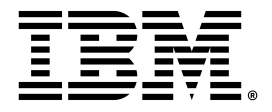

## **IBM Fault Analyzer for z/OS ユーザーズ・ガイドおよびリファレンス V15.1.1**

# 注

本書および本書で紹介する製品をご使用になる前に、[特記事項 ページ](#page-748-0) [dccxlix](#page-748-0)に記載されている情報をお読みください。

# 本書に関する注意事項

本書 (2022 年 10 月発行) は、新しい版で明記されていない限り、IBM® Fault Analyzer for z/OS® のバージョン 15 リリース 1 (プログラム番号 5755-A02)、およびそれ以降のすべてのリリースおよびモディフィケーションに適用されます。

# 目次

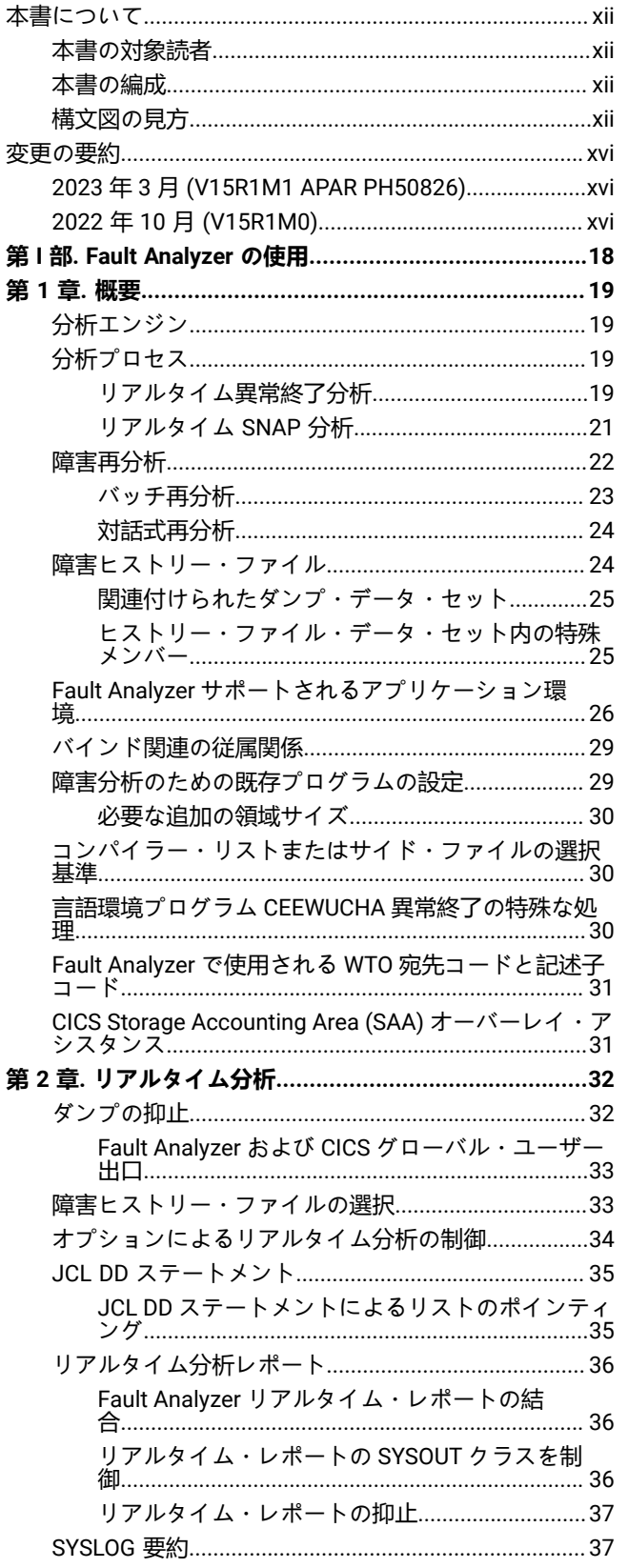

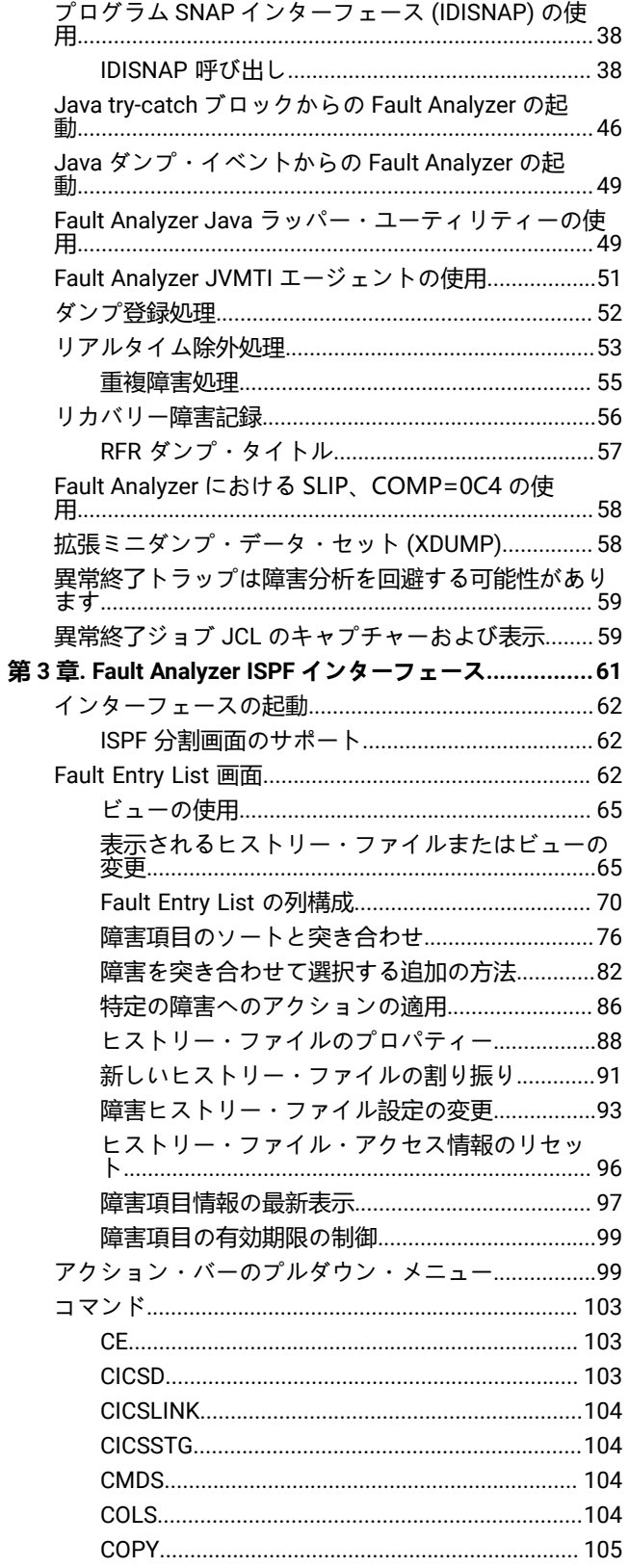

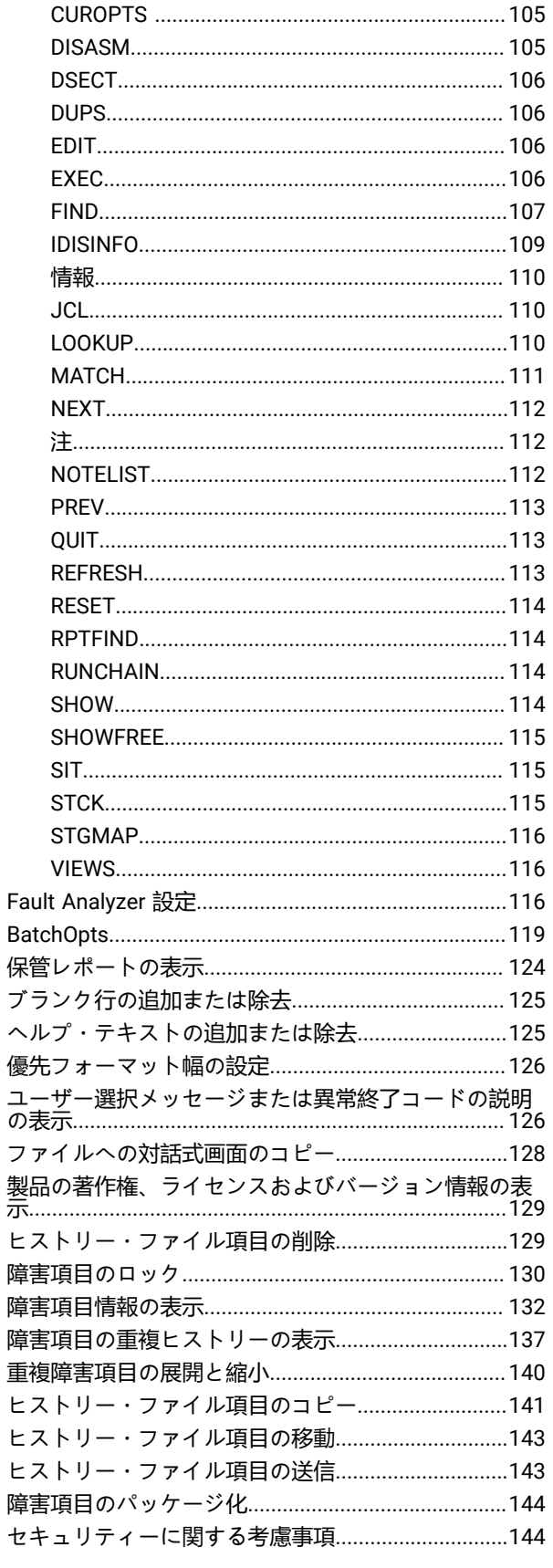

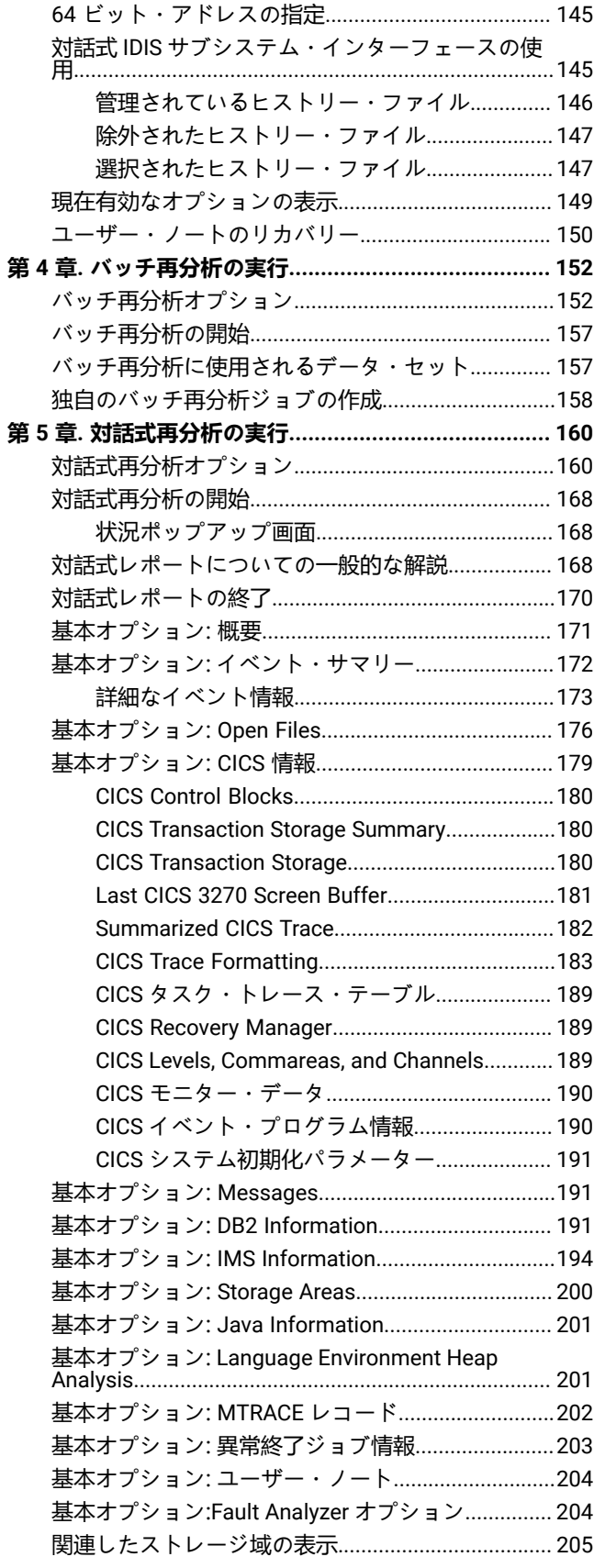

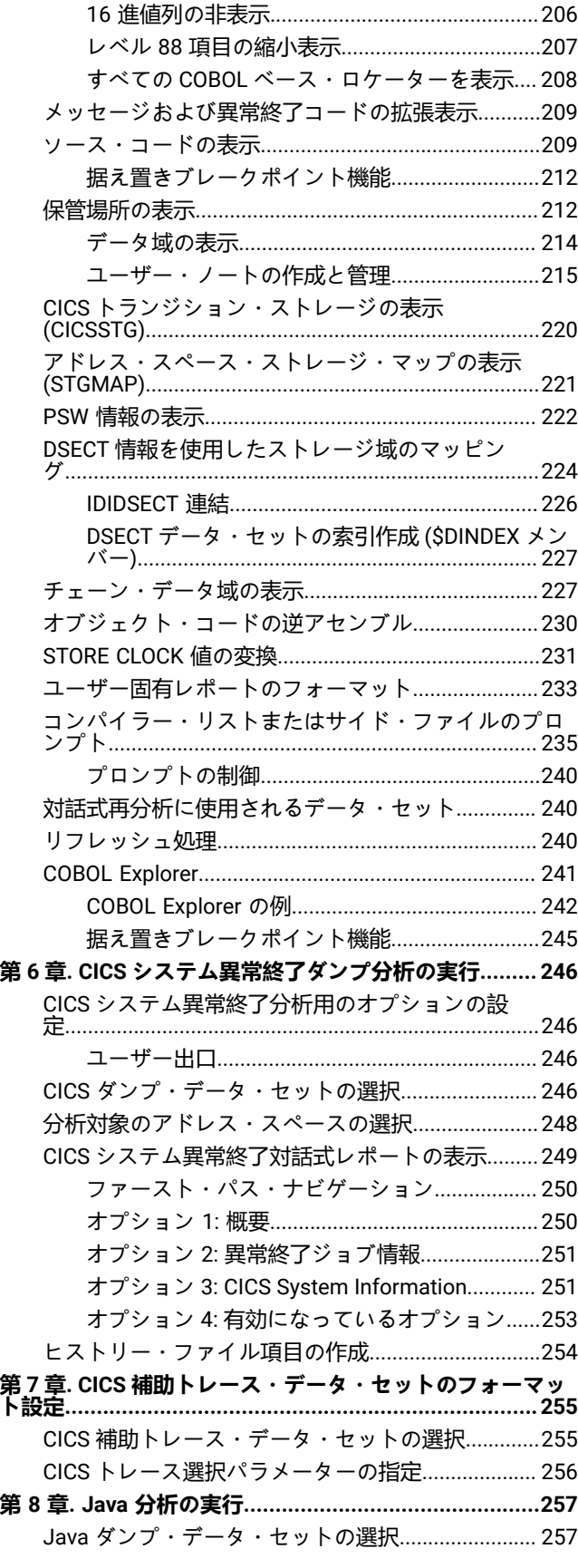

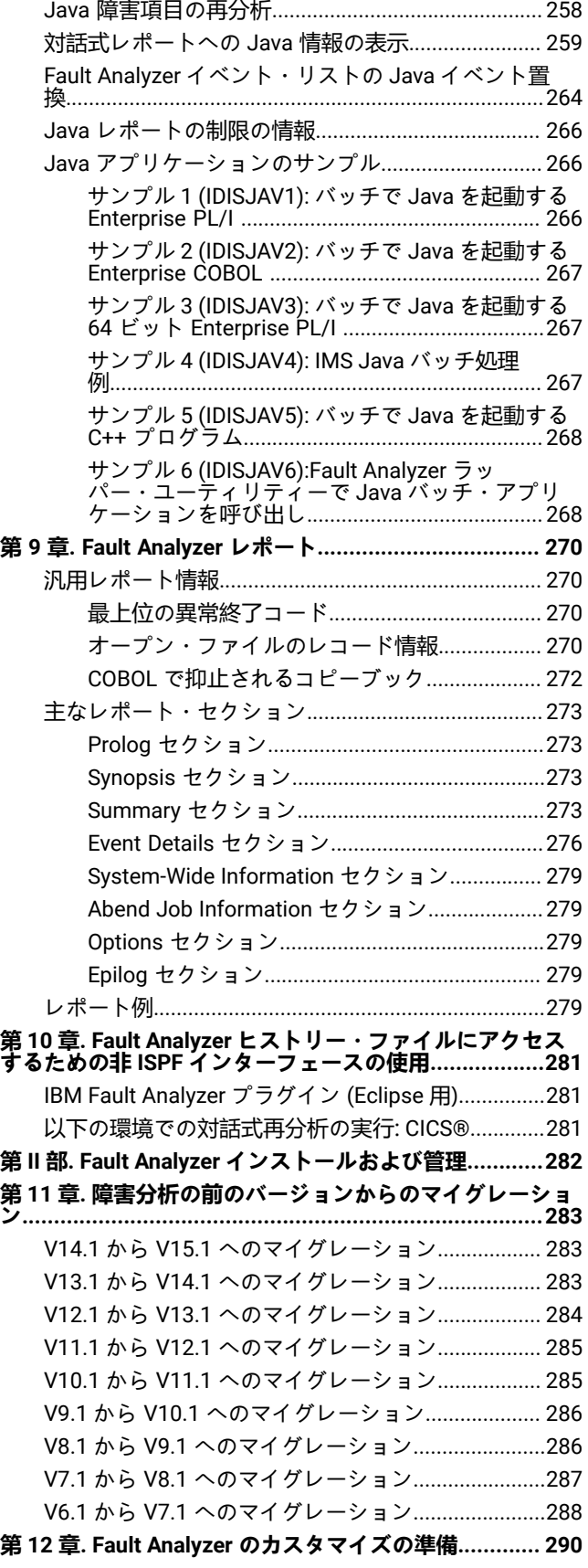

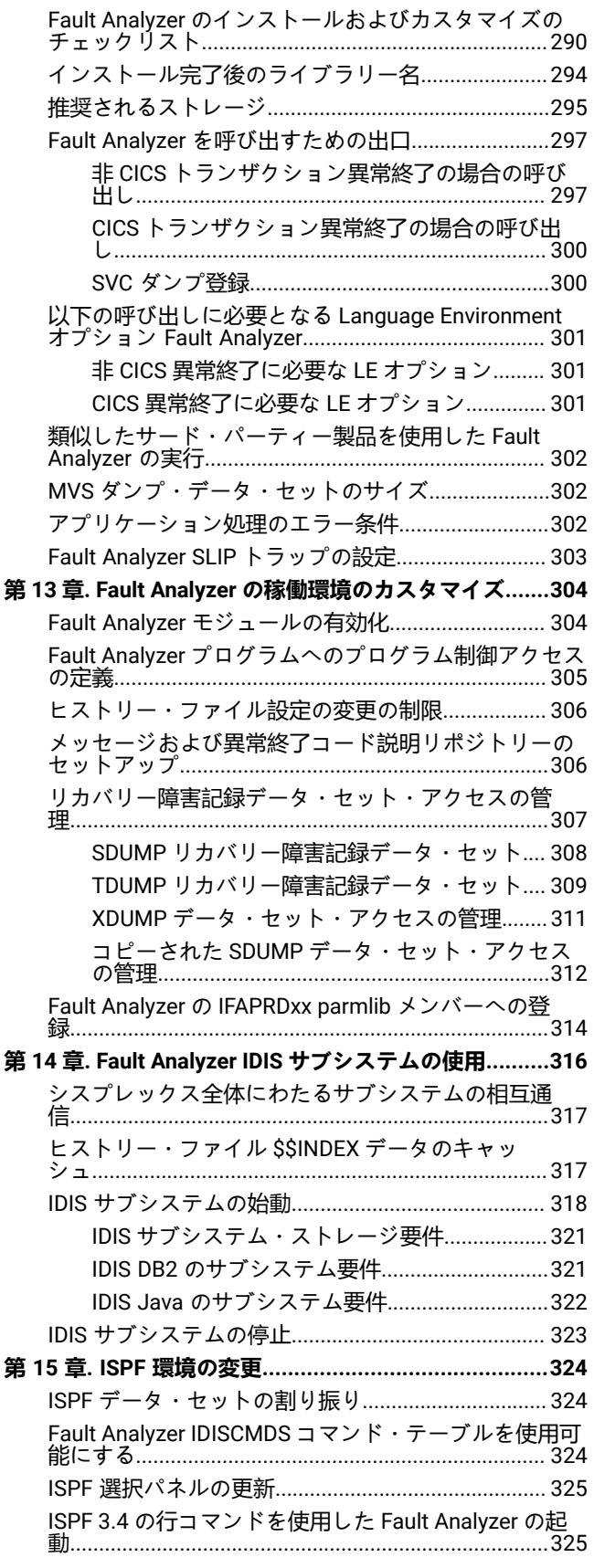

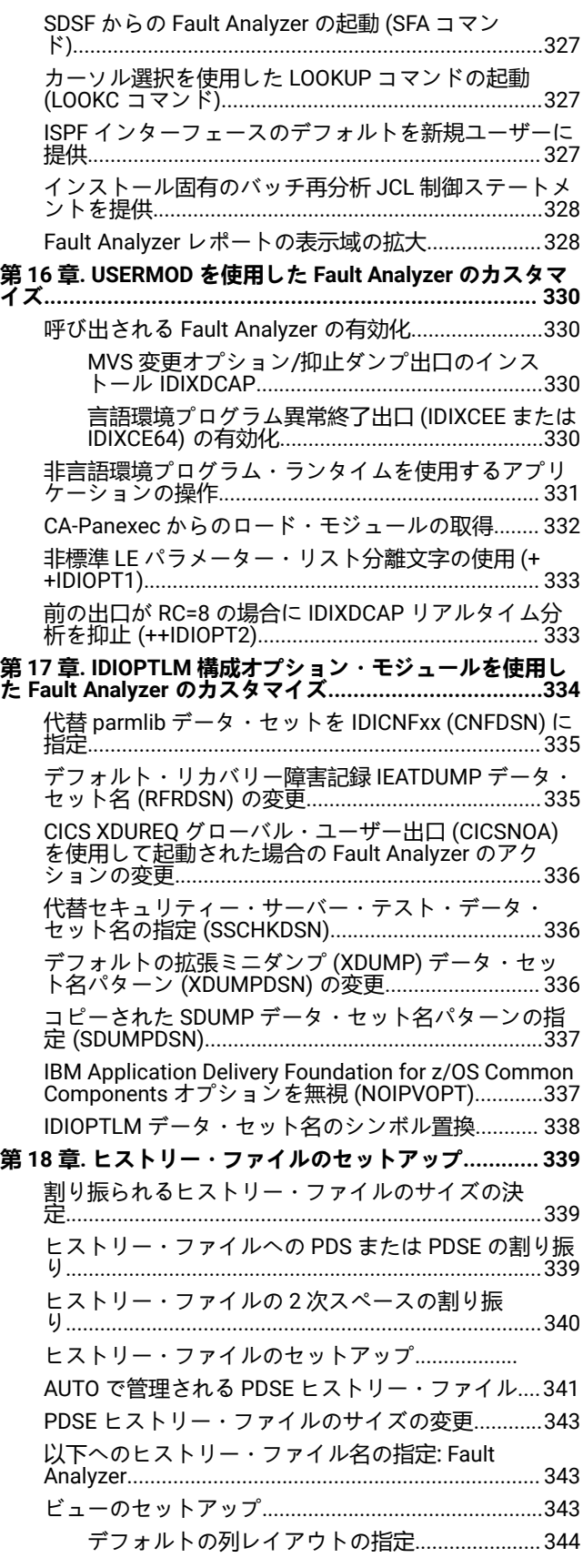

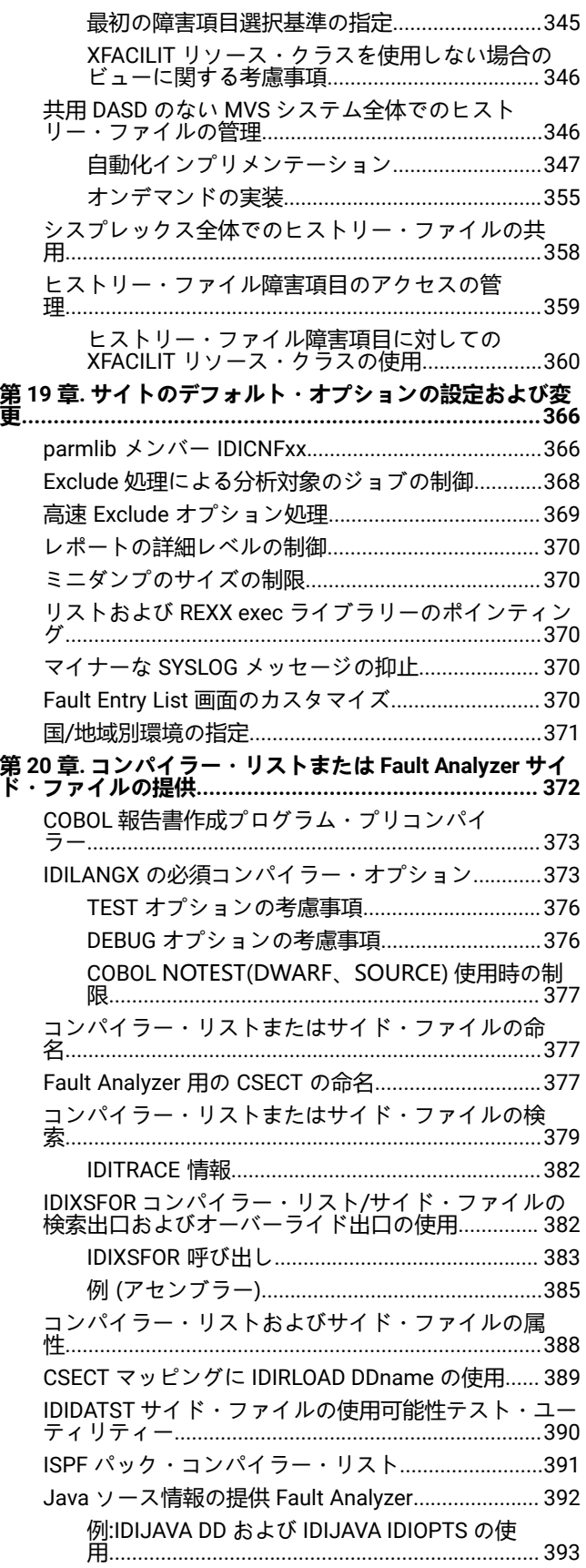

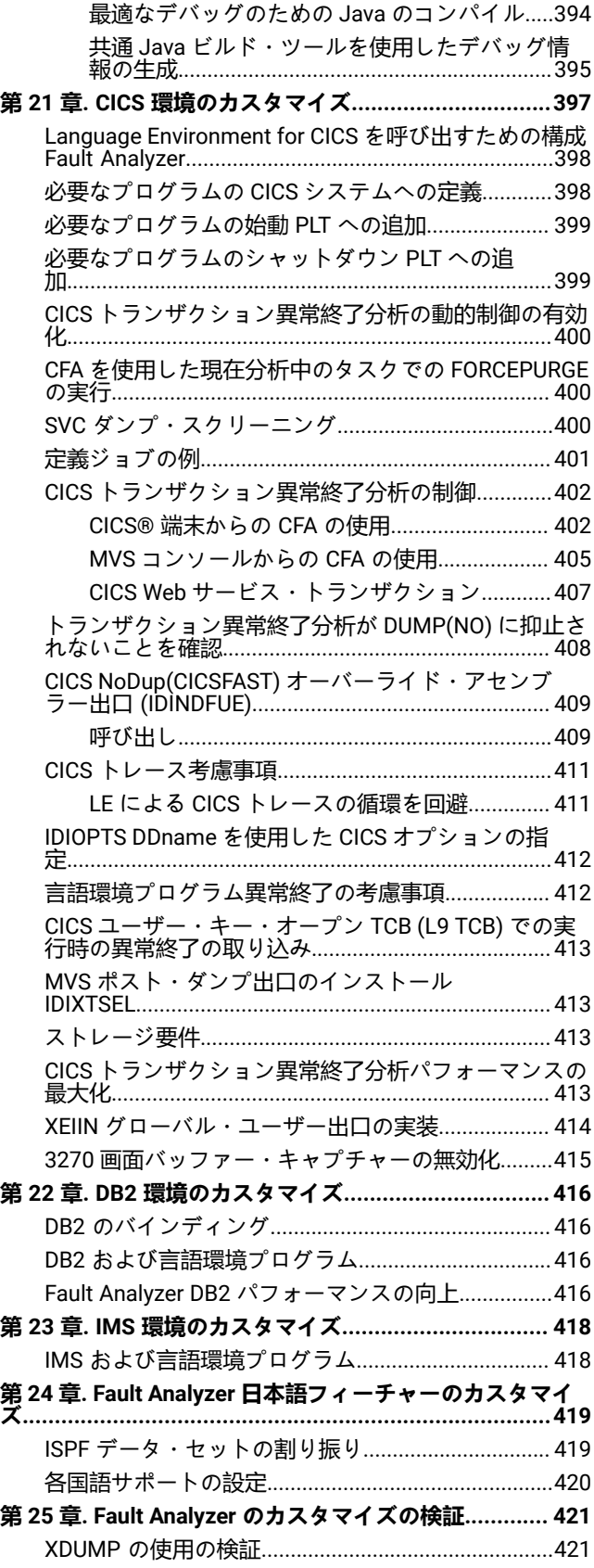

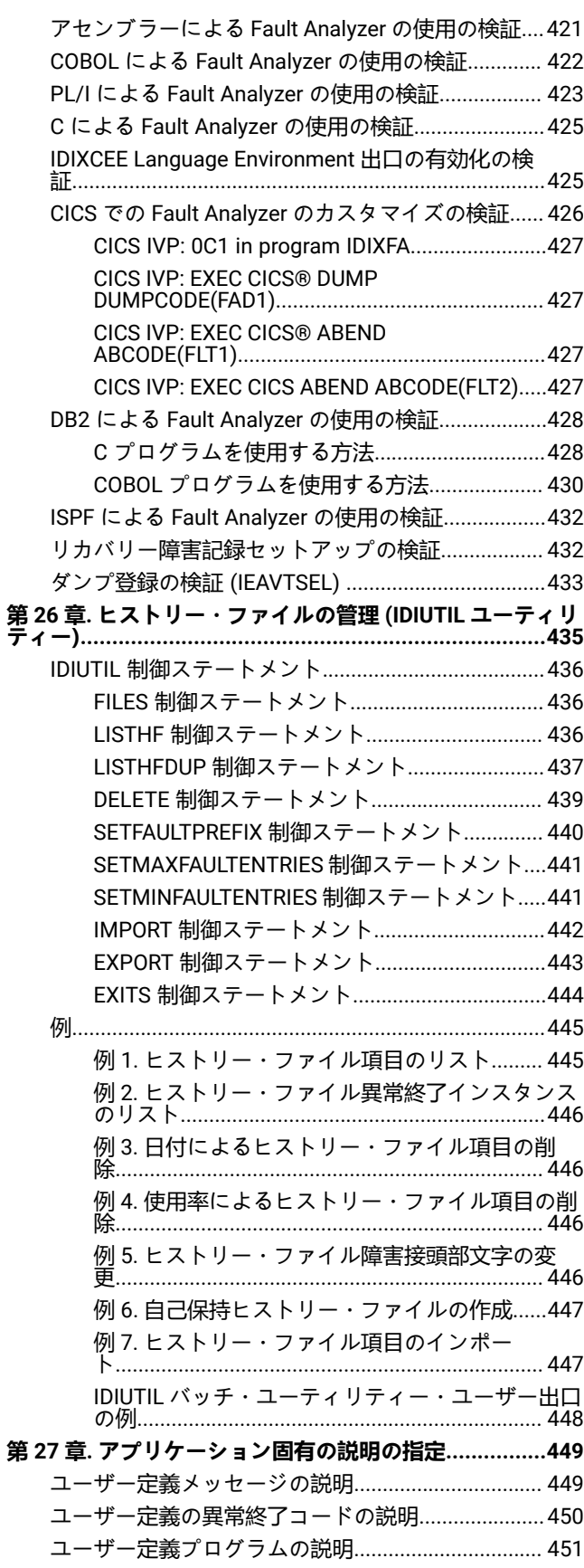

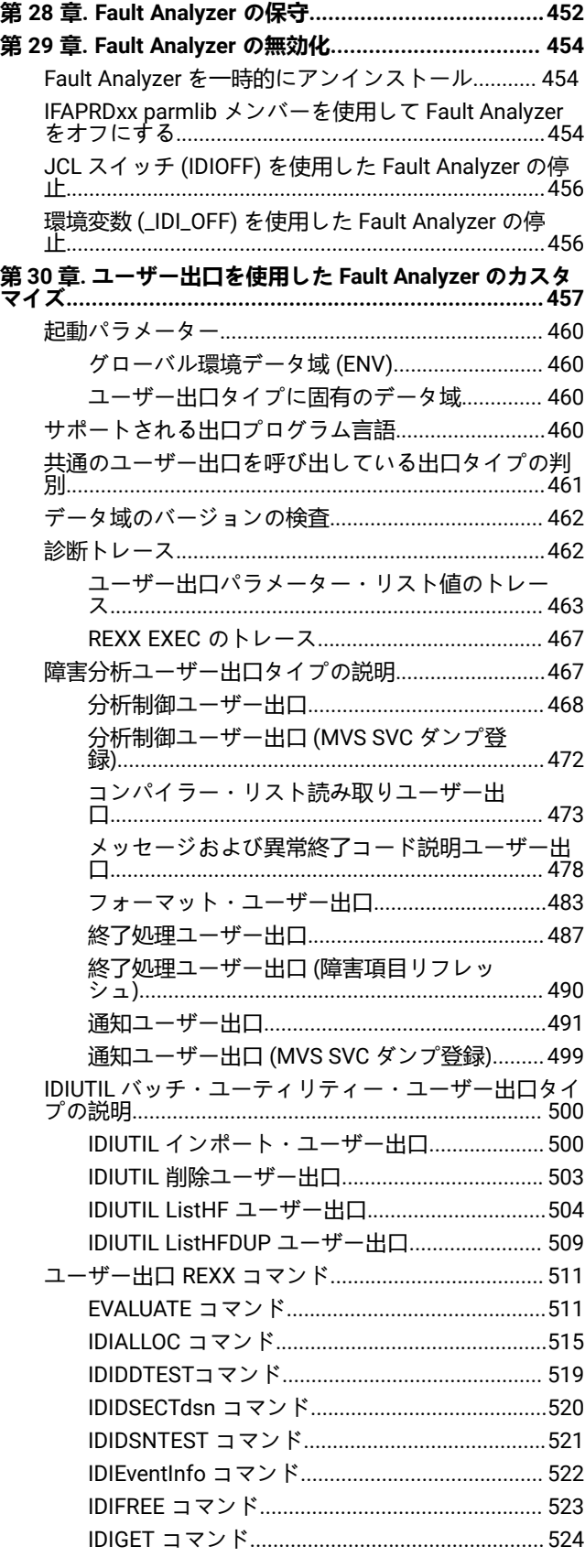

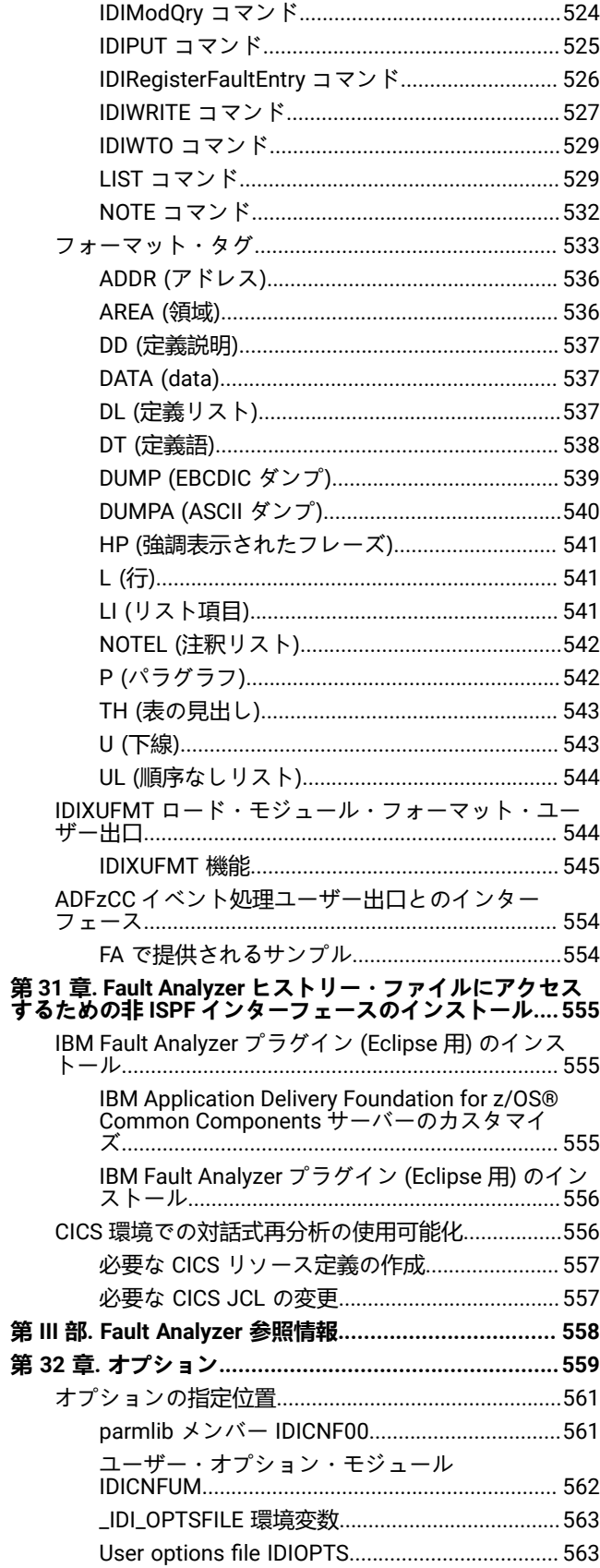

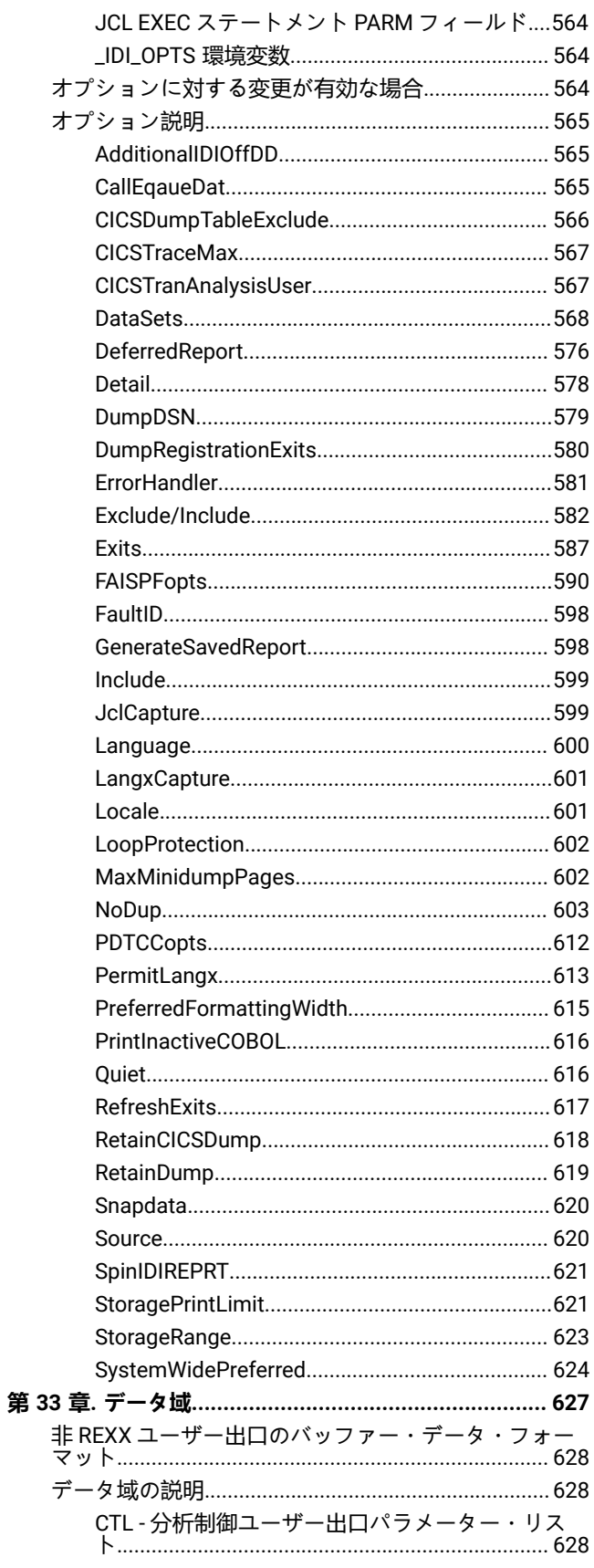

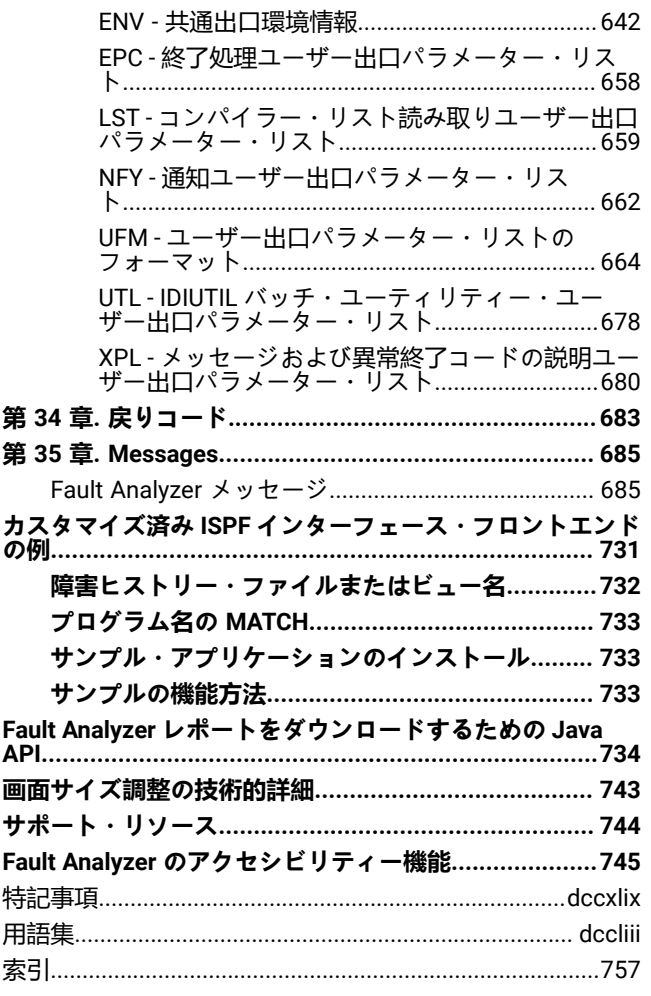

# <span id="page-11-0"></span>本書について

本書は、ユーザー・アプリケーションの異常終了を分析するための Fault Analyzer のインストールおよび使用方法について 説明します。

本書では、以下の名前が使用されています。

**IBM® Application Delivery Foundation for z/OS (ADFz) 製品ファミリー**

以前は、IBM® Problem Determination Tools (PD Tools) 製品と呼ばれていました。

#### **IBM® z/OS®Debugger (z/OS®Debugger)**

IBM® Debug Tool エンジンを含みます。

#### **IBM® Developer for z/OS**

旧称は IBM® Rational® Developer for z Systems です。

#### **IBM® Explorer for z/OS®and plug-ins for ADFz 製品ファミリー**

旧称は IBM® Problem Determination Tools Studio です。

## <span id="page-11-1"></span>本書の対象読者

本書は、いずれかのサポート言語環境で開発されたアプリケーションの開発または保守を担当するプログラマーを対象とし ています。Fault Analyzer は、アプリケーションの開発、テストまたは実稼働環境における問題判別に適しています。

<span id="page-11-2"></span>Fault Analyzer のインストール方法を知りたいシステム・プログラマーも対象となります。

## 本書の編成

Fault [Analyzer](#page-17-0) の使[用 ページ](#page-17-0) [18](#page-17-0)には、Fault Analyzer の概要が説明されています。ここでは、ユーザー・アプリケーショ ンが異常終了した場合の Fault Analyzer の起動方法、および Fault Analyzer のさまざまなオペレーション・モードについて 説明しています。

Fault Analyzer [インストールおよび管理 ページ](#page-281-0) [282](#page-281-0)は、異常終了を分析するための Fault Analyzer の設定方法について説 明しています。また、Fault Analyzer 実行を制御するために使用できるユーザー出口についても解説します。

Fault Analyzer [参照情報 ページ](#page-557-0) [558](#page-557-0) は、オプション、戻りコード、データ域、および Fault Analyzer が発行するメッセー ジに関する情報を提供します。

サポート・リソースおよび問題解決情報 は IBM® Web サイトに関する情報を含み、これは質問に答えて問題を解決するの に役立つことがあります。

## <span id="page-11-3"></span>構文図の見方

本書で説明するコマンドの構文構造は、構文図で示されています。

[図](#page-12-0) [1](#page-12-0) : [構文図 ページ](#page-12-0) [xiii](#page-12-0) に、次のような項目を示すさまざまな表記が含まれた構文図の例を示します。

- 項目がキーワードであるか、変数であるか。
- 項目が必須であるか、オプションであるか。
- 選択が可能であるかどうか。
- 値を指定しない場合、デフォルトを適用するかどうか。
- 項目の反復が可能であるかどうか。
- <span id="page-12-0"></span>図 1. 構文図

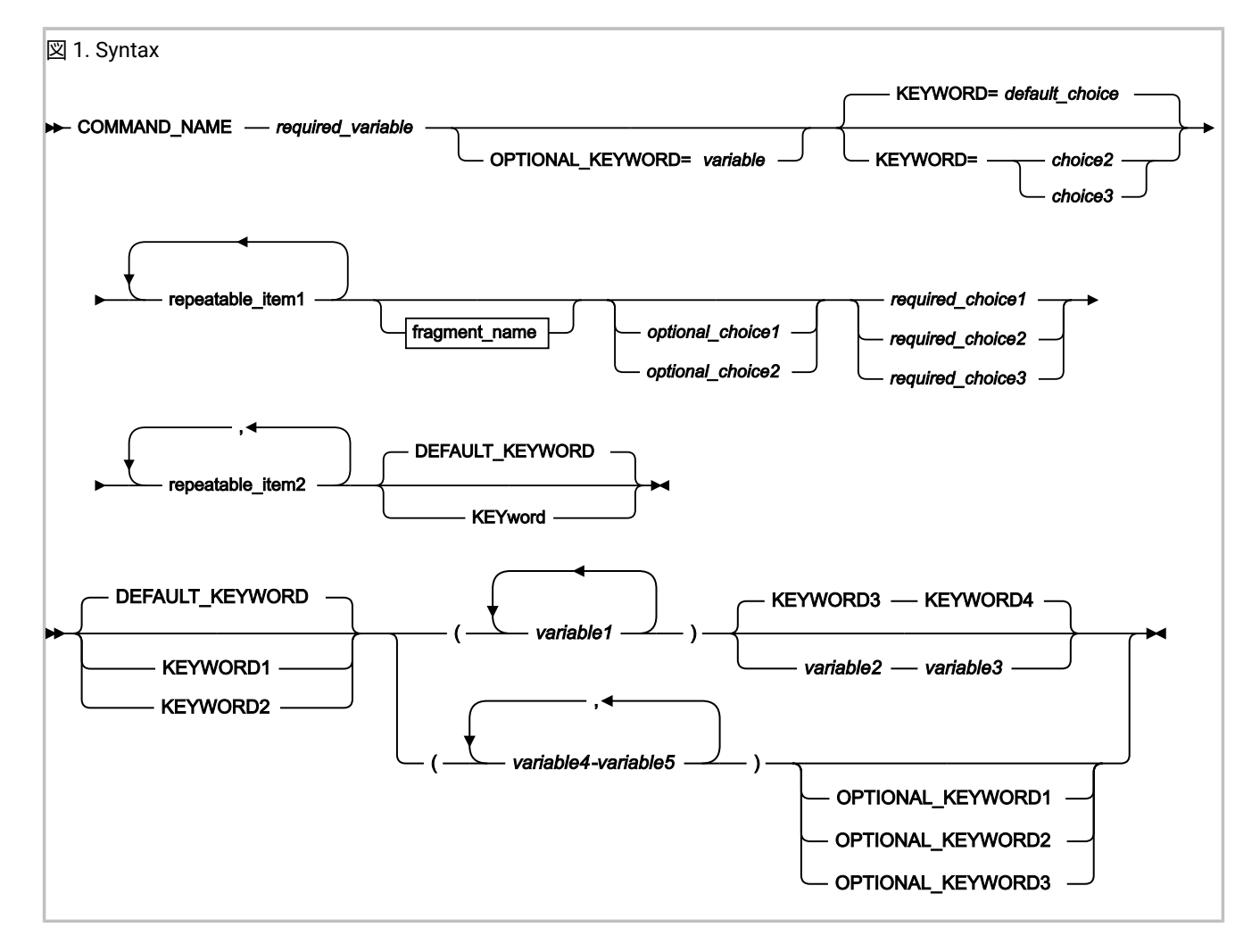

構文図を読んで理解するためのヒントをいくつか示します。

#### **読む順序**

構文図は、直線のパスをたどって左から右、上から下に読みます。

- ►►─── 記号は、ステートメントの開始を示しています。
- ►►─── 記号は、ステートメントの開始を示しています。
- ───► 記号は、ステートメントが次の行に継続していることを示しています。

▶–––記号は、ステートメントが前の行から継続していることを示しています。

───►◄ 記号は、ステートメントの終了を示しています。

**キーワード**

キーワードは、大文字で示します。

**EXAMPLE COMMAND\_NAME +** 

キーワードの一部を入力するだけで済む場合もあります。キーワードの必須部分は大文字で示されています。

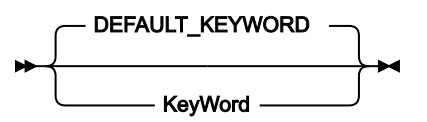

この例では、「KW」または「KEYWORD」と入力できます。

短縮したキーワードまたはキーワード全体を入力する場合、示されたとおりに正確に入力する必要がありま す。

#### **変数**

変数は、小文字で示します。変数はユーザーが指定する名前または値を表します。

*required\_variable*

#### **必須項目**

必須項目は、水平線 (メインパス) 上に示されます。

 $\rightarrow$  COMMAND\_NAME *- required\_variable* 

#### **オプション項目**

オプション項目は、メインパスの下に示されます。

OPTIONAL\_KEYWORD= *variable*

#### **項目の選択**

ÞÞ.

複数の項目から選択可能な場合、これらの項目は縦方向に重ねて示されます。

複数の項目から 1 項目を選択する必要がある場合には、項目のいずれかがメインパス上に表示されます。

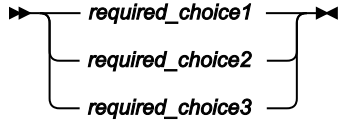

複数の項目から任意で 1 項目を選択する場合は、縦にスタックされた選択項目全体がメインパスの線よりも下 に表示されます。

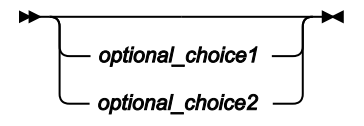

いずれの項目も選択しなかったときにデフォルト値が適用される場合は、デフォルト値をメインパスの上方に 示します。

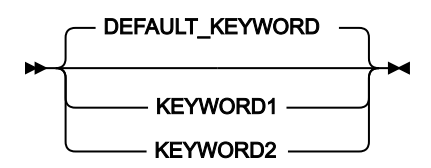

### **反復可能な項目**

メインパスの上にある左向きの矢印は、繰り返し可能な項目を示します。

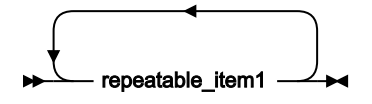

反復可能な項目の間に分離文字 (コンマなど) を指定する必要がある場合は、左に戻る矢印付きの線の中で、指 定する必要がある分離文字を示します。

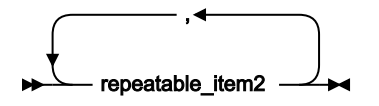

**フラグメント**

構文図を読みやすくするために、構文のセクションまたはフラグメントを分けて示すことがあります。

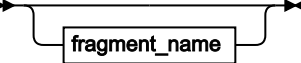

fragment\_name

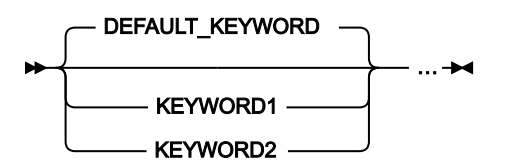

# <span id="page-15-0"></span>変更の要約

<span id="page-15-1"></span>このバージョンの変更について、以下のトピックで説明します。

## 2023 年 3 月 (V15R1M1 APAR PH50826)

本書のこの版には、軽微な補足説明と訂正のほか、前の版に対する以下のような重要な変更が含まれています:

- デフォルトのリカバリー障害記録 IEATDUMP データ・セット名パターンの低位修飾子が '&JOBNAME.' から 'S&SEQ.' に変更されました。詳しくは、ページ 285 の「リカバリー障害記録データ・セット・アクセスの管理」を参照して ください。UFM - [ユーザー出口パラメーター・リストのフォーマット ページ](#page-663-0) [664](#page-663-0) を参照してください。
- Fault Analyzer が CICS Web サービス・トランザクションを提供するようになりました。CICS Web [サービス・トラ](#page-406-0) [ンザクション ページ](#page-406-0) [407](#page-406-0) を参照してください。
- Fault Analyzer XDUMP はデフォルトで有効になりました。詳しくは、[「拡張ミニダンプ・データ・セット](#page-57-1) (XDUMP) [ページ](#page-57-1) [58](#page-57-1)」を参照してください。
- MaxMinidumpPages を超えたときの XDUMP データ・セットへのページのスピル処理のサポートが追加されまし た。詳しくは、「 XDUMP [の使用の検証 ページ](#page-420-1) [421](#page-420-1)」を参照してください。
- XDUMP 構成をテストするための一般的な方法は、「 XDUMP [の使用の検証 ページ](#page-420-1) [421](#page-420-1)」で提供されています。
- IDIUTIL IMPORT および EXPORT が、順次データ・セットの使用をサポートするようになりました。詳しくは、 「IMPORT [制御ステートメント ページ](#page-441-0) [442](#page-441-0)」および「EXPORT [制御ステートメント ページ](#page-442-0) [443](#page-442-0)」を参照してく ださい。
- Fault Analyzer Java SVC DUMP タイトルに関する情報が、45 ページの「Fault Analyzer Java SVC ダンプ・タイト ル」に追加されました。
- 以前の非推奨のオプションが削除されました。

HistCols

InteractiveExitPromptSeconds

RDZClient

UseIDISTime

• 新しいメッセージが追加されました:

[IDI0194W](#page-684-1) [ページ](#page-684-1) [685](#page-684-1)

[IDI0195W](#page-684-1) [ページ](#page-684-1) [685](#page-684-1)

## <span id="page-15-2"></span>2022 年 10 月 (V15R1M0)

本書のこのバージョンでは、Fault Analyzer バージョン 15 リリース 1 に適用可能な情報を説明します。このバージョンの変 更には、以下が含まれます。

- Fault Analyzer V14.1 から V15.1 へのマイグレーションに関する情報が追加されました。V14.1 から V15.1 [へのマイ](#page-282-1) [グレーション ページ](#page-282-1) [283](#page-282-1) を参照してください。
- GPREGn\_VALID フィールド (n は 0 から 15) が UFM データ域に追加されました。UFM [ユーザー出口パラメー](#page-663-0) [ター・リストのフォーマット ページ](#page-663-0) [664](#page-663-0) を参照してください。
- DUMP および DUMPA フォーマット・ユーザー出口レポート・フォーマット・タグ、および REXX LIST コマンドに 対して、追加のオプション・パラメーター ALIGN が提供されます。[DUMP \(EBCDIC](#page-538-0) ダンプ[\) ページ](#page-538-0) [539](#page-538-0)、[DUMPA](#page-539-0) (ASCII [ダンプ\) ページ](#page-539-0) [540](#page-539-0)、およびLIST [コマンド ページ](#page-528-1) [529](#page-528-1)を参照してください。
- 新しい IDIUTIL LISTHFDUP 制御ステートメントと、一致する LISTHFDUP ユーザー出口が提供されま す。LISTHFDUP [制御ステートメント ページ](#page-436-0) [437](#page-436-0)、および EXITS [制御ステートメント ページ](#page-443-0) [444](#page-443-0)を参照してくだ さい。

<span id="page-17-0"></span>第 I 部. Fault Analyzer の使用

## <span id="page-18-0"></span>第 1 章. 概要

本章は、分析プロセスの概要を示すとともに、Fault Analyzer for z/OS® の他の機能について説明します。

Fault Analyzer の目的は、アプリケーションが異常終了した原因を判別することです。Fault Analyzer はアプリケーションお よびその環境に関する情報を分析し、分析レポートを生成します。レポートには、アプリケーション・コードで問題が記述 されており、アプリケーション開発者および保守管理者は低レベルのシステム・ダンプやシステム・レベルのエラー・メッ セージを解釈する必要がなくなります。これにより、異常終了の原因を、迅速かつ労力をかけずに知ることができます。

## <span id="page-18-1"></span>分析エンジン

Fault Analyzer は、特定の目的のための分析エンジンをコアにしています。分析が必要な際には、このエンジンが起動され ます。分析は、異常終了後に自動的に行われるか、プログラム SNAP インターフェースの場合はアプリケーションにより開 始されるか、障害再分析の場合はユーザーにより開始されます。

この分析エンジンは、第一線のソフトウェア設計者、開発者およびテスターのデバッグ経験を集合し、カプセル化したエキ スパート・システムです。

## <span id="page-18-2"></span>分析プロセス

Fault Analyzer の分析プロセスは、リアルタイム分析から始まります。リアルタイム分析は、異常終了、または SNAP イン ターフェースへの明示呼び出しのどちらかによって行われ、その後、必要に応じて再分析が行われます。

Fault Analyzer により実行可能なさまざまなタイプの分析機能に含まれるプロセスについて、以降のトピックで説明しま す。

## <span id="page-18-3"></span>リアルタイム異常終了分析

プログラムが異常終了すると、異常終了処理 (MVS またはサブシステム) がインターセプトされ、その処理環境に適切な出 口を経由して、Fault Analyzer が自動的に起動されます。使用可能な出口のタイプに関する詳細は、Fault Analyzer [を呼び出](#page-296-0) [すための出口 ページ](#page-296-0) [297](#page-296-0)を参照してください。

Fault Analyzer は、障害分析処理を実行して、異常終了に関する詳細をヒストリー・ファイルに記録します。Fault Analyzer は、障害分析レポートをジョブに、要約を SYSLOG に書き込みます。また、ミニダンプとともに分析レポートを障害ヒス トリー・ファイルに保管します。ミニダンプは、分析プロセス中に参照されたすべての仮想記憶域ページのコピーで構成さ れています。このオペレーション・モードは、「リアルタイム分析」と呼ばれます。[図](#page-19-0) [3](#page-19-0) : [リアルタイム異常終了分析 ペー](#page-19-0) [ジ](#page-19-0) [20](#page-19-0) にこのプロセスを図示します。

<span id="page-19-0"></span>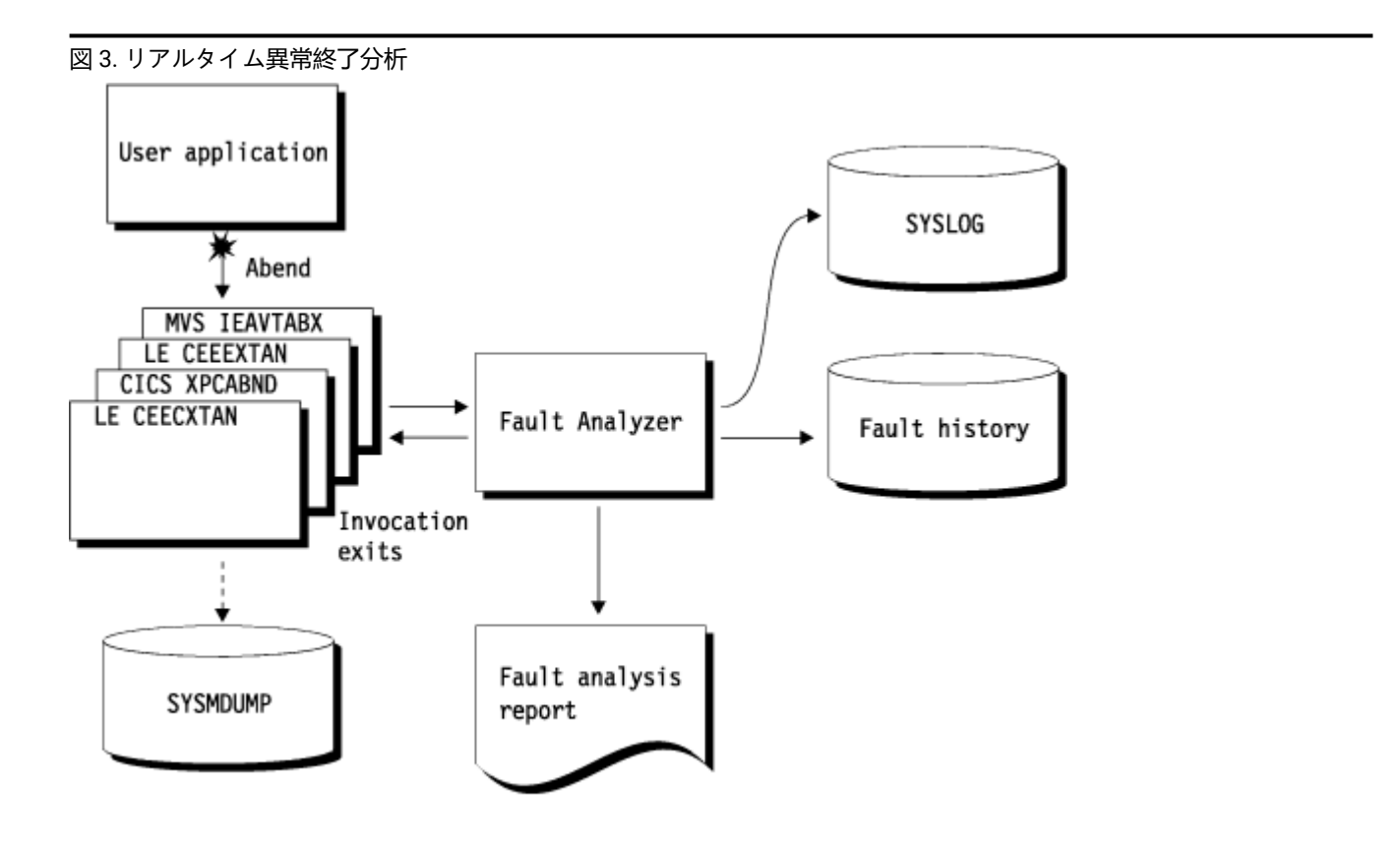

リアルタイム障害分析レポート例について、詳細は [レポート例 ページ](#page-278-4) [279](#page-278-4)を参照してください。

Fault Analyzer は、指定された TCB での最初の異常終了で呼び出しのみがされるように意図されています。

分析が正常終了したと Fault Analyzer が判断し、異常終了ジョブ・ステップに対して SYSMDUMP、SYSABEND、または SYSUDUMP が 指定された場合、Fault Analyzer は MVS にダンプを抑止するように指示を出します。

オプションの指定または JCL の変更を行わなくても、Fault Analyzer のリアルタイム起動について、ヒストリー・ファイル にミニダンプが書き込まれます。ミニダンプが抑止される例外には、次の 3 つがあります。

- ページ数が、インストールで定義された制限を超える場合 ([MaxMinidumpPages](#page-601-1) [ページ](#page-601-1) [602](#page-601-1)参照)。
- 障害が別の障害と重複している場合 ([NoDup](#page-602-0) [ページ](#page-602-0) [603](#page-602-0)参照)。
- 終了処理ユーザー出口がミニダンプの抑止を要求する場合 ([終了処理ユーザー出口 ページ](#page-486-0) [487](#page-486-0)参照)。

ミニダンプは、処理環境で発生した障害の再分析を、MVS ダンプも書き込まれたかどうかにかかわらず許可します。

アプリケーションが異常終了しなければ、Fault Analyzer は処理リソースを消費しません。このため、Fault Analyzer は、ア プリケーション開発、テスト、または実稼働環境のいずれにも適しています。

アプリケーション開発者および保守管理者に対して低レベルのシステム・ダンプやシステム・レベルのエラー・メッセージ を解釈させる代わりに、障害分析レポートには、アプリケーション・コードの形で障害が記述されます。可能な場合は、レ

ポートには異常終了が発生したソース・ステートメントや、(COBOL および PL/I の場合は) ステートメント内で使用された データの名前や値が引用されます。

一般的に、異常終了したプログラムの関連のコンパイラー・リスト (またはサイド・ファイル) がオンラインで入手可能な場 合、アプリケーションの異常終了は、異常終了に関連したプログラムのソース・ステートメント・レベルまで分析されます (コンパイラー・リストまたはサイド・ファイルを選択する際に使用される基準については、[コンパイラー・リストまたは](#page-29-1) [サイド・ファイルの選択基準 ページ](#page-29-1) [30](#page-29-1)を参照してください)。リストが使用できなければ、マシン・インストラクショ ンを逆アセンブルし、プログラム名とオフセットまで、問題が診断されます。

ほとんどの場合、Fault Analyzer が提供し、ジョブ出力に書き込まれる分析レポートで十分であり、問題判別を正しく行う ためにこれ以上の障害情報は必要ありません。ただし、異常終了についてのさらに詳細な情報を取り出したい場合は、ISPF インターフェースを使用してバッチまたは対話式の再分析を開始し、障害の再分析を要求できます。

## <span id="page-20-0"></span>リアルタイム SNAP 分析

Fault Analyzer が起動される方法を除いて、Fault Analyzer リアルタイム異常終了分析プロセスとリアルタイム SNAP 分析プ ロセスには、基本的に違いはありません。

プログラム SNAP インターフェースにより、必要に応じて適切な呼び出しを組み込むことにより、アプリケーション・プロ グラムが Fault Analyzer を起動できるようになります。この方法で、アプリケーション・プログラマーは、アプリケーショ ンが異常終了しない状況で、現行の環境の分析を取得できます。Fault Analyzer の呼び出しは、アプリケーション・プログ ラムを中断せず行われるため、アプリケーション・プログラムは、分析後も引き続き実行できます。

[図](#page-21-1) [4](#page-21-1) : [リアルタイム](#page-21-1) SNAP 分[析 ページ](#page-21-1) [22](#page-21-1) は、リアルタイム SNAP 分析プロセスを図示しています。

<span id="page-21-1"></span>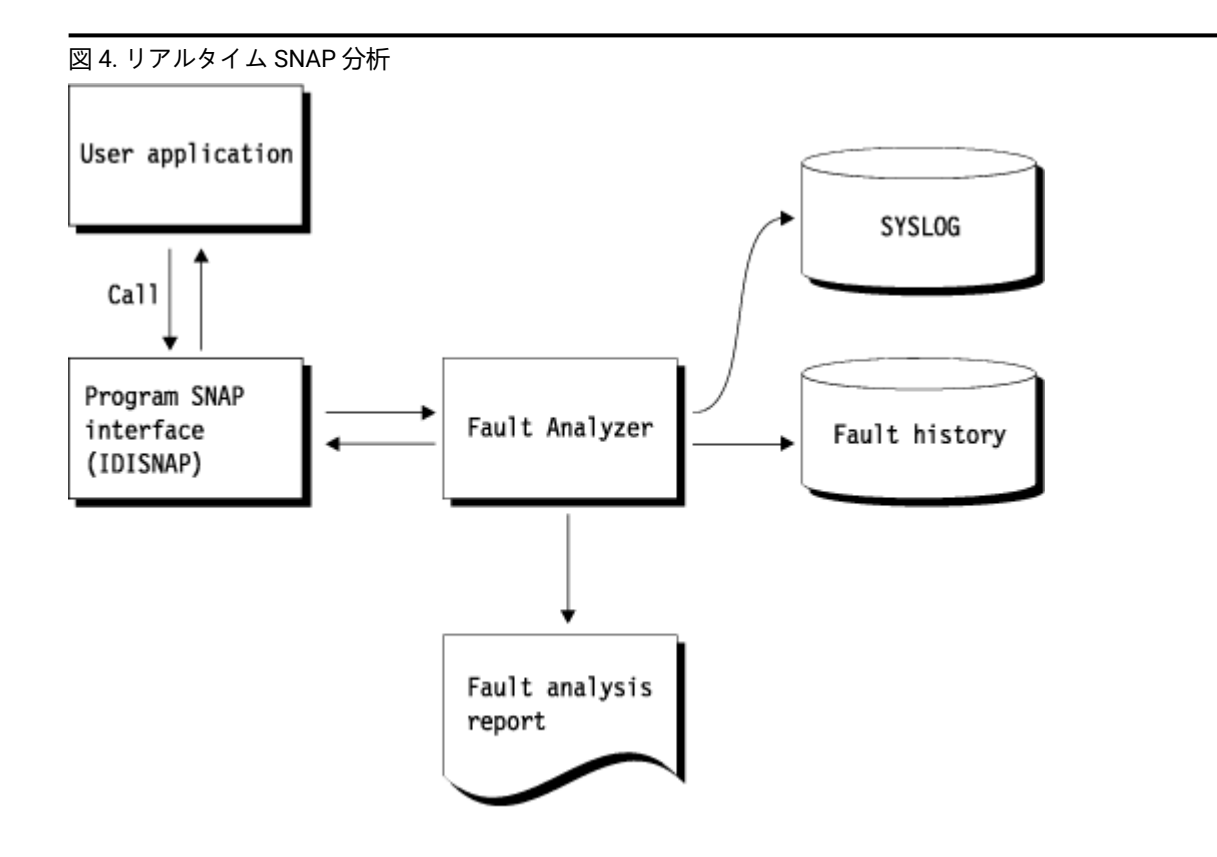

## <span id="page-21-0"></span>障害再分析

再分析プロセスは、次の点を除いて、リアルタイム分析プロセスと本質的に同じです。

- Fault Analyzer は、異常終了プログラムの仮想ストレージの代わりに、保管されたミニダンプ (または関連付けられ た MVS ダンプ・データ・セット) から必須情報を取り出します。
- ヒストリー・ファイルは更新されない。
- 要約は SYSLOG に書き込まれない。

[図](#page-22-1) [5](#page-22-1) : [再分析 ページ](#page-22-1) [23](#page-22-1) は、再分析のプロセスを示しています。

<span id="page-22-1"></span>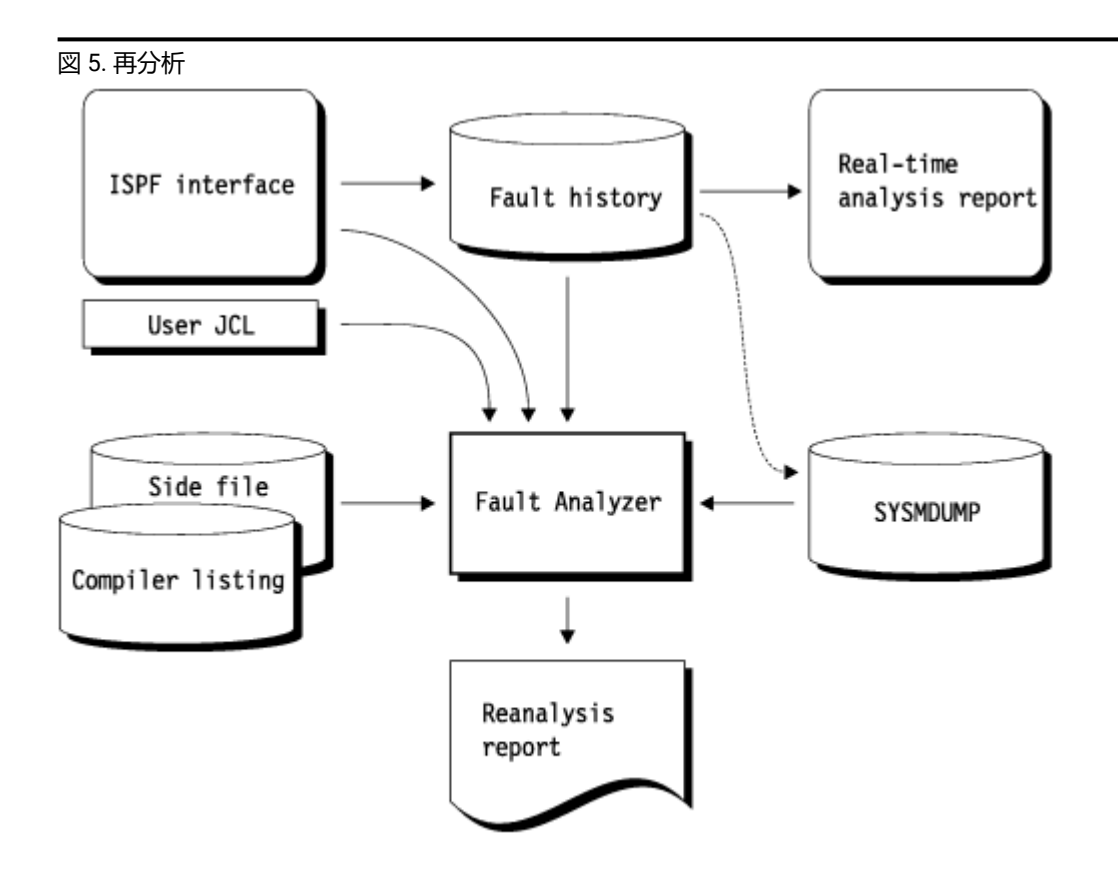

MVS ダンプ・データ・セットが障害項目に関連付けられている場合、再分析、またはミニダンプに含まれていない保管場 所のユーザー選択表示で必要となるときのために、障害ヒストリー項目はダンプ・データ・セット名を保持します。ダン プ・データ・セットを使用できない場合も、ヒストリー・ファイル項目に含まれているミニダンプを使用して、再分析を実 行できます。指定された障害についてミニダンプも関連付けられた MVS ダンプ・データ・セットも存在しない場合は再分 析を開始できませんが、ISPF インターフェースからリアルタイム分析レポートを参照することはできます。

リアルタイム分析を実行したときにリスト (またはサイド・ファイル) が使用不可であった場合、再分析のために、そのリス ト (またはサイド・ファイル) を使用可能にすることができます。Fault Analyzer は、異常終了に関連するソース・ステート メント情報を提供します。

障害再分析は、次の 2 とおりの方法で実行できます。バッチまたは対話式。どちらの方法も、Fault Analyzer ISPF インター フェースを使用して開始できます。

<span id="page-22-0"></span>バッチ再分析

バッチ再分析レポートのフォーマットは、リアルタイム分析レポートと同じです。バッチ再分析レポートは、再分析ジョブ の DD ステートメントに順次ファイルとして書き込まれますが、障害ヒストリー・ファイル項目には保管されません。

ISPF インターフェースを使用してバッチ再分析を開始するだけでなく、独自の JCL を使用してバッチ再分析ジョブを実行 することもできます。詳しくは、Fault Analyzer ISPF [インターフェース ページ](#page-60-0) [61](#page-60-0) を参照してください。

## <span id="page-23-0"></span>対話式再分析

順次ファイルとして書き込まれるリアルタイム分析レポートやバッチ再分析レポートとは異なり、対話式分析レポートは、 目的のセクションを選択できる一連のパネルとして提示されます。

また、対話式再分析を行うことにより、ミニダンプおよび関連付けられた MVS™ ダンプ・データ・セットに含まれるスト レージ域の内容を表示できます。ただし、その内容は、必ずしもレポート内でフォーマットされるとは限りません。これ は、CICS® システム異常終了分析を実行する唯一の方法でもあります。

<span id="page-23-1"></span>対話式再分析は、Fault Analyzer ISPF インターフェースを使用する以外の方法では開始できません。

## 障害ヒストリー・ファイル

障害ヒストリー・ファイルは、Fault Analyzer が分析した障害に関する情報を含む PDS または PDS データ・セットです。 ヒストリー・ファイル内に別個のメンバーとして保管された障害項目には、以下のタイプの情報が含まれます。

- リアルタイム分析の主な情報 (例えば、異常終了コードや、障害のあるプログラムの名前)
- 実行環境の詳細 (例えば、ジョブ名、システム ID、および障害が発生した日時)
- 関連したリアルタイム分析レポート (該当する場合)
- 保管されたミニダンプ (該当する場合)
- 関連した MVS ダンプ・データ・セットの名前 (該当する場合)

ヒストリー・ファイル内の新しい各障害項目には、ヒストリー・ファイルで固有の ID が付与されます。ID は 1 から 3 文字 の接頭部と、5 桁のシーケンス番号で構成されます。デフォルトの接頭部は「F」ですが、このデフォルトは以下のいずれ かの方法で変更できます。

- Fault Analyzer ISPF インターフェースを使用します。アクション・バーのプルダウン・メニュー・オプション で、**「File」** > **「Change Fault History File Settings」**をクリックします。詳しくは[、障害ヒストリー・ファイル設](#page-92-0) [定の変更 ページ](#page-92-0) [93](#page-92-0) を参照してください。
- IDIUTIL バッチ・ユーティリティーを使用します。詳しくは[、ヒストリー・ファイルの管理](#page-434-0) (IDIUTIL ユーティリ [ティー\) ページ](#page-434-0) [435](#page-434-0) を参照してください。

シーケンス番号は 1 で始まり、新しい障害項目が作成されるたびに 1 ずつ増分します。シーケンス番号は、99999 に達す ると、1 に戻ります。 該当する障害 ID がすでに存在している場合は、次に使用可能な障害 ID が割り当てられます。

PDSE ヒストリー・ファイルに保持される障害項目の最小数、または PDS ヒストリー・ファイルに入れることができる障害 項目の最大数を次のようにして設定できます。

- Fault Analyzer ISPF インターフェースを使用します。アクション・バーのプルダウン・メニュー・オプション で、**「File」** > **「Change Fault History File Settings」**をクリックします。詳しくは[、障害ヒストリー・ファイル設](#page-92-0) [定の変更 ページ](#page-92-0) [93](#page-92-0) を参照してください。
- IDIUTIL バッチ・ユーティリティーを使用します。詳しくは[、ヒストリー・ファイルの管理](#page-434-0) (IDIUTIL ユーティリ [ティー\) ページ](#page-434-0) [435](#page-434-0) を参照してください。

障害の最大限度に達し、すべての項目がロックされた場合は、障害項目の最小数を超えることがあります。(障害項目ロッ クについては、[障害項目情報の表示 ページ](#page-131-0) [132](#page-131-0)を参照してください。) この限度を設定しても、新しく作成された障害項 目に割り当てられるシーケンス番号には影響しません。PDSE ヒストリー・ファイルの場合、デフォルトでは最小 25 の障 害項目が保持されます。PDS ヒストリー・ファイルの場合、デフォルトでは障害項目数は制限されません。

ヒストリー・ファイルには、PDS データ・セットまたは PDSE データ・セットのいずれも使用できますが、PDS データ・ セットでは同時メンバー書き込み機能が使用不可であるのに対して PDSE データ・セットではそれが可能なため、PDSE データ・セットが推奨されます。Fault Analyzer では、PDSE ヒストリー・ファイルを使用すると共用機能とパフォーマ ンスが向上し、ヒストリー・ファイルが IDIS サブシステムにより管理できるようになります ([「ヒストリー・ファイル](#page-316-1) \$ \$INDEX [データのキャッシュ ページ](#page-316-1) [317](#page-316-1)」を参照してください)。

障害項目の詳細の表示、リアルタイム分析レポートのブラウズ、バッチおよび対話式の障害再分析の開始、またはヒスト リー・ファイルの対話式表示からの障害項目の削除を実行できます。これらのアクションについては、Fault [Analyzer](#page-60-0) ISPF [インターフェース ページ](#page-60-0) [61](#page-60-0)に説明があります。

ビュー・メンバーは、IDIVIEWSDDname で識別されるデータ・セットに作成できます。このデータ・セットには、Fault Analyzer ISPF インターフェースを使用して同時に表示する、任意の数のヒストリー・ファイルの名前が含まれています。 詳しくは、[ビューの使用 ページ](#page-64-0) [65](#page-64-0)を参照してください。

<span id="page-24-0"></span>関連付けられたダンプ・データ・セット

ヒストリー・ファイルの障害項目と関連付けられるダンプ・データ・セットは 2 種類あります。

#### **密結合**

これらはリアルタイム処理中に Fault Analyzer により作成されたダンプ・データ・セットで、障害項目と一意にリンクされ ます。障害項目の削除時に、関連付けられたダンプ・データ・セットも自動的に削除されます。

密結合ダンプ・データ・セットの例:

- 拡張ミニダンプ・データ・セット (XDUMP)
- IEATDUMP RFR データ・セット (TDUMP)
- SVC ダンプ RFR または Java データ・セット (SDUMP)

#### **疎結合**

これらは、障害項目と一意にリンクされていないダンプ・データ・セットです。障害項目は既存のダンプ・データ・セット の分析の結果として作成されました。例: SLIP トラップの設定により作成された SVC ダンプが、**「障害項目リスト」**画面の **「ファイル」 > 「MVS ダンプ・データ・セットの分析」**を使用して分析用に選択されました。

同じダンプ・データ・セットを複数の障害項目と関連付けることができます。障害項目の削除時に、ダンプ・データ・セッ トは削除されません。Fault Analyzer の管理対象外と見なされるからです。

### <span id="page-24-1"></span>ヒストリー・ファイル・データ・セット内の特殊メンバー

ISPF などのヒストリー・ファイル・データ・セットのメンバーをリストすると、 名前が「\$\$」で始まるメンバーが表示さ れることがあります。これらは、障害項目ではなく、次のように Fault Analyzer で使用される内部制御メンバーです。

#### **\$\$INDEX**

このメンバーには、ヒストリー・ファイル内のすべての障害項目の索引が含まれ、各障害の基本情報に迅速に アクセスするために使用されます。また、ヒストリー・ファイル内の障害に対するすべての重複情報を保持す る単独のリポジトリーでもあります。

\$\$INDEX メンバーが何らかの理由で欠落している場合は、次にヒストリー・ファイルが更新されるときに再 ビルドされます。このような状態は、例えば、リアルタイム分析によって新規障害項目が作成されるとき、ま たは既存障害項目のユーザー情報が更新されるときに発生する場合があります。

**注:** 再ビルドされた \$\$INDEX メンバーには、重複障害の発生に関する情報は含まれません。

サンプル・アセンブラー・プログラムは、データ・セット IDI.SIDISAM1 のメンバー IDI S\$NDX として提供さ れています。このプログラムは、ヒストリー・ファイルの \$\$INDEX メンバーのユーザー固有のレポートまた は統計分析を作成する際のベースとして使用することができます。

#### **\$\$BACKUP**

このメンバーには、IDIUTIL バッチ・ユーティリティー SetFaultPrefix、SetMaxFaultEntries、または SetMinFaultEntries制御ステートメント (詳しくは[、ヒストリー・ファイルの管理](#page-434-0) (IDIUTIL ユーティリティー) [ページ](#page-434-0) [435](#page-434-0)を参照) を使用して、あるいは Fault Analyzer ISPF インターフェース (詳しくは、[障害ヒスト](#page-92-0) [リー・ファイル設定の変更 ページ](#page-92-0) [93](#page-92-0)を参照) を使用して \$\$INDEX メンバーに設定されたヒストリー・ファ イル固有の設定のコピーが含まれます。何らかの理由で \$\$INDEX メンバー情報が失われた場合は、これらの 設定が \$\$BACKUP メンバーからリカバリーされます。

## <span id="page-25-0"></span>Fault Analyzer サポートされるアプリケーション環境

Fault Analyzerは、z/OS® において、以下の言語環境およびアプリケーション環境で実行されるアプリケーションをサポー トします。

- COBOL
- PL/I
- アセンブラー
- C/C++
- Language Environment
- UNIX® システム・サービス
- CICS®
- IMS™
- DB2®
- MQSeries®
- Java™

ホーム・スペース・モードでの実行か、または 1 次アドレス・スペースがホーム・アドレス・スペースに等しい 1 次スペー ス・モードでの実行のみをサポートしています。

Fault Analyzer は、z/OS の現在のバージョンでのみ正式にサポートされていますが、以前のバージョンでも正常に動作する 可能性があります。z/OS 環境での Fault Analyzer:

• 31 ビット・アドレッシング・モードで動作します。

• 24 ビット、31 ビット、または 64 ビットのアドレッシング・モード・アプリケーションで分析を実行します。

• マルチスレッド、DLL、および XPLink アプリケーションをサポートしています。

アセンブラー、COBOL、および Enterprise PL/I は、データが 64 ビット・ストレージ内にある場合に関連ストレージ域の フォーマットとソース行データ・フィールド値が提供される、唯一のアプリケーション・プログラミング言語です。

C++ のサポートでは、クラス情報は提供されません。

リアルタイム分析は、次の TCB 保護キーで実行されているタスクに制限されています。

- CICS の場合: キー 8 または 9
- 非 CICS の場合: キー 8

その他の保護キーでタスクが実行されている場合には、Fault Analyzer は [IDI0123S](#page-711-0) [ページ](#page-711-0) [712](#page-711-0) メッセージを発行します。 別の保護キーで実行されているタスクで異常終了を分析するには、IDI0123S メッセージで SLIP トラップを設定して SVC ダ ンプを取り込みます。SVC ダンプを分析するには、**「障害項目リスト」**画面の **「ファイル」 > 「MVS ダンプ・データ・ セットの分析」**を選択します。

アプリケーション環境に対する基本サポートに直接は関係ないと考えられる問題を解決するには、最新の Fault Analyzer メ ンテナンスをインストールしてください。詳細については、Fault [Analyzer](#page-451-0) の保[守 ページ](#page-451-0) [452](#page-451-0)を参照してください。

Fault Analyzer は、以下のいずれかのアプリケーション環境をサポートしています。

- 適用される保守がない一般出荷 (GA) リリース
- 指定した PTF (UInnnnn) または APAR (PHnnnnn) が適用されている GA リリース

以下の表は、サポートされている各環境バージョンについて、Fault Analyzer V14.1 に適用される最小メンテナンス・レベ ルを示しています。

#### **表 1. サポートされるアプリケーション環境**

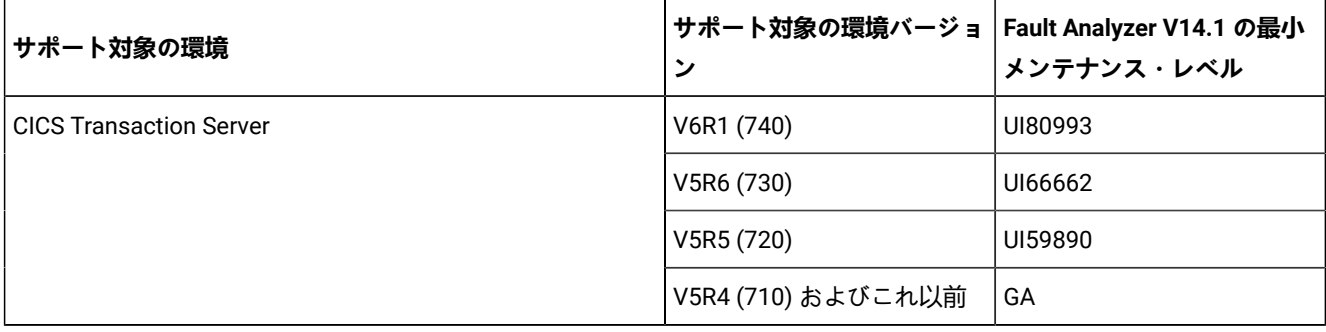

## **表 1. サポートされるアプリケーション環境**

**(続く)**

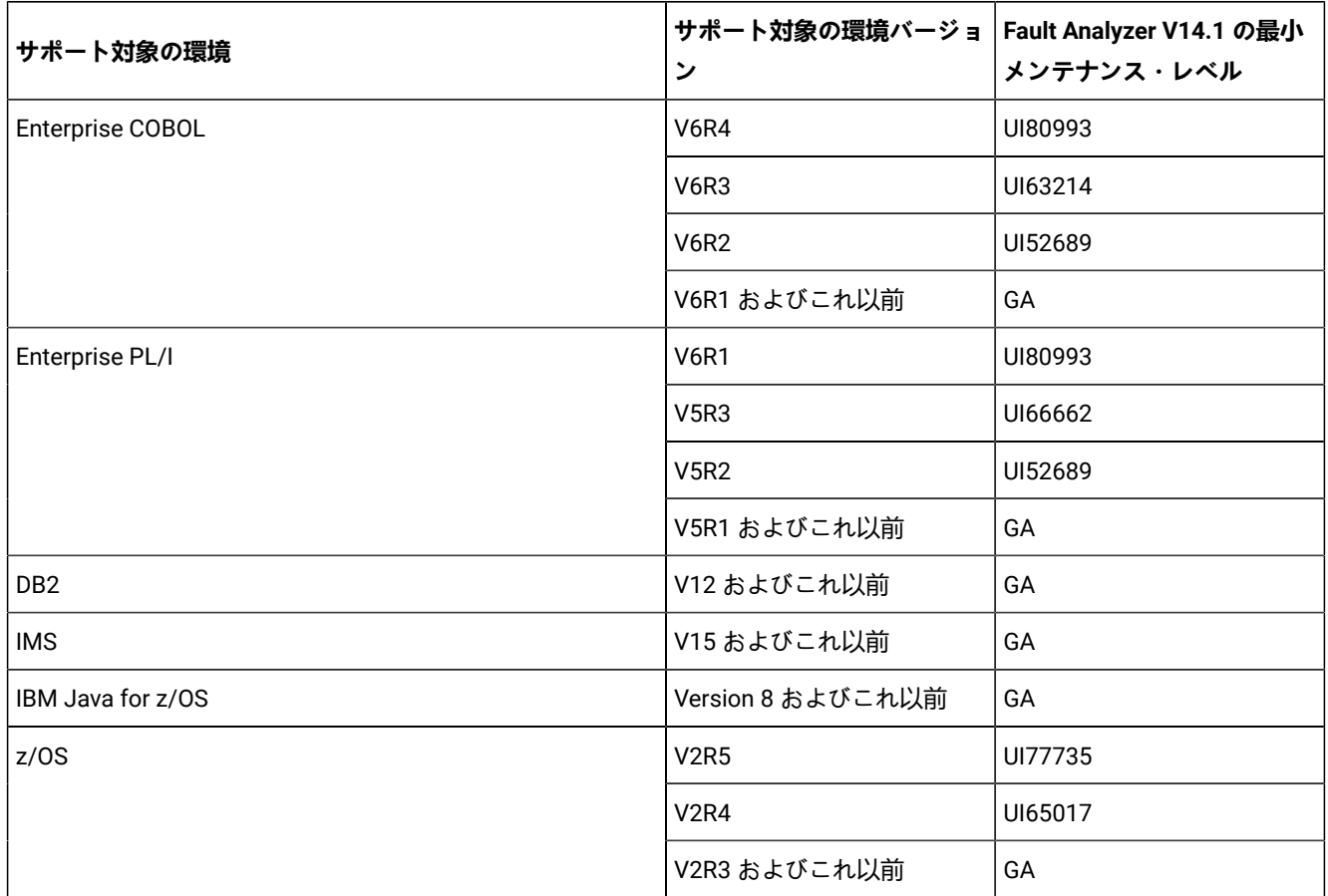

## **コンパイラー・サポート**

最小メンテナンス・レベルが適用されている場合、Fault Analyzer V14.1 は、指定された環境バージョンでコンパイルされ たプログラムに対して、その環境の以前のバージョンでコンパイルされた同じプログラムに対して生成されたのと同じ結 果を生成します。例えば、Enterprise COBOL V6R3 でコンパイルされたプログラムに対して、Fault Analyzer が Enterprise COBOL V6R2 でコンパイルされた同じプログラムに対して生成されたのと同じ結果を生成するには、APAR UI63214 を Fault Analyzer V14.1 に適用する必要があります。

Fault Analyzer の最小メンテナンス・レベルは、コンパイラー・バージョンの新機能をすべてサポートしているとは限りま せん。最新の Fault Analyzer の機能拡張を取得するには、メンテナンス・レベルを最新の状態に保つ必要があります。

## **MQSeries のサポート**

MQSeries サポートは以下のいずれかで構成されます。

• MQSeries 呼び出しで発生する異常終了

異常終了自体に関する通常の情報に加えて、MQSeries API の説明が提供されます。

• MQSeries に対する前の呼び出しに関する情報

この情報は、ゼロ以外の理由コードが生成される結果となった最後の MQSeries 呼び出しの識別番号 (ソース行の昇 順) で構成され、呼び出しで使用された理由コード・データ・フィールドの現行内容が提供されます。理由コードが その説明とともに示されます。

この情報を収集できるようにするには、以下の条件が満たされている必要があります。

◦ MQSeries 静的リンケージが使用されている。

- MQSeries 呼び出しを発行するアプリケーションが COBOL で書かれている。
- コンパイラー・リストまたはサイド・ファイルが提供されている。

#### **Java サポート**

Java サポートには、以下の制限があります。

- Fault Analyzer は、現在サポートしているバージョンの Java とともに動作します。Fault Analyzer は、以前のバー ジョンの Java でも正常に動作する可能性はありますが、正式にはサポートされていません。
- z/OS 2.3 での Java サポートには z/OS PTF UA96120 が必要です。この PTF が適用されていない場合、ABEND EC6 が理由コード 0B26 C04A で Java 分析中に発生します。

### <span id="page-28-0"></span>バインド関連の従属関係

ロード・モジュール内の CSECT をマップするために、Fault Analyzer は IBM® バインド・プログラムをアプリケーショ ン・プログラミング・インターフェース (API) から呼び出します。通常、この呼び出しはリアルタイム分析時に行われま すが、CICS® システム・ダンプの対話式分析時にも行われる場合があります。バインドは PDS または PDSE データ・セッ トのみに常駐するロード・モジュールをサポートするため、Fault Analyzer は、他のタイプのストレージからロードされた CSECT をロード・モジュール内で識別できません。

### <span id="page-28-1"></span>障害分析のための既存プログラムの設定

Fault Analyzer に障害の分析を出力させるために既存のプログラムを変更する必要はありません。また、プログラムの再 コンパイルも必要ありません。ただし、コンパイラー・リストまたはサイド・ファイルを適切なリポジトリーに保管する と、Fault Analyzer は、異常終了プログラムのソース・ステートメントを識別できるようになります。(リストまたはサイ ド・ファイルを保管しないことを選択した場合でも、異常終了後にリストまたはサイド・ファイルを作成できます。この方 法により、Fault Analyzer は再分析の実行時に、より詳細な情報を抽出できます。)

サイド・ファイルを提供するには、プログラムを再コンパイルする必要があります。これは、特定のコンパイラー・オプ ションが要求された場合にのみ、適切なサイド・ファイルが作成されるためです。正しいコンパイラー・オプションを使 用して生成されたコンパイラー・リストが既にある場合は、再コンパイルしなくてもサイド・ファイルを作成できます。サ イド・ファイルの利点としては、リストよりも簡潔であることがあげられます。詳しくは、[コンパイラー・リストまたは](#page-371-0)  Fault Analyzer [サイド・ファイルの提供 ページ](#page-371-0) [372](#page-371-0) を参照してください。

## <span id="page-29-0"></span>必要な追加の領域サイズ

Fault Analyzer は、異常終了時に、異常終了したプログラムと同じ領域で動作します。したがって、Fault Analyzer が実行 し、異常終了状態のプログラム・ストレージを分析するために、アプリケーションが使用していない予備の GETMAIN スト レージが必要です。最初は、実行環境に応じて最大 16 MB のストレージが必要な場合があります。異常終了プログラムの サイズと複雑さが増すにつれて、この追加の領域サイズは大きくなります。

ストレージ要件の詳細については、[推奨されるストレージ ページ](#page-294-0) [295](#page-294-0)を参照してください。

Fault Analyzer が障害のリアルタイム分析を行うのに十分なストレージを取得できない状況では、通常、Recovery Fault Recording (リカバリー障害記録) 障害項目が作成されます ([リカバリー障害記録 ページ](#page-55-0) [56](#page-55-0)を参照)。ただし、Recovery Fault Recording がまだ有効になっていないと、後続のバッチ再分析または対話式再分析のために SYSMDUMP が取得される 可能性があります。

## <span id="page-29-1"></span>コンパイラー・リストまたはサイド・ファイルの選択基準

Fault Analyzer は、基本的に、ソース・レベル分析に使用されるコンパイラー・リストまたはサイド・ファイルを選択する 際に、以下の 2 つのタイプの検査を実行します。

- 1. 言語ごとに変わるサイズ検査が行われます。 サイズ検査では、ロード・モジュールのサイズと内容をコンパイ ラー・リストまたは サイド・ファイルと突き合わせることが試みられます。例えば、COBOL コンパイラーの LIST オプションが使用される場合、 サイズ検査には、CSECT 内の最後の 12 個のアセンブラー命令のオフセットと内容 の突き合わせが含まれます。また、現行 COBOL コンパイラーの場合、作業用ストレージ・サイズと TGT サイズも 検査されます。
- 2. ロード・モジュールとコンパイラー・リストまたはサイド・ファイルの間で、 日時の検査が行われます。ロード・ モジュールの日時以降に作成されたコンパイラー・リストに対して設定が行われます。

特定のコンパイラー・リストまたはサイド・ファイルが選択またはリジェクトされた理由についての詳細情報を入手するに は、IDITRACE 機能が使用できます。この機能の使用法の詳細は、[IDITRACE](#page-381-0) 情報 [ページ](#page-381-0) [382](#page-381-0)を参照してください。

## <span id="page-29-2"></span>言語環境プログラム CEEWUCHA 異常終了の特殊な処理

Language Environment® にはサンプルのユーザー条件処理ルーチンである CEEWUCHA が用意されていて、これを使 用すると、LE のデフォルト動作を変更して VS COBOL II と同様の動作を取得できます。この条件処理ルーチンは、LE USRHDLR(CEEWUCHA) オプションを使用して指定されます。

Fault Analyzer は初期 U4038 LE 異常終了を抑止して、CEEWUCHA 異常終了コードを重要な異常終了コードとしてイベント 要約に出力します (以下の 2 つの条件が満たされた場合)。

- Fault Analyzer によって分析されるアプリケーション異常終了に対して LE USRHDLR(CEEWUCHA) オプションが有効 になっている。
- LE から当該条件処理ルーチンに制御が渡された。

CEEWUCHA 以外の名前を持つ条件処理ルーチンが LE USRHDLR オプションで指定されると、初期 LE ユーザー異常終了は 抑止されません。

## <span id="page-30-0"></span>Fault Analyzer で使用される WTO 宛先コードと記述子コード

Fault Analyzer によって発行されるすべてのオペレーター宛メッセージ (WTO) は、宛先コード 11 (プログラマー情報) およ び記述子コード 7 (タスク関連) を指定します。

## <span id="page-30-1"></span>CICS Storage Accounting Area (SAA) オーバーレイ・アシスタンス

Fault Analyzer には、CICS® SAA (Storage Accounting Area) オーバーレイに役立つことを目的に設計された、以下の 2 つの フィーチャーが用意されています。

### • 並行 CICS® タスク・ストレージ情報

対話式再分析レポートによって、現在のトランザクションのストレージにおけるオーバーレイを識別するために使 用できるだけではなく、オーバーレイに関係していた可能性がある他のトランザクションによって所有されている 関連ストレージ域も入った画面を使用できます。

詳しくは、CICS [Transaction](#page-179-1) Storage Summary [ページ](#page-179-1) [180](#page-179-1)を参照してください。

• XEIIN グローバル・ユーザー出口の実装による、SAA オーバーレイの早期検出

XEIIN 出口は、ストレージ・オーバーレイが CICS® によって検出されるかどうか、標準リアルタイム分析を実行す るために Fault Analyzer が起動されるか、または後で再分析できる SVC ダンプが取られるかを確認するために使用 されます。

詳しくは、XEIIN [グローバル・ユーザー出口の実装 ページ](#page-413-0) [414](#page-413-0)を参照してください。

## <span id="page-31-0"></span>第 2 章. リアルタイム分析

リアルタイム分析が行われるのは、アプリケーションが異常終了するときに、Fault Analyzer が提供されている呼び出し 出口のいずれかから起動されるか (Fault Analyzer [を呼び出すための出口 ページ](#page-296-0) [297](#page-296-0)参照)、プログラム SNAP インター フェースへの呼び出しが行われ、さらにジョブが分析から除外されていない場合です。

一般的に、リアルタイム分析では、次の 2 つが生成されます。

• レポート。デフォルトで JES に書き込まれます ([リアルタイム分析レポート ページ](#page-35-0) [36](#page-35-0)を参照してください)。

• ヒストリー・ファイル内の障害項目。障害の再分析を実行する機能が提供されます。

JES に書き込まれたレポートのコピーは、障害項目にも組み込まれるため、ISPF インターフェースで表示できま す。レポートを表示している間は、オプションを異なる値に設定してレポートを変更できません。より詳細に (また は簡潔に) 表示するには、調整したオプション、または提供のリストやサイド・ファイルを使用して障害を再分析す る必要があります。

このステップは、障害分析プロセスの最初のステップです。ほとんどの場合は、この分析で十分と思われるため、障害を再 分析する必要はありません。

特定のジョブについて、ジョブを実行する前にいくつかのオプションを調整できます。

異常終了タスクのアドレス・スペースで分析中に参照された仮想記憶域ページはすべて、ストレージ・コンテンツに応じ て、ミニダンプとしてヒストリー・ファイルに書き込まれるか、関連する XDUMP に書き込まれます。ミニダンプを宛先と するストレージ・ページの数が有効な MaxMinidumpPages オプションを超える場合、ミニダンプと XDUMP のどちらにも 書き込まれません。

**LOADER の制限:** Fault Analyzer は、LOADER (IEWBLDGO) を使用した場合には正常に動作しません。これは、リンク・エ ディット・モジュールのロード実行手法では、リンク・エディット・モジュールがデータ・セットに書き込まれないからで す。CSECT の名前、長さ、および開始オフセットを判別するには、ロード・モジュールのデータ・セット・コピーが必要 です。

## <span id="page-31-1"></span>ダンプの抑止

抑止できるダンプのタイプは次のとおりです。

- SYSABEND、SYSUDUMP、または SYSMDUMP (IEAVTABX MVS™ 変更オプション/抑止ダンプ出口 IDIXDCAP を使 用して Fault Analyzer が呼び出された場合)
- CICS® トランザクション・ダンプ。
	- <mark>♪ 注:</mark> CICS® トランザクション・ダンプを抑止するには、Fault Analyzer を XPCABND かまたは XDUREQ CICS® グローバル・ユーザー出口にインストールする必要があります (CICS [環境のカスタマイズ ペー](#page-396-0) [ジ](#page-396-0) [397](#page-396-0)を参照してください)。

分析の正常終了時のダンプの抑止はデフォルトです。(正常終了とは、Fault Analyzer が異常終了せずに、または S レベルの メッセージを出さずに分析を正常に終了した状態と定義します。) ただし、次のステートメントを CICS® 下で使用している とき、トランザクション・ダンプが抑止されるのは、Fault Analyzer が呼び出される前に (例えば先行する出口によって) こ の要求が出されていた場合に限られます。

EXEC CICS DUMP TRANSACTION DUMPCODE(xxxx)

これは、発行するアプリケーション・プログラムに SUPPRESSED 応答が戻されるためです。正しく処理されない と、AEXW が異常終了することがあります。トランザクション・ダンプ抑止と CICS® グローバル・ユーザー出口について 詳しくは、Fault Analyzer および CICS [グローバル・ユーザー出口 ページ](#page-32-0) [33](#page-32-0)を参照してください。

デフォルトのダンプ抑止を指定変更するには、次のいずれかで行います。

- CICS® トランザクション障害の場合は RetainCICSDump(ALL) オプション [\(RetainCICSDump](#page-617-0) [ページ](#page-617-0) [618](#page-617-0)を参照)。
- 非 CICS トランザクション障害の場合は RetainDump(ALL) オプション [\(RetainDump](#page-618-0) [ページ](#page-618-0) [619](#page-618-0)を参照)。
- 終了処理 ユーザー出口 ([終了処理ユーザー出口 ページ](#page-486-0) [487](#page-486-0)を参照)。

ダンプ抑止を、分析の抑止、または障害項目作成の抑止と混同しないでください ([リアルタイム除外処理 ページ](#page-52-0) [53](#page-52-0)を参 照してください)。

### <span id="page-32-0"></span>Fault Analyzer および CICS グローバル・ユーザー出口

Fault Analyzer が CICS®XPCABND グローバル・ユーザー出口 (GLUE) にインストールされていて、トランザクション異常 終了分析が正常終了した場合 (LE または非 LE アプリケーションの両方)、Fault Analyzer は該当する戻りコードを CICS® に 渡してトランザクション・ダンプを抑止します。この引き渡しは、これ以降のダンプ関連 CICS® GLUE (例えば XDUREQ) が CICS® によって呼び出されないことを意味します。

このような環境のために、その後の CICS® ダンプ GLUE が常に呼び出されるようにする必要がある場合、または CICS® ト ランザクション・ダンプが常に書き込まれるようにする必要がある場合は、次のいずれかを行います。

- Fault Analyzer 終了処理ユーザー出口をコーディングして、ENV.SUPPRESS\_DUMP フラグに「N」を設定します。
- RetainCICSDump オプションを ALL に設定します。詳しくは、[RetainCICSDump](#page-617-0) [ページ](#page-617-0) [618](#page-617-0) を参照してくださ い。

## <span id="page-32-1"></span>障害ヒストリー・ファイルの選択

Fault Analyzer によってリアルタイムで障害を分析する場合は、分析の詳細を記録できるヒストリー・ファイルが使用可能 でなければなりません。

ヒストリー・ファイルの名前を Fault Analyzer に指定するには、複数の方法があります。以下に、これらの方法をオーバー ライド優先度の低い順に (リスト内の各項目が、以前の項目をすべてオーバーライドする) リストします。

- 1. 製品のデフォルト名 IDI.HIST。
- 2. parmlib 構成メンバー IDICNF00 で指定された DataSets オプションの IDIHIST サブオプション。この情報には、論理 parmlib 連結、または IDIOPTLM 構成オプション・モジュールの IDICNF 設定で提供されるインストール済み環境全 体の代替 parmlib データ・セット名のいずれかが含まれています。詳しくは、IDIOPTLM [構成オプション・モジュー](#page-333-0) ルを使用した Fault Analyzer [のカスタマイズ ページ](#page-333-0) [334](#page-333-0)を参照してください。
- 3. IDICNFUM ユーザー・オプション・モジュールにより識別される構成メンバーで指定された DataSets オプションの IDIHIST サブオプション。
	- ■<mark>ブ</mark> 注: ユーザー・オプション・モジュールが使用される場合、このモジュールは、デフォルトの IDICNF00 parmlib 構成メンバーを置き換えます。したがって、ユーザー・オプション・モジュールが指定する構成メ ンバーに、DataSets オプションの IDIHIST サブオプションが含まれていなかった場合でも、デフォルトの IDICNF00 parmlib 構成メンバーにおける IDIHIST の指定は認識されません。
- 4. 異常終了ジョブ・ステップの IDIOPTS DDname により提供される DataSets オプションの IDIHIST サブオプション。
- 5. 異常終了ジョブ・ステップ内で明示的にコード化された IDIHISTDD ステートメント。
- 6. 分析制御または終了処理ユーザー出口によって ENV データ域の IDIHIST フィールドに提供されるデータ・セット 名。

### <span id="page-33-0"></span>オプションによるリアルタイム分析の制御

オプションをグローバルに設定することにより、すべてのジョブの出力を制御できるようにします。ただし、1 つのジョブ についてのみオプションを設定することもできます。この場合、IDIOPTS DDname を使用してユーザー・オプション・ファ イルにオプションを設定してください。

使用可能なすべてのオプションと、そのオプションを指定できる様々な方法については、[オプション ページ](#page-558-0) [559](#page-558-0)を参照し てください。

リアルタイム分析で比較的よく使用するオプションは、以下のとおりです。

#### **RetainDump(ALL)**

SYSABEND、SYSUDUMP、または SYSMDUMP を無条件に保存するには、このオプションを指定します。こ のオプションを指定しない場合、Fault Analyzer が単独で行った分析が適切であると見なしたとき、多くのダ ンプは抑止されます。このオプションは、ミニダンプをヒストリー・ファイルに書き込む処理に影響を与えま せん。詳しくは、[RetainDump](#page-618-0) [ページ](#page-618-0) [619](#page-618-0) を参照してください。

このオプションのダンプ後処理部分は、MVS™ IEAVTABX 変更オプション/抑止ダンプ出口 IDIXDCAP の使用に のみ適用されます。

#### **Detail**

リアルタイム分析レポートに含める詳細のレベルを調整するときに、このオプションを指定します。(ダンプ が作成される場合は、再分析を実行する際にこのオプションを変更できます。) 詳細については、[Detail](#page-577-0) [ペー](#page-577-0) [ジ](#page-577-0) [578](#page-577-0)を参照してください。

#### **Exclude**

ジョブを分析から除外するときに、このオプションを指定します。詳細については、[Exclude/Include](#page-581-0) [ペー](#page-581-0) [ジ](#page-581-0) [582](#page-581-0)を参照してください。

#### **NoDup**

重複障害がデフォルトで扱われる方法を変更したい場合は、このオプションを指定します。詳細について は、[NoDup](#page-602-0) [ページ](#page-602-0) [603](#page-602-0)を参照してください。

#### **CICSDumpTableExclude**

CICS® トランザクション・ダンプ・コード・テーブルを使用して、CICS® トランザクション障害分析を除外 したい場合は、このオプションを指定します。詳細については、[CICSDumpTableExclude](#page-565-0) [ページ](#page-565-0) [566](#page-565-0)を参照 してください。

DataSets オプションを使用して、リストおよびサイド・ファイルをポイントすることもできます。詳細について は、[DataSets](#page-567-0) [ページ](#page-567-0) [568](#page-567-0)を参照してください。

<span id="page-34-0"></span>JCL DD ステートメント

<span id="page-34-1"></span>Fault Analyzer をバッチまたはリアルタイムで実行する場合には、DD ステートメントは必要ありません。

### JCL DD ステートメントによるリストのポインティング

必要に応じて、以下の DD ステートメントを JCL に指定できます。これらのステートメントを指定しないと、以下のデー タ・セットの識別に、PARMLIB 構成メンバー IDICNF00、IDIOPTS ユーザー・オプション・ファイル、または分析制御ユー ザー出口の中の定義が使用されます。

#### **IDILC**

C コンパイラー・リストを含む PDS または PDSE データ・セット

#### **IDILCOB**

COBOL コンパイラー・リスト (OS/VS COBOL 以外) を含む PDS または PDSE データ・セット

#### **IDILCOBO**

OS/VS COBOL コンパイラー・リストを含む PDS または PDSE データ・セット

#### **IDISYSDB**

COBOL または Enterprise PL/I SYSDEBUG か、あるいは XL C/C++ MDBG サイド・ファイルを含む PDS または PDSE データ・セット。

#### **IDILPLI**

PL/I コンパイラー・リスト (Enterprise PL/I 以外) を含む PDS または PDSE データ・セット

#### **IDILPLIE**

Enterprise PL/I コンパイラー・リストを含む PDS または PDSE データ・セット

#### **IDIADATA**

アセンブラー・コンパイルの SYSADATA を含む PDS または PDSE データ・セット

#### **IDILANGX**

すべての言語の LANGX サイド・ファイルを含む PDS または PDSE データ・セット

上記の DD ステートメントでメンバー名を指定しないでください。これらのファイルの使用に関する詳細は、[コンパイ](#page-371-0) ラー・リストまたは Fault Analyzer [サイド・ファイルの提供 ページ](#page-371-0) [372](#page-371-0)を参照してください。

## <span id="page-35-0"></span>リアルタイム分析レポート

Fault Analyzer が異常終了を分析するか、IDISNAP または同等の com.ibm.faultanalyzer.Snap.dump Java™ クラスによっ て呼び出されると、常にリアルタイム分析レポートが作成されます。ただし、DeferredReport オプションが使用され ている場合 ([DeferredReport](#page-575-0) [ページ](#page-575-0) [576](#page-575-0)を参照) またはレポートが抑止されている場合 ([リアルタイム・レポートの抑](#page-36-0) [止 ページ](#page-36-0) [37](#page-36-0)を参照) を除きます。レポートは IDIREPRT DDname に書き込まれ、事前の割り振りが存在しない場合 は、SYSOUT=class に動的に割り振られるため、JES スプール上の通常ジョブ出力の一部として組み込まれます。

使用される SYSOUT クラス (class) は、デフォルト・ジョブ出力クラス (SYSOUT=\*) です。異常終了ジョブ・ステップ の SYSUDUMP DD ステートメントが JES SYSOUT クラスを指定している場合は、同じ出力クラスとフォーム名が Fault Analyzer リアルタイム・レポートに使用されます。

リアルタイム分析レポートを他のファイルに出力する場合は、必要に応じて DD カードを調整してください。例:

//IDIREPRT DD DISP=(,CATLG),DSN=MY.REPORT.DS, // DCB=(RECFM=VB,LRECL=137),SPACE=(CYL,(1,1))

また、ユーザー出口を使用して IDIREPRT を別の出力クラスに割り振ることもできます。詳しくは、[リアルタイム・レポー](#page-35-2) トの SYSOUT [クラスを制御 ページ](#page-35-2) [36](#page-35-2)を参照してください。

IDIREPRT DDname は LRECL=137 でオープンされます。既存のデータ・セット属性はすべて、この論理レコード長と互換性 がある必要があります。

CICS® トランザクション異常終了の IDIREPRT 割り振りは、他のタイプの異常終了の場合と同じです。

Fault Analyzer [レポート ページ](#page-269-0) [270](#page-269-0) レポートの内容に関する一般情報、およびレポート例については、Fault Analyzerを参 照してください。

## <span id="page-35-1"></span>Fault Analyzer リアルタイム・レポートの結合

デフォルトでは、すべてのリアルタイム・レポートが個別の JES スプール・ファイルに書き込まれます。このプロセスは 一般的に、サブシステムの再始動前に複数のレポートを書き込めるという点で、サブシステム (CICS®、IMS™ メッセージ処 理領域、または WLM 管理 DB2® など) にとって有効であると考えられます。

何らかの理由でレポートを 1 つのスプール・ファイルに書き込みたい場合は、IDIREPRT DD ステートメントを次のように、 ジョブまたは始動プロシージャーに追加します。

<span id="page-35-2"></span>//IDIREPRT DD SYSOUT=\*

## リアルタイム・レポートの SYSOUT クラスを制御

IDIREPRT 割り振りがまだ存在していない場合は、Fault Analyzer が IDIREPRT を SYSOUT=\* に、または SYSUDUMP DDname と同じ SYSOUT クラスに動的に割り振ります。次の例のように、DD ステートメントをジョブまたは始動プロシー ジャーに追加することによって、別の SYSOUT クラスに変更します。

//IDIREPRTDD SYSOUT=sysout-class

または、分析制御ユーザー出口を使用して、IDIREPRT を必要なクラスに (次の REXX の例のように) 割り振ることもできま す。
```
/* REXX *//*****************************************************/
/* Sample Analysis Control user exit to */
/* allocate IDIREPRT to SYSOUT class F. \star//*****************************************************/
"IDIALLOC DD(IDIREPRT) SYSOUT(F)"
exit 0
```
上記のサンプル出口がデータ・セット X.Y.Z のメンバー ABC として存在する場合、IDICNF00 構成メンバーまたは IDIOPTS ユーザー・オプション・ファイルのいずれかに次のオプションを指定すると、このサンプル出口が呼び出されます。

```
DataSets(IDIEXEC(X.Y.Z))
Exits(CONTROL(REXX(ABC)))
```
## リアルタイム・レポートの抑止

Fault Analyzer レポートの JES spool への書き込みを抑止するため、以下の DD ステートメントを ジョブまたは始動プロ シージャーに追加できます。

//IDIREPRT DD DUMMY

または、分析制御ユーザー出口を使用して、IDIREPRT を DUMMY に (次の REXX の例のように) 割り振ることもできます。

```
/* REXX *//*************************************************/
/* Sample Analysis Control user exit to suppress *//* the analysis report. \star//*************************************************/
"IDIALLOC DD(IDIREPRT) DUMMY"
exit 0
```
上記のサンプル出口がデータ・セット X.Y.Z のメンバー ABC として存在する場合、IDICNF00 構成メンバーまたは IDIOPTS ユーザー・オプション・ファイルのいずれかに次のオプションを指定すると、このサンプル出口が呼び出されます。

```
DataSets(IDIEXEC(X.Y.Z))
Exits(CONTROL(REXX(ABC)))
```
上記の JES スプール・レポートの抑止に関係なく、リアルタイム・レポートをヒストリー・ファイルに書き込んだ り、Fault Analyzer ISPF インターフェースを使用してそこから表示したりできます。

CICS® 環境では、代わりに DeferredReport オプション (こちらもデフォルトです) を使用することをお勧めします。詳しく は、[DeferredReport](#page-575-0) [ページ](#page-575-0) [576](#page-575-0)を参照してください。

## SYSLOG 要約

リアルタイム分析の過程で、オペレーター・コンソールにメッセージが書き込まれ、障害の原因が 1 行の要約で示されま す。

このメッセージの例を以下に示します。

```
IDI0002I There was an unsuccessful REWRITE of file MYFILE01 (file status 44)
          in program COBFERRD at line # 21
```
<span id="page-37-0"></span>このメッセージは、Quiet オプションが有効な場合、SYSLOG に書き込まれません。

## プログラム SNAP インターフェース (IDISNAP) の使用

プログラム SNAP インターフェースは、異常終了しないアプリケーション、またはその他の原因で Fault Analyzerで説明さ れている通常の異常終了呼び出し出口のいずれかを使用して Fault Analyzer [を呼び出すための出口 ページ](#page-296-0) [297](#page-296-0) が分析で きないアプリケーションで、ユーザーによる問題のデバッグを支援するために提供されます。このインターフェースを使用 すると、アプリケーション・プログラム内の任意の場所からの Fault Analyzer の呼び出しにより、現行環境の分析を要求で きます。24 ビット・プログラムと 31 ビット・プログラムにおけるプログラム SNAP インターフェース・モジュール名は IDISNAP です。64 ビット・プログラムにおける同モジュール名は IDISNAP6 です。

IDISNAP の呼び出しが使用される例は、SQL ステートメントの実行後に否定 SQLCODE になる DB2® アプリケーションで す。

Fault Analyzer の起動方法を除いて、このタイプの分析と、異常終了により行われる他のリアルタイム分析とに違いはあり ません。

この出口では、現行のジョブに関連した WTO コンソール・メッセージをマスター・トレース・テーブルから抽出し、これ らのメッセージを分析レポートに含めすることができます (CICS で実行している場合を除く)。

常に最新のバージョンが使用されていることを確認するため、IDISNAP を動的に呼び出すことが推奨されます。

- 呼び出し側プログラムが DLL オプション付きでコンパイルされている場合、IDISNAP の呼び出しは、DYNAMIC で はなく STATIC でなければなりません。
- C で書かれたプログラムの場合、IDISNAP は動的にのみ呼び出すことができます。

## IDISNAP 呼び出し

IDISNAP のエントリーおよび戻りの指定について、以下で説明します。

## エントリーの指定

IDISNAP へのエントリーについて、レジスターの内容は次のとおりである必要があります。

#### **レジスター**

### **内容**

**1**

ゼロ、または入力パラメーター・リストのアドレス (以下参照)

### **13**

72 バイトのレジスター保管域のアドレス

#### **14**

戻りアドレス

IDISNAP のエントリー・ポイント・アドレスです。

# 入力パラメーター・リスト

R1 がゼロ以外の場合、レジスター 1 は、アドレスのリストから構成されるパラメーター・リストのアドレスになります (OS リンケージ)。パラメーター・リスト内の各アドレスは 1 つのパラメーターを指します。

### **表 2. IDISNAP 入力パラメーター**

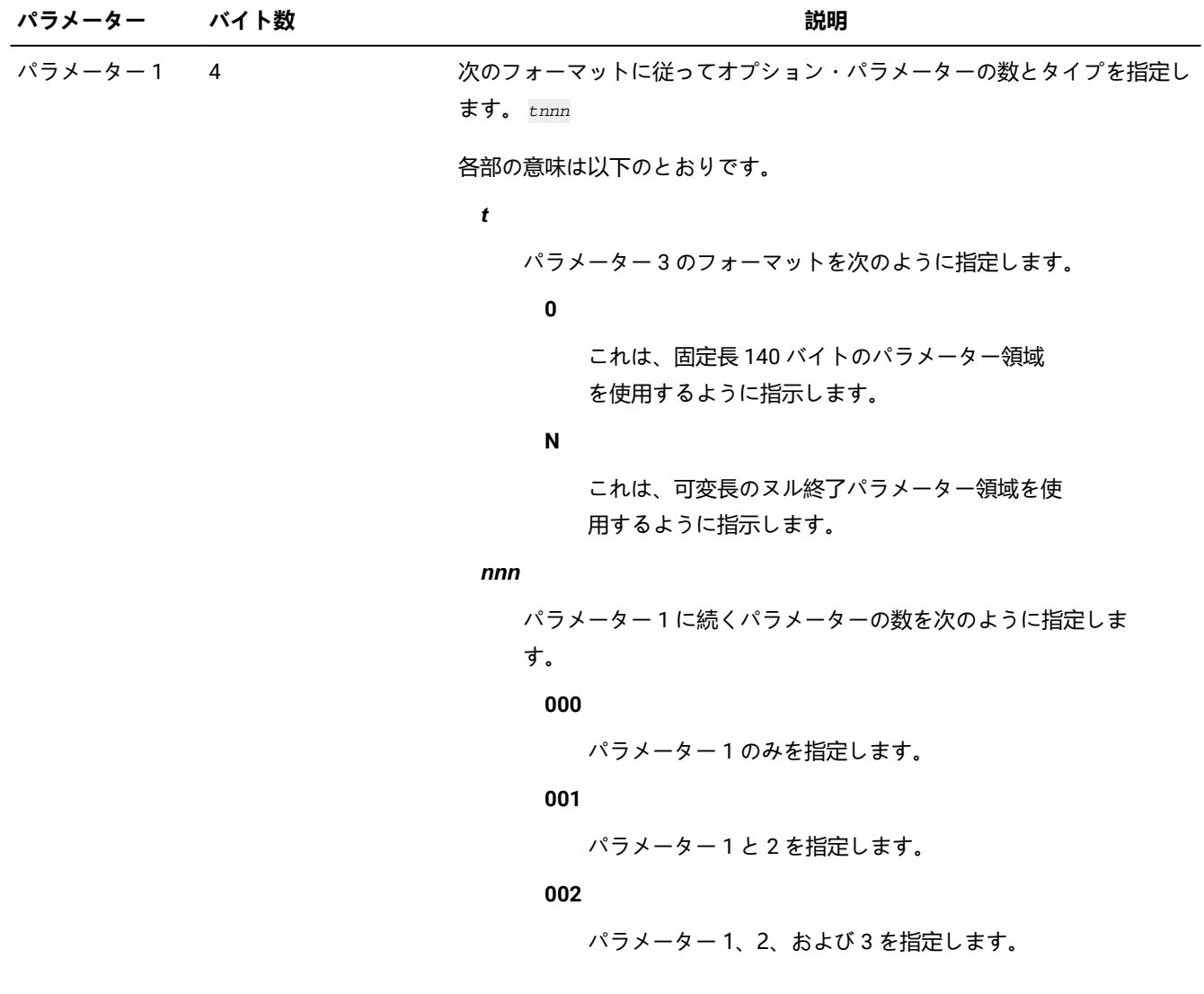

## **表 2. IDISNAP 入力パラメーター**

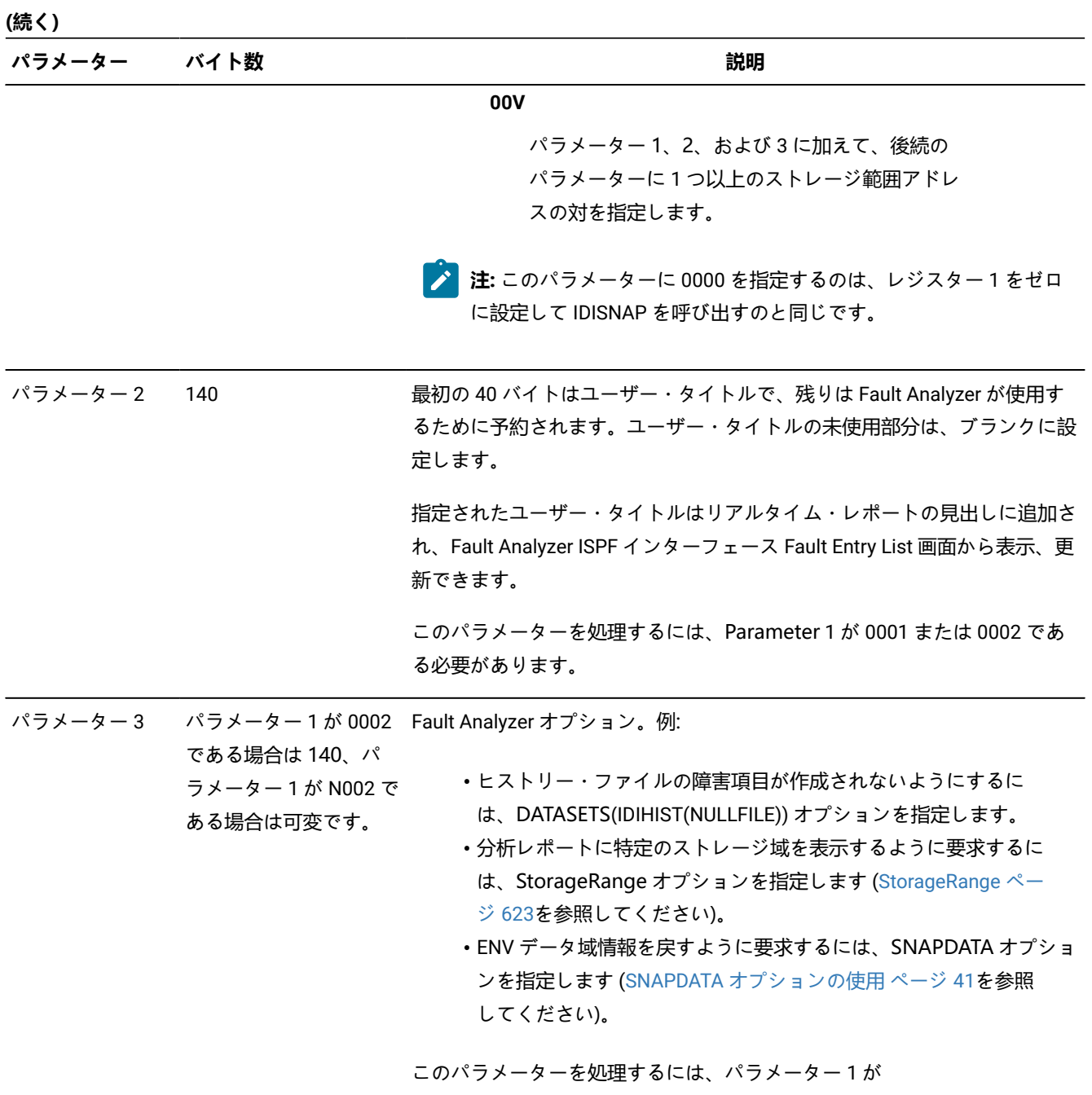

0002、000V、N002、または N00V である必要があります。

#### **表 2. IDISNAP 入力パラメーター**

**(続く)**

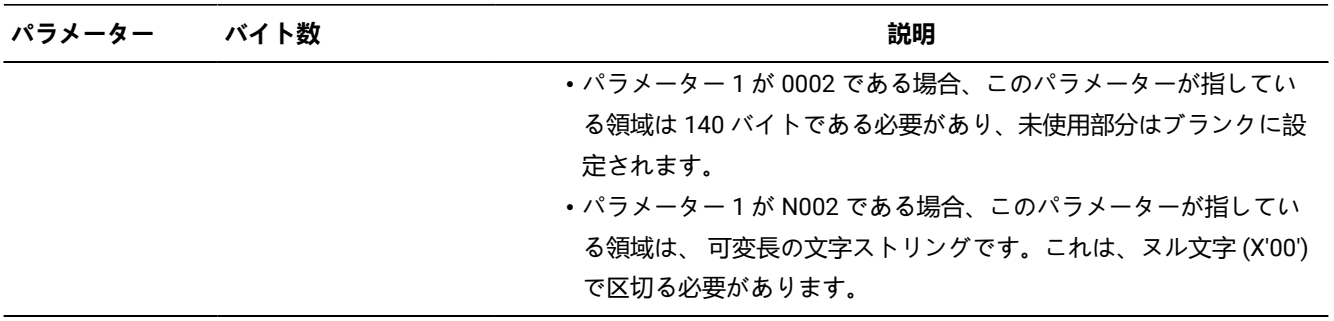

次のパラメーターは、ストレージ範囲の開始アドレスと終了アドレスの対に使用します。指定可能なアドレス範囲の最大 数は 160 です。

アドレス範囲パラメーターを使用する方法は、パラメーター 3 で StorageRange オプションを指定する方法の代替手段 で、前者が後者をオーバーライドします。

これらの追加パラメーターを使用するには、パラメーター 1 が 000V または N00V でなければなりません。

- パラメーター 1 が 000V である場合、パラメーター 2 が指している領域は 140 バイトである必要があり、未使用部 分はブランクに設定されます。
- パラメーター 1 が N00V である場合、パラメーター 2 が指している領域は 1 から 1024 バイトである必要があり、 オプション・ストリングの最後の文字の直後にヌル文字 (X'00') が続きます。

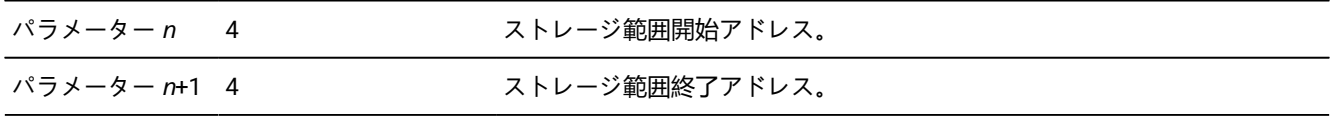

パラメーター 3 で指定されたオプション、またはパラメーター 4 で始まるストレージ範囲アドレスの対によって暗黙的に指 定されたオプションは、PARM フィールド・オプションとして、メインの Fault Analyzer 分析モジュール IDIDA に受け渡さ れます。

### <span id="page-40-0"></span>**SNAPDATA オプションの使用**

IDISNAP は SNAPDATA オプションも処理します ([Snapdata](#page-619-0) [ページ](#page-619-0) [620](#page-619-0)を参照してください)。SNAPDATA はポインター のリストを指すストレージのアドレスを 8 バイトの文字形式で指定します。このリストはゼロのアドレス・フィールドで終 了します。

[図](#page-41-0) [6](#page-41-0) : SNAPDATA [パラメーター・リスト ページ](#page-41-0) [42](#page-41-0) SNAPDATA パラメーター・リストの例を示します。

<span id="page-41-0"></span>図 6. SNAPDATA パラメーター・リスト

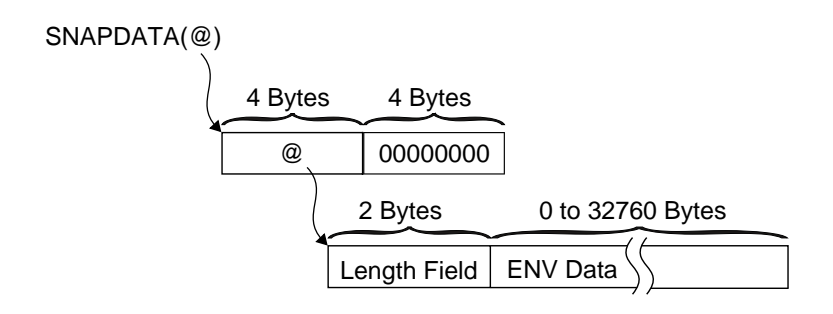

パラメーター・リストの最初のポインターのみが現在使用されています。2 バイト長の入力フィールドとそれに続くバッ ファーのアドレスである必要があります。そこで IDISNAP はすべての出口が実行した後で ENV データ域の共通出口環境情 報の最終バージョンを保存できます。ゼロ長のフィールドでは、Fault Analyzer はパラメーターを無視します。ENV データ 域の長さよりも短いフィールドの長さを使用できます。

この機能の使用方法の例で、サンプル・メンバー IDISNAPB(COBOL) および IDISNAPP(PL/1) をレビューします。

## 戻り指定

IDISNAP から戻るときのレジスターの内容は次のとおりです。

### **レジスター**

**内容**

```
0-1
```
未定義。

#### **2-14**

未変更。

### **15**

ゼロ。

例 1 (COBOL)

以下は、それぞれ異なる呼び出しスタイルで IDISNAP を 5 回呼び出す COBOL プログラムの例です。COBOL ソースの CBL ステートメント内で DYNAM オプションが示すとおり、この例の IDISNAP は動的に呼び出されています。

```
CBL APOST,NOOPT,DYNAM,XREF,LIST,SSRANGE,RENT,MAP
       IDENTIFICATION DIVISION.
       PROGRAM-ID. COBMST4X
       ENVIRONMENT DIVISION.
```

```
 INPUT-OUTPUT SECTION.
      FILE-CONTROL.
      DATA DIVISION.
      FILE SECTION.
      WORKING-STORAGE SECTION.
      01 FILLER PIC X(20) VALUE 'WORKING-STORAGE'.
     01  PARM1  PIC X(4) .
      01 PARM2.
       02 PARM2MSG PIC X(40) VALUE 'HEADING FOR IDIXSNAP'.
      02 PARM2WORK PIC X(100) .
      01 PARM3 PIC X(140) VALUE 'DATASETS(IDIHIST(NULLFILE))'.
      01 DATAA PIC X(200) VALUE 'DATAA'.
      01 DATAB PIC X(200) VALUE 'DATAB'.
      01 DATAC PIC X(200) VALUE 'DATAC'.
      01 DATAD PIC X(200) VALUE 'DATAD'.
      01 DATAE PIC X(200) VALUE 'DATAE'.
      01 DATAF PIC X(200) VALUE 'DATAF'.
      01 DATAG PIC X(200) VALUE 'DATAG'.
      PROCEDURE DIVISION.
      MAIN SECTION.
      START000.
****** 5 CALLS TO IDISNAP
          CALL "IDISNAP".
          MOVE "0000" TO PARM1.
          CALL "IDISNAP" USING PARM1.
         MOVE "0001" TO PARM1.
         CALL "IDISNAP" USING PARM1 PARM2.
         MOVE "0002" TO PARM1.
          CALL "IDISNAP" USING PARM1 PARM2 PARM3.
          MOVE "000V" TO PARM1.
          CALL "IDISNAP" USING PARM1 PARM2 PARM3 PARM1 PARM2WORK
               DATAA DATAB DATAC DATAD.
          GOBACK.
      END PROGRAM COBMST4X.
```
# 例 2 (PL/I: 非 DLL)

それぞれ異なる呼び出しスタイルで、IDISNAP を 4 回呼び出す PL/I プログラムの例は、次のとおりです。

```
*PROCESS COMPILE,ATTRIBUTES,AGGREGATE,MAP,LIST,ESD,NEST;
 @960IDI:PROC OPTIONS(MAIN) REORDER;
   DCL WKPTR PTR ;
   DCL WORK CHAR(4) INIT('0001');
   DCL WORK140 CHAR(140) INIT(' ');
   DCL WORK1402 CHAR(140) INIT(' ');
   DCL NUMWK FIXED DEC(9) INIT(0) ;
    DCL NUMWK2 FIXED DEC(9) INIT(0) ;
   DCL PICWK PIC'999' INIT(0);
   DCL IDISNAP EXTERNAL ENTRY;
/* ON ERROR CALL PLIDUMP(' F B ') */
 /* ON ERROR CALL IDISNAP(WORK,WORK140) */
   FETCH IDISNAP;
    CALL SUBA;
 SUBA: PROCEDURE ;
   CALL SUBB;
 END SUBA;
 SUBB: PROCEDURE ;
```

```
/* THIS WILL CALL IDISNAP 4 TIMES THEN ABEND FOR CALL 5 */ CALL IDISNAP;
   DISPLAY ('ZZZ RETURNED FROM IDISNAP TO SUBB');
   CALL IDISNAP('0000');
   DISPLAY ('ZZZ RETURNED FROM IDISNAP(0000) TO SUBB');
   WORK140 = 'USER TITLE DATA.';
   CALL IDISNAP(WORK,WORK140);
   WORK = '0002';
   WORK140 = 'USER TITLE DATA.';
   WORK1402 = 'DATASETS(IDIHIST(NULLFILE))';
    CALL IDISNAP(WORK,WORK140,WORK1402);
   PICWK = NUMWK2 ;
   PICWK = NUMWK2 ;
   PICWK = NUMWK2/NUMWK ;
 END SUBB;
 END @960IDI;
```
# 例 3 (PL/I: 31 ビット DLL)

IDISNAP を DLL として呼び出す 31 ビット PL/I プログラムの例:

```
*PROCESS AGGREGATE,ATTRIBUTES(FULL),LIST,MAP,NEST,SOURCE,STMT,
         NONUMBER,OFFSET,XREF(FULL),OPTIONS,NOBLKOFF,RENT;
*PROCESS LIMITS(EXTNAME(8));
 IDISPLI1: PROC OPTIONS(MAIN) ;
  DECLARE
    IDISNPD External Entry Options(asm),
    Work Char(4),
   Work140 Char(140),
   Work1402 Char(140);
  Work ='0002';
  Work140 = 'User Title Data';
  Work1402 = 'Datasets(IDIHIST(MY.HIST))';
  Call IDISNPD(Work,Work140,Work1402);
 End IDISPLI1;
```
それ以外のユーザー出口の場合、このフィールドは IDI により初期化され、IDI.SIDISAM1DDname で指定されるヒスト リー・ファイル名になります (この名前は事前割り振りされているか、または DataSets オプションを介して指定します)。

```
例 4 (PL/I: 64 ビット DLL)
```
IDISNAP を DLL として呼び出す 64 ビット PL/I プログラムの例:

```
*PROCESS AGGREGATE,ATTRIBUTES(FULL),LIST,MAP,NEST,SOURCE,STMT,
         NONUMBER,OFFSET,XREF(FULL),OPTIONS,NOBLKOFF,RENT;
*PROCESS LIMITS(EXTNAME(8)),LP(64);
 IDISPLI2: PROC OPTIONS(MAIN) ;
  DECLARE
    IDISNPD External Entry Options(asm),
    plist_pointer pointer,
    1 snap_list based(plist_pointer),
    3 args_list(3) pointer(32),
```

```
 3 Work Char(4),
     3 Work140 Char(140),
     3 Work1402 Char(140),
   lastargflag bit(1) based;
 plist_pointer = alloc31(stg(snap_list));
 Work ='0002';
 Work140 = 'User Title Data';
 Work1402 = 'Datasets(IDIHIST(MY.HIST))';
args\_list(1) = addr(word);args_list(2) = addr(word140);args_list(3) = addr(word1402); addr( args_list(3 ))->lastargflag = '1'b;
 Call IDISNPD(args_list);
 Call plifree(plist_pointer);
 End IDISPLI2;
```
それ以外のユーザー出口の場合、このフィールドは IDI により初期化され、IDI.SIDISAM1DDname で指定されるヒスト リー・ファイル名になります (この名前は事前割り振りされているか、または DataSets オプションを介して指定します)。

# 例 5 (アセンブラー)

IDISNAP を呼び出すアセンブラー・プログラムの例は、次のとおりです。

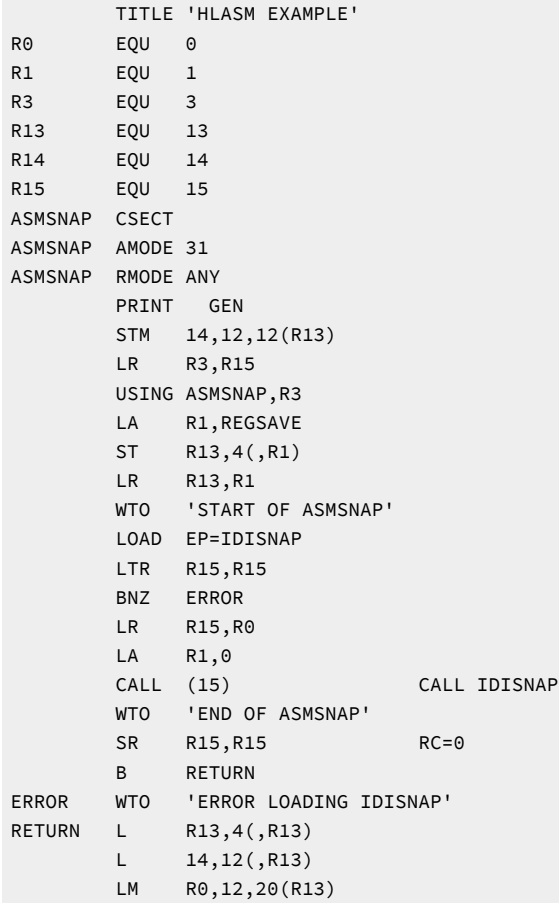

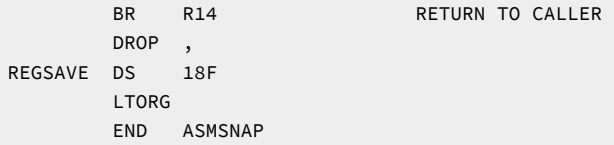

## Java try-catch ブロックからの Fault Analyzer の起動

Java™ プログラムから現在の Java™ の状態を取り込むために、Fault Analyzer を起動して、関連する MVS™ SVC ダンプとと もにヒストリー・ファイルの障害項目を作成します。

使用される Fault Analyzer ヒストリー・ファイルはデフォルトのヒストリー・ファイルです。別のヒストリー・ファイルを 使用するには、[オプション ページ](#page-558-0) [559](#page-558-0)で説明されている \_IDI\_OPTS または \_IDI\_OPTSFILE 環境変数で指定します。作成 される障害項目は、続いて Fault Analyzer ISPF インターフェースを使用して再分析され、Fault Analyzer が呼び出されたと きに実行中の Java™ コードやネイティブ・コードを検討することができます。

Java™ ダンプ取り込みを容易にするには、以下のことが必要となります。

• Fault Analyzer IDI\_SDUMP\_ACCESS XFACILIT プロファイルに対して ALTER アクセス権限を付与する必要がありま す。

名前 IDI\_SDUMP\_ACCESS の XFACILIT クラス・プロファイル (リカバリー障害記録 SDUMP アクセスに使用されるプ ロファイルと同じもの) をセットアップして、Java™ ダンプ取り込みが必要となるユーザー ID またはグループに対 して ALTER アクセス権限を付与します。以下のように定義すれば、ユーザーの Java™ アプリケーションで例外が発 生した場合に、Fault Analyzer は JDEV グループ内のすべてのユーザーに対して Java™ 取り込み SDUMP を作成でき ます。

RDEF XFACILIT IDI\_SDUMP\_ACCESS UACC(NONE) PERMIT IDI\_SDUMP\_ACCESS CLASS(XFACILIT) ID(JDEV) ACCESS(ALTER)

- MVS™ ポスト・ダンプ出口 IDIXTSEL をインストールする必要があります。詳しくは、MVS [ポスト・ダンプ出口の](#page-412-0) [インストール](#page-412-0) IDIXTSEL [ページ](#page-412-0) [413](#page-412-0)を参照してください。
- IDIS サブシステムを始動する必要があります。詳しくは、Fault Analyzer IDIS [サブシステムの使用 ページ](#page-315-0) [316](#page-315-0)を参 照してください。

Fault Analyzer の呼び出しは try-catch ブロックの中や、ユーザー・プログラムの任意の場所に置くことがで き、com.ibm.faultanalyzer.Snap.dump メソッドを使用して実行されます。

図 7. Syntax

com.ibm.faultanalyzer.Snap.Dump - (" - comment - ");  $\rightarrow$ 

Fault Analyzer 障害項目のユーザー・タイトル・フィールドを初期化するための、オプションの comment 文字ストリング を指定できます。

次の例は、Fault Analyzer が Java™ try-catch ブロックの中からどのように呼び出されるかを示します。

```
public class JavaTest {
   public static void main() {
     ...
     try {
       ...
     }
     catch() {
       ...
       com.ibm.faultanalyzer.Snap.dump("Java error"); // Call Fault Analyzer
     }
   }
}
```
## **代替スナップ・ダンプ呼び出しメソッド**

Fault Analyzer を起動するために使用できる Java™「Snap.dump」メソッドには、多重定義されたバージョンがいくつかあ ります。

```
/**
   * Create a Fault Entry
 *
   * @param dumpTitle The user title to use for the Fault Entry. (non-null & non-empty).
  \star /
public static void dump(String dumpTitle)
/**
  * Create a Fault Entry
 *
  * @param dumpTitle The user title to use for the Fault Entry. (non-null & non-empty).
 *
  * @return The ID of the created Fault Entry, in the form <history file dataset>(<fault id>).
  * E.g. IDI.HIST(F00001)
 *
   */
public static String dump(String dumpTitle, Throwable t)
/**
  * Create a Fault Entry.
   * (This should only be used when gathering diagnostic information requested by IBM Support.)
 *
  * @param dumpTitle The user title to use for the Fault Entry. (non-null & non-empty).
   * @param debug Specifying 'true' will enable verbose debug information.
   * Provide the output to IBM Support.
 *
   * @return The ID of the created Fault Entry, in the form <history file dataset>(<fault id>).
   * E.g. IDI.HIST(F00001)
   */
public static String dump(String dumpTitle, Throwable e, boolean debug)
```
## **アプリケーション・クラスパスへのスナップ・クラスの追加**

com.ibm.faultanalyzer.Snap.dump メソッドの呼び出しを容易にするには、Fault Analyzer IDIXJAVA Java™ ライブラリーが アプリケーション・プログラム・ビルド・パスに存在しているか、または現行クラス・パス経由で使用可能になっていなけ ればなりません。

IDIXJAVA Java™ ライブラリーは以下の手順で取得できます。

- 1. 以下のいずれかを実行します。
	- 次のような JCL を使用して、z/OS 上のアプリケーション・ディレクトリーに jar ファイルをコピーします。

```
//* --- Copy IDIXJAVA to an HFS directory:
//CPYXJAVA EXEC PGM=BPXBATCH
//STDPARM DD *
SH cp "//'IDI.SIDIDOC1(IDIXJAVA)'" /u/hunter2/idixjava.jar
/*
//STDOUT DD SYSOUT=*
//STDERR DD SYSOUT=*
```
- ご使用のプロジェクト開発ディレクトリーにファイル IDIXJAVA として IDI.SIDIDOC1(IDIXJAVA) をバイナ リー FTP 転送します。
	- **注:** IDI.SIDIDOC1(IDIXJAVA) データ・セットおよびメンバーは、Fault Analyzer SMP/E インストール の一部として作成されているので、別の高位修飾子が付いている可能性があります。
- 2. 以下のいずれかを実行します。
	- a. プロジェクト・ビルド・パスを構成して、外部 JAR ライブラリー依存として IDIXJAVA を組み込みます。 b. ディレクトリー名およびファイル名を現行の ClassPath に追加します。

### **Fault Analyzer Java SVC ダンプ・タイトル**

Fault Analyzer Java ダンプ・タイトルは、IDISNAP インターフェースまたは BPXBATCH インターフェースのどちらを使用 してダンプが書き込まれるかによって異なります。

• **JAVA IDISNAP インターフェース SVC ダンプ・タイトル**。

history-file-name(fault-id)^^SVCDUMP(0x asid).JAVA IDISNAP^

**注:** ^ は非印字文字 X'00' を表します。

次はダンプ・タイトルの例です。

TESTFA1.TEMP.DA5E1SP.DAJAVAZZ.JC83201.HIST(F00027). .SVCDUMP(0x0138).JAVA IDISNAP.

### • **Java BPXBATCH インターフェース SVC ダンプ・タイトル** 。

history-file-name(fault-id)^^SVCDUMP(0x asid).JAVA IDI0162I^

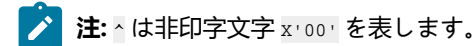

次はダンプ・タイトルの例です。

TESTFA1.TEMP.DA4E1SP.DAJAVAZZ.JZJ2CO2K.HIST(F00700). .SVCDUMP(0x00DB).JAVA IDI0162I.

## Java ダンプ・イベントからの Fault Analyzer の起動

Java™ -Xdump 環境スイッチを使用して、例外の発生時に TDUMP を取り、その TDUMP を Fault Analyzer に渡して分析 レポートを生成することができます。-Xdump 設定の使用について詳しくは、[https://www.ibm.com/docs/en/sdk-java](https://www.ibm.com/docs/en/sdk-java-technology/8?topic=options-xdump)[technology/8?topic=options-xdump](https://www.ibm.com/docs/en/sdk-java-technology/8?topic=options-xdump) にアクセスしてください。この解説書では、ダンプを起動できる Java™ 内部イベント および適用できるフィルターについて説明しています。

以下のセットアップは、NullPointerException または SocketException に関する Fault Analyzer レポートを取得するための -Xdump の使用例です。

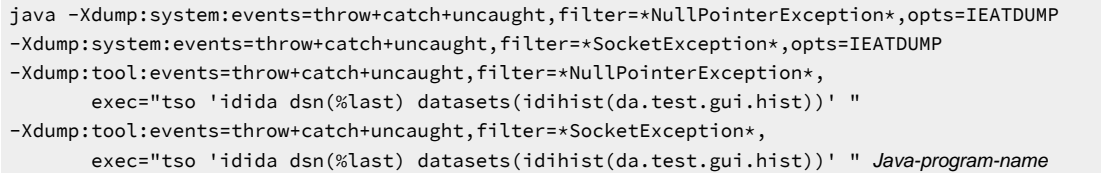

opts=IEATDUMP を指定した「system」ダンプ・エージェントを使用して、ロー TDUMP を取り込みます。次に、同じイベ ントに対する「tool」ダンプ・エージェントが exec= オプションを使用して Fault Analyzer を呼び出し、dsn(%last) トーク ンを介して TDUMP を渡します。

Xdump:tool オプション内の「exec」は、要求されたイベントが起動されたときに呼び出すコマンドを Java™ に提供しま す。「exec」ストリングは、二重引用符で囲む必要があり、その結果 -Xdump ストリングが長くなるため、Java™ プログラ ムの実行に使用される BPXBATCH ジョブの STDPARM DD を使用してシーケンス全体を提供したほうが簡単な場合がありま す。

range サブオプションを使用すると、特定の例外について生成されるダンプの数を制限できます。上の例では、range 1..4 を指定すると、4 つの NullPointerException スロー・イベントまたは SocketException スロー・イベントについてのみダン プが生成され、それ以上は無視されます。このオプションは、例外がキャッチされて再スローされる場合に特に便利です が、それ以降の例外は処理されないことになります。

priority サブオプションを使用すると、特定の順序でダンプを作成することができます。したがって、Java™ ダンプまたは ヒープ・ダンプも必要な場合には、これらのダンプ時に Fault Analyzer が呼び出されるのを防止するために、TDUMP 以外 のものは、Xdump system と Xdump tool の両方を合わせた優先順位より低いか、高いかのいずれかに設定してください。

### Fault Analyzer Java ラッパー・ユーティリティーの使用

Fault Analyzer Java ラッパー・ユーティリティーは、FA Java クラスを使用して、try-catch ブロックの呼び出し可能 Java アプリケーションをラップします。

try-catch ブロックは Java™ アプリケーションからの未処理の例外をトラップし、com.ibm.faultanalyzer.Snap.dump メソッ ドを使用して Fault Analyzer を呼び出します。

## **使用法**

IDIXJAVA jar ファイルを HFS または zFS ディレクトリーにバイナリーとしてコピーします。

```
//* --- Copy IDIXJAVA to an HFS or zFS directory:
//CPYXJAVA EXEC PGM=BPXBATCH
//STDPARM DD *
SH cp "//'IDI.SIDIDOC1(IDIXJAVA)'" /u/hunter2/idixjava.jar
/*
//STDOUT DD SYSOUT=*
//STDERR DD SYSOUT=*
```
## **Fault Analyzer ラッパーの起動**

ラッパー・ユーティリティーは、コマンド・ラインから、またはバッチ・ジョブ (JCL) の一部として呼び出すことができま す。

次のいずれかのコマンドを使用して、コマンド・ライン・アプリケーションからラッパー・ユーティリティーを起動しま す。

• java -jar idixjava.jar <clsName> <mainArgs>

### または

• java -cp idixjava.jar FA <clsName> <mainArgs>

BPXBATCH を使用して起動される Java™ バッチ・アプリケーションの場合:

```
1/* --- Launch a batch Java application with
//* --- Fault Analyzer wrapper
// EXPORT SYMLIST=*
// SET HFSDIR=<target directory>
//CPYXJAVA EXEC PGM=BPXBATCH
//STDENV DD *
JAVA_HOME=/usr/lpp/java800/31bit/J8.0/ &&
PATH=${PATH}:${JAVA_HOME}/bin
CLASSPATH=/u/hunter2/classes
/*
//STDPARM DD *
SH java -jar /u/hunter2/idixjava JavaApp arg1 arg2
/*
//STDOUT DD SYSOUT=*
//STDERR DD SYSOUT=*
```
Fault Analyzer は指定された引数をユーザー・アプリケーションの main メソッドに渡します。specified Java™ プロパ ティーおよび環境変数はユーザー・アプリケーションで通常どおり使用できます。

未処理の例外が発生した場合、結果として生じた障害項目には Java™ イベントに関する情報が含まれます。

図 8. Java ラッパー・ユーティリティーの使用方法を示すサンプルのイベント・サマリー

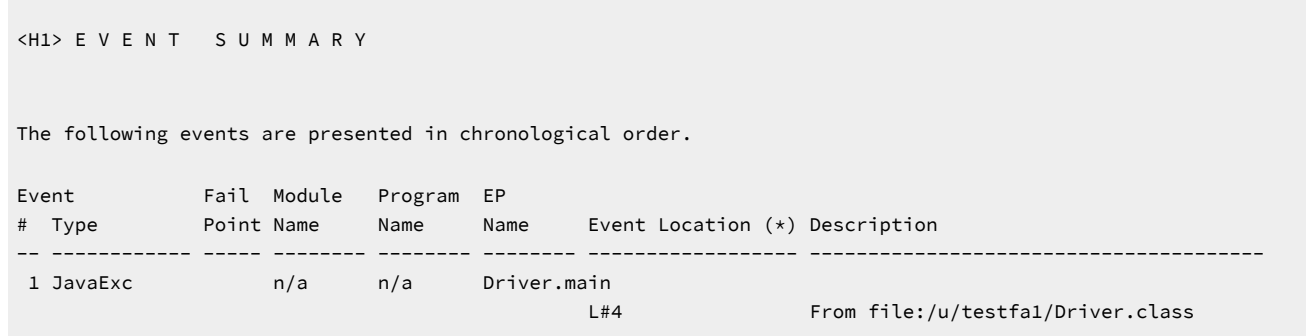

## Fault Analyzer JVMTI エージェントの使用

Fault Analyzer は JVMTI (JVM Tool Interface) エージェントを提供します。このエージェントは Java™ 仮想マシン (JVM) の 内部で実行し、実行中の Java™ アプリケーションの状態を検査することができます。

Fault Analyzer エージェントは次のコマンドライン・オプションを使用して起動時に追加されます。

java -agentpath: < path-to-agent> < java Class Name>

#### 例えば、エージェントを使用して、「HelloWorld」を実行する次のコマンドを指定できます。

java -agentpath:IDIJAGNT.so HelloWorld

#### **Java™ インスツルメンテーション API を使用して、起動後にエージェントを追加できますか。**

いいえ、Fault Analyzer エージェントは JVM の初期化前のみ使用可能な特定の JVMTI 機能を要求します。

#### **Fault Analyzer エージェントは何を行いますか。**

JVM が起動すると、エージェントは JVM により使用可能になるローカル変数についての情報を要求します。 これは、JVM がフルスピード・デバッグ (FSD) モードで実行することを示しています。

すべての例外に対し、エージェントは既知の catch ブロックがあるかどうかをチェックします。ない場合、 エージェントは現在のスレッド・スタック・フレームのローカル変数を含む障害項目を作成します。

#### **エージェントが抽出するのは何の情報ですか。**

エージェントはすべてのアクセス可能なローカル変数を現在のスレッドとともに取得します。収集される具体 的な情報は、現在実行しているスタック・フレームの種類によって異なります。

• Java インスタンス・フレーム:

◦ 実行中の行およびファイル名が抽出されます。

- すべてのローカル変数のタイプ、名前、および値が抽出されます。
- ローカル・インスタンスの、修飾子、タイプ、名前、および値を含む、すべてのフィールドが 抽出されます。

• Java 静的フレーム:

- 実行中の行およびファイル名が抽出されます。
- すべてのローカル変数のタイプ、名前、および値が抽出されます。
- メソッドのクラスを宣言する、静的フィールド修飾子、タイプ、名前。および値を含む、静的 フィールド。
- ネイティブ・フレーム:
	- 「ローカル・インスタンス」の、修飾子、タイプ、名前、および値を含む、フィールドが抽出 されます。
- 静的ネイティブ・フレーム: ◦ メソッドのクラスを宣言する、静的フィールド修飾子、タイプ、名前。および値を含む、静的 フィールド。

## **Java プログラムが JNI を使用して COBOL プログラムを呼び出して、異常終了しました。エージェントはこれを報告し ますか。**

いいえ、JVMTI API は Java™ 例外へのアクセスのみを許可します。異常終了が発生すると、JVM はアクティ ブではなくなり、ローカル変数名に関する情報は使用できなくなります。

#### **Fault Analyzer は JNI 異常終了に対して何をレポートできますか。**

Fault Analyzer は DTFJ API を使用した事後分析を実行します。

DTFJ API はローカル変数情報のサブセットへのアクセスを許可します。具体的には、JavaStackFrame イン ターフェースにより戻されるすべてのオブジェクト・リファレンスです。この API は変数名を提供しません。 オブジェクト値のみです。

JavaStackFrame および DTFJ API に関する詳細は、「IBM®SDK, Java™ Technology Edition」を参照してくだ さい。

### ダンプ登録処理

ユーザー・アドレス・スペースで実行される SYSABEND、SYSMDUMP、および SYSUDUMP 処理とは異なり、MVS™ の SVC ダンプ処理は DUMPSRV アドレス・スペースから実行されます。このため、Fault Analyzer を呼び出す通常の手段の 1 つである MVS™ 変更オプション/抑止ダンプ出口は、SVC ダンプでは使用できません。SVC ダンプについては、Fault Analyzer には MVS™ ポスト・ダンプ出口 IDIXTSEL が用意されています。SVC ダンプはシステム異常終了時に行われるほ か、CICS® のシステム・ダンプにも使用されます。

MVS™ ポスト・ダンプ出口 IDIXTSEL をインストールした場合、SVC ダンプが書き込まれるたびに「スケルトン」障害項 目が作成されます。MVS™ ポスト・ダンプ出口 IDIXTSEL について詳しくは、MVS [ポスト・ダンプ出口のインストール](#page-412-0)  [IDIXTSEL](#page-412-0) [ページ](#page-412-0) [413](#page-412-0)を参照してください。この処理は、分析が実行されない点で通常のリアルタイム処理とは異なるた め、レポートもミニダンプも生成されません。この Fault Analyzer 処理が「ダンプ登録」です。

ダンプ登録処理により、通常の分析制御ユーザー出口および通知ユーザー出口と実際上は同等である、2 つのユーザー出 口が使用可能になります。これらは、DumpRegistrationExits オプションを使用して指定されます ([DumpRegistrationExits](#page-579-0) [ページ](#page-579-0) [580](#page-579-0)参照)。

ダンプ登録障害項目には、作成時刻、システム名、SVC ダンプを書き込むジョブの名前など、限られた情報のみ含まれま す。異常終了コードおよび異常終了するプログラム名が存在する場合、それらも示されます。ただし、ダンプ登録障害項

目の最初の再分析では、障害項目をリフレッシュし、レポートおよびミニダンプとともに保存します。詳しくは、[リフレッ](#page-239-0) [シュ処理 ページ](#page-239-0) [240](#page-239-0)を参照してください。

## リアルタイム除外処理

基本サブシステム (JES) が使用不可であればリアルタイム分析が実行されることはありませんが、それ以外にも[図](#page-52-0) [9](#page-52-0) : [リア](#page-52-0) [ルタイム除外処理の概要 ページ](#page-52-0) [53](#page-52-0) に示すように、Fault Analyzer 処理のさまざまなエレメントを選択的に除外する方法 はいくつかあります。

<span id="page-52-0"></span>図 9. リアルタイム除外処理の概要

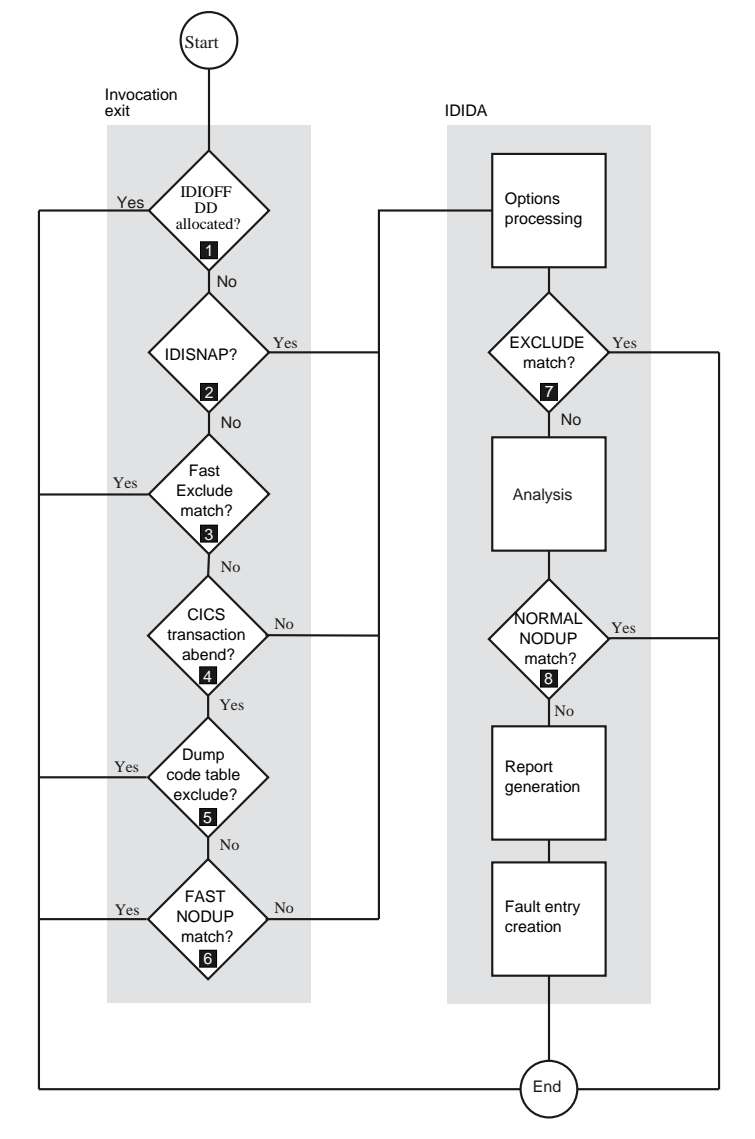

### **Notes:**

**❶**

異常終了するジョブ・ステップに対して DDname IDIOFF の割り振りを提供することによって、Fault Analyzer 処理は、分析レポートを生成したり、ヒストリー・ファイル障害項目を書き込んだりせず

 $\mathcal{L}$ 

に、即時に終了します。これは、例えば、JCL の中に以下の JCL ステートメントを追加することに よって行うことができます。

//IDIOFF DD DUMMY

IDIOFF を割り振ることが、Fault Analyzer で特定のジョブ・ステップが実行されるのを防止する最も 速い方法であり、オーバーヘッドが最も少ないと認識されている方法です。

**注:** z/OS UNIX System Services 環境では、環境変数 \_IDI\_OFF を「Y」に設定する方法 は、IDIOFFDDname スイッチを使用する方法と同じです。詳しくは、環境変数 [\(\\_IDI\\_OFF\)](#page-455-0) を [使用した](#page-455-0) Fault Analyzer の停[止 ページ](#page-455-0) [456](#page-455-0) を参照してください。

### **❷**

アプリケーション内から IDISNAP を呼び出している場合 (プログラム SNAP [インターフェース](#page-37-0) [\(IDISNAP\)](#page-37-0) の使[用 ページ](#page-37-0) [38](#page-37-0)を参照)、オプション処理が実行される前には、それ以上の除外は有効 ではありません。

### **❸**

高速 Exclude オプション処理が有効で、ジョブが適格の場合 (高速 Exclude [オプション処理 ペー](#page-368-0) [ジ](#page-368-0) [369](#page-368-0)を参照)、一致する Exclude オプション ([Exclude/Include](#page-581-0) [ページ](#page-581-0) [582](#page-581-0)を参照) を使用し て、Fault Analyzer 処理を早期に終了することができます。

### **❹**

追加の呼び出し出口の除外は、CICS® トランザクションの異常終了でのみ提供されます。

### **❺**

CICSDumpTableExclude オプションが有効であり [\(CICSDumpTableExclude](#page-565-0) [ページ](#page-565-0) [566](#page-565-0)を参 照)、CICS® トランザクション・ダンプ・コード・テーブルで、障害に関連する CICS® トランザク ション異常終了で CICS® ダンプを必要としないとして指定されている場合は、それ以上の処理は行わ れません。つまり、分析レポートは作成されず、障害項目も書き込まれません。

#### **❻**

次のいずれかが TRUE の場合、現行の障害に対する処理は終了します。

- NODUP(CICSFAST(…)) オプションで分単位のゼロ以外の数値が指定され、重複 CICS® トラン ザクションの異常終了障害項目の判定に使用される基準と一致する。
- NODUP(IMAGEFAST(…)) オプションで分単位のゼロ以外の数値が指定され、重複 IMS™ トラン ザクションの異常終了障害項目の判定に使用される基準と一致する。

分析レポートは作成されず、ヒストリー・ファイル障害項目も書き込まれませんが、 次の重複しない 障害項目が書き込まれるときに、障害項目に対するヒストリー・ファイル・ キャッシュの中の重複カ ウントが引き続き更新されます。

これらの高速重複検出オプションについての詳細は、[NoDup](#page-602-0) [ページ](#page-602-0) [603](#page-602-0) を参照してください。

#### **❼**  $\mathcal{L}$

EXCLUDE オプション [\(Exclude/Include](#page-581-0) [ページ](#page-581-0) [582](#page-581-0)を参照) を使用して、オプションがメインライ ン・コード に読み取られたときに、Fault Analyzer の処理を終了することができます。

**❽**

ヒストリー・ファイル障害項目を書き込む前に、NODUP(NORMAL(…)) オプションが検査されます。 オプションがゼロ以外の時間数を指定し、障害項目の重複の判別に使用される基準 に一致する場合 ([NoDup](#page-602-0) [ページ](#page-602-0) [603](#page-602-0)を参照)、現在の障害についての処理は終了します。リアルタイム・レポートが IDIREPRT に書き込まれますが、ヒストリー・ファイル障害項目は作成されません。

NODUP(NORMAL(…)) オプションは、CICS® トランザクション異常終了障害を含む、すべての障害項 目に適用されることに注意してください。

Fault Analyzer 処理が IDIOFFDDname スイッチを使用して除外されていない限り、Fault Analyzer 使用を示す SMF タイプ 89 レコードが書き込まれます。

## 重複障害処理

Fault Analyzer には、「高速」および「通常」の 2 つの異なるタイプの重複障害処理が用意されています。「高速」は事前 分析検出を意味し、「通常」は事後分析検出を意味します。

「高速」重複障害タイプはさらに、CICS® 領域レベルのサブタイプと MVS™ イメージ全体を包含するサブタイプの、2 つ のサブタイプに分割されます。後者は IMS™ にのみ適用されます。

「高速」重複と見なされない障害にも、「通常」重複処理が行われます。

さまざまなタイプの重複処理は、NoDup オプションを使用して制御されます [\(NoDup](#page-602-0) [ページ](#page-602-0) [603](#page-602-0)を参照)。NoDup オプ ションの説明に、各タイプが詳細に説明されていますが、簡単に比較できるように、以下に一般的な概要を示します。

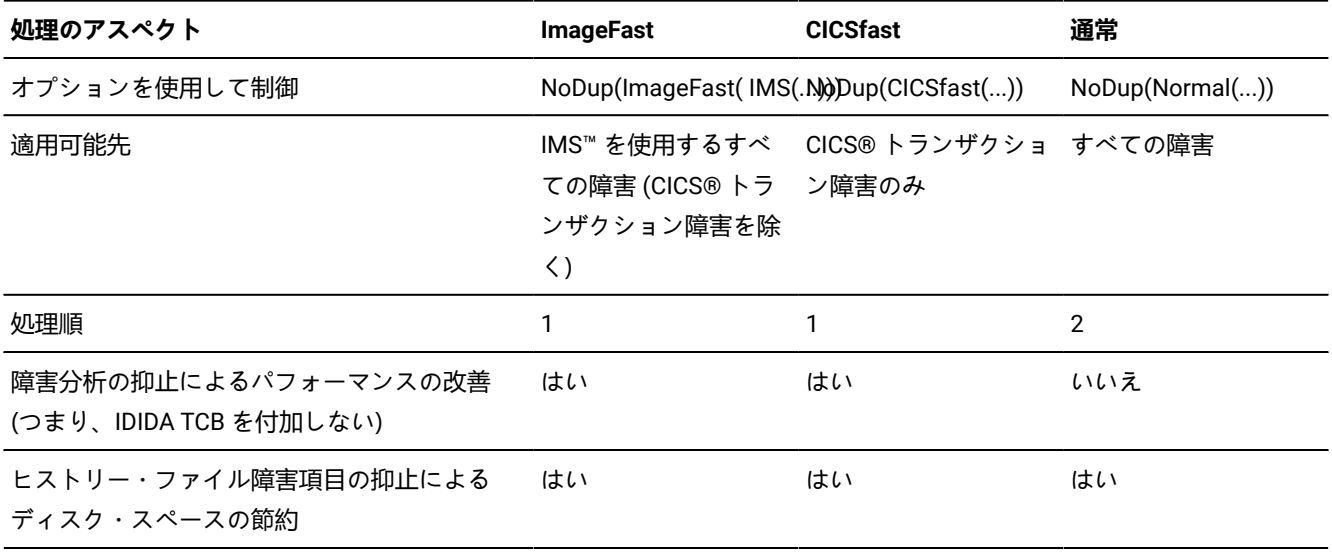

#### **表 3. 重複処理タイプの比較**

#### **表 3. 重複処理タイプの比較 (続く)**

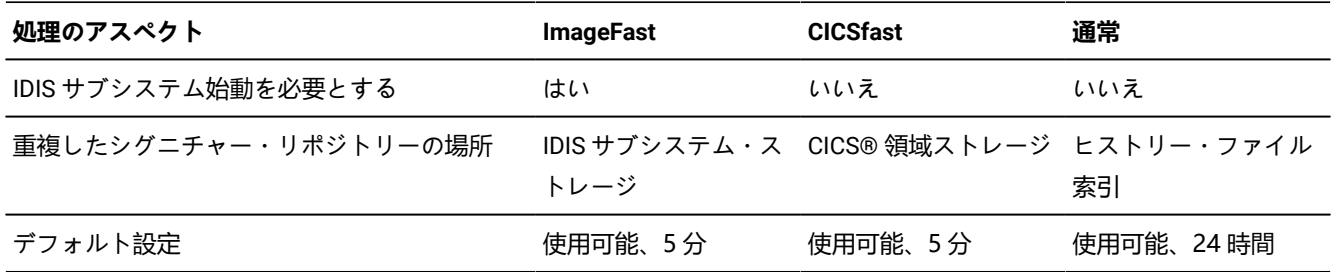

ある特定のヒストリー・ファイル障害項目に対して発生した重複障害の数は、Fault Entry List 画面の「DUPS」列に表示さ れます (Fault [Entry](#page-61-0) List 画[面 ページ](#page-61-0) [62](#page-61-0)を参照)。

### リカバリー障害記録

Fault Analyzer のリカバリー障害記録機能は、リアルタイム分析時の異常終了の問題によって通常の障害項目の作成が妨げ られる条件を減らすために用意されています。この方法は、例えば以下の状況で行われます。

- ストレージ不足。([IDI0005S](#page-685-0) [ページ](#page-685-0) [686](#page-685-0) を参照。)
- Fault Analyzer が異常終了。[\(IDI0047S](#page-694-0) [ページ](#page-694-0) [695](#page-694-0) を参照。)
- Fault Analyzer がタイムアウト。[\(IDI0092S](#page-704-0) [ページ](#page-704-0) [705](#page-704-0) を参照。)
- 無効な負のストレージ長の要求。([IDI0105S](#page-707-0) [ページ](#page-707-0) [708](#page-707-0) を参照。)

終了条件がリカバリー障害記録処理に従う場合、スケルトン障害項目が作成され、関連 SDUMP (SVC ダンプ) または IEATDUMP (トランザクション・ダンプ) が書き込まれます。

まず、パフォーマンス上の理由により SDUMP がダンプ・タイプとして優先されるため、リカバリー障害記録ダンプ・タ イプとして SDUMP を使用するためのセキュリティー・アクセスが付与されているかどうかの検査が行われます。(詳しく は、SDUMP RFR [データ・セットに対する](#page-307-0) XFACILIT リソース・クラスの使用 [ページ](#page-307-0) [308](#page-307-0)を参照してください。)

**注:** SDUMP の使用時にリカバリー障害記録機能をサポートするには、MVS™ ポスト・ダンプ出口 IDIXTSEL が必要 です。この出口の詳細については、SVC [ダンプ登録 ページ](#page-299-0) [300](#page-299-0)を参照してください。

SDUMP を使用できない場合は、リカバリー障害記録ダンプ・タイプとして代わりに IEATDUMP が使用されます。

使用されているダンプ・タイプにかかわらず、RFR ダンプという用語は、リカバリー障害記録ダンプ・データ・セットを 指します。

RFR ダンプにより追加データ・セットが作成され、このデータ・セットに MVS™ がアドレス・スペースのダンプを書き 込みます。このデータ・セットはミニダンプよりもかなり多くの DASD スペースを使用しますが、この状態では、Fault Analyzer はミニダンプを収集できません。したがって、スケルトン障害項目の再分析にはミニダンプの代わりに RFR ダン プ・データ・セットが使用されます。

**す 注:** リカバリー障害記録処理を有効にするには、IDIS サブシステムが始動済みであり、UPDINDEX パラメーターが有効 になっている (これがデフォルトです) 必要があります。

障害項目が作成されるヒストリー・ファイルは、異常分析終了時に判別された異常終了ジョブの現行ヒストリー・ファイ ル、または IDIS サブシステムのデフォルトのヒストリー・ファイルです。異常終了ジョブに判別された現行ヒストリー・ ファイルが PDSE の場合は、これが最初に使用されます。それ以外の場合は、IDIS サブシステムのデフォルトのヒスト リー・ファイルが使用されます。

メッセージ [IDI0126I](#page-713-0) [ページ](#page-713-0) [714](#page-713-0) が発行されて、障害項目が作成された先のヒストリー・ファイルを示します。

RFR ダンプが IEATDUMP の場合、異常終了領域から作成されます。ただし、SDUMP の場合、IDIS サブシステムにより作 成されます。スケルトン障害項目は、常に IDIS サブシステムにより作成されます。

リカバリー障害記録プロセスが開始されると、IDIS サブシステムで使用可能なオプションで指定された通知ユーザー 出口を除き、このプロセスに対してユーザー出口は起動されません。ユーザー出口は、スケルトン・リカバリー障害記 録障害項目の作成時に起動されます。リカバリー障害記録イベントと通知ユーザー出口の他の呼び出しを区別するため に、NFY.NFYTYPE フィールドが「R」に設定されます。通知ユーザー出口の詳細については[、通知ユーザー出口 ペー](#page-490-0) [ジ](#page-490-0) [491](#page-490-0)を参照してください。

RFR ダンプが IEATDUMP の場合、デフォルトのデータ・セット名パターンが使用されま

す。'IDIRFRHQ.IDIRFR.&SYSNAME..D&YYMMDD..T&HHMMSS..S&SEQ.'。

この名前を変更する (または IEATDUMP RFR ダンプを無効にする) には、[「デフォルト・リカバリー障害記録](#page-334-0) IEATDUMP [データ・セット名](#page-334-0) (RFRDSN) の変更 [ページ](#page-334-0) [335](#page-334-0)」を参照してください。関連付けされた障害項目が削除されるときに IEATDUMP データ・セットの自動削除を許可するには、ご使用のシステム固有のセキュリティー規則に従って、デフォル トの高位修飾子の変更が必要な場合があります。詳しくは、[リカバリー障害記録データ・セット・アクセスの管理 ペー](#page-306-0) [ジ](#page-306-0) [307](#page-306-0) を参照してください。

リアルタイム分析処理で問題が発生した場所に応じて、リカバリー障害記録障害項目の再分析で再分析レポートを作成でき ます。これは、リアルタイム分析が正常終了した場合に作成されるレポートと実質的には同じです。通常のリアルタイム障 害項目の代わりにリカバリー障害記録障害項目が作成されたという事実は、多くのリカバリー状態では、ユーザーにほとん ど認識されません。

リカバリー障害記録障害項目が削除されると、関連 RFR ダンプ・データ・セットも自動的に削除されて、このデータ・ セットが不必要にディスク・スペースを使用しないようにします。RFR ダンプ・データ・セットの削除に失敗すると、メッ セージ [IDI0187I](#page-726-0) [ページ](#page-726-0) [727](#page-726-0) が発行されます。

### RFR ダンプ・タイトル

Fault Analyzer リカバリー障害記録ダンプ・タイトルは、ダンプが IEATDUMP かまたは SVCDUMP かに依存します。

### **IEATDUMP ダンプ・タイトル**

 $\rightarrow$  *history-file-name* (*fault-id* )^ *- dump-data-set-name* ^  $\rightarrow$ 

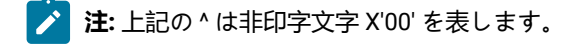

次は Fault Analyzer IEATDUMP リカバリー障害記録ダンプ・タイトルの例です。

MY.HIST(F32752). IDIRFRHQ.TDUMP.FAE1.D110216.T003630.S00405.

### **SVCDUMP ダンプ・タイトル**

**history-file-name** (*fault-id* )^ - ^SVCDUMP(0x *asid* )^RFR^  $\rightarrow$ 

■ **注: 上記の ^ は非印字文字 X'00' を表します。** 

次は Fault Analyzer SVCDUMP リカバリー障害記録ダンプ・タイトルの例です。

MY.HIST(F32753). .SVCDUMP(0x0080).RFR.

Fault Analyzer における SLIP、COMP=0C4 の使用

他の多くの製品と同様に Fault Analyzer は、ESTAE 処理を使用して、通常処理中に発生が予想される S0C4 異常終了から 保護し、復旧します。システムで S0C4 異常終了を取り込むように SLIP トラップが設定されている場合は、これらの結果 として不必要な一致が発生することがあります。このような不必要な一致を防ぐには、DATA や PVTMOD などの他のパラ メーターを使用して SLIP トラップを修飾するか、次のように SLIP トラップをさらに追加します。

SLIP SET, ID=xxxx, COMP=0C4, ACTION=IGNORE, location=IDIDA, END

location は、IDIDA ロード・モジュールが LPA にある場合は LPAMOD、それ以外の場合は PVTMOD です。

拡張ミニダンプ・データ・セット (XDUMP)

XDUMP は、データ・セット名パターンを使用してデフォルトで有効になっています。

IDIXDPHQ.XDUMP.&SYSNAME..D&YYMMDD..T&HHMMSS..S&SEQ.

このデータ・セット名パターンを変更するには、「拡張ミニダンプ・データ・セット名パターンの指定 (XDUMPDSN)」を 参照してください。Fault Analyzer は RECFM=FBS LRECL=4096 を使用してデータ・セットを割り振り、「 [XDUMP](#page-310-0) デー [タ・セット・アクセスの管理 ページ](#page-310-0) [311](#page-310-0)」で説明されているアクセス許可メカニズムを使用します。XDUMP データ・ セットの割り振りが失敗すると、Fault Analyzer によ[りメッセージ](#page-726-1) IDI0184W [ページ](#page-726-1) [727](#page-726-1) が発行されます。

拡張ミニダンプ・データ・セット (XDUMP) は Fault Analyzer 固有のデータ・セットで、特定のタイプのストレージ・ペー ジを保持するために作成されることがあり、障害項目と密接に結合されます。XDUMP データ・セットの使用とその最終処 分は、通常、ユーザーに対して透過的です。

XDUMP データ・セットは、以下を含むように設計されています。

• 64 ビット・ストレージ・ページ

• プログラム・リンケージや障害点などの、分析の不可欠な面とは直接関係ないアプリケーション・ストレージ

スピルされたミニダンプ・ページでは、XDUMP データ・セットを使用して 64 ビット・ストレージ・ページを保存し、そ れらを障害項目と関連付ける必要があります。64 ビット・ストレージ・ページはミニダンプに含まれていません。

24 ビットおよび 31 ビット・アプリケーションの場合、XDUMP データ・セットは再分析ストレージ制約を軽減することが できます。

リアルタイム処理中に有効な MaxMinidumpPages オプション値を超えると、MaxMinidumpPages 値を超えたページ数が XDUMP に書き込まれ (「スピルされ」) ます。これにより、問題が回避されなければ、メッセージ [IDI0133W](#page-714-0) [ページ](#page-714-0) [715](#page-714-0) が発行されます。ただし、XDUMP データ・セットに対する依存関係も作成されます。これは、正しい再分析が行われるた めに、引き続き存在する必要があります。通常、これは問題ではありません。障害項目が削除されるときに、XDUMP を Fault Analyzer が自動的に削除する必要があるためです。

リアルタイム分析中にページが XDUMP データ・セットにスピルされると、[メッセージ](#page-728-0) IDI0194W [ページ](#page-728-0) [729](#page-728-0) が発行され ます。

再分析中に、スピルされたページを含む XDUMP データ・セットが使用できない場合、警告が出されます。バッチ再分析の 場合、メッセージ [IDI0195W](#page-729-0) [ページ](#page-729-0) [730](#page-729-0) も発行されます。

XDUMP はデフォルトで有効になっています。XDUMP が正しく構成されていることをテストするには、「XDMP [の使用の](#page-420-0) [検証 ページ](#page-420-0) [421](#page-420-0)」を参照してください。

## 異常終了トラップは障害分析を回避する可能性があります

プログラム内で異常終了トラップ・メソッド (CICS の ESTAE/ESPIE ルーチンや EXEC CICS HANDLE ルーチンなど) を使 用すると、異常終了の発生後に Fault Analyzer が制御を受け取ることができなくなる可能性があります。その結果、Fault Analyzer は異常終了を分析できません。

## 異常終了ジョブ JCL のキャプチャーおよび表示

リアルタイム処理中に JCLcapture オプションが有効な場合、Fault Analyzer は JCL を取得し、それを障害項目に保存しよ うとします。この機能は、JES2 でのみ使用できます。

[JclCapture](#page-598-0) [ページ](#page-598-0) [599](#page-598-0) を参照してください。

保存された JCL を取得するには、次のようにします。

• 対話式再分析レポート内から JCL コマンドを発行する。[JCL](#page-109-0) [ページ](#page-109-0) [110](#page-109-0) を参照してください。

- 対話式再分析レポートの「Abend Job Information」セクションから「Abend Job JCL」ポイント・アンド・ シュート・フィールドを選択します。
- REXX フォーマット・ユーザー出口内から IDIGET コマンドを使用して、保存された \_JCL ステムを取得します。例:

```
/* REXX */"IDIGET _JCL"
if rc = 0 then do
   "IDIWRITE '<L>Abend job JCL:'"
   "IDIWRITE '<L>'"
 do i = 1 to -jcl.0
```

```
 "IDIWRITE '<L>"_jcl.i"'"
  end
end
else do
  "IDIWRITE '<L>JCL not available'"
end
exit 0
```
# 第 3 章. Fault Analyzer ISPF インターフェース

異常終了後はいつでも、TSO ユーザーとして、Fault Analyzer ISPF インターフェースを開始して、障害を検討できます。こ のインターフェースを使用すると、以下を実行できます。

- 保管されたリアルタイム分析レポートの表示。
- バッチ再分析の開始 (詳細については、[バッチ再分析の実行 ページ](#page-151-0) [152](#page-151-0) を参照してください)。
- 対話式再分析の開始 (詳細については、[対話式再分析の実行 ページ](#page-159-0) [160](#page-159-0) を参照してください)。
- 障害に関する情報の表示。
- 発生した障害のうち、現行障害と重複していると見なされたものの詳細表示。
- 障害項目の削除。

ISPF インターフェースにより、以下も実行できます。

- CICS® システム異常終了ダンプの分析 (詳細については、CICS [システム異常終了ダンプ分析の実行 ページ](#page-245-0) [246](#page-245-0)を 参照してください)。
- Java™ ダンプの分析 (詳細については、Java [分析の実行 ページ](#page-256-0) [257](#page-256-0) を参照してください)。
- **♪ 注:** 本章の情報は、Fault Analyzer ISPF インターフェースが ISPF から起動されることを想定して書かれています が、このインターフェースは CICS® から起動することもできます。その場合は、いくつかの制約事項が適用される ことがあります。これらの制約事項は、[以下の環境での対話式再分析の実行:](#page-280-0) CICS [ページ](#page-280-0) [281](#page-280-0)で説明します。
- **Reanalysis:** 障害項目の再分析は、ミニダンプが含まれている場合、あるいは MVS ダンプ・データ・セットに関連 付けられている場合にのみ、実行できます。

リアルタイム分析を実行したときに割り振られたか、または DataSets オプションを介して指定されたコンパイラー・リス トまたはサイド・ファイルのデータ・セットは、再分析を実行する場合、再使用されます (これらのデータ・セットが、再 分析環境で使用可能な場合)。

再分析を、最初のリアルタイム分析と異なるものにするには、以下のいずれかを行います。

- 異常終了に関与するプログラムのコンパイラー・リスト (またはサイド・ファイル) を提供する (最初のリアルタイム 分析でこれらが使用可能でなかった場合)。
- 分析オプションを変更する。
- 対話式再分析をして、ダンプ・ストレージを検討する。

バッチ再分析と対話式再分析のステップの主な違いは、以下のとおりです。

- 対話式再分析は、常にすべての詳細を提供します。これを使用すると、分析レポートに含まれない可能性がある保 管場所を確認できます。一方、バッチ再分析は Detail オプションで指定したレベルの詳細を提供します。これを使 用しても、保管場所を確認することはできません。
- 対話式再分析では、ISPF セッションを占有しますが、バッチ再分析ジョブでは、一度実行依頼すれば、他のジョブ を継続できます。

リストまたはサイド・ファイルを提供して、Fault Analyzer が障害再分析の実行時にソース行情報を提示できるようにする には、プログラムをコンパイルし、そのコンパイラー・リストまたはサイド・ファイルを保管する必要があります。このプ ロセスの詳細については、[コンパイラー・リストまたは](#page-371-0) Fault Analyzer サイド・ファイルの提[供 ページ](#page-371-0) [372](#page-371-0)を参照してく ださい。

リストまたはサイド・ファイルが作成済みであり、これを標準外の保管場所に保持している場合は、JCL DD ステートメン トを使用してその場所をポイントできます。JCL DD [ステートメントによるリストのポインティング ページ](#page-34-0) [35](#page-34-0) に、可能な 値が示されています。

## インターフェースの起動

Fault Analyzer ISPF インターフェースの起動方法は、そのインターフェースがサイトでどのようにカスタマイズされたかに よって異なりますが、一般的に、ISPF 選択パネルからオプションを選択するか、コマンドを発行することによって起動さ れます。

推奨される Fault Analyzer のさまざまな起動方法については、ISPF [環境の変更 ページ](#page-323-0) [324](#page-323-0)に説明があります。

サイトでの Fault Analyzer ISPF インターフェースの起動方法が分からない場合は、システム・プログラマーまたは Fault Analyzer をカスタマイズしたユーザーにお尋ねください。

インターフェースからオンライン・ヘルプを表示するには、「ヘルプ」ファンクション・キー (PF1) を押します。

### ISPF 分割画面のサポート

1 人の TSO/ISPF ユーザーが、例えば ISPF 分割画面を使用して、複数の Fault Analyzer を 同時に起動することは、サポート されてはいますが、多少の制限があります。例:

- 複数の ISPF 分割画面セッションで同一の障害項目の対話式再分析を並行して実行する場合:
	- 単一のセッションのユーザー・ノートに対する変更は、別のセッションには反映されません。
	- 最後に終了した分析からのユーザー・ノートだけが保存されます。
- ユーザー・ノートのリカバリーが有効になっている場合、2 つの ISPF セッションで個別に同一の対話式再分析を実 行することはできません。
- 「障害エントリー・リスト」画面の「ファイル」プルダウン・メニューから選択できる、最後に使用されたヒスト リー・ファイルおよび障害項目リストは、各 ISPF セッションで別々に維持されます。この情報に変更が加えられて いるときに終了した最後の Fault Analyzer ISPF インターフェース・セッションによって、ユーザーの ISPF プロファ イルの情報が更新されます。

## <span id="page-61-0"></span>Fault Entry List 画面

Fault Analyzer ISPF インターフェースが始動すると、Fault Entry List 画面が表示されます[。図](#page-62-0) [10](#page-62-0) : Fault Entry List [画面の例](#page-62-0) [ページ](#page-62-0) [63](#page-62-0) は、Fault Entry List 画面の例を示しています。

<span id="page-62-0"></span>図 10. Fault Entry List 画面の例

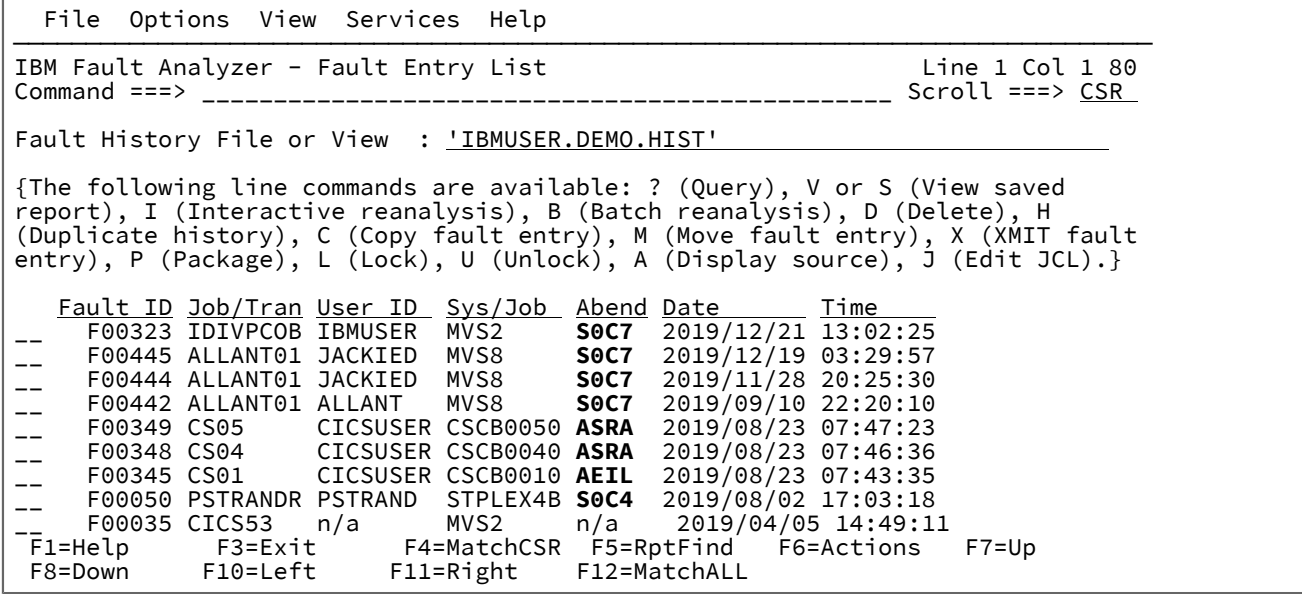

■ <mark>注: Fault Entry List 画面に PF キーが表示されない場合、これを表示するには、次の ISPF コマンドを入力してくださ</mark> い。

FKA ON

黄色 (デフォルトの色) で示されたフィールドが、ポイント・アンド・シュート可能なフィールドです。この有効化は、この ようなフィールドにカーソルを置いて Enter キーを押すと追加情報を表示できることを示しています。例えば、「Abend」 列または「I\_Abend」列の異常終了コードを選択すれば、その異常終了コードに対する説明が表示されます。

[ビューの使用 ページ](#page-64-0) [65](#page-64-0) ISPF インターフェースの使用時に最後に選択されたヒストリー・ファイルまたはビュー (Fault Analyzerを参照) が、デフォルトで表示されます。初めてインターフェースを使用すると、有効な DataSets オプションのサ ブオプションを使用して最初のヒストリー・ファイル名が取得されます。別のヒストリー・ファイルまたはビューを選択す る場合は、[表示されるヒストリー・ファイルまたはビューの変更 ページ](#page-64-1) [65](#page-64-1)を参照してください。

最後に ISPF インターフェースが使用されたときにビューが選択されており、ビューにエラーが含まれていた場合、Fault Entry List 画面が表示される前にエラー画面が表示される可能性があります。Error 画面の例が [図](#page-63-0) [11](#page-63-0) : [エラー画面の例 ペー](#page-63-0) [ジ](#page-63-0) [64](#page-63-0)に示されています。

#### <span id="page-63-0"></span>図 11. エラー画面の例

Command ==><br>
Command ==><br>
The following problems were found while processing the view in<br>
DA.VIEWS(SWBAD1):<br>
\*-HistCols syntax error: Missing starting parenthesis. The -HistCols<br>
specification has been ignored.<br>
\* Data set │ F1=Help F3=Exit F7=Up F8=Down F12=Cancel │ └─────────────────────────────────────────────────────────────────────────────┘

エラー画面を終了するには、PF3 キーを押してください。

誤ったビュー・メンバーが読み取られるたびにエラー画面が表示されるため、例えば、Fault Entry List Column Configuration 画面が表示されているときにも、エラー画面が表示される可能性があります。この画面が表示されないよう にするには、ビューに示されたエラーを訂正する必要があります。

デフォルトでは、Fault Entry List 画面の項目は、逆の日時順にリストされ、(異常終了の日時に基づく) 最新の障害項目が一 番上に表示されます。

リスト内の各障害項目は、1 行に表示され、画面の左側にある障害 ID により識別されます。障害項目ごとに表示される その他の情報は、ユーザーが決定できます。この詳細については、Fault Entry List [の列構成 ページ](#page-69-0) [70](#page-69-0)を参照してくだ さい。HistCols オプションを指定せず、ユーザーがカスタマイズを行わない場合に表示されるデフォルト情報が、[図](#page-62-0) [10 :](#page-62-0)  Fault Entry List [画面の例 ページ](#page-62-0) [63](#page-62-0) に示されています。

表示されるフィールドを使用して、必要な障害を識別できます。または表示の内容を削減し、障害の一部のみを表示できま す。この詳細については、[障害項目のソートと突き合わせ ページ](#page-75-0) [76](#page-75-0)を参照してください。

ヘルプ・テキストが使用可能になっている場合に画面の一番上に表示されているように ([図](#page-62-0) [10](#page-62-0) : Fault Entry List [画面の例](#page-62-0) [ページ](#page-62-0) [63](#page-62-0) を参照)、個々のヒストリー・ファイル項目に対して複数の行コマンドが使用可能です。詳細については[、特](#page-85-0) [定の障害へのアクションの適用 ページ](#page-85-0) [86](#page-85-0)を参照してください。ヘルプ・テキストの表示または非表示の方法について は、[ヘルプ・テキストの追加または除去 ページ](#page-124-0) [125](#page-124-0)を参照してください。

この画面は、標準の UP、DOWN、LEFT、および RIGHT コマンドに応答します。これらのコマンドは、デフォルトでそれ ぞれ PF7、PF8、PF10、および PF11 ファンクション・キーに割り当てられます。これらのキーを使用すると、必要に応じ て横方向または縦方向に画面をスクロールして、入手可能な情報をすべて表示できます。

使用可能な行コマンドをリストするオプションのヘルプ・テキストは、画面の最上位の行が表示される場合にのみ表示され ます。表示が任意の行数分スクロールダウンされると、ヘルプ・テキストは消去されますが、表示が先頭にスクロールされ ると再表示されます。ヘルプ・テキストの一般情報については、[ヘルプ・テキストの追加または除去 ページ](#page-124-0) [125](#page-124-0)を参照し てください。

ヒストリー・ファイルまたはビュー入力フィールド、および列見出しは、ビューからスクロールアウトされることはありま せん。しかし、水平方向にスクロールすると、列見出しはその下のデータとともにスクロールされます。

画面の左側の行コマンド入力フィールドは、水平スクロールを行ってもその位置のままです。

画面の右上隅には、現在一番上に表示されている行番号、および現在表示されている左端と右端の列が示されています。

Fault Entry List の末尾には、次の行が表示されます。

\*\*\* Bottom of data.

この行は、スクロール可能な Fault Analyzer ISPF インターフェースのすべての画面の一番下であることを示すのに使用され ます。

Fault Analyzer ISPF インターフェースを終了するには、Fault Entry List 画面から Exit コマンド (PF3) を実行するか、Fault Entry List 画面の File メニューから Exit Fault Analyzer オプションを選択します。

### <span id="page-64-0"></span>ビューの使用

複数のヒストリー・ファイルからヒストリー・ファイル項目を同時に表示すると役立つ場合は、以下を行うことができま す。

- 「Fault Entry List」画面のヒストリー・ファイル名の代わりにビュー名を指定できます。
- 「File」メニューの「List Views」オプションを使用してビュー名を選択できます。このオプションの一般的な選択 方法については、[アクション・バーのプルダウン・メニュー ページ](#page-98-0) [99](#page-98-0)を参照してください。

これらのビューの定義は、IDICNF00 parmlib 構成メンバーで DataSets オプションの IDIVIEWS サブオプションにより識別 される PDS または PDSE データ・セットで設定する必要があります。

ビューを使用すると、以下を行うことができます。

- 複数のヒストリー・ファイルから同時に障害項目を表示できます。
- 「Fault Entry List」画面に対して、特定の列のレイアウトを指定できます ([デフォルトの列レイアウトの指定 ペー](#page-343-0) [ジ](#page-343-0) [344](#page-343-0)を参照)。
- 障害項目の初期表示リスト用の選択基準を指定できます ([最初の障害項目選択基準の指定 ページ](#page-344-0) [345](#page-344-0)を参照)。

<span id="page-64-1"></span>ビューのセットアップ方法については、[ビューのセットアップ ページ](#page-342-0) [343](#page-342-0)を参照してください。

### 表示されるヒストリー・ファイルまたはビューの変更

Fault Analyzer ISPF インターフェースが最初に開始されるときに、前回表示されたヒストリー・ファイルまたはビューが表 示されます。別のヒストリー・ファイルまたはビューを選択するには、次の方法のいずれかを実行してください。

### **別のヒストリー・ファイルまたはビューの名前を入力する**

表示しようとするヒストリー・ファイルまたはビューの名前を指定するには、[図](#page-65-0) [12](#page-65-0) : [別のヒストリー・ファイ](#page-65-0) [ルまたはビューの名前の入力 ページ](#page-65-0) [66](#page-65-0) の ❶ のように、"「Fault History File or View」"行にその名前を入 力します。ここでは、ヒストリー・ファイル名 MY.HIST が選択されています。ヒストリー・ファイルまたは ビューの名前を入力した後、Enter キーを押して、障害項目を表示します。

<span id="page-65-0"></span>図 12. 別のヒストリー・ファイルまたはビューの名前の入力

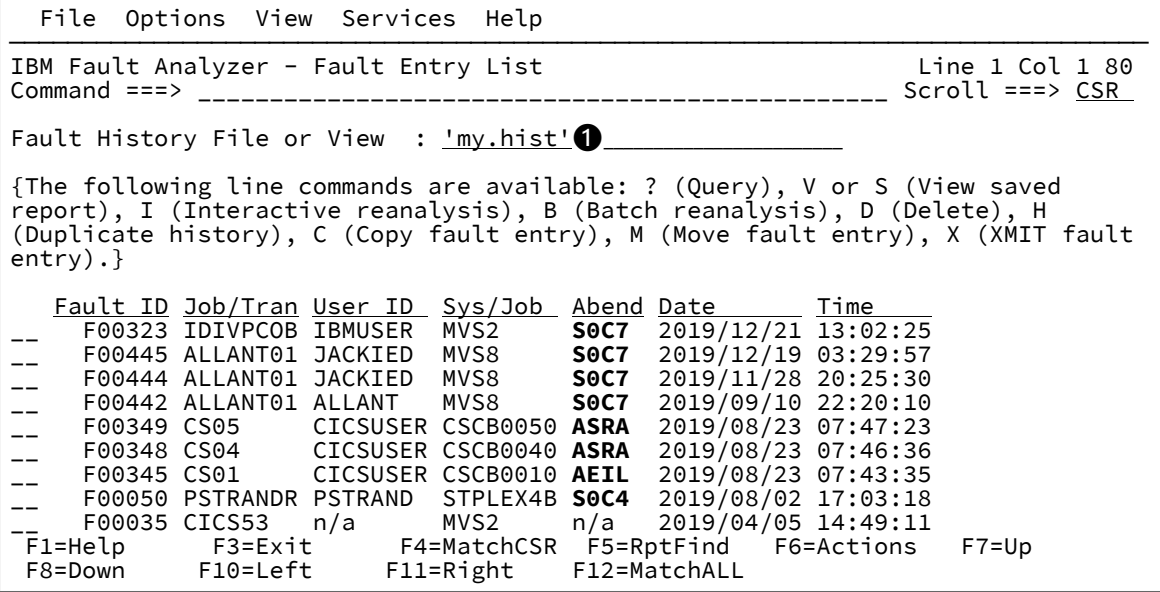

ヒストリー・ファイルまたはビューの命名規則は次のとおりです。

• ヒストリー・ファイル名の場合、標準の TSO 命名規則が適用されます。つまり、入力された名前が単 一引用符で囲まれていない場合、この名前には自動的に TSO 接頭部が付きます。例えば、TSO 接頭部 が FRED に設定されているときに、ヒストリー・ファイル名 FRED.HIST を指定する場合は、HIST また は 'FRED.HIST' のどちらかを"「Fault History File or View」"行に入力します。

終わりの引用符が欠落している場合、自動的に追加されます。

• ビュー名は、IDIVIEWSDDname に関連したいずれかのデータ・セット内のメンバー名です。これらの 名前を指定するには、小括弧で囲みます。例えば、ビュー・メンバー ABC が表示されるように指定す るには、"「Fault History File or View」"行で (ABC) と入力します。

右小括弧が欠落している場合、自動的に追加されます。

選択できるヒストリー・ファイルのリストを入手する場合、ワイルドカードを使用してヒストリー・ファイ ル・パターンを指定することもできます。ワイルドカードは、1 つ以上の % 記号またはアスタリスク (\*) ある いはその両方で構成されます。

単一のアスタリスクを単独で指定した場合、その位置には少なくとも 1 つの修飾子が必要である ことを示します。1 つの修飾子内にある単一アスタリスクは、その位置には 0 個以上の文字が入 ることを示します。

**\*\***

**\***

二重アスタリスクは、その位置には 0 個以上の修飾子が入ることを示します。1 つの修飾子内に ある二重アスタリスクは無効です。

**%**

単一の % 記号は、その位置には任意の英数字または国別文字が 1 文字入ることを示します。

**%%…**

各修飾子の中に 1 個から 8 個の % 記号を指定できます。

以下の例は、有効なヒストリー・ファイル・パターンを示しています。

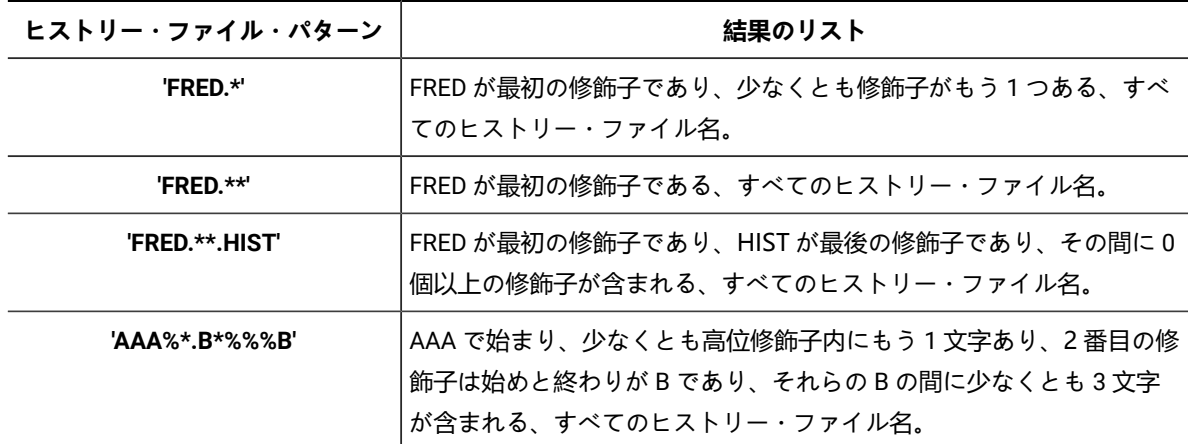

引用符を使用してヒストリー・ファイル名を囲むことに関する規則は、ヒストリー・ファイル・パターンにも 適用されます。

ヒストリー・ファイル・パターンの最初の修飾子は、プレフィックス変換後に (引用符で囲まない指定により 適用された場合)、ワイルドカードのみ (例えば、'\*'、'\*\*'、および '\*\*.HIST') で構成されていてはなりません。 ただし、PREFIX ON で実行している場合は、\*\*.HIST は有効です。

#### **以前に使用したヒストリー・ファイルまたはビューを選択する**

最後に表示された 10 個のヒストリー・ファイルまたはビューのレコードが保持されます。以前に表示された ヒストリー・ファイル またはビューを選択するには、まず File メニューの Last Accessed Fault History Files or Views オプションを 選択します (このオプションの一般的な選択方法については、 [アクション・バーのプル](#page-98-0) [ダウン・メニュー ページ](#page-98-0) [99](#page-98-0)を参照してください)。これにより[、図](#page-67-0) [13](#page-67-0) : Last [Accessed](#page-67-0) Fault History Files [or Views](#page-67-0) 画面の[例 ページ](#page-67-0) [68](#page-67-0)に示される例のように Last Accessed Fault History Files or Views 画面が開き ます。

<span id="page-67-0"></span>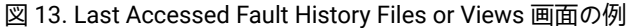

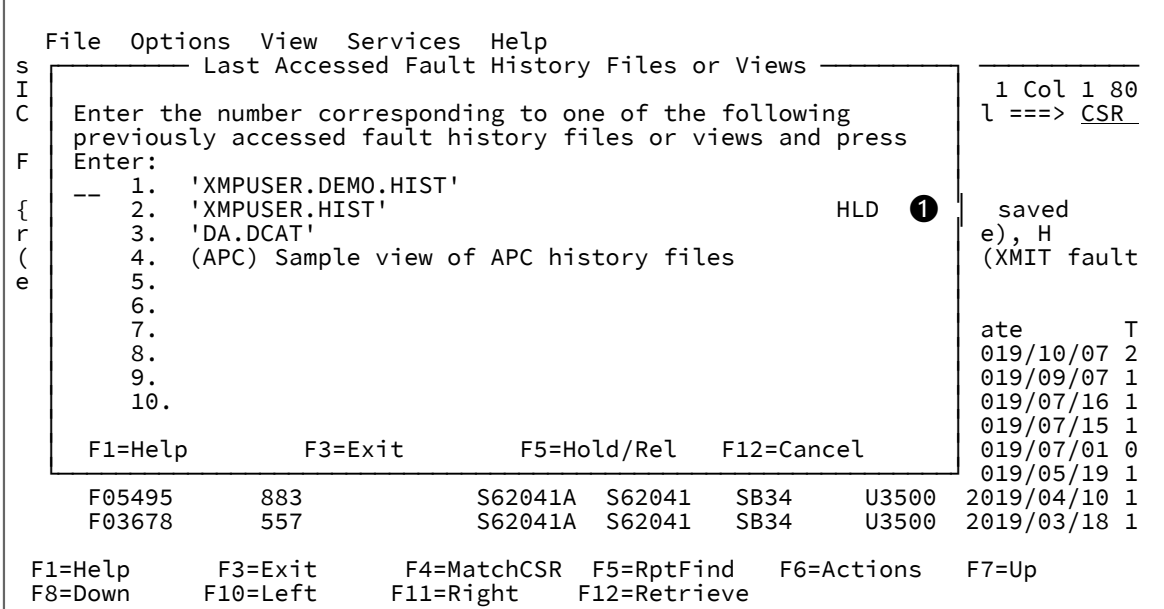

[図](#page-67-0) [13](#page-67-0) : Last [Accessed](#page-67-0) Fault History Files or Views 画面の例 [ページ](#page-67-0) [68](#page-67-0) に表示されている Last Accessed Fault History Files or Views 画面で、先頭のカーソル位置に目的のヒストリー・ファイルまたはビューの名前 に対応する番号を入力し、Enter キーを押して、選択されたヒストリー・ファイルまたはビューの項目を表示 します。

変更を加えずに Fault Entry List 画面に戻るには、PF3 または PF12 を押します。

ヒストリー・ファイル名がリストから抜け落ちるのを防ぐには、入力フィールドにリスト項目の番号を入力し て PF5 を押します。項目の右側に「HLD」インディケーターが表示されます。上記の例の ❶ を参照してくだ さい。

ヒストリー・ファイル名が既に保持されている (項目の右側に「HLD」が表示されている) 場合は、入力 フィールドにリスト項目の番号を入力して PF5 を再び押すことで、そのヒストリー・ファイル名を解放でき ます。

### **以前に使用したヒストリー・ファイル項目を選択する**

最後に使用された 10 個のヒストリー・ファイル項目のレコードが保持されます。以前に表示されたヒスト リー・ファイル項目を選択するには、まず File メニューの Last Accessed Fault History File Entries オプショ ンを選択します (このオプションの一般的な選択方法については、[アクション・バーのプルダウン・メニュー](#page-98-0)  [ページ](#page-98-0) [99](#page-98-0)を参照してください)。これにより、[図](#page-68-0) [14](#page-68-0) : Last [Accessed](#page-68-0) Fault History File Entries 画面の例 [ページ](#page-68-0) [69](#page-68-0)に示される例のように Last Accessed Fault History File Entries 画面が開きます。

<span id="page-68-0"></span>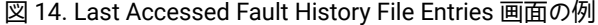

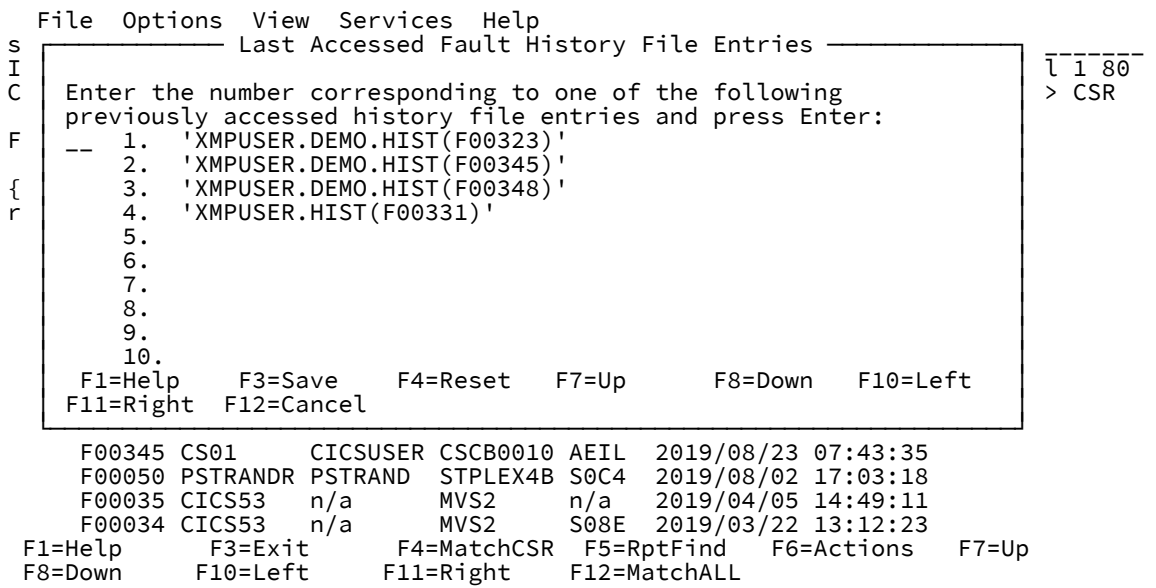

[図](#page-68-0) [14](#page-68-0) : Last [Accessed](#page-68-0) Fault History File Entries 画面の[例 ページ](#page-68-0) [69](#page-68-0) に表示されている Last Accessed Fault History File Entries 画面から、先頭のカーソル位置に目的の ヒストリー・ファイル項目に対応する番号を入力 し、Enter キーを押して、その項目を表示します。

変更を加えずに Fault Entry List 画面に戻るには、PF3 または PF12 を押します。

### **ビューのリストからビューを選択する**

選択可能なビューのリストを表示するには、まず File メニューの List Views オプションを選択します (このオ プションの一般的な選択方法については、[アクション・バーのプルダウン・メニュー ページ](#page-98-0) [99](#page-98-0)を参照して ください)。これにより、[図](#page-68-1) [15 : View List](#page-68-1) 画面の例 [ページ](#page-68-1) [69](#page-68-1) に示されるように画面が開きます。 図 15. View List 画面の例

<span id="page-68-1"></span>

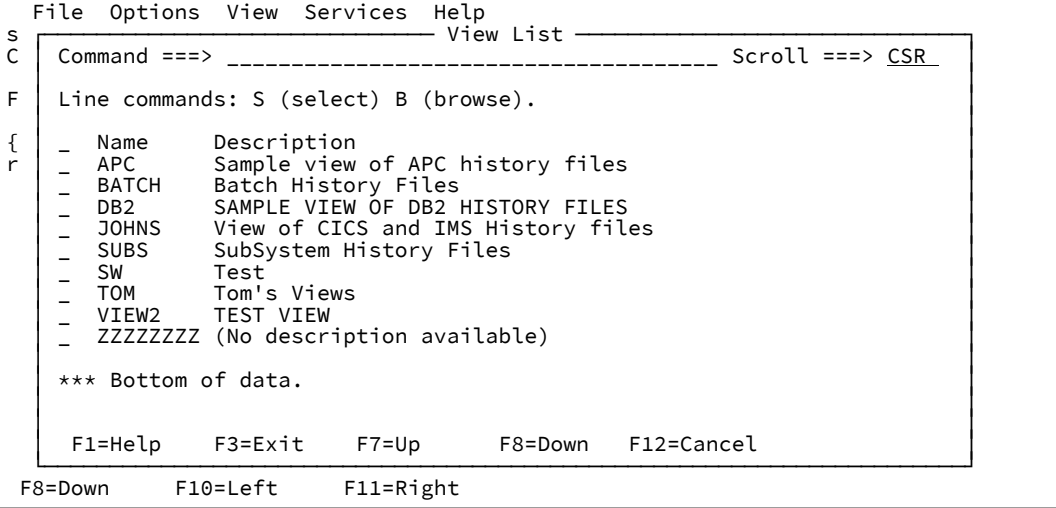

**B**

このコマンドを実行すると、ビュー・メンバーをブラウズできます。例えば、ビュー・メンバー JOHNS がブラウズ用に選択された場合[、図](#page-69-1) [16](#page-69-1) : File Browse [画面の例 ページ](#page-69-1) [70](#page-69-1) のように、 このメンバーの内容が表示されます。

File Browse 画面から View List に戻るには、PF3 または PF12 のどちらかを押します。

<span id="page-69-1"></span>図 16. File Browse 画面の例

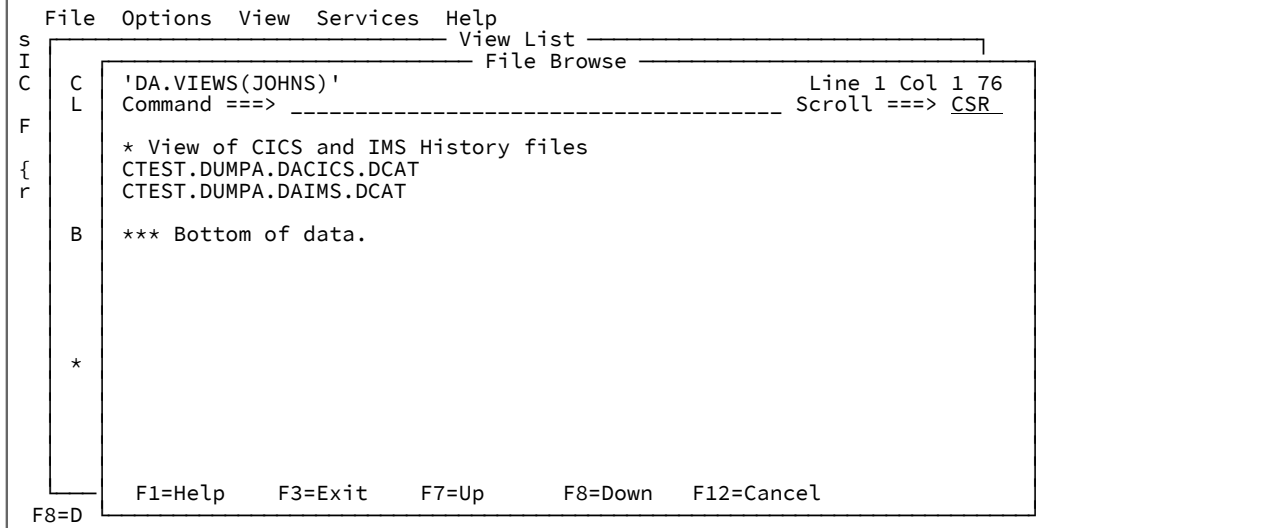

**S**

このコマンドを使用すると、表示するビューを選択し、自動的に直前の画面に戻りま す。"「Fault History File or View」"行に、選択されたビュー名が指定されています。

選択されたビューを表示するには、PF3 を押します。

変更を加えずに、直前に表示されたヒストリー・ファイルまたはビューに戻るには、PF12 を押 します。

<span id="page-69-0"></span>他のヒストリー・ファイルやビューを選択すると、Fault Entry List 画面の列構成が変わる可能性があります。

## Fault Entry List の列構成

Fault Entry List 画面に表示される障害情報は、有効な HistCols オプションにより決まります。HistCols オプションが使用 されない場合は、デフォルトは [図](#page-62-0) [10](#page-62-0) : Fault Entry List [画面の例 ページ](#page-62-0) [63](#page-62-0) のとおりです。

COLS コマンドを入力するか、View メニューの Column Configuration オプションを選択すると、個々のユーザーが Fault Entry List 画面の情報を変更できます (このオプションの一般的な選択方法については[、アクション・バーのプルダウン・メ](#page-98-0) [ニュー ページ](#page-98-0) [99](#page-98-0)を参照してください)。これで[、図](#page-70-0) [17](#page-70-0) : Fault Entry List Column [Configuration](#page-70-0) 画面の例 [ページ](#page-70-0) [71](#page-70-0) の 例のように、Fault Entry List Column Configuration 画面が開きます。

<span id="page-70-0"></span>図 17. Fault Entry List Column Configuration 画面の例

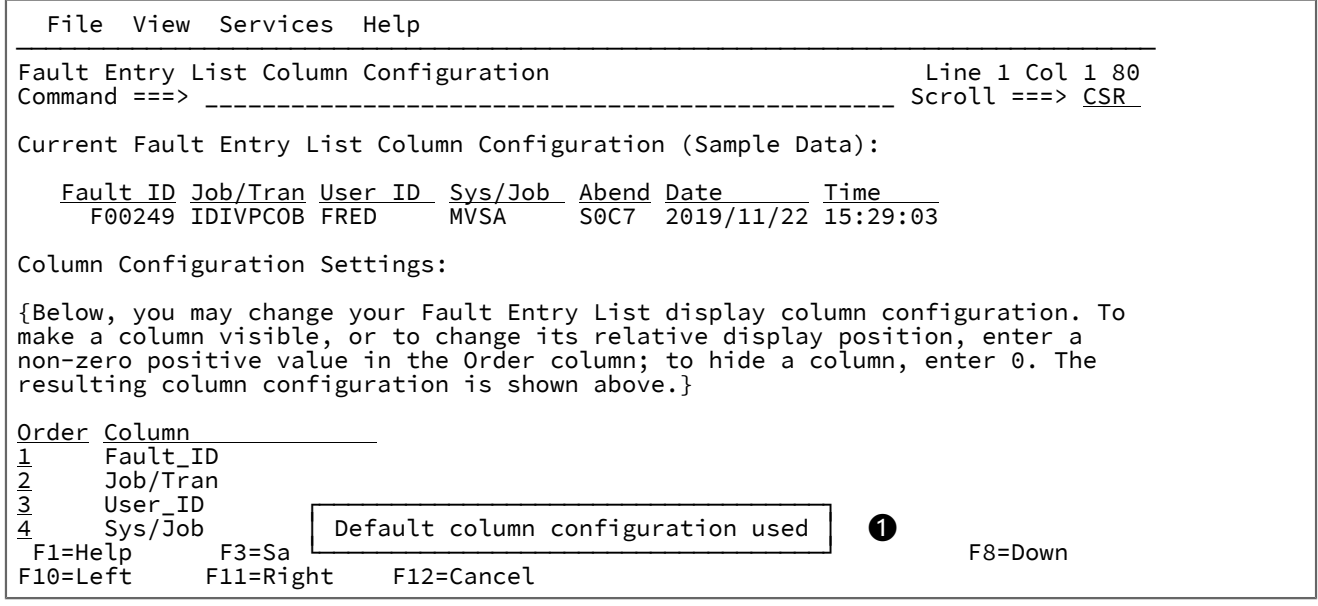

Fault Entry List Column Configuration 画面は、2 つのセクションに分かれています。

- 最初のセクションは、Current Fault Entry List Column Configuration セクションです。このセクションは、現行の列 構成を見出しとサンプル・データで表示します。このセクションでは、最初に画面を横方向にスクロールしなくて も、選択された列のどれが Fault Entry List 画面に表示されるのかを確認できます。
- 2 番目は、Column Configuration Settings セクションです。このセクションでは、Fault Entry List 画面で使用される 列を変更できます。

列を可視にしたり、相対的な表示位置を変更するには、ゼロ以外の正の値を Order 列に入力してください。列を非 表示にするには、0 を入力します。

Enter キーを押した後、変更した結果の列構成が、Current Fault Entry List Column Configuration セクションに表示 されます。

Fault\_ID 列を非表示することはできません。表示位置が指定されない場合、デフォルトの先頭の列に指定されます。

Fault Entry List Column Configuration 画面が最初に表示されるとき、現行の列構成を読み取った場所を示すメッセージが発 行されます ([図](#page-70-0) [17](#page-70-0) : Fault Entry List Column [Configuration](#page-70-0) 画面の例 [ページ](#page-70-0) [71](#page-70-0) の ❶ を参照してください)。次の 4 つの可 能性があります。

### • **デフォルトの列構成を使用**

この値は、ヒストリー・ファイル、または、有効な -HistCols が指定されていないビューが Fault Entry List 画面で 選択され、さらにユーザーの ISPF プロファイルでデフォルト構成への変更が保管されていないことを示します。デ フォルトの列構成は、有効な FAISPFopts(HistCols(...)) オプションにより決まります。

この構成に変更が加えられると、変更は、ユーザーの ISPF プロファイルに汎用の列構成として保管されます。

RESET コマンド (PF4) を入力しても、影響はありません。

#### • **ユーザー・プロファイルから読み取られた汎用の列構成**

この値は、ヒストリー・ファイル、または、有効な -HistCols が指定されていないビューが Fault Entry List 画面で選 択され、さらにユーザーの ISPF プロファイルに汎用の列構成が存在することを示します。

この構成を変更すると、ユーザーの ISPF プロファイルの汎用の列構成と置き換えられます。

RESET コマンド (PF4) を入力すると、列構成がデフォルト構成にリセットされます。

#### • **ビュー・メンバーの member-name から読み取られた列構成**

この値は、有効な -HistCols が指定されたビューが Fault Entry List 画面で選択され、さらにユーザーの ISPF プロ ファイルに変更が保管されていないことを示します。

この構成が変更されると、その変更内容はユーザーの ISPF プロファイルにビュー固有の列構成として保管されま す。

RESET コマンド (PF4) を入力しても、影響はありません。

#### • **ユーザー・プロファイルから読み取られたビュー member-name の固有の列構成**

この値は、有効な -HistCols が指定されたビューが Fault Entry List 画面で選択され、さらにユーザーの ISPF プロ ファイルにビュー固有の列構成が存在することを示します。

この構成が変更されると、ユーザーの ISPF プロファイルにおいてビュー固有の列構成が変更内容で置き換えられま す。

RESET コマンド (PF4) を入力すると、列構成はビューの -HistCols 指定にリセットされます。

SAVE コマンド (PF3) を使用すると、現行の列構成を ISPF プロファイルに保管し、新しい構成がアクティブになった Fault Entry List 画面に戻ります。それ以降の対話式 Fault Analyzer セッションはすべて、以後の修正によって変更される か、RESET コマンドを使用してデフォルトにリセットされるか、ISPF プロファイルが削除されるまで、この構成を使用し ます。

CANCEL コマンド (PF12) を使用すると、変更を保管せずに Fault Entry List Column Configuration 画面から元の画面に戻り ます。

## 選択可能な列

選択可能な列ごとに表示される情報は、次のとおりです。

#### **表 4. 障害項目リスト列**

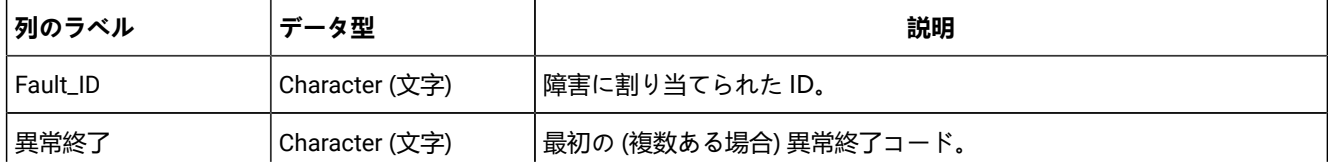
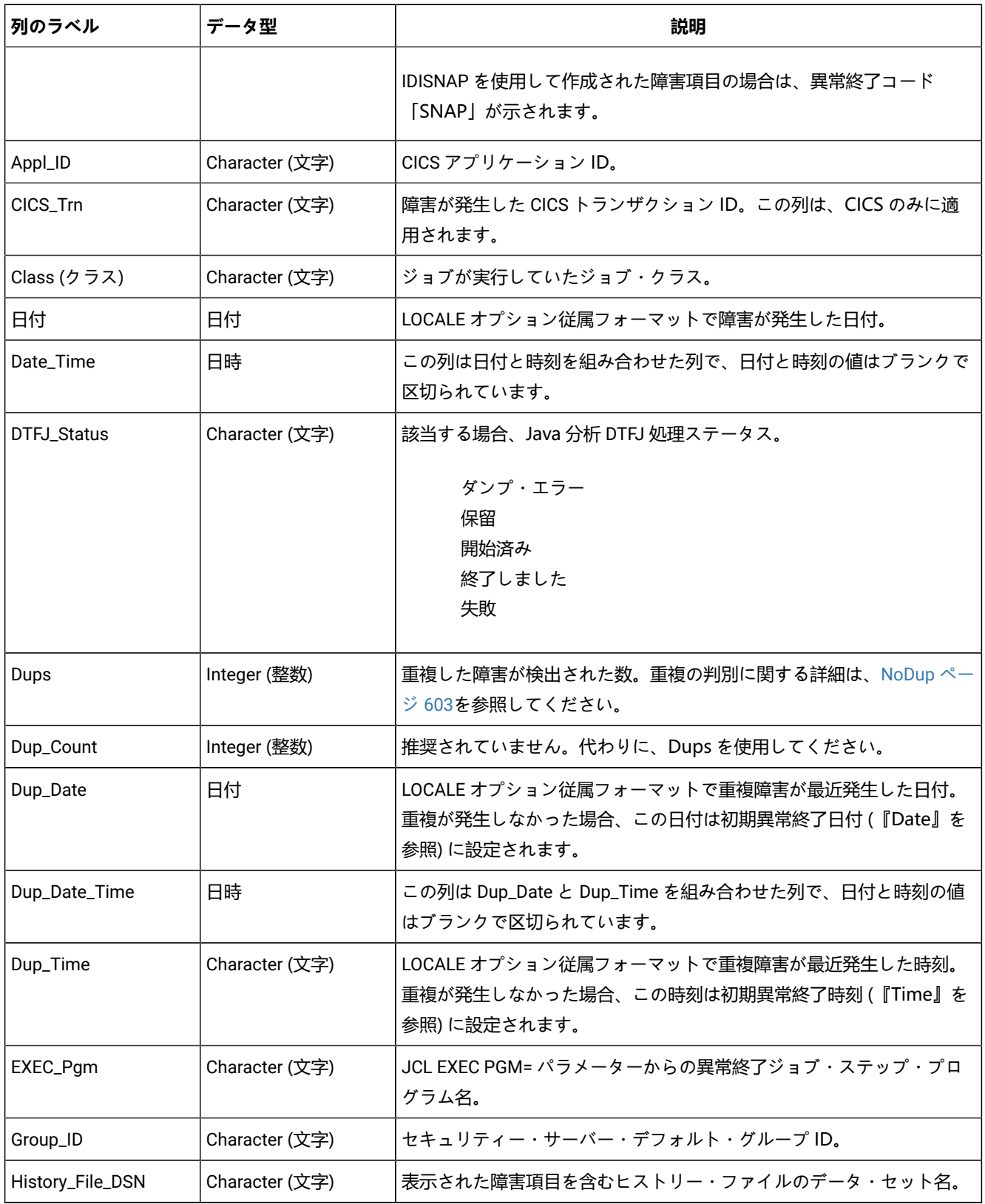

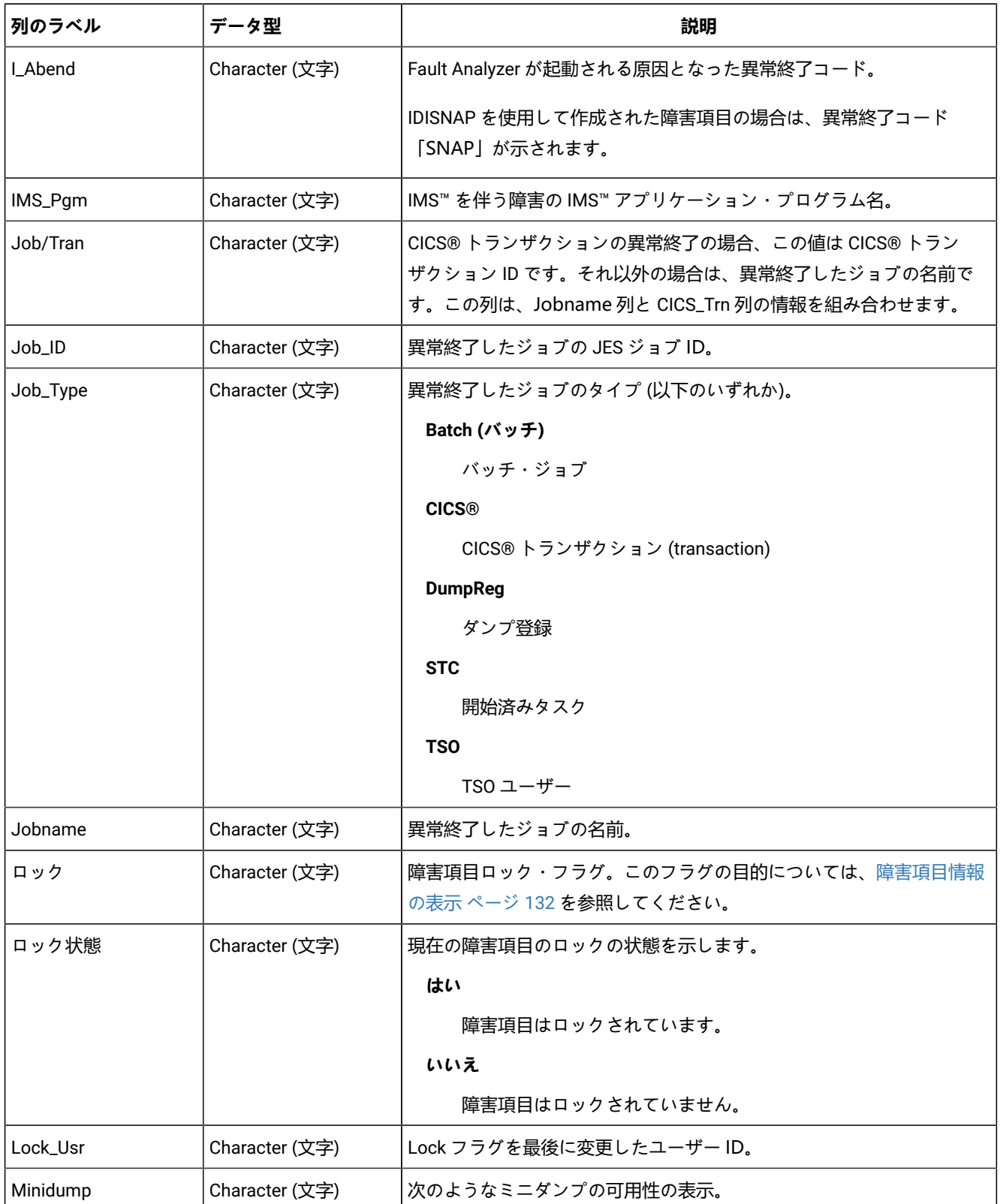

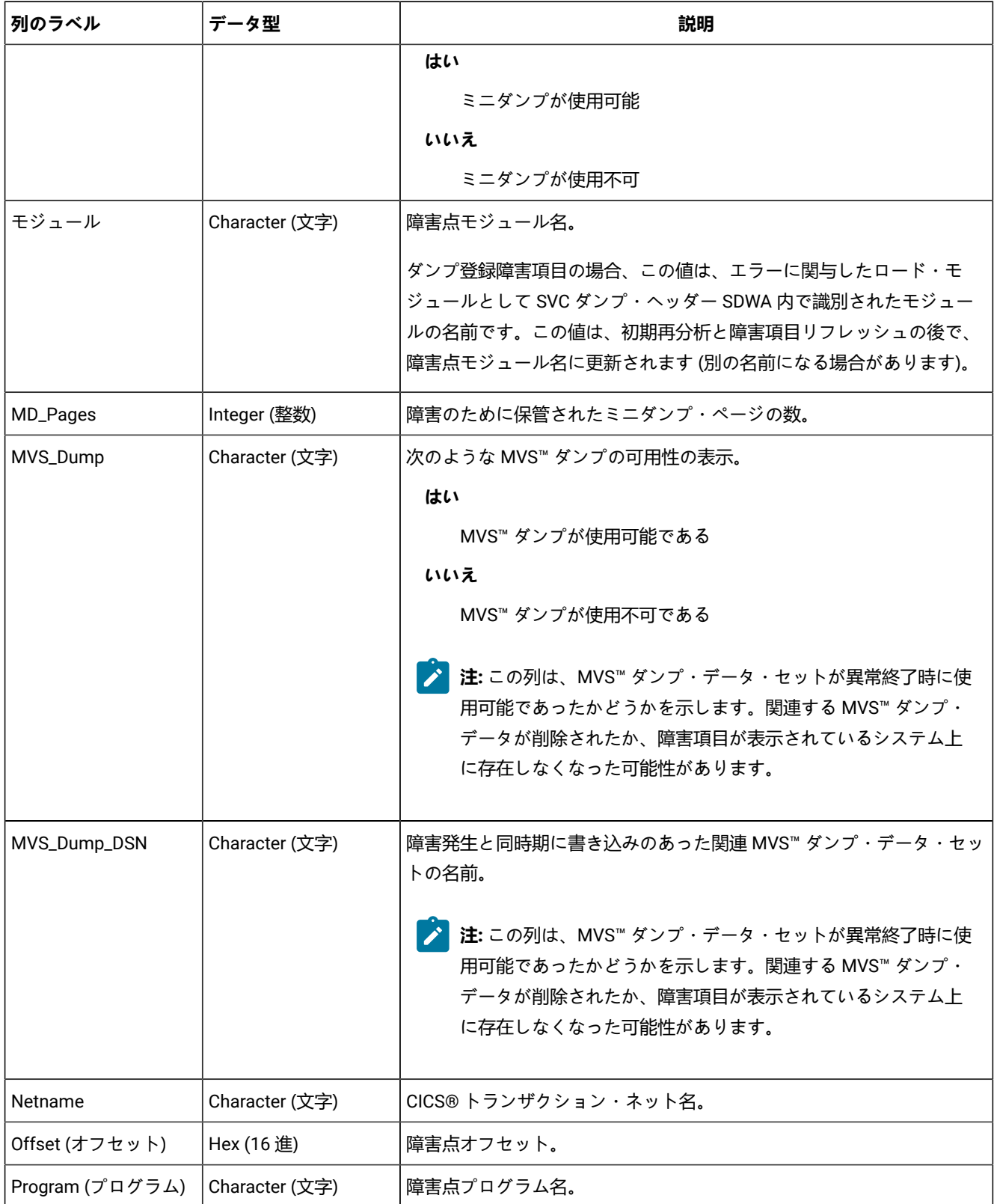

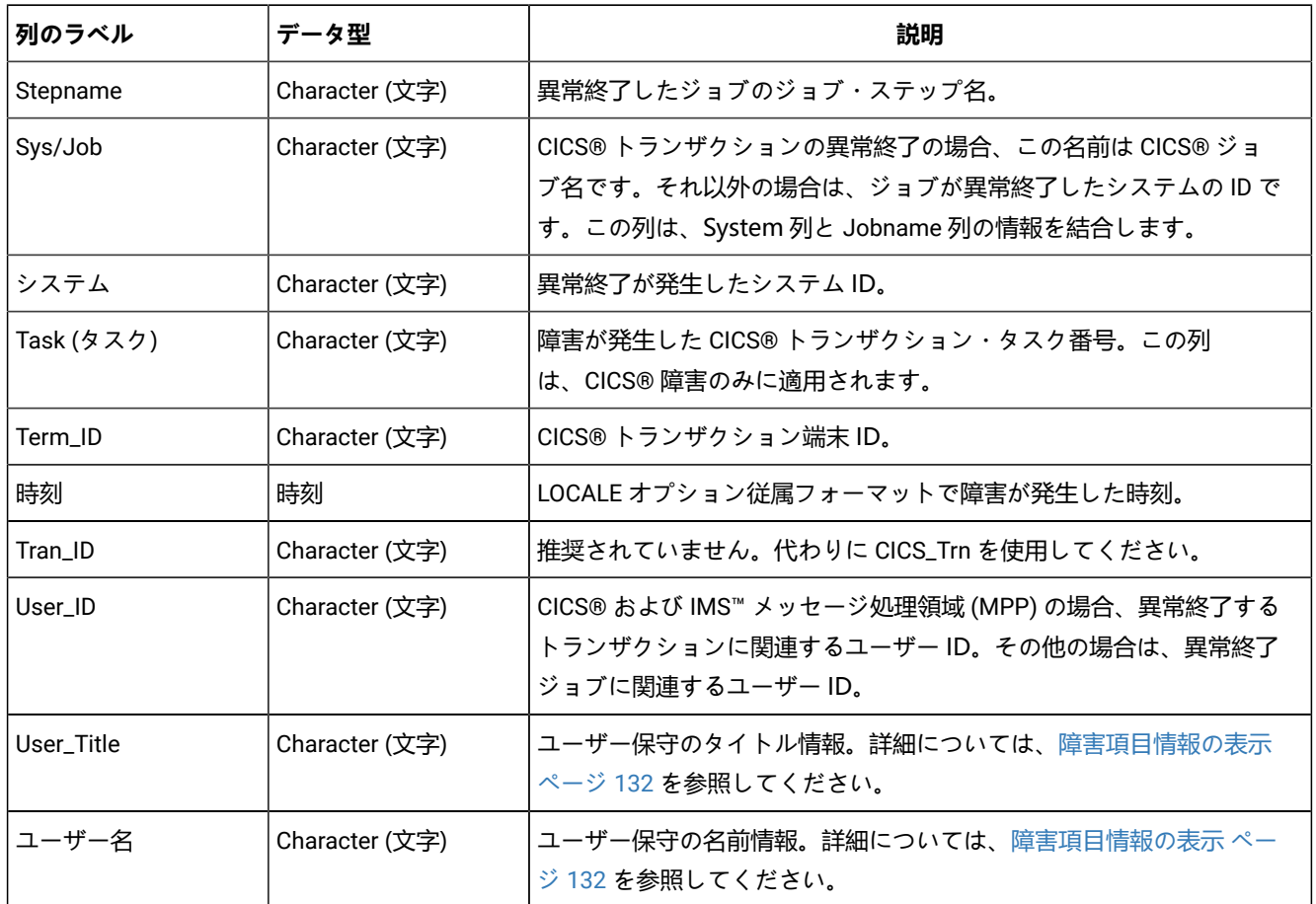

# <span id="page-75-0"></span>障害項目のソートと突き合わせ

列属性を使用して、類似したジョブ名または同じ異常終了コードなど、所定の一致基準を満たす障害項目のサブセットを表 示することができます。障害項目の完全なリスト、または基準に一致する項目のサブセットを昇順または降順にソートする ことができます。列属性の突き合わせとソートを行うと、例えば、類似したパターンを使用して障害を検索したり、項目を 連続したグループに集めて一定の範囲の項目を削除したりするのに役立ちます。

列属性を表示するには、「Fault Entry List」画面の列見出しにタブを移動し、カーソルを見出しに置いて、Enter キー を押します。Column Attributes 画面を使用して、列のソート順、列の一致基準、またはその両方を指定します。最初 に、Column Attributes 画面には、デフォルトの一致演算子 (=) とデフォルトの一致値 (\*) を指定する単一の一致基準が表示 されます。デフォルトの一致基準は、画面内のすべての項目と一致します。

[図](#page-76-0) [18](#page-76-0) : [「Date」列が選択された](#page-76-0) Column Attributes 画面の例 [ページ](#page-76-0) [77](#page-76-0) では、「Date」列が選択されています。

<span id="page-76-0"></span>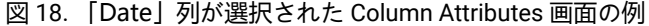

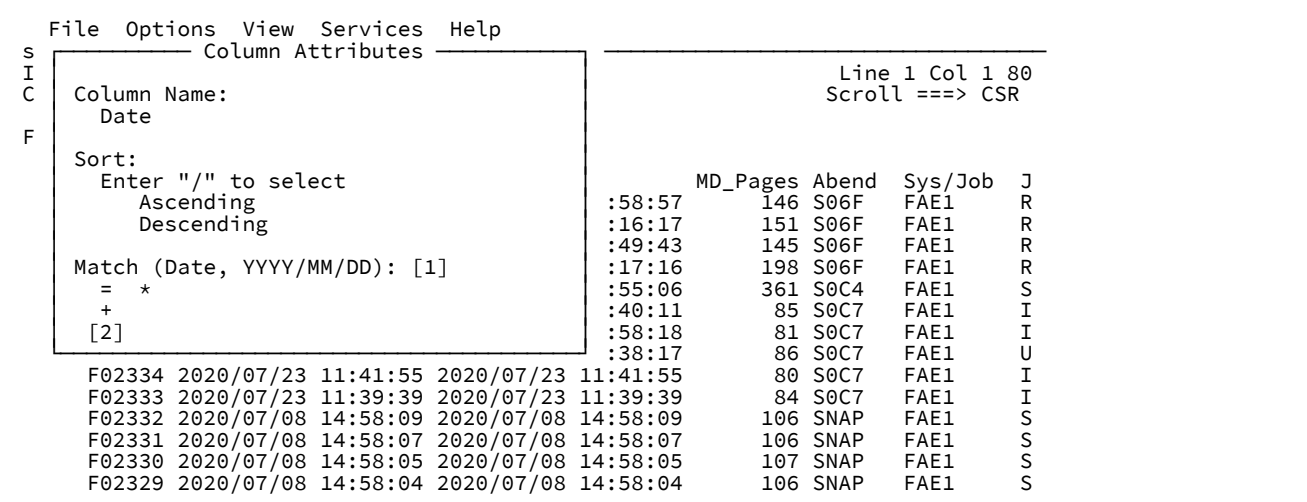

- 列のすべての障害項目をソートするには、昇順または降順の属性入力フィールドにスラッシュ (/) を入力して Enter キーを押します。
- 基準に一致しない障害項目を画面から削除するには、一致基準を指定して Enter キーを押します。
- 基準に一致する障害項目のサブセットにソート順を適用するには、一致基準と一致する項目のソート順序の両方を 指定して、Enter キーを押します。

## **Match 演算子**

デフォルトの Match 演算子 (=) を上書きして変更します。有効な Mactch 演算子は次のとおりです。

- **=**
- 等しい
- **!=**

等しくない

**>**

より大

```
>=
```
以上

**<**

より小

**<=**

以下

次のいずれかが当てはまる場合、Match 演算子は = または ! = に制限されます。

• 列のデータ・タイプが文字である。

• 一致値全体が単一の \* 文字である場合を除き、一致値に 1 つ以上のワイルドカード文字が含まれる。ワイルドカー ド文字の詳細については、[一致値 ページ](#page-77-0) [78](#page-77-0)を参照してください。

## <span id="page-77-0"></span>**一致値**

一致値には大/小文字の区別がなく、ワイルドカードを含めることができます。

**\***

アスタリスクは、ゼロ、1 文字、または複数の文字を表します。

**%**

% 記号は、単一文字を表します。

デフォルトの一致値 \* は、任意のデータ値に一致します。

一致値にワイルドカード文字が含まれている場合、一致値全体が単一の \* 文字である場合を除き、すべてのデータ型は文字 データとして評価されます。

Column Attributes 画面では、選択した列のデータ・タイプが Match ヘッダーの括弧内に表示されます ([図](#page-76-0) [18](#page-76-0) : [「Date」列](#page-76-0) [が選択された](#page-76-0) Column Attributes 画面の[例 ページ](#page-76-0) [77](#page-76-0) の [1] を参照)。指定する一致値は、列のデータ型に有効でなければ なりません。

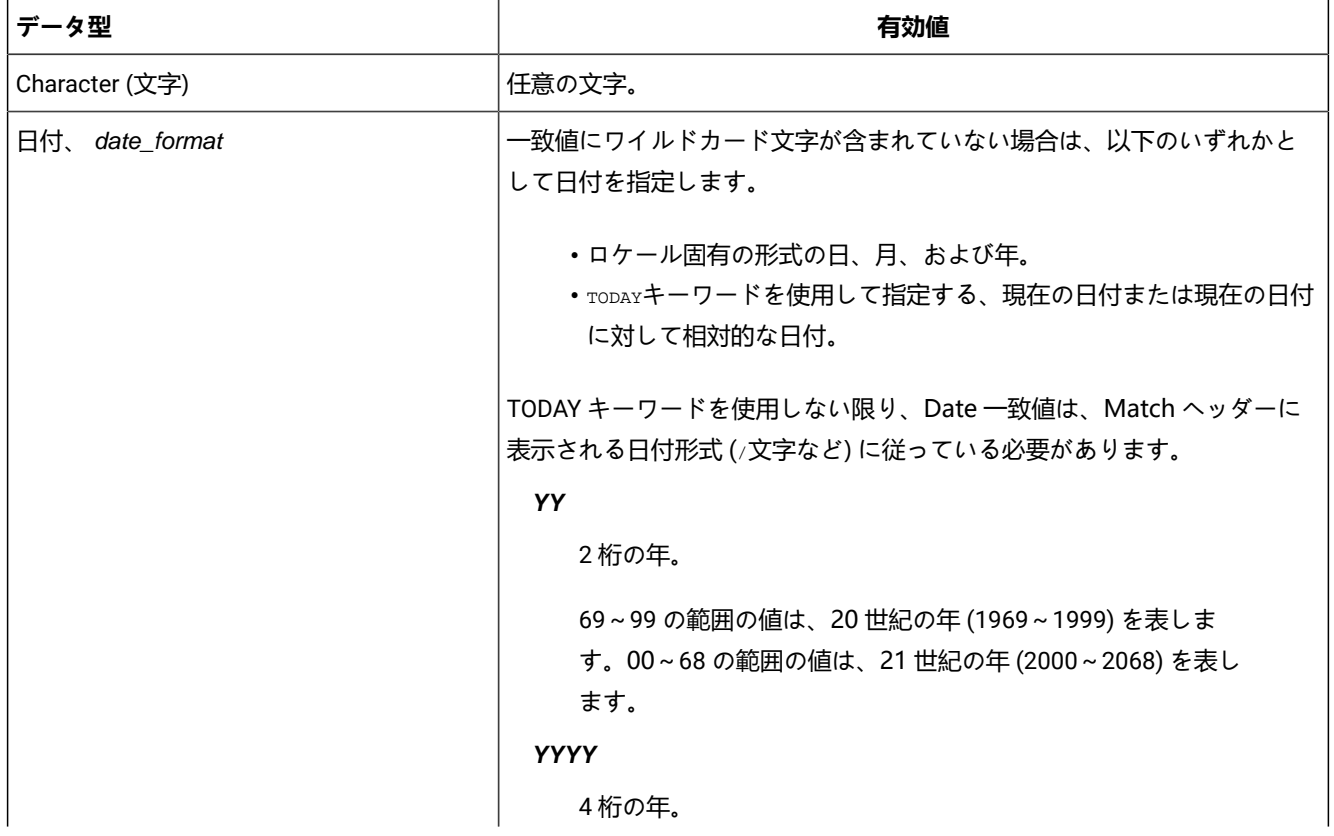

## **表 5. 列属性のデータ型と値**

# **表 5. 列属性のデータ型と値 (続く)**

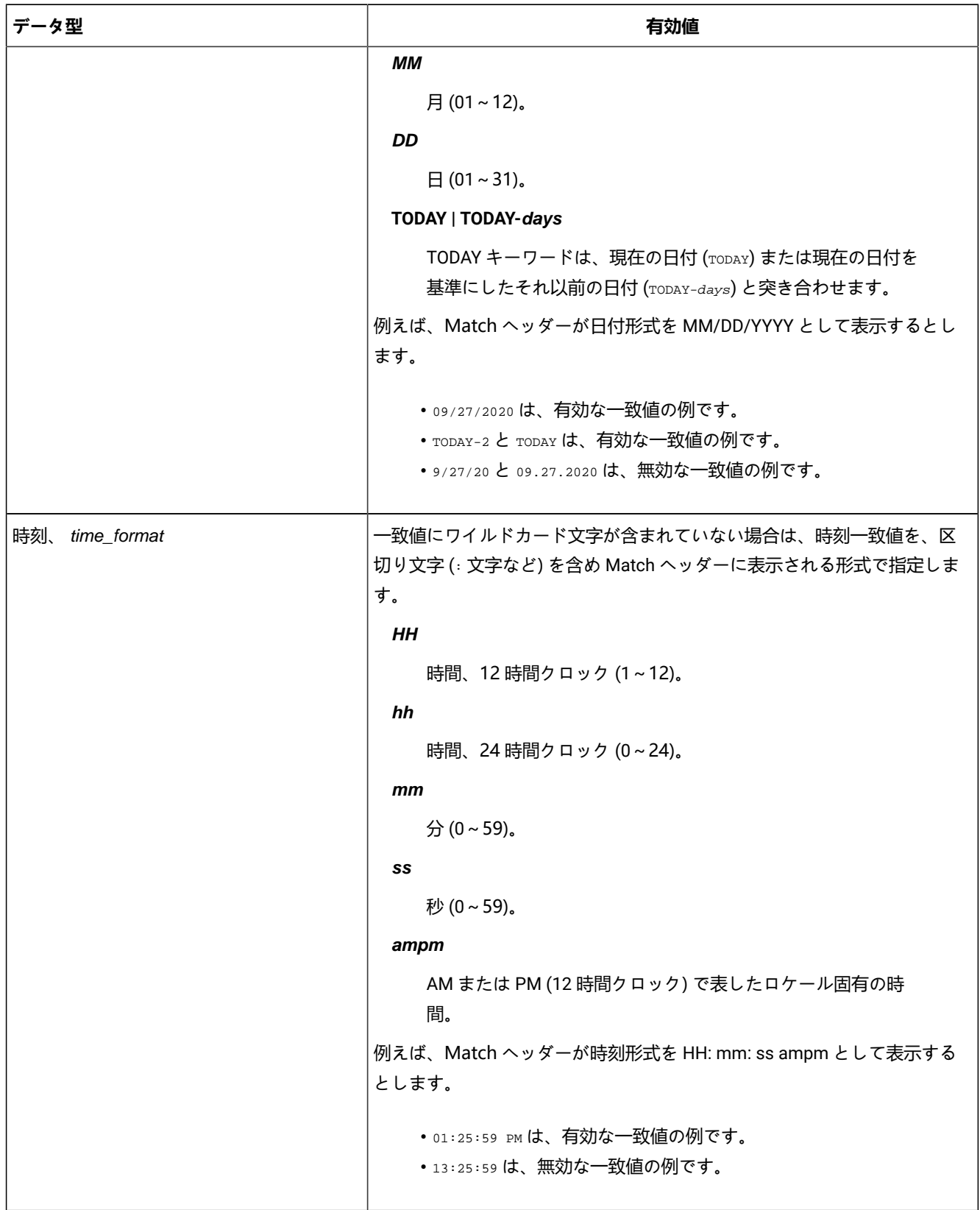

**表 5. 列属性のデータ型と値 (続く)**

| データ型                        | 有効値                                                                                                    |
|-----------------------------|----------------------------------------------------------------------------------------------------|
| 日時、 date_format time_format | 日付と時刻の組み合わせの値。一致値にワイルドカード文字が含まれてい<br>ない場合は、Match ヘッダーの日付形式で示される形式で日付値を指定し<br>ます。時刻はオプションです。含まれている場合は、Match ヘッダーの時<br>刻形式で示される形式で時刻値を指定します。 |
| Decimal                     | 10 進数の 0~9、小数点 (.) または 10 進数のコンマ (,)、あるいは負符号<br>$(-)$ .                                                                                    |
| Integer (整数)                | 10 進数の 0 ~ 9 または負符号 (-)。                                                                                                    |
| Hex (16進)                   | 16進数の0~9およびA~F。                                                                                                    |
| Address                     | 16 進数の 0 ~ 9 および A ~ F。                                                                                                    |
|                             | オプションで、1つのアンダースコア (_) 文字をアドレスに含めることがで<br>きます。含まれている場合:                                                                                     |
|                             | •アンダースコアの左側の桁は、64 ビット・アドレスのビット 0~31<br>として右揃えされます。<br>•アンダースコアの右側の桁は、64 ビット・アドレスのビット 32 ~<br>63 として右揃えされます。                                |
|                             | 例:                                                                                                    |
|                             | $1_1$                                                                                                    |
|                             | アドレス 100000001と同等です。                                                                                                    |

## **複数の一致基準の使用**

列ごとに最大 10 個の一致基準を指定できます。データ値は、一致するすべての基準を満たしている必要があります (論理 AND)。

- 一致基準を追加するには、**+** ポイント・アンド・シュート・フィールドにカーソルを置き、Enter キーを押します。 ([図](#page-76-0) [18](#page-76-0) : [「Date」列が選択された](#page-76-0) Column Attributes 画面の例 [ページ](#page-76-0) [77](#page-76-0) の [2] を参照。)
- 一致基準を削除するには、演算子フィールドを消去して Enter キーを押します。

[図](#page-80-0) [19](#page-80-0) : [複数の一致基準を指定している](#page-80-0) Column Attributes 画面の[例 ページ](#page-80-0) [81](#page-80-0) Date 列の複数の一致基準を表示します。

<span id="page-80-0"></span>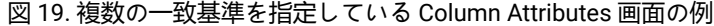

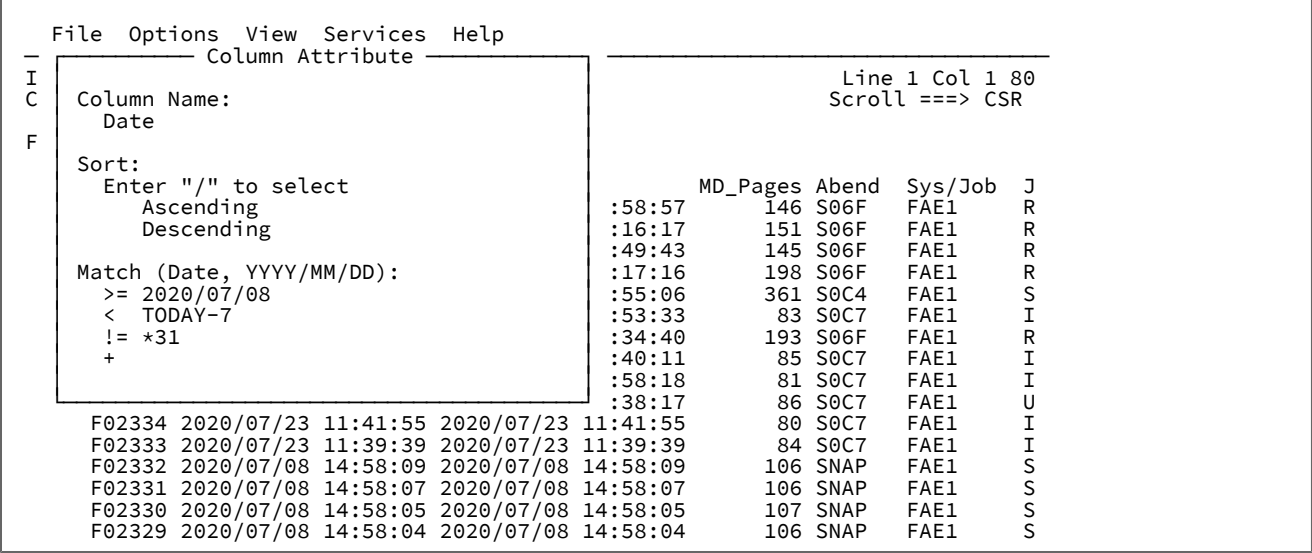

## **列属性の適用**

ソートと突き合わせは、現在表示されているデータ行に適用されます。同じ列のソート値または一致値を 2 回変更した場 合、つまり最初にある列を変更した後で別の列を変更した場合、2 回目のソートまたは一致は最初のソートまたは一致の後 に表示されるデータ行に適用されます。

基準に一致しない障害項目が表示から削除された後、リセットを実行してそれらを復元する必要があります。表示をリセッ トするには、次のいずれかを実行します。

- リセット・ポイント・アンド・シュート・フィールドにカーソルを置き、Enter キーを押す。
- コマンド行に RESET コマンドを入力する。

[図](#page-81-0) [20](#page-81-0) : [前の図の基準に一致する障害項目 ページ](#page-81-0) [82](#page-81-0) に[、図](#page-80-0) [19](#page-80-0) : [複数の一致基準を指定している](#page-80-0) Column Attributes 画面の [例 ページ](#page-80-0) [81](#page-80-0) で一致基準を適用した結果の例を示します。

## <span id="page-81-0"></span>図 20. 前の図の基準に一致する障害項目

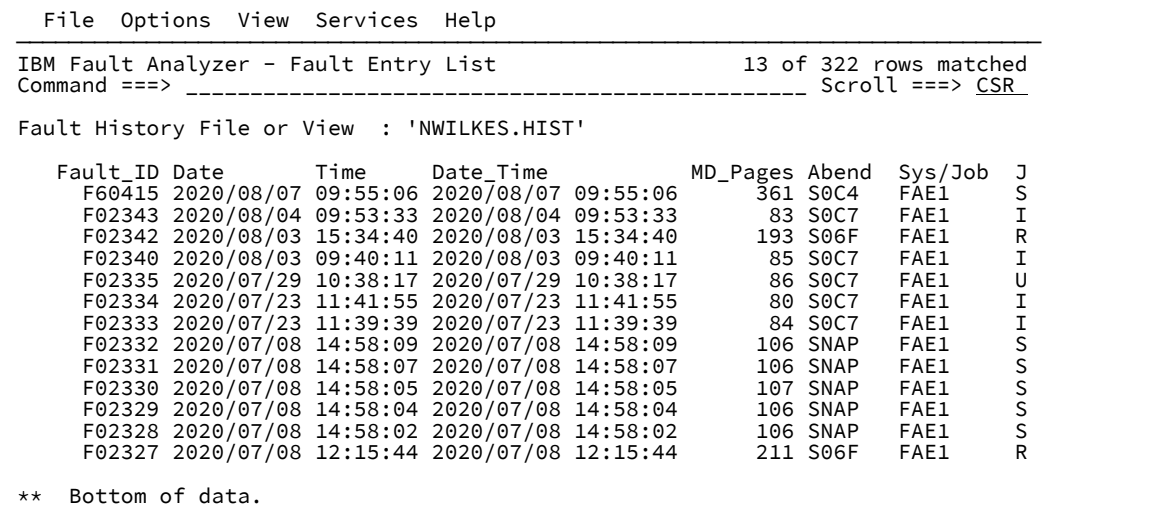

# 障害を突き合わせて選択する追加の方法

[障害項目のソートと突き合わせ ページ](#page-75-0) [76](#page-75-0)で説明されている Column Attributes 画面の一致機能に加えて、次の方法で障 害項目を突き合わせることができます。

- 一致する値をカーソルで選択
- 既存値の上書き入力
- MATCH コマンドの使用

これらの各方法は、Column Attributes 画面と統合されており、一致基準を明示的に入力した場合と同じように列の MATCH 基準を更新します。

# <span id="page-81-1"></span>一致する値をカーソルで選択

突き合わせる値にカーソルを移動して、PF4 (MatchCSR) を押すと、Fault Analyzer は、このフィールドの値を共有する障害 を障害ヒストリー・ウィンドウに表示します。

例えば、[図](#page-62-0) [10](#page-62-0) : Fault Entry List [画面の例 ページ](#page-62-0) [63](#page-62-0) のサンプル画面で、最後に表示される項目の Abend 値にカーソルを 移動して PF4 を押すと、 異常終了が S0CB だった障害のみが新規画面に表示されます。その結果の項目リストは、次のよ うになります。

図 21. 1 回の突き合わせを行った後の Fault Entry List

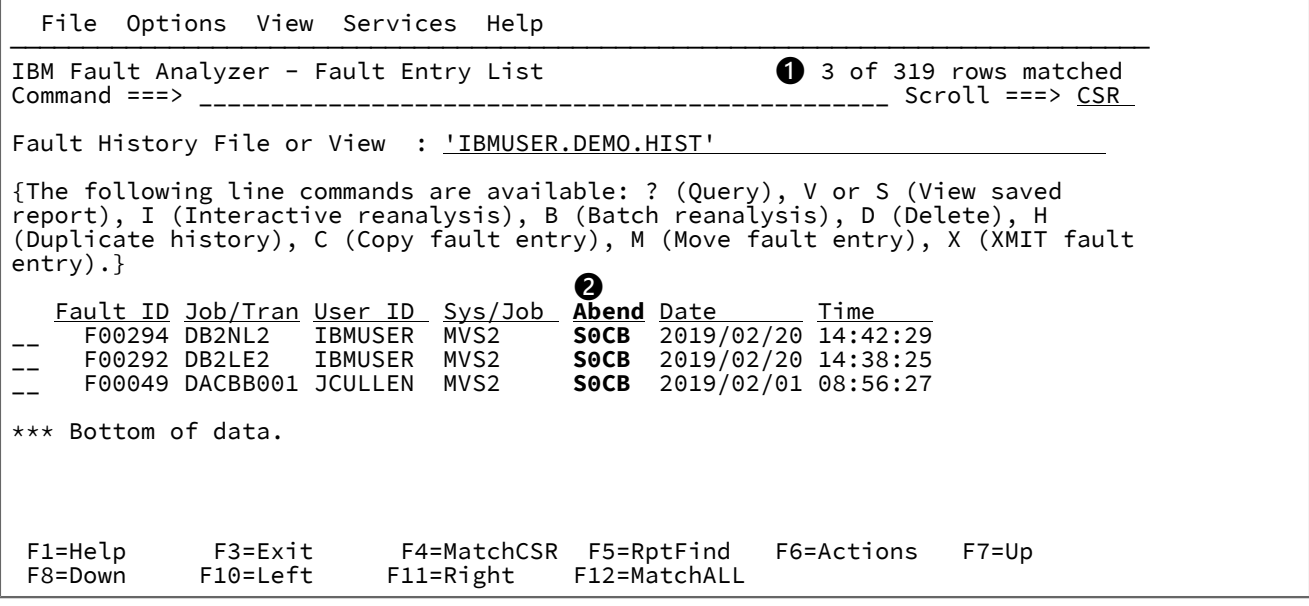

## 注:

## **❶**

(前に表示された行のうち) 選択された値に一致した行数を示すメッセージが出されます。このメッセージは、 ファンクション・キーまたは Enter キーを押すと消えます。

## **❷**

MATCH が現在アクティブになっている列の見出しが、強調表示されます。これらの見出しは、MATCH がリ セットされるまで強調表示されたままです。

これで 2 番目の項目の User ID (ユーザー ID) 値にカーソルを移動して PF4 を押すと、新しい画面は次のようになります。 図 22. 2 回の突き合わせを行った後の Fault Entry List

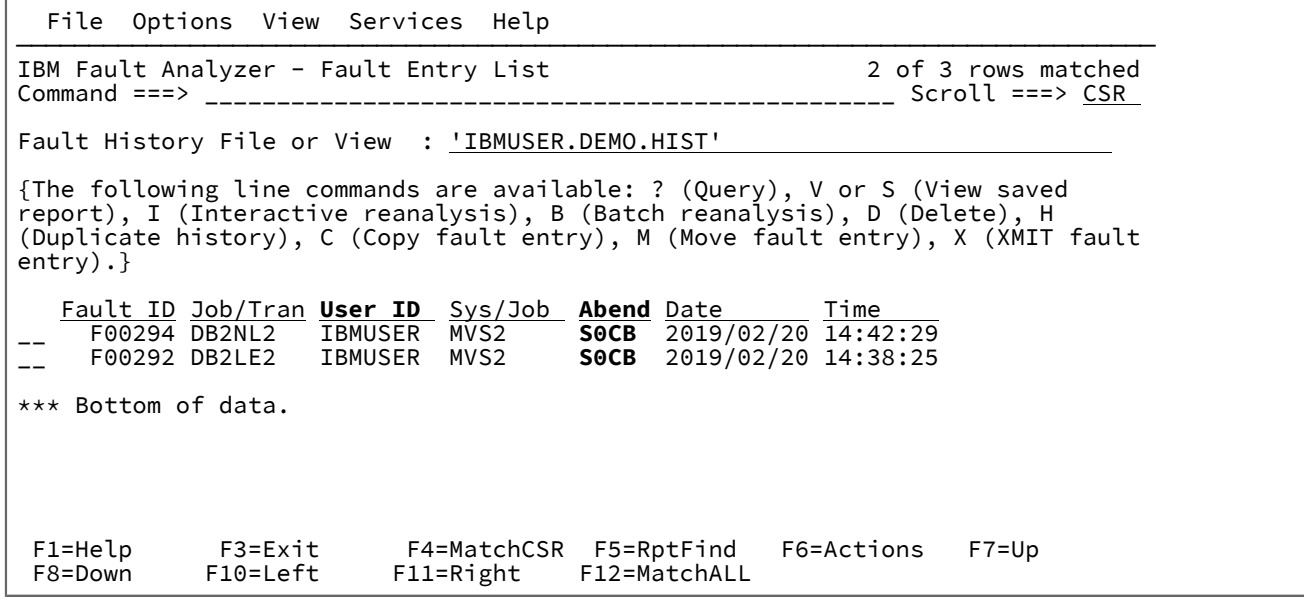

突き合わせは限定的です。2 番目の突き合わせを適用する際に選択される障害は、最初の突き合わせを満たす障害のみに限 定されます。例えば、ユーザー ID による突き合わせを行い、次に、ダンプ状況で突き合わせると、結果として特定の状況 を持つ 1 人の所有者の項目のみが表示されます。この代わりに、状況による突き合わせを行った場合は、すべてのユーザー ID についてこの状況を持つ項目がすべて表示されます。

# 既存値の上書き入力

突き合わせのもう 1 つの方法は、既存の値を上書き入力する方法です。例えば、「Abend」列に障害項目に対して S0C4 と いう値が含まれる場合、4 を 1 に上書き入力して値を S0C1 にし、Enter キーを押します。これにより、実行された MATCH は異常終了値 S0C1 を持つ障害項目のみを表示するようになります。

ワイルドカード文字を使用して、汎用 MATCH 値を指定できます。サポートされているワイルドカード文字にはアスタリス ク (\*) と % 記号があり、それぞれ 0 個以上の文字と 1 文字のみを意味しています。

Enter キーを押す前に、任意の数の値を上書き入力できます。ただし、同じ列の値が複数の行で上書き入力された場合、そ の列に対して最後に上書き入力された値が使用されます。

既存の値を上書きする方法は、既に表示されている値によく似た値で突き合わせを行う場合に、特に便利です。単に表示さ れている値を目的の値に上書き入力し、Enter キーを押すだけで MATCH が実行されるため、最低限の入力操作だけで済み ます。

MATCH コマンドの使用

MATCH コマンドの構文は次のとおりです。

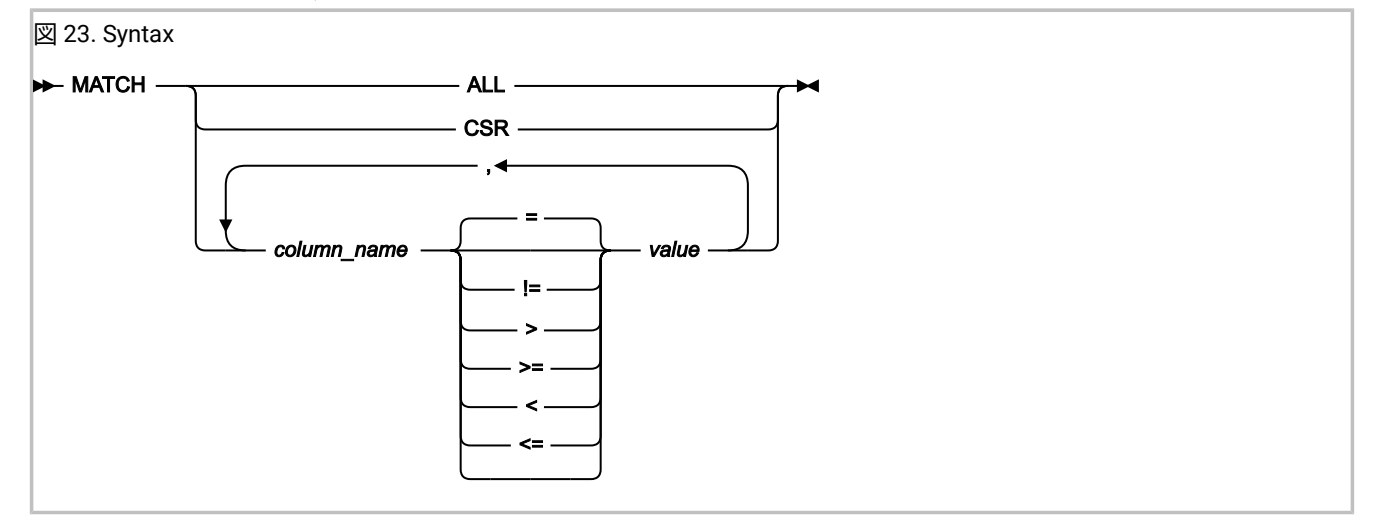

**■ <del>注</del>: コンマまたはブランク文字のいずれかを区切り文字に使用できます。** 

上記構文図では、column\_name は [選択可能な列 ページ](#page-71-0) [72](#page-71-0) に示す列名のいずれでもかまいません (例えば、Abend また は IMS Pgm)。列名および指定値の大/小文字は区別されません。

MATCH ALL (PF12 に同じ) は、制限を含むすべての一致条件を除去し、最初にヒストリー・ファイルを表示した時と同じ 項目を表示します。このオプションは、REFRESH と同じ動作はしません。REFRESH はヒストリー・ファイルを参照する ため、初回の Fault Analyzer の始動時以降にヒストリー・ファイルに書き込まれた新しい項目を表示できます。また、リフ レッシュした場合はすべての一致条件が取り除かれます。

MATCH CSR はカーソル一致です。これを機能させるには、カーソルを値に移動し、Enter キーを押します。これは、カー ソルを置いて PF4 を押すのと本質的に同じです ([一致する値をカーソルで選択 ページ](#page-81-1) [82](#page-81-1)を参照してください)。

その他のキーワードはフィールドに対応し、値を使用してフィールド名を判別できます。オプションで、フィールド名と 値の間に演算子を指定できます。デフォルトの演算子は = です。突き合わせの時には、値の大/小文字は区別されていませ ん。

値にブランク、コンマ、または二重引用符 (") が含まれている場合は、その値を二重引用不で囲みます。引用符付きストリ ング内の二重引用符はすべて、二重引用符を重ねる必要があります。例えば、次のユーザー・タイトルが表示されたとしま す。

A "B",C

この場合、次のように MATCH コマンドを指定します。

MATCH USER\_TITLE "A ""B"",C"

\* はワイルドカードとして使用できます。これを値に追加すると、Fault Analyzer は、\* の前に入力された値で始まるすべて の値を突き合わせます。すべての値はストリングであるため、例えば次のように入力できます。

MATCH DATE 2019/07\*

これにより 2019 年 7 月のすべての項目が表示されます。

サポートされているもう 1 つのワイルドカード文字はパーセント (%) 記号で、1 つの必須文字を表す場合に使用します。

列の一致する値は、列に表示されるデータと同じ形式で指定します。例えば、日付列に年/月/日という形式の日付が含まれ ている場合、一致する値は同じように年/月/日という形式でなければなりません。

データ・タイプおよび有効な値について詳しくは、[障害項目のソートと突き合わせ ページ](#page-75-0) [76](#page-75-0)を参照してくださ い。Column Attributes 画面で一致基準に適用される規則は、MATCH コマンドにも適用されます。

例:

「日時」列に month.day.year の形式の日付と、 hours:minutes:seconds の形式の時刻が含まれている場合、以下の例が有効 な一致する値です。

1.13.2020 06.5.2020 0:0:0 TODAY TODAY-365

**Date** 列または **Date & Time** 列で TODAY キーワードを使用して、現在の日付 (TODAY) または現在の日付に相対的な日付の範 囲 (TODAY-days) のいずれかを指定します。例:

TODAY TODAY-10 TODAY-days を指定する場合、ブランクや他の区切り文字はマイナス記号の前後には使用できません。

MATCH コマンドの一部として入力する値は、表示されている必要はありません。つまり、MATCH に対しては、画面の可 視領域にある列の値を使用することも、現行のスクロール・ウィンドウ外の列の値を使用することもできます。ただし、現 在、画面に選択されている列に対してのみ MATCH を実行できます。表示するように選択されていない列での一致する値は 無視されます。

一致する値を適用しても、これに該当する項目がなければ、Fault Analyzer は、メッセージ "No matches" を表示し、項目の ない画面を表示します。

## <span id="page-85-0"></span>特定の障害へのアクションの適用

項目に対して行コマンドを入力することにより、特定の障害にアクションを適用できます。使用可能なアクションを以下に 示します。

### **A - ソースの表示**

LangxCapture オプションが有効になっている場合、リアルタイム分析中にキャプチャーされたソース・レベ ルのデバッグ情報を表示します。[LangxCapture](#page-600-0) [ページ](#page-600-0) [601](#page-600-0) を参照してください。

#### **B - バッチ再分析**

バッチ・ジョブを実行依頼して、選択された障害項目を再分析します。分析レポートが、SYSPRINT に書き込 まれます。

詳細については、[バッチ再分析の実行 ページ](#page-151-0) [152](#page-151-0) を参照してください。

### **C - コピー**

障害項目を別のヒストリー・ファイルにコピーします。

詳細については、[ヒストリー・ファイル項目のコピー ページ](#page-140-0) [141](#page-140-0) を参照してください。

#### **D - 削除**

ヒストリー・ファイルから障害項目を削除します。項目を削除すると、即時に Fault Entry List 画面からその項 目が削除され、それ以降は最新表示をしても表示されることはありません。

詳細については、[ヒストリー・ファイル項目の削除 ページ](#page-128-0) [129](#page-128-0) を参照してください。

### **H - 重複ヒストリー**

選択された障害項目の重複と見なされた既存の障害に関する詳細が示されます (その詳細が入手可能な場合)。

障害項目に対して重複の詳細が使用可能な場合は、当該項目の Dups 列の値がポイント・アンド・シュート・ フィールドになります。この場合、障害項目に対して H 行コマンドを入力すると、この項目に対する Dups 列 の値にカーソルを置いて Enter キーを押した場合と同じに効果があります。

### **I - 対話式再分析**

選択された障害に対して対話式再分析を実行します。しばらくすると、対話式レポートが表示されます。対話 式レポートによってリアルタイム分析レポートが置き換えられることはありません。

詳細については、[対話式再分析の実行 ページ](#page-159-0) [160](#page-159-0) を参照してください。

#### **J - JCL の編集**

JclCapture オプションが有効になっている場合、リアルタイム分析中にキャプチャーされた JCL を表示お よび編集します。このコマンドは、対話式再分析で使用される JCL コマンドと同じ機能を実行します。[JCL](#page-109-0) [ページ](#page-109-0) [110](#page-109-0) および [JclCapture](#page-598-0) [ページ](#page-598-0) [599](#page-598-0) を参照してください。

#### **L - ロック**

デフォルトのロック・フラグ設定を使用して、障害項目をロックします。

デフォルトのロック・フラグ設定を変更するには、Fault [Analyzer](#page-115-0) 設[定 ページ](#page-115-0) [116](#page-115-0) を参照してください。

#### **M - 移動**

障害項目を別のヒストリー・ファイルに移動します。

詳細については、[ヒストリー・ファイル項目の移動 ページ](#page-142-0) [143](#page-142-0) を参照してください。

#### **P - 障害項目のパッケージ化**

JCL を生成し、関連する障害項目データを Fault Analyzer 製品サポート・チームへの送信に最適な terse 形式 データ・セットにパッケージ化します。JCL は編集セッションで表示されるため、修正および送信できます。

詳細については、[障害項目のパッケージ化 ページ](#page-143-0) [144](#page-143-0) を参照してください。

#### **U - アンロック**

障害エントリーのロック解除。

### **V (または S) - レポートの表示**

保管された障害分析レポートの表示

詳細については、[保管レポートの表示 ページ](#page-123-0) [124](#page-123-0) を参照してください。

#### **X - XMIT**

障害項目を、指定されたユーザー ID およびノードに XMIT します。

詳細については、[ヒストリー・ファイル項目の送信 ページ](#page-142-1) [143](#page-142-1) を参照してください。

### **? - 障害項目情報の表示**

障害項目の情報を表示します。特に、この情報には関連 MVS™ ダンプ・データ・セット名が示されます (その ダンプ・データ・セット名がある場合)。

詳細については、[障害項目情報の表示 ページ](#page-131-0) [132](#page-131-0) を参照してください。

項目に対して行コマンドを入力し、Fault Analyzer がこのコマンドを完了できない場合、行コマンドは行からクリアされま せん。この状態の例をいくつか以下に示します。

- 関連ダンプ・データ・セットがない障害に対してバッチ・ダンプ再分析を実行しようとした。
- 当該ダンプ・データ・セットが使用不可である。

Enter を押す前に、複数の項目に対して行コマンドを入力できます。この場合、Fault Analyzer は、最上部の項目を始めとし て、各コマンドを受け入れようとします。Fault Analyzer がコマンドを受け入れることができない場合は、以下の状況が発 生します。

- Fault Analyzer は処理を停止します。
- Fault Analyzer は、処理できた各項目から行コマンドをクリアします。
- Fault Analyzer は、処理できなかった各項目の行コマンドを残すか、またはコマンドを受け入れることができなかっ た対象項目の行コマンドを残します。

<span id="page-87-0"></span>ヒストリー・ファイルのプロパティー

現在選択されている障害ヒストリー・ファイルの属性および統計を表示するには、まずアクション・バーから **File> Fault History File Properties** を選択します。

これにより、Fault History File Properties 画面が表示されます。

図 24. Fault History File Properties 画面の例

```
┌─────────────────────── Fault History File Properties ───────────────────────┐ │ Fault History File Properties Line 1 Col 1 76 │ │ Command ===> ____________________________________________ Scroll ===> CSR │ │ │ │ Enter the Exit command (PF3) to return to the fault history file display. │ │ │ │ History File Name . . . . . : DA.DCAT │ │ History File Type . . . . . : PDSE (Library type 1) │ │ Primary Space . . . . . . . : 1,000 Cylinders (180,000 Pages) │ │ Secondary Space . . . . . . : 200 Cylinders ( 36,000 Pages) │ │ Allocated Space . . . . . . : 4,347 Cylinders (782,460 Pages) │ │ Used Space. . . . . . . . . : 599,907 Pages │ │ Allocated Extents . . . . . : 27 │ │ Data Set Utilization. . . . : 76.67% │ Fault ID Prefix . . . . . . . : F<br>
Logical History File Size . : 600,000 Pages (76.68% of Allocated Space)<br>
History File Utilization . . : 99.98%<br>
Minimum Fault Entries . . . : 25,ThenAUTO<br>
Current Fault Entries . . . : 4,
```
この画面から、次の情報が入手できます。

**割り振られたエクステント**

ヒストリー・ファイルに割り振られたエクステントの総数。ユーザーがヒストリー・ファイルに対するデー タ・セットの READ 権限を有している場合にのみ表示されます。

### **割り当て済みスペース**

元の割り振りユニットで割り振られたデータ・セット・スペース合計数。PDSE ヒストリー・ファイルの場 合、相当するページ数も表示されます。ユーザーがヒストリー・ファイルに対するデータ・セットの READ 権 限を有している場合にのみ表示されます。

#### **Average Minidump Size**

このヒストリー・ファイルまたはビューに保管されているすべてのミニダンプの平均サイズが、ミニダンプ・ ページ数として表示されます。

#### **Current Fault Entries**

ヒストリー・ファイル内の現在の障害項目数。

#### **データ・セット使用率**

使用されたページを、割り振られたページに対する割合 (パーセント) として表したもの。PDSE ヒストリー・ ファイルのみで使用できます。ユーザーがヒストリー・ファイルに対するデータ・セットの READ 権限を有し ている場合にのみ表示されます。

#### **Fault ID Prefix**

ヒストリー・ファイル内のすべての障害項目に割り当てられた障害 ID 接頭部。この接頭部

は、SETFAULTPREFIX 制御ステートメントを使用して IDIUTIL バッチ・ユーティリティーで変更できます ([ヒ](#page-434-0) [ストリー・ファイルの管理](#page-434-0) (IDIUTIL ユーティリティー[\) ページ](#page-434-0) [435](#page-434-0)を参照してください)。また、この設定

は、Fault Analyzer ISPF インターフェースを使用して変更できます ([障害ヒストリー・ファイル設定の変更](#page-92-0) [ページ](#page-92-0) [93](#page-92-0)を参照してください)。

### **History File Access**

Read または Update。

#### **History File Name**

明示的に表示されるヒストリー・ファイルの名前、またはビューに含まれるヒストリー・ファイルの名前。

#### **History File Type**

この名前は次のいずれかとして示されます。

- PDSE (Library)
- PDSE (Library タイプ 1)
- PDSE (Library タイプ 2)
- PDS (Partitioned Data Set)

#### **ヒストリー・ファイルの使用率**

ヒストリー・ファイル・サイズのパーセントとしての使用スペース。(PDSE ヒストリー・ファイルに対しての み表示されます。) ユーザーがヒストリー・ファイルに対するデータ・セットの READ 権限を有している場合 にのみ表示されます。

### **論理ヒストリー・ファイル・サイズ**

使用可能な場合、現在の論理ヒストリー・ファイル・サイズ。ユーザーがヒストリー・ファイルに対するデー タ・セットの READ 権限を有している場合にのみ表示されます。

#### **Minimum Fault Entries**

PDSE ヒストリー・ファイルが自動的に保守される前にヒストリー・ファイルに存在していなければならない 障害項目の数 (自動保守を実現するために割り振られたデータ・セット・エクステントの数は無関係)。ヒスト リー・ファイルが自動的に維持されるようになると、障害項目の数は、現在使用可能なデータ・セット・ス ペースによってのみ制限されます。これ以上のデータ・セット・エクステントは通常は割り振られず、スペー ス不足状態は発生しないものと予期されています。

障害項目の最小数は、IDIUTIL バッチ・ユーティリティーの SetMinFaultEntries 制御ステートメントを使用 して変更できます ([ヒストリー・ファイルの管理](#page-434-0) (IDIUTIL ユーティリティー) [ページ](#page-434-0) [435](#page-434-0)を参照してくださ い)。また、この設定は、Fault Analyzer ISPF インターフェースを使用して変更できます ([障害ヒストリー・](#page-92-0) [ファイル設定の変更 ページ](#page-92-0) [93](#page-92-0)を参照してください)。

## **Maximum Fault Entries**

最も古い項目の自動削除が行われるまでに、このヒストリー・ファイル内に保持される障害項目の最大数。

この障害項目数を達成するために、必要に応じて追加のデータ・セット・エクステントが割り振られます。ヒ ストリー・ファイルに nnn の障害項目が入る前にデータ・セット内に使用可能なスペースがなくなった場合 (つまり、データ・セット・エクステントの最大数に達するか、ボリュームが満杯になった場合)、スペース不 足状態が発生します。

n/a の場合は、ヒストリー・ファイルに障害項目の最大数が割り振られていません。

PDS ヒストリー・ファイルの場合、障害項目の最大数は IDIUTIL バッチ・ユーティリティーの SetMaxFaultEntries 制御ステートメントで変更でき、PDSE ヒストリー・ファイルの場合、IDIUTIL バッチ・ ユーティリティーの SetMinFaultEntries 制御ステートメントで変更できます ([ヒストリー・ファイルの管理](#page-434-0)  (IDIUTIL [ユーティリティー\) ページ](#page-434-0) [435](#page-434-0)を参照)。また、この設定は、Fault Analyzer ISPF インターフェース を使用して変更できます ([障害ヒストリー・ファイル設定の変更 ページ](#page-92-0) [93](#page-92-0)を参照してください)。

#### **Maximum Minidump Size**

このヒストリー・ファイルまたはビューに保管されている最大ミニダンプが、ミニダンプ・ページ数として表 示されます。

#### **Minimum Minidump Size**

このヒストリー・ファイルまたはビューに保管されている最小ミニダンプが、ミニダンプ・ページ数として表 示されます。

#### **Number of Entries With Associated MVS™Dump**

関連した MVS™ ダンプ・データ・セットを伴う、ヒストリー・ファイルまたはビュー内の項目の数。合計項 目数に対する割合 (パーセント) も表示されます。

#### **Number of Entries With Minidump**

保管されたミニダンプを含む、ヒストリー・ファイルまたはビュー内の項目の数。合計項目数に対する割合 (パーセント) も表示されます。

#### **Number of History Files**

ビューが表示される場合、そのビューに含まれるヒストリー・ファイルの数。個々のヒストリー・ファイルに 関する情報がその下に表示されます。

#### **Primary Space (1 次スペース)**

元の割り振りユニットで割り振られた 1 次データ・セット・スペース。PDSE ヒストリー・ファイルの場合、 相当するページ数も表示されます。ユーザーがヒストリー・ファイルに対するデータ・セットの READ 権限を 有している場合にのみ表示されます。

#### **Secondary Space (2 次スペース)**

元の割り振りユニットで割り振られた 2 次データ・セット・スペース。PDSE ヒストリー・ファイルの場合、 相当するページ数も表示されます。ユーザーがヒストリー・ファイルに対するデータ・セットの READ 権限を 有している場合にのみ表示されます。

#### **Total Number of Entries**

ビュー内の項目の合計数。

#### **使用スペース**

PDSE ヒストリー・ファイルの場合、これは使用ページの合計数です。PDS ヒストリー・ファイルの場合、こ れは使用した元の割り振りユニットの合計数です。ユーザーがヒストリー・ファイルに対するデータ・セット の READ 権限を有している場合にのみ表示されます。

### **View Name**

ビューが表示される場合、そのビューの名前。

## <span id="page-90-0"></span>新しいヒストリー・ファイルの割り振り

新しいヒストリー・ファイルを割り振るには、まず File (ファイル) メニューの New Fault History File Allocation (新しい障害 ヒストリー・ファイルの割り振り) オプションを選択します (このオプションの一般的な選択方法については[、アクション・](#page-98-0) [バーのプルダウン・メニュー ページ](#page-98-0) [99](#page-98-0)を参照してください)。これで[、図](#page-91-0) [25](#page-91-0) : New History File Allocation [\(新しいヒスト](#page-91-0) [リー・ファイルの割り振り画面の例 ページ](#page-91-0) [92](#page-91-0)に示す例のように、「新しいヒストリー・ファイルの割り振り」画面が開 きます。

<span id="page-91-0"></span>図 25. New History File Allocation (新しいヒストリー・ファイルの割り振り画面の例

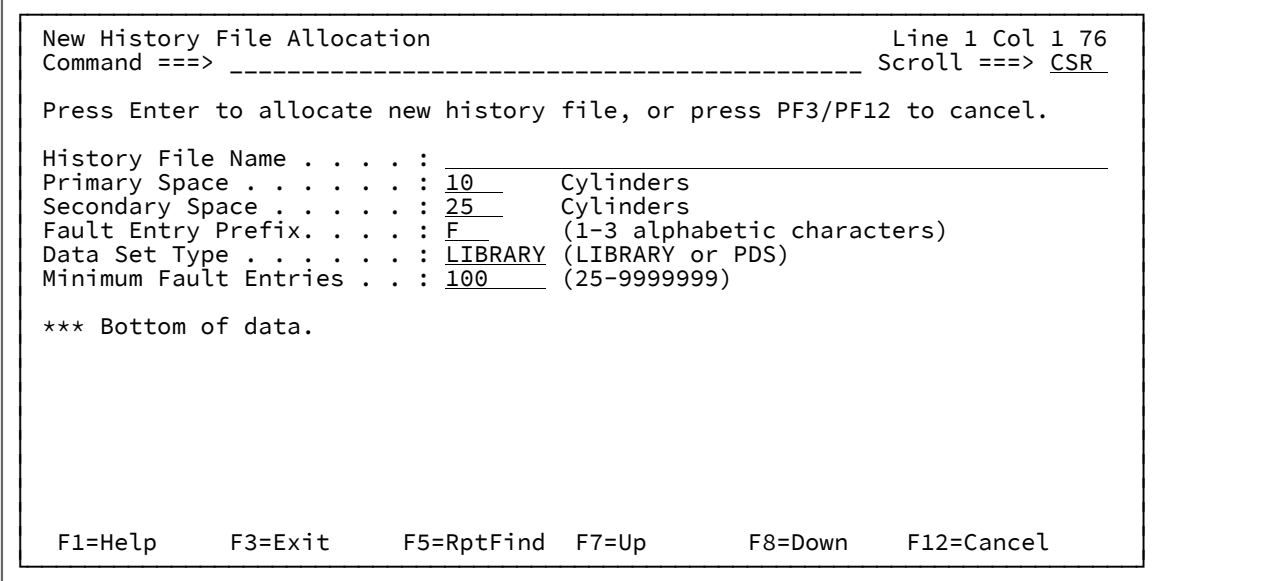

この画面には、以下のフィールドが表示されます。

#### **History File Name**

割り振られるヒストリー・ファイルの名前。この名前が単一引用符で囲まれていない場合、現行の TSO 接頭 部が高位修飾子として使用されます。

**注:** Fault Entry List (障害項目リスト) の Move (移動) または Copy (コピー) 行コマンドに対して存在し ないヒストリー・ファイルを指定した結果としてこの画面が表示された場合には、History File Name (ヒストリー・ファイル名) フィールドは入力に対して使用できませんが、Move/Copy (移動/コピー) のターゲットのヒストリー・ファイル名が表示されます。

### **Primary Space (1 次スペース)**

1 次スペースとして割り振るシリンダーの数。デフォルトは 10 です。

### **Secondary Space (2 次スペース)**

2 次スペースとして割り振るシリンダーの数。デフォルトは 25 です。

#### **Fault Entry Prefix (障害項目接頭部)**

このヒストリー・ファイル内で、すべての障害 ID に割り当てられる 1 文字から 3 文字の接頭部。デフォルト は F です。

## **Data Set Type**

割り振るべきヒストリー・ファイル・データ・セットのタイプ (以下のいずれか)。

- LIBRARY (PDSE)
- PDS (Partitioned Data Set)

デフォルトは LIBRARY です。

### **Minimum Fault Entries**

自動スペース管理が発生する前に、ヒストリー・ファイルに存在する必要がある障害項目の最小数。この数 は、25 から 9999999 の範囲内でなければなりません。デフォルトは 100 です。

**注:** このフィールドは、「Data Set Type」フィールドに「LIBRARY」が示される場合にのみ表示され ます。

### **Maximum Fault Entries**

ヒストリー・ファイルで維持する障害項目の最大数であり、25 から 9999999 までの数を指定します。デフォ ルトは 100 です。

**注:** このフィールドは、「Data Set Type」フィールドに「PDS」が示される場合にのみ表示されま す。

## <span id="page-92-0"></span>障害ヒストリー・ファイル設定の変更

ヒストリー・ファイルの設定を ISPF インターフェースから変更するには、ヒストリー・ファイルが Fault Entry List 画面で 選択されているか、または現在選択されているビューに含まれていることを確認してください。

障害 ID 接頭部あるいは障害項目の最小数または最大数を変更できます。まず、アクション・バーで**「File」 > 「Change Fault History File Settings」**をクリックします。

ビューが現在選択されている場合、そのビューに含まれているヒストリー・ファイルのリストからヒストリー・ファイルを 選択するオプションが提供されます。

次に、[図](#page-93-0) [26](#page-93-0) : Change Fault History File Settings [画面の例 ページ](#page-93-0) [94](#page-93-0) に示される例のような Change Fault History File Settings 画面が表示されます。

<span id="page-93-0"></span>図 26. Change Fault History File Settings 画面の例

```
┌─────────────────────────────────────────────────────────────────────────────┐ │ Change Fault History File Settings Line 1 Col 1 76 │ │ Command ===> ____________________________________________ Scroll ===> CSR │ │ │ │ History File Name . . . . . : DA.DCAT │ │ Data Set Type . . . . . . . : PDSE (Library type 1) │ │ Primary Space . . . . . . . : 1,000 Cylinders (180,000 Pages) │ │ Secondary Space . . . . . . : 200 Cylinders ( 36,000 Pages) │ │ Allocated Space . . . . . . : 4,347 Cylinders (782,460 Pages) │ │ Used Space. . . . . . . . . : 599,907 Pages │ │ Allocated Extents . . . . . : 27 │ │ Current Number of Fault │ │ Entries . . . . . . . . . : 4192 │ │ │ │ Press Enter to change history file settings, or press PF3/PF12 to cancel. │ │ │ │ Fault Entry Prefix. . . . . : F (1-3 alphabetic characters) │ │ Logical History File Size │ │ (Pages) . . . . . . . . . . : 600000 (0-4238460) │ │ Minimum Fault Entries (*) . : 25 (25-9999999) │ │ │ │ (*) When the total number of fault entries exceeds this value, then the │ │ history file is auto-managed. │ │ │ └─────────────────────────────────────────────────────────────────────────────┘
```
この画面には、以下のフィールドが表示されます。

### **History File Name**

設定変更の対象となるヒストリー・ファイル名。

#### **Data Set Type**

選択されたヒストリー・ファイル・タイプ (以下のいずれか)。

- PDSE (Library)
- PDSE (Library タイプ 1)
- PDSE (Library タイプ 2)
- PDS

### **Primary Space (1 次スペース)**

元の割り振りユニットで割り振られた 1 次データ・セット・スペース。PDSE ヒストリー・ファイルの場合、 相当するページ数も表示されます。ユーザーがヒストリー・ファイルに対するデータ・セットの READ 権限を 有している場合にのみ表示されます。

#### **Secondary Space (2 次スペース)**

元の割り振りユニットで割り振られた 2 次データ・セット・スペース。PDSE ヒストリー・ファイルの場合、 相当するページ数も表示されます。ユーザーがヒストリー・ファイルに対するデータ・セットの READ 権限を 有している場合にのみ表示されます。

#### **割り当て済みスペース**

元の割り振りユニットで割り振られたデータ・セット・スペース合計数。PDSE ヒストリー・ファイルの場 合、相当するページ数も表示されます。ユーザーがヒストリー・ファイルに対するデータ・セットの READ 権 限を有している場合にのみ表示されます。

#### **使用スペース**

PDSE ヒストリー・ファイルの場合、これは使用ページの合計数です。PDS ヒストリー・ファイルの場合、こ れは使用した元の割り振りユニットの合計数です。ユーザーがヒストリー・ファイルに対するデータ・セット の READ 権限を有している場合にのみ表示されます。

#### **割り振られたエクステント**

ヒストリー・ファイルに割り振られたエクステントの総数。ユーザーがヒストリー・ファイルに対するデー タ・セットの READ 権限を有している場合にのみ表示されます。

#### **Current Number of Fault Entries**

選択されたヒストリー・ファイルに現在存在する障害項目の数。

#### **Fault Entry Prefix (障害項目接頭部)**

1 から 3 文字までの英字で構成される接頭部。付加される障害項目番号との組み合わせで、このヒストリー・ ファイルの障害 ID を構成します。ヒストリー・ファイル内に新しく作成されたすべての障害エントリーに、 この接頭部が付加されます。ヒストリー・ファイルごとに異なる接頭部を使用することで、障害 ID を簡単に 識別できるようになります。

表示された障害項目接頭部の初期値は、当該ヒストリー・ファイルの現在の設定を常に反映しています。

### **論理ヒストリー・ファイル・サイズ (ページ数)**

このフィールドは、PDSE ヒストリー・ファイル用に表示されます。また、ユーザーがヒストリー・ファイル に対するデータ・セットの READ 権限を有している場合にも表示されますが、これら以外の場合では表示され ません。

この値は論理ヒストリー・ファイル・サイズを 4K ページの数で指定し、ヒストリー・ファイルのスペース管 理を支援するために Fault Analyzer により使用されます。障害エントリーの最小数がヒストリー・ファイル内 に作成されるまで、設定には 0 が表示されます。

PDSE [ヒストリー・ファイルのサイズの変更 ページ](#page-342-0) [343](#page-342-0) で説明した手順を使用してゼロ以外の数を変更する 場合、値を 0 に設定します。これにより、論理ヒストリー・ファイル・サイズは、ヒストリー・ファイルで指 定された最小障害エントリー数の次の障害エントリーを作成するときに、現在割り振られているページ数に自 動的に設定されます。

最大許容値は割り振り可能な論理的最大ページ数を表し、2 次スペース・サイズ内の残りのすべてのエクステ ントを含む、最大データ・セット・エクステント数に到達していると推定します。ヒストリー・ファイルのス ペースが不足する可能性があるため、このサイズに近い値は指定しないでください。

指定した値が使用スペースの値より小さいか、割り当て済みスペースの値より大きい場合、警告が表示されま す。

#### **Minimum Fault Entries**

自動スペース管理が発生する前に、PDSE ヒストリー・ファイルに存在する必要がある障害項目の最小数。こ の数は、25 から 9999999 の範囲内でなければなりません。

**注:** このフィールドは、「Data Set Type」フィールドに「PDSE (Library)」が示される場合にのみ表示 されます。

#### **Maximum Fault Entries**

PDS ヒストリー・ファイルに維持する障害項目の最大数で、25 から 9999999 までの数。

■ <del>注</del>: このフィールドは、Data Set Type フィールドに「PDS」を指定した場合にのみ表示されます。

表示された初期の最小障害項目数または最大障害項目数は、通常、当該ヒストリー・ファイルの現在の設定を反映します。 ただし、以下の場合には、この値は推奨値です。

- ヒストリー・ファイルが PDS ファイルで、障害項目の最大数が設定されていない。この場合は、障害項目の最大数 の初期値が 100 に設定される。
- ヒストリー・ファイルが PDSE ファイルで、障害項目の最小数が設定されていない。この場合は、障害項目の最小 数の初期値が 100 に設定される。
- ヒストリー・ファイルが PDSE ファイルで、障害項目の最小数が設定されていないか、あるいは 25 未満である。こ の場合は、障害項目の最小数の初期値が 25 に設定される。

障害項目値の最小数を変更した場合、PDSE ヒストリー・ファイルは、以前に自動管理されていたか否かに関係なく、常に 自動管理が使用可能になります。

必要なすべての設定を変更後、Enter キーを押して保管します。

保管せずに終了する場合は、PF3 または PF12 を押します。

この画面で提供される機能は、IDIUTIL バッチ・ユーティリティー SetFaultPrefix、SetMaxFaultEntries、および SetMinFaultEntries 制御ステートメントを使用した場合と同等です。

**注:** アクション・バー・オプション **File> Change Fault History File Settings** は、現在表示されているヒストリー・ ファイルに対するユーザーの管理者権限や、現行ビュー内のすべてのヒストリー・ファイルに対するユーザーの管 理者権限が制限されている場合は選択できません。権限の制限については、[ヒストリー・ファイル設定の変更の制](#page-305-0) [限 ページ](#page-305-0) [306](#page-305-0)を参照してください。

## <span id="page-95-0"></span>ヒストリー・ファイル・アクセス情報のリセット

以前にアクセスされたヒストリー・ファイルまたはビュー、および以前にアクセスされたヒストリー・ファイル項目につい てのすべての情報をリセットするには、File メニューの Clear Last Accessed Information オプションを選択します (このオ プションの一般的な選択方法については、[アクション・バーのプルダウン・メニュー ページ](#page-98-0) [99](#page-98-0)を参照してください)。

このオプションを選択した直後に、File メニューの Last Accessed Fault History File Entries オプションを選択しても、選択 可能な項目がありません。しかし、File メニューの Last Accessed Fault History Files or Views オプションには、現在アク ティブなヒストリー・ファイルまたはビューの項目が 1 つ表示されます。

## <span id="page-96-0"></span>障害項目情報の最新表示

ヒストリー・ファイルまたはビューを表示している間、例えば、異常終了したジョブのリアルタイム分析のために、新しい 項目が追加される可能性があります。ヒストリー・ファイルまたはビューを再読み取りして、それらの項目を組み込むに は、REFRESH コマンドを実行するか、「View」メニューの「Refresh」オプションを選択します (このオプションの一般的 な選択方法については、[アクション・バーのプルダウン・メニュー ページ](#page-98-0) [99](#page-98-0)を参照してください)。

この方法で最新表示を実行すると、画面が再フォーマットされ、一番上の行の左端の列に移動します。最新表示の時点でア クティブであった MATCH コマンドのフィルター操作は、リセットされます。

## 暗黙最新表示

暗黙最新表示は、Fault Entry List 画面から Enter キーを押すと実行され、 このとき、基本コマンドの入力、行コマンドの入 力、または列データの上書きを行わないと、 障害項目のリストはヒストリー・ファイルまたはビューから再読み込みされ ます。

## 保留状態の更新情報

Fault Entry List 画面を初回表示または最新表示するときの応答時間が長くなり過ぎるのを避けるため、表示される情報はす ぐに使用可能なヒストリー・ファイルに限定されます。

すぐには使用可能でないヒストリー・ファイルの例は、現在表示中の MVS™ イメージとは別のイメージで使用中のファイ ルなどです。この場合、表示される情報は、ヒストリー・ファイル・データ・セットの \$\$INDEX メンバー内に現在ある 障害項目に限定されます。しかし、他の MVS™ イメージ上の IDIS サブシステムによって管理される \$\$INDEX メンバーが キャッシュに入れられたままの状態で、そのメンバーに新規または変更された障害が追加されたとしても、それらの情報は 組み込まれません。別の IDIS サブシステムがヒストリー・ファイルの制御を解放し次第、更新された情報を表示できるよ うになります。

すぐには使用可能でないヒストリー・ファイルが 1 つ以上ある場合、次の例 (❶) に示すように、画面の先頭付近にメッ セージが表示されます。

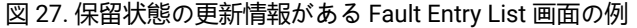

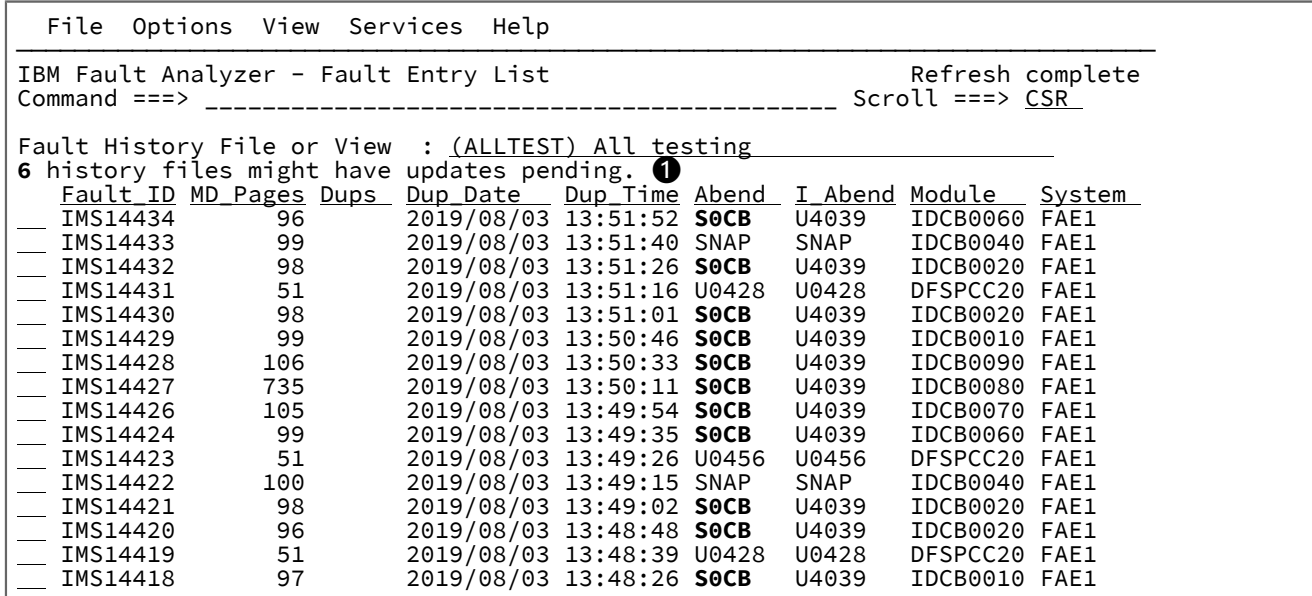

保留状態の更新情報があるヒストリー・ファイル数のメッセージ (❶) 上にカーソルを置き、Enter キーを押すと、次の例の ように History File Updates Pending 画面が表示されます。

図 28. History File Updates Pending 画面の例

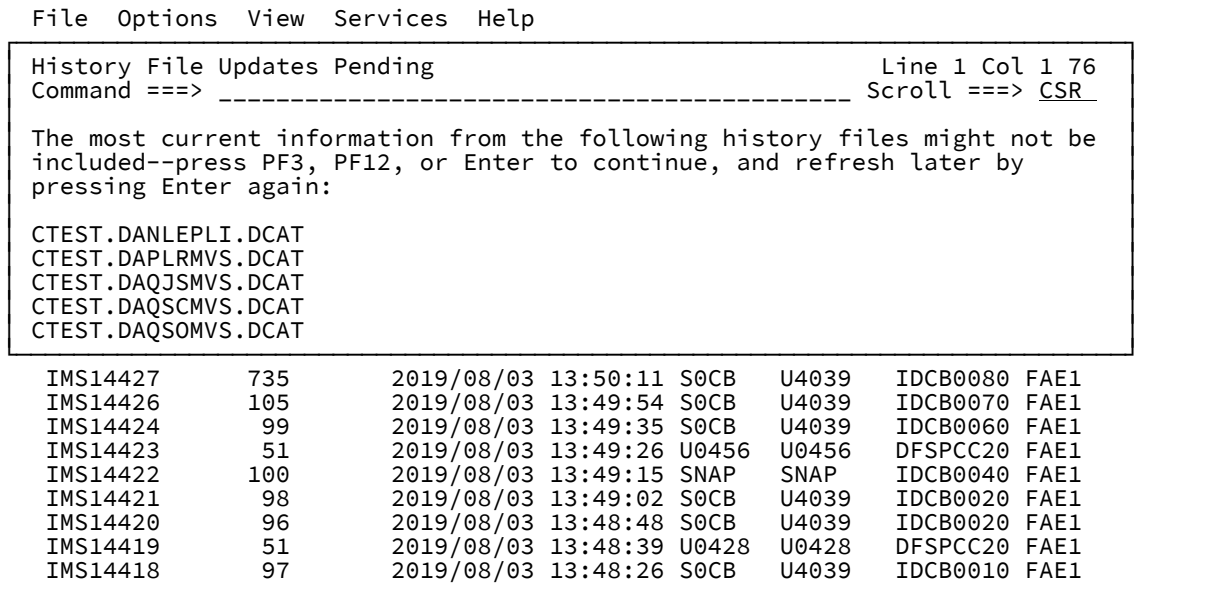

この画面には、最新情報が入手できていない可能性があるすべてのヒストリー・ファイルの名前がリストされます。この画 面から戻るには、PF3、PF12、または Enter キーを押してください。

最新情報が必要なときに保留状態の更新情報メッセージを受け取った場合でも、再度 Enter キーを押して暗黙最新表示を実 行するときには、たいてい最新情報が表示されます。

## 障害項目の有効期限の制御

障害項目の早すぎる削除を防止するために、障害項目を無期限にロックするか、障害項目の初期作成以後の指定した日数 だけロックすることができます。どちらの場合も、この削除はロック・フラグによって制御されます。 ロック・フラグ は、Fault Entry Information 画面を使用して表示または変更できます (詳しくは[、障害項目情報の表示 ページ](#page-131-0) [132](#page-131-0)を参照し てください)。

ロック・フラグは、ENV.LOCK FLAG フィールドを介してユーザー出口によって設定することもできます (詳しくは、[ENV -](#page-641-0) [共通出口環境情報 ページ](#page-641-0) [642](#page-641-0)を参照してください)。

## <span id="page-98-0"></span>アクション・バーのプルダウン・メニュー

Fault Analyzer ISPF インターフェースが使用する画面の大部分には、パネルの一番上にメニュー・バーがありま す。ACTIONS ISPF コマンド (一部のディスプレイではデフォルトでは PF6 にマップ) を使用すると、選択可能な左端のア クションにカーソルが置かれます。ISPF 設定値によっては、タブ・キーを押すと、カーソルを他のアクションに移動でき る場合があります。または、単に上/下/左/右の矢印キーを使用するだけで、目的のアクションにカーソルを置くこともで きます。カーソルは、アクションが選択される以前に配置されていた画面上の位置に自動的に再配置されるため、PF キー を使用して ACTIONS コマンドを実行する方が便利です。

関連したプルダウン・メニューを表示するには、カーソルをメニュー・バーの項目に置いた後、Enter キーを押してくださ い。

プルダウン・メニューのオプションを選択するには、関連したオプション番号を初期のカーソル位置に入力するか、(上/下/ 左/右の矢印キーを使用して) そのオプションの行の任意の場所にカーソルを置いて、Enter キーを押します。選択できない オプションはすべて、数字のオプション番号ではなく、アスタリスク (\*) によって示されます。

選択可能なプルダウン・メニュー・オプションの以下のリストでは、次のような形式を使用しています。

menu\_name->menu\_option->menu\_option...

#### 説明

#### **menu\_name**

画面の一番上に表示されるアクション・バーのプルダウン・メニューの名前。

#### **menu\_option**

最初のメニューおよび後続のメニューから選択できるオプションの名前。

以下に、選択可能なプルダウン・メニュー・オプションを、アルファベット順にリストします。

### **File->Analyze MVS™Dump Data Set**

SYSMDUMP または SVC ダンプ・データ・セットの対話式分析を開始するために使用されます。主に、 CICS® システム・ダンプ分析 (CICS [システム異常終了ダンプ分析の実行 ページ](#page-245-0) [246](#page-245-0)を参照) または Java™ ダンプ分析 (Java [分析の実行 ページ](#page-256-0) [257](#page-256-0) を参照) を対象としています。

#### **File->Change Fault History File Settings**

障害項目ヒストリー・ファイル設定における障害 ID 接頭部または障害項目の最大数を変更する場合に使用し ます。[障害ヒストリー・ファイル設定の変更 ページ](#page-92-0) [93](#page-92-0) を参照してください。

#### **File->Clear Last Accessed Information**

以前にアクセスされたヒストリー・ファイルまたはビュー、および以前にアクセスされたヒストリー・ファイ ル項目についての情報をリセットする場合に使用します。[ヒストリー・ファイル・アクセス情報のリセット](#page-95-0)  [ページ](#page-95-0) [96](#page-95-0) を参照してください。

#### **File->Exit**

このオプションを選択するのは、ISPF EXIT コマンドを発行するのと同じです。通常、このコマンドは原稿画 面を終了して、呼び出し元の画面に戻ります。

#### **File->Exit Fault Analyzer**

Fault Entry List 画面を終了する場合に使用します。このオプションを選択することは、EXIT コマンドを実行す る (または PF3 キーを押す) ことと同じです。

#### **File->Exit Interactive Reanalysis**

対話式再分析レポート内の任意の場所から、Fault Entry List 画面に戻る場合に使用します。このオプションを 選択することは、EXIT コマンドを実行する (または PF3 キーを押す) ことと同じでは**ありません**。EXIT コマン ドは、直前の画面にのみ戻ります。

#### **File->Fault Entry Information**

[図](#page-132-0) [72](#page-132-0) : Fault Entry [Information](#page-132-0) 画面の[例 ページ](#page-132-0) [133](#page-132-0) に示された、Fault Entry Information 画面を開くために 使用されます。このオプションを選択することは、INFO コマンド ([情報 ページ](#page-109-1) [110](#page-109-1)を参照) を発行するこ と、または Fault Entry List 画面 ([特定の障害へのアクションの適用 ページ](#page-85-0) [86](#page-85-0)を参照) から 1 つの障害項目 に対して「?」行コマンドを入力することと同じです。

#### **File->Fault History File Properties**

現在選択されているヒストリー・ファイルまたはビューに関する、属性および統計情報を表示する場合に使用 します。[ヒストリー・ファイルのプロパティー ページ](#page-87-0) [88](#page-87-0) を参照してください。

## **File->Format CICS® Auxiliary Trace Data Set**

CICS® 補助トレース・データ・セットをフォーマットするために使用します。CICS [補助トレース・データ・](#page-254-0) [セットのフォーマット設定 ページ](#page-254-0) [255](#page-254-0) を参照してください。

#### **File->Last Accessed Fault History File Entries**

以前にアクセスされた最大 10 個のヒストリー・ファイル項目のリストを表示する場合に使用します。詳しく は、[表示されるヒストリー・ファイルまたはビューの変更 ページ](#page-64-0) [65](#page-64-0) を参照してください。

### **File->Last Accessed Fault History Files or Views**

以前にアクセスされた最大 10 個のヒストリー・ファイルまたはビューのリストを表示する場合に使用しま す。[表示されるヒストリー・ファイルまたはビューの変更 ページ](#page-64-0) [65](#page-64-0) を参照してください。

### **File->List Views**

選択可能なすべてのビューのリストを表示する場合に使用します。[表示されるヒストリー・ファイルまたは](#page-64-0) [ビューの変更 ページ](#page-64-0) [65](#page-64-0) を参照してください。

#### **File->New Fault History File Allocation**

新しいヒストリー・ファイルの割り振りを許可します。詳しくは、[新しいヒストリー・ファイルの割り振り](#page-90-0)  [ページ](#page-90-0) [91](#page-90-0)を参照してください。

## **「ヘルプ」->「バージョン情報」 Fault Analyzer**

Fault Analyzer の著作権情報および一般的な使用情報を表示する場合に使用します[。製品の著作権、ライセン](#page-128-1) [スおよびバージョン情報の表示 ページ](#page-128-1) [129](#page-128-1) を参照してください。

#### **Options->Batch Reanalysis Options**

バッチ再分析用のオプションを設定する場合に使用します。[バッチ再分析オプション ページ](#page-151-1) [152](#page-151-1) を参照し てください。

## **「オプション」>「Fault Analyzer プリファレンス」**

Fault Entry List 画面の動作に影響を与えるオプションを設定する場合に使用します。Fault [Analyzer](#page-115-0) 設定 [ペー](#page-115-0) [ジ](#page-115-0) [116](#page-115-0) を参照してください。

### **Options->Interactive Reanalysis Options**

対話式再分析用のオプションを設定する場合に使用します。詳しくは、[対話式再分析オプション ページ](#page-159-1) [160](#page-159-1) を参照してください。

### **Options->Options in Effect**

現在有効になっていて、指定されているオプションを表示する場合に使用します。詳細については、[現在有効](#page-148-0) [なオプションの表示 ページ](#page-148-0) [149](#page-148-0) を参照してください。

### **Services->Copy Current Display to Data Set**

現在の画面の内容全体をデータ・セットにコピーする場合に使用します。[ファイルへの対話式画面のコピー](#page-127-0)  [ページ](#page-127-0) [128](#page-127-0) を参照してください。

### **Services->COBOL Explorer**

これは、COBOL Explorer ダイアログを開始してプログラム選択のプロンプトを出すために使用されます。詳 しくは、COBOL [Explorer](#page-240-0) [ページ](#page-240-0) [241](#page-240-0) を参照してください。

## **「サービス」->「IDIS サブシステム情報」**

これは、対話式 IDIS サブシステム・インターフェースを起動するために使用されます。詳しくは[、対話式](#page-144-0) IDIS [サブシステム・インターフェースの使用 ページ](#page-144-0) [145](#page-144-0) を参照してください。

### **「サービス」->「LANGP サイド・ファイル・フォーマット・ユーティリティー」**

これは、LANGP サイド・ファイル・フォーマット・ユーティリティーを呼び出して疑似コンパイラー・ リストを表示するために使用されます。詳しくは、IBM Application Delivery Foundation for z/OS Common Components: Customization Guide and User Guide を参照してください。

#### **Services->List User Notes**

現行の障害項目に存在するすべてのユーザー・ノートを表示するために使用します。このオプションを選択す るのは、NOTELIST コマンドを発行するのと同じです。[ユーザー・ノートの作成と管理 ページ](#page-214-0) [215](#page-214-0) を参照 してください。

#### **Services->Message ID Lookup**

ユーザーが選択したメッセージや異常終了コードの説明、またはその他の情報を表示する場合に使用します。 詳しくは、[ユーザー選択メッセージまたは異常終了コードの説明の表示 ページ](#page-125-0) [126](#page-125-0) を参照してください。

### **Services->Service Information**

インストールと保守の状況に関する情報を表示するために使用します。詳しくは、「Fault Analyzer の保守」 のステップ 3: [サービス・レベルを検証する \(オプション\) ページ](#page-452-0) [453](#page-452-0)を参照してください。

#### **Services->Storage Map**

現在のアドレス・スペースのレイアウトを表示するために使用されます。詳しくは、[アドレス・スペース・ス](#page-220-0) [トレージ・マップの表示](#page-220-0) (STGMAP) [ページ](#page-220-0) [221](#page-220-0) を参照してください。

#### **View->Add Blank Lines**

表示される情報を分離するために、必要に応じてブランク行を使用して画面をフォーマットする場合に使用し ます。この値はデフォルトです。[ブランク行の追加または除去 ページ](#page-124-0) [125](#page-124-0) を参照してください。

## **View->Add Help Text**

経験の少ないユーザーを支援する説明文を画面に追加する場合に使用します。この値はデフォルトです。詳し くは、[ヘルプ・テキストの追加または除去 ページ](#page-124-1) [125](#page-124-1) を参照してください。

#### **View->Add Pseudo Assembler Instructions**

これは、疑似アセンブラー命令を「Compiler Listing」画面に追加するために使用されます。詳しくは[、ソー](#page-208-0) [ス・コードの表示 ページ](#page-208-0) [209](#page-208-0) を参照してください。

#### **View->Collapse Duplicate Fault Entries**

別個の障害項目として表示される重複障害インスタンスを Fault Entry List 画面から削除する場合に使用しま す。[障害項目の重複ヒストリーの表示 ページ](#page-136-0) [137](#page-136-0) を参照してください。

#### **View->Column Configuration**

Fault Entry List 画面にリストされる障害について、表示される情報の列を変更する場合に使用します。詳しく は、Fault Entry List [の列構成 ページ](#page-69-0) [70](#page-69-0) を参照してください。

#### **View->Expand Duplicate Fault Entries**

重複障害インスタンスを別個の障害項目として Fault Entry List 画面に表示する場合に使用します[。障害項目の](#page-136-0) [重複ヒストリーの表示 ページ](#page-136-0) [137](#page-136-0) を参照してください。

### **View->Preferred formatting Width**

優先する画面フォーマット幅を設定する場合に使用します。[優先フォーマット幅の設定 ページ](#page-125-1) [126](#page-125-1) を参照 してください。

#### **View->Refresh**

これは、選択されたヒストリー・ファイル/ビューにある項目をすべて再読み取りするために使用されま す。[障害項目情報の最新表示 ページ](#page-96-0) [97](#page-96-0) を参照してください。

### **View->Remove Blank Lines**

少数の行のみを表示できる画面上に最大の情報量を表示できるようにするために、画面内でできるだけブラン ク行を除去する場合に使用します。詳しくは、[ブランク行の追加または除去 ページ](#page-124-0) [125](#page-124-0) を参照してくださ い。

#### **View->Remove Help Text**

画面から説明文を除去する場合に使用します。[ヘルプ・テキストの追加または除去 ページ](#page-124-1) [125](#page-124-1) を参照して ください。

#### **View->Remove Pseudo Assembler Instructions**

これは、疑似アセンブラー命令を「Compiler Listing」画面から削除するために使用されます。この値はデ フォルトです。[ソース・コードの表示 ページ](#page-208-0) [209](#page-208-0) を参照してください。

コマンド

Fault Analyzer ISPF インターフェースから、以下の基本コマンドを使用できます。

**注:** すべてのコマンドがどの画面からも実行できるわけではありません。詳細については、個々のコマンドの説明を 参照してください。

## **CE**

これは COBOL Explorer を呼び出します。COBOL Explorer はイベント・ソース行において変数 (分岐分析に使用される) を 要求します。分岐分析は、選択された変数の使用を示す手続きトレースバックです。

このコマンドは、対話式再分析時に入力します。

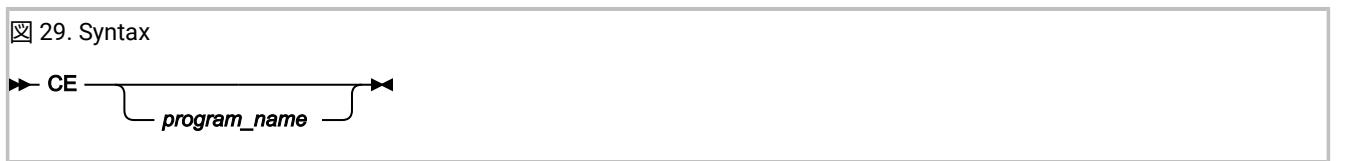

**program\_name**

関連 COBOL プログラム・イベントの名前。この名前が省略された場合は、COBOL プログラム・イベントの ポップアップ・リストが表示されます。

詳しくは、COBOL [Explorer](#page-240-0) [ページ](#page-240-0) [241](#page-240-0) を参照してください。

## CICSD

CICSD コマンドを使用して、障害項目の作成時に取り込んだ CICS 3270 Screen Buffer を表示します。対話式レポート の画面で「Last CICS 3270 [Screen](#page-180-0) Buffer [ページ](#page-180-0) [181](#page-180-0)」リンクによって表示されるプレーン・テキストの表記とは異な り、CICSD コマンドでは最新の CICS 3270 画面のすべての色と属性 (2 バイト文字を含む) を表示します。

CICSD コマンドは、Fault Analyzer バージョン 14.1.14 以降を使用して取り込んだ障害項目にのみ有効です。

### 図 30. Syntax

 $\blacktriangleright$  CICSD  $\blacktriangleright$ 

## CICSLINK

これは、「CICS® トレース・リンク分析」画面を表示します。この画面には、ネストおよびリンクされた CICS® トランザ クション・プログラムの実行パスおよび階層が示されます。内部 CICS [トレース・リンク分析](#page-185-0) (CICSLINK) [ページ](#page-185-0) [186](#page-185-0) の 分析画面の例を参照してください。

CICS® システム・ダンプまたは補助トレース・データ・セットに含まれるフォーマット設定済み CICS® トレースを表示し ているときにこのコマンドを実行した場合に、分析対象のタスク番号にカーソルがまだ置かれていなければ、分析対象のタ スク番号を求めるプロンプトが出されます。

このコマンドは、フォーマット設定済み CICS® トレースを表示しているときにのみ使用できます。

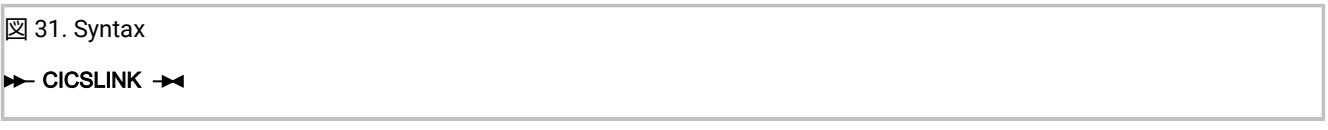

詳しくは、CICS Trace [Formatting](#page-182-0) [ページ](#page-182-0) [183](#page-182-0) を参照してください。

## CICSSTG

CICSSTG コマンドを使用して CICS タスク・ストレージ域をフィルターおよび表示します。このコマンドは、対話式レポー トからのみ使用できます。

図 32. Syntax  $\sim$  CICSSTG  $\rightarrow$ 

詳しくは、CICS [トランジション・ストレージの表示](#page-219-0) (CICSSTG) [ページ](#page-219-0) [220](#page-219-0) を参照してください。

## CMDS

CMDS コマンドは、ISPF 対話式再分析セッションで使用可能なコマンドのリストを表示します。**「S」** を使用してコマンド を選択すると、コマンドを実行できます。

図 33. Syntax

 $\blacktriangleright$  CMDS  $\rightarrow$ 

## COLS

Fault Entry List Column Configuration 画面を立ち上げます。この画面では、Fault Entry List 画面に表示される情報を調整で きます。

このコマンドは、Fault Entry List 画面からのみ使用できます。

図 34. Syntax

## $\blacktriangleright$  COLS  $\rightarrow$

詳しくは、Fault Entry List [の列構成 ページ](#page-69-0) [70](#page-69-0) を参照してください。

## COPY

現行の画面を、指定されたデータ・セット名にコピーします。

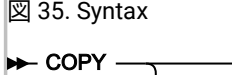

説明:

### **data\_set\_name**

画面が書き込まれる先のデータ・セット。

*data\_set\_name*

データ・セット用の標準の TSO 命名規則が適用されます。つまり、データ・セット名が単一引用符で囲まれ ていない場合、現行の TSO 接頭部が高位修飾子として使用されます。データ・セットが分割される場合、メ ンバー名もデータ・セット名の後に小括弧に入れて指定できます。

データ・セット名が指定されない場合、データ・セット名を入力できるポップアップ・パネルが表示されま す。

データ・セットの論理レコード長が不足している場合、コピーされたデータは切り捨てられます。

COPY コマンドに関する詳細および使用例については、[ファイルへの対話式画面のコピー ページ](#page-127-0) [128](#page-127-0)を参照してくださ い。

## CUROPTS

このコマンドを使用して、現在有効なオプションとオプションが指定されている場所を表示します。このコマンド は、Fault Entry List 画面からのみ使用できます。また、メニュー・バーのプルダウンから「**Options->Options In Effect**」オ プションを選択すると同じことを行えます。

## $\sim$  CUROPTS  $\rightarrow$

詳細については、[現在有効なオプションの表示 ページ](#page-148-0) [149](#page-148-0) を参照してください。

## DISASM

このコマンドは、対話式レポート内からのみ使用可能であり、ストレージの指定されたアドレスからオブジェクト・コード を逆アセンブルする場合に使用できます。

図 36. Syntax

**DISASM**  $\rightarrow$ 

このコマンドの使用法については、[オブジェクト・コードの逆アセンブル ページ](#page-229-0) [230](#page-229-0)を参照してください。

## **DSECT**

このコマンドは、対話式レポート内からのみ使用可能であり、ユーザー提供のアセンブラー・マクロまたは DSECT サンプ ル集に基づいて、ストレージ域のフォーマットを指示する場合に使用できます。

図 37. Syntax

**DSECT**  $\rightarrow$ 

このコマンドの使用法については、DSECT [情報を使用したストレージ域のマッピング ページ](#page-223-0) [224](#page-223-0)を参照してください。

## DUPS

このコマンドは、対話式レポート内からのみ使用可能であり、 現行の障害項目に対して発生した重複障害に関する詳細を 表示するために使用できます。

図 38. Syntax

**DUPS** -

重複障害の詳細の表示については、[障害項目の重複ヒストリーの表示 ページ](#page-136-0) [137](#page-136-0)を参照してください。

## EDIT

このコマンドは、現在の画面を一時的なシーケンシャル・データ・セットにコピーし、このデータ・セットを ISPF EDIT セッションで開きます。

図 39. Syntax

### $\blacktriangleright$  EDIT  $\rightarrow$

## EXEC

このコマンドは、対話式レポート内からのみ使用可能であり、フォーマット・ユーザー出口を呼び出す場合に使用できま す。

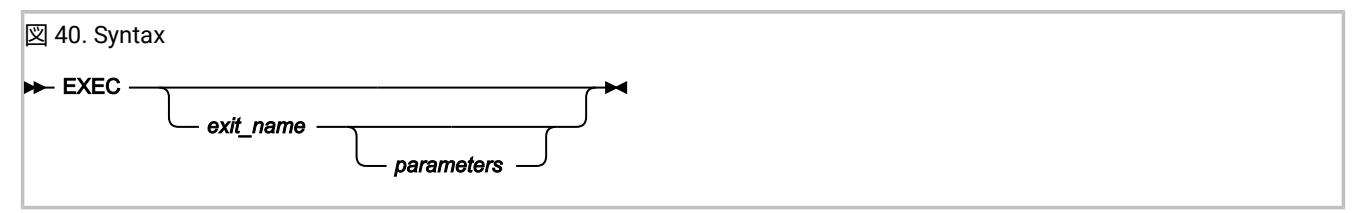

各部の意味は以下のとおりです。

**exec\_name**

実行されるフォーマット・ユーザー出口の名前。

出口名を指定しない場合、画面が表示され、出口を選択できます。

#### **parameters**

フォーマット・ユーザー出口に受け渡されるオプション・パラメーター。

複数のブランク区切りパラメーターを指定した場合、これらは個別にユーザー出口に渡されます。

例えば、ユーザー出口 MYEXEC が 2 つのパラメーター「A」と「B」を受け入れる場合、出口は次のように ISPF コマンド行から呼び出されます。

EXEC MYEXEC A B

そしてパラメーターは以下を使用して出口で受け取ることができます。

 $PARM1 = ARG(1)$  $PARM2 = ARG(2)$ 

Note that

PARSE ARG PARM1 PARM2

これは期待どおりに動作しません。

独自のフォーマット・ユーザー出口の作成方法と、それらの出口をご使用の環境で使用可能にする方法については、[ユー](#page-232-0) [ザー固有レポートのフォーマット ページ](#page-232-0) [233](#page-232-0)を参照してください。

## FIND

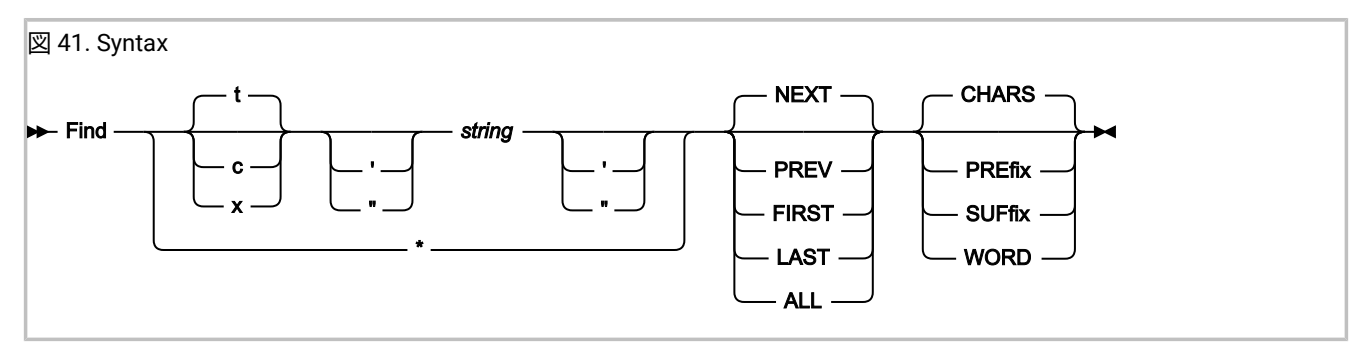

現行画面内のテキスト・ストリングを検索する場合に使用します。

説明:

**t**

テキスト・ストリングが検索対象であることを示します。Dump Storage 画面を除くすべての画面では、テキ スト・ストリングは 大文字小文字が区別されません。Dump Storage 画面では、すべてのテキスト・ストリン グについて大文字小文字が区別されます。

**c**

文字ストリングが検索対象であることを示します。文字ストリングには、大文字小文字の区別があります。

**x**

16 進数が検索対象であることを示します。偶数桁で指定する必要があります。

#### **string**

検索対象の文字ストリング。このストリングに、FIND コマンド・キーワードと誤解される可能性があるブラ ンク、引用符、またはトークンが含まれている場合 (例えば、ストリング NEXT を検索する場合)、このストリ ングは、単一引用符か、二重引用符のどちらかで囲む必要があります。終わりの引用符は、開始の引用符と同 じ種類 (単一または二重) である必要があります。それ以外の引用符はすべて、検索ストリングの一部と見なさ れます。

## **\***

以前の検索対象と同じストリングを使用することを指定します。

#### **NEXT**

現在のカーソル位置の後の最初の位置から検索が開始し、前方に検索を行って、ストリングの次のオカレンス を検出することを指定します。NEXT がデフォルトです。

#### **PREV**

現在のカーソル位置の前の最初の位置から検索が開始し、後方に検索を行って、ストリングの直前のオカレン スを検出することを指定します。

### **FIRST**

画面の一番上から検索が開始し、前方に検索を行って、ストリングの最初のオカレンスを検出することを指定 します。

#### **LAST**

画面の一番下から検索が開始し、後方に検索を行って、ストリングの最後のオカレンスを検出することを指定 します。

### **ALL**

画面の一番上から検索が開始し、前方に検索を行って、ストリングのすべてのオカレンスを検出することを指 定します。画面の右上隅にあるメッセージが、検出されたオカレンス数を示します。

#### **CHARS**

検索対象の文字のシーケンスのオカレンスはすべて一致と見なされることを示します。この値はデフォルトで す。

#### **PREfix**

一致と見なされるために、検索対象の文字のシーケンスの前に、1 つ以上のブランクまたは属性文字が先行す る必要があることを指定します。PRE または PREFIX を指定できます。
**SUFfix**

一致と見なされるために、検索対象の文字のシーケンスの後に、1 つ以上のブランクまたは属性文字が続く必 要があることを指定します。SUF または SUFFIX を指定できます。

**WORD**

一致と見なされるために、検索対象の文字のシーケンスの前後に、1 つ以上のブランクまたは属性文字を指定 する必要があることを指定します。

## **FIND コマンド: 画面のタイプによる差異**

「Dump Storage」画面から発行された FIND コマンドは、他のすべての画面から発行された FIND コマンドとは異なる 動作をします。(「Dump Storage」画面は、SHOW コマンドを使用するか、アドレスのポイント・アンド・シュート・ フィールドにカーソルを置いて Enter キーを押すと表示されます。)

## **表 6. FIND コマンド: 画面のタイプによる差異**

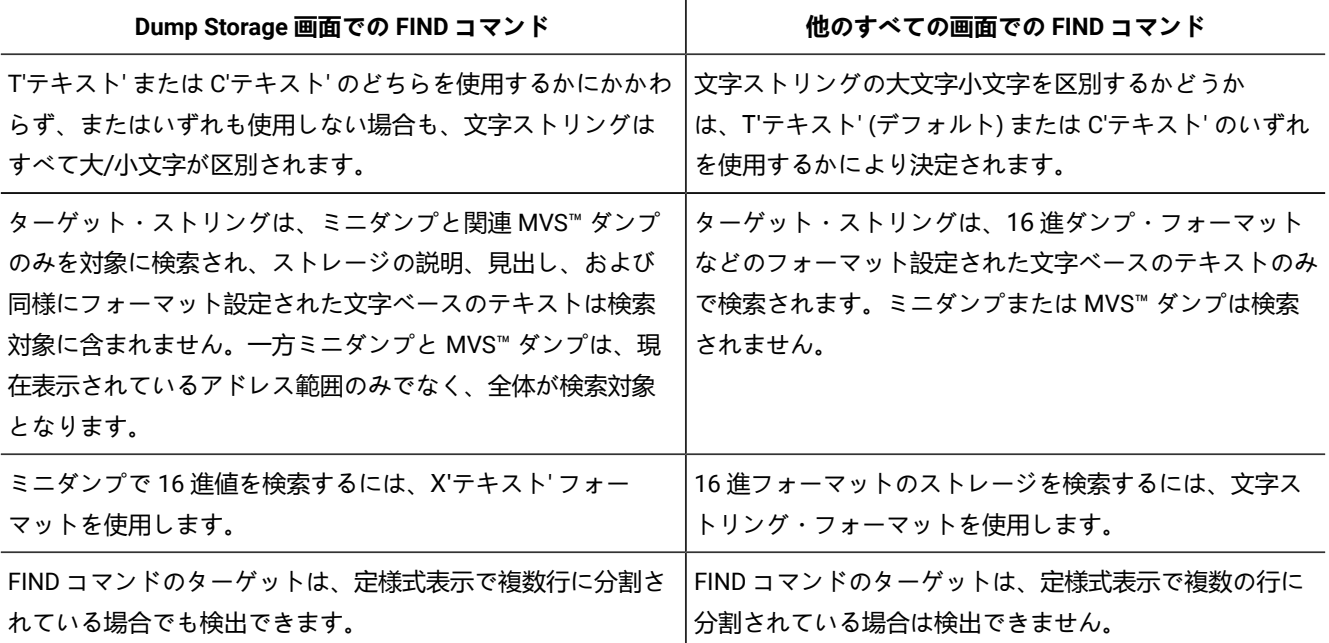

### IDISINFO

IDISINFO コマンドは、対話式 IDIS サブシステム・インターフェースを起動するために使用されます。

## 図 42. Syntax

## **IDISINFO** -

詳しくは、対話式 IDIS [サブシステム・インターフェースの使用 ページ](#page-144-0) [145](#page-144-0) を参照してください。

# <span id="page-109-1"></span>情報

このコマンドは、対話式レポート内からのみ使用可能であり、 現行の障害項目に関する情報を表示するために使用できま す。

INFO コマンドを発行することは、対話式再分析レポートのアクション・バーの 「File」プルダウン・メニュー ([アクショ](#page-98-0) [ン・バーのプルダウン・メニュー ページ](#page-98-0) [99](#page-98-0)を参照) から「Fault Entry Information」を選択すること、または Fault Entry List 画面 ([特定の障害へのアクションの適用 ページ](#page-85-0) [86](#page-85-0)を参照) から 1 つの障害項目に対して「?」行コマンドを入 力することと同じです。いずれの場合にも、[図](#page-132-0) [72](#page-132-0) : Fault Entry [Information](#page-132-0) 画面の[例 ページ](#page-132-0) [133](#page-132-0) に示される、Fault Entry Information 画面 が表示されます。

図 43. Syntax **INFO** -

# JCL

JclCapture オプションが、リアルタイム処理中に異常終了したジョブの JCL を正常にキャプチャーした後、JCL コマンドを 使用して、ISPF EDIT パネルに JCL を表示することができます。[JclCapture](#page-598-0) [ページ](#page-598-0) [599](#page-598-0) を参照してください。

図 44. Syntax

## $\blacktriangleright$  JCL  $\rightarrow$

この JCL コマンドは、対話式レポートからのみ使用できます。

JCL コマンドを使用することは、対話式再分析レポートの「Abend Job Information」セクションから「Abend Job JCL」 ポイント・アンド・シュート・フィールドを選択することと同等です。

# <span id="page-109-0"></span>LOOKUP

指定されたメッセージ ID や異常終了コードの説明、またはその他の情報を表示します。

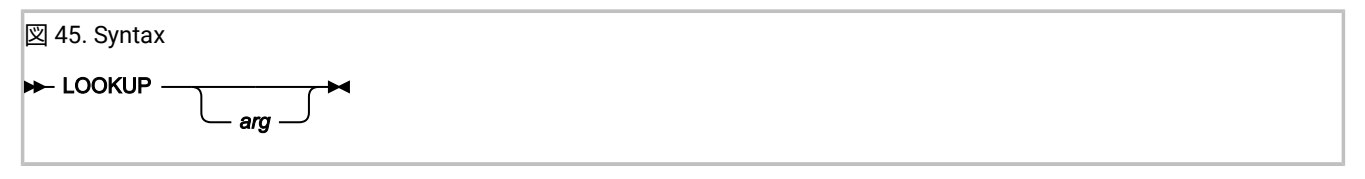

説明:

#### **arg**

検索するメッセージ ID、異常終了コード、またはその他の情報項目。

arg が指定されていない場合はポップアップ・パネルが表示され、必要な情報を選択または検索できます。

アスタリスクをワイルドカード文字として使用して、任意の数の文字を表すことができます。アスタリスクの 指定が特にない場合、arg の先頭と終わりの両方に暗黙的アスタリスク指定があると見なされます。

% 記号を使用すると、単一文字を表すことができます。

以下に、ワイルドカード文字の使用法を示した検索引数の例を示します。

### **XYZ**

\*XYZ\* に一致するものを暗黙的に検索します。 これは、XYZ の前後に 0 文字以上の文字がある ことを意味します (例えば、XYZ、AXYZ、XYZB、AXYZBBB)。

### **A\***

A で始まり、その後に 0 文字以上が続く、すべてのものが一致します (例え ば、A、AB、ABA000I)。

#### **A%**

A で始まり、その後に 1 文字のみが続く、すべてのものが一致します (例えば、AA、AB、AC)。

#### **ABA%%%%I**

ABA で始まり、その後に 4 文字続き、I で終わる、すべてのものが一致します (例え ば、ABA0000I)。

検索結果に複数の情報項目が含まれる場合は、リストが表示され、そこから情報を選択できます。

Fault Analyzer から提供される情報、または IDI.SIDISAM1 データ・セットのメンバー IDIHUSRM で指定された情報のみが入 力可能です。

情報 (メッセージや異常終了コードの説明など) は以下の場所で以下の順序で検索されます。

- 1. IDI.SIDISAM1 データ・セットのメンバー IDIHUSRM 内のユーザー定義情報。詳しくは[、アプリケーション固有の説](#page-448-0) [明の指定 ページ](#page-448-0) [449](#page-448-0)を参照してください。
- 2. IDIDOC データ・セット内の IBM® 提供の情報。
- 3. IDIVSxxx データ・セット内の IBM 提供の情報 (xxx は Language オプションに有効な 3 文字の言語 ID)。
- 4. メッセージまたは異常終了コードの説明の場合は、メッセージおよび異常終了コードの説明のユーザー出口で、代 わりの説明を指定できます。詳しくは、[メッセージおよび異常終了コード説明ユーザー出口 ページ](#page-477-0) [478](#page-477-0)を参照し てください。

と、その LOOKC バリアントを Fault Analyzer ISPF インターフェースの外部から発行することもできますが、その場 合、ISPF の下で発行する必要があり、サンプルの Fault Analyzer ISPF コマンド・テーブルが使用可能にされている必要が あります。詳しくは、ISPF [環境の変更 ページ](#page-323-0) [324](#page-323-0)を参照してください。

LOOKUP コマンドに関する詳細および使用例については、[ユーザー選択メッセージまたは異常終了コードの説明の表示](#page-125-0)  [ページ](#page-125-0) [126](#page-125-0)を参照してください。

# **MATCH**

MATCH コマンドについては[、障害を突き合わせて選択する追加の方法 ページ](#page-81-0) [82](#page-81-0)を参照してください。

# **NEXT**

このコマンドは、対話式レポート内からのみ使用可能であり、このコマンドの動作は、コマンドが起動される元の画面のタ イプによって異なります。

### **Event Details**

次のイベントを選択するには、このコマンドを使用します。例えば、現在イベント番号 2 が表示されている場 合に、このコマンドを入力すると、使用可能であれば、イベント番号 3 が表示されます。

#### **ダンプ・ストレージ (Dump Storage)**

PREV コマンドを入力する前に表示されるストレージ・アドレスが、再度表示されます。

このコマンドは通常、PF11 ファンクション・キーに割り当てられます。

図 46. Syntax

#### **NEXT**

# 注

このコマンドを使用して、編集セッションでユーザー・ノートを作成または既存のユーザー・ノートを編集できます。これ は、対話式レポートからのみ使用できます。

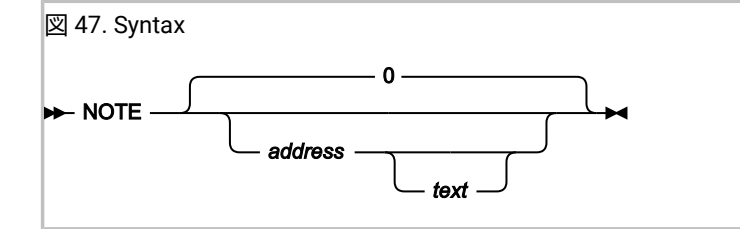

アドレスのユーザー・ノートが既に存在する場合、そのユーザー・ノートが開かれます。それ以外の場合は、新しいユー ザー・ノートが作成されます。

新しいユーザー・ノートを作成する場合は、ノート・アドレスが「上記と"同様"」で制限されているために表示されないス トレージ・セクション内にある場合など、ダンプ・ストレージ画面のストレージ領域を上書きする代わりのコマンドとして このコマンドを使用します。

パラメーターを使用せずに (デフォルトのアドレスは 0) NOTE コマンドを使用すると、問題の説明やチェック項目の伝達な どの障害エントリーの一般的なノートを管理できます。

詳しくは、[ユーザー・ノートの作成と管理 ページ](#page-214-0) [215](#page-214-0) を参照してください。

## **NOTELIST**

このコマンドは、対話式レポート内からのみ使用可能であり、現行の障害項目が存在するすべてのユーザー・ノートを表示 する場合に使用できます。

図 48. Syntax

### **NOTELIST +**

詳しくは、[ユーザー・ノートの作成と管理 ページ](#page-214-0) [215](#page-214-0) を参照してください。

## PREV

このコマンドは、対話式レポート内からのみ使用可能であり、このコマンドの動作は、次のタイプの情報のどちらが表示さ れるかによって異なります。

### **Event details**

直前のイベントを選択するには、このコマンドを使用します。例えば、現在イベント番号 2 が表示されている 場合に、このコマンドを入力すると、イベント番号 1 が表示されます。

#### **Dump Storage Display**

以前に表示されたストレージ・アドレスがある場合は、そのアドレスが表示されます。

このコマンドは通常、PF10 ファンクション・キーに割り当てられます。

図 49. Syntax

**PREV** -

# **OUIT**

このコマンドの動作は、このコマンドが発行された場所によって異なります。

• 対話式再分析レポートの中で発行された場合、Fault Entry List 画面に戻ります。

この動作は、File プルダウン・メニューから「Exit Interactive Reanalysis」を選択することと同等です。

• Fault Entry List 画面で発行された場合、ISPF インターフェースを終了します。

この動作は、File プルダウン・メニューから「Exit Fault Analyzer」を選択することと同等です。

# 図 50. Syntax

 $\blacktriangleright$  QUIT  $\rightarrow$ 

## REFRESH

このコマンドは、Fault Entry List 画面からのみ使用できます。

再読み取りが行われる現行のヒストリー・ファイルまたはファイルが、そのファイルまたはビューの最初の選択以降、また は REFRESH コマンドが最後に実行されて以降に作成されたすべての更新を、画面に組み込むようにします。

アクティブである可能性のある MATCH コマンドがリセットされます。

REFRESH コマンドを実行すると、View メニュー・バーのプルダウン・メニューから Refresh オプションを選択したのと同 じ機能を実行します。

図 51. Syntax **REFRESH +4** 

# RESET

このコマンドは、Fault Entry List Column Configuration 画面からのみ使用できます。

Fault Entry List の列構成が、有効な FAISPFopts(HistCols(...)) オプションによって定義される構成に変更されるようにしま す。

図 52. Syntax **RESET +** 

# RPTFIND

前回の FIND コマンドに対して入力された検索引数の次のオカレンスを検出します。このコマンドは、デフォルトで PF5 ファンクション・キーにマップされます。

図 53. Syntax

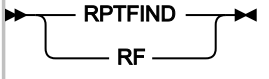

# **RUNCHAIN**

このコマンドは、対話式レポート内からのみ使用可能であり、チェーン・データ域を表示する場合に使用できます。

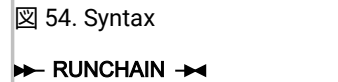

このコマンドの使用法については、[チェーン・データ域の表示 ページ](#page-226-0) [227](#page-226-0)を参照してください。

## SHOW

このコマンドは、対話式レポート内からのみ使用可能であり、保管場所を表示する場合に使用できます。

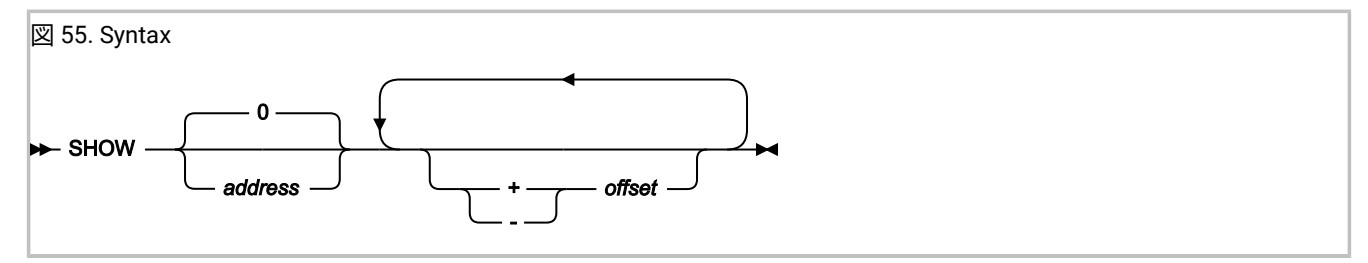

例えば、アドレス 007F2300 のストレージを表示するには、次のように入力します。

#### SHOW 7F2300

address パラメーターは 64 ビット対応です。詳しくは、64 [ビット・アドレスの指定 ページ](#page-144-1) [145](#page-144-1)を参照してください。

アドレスを指定せずに SHOW コマンドを発行した場合、0 または SHOW コマンドが発行された CICS® システム・ダンプ分 析のデータ域の表示に関連したストレージのアドレス、または SHOW に最後に選択されたアドレスのいずれかが、デフォ ルトで使用されます。

オフセットは SHOW コマンドを使用して指定されます。例:

SHOW 142A0 + 1C0 + 1B - 8

オフセットはすべて 16 進数で指定されます。SHOW と基本アドレスは 1 つ以上のブランクで区切る必要があります。これ に対し、各オフセットを区切るブランクは任意で挿入します。

## **SHOWFREE**

このコマンドを使用すれば、TSO 領域内の使用可能なストレージ量を調べることができます。

#### 図 56. Syntax

**BE** SHOWFREE  $\rightarrow$ 

SHOWFREE コマンドの出力例を以下に示します。

```
Largest Contiguous Virtual Storage Block Available:
 Above the Line. . : 12.30 MB
  Below the Line. . : 3.66 MB
Total Virtual Storage Available:
 Above the Line. . : 24.86 MB
  Below the Line. . : 3.70 MB
***
```
## SIT

CICS 障害項目の対話式再分析中に CICS® システム初期化パラメーターを表示します。

図 57. Syntax

 $\blacktriangleright$  SIT  $\blacktriangleright$ 

# **STCK**

このコマンドは、対話式レポート内からのみ使用可能であり、バイナリーの STORE\_CLOCK 値を目視で確認できる 日付と 時刻のフォーマットに変換する場合に使用できます。

図 58. Syntax

## $\div$  STCK  $\div$

このコマンドの使用法については、STORE CLOCK [値の変換 ページ](#page-230-0) [231](#page-230-0)を参照してください。

# **STGMAP**

このコマンドは、対話式レポート内からのみ使用可能であり、Storage Map 画面を表示する場合に使用できます。

図 59. Syntax

### $\blacktriangleright$  STGMAP  $\rightarrow$

このコマンドの使用法については、[アドレス・スペース・ストレージ・マップの表示](#page-220-0) (STGMAP) [ページ](#page-220-0) [221](#page-220-0)を参照してく ださい。

# VIEWS

このコマンドは、Fault Entry List 画面からのみ使用可能であり、現在使用可能なすべてのビューのリストを表示する場合に 使用できます。VIEWS コマンドを発行すると、File アクション・バーのプルダウン・メニューから List Views オプション が選択された場合と同じ機能が実行されます ([ビューのリストからビューを選択する ページ](#page-68-0) [69](#page-68-0)を参照してください)。

図 60. Syntax

**>>** VIEWS  $\rightarrow$ 

# <span id="page-115-1"></span>Fault Analyzer 設定

Fault Analyzer ISPF インターフェースに一般的に適用される設定を指定するには、**Fault Entry List** 画面の**「Options」**メ ニューから**「Fault Analyzer Preferences」**を選択します。これで[、図](#page-115-0) [61](#page-115-0) : Fault Analyzer [Preferences](#page-115-0) 画面の[例 ペー](#page-115-0) [ジ](#page-115-0) [116](#page-115-0) に示されている画面が開きます。(メニュー・オプションの一般情報については[、アクション・バーのプルダウ](#page-98-0) [ン・メニュー ページ](#page-98-0) [99](#page-98-0)を参照してください。)

<span id="page-115-0"></span>図 61. Fault Analyzer Preferences 画面の例

File View Services Help

```
───────────────────────────────────────────────────────────────────────────────
Fault Analyzer Preferences Line 1 Col 1 80
Command == \ge _{---}Press PF3 to save options or PF12 to cancel.
Confirm Fault Entry Deletion: Y(Y/N)Default Lock Flag Value . . : / 
Locked Fault Entry
Highlighting. . . . . . . . : Y (Y/N)
 \bar{C}olor . . \ldots . . . . . . . : R (B=Blue, G=Green, P=Pink, R=Red, T=Turquoise)<br>Column. . . . . . . . . . : L (F=Fault_ID, L=Lock, B=Both)
                         . . : L (F=Fault_ID, L=Lock, B=Both)
Expanded Duplicate Fault
Entry Highlighting. . . . . : Y (Y/N)
   Color . . . . . . . . . . : P (B=Blue, G=Green, P=Pink, R=Red, T=Turquoise)
   Column. . . . . . . . . . : B (F=Fault_ID, D=Dups, B=Both) 
*** Bottom of data.
```
設定できるオプションは、以下のとおりです。

### **Confirm Fault Entry Deletion**

**N**

障害項目の削除を試行する際、**Confirm Fault Entry Deletion** 画面が毎回表示されない。

**Y**

障害項目の削除を試行する際、**Confirm Fault Entry Deletion** 画面が毎回表示される。

このオプションは、確認画面から変更することもできます。**Confirm Fault Entry Deletion** 画面の詳細は、[ヒス](#page-128-0) [トリー・ファイル項目の削除 ページ](#page-128-0) [129](#page-128-0) を参照してください。

## **デフォルト・ロック・フラグ値**

「L」ライン・コマンドの使用時にロック・フラグ値として設定する 1 つまたは 2 つの文字。空白の場合は、 「/」が使用されます。

ロック・フラグの最終値は、IDIXLOCK ロック・フラグ制御出口によって行われた変更に応じて変化しま す。[障害項目ロック・フラグ値の制御 ページ](#page-130-0) [131](#page-130-0) を参照してください。

### **ロックされた障害項目の強調表示**

Fault Entry List 画面のロックされた障害項目の強調表示を制御する単一の文字。空白の場合は、「N」が使用 されます。

**N**

ロックされた障害項目は強調表示されません。

**Y**

ロックされた障害項目が強調表示されます。Y を指定すると、追加のオプションが表示されます:

## **Color (カラー)**

ロックされた障害項目の強調表示の色を示す単一の文字。色を指定しない場合 は、R を使用します。

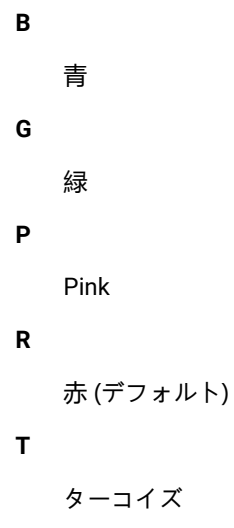

**Column (列)**

```
Fault Entry List 画面で強調表示する列を示す単一の文字。空白の場合は、L を使用
します。
```
**F**

Fault\_ID 列

**L**

```
Lock 列 (デフォルト)
```
**B**

Fault\_ID 列と Lock 列の両方

## **展開した重複障害項目の強調表示**

Fault Entry List 画面で展開された重複障害項目の強調表示を制御する単一の文字。空白の場合は、v を使用し ます。

# **N**

展開された重複障害項目が強調表示されない。

## **Y**

展開した重複障害項目が強調表示される。Y を指定すると、追加のオプションが表示されます:

**Color (カラー)**

Fault Entry List 画面で展開された重複障害項目の色の強調表示を制御する単一の文 字。空白の場合は、Pを使用します。

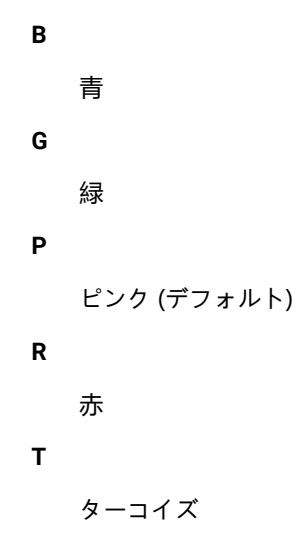

## **Column (列)**

Fault Entry List 画面で強調表示する列を示す単一の文字。空白の場合は、B を使用 します。

```
F
   Fault_ID 列
D
   Dups 列
B
   Fault_ID 列と Dups 列の両方 (デフォルト)
```
# BatchOpts

BATCHOPTS サブオプションを使用して、Batch Reanalysis Options 画面でデフォルト設定の代替設定を指定します[。バッ](#page-151-0) [チ再分析オプション ページ](#page-151-0) [152](#page-151-0) を参照してください。

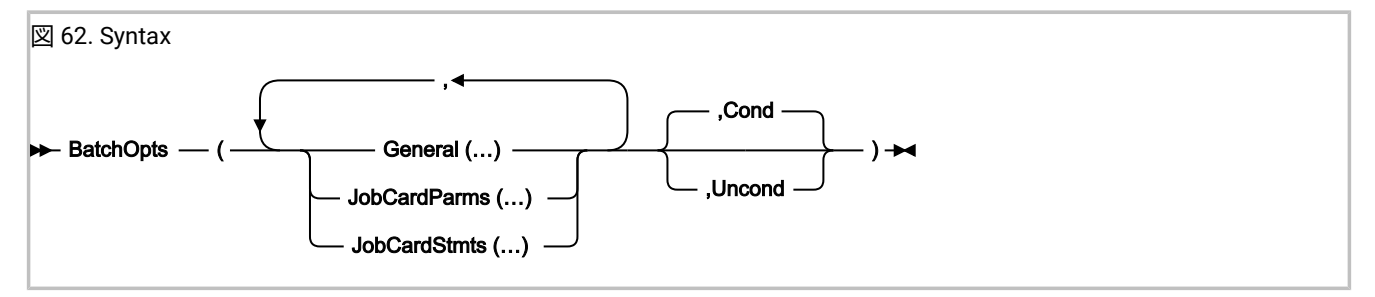

# **BatchOpts の COND および UNCOND サブオプション**

BATCHOPTS サブオプションの各レベルで、COND および UNCOND サブオプションを指定できます:

- 最高レベル (BATCHOPTS サブオプション)
- 中間レベル (GENERAL、JOBCARDPARMS および JOBCARDSTMTS サブオプション)
- 最低レベル (JCLEDIT や MSGCLASS などの個々の設定)

COND (条件付き) では、ユーザーが別の設定をまだ指定していない場合、選択済みの値が画面上でデフォルト設定として使 用されます。そのため、はじめてのユーザーにはこちらが適用されます。また、ユーザーが画面上で設定をクリアした場合 にもこちらが毎回適用されます。

UNCOND (無条件) では、以前の設定に関係なく、任意の Fault Analyzer ISPF インターフェース・セッションの開始時に、 選択済みの値が画面の現在の設定として使用されます。セッション中に、設定をその他の有効な値に変更することができま す。この値は、次のセッションまで有効になります。

より高いレベルで UNCOND が指定されていない限り、すべてのレベルで COND がデフォルトになります。つまり、上位レ ベルで指定した内容は、デフォルトでそれぞれの下位レベルに伝搬されます。

次の例を考えてみます。

FAISPFOPTS(BATCHOPTS(GENERAL(JOBCARDSTYLE(P),JCLEDIT(Y),JOBCARDSTMTS(<stmt1>,<stmt2>), JOBCARDPARMS(MSGCLASS(A),COND),UNCOND))

- JOBCARDPARMS(MSGCLASS(A)) は条件付きです。
- GENERAL(JOBCARDSTYLE(P)、JCLEDIT(Y)、JOBCARDSTMTS(<stmt1>,<stmt2>) は無条件です。

# **BatchOpts の一般サブオプション**

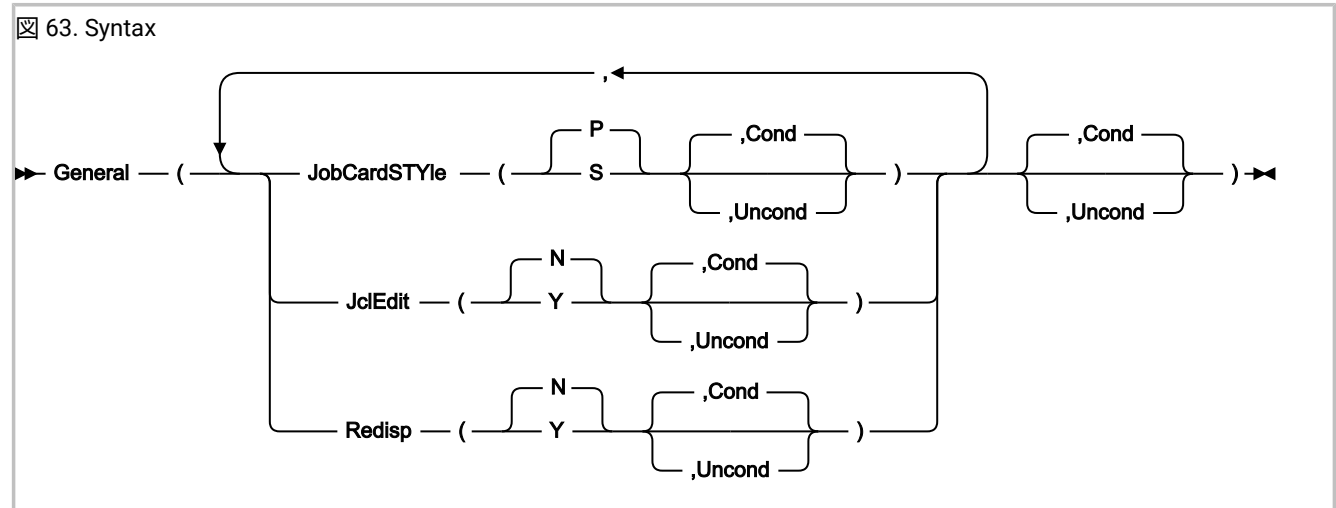

GENERAL サブオプションは、Batch Reanalysis Options 画面の「**General Options (一般オプション)**」セクションに適用さ れます。

## **JOBCARDSTYLE(P |S [,COND |UNCOND]))**

## **JCSTY(P |S [,C |U])**

Batch Reanalysis Options 画面の「**Job card style (ジョブ・カードのスタイル)**」フィールドの値を指定します:

## **P**

パラメーター

## **S**

ステートメント

指定していない場合、デフォルトは P です。

### **JCLEDIT(Y |N [、COND |UNCOND]))**

### **JE(Y | N [, C | U])**

Batch Reanalysis Options 画面の「 **Display panel to edit generated JCL (生成された JCL の編集用表示パネ ル)**」 フィールドの値を指定します:

```
Y
```
はい

**N**

いいえ

指定していない場合、デフォルトは N です。

# **REDISP(Y |N [、COND |UNCOND]))**

# **R(Y | N [, C | U])**

Batch Reanalysis Options 画面の「**Redisplay this panel before each reanalysis (再分析の前に毎回このパネル を再表示)**」フィールドの値を指定します:

**Y**

```
はい
```
## **N**

いいえ

```
指定していない場合、デフォルトは N です。
```
# **BatchOpts JobCardParms サブオプション**

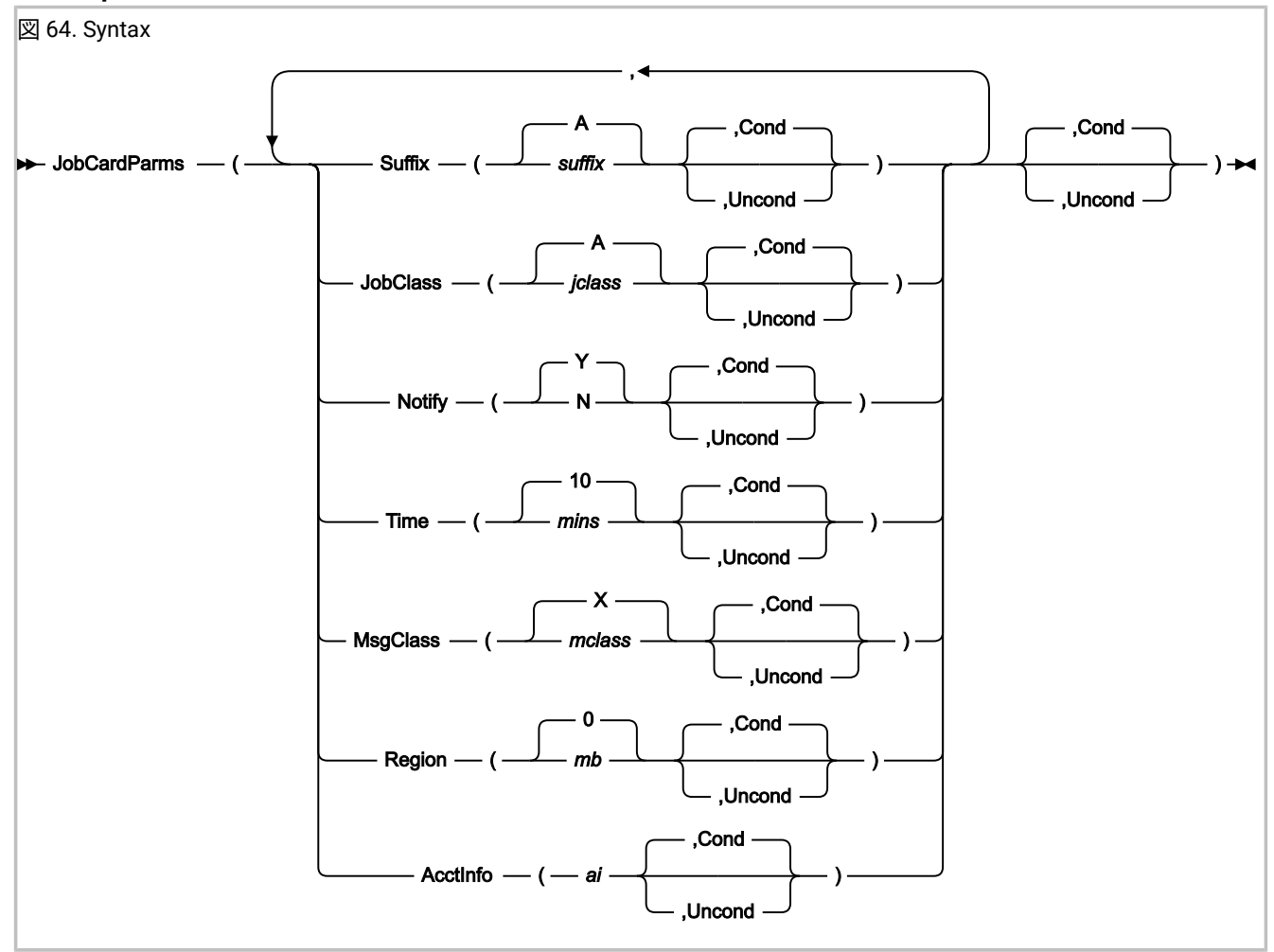

JOBCARDPARMS サブオプションは、Batch Reanalysis Options 画面の「**Job Card Parameters (ジョブ・カードのパラメー ター)**」セクションに適用されます。

## **SUFFIX( suffix [, COND |UNCOND]))**

### **S( suffix [, C |U])**

Batch Reanalysis Options 画面の「**Job name suffix (ジョブ名サフィックス)**」フィールドの値を指定します:

**suffix**

A ~ Z、0 ~ 9、@、# または \$

指定していない場合、デフォルトは A です。

**JOBCLASS( jclass [, COND |UNCOND]))**

## **JC( jclass [, C |U])**

Batch Reanalysis Options 画面の「**Job class (ジョブ・クラス)**」フィールドの値を指定します:

**jclass**

A ~ Z または 0 ~ 9

指定していない場合、デフォルトは A です。

## **NOTIFY(Y |N [、COND |UNCOND]))**

## **N(Y | N [, C | U])**

Batch Reanalysis Options 画面の「**Job notify (ジョブ通知)**」フィールドの値を指定します:

### **Y**

はい

## **N**

いいえ

```
指定していない場合、デフォルトは Y です。
```
### **TIME( mins [, COND |UNCOND]))**

## **T( mins [, C |U])**

```
Batch Reanalysis Options 画面の「Job time minutes (ジョブの時間および分)」フィールドの値を指定します:
```
## **mins**

 $0 \sim 99$ 

指定していない場合、デフォルトは 10 です。

### **MSGCLASS( mclass [, COND |UNCOND]))**

### **MC( mclass [, C |U])**

Batch Reanalysis Options 画面の「**Message class (メッセージ・クラス)**」フィールドの値を指定します:

### **mclass**

A ~ Z または 0 ~ 9

指定していない場合、デフォルトは X です。

### **REGION( mb [, COND |UNCOND]))**

### **R( mb [, C |U])**

Batch Reanalysis Options 画面の「**Region megabytes (リージョン・メガバイト)**」フィールドの値を指定しま す:

#### **mb**

 $0 \sim 2047$ 

指定していない場合、デフォルトは 0 です。

### **ACCTINFO( ai [, COND |UNCOND]))**

### **AI( ai [, C |U])**

Batch Reanalysis Options 画面の「**Accounting info (アカウンティング情報)**」フィールドの値を指定します:

#### **ai**

最大 50 文字。

### **BatchOpts JobCardStmts サブオプション**

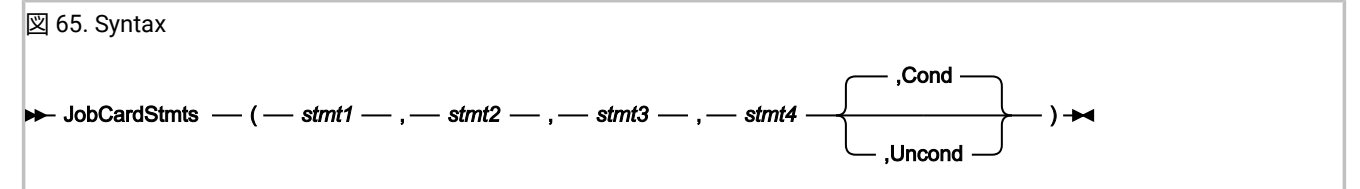

最大 4 つのコンマ区切り JCL ステートメントを指定できます。

- ステートメントが指定されていない場合 (例えば、3 つのステートメントのみが必要な場合) でも、省いたステート メントの区切りコンマを指定する必要があります。
- ステートメントにブランクまたはコンマが含まれている場合は、一重引用符または二重引用符で囲む必要がありま す。ステートメントに同じタイプの引用符が既に含まれている場合は、その引用符を 2 つ重ねます。

例えば、次のような JCL ステートメントを作成するには:

//MYJOB JOB (123),'X Y Z',

以下の項目を指定できます:

'//MYJOB JOB (123),"X Y Z",'

"//MYJOB JOB (123),'X Y Z',"

'//MYJOB JOB (123),''X Y Z'','

最後の例では、2 つの一重引用符が XYZ を囲んでいます。

# 保管レポートの表示

障害に関連した保管レポートを表示するには、ヒストリー・ファイル画面で項目に対して **V** (または **S**) を入力します[。図](#page-123-0) [66](#page-123-0) : Saved Report [画面の例 ページ](#page-123-0) [124](#page-123-0)に、「保管レポート」画面の例を示します。

```
図 66. Saved Report 画面の例
```
 File View Services Help ─────────────────────────────────────────────────────────────────────────────── Saved Report Line 1 Col 1 80  $Scroll ==-> CSR$ **-** Expand all / **+** Collapse all \*\*\*\*\*\*\*\*\*\*\*\*\*\*\*\*\*\*\*\*\*\*\*\*\*\*\*\*\*\*\*\*\*\*\*\*\*\*\*\*\*\*\*\*\*\*\*\*\*\*\*\*\*\*\*\*\*\*\*\*\*\*\*\*\*\*\*\*\*\*\*\*\*\*\*\*\*\* \* IBM Fault Analyzer for z/OS V14R1M8 (PH13453 2019/09/03) \* \* Copyright IBM Corp. 2000, 2017. All rights reserved.  $\star$  Copyright HCL Technologies Ltd 2017, 20 $\bar{1}$ 9. All rights reserved. \*\*\*\*\*\*\*\*\*\*\*\*\*\*\*\*\*\*\*\*\*\*\*\*\*\*\*\*\*\*\*\*\*\*\*\*\*\*\*\*\*\*\*\*\*\*\*\*\*\*\*\*\*\*\*\*\*\*\*\*\*\*\*\*\*\*\*\*\*\*\*\*\*\*\*\*\*\* JOBNAME: IDIVPPL2 SYSTEM ABEND: 0C9 FAE1 2019/06/22 09:28: **+** <H1> S Y N O P S I S **+** <H1> E V E N T S U M M A R Y **+ <H1> E V E N T +** <H2> EVENT 1 OF 5: CALL (DSA ADDRESS 00034018) 5: CALL (DSA ADDRESS 000340E0) **+** <H2> EVENT 3 OF 5: CALL (DSA ADDRESS 000341D0) **+** <H2> EVENT 4 OF 5: CALL (DSA ADDRESS 00034390) **+** <H3> Associated Storage Areas F5=RptFind F7=Up F8=Down F10=Left F11=Right

レポート全体を表示するには、スクロール・キー (PF7/PF8/PF10/PF11) を使用してください。

ヒストリー・ファイルから表示されたレポートは、通常 JES スプールのジョブ出力に挿入されたリアルタイム・レポート と同じです。

しかし、レポートが最初に作成されたときに障害項目に書き込まれなかった場合、「V」または「S」行コマンドでレポー トを初めて表示しようとしたときに可能であれば常に、疑似バッチ再分析レポートが追加されます。ただし、ヒストリー・ ファイルへのアクセス権限がユーザーに必要です。リアルタイム・レポートのない障害項目は、DeferredReport オプショ ンを有効にして作成された障害項目か、リカバリー障害記録障害項目です。

表示できるレポートはリアルタイム・レポートの場合か、または後の段階で作成して保管されたバッチ再分析レポートの場 合があるため、障害項目に含まれているレポートを指すのに共通の用語「保管レポート」を使用します。

保管レポートを作成する場合、対話式再分析オプションではなく、バッチ再分析オプションを使用することに注意してくだ さい。

保管レポートを含まない障害項目の保管レポートを表示しようとして、保管レポートを作成できない場合、障害項目にミニ ダンプが含まれているか関連 MVS™ ダンプが存在すると、代わりに「I」行コマンドが使用されたかのように、対話式再分 析が自動的に実行されます。このプロセスは、CICS® システム・ダンプ障害項目、またはユーザーに更新アクセス権のない ヒストリー・ファイル内に保管レポートがない障害項目に当てはまります。

容易なナビゲーションを実現するため、レポートの個々のセクションは、各レポートの見出しの前の + または - 記号が表示 されたポイント・アンド・シュート・フィールドにカーソルを置き、Enter キーを押すことで、縮小または拡張できます。

- - 記号が表示されている場合、セクションは現在展開されています。- 記号にカーソルを置いて Enter キーを押す と、セクションが省略されます。
- + 記号が表示されている場合、セクションは現在省略されています。+ 記号にカーソルを置いて Enter キーを押す と、セクションが展開されます。

縮小されたレポートのセクションは、見出し行のみ表示可能です。

画面の先頭は、レポートのセクションすべてを一括して拡張または縮小可能にする、2 つの +/- ポイント・アンド・シュー ト・フィールドです。これらのいずれかが選択されると必ず、現行設定がユーザーの ISPF プロファイルに保管され、後続 の Saved Report 画面での初期設定として使用されます。

# ブランク行の追加または除去

一度にごく少数の行しか表示できない画面では、Fault Analyzer 画面にできるだけブランク行を挿入しないようにすると便 利です。情報は"圧縮"され、垂直方向にスクロールする必要性が少なくなります。当然、情報の読みやすさは、やや損なわ れます。

View メニューの Add Blank Lines オプションと Remove Blank Lines オプションは、それぞれブランク行の挿入または除去 を制御します。これらのメニュー・バーのプルダウン・メニュー・オプションは、大部分の Fault Analyzer 画面で使用可能 です。(Fault Analyzer メニュー・バーのプルダウン・メニュー全般については[、アクション・バーのプルダウン・メニュー](#page-98-0) [ページ](#page-98-0) [99](#page-98-0)を参照してください)。

デフォルトの設定では、ブランク行を追加します。

View メニューでは、現在アクティブなオプションを逆にすることしかできません。つまり、Add Blank Lines が有効である 場合は、Remove Blank Lines のみが選択可能であり、逆の場合も同じです。

# ヘルプ・テキストの追加または除去

一部の画面では、経験の少ないユーザーへの支援が提供されます。例えば、選択可能なオプションの説明や、情報が検索さ れた方法の詳述です。

View メニューの Add Help Text オプションと Remove Help Text オプションは、このヘルプ情報の組み込みまたは除外をそ れぞれ制御します。これらのメニュー・バーのプルダウン・メニュー・オプションは、大部分の Fault Analyzer 画面で使 用可能です (Fault Analyzer メニュー・バーのプルダウン・メニュー全般については[、アクション・バーのプルダウン・メ](#page-98-0) [ニュー ページ](#page-98-0) [99](#page-98-0)を参照してください)。

画面のヘルプ・テキストは、中括弧 ({}) で囲まれます。

デフォルトの設定では、ヘルプ・テキストを追加します。

View メニューでは、現在アクティブなオプションを逆にすることしかできません。つまり、Add Help Text が有効である場 合は Remove Help Text のみが選択可能であり、その逆も同様です。

# 優先フォーマット幅の設定

Fault Analyzer ISPF インターフェースにより、ユーザーは優先フォーマット幅を選択できます。この幅は、Fault Analyzer が情報をフォーマットして表示する場合に可能な限り使用する幅です。

優先フォーマット幅は、Fault Analyzer 画面の実際の幅と同じではありません。表示される一部の情報 (例えば、テキストの 段落) の幅のみに影響を与えます。これ以外の情報は、設計により固定されているため、このフォーマット幅の影響を受け ません。

View メニューの Preferred Formatting Width オプションを選択すると、Preferred Formatting Width 画面が表示されます (こ のオプションの一般的な選択方法については、[アクション・バーのプルダウン・メニュー ページ](#page-98-0) [99](#page-98-0)を参照してくださ い)。

図 67. Preferred Formatting Width 画面の例

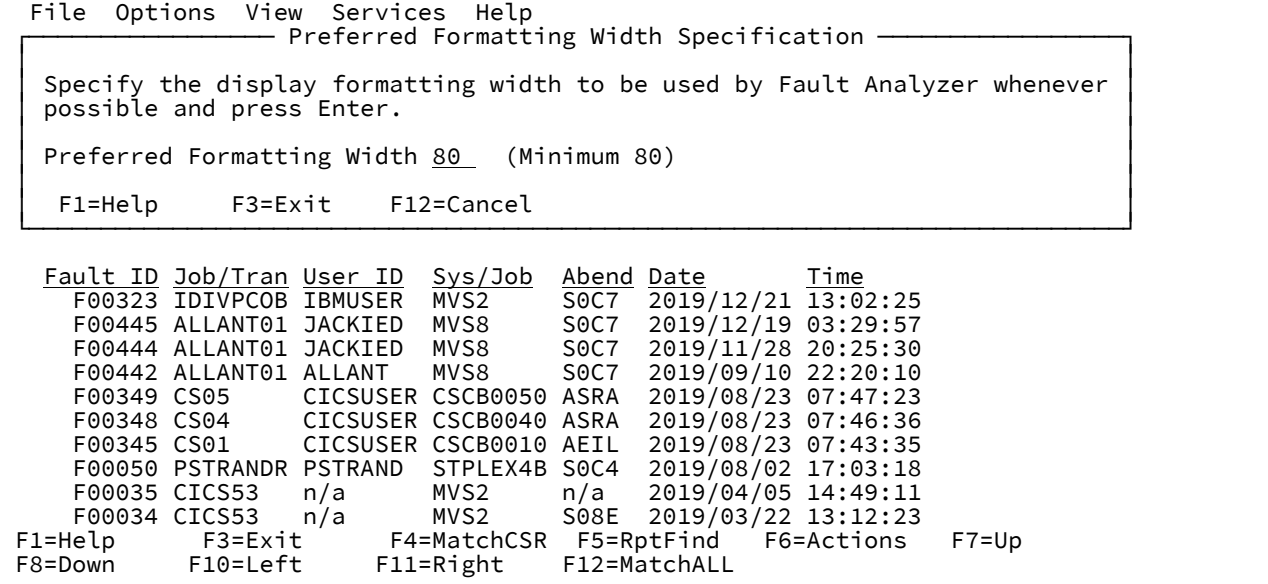

受け入れられる最小幅は 80 文字であり、デフォルト値と同じです。999 文字を指定できますが、最大幅は、常に実際の画 面幅により制限されます。

適当なフォーマット幅を入力した後、Enter キーを押すと、指定したフォーマット幅を使用する直前の画面に戻ります。

フォーマット幅が画面の物理的な幅を超える場合、スクロール・コマンド LEFT (PF10) および RIGHT (PF11) を使用する と、画面全体を表示できます。

<span id="page-125-0"></span>フォーマット幅を変更せずに直前の画面に戻るには、EXIT (PF3) または CANCEL (PF12) コマンドを入力してください。

# ユーザー選択メッセージまたは異常終了コードの説明の表示

LOOKUP コマンドは、対話式障害ヒストリー・ファイル画面または対話式障害再分析レポートから発行できます。この コマンドを使用して、ユーザーが選択したメッセージ ID または異常終了コードの説明を表示できます。また、DB2® SQLCODE や VSAM フィードバック・コードといった、その他の情報を表示する場合も使用できます。(コマンド構文につい ては、[LOOKUP](#page-109-0) [ページ](#page-109-0) [110](#page-109-0)を参照してください。)

例えば、次のコマンドを入力するとします。

LOOKUP IEC141I

<span id="page-126-0"></span>メッセージの説明を含むパネルが[図](#page-126-0) [68 : Message ID Look-Up](#page-126-0) 画面の[例 ページ](#page-126-0) [127](#page-126-0) のように表示されます。 図 68. Message ID Look-Up 画面の例

Message IEC141I Explanation Line 1 Col 1 80  $Scroll ==> CSR$  IEC141I IEC141I 013-rc,mod,jjj,sss, ddname[-#] [,dev,volser, dsname] Explanation: An error occurred during the processing of an OPEN macro. System completion code 013, with the return code, accompanies this message. In the message text: rc The return code. mod The name of the module in which the error was detected. jjj The job name. F1=Help F3=Exit F7=Up F8=Down F12=Cancel

パラメーターを指定せずに LOOKUP コマンドを入力すると、 メッセージ ID、異常終了コード、またはその他の使用可能な 情報項目を指定できる画面が表示されます。

<span id="page-126-1"></span>図 69. Lookup Search and Browse 画面の例

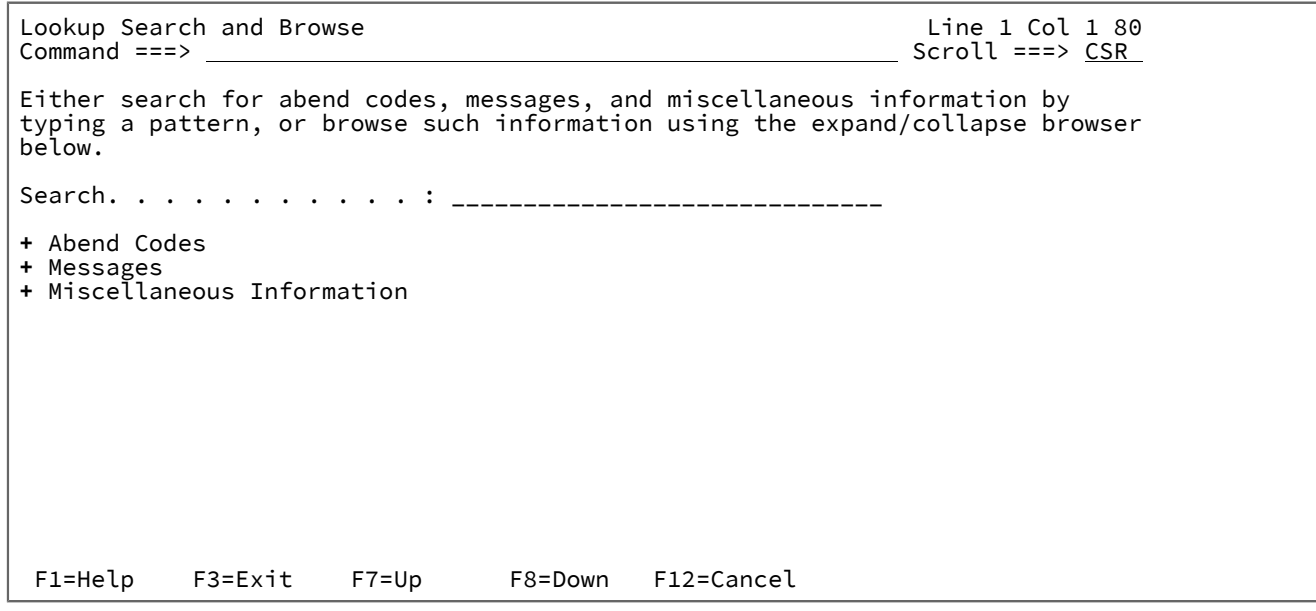

Lookup Search and Browse 画面では、「検索」フィールドに引数を指定するか (構文は [LOOKUP](#page-109-0) [ページ](#page-109-0) [110](#page-109-0)と同じで す)、またはポイント・アンド・シュート・フィールドの展開 (+) と縮小 (-) を使用して必要な情報にナビゲートすることが できます。

カーソルをポイント・アンド・シュート・フィールドの + (展開) に置くと、 選択可能なサブカテゴリーが表示されます。 例えば、[図](#page-126-1) [69](#page-126-1) : Lookup Search and Browse [画面の例 ページ](#page-126-1) [127](#page-126-1) で Abend Codes の横の + 記号にカーソルを置いて Enter キーを押すと、 展開された以下の情報が選択可能になります。

**-** Abend Codes

- **+** IMS User Abend Codes
- **+** Language Environment User Abend Codes
- **+** CICS User Abend Codes
- **+** MVS Abend Codes
- **+** Messages
- **+** Miscellaneous Information

次の IMS™User Abend Codes を展開すると、選択可能な IMS™ ユーザー異常終了コード説明のリストが提供されます。

**-** Abend Codes **-** IMS User Abend Codes **U0001 U0002 U0005 U0008 U0009** . . (not all abend codes shown) . **U3469 U3498 U3499 U3999 U4095 +** Language Environment User Abend Codes **+** CICS User Abend Codes **+** MVS Abend Codes **+** Messages **+** Miscellaneous Information

Fault Analyzer から提供される情報、または IDI.SIDISAM1 データ・セットのメンバー IDIHUSRM で指定された情報のみが入 力可能です。

ファイルへの対話式画面のコピー

COPY コマンドを使用すると、現行画面 (スクロール可能域全体を含む) のコピーを、順次データ・セット、または区分デー タ・セット内のメンバーに書き込むことができます。(コマンド構文については、[COPY](#page-104-0) [ページ](#page-104-0) [105](#page-104-0)を参照してくださ い。)

例えば、次のコマンドを入力するとします。

COPY PRINT(A)

区分データ・セット prefix.PRINT 内のメンバー A に、現行の画面が書き込まれます。ここで、prefix は現行の TSO 接頭部 です。

パラメーターを指定せずに COPY コマンドを入力すると、データ・セット名を指定できるポップアップ・パネルが表示され ます。

# 製品の著作権、ライセンスおよびバージョン情報の表示

「ヘルプ」 > 「Fault Analyzer について」を選択することにより、Fault Analyzer の著作権および一般的な使用法情報を表示 できます。([アクション・バーのプルダウン・メニュー ページ](#page-98-0) [99](#page-98-0) を参照してください。) この画面にはインストール済 みの Fault Analyzer 製品の、インストール済みバージョン、リリース、メンテナンス・レベルおよび適用済みフィックスも 表示されます。

# <span id="page-128-0"></span>ヒストリー・ファイル項目の削除

障害項目をヒストリー・ファイルから自動的に削除することも、明示的に削除することもできます。

### **障害項目の自動削除**

Fault Analyzer ヒストリー・ファイルに障害項目の最大数が含まれている場合、新しい障害が発生すると、ヒストリー・ ファイルから最も古いアンロックされた障害項目が自動的に削除されます。ISPF を使用してヒストリー・ファイル内の障 害項目の数を構成するには、**「File」 > 「Fault History File Properties」**をクリックします。

### **障害項目の明示的な削除**

ISPF Fault Entry List 画面を使用して、項目に対して D 行コマンドを入力することにより、ヒストリー・ファイルから障害 項目を明示的に削除することができます。一連の障害ヒストリー項目を削除することもできます。最初と最後の障害ヒスト リー項目の横に DD と入力すると、2 つの項目およびその間に表示されるすべての項目が削除されます。突き合わせを使用 して、削除する項目を先にまとめることもできます。([障害項目のソートと突き合わせ ページ](#page-75-0) [76](#page-75-0)を参照してください。) 一連の突き合わせた項目セットを削除する場合、画面上に表示された項目のみが削除されます。オリジナルのヒストリー・ ファイルでは表示されていたが、現在は表示されていない項目の間に配置されている項目があるとしても、その項目は削除 されません。

障害項目のロック・フラグが非数値または非ブランクの値に設定されている場合、または障害項目の作成後、指定された日 数がまだ経過していない場合は、その項目を削除できません。アクセス権限が不十分であるため、または障害項目がロック されているために障害項目を削除できない場合は、その理由が表示されます。[障害項目のロック ページ](#page-129-0) [130](#page-129-0) および [障害](#page-131-0) [項目情報の表示 ページ](#page-131-0) [132](#page-131-0) を参照してください。

また、IDIUTIL ユーティリティーを使用して障害項目を削除することもできます。DELETE [制御ステートメント ペー](#page-438-0) [ジ](#page-438-0) [439](#page-438-0)を参照してください。

### **障害項目削除の確認の構成**

デフォルトでは、Fault Analyzer は選択した障害項目を削除する前に確認を求めるプロンプトを表示します。

図 70. Confirm Fault Entry Deletion 画面の例

```
┌─────────────────────────────────────────────────────────────────────────────┐ │ Command ===> ___________________________________________ Scroll ===> CSR │ │ │ │ Press Enter to delete the selected fault entries, or press PF3/PF12 to │ │ abort the delete request. │ │ │ │ Keep delete confirmation on : Y(Y/N) │ │ │ │ Selected fault entries: │ │ SW00882 SW00886 SW00926 SW00927 SW16070 SW16072 │ │ │ │ *** Bottom of data. │ │ │
│ F1=Help F3=Exit F7=Up F8=Down F12=Cancel │ └─────────────────────────────────────────────────────────────────────────────┘
```
確認画面を迂回するには、**「Keep delete confirmation on」**を「N」に設定します。

確認画面を復元するには、**「Confirm Fault Entry Deletion」**オプションを「Y」に設定します。詳細については、[Fault](#page-115-1) [Analyzer](#page-115-1) 設[定 ページ](#page-115-1) [116](#page-115-1) を参照してください。

# <span id="page-129-0"></span>障害項目のロック

障害項目をロックして、ヒストリー・ファイルから削除されないようにすることができます。障害項目をロックしておく日 数を指定したり、ロックが無期限になる (障害項目が削除されない) ように指定することができます。ロックされた障害項目 を Fault Entry List 画面で強調表示することができます。オプションの IDIXLOCK 出口では、インストールの全体にわたって 障害項目フラグ値を制御できます。

デフォルトでは、障害項目はロックされていません。障害項目のロック・フラグを変更するには、その障害項目に対する UPDATE 権限が必要です。

## **Fault Entry List 画面からの障害項目のロック**

Fault Entry List 画面から、障害項目に対して L 行コマンドを適用し、デフォルトのロック構成を使用して項目をロックする ことができます。デフォルトのロック構成の設定については、Fault [Analyzer](#page-115-1) 設[定 ページ](#page-115-1) [116](#page-115-1)を参照してください。

## **Fault Entry Information 画面からの障害項目のロック**

障害項目のロックは、Fault Entry Information 画面から構成できます。

- 1. 障害項目情報を表示するには、以下のいずれかを実行します。
	- Fault Entry List 画面で、障害項目に対して ? 行コマンドを入力します。
	- Interactive Reanalysis Report で、以下のいずれかを実行します。
		- INFO コマンドを出します。詳細については、[情報 ページ](#page-109-1) [110](#page-109-1) を参照してください。
		- アクション・バーから**「File」 > 「Fault Entry Information」**を選択します[。アクション・バーのプ](#page-98-0)
		- [ルダウン・メニュー ページ](#page-98-0) [99](#page-98-0) を参照してください。
- 2. ロック・フラグを構成します。[障害項目情報の表示 ページ](#page-131-0) [132](#page-131-0) を参照してください。

## **ユーザー出口を使用して障害項目をロックする**

ENV.LOCK\_FLAG フィールドを使用して、ユーザー出口を介して障害項目をロックすることができます。ENV - [共通出口環](#page-641-0) [境情報 ページ](#page-641-0) [642](#page-641-0) を参照してください。

### <span id="page-130-0"></span>**障害項目ロック・フラグ値の制御**

オプションで、システム・プログラマーを使用して障害項目のロックをインストールの全体にわたって制御できます。例え ば、障害項目をロックできる日数を制限したり、障害項目を無期限にロックできないようにすることが可能です。障害項目 ロック・フラグが (分析制御ユーザー出口または Fault Analyzer ISPF インターフェースを介して) 変更される際、制御権は オプションの IDIXLOCK 出口ルーチンに渡されます。IDIXLOCK 出口は変更を受け入れるか、別の値に置き換えることがで きます。

IDIXLOCK 出口では、ユーザー ID またはセキュリティー・サーバー・グループ ID に基づいてさまざまな制限を課すことが 可能です。例えば、IDIXLOCK 出口で管理者に任意のロック・フラグ値の設定を許可する一方で、他のユーザーをインス トール全体のルールに対して制限することができます。

データ・セット IDI.SIDISAM1 内のメンバー IDISLOCK には、サンプル出口を作成するジョブが含まれています。この出口 は、IDI.SIDIAUTH ライブラリーまたは別の APF に許可されたライブラリー内の IDIXLOCK という名前のロード・モジュー ルである必要があります。当該のライブラリーを LNKLST に含めて、IDIXLOCK ロード・モジュールをすべてのジョブで検 出できるようにする必要があります。

### **ロックされた障害項目の強調表示**

テキストの色を使用して、Fault Entry List 画面のロックされた障害項目の Fault ID 列および Lock 列をロックすることがで きます。強調表示することにより、ロックされた障害項目を画面で見つけやすくなります。画面スペースを節約する場合 は、ロックされた項目を強調表示によって示し、Locked 列を画面から除外することができます。(Fault Entry List [の列構成](#page-69-0)  [ページ](#page-69-0) [70](#page-69-0)を参照してください。) 逆に、Locked 列は強調表示に代わるテキストで、スクリーンリーダーや色覚障害のあ る人でも読むことができます。Locked 列に基づいて障害項目をソートすることはできますが、強調表示に基づいてソート することはできません。

ロックされた障害項目の強調表示を構成する方法について詳しくは、Fault [Analyzer](#page-115-1) 設[定 ページ](#page-115-1) [116](#page-115-1)を参照してくださ い。

次の例を考えてみます。

- 太字テキストは、強調表示された障害項目の列を示しています (ライブ画面では、構成されたテキストの色が表示さ れます)。
- 強調表示は、ロックされた障害項目の Fault\_ID 列と Locked 列の両方に対して構成されます。
- Fault Entry List 画面には、Fault ID が F82335 と F02203 のロックがアクティブになっていることが示されていま す。
- Fault ID が F82335 のロックはアクティブであり、障害が発生した日付から20 日間延長されます。
- Fault ID が F02203 のロックがアクティブであり、有効期限がありません。
- Fault ID が CIC52396 の 20 日間のロックが期限切れになりました。

| File Options View Services Help                                                                                                    |                                                                                                    |                                                                                                    |  |  |                                                                                                    |                                                                                                    |                                                                                                    |
|----------------------------------------------------------------------------------------------------|----------------------------------------------------------------------------------------------------|----------------------------------------------------------------------------------------------------|--|--|----------------------------------------------------------------------------------------------------|----------------------------------------------------------------------------------------------------|----------------------------------------------------------------------------------------------------|
| IBM Fault Analyzer - Fault Entry List                                                                                                    |                                                                                                    |                                                                                                    |  |  |                                                                                                    | Line $1$ Col $1$ 80                                                                                                    |                                                                                                    |
| Fault History File or View : <u>'EXPUSER.HIST'</u>                                                                                                    |                                                                                                    |                                                                                                    |  |  |                                                                                                    |                                                                                                    |                                                                                                    |
| F02222<br>F82335 20<br>F02214<br>CIC52396 20<br>F02208<br>F02207<br>$\overline{a}$<br>F02203 /<br>$-$<br>F02200<br>$\overline{a}$<br>F02195<br>F02194<br>$\overline{a}$<br>F02193<br>$\overline{\phantom{a}}$<br>F02192<br>$\overline{a}$<br>F02191<br>$-$<br>F02190<br>$-$<br>F02189<br>F02188 | <u>Fault ID Lock Locked</u><br>No<br>Yes<br>No<br>No<br>No<br>No<br>Yes<br>No<br>No<br>No<br>No<br>No<br>No<br>No<br>No<br>No | Date Time Abend<br>2020/04/16 10:08:42 SOC7<br>2020/04/01 10:37:59 ASRA<br>2020/03/27 09:33:09 U0100 RRG1<br>2020/03/26 10:09:54 SNAP<br>2020/03/24 10:18:07 SOCB<br>2020/03/24 10:17:50 SOCB<br>2020/03/19 11:09:47 SNAP<br>2020/03/19 10:15:24 SNAP<br>2020/03/19 10:04:27 SNAP<br>2020/03/19 10:03:15 SNAP<br>2020/03/19 10:02:28 SNAP<br>2020/03/19 10:01:18 SNAP<br>2020/03/19 10:00:27 SNAP<br>2020/03/19 09:59:21 SNAP<br>2020/03/19 09:58:15 SNAP<br>2020/03/19 09:56:43 SNAP |  |  | <u>Sys/Job</u><br>FAE1<br>AS720F1<br>FAE1<br>FAE1<br>FAE1<br>FAE1<br>FAE1<br>FAE1<br>FAE1<br>FAE1<br>FAE1<br>FAE1<br>FAE1<br>FAE1 | Job/Tran User_ID<br>IDIVPCOB<br>SW99 SW<br>EM062190 EXPUSER<br>E114CICS CS65<br>COBMST3<br>COBMST3<br>FIX <b>Film</b><br><b>CUR</b><br>UI63650<br>UI63214<br>UI61521<br>UI59890<br>UI59820<br>UI58414<br>UI56500<br>UI56500 | EXPUSER<br><b>EXPUSER</b><br>TESTFA1<br>EXPUSER<br>EXPUSER<br><b>EXPUSER</b><br>EXPUSER<br>EXPUSER<br><b>EXPUSER</b><br><b>EXPUSER</b><br><b>EXPUSER</b><br><b>EXPUSER</b><br><b>EXPUSER</b><br><b>EXPUSER</b><br><b>EXPUSER</b> |
| F1=Help<br>F8=Down                                                                                                    | F3=Exit         F4=MatchCSR   F5=RptFind<br>F10=Left                                                                          | F11=Right F12=MatchALL                                                                                                    |  |  | F6=Actions                                                                                                    | $F7 = Up$                                                                                                    |                                                                                                    |

図 71. ロックされた項目が強調表示された Fault Entry List の例

# <span id="page-131-0"></span>障害項目情報の表示

ヒストリー・ファイルは、1 項目につき 1 行の情報として表示されます。そのため、障害に関する情報をすべて同時に表示 できるわけではありません。

追加情報を表示するには、Fault Entry List 画面の項目に対して **?** 行コマンドを入力します。対話式再分析レポートか ら、INFO コマンド ([情報 ページ](#page-109-1) [110](#page-109-1)を参照) を発行するか、またはアクション・バーの**「File」**プルダウン・メニュー ([アクション・バーのプルダウン・メニュー ページ](#page-98-0) [99](#page-98-0)を参照) から**「Fault Entry Information」**を選択することによっ て、同じことを行うことができます。

Fault Entry Information 画面の例は、次のとおりです。

<span id="page-132-0"></span>図 72. Fault Entry Information 画面の例

File View Services Help

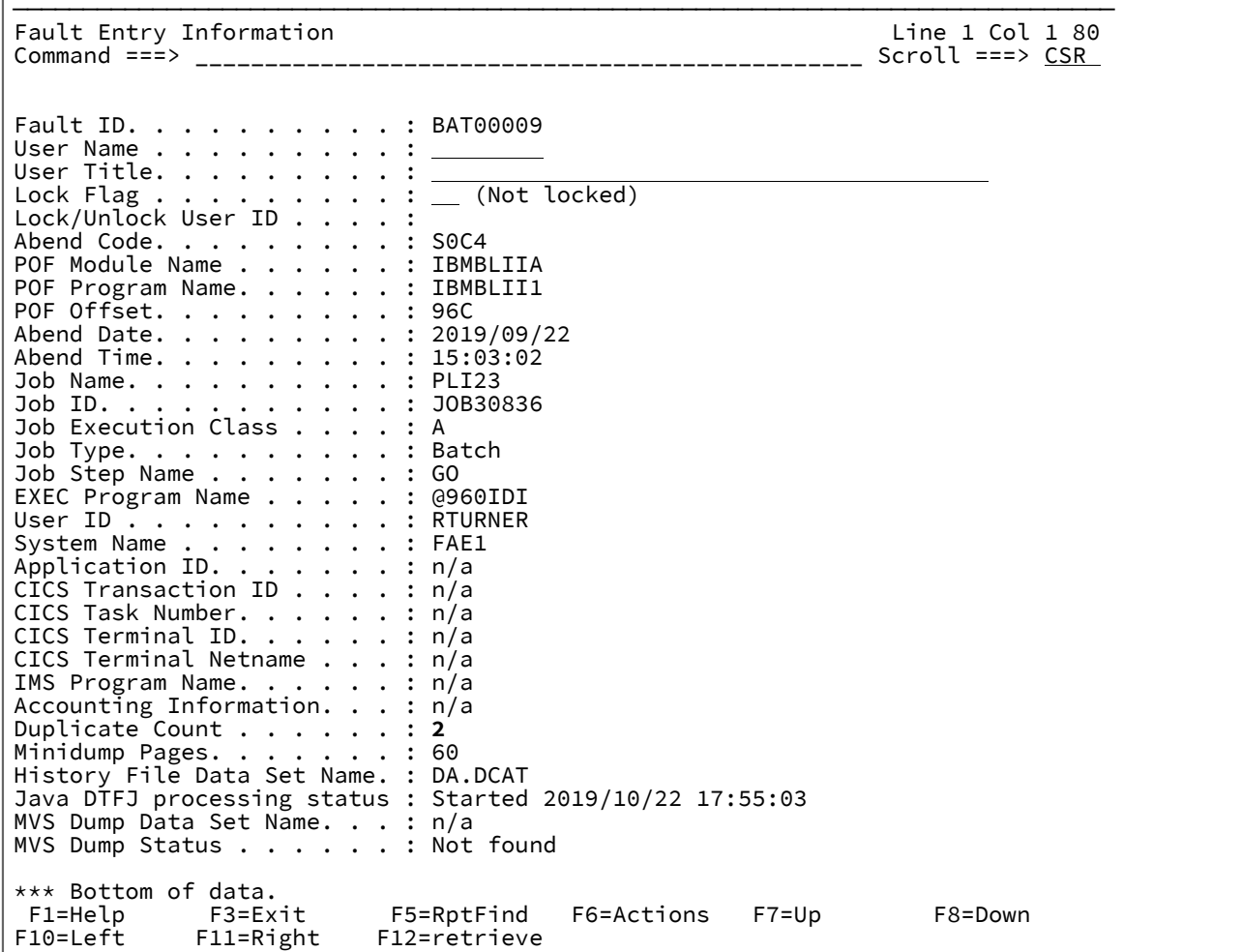

画面サイズによっては、情報をすべて表示するのにスクロールダウンが必要な場合があります。

画面には、次のフィールドが表示されます。

### **Fault ID**

選択された障害項目の ID。

### **User Name**

ユーザー保守の入出力フィールド。例えば、障害が割り振られたユーザーの名前や ID などです。この フィールド内容を変更するには、PF3 で戻る前に Enter キーを押してください。このフィールドの初期内容 は、IDISNAP によって指定されます。

## **User Title**

障害の簡略説明を目的とした、ユーザー保守の入出力フィールド。このフィールドが使用される場合、バッチ 分析レポートの最上部、および対話式再分析レポートの最初の画面の最上部に表示されます。このフィールド 内容を変更するには、PF3 で戻る前に Enter キーを押してください。

### **Lock Flag**

ユーザーが維持する入出力フィールドで、障害項目が誤って削除されないようにするためのメカニズムを提供 します。

このフィールドに数値 0 から 99 が含まれている場合、障害項目の有効期限の制御はアクティブです。指定さ れた値は、障害項目が作成以後にロックされたままとなる日数です。時刻は考慮されません。例えば、障害項 目が作成されたときに値 1 が指定されていると、同日の午前零時にロックが解除されます。したがって、値 0 は障害項目がロックされないことを意味します。

障害項目の有効期限の制御がアクティブで、まだ有効期限が過ぎていない場合、またはこのフラグを他の非ブ ランク文字に設定した場合、障害項目に対して以下は実行されません。

- IDIUTIL DELETE 処理 (詳しくは、DELETE [制御ステートメント ページ](#page-438-0) [439](#page-438-0)を参照)。
	- **注:** デフォルトでは障害項目は削除されませんが、このデフォルトは IDIUTILユーザー出口を使 用してオーバーライドできます (詳細についてはIDIUTIL [削除ユーザー出口 ページ](#page-502-0) [503\)](#page-502-0)を参 照)。
- 「D」または「DD」行コマンドを使用した ISPF インターフェースの Fault Entry List 画面からの削除 (詳しくは、[ヒストリー・ファイル項目の削除 ページ](#page-128-0) [129](#page-128-0)を参照)。
- ヒストリー・ファイルの障害項目の最大数に達したため、およびロックされている障害項目がヒスト リー・ファイル内で最古の障害項目になったために行われる自動削除。この場合、削除される障害項 目の検索は、ロックされていない最古の障害項目が見つかるまで、日時順で継続されます。

デフォルトでは、ロック・フラグはブランクに設定され、障害項目の削除は妨げられません。

このフィールドには、次のように印刷可能文字を入力できます。

- 印刷不能文字が入力された場合は「/」に変更されます。
- 小文字が入力された場合は大文字に変換されます。

現在のロック状況はロック・フラグの直後に表示され、その値を変更した後に Enter キーを押した場合、ロッ ク状況が更新されます。

ロック・フラグは以下の方法でも変更できます:

- 任意のユーザー出口で、ENV.LOCK\_FLAG フィールドの値を変更する。ENV [共通出口環境情報 ペー](#page-641-0) [ジ](#page-641-0) [642](#page-641-0) を参照してください。
- オプションの IDIXLOCK 出口。[障害項目ロック・フラグ値の制御 ページ](#page-130-0) [131](#page-130-0) を参照してください。

### **Lock/Unlock User ID**

「Lock Flag」設定を最後に変更したユーザー ID を示します。

### **Abend Code**

最初の (複数ある場合) 異常終了コード。

IDISNAP を使用して作成された障害項目の場合は、異常終了コード「SNAP」が示されます。

### **POF Module Name**

障害点モジュール名。

### **POF Program Name**

障害点プログラム名。

## **POF Offset**

障害点オフセット。

## **Abend Date**

異常終了が発生した日付。

## **Abend Time**

異常終了が発生した時刻。

### **ジョブ名**

項目を書き込んだバッチ・ジョブ、開始済みタスク、または TSO ユーザー ID の名前。

### **ジョブ ID**

異常終了したジョブの JES ID。

### **Job Execution Class**

異常終了したジョブの JES 実行クラス。

# **ジョブ・タイプ**

異常終了ジョブ・タイプ。

## **Job Step Name**

項目を書き込んだジョブ・ステップの名前。

## **EXEC Program Name**

異常終了ジョブ・ステップの JCL EXEC ステートメントで指定されたプログラム名。

## **ユーザー ID**

異常終了ジョブに関連するユーザー ID。

## **System Name**

異常終了が発生したシステム名。

## **CICS® Transaction ID**

CICS® トランザクションで障害が発生した場合の、書き込まれる項目の原因である CICS® トランザクション の ID。

## **CICS® Task Number**

CICS® トランザクションで障害が発生した場合の、書き込まれる項目の原因であるタスク番号。

### **CICS® Terminal ID**

CICS® トランザクション障害の場合は、CICS® 端末 ID。

#### **CICS® Terminal Netname**

CICS® トランザクション障害の場合は、CICS® 端末ネット名。

### **IMS™ Program Name**

IMS™ プログラム名。

### **Accounting Information**

ジョブ・アカウント情報。

### **Duplicate Count**

重複する障害が記録されてから、同じヒストリー・ファイルを使用して、この障害が発生した数。

■ **注:** この値は、パフォーマンスの理由のみのために、揮発性ヒストリー・ファイル・キャッシュに保持 されているため、発生した重複障害を必ずしもすべて含まない可能性があります。

ゼロ以外の値が表示され、障害についての重複する詳細が入手できる場合は、値がポイント・アンド・シュー ト・フィールドになります。ここにカーソルを置いて Enter を押すと、選択できます。この選択により、 「Fault Entry Duplicate History」画面が表示されます (詳細について[は障害項目の重複ヒストリーの表示 ペー](#page-136-0) [ジ](#page-136-0) [137](#page-136-0)を参照)。

### **Minidump Pages**

この障害用にヒストリー・ファイルに書き込まれたミニダンプ・ページの数。

### **History File Data Set Name**

表示された障害項目を含むヒストリー・ファイルのデータ・セット名。

#### **Java™ DTFJ Processing Status**

Java™ アクティビティーが検出された障害項目の場合、このフィールドには、非同期 Java™ DTFJ 処理の状況 が以下のいずれかとして示されます。

- ダンプ・エラー
- 保留
- 開始済み date time
- 完了、経過秒数 seconds

### **MVS™Dump Data Set Name**

関連するダンプ・データ・セット名 (ある場合)。

### **MVS™Dump Status**

MVS™ ダンプ・データ・セット状況。

MVS™ ダンプ・データ・セット状況フィールドには、現行の障害に関連する可能性があるダンプについての情 報が表示されます。このフィールドで使用可能な値は、以下のとおりです。

## **Available**

MVS ダンプ・データ・セットは障害項目と関連付けられ、データ・セットは存在します。

### **Not found**

MVS ダンプ・データ・セットは障害項目と関連付けられましたが、データ・セットは既に存在 しません。

いずれかのユーザー管理フィールドを変更後、Fault Entry Information 画面を終了すると、障害項目を新しい情報で更新す るかどうかを確認するプロンプトが表示されます。障害項目を更新するには、Enter を押します。障害項目を更新しない場 合は、PF3 または PF12 を押します。

# <span id="page-136-0"></span>障害項目の重複ヒストリーの表示

Fault Entry Duplicate History 画面には、その障害タイプについて有効である NoDup オプション制限時間内に発生し、定義 されている重複基準に適合している、その他の障害に関する情報が表示されます。

この画面は、以下で呼び出すことができます:

- Fault Entry List 画面から障害項目に対して H 行コマンドを入力する。
- 「障害エントリー・リスト」画面で、障害項目がポイント・アンド・シュート・フィールドとして示されたとき に、この項目の「Dups」列の値にカーソルを置いて Enter を押す。
- 対話式再分析レポート内から DUPS 基本コマンドを発行する。
- 「Fault Entry Information」画面で、「Duplicate Count」値がポイント・アンド・シュート・フィールドとして示 されたときに、この値にカーソルを置いて Enter を押す。

以下は、Fault Entry Duplicate History 画面の例です。

図 73. Fault Entry Duplicate History 画面の例

File View Services Help

─────────────────────────────────────────────────────────────────────────────── Fault Entry Duplicate History End of data Command ===> \_\_\_\_\_\_\_\_\_\_\_\_\_\_\_\_\_\_\_\_\_\_\_\_\_\_\_\_\_\_\_\_\_\_\_\_\_\_\_\_\_\_\_\_\_\_\_\_ Scroll ===> CSR Most recent duplicate occurred. . . . . . . . . : 2019/06/28 15:22:13 Initial abend occurred. . . : 2019/06/28 15:20:55 Total duplicate count . . . : 4 Duplicate details in reverse chronological order: Date Time Jobname Job\_ID System Dup Type User ID Stepname 2019/06/28 15:22:13 CICS5FA1 JOB48697 FAE1 Normal SIMCOC2 CICS5FA1 2019/06/28 15:22:02 CICS5FA1 JOB48697 FAE1 Normal SIMCOC2 CICS5FA1 <u>Date Time Jobname Job ID System Dup Type</u> 2019/06/28 15:21:08 CICS5FA1 JOB48697 FAE1 Fast <u>User ID Term ID Count</u> SIMCOC2 1265 2 \*\*\* Bottom of data. F5=RptFind F7=Up F8=Down F10=Left F11=Right

次の情報が提供されます。

### **発生した最新の重複 (Most recent duplicate occurred)**

この障害の最新の重複が発生したローカル日時。日時形式は、有効なロケール・オプションに応じて異なりま す。

#### **発生した初期異常終了 (Initial abend occurred)**

項目が書き込まれる原因となった初期障害が発生した時のローカル日時。日時形式は、有効なロケール・オプ ションに応じて異なります。

### **合計重複カウント (Total duplicate count)**

この障害に対して登録された重複の総数。

#### **逆年代順の重複の詳細 (Duplicate details in reverse chronological order)**

重複発生の詳細。

重複が NoDup(Normal) 処理に起因しているか、NoDup(CICSFast) 処理に起因しているかによって、提供され る情報が異なります。

• NoDup(Normal) 重複

NoDup(Normal) 重複の場合、各インスタンスで提供される情報は、次の内容です。

**日付**

```
重複が発生した日付。日付形式は、有効なロケール・オプションに応じて異なります。
```
**時刻**

重複が発生した時刻。時刻形式は、有効なロケール・オプションに応じて異なります。

## **Jobname**

重複障害の原因となったジョブの名前。

## **ジョブ ID**

重複障害の原因となったジョブの JES ジョブ ID。

## **システム**

重複障害の原因となったジョブが実行されていたシステムの名前。

### **Dup Type**

重複のタイプ (NoDup(Normal) 重複の場合は、必ず「通常 (Normal)」)。

**ユーザー ID**

重複障害の原因となったジョブに関連付けられたユーザー ID。

### **Stepname**

重複障害の原因となったジョブ・ステップの名前。

複数の NoDup(Normal) が連続して発生した場合、共通の見出しの下でグループ化されます。

### • NoDup(CICSFast) 重複

NoDup(CICSFast) 重複の場合、提供される情報は、以下の内容です。

◦ 記録間隔内に発生したすべての重複障害 (1 つ以上) に該当する詳細を持つ、共通のセクショ ン。

# **日付**

最初の重複が記録間隔内に発生した日付。日付形式は、有効なロケール・オプ ションに応じて異なります。

### **時刻**

最初の重複が記録間隔内に発生した時刻。時刻形式は、有効なロケール・オプ ションに応じて異なります。

## **Jobname**

重複障害の原因となったジョブの名前。

## **ジョブ ID**

重複障害の原因となった CICS® 領域の JES ジョブ ID。

### **システム**

重複障害の原因となった CICS® 領域が実行されていたシステムの名前。

## **Dup Type**

重複のタイプ (NoDup(CICSFast) 重複の場合は、必ず「高速 (Fast)」)。

◦ 記録間隔内に発生した最大 10 個の固有障害の詳細情報。

**ユーザー ID**

重複障害の原因となった CICS® ユーザー ID。

## **Terminal ID**

重複障害の原因となった CICS® 端末 ID。

### **Count**

```
記録間隔内に発生した CICS® ユーザー ID と端末 ID のこの固有の組み合わせのオ
カレンス総数。
```
■ <u><del>♪</del> 注: すべての「カウント (Count)」値の合計が、記録間隔内に発生した重複の合計と 等</u> しくない場合、詳細を入手できない重複の数に関する情報を含む注記が提供されます。

この状態は、記録間隔中に、10 を超える CICS® ユーザー ID と端末 ID の固有の組み合 わせで重複障害が発生した場合に、生じる可能性があります。

**注:** 表示されたすべての重複障害の合計が、障害項目の合計重複カウントと等しくない場合は、 詳細 を入手できない重複の数に関する情報を含む注記が提供されます。

この状態は、障害項目の詳細に記録できるよりも多くの重複障害が発生した場合に、生じる可能性が あります。

# 重複障害項目の展開と縮小

[障害項目の重複ヒストリーの表示 ページ](#page-136-0) [137](#page-136-0) で説明されているように、重複障害項目情報を表示せず、個別の障害項目 に展開することができます。展開表示において、重複カウントが 0 より大きい障害項目では、元の障害項目とその重複した 項目が個々の障害項目として表示されます。展開表示では、それぞれの重複した障害の発生を経時的に他の障害のコンテキ ストで確認できます。

[図](#page-140-0) [74](#page-140-0) : [縮小された重複を示す](#page-140-0) Fault Entry List 画面の[例 ページ](#page-140-0) [141](#page-140-0) にデフォルトの縮小表示を示します。障害項目 F02417、F61327、F82311 のインスタンスが重複しています。

<span id="page-140-0"></span>図 74. 縮小された重複を示す Fault Entry List 画面の例

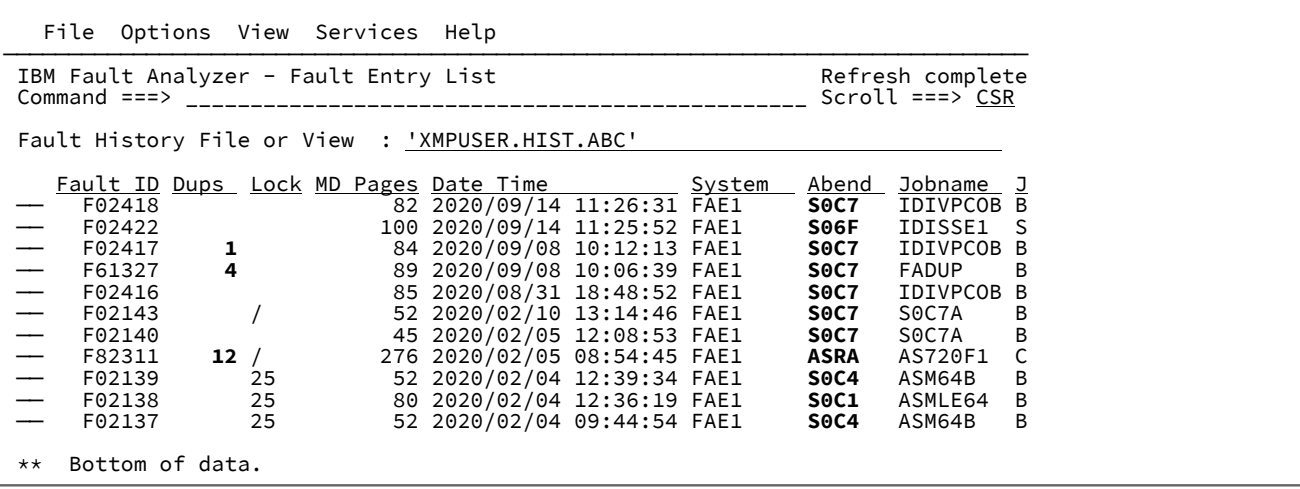

[図](#page-140-1) [75](#page-140-1) : [展開された重複を示す](#page-140-1) Fault Entry List 画面の[例 ページ](#page-140-1) [141](#page-140-1) に示すように重複障害項目を展開するには、**View** 

### **(ビュー) > Expand Duplicate Fault Entries (重複障害項目を展開)**を選択します。

Fault Analyzer Preferences 画面から必要な強調表示オプションを選択すると、展開された重複障害項目をより容易に識別で きるようになります。Fault [Analyzer](#page-115-1) 設[定 ページ](#page-115-1) [116](#page-115-1) を参照してください。

<span id="page-140-1"></span>図 75. 展開された重複を示す Fault Entry List 画面の例

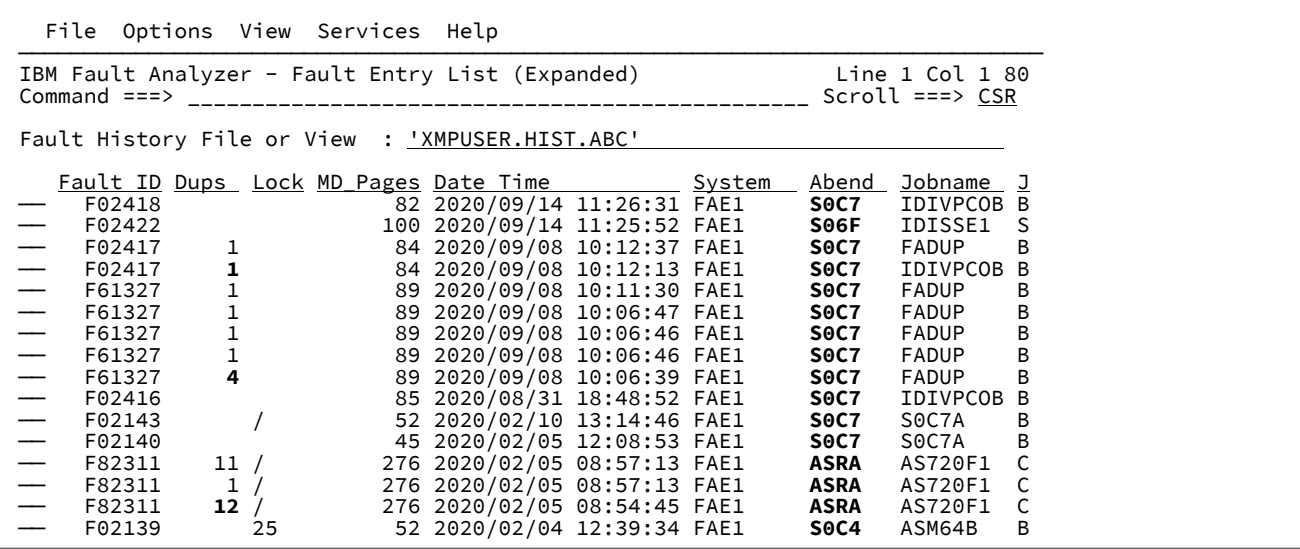

# <span id="page-140-2"></span>ヒストリー・ファイル項目のコピー

コピーするには、Fault Entry List 画面で障害項目に対して C 行コマンドを入力します。

2 つの CC 範囲マーカーを使用して、一連の障害ヒストリー項目をコピーすることもできます。一連の突き合わせた項目 セットをコピーする場合、画面上に表示された項目のみがコピーされます。オリジナルのヒストリー・ファイル上で、表示 されてはいないが、表示された項目の間に配置されている項目があるとしても、その項目はコピーされません。

Enter キーを押した後、C または CC コマンドでコピー用に選択された障害項目のリストを示す画面が提示されます。M ま たは MM コマンドで移動用に選択された障害項目があれば、それらも含まれます。画面には、障害項目のコピー先にする ヒストリー・ファイルを指定するフィールドがあります。このフィールドは、最後に指定したヒストリー・ファイルの名前 で初期化されます。以下に、Enter キーを押した後に表示される Specify Move/Copy Options 画面の例を示します。

**「密結合ダンプ・データ・セット」を含む**、個別のオプションには、次の設定が可能です。

#### **All (すべて)**

選択した障害項目に一意に属する、すべての関連するダンプ・データ・セットが複製されるように指定しま す。

### **条件付き**

選択した障害項目に一意に属する、すべての関連するダンプ・データ・セットが、障害項目がミニダンプに含 まれていない場合にのみ、複製されるように指定します。例えば、リカバリー障害記録 (RFR) 障害項目がまだ 分析されていない場合などが考えられます。

### **なし**

関連するダンプ・データ・セットがコピーされないことを指定します。

図 76. Specify Move/Copy Options 画面の例

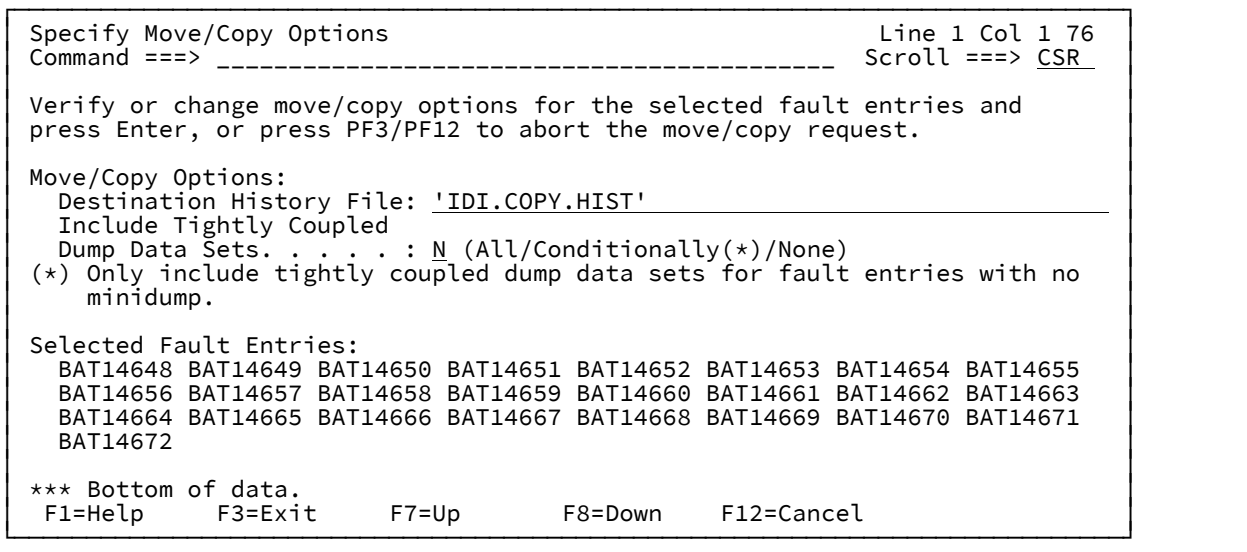

移動/コピー処理を開始する前に、宛先として指定されたヒストリー・ファイルに対する UPDATE アクセス許可の有無が検 査されます。指定されたヒストリー・ファイルが存在しない場合、New History File Allocation 画面が表示されます (詳細に ついては、[新しいヒストリー・ファイルの割り振り ページ](#page-90-0) [91](#page-90-0) を参照してください)。

可能な場合は、オリジナルの障害 ID が保存されます。ただし、同じ障害 ID が宛先ヒストリー・ファイルに既に存在する場 合、障害番号は次の有効な ID に増やされます。

1 つ以上の障害項目のコピーが成功しなかった場合は、詳しい理由を述べた画面が表示されます。

障害項目のコピーに必要な TSO ユーザーのアクセス許可レベルは READ です。

ヒストリー・ファイル項目の移動

「障害エントリー・リスト」画面で M ライン・コマンドを使用して、障害項目を移動します。

2 つの MM 範囲マーカーを使用して、一連の障害ヒストリー項目を移動することもできます。一連の突き合わせた項目セッ トを移動する場合、画面上に表示された項目のみが移動されます。オリジナルのヒストリー・ファイル上で、表示されては いないが、表示された項目の間に配置されている項目があるとしても、その項目は移動されません。

Enter キーを押した後、M または MM コマンドで移動用に選択された障害項目のリストを示す画面が提示されます。C また は CC コマンドでコピー用に選択された障害項目があれば、それらも含まれます。画面には、障害項目の移動先にするヒス トリー・ファイルを指定するフィールドがあります。このフィールドは、最後に指定したヒストリー・ファイルの名前で初 期化されます。Enter キーを押した後に表示される Specify Move/Copy Options 画面の例については[、ヒストリー・ファイ](#page-140-2) [ル項目のコピー ページ](#page-140-2) [141](#page-140-2)を参照してください。

移動/コピー処理を開始する前に、宛先として指定されたヒストリー・ファイルに対する UPDATE アクセス許可の有無が検 査されます。指定されたヒストリー・ファイルが存在しない場合、New History File Allocation 画面が表示されます (詳細に ついては、[新しいヒストリー・ファイルの割り振り ページ](#page-90-0) [91](#page-90-0) を参照してください)。

可能な場合は、オリジナルの障害 ID が保存されます。ただし、同じ障害 ID が宛先ヒストリー・ファイルに既に存在する場 合、障害番号は次の有効な ID に増やされます。

1 つ以上の障害項目の移動が成功しなかった場合は、詳しい理由を述べた画面が表示されます。

ロックされた障害項目は移動できません。ロックされた障害項目を移動する必要がある場合には、最初に ? 行コマンドを発 行して、Lock Flag (ロック・フラグ) 値をブランクに変更することによって Fault Entry Information (障害項目情報) 画面から その障害項目のロックを解除します。必要な場合には、Lock Flag (ロック・フラグ) 値をブランク以外の値に変更すること によって、移動された障害項目をもう一度ロックします。Lock Flag (ロック・フラグ) に使用できる値については[、障害項](#page-131-0) [目情報の表示 ページ](#page-131-0) [132](#page-131-0)を参照してください。

障害項目の移動に必要な TSO ユーザーのアクセス許可レベルは ALTER です。

ヒストリー・ファイル項目の送信

「障害エントリー・リスト」画面で X ライン・コマンドを使用して、障害項目を表示します。

2 つの XX 範囲マーカーを使用して、一連の障害ヒストリー項目を XMIT することもできます。一連の突き合わせた項目 セットを XMIT する場合、画面上に表示された項目のみが XMIT されます。オリジナルのヒストリー・ファイル上で、表示 されてはいないが、表示された項目の間に配置されている項目があるとしても、その項目は XMIT されません。

Enter キーを押した後、X または XX コマンドで XMIT 用に選択された障害項目のリストを示す画面が提示されます。障害項 目の送信先の宛先ノードおよびユーザー ID と、以下の送信するデータ・セットのタイプを指定できます。順次 (SEQ) また は区分 (PDS) のいずれか。これらのフィールドは、最後に指定した値で初期化されます。以下に、Enter キーを押した後に 表示される Specify XMIT Options 画面の例を示します。

図 77. Specify XMIT Options 画面の例

```
┌─────────────────────────────────────────────────────────────────────────────┐ │ Specify XMIT Options Line 1 Col 1 76 │ │ Command ===> ___________________________________________ Scroll ===> CSR │ │ │ │ Verify or change XMIT options for the selected fault entries and press │ │ Enter, or press PF3/PF12 to abort the XMIT request. │ │ │ │ XMIT Options: │ │ Destination Node. . . . . : PTHVM3 │ │ Destination User ID . . . : NWILKES │ Data Set Type . . . . . . : SEQ(PDS/SEQ) │ │ │ │ Selected Fault Entries: │ │ BAT14648 BAT14649 BAT14650 BAT14651 BAT14652 BAT14653 BAT14654 BAT14655 │ │ BAT14672 │ │ │ │ *** Bottom of data. │ │ │
│ F1=Help F3=Exit F7=Up F8=Down F12=Cancel │ └─────────────────────────────────────────────────────────────────────────────┘
```
選択されたそれぞれの障害項目は、指定された宛先へ別々に送信されます。

1 つ以上の障害項目の XMIT が成功しなかった場合は、詳しい理由を述べた画面が表示されます。関連するダンプ・デー タ・セットは無視されます。

障害項目の XMIT に必要な TSO ユーザーのアクセス許可レベルは READ です。

# **障害項目のパッケージ化**

IBM® サポートに送信する障害項目データをパッケージ化するには、Fault Entry List 画面で項目に P と入力します。これに より、JCL を生成し、関連する障害項目データを送信に最適な terse 形式データ・セットにパッケージ化します。JCL は編 集セッションで表示されるため、修正および送信できます。

**ヒント:** これは障害項目を送信するのに必ずしも十分ではありません。生成された JCL での IDIUTIL EXPORT ステッ プは、存在する場合、関連するダンプ・データ・セットを追加し、Fault Analyzer サポートがすべての適切なデータ を受信できるようにします。Package オプションが容量の要件の見積もりを試みますが、正常な実行のために、容 量の見積もりを修正する必要がある場合があります。

# セキュリティーに関する考慮事項

ヒストリー・ファイルの障害項目へのアクセスを管理する最善の方法は、セキュリティー・サーバー XFACILIT リソース・ クラスを使用することです。これについては、[ヒストリー・ファイル障害項目に対しての](#page-359-0) XFACILIT リソース・クラスの使 [用 ページ](#page-359-0) [360](#page-359-0)で説明しています。

代わりに、データ・セット・プロファイル・セキュリティーと併せて、ビューを使用する方法 ([ビューの使用 ペー](#page-64-0) [ジ](#page-64-0) [65](#page-64-0)を参照) も検討できます。
# 64 ビット・アドレスの指定

以下は、64 ビット・アドレスがサポートされている入力フィールドとコマンド・パラメーターを表示する場合に適用され ます。

64 ビットに対応するアドレス・フィールドまたはコマンド・パラメーターは、16 桁の 16 進数字で指定でき、オプション でビット 31 と 32 の間に下線を含むことができます。下線を指定した場合、下線の右側の値は、8 桁になるように先行ゼロ が自動的に埋め込まれます。例えば、以下はすべて同一のアドレス指定と見なされます。

100100000 1\_100000 1\_00100000 0000000100100000 00000001\_00100000

# 対話式 IDIS サブシステム・インターフェースの使用

IDIS サブシステム情報オプションは IDIS サブシステムの状況を表示します。

この画面は、IDISINFO 基本コマンドの入力、またはアクション・バーから **「サービス」** > **IDIS 「サブシステム情報」**の選 択の結果として表示されます。

図 78. IDIS サブシステム情報画面の例

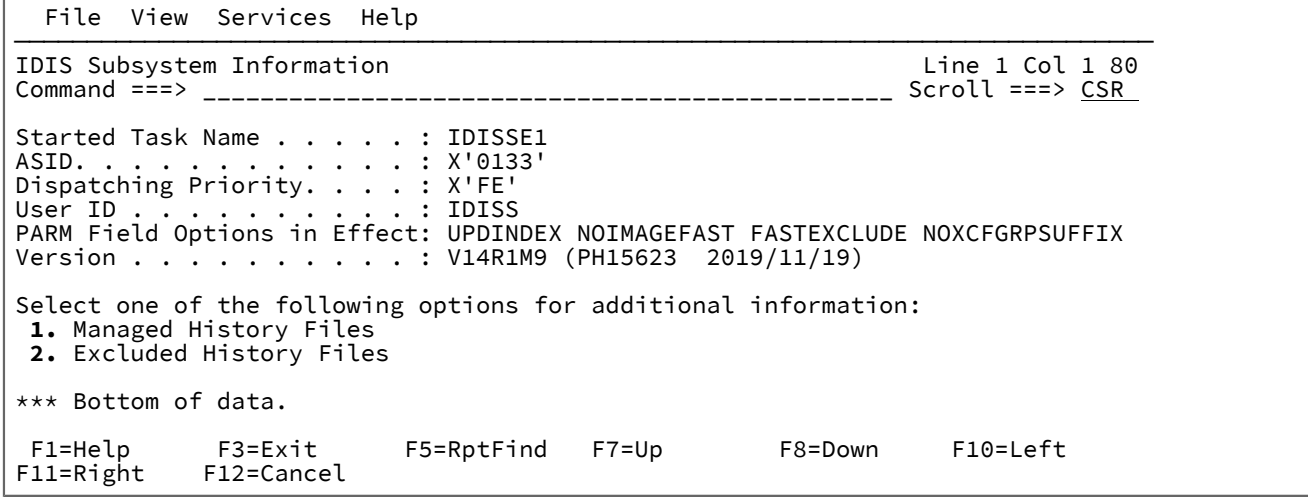

IDIS サブシステムが始動されていない、または予想したように応答していない場合、サブシステムの状況に関する特定の情 報が表示されます。

それ以外の場合は、以下の情報が表示されます。

## **開始済みタスク名 / ジョブ名**

IDIS サブシステムの開始済みタスクまたはジョブの名前。

**ASID**

開始済みタスクまたはジョブの 16 進アドレス・スペース識別子。

## **優先順位のディスパッチ**

優先順位をディスパッチする IDIS サブシステム。

### **ユーザー ID**

IDIS サブシステムに関連付けられたユーザー ID。

## **有効な PARM フィールド・オプション**

IDIS サブシステムで有効なオプション。これらは、デフォルト値または開始済みタスクまたはジョブの PARM フィールドで指定されます。

**バージョン**

IDIS サブシステムのバージョン、リリースおよびメンテナンス・レベル。

2 つの選択可能オプションで追加情報を指定します。

#### 1. **管理されているヒストリー・ファイル**

現在 IDIS サブシステムにより管理されているヒストリー・ファイルをリストします。

### 2. **除外されたヒストリー・ファイル**

現在 IDIS サブシステムにより除外されているヒストリー・ファイルをリストします。

## 管理されているヒストリー・ファイル

**「管理されているヒストリー・ファイル」**画面には、IDIS サブシステムにより現在管理されているヒストリー・ファイルが リストされます。

ALTER データ・セット・アクセス権限を持つヒストリー・ファイルが白で表示されます。S 行コマンドを入力してヒスト リー・ファイルを選択できます。ALTER データ・セット・アクセス権限を持たないヒストリー・ファイルが青で表示され、 行コマンド用の入力フィールドはありません。

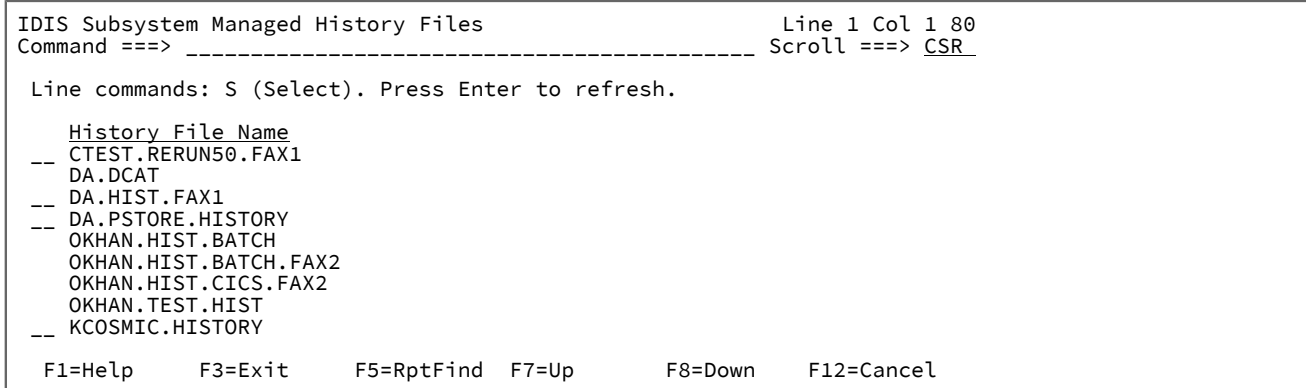

次のいずれかの方法を使用して、複数のヒストリー・ファイルを選択できます。

- SS 行コマンドを使用して、ヒストリー・ファイルのブロックの最初と最後を選択します。
- 「repeat 行コマンド」を使用します ( \*c )。例えば、\*s と入力して、ブロックの最後の行での \* または \*s で終了す るまで、後続行で S コマンドを繰り返します。

ヒストリー・ファイルの選択方法の詳細は、**「管理されているヒストリー・ファイル」**画面で F1 を押します。

選択したヒストリー・ファイルは 「IDIS サブシステム選択ヒストリー・ファイル」画面に表示され、ここでその状況を変 更できます。例えば、再割り振りのため、または排他的アクセスを必要とするその他のアクティビティーのために、IDIS サ ブシステム管理ヒストリー・ファイルを停止できます。ヒストリー・ファイルをソートおよびフィルター処理することもで きます。詳しくは、[選択されたヒストリー・ファイル ページ](#page-146-0) [147](#page-146-0) を参照してください。

除外されたヒストリー・ファイル

**「除外されたヒストリー・ファイル」**画面には、IDIS サブシステムにより現在除外されているヒストリー・ファイルがリス トされます。

ALTER データ・セット・アクセス権限を持つヒストリー・ファイルが白で表示されます。S 行コマンドを入力してヒスト リー・ファイルを選択できます。ALTER データ・セット・アクセス権限を持たないヒストリー・ファイルが青で表示され、 行コマンド用の入力フィールドはありません。

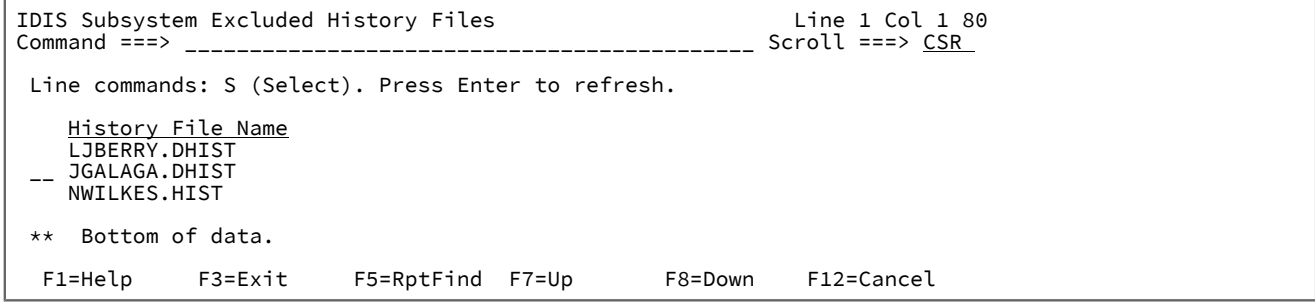

次のいずれかの方法を使用して、複数のヒストリー・ファイルを選択できます。

- SS 行コマンドを使用して、ヒストリー・ファイルのブロックの最初と最後を選択します。
- 「repeat 行コマンド」を使用します ( \*c )。例えば、\*s と入力して、ブロックの最後の行での \* または \*s で終了す るまで、後続行で S コマンドを繰り返します。

ヒストリー・ファイルの選択方法の詳細は、**「除外されたヒストリー・ファイル」**画面で F1 を押します。

選択したヒストリー・ファイルは 「IDIS サブシステム選択ヒストリー・ファイル」画面に表示され、ここでその状況を変 更できます。例えば、再割り振りのため、または排他的アクセスを必要とするその他のアクティビティーのために、IDIS サ ブシステム管理ヒストリー・ファイルを停止できます。ヒストリー・ファイルをソートおよびフィルター処理することもで きます。詳しくは、[選択されたヒストリー・ファイル ページ](#page-146-0) [147](#page-146-0) を参照してください。

<span id="page-146-0"></span>選択されたヒストリー・ファイル

この画面は、IDIS サブシステムの **「管理されているヒストリー・ファイル」**または IDIS サブシステムの**「除外されたヒス トリー・ファイル」**画面から 1 つ以上のヒストリー・ファイルを選択しているときに表示されます。

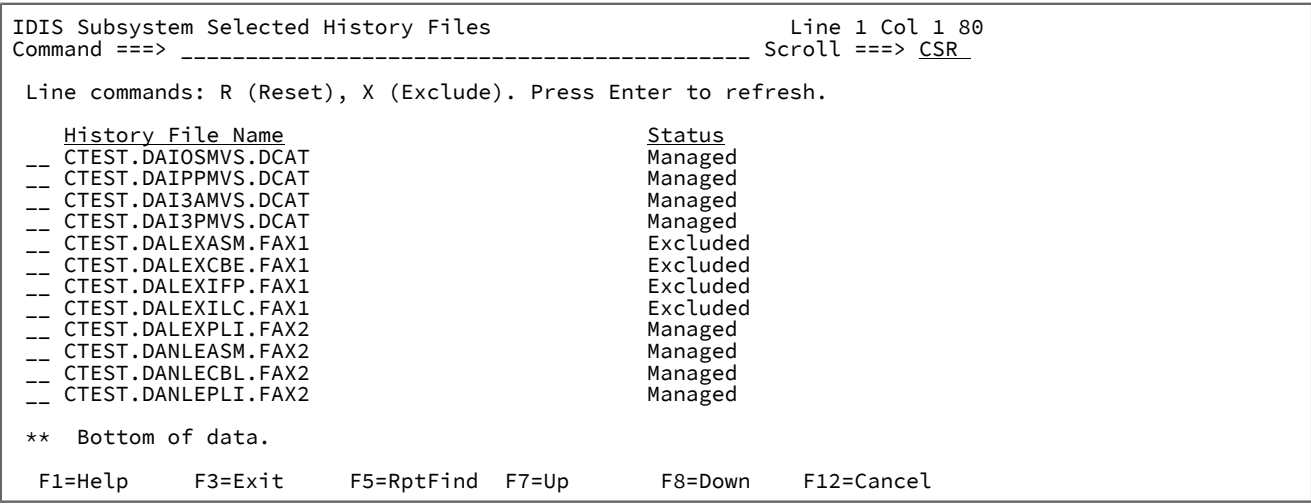

各ヒストリー・ファイルの現在の状況として、次のいずれかが表示されます。

## **管理対象**

ヒストリー・ファイルは現在 IDIS サブシステムにより管理されています。

## **Excluded (除外)**

ヒストリー・ファイルは現在 IDIS サブシステムにより除外されています。

## **なし**

ヒストリー・ファイルは現在 IDIS サブシステムにより管理、除外のいずれもされていません。

選択したヒストリー・ファイルの状況を変更できます。例えば、再割り振りのため、または排他的アクセスを必要とするそ の他のアクティビティーのために、IDIS サブシステムによるヒストリー・ファイルの管理を停止できます。

## **ヒストリー・ファイルのリストのソートおよびフィルター処理**

カーソルを**「ヒストリー・ファイル名」**ヘッダーに置いて Enter を押すことにより、ヒストリー・ファイルのリストをソー トまたは縮小できます。これにより「列属性」画面が表示され、そこでソート順序を選択でき、または \* および % 文字をワ イルドカードとして使用して、フィルター条件を入力できます。

• アスタリスク (\*) を指定して、0、1 つ、またはそれ以上の文字を示すことができます。

• パーセント記号 (%) を指定して、1 つの文字のみを示すことができます。

フィルター処理のもう 1 つの方法は、前述のワイルドカードを含む、リスト内の文字を上書きして、Enter を押すことで す。例えば、次のヒストリー・ファイルのリストがあるとします。

HIST.DEPA.PROD HIST.DEPA.TEST HIST.DEPB.PROD HIST.DEPB.TEST HIST.DEPC.PROD HIST.DEPC.TEST

ヒストリー・ファイル HIST.DEPB.PROD で、最後の修飾子をアスタリスクで置き換えます。

HIST.DEPA.PROD HIST.DEPA.TEST HIST.DEPB.\* HIST.DEPB.TEST HIST.DEPC.PROD HIST.DEPC.TEST

Enter を押した後で、一致したヒストリー・ファイル名のみが表示されます。

HIST.DEPB.PROD HIST.DEPB.TEST

元のソート順序で完全なリストを再表示するには、基本コマンド行で RESET を入力します。

Enter を押して、IDIS サブシステム管理対象ヒストリー・ファイルのリストを最新表示します。

PF3 を押して、「IDIS サブシステム情報」画面に戻ります。

## **行コマンド**

選択したヒストリー・ファイルの状況を変更するのに、2 つの行コマンドを使用できます。

**R**

**リセット。**現在の状況が「管理」または「除外」の場合、R 行コマンドを入力すると状況 n/a となり、これ は、ヒストリー・ファイルが IDIS サブシステムにより、管理または除外されていないことを示します。

現在の状況が n/a の場合、R 行コマンドは無視されます。

**X**

**除外。**現在の状況が「管理」または「n/a」の場合、X 行コマンドを入力すると状況 Excluded となり、これ は、ヒストリー・ファイルが IDIS サブシステムにより、除外されていることを示します。

現在の状況が「除外」の場合、X 行コマンドは無視されます。

## 現在有効なオプションの表示

Options in Effect 画面には、ISPF インターフェースを起動した際に有効になっているすべての Fault Analyzer オプションの ほかに、オプションまたはサブオプションが設定されている場所が表示されます。CUROPTS [基本コマンド ページ](#page-104-0) [105](#page-104-0)ま たは [Options->Options](#page-100-0) in Effect [ページ](#page-100-0) [101](#page-100-0) を使用して、この画面を表示します。

この画面では、複数の行にまたがるオプションが (各行の右側に正符号を追加した) 継続文字で示されます。この形式は IDICNF00 parmlib メンバーなどの指定に有効な構文なので、この画面から直接オプションをコピーして貼り付けることもで きます。

## 図 79. Options in Effect 画面の例

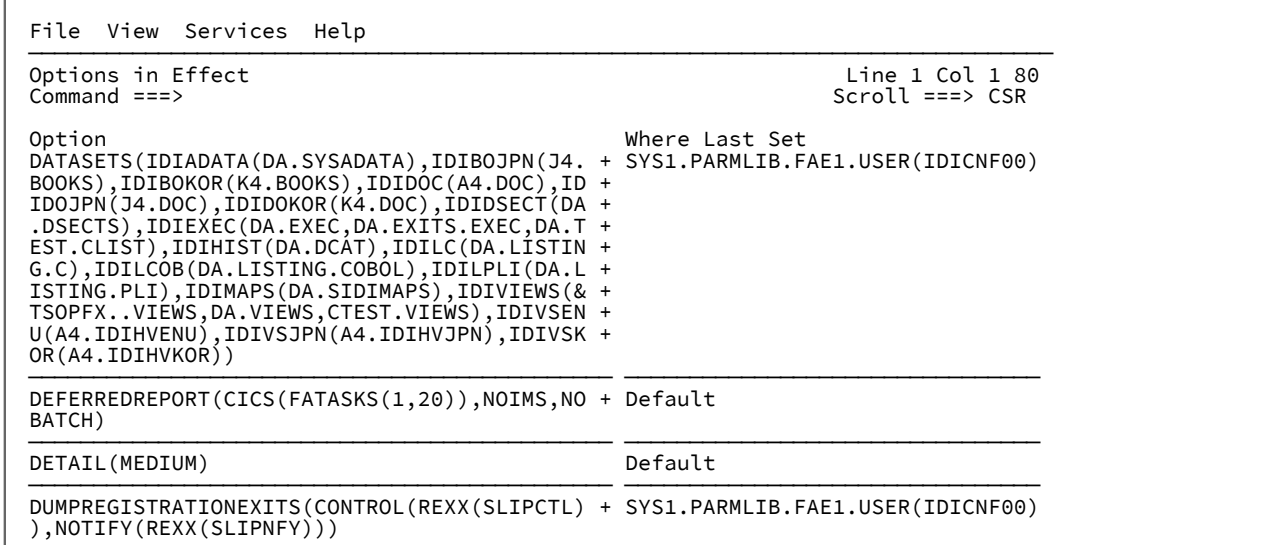

<span id="page-149-0"></span>ユーザー・ノートのリカバリー

[ユーザー・ノートの作成と管理 ページ](#page-214-0) [215](#page-214-0) で説明されているように、対話式分析を実行しながら、任意の保管場所に対 してユーザー・ノートを記録できます。対話式再分析が正常に終了すると、ユーザー・ノートはヒストリー・ファイル障害 項目に保管されます。対話式再分析が正常に終了しない場合は、ユーザー・ノートのリカバリーを有効にしない限り、セッ ション中に追加、削除、変更したユーザー・ノートは失われます。

ユーザー・ノートのリカバリーが有効な場合、指定されたデータ・セット内のすべてのユーザー・ノートのアクティビ ティーが Fault Analyzer によって記録されます。対話式再分析セッションが異常終了すると、同一のヒストリー・ファイル 障害項目またはシステム・ダンプを再分析する際に、Fault Analyzer によってユーザー・ノートのアクティビティーが自動 的に適用されます。

ユーザー・ノートのリカバリーを有効にするには、メニュー・バーのプルダウン・メニューから **Options->Interactive Reanalysis Options** を選択し、「**User Notes Recovery Data set name (ユーザー・ノートのリカバリーに使用するデータ・ セット名)**」フィールドで有効なデータ・セット名を指定します。(対話式再分析オプションの詳細については[、対話式再分](#page-159-0) [析オプション ページ](#page-159-0) [160](#page-159-0) を参照してください。)

ユーザー・ノートのリカバリーに使用するデータ・セットに、保存されていないユーザー・ノートのアクティビティーに関 する情報が含まれている場合、Fault Analyzer ISPF インターフェースには起動時にユーザー・ノートのリカバリー画面が表 示されます。[図](#page-150-0) [80](#page-150-0) : [ユーザー・ノートのリカバリー画面 ページ](#page-150-0) [151](#page-150-0) に、この画面の例が表示されています。

<span id="page-150-0"></span>図 80. ユーザー・ノートのリカバリー画面

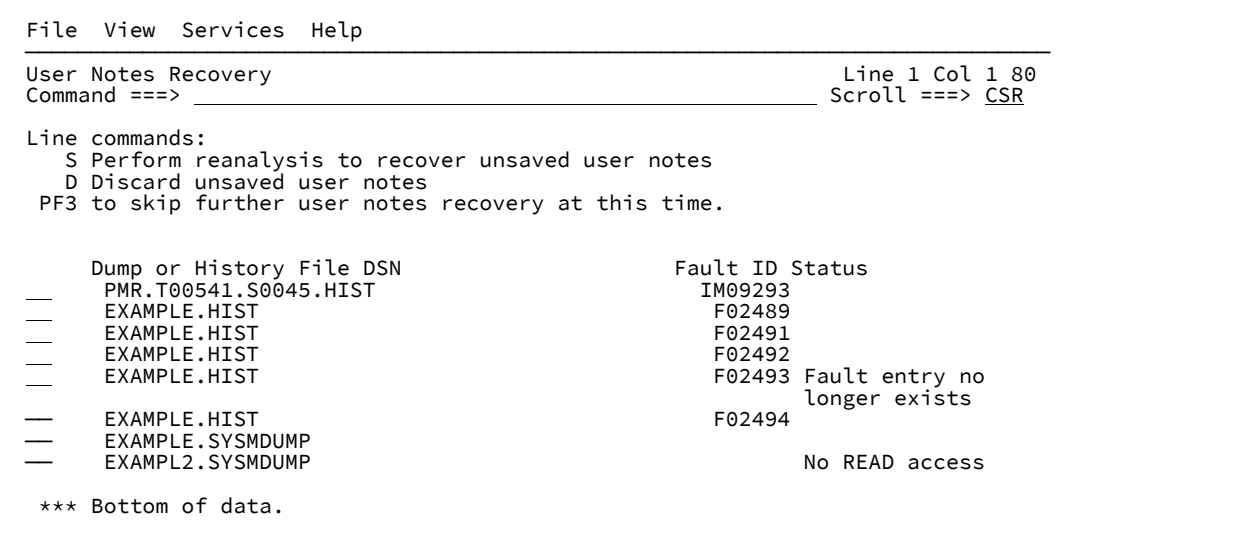

画面の各項目は、保存されていないユーザー・ノートを有する単一の対話式再分析セッションです。

- ユーザー・ノートをリカバリーするには、S 行コマンド (または SS ブロック行コマンド) を使用して項目を選択 し、Enter キーを押します。
- ユーザー・ノートを破棄するには、D 行コマンド (または DD ブロック行コマンド) を使用します。

単一の項目に対して S 行または D 行コマンドを発すると、その項目は画面に表示されなくなります。

S 行または D 行コマンドを使用せずにこの画面から項目を選択する場合 (例えば、PF3 を押す場合) でも、同一のヒスト リー・ファイル障害項目またはシステム・ダンプの対話式再分析を再度実行すると、ユーザー・ノートは自動的にリカバ リーされます。この場合、「ユーザー・ノートのリカバリー」画面には、Fault Analyzer ISPF インターフェースの起動時に 一致するエントリが表示されなくなります。

# 第 4 章. バッチ再分析の実行

バッチ再分析は、以下の操作のために使用します。

### • 多数の障害に対して分析を再実行します。

• TSO セッションを中断するのではなくバッチで再分析を実行します。

バッチ・レポートは、バッチ・ジョブ・ステップの SYSPRINT DD ステートメントに送られます。

バッチ再分析レポートは、リアルタイム再分析レポートと同様の形をとります。詳しくは、Fault Analyzer [レポート ペー](#page-269-0) [ジ](#page-269-0) [270](#page-269-0)を参照してください。

## <span id="page-151-0"></span>バッチ再分析オプション

インストールに対して指定される汎用オプションの多くはバッチ再分析にも適用できます。使用可能なすべてのオプション と、そのオプションを指定できる様々な方法については、[オプション ページ](#page-558-0) [559](#page-558-0)を参照してください。

バッチ再分析レポートを制御するために使用を検討すべきオプションをいくつか以下に示します。

### **Detail**

このオプションは、バッチ再分析レポートに含める詳細のレベルを調整する場合に指定します。詳細について は、[Detail](#page-577-0) [ページ](#page-577-0) [578](#page-577-0)を参照してください。

### **PrintInactiveCOBOL**

PrintInactiveCOBOL オプションを使用すれば、非アクティブ COBOL プログラム (現行保管域チェーンにない プログラム) のストレージを再分析レポートに組み込むように要求できます。

バッチ・ジョブのみに適用されるバッチ再分析オプションを指定するには、**Fault Entry List** 画面の **Options** メニューか ら、**Batch Reanalysis Options** を選択します (メニュー・オプションの一般的な情報については[、アクション・バーのプル](#page-98-0) [ダウン・メニュー ページ](#page-98-0) [99](#page-98-0) を参照してください)。これにより[、図](#page-152-0) [81 : Batch Reanalysis Options](#page-152-0) 画面の[例 ページ](#page-152-0) [153](#page-152-0) に 示されているように **Batch Reanalysis Options** 画面が開きます。

<span id="page-152-0"></span>図 81. Batch Reanalysis Options 画面の例

File View Services Help

```
───────────────────────────────────────────────────────────────────────────────
Batch Reanalysis Options Line 1 Col 1 80
Command ===> ________________________________________________ Scroll ===> CSR 
Press PF3 to save options or PF12 to cancel.
General Options:
   Options line for batch
    reanalysis. . . . . . . <u>Detail(Long)</u>
  Reanalysis report
    destination . . . . . . :
   Redisplay this panel
    before each reanalysis. : N(Y/N) Display panel to edit
    generated JCL . . . . . : \underline{N} (Y/N)
  Job card style. . . . . . : P (P=Parameters, S=Statements)
Job Card Parameters:
 Job name suffix \ldots . . . : \underline{A} (A-Z, 0-9, @, #, or $)
Job class . . . . . . . . <u>A</u> (A-Z or 0-9)
Job notify. \ldots . . . . . \underline{Y} (Y/N)Job time minutes. . . . . : <u>10</u> (0-99)
 Message class \cdots . . . . : \overline{X} (A-Z or 0-9)
  Region megabytes. . . . . : \underline{0} (0-2047)
 Accounting info . . . . . :
Reanalysis Options Data Set Control:
  Options data set name . . : _
  Options member name \ldots : \overline{\phantom{a}} (If PDS or PDSE)
  Use this data set during
    reanalysis. . . . . . . \mathbb{N} (Y/N)
  Edit the options data set
    before reanalysis \ldots : N (Y/N)
*** Bottom of data.
F1=Help        F3=Exit       F5=RptFind   F6=Actions   F7=Up          F8=Down<br>F10=Left       F11=Right     F12=Cancel
                         F12=Cancel
```
この画面を使用すれば、次のオプションを指定できます。

### **Options line for batch reanalysis**

このフィールドで、ユーザーが実行するすべてのバッチ再分析ジョブに適用されるオプションを指定できま す。ここで指定するオプションは、生成されるバッチ再分析ジョブの PARM フィールドで使用され、オプショ ン・ファイルを使用して指定されるすべてのオプションに優先します (下記の"「Options data set name」"を 参照してください)。

[図](#page-152-0) [81 : Batch Reanalysis Options](#page-152-0) 画面の[例 ページ](#page-152-0) [153](#page-152-0) のオプション行には、例として Detail(Long) オプショ ンが表示されています。

この行に収まるものより多くのオプションを指定する必要がある場合は、代わりに"「Display panel to edit generated JCL」"または"「Edit the options data set before reanalysis」"オプションを使用してください (どち らのオプションも以下に説明されています)。

オプション行で指定されるオプションは、ユーザー・プロファイルに保管されます。

## **再分析レポートの宛先**

再分析レポートの宛先の指定 (オプション) です。指定されたオプションは、レポート用に生成された SYSPRINT DD ステートメントの DEST パラメーターに追加されるため、正確でなければなりません。

## **Redisplay this panel before each reanalysis**

このオプションが「Y」に設定される場合、JCL ストリームの生成前に、バッチ再分析が要求されるたび に、Batch Reanalysis Options 画面が表示されます。

変更を行います。その後で PF3 (現行オプションを使用して処理を続行する場合) または PF12 (変更した内容 を取り消す場合) を押します。次に表示されるものは、下記の"「Display panel to edit generated JCL」"オプ ションにより決まります。

このオプションが「N」に設定される場合、Batch Reanalysis Options 画面は表示されません。

#### **Display panel to edit generated JCL**

このオプションを「Y」に設定すると[、図](#page-153-0) [82](#page-153-0) : [バッチ再分析](#page-153-0) JCL ストリーム EDIT の[例 ページ](#page-153-0) [154](#page-153-0)の例のよ うに、Fault Analyzer によって生成される疑似 JCL ストリームの ISPF EDIT 画面が表示されます。 図 82. バッチ再分析 JCL ストリーム EDIT の例

<span id="page-153-0"></span>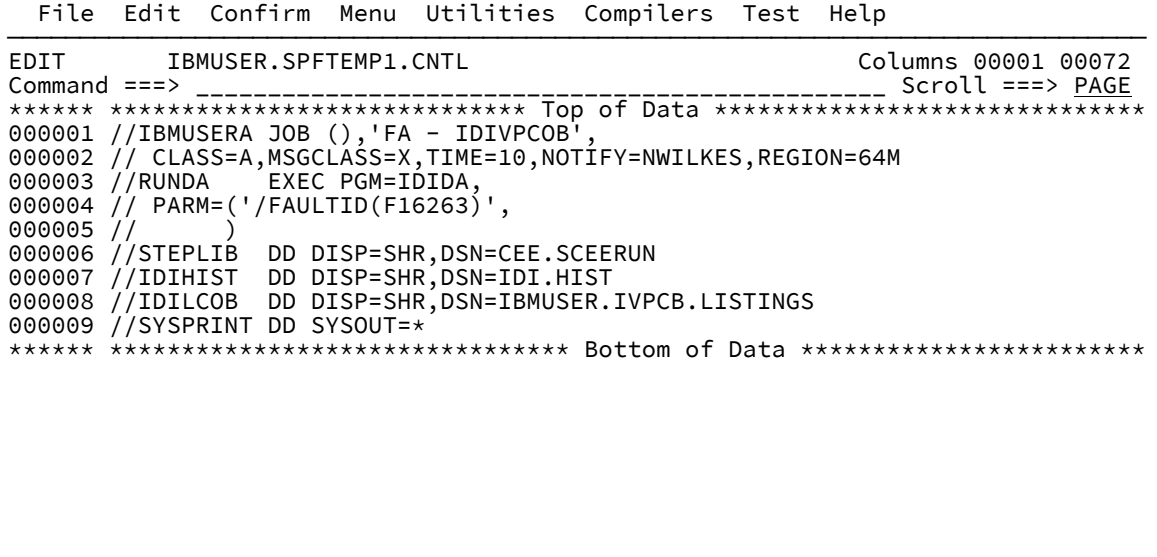

変更を行います。次に SUBMIT コマンドを発行してジョブを実行します。その後で EXIT (PF3) コマンドまた は CANCEL (PF12) コマンドを入力して Fault Entry List 画面に戻ります。

このオプションの使用について詳しくは、[バッチ再分析に使用されるデータ・セット ページ](#page-156-0) [157](#page-156-0)を参照して ください。

このオプションが「N」に設定される場合、生成される JCL ストリームは、JCL EDIT 画面が最初に表示され ずに自動的に実行されます。

**ジョブ・カードのスタイル**

次のように、単一文字 (P または S) でジョブ・カード指定のスタイルを制御します。

- 「P」(デフォルト) を指定し Enter キーを押すと、General Options セクションの後に [図](#page-152-0) [81 : Batch](#page-152-0)  [Reanalysis Options](#page-152-0) 画面の[例 ページ](#page-152-0) [153](#page-152-0) に示すように Job Card Parameters セクションが表示され ます。
- 「S」を指定し Enter キーを押すと、General Options セクションの後に Job Card Statements セク ションが表示されます。

これにより画面は、[図](#page-152-0) [81 : Batch Reanalysis Options](#page-152-0) 画面の[例 ページ](#page-152-0) [153](#page-152-0) に示されたようなものか ら、次のようなもの変わります。

図 83. Batch Reanalysis Options 画面の例

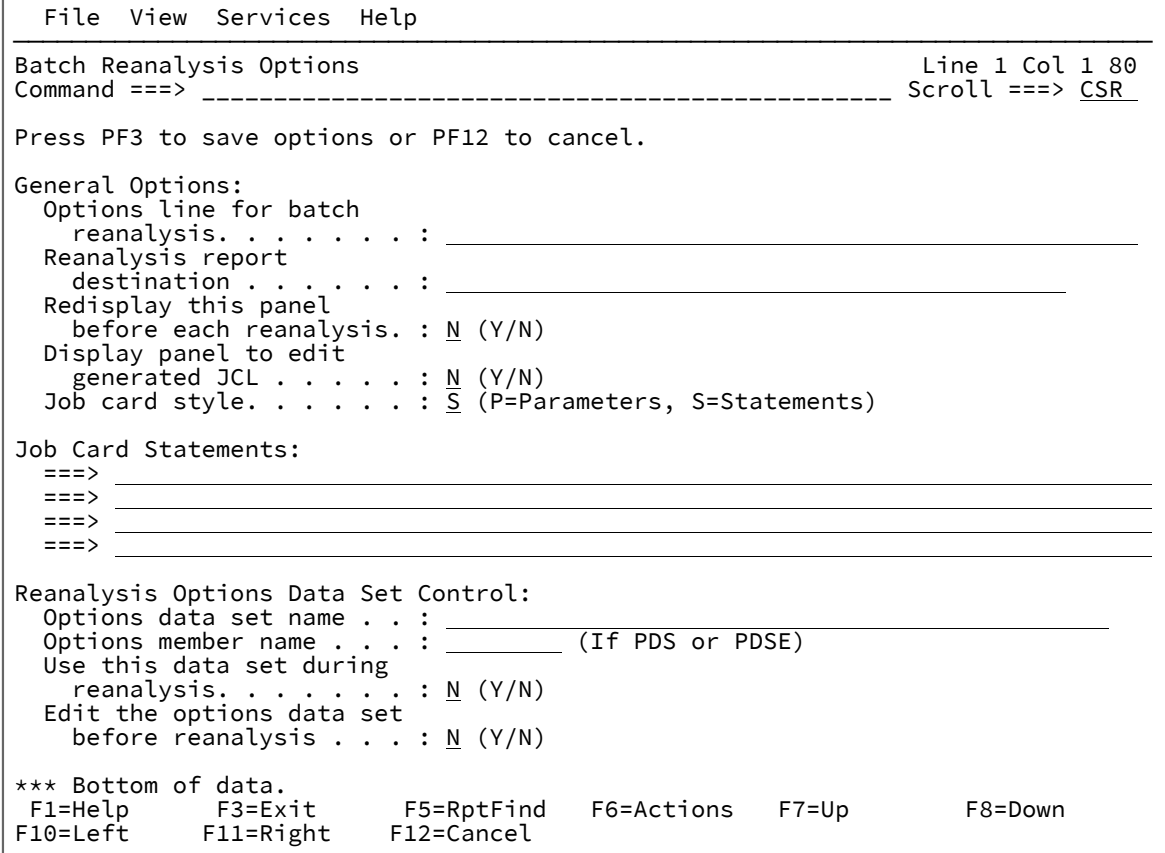

このオプションで選択したジョブ・カード仕様のスタイルが、いずれを選択した場合にも、バッチ再分析ジョ ブ用のジョブ・カードを生成する際に使用するメソッドを決定することになります。

### **Job name suffix**

この接尾部は、生成されるバッチ再分析 JCL ストリームに使用されるジョブ名を作成するためにユーザー ID に付加される文字です。デフォルトは A です。

ユーザー ID の長さが 8 文字の場合は、サフィックスが追加される前に 7 文字に切り捨てられます。

**ジョブ・クラス**

このジョブ・クラスは、生成される JOB カードの CLASS パラメーターで使用されるジョブ・クラスです。デ フォルトは A です。

### **Job notify**

このフィールドが Y に設定される場合、NOTIFY=userid パラメーターが、生成される JOB カードに追加され ます。N に設定されると、NOTIFY パラメーターは追加されません。デフォルトは Y です。

### **Job time minutes**

この値は、JOB カードの TIME パラメーターで使用される分数です。有効な値の範囲は、1 から 30 です。デ フォルトは 10 です。

#### **Message class**

このクラスは、生成される JOB カードの MSGCLASS パラメーターで使用されるメッセージ・クラスです。デ フォルトは X です。

### **Region megabytes**

この値は、生成される JOB カードの REGION パラメーターで使用される値です。有効な範囲は 0 から 2047 ま でです。デフォルトは 0 です。

## **Accounting info**

このフィールドに指定されるものはすべて、生成される JOB カードでアカウンティング情報として使用され ます。デフォルトでは、アカウンティング情報を提供しません。

### **Options data set name**

このフィールドでは、オプションとして、メンバー ("Options member name"を参照) に Fault Analyzer オプ ションが含まれている PDS または PDSE データ・セットの名前を指定できます。このデータ・セットとメン バーの名前は、IDIOPTS ユーザー・オプション・ファイルとして使用されます。例えば、この画面の一番上に あるオプション行に収まるものより多くのオプションが必要な場合、このデータ・セットを使用できます。

**注:**

- 1. オプション・データ・セットが使用されるのは、"「Use this data set during reanalysis」"オプ ションが「Y」に設定される場合のみです。
- 2. オプション行で指定されるオプションは、このデータ・セットで指定されるオプションより優 先されます。

### **Options member name**

この名前は、"「Options data set name」"で指定されるデータ・セットのメンバー名です。

## **Use this data set during reanalysis**

このオプションが「Y」に設定される場合、上記で指定されるデータ・セットとメンバーの名前が、対話式再 分析時に Fault Analyzer により使用されます。このオプションが「N」に設定される場合は、データ・セット とメンバーの名前は使用されません。

### **Edit the options data set before reanalysis**

このフィールドが「Y」に設定される場合、バッチ再分析 JCL ストリームの生成前に、上記で指定されたオプ ション・データ・セット内のメンバーの ISPF EDIT 画面が表示されます[。図](#page-156-1) [84](#page-156-1) : [バッチ再分析用のオプショ](#page-156-1) [ン・ファイル](#page-156-1) EDIT の例 [ページ](#page-156-1) [157](#page-156-1) に例を示します。

<span id="page-156-1"></span>図 84. バッチ再分析用のオプション・ファイル EDIT の例

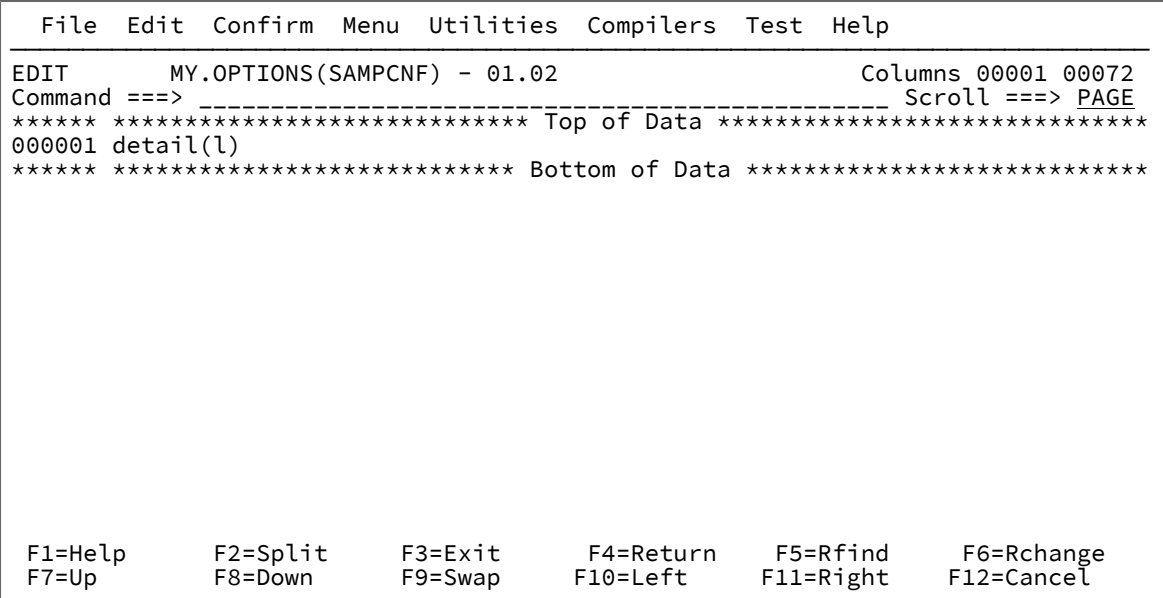

オプション・データ・セットを変更します (必要な場合)。次に EXIT コマンド (通常は PF3 にマップされてい る) を入力します。

# バッチ再分析の開始

バッチ再分析を開始するには、障害ヒストリー項目に対して B を入力します。

指定したバッチ・オプションに応じて、Fault Analyzer により生成される JCL ストリームの実行依頼の前に、1 つ以上の画 面が表示される場合があります。詳しくは、[バッチ再分析オプション ページ](#page-151-0) [152](#page-151-0)を参照してください。

# <span id="page-156-0"></span>バッチ再分析に使用されるデータ・セット

ISPF インターフェースを使用してバッチ再分析を実行する場合、生成される JCL には、任意の JOBLIB、STEPLIB、Fault Analyzer コンパイラー・リストまたはサイド・ファイルのデータ・セットに必要な DD ステートメントが含まれます。Fault Analyzer データ・セット用の DD ステートメントは、リアルタイム JCL に明示的に含まれているのではなく、DataSets オ プションまたは分析制御ユーザー出口を使用して指定されている場合であっても、追加されます。これらのデータ・セット は、リアルタイムで使用されたのと同じ実行環境を再作成するために、再分析ジョブに追加されます。

\_IDI\_OPTS ユーザー・オプション・ファイルまたは PARM フィールドを使用して指定された DataSets オプションにより、 これらのデータ・セットは、リアルタイム実行からのデータ・セットに論理的に連結されます。

Batch Reanalysis Options 画面の"「Display panel to edit generated JCL」"オプションが「Y」に設定される場合 ([バッチ再](#page-151-0) [分析オプション ページ](#page-151-0) [152](#page-151-0) を参照)、再分析ジョブを実行する前に、リアルタイム・データ・セット指定に変更を加える

ことが可能です。また、リアルタイムで使用されたにもかかわらず、再分析環境に存在しないデータ・セットや、READ ア クセスが禁止されているデータ・セットはすべて、次の IDILCOB の例に表示されているように、コメントにより識別されま す。

//IDILCOB DD DISP=SHR,DSN=CTEST.DUMPA.LISTING.CICS.COBOL // DD DISP=SHR,DSN=DA.LISTING.COBOL  $//*$  The following IDILCOB data set is unavailable: //\* DD DISP=SHR,DSN=CTEST.DUMPA.LISTING.CICS.COBOSVS //\* The following IDILCOB data set is READ protected: //\* DD DISP=SHR,DSN=CTEST.PROTECT.LISTINGS

**注:** GenerateSavedReport オプションが有効な場合、リアルタイム処理中に使用されるすべてのデータ・セットまた はパス名は、再分析の実行前に生成済み JCL から削除された場合でも、自動的に含まれます。

# 独自のバッチ再分析ジョブの作成

Fault Analyzer によって以前に生成されたジョブから、ユーザーが作成または保管し、必要に応じて後で変更した JCL を 介して、バッチ・モードを起動することもできます。障害項目の再分析を実行する場合は、FaultID オプションを指定しま す。MVS ダンプ・データ・セットの分析を実行する場合は、DumpDSN オプションを指定します。

JCL は、Fault Entry List 画面から B 行コマンドを使用して生成できます。この方法では、サイド・ファイル・データ・セッ トの JCL DD ステートメントとリアルタイム処理中に有効であったすべての STEPLIB 連結が自動的に追加されます。このた め、この方法はバッチ再分析を実行する場合に推奨されます。

例えば、ジョブはこのようになります。

図 85. サンプル・バッチ再分析ジョブ

```
//RTURNERA JOB (),'FAULT ANALYZER',CLASS=A,MSGCLASS=X,NOTIFY=&SYSUID
//*//* Allocate a PDSE for compiler listings
1/*
//ALLOC EXEC PGM=IEFBR14
//DD1 DD DISP=(,CATLG),DSN=&SYSUID..COBLIST,SPACE=(CYL,(1,1,5)),
// DCB=(RECFM=FBA,LRECL=133),DSNTYPE=LIBRARY
//*//* Recompile MYPGMA
//*//CBLCOMP EXEC IGYWC,PARM.COBOL='LIST,MAP,Source,XREF'
//COBOL.SYSIN DD DISP=SHR,DSN=MY.COBOL.Source(MYPGMA)
//COBOL.SYSPRINT DD DISP=SHR,DSN=&SYSUID..COBLIST(MYPGMA)
1/*
//* Recompile MYPGMB
//*//CBLCOMP EXEC IGYWC,PARM.COBOL='LIST,MAP,Source,XREF'
//COBOL.SYSIN DD DISP=SHR,DSN=MY.COBOL.Source(MYPGMB)
//COBOL.SYSPRINT DD DISP=SHR,DSN=&SYSUID..COBLIST(MYPGMB)
1/*
//* Reanalyze SYSMDUMP data set
//*//RUNDA EXEC PGM=IDIDA,PARM=('/DumpDSN(MY.DUMPDS)')
//SYSPRINT DD SYSOUT=*
//IDILCOB DD DISP=SHR,DSN=&SYSUID..COBLIST
//*//* Delete temporary compiler listings PDSE
1/*
//DELETE EXEC PGM=IEFBR14
//DD1 DD DISP=(OLD,DELETE),DSN=&SYSUID..COBLIST
```
このジョブには、2 つの COBOL プログラム、MYPGMA と MYPGMB の再コンパイルが含まれています。これらは再分析中 の障害に関連すると想定されますが、このプログラムのコンパイラー・リストは、リアルタイム分析中に Fault Analyzer に 対して使用不可だった可能性があります。これらを障害再分析に指定することにより、エラーが発生したソース・コードの 行を識別できます。

各ジョブ・ステップでコンパイルされるプログラムは 1 つのみであるということに注意してください。この制限事項は[、コ](#page-376-0) [ンパイラー・リストまたはサイド・ファイルの命名 ページ](#page-376-0) [377](#page-376-0)で概説されている規則に基づいたコンパイラー・リストの データ・セット・メンバーの命名を容易にするためのものです。

オプションとして、IDIOPTS DD ステートメントを JCL に追加できます。このステートメントは、Fault Analyzer オプショ ンを含む順次ファイルの名前を提供し、ジョブ・ステップに対して製品およびインストール・システムのデフォルトの変更 を提供します。

JCL に追加できるその他の DD ステートメントについては、JCL DD [ステートメントによるリストのポインティング ペー](#page-34-0) [ジ](#page-34-0) [35](#page-34-0)を参照してください。

JCL EXEC ステートメントの PARM フィールドに指定されたオプションは、IDIOPTS ファイルにより設定されたオプション をオーバーライドします。

詳しくは、User options file [IDIOPTS](#page-562-0) [ページ](#page-562-0) [563](#page-562-0) を参照してください。

# 第 5 章. 対話式再分析の実行

対話式再分析には、以下のように、バッチ再分析より優れた点がいくつかあります

- 興味のあるレポートのセクションを選択し、別々に調べることができる。
- 関連するミニダンプまたは MVS ダンプ・データ・セットに含まれているすべてのストレージ域を、そのストレージ 域が Fault Analyzer レポートに含まれているかどうかにかかわらず表示できます。
- ソース・コード情報 (コンパイラー・リストまたはサイド・ファイルにより提供される場合) 全体を表示できる。
- この方法が、CICS® システムの異常終了を分析する唯一の方法です。
- **注:** 本章の情報は、対話式再分析を ISPF で実行することを想定して書かれていますが、これは CICS® で実行するこ ともできます。その場合は、いくつかの制約事項が適用されることがあります。これらの制約事項は、[以下の環境](#page-280-0) [での対話式再分析の実行:](#page-280-0) CICS [ページ](#page-280-0) [281](#page-280-0)で説明します。

# <span id="page-159-0"></span>対話式再分析オプション

インストール済み環境用に指定されている汎用オプションの多くは、対話式再分析にも適用できます。使用可能なすべての オプションと、そのオプションを指定できる様々な方法については、[オプション ページ](#page-558-0) [559](#page-558-0)を参照してください。

対話式再分析セッションにのみ適用される対話式再分析オプションを指定するには、**Fault Entry List** 画面の**「Options」**メ ニューから**「Interactive Reanalysis Options」**を選択します (メニュー・オプションの一般情報について[はアクション・](#page-98-0) [バーのプルダウン・メニュー ページ](#page-98-0) [99](#page-98-0)を参照)。このオプションを選択すると[、図](#page-160-0) [86](#page-160-0) : Interactive [Reanalysis](#page-160-0) Options 画面 [の例 ページ](#page-160-0) [161](#page-160-0)のように、Interactive Reanalysis Options 画面が開きます。

<span id="page-160-0"></span>図 86. Interactive Reanalysis Options 画面の例

```
 File View Services Help
──────────────────────────────────────────────────────────────────────────────
Interactive Reanalysis Options and the column state of 1 80 and 1 Col 1 80
Common < 222 _{2222} _{2232} _{2342} _{2452} _{2582} _{2682} _{2782} _{2882} _{2982} _{2082} _{2082} _{2082} _{2082} _{2082} _{2082} _{2082} _{2082} _{2082} _{2082} _{2082} _{2082} _{2082} _{2082} _{208Press PF3 to save options or PF12 to cancel.
General Options:
   Options line for
     interactive reanalysis. . : GSR(0)
   Redisplay this panel
    before each reanalysis. . : N(Y/N) Display panel to alter
    allocated data sets \ldots : N(Y/N)
   Prompt before opening an
    MVS dump data set \cdot \cdot \cdot \cdot \cdot \cdot (Y/N)
   Always prompt to select
    TCB for MVS dump data<br>set analysis. . . . .
                               \ldots . . : <u>N</u> (Y/N)
   Prompt for missing side
files <u>.</u> . . . . . . . . . : <u>Y</u> (Y/N)
 Current list of excluded programs ( Edit ):
   (Empty)
Reanalysis Options Data Set Control:
  Options data set name . . : JCLLIB
  Options member name . . . : IDICNF00 (If PDS or PDSE)
  Use this data set during
     reanalysis. . . . . . . . \mathbb{N} (Y/N)Edit the options data set
    before reanalysis \ldots \ldots \mathbb{N} (Y/N)
Deferred Breakpoints Repository:
  Data set name (PDS/E) . . : PRINT.PDS
User Notes Recovery:
  Data set name . . . . . . : <u>'EXAMPLE.NOTES.RECOVERY'</u>
*** Bottom of data.
```
この画面を使用すれば、次のオプションを指定できます。

### **Options line for interactive reanalysis**

開始するすべての対話式再分析セッションに適用するオプションをここで指定できます。これらのオプショ ンは、オプション・ファイルで指定されるどのオプションよりも優先されます (「[Options data set name](#page-164-0) [ペー](#page-164-0) [ジ](#page-164-0) [165](#page-164-0)」を参照)。これらのオプションは、バッチ再分析ジョブで使用される **PARM** フィールド・オプショ ンと同等です。

[図](#page-160-0) [86](#page-160-0) : Interactive [Reanalysis](#page-160-0) Options 画面の例 [ページ](#page-160-0) [161](#page-160-0)のオプション行には、例として GSR(o) オプション が表示されています。

### **Redisplay this panel before each reanalysis**

このオプションを「Y」に設定すると、対話式再分析が要求されるたびに Interactive Reanalysis Options 画面 が表示されます。

変更を行います。次に、PF3 (現行オプションを使用して続行) または PF12 (すべての変更を取り消す) を押し ます。次に何が行われるかは、**「Display panel to alter allocated data sets」**オプションによって異なりま す。

このオプションを「N」に設定すると、Interactive Reanalysis Options 画面は表示されません。

## **Display panel to alter allocated data sets**

このオプションを「Y」に設定すると、Fault Analyzer によって生成される疑似 JCL ストリームの ISPF EDIT 画面が表示されます。

図 87. 対話式再分析疑似 JCL ストリーム EDIT の例

 File Edit Confirm Menu Utilities Compilers Test Help ─────────────────────────────────────────────────────────────────────────────── EDIT IBMUSER.SPFTEMP1.CNTL Columns 00001 00072 Command ===> \_\_\_\_\_\_\_\_\_\_\_\_\_\_\_\_\_\_\_\_\_\_\_\_\_\_\_\_\_\_\_\_\_\_\_\_\_\_\_\_\_\_\_\_\_\_\_\_ Scroll ===> PAGE \*\*\*\*\*\* \*\*\*\*\*\*\*\*\*\*\*\*\*\*\*\*\*\*\*\*\*\*\*\*\*\*\*\*\* Top of Data \*\*\*\*\*\*\*\*\*\*\*\*\*\*\*\*\*\*\*\*\*\*\*\*\*\*\*\*\*\* ====== Type "RESET" on the command line and press Enter to see edit  $==== = 1$  instructions. - - 50 Line(s) not Displayed 000051 //IDIADATA DD DISP=SHR,DSN=DA.SYSADATA 000052 //IDILCOB DD DISP=SHR,DSN=DA.LISTING.COBOL 000053 //\* The following IDILCOB data set is unavailable:<br>000054 //\* DD DISP=SHR,DSN=DA.LISTING.COBOL.OLD 000054 //\* DD DISP=SHR,DSN=DA.LISTING.COBOL.OLD 000055 //IDIJAVA DD PATH='/u/temp/payroll/directory171/DEPT64directory/accoun<br>000056 // tingDIR1' 000056 //<br>000057 // DD PATH='/u/temp/payroll/directory171/DEPT64directory/accoun 000058 // tingDIR2' 000059 //\* The following IDIJAVA HFS path is unavailable: 000060 //\* DD PATH='/u/temp/payroll/directory171/DEPT64directory/accoun  $000061$   $1/x$  tingDIR3'<br>000062 // DD PATH='/u/a 000062 // DD PATH='/u/a+'<br>000063 //IDILC DD DISP=SHR.DSN DD DISP=SHR, DSN=DA.LISTING.C 000064 //IDILPLI DD DISP=SHR,DSN=DA.LISTING.PLI.PROD<br>000065 // DD DISP=SHR,DSN=DA.LISTING.PLI.TEST DD DISP=SHR, DSN=DA.LISTING.PLI.TEST \*\*\*\*\*\* \*\*\*\*\*\*\*\*\*\*\*\*\*\*\*\*\*\*\*\*\*\*\*\*\* Bottom of Data \*\*\*\*\*\*\*\*\*\*\*\*\*\*\*\*\*\*\*\*\*\*\*\*\*\*\*\*

コマンド行に RESET と入力して、Enter を押します。表示された指示に従って変更を行います。次に、必要に 応じて EXIT (PF3) コマンドまたは CANCEL (PF12) コマンドを入力し、対話式再分析を開始します。

このオプションの詳細については、[対話式再分析に使用されるデータ・セット ページ](#page-239-0) [240](#page-239-0)を参照してくださ い。

このオプションを「N」に設定すると、疑似 JCL EDIT 画面が最初に表示されることなく、対話式再分析が開 始されます。

## **MVS ダンプ・データ・セットを開く前にプロンプトを表示**

以下のような場合には、保管されたミニダンプには含まれていない保管場所へのアクセスが必要になることが あります。

• 対話式再分析中。

• 対話式レポート内から保管場所を表示した結果として。

この場合、フィールドが「Y」に設定されていると、関連する MVS ダンプ・データ・セットがオープンされ る前に、欠落した保管場所を検索するための画面が表示されます。

この画面の例が[図](#page-162-0) [88 : Confirm MVS Dump Open](#page-162-0) 画面の例 [ページ](#page-162-0) [163](#page-162-0) に示されています。

<span id="page-162-0"></span>図 88. Confirm MVS Dump Open 画面の例

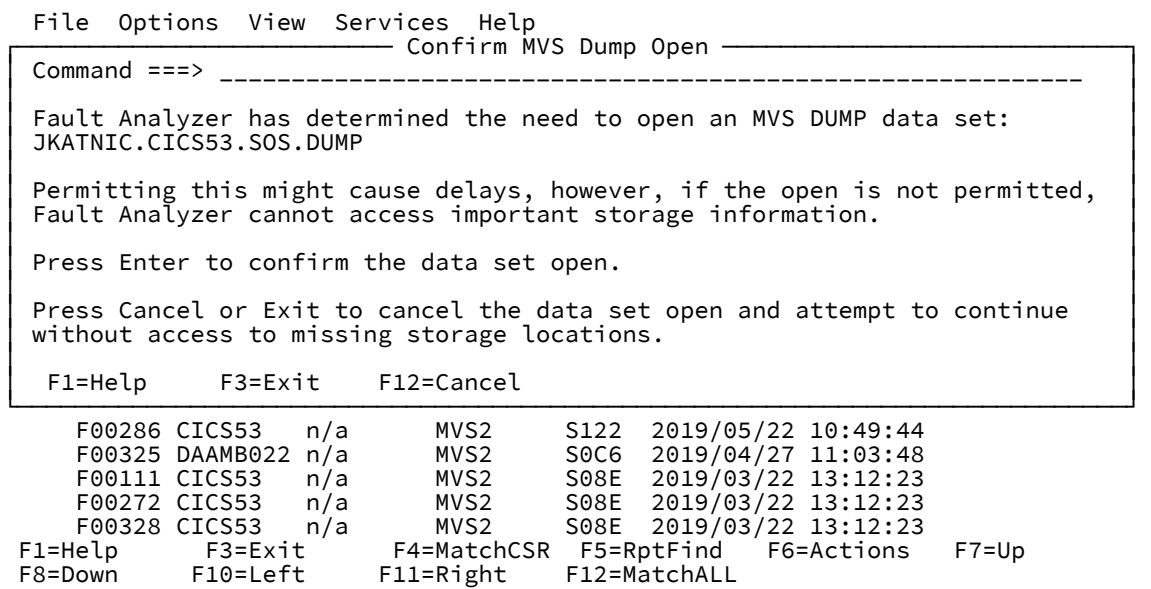

対話式再分析セッション中、プロンプトが出されるのは 1 回のみです。CANCEL または EXIT を入力してオー プンを取り消すと、MVS ダンプ・データ・セットのオープンはそれ以上試行されません。同様に、オープン を許可すると、Fault Analyzer はミニダンプに含まれていない保管場所へのすべての参照について MVS ダン プを調べます。

このフィールドを「N」に設定すると、最初にプロンプトが出されることなく、必要に応じて関連ダンプ・ データ・セットがオープンされます。

## **Always prompt to select TCB for MVS dump data set analysis**

MVS ダンプ・データ・セットの分析を実行する前に、TCB 選択画面を表示するかどうかを制御する単一文字 (「Y」または「N」)。

このオプションを「N」に設定すると、Fault Analyzer が TCB を選択できない場合にのみ TCB 選択画面が表示 されます。この状態は、例えば異常終了したタスクがない場合にコンソール・ダンプで発生することがありま す。

このオプションを「Y」に設定すると、TCB 選択画面は常に表示されます。Fault Analyzer が TCB を選択でき る場合、この TCB は画面上で事前に選択されます。この TCB を受け入れるか、別の TCB に変更し、分析を実 行するには Enter を押します。

### **Prompt for missing side files**

プログラムのコンパイラー・リストまたはサイド・ファイルが見つからない場合に、Compiler Listing Not Found 画面を表示するかどうかを制御する単一文字 (Y または N)。

このフィールドのデフォルト設定は、DataSets オプションの指定が、次のリストの DDname のいずれかに対 する IDICNFxxparmlib メンバー内に存在するかどうかに基づきます。

IDIADATA IDILANGX IDILC IDILCOB IDILCOBO IDILPLI IDILPLIE IDISYSDB

これら DDname のいずれかに対するデータ・セットが IDICNFxx parmlib メンバー内で指定されていない場合 は、このフィールドのデフォルト設定は「N」です。それ以外の場合は「Y」です。

このフィールドをクリアして Enter キーを押すと、値はデフォルトの設定値に再度初期化されます。

## **Current list of excluded programs (Edit)**

「Prompt for missing side files」オプションを「"Y"」に設定すると、除外対象プログラム名 (コンパイラー・ リストまたはサイド・ファイルの検索を実行しないプログラム名) の現行リストが表示されます。**「Edit」**ポ イント・アンド・シュート・フィールドにカーソルを置いて Enter を押せば、リストを変更できます。これに より、Excluded Program Names 画面が表示されます。この画面の例が[図](#page-163-0) [89](#page-163-0) : [「Excluded](#page-163-0) Program Names」 [画面 ページ](#page-163-0) [164](#page-163-0) に示されています。

<span id="page-163-0"></span>図 89. 「Excluded Program Names」画面

Excluded Program Names<br>
Command ===><br>
Command ===> CSR Scroll === $>$  CSR Enter D on the line to delete a program. Type ADD followed by a list of program names to add them to the list. Program Source<br>ZERR GLOBAL GLOBAL<br>GLOBAL PROG11B GLOB<br>FRED USER FRED USER<br>COBBL USER COBBL \* \* Bottom of data. F1=Help F3=Exit F5=RptFind F7=Up F8=Down F12=Cancel

特殊なプログラム名「-DROPCNF-」をユーザー指定リストに組み込むことにより、ユーザーは存在する可能 性のあるグローバル・プログラム名をすべて除外できます。

PF3 を押して画面を終了し、行った変更をすべて保管します。

コマンド行に ADD と入力し、その後に続けて、ユーザー指定の除外として追加するブランクで区切られたプ ログラム名を 1 つ以上入力して、Enter を押します。必要な命名規則にプログラム名が準拠していない場合 は、メッセージが出されます。

プログラム名は、名前をより汎用的なものにするために、オプションでワイルドカード文字「\*」 (ゼロ個以上 の文字) および「%」 (単一の必須文字) を追加した、有効な PDS または PDSE メンバー名でなければなりませ ん。指定するプログラム名の大/小文字は区別されません。

有効なプログラム名の指定例を以下に示します。

\*XMAI\* PAYROLL0 SELOPT% SUBRTN\* TZ%%C\*

D 行コマンドを使用して、個々の項目をユーザー指定リストから削除します。この画面で、個々の項目をグ ローバル・リストから削除することはできません。

プログラム名除外リストは、Compiler Listing Not Found 画面から編集することもできます。詳しくは、[コン](#page-234-0) [パイラー・リストまたはサイド・ファイルのプロンプト ページ](#page-234-0) [235](#page-234-0)を参照してください。

### <span id="page-164-0"></span>**Options data set name**

このフィールドでは、オプションとして、メンバー ("Options member name"を参照) に Fault Analyzer オプ ションが含まれている PDS または PDSE データ・セットの名前を指定できます。このデータ・セットとメン バーの名前は、IDIOPTS ユーザー・オプション・ファイルとして使用されます。例えば、この画面の一番上に あるオプション行に収まるものより多くのオプションが必要な場合、このデータ・セットを使用できます。

# **注:**

- 1. オプション・データ・セットが使用されるのは、"「Use this data set during reanalysis」"オプ ションが「Y」に設定される場合のみです。
- 2. オプション行で指定されるオプションは、このデータ・セットで指定されるオプションより優 先されます。

### **Options member name**

このフィールドは、「"Options data set name"」で指定されるデータ・セットのメンバー名です。

### **Use this data set during reanalysis**

このオプションを「Y」に設定すると、以前に指定したデータ・セットとメンバーの名前が、対話式再分析時 に Fault Analyzer で使用されます。このオプションが「N」に設定される場合は、データ・セットとメンバー の名前は使用されません。

### **Edit the options data set before reanalysis**

このフィールドを「Y」に設定すると、対話式再分析の開始前に、上で指定されたオプション・データ・セッ トにあるメンバーの ISPF EDIT 画面が表示されます[。図](#page-165-0) [90](#page-165-0) : [対話式再分析用のオプション・ファイル](#page-165-0) EDIT の [例 ページ](#page-165-0) [166](#page-165-0) に例を示します。

<span id="page-165-0"></span>図 90. 対話式再分析用のオプション・ファイル EDIT の例

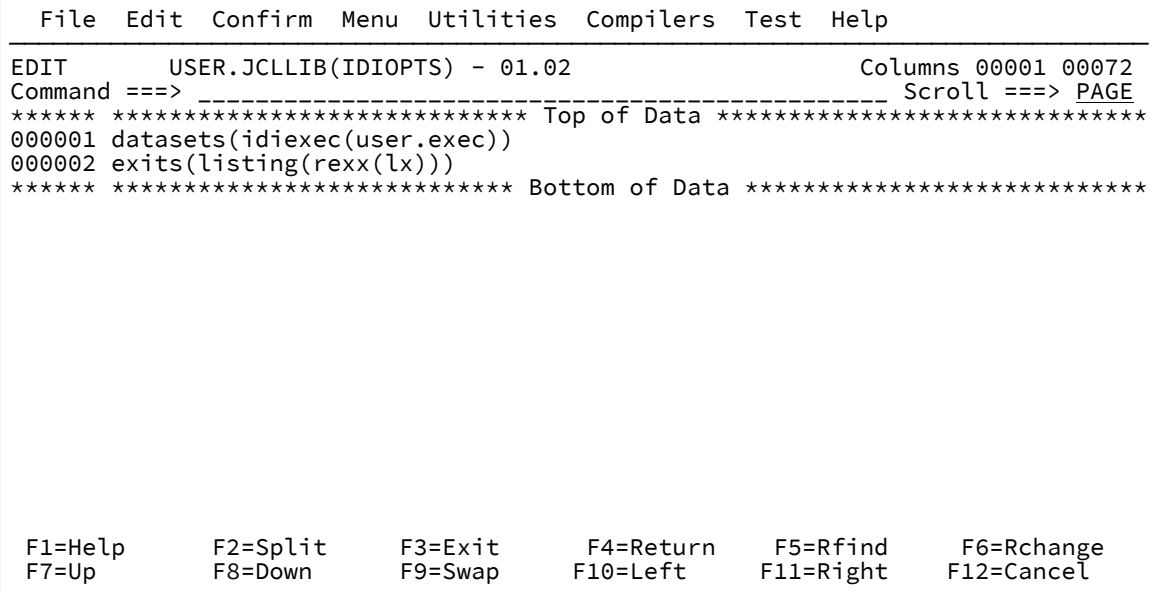

オプション・データ・セットを変更します (必要な場合)。次に EXIT コマンド (通常は PF3 にマップされてい る) を入力します。

### **Data set name (PDS/E)**

COBOL Explorer によって設定された z/OS® Debugger Deferred Breakpoints に使用するデータ・セットの名前 を指定します。

標準の ISPF データ・セット名指定規則が適用されます。つまり、データ・セット名が単一引用符で囲まれて いない場合は、現行 TSO 接頭部が前に付けられます。

指定した名前のデータ・セットは、必要になったときに自動的に割り振られるため、存在している必要はあ りません。既存のデータ・セット名を指定する場合は、RECFM=VB および LRECL=255 で割り振られた PDS データ・セットの名前でなければなりません。

メンバー名を指定してはなりません。

### **ユーザー・ノートのリカバリーに使用するデータ・セット名**

ユーザー・ノートのリカバリーに使用するデータ・セットの名前を指定します。

- 標準の ISPF データ・セット名の指定規則が適用されます: データ・セット名が単一引用符で囲まれて いない場合は、現行の TSO 接頭部が前に付けられます。
- RECFM=VB および LRECL=1024 で割り振られた順次データ・セットに限り、既存のデータ・セット名 を指定できます。データ・セットが空でない場合、有効なユーザー・ノートのリカバリーに関する情 報を含める必要があります。
- 指定されたデータ・セットが存在しない場合、[図](#page-166-0) [91](#page-166-0) : [「ユーザー・ノートのリカバリーに使用する](#page-166-0) [データ・セットの作成」画面 ページ](#page-166-0) [167](#page-166-0) で示す例のような「ユーザー・ノートのリカバリーに使用 するデータ・セットの作成」画面が表示されます。
- TSO/ISPF の各ユーザーは、固有のユーザー・ノートのリカバリーに使用するデータ・セットを利用 する必要があります。ユーザーのノートに機密情報が含まれている可能性がある場合、適切な方法で データ・セットへのアクセスを保護してください。

詳しくは、[ユーザー・ノートのリカバリー ページ](#page-149-0) [150](#page-149-0) を参照してください。

<span id="page-166-0"></span>図 91. 「ユーザー・ノートのリカバリーに使用するデータ・セットの作成」画面

 File View Services Help ┌─────────────────────────────────────────────────────────────────────────────┐ │ User Notes Recovery Data Set Create Line 1 Col 1 76 │ │ Command ===> \_\_\_\_\_\_\_\_\_\_\_\_\_\_\_\_\_\_\_\_\_\_\_\_\_\_\_\_\_\_\_\_\_\_\_\_\_\_\_\_\_\_\_\_ Scroll ===> CSR │ │ │ │ The specified user notes recovery data set does not exist. Press Enter to │ │ create, or press PF3/PF12 to cancel. │ │ │ │ Data Set Name . . . . . . : 'EXAMPLE.NOTES.RECOVERY' │ │ Primary Space . . . . . . : 5 Cylinders │ │ Secondary Space . . . . . : 5 │ │ │ \*\*\* Bottom of data. │ │ │ └─────────────────────────────────────────────────────────────────────────────┘ MVS dump data set . . . . :  $Y(Y/N)$  Always prompt to select TCB for MVS dump data<br>set analysis. . . . . set and  $s \in \mathbb{R}$  and  $S(Y/N)$ Prompt for missing side<br>files . . . . . . . . files . . . . . . . . . . : <u>Y</u> (Y/N) Current list of excluded programs ( **Edit** ): (Empty) Reanalysis Options Data Set Control: Options data set name . . : JCLLIB Options member name . . . : IDICNF00 (If PDS or PDSE) Use this data set during reanalysis. . . . . . . .  $\underline{\mathsf{N}}$  (Y/N) Edit the options data set before reanalysis  $\ldots$   $\ldots$  : N (Y/N) Deferred Breakpoints Repository: Data set name (PDS/E) . . : PRINT.PDS User Notes Recovery: Data set name . . . . . . : <u>'EXAMPLE.NOTES.RECOVERY'</u> \*\*\* Bottom of data.

必要に応じて、デフォルトの 1 次および 2 次スペース値を変更できます。

# 対話式再分析の開始

対話式再分析を開始するには、障害ヒストリー項目に対して **I** を入力します。

# 状況ポップアップ画面

対話式再分析レポートが表示される前に行われる対話式再分析中には、次のような状況ポップアップ画面が表示されること があります。

図 92. Interactive Reanalysis Status 画面の例

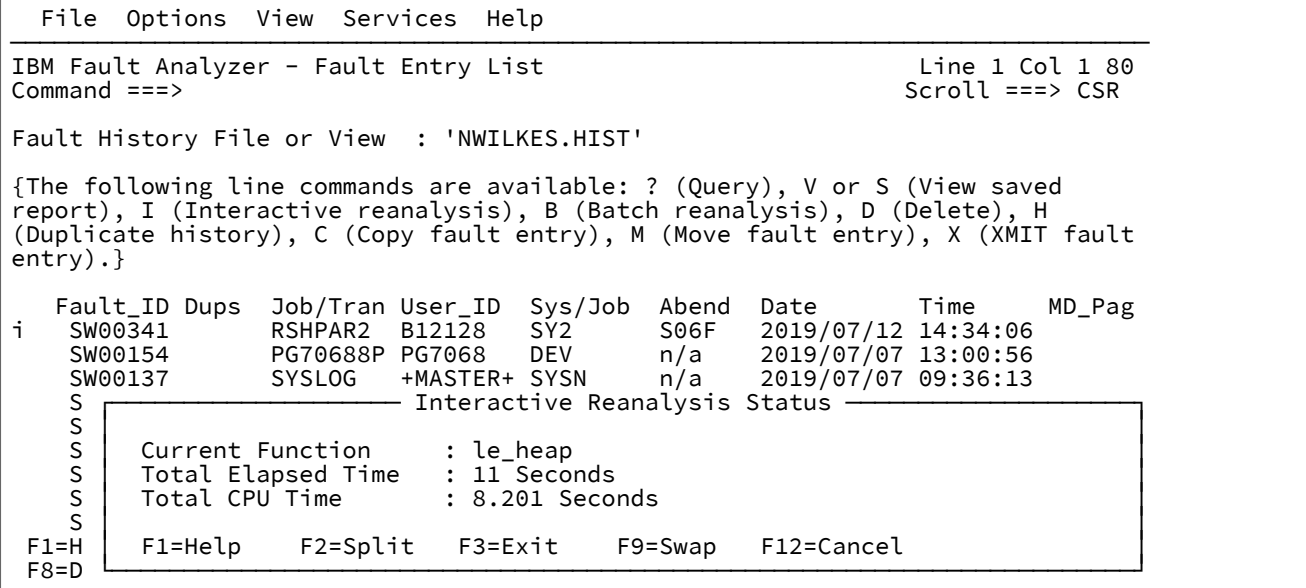

この画面は、対話式再分析の開始から経過した時間が 10 秒を超えると表示され、それ以降、10 秒経過するたびに更新さ れます。画面に示される現行機能は、Fault Analyzer 内部のプロセスを表しますが、 関数 ID が変わらない場合は、ループ 条件の標識として機能します。また、再分析が実行されたシステムで過負荷のために CPU リソースが不足している場合 は、CPU 時間に対する経過時間が表示されるため、通常より分析に時間がかかる理由がわかります。

Interactive Reanalysis Status 画面では、ユーザー対話が許可されず、分析完了時にこの画面は自動的に除去されます。

# 対話式レポートについての一般的な解説

対話式再分析レポートは、リアルタイム障害分析レポートと類似していますが、問題の原因の詳細を参照するための機能が 備わっています。

[図](#page-168-0) [93](#page-168-0) : Interactive [Reanalysis](#page-168-0) Report 画面の例 [ページ](#page-168-0) [169](#page-168-0) は、最初の対話式レポート画面の例を示しています。この画面 から、対話式レポートの他のすべての部分を選択できます。

<span id="page-168-0"></span>図 93. Interactive Reanalysis Report 画面の例

File View Services Help

─────────────────────────────────────────────────────────────────────────────── Interactive Reanalysis Report Line 1 Col 1 80 Command ===> \_\_\_\_\_\_\_\_\_\_\_\_\_\_\_\_\_\_\_\_\_\_\_\_\_\_\_\_\_\_\_\_\_\_\_\_\_\_\_\_\_\_\_\_\_\_\_\_ Scroll ===> CSR JOBNAME: IDIVPCOB SYSTEM ABEND: 0C7 Fault Summary: Module IDISCBL1, program IDISCBL1, source line # **31** : Abend S0C7 (Data Exception). Select one of the following options to access further fault information: **1.** Synopsis **2.** Event Summary **3.** Open Files **4.** Storage Areas **5.** Messages **6.** Language Environment Heap Analysis **7.** Abend Job Information **8.** User Notes **9.** Fault Analyzer Options {Fault Analyzer maximum storage allocated: 1.47 megabytes.} \*\*\* Bottom of data.

初期表示画面の一番上に障害の要約が表示されます。この要約は、障害のリアルタイム分析時に出される [IDI0002I](#page-684-0) [ペー](#page-684-0) [ジ](#page-684-0) [685](#page-684-0) メッセージに表示される要約と同じです。

初期表示画面から選択できる個々のオプションについては、以下のセクションで説明しています。オプションは、分析する 障害によって変わる可能性があります。選択可能なオプションは、コマンド行から入力することもできるし、カーソルをオ プション番号の上に置いて Enter キーを押すこともできます。

ヘルプ・テキストを表示するオプションが選択される場合 ([ヘルプ・テキストの追加または除去 ページ](#page-124-0) [125](#page-124-0)を参照)、割り振 られたストレージの内、Fault Analyzer が分析時に使用した最大量についての情報が、画面の一番下に表示されます。この ストレージ量は明示的割り振りのみに関するものです。ロードされたモジュールなどのストレージは含まれていません。

対話式レポートは、使用される論理画面サイズに応じてフォーマットが異なります。本書の例はすべて、24 行 x 80 列の画 面サイズに基づいています。ただし、ご使用の画面がこれより大きい場合、Fault Analyzer は適宜にレポートをフォーマッ トします。この状態は、画面サイズが動的に変更される場合にも当てはまります。Enter キーを押すだけで、表示されるレ ポート・セクションが、画面サイズに合わせて再フォーマットされます。

対話式レポート内のどこででも、UP (PF7)、DOWN (PF8)、LEFT (PF10)、または RIGHT (PF11) コマンドを使用して、現在 選択されているレポート・セクション全体を表示できます。(Dump Storage 画面の PF10 および PF11 は、この画面が水平 スクロールを必要としないため、それぞれ PREV および NEXT コマンドにマップされます。)

対話式レポート全体で、タブ・キーで移動できるフィールドは黄色で示されます。これらのフィールドは、ポイント・アン ド・シュート方式のフィールドです。そのフィールドにカーソルを置いて、Enter キーを押すと応答します。次に表示され る画面は、選択された情報のタイプによって異なります。レポートの他の部分に進む場合もあれば、選択された項目につい ての詳細情報を表示する場合もあります。例:

**ソース・コード行またはステートメントの番号**

コンパイラー・リストまたはサイド・ファイルから取得された、プログラム全体のソース・コードを表示し、 選択された行またはステートメントの番号が強調表示されます。さらに、マシン・インストラクションの逆ア センブルも提供されます。この画面の詳細および例については、[ソース・コードの表示 ページ](#page-208-0) [209](#page-208-0)を参照し てください。

## **ストレージ・アドレス**

16 進数と変換 EBCDIC の両方で、この位置のストレージを表示します。この画面の詳細および例について は、[保管場所の表示 ページ](#page-211-0) [212](#page-211-0)を参照してください。

## **プログラム状況ワード (PSW)**

PSW は半分ずつ表示されます。

- 高位ワードを選択すると、PSW ビット設定に関する情報が表示されます。詳しくは、PSW [情報の表示](#page-221-0)  [ページ](#page-221-0) [222](#page-221-0) を参照してください。
- 低位ワードを選択すると、PSW アドレスのストレージが表示されます。詳しくは、[保管場所の表示](#page-211-0)  [ページ](#page-211-0) [212](#page-211-0) を参照してください。

ポイント・アンド・シュート方式のフィールドは、ISPF カラー属性 YELLOW を使用して定義されますが、実際には、ユー ザー設定値に応じて別の色で表示される場合があります。ただし、本書では、このフィールドを黄色のフィールドと呼びま す。

ストレージ・アドレスは別として、すべてのポイント・アンド・シュート・フィールドは、画面のコマンド行からも入力で きます。このポイント・アンド・シュート機能は特に、項目をオプションのリストから選択するときに便利です。

# 対話式レポートの終了

EXIT (PF3) または CANCEL コマンドを Interactive Reanalysis Report 画面で使用した対話式レポートの終了時[、図](#page-169-0) [94 :](#page-169-0)  [Confirm Exit](#page-169-0) 画面の例 [ページ](#page-169-0) [170](#page-169-0) の例に示す確認プロンプトが表示されることがあります。

<span id="page-169-0"></span>図 94. Confirm Exit 画面の例

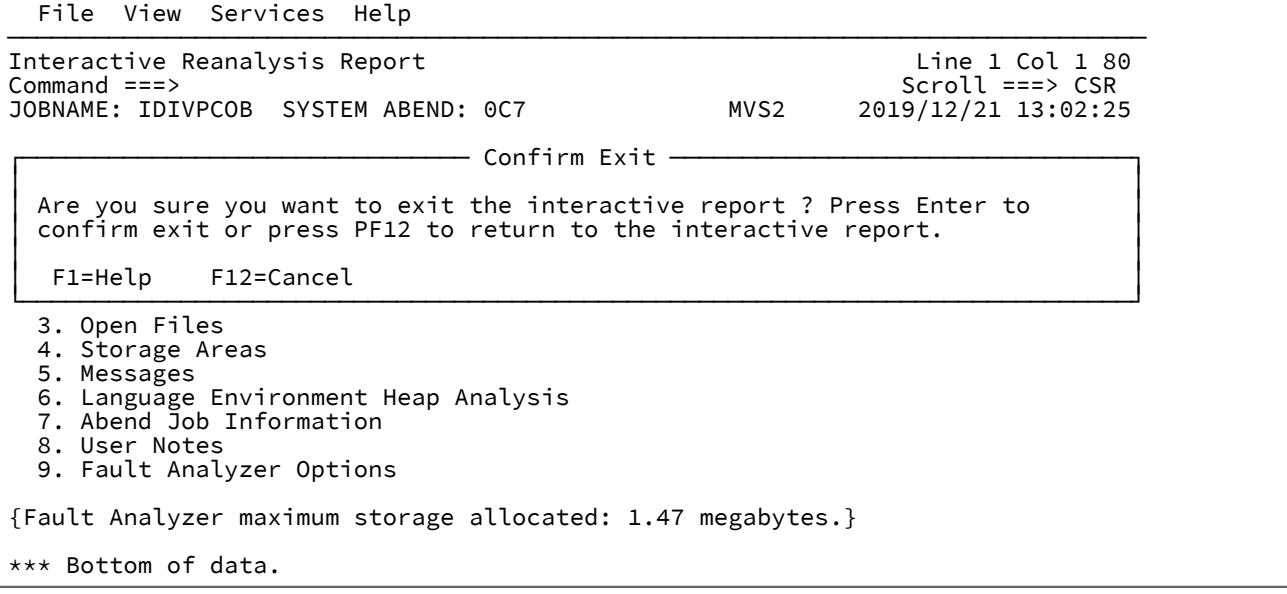

この画面は、例えば PF3 を 1 回以上押すことで表示され、対話式再分析レポートの予期しない終了を示します。終了を確 認し、Fault Entry List 画面に戻るには、Enter キーを押してください。終了を中止し、対話式再分析レポートを再開するに は、PF12 を押してください。

終了のプロンプト・パネルは、対話式再分析の経過時間が InteractiveExitPromptSeconds オプションの有効な秒数を超過 した場合、またはそれと等しい場合のみ表示されます。このオプションの詳細については、[InteractiveExitPromptSeconds](#page-596-0) [ページ](#page-596-0) [597](#page-596-0)を参照してください。

ユーザー情報が変更されていると、追加のプロンプトが表示されることがあります。詳しくは、[リフレッシュ処理 ペー](#page-239-1) [ジ](#page-239-1) [240](#page-239-1)を参照してください。

ISPF ジャンプ・コマンドを使用して、任意のタイミングで対話式レポートを終了できます (例えば、コマンド行で =x を入 力し、Enter を押します)。

## 基本オプション: 概要

対話式レポートの初期表示画面から「Synopsis」オプションを選択すると[、図](#page-170-0) [95 : Synopsis](#page-170-0) 画面の[例 ページ](#page-170-0) [171](#page-170-0)に示す 例のように、レポートの"「Synopsis」"セクションが表示されます。

<span id="page-170-0"></span>図 95. Synopsis 画面の例

 File View Services Help ─────────────────────────────────────────────────────────────────────────────── Synopsis Line 1 Col 1 80 Command ===> \_\_\_\_\_\_\_\_\_\_\_\_\_\_\_\_\_\_\_\_\_\_\_\_\_\_\_\_\_\_\_\_\_\_\_\_\_\_\_\_\_\_\_\_\_\_\_\_ Scroll ===> CSR JOBNAME: COBUNI SYSTEM ABEND: 0C9 A system abend **0C9** occurred in module COBUNI program COBUNI at offset X'5C8'. A program-interruption code 0009 (Fixed-Point-Divide Exception) is associated with this abend and indicates that: The divisor was zero in a signed binary division. The cause of the failure was program COBUNI in module COBUNI. The COBOL source code that immediately preceded the failure was: Source  $Line #  
**000036**$ </u> **000036** IF UTF-16 NOT EQUAL ' ' AND V1 / V2 > 0 The COBOL source code for data fields involved in the failure: Source  $Line #  
**000018**$ </u> **000018** 01 UTF-16 PIC N(30) USAGE NATIONAL. **000020** 01 V1 PIC 9(9) BINARY VALUE 357. **000021** 01 V2 PIC 9(9) BINARY VALUE 0. Data field values at time of abend: **UTF-16** = UTF-16 UNICODE DATA  $V1 = 357$ <br> $V2 = 0$  $= 0$  \*\*\* Cause of error \*\*\* \*\*\* Bottom of data.

# 基本オプション: イベント・サマリー

対話式レポートの初期表示画面から「Event Summary」オプションを選択すると、[図](#page-171-0) [96](#page-171-0) : Event [Summary](#page-171-0) 画面の[例 ペー](#page-171-0) [ジ](#page-171-0) [172](#page-171-0) に示す例のように、レポートの"「Event Summary」"セクションが表示されます。

<span id="page-171-0"></span>図 96. Event Summary 画面の例

 File View Services Help ─────────────────────────────────────────────────────────────────────────────── Event Summary Line 1 Col 1 80 CICS ABEND: AEIL  $\overline{2019/06/13}$   $\overline{10:42}$ **Full** Application only - TRANID: FRED {The following events are presented in chronological order.} Event Fail Module Program EP # Type Point Name Name Name Event Location (\*) Loaded  **1** Call DFHAPLI DFHAPLI1 n/a **P+27C4** CICS.C  **2** Call CEEPLPKA n/a CEECRINI **E+8B0** Not de  **3** Call CEEPLPKA n/a CEECRINV **E+42E** Not de  **4** Call CEEEV005 IGZCEV5 IGZCEV5 **E+672** CEE.SC  **5** EXEC CICS \*\*\*\*\* CICFRED CICFRED CICFRED **L#69 E+436** DA.TES **6** Abend AEIL (\*) One or more of the following abbreviations might appear in the "Event Location" column: F#n Source file number (refer to detailed event information for file identification)<br>L#n Source file lin Source file line number S#n Listing file statement number (refer to detailed event information for file identification) M+x Offset from start of load module P+x Offset from start of program E+x Offset from start of entry point \*\*\* Bottom of data. F1=Help F3=Exit F4=Dsect F5=RptFind F6=Actions F7=Up  $F11=R$ ight

イベント番号にカーソルを置き Enter キーを押すと、このサマリーから個々のイベントを選択できます。この操作を行うと 表示される詳細イベント画面のタイプは、[詳細なイベント情報 ページ](#page-172-0) [173](#page-172-0)に表示されている画面とほぼ同じです。

Event Location 列の情報のほとんどに、ポイント・アンド・シュート・フィールドがあります。

• オフセット・タイプの情報を選択 (M+x、P+x、または、E+x) すると、対応するアドレスの Dump Storage 画面が表 示されます。

Dump Storage 画面についての詳細は、[保管場所の表示 ページ](#page-211-0) [212](#page-211-0)を参照してください。

• ソース情報またはリスト情報を選択 (L#n または S#n) すると、関連する行またはステートメントの Compiler Listing 画面が表示されます。

Compiler Listing 画面についての詳細は、[ソース・コードの表示 ページ](#page-208-0) [209](#page-208-0)を参照してください。

パネル・タイトルの下には、画面の状態を切り替えに使用できる次の 2 つの point-and-shoot フィールドも表示されます。

- **「Full」**には、すべてのアプリケーション・イベントと、アプリケーション以外のイベントが表示されます。
- **「Application only」**は、イベント・サマリーを、発生元がユーザー・アプリケーションであるイベントのみに限 定します。このオプションを選択すると、個々のイベント番号は完全イベント・サマリーとは違ったものになりま す。

選択したオプションは、対話式分析セッション間で記憶されます。

この画面は、標準の UP、DOWN、LEFT、および RIGHT コマンドに応答します。これらのコマンドは、デフォルトでそれ ぞれ PF7、PF8、PF10、および PF11 ファンクション・キーに割り当てられます。これらのキーを使用すると、必要に応じ て横方向または縦方向に画面をスクロールして、入手可能な情報をすべて表示できます。

オプションのヘルプ・テキストは、画面の最上位の行が表示される場合にのみ表示されます。表示が任意の行数分スクロー ルダウンされると、ヘルプ・テキストは消去されますが、表示が先頭にスクロールされると再表示されます。ヘルプ・テキ ストの一般情報については、[ヘルプ・テキストの追加または除去 ページ](#page-124-0) [125](#page-124-0)を参照してください。

列見出しはビューからスクロールアウトしません。しかし、水平方向にスクロールすると、列見出しはその下のデータとと もにスクロールされます。

# <span id="page-172-0"></span>詳細なイベント情報

Event Summary 画面でイベントを選択すると、Event Details 画面が表示されます。[図](#page-173-0) [97](#page-173-0): [障害点の](#page-173-0) Event Details 画面の例 [\(1/2\)](#page-173-0) [ページ](#page-173-0) [174](#page-173-0) に例を示します。

<span id="page-173-0"></span>図 97. 障害点の Event Details 画面の例 (1/2)

File View Services Help

─────────────────────────────────────────────────────────────────────────────── Event 1 of 1: Abend S0C7 \*\*\* Point of Failure \*\*\* Line 1 Col 1 80 Command ===> \_\_\_\_\_\_\_\_\_\_\_\_\_\_\_\_\_\_\_\_\_\_\_\_\_\_\_\_\_\_\_\_\_\_\_\_\_\_\_\_\_\_\_\_\_\_\_\_ Scroll ===> CSR JOBNAME: COBPERF6 SYSTEM ABEND: 0CF FAE1 2019/07/21 16 Abend Code. . . . . . . . . : **S0CF** Program-Interruption Code . : 000F (HFP-Divide Exception) The divisor in an HFP division had a zero fraction. The source code below was executed via the following sequence of PERFORM statements: **1**  Source  $\frac{\mathsf{Line}}{\mathsf{000041}}$ **000041 PERFORM CALC THRU CALC-EXIT**<br>**000069 PERFORM REDO THRU REDO-EXIT 000069** PERFORM REDO THRU REDO-EXIT. **000082** PERFORM UNDO THRU UNDO-EXIT PERFORM ABEND. COBOL Source Code: Source  $Line #$ <br> $000097$  **000097** ABEND. **000098** COMPUTE FIELD-4 ROUNDED = **000099** ELEMENT-4(3) / ELEMENT-2(5) Data Field Declarations: Source  $Line #$ <br>000016 **000016** 05 ELEMENT-2 COMP-2. **000018** 05 ELEMENT-4 PIC 999999 COMP-4. **000030** 01 FIELD-4 PIC 999999. Data Field Values: **ELEMENT-2(5)** =  $0.000000e+00$  \*\*\* Cause of error \*\*\* **ELEMENT-4(3)** = 222<br>**FIELD-4** =  $X'00$  **FIELD-4** = X'000000000000' The listing file used for the above was found in LJBERRY.LISTING.COBOL(COBPERF6). Load Module Name. . . . . . : SYS09202.T161638.RA000.COBPERF6.GOSET.H01(COBPER At Address. . . . . . . . : **16B00988** Load Module Length. . . . : X'1678' Link-Edit Date and Time . : 2009/07/21 16:16:40 Program and Entry Point Name: COBPERF6 At Address. . . . . . . . : **16B00988** (Module COBPERF6 offset X'0') Program Length. . . . . . : X'A4A' Program Language. . . . . : COBOL (Compiled using IBM Enterprise COBOL for z/OS and OS/390 V4 R1 M0 on 2009/07/21 at  $16:16:39)$  Compiler Options Used . . : NOADATA ADV APOST ARITH(COMPAT) NOAWO BUFSIZE(4096) NOCICS CODEPAGE(1140) NOCOMPILE(S) NOCURRENCY DATA(31) NODATEPROC DBCS NODECK NODIAGTRUNC NODLL NODUMP DYNAM NOEXIT NOEXPORTALL NOFASTSRT FLAG(I,I) NOFLAGSTD INTDATE(ANSI) LANGUAGE(EN) LIB LINECOUNT(60) LIST MAP NOMDECK NONAME NSYMBOL(NATIONAL) NONUMBER NUMPROC(NOPFD) OBJECT NOOFFSET

図 98. 障害点の Event Details 画面の例 (2/2)

```
 NOOPTIMIZE OUTDD(SYSOUT) PGMNAME(COMPAT) RENT
                               RMODE(AUTO) SEQUENCE SIZE(MAX) SOURCE SPACE(1)
 NOSQL SQLCCSID SSRANGE NOTERM NOTEST NOTHREAD
 TRUNC(STD) NOVBREF NOWORD XMLPARSE(XMLSS)
                               XREF(FULL) YEARWINDOW(1900) ZWB
 Binary Optimizer. . . . . : Automatic Binary Optimizer for z/OS V1 R0 M0 \bullet optimized COBPERF6 on 2015/09/03 at 12:57:14
                               using ARCH(10)
Machine Instruction . . . . : 6D008094 DD FR0,148(,R8)
 At Address. . . . . . . . : 16B010D8 (Program COBPERF6 offset X'750')<br>AMODE . . . . . . . . . . : 31
 AMODE . . . . . . . . . . : 31<br>Failing Operand . . . . . : See
 Failing Operand . . . . . : Second operand
 First Operand (FR0) . . . : 42DE0000 00000000
  Second Operand Address. . : 16BB4164 (Module COBPERF6 program COBPERF6
                              WORKING-STORAGE SECTION BLW=0000 + X'94', symbol
                              ELEMENT-2, source line # 16 - 433820 bytes of
                               storage addressable)
 Second Operand Length . . : 8
  Second Operand Storage. . : 00000000 00000000 *........*
Program Status Word (PSW) . : 078D2000 96B010DC
General Purpose Registers (AMODE: 64 31 24 , Bytes: Dec Hex ): ❸
   R0: 16B96190 (Module COBPERF6 program COBPERF6 LOCAL-STORAGE SECTION
                  BLK=0001 + X'F80')
 R1: 16B00C6E (Module COBPERF6 program COBPERF6 + X'2E6')
 R2: 800000DE (1826 bytes of storage addressable)
   R3: 00000000 (2048 bytes of storage addressable)
   R4: 16B00E66 (Module COBPERF6 program COBPERF6 + X'4DE')
                (Storage invalid)
   R6: 00000000 (2048 bytes of storage addressable)
   R7: 00000000 (2048 bytes of storage addressable)
 R8: 16BB40D0 (Module COBPERF6 program COBPERF6 WORKING-STORAGE SECTION
 BLW=0000 + X'0', symbol FILLER, source line # 10 )
 R9: 16B90448 (580536 bytes of storage addressable)
 R10: 16B00ABC (Module COBPERF6 program COBPERF6 + X'134')
 R11: 16B00C98 (Module COBPERF6 program COBPERF6 + X'310')
  R12: 16B00A84 (Module COBPERF6 program COBPERF6 + X'FC')
 R13: 16B94030 (565200 bytes of storage addressable)
 R14: 96B00ECC (Module COBPERF6 program COBPERF6 + X'544', source line # 39 )
  R15: 96B577F0 (Module IGZCPAC + X'40C48')
Floating-Point Registers:
                           R2: 00000000 00000000<br>R6: 00000000 00000000
  R4: 00000000 00000000
Associated Messages
CEE3215S The system detected a floating-point divide exception (System
          Completion Code=0CF).
Associated Storage Areas
*** Bottom of data.
```
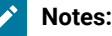

## **❶**

COBOL PERFORM トレースバックは、実行されてイベントのソース行に到達した、ネストされている PERFORM を含む、PERFORM のシーケンスを表示します。トレースバックはコンパイラーによりプ

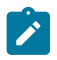

ロシージャーがインライン化されている場合には表示されません。これは OPT が有効な場合に発生す ることがあります。

**❷**

Automatic Binary Optimizer for z/OS®(ABO) 情報は、COBOL プログラムが ABO によって最適化され ている場合にのみ、ここに表示されます。

**❸**

汎用レジスターは、イベント AMODE に従って最初に表示されるか、イベント AMODE が決定されて いない場合はデフォルトで AMODE 31 に設定されます。ただし、AMODE 64、31、または 24 のポイ ント・アンド・シュート・フィールドを選択すると、レジスター画面はそれに応じて変わります。ま た、レジスター説明のバイト数のデフォルト表示は 10 進数ですが、「Dec」または「Hex」の各ポイ ント・アンド・シュート・フィールドを選択することにより、16 進数に変更したり、再度 10 進数に 戻したりすることができます。

現在選択されているイベントに関連するすべての情報は、表示された情報に既に含まれているか、その情報へのポイント・ アンド・シュート・リンクが黄色で表示されています。このリンクには、メッセージと異常終了コード (選択すると、説明 を表示できます ([メッセージおよび異常終了コードの拡張表示 ページ](#page-208-1) [209](#page-208-1)を参照))、および関連したストレージ域 ([関連し](#page-204-0) [たストレージ域の表示 ページ](#page-204-0) [205](#page-204-0)を参照) が含まれています。

現在表示されているイベントから前または次のイベントを選択するために (障害に複数のイベントが含まれている場合)、 黄色のポイント・アンド・シュート・リンクが画面の下部に表示されます。これらのイベントのいずれかにカーソルを置 き、Enter キーを押してください。

# 基本オプション: Open Files

"ファイルを開く" オプションを選択すると、特定のイベントに関連付けることができなかったすべてのオープン・ファイル をリストする画面のみならず、個々のイベントに対するレポートの詳細セクションにリストされる可能性のあるファイルも 表示されます。オープン・ファイル・リストの例が[図](#page-176-0) [99 : System-Wide Open Files](#page-176-0) 画面の[例 ページ](#page-176-0) [177](#page-176-0) に示されていま す。

<span id="page-176-0"></span>図 99. System-Wide Open Files 画面の例

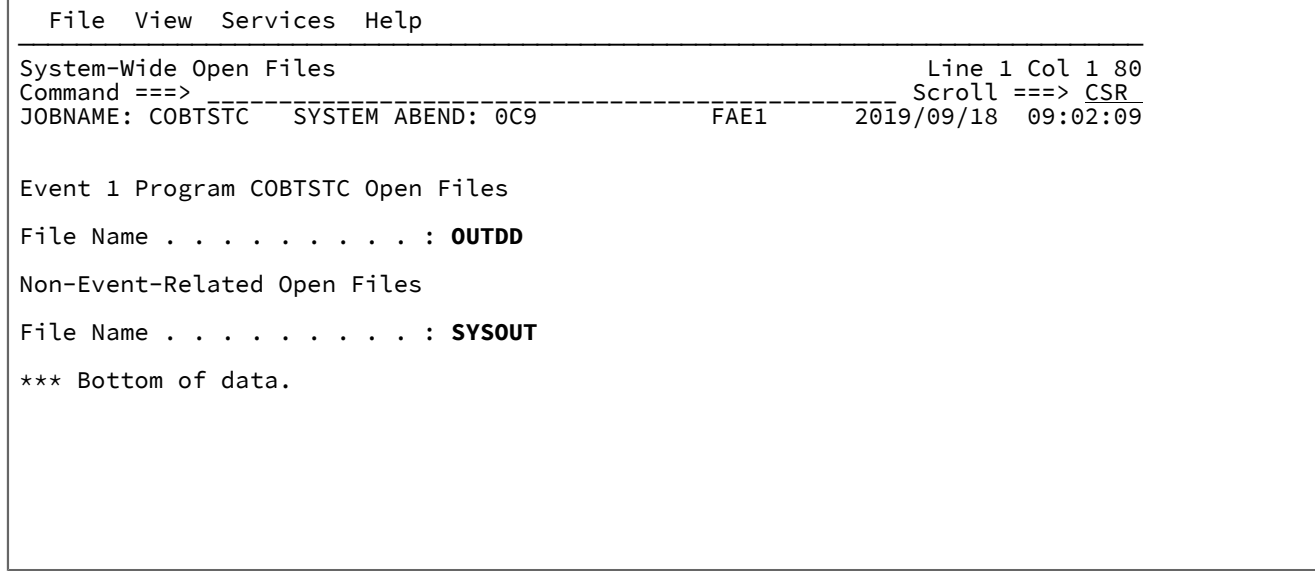

リストされるファイル名は、ポイント・アンド・シュート・フィールドです。これらのフィールドにカーソルを置 き、Enter キーを押すと、関連した詳細ファイル情報が表示されます。例えば、上記の画面の例から OUTDD ファイルを選 択すると、[図](#page-177-0) [100 : File Information](#page-177-0) 画面の例 [ページ](#page-177-0) [178](#page-177-0) に示すような "ファイル情報" 画面が表示されます。

(Open Files 画面から元の画面に戻るには、Exit (PF3) コマンドを入力してください。)

<span id="page-177-0"></span>図 100. File Information 画面の例

File View Services Help

────────────────────────────────────────────────────────────────────────────── File Information and the set of the set of the set of the local 1 80 command  $\epsilon$ ==> CSR Command ===> \_\_\_\_\_\_\_\_\_\_\_\_\_\_\_\_\_\_\_\_\_\_\_\_\_\_\_\_\_\_\_\_\_\_\_\_\_\_\_\_\_\_\_\_\_\_\_\_ Scroll ===> CSR JOBNAME: COBTSTC SYSTEM ABEND: 0C9 File Name . . . . . . . . . : OUTDD Data Set Name . . . . . . : NWILKES.OUT80S O File Attributes . . . . . : ORGANIZATION=SEQUENTIAL, ACCESS MODE=SEQUENTIAL, RECFM=VARIABLE BLOCKED SPANNED Last I/O Function . . . . : WRITE Open Status . . . . . . . : OUTPUT File Status Code. . . . . : 0 Last Record Written -2. . : RDW=001C0100 Segment data length 24, variable re<br>Address Offset Hex Hex Record Music Record (ASCII Address Offset Hex EBCDIC / **ASCII 16599FC0 C9C9C9F9 F9F94040 40404040 40404040** \*III999 \* **16599FD0** +10 **40404040 40404040** \* \* Last Record Written -1. . : RDW=00240300 Segment data length 32, variable re<br>Address Offset Hex Hex Mexeron Mexeron Mexeron Mesophe RECOIC / ASCII Address Offset Hex **16599FE0 16599FE0** 4**0404040 40404040 40404040 40404040** \* \* Line 16599FF0 same as above Last Record Written . . . : RDW=001C0200 Segment data length 24, variable re<br>Address Offset Hex LBCDIC / ASCII Address Offset Hex **Mexes 16599EF0** E<br>16599EF0 40404040 40404040 40404040 40404040 + **16599EF0 40404040 40404040 40404040 40404040** \* \* **16599F00** +10 **40404040 40404040** \* \* Current Record Build Area : RDW is zero, no length assigned yet<br>Address Offset Hex EBCDIC Address Offset Hex **Hex EBCDIC / ASCII**<br>1659AFA4 **DIDIDICI CIC14040 40404040 40404040** \*JJJAAA **1659AFA4** D1D1D1C1 C1C14040 40404040 40404040  $\overline{\star}$ JJJAAA  $\overline{\star}$  +10 40404040 40404040 40404040 40404040  $\star$  **1659AFB4** +10 **40404040 40404040 40404040 40404040** \* \* Lines 1659AFC4-1659AFD4 same as above **1659AFE4** +40 **40404040 40404040 40404040 40406E6E** \* >>\*  $+50$  **40404040 Associated File Control Blocks** ❷ \*\*\* Bottom of data.

❶ で表示されるデータ・セットが QSAM、VSAM、または IAM であり、存在する場合、それはポイント・アンド・シュー ト・フィールドとして表示されます。これを選択すると、選択メニューが表示され、そこから「編集」、「表示」、または 「参照」を選択できます。File Manager for z/OS® が使用可能な場合は、データ・セットに対して要求された機能を実行し ます。使用不可の場合、データ・セットが QSAM 非スパン・レコード・フォーマットの場合は、ISPF が起動します。

オープン・ファイル・バッファーの表示について詳しくは、[オープン・ファイルのレコード情報 ページ](#page-269-1) [270](#page-269-1)を参照してく ださい。

「Associated File Control Blocks」ポイント・アンド・シュート・フィールドが、上記の ❷ に示すように、File Information 画面の下部で使用できることがあります。このフィールドにカーソルを置いて Enter を押すと、Associated File Control Blocks 画面が表示されます。この画面の例[が図](#page-178-0) [101](#page-178-0) : [Associated](#page-178-0) File Control Blocks 画面の[例 ページ](#page-178-0) [179](#page-178-0) に 示されています。

<span id="page-178-0"></span>図 101. Associated File Control Blocks 画面の例

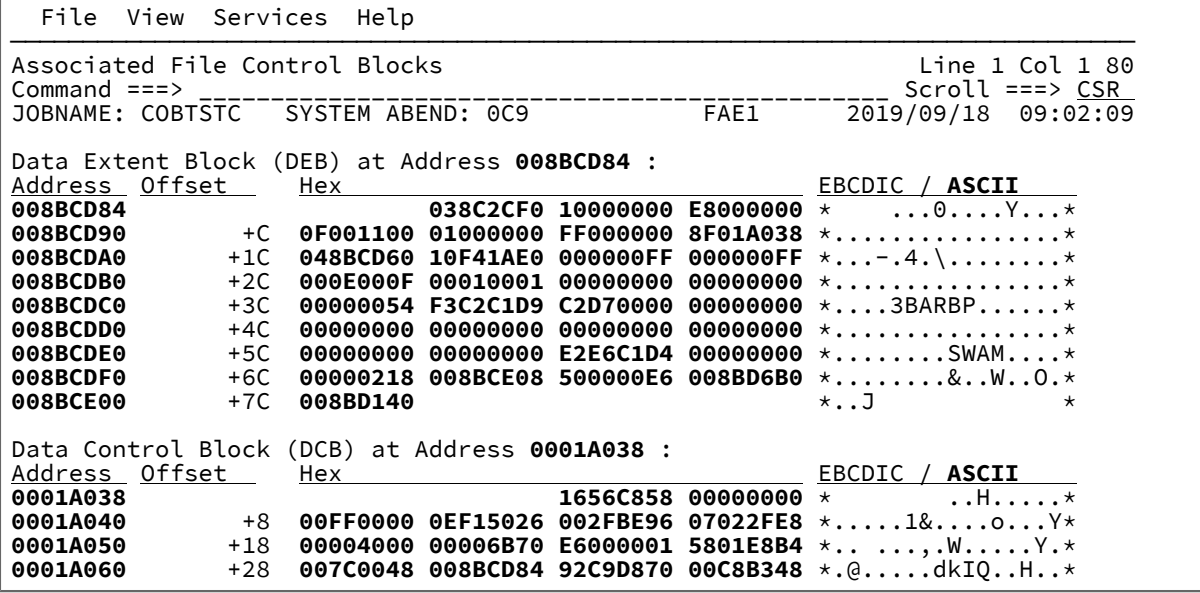

# 基本オプション: CICS 情報

"「CICS 情報」"オプションを選択すると、[図](#page-178-1) [102 : CICS Information](#page-178-1) 画面の例 [ページ](#page-178-1) [179](#page-178-1) に示されている例のよう

に、CICS® に関連した情報の画面が表示されます。

<span id="page-178-1"></span>図 102. CICS Information 画面の例

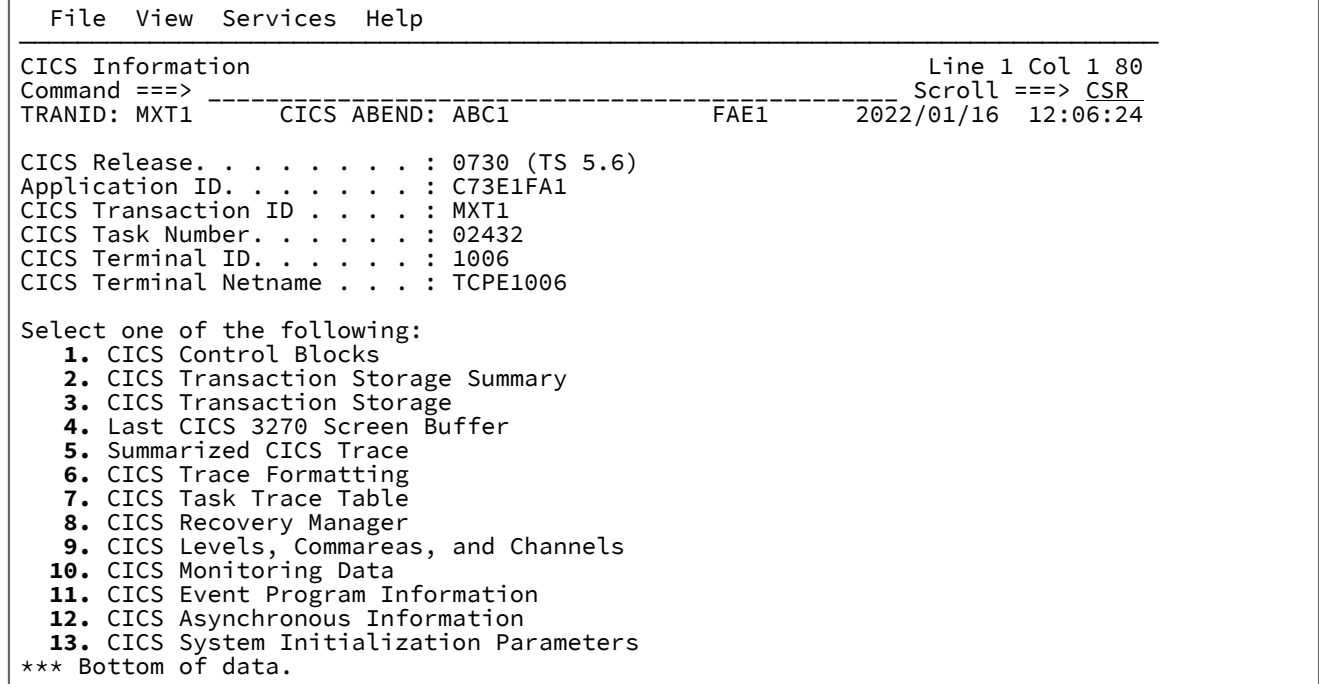

CICS information 画面から、カーソルを使用してオプションを選択するか、またはコマンド行に入力することにより、追加 の CICS 情報を表示することができます。

# CICS Control Blocks

トランザクション異常終了に関連する CICS® 制御ブロックを表示するには、このオプションを選択します。

## CICS Transaction Storage Summary

「CICS® トランザクション・ストレージ要約」リンクを選択すると画面が表示され[、図](#page-179-0) [103](#page-179-0) : CICS [Transaction](#page-179-0) Storage [Summary](#page-179-0) 画面の[例 ページ](#page-179-0) [180](#page-179-0)に例示されているように、現行 CICS® トランザクションで所有されているストレージ域に 関する情報が示されます。

<span id="page-179-0"></span>図 103. CICS Transaction Storage Summary 画面の例

File View Services Help

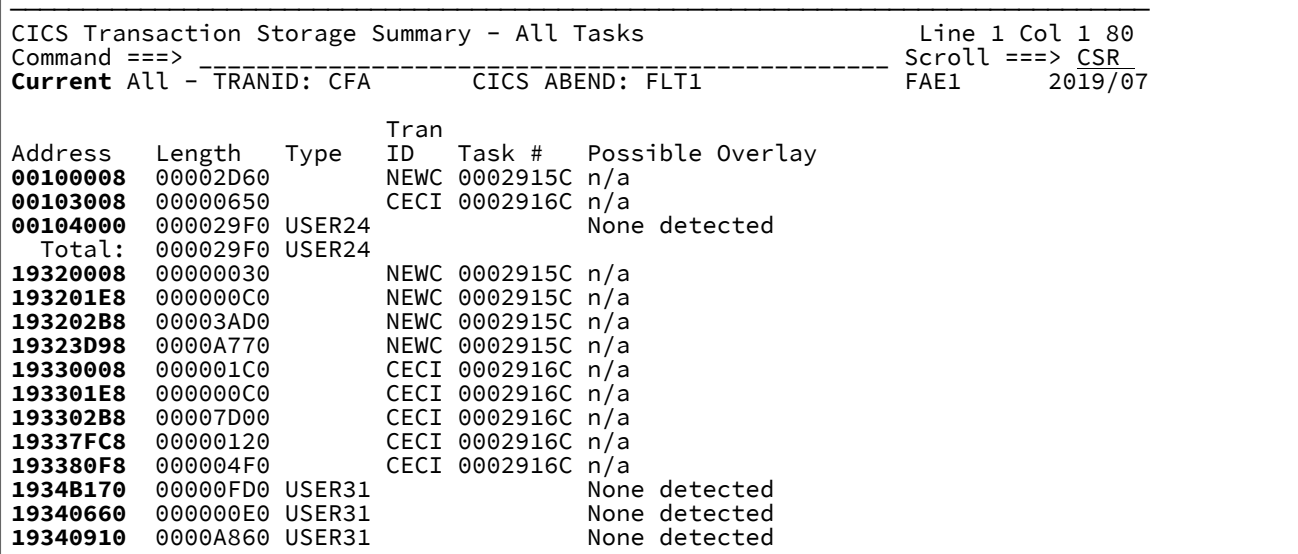

「CICS® トランザクション・ストレージ要約」画面は、トランザクションのストレージが別のタスクによってオーバーレイ されているときに重要になります。この場合、所有しているストレージがオーバーレイに近かった、または隣接していたト ランザクションを識別するときに役立ちます。CICS® トランザクション異常終了を分析するために Fault Analyzer が起動さ れると、同時に実行されているその他すべてのタスクのストレージ割り振りが収集されます。対話式再分析の間、この情報 は「CICS® トランザクション・ストレージ要約」画面に表示されます。

画面には、2 つのポイント・アンド・シュート・フィールド「Current」および「All」があります。これらを選択すると、 該当する画面に切り替わります。

CICSSTG コマンドを使用して、CICS®トランザクション・ストレージを表示することもできます。[CICSSTG](#page-103-0) [ページ](#page-103-0) [104](#page-103-0) を 参照してください。

# CICS Transaction Storage

異常終了したトランザクションによって割り振られた CICS® ストレージを表示するには、このオプションを選択します。 この画面には、CICS® Transaction Storage Summary 画面で個別に選択できる同じストレージ域の複合ビューが表示されま す。
または、CICS®STG コマンドを使用して CICS® トランザクション・ストレージを表示することもできます。[CICSSTG](#page-103-0) [ペー](#page-103-0) [ジ](#page-103-0) [104](#page-103-0) を参照してください。

## Last CICS 3270 Screen Buffer

「"Last CICS®3270 Screen Buffer"」リンクを選択すると[、図](#page-180-0) [104](#page-180-0) : Last CICS 3270 Screen Buffer [画面の例 ページ](#page-180-0) [181](#page-180-0) の例のように、CICS® により最後に書き込まれた 3270 画面バッファーが表示されます。

<span id="page-180-0"></span>図 104. Last CICS 3270 Screen Buffer 画面の例

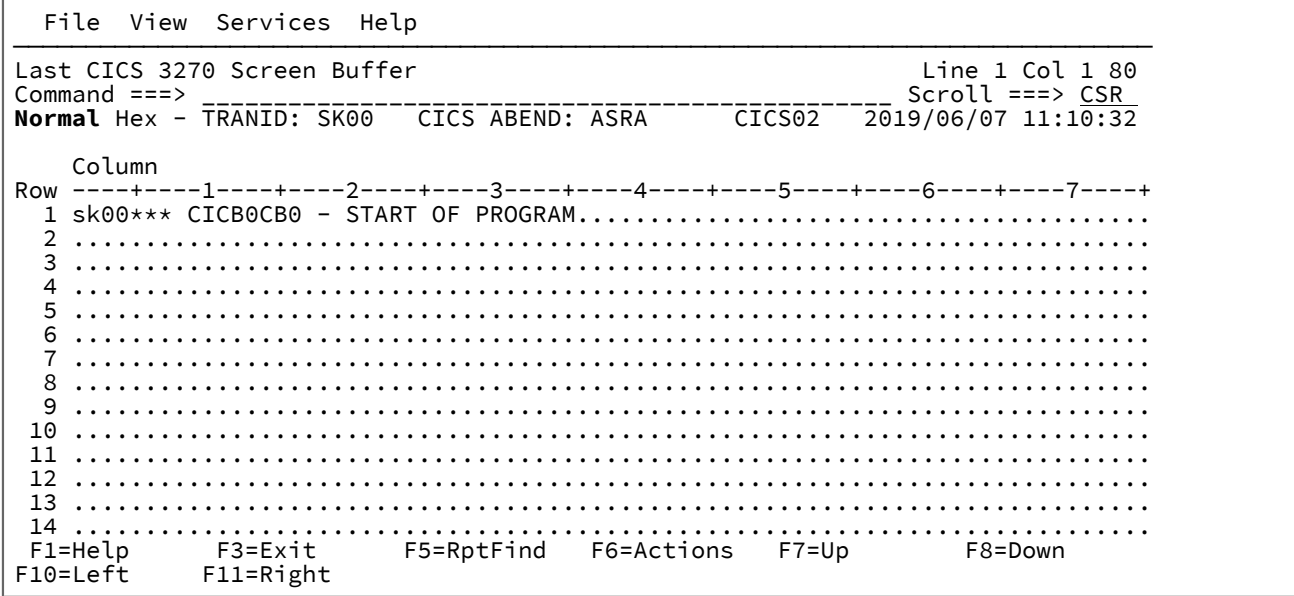

印刷不能文字はすべてピリオド (.) で示されます。

Fault Analyzer は常に CICS®3270 画面バッファー情報を提供できるわけではありません。例えば、端末で VTAM® セッ ション・エラーが通知された場合、または以下のいずれかの CICS® 異常終了が発生した場合 (\* はワイルドカード文字を示 します)、3270 画面バッファー情報は提供されません。

AEXZ AKC3 AKCT AKK\* ATC\* ATN\* AZCT AZI\* AZTS

パネル・タイトルの下には、画面の状態を切り替えに使用できる次の 2 つのポイント・アンド・シュート・フィールドが表 示されます。

- **Normal** では、最後の画面バッファーの EBCDIC 文字のみが表示されます。
- **Hex** では、各行の下にある各文字の 16 進値も表示されます。

図 105. Last CICS 3270 Screen Buffer Hex 画面の例

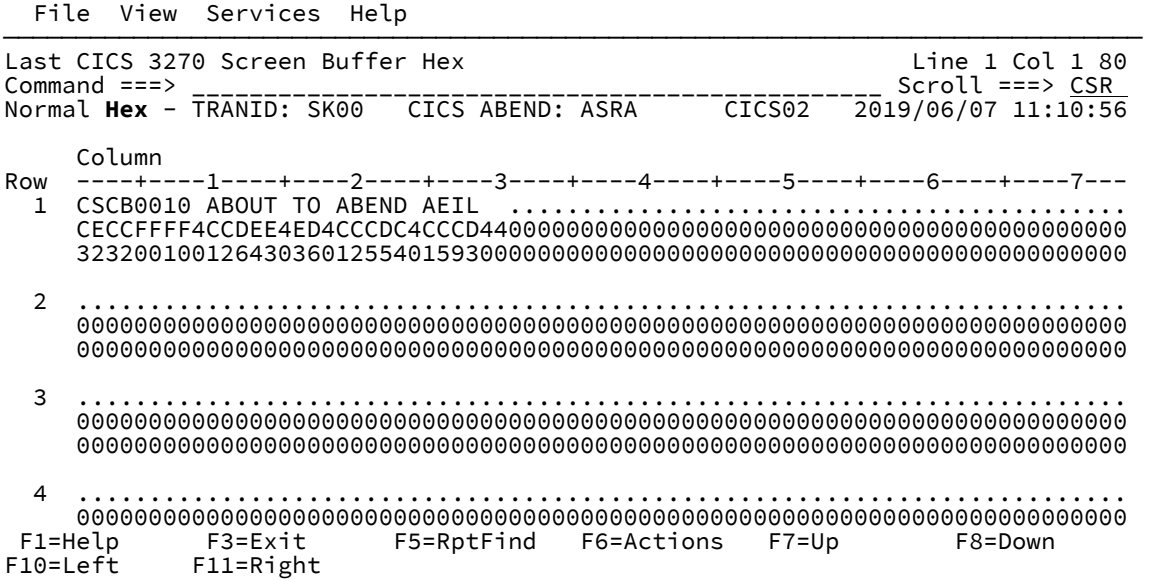

選択したオプションは、対話式分析セッション間で記憶されます。

CICS 3270 画面バッファーが使用できる場合、デフォルトではすべてのユーザーに表示されま す。IDI\_FEATURE\_DISPLAY\_CICS\_3270BUFFER という名前の XFACILIT プロファイルに対して読み取りアクセス権以上の 権限を持つユーザーに表示を制限することができます。例えば、次の RACF コマンドは、3270 画面バッファーの表示をグ ループ DEV1 のメンバーに制限します。

RDEFINE XFACILIT IDI\_FEATURE\_DISPLAY\_CICS\_3270BUFFER UACC(NONE) PERMIT IDI\_FEATURE\_DISPLAY\_CICS\_3270BUFFER CLASS(XFACILIT) ID(DEV1) ACCESS(READ)

**♪ 注:** (例えば、ISPF BROWSE を使用して) ユーザーが Fault Analyzer 外の障害項目を表示した場合、CICS 3270 画 面バッファーの内容が表示されます。このアクセス・レベルを制御するには、ヒストリー・ファイルのデータ・ セット・プロファイル・アクセスを UACC(NONE) として定義し、ヒストリー・ファイルへのアクセスを許可する XFACILIT プロファイルを定義します[。ヒストリー・ファイル障害項目に対しての](#page-359-0) XFACILIT リソース・クラスの使 [用 ページ](#page-359-0) [360](#page-359-0) を参照してください。

# Summarized CICS Trace

"「要約された CICS® トレース」"リンクを選択すると、[図](#page-182-0) [106](#page-182-0) : [Summarized](#page-182-0) CICS Trace 画面の例 [ページ](#page-182-0) [183](#page-182-0) の例のよ うに、CICS® トレース・テーブルの画面が表示されます。

<span id="page-182-0"></span>図 106. Summarized CICS Trace 画面の例

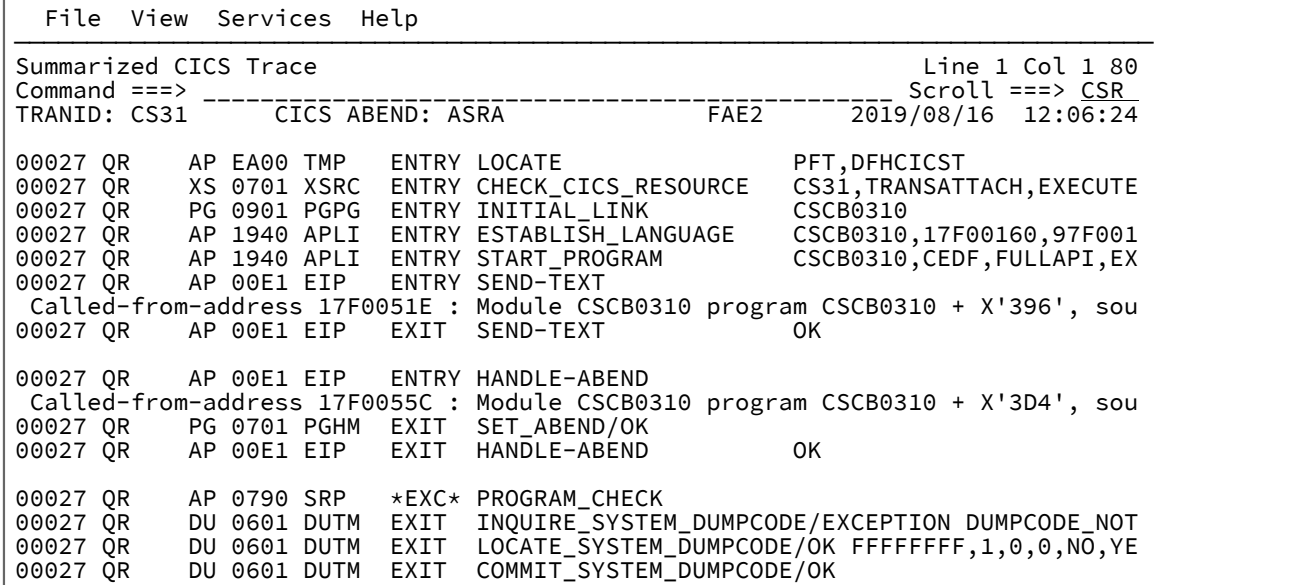

標準の CICS® トレース・テーブルは、さらに使いやすくするために、Fault Analyzer により拡張されます。呼び出し点の起 点アドレスを示す情報が追加されます。この情報には、モジュール名、CSECT 名、CSECT 内のオフセット、およびソース 行またはリスト・ステートメントの番号 (使用可能な場合) が含まれます。

対話式レポートの他のすべてのセクションのように、ソース行番号またはリスト・ステートメント番号を選択するには、 カーソルを番号の上に置いて Enter キーを押します。選択すると、[ソース・コードの表示 ページ](#page-208-0) [209](#page-208-0)に示されているよう に、ソース・リスト画面全体が表示されます。

# CICS Trace Formatting

"CICS®「トレース・フォーマット設定」"リンクを選択すると、[図](#page-183-0) [107](#page-183-0) : CICS Trace Selection [Parameters](#page-183-0) 画面の例 [ペー](#page-183-0) [ジ](#page-183-0) [184](#page-183-0)の例のように、特定の選択パラメーターを CICS® トレースに入力するための画面が表示されます。

<span id="page-183-0"></span>図 107. CICS Trace Selection Parameters 画面の例

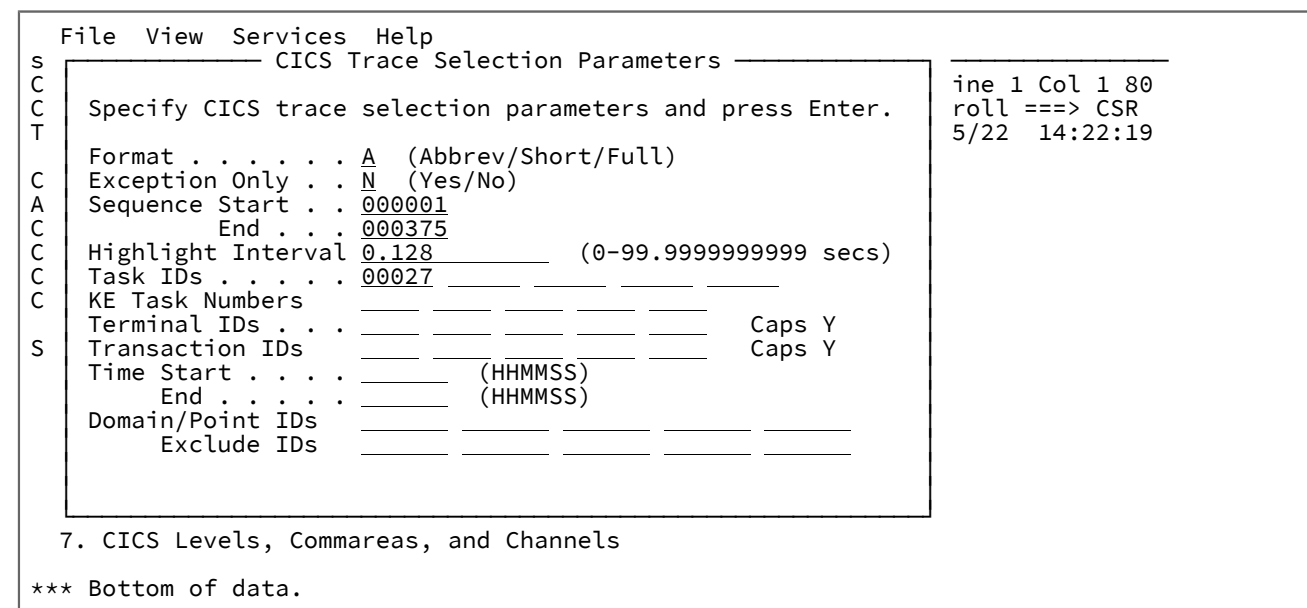

以下のパラメーターを指定できます。

## **フォーマット**

これは、トレース・フォーマット設定のレベルを指定します。

#### **A**

トレースの簡略形式 (項目ごとに 1 行)。

### **S**

短いフォーマット設定表示。これは、簡略項目に加えて、完全にフォーマット設定されたパラ メーター・リスト、戻りアドレス、時刻、および間隔で構成されます。

**F**

各項目における全データの完全フォーマット設定表示。

### **Exception Only**

内部トレースの例外項目のみを表示することを指定します。

### **Sequence Start/End**

選択するシーケンス番号を指定します (シーケンス番号は、1 から始まり、最大 6 桁の長さです)。開始、終 了、または両方を指定できます。

## **Highlight Interval**

内部トレース項目間のインターバルを指定します。このインターバルの後、項目が (アスタリスクを付けて) 強 調表示されます。

## **Task IDs**

トレース項目を表示する最大 5 個のタスク ID を指定します。ID 値は以下のいずれかにすることができます。

- 最大 5 桁の長さとなる任意の数字。
- J01 から J99 までの任意の JAS。
- III、TCP、または DST。
- 接続ドメインの 2 文字のドメイン ID (非 TCA タスクの場合)。

### **KE Task Numbers**

これは、表示される 4 桁の 16 進数字のカーネル・タスク番号を 5 個まで指定します。

### **Terminal IDs**

トレース項目を表示する最大 5 個の端末の端末 ID を指定します。いずれかの端末 ID に小文字が含まれている 場合、Caps を N に設定し、すべての ID を大/小文字の区別をして入力します。Caps が Y の場合、すべての 項目が大文字に変換されます。

## **トランザクション ID**

トレース項目を表示する最大 5 個のトランザクションのトランザクション ID を指定します。いずれかのトラ ンザクション ID に小文字が含まれている場合、Caps を N に設定し、すべての ID を大/小文字の区別をして入 力します。Caps が Y の場合、すべての項目が大文字に変換されます。

#### **Time Start/End**

トレース項目を表示する期間を指定します。開始、終了、または両方を指定できます。

#### **Domain/Point IDs**

これは、2 文字のドメイン ID を 5 個まで指定します (オプションでドメイン内のトレース・ポイント ID をド メイン ID の後に指定します)。指定されたドメイン ID は対話式レポートに組み込まれます。このドメイン ID には次のものがあります。

AP BA BR CC DD DE DH DM DP DS DU EJ EM EX GC IE II IS KE LC LD LG LM ME ML MN NQ OT PA PG PI PT RL RM RS RX RZ SH SJ SM SO ST TI TR TS US WB W2 XM XS

トレース・ポイント ID は最大 4 桁の長さの 16 進数字にすることができます (4 桁未満の長さが入力されてい る場合、トレース・ポイント ID は総称値として扱われます)。

この選択パラメーター・フィールドにドメイン ID もトレース・ポイント ID も指定されない場合は、デフォ ルトですべてのトレース項目が組み込まれます。ただし、「Exclude IDs」選択パラメーターで指定されたト レース項目はすべて例外として除外されます。それ以外の場合は、指定された ID に適合するトレース・レ コードのみ (この場合も、Exclude IDs 選択パラメーターで除外されたトレース・レコードを除く) が表示され ます。

### **Exclude IDs**

これは、2 文字のドメイン ID (Domain/Point IDs の場合と同じ値) を 5 個まで指定します (オプションでドメイ ン内のトレース・ポイント ID をドメイン ID の後に指定します)。指定されたドメイン ID は処理対象から除外 されます。トレース・ポイント ID は最大 4 桁の長さの 16 進数字にすることができます (4 桁未満の長さが入 力されている場合、トレース・ポイント ID は総称値として扱われます)。

オプションでパラメーターを変更します。Enter を押して CICS® トレースを表示します。CICS® Trace 画面の例が [図](#page-185-0) [108 :](#page-185-0) CICS Trace [画面の例 ページ](#page-185-0) [186](#page-185-0) に示されています。

<span id="page-185-0"></span>図 108. CICS Trace 画面の例

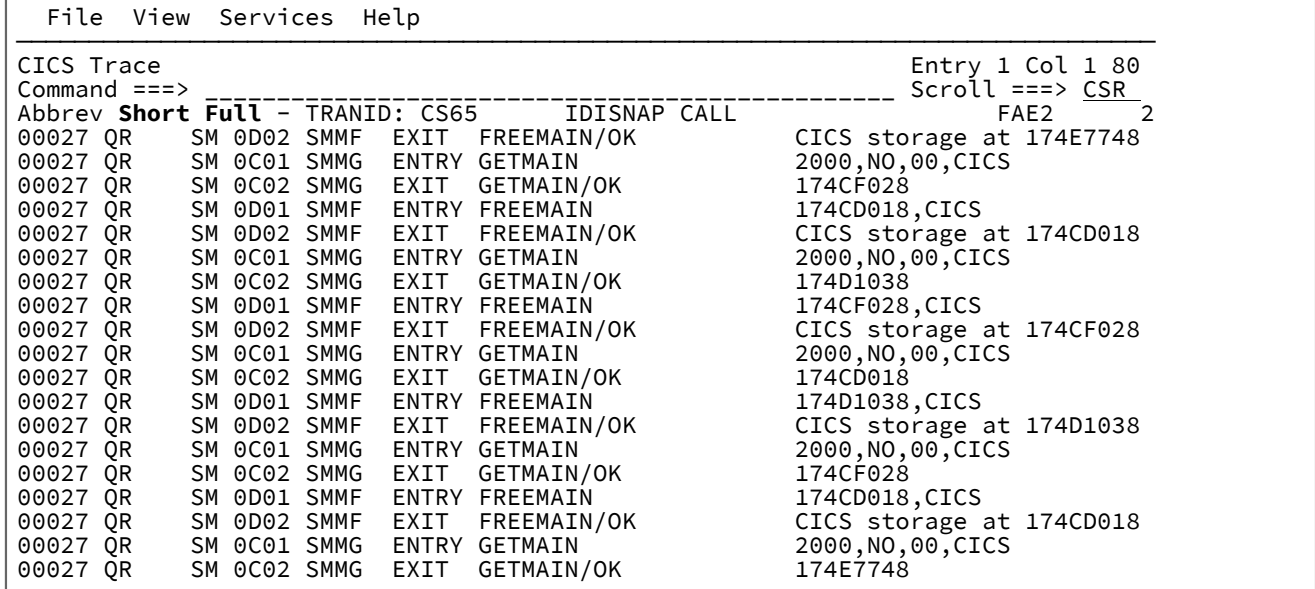

最初、トレースは、CICS® Trace Selection Parameters 画面での設定値に従ってフォーマット設定されています。しかし、 トレースの表示中はいつでも、画面の上部に配置されているポイント・アンド・シュート・フィールドの 1 つを選択して フォーマットを変更することができます。表示された最上位のトレース項目は、選択されたフォーマットに関係なく、上部 に残ります。

**♪ 注: Fault Analyzer は CICS® 提供のトレース・フォーマット設定モジュールを使用して CICS® トレース項目を** フォーマットします。これらのモジュールは DFHTRnnn と呼ばれます。nnn は CICS® バージョンです。障害項目に 複数バージョンの CICS® の CICS® トレース・レコードが含まれる場合、Fault Analyzer が必要なすべてのバージョ ンの DFHTRnnn を使用できることを確認する必要があります。

## **内部 CICS トレース・リンク分析 (CICSLINK)**

フォーマット設定された CICS® トレースを表示するときに CICSLINK コマンドを使用すると、CICS®LINK 項目および出口 が階層で表示されます。CICS® フォーマット設定トレース画面では CICSLINK コマンドはデフォルトで PF4 に割り当てら れています。CICSLINK コマンドについて詳しくは、[CICSLINK](#page-103-1) [ページ](#page-103-1) [104](#page-103-1) を参照してください。

この機能は、CICS® システム・ダンプまたは補助トレース・データ・セットによって提供されるフォーマット設定済み CICS® トレースにも使用できます。これらのいずれかのソースから提供されるフォーマット設定済みトレースに対して CICSLINK コマンドを使用する場合は、分析対象のタスク番号を指定するようにプロンプトが出されます。フォーマット設 定済みトレースでタスク番号上にカーソルを置いて **PF4** を押すと、そのタスク番号に関する「CICS® Trace Link Analysis」 が開きます。

以下の図に画面の例を示します。

図 109. サンプル「CICS Trace Link Analysis」画面

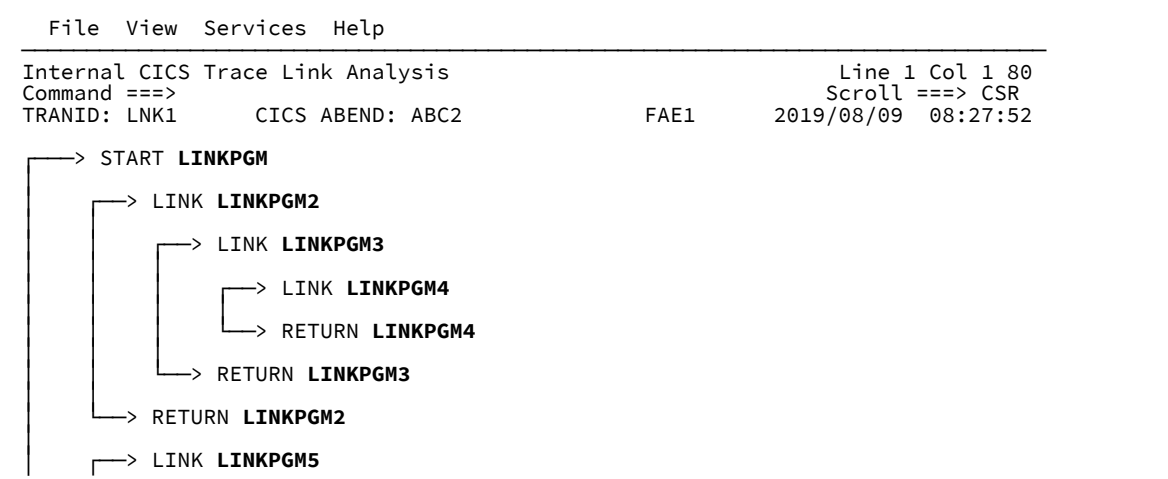

この図は、EXEC CICS®LINK 項目の CICS® トレースを解析することで生成されます。表示されている階層には、以下の見 出しが示されています。

## **START**

この項目は CICS® トレースの開始を示します。この項目は、最初のプログラムが実行され始めたリンク分析 の先頭に常に表示されます。

## **LINK**

この項目は、LINK CICS® トレース項目が発生したポイントを示します。この項目は、CICS® トランザクショ ンにおいて、ネストされたプログラムの実行の開始をマークします。

### **RETURN**

この項目は、現行最高レベルのリンク済みモジュールが終了するポイントを示します。

## **ABEND**

この項目は、トランザクションにおいて異常終了が発生したポイントを示します。

階層におけるいずれかのポイント・アンド・シュート・プログラム名フィールドを選択すると、選択したプログラムと、そ のプログラムの実行時に発生したイベントについて、さらに詳しい情報が表示されます。例として下図を参照してくださ い。

図 110. サンプル「CICS Trace Link Analysis」追加情報画面

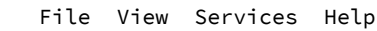

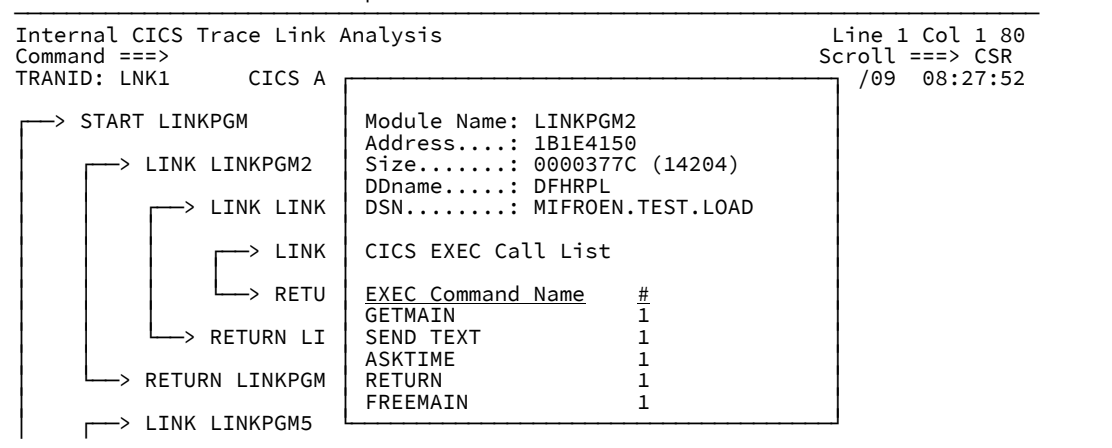

#### **Module Name**

リンクされたロード・モジュールの名前。

#### **Address**

プログラムのアドレス。CICS® 補助トレース・データ・セットまたは CICS® システム・ダンプが分析されて いるときは、このアドレスは使用できません。

### **Size**

プログラムのサイズ。CICS® 補助トレース・データ・セットまたは CICS® システム・ダンプが分析されてい るときは、このサイズは使用できません。

### **DDname**

ロード・モジュール起点 ddname。CICS® 補助トレース・データ・セットまたは CICS® システム・ダンプが 分析されているときは、この DDname は使用できません。

#### **DSN**

ロード・モジュール起点データ・セット名。CICS® 補助トレース・データ・セットまたは CICS® システム・ ダンプが分析されているときは、DSN は使用できません。

## **CICS®EXEC 呼び出しリスト**

当該プログラムの実行時に CICS® トレースで記録されるすべての CICS®EXEC コマンドのリスト。このリス トには、EXEC コマンド名と、個々のコマンド呼び出しの数が含まれます。このリストには、ネストされたプ ログラムから呼び出された EXEC コマンドは含まれません。

## **ストレージ違反を検出しました**

当該プログラムの実行時に CICS® トレースの SM トレース項目から検出されたすべての CICS® 記憶保護違反 のリスト。このリストには、違反のタイプと、個々の違反の数が含まれます。このリストは、記憶保護違反が 発生しなかった場合は表示されません。また、ネストされたプログラムで発生した記憶保護違反は含まれませ ん。

# CICS タスク・トレース・テーブル

CICS® タスク・トレース・ブロックを表示するには、このオプションを選択します。このトレース・ブロックには、タスク によって作成された最後の 20 個のトレース項目が含まれています。

## CICS Recovery Manager

CICS® Recovery Manager に固有の情報を表示するには、このオプションを選択します。

## CICS Levels, Commareas, and Channels

「"CICS®Levels, Commareas, and Channels」" ポイント・アンド・シュート・フィールドを選択すると[、図](#page-188-0) [111 : CICS](#page-188-0)  Levels, [Commareas,](#page-188-0) and Channels 画面の[例 ページ](#page-188-0) [189](#page-188-0) に例示されている画面が表示されます。

<span id="page-188-0"></span>図 111. CICS Levels, Commareas, and Channels 画面の例

| CICS Levels, Commareas, and Channels<br>Line $1$ Col $1$ 80<br>Command $==$<br>$Scroll == > CSR$<br>FAE1<br>CICS ABEND: CVER<br>TRANID: CONT<br>2019/09/17 14:39:58<br>Passed f<br>Created<br>Lnk Ev<br>Commarea<br><u># Type Program Address Len</u><br>Channel<br>Channel(s)<br>Container name<br>4 EXEC CONTEST<br>PASS1001<br><b>CONT1002</b><br><b>CONT1001</b><br>LOCAL102<br><b>CONT1002</b><br><b>CONT1001</b><br>COMMONCHANNEL<br><b>COMMONCONTAINER</b> |
|----------------------------------------------------------------------------------------------------|
|                                                                                                    |
|                                                                                                    |
|                                                                                                    |
|                                                                                                    |
| LOCAL101<br><b>CONT1002</b><br><b>CONT1001</b>                                                                                                    |
| 8 EXEC CONTEST2<br>PASS2001<br>PASS1001<br><b>CONT2002</b><br><b>CONT2001</b>                                                                                                    |
| O<br>LOCAL202<br><b>CONT2002</b><br><b>CONT2001</b>                                                                                                    |
| COMMONCHANNEL<br><b>COMMONCONTAINER</b><br>LOCAL201<br><b>CONT2002</b><br><b>CONT2001</b>                                                                                                    |
| 3 12 EXEC CONTEST3<br>PASS3001<br><b>CONT3001-1MB</b><br>PASS2001                                                                                                    |

ポイント・アンド・シュート・フィールドであるコンテナー名を選択すると、コンテナー・タイプに関する情報が表示され ます。例えば、[図](#page-188-0) [111](#page-188-0) : CICS Levels, [Commareas,](#page-188-0) and Channels 画面の[例 ページ](#page-188-0) [189](#page-188-0) の ❶ にある CONT2002 ポイント・ アンド・シュート・フィールドを選択すると、次の画面が表示されます。

図 112. サンプル CICS コンテナー画面

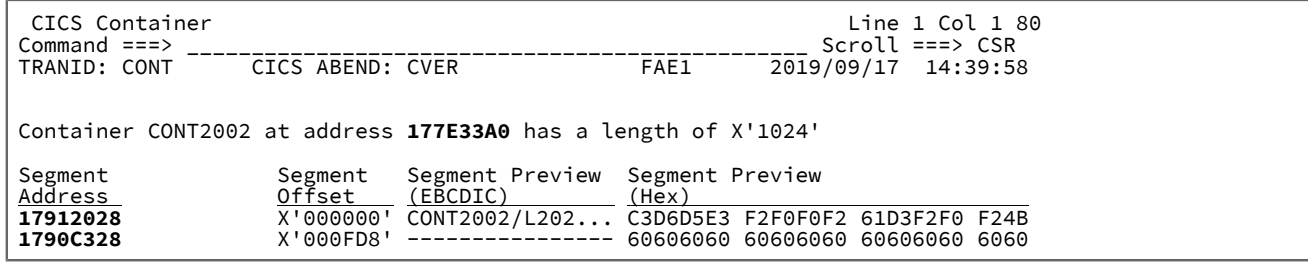

一部の標準 CICS® コンテナーに関しては、コンテナーの説明も表示されます。例については、[図](#page-189-0) [113](#page-189-0) : [サンプル標準](#page-189-0) CICS [コンテナー画面 ページ](#page-189-0) [190](#page-189-0) を参照してください。

 $\Gamma$ 

<span id="page-189-0"></span>図 113. サンプル標準 CICS コンテナー画面

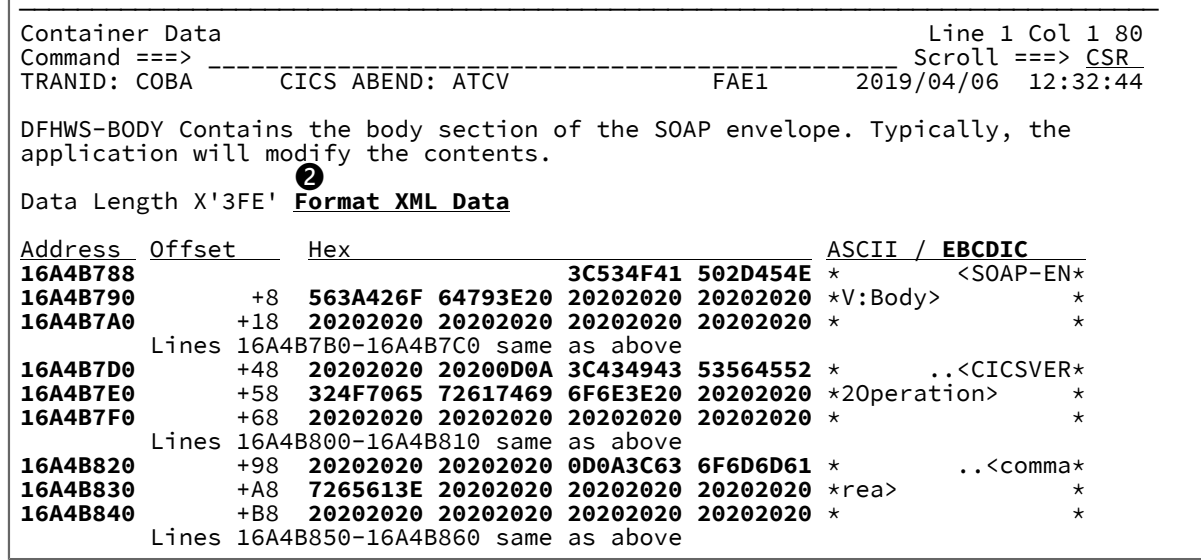

16 進データの右側にある文字で表現されるセクションは、 自動的に EBCDIC または ASCII のいずれかで表示されます。

「Format XML Data」ポイント・アンド・シュート・フィールドを ❷ で選択すると、フォーマット設定された XML デー タが表示されます。

図 114. CICS XML Formatter 画面の例

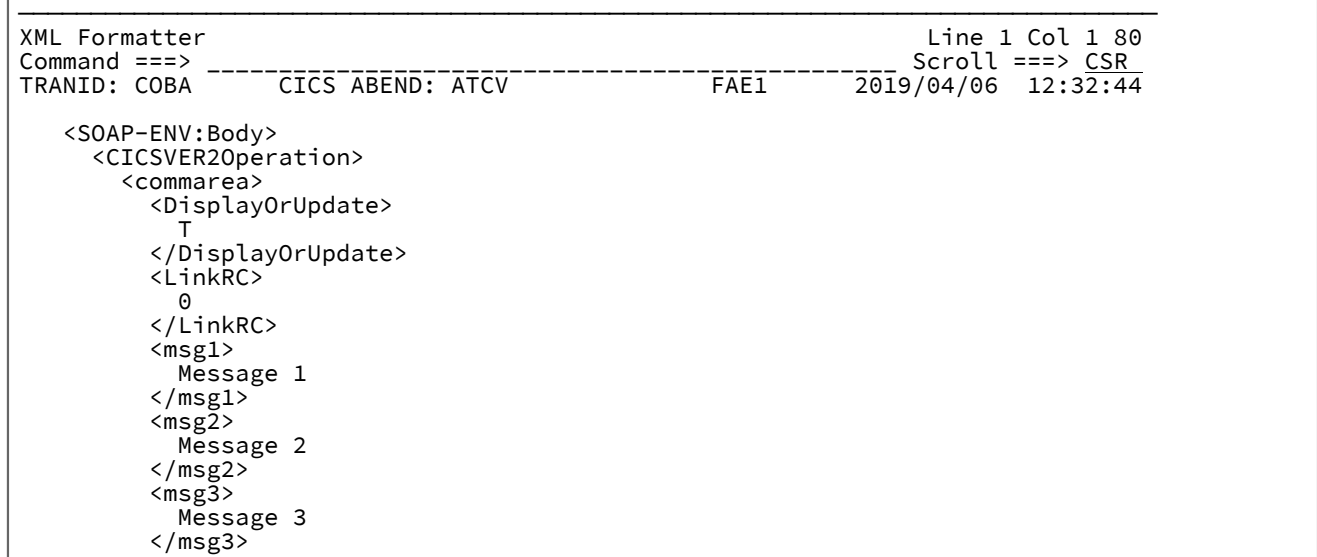

# CICS モニター・データ

CICS®トランザクション・モニター域 (TMA) 制御ブロックからの詳細情報を表示するには、このオプションを選択しま す。

CICS イベント・プログラム情報

この障害項目の CICS® 処理プログラム・テーブル (PPT) で検出されたすべての項目のリストを表示するには、このオプ ションを選択します。

## CICS システム初期化パラメーター

CICS 障害項目の対話式再分析中に、CICS® システム初期化パラメーターの値を表示できます。

- 対話式レポートの「CICS 情報」セクションから、「CICS システム初期化パラメーター」オプションを選択できま す。
- ISPF コマンド行から SIT コマンドを入力できます。

値はアルファベット順にリストされます。ポイント・アンド・シュート・フィールドを使用して、値をカテゴリー別に表示 できます。

# 基本オプション: Messages

システム・コンソールに書き込まれ、特定のイベントに属するものと識別されなかったメッセージは、"「メッセージ」"見 出しの下にリストされます。特定のイベントに対して識別される LE メッセージも含まれます。メッセージ番号にカーソル を置き、Enter キーを押すと、個々のメッセージを選択して説明を表示できます。

"「メッセージ」"リンク選択時に表示される画面の例を [図](#page-190-0) [115 : System-Wide Messages](#page-190-0) 画面の例 [ページ](#page-190-0) [191](#page-190-0) に示しま す。

<span id="page-190-0"></span>図 115. System-Wide Messages 画面の例

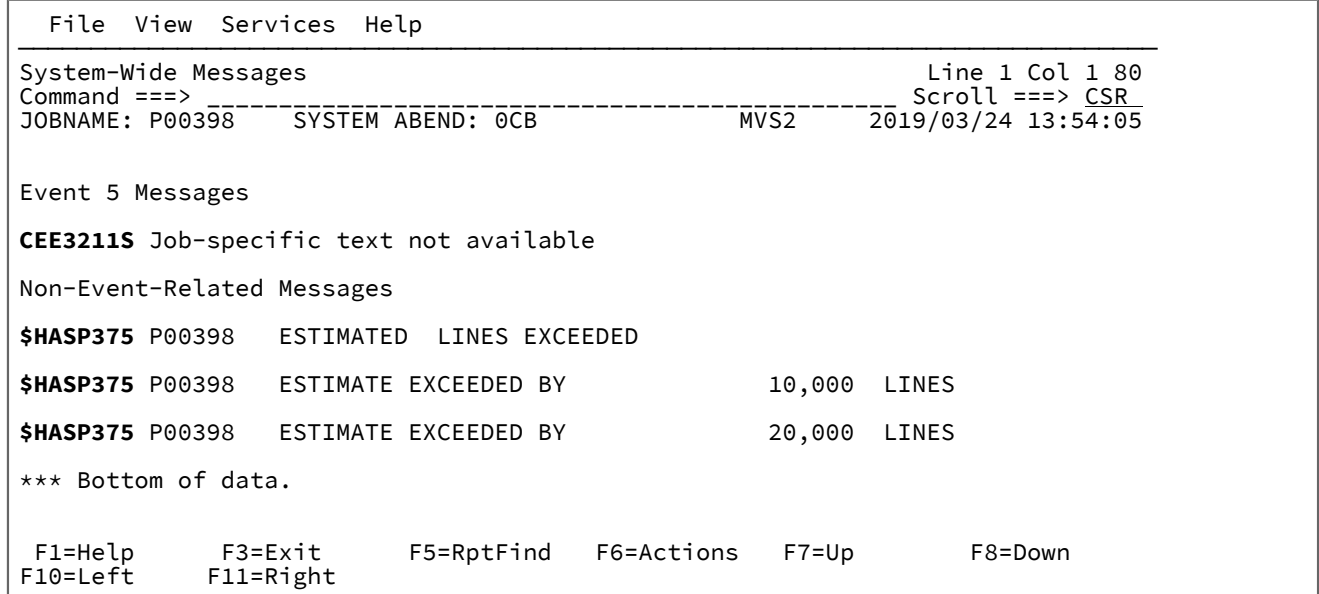

# 基本オプション: DB2 Information

「"DB2 Information"」オプションを選択すると、[図](#page-191-0) [116 : DB2 Information](#page-191-0) 画面の例 (1/3) [ページ](#page-191-0) [192](#page-191-0) に示されている例の ように、DB2® に関連した情報の画面が表示されます。

<span id="page-191-0"></span>図 116. DB2 Information 画面の例 (1/3)

File View Services Help

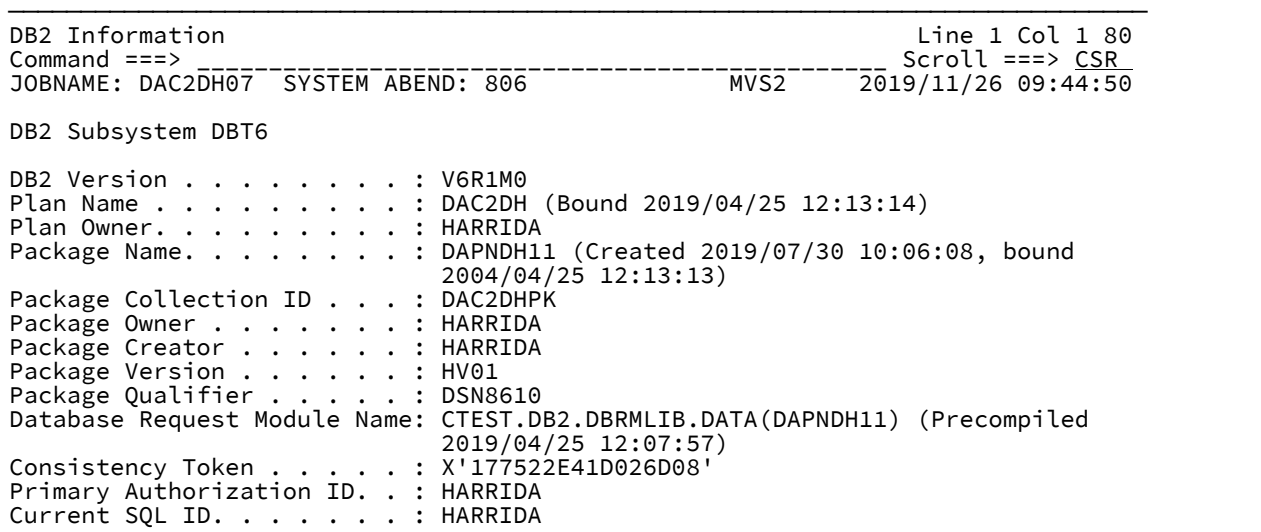

<span id="page-192-0"></span>図 117. DB2 Information 画面の例 (2/3)

```
Last Executed SQL Statement:
   List
 Stmt #<br>000227
                            EXEC SQL FETCH HVAR1 INTO : HVTABLE
Fault Analyzer Event #. . . : 7 (Program DAPNDH11)
Declare Cursor Stmt No. . . : 133
Declare Cursor Stmt . . . . : DECLARE HVAR1 CURSOR FOR SELECT HVARKEY
                             VCHAR300 , DEC9 , LINT , CHARHEX , TIMESTMP<br>FROM HVARS
FROM HVARS
Open Cursor Stmt No . . . . : 166
Open Cursor Stmt. . . . . . : OPEN HVAR1
Browse Table Contents in File Manager:
  HVARS
Output Host Variables:
 Name and Data Type. . . . : HVTABLE.HVARKEY CHARACTER(6)
 At Address. . . . . . . : 0007EA26
    Data Value. . . . . . . : 000003
 Name and Data Type. . . . : HVTABLE.VCHAR300 VARCHAR(300)
    At Address. . . . . . . : 0007EA2C
    Data Value. . . . . . . This is record 3
                               ===============================================-
                               ===================================101
                               ===============================================-
                               ===============================================-
 201
                               ===============================================-
                               ===============================================>
 Name and Data Type. . . . : HVTABLE. DEC9 DECIMAL (9,4)
     At Address. . . . . . . : 0007EB5A
    Data Value. . . . . . . : 12345.6789
  Name and Data Type. . . . : HVTABLE.LINT INTEGER
     At Address. . . . . . . : 0007EB74
    Data Value. . . . . . . : 214748364
 Name and Data Type. . . . : HVTABLE.CHARHEX CHARACTER(21)
 At Address. . . . . . . : 00082A8C
 Data Value. . . . . . . : *** Data format error: Character string contains
                              non-printable character at offset X'B' ***
    Host Variable Storage:
    Address Offset Hex Hex EBCDIC / ASCII ADDER ADDER ASSESS EBCDIC / ASCII
     00082A8C E4959799 8995A381 82938522 83888199 *Unprintable.char*
                   00082A9C +10 8183A385 99 *acter *
 Name and Data Type. . . . : HVTABLE.TIMESTMP CHARACTER(26)
     At Address. . . . . . . : 000869C9
    Data Value. . . . . . . : 2019-09-30-10.44.59.000001
```
[図](#page-192-0) [117 : DB2 Information](#page-192-0) 画面の例 (2/3) [ページ](#page-192-0) [193](#page-192-0) に示す画面から SQL 表のポイント・アンド・シュート・フィールド を選択すると、File Manager DB2 Browse パネルに選択した表の事前に入力された詳細が表示されます。SQL 表のポイン ト・アンド・シュート・フィールドは、File Manager がインストールされていない限り表示されません。

図 118. DB2 Information 画面の例 (3/3)

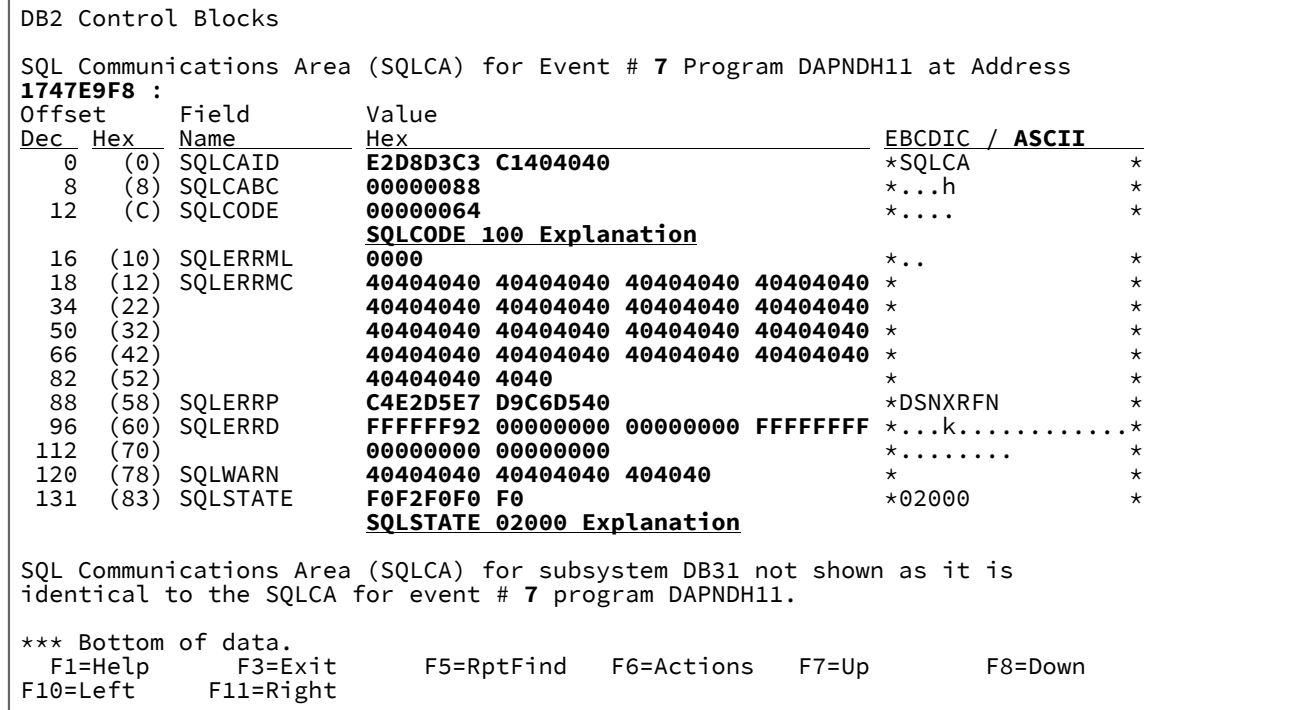

1 つ以上の DB2® サブシステム情報が表示されます。DB2® サブシステムの SQLCA データ域が Event Details 画面から使用 可能なものと同一である場合、上記の例のように、この画面には、そのイベントへの参照のみが表示されます。それ以外の 場合は、SQLCA の内容がこの画面に表示されます。

# 基本オプション: IMS Information

"IMS™「情報」"オプションを選択すると、IMS™ に関連した情報の画面が表示されます[。図](#page-193-0) [119 : IMS Information](#page-193-0) 画面の例 [\(1/4\)](#page-193-0) [ページ](#page-193-0) [194](#page-193-0) に画面の例があります。

<span id="page-193-0"></span>図 119. IMS Information 画面の例 (1/4)

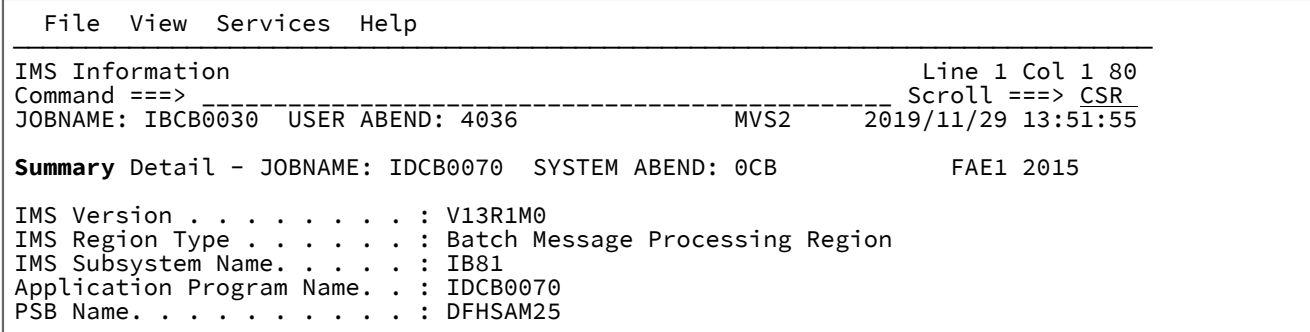

図 120. IMS Information 画面の例 (2/4)

```
Last DL/I Call Parameter List
Note that storage addressed by individual parameters might no longer be valid.
Parameter 1 . . . . . . . . : 0002BD68
 DL/I Call Function. . . . : GU (Get Unique)
Parameter 2 . . . . . . . . : 0001A098
 (See "IMS Control Blocks" for details of this PCB)
Parameter 3 . . . . . . . . : 0002BCA8
Parameter 4 . . . . . . . . : 8002BD48
 SSA # 1 . . . . . . . . : PARTROOT( = )IMS Control Blocks
Input/Output Program Communications Blocks (IOPCBs)
IOPCB:
  At Address. . . . . . . . : 0001A020
 PCB Name. . . . . . . . . : IOPCB
 Relative PCB Number . . . : 1
 PCB Type. . . . . . . . . : I/O
 Logical Terminal ID . . . : n/a
 Status Code . . . . . . . : ' ' (Normal status)
 User ID . . . . . . . . . : DFHSAM25
 Group Name. . . . . . . . : n/a
  Formatting Module Name. . : n/a
Data Base Program Communications Blocks (DBPCBs)
DBPCB (*** Current/Last Used ***):
 At Address. . . . . . . . : 0001A098
 PCB Name. . . . . . . . . : n/a
 Relative PCB Number . . . : 2
  PCB Type. . . . . . . . . : Data Base or Online
Data Base Name. . . . . . : DI21PART
 Segment Level . . . . . . : 01
 Status Code . . . . . . . : ' ' (Normal status)
 Processing Options. . . . : A
 Segment Name. . . . . . . : PARTROOT
 Number of Segments. . . . : 5
  Key Feedback Length . . . : 17
   Key Feedback Data:
   \frac{\text{Address}}{\text{0001A0F4}} Offset Hex Hex EBCDIC / ASCII<br>
\frac{\text{EBCDIC}}{\text{0001A0F4}} FOF2C1D5 F9F6F0C3 F1F04040 40404040 *02AN960C10
    0001A0F4 FOF2C1D5 F9F6F0C3 F1F04040 40404040 *02AN960C10 *<br>0001A104 +10 40
 0001A104 +10 40 * *
```
## 図 121. IMS Information 画面の例 (3/4)

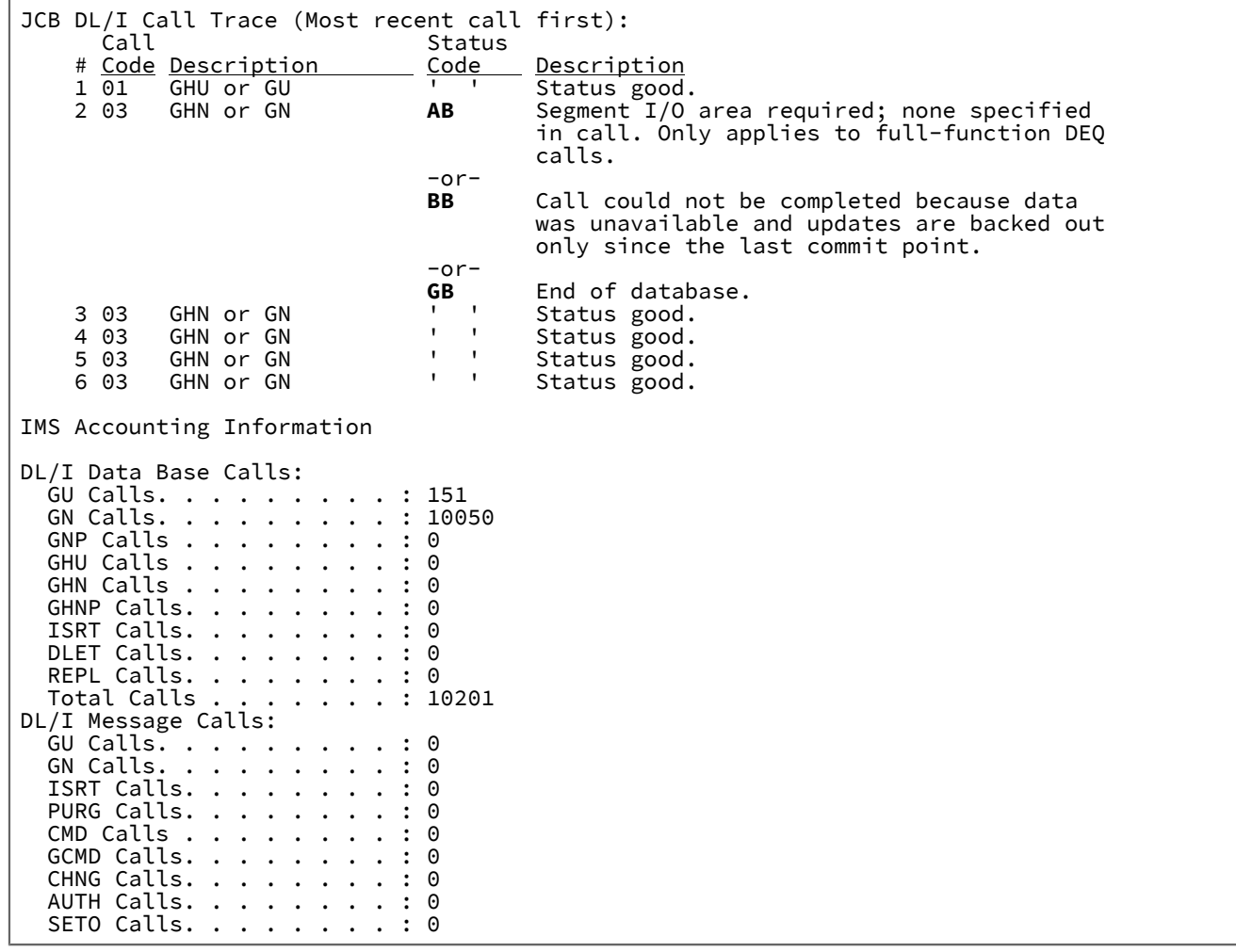

図 122. IMS Information 画面の例 (4/4)

 $\Gamma$ 

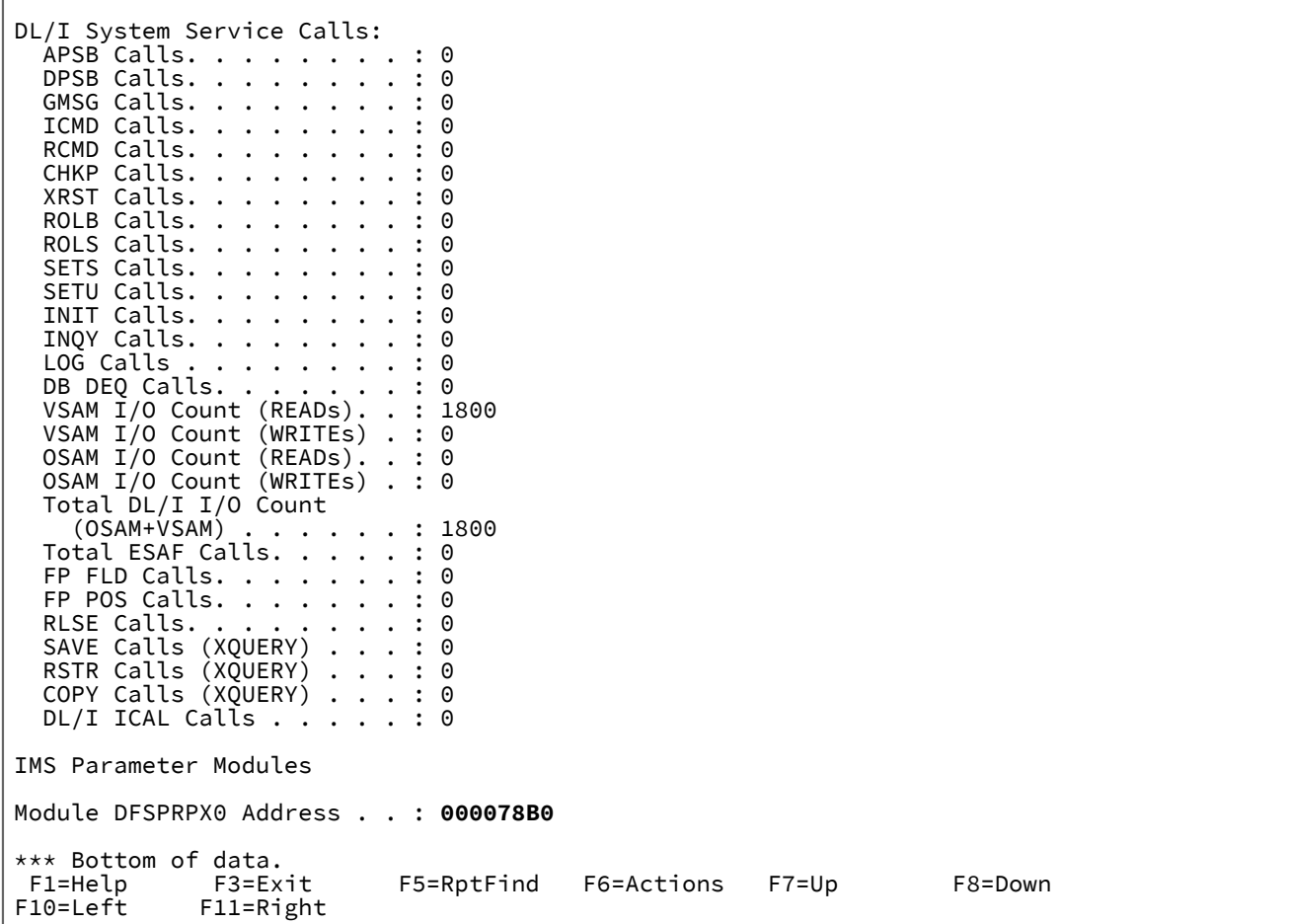

「IMS™ 情報」画面には次のものが表示されます。

- IMS™ 領域についての一般的な解説
- Last DL/I Call Parameter List
- すべての PCB に関する情報。

すべての PCB が、現行 (または最近使用された) PCB の識別番号とともに、相対的な PCB 番号の順に表示されま す。

JCB 呼び出しトレース情報が入手可能な場合、この情報が各データ・セット PCB の後に表示され、最新の呼び出し と最大 5 つの以前の呼び出しを示します。

- IMS™ アカウント情報
- DFSPRPX0 パラメーター・モジュールのアドレス

アドレスのポイント・アンド・シュート・フィールドを選択すると、16 進ダンプ・フォーマットでモジュールのス トレージを表示できます。

デフォルトでは、「IMS™ 情報」画面は"「詳細」"形式で表示されます。この形式では、すべての PCB が完全に展開され て表示されます。代わりに画面の見出しから"「要約」"ポイント・アンド・シュート・フィールドを選択すると、[図](#page-197-0) [123 :](#page-197-0) Summary IMS [Information](#page-197-0) 画面 (1/2) [ページ](#page-197-0) [198](#page-197-0) に示されている例のように、PCB が要約されて表形式で表示されます。

<span id="page-197-0"></span>図 123. Summary IMS Information 画面 (1/2)

```
 File View Services Help
───────────────────────────────────────────────────────────────────────────────
IMS Information Line 1 Col 1 80<br>
Command ===> CSR Scroll ===> CSR
Command ===> ________________________________________________ Scroll ===> CSR 
JOBNAME: IBCB0030 USER ABEND: 4036 MVS2 2019/11/29 13:51:55
Summary Detail - JOBNAME: IDCB0070 SYSTEM ABEND: 0CB FAE1 2015
IMS Version . . . . . . . . : V13R1M0
IMS Region Type . . . . . . : Batch Message Processing Region
IMS Subsystem Name. . . . . : IB81
Application Program Name. . : IDCB0070
PSB Name. . . . . . . . . . : DFHSAM25
Last DL/I Call Parameter List
Note that storage addressed by individual parameters might no longer be valid.
Parameter 1 . . . . . . . . : 0002BD68
 DL/I Call Function. . . . : GU (Get Unique)
Parameter 2 . . . . . . . . : 0001A098
 (See "IMS Control Blocks" for details of this PCB)
Parameter 3 . . . . . . . . : 0002BCA8
Parameter 4 . . . . . . . . : 8002BD48
 SSA # 1 . . . . . . . . : PARTROOT( = )
IMS Control Blocks
Input/Output Program Communications Blocks (IOPCBs)
PCB Cur PCB Terminal Status User Group Module
# Address PCB Name ID Code ID Name Name 
 1 0001A020 IOPCB n/a DFHSAM25 n/a n/a
Data Base Program Communications Blocks (DBPCBs)
PCB Cur PCB DataBase Status Segment Process Segment Key # of<br>
<u># Address PCB Name Name Code Level Options Name Length Segments</u><br>
2 0001A098 *** n/a DI21PART 01 A PARTROOT 17 5
# Address PCB Name Name Code Level Options Name Length Segments
 2 0001A098 *** n/a DI21PART 01 A PARTROOT 17 5
```
図 124. Summary IMS Information 画面 (2/2)

 $\sqrt{ }$ 

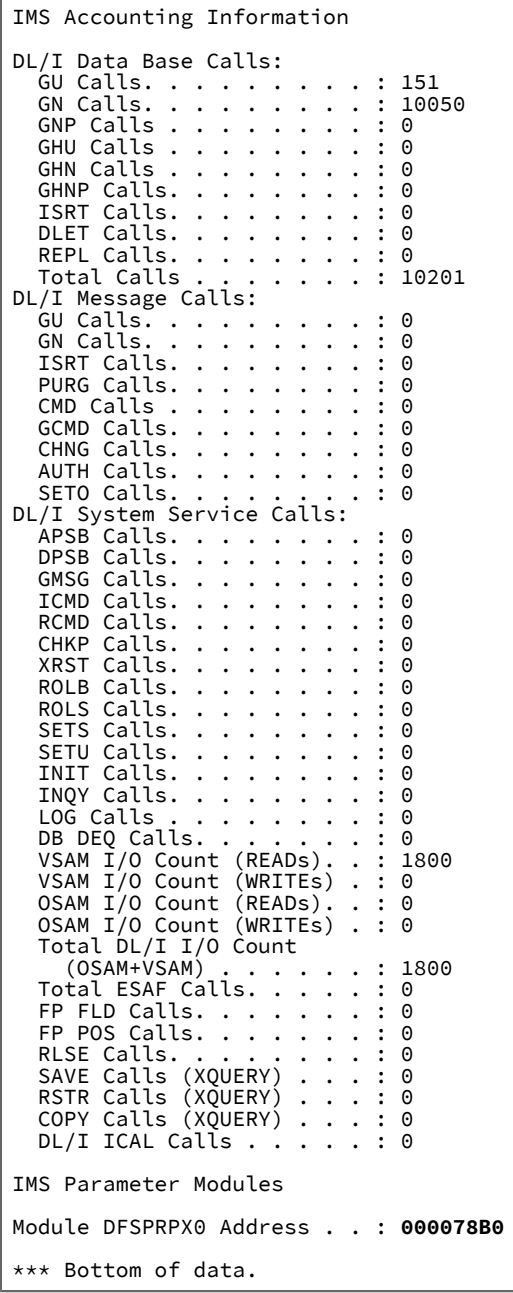

この画面で、「PCB #」ポイント・アンド・シュート・フィールドの上にカーソルを置いて Enter キーを押すと、個々の PCB を選択できます。Detailed PCB 画面の例が [図](#page-199-0) [125 : Detailed PCB](#page-199-0) 画面 [ページ](#page-199-0) [200](#page-199-0) に示されています。

<span id="page-199-0"></span>図 125. Detailed PCB 画面

```
 File View Services Help
───────────────────────────────────────────────────────────────────────────────
IMS Input/Output Program Communications Block (IOPCB).. Line 1 Col 1 80
Command ===> ________________________________________________ Scroll ===> CSR 
JOBNAME: IDCB0070 SYSTEM ABEND: 0CB
IOPCB:
   At Address. . . . . . . . : 0001A020
                      \cdots . . . . IOPCB
  Relative PCB Number . . . : 1<br>PCB Type. . . . . . . . . : I/O
  PCB Type. . . . . . . . . . . : I/O<br>Logical Terminal ID . . . : n/a<br>Status Code . . . . . . . : . ' ' (Normal status)
  Logical Terminal ID \ldots :
  Status Code . . . . . . . :
   User ID . . . . . . . . . : DFHSAM25
  Group Name.
   Formatting Module Name. . : n/a
*** Bottom of data.
```
この画面からアドレスのポイント・アンド・シュート・フィールドを選択すると、[図](#page-214-0) [143](#page-214-0) : [サンプル「Dump Storage」抑](#page-214-0) [止画面 ページ](#page-214-0) [215](#page-214-0) に表示されている例のように、「Dump Storage」画面に PCB データ域が表示されます。

# 基本オプション: Storage Areas

"Storage Areas" オプションを選択すると、イベントに関係するフォーマット済みストレージ域へのリンク、16 進ダンプ・ ストレージ域へのリンク、また COBOL の場合は、DSA チェーンに存在しなくなったプログラム用の静的ストレージに関す る情報へのリンクが、[図](#page-199-1) [126](#page-199-1) : [System-Wide](#page-199-1) Storage Areas 画面の例 [ページ](#page-199-1) [200](#page-199-1) の例のように提供されます。

<span id="page-199-1"></span>図 126. System-Wide Storage Areas 画面の例

```
 File View Services Help
───────────────────────────────────────────────────────────────────────────────
System-Wide Storage Areas Line 1 Col 1 80
Command ===> ________________________________________________ Scroll ===> CSR 
                                                  TCTCS41 -2019/04/28 13:22:19Select one of the following:
   1. Event 1 Program COBMST3 Storage Areas
   2. Hex-Dumped Storage
The following list of COBOL programs have been called and returned during the
current execution, but do not have active register save areas:
   3. Module COBMST3 Program COBFIL2 Static Storage
   4. Module COBMST3 Program COBSUB2 Static Storage
*** Bottom of data.
```
以下のいずれかを行って、この画面からいずれかのイベント関連ポイント・アンド・シュート・リンク (上の「Event 1 Program COBMST3 Storage Areas」リンクなど) を選択します。

• コマンド行でオプション番号を入力する。

• オプション番号のポイント・アンド・シュート・フィールドにカーソルを置いて Enter を押す。

この結果の画面は、イベントの詳細セクションから「Associated Storage Areas」リンクを選択した場合に表示される画面 に似たものになります。追加情報と例については、[関連したストレージ域の表示 ページ](#page-204-0) [205](#page-204-0)を参照してください。

「Hex-Dumped Storage」リンクは、1 つ以上のイベントに対するフォーマットされていない関連ストレージ域を表示しま す。Hex-Dumped Storage 画面の例が [図](#page-200-0) [127](#page-200-0) : [Hex-Dumped](#page-200-0) Storage 画面の[例 ページ](#page-200-0) [201](#page-200-0) に表示されています。 図 127. Hex-Dumped Storage 画面の例

<span id="page-200-0"></span> File View Services Help ─────────────────────────────────────────────────────────────────────────────── Hex-Dumped Storage Line 1 Col 1 80 Command ===> \_\_\_\_\_\_\_\_\_\_\_\_\_\_\_\_\_\_\_\_\_\_\_\_\_\_\_\_\_\_\_\_\_\_\_\_\_\_\_\_\_\_\_\_\_\_\_\_ Scroll ===> CSR TRANID: CD01 CICS ABEND: DSNC CICS41 2019/04/28 13:22:19 Address Offset Hex EBCDIC / **ASCII**  Event 4 Program CDCB0010 BLL=0001 (Address 001410D0) See **Event 4 Program COBMAIN Storage Areas** for address range 001410D0-001420CF formatted storage Event 4 Program CDCB0010 GPR 12 (Address 18206138)<br>**18206138** 00000800 00000000 \* **18206138 00000800 00000000** \* ........\* **18206140** +8 **18206C90 18207C90 00000000 00000000** \*..%...@.........\* **18206150** +18 **00000000 00000000 00000000 00000000** \*................\* Lines 18206160-18206190 same as above **182061A0** +68 **00000000 00000000 00000000 80028B20** \*................\* **182061B0** +78 **00000000 00000000 00000000 00000000** \*................\* Lines 182061C0-18206240 same as above **18206250** +118 **00000000 00000000 18203FF0 00000000** \*...........0....\* **18206260** +128 **00000000 00000000 00000000 00000000** \*................\* Lines 18206270-182062C0 same as above<br>F1=Help F3=Exit F5=RptFind F6=Actions F1=Help F3=Exit F5=RptFind F6=Actions F7=Up F8=Down F11=Right

# 基本オプション: Java Information

Java [分析の実行 ページ](#page-256-0) [257](#page-256-0) を参照してください。

## 基本オプション: Language Environment Heap Analysis

「"Language Environment®Heap Analysis"」オプションを選択すると、LE ヒープに関連する要約情報が表示されます[。図](#page-200-1) [128](#page-200-1) : Language Environment Heap Analysis [の概要画面の例 ページ](#page-200-1) [201](#page-200-1) に、Summary 画面の例が表示されています。

<span id="page-200-1"></span>図 128. Language Environment Heap Analysis の概要画面の例

```
 File View Services Help
───────────────────────────────────────────────────────────────────────────────
Language Environment Heap Analysis Line 1 Col 1 80
Command ===> ________________________________________________ Scroll ===> CSR 
Summary Full - JOBNAME: LEHEAP SYSTEM ABEND: 0C4 FAE1 2019/0
Segment Segment     Segment Root     Root     No.Free No.Alloc Alloc<br>Address Type        Length  Address Length  Elements Elements Bytes
Address Type Length Address Length Elements Elements Bytes
                        00008000 17E59E68 000071B0                                     5 00000D50<br>00004000 17E37580 00000E20                           30 00002DA8
17E35000 Anywhere Heap 00004000 17E37580 00000E20 4 30 00002DA8
17E7B000 Anywhere Heap 00002000 17E7B4E8 00001A80 3 10 00000440
17E7D000 Anywhere Heap 00004A50 00000000 00000000
Additional Heap Control Blocks
There are no additional heaps
*** Bottom of data.
```
この画面から、**「Segment Address」**ポイント・アンド・シュート・フィールドを使用して、個別のヒープ・セグメント を表示します。**「Segment Type」**ポイント・アンド・シュート・フィールドを使用して、指定したタイプのすべてのセグ メントを表示します。

**「Full」**ポイント・アンド・シュート・フィールドを選択して、LE ヒープに関するすべての情報を表示します。

図 129. Language Environment Heap Analysis の全画面の例

```
 File View Services Help
───────────────────────────────────────────────────────────────────────────────
Language Environment Heap Analysis Line 1 Col 1 80
                                                       Command ===> ________________________________________________ Scroll ===> CSR 
Summary Full - JOBNAME: LEHEAP SYSTEM ABEND: 0C4
Errors were found in one or more segments
Enclave-Level Storage
   Management (ENSM) Address : 17613268
Heap allocation
   initialization value
   specified . . . . . . . . : No
Heap free initialization
   value specified . . . . . : No
User Heap Analysis
Heap Anchor Node (HANC) . . : 17E59018
Heapid. . . . . . . . . . . : 00000000
Root Address. . . . . . . . : 17E59E68
Segment Length. . . . . . . : 00008000
Root Length . . . . . . . . : 000071B0
```
必要に応じて、スクロール・コマンド、UP (PF7) および DOWN (PF8)、LEFT (PF10) および RIGHT (PF11) を使用し、画面 全体を表示します。

## 基本オプション: MTRACE レコード

"「MTRACE レコード」"オプションを選択すると[、図](#page-202-0) [130](#page-202-0) : MTRACE Records [画面の例 ページ](#page-202-0) [203](#page-202-0)の例のように、MVS™ マスター・トレースの画面が表示されます。

<span id="page-202-0"></span>図 130. MTRACE Records 画面の例

File View Services Help

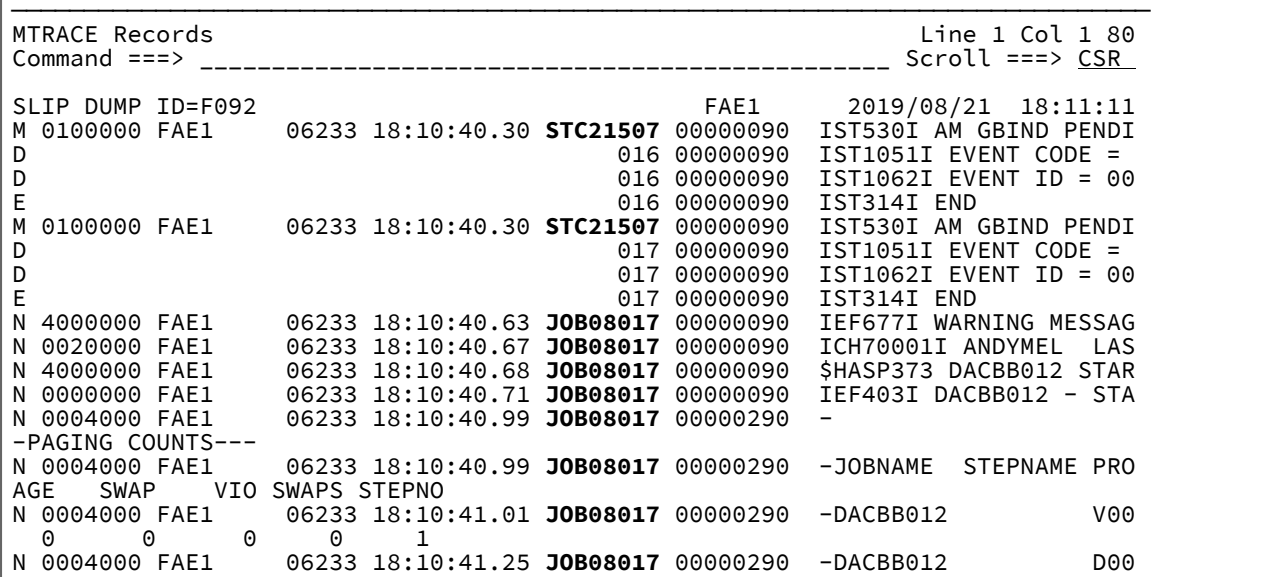

「MTRACE レコード」画面は、必要なストレージ域が含まれる MVS™ ダンプの分析を実行している場合のみ使用可能にな るので、注意してください。

カーソルをポイント・アンド・シュート・フィールドであるジョブ ID のどれか 1 つに置いて、Enter キーを押すと、 選択 されたジョブ ID の項目のみが含まれる MTRACE 画面が表示されます。完全な MTRACE に戻るには、PF3 を押してくださ い。

# 基本オプション: 異常終了ジョブ情報

対話式レポートの初期表示画面から「概要」オプションを選択すると、[図](#page-203-0) [131 : Abend Job Information](#page-203-0) 画面の例 [ペー](#page-203-0) [ジ](#page-203-0) [204](#page-203-0)に示す例のように、レポートの"「概要」"セクションが表示されます。

<span id="page-203-0"></span>図 131. Abend Job Information 画面の例

```
 File View Services Help
```

```
───────────────────────────────────────────────────────────────────────────────
Abend Job Information and the collection of the Line 1 Col 1 80 Command ===> CSR
Command ===> ________________________________________________ Scroll ===> CSR 
TRANID: FRED CICS ABEND: AEIL 2019/05/24 13:49:18
IBM Fault Analyzer Abend Job Information:
  Abend Date. . . . . . . : 2002/05/24
  Abend Time. . . . . . . . : 13:49:18
  System Name . . . . . . . : n/a
  Job Type. . . . . . . . . . CICS Transaction
   Job ID. . . . . . . . . . : STC01869
   Job Name. . . . . . . . . : CICS04
   Job Step Name . . . . . . : CICS04
 ASID. . . . . . . . . . . : 33
 Job Execution Class . . . : n/a
   Region Size . . . . . . . : 4M
 EXEC Program Name . . . . : DFHSIP<br>User ID . . . . . . . . . : CICSUS
                \cdots . . . . : CICSUSER
  Accounting Information. . : n/a
   Data Sets:
     DDname Data Set or Path Name
```
この画面には、障害がリアルタイムで分析されたときに存在していた環境についての情報が表示されます。表示される情報 は、分析された障害のタイプによって異なります。

# 基本オプション: ユーザー・ノート

初期対話式レポートから User Notes オプションを選択する操作は、NOTELIST コマンドを発行する操作に 相当し (詳しく は、[NOTELIST](#page-111-0) [ページ](#page-111-0) [112](#page-111-0)を参照)、その結果として User Note List 画面が 表示されます ([図](#page-218-0) [144 : User Note List](#page-218-0) 画面の例 [ページ](#page-218-0) [219](#page-218-0) を参照)。

「User Notes」オプションは、指定された障害項目に 1 つ以上のユーザー・ノートが存在する場合は必ず、Interactive Reanalysis Report 画面に動的に追加されます。

## 基本オプション:Fault Analyzer オプション

対話式レポートの初期表示画面から "Fault Analyzer オプション" を選択すると[、図](#page-204-1) [132](#page-204-1) : 「Fault Analyzer [オプション」画面](#page-204-1) [の例 ページ](#page-204-1) [205](#page-204-1) のように、レポートの「Fault Analyzer」セクションが表示されます。

<span id="page-204-1"></span>図 132. 「Fault Analyzer オプション」画面の例

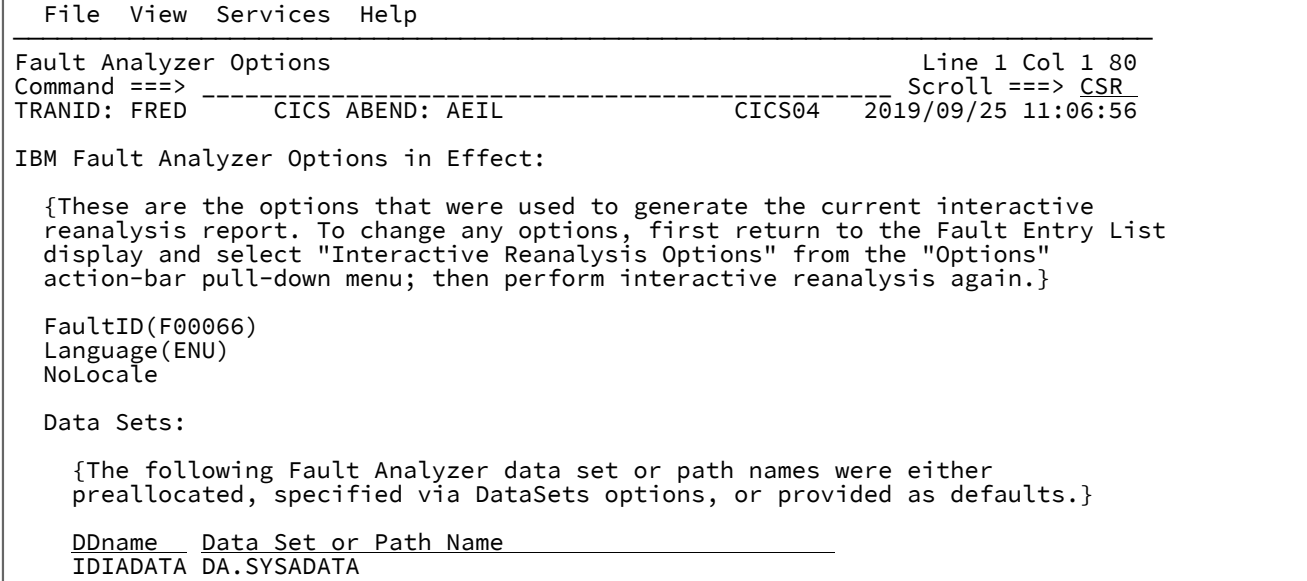

# <span id="page-204-0"></span>関連したストレージ域の表示

対話式レポートでは、使用するプログラム言語に応じて、詳細イベント画面に "関連したストレージ域" リンクが表示されま す。このリンクを選択するときに表示される内容は、プログラム言語に応じて、およびプログラム用に Fault Analyzer がコ ンパイラー・リストまたはサイド・ファイルを使用可能であるかどうかに応じて異なります。

- コンパイラー・リストもサイド・ファイルもない COBOL プログラムの場合、ベース・ロケーターが 16 進ダンプ・ フォーマットで表示されます。
	- COBOL V4 以前の場合、TGT はフォーマット設定されます。
	- COBOL V5 以降の場合、PPA はフォーマット設定されます。
- コンパイラー・リストまたはサイド・ファイルが提供されている COBOL プログラムの場合、すべてのフィールドの ソース宣言が、現行の内容とともに提示されます。

[図](#page-205-0) [133](#page-205-0) : [Associated](#page-205-0) Storage Areas 画面の[例 ページ](#page-205-0) [206](#page-205-0) では、ソース・リストが提供されている COBOL プログラムの Associated Storage Areas 画面の例を示しています。

## <span id="page-205-0"></span>図 133. Associated Storage Areas 画面の例

File View Services Help

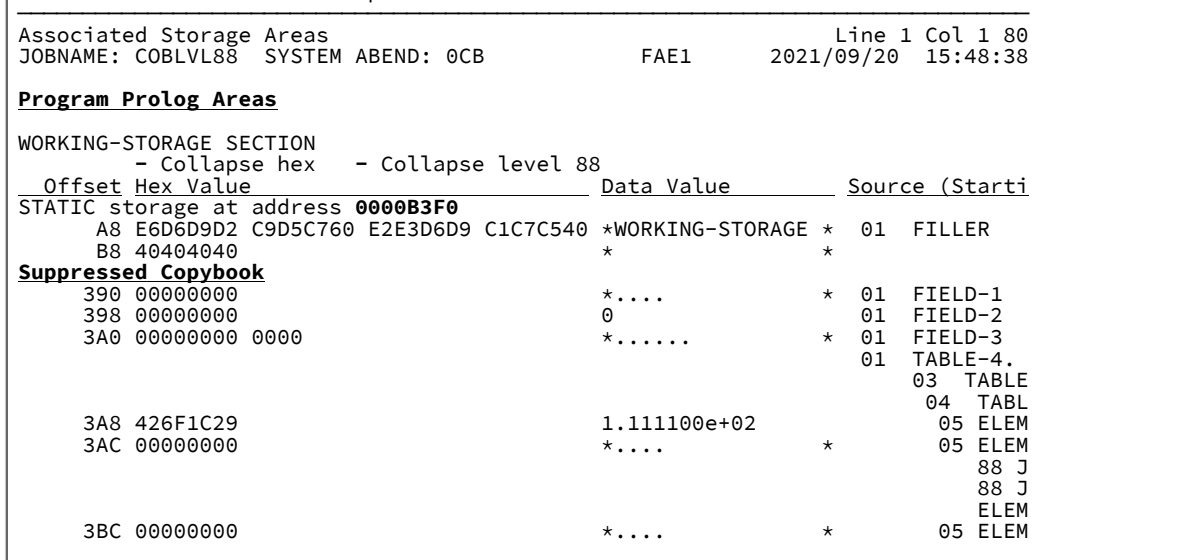

表示された情報をスクロールダウンすると、現行のプログラムに応じて、「Linkage Section」情報、「File Section」情報 なども表示されます。

対話式再分析レポートに固有の、次のようないくつかの機能があります。

- 16 進値列を非表示にする機能。
- レベル 88 の項目を省略する機能。
- すべての COBOL ベース・ロケーターを表示する機能。

これらについては、この後のトピックで説明します。

# 16 進値列の非表示

16 進値列の非表示は、 狭い (80 列) 画面のユーザーにとって役立つことがあります。[図](#page-205-0) [133](#page-205-0) : [Associated](#page-205-0) Storage Areas 画 [面の例 ページ](#page-205-0) [206](#page-205-0) の「16 進値 (Hex Value)」見出しの上にある負符号 (-) にカーソルを合わせて Enter キーを押すと[、図](#page-206-0) [134](#page-206-0) : 16 [進値列が縮小表示された](#page-206-0) Associated Storage Areas 画面の[例 ページ](#page-206-0) [207](#page-206-0) に示されている画面に変わります。

<span id="page-206-0"></span>図 134. 16 進値列が縮小表示された Associated Storage Areas 画面の例

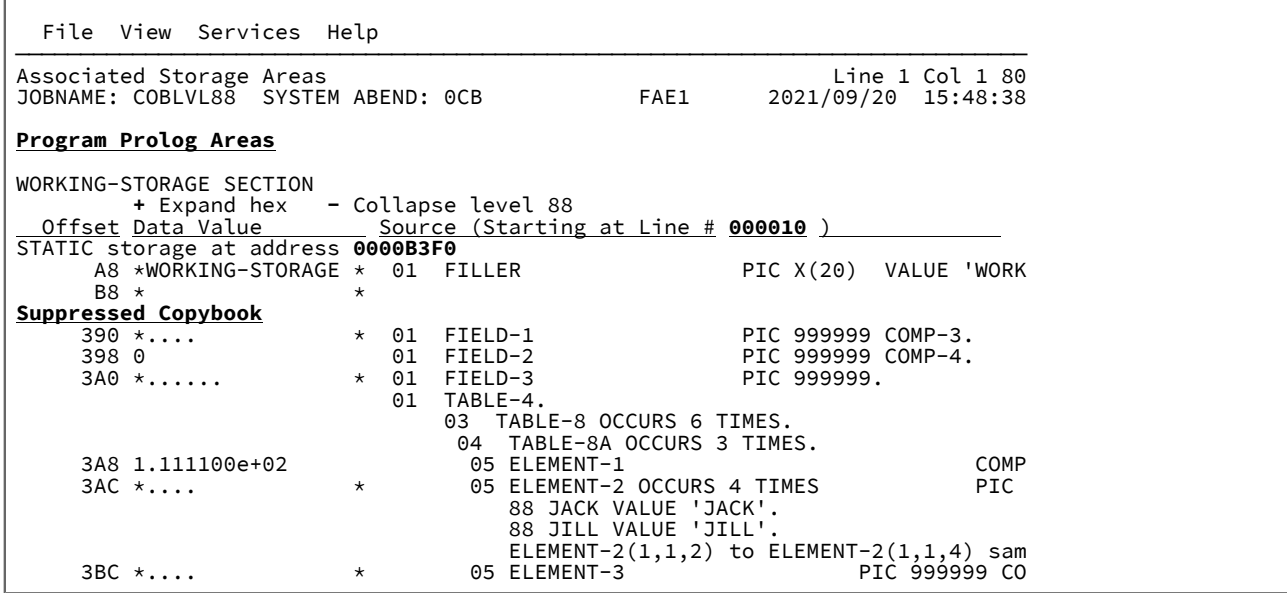

ここで、「Data Value」列の上にある負符号 (-) のポイント・アンド・シュート・フィールドが、正符号に変わっていま す。 このポイント・アンド・シュート・フィールドにカーソルを合わせると、 「16 進値 (Hex Value)」が可視だった最初 の画面に戻ります。

最後に選択した「16 進数の縮小表示/拡張 (Collapse/Expand hex)」オプションは、ユーザーの ISPF プロファイルに保管さ れ、 それ以降に Associated Storage Areas 画面を開くときの デフォルト表示モードとして使用されます。

## レベル 88 項目の縮小表示

レベル 88 項目の縮小表示は、潜在的に多数あるが役立つことが少ない宣言を画面から抑止するのに使用できます[。図](#page-205-0) [133 :](#page-205-0)  [Associated](#page-205-0) Storage Areas 画面の[例 ページ](#page-205-0) [206](#page-205-0) の「レベル 88 項目の縮小表示」見出しの直前にある負符号 (-) にカー ソルを合わせて Enter キーを押すと、[図](#page-207-0) [135](#page-207-0) : レベル 88 [項目を縮小表示した「Associated](#page-207-0) Storage Areas」画面の例 [ペー](#page-207-0) [ジ](#page-207-0) [208](#page-207-0) に示されている画面に変わります。

<span id="page-207-0"></span>図 135. レベル 88 項目を縮小表示した「Associated Storage Areas」画面の例

File View Services Help

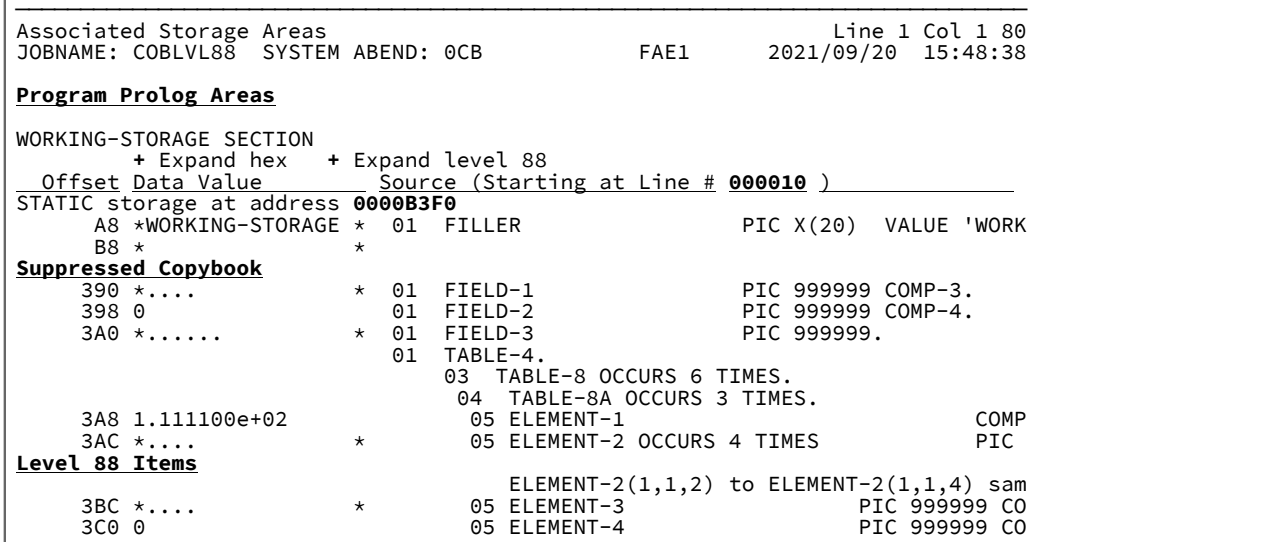

ここで、「Expand level 88」見出しの直前にある" 負符号 (-) のポイント・アンド・シュート・フィールドが正符号に変 わっていること、およびこのポイント・アンド・シュート・フィールドにカーソルを合わせると、 レベル 88 項目がインラ インになっている最初の画面に戻ることに注意してください。

「Level 88 Items」ポイント・アンド・シュート・フィールドにカーソルを合わせて Enter キーを押すと、結果は[図](#page-207-1) [136](#page-207-1) : [レ](#page-207-1) ベル 88 [項目画面の例 ページ](#page-207-1) [208](#page-207-1)に示す画面になります。

<span id="page-207-1"></span>図 136. レベル 88 項目画面の例

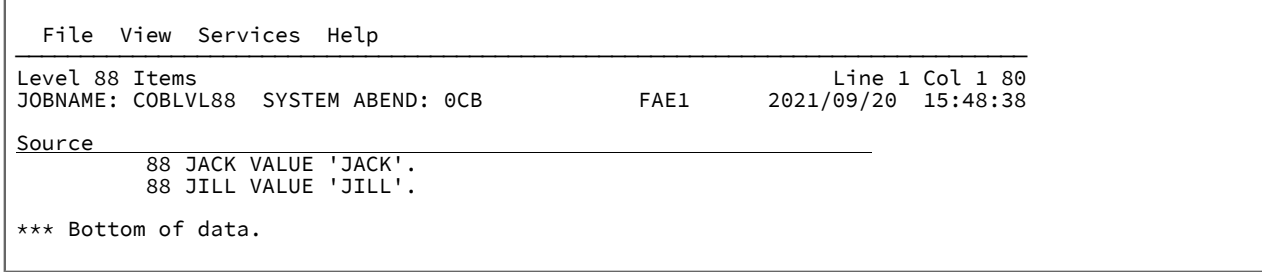

最後に選択した「Collapse/Expand level 88」オプションは、 ユーザーの ISPF プロファイルに保管され、 それ以降に 「Associated Storage Areas」画面を開くときの デフォルト表示モードとして使用されます。

# すべての COBOL ベース・ロケーターを表示

ソース・コードがイベントに使用できず、複数の連続するベース・ロケーターが同じストレージ・タイプ (例えば WORKING-STORAGE) で存在する場合、これらは初めに要約されて表示されます。この場合、開始アドレスが示され、長さ はそれに続く連続するすべてのベース・ロケーターの合計長です。

「Show all BLs」の前にある正符号にカーソルを置いて Enter を押します。画面が変わり、すべてのベース・ロケーター が、それぞれの開始アドレスおよび長さとともに表示されます。同時に、画面上部の正符号が負符号に変わり、テキストが 「Summarize BLs」に変わります。

デフォルトの要約ベース・ロケーター画面に戻すには、「Summarize BLs」の前にある負符号にカーソルを置いて Enter を 押します。

## メッセージおよび異常終了コードの拡張表示

Fault Analyzer の対話式ダンプ再分析機能を使用するとき、メッセージまたは異常終了コードは初めは拡張表示されていま せん。拡張表示をしていないことにより、レポート項目を表示するために、その後ろに続く非常に長い可能性がある説明を スクロールする必要がなくなります。その代わり、対話式レポートでメッセージや異常終了コードの説明を表示するには、 メッセージ ID または異常終了コードにカーソルを置いて、Enter キーを押します。これで、[図](#page-208-1) [137 : Message Explanation](#page-208-1) [画面の例 ページ](#page-208-1) [209](#page-208-1)の例に示されているように、バッチ・レポートと同様の内容が開きます。

<span id="page-208-1"></span>図 137. Message Explanation 画面の例

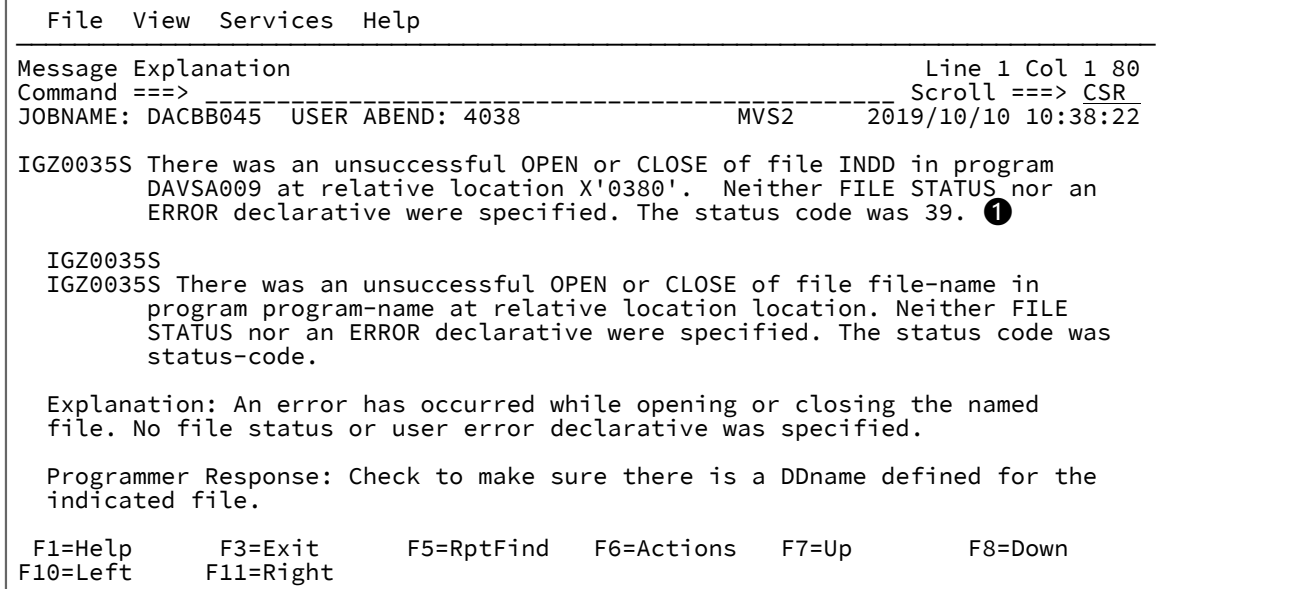

メッセージがレポートに表示されると、最初に現れるメッセージには、その発行時の実際のテキストが含まれます (上 記画面の例の ❶ を参照してください)。インスタンス固有のテキストがなければ、コメント"「job-specific text not available」"がこれに置き換わります。

発行されたメッセージまたは異常終了コードの直後の拡張部分には、通常、Fault Analyzer とともに提供されるソフトコ ピーにある説明が含まれます。メッセージまたは異常終了コードの説明が見つからない場合は、テキスト"「explanation not available」"がこれに置き換わります。

## <span id="page-208-0"></span>ソース・コードの表示

プログラム全体のソース・コードを表示するには、任意の黄色いポイント・アンド・シュート・ソース行番号またはリス ト・ステートメント番号の上にカーソルを置き、Enter キーを押します。例えば、対話式レポート内のイベントから行番号 69 が選択された場合、[図](#page-209-0) [138 : Compiler Listing](#page-209-0) 画面の[例 ページ](#page-209-0) [210](#page-209-0) の画面が表示されます。

<span id="page-209-0"></span>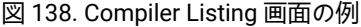

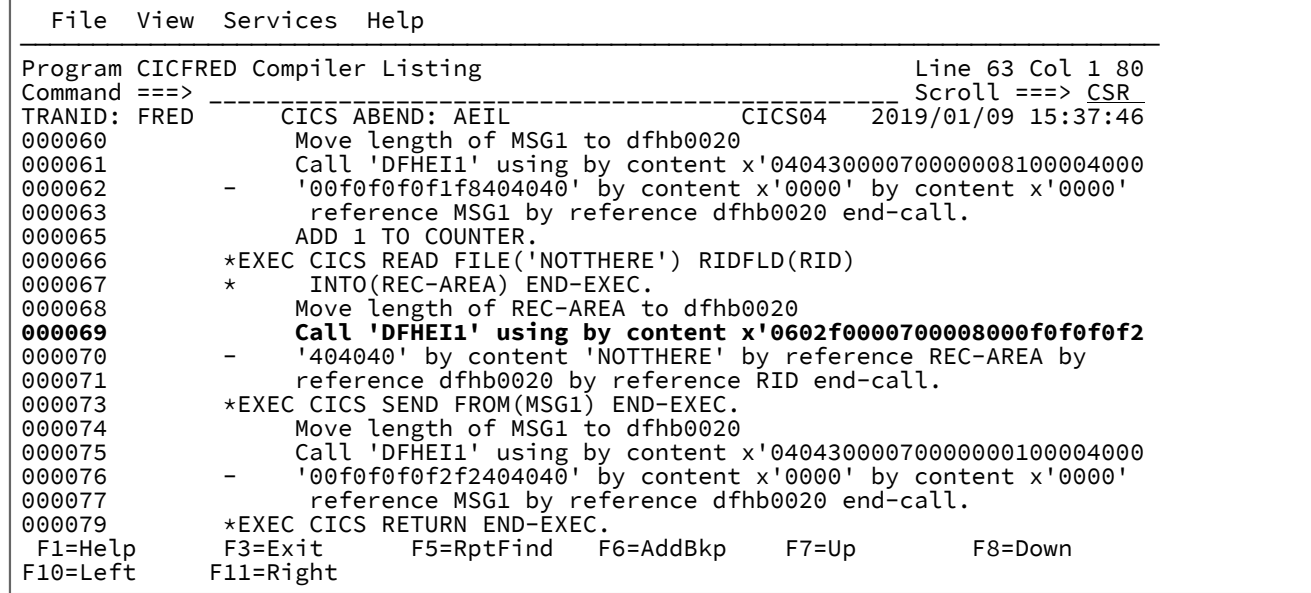

最初に選択されたソース行番号またはステートメント番号が、強調表示されます。

ここに示されている例では、疑似アセンブラー命令の表示は抑止されていると想定しています。この抑止について詳しく は、[ソース・コードの表示 ページ](#page-208-0) [209](#page-208-0)を参照してください。

青色で表示されている情報 (すべての行が列 1 から始まる) は、プログラム・ソース・コードに関連しています。画面の左 側には、表示されているソースのソース行またはリスト・ステートメント番号が表示されます。この情報の後に、プログラ ム内のこの位置の実際のソース・コードが続きます。

リストにマシン・インストラクション情報を追加するには、**「表示」**メニューの「疑似アセンブラー・インストラクショ ンの追加」オプションを選択します (このオプションの一般的な選択方法については、[アクション・バーのプルダウン・](#page-98-0) [メニュー ページ](#page-98-0) [99](#page-98-0)を参照してください)。このオプションを選択すると[、図](#page-210-0) [139](#page-210-0) : Compiler Listing [画面の例: 疑似アセン](#page-210-0) [ブラー命令が有効 ページ](#page-210-0) [211](#page-210-0) に示されているように、Compiler Listing 画面が再フォーマットされ、プログラムのソー ス・コードに疑似アセンブラー命令が挿入されます。

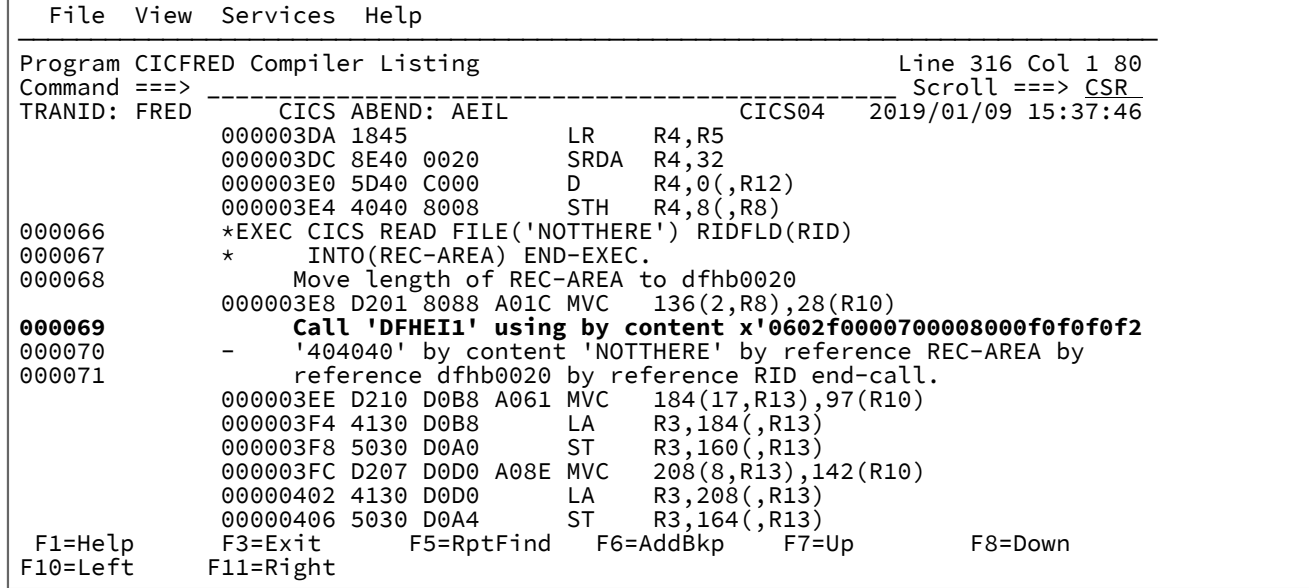

<span id="page-210-0"></span>図 139. Compiler Listing 画面の例: 疑似アセンブラー命令が有効

緑色で表示されている情報 (すべての行が列 15 から始まる) は、マシン命令の逆アセンブルに関連しています。この情報に は、属するコードの行の後に、ソース・コード情報が散在しています。

<mark>→ 注</mark>: TEST(NONE,SYM,SEPARATE) を使用してコンパイルされた COBOL プログラムでは、ソース・コードの最終行の 後にすべての疑似アセンブラー命令が配置されます。

それ以外のすべてのプログラムでは、リスト画面に疑似アセンブラー命令を追加する前に、必ず画面をスクロール して関心のあるソース行を画面の最上部に置くようにします。追加の表示行により、ソース行が現在のビューに表 示されなくなる可能性があります。

この画面から疑似アセンブラー命令を除去するには、**「表示」**メニューの「疑似アセンブラー・インストラクションの除 去」オプションを選択してください。

リストの上部の情報は、コンパイラー・リストまたはサイドのソースを示しています。[図](#page-211-0) [140 : Compiler Listing](#page-211-0) 画面の例: [起点情報 ページ](#page-211-0) [212](#page-211-0) に例を示します。例えば、UP MAX コマンドを入力すると、サイド・ファイル・リストの上部にス クロールできます。

<span id="page-211-0"></span>図 140. Compiler Listing 画面の例: 起点情報

|  |  | File View Services Help |  |
|--|--|-------------------------|--|
|--|--|-------------------------|--|

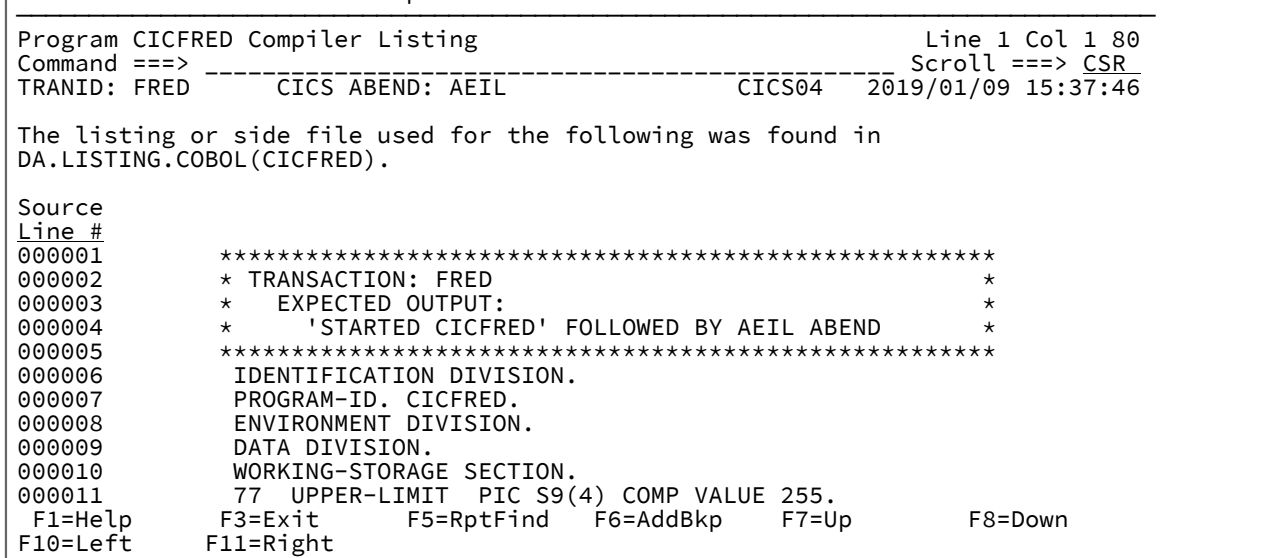

# 据え置きブレークポイント機能

コンパイラー・リスト表示では、IPVLANGP によく似た z/OS®Debugger 据え置きブレークポイントの設定がサポート されています。詳しくは、IBM Application Delivery Foundation for z/OS Common Components: Customization Guide and User Guideを参照してください。

据え置きブレークポイントを設定するには、ADFz 共通コンポーネントをインストールする必要があります。

# 保管場所の表示

保管場所を表示するには、任意の黄色いポイント・アンド・シュート・アドレス (例えば、レジスター値) にカーソルを置い て、Enter キーを押します。また、SHOW コマンドを使用することもできます (詳細については、[SHOW](#page-113-0) [ページ](#page-113-0) [114](#page-113-0)を参照 してください)。

[図](#page-212-0) [141](#page-212-0) : Dump Storage [画面の例 ページ](#page-212-0) [213](#page-212-0) には、ストレージ画面の例が示されています。

<span id="page-212-0"></span>図 141. Dump Storage 画面の例

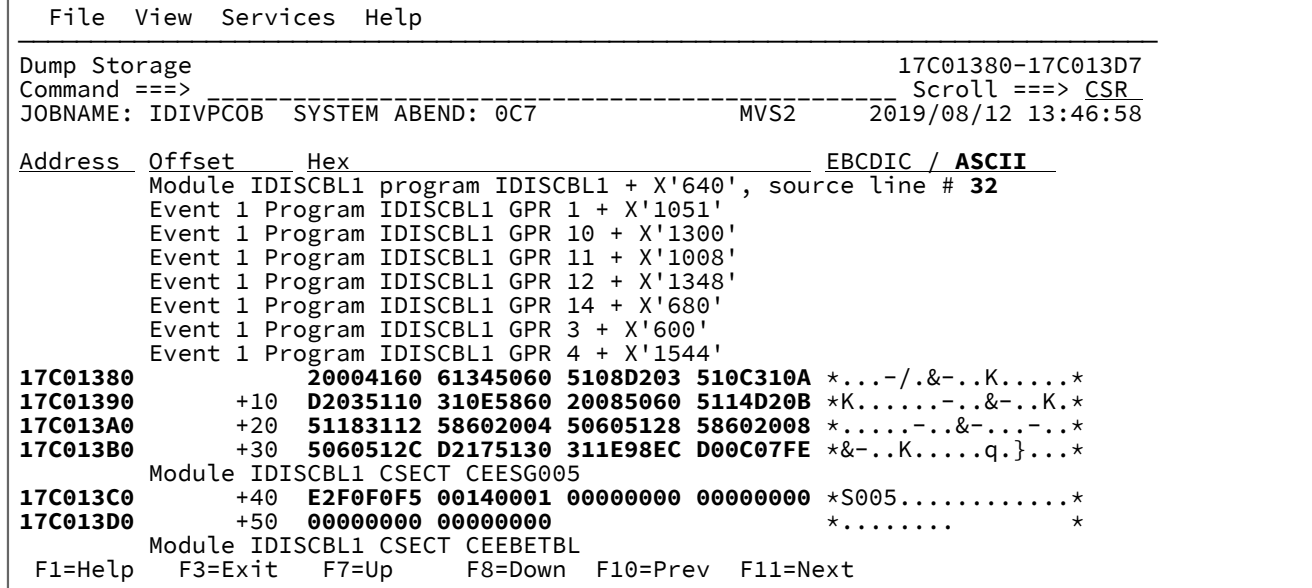

16 進データの右側にある文字で表現されるセクションは、一般に EBCDIC で表示されます。代わりにデータを ASCII で表 示するには、カーソルを ASCII ポイント・アンド・シュート・フィールドに置いて、Enter を押します。それからカーソル を EBCDIC ポイント・アンド・シュート・フィールドに置いて Enter をもう一度押すと、EBCDIC の表示に戻ります。

16 進ストレージ表示域内の任意の場所にカーソルを置いて Enter キーを押すと、選択されたアドレスが表示されます。カー ソルを置いたポイント・アンド・シュート・フィールドが 8 桁未満の場合は、8 桁の 31 ビット・アドレスになるように、 先行ゼロが埋め込まれます。

8 桁のアドレスのポイント・アンド・シュート・フィールドで、最初の 2 桁にゼロを上書き入力してから直ちに Enter キー を押すと、アドレスは 24 ビット・アドレスとして解釈されるようになります。

64 ビット・アドレスを選択するには、64 ビット・アドレスの前半部 (ビット 0 から 31) を表しているポイント・アンド・ シュート・フィールドの最後の桁に上書き入力するか、64 ビット・アドレスの後半部 (ビット 32 から 63) を表しているポ イント・アンド・シュート・フィールドの最初の桁に上書き入力してから、Enter を押します。このプロセスにより、下線 に最も近いポイント・アンド・シュート・フィールドが、下線が置かれているフィールドと論理的に「結合」されます。例 えば、次のような 2 つの隣接するアドレスのポイント・アンド・シュート・フィールドがあるとします

#### **00000001 80109020**

これに、次のように最初のフィールドの最後の桁に上書き入力するか、

#### **0000000\_ 80109020**

または、次のように 2 番目のフィールドの最初の桁に上書き入力すると、

### **00000001 \_0109020**

結果として 64 ビット・アドレスの 00000001\_80109020 が表示されます。31 ビット・アドレスの場合のように、64 ビッ ト・アドレスの後半部には、8 桁になるように先行ゼロが埋め込まれます。

表示される最後の 10 個のアドレスのレコードが保持されます。PREV (PF10) または NEXT (PF11) コマンドを使用すると、 以前に選択された領域を再表示できます。

表示される1行当たりのバイト数は、設定済みの現行のフォーマット幅ではなく、可視幅によって決まります。可視幅が許 せば、1 行当たり 32 バイトが表示され、そうでなければ 16 バイトが表示されます。

表示可能な場合、モジュール、プログラム、およびユーザー・ノート ([図](#page-212-0) [141](#page-212-0) : Dump Storage [画面の例 ページ](#page-212-0) [213](#page-212-0)参照) など他のストレージ域の最初の説明とともに、最初に選択されたアドレスの説明が表示されます。

[図](#page-212-0) [141](#page-212-0) : Dump Storage [画面の例 ページ](#page-212-0) [213](#page-212-0) のEvent 1 Program IDISCBL1 GPR 1 + X'1051' などを含む説明内のイベン ト番号は、フル・イベント・サマリー内のイベント番号を参照することに注意してください。イベント・サマリーで Application Only 設定が有効な場合、イベント番号はストレージの説明と一致しないことがあります。異なるイベント・サ マリーの設定について詳しくは、[基本オプション: イベント・サマリー ページ](#page-171-0) [172](#page-171-0) を参照してください。

この画面で使用される FIND コマンドは、フォーマットされた画面そのものではなくミニダンプを検索対象とするため、他 のすべての画面と異なる動作を行います。詳しくは、FIND [コマンド: 画面のタイプによる差異 ページ](#page-108-0) [109](#page-108-0)を参照してくださ い。

現行画面のストレージの前後にストレージを表示するには、必要に応じて UP/DOWN コマンド (通常は PF7/PF8 にマップさ れている) を使用します。また、次の形式でコマンド行にオフセットを入力することもできます。

図 142. Syntax + *hex-offset*

この hex-offset は、表示される左上のアドレスに対応する 16 進オフセットです。例:

+10C

または

 $-D4$ 

# データ域の表示

対話式再分析レポート内からアドレス・ポイント・アンド・シュート・フィールドを選択すると、通常は、結果として、 使用可能なストレージがすべて表示されますが、選択されるアドレスのオフセットは 0 となります。 ただし、場合によっ ては、アドレスが所定の長さのデータ域に関連付けられていれば、結果の画面には最初に暗黙の長さのストレージのみが 表示され、その前後にあるストレージはすべて「suppressed」として表示されます。この例[は図](#page-214-0) [143](#page-214-0) : [サンプル「Dump](#page-214-0)  [Storage」抑止画面](#page-214-0) [ページ](#page-214-0) [215](#page-214-0) に示されています。

<span id="page-214-0"></span>図 143. サンプル「Dump Storage」抑止画面

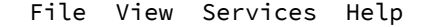

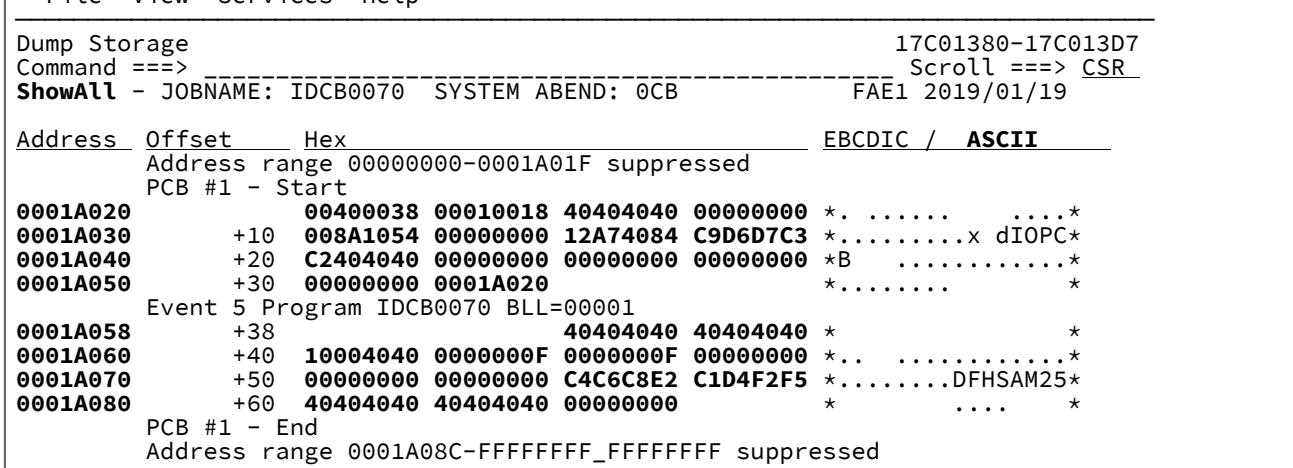

使用可能なすべてのストレージを参照するには、画面タイトルにある「ShowAll」ポイント・アンド・シュート・フィール ドにカーソルを置いて Enter を押します。

または、任意の 16 進アドレス・ポイント・アンド・シュート・フィールドを選択しても、使用可能なストレージがすべて 表示されます。

「ShowAll」の方式が使用された場合は、PF3 を押して元のアドレス・ポイント・アンド・シュート・フィールドを再選択 する方法以外では、前後のストレージを再び抑止することはできません。

一方、任意の 16 進アドレス・ポイント・アンド・シュート・フィールドを選択する方式が使用された場合、アドレスは通 常どおり「ダンプ・ストレージ」画面に"スタック"されるため、元のアドレスが再び表示されるまで PF10 を押せば、前後 のストレージは再び抑止されます。この方式は、10 個を超える後続のアドレスが選択された場合を除いて使用可能です。

ユーザー・ノートの作成と管理

ユーザー・ノートは、対話式ユーザーが任意の保管場所に対して追加できるコメントです。ヒストリー・ファイルの障害項 目に保管され、すべてのユーザーが使用できます。

ユーザー・ノートは、Interactive Reanalysis Report 画面から NOTE コマンドを使用して作成できます。詳しくは[、注 ペー](#page-111-1) [ジ](#page-111-1) [112](#page-111-1)を参照してください。

または、次の画面を上書きすることにより、ユーザー・ノートを作成することができます。

- ダンプ・ストレージ (Dump Storage)
- 関連ストレージ域 (Associated Storage Areas)
- イベント関連ストレージ域 (イベント n プログラム name のストレージ域) (Event-Related Storage Areas (Event n Program name Storage Areas))
- 16 進ダンプ・ストレージ (Hex-Dumped Storage)

以下では、これらを簡単に「ストレージ域」画面と呼びます。

ノートが表示されるストレージ域にカーソルを合わせ、16 進数字と区別可能な 1 つ以上の文字を入力して Enter を押す と、ユーザー・ノートが作成されます。例えば、[図](#page-212-0) [141](#page-212-0) : Dump Storage [画面の例 ページ](#page-212-0) [213](#page-212-0) にある Dump Storage 画面 の場合、アドレス 17C01389 ストレージにカーソルを置き、「This is」と入力すると、次のような画面が表示されます。

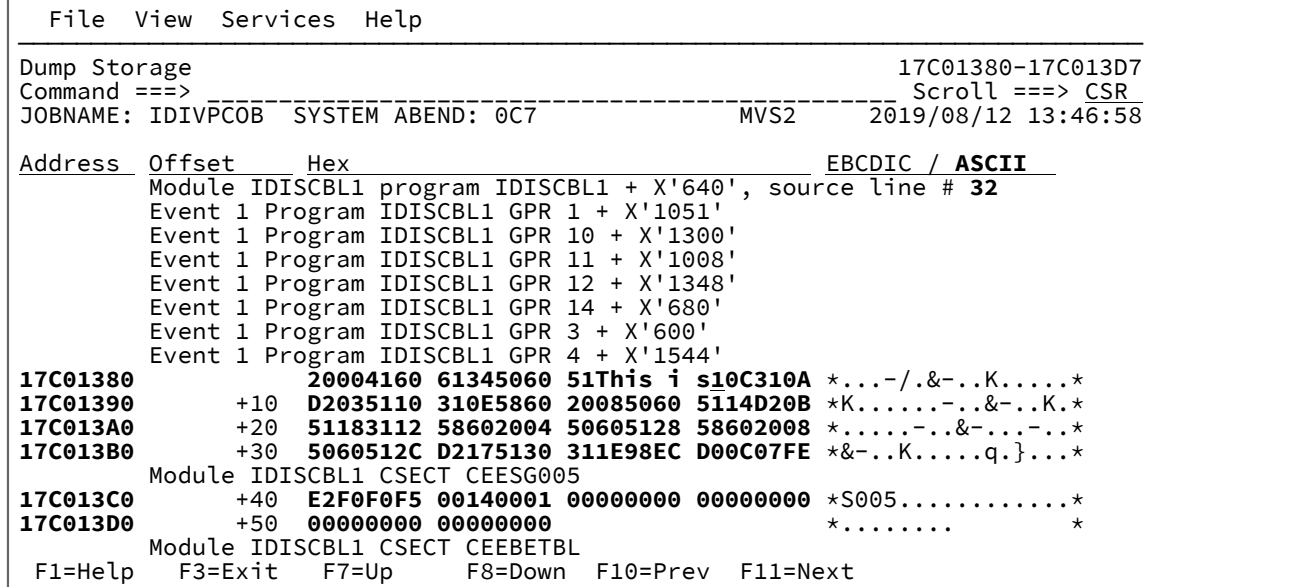

Enter を押すと ISPF 編集パネルが表示され、入力したテキストで初期設定されます。

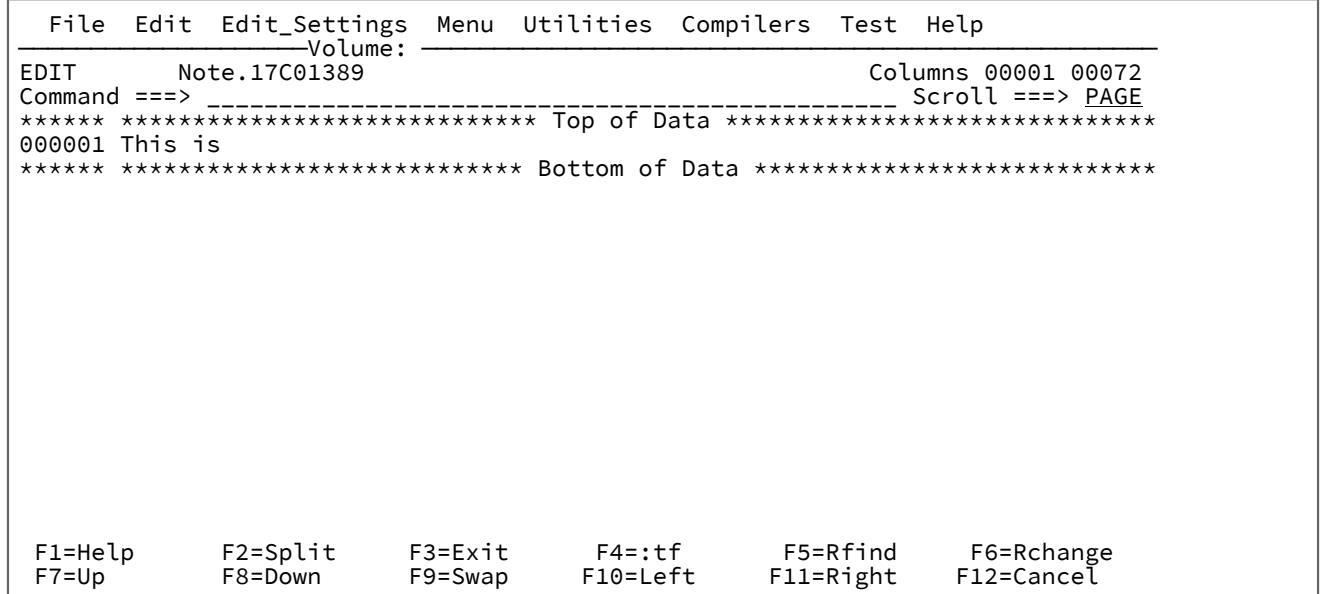

必要な行を追加し、ノート作成が完了します。後でノート画面が縮小した場合、ノートはその行のみ表示されるため、最初 の行は見出しとして使用する必要があります。

最後のノートは次のようになります。
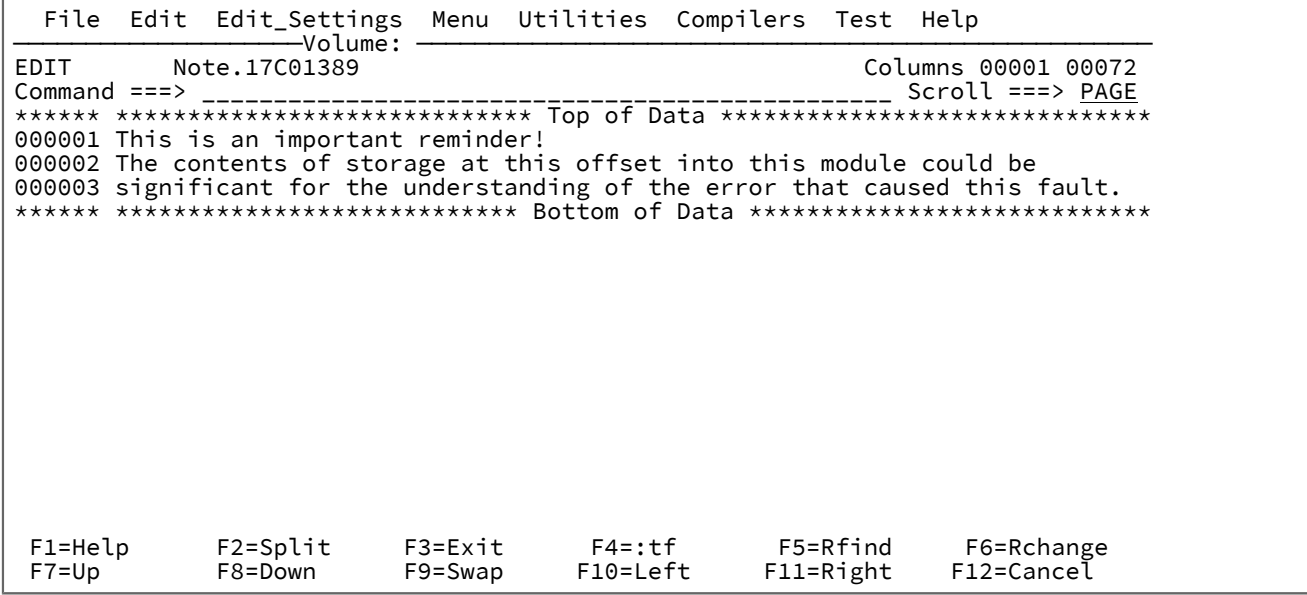

PF3 を押すとストレージ域画面に戻ります。新規に作成され、属するストレージの前に挿入されたユーザー・ノートが表示 されます。

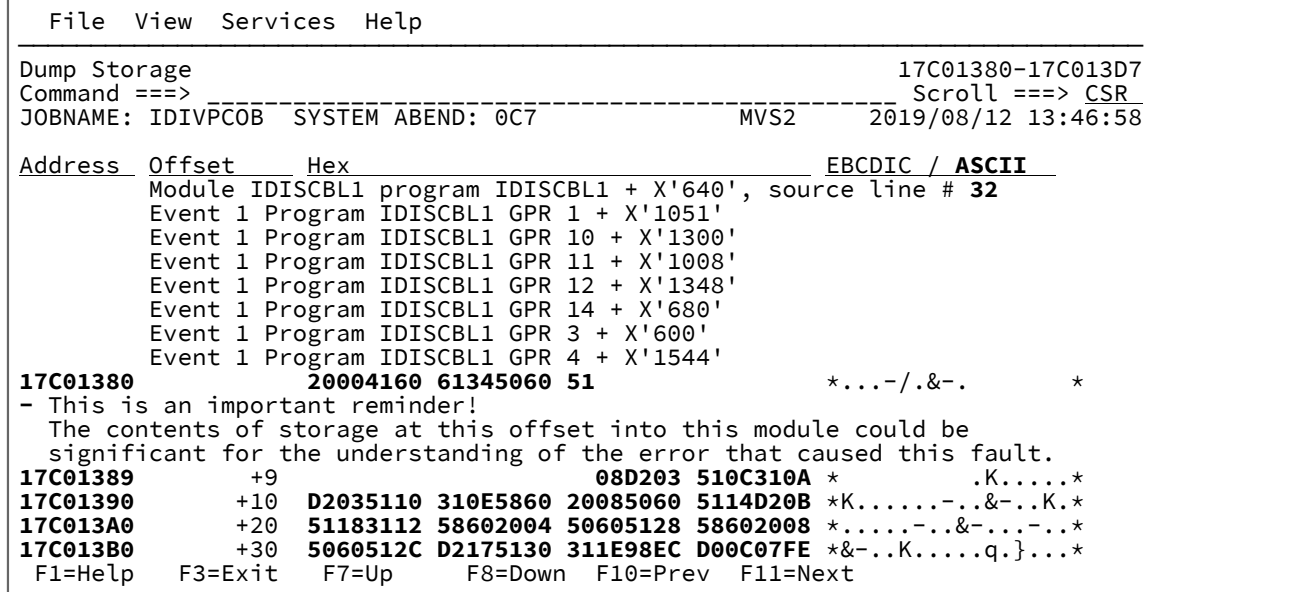

デフォルトでは、すべてのユーザー・ノートは「展開」されて表示され、それはノートの前にある負符号(-)のポイント・ アンド・シュート・フィールドで示されます。このフィールドにカーソルを置いて Enter を押すと、ノートは次のように "縮小" されます。

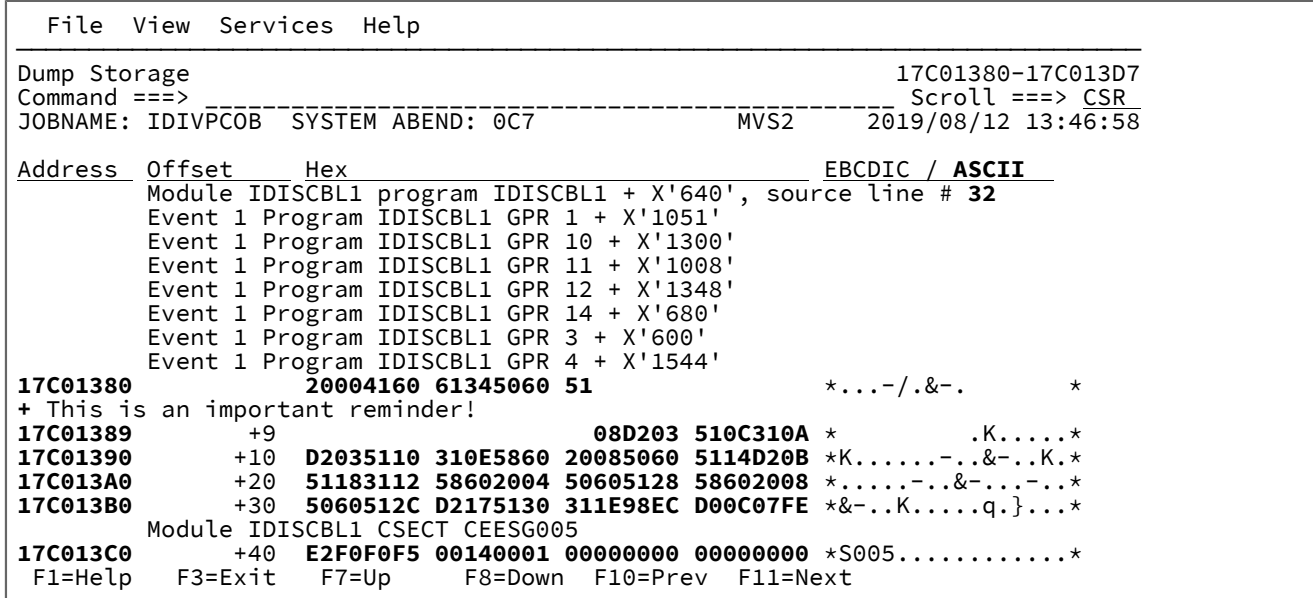

ポイント・アンド・シュート・フィールドが正符号 (+) になり、「縮小」されていることを示します。このポイント・アン ド・シュート・フィールドにカーソルを置くことで、縮小または展開ビューを切り替えられます。

以下の 2 つの追加のアクション文字 (大/小文字の区別はありません) を使用して、ポイント・アンド・シュート・フィール ドを上書きすることも可能です。

**D**

ユーザー・ノートの削除に使用します。

**E**

ユーザー・ノートの編集に使用します。

現行の障害項目に存在するすべてのユーザー・ノートを表示するには、対話式レポートの任意の画面のコマンド行から NOTELIST コマンドを入力するか、View アクション・バーのプルダウン・メニューから「List User Notes」オプションを 選択します。結果は、[図](#page-218-0) [144 : User Note List](#page-218-0) 画面の[例 ページ](#page-218-0) [219](#page-218-0) に示す例のように表示されます。

<span id="page-218-0"></span>図 144. User Note List 画面の例

File View Services Help

─────────────────────────────────────────────────────────────────────────────── User Note List Line 1 Col 1 80<br>
Command ===> Command ===> \_\_\_\_\_\_\_\_\_\_\_\_\_\_\_\_\_\_\_\_\_\_\_\_\_\_\_\_\_\_\_\_\_\_\_\_\_\_\_\_\_\_\_\_\_\_\_\_ Scroll ===> CSR JOBNAME: IDIVPCOB SYSTEM ABEND: 0C7 MVS2 2019/08/12 13:46:58 **-** Collapse all / **+** Expand all {The following line commands are available: E (Edit), D (Delete), S (Show), + (Expand), - (Collapse). To enter a line command, overtype the +/- sign in column 1, or simply place the cursor on the +/- sign and press Enter to perform the default expand/collapse action indicated.} Address Text<br>- 17001389 This **- 17C01389** This is an important reminder! The contents of storage at this offset into this module could be significant for the understanding of the error that caused this fa **- 17C01610** So is this! F1=Help F3=Exit F5=RptFind F6=Actions F7=Up F8=Down<br>F10=Left F11=Right F11=Right

この画面のオプションのヘルプ・テキストに示されるように、各ユーザー・ノートの前に示されるポイント・アンド・ シュート・フィールドは、ストレージ域画面と同様に特定のアクションを要求するために上書き入力できます。

また、User Note List 画面では、最上部にある「Expand all」または「Collapse all」ポイント・アンド・シュート・フィー ルドを選択することで、同期的に展開または縮小できます。ノートの展開または縮小という状態は、User Note List 画面と Dump Storage 画面で共通です。そのため、一方の画面に加えられた変更は、もう一方の画面に反映されます。

ユーザー・ノートに関連するストレージを表示するには、S 行コマンドを使用するか、アドレスのポイント・アンド・ シュート・フィールドにカーソルを置き、Enter キーを押します。

ユーザーが対話式レポートを終了する際、ユーザー・ノートはヒストリー・ファイルの障害項目に保管されます。このと き、ユーザー・ノートが追加または変更されていた場合、[図](#page-219-0) [145 : User Notes Update](#page-219-0) プロンプトの例 [ページ](#page-219-0) [220](#page-219-0) の例に 示す画面のように、障害項目の更新の確認プロンプトが出されます。

<span id="page-219-0"></span>図 145. User Notes Update プロンプトの例

```
 File View Services Help
User notes have been added or modified for the current fault entry. Press<br>
J Enter to update the fault entry with the current user notes, or press<br>
PF3/PF12 to exit from the interactive report without updating the fault<br>
E
   4. Storage Areas
   5. Messages
  6. Language Environment Heap Analysis
   7. Abend Job Information
   8. Fault Analyzer Options
{Fault Analyzer maximum storage allocated: 2.61 megabytes.}
*** Bottom of data.
F1=Help F3=Exit F5=RptFind F6=Actions F7=Up F8=Down<br>F10=Left F11=Right
                  F11=Right
```
この画面で Enter を押すと、ヒストリー・ファイルの障害項目をリフレッシュします。PF3 または PF12 を押すと、ユー ザー・ノートは更新せずに対話式レポートを終了します。

CICS トランジション・ストレージの表示 (CICSSTG)

CICS Information 画面 ([基本オプション:](#page-178-0) CICS 情報 [ページ](#page-178-0) [179](#page-178-0) を参照) から「CICS Transaction Storage Summary」また は「CICS Transaction Storage」オプションを選択するための代替方法として、CICSSTG コマンド [\(CICSSTG](#page-103-0) [ページ](#page-103-0) [104](#page-103-0) を 参照) を使用できます。

[図](#page-219-1) [146](#page-219-1) : CICS [Transaction](#page-219-1) Storage 画面の例 [ページ](#page-219-1) [220](#page-219-1) には、CICSSTG コマンドの CICS Transaction Storage 画面の例が 示されています。

<span id="page-219-1"></span>図 146. CICS Transaction Storage 画面の例

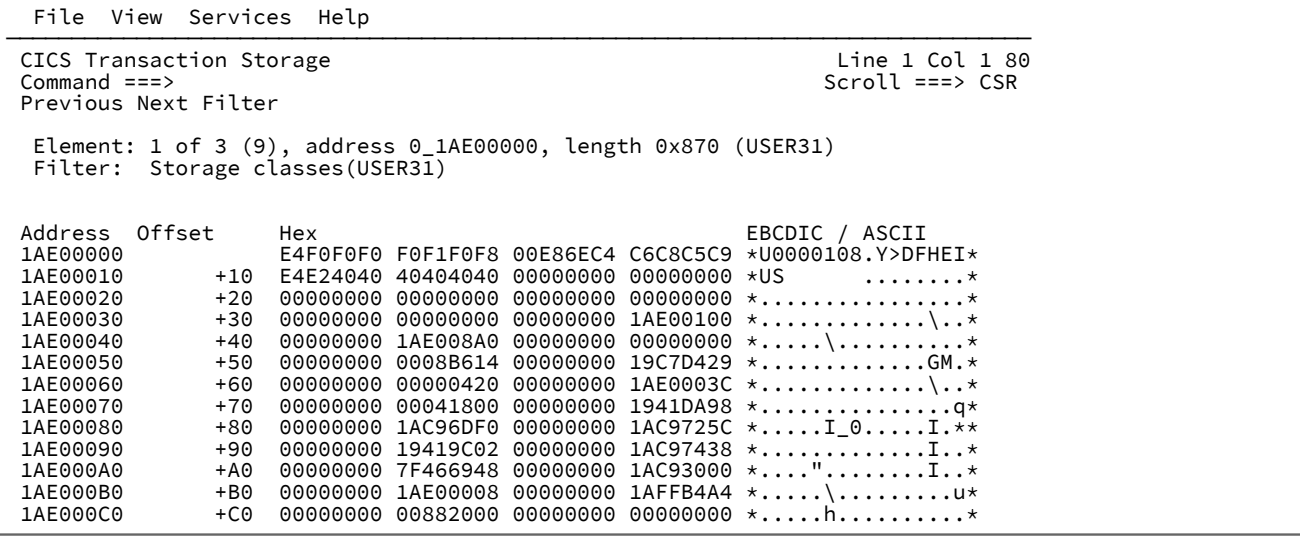

「前へ」および「次へ」ポイント・アンド・シュート・フィールドを使用して、個別のストレージ域をナビゲートします。 「フィルター」ポイント・アンド・シュート・フィールドを使用して、CICS ストレージ・クラス、ストレージ域の長さ、 特定のテキストを含む領域に基づき、含まれているストレージ域をフィルターします。CICSSTG 画面から PF1 を使用し て、追加のヘルプを表示できます。

アドレス・スペース・ストレージ・マップの表示 (STGMAP)

現在のアドレス・スペースのレイアウトに関する情報を表示するには、以下のいずれかの方法で、Storage Map 画面を呼び 出します。

• 対話式再分析レポート内から STGMAP コマンドを発行する。

• アクション・バーから**「Services」 > 「Storage Map」**を選択する。

画面には、以下の 2 種類があります。Summary と Details。

最初に、Summary 画面が表示されます。Summary 画面には、アドレス・スペースのメインのストレージ域と、ユーザー 領域のサイズおよび残りのフリー・スペースに関する情報が表示されます。

Details 画面は、Storage Map 画面の上部にあるポイント・アンド・シュート・フィールドから選択できます。Details 画面 には、メインのストレージ域と各領域のサイズがさらに詳細に表示されます。

Dump Storage 画面からストレージ・マップを表示すると、Summary 画面と Details 画面の両方に現在のアドレスが示され ます。

ストレージ域の名前は、Summary 画面と Details 画面の両方にポイント・アンド・シュート・フィールドとして表示され ます。カーソルをストレージ域名に置き、Enter キーを押してストレージ域を選択し、そのダンプ・ストレージを表示しま す。詳しくは、[データ域の表示 ページ](#page-213-0) [214](#page-213-0)を参照してください。

図 147. Storage Map Summary 画面の例

File <u>V</u>iew <u>S</u>ervices Help

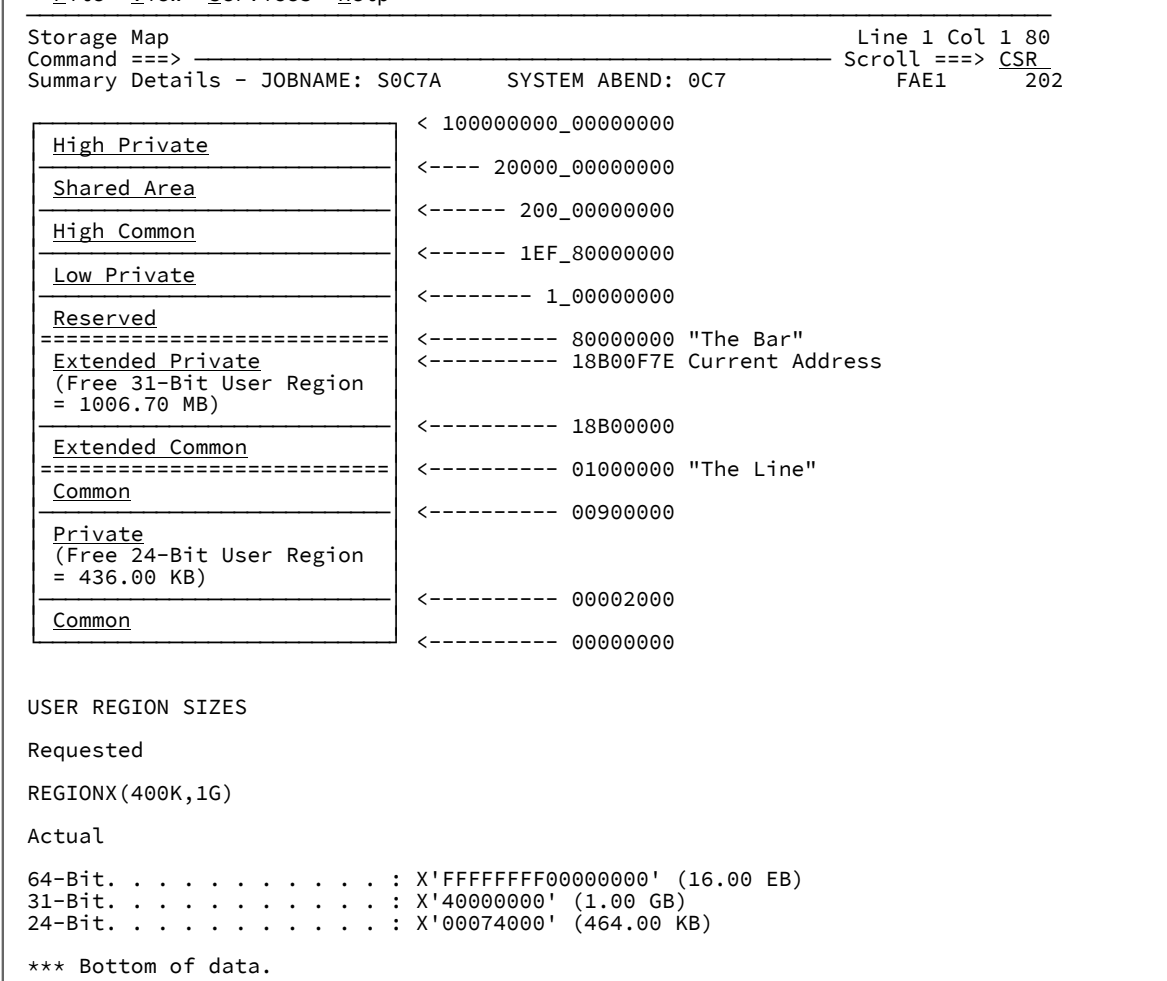

# PSW 情報の表示

下図は、対話式再分析レポートでの PSW の例を示しています。

図 148. プログラム状況ワード画面の例

File View Services Help

─────────────────────────────────────────────────────────────────────────────── Event 1 of 3: Abend S0C7 \*\*\* Point of Failure \*\*\* Line 69 Col 1 80 Command ===> \_\_\_\_\_\_\_\_\_\_\_\_\_\_\_\_\_\_\_\_\_\_\_\_\_\_\_\_\_\_\_\_\_\_\_\_\_\_\_\_\_\_\_\_\_\_\_\_ Scroll ===> CSR JOBNAME: IDIVPCOB SYSTEM ABEND: 0C7 FAE1 2019/05/31 12:04:53 Second Operand Storage. . : C1C2C3CF \*ABC.\* Associated Messages **CEE3207S** The system detected a data exception (System Completion Code=0C7).<br> **●** Program Status Word (PSW) . : **078D2000 98601172** PSW Summary . . . . . . . . : Primary Space Mode, PSW Key 8, AMODE 31, Problem State General Purpose Registers (AMODE: **64** 31 **24** , Bytes: Dec **Hex** ): R0: 10000\_**186970F0** (405,264 bytes of storage addressable) R1: 0\_**18600FA1** (Module IDISCBL1 program IDISCBL1 + X'209') R2: 0\_**000077FC** (83,972 bytes of storage addressable) R3: 0\_**18601136** (Module IDISCBL1 program IDISCBL1 + X'39E', source line # **26** ) R4: 0\_**18600DD0** (Module IDISCBL1 program IDISCBL1 + X'38') R5: 0\_**1860EE90** (962,928 bytes of storage addressable) R6: 0\_**00000000** (2,048 bytes of storage addressable)

PSW には 2 つのポイント・アンド・シュート・フィールドが含まれています。1 つのフィールドは高位ワード ❶ 用であ り、もう1つのフィールドは低位ワード 2 用です。

低位ワードのポイント・アンド・シュート・フィールドを選択すると、そのアドレスのストレージが表示されます。詳しく は、[保管場所の表示 ページ](#page-211-0) [212](#page-211-0) を参照してください。

高位ワードのポイント・アンド・シュート・フィールドを選択すると、Program Status Word Breakdown Table 画面が表示 されます。例として下図を参照してください。

図 149. Program Status Word Breakdown Table 画面の例

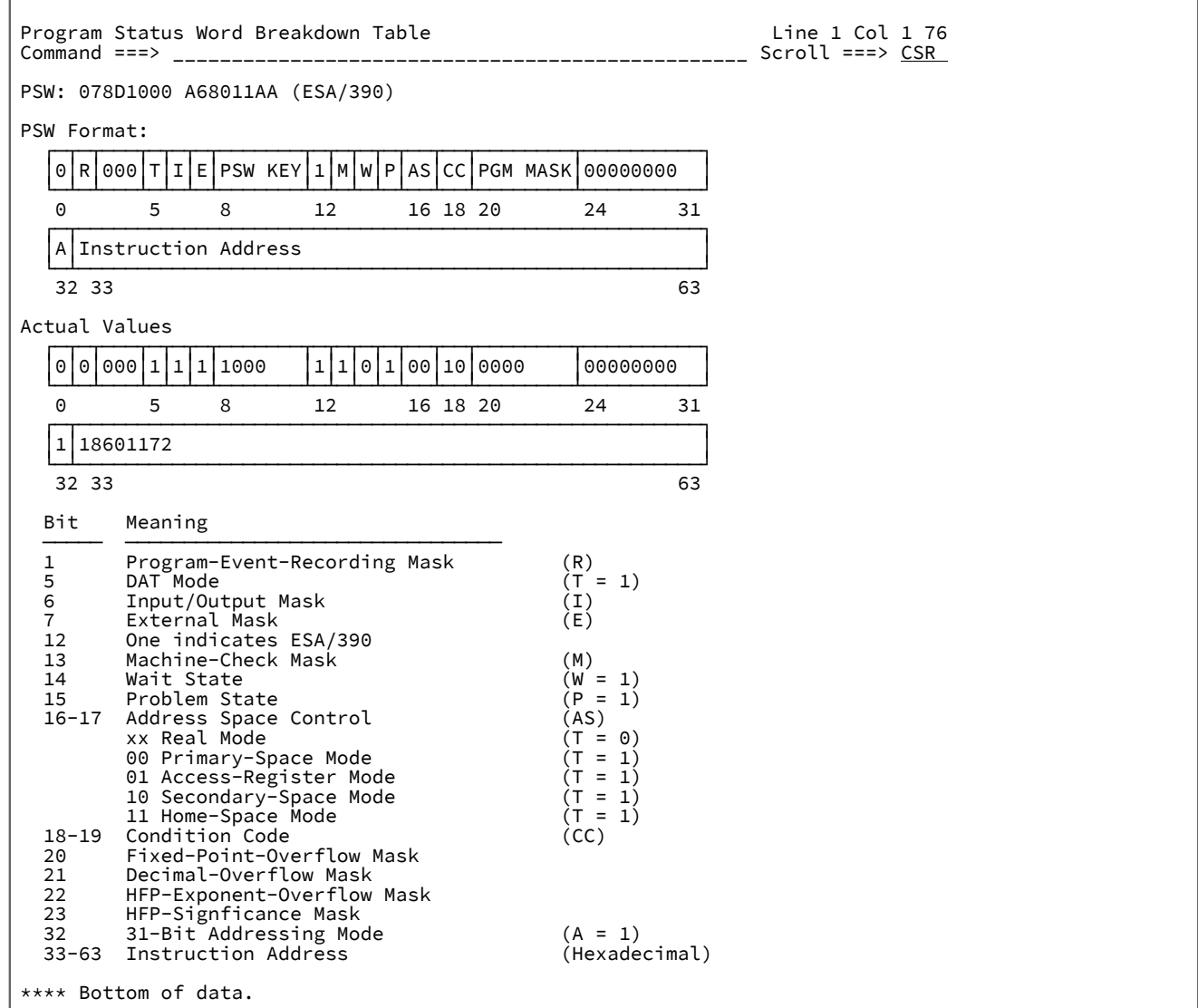

この画面には、選択した PSW 内にある各種ビット・フィールドの明細が示されます。

この画面には、対をなす 2 つの表があります。最初の表には汎用形式の PSW が示され、2 番目の表には選択した PSW の 内容が示されます。画面の残りの部分には、フォーマット・テーブルと関連ビット・オフセットで参照されているビット・ フィールドが含まれています。

### DSECT 情報を使用したストレージ域のマッピング

対話式レポートにおいて DSECT コマンドを使用すると、アセンブラー・マクロまたは DSECT サンプル集を含む PDS また は PDSE データ・セット・メンバーに基づき、ストレージ域をマップできます。

DSECT コマンド (構文については[DSECT](#page-105-0) [ページ](#page-105-0) [106](#page-105-0)を参照) は、任意の画面のコマンド行 または PF キー割り当てによって 入力できます。デフォルトでは、DSECT コマンドは PF4 に割り当てられています。

呼び出すと、次のようなポップアップ・ウィンドウが表示されます。

図 150. Storage DSECT Mapping Entry 画面の例

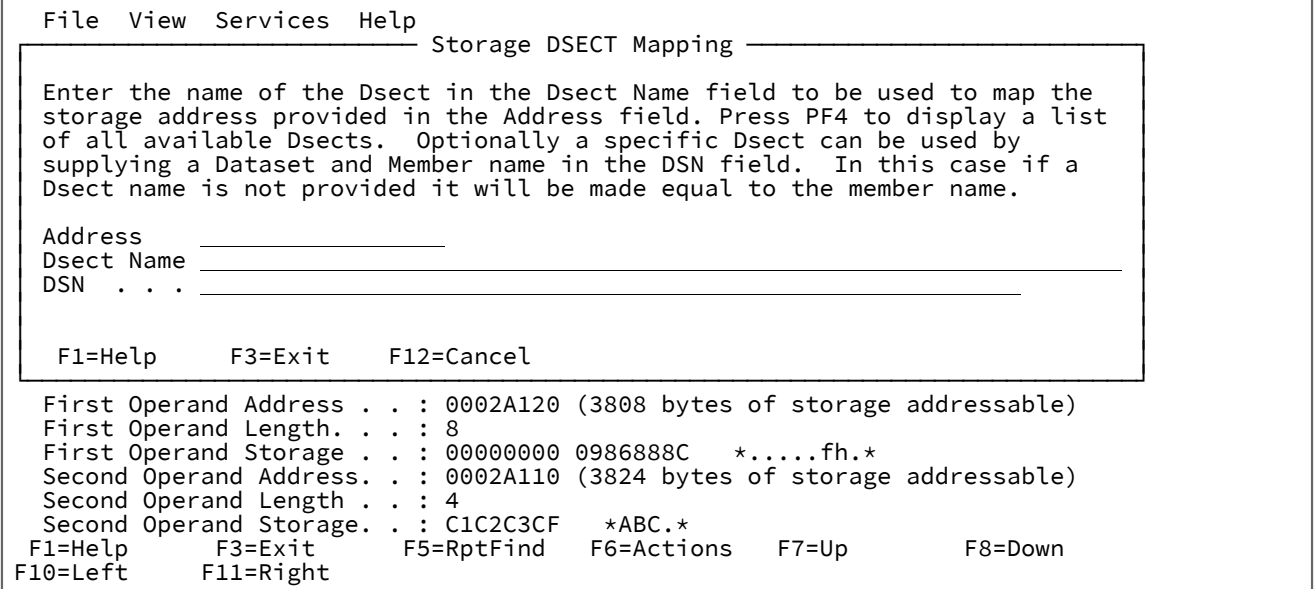

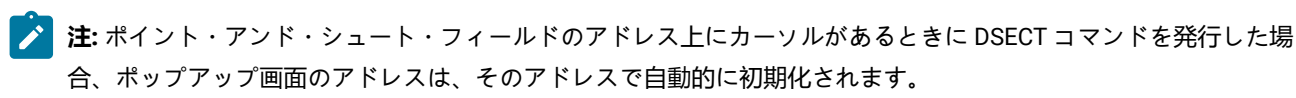

開始アドレス (まだ入力済みでない場合)、およびストレージ域のマッピング時に使用する DSECT の名前を入力できま す。Address フィールドは 64 ビット対応です。詳しくは、64 [ビット・アドレスの指定 ページ](#page-144-0) [145](#page-144-0)を参照してください。

DSECT の名前は次のいずれかの方法で提供できます。

- 1. DSECT 名のみを入力します。この場合、一致する IDIDSECT 連結が検索されます (詳細については[IDIDSECT](#page-225-0) 連結 [ページ](#page-225-0) [226](#page-225-0)を参照)。要求された DSECT が IDIDSECT 連結に複数ある場合、PF4 を押し、選択可能なすべての DSECT のリストから適切なものを選択します。「S」を使用すると DSECT をリストから選択でき、「E」を使用す ると編集できます。
- 2. 指定された DSECT が保管されたデータ・セットおよびメンバー名を入力します。DSECT 名が指定されない場 合、PDS または PDSE メンバー名と同様の名前がデフォルトとして使用されます

有効なストレージ・アドレスおよび DSECT 名が指定されると、次の例のようにストレージはマップされて表示されます。

図 151. Storage DSECT Mapping Map 画面の例

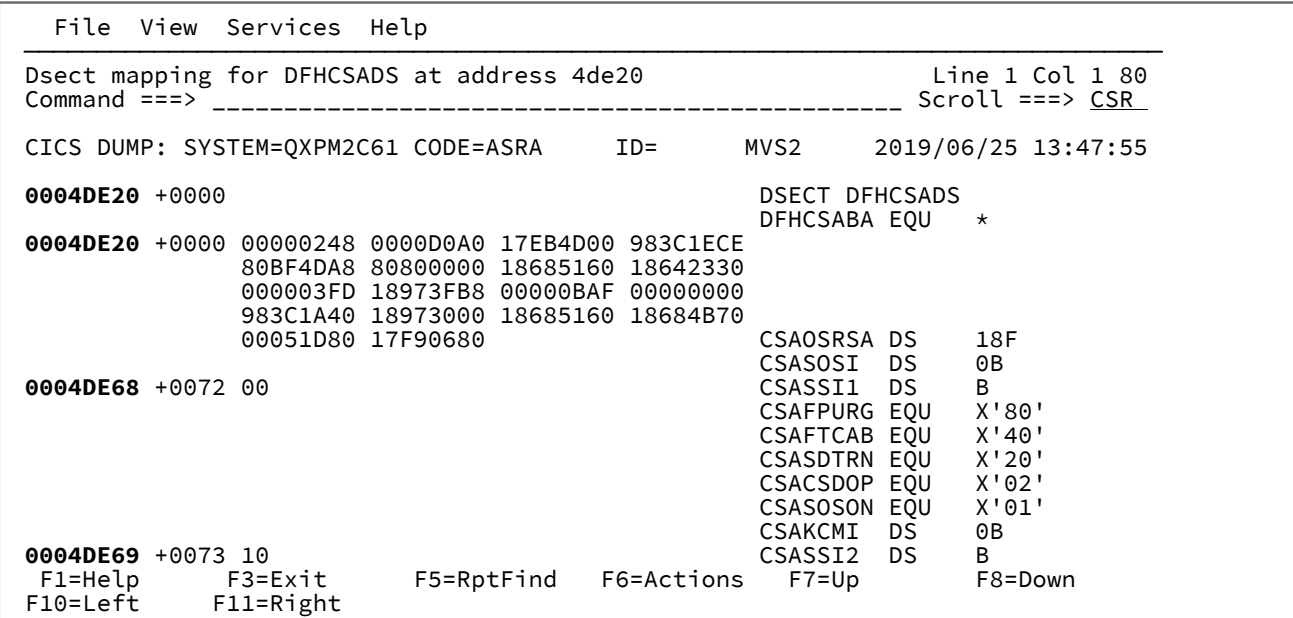

さらに DSECT 情報を表示する必要がある場合は、上下左右にスクロールします。

<span id="page-225-0"></span>PF3 を押すと、Storage DSECT Mapping Map 画面から戻ります。

### IDIDSECT 連結

IDIDSECT 連結は、オプション・データ・セットの DATASETS セクションにオプションで指定できます。指定した場 合、DSECT コマンドの処理時に使用される DSECT ファイルを含む 1 つ以上の PDS または PDSE データ・セット名を指定 する必要があります。

IDIDSECT データ・セット属性は以下のいずれかでなければなりません。

- RECFM=FB および LRECL≥80
- RECFM=VB および LRECL≥84

LRECL に関係なく、各レコードの最初の 80 バイトのみが読み取られます。推奨 IDIDSECT データ・セット属性は RECFM=FB および LRECL=80 です。

対話式レポートでは、DSECT コマンドが最初に発行されたとき、IDIDSECT 連結の各データ・セットを処理します。デー タ・セットに \$DINDEX メンバーが含まれる場合 (DSECT [データ・セットの索引作成](#page-226-0) (\$DINDEX メンバー[\) ページ](#page-226-0) [227](#page-226-0)を 参照)、このメンバーの DSECT の詳細が使用されます。含まれない場合、データ・セットの各メンバーは、同様の名前の DSECT を含むと考えられます。すべての DSECT の詳細がデータ・セットに判別されると、プロセスは、IDIDSECT 連結の すべてのデータ・セットが処理されるまで次のデータ・セットに繰り返されます。

このプロセスは、対話式レポート・セッションごとに一度だけ行われます。新しい DSECT が IDIDSECT 連結内のデータ・ セットに追加された場合、または \$DINDEX メンバーが更新された場合は、以下のいずれかのアクションを行う必要があり ます。

• 対話式レポートを再開する。

• 含まれるデータ・セットおよびメンバー名を指定して新しい DSECT を明示的に識別する。

### <span id="page-226-0"></span>DSECT データ・セットの索引作成 (\$DINDEX メンバー)

DSECT 名を最大 63 文字まで許可するには、また複数の DSECT を含む各メンバーを許可するには、IDIPDSCU ユーティリ ティーを使用して \$DINDEX メンバーを作成します。

\$DINDEX メンバーは、PDS または PDSE の各メンバー内の、DSECT ごとに 1 行必要です。各行は、DSECT 名、次にス ペース、さらに DSECT があるメンバーから構成される必要があります。例:

DSECT1 MEMBER1 DSECT2 MEMBER1 LONGDSECTNAME1 MEMBER2 LONGDSECTNAME2 MEMBER2

この例では、メンバー MEMBER1 が DSECT の DSECT1 および DSECT2 を含み、MEMBER2 が DSECT の LONGDSECTNAME1 および LONGDSECTNAME2 を含みます。

#### **DSECT 索引作成のユーティリティー (IDIPDSCU)**

IDIPDSCU ユーティリティーは、提供データ・セットの \$DINDEX メンバーの作成に使用されます。データ・セットの各メン バーに対してアセンブラーを呼び出し、アセンブラー出力から埋め込まれた DSECT を抽出することでこれを実行します。

DSECT またはマクロ展開が特別なキーワードの指定を要求する場合、別のメンバーのコード化が必要な場合があります。 このメンバーは、要求されたキーワードを提供して該当のマクロを呼び出す必要があり、呼び出すマクロと同じデータ・ セットに保管する必要があります。例えば、CICS® はその SDFHMAC データ・セットに DFHTCTZE というメンバーを提 供します。これは、複数のターミナル関連 DSECT を提供します。このメンバーが IDIPDSCU ユーティリティーによって直 接処理される場合、検出で特殊なマクロ・キーワードの指定が必要なため、TCTENIB DSECT は検出されません。メンバー が、次のソース行を含む SDFHMAC データ・セットに作成 (またはコピー) される場合、TCTENIB を含むすべての DSECT が 検出されます。

DFHTCTZE CICSYST=YES

IDIPDSCU ユーティリティーは、ISPF のデータ・セット名の横に IDIPDSCU を入力することで、またはバッチ・ユーティリ ティーとして使用できます。この場合、処理されるデータ・セットはパラメーターとして渡されます。以下の例を参照して ください。

//UTILJOB1 JOB ... //RUNUTIL EXEC PGM=IDIPDSCU,PARM=('fully\_qualified\_PDS(E)\_data\_set\_name') //SYSPRINT DD SYSOUT=\*

IDIPDSCU ユーティリティーは、ターゲット・データ・セットに \$DINDEX メンバーを作成するため、このデータ・セットへ の書き込みアクセス権が必要です。

## チェーン・データ域の表示

RUNCHAIN コマンド ([RUNCHAIN](#page-113-0) [ページ](#page-113-0) [114](#page-113-0)を参照) を使用すると、ストレージにおいてリンクされた制御ブロックの チェーンをスキャンできます。RUNCHAIN コマンドは、任意の対話式レポートのコマンド行から RUNCHAIN と入力する か、RUNCHAIN を PF キーに割り当てることで呼び出せます。呼び出すと、次のようなポップアップ・パネルが表示され ます。

図 152. Storage RUNCHAIN Command 入力画面の例

File View Services Help<br>———————————————————— Storage RUNCHAIN Command ┌───────────────────────── Storage RUNCHAIN Command ──────────────────────────┐ │ │ │ Enter the required fields and press Enter . │ │ │ │ Start Address . . . . . . . │ │ Max Number Control Blocks 9999 (Decimal) │ │ Forward Pointer Offset . . . (Hex) │ │ End of Chain Identifier . . (Hex, Default Values: All │ │ 0's and all F's) │ │ Eyecatcher Text . . . . . . │ │ Eyecatcher Offset . . . . . (Hex) │ │ │ │ F1=Help F3=Exit F12=Cancel │ └─────────────────────────────────────────────────────────────────────────────┘ 000011 n/a 01 PARM1 PIC X(4).<br>000012 n/a 01 PARM2. PARM2. Data Field Values:<br>PARM1 = 0001 PARM1<br>PARM2 PARM2 = HEADING FOR IDIXSNAP F1=Help F3=Exit F5=RptFind F6=Actions F7=Up F8=Down F11=Right

Start Address は 64 ビット対応です。詳しくは、64 [ビット・アドレスの指定 ページ](#page-144-0) [145](#page-144-0)を参照してください。

31 ビットの Start Address を指定した場合は、以下のようになります。

- Forward Pointer Offset の順方向ポインターは 31 ビット・アドレスであると想定されます。
- End of Chain Identifier は 32 ビットの 16 進値であると想定されます。8 桁未満の 16 進数字を指定した場合、32 ビットの 16 進値を形成するために、指定した値には先行ゼロが埋め込まれます。

64 ビットの Start Address を指定した場合は、以下のようになります。

- Forward Pointer Offset の順方向ポインターは 64 ビット・アドレスであると想定されます。
- End of Chain Identifier は 64 ビットの 16 進値であると想定されます。16 桁未満の 16 進数字を指定した場合、64 ビットの 16 進値を形成するために、指定した値には先行ゼロが埋め込まれます。

Start Address および Forward Pointer Offset で、RUNCHAIN コマンドは、次の終了条件のいずれかが満たされるまで制御 ブロックのチェーンに従います。

- 1. スキャンされた制御ブロック数が、ユーザーによって設定された最大数を超えた場合 (デフォルト値は 9999)。
- 2. 現行の制御ブロックの順方向ポインターが、「チェーン終了」の値を含む場合。この値は次のようになります。
	- 00000000 (31 ビット Start Address の場合) または 000000000000000 (64 ビット Start Address の場合)。
	- FFFFFFFFF (31 ビット Start Address の場合) または FFFFFFFFFFFFFFF (64 ビット Start Address の場合)。
	- 初期開始アドレス。チェーンがループ済みと暗黙指定する
	- ユーザー指定の End Of Chain Identifier。
- 指定された値には、8 桁の長さまで (31 ビット Start Address の場合)、または 16 桁の長さまで (64 ビット Start Address の場合)、自動的に先行ゼロが埋め込まれます。64 ビット・アドレスには下線 が含まれる場合があります (詳しくは上記の Start Address を参照)。
- 31 ビット Start Address に指定された値が 8 桁を超えた場合、値は 8 桁まで左側が切り捨てられま す。
- 64 ビット Start Address に指定された値が 16 桁を超え、アドレスに下線が含まれていない場合、値 は 16 桁まで左側が切り捨てられます。
- 3. 現行の制御ブロックの順方向ポインターが、無効または使用不可のストレージをポイントした場合。

制御ブロックごとに、そのアドレスおよび初めの 32 バイトまでのデータが表示されます。

オプションで、制御ブロックに目印およびオフセットを設定できます。この場合、各制御ブロックでは、指定されたオフ セットのテキストと指定されたテキストが比較され、一致しない場合、警告メッセージが発行されます。

RUNCHAIN コマンドの例のように、Storage RUNCHAIN Command 入力画面で次のように指定できます。

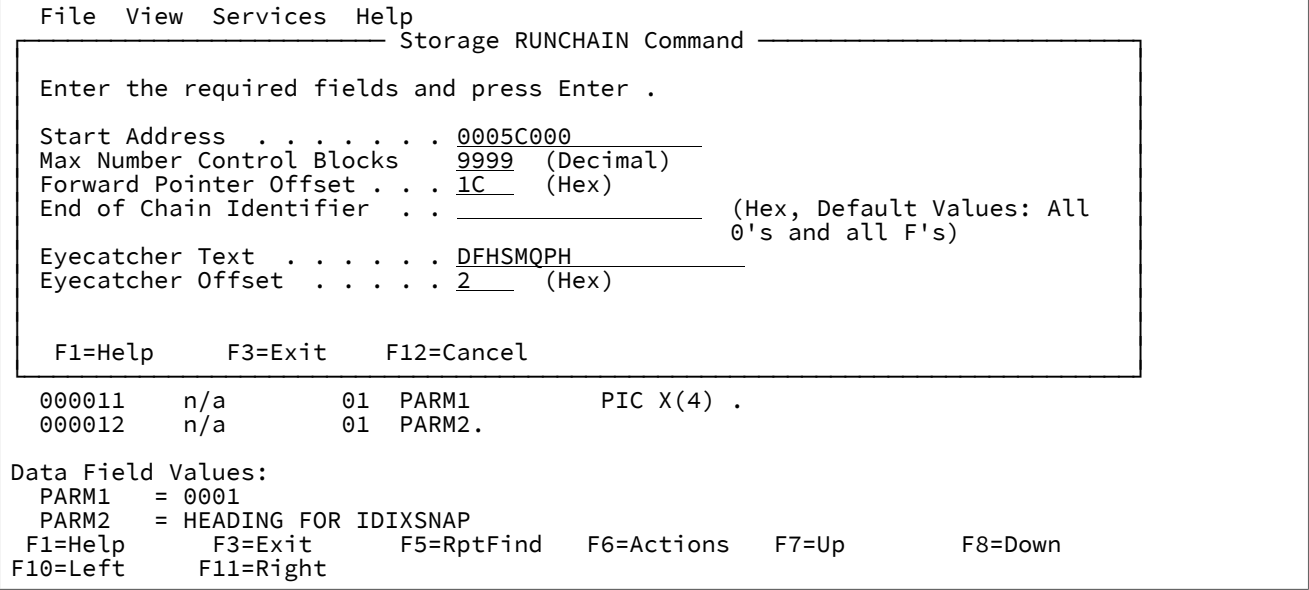

Enter を押すと、次の画面が表示されます。

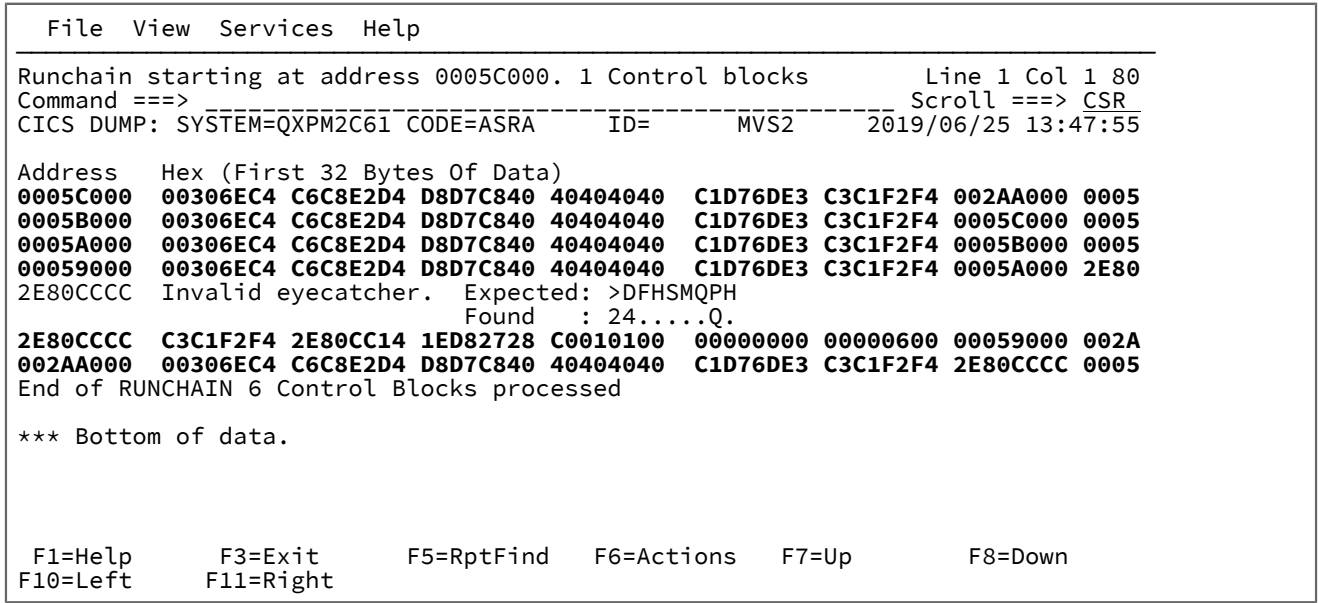

RUNCHAIN コマンドを終了するには、EXIT (PF3) と入力します。

## オブジェクト・コードの逆アセンブル

DISASM コマンド ([DISASM](#page-104-0) [ページ](#page-104-0) [105](#page-104-0)を参照) を使用すると、アドレスを指定してオブジェクト・コードを逆アセンブルで きます。DISASM コマンドは、任意の対話式レポートのコマンド行から DISASM と入力するか、DISASM を PF キーに割り 当てることで呼び出せます。呼び出すと、次のようなポップアップ・パネルが表示されます。

図 153. Storage Disassemble 画面の例

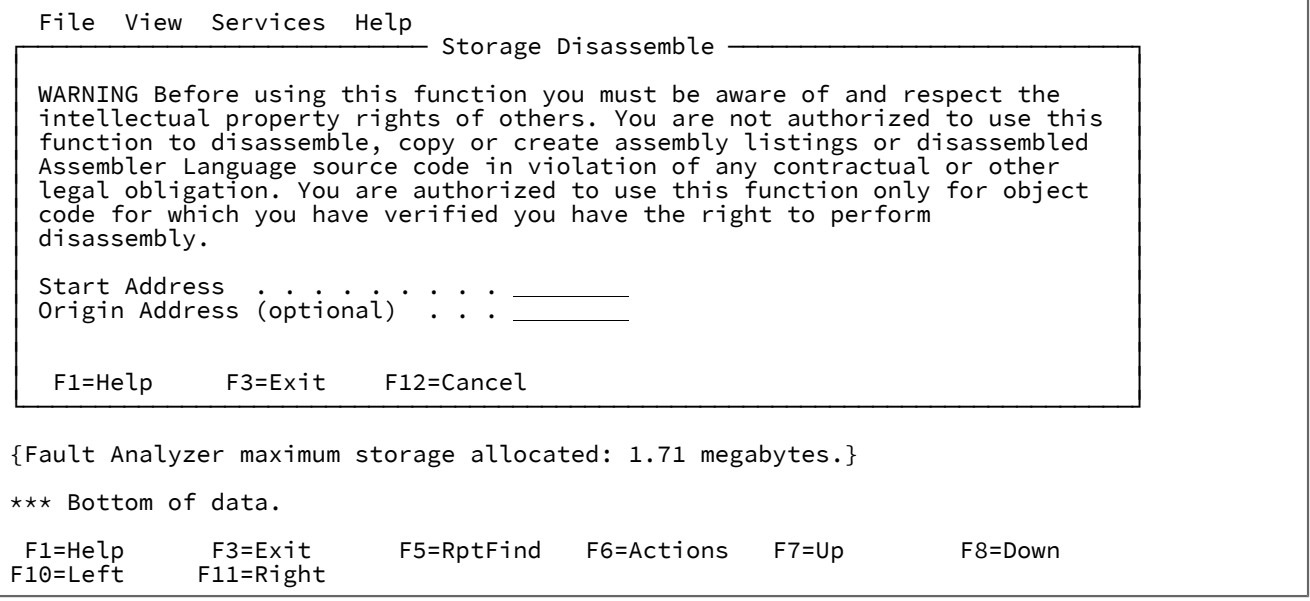

DISASM コマンドは、指定された開始アドレスからのコードの逆アセンブルを試行します。オプションで、起点アドレスを 指定できます。この場合、逆アセンブルされた指示それぞれのオフセットが、開始アドレスではなく起点アドレスに対して 計算されます。起点アドレスが指定されない場合、開始アドレスと同様のアドレスがデフォルトとして使用されます。

DISASM コマンドの例のように、Storage Disassemble 画面は次のように指定できます。

 File View Services Help ┌──────────────────────────── Storage Disassemble ────────────────────────────┐ │ │ │ WARNING Before using this function you must be aware of and respect the │ │ intellectual property rights of others. You are not authorized to use this │ │ function to disassemble, copy or create assembly listings or disassembled │ │ Assembler Language source code in violation of any contractual or other │ │ legal obligation. You are authorized to use this function only for object │ │ code for which you have verified you have the right to perform │ │ disassembly. │ │ │ │ Start Address . . . . . . . . . 18D00326 │ │ Origin Address (optional) . . . 18D00300 │ │ │ F1=Help F3=Exit F12=Cancel │ └─────────────────────────────────────────────────────────────────────────────┘ {Fault Analyzermaximum storage allocated: 1.71 megabytes.} \*\*\* Bottom of data. F1=Help F3=Exit F5=RptFind F6=Actions F7=Up F8=Down<br>F10=Left F11=Right F11=Right

Enter を押すと、次の画面が表示されます。

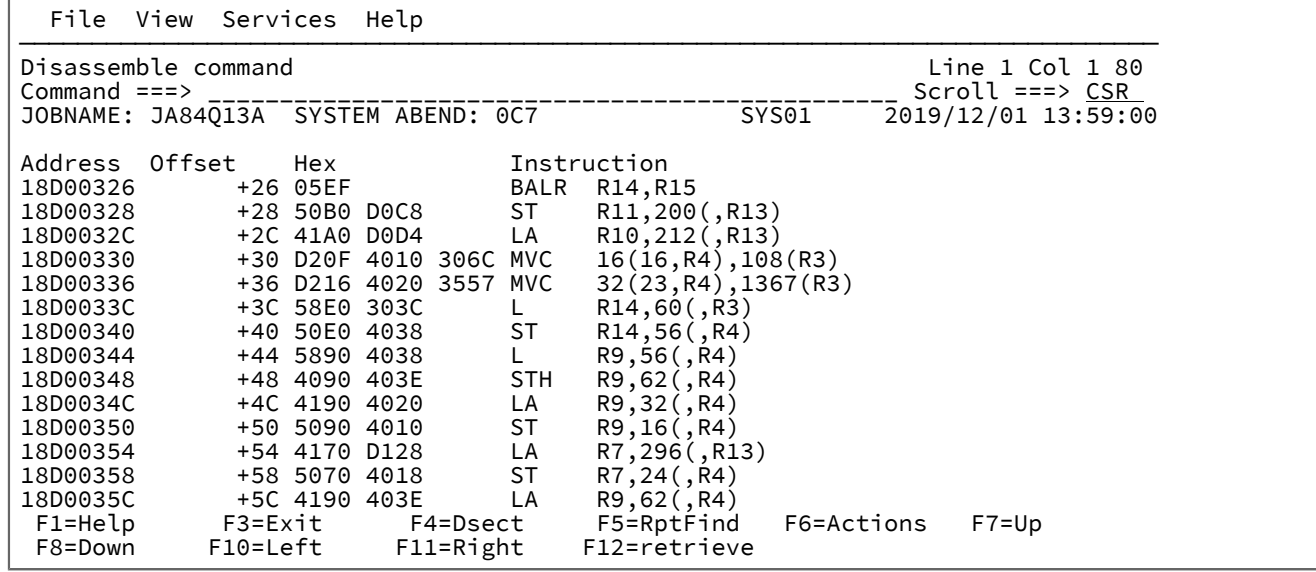

一度逆アセンブルされた指示を示すパネルが表示されると (上記の例を参照)、PF7 および PF8 を押して順方向および逆方向 にスクロールできます。

DISASM コマンドを終了するには、EXIT と入力します (PF3)。

### STORE CLOCK 値の変換

STCK コマンド [\(STCK](#page-114-0) [ページ](#page-114-0) [115](#page-114-0)を参照) を使用すると、バイナリーの STORE CLOCK 値を目視で確認できる日付と時刻の フォーマットに変換できます。STCK コマンドは、任意の対話式レポートのコマンド行から STCK と入力するか、STCK を PF キーに割り当てることで呼び出せます。呼び出すと、次のようなポップアップ・パネルが表示されます。

図 154. STCK Conversion 画面の例

 File View Services Help Enter the 16 hex character STORE CLOCK (STCK) value in the field and press<br>ENTER to display its Date Time value.<br>STCK Value<br>Date Time : │ F1=Help F3=Exit F12=Cancel │ └─────────────────────────────────────────────────────────────────────────────┘ Most recently referenced data items: Data Item . . . . . . . . : BLW=0000+D6B At Address. . . . . . . : 0009ADF3 Length. . . . . . . . . : X'2' Data Item Storage . . . : 4040 \* \* Data Item . . . . . . . . : BLW=0002+23F At Address. . . . . . . : 0009C2C7 Length. . . . . . . . . : X'4' Data Item Storage . . . : 40404040 \* \* F1=Help F3=Exit F5=RptFind F6=Actions F7=Up F8=Down F10=Left F11=Right

STCK 値は 16 進文字で入力する必要があります。組み込みブランクは無視されます。

STCK コマンドの例のように、STCK Conversion 画面は次のように指定できます。

```
 File View Services Help
┌───────────────────────────── STCK Conversion ──────────────────────────────┐ │ │ │ ENTER to display its Date Time value. │ │ │ │ STCK Value B99F67D5 FBD00DC0 │ │ Date Time : │ │ │
   F1=Help F3=Exit F12=Cancel
Most recently referenced data items:
  Data Item . . . . . . . . : BLW=0000+D6B
     At Address. . . . . . . : 0009ADF3
 Length. . . . . . . . . : X'2'
 Data Item Storage . . . : 4040 * *
  Data Item . . . . . . . . : BLW=0002+23F
    At Address. . . . . . . : 0009C2C7<br>Length. . . . . . . . . : X'4'
                    Length. . . . . . . . . : X'4'
Data Item Storage . . . : 40404040   *   *
 F1=Help F3=Exit F5=RptFind F6=Actions F7=Up F8=Down
F10=Left F11=Right
```

```
Enter を押すと、次のように画面が更新されます。
```
 File View Services Help Enter the 16 hex character STORE CLOCK (STCK) value in the field and press<br>ENTER to display its Date Time value.<br>STCK Value <u>D6C0AE3BC09E3146</u><br>Date Time : 2019/09/20 11:45:23.462627 │ F1=Help F3=Exit F12=Cancel │ └─────────────────────────────────────────────────────────────────────────────┘ Most recently referenced data items: Data Item . . . . . . . . : BLW=0000+D6B At Address. . . . . . . : 0009ADF3 Length. . . . . . . . . : X'2' Data Item Storage  $\ldots$  : 4040 Data Item . . . . . . . . : BLW=0002+23F At Address. . . . . . . : 0009C2C7<br>Length. . . . . . . . . : X'4' . . . . . . . : X'4'<br>corage . . . : 40404040: Data Item Storage . . . : 40404040 \* \* \*<br>F1=Help F3=Exit F5=RptFind F6=Actions F1=Help F3=Exit F5=RptFind F6=Actions F7=Up F8=Down F11=Right

STCK コマンドを終了するには、EXIT と入力します (PF3)。

ユーザー固有レポートのフォーマット

EXEC コマンドを使用して ([EXEC](#page-105-1) [ページ](#page-105-1) [106](#page-105-1)を参照)、REXX フォーマット・ユーザー出口を実行できます。このタイプの出 口では、分析されたアプリケーション環境に固有のデータ域のフォーマットなど、ユーザー固有情報の画面を生成できま す。このタイプの出口に関する概説については、[フォーマット・ユーザー出口 ページ](#page-482-0) [483](#page-482-0)を参照してください。

非 REXX フォーマット・ユーザー出口は、EXEC コマンドから実行できません。

EXEC コマンドで出口名を指定すると、その出口が実行され、出口に指定されたすべての情報を含む画面が表示されます。 一方、出口名を指定しない場合は、データ・セットの IDIEXEC 連結から使用可能なすべての REXX フォーマット・ユーザー 出口のリストが、次の Formatting User Exit Selection List 画面の例のように表示されます。

<span id="page-233-0"></span>図 155. Formatting User Exit Selection List 画面の例

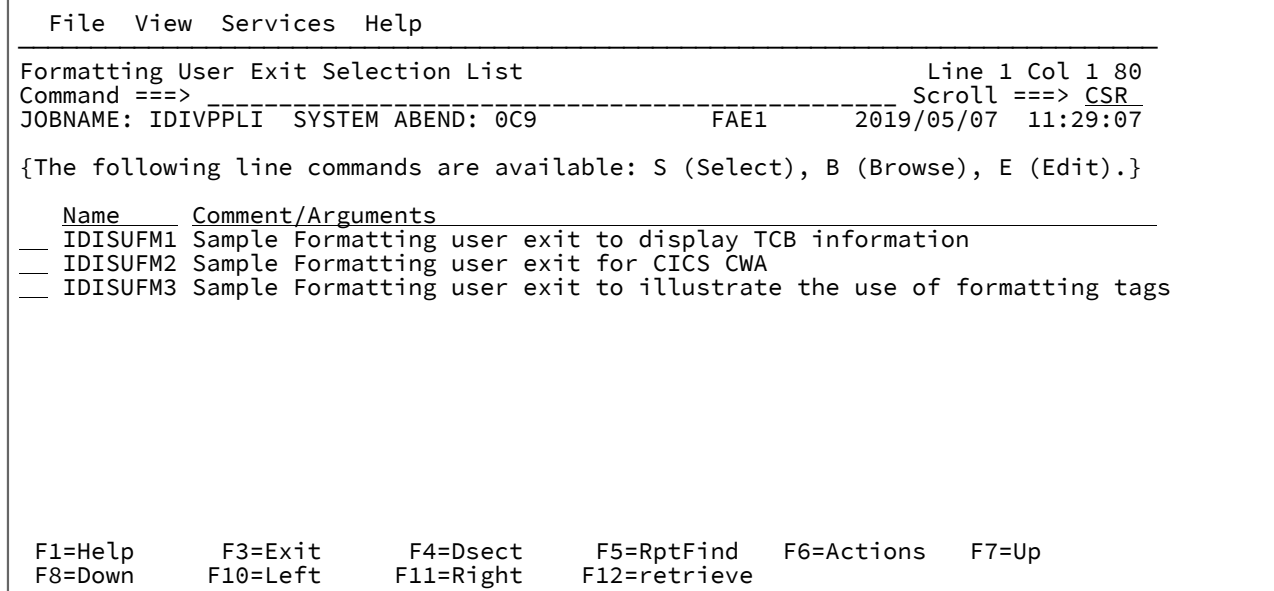

Formatting User Exit Selection List 画面用のフォーマット・ユーザー出口として認識させるには、各 IDIEXEC データ・セッ トの制御メンバーに出口名を指定する必要があります。制御メンバーの名前には \$\$UFMTX を指定してください。制御メン バーの各レコードには、出口のメンバー名 (大/小文字の区別はありません) を指定できます。また、オプションでコメント を含めることができ、 これらは Formatting User Exit Selection List 画面に表示されます。制御メンバーの例を、以下に示し ます。

図 156. \$\$UFMTX メンバーの例

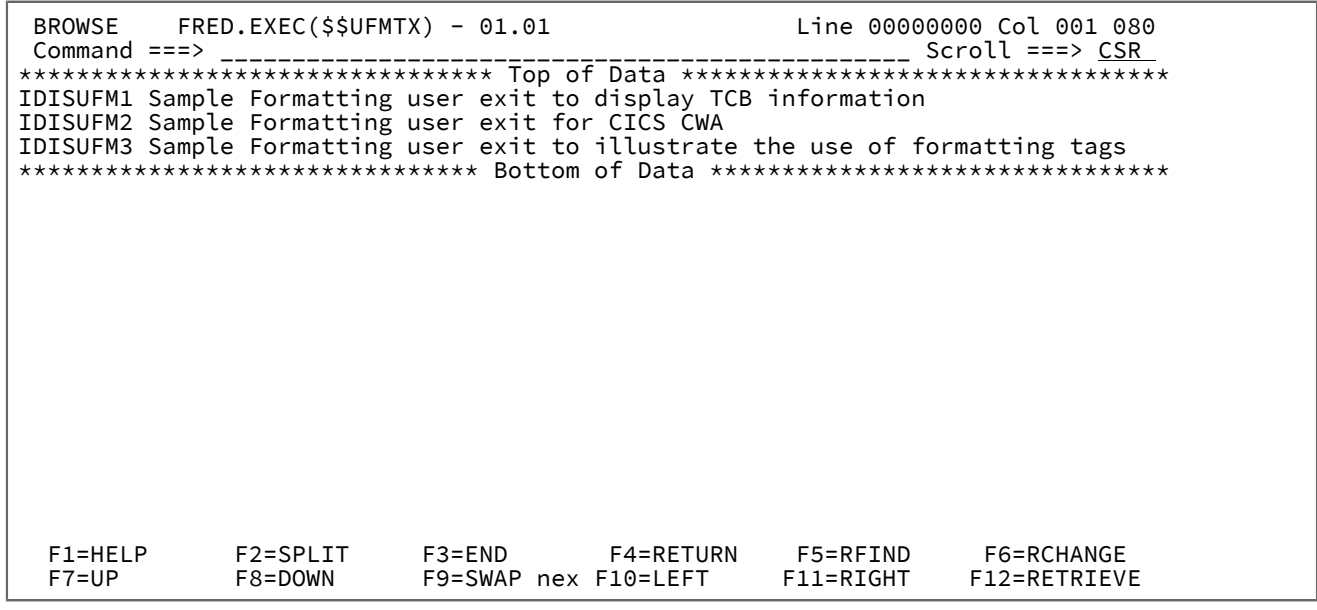

上図に示すサンプル制御メンバーは、データ・セット IDI.SIDISAM1 内のメンバー IDISUFMX として、ソフトコピー・ フォーマットで提供されます。

このサンプル制御メンバーを使用するには、以下を行います。

1. この例を他のデータ・セットにコピーし、\$\$UFMTX に名前変更します。

- 2. このメンバー内で指定されている 3 つのサンプル・フォーマット・ユーザー出口を、同じデータ・セットにコピー します。
- 3. 現在、制御メンバーおよび出口を含んでいるデータ・セット名を DATASETS(IDIEXEC(data-set-name)) オプションに 指定します。
- 4. Fault Analyzer ISPF インターフェースを呼び出し、障害項目に対して対話式再分析を行います。
- 5. 出口名を指定せずに EXEC コマンドを発行します。このアクションにより、[図](#page-233-0) [155](#page-233-0) : [Formatting](#page-233-0) User Exit Selection List [画面の例 ページ](#page-233-0) [234](#page-233-0) のような画面が表示され、この画面からサンプル出口を実行できます。

Formatting User Exit Selection List 画面から、各出口に対して行コマンドを発行できます。

```
S
```
出口を実行する。

### **B**

出口に対して ISPF ブラウズを入力する。

**E**

出口に対して ISPF エディットを入力する。

出口では、しばしば 1 つ以上のパラメーターの受け渡しが必要になります。これらのパラメーターの引き渡し は、Formatting User Exit Selection List 画面で出口名の右にある「Comments/Arguments」フィールドを (必要であれば) クリアし、上書き入力することによって行うことができます。上書きされると、フィールドの色が変わり、出口のパラメー ターとしてデータが使用されることを示します。フィールドをクリアして Enter を押すと、代わりにオリジナルのコメント が再表示されます。

## コンパイラー・リストまたはサイド・ファイルのプロンプト

COBOL、PL/I、C/C++、またはアセンブラー・プログラムに適合したコンパイラー・リストまたはサイド・ファイルが検 出されなかった場合、[図](#page-235-0) [157](#page-235-0) : Compiler Listing Not Found [画面の例 ページ](#page-235-0) [236](#page-235-0) に示す例のようなプロンプト画面が表示 されます。サイド・ファイルが、もともと HFS にあった場合は、C/C++ に対してはプロンプトは出されません。

サイド・ファイルという用語は、以下のいずれかを表します。

- IBM® Application Delivery Foundation for z/OS (ADFz) LANGX サイド・ファイル
- TEST(NONE,SYM,SEPARATE) コンパイラー・オプションを使用して生成された COBOL SYSDEBUG サイド・ファイ ル
- TEST(STMT,SYM,NOHOOK,SEPARATE) コンパイラー・オプションを使用して生成された Enterprise PL/I サイド・ ファイル

<span id="page-235-0"></span>図 157. Compiler Listing Not Found 画面の例

Compiler Listing Not Found<br>
Command ===> CSR Command ===> CSR  $Scroll ==-> CSR$  Module SYS13029.T142716.RA000.IDIVPCOB.GOSET.H01(IDISCBL1) containing COBOL program IDISCBL1 entry point IDISCBL1 compiled date 2019/01/29 time 14:27:30 does not have a matching listing/side-file. This is the point of failure program. ❶ Select one of the following options and press Enter: **1.** (F3) Continue without compiler listing or side file for IDISCBL1 **2.** Specify compiler listing or side file to use for IDISCBL1 **3.** Retry search for compiler listing or side file for IDISCBL1 **4.** Do not prompt again for any missing listing or side file **5.** Only prompt for the point-of-failure program listing or side file **6.** Add IDISCBL1 to your side file search exclude list The trace of the listing/side-file search follows. Rejected - NWILKES.IVPCB.LISTINGS(IDISCBL1) Failed - OPEN error, member not found. Rejected - DA.LISTING.COBOL(IDISCBL1)

このプロンプトでは、以下の選択項目が提示されます。

#### **1. (F3) program-name のコンパイラー・リストまたはサイド・ファイルなしで続行**

コンパイラー・リストまたはサイド・ファイルを提供できない場合、このオプションを選択して、プログラム のソース・コード情報なしに処理を続行してください。または、EXIT (PF3) または CANCEL (PF12) コマンド を入力します。

#### **2. program-name に使用するコンパイラー・リストまたはサイド・ファイルを指定**

このオプションはポップアップ・パネルを表示します。このパネルでは、[図](#page-236-0) [158 : Specify Compiler Listing or](#page-236-0)  Side File [画面の例 ページ](#page-236-0) [237](#page-236-0) に示す例のように、現行プログラムに使用されるコンパイラー・リストまた はサイド・ファイルのデータ・セット名またはメンバー名 (PDS または PDSE データ・セットの場合) を指定 でき、また Enterprise COBOL バージョン 5 の場合は DWARF デバッグ情報を含むプログラム・オブジェクト を指定できます。

<span id="page-236-0"></span>図 158. Specify Compiler Listing or Side File 画面の例

Specify Compiler Listing or Side File<br>
Command ===> CSR<br>
Command ===> CSR Command ===> \_\_\_\_\_\_\_\_\_\_\_\_\_\_\_\_\_\_\_\_\_\_\_\_\_\_\_\_\_\_\_\_\_\_\_\_\_\_\_\_\_\_\_\_ Scroll ===> CSR Specify the data set and member name containing the compiler listing or side file and press Enter. Data Set Name . . . : **'TDEV003.LISTING.PLI'**  Member. . . . . . . : **IDISCBL1** Alternatively, place cursor on choice and press Enter to use previously specified compiler listing or side file data set name. ==> 'TDEV003.LISTING.PLI' ==> 'TDEV003.@SDSF' ==> 'PMR.P03527.B370.C000.IDILANG' ==> 'TDEV003.JCLLIB' ==> 'TDEV003.\$\$TEMP\$\$.LISTING'  $=$  ==>  $=$  ==>  $=$ \*\*\* Bottom of data.

データ・セット名は、単一引用符で囲まれる場合を除いて、現行の TSO 接頭部を先行させる ISPF 規則に従っ て指定されます。

指定された最後の 10 データ・セット名が、アプリケーション ID の ISPF プロファイルに保管され、画面の初 期設定に使用されます。Data Set Name フィールドの初期化には、最後に使用されたデータ・セット名が使用 されますが、必要なデータ・セット名の上にカーソルを置いて Enter を押すことで、リストされている任意の データ・セット名を選択できます。

メンバー名は、デフォルトで、リストまたはサイド・ファイルが必要なプログラム名に解釈されます。ご使用 のリストまたはサイド・ファイルの実際のメンバー名が、プログラム名と異なる場合、このフィールドを変更 する必要があります。

順次データ・セットが指定された場合、メンバー名は無視されます。

必要なデータ・セット名およびメンバー名を指定または選択したら、Enter キーを押します。

Fault Analyzer は、指定されたコンパイラー・リストまたはサイド・ファイルが適切に一致しないと判断した 場合、[図](#page-237-0) [159 : Listing/Side File Mismatch](#page-237-0) 画面の[例 ページ](#page-237-0) [238](#page-237-0) に示す例のような別のプロンプトを表示しま す。

#### <span id="page-237-0"></span>図 159. Listing/Side File Mismatch 画面の例

Line 1 Col 1 76<br>Scroll ===> CSR Command ===> \_\_\_\_\_\_\_\_\_\_\_\_\_\_\_\_\_\_\_\_\_\_\_\_\_\_\_\_\_\_\_\_\_\_\_\_\_\_\_\_\_\_\_\_ Scroll ===> CSR Listing/Side File . . . . . : LJBERRY.SYSDEBUG.COBOL(COBSEP) Compile Date/Time: Load Module . . . . . . . : 2019/01/30 12:05:11 Listing/Side File . . . . : 2019/01/30 12:05:58 Program COBSEP has a COBOL SYSDEBUG file signature or checksum mismatch. The number of DATA DIVISION STATEMENTS is 11 in the side file, 10 in the load module. The number of PROCEDURE DIVISION STATEMENTS is 15 in the side file, 13 in the load module. NOTE: If the compile mismatch is significant, and the file is accepted, then some information presented might not correctly reflect the conditions at the time of the fault. Press ENTER to continue with this side file, or F3/F12 to cancel. \*\*\* Bottom of data. F5=RptFind F7=Up F8=Down F12=Cancel

Enter を押して、表示された一致しないコンパイラー・リストまたはサイド・ファイルを受け入れると、正し くない情報 (正しくない値を持つデータ・フィールドや、正しくないソース行またはステートメントなど) が表 示されるおそれがあります。

使用を試行することさえできない程度までサイド・ファイルの検証が失敗した場合、[図](#page-237-0) [159 : Listing/Side](#page-237-0) [File Mismatch](#page-237-0) 画面の[例 ページ](#page-237-0) [238](#page-237-0) のプロンプトに Enter キーで応答すると、代わりにもう一度 [図](#page-235-0) [157 :](#page-235-0) Compiler Listing Not Found [画面の例 ページ](#page-235-0) [236](#page-235-0) の画面が表示され、別のサイド・ファイルを指定すること ができます。

#### **3. program-name のコンパイラー・リストまたはサイド・ファイルの検索を再試行**

このオプションを選択すると、Fault Analyzer は、標準の検索パスを使用してコンパイラー・リストまたはサ イド・ファイルの検索を繰り返します。このオプションを選択できるのは、例えば、分割画面 ISPF セッショ ンを介して現行プログラムを再コンパイルし、例えば、IDILCOB データ・セット連結でコンパイラー・リスト またはサイド・ファイルを Fault Analyzer に提供した後です。

この反復検索は 1 回のみ実行されます。リストまたはサイド・ファイルが検出されなかった場合であっても、 同じプログラムに対して 2 回プロンプトがユーザーに出されることはありません。

#### **4. リストやサイド・ファイルが見つからない場合は再度プロンプトを表示しない**

このオプションを選択した場合、Fault Analyzer は、現行の対話式再分析セッション中のコンパイラー・リス トの欠落や他のプログラムのサイド・ファイルに関するプロンプトを、以後表示しません。

#### **5. 障害点プログラムのリストまたはサイド・ファイルのプロンプトのみを表示する**

このオプションを選択した場合、Fault Analyzer は、現行の対話式再分析セッション中のコンパイラー・リス トの欠落や他のプログラムのサイド・ファイル (障害点イベントに属すると判断された場合) に関するプロンプ トを、以後表示しません。初期プロンプトが既に障害点プログラムに属す場合、([図](#page-235-0) [157 : Compiler Listing Not](#page-235-0) Found [画面の例 ページ](#page-235-0) [236](#page-235-0) の ❶ のように) 画面にはこのことを示すメッセージが追加されます。

#### **6. program-name をサイド・ファイル検索除外リストに追加**

このオプションを選択すると、[図](#page-238-0) [160](#page-238-0) : Exclude Program from Side File Search [画面の例 ページ](#page-238-0) [239](#page-238-0) に示す 例のように、画面が表示され、サイド・ファイル検索除外リストに現行プログラム名を追加できるようになり ます。

<span id="page-238-0"></span>図 160. Exclude Program from Side File Search 画面の例

 Exclude Program from Side File Search Line 1 Col 1 76 Command ===> \_\_\_\_\_\_\_\_\_\_\_\_\_\_\_\_\_\_\_\_\_\_\_\_\_\_\_\_\_\_\_\_\_\_\_\_\_\_\_\_\_\_\_\_ Scroll ===> CSR Press PF3 to continue without updates. Press Enter to add IDISCBL1 to your side file search exclude list below. Optionally, edit the name using wildcards '\*' and/or 'before pressing Enter. Program Name. . . . : **IDISCBL1** Current list of excluded programs ( **Edit** ): (Empty) \*\*\* Bottom of data.

更新を適用せずに続行するには、PF3 を押します。このプログラムのコンパイラー・リストまたはサイド・ ファイルを指定するようにプロンプトが再度出されることがあります。

サイド・ファイル検索除外リストにプログラム名を追加するには、Enter を押します。オプションとして、名 前をより汎用性のあるものにするために、最初にワイルドカード文字 \* (ゼロ個以上の文字) または % (単一の 必須文字) を使用して名前を編集します。

現行のサイド・ファイル検索除外リストが表示されます。「Edit」ポイント・アンド・シュート・フィールド にカーソルを置いて Enter を押せば、リストを変更できます。プログラム名は有効な PDS または PDSE メン バー名でなければなりませんが、プログラム名には前述のワイルドカード文字を使用できます。プログラム名 を指定するときに大/小文字は区別されません。

有効なプログラム名の指定例を以下に示します。

\*XMAI\* PAYROLL0 SELOPT% SUBRTN\*

プログラム名除外リストは、Interactive Reanalysis Options 画面でも編集できます。詳しくは[、対話式再分析オプション](#page-159-0) [ページ](#page-159-0) [160](#page-159-0)を参照してください。

オプションのリストの後に、リスト/サイド・ファイル検索のトレースがあります。

[IDITRACE](#page-381-0) 情[報 ページ](#page-381-0) [382](#page-381-0)に示すように、このトレースは、IDITRACE DDname を使用した場合に得られる内容と同じで す。

Compiler Listing Not Found 画面 ([図](#page-235-0) [157](#page-235-0) : [Compiler](#page-235-0) Listing Not Found 画面の[例 ページ](#page-235-0) [236\)](#page-235-0) が最初に表示されたときに は、その時点までの検索トレース全体が表示されます。その後は、最後に Compiler Listing Not Found 画面が表示された後 に書き込まれたレコードだけがトレースに含まれます。

プロンプトの制御

対話式再分析オプション「Prompt for missing side files」は、プロンプトを出すかどうかを決定します。このオプションの 詳細については、[対話式再分析オプション ページ](#page-159-0) [160](#page-159-0)を参照してください。

### 対話式再分析に使用されるデータ・セット

ISPF インターフェースを使用して対話式再分析を実行する場合、リアルタイムで使用された任意の Fault Analyzer コンパ イラー・リストまたはサイド・ファイルのデータ・セットに必要な事前割り振りが実行されます。リアルタイム JCL に明 示的に含まれているか、DataSets オプションまたは分析制御ユーザー出口を使用して指定されている場合、Fault Analyzer データ・セットに対して割り振りが実行されます。これらのデータ・セットは、リアルタイムで使用されたのと同じ実行環 境を再作成するために、再分析で使用されます。

IDIOPTS ユーザー・オプション・ファイルまたは PARM フィールドを使用して指定された DataSets オプションにより、こ れらのデータ・セットは、リアルタイム実行からのデータ・セットに論理的に連結されます。

"Interactive options" 画面の"「Display panel to alter allocated data sets」"オプションが「Y」に設定される場合 ([対話式再分](#page-159-0) [析オプション ページ](#page-159-0) [160](#page-159-0)を参照)、再分析を開始する前に、リアルタイム・データ・セット指定に変更を加えることが可 能です。また、リアルタイムで使用されたにもかかわらず、再分析環境に存在しないデータ・セットや、READ アクセスが 禁止されているデータ・セットはすべて、次の IDILCOB の例に表示されているように、コメントにより識別されます。

 $1/$ \* The following IDILCOB data set is unavailable:

- //\* DD DISP=SHR,DSN=D01.COBOL.LISTINGS
- //\* The following IDILCOB data set is READ protected:
- //\* DD DISP=SHR,DSN=CTEST.PROTECT.LISTINGS

**注:** GenerateSavedReport オプションが有効な場合、リアルタイム処理中に使用されるすべてのデータ・セットまた はパス名は、再分析の実行前に疑似 JCL 画面から削除された場合でも、自動的に含まれます。

### リフレッシュ処理

リフレッシュ処理は、対話式再分析時に更新されたユーザー情報のために障害項目を再書き込みするときに行われます。こ のリフレッシュ処理を発生させるユーザー情報は、以下のいずれかです。

- INFO コマンドまたは「File->Fault Entry Information」アクション・バーのプルダウン・メニュー・オプションで変 更されたユーザー名、ユーザー・タイトル、またはロック・フラグ。
- 追加、削除、または変更されたダンプ・ストレージ・アドレスに対するユーザー注記。

<span id="page-240-0"></span>ユーザー情報が変更されると、対話式レポートを終了する際に [図](#page-240-0) [161](#page-240-0) : [リフレッシュ処理出口プロンプトの例 ページ](#page-240-0) [241](#page-240-0) に示す例のような画面が表示され、その画面でリフレッシュの取り消しまたはミニダンプの抑止が可能です。 図 161. リフレッシュ処理出口プロンプトの例

 Fault Entry Refresh Line 1 Col 1 76 Command ===> \_\_\_\_\_\_\_\_\_\_\_\_\_\_\_\_\_\_\_\_\_\_\_\_\_\_\_\_\_\_\_\_\_\_\_\_\_\_\_\_\_\_\_\_ Scroll ===> CSR User information has been added or modified. Press Enter to refresh the current history file entry, or press PF3/PF12 to cancel. A minidump does not currently exist for this fault entry, but one will be saved unless suppressed using the option below. MaxMinidumpPages Option . . : 100 Current Minidump Pages. . . : 163 Suppress Minidump . . . . . : **N** (Y/N) \*\*\* Bottom of data.

ミニダンプを抑止するオプションは、障害にまだミニダンプが含まれていなくて、現行ミニダンプのサイズが有効な MaxMinidumpPages オプションの限度を超えている場合にのみ組み込まれます。

代わりに、バッチで再分析が行われる場合は、同等の機能の実行にユーザー出口を使用できます。この出口は事実上終了処 理ユーザー出口で、RefreshExits オプションを使用して 指定されます ([RefreshExits](#page-616-0) [ページ](#page-616-0) [617](#page-616-0)参照)。

### COBOL Explorer

COBOL Explorer はイベント・ソース行を使用して、選択された変数の手続きトレースバック/使用が示される分岐分析 を作成します。選択された変数が変更される参照は強調表示されます。この強調表示された行には、グループまたは REDEFINES による変更が含まれます。

従来型のエディター・ベースのソース・プログラム表示の代わりに、縮小表示/展開されるソース・ビューが使用されま す。 このビューでは、プログラムの関連部分のみが表示されます。この方法を使用すれば、大きな COBOL プログラムをよ り容易に操作できます。

COBOL Explorer を開始する方法は 3 つあります。

- COBOL プログラム・イベントの「イベント詳細」画面にあるポイント・アンド・シュート・フィールドから開始す る。
- 「Services」プルダウン・メニューから開始する。
- 対話式再分析時に任意の場所で CE コマンドを入力することで開始する。

CE コマンドをパラメーターなしで入力したり、「Services」プルダウン・メニューから COBOL Explorer を開始したりする と、ポップアップ・リストが表示されます。そのポップアップからプログラムを選択します。

## COBOL Explorer の例

以下は Fault Analyzer の COBOL Explorer 機能を使用する方法の例です。

「Fault Entry List」画面で「I」行コマンドを使用して COBOL プログラムにおける異常終了の障害項目を対話式に分析し ます。「Event Summary」を選択して、そこから COBOL プログラム・イベントを選択すると、[図](#page-241-0) [162](#page-241-0) : [サンプル](#page-241-0) COBOL Explorer [イベント詳細画面 ページ](#page-241-0) [242](#page-241-0) に示されている「イベント詳細」画面が表示されます。

<span id="page-241-0"></span>図 162. サンプル COBOL Explorer イベント詳細画面

File View Services Help

─────────────────────────────────────────────────────────────────────────────── Event 1 of 1: Abend S0CB \*\*\* Point of Failure \*\*\* Line 1 Col 1 80 Command ===> \_\_\_\_\_\_\_\_\_\_\_\_\_\_\_\_\_\_\_\_\_\_\_\_\_\_\_\_\_\_\_\_\_\_\_\_\_\_\_\_\_\_\_\_\_\_\_\_ Scroll ===> CSR JOBNAME: COBPERF6 SYSTEM ABEND: 0CF FAE1 2019/07/21 16 Abend Code. . . . . . . . . : **S0CB** Program-Interruption Code . : 000B (Decimal-Divide Exception) The divisor was zero in a signed decimal division. The source code below was executed via the following sequence of PERFORM statements: Source  $Line #  
**000105**$ </u> **000105** PERFORM READ-FILE UNTIL END-OF-FILE = '1'. **000122** NOT AT END PERFORM PROCESS-VEHICLE **000133** PERFORM PROCESS-CAR<br>**000151** PERFORM CALC-TAX. PERFORM CALC-TAX. COBOL Source Code: Source  $Line #  
**000175**$ </u> **000175** COMPUTE BASE-AMOUNT = PRICE / CC Data Field Declarations: Source  $Line #$ <br> $000033$  **000033** 03 PRICE PIC 9(6). **000049** 07 CC PIC 9(4). **000094** 01 BASE-AMOUNT PIC 9(3)V99 COMP-3. Data Field Values: **BASE-AMOUNT** =  $0.00$ <br> **CC** =  $0 \times 2$ **CC**  $= 0$   $\star \star \star$  Cause of error  $\star \star \star$ <br>**PRICE**  $= 50000$  **PRICE** = 50000 **COBOL Explorer** ❶ The listing file used for the above was found in MY.LISTING.COBOL(COBPERF6). ⋮

❶ に示されている COBOL Explorer ポイント・アンド・シュート・フィールドを選択すると、[図](#page-242-0) [163](#page-242-0) : [サンプル](#page-242-0) COBOL [Explorer「Source](#page-242-0) Line and Data Values」画面 [ページ](#page-242-0) [243](#page-242-0) の Source Line and Data Values 画面が表示されます。

<span id="page-242-0"></span>図 163. サンプル COBOL Explorer 「Source Line and Data Values」画面

```
Source Line and Data Values Line 1 Col 1 76
Command ===> ________________________________________________ Scroll ===> CSR 
Source:<br>000175
                     COMPUTE BASE-AMOUNT = PRICE / CC
Data Field Declarations:<br>000033 03 PRI
  000033 03 PRICE PIC 9(6).<br>000049 07 CC PIC 9(4).
000049 07 CC PIC 9(4).
 000094 01 BASE-AMOUNT PIC 9(3)V99 COMP-3.
Data Field Values:
\underline{s} BASE-AMOUNT = 0.00<br>\underline{s} CC = 0 *
          = 0 *** Cause of error *** ②<br>= 50000
s PRICE = 50000
Select data fields to use with source line to create view.
*** Bottom of data.
```
❷ にあるデータ・フィールド「CC」がエラーの原因 (ゼロ除算) とみなされたため、このデータ・フィールドをさらに入念 に調べることとします。これを行うには、他の 2 つのデータ・フィールド (「BASE-AMOUNT」および「PRICE」) をブラ ンクで上書き入力して選択解除し、Enter を押します。その結果[、図](#page-242-1) [164](#page-242-1) : サンプル COBOL Explorer [デバッグ・ビュー画面](#page-242-1) [ページ](#page-242-1) [243](#page-242-1) に示されている画面が表示されます。

<span id="page-242-1"></span>図 164. サンプル COBOL Explorer デバッグ・ビュー画面

```
 File View Services Help
───────────────────────────────────────────────────────────────────────────────
Exploring COBOL Program COBEX1 Line 1 Col 1 80
Command ===> ________________________________________________ Scroll ===> CSR 
JOBNAME: COBEX1 SYSTEM ABEND: 0CB FAE1 2019/04/14 20:40:31
+ Expand all / - Collapse all - Comments + Level 88 - Redefines
+ 000001 IDENTIFICATION DIVISION.
+ 000003 ENVIRONMENT DIVISION.
+ 000011 FILE SECTION.
+ 000017 WORKING-STORAGE SECTION.
+ 000026 01 VEHICLE-RECORD.
  000038 03 SPECIFICATION.<br>000042 05 ENGINE.
  000042 05 ENGINE.<br>000049 07 CC
 000049 07 CC PIC 9(4).
+ 000081 01 HEADINGS REDEFINES VEHICLE-RECORD.
+ 000084 01 WS-REC REDEFINES VEHICLE-RECORD.
+ 000098 LINKAGE SECTION.
+ 000101 PROCEDURE DIVISION USING PARMS.
            PERFORM READ-FILE UNTIL END-OF-FILE = '1'.
+ 000119 READ-FILE.
              NOT AT END PERFORM PROCESS-VEHICLE
+ 000125 PROCESS-VEHICLE.
   000126 MOVE FS-REC TO WS-REC.
                PERFORM PROCESS-CAR
+ 000149 PROCESS-CAR.
              PERFORM CALC-TAX.
+ 000173 CALC-TAX.
  000175 COMPUTE BASE-AMOUNT = PRICE / CC<br>000178 COMPUTE BASE-AMOUNT = CC / CYLIN
              COMPUTE BASE-AMOUNT = CC / CYLINDER
```
上記デバッグ・ビュー画面は、プログラムがどのようにしてソース行に至ったのかを示す分岐分析と、選択された変数 (前 の「Source Line and Data Values」画面で変数が複数選択された場合は、ここでも変数は複数です) を参照するすべての ソース行で構成されます。

このビューでは、異常終了ソース行 175 がプロシージャー CALC\_TAX にあることが示されていて、分岐分析によりその ソース行への実行パスが明らかにされています。

選択された変数のほかにも、個々の項目を含むグループ項目に対する参照や、再定義も示されています。参照が変更される ソース行はいずれも強調表示されています (多くの場合、参照対象の変数を変更する変数は特に関心を集めるものであると 考えられるため、そのようなソース行は新規ビューの作成に使用されます。ビューをスクロールするには、PF10/PF11 を 使用してください)。

カーソルを適切な行に置いて Enter キーを押すこと (または「設定」 > 「ホットスポット」で使用可能な「Fnn」および 「カーソル位置で ENTER」パーソナル・コミュニケーションズ・オプションを選択した場合はダブルクリックするだけ) で、次を選択できます。

• 強調表示された任意のソース行を選択して新規ビューを作成します。

- データ部セクション (WORKING-STORAGE SECTION など) を選択し、そのセクションの「Associated Storage Areas」画面を呼び出します (この画面には、すべての変数とその値が示されます)。また、「FILE SECTION」で は、ISPF または File Manager を使用して、開かれているファイルを編集/参照/表示できます。
- データ項目を選択し、そのデータ項目に対する参照をすべて表示したり、その参照が行われたセクション/パラグラ フを表示したりします。グループ項目およびグループ・メンバーに関しては、集約マップも表示されます。
- プロシージャー名を選択し、そのプロシージャーへの分岐をすべて表示したり、その分岐が行われたプロシー ジャーを表示したりします。
- 実行可能ソース行を選択し、そのソース行の変数の値を表示したり、オプションで、そのソース行や選択した変 数の新規ビューを作成したりします。ソース行が分岐 (例: PERFORM、GO TO) の場合は、ターゲット・プロシー ジャーが展開されます (その後でプロシージャーを縮小表示すると分岐ステートメントに戻ります)。
- MQI 呼び出し (MQOPEN/MQGET/MQPUT/MQCLOSE) を選択して、File Manager WebSphere®MQ でキューを編 集/参照したりキュー・マネージャーをリストしたりします。

セクション展開/縮小表示 (画面の左にある「+」記号や「-」記号にカーソルを置いて Enter を押す) は、プログラムの探索 に使用されます。セクションは、FILE SECTION や WORKING-STORAGE SECTION などに加えて、手続き部における任意の セクションやパラグラフで構成されます。

データ部レベル 01 グループ項目は最初は縮小表示されています。グループ項目を展開すれば、グループ・メンバーを表示 できます。

手続き部を展開して、すべてのプロシージャーを表示します。その後でプロシージャーを個別に展開すれば、ソースを表示 できます。

グローバル展開/縮小表示 (画面の上部にある「+」記号や「-」記号にカーソルを置いて Enter を押す) を使用すれば、ソー ス・プログラムをさらに絞り込むことができます。

- 「Expand all」では、すべてのセクションおよびグループ項目が展開されます。(この状態で Find コマンドを使用す ると、すべてのソース・レコード内が検索されることに注意してください。)
- 「Collapse all」ではビューの初期表示に戻ります。
- 「Comments」ではコメント行が展開/縮小表示されます。
- 「Level 88」に関しては、レベル 88 項目が展開/縮小表示されます。展開時は上位項目のみが表示されます。
- 「Redefines」に関しては、再定義が展開/縮小表示されます。展開時は上位項目のみが表示されます。

<https://www.youtube.com/watch?v=ZXwsaBnfk2Q> で COBOL Explorer を紹介するビデオをご覧ください。

# 据え置きブレークポイント機能

COBOL Explorer は、IPVLANGP によく似た z/OS®Debugger 据え置きブレークポイントの設定をサポートします。詳しく は、IBM Application Delivery Foundation for z/OS Common Components: Customization Guide and User Guideを参照して ください。

据え置きブレークポイントを設定するには、ADFz 共通コンポーネントをインストールする必要があります。

# 第 6 章. CICS システム異常終了ダンプ分析の実行

Fault Analyzer の対話式コンポーネントには、CICS® システム異常終了に関連する情報を分析する機能があります。これは このコンポーネントに固有のものです。

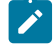

■ <u>2</u> 注: CICS® システム・ダンプの分析に必要な TSO 領域サイズは、たいていの場合、通常の障害項目の再分析に必要 なサイズよりもかなり大きくなります。

以下のトピックで概説されている手順では、Fault Analyzer の対話式コンポーネントが ISPF セッションから既に開始されて いることを前提としています。

## CICS システム異常終了分析用のオプションの設定

一般的な対話式再分析オプションが、CICS® システム異常終了分析にも使用されます ([対話式再分析オプション ペー](#page-159-0) [ジ](#page-159-0) [160](#page-159-0)を参照)。

### ユーザー出口

CICS® システム異常終了分析は MVS™ SVC ダンプまたは SYSMDUMP データ・セットに対する再分析として実行されます ので、以下のユーザー出口だけが使用可能です。

[分析制御ユーザー出口 ページ](#page-467-0) [468](#page-467-0) [コンパイラー・リスト読み取りユーザー出口 ページ](#page-472-0) [473](#page-472-0) [メッセージおよび異常終了コード説明ユーザー出口 ページ](#page-477-0) [478](#page-477-0) [フォーマット・ユーザー出口 ページ](#page-482-0) [483](#page-482-0)

## CICS ダンプ・データ・セットの選択

CICS® システム異常終了 SVC ダンプまたは SYSMDUMP データ・セットを選択するには、まず Fault Entry List 画面の File メニューから、Analyze MVS™ Dump Data Set オプションを選択します (このオプションの一般的な選択方法について は、[アクション・バーのプルダウン・メニュー ページ](#page-98-0) [99](#page-98-0) を参照してください)。このオプションにより[、図](#page-246-0) [165](#page-246-0) : [Analyze](#page-246-0) [MVS Dump Data Set](#page-246-0) 画面の例 [ページ](#page-246-0) [247](#page-246-0) に例示されているように Analyze MVS™Dump Data Set 画面が表示されます。

<span id="page-246-0"></span>図 165. Analyze MVS Dump Data Set 画面の例

File View Services Help

─────────────────────────────────────────────────────────────────────────────── Analyze MVS Dump Data Set Line 1 Col 1 80 \_\_\_\_\_\_ Scroll ===> <u>CSR \_</u> Enter the name of a MVS SVC or SYSMDUMP data set and press Enter to initiate a performing analysis, issue the Exit (PF3) or Cancel (PF12) command. Dump Data Set Name. . . . . : 'cics.dump1'

\*\*\* Bottom of data.

この画面で、分析される CICS® システム異常終了ダンプを含む SVC ダンプまたは SYSMDUMP データ・セットの名前を入 力します。データ・セット名の指定については ISPF データ・セット名規則に従います。つまり、データ・セット名を単一 引用符で囲まない場合は、現行の TSO プロファイル接頭部を先頭に付けます。指定されたデータ・セットは、存在するか どうか確認が行われてから受け入れられます。この例では、データ・セット CICS®.DUMP1 が分析されています。

最後に指定されたデータ・セット名が、アプリケーション ID に応じた ISPF プロファイルに保管され、画面の初期設定に使 用されます。

指定された MVS™ ダンプ・データ・セットの妥当性検査が行われると、Fault Analyzer CICS® システム異常終了分析が開始 され、"「Analyzing MVS™dump data set. Please wait...」"というメッセージ ([図](#page-247-0) [166](#page-247-0) : [分析開始の認識 ページ](#page-247-0) [248](#page-247-0)) が表 示されます。

<span id="page-247-0"></span>図 166. 分析開始の認識

| File Options View Services Help                                                                                                    |                                                                                                    |                                                                                                    |                                                                                |  |
|----------------------------------------------------------------------------------------------------|----------------------------------------------------------------------------------------------------|----------------------------------------------------------------------------------------------------|--------------------------------------------------------------------------------|--|
| IBM Fault Analyzer - Fault Entry List                                                                                                    |                                                                                                    |                                                                                                    | Line $1$ Col $1$ 80<br>$Scroll == > CSR$                                       |  |
| Fault History File or View : 'NWILKES.DEMO.HIST'                                                                                                    |                                                                                                    |                                                                                                    |                                                                                |  |
| {The following line commands are available: ? (Query), V or S (View saved<br>report), I (Interactive reanalysis), B (Batch reanalysis), D (Delete), H<br>$entry$ ).} |                                                                                                    |                                                                                                    | (Duplicate history), C (Copy fault entry), M (Move fault entry), X (XMIT fault |  |
| <u>Fault ID Job/Tran User ID Sys/Job Abend Date</u><br>F00442 ALLANT01 ALLANT<br>$\overline{a}$<br>F00035 CICS53 n/a MVS2<br>F00034 CI<br>F00294 DB                  | F00323 IDIVPCOB NWILKES MVS2<br>F00445 ALLANT01 JACKIED MVS8 S0C7<br>MVS8<br>F00349 CS05 CICSUSER CSCB0050 ASRA<br>F00348 CS04 CICSUSER CSCB0040 ASRA<br>F00345 CS01 CICSUSER CSCB0010 AEIL<br>F00050 PSTRANDR PSTRAND STPLEX4B S0C4<br>Analyzing MVS dump data set. Please wait | 2019/12/21 13:02:25<br>S0C7<br>2019/12/19 03:29:57<br><b>SOC7</b><br>2019/09/10 22:20:10<br>2019/08/23 07:47:23<br>2019/08/23 07:46:36<br>2019/08/23 07:43:35<br>2019/08/02 17:03:18<br>2019/04/05 14:49:11<br>n/a | Time<br>3<br>9                                                                 |  |
| F1=Help<br>F8=Down<br>F10=Left                                                                                                    | F11=Right F12=MatchALL                                                                                                    |                                                                                                    | $F7 = Up$                                                                      |  |

# 分析対象のアドレス・スペースの選択

マルチアドレス・スペースを含むダンプを分析する場合、[図](#page-247-1) [167](#page-247-1) : CICS [システム・ダンプ分析のアドレス・スペースの](#page-247-1) [選択 ページ](#page-247-1) [248](#page-247-1) の例に示すように選択リストが表示されます。このリストの目的のアドレス・スペースに「S」を指定 し、Enter キーを押すと選択できます。CICS® がアクティブであると検出されたアドレス・スペースには、ジョブ・タイプ 「CICS®」がマークされます。

<span id="page-247-1"></span>図 167. CICS システム・ダンプ分析のアドレス・スペースの選択

|                                                           | File Options View Services Help<br>Address Space Selection .    |                       |         |  |  |  |
|-----------------------------------------------------------|-----------------------------------------------------------------|-----------------------|---------|--|--|--|
| Ī<br>C                                                    | Command $==$                                                    | Row $1$ to $2$ of $2$ | 80<br>R |  |  |  |
|                                                           | Please use S to select the ASID to analyze.                     |                       |         |  |  |  |
| F<br>ASID<br>Jobname<br>Job Type<br>X'004F' CICS5ANS CICS |                                                                 |                       |         |  |  |  |
| ₹<br>r                                                    | X'008A' IDISS                                                   |                       |         |  |  |  |
|                                                           |                                                                 |                       |         |  |  |  |
|                                                           | F12=Cancel<br>$F1 = He1p$<br>F3=Exit<br>F7=Up<br>F8=Down        |                       |         |  |  |  |
|                                                           |                                                                 |                       |         |  |  |  |
|                                                           | SW00009 ICCB0010 NWILKES MVS2<br>S0CB<br>2019/11/26 14:29:18    |                       |         |  |  |  |
|                                                           | SW00008 ICCB0010 NWILKES<br>2019/11/25 14:07:15<br>MVS2<br>S0CB |                       |         |  |  |  |
|                                                           | 2019/11/25 09:29:18<br>SW00007 ICCB0010 NWILKES<br>S0CB<br>MVS2 |                       |         |  |  |  |
|                                                           | 2019/11/21 10:51:16<br>SW00006 ICCB0010 NWILKES<br>S0CB<br>MVS2 |                       |         |  |  |  |
|                                                           | 2019/11/21 10:46:00<br>SW00005 ICCB0010 NWILKES<br>S0CB<br>MVS2 |                       |         |  |  |  |
|                                                           | 2019/11/21 10:35:29<br>SW00004 ICCB0010 NWILKES<br>MVS2<br>S0CB |                       |         |  |  |  |
|                                                           | 2019/11/21 10:19:27<br>SW00003 ICCB0010 NWILKES MVS2<br>S0CB    |                       |         |  |  |  |
|                                                           | 2019/11/21 08:46:35<br>SW00002 ICCB0010 NWILKES MVS2<br>S0CB    |                       |         |  |  |  |
|                                                           | 2019/11/21 08:33:53<br>S0CB<br>SW00001 ICCB0010 NWILKES MVS2    |                       |         |  |  |  |
|                                                           | F4=MatchCSR F5=RptFind F6=Actions<br>F1=Help<br>F3=Exit         | $F7 = Up$             |         |  |  |  |
|                                                           | F12=MatchALL<br>F11=Right<br>F8=Down         F10=Left           |                       |         |  |  |  |

アドレス・スペースを 1 つのみ含むダンプの場合、Address Space Selection 画面は表示されません。

## CICS システム異常終了対話式レポートの表示

CICS® システム異常終了分析が完了すると、CICS® システム異常終了対話式レポート ([図](#page-248-0) [168 : CICS System Abend](#page-248-0)  Interactive [Reanalysis](#page-248-0) Report 画面の例 [ページ](#page-248-0) [249](#page-248-0)) が表示されます。

<span id="page-248-0"></span>図 168. CICS System Abend Interactive Reanalysis Report 画面の例

 File View Services Help ────────────────────────────────────────────────────────────────────────────── CICS System Abend Interactive Reanalysis Report Line 1 Col 1 80 Command ===> \_\_\_\_\_\_\_\_\_\_\_\_\_\_\_\_\_\_\_\_\_\_\_\_\_\_\_\_\_\_\_\_\_\_\_\_\_\_\_\_\_\_\_\_\_\_\_\_ Scroll ===> CSR CICS DUMP: SYSTEM=CICSDI CODE=SM0002 ID= D381 2019/08/13 09:55:03 Select one of the following options and press Enter to access further fault information:<br>1. Synop: **1.** Synopsis **2.** Abend Job Information **3.** CICS System Information **4.** Options in Effect DFHSM0002 CICSDI A severe error (code X'030E') has occurred in module DFHSMGF. **Severity 3 Observations** \*\*\* Bottom of data. F1=Help F3=Exit F5=RptFind F6=Actions F7=Up F8=Down F11=Right

CICS® システム異常終了の初期の対話式レポート画面は、他の障害タイプの画面とは異なります。内容が論理的に次のセク ションに分割されます。

#### **選択可能なオプション**

画面の一番上にオプションがあります。このオプションを選択するには、オプション番号にカーソルを置 き、Enter キーを押します。タブ・キーを使用して、カーソルを目的のオプションに置くことができます。 個々のオプションについては、下記のセクションで説明します。

#### **ダンプの理由**

分析されたダンプが取得された理由が入手可能な場合は、この理由がオプションのリストの後に続きます。

#### **分析の観測**

ダンプの理由の後に、分析時に行われた観測 (ある場合) が続きます。これらの観測は、重大度に基づいて次の 3 つのカテゴリーにおおまかに分類されます。

#### **重大度**

**説明**

**1**

障害の原因と考えられる問題

**2**

障害の理由である可能性がある問題

10 個以上の重大度 2 の観測が使用可能な場合は、代わりに、別の画面を表示するポイント・ア ンド・シュート・リンクが表示されます。

**3**

#### 通常、障害の理由と見なされず、単に該当項目である問題

5 個以上の重大度 3 の観測が使用可能な場合は、代わりに、別の画面を表示するポイント・アン ド・シュート・リンクが表示されます。

ファースト・パス・ナビゲーション

CICS® システム・ダンプ分析画面でのナビゲーションを容易にするには、任意のコマンド行にファースト・パス・コマンド を入力します。CICS®System Information 画面で強調表示されているフィールドはすべて、有効なファースト・パス・コマ ンドです (例を [図](#page-251-0) [171 : CICS System Information](#page-251-0) 画面の例 [ページ](#page-251-0) [252](#page-251-0) に示します)。

ファースト・パス・コマンドの接頭部に感嘆符 (!) を付加して入力すると、CICS® System Abend Interactive Reanalysis Report 画面に戻ってファースト・パス・コマンドを入力するのと同等になります。つまり、ISPF で jump コマンドを使用す るのと類似しています。

## オプション 1: 概要

「CICS® システム異常終了対話式再分析レポート」画面からオプション 1 を選択すると、[図](#page-249-0) [169](#page-249-0) : CICS [システム異常終了](#page-249-0)  [Synopsis](#page-249-0) 画面の[例 ページ](#page-249-0) [250](#page-249-0) に表示されている例のように、「CICS® システム異常終了 Synopsis」画面が表示されま す。

```
図 169. CICS システム異常終了 Synopsis 画面の例
```
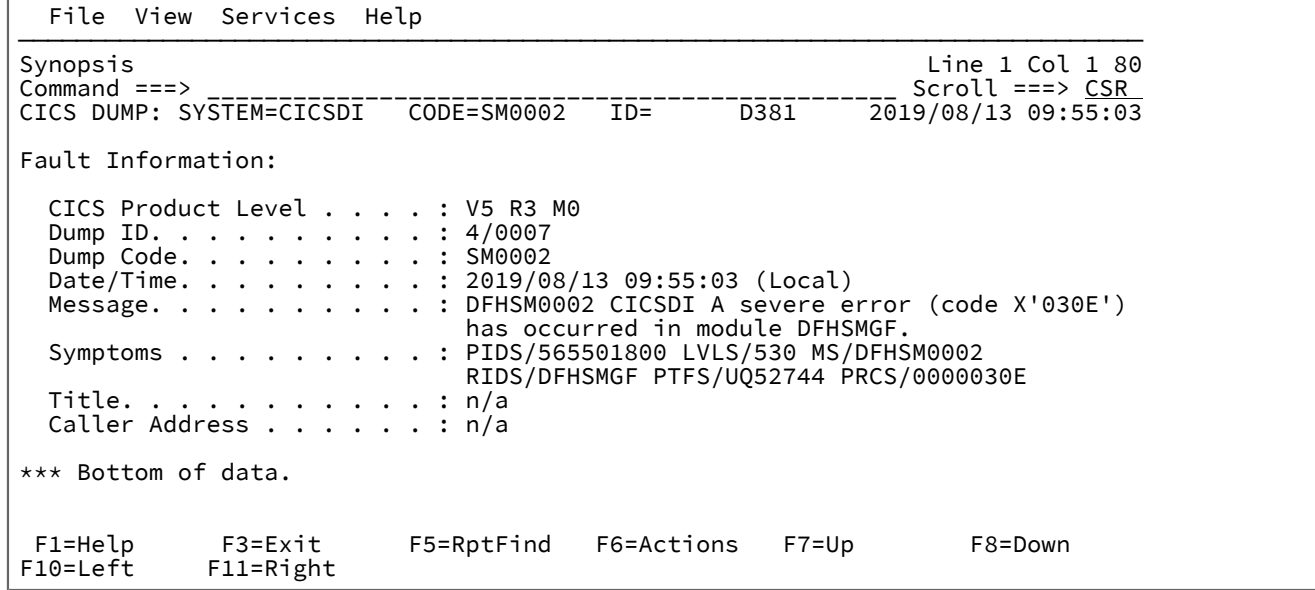

この画面は、分析されたダンプについての詳細を表示します。

## オプション 2: 異常終了ジョブ情報

「CICS® システム異常終了対話式再分析レポート」画面からオプション 2 を選択すると、[図](#page-250-0) [170 : Abend Job Information](#page-250-0)  [画面の例 ページ](#page-250-0) [251](#page-250-0) に表示されている例のように、「異常終了ジョブ情報」画面が表示されます。 図 170. Abend Job Information 画面の例

```
 File View Services Help
──────────────────────────────────────────────────────────────────────────────
Abend Job Information Line 1 Col 1 80
Command ===> ________________________________________________ Scroll ===> CSR 
SYSTEM=C72E1FA1 CODE=CHAN ID=1/0002 FAE1 2019/10/10 08:42:25
IBM Fault Analyzer Abend Job information:
 Dump Date (Local) . . . . . : 2019/10/10
 Dump Time (Local) . . . . . : 08:42:25
 Dump Date (GMT) . . . . . . : 2019/10/10
 Dump Time (GMT) . . . . . . : 00:42:25
 System Name . . . . . . . . : FAE1
 Subsystem Info. . . . . . . : CICS V7 R2 M0 (TS 5.5)
  Job Name. . . . . . . . . . : AS720F1
 Job Step Name . . . . . . . : AS720F1
 Exec Program Name . . . . . : DFHSIP
 Requested Region Size . . . : 0M
 User id . . . . . . . . . . : COSMICK
Execution Environment:
 Operating System. . . . . . : z/OS V02R03M00
 Data Facility Product . . . : DFSMS z/OS V2R3M0
 CPU Model . . . . . . . . . : 2965
 F1=Help F3=Exit F5=RptFind F6=Actions F7=Up F8=Down
F10=Left F11=Right
```
この画面には、異常終了が発生したときに存在していた環境についての情報が表示されます。

### オプション 3: CICS System Information

「CICS® システム異常終了対話式再分析レポート」画面からオプション 3 を選択すると、[図](#page-251-0) [171 : CICS System Information](#page-251-0) [画面の例 ページ](#page-251-0) [252](#page-251-0) に表示されている例のように、「CICS® システム情報」画面が表示されます。

<span id="page-251-0"></span>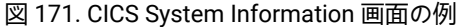

File View Services Help

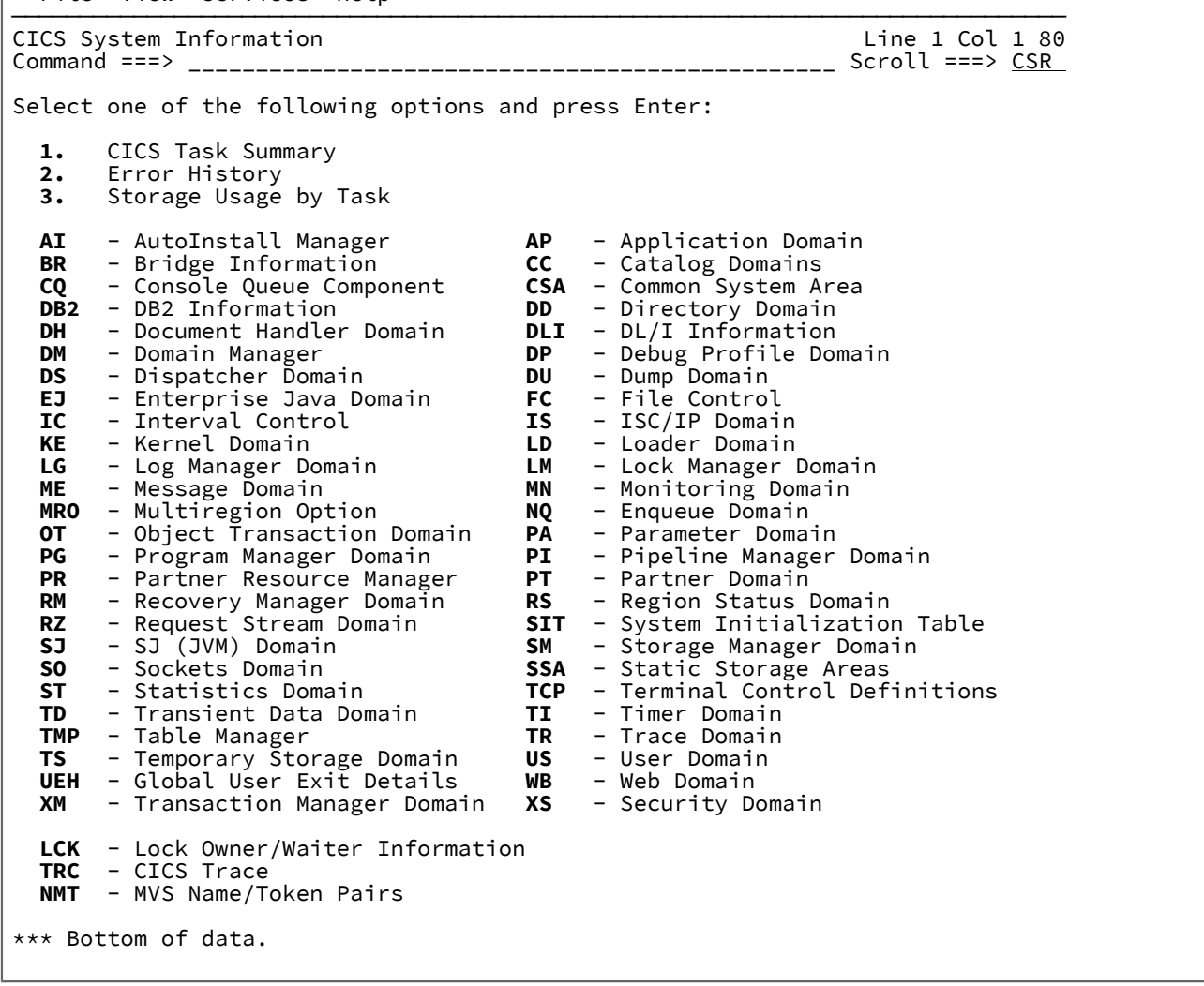

この画面には、特定の CICS® システム情報を選択するためのオプションが表示されます。

## テーブル表示のソートと突き合わせ

テーブル見出しがタブ・キーで移動可能であり、反転強調表示モードで表示される場合は必ず、この強調表示はテーブル 列属性が変更可能であることを意味しています。見出しにカーソルを置いて Enter を押すと、列属性画面が表示されます。 この画面では、列データを昇順または降順にソートでき、また指定された MATCH 基準を満たすテーブル行のみ表示できま す。

MATCH 属性では大/小文字は区別されません。またワイルドカードを使用できます。サポートされているワイルドカード文 字には、アスタリスク (\*) (0 個以上の文字を表す) と % 記号 (単一の必須文字を表す) があります。指定されたストリングに 一致するテーブル・データ行のみが表示されます。
すべての属性設定は累積され、ある列に特定のソート順を適用すると、既にソートされているテーブル・データに対して、 異なる列のソートが実行されます。また、一致するものがない突き合わせ基準のために、テーブル・データが表示から削除 された場合、このデータを復元する唯一の方法はリセットを実行することです。

リセットは、リセット・ポイント・アンド・シュート・フィールドにカーソルを置き、Enter キーを押すことによって実行 できます。または、コマンド行に RESET コマンドを入力することにより、指定された表示のすべてのテーブルを同時にリ セットすることができます。

属性が変更された列は、青色ではなく、青緑色で表示されます。

最新の属性設定は、列見出しが選択されるたびに表示されます。

# オプション 4: 有効になっているオプション

「CICS® システム異常終了対話式再分析レポート」画面からオプション 4 を選択すると、[図](#page-252-0) [172](#page-252-0) : [Options](#page-252-0) in Effect 画面の [例 ページ](#page-252-0) [253](#page-252-0) に表示されている例のように、「有効になっているオプション」画面が表示されます。

<span id="page-252-0"></span>図 172. Options in Effect 画面の例

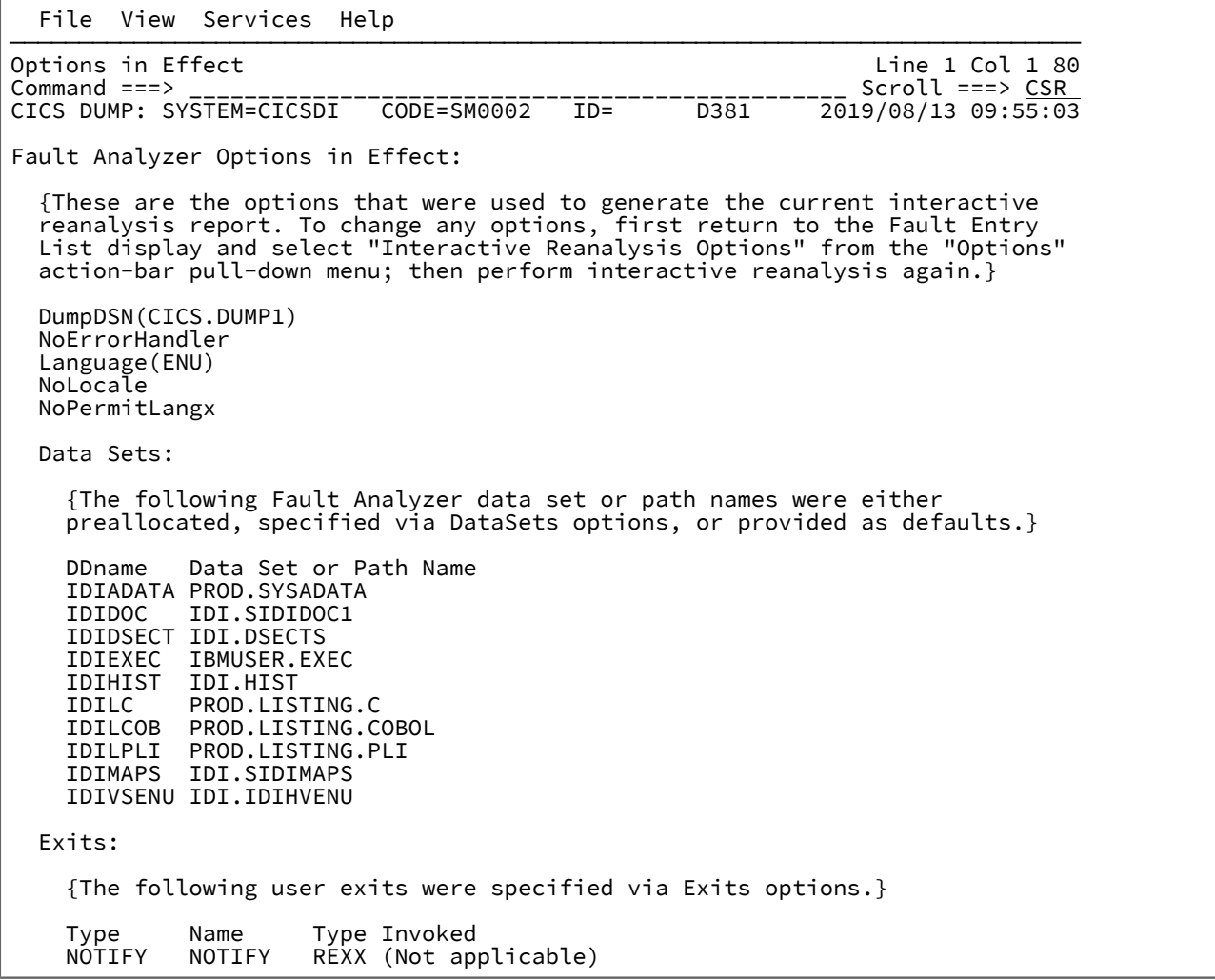

この画面には、この再分析レポートに有効な Fault Analyzer オプションについての情報が表示されます。

# ヒストリー・ファイル項目の作成

CICS® System Abend Interactive Reanalysis Report 画面を終了すると[、図](#page-253-0) [173](#page-253-0) : Create History File Entry [画面の例 ペー](#page-253-0) [ジ](#page-253-0) [254](#page-253-0) に示されているように、ヒストリー・ファイル項目を作成するためのオプションが表示されます。 図 173. Create History File Entry 画面の例

<span id="page-253-0"></span>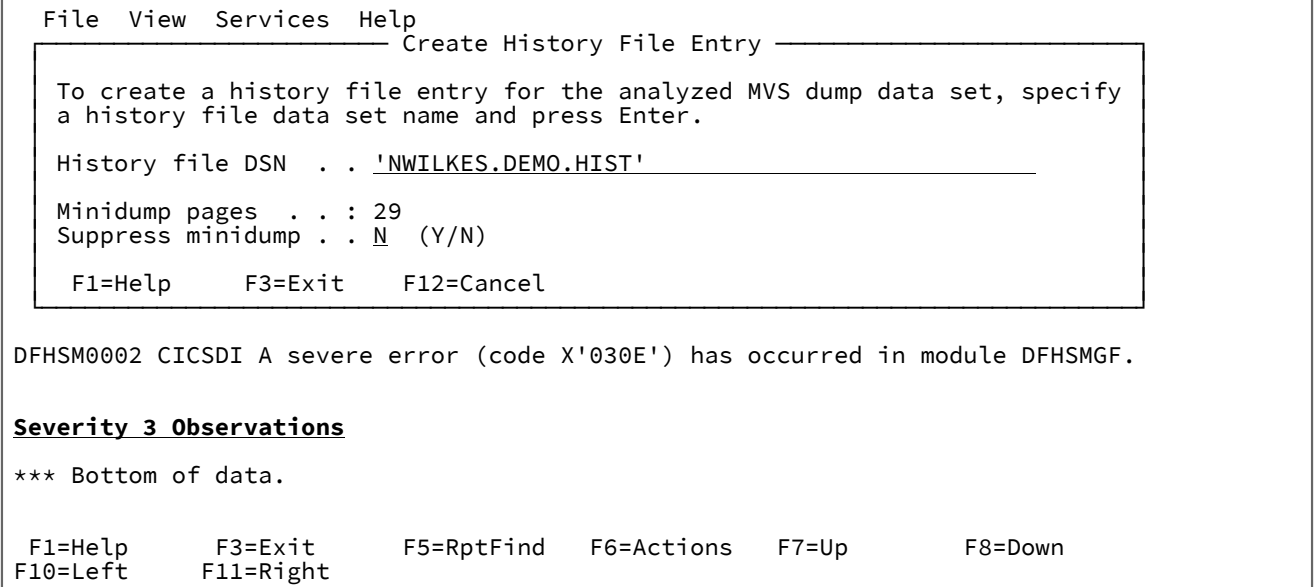

ヒストリー・ファイル項目を作成するには、以下のようにします。

- 1. 必要に応じて、指定されているヒストリー・ファイル名を変更します (ISPF データ・セット名指定規則に従いま す)。
- 2. オプションで"「Suppress Minidump」"オプションを「Y」に変更して、指示されたページ数を持つミニダンプが作 成されてはならないことを示します。
- 3. Enter キーを押します。

「History file DSN」フィールドは、デフォルトで、「Fault Entry List」画面で選択された現行ヒストリー・ファイル名を使 用して初期設定されます。ビューが使用中である場合は、ビュー・メンバー内に指定されている最初のヒストリー・ファイ ル名が使用されます。ヒストリー・ファイル項目を作成しない場合は、F3 または F12 を押してください。

ヒストリー・ファイル項目が作成された場合、メッセージ [IDI0003I](#page-685-0) [ページ](#page-685-0) [686](#page-685-0) が発行され、割り当てられた障害 ID につ いて通知されます。障害項目が作成されたヒストリー・ファイルは現行ヒストリー・ファイルとして自動的に選択されま す。MATCH FAULT\_ID fault\_id コマンドが発行され、新規に作成された障害項目のみが表示されます。このコマンドが発行 されるのは、新規に作成された障害項目が、日付順に配列された Fault Entry List 画面の先頭には表示されずに見つけづら いことがあるためです。ヒストリー・ファイル内の障害項目をすべて再表示するには、MATCH ALL コマンド (通常は PF12 に マップされている) を入力します。

CICS® システム異常終了の障害ヒストリー項目を作成し、ミニダンプを作成することで、今後の障害再分析のパフォーマン スが向上します。

# 第 7 章. CICS 補助トレース・データ・セットのフォーマット設定

# CICS 補助トレース・データ・セットの選択

CICS® 補助トレース・データ・セットを選択するには、まず Fault Entry List 画面の File メニューから、Format CICS® Auxiliary Trace Data Set オプションを選択します (このオプションの一般的な選択については、[アクション・バーのプルダ](#page-98-0) [ウン・メニュー ページ](#page-98-0) [99](#page-98-0) を参照してください)。このオプションを選択すると[、図](#page-254-0) [174](#page-254-0) : Format CICS [Auxiliary](#page-254-0) Trace Data Set [画面の例 ページ](#page-254-0) [255](#page-254-0) に示すような Format CICS® Auxiliary Trace Data Set 画面が開きます。

<span id="page-254-0"></span>図 174. Format CICS Auxiliary Trace Data Set 画面の例

 File View Services Help ─────────────────────────────────────────────────────────────────────────────── Analyze MVS Dump Data Set Line 1 Col 1 80<br>
Command ===> CSR Scroll ===>  $CSR$ Enter the name of a CICS auxiliary trace data set and press Enter to initiate formatting. To return from this display without formatting trace, issue the Exit (PF3) or Cancel (PF12) command. Trace Data Set Name . . . . : 'cics.trace1' \*\*\* Bottom of data.

この画面で、フォーマット設定する CICS® 補助トレースが入っているデータ・セットの名前を入力します。データ・セッ ト名の指定については ISPF データ・セット名規則に従います。つまり、データ・セット名を単一引用符で囲まない場合 は、現行の TSO プロファイル接頭部を先頭に付けます。指定されたデータ・セットは、存在するかどうか確認が行われて から受け入れられます。この例では、データ・セット CICS®.TRACE1 がフォーマット設定されます。

最後に指定されたデータ・セット名が、アプリケーション ID に応じた ISPF プロファイルに保管され、画面の初期設定に使 用されます。

指定されたトレース・データ・セット名の妥当性検査が完了すると、Fault Analyzer CICS® 補助トレース・フォーマット設 定が開始され、"「Processing auxiliary trace data set. Please wait...」"というメッセージ ([図](#page-255-0) [175](#page-255-0) : [トレース処理開始の認識](#page-255-0)  [ページ](#page-255-0) [256\)](#page-255-0) が表示されます。

<span id="page-255-0"></span>図 175. トレース処理開始の認識

 File Options View Services Help ─────────────────────────────────────────────────────────────────────────────── Format CICS Auxiliary Data Set Line 1 Col 1 80  $Commoned ==-> \_ \_ \_ \_ \_ \_ \_ \_ \_$ Enter the name of a CICS auxiliary trace data set and press Enter to initiate formatting. To return from this display without formatting trace, issue the Exit (PF3) or Cancel (PF12) command. Trace Data Set Name . . . . : 'CICS.TRACE1' \*\*\* Bottom of data. Processing auxiliary trace data set. Please wait...

# CICS トレース選択パラメーターの指定

初期トレース処理が終了すると、CICS Trace [Formatting](#page-182-0) [ページ](#page-182-0) [183](#page-182-0)に示された例のような「CICS® トレース選択パラメー ター」画面が表示されます。この画面で、表示する内部トレース項目および必要なフォーマット設定のレベルを指定できま す。

# 第 8 章. Java 分析の実行

Fault Analyzer の対話型コンポーネントに固有なフィーチャーとして、Java™に関連した情報を提供する機能がありま す。Java™ は MVS™ 上の WebSphere® Liberty、CICS® または Unix System Services 下で実行できます。通常、環境は Java™ が呼び出すレガシー・プログラムです。これらのトピックでは、次の方法について説明します。

- Java™ 分析用のオプションの設定
- 分析目的での Java™ ダンプ・データ・セットまたは既存の Java™ 障害項目の選択
- 対話式レポートでの Java™ の結果情報の表示

以下に概説されている手順では、Fault Analyzer の対話式コンポーネントが ISPF セッションから 既に開始されていること を想定しています。

<mark>→ 注:</mark> Fault Analyzer [サポートされるアプリケーション環境 ページ](#page-25-0) [26](#page-25-0) に示されている JVM のみ、Java™ 分析との互換 性があります。

## **Java™ 分析用のオプションの設定**

一般的な対話式再分析オプションが、Java™ 分析にも使用されます ([対話式再分析オプション ページ](#page-159-0) [160](#page-159-0) を参照)。

Java ダンプ・データ・セットの選択

Java™ ダンプ・データ・セットの分析を指定するには、まず **Fault Entry List** 画面から **File> Analyze MVS Dump Data Set** を 選択します。

このオプションにより、Analyze MVS™Dump Data Set 画面が表示され、この画面で MVS™ ダンプ・データ・セット名を入 力できます。CICS [ダンプ・データ・セットの選択 ページ](#page-245-0) [246](#page-245-0) に、この画面の例が表示されています。

分析中のダンプで Java™ アクティビティーが検出された場合、非同期 DTFJ 処理が実行されている間に、ヒストリー・ファ イルの障害項目を早期に作成する必要があります。そのため、[図](#page-257-0) [176](#page-257-0) : Create Java Fault Entry [画面の例 ページ](#page-257-0) [258](#page-257-0) に示 すような **Create Java Fault Entry** 画面が表示されます。

<span id="page-257-0"></span>図 176. Create Java Fault Entry 画面の例

┌─────────────────────────────────────────────────────────────────────────────┐ │ Create Java Fault Entry Line 1 Col 1 76 │ │ Command ===> Scroll ===> CSR │ │ │ │ To create a fault entry for this Java dump, specify a history file data │ │ set name and press Enter, or press PF3/PF12 to cancel the fault entry │ │ creation and continue the analysis with incomplete Java information. │ │ │ │ History file DSN. . . . . : 'NWILKES.HIST' │ │ │ │ \*\*\* Bottom of data. │ │ │ └─────────────────────────────────────────────────────────────────────────────┘

IDIS サブシステムによって管理されており、かつ UPDATE アクセス権限以上の権限が自分にあるヒストリー・ファイルを 指定します。Enter キーを押して障害項目を作成し、**Fault Entry List** 画面に戻ります。MATCH が自動的に実行され、作成 されたばかりの障害項目のみが表示されます。

**注:** Fault Analyzer Java™ DTFJ 処理は、MVS™ ポスト・ダンプ出口 IDIXTSEL がインストールされ (詳細について はMVS [ポスト・ダンプ出口のインストール](#page-412-0) IDIXTSEL [ページ](#page-412-0) [413](#page-412-0)を参照)、IDIS サブシステムが始動されている (詳細についてはFault Analyzer IDIS [サブシステムの使用 ページ](#page-315-0) [316](#page-315-0)を参照) ことを必要とします。

DTFJ\_Status 列が表示されるように **Fault Entry List** で選択している場合は、Enter キーを押し続けることによって値を更新 し、DTFJ\_Status に **Finished** と表示されるのを待つことができます。この時点までに、非同期 DTFJ 処理によって障害項目 に情報が追加されます。このため、I 行コマンドを使用する後続の再分析では、使用可能な Java 情報をすべて含む分析レ ポート一式が表示されるようになります。

**Create Java Fault Entry** 画面で PF3 または PF12 を押すと、早期障害項目作成がスキップされますが、分析は続行されま す。この場合、ダンプ分析は Java™ アクティビティーが検出されなかったかのようにして実行され、分析が終了した時点 で、代わりに、ユーザーに障害項目を作成するように要求するプロンプトが出されます。

# Java 障害項目の再分析

再分析レポートでは、Java™ ダンプの分析から作成された障害項目、または Java™ 異常終了のリアルタイム分析から作成 された障害項目のみに、Java™ 情報が含まれています。

**注:** Java™ アプリケーションからの Fault Analyzer のリアルタイム起動については、[リアルタイム分析 ページ](#page-31-0) [32](#page-31-0)で 説明しています。

対話式再分析を実行するには、ヒストリー・ファイルの障害項目に対して行コマンド「I」を使用します。

障害項目の非同期 DTFJ 処理がまだ完了していない場合は、[図](#page-258-0) [177](#page-258-0) : Confirm Java Fault Entry [Reanalysis](#page-258-0) 画面の例 [ペー](#page-258-0) [ジ](#page-258-0) [259](#page-258-0) の例に示すような Confirm Java™ Fault Entry Reanalysis 画面が表示されます。

<span id="page-258-0"></span>図 177. Confirm Java Fault Entry Reanalysis 画面の例

┌─────────────────────────────────────────────────────────────────────────────┐ │ Confirm Java Fault Entry Reanalysis Line 1 Col 1 76 │ │ Command ===> Scroll ===> CSR │ │ │ │ Java DTFJ processing has not yet completed for this fault entry. │ │ │ │ Press Enter to continue reanalysis with incomplete Java information, or │ │ press PF3/PF12 to cancel. │ │ │ │ \*\*\* Bottom of data. │ │ │ └─────────────────────────────────────────────────────────────────────────────┘

Enter キーを押すと、再分析が続行されますが、Java™ 情報は不完全です。

代わりに PF3 または PF12 を押すと、再分析は取り消されます。その後に再分析を実行した時点で、非同期の Java™ DTFJ 処理が完了していることが分かると考えられるため、このプロンプトを表示せずに分析を続行します。

障害項目の非同期 DTFJ 処理が妥当な時間内に完了しなかった場合は、Confirm Java™ Fault Entry Reanalysis 画面の代わり に、メッセージ [IDI0177E](#page-725-0) [ページ](#page-725-0) [726](#page-725-0) が表示されます。

**注:** DTFJ 処理が完了しない理由には、以下のいずれかが考えられます。

- MVS™ ポスト・ダンプ出口 IDIXTSEL がインストールされていない (詳細についてはMVS [ポスト・ダンプ出](#page-412-0) [口のインストール](#page-412-0) IDIXTSEL [ページ](#page-412-0) [413](#page-412-0)を参照)。
- IDIS サブシステムが始動されていない (詳細についてはFault Analyzer IDIS [サブシステムの使用 ペー](#page-315-0) [ジ](#page-315-0) [316](#page-315-0)を参照)。
- IDI.SIDIAUT2 データ・セットが LINKLIST に追加されていないか、または IDIS サブシステム JCL の STEPLIB で指定されていない (詳細についてはIDIS Java [のサブシステム要件 ページ](#page-321-0) [322](#page-321-0)を参照)。

対話式レポートへの Java 情報の表示

Java™ 分析が完了すると、通常の Interactive Reanalysis Report 画面が、[図](#page-259-0) [178](#page-259-0) : Java の Interactive [Reanalysis](#page-259-0) Report 画面 [の例 ページ](#page-259-0) [260](#page-259-0)に示されているように表示されます。

<span id="page-259-0"></span>図 178. Java の Interactive Reanalysis Report 画面の例

File View Services Help

```
───────────────────────────────────────────────────────────────────────────────
Interactive Reanalysis Report Line 1 Col 1 80
Command ===> ________________________________________________ Scroll ===> CSR 
JOBNAME: BPXBATC3 SYSTEM ABEND: 0CB FAE3 2010/03/16 19:25:50
User Title: Java
Fault Summary:
Module /u/rturner/kenichiExample/j2c2cob/libMyDllLib.so, program MYCOB1,
offset X'3CE': Abend S0CB (Decimal-Divide Exception).
Select one of the following options to access further fault information:
  1. Synopsis
  2. Event Summary
  3. Java Information
  4. Storage Areas
  5. Messages
 6. Language Environment Heap Analysis
 7. Abend Job Information
  8. Fault Analyzer Options
{Fault Analyzer maximum storage allocated: 9.12 megabytes.}
*** Bottom of data.
```
Interactive Reanalysis Report 画面から Event Summary オプションを選択すると、Java™ イベントと Java 以外のイベントの 両方が含まれています。[図](#page-260-0) [179](#page-260-0) : Java Event [Summary](#page-260-0) 画面の例 [ページ](#page-260-0) [261](#page-260-0)に例が示されています。

<span id="page-260-0"></span>図 179. Java Event Summary 画面の例

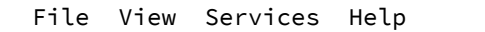

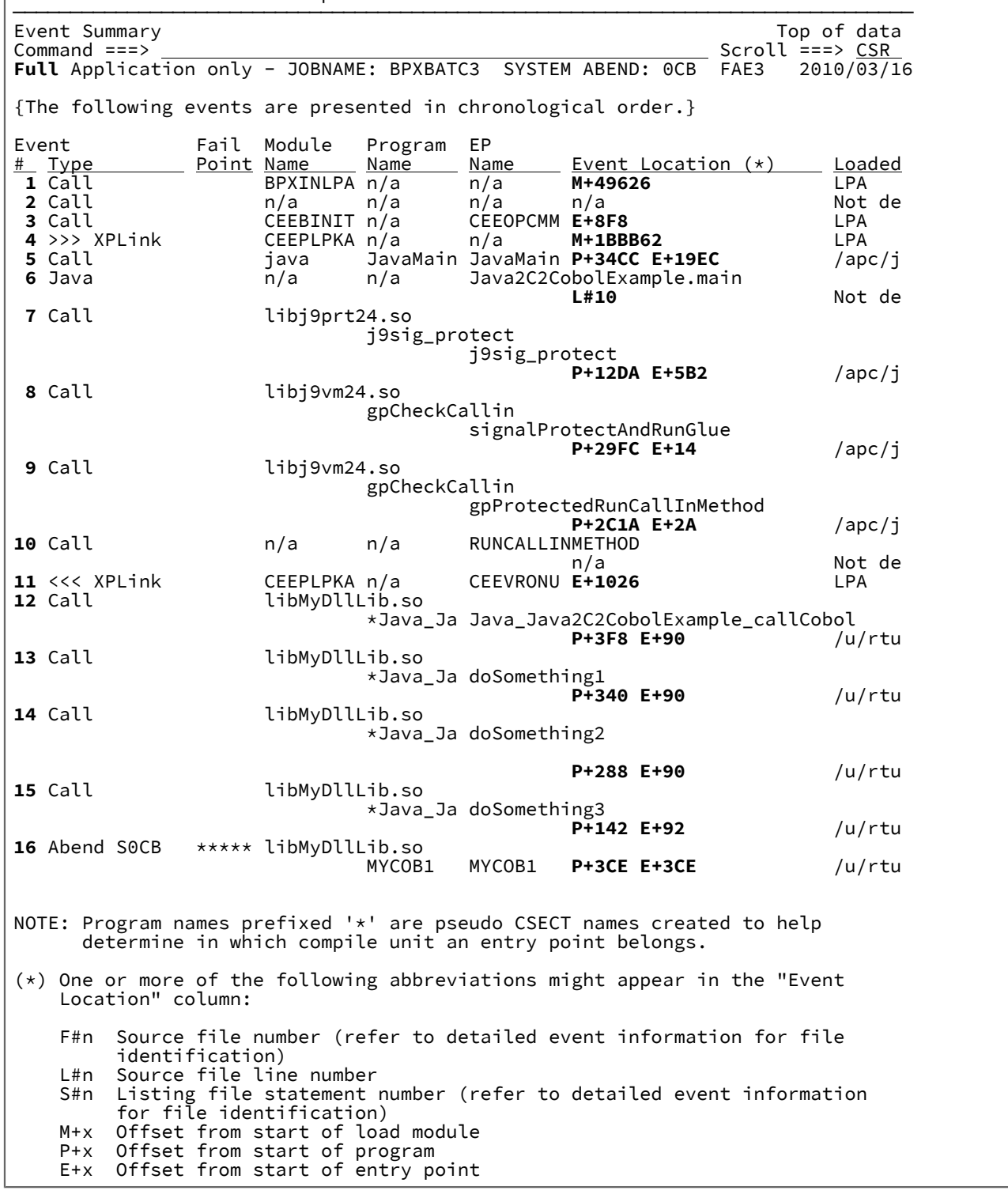

上の例から Java™ イベント # 6 を選択すると、[図](#page-261-0) [180](#page-261-0) : Java Event Details [画面の例 ページ](#page-261-0) [262](#page-261-0) の例に示すような Java™ Event Details 画面が表示されます。

<span id="page-261-0"></span>図 180. Java Event Details 画面の例

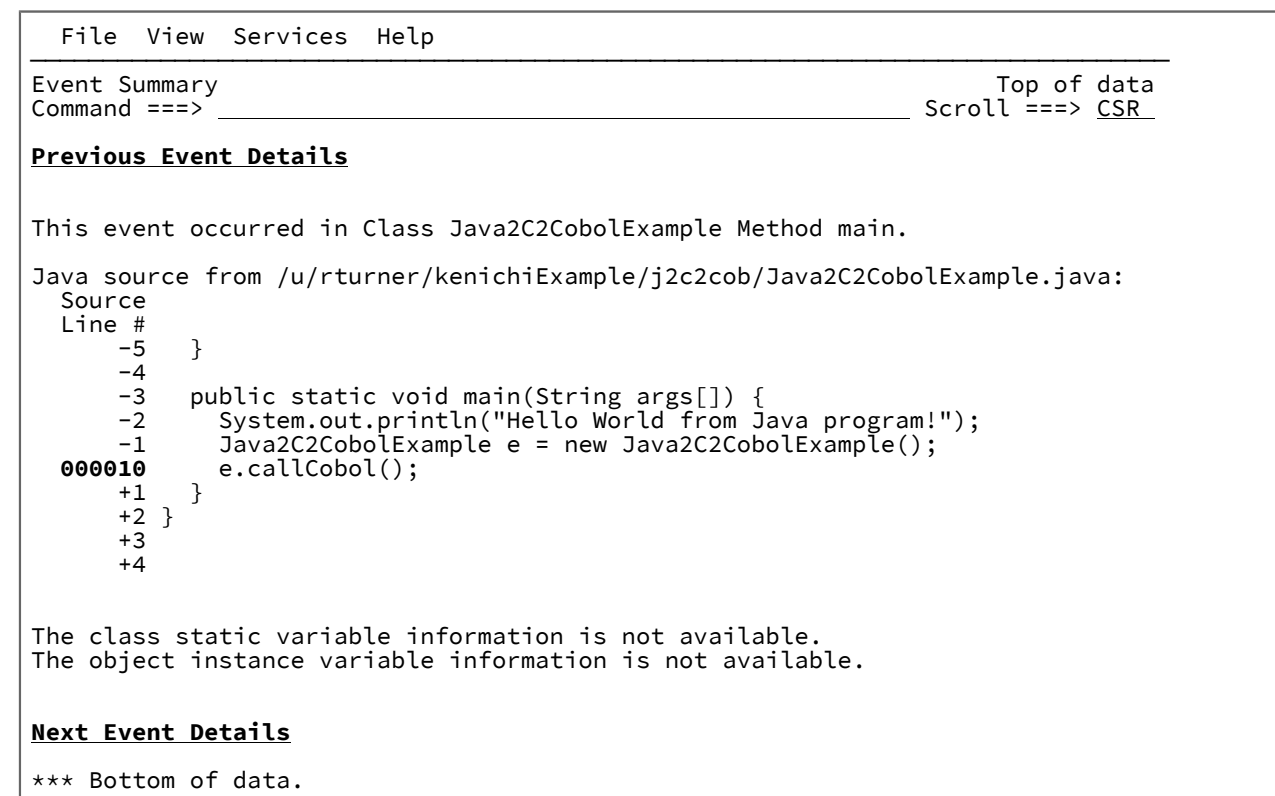

Java™ に固有の情報は、Interactive Reanalysis Report 画面から「Java™ Information」オプションを選択することで検索で きます。

上記の結果から Java™Information ポイント・アンド・シュート・フィールドを選択すると、Java™Information 画面が表示 されます。その例が [図](#page-262-0) [181](#page-262-0) : Java [Information](#page-262-0) 画面の例 (1/2) [ページ](#page-262-0) [263](#page-262-0) に表示されています。

<span id="page-262-0"></span>図 181. Java Information 画面の例 (1/2)

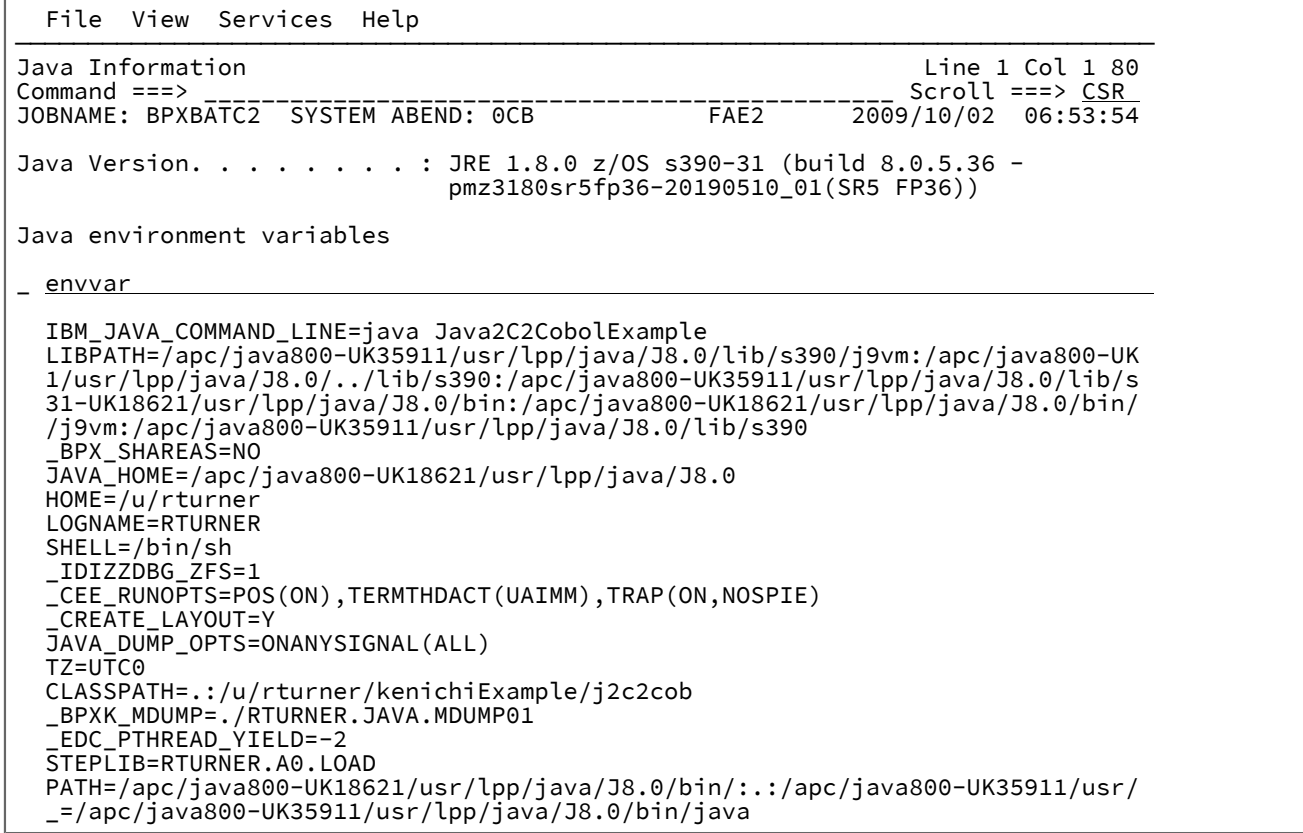

図 182. Java Information 画面の例 (2/2)

Java VM init args

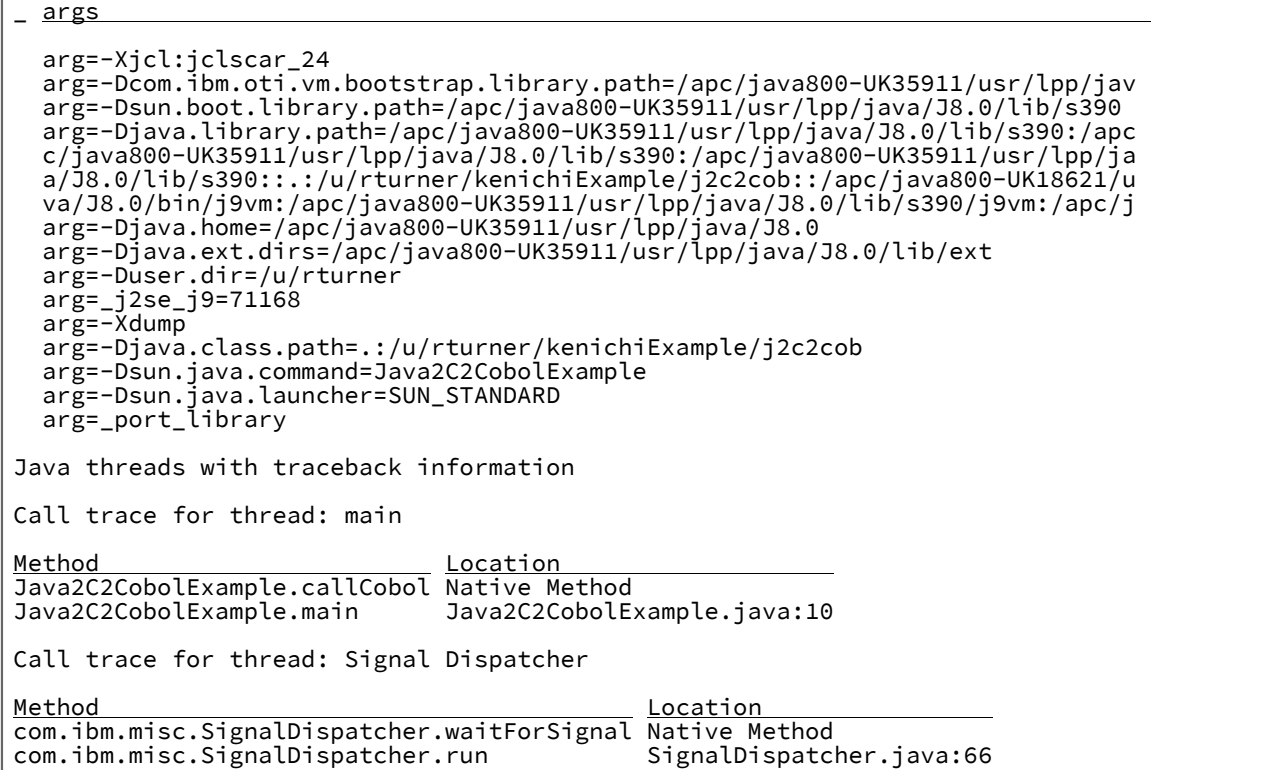

# Fault Analyzer イベント・リストの Java イベント置換

異常終了に Java™ イベントが含まれるとき、Fault Analyzer は JVM のシステム・ダンプを要求します。Java™ システム・ ダンプは、Diagnostic Tool Framework for Java (DTFJ) API を使用して Fault Analyzer により分析されます。

DTFJ 処理は非同期に発生し、最初のリアルタイム異常終了分析は遅延しません。つまり、リアルタイム Fault Analyzer レ ポートには内部 JVM イベントだけが含まれ、Java™ イベントは含まれないということです。

DTFJ 処理が完了すると、追加の Java™ 情報が障害項目に追加され、障害項目の再分析が実行されるときに、より簡潔で有 用な Java™ イベント情報が代わりに表示されるようになります。

例えば、リアルタイム・イベント概要には次のものが表示される可能性があります。

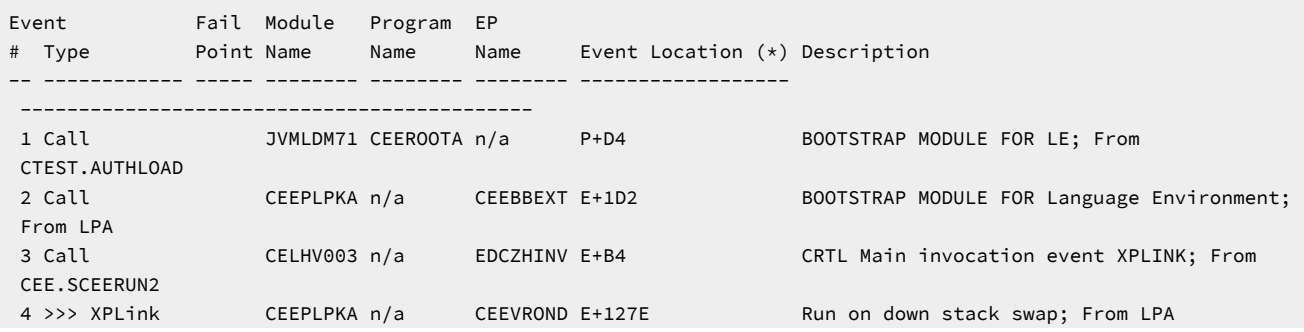

 5 Call JVMLDM71 JzosVM#C main E+A6 From CTEST.AUTHLOAD 6 Call JVMLDM71 JzosVM#C JzosVM::run(int,char\*\*) E+34A From CTEST.AUTHLOAD 7 Call JVMLDM71 JzosVM#C JzosVM::invokeMain() E+50A From CTEST.AUTHLOAD 8 Call JVMLDM71 JzosVM#C JNIEnv\_::CallStaticVoidMethod(\_jclass\*,\_jmethodID\*,...) E+30 From CTEST.AUTHLOAD 9 Call libj9vm27.so n/a callStaticVoidMethodV E+4E From /apc/java710/31bit/usr/lpp/java/J7.1/lib/s390/default/ 10 Call libj9vm27.so n/a gpCheckCallin E+5C From /apc/java710/31bit/usr/lpp/java/J7.1/lib/s390/default/ 11 Call  $n/a$  n/a gpProtectAndRun n/a From not determined 12 Call libj9prt27.so n/a j9sig\_protect\_ceehdlr E+176 From /apc/java710/31bit/usr/lpp/java/J7.1/lib/s390/default/ 13 Call libj9vm27.so n/a signalProtectAndRunGlue  $E+14$  From /apc/java710/31bit/usr/lpp/java/J7.1/lib/s390/default/ 14 Call n/a n/a gpProtectedRunCallInMethod n/a From not determined 15 Call  $n/a$  n/a RUNCALLINMETHOD n/a From not determined 16 <<< XPLink CEEPLPKA n/a CEEVRONU E+10CE CEL Common Runtime; From LPA 17 Abend S0C4 \*\*\*\*\* libHelloWorld.so n/a Java\_HelloWorld\_badArrayAccess E+112 From /u/ctest/javatest-j2c/bin/

#### DTFJ 処理が完了すると、Java™ イベントが表示されます。

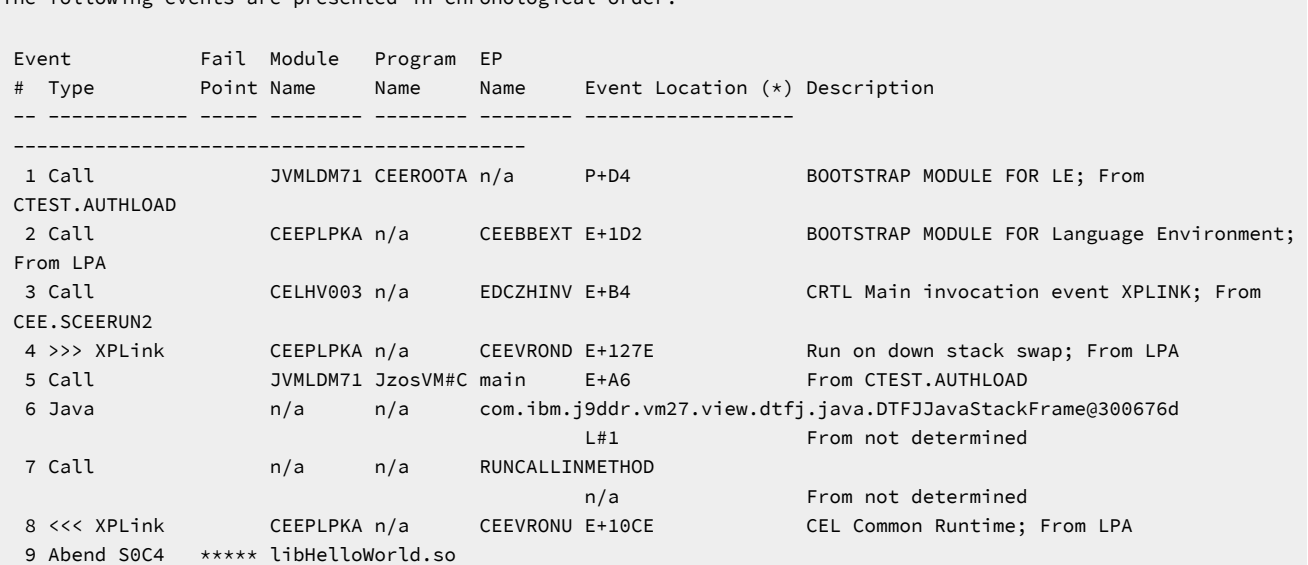

The following events are presented in chronological order.

 n/a Java\_HelloWorld\_badArrayAccess E+112 From /u/ctest/javatest-j2c/bin/

# <span id="page-265-1"></span>Java レポートの制限の情報

Fault Analyzer ラッパー・ユーティリティーにより作成された障害項目では、変数情報は表示されません。

これは Java™ 仮想マシンの例外処理の方法が原因です。

- JVM は例外のハンドラーの各スタック・フレーム (つまり、try-catch ブロック) を検索します。
- 指定したフレームにハンドラーがない場合、JVM はスタック・フレーム変数を破棄し、次のフレームを検索しま

す。この検索および破棄は、JVM が例外のハンドラーを見つけるまで繰り返されます。

Fault Analyzer ラッパー・ユーティリティーは、それ以外の場合の未処理例外に対するハンドラーとして動作します。これ は、Fault Analyzer の起動時に、ユーザー・アプリケーション変数の値が存在しないことを示しています。

JVM の例外処理の方法の詳細は、「JVM の仕様」の athrow 命令に関するセクションを参照してください。

Java アプリケーションのサンプル

IDI.SIDISAM1 サンプル・データ・セットで提供されている JCL サンプルは、Java™ および Fault Analyzer での言語間呼び出 しの使用方法を示しています。

このサンプルを実行するには、以下を行う必要があります。

- サイト固有の要件に応じてジョブ・カードを調整します。
- Fault Analyzer、Java™、および必要なコンパイラーのインストール場所を指定します。
- 300 MB 以上の領域サイズでサンプルを実行します。
- このサンプルは階層ファイル構造 (HFS) ファイルを作成するため、サンプルを実行するユーザー ID に OMVS セグメ ントがあることを確認してください。

<span id="page-265-0"></span>このサンプルは、手動で削除する必要があるいくつかの一時ファイルを作成します。

#### サンプル 1 (IDISJAV1): バッチで Java を起動する Enterprise PL/I

サンプル IDI.SIDISAM1(IDISJAV1) の JCL は、Enterprise PL/I がバッチで Java™ を起動するときの Fault Analyzer の使用方 法を示しています。これには、PDSE データ・セット・メンバー内にある Enterprise PL/I DLL を呼び出す Java™ が含まれて います。

SNAP ダンプ呼び出しの Fault Analyzer レポートで予想されるサンプル結果を以下に示します。

- イベント・サマリーには、クラスおよびメソッド情報を含む Java™ イベントのみが含まれます。
- Java™ 仮想マシン (JVM) は変数情報を取得するメカニズムを提供しないため、個々の Java™ イベントにはソース・ コードは含まれますが、Java™ 変数情報は含まれません。

PL/I 異常終了の Fault Analyzer レポートで予想されるサンプル結果を以下に示します。

- 概要セクションには、PL/I プログラムからのソース・コード情報と、変数の宣言および値が含まれます。
- PL/I コードは TEST(SEP) オプションを使用してコンパイルされたため、PL/I ソース・コード情報は SYSDEBUG か ら取得されます。
- イベント・リストでは、PL/I イベントと Java™ イベントの両方が 1 つのビューに含まれています。Java™ では、ク ラス名とメソッド名は再分析中にのみ表示されます。(この情報はリアルタイム・レポートでは使用できません。)
- Java™ イベントでは、ソース・コード情報と変数値の両方が表示されます。Diagnostic Tool Framework for Java™ (DTFJ) API で変数名を使用できない場合は、代わりに変数アドレスが報告されます。

# サンプル 2 (IDISJAV2): バッチで Java を起動する Enterprise COBOL

サンプル IDI.SIDISAM1(IDISJAV2) の JCL は、Enterprise COBOL がバッチで Java を起動するときの Fault Analyzer の使用 方法を示しています。これには、PDSE データ・セット・メンバー内にある Enterprise COBOL DLL を呼び出す Java が含ま れています。

SNAP ダンプ呼び出しの Fault Analyzer レポートで予想されるサンプル結果を以下に示します。

- イベント・サマリーには、クラスおよびメソッド情報を含む Java イベントのみが含まれます。
- Java 仮想マシン (JVM) は変数情報を取得するメカニズムを提供しないため、個々の Java イベントにはソース・ コードは含まれますが、Java 変数情報は含まれません。
- Java 情報セクションには、Java 仮想マシン (JVM) のバージョン、Java 環境変数、および JVM 初期化引数 (initArgs) などの情報が含まれます。

COBOL 異常終了の Fault Analyzer レポートで予想されるサンプル結果を以下に示します。

- 概要セクションには、COBOL ソース・コード情報と、関連する変数の宣言および値が表示されます。
- イベント・リストには、COBOL および Java イベントと、クラス名、メソッド名、および行番号が含まれます。
- COBOL イベントは、TEST(SOURCE) コンパイラー・オプションにより、DWARF ソース情報を使用します。

#### サンプル 3 (IDISJAV3): バッチで Java を起動する 64 ビット Enterprise PL/I

サンプル IDI.SIDISAM1(IDISJAV3) の JCL は、64 ビット Enterprise PL/I がバッチで Java™ を起動するときの Fault Analyzer の使用方法を示しています。これには、PDSE データ・セット・メンバー内にある Enterprise PL/I DLL を呼び出す Java™ が 含まれています。

Fault Analyzer レポートで予想されるサンプル結果は、サンプル 1 (IDISJAV1): バッチで Java を起動する [Enterprise PL/I](#page-265-0) [ページ](#page-265-0) [266](#page-265-0) の結果と基本的には同じです。

このサンプルでは、PL/I プログラムが NOTEST オプションを使用してコンパイルされているため、ソース・コード情報を 表示するために LANGX サイド・ファイルが使用されます。

# サンプル 4 (IDISJAV4): IMS Java バッチ処理例

サンプル IDI.SIDISAM1(IDISJAV4) の JCL は、IMS™ Java™ バッチ処理 (JBP) 領域での Fault Analyzer の使用方法を示してい ます。このサンプルでは、IMS™ が Java™ プログラムを呼び出し、次にこのプログラムが COBOL およびアセンブラー・プ ログラムを呼び出します。

このサンプルでは、IMS™ インストール検査プログラム (IVP) のプログラム仕様ブロック (PSB) を使用しています。サンプ ルを実行する前に、PSB が開始されていることを確認してください。PSB が停止していると、予想される異常終了 U0123 の代わりに異常終了 0456 が発生します。

Fault Analyzer レポートで予想されるサンプル結果を以下に示します。

- このレポートには、COBOL プログラム、アセンブラー・プログラム、Java™、および IMS™ に関する情報が含まれ ます。
- 概要セクションには、COBOL ソースと変数の情報が表示されます。
- イベント・サマリーでは、IMS™、Java™、COBOL、およびアセンブラーの呼び出しが 1 つの概要に表示されます。
- アセンブラー・イベントでは、ソース・コード情報はアセンブラー ADATA コンパイラー・オプションから取得され ます。

# サンプル 5 (IDISJAV5): バッチで Java を起動する C++ プログラム

サンプル IDI.SIDISAM1(IDISJAV5) の JCL は、31 ビットまたは 64 ビット C++ プログラムを使用してバッチで Java™ を起動 するときの Fault Analyzer の使用方法を示しています。これには、PDSE データ・セット・メンバー内にある C++ DLL を呼 び出す Java™ が含まれています。

31 ビットおよび 64 ビットの Snap.dump() では、Fault Analyzer レポートは Java™ 情報のみを表示します。Java™ 仮想マシ ン (JVM) は変数情報を取得するメカニズムを提供しないため、どちらもソース・コードは含まれますが、Java™ 変数情報 は含まれません。

31 ビットおよび 64 ビット C++ 異常終了の Fault Analyzer レポートで予想されるサンプル結果を以下に示します。

- 概要セクションには、異常終了が発生した C++ ソース・コードの行が含まれます。
- イベント・サマリーでは、Java™ と C++ 両方の呼び出しが 1 つのビューに含まれています。
- C++ イベントでは、NODEBUG コンパイラー・オプションにより、ソース・コード情報にコンパイラー・リストが 使用されます。
- Java™ イベントでは、ソース・コード情報がスタック・フレーム参照情報とともに表示されます。

サンプル 6 (IDISJAV6):Fault Analyzer ラッパー・ユーティリティーで Java バッチ・アプ リケーションを呼び出し

サンプル IDI.SIDISAM1(IDISJAV6) の JCL は、try-catch ブロック内の main() メソッドで Java™ クラスを呼び出すため の Fault Analyzer Java™ ラッパー・ユーティリティーの使用方法を示しています。未処理の例外が自動的にキャッチさ れ、Snap.dump() メソッドを使用して障害項目が作成されます。

ラッパー・ユーティリティーを使用して未処理の Java™ 例外をキャッチする場合、Fault Analyzer が使用できるのは限られ た Java™ 情報のみです。

- レポートの概要には、例外タイプとメッセージに関する詳細が含まれます。
- イベント・リストには、クラス名やメソッド名を含む、アクティブ・スレッドの Java™ イベントが含まれます。
- 個々の Java™ イベントでは、クラス・メソッド変数情報とスタック・フレーム参照変数情報は、Fault Analyzer で使 用できないため表示されません。

詳しくは、Java [レポートの制限の情報 ページ](#page-265-1) [266](#page-265-1)を参照してください。

ラッパー・ユーティリティーの呼び出しの詳細については、Fault Analyzer [ラッパーの起動 ページ](#page-49-0) [50](#page-49-0)を参照してください。

# **Fault Analyzer ラッパー・ユーティリティーからの出力例**

ラッパー・ユーティリティーは、呼び出されているクラスと指定されたコマンド・ライン引数を報告します。例:

Fault Analyzer Java Wrapper Invoking class: com.example.JavaUnhandled with args: '[pureJavaUnhandledException]' When FA catches an unhandled exception, the FA wrapper displays the following messages: Fault Analyzer was invoked to handle a Java Throwable: . -------------------------------------- java.lang.ClassCastException: Cannot cast class java.util.concurrent.atomic.AtomicLong to class java.at java.lang.Class.cast(Class.java:2614) at com.example.JavaUnhandled.computeTheAnswer(JavaUnhandled.java:20) at com.example.JavaUnhandled.pureJavaUnhandledException(JavaUnhandled.java:30) at com.example.JavaUnhandled.main(JavaUnhandled.java:41) --------------------------------------- Calling Snap.dump to create a fault entry: DA.DCAT(F39992) FA: Passing the exception to JVM... ...

# 第 9 章. Fault Analyzer レポート

この章では、Fault Analyzer によって作成されるレポートの内容について説明します。

# 汎用レポート情報

バッチ再分析により作成される分析レポートは、リアルタイム・レポートと同様の 構造を持ちます。対話式の再分析によ るレポートも同じ構造ですが、レポート 全体を順番に表示する必要はなく、特定のセクションを選択して表示できます。 さらに、対話式レポートは、CICS® システム異常終了または Java™ 分析に関連する、リアルタイムまたはバッチの分析レ ポートに含まれない情報を提供します。詳細については、CICS [システム異常終了ダンプ分析の実行 ページ](#page-245-1) [246](#page-245-1)を参照して ください。

Fault Analyzer レポートは、リアルタイム分析のために DDname IDIREPRT に書き込まれ、バッチ再分析のために SYSPRINT に書き込まれます。

# 最上位の異常終了コード

障害分析の結果、複数の異常終了コードが提示される場合、Fault Analyzer は常に、最初の異常終了コード (日時順) を最上 位と見なします。ただし、Language Environment®CEEWUCHA ユーザー条件ハンドラーが使用される (LE ランタイム・オ プション USRHDLR(CEEWUCHA) を使用して登録される) 場合、通常、最後の異常終了コードが、エラーについて最も詳細 な情報を提供するコードです。

オープン・ファイルのレコード情報

オープンしている順次ファイルのレコードは、日時順に表示されます。

入力ファイルの場合、障害の前にアプリケーション用に提供されたレコードである現行レコードとともに、 「直前 - 現行 - 次」のシーケンスが使用されます。

出力ファイルの場合、「最後に書き込まれたレコード」および「現行レコードのビルド域」の説明が使用されます。

# スパン・レコードの解釈

可変のスパン・レコードが存在する可能性がある、オープン・ファイルのレコード情報を表示するときに、スパン・レコー ドが含まれている場合、ユーザーは、レコードの論理ビューを再アセンブルする必要があります。これは、レコード情報 の基になるバッファーに、特定のスパン・レコードのセグメントの一部が入っていない可能性があるためです。スパン・レ コードが含まれている場合、レコードごとのレコード情報見出しには、使用可能なデータおよび特定のスパン・レコードの 構造に従って、「最初のセグメント」、「中間のセグメント」、および「最後のセグメント」が含まれます (中間のセグメ ントが存在しなかったり、あるいは多くの中間のセグメントが存在する場合があります)。

オープン・ファイル情報には、次の 2 つのリアルタイム・レポート抽出があります。

[図](#page-270-0) [183](#page-270-0) : [オープン入力ファイル情報のリアルタイム・レポート抽出の例 \(パート](#page-270-0) 1/2) [ページ](#page-270-0) [271](#page-270-0) は、入力ファイルのファ イル情報とバッファーを示しています。

<span id="page-270-0"></span>図 183. オープン入力ファイル情報のリアルタイム・レポート抽出の例 (パート 1/2)

Open Files

```
File Name . . . . . . . . . : INDD
 Data Set Name . . . . . . : LJBERRY.OUT80S
  File Attributes . . . . . : ORGANIZATION=SEQUENTIAL, ACCESS MODE=SEQUENTIAL,
                          RECFM=VARIABLE BLOCKED SPANNED
 Last I/O Function . . . . : READ
 Open Status . . . . . . . : INPUT
 File Status Code. . . . . : 0
  Previous Record -2. . . . : Segment data length 6, variable record first segment
 Address Offset Hex EBCDIC
  -------- --------- ----------------------------------- ------------------
  08053F32 C6C6C6F6 F6F6 *FFF666 *
  Previous Record -1. . . . : Segment data length 32, variable record intermediate segment
 Address Offset Hex EBCDIC
  -------- --------- ----------------------------------- ------------------
 08053F40 40404040 40404040 40404040 40404040 +
 Line 08053F50 same as above
```
図 184. オープン入力ファイル情報のリアルタイム・レポート抽出の例 (パート 2/2)

```
Previous Record . . . . . : Segment data length 2, variable record last segment
 Address Offset Hex EBCDIC
  -------- --------- ----------------------------------- ------------------
 08053F68 4040
  Current Record. . . . . . : Record data length 20, variable record
 Address Offset Hex EBCDIC
  -------- --------- ----------------------------------- ------------------
 08053F6E C7C7C7F7 F7F74040 40404040 40404040 *GGG777
  08053F7E +10 40404040 * *
 Next Record . . . . . . . : Segment data length 2, variable record first segment
 Address Offset Hex EBCDIC
  -------- --------- ----------------------------------- ------------------
 08053F86 C8C8 *HH *
 Next Record +1. . . . . . : Segment data length 8, variable record last segment
 Address Offset Hex EBCDIC
  -------- --------- ----------------------------------- ------------------
 08053F90 C8F8F8F8 40404040 *H888 *H888 *
  NOTE: Some segments not available due to buffer wrap-around.
```
図185:[オープン出力ファイル情報のリアルタイム・レポート抽出の例 ページ](#page-271-0) [272](#page-271-0) は、出力ファイルのファイル情報と バッファーを示しています。

<span id="page-271-0"></span>図 185. オープン出力ファイル情報のリアルタイム・レポート抽出の例

```
Open Files
```
File Name . . . . . . . . . : OUTDD Data Set Name . . . . . . : LJBERRY.OUT80S File Attributes . . . . . : ORGANIZATION=SEQUENTIAL, ACCESS MODE=SEQUENTIAL, RECFM=VARIABLE BLOCKED SPANNED Last I/O Function . . . . : WRITE Open Status . . . . . . . : OUTPUT File Status Code. . . . . : 0 Last Record Written -2. . : Segment data length 20, variable record first segment Address Offset Hex **EBCDIC**  -------- --------- ----------------------------------- ------------------ 08053F74 C9C9C9F9 F9F94040 40404040 40404040 \*III999 \* 08053F84 +10 40404040 \* \* Last Record Written -1. . : Segment data length 32, variable record intermediate segment Address Offset Hex EBCDIC -------- --------- ----------------------------------- ------------------ 08053F90 40404040 40404040 40404040 40404040 \* Line 08053FA0 same as above Last Record Written . . . : Segment data length 28, variable record last segment Address Offset Hex **EBCDIC**  -------- --------- ----------------------------------- ------------------ 08053FB8 40404040 40404040 40404040 40404040 \* 08053FC8 +10 40404040 40404040 40404040 \* Current Record Build Area : RDW is zero, no length assigned yet Address Offset Hex EBCDIC -------- --------- ----------------------------------- ------------------ 08053E90 D1D1D1C1 C1C14040 40404040 40404040 \*JJJAAA \* 08053EA0 +10 40404040 40404040 40404040 + Lines 08053EB0-08053EC0 same as above 08053ED0 +40 40404040 40404040 40404040 40406E6E \* >>\* 08053EE0 +50 00000000 \*.... \*.... \*

# COBOL で抑止されるコピーブック

大きいコピーブックが COBOL プログラムに含まれている場合、コンパイル・リストでコピーブックが展開されないように するため、SUPPRESS オプションがよく使用されます。例:

COPY copy-book-name SUPPRESS

Fault Analyzer バッチ・レポートの作業用ストレージ・マップに、抑止されたコピーブックを (リアルタイム 分析か再分析 かにかかわらず) 組み込むには Detail(Long) オプションを指定する必要があります。

抑止されたコピーブック情報は、対話式再分析レポートで常に選択可能です。

■ <u>注</u>: 抑止されたコピーブック情報は、コンパイラー・リストから抑止された情報の 再ビルドにあたっての「最良の 試行」であるため、必ずしも完全でなかったり、 全体的に正確でなかったりします。

# 主なレポート・セクション

主なレポート・セクションのそれぞれについて、以下に説明します。

#### Prolog セクション

Prolog セクションは、レポートの先頭から Synopsis セクションの開始に至るまでのすべてにより構成されます。

Prolog セクションの先頭には、インストール済みの最新の保守とともに、Fault Analyzer のバージョン、リリース、修正レ ベルに関する情報が示されます。この情報に続き、Fault Analyzer の著作権文およびレポートの見出しが表示されます。

ダンプ・データ・セット、またはダンプ・データ・セットの対話式再分析で作成された障害項目のバッチ再分析を実行して いて、そのダンプ・データ・セットまたは障害項目に CICS® システムまたは、Java™ 環境の情報が含まれている場合は、 注がここに追加されます。この注は、現行障害を分析するためのより良い方法が、適切な ISPF インターフェース再分析方 式を使用することであると通知するものです。この方法が有効なのは、これらのタイプの環境用の Fault Analyzer には固有 のサポートが対話式再分析レポートに用意されており、ユーザーはバッチ・レポートには含まれていない情報を参照できる ためです。

#### Synopsis セクション

Synopsis セクションでは、障害とその分析の要旨が示されます。次の見出しが、前に付けられます。

<H1> S Y N O P S I S

#### Summary セクション

Summary セクションでは、すべてのイベント (異常終了や呼び出し項目など) のリストが日時順に示されます。次の見出し が、前に付けられます。

<H1> E V E N T S U M M A R Y

リストの各イベント項目について、モジュール名、プログラム名、失敗する行、またはステートメント番号など、主要な情 報も示されます。これらの情報は、イベントの Event Details セクションに示される情報の要約です。

リストの項目ごとに、次の内容が提供されます。

#### **Event #**

このセクションは、イベントに割り当てられた、発生順に昇順の固有のシーケンス番号です。イベント番号 は、レポートの Event Details セクションでイベントの詳細情報を参照する場合に使用します。

#### **Event Type**

次のいずれかのイベント・タイプです。

#### **Abend abend-code**

異常終了イベントは、システムのハードウェアまたはソフトウェアがプログラムを終了したとき に発生します。これは、無効なアクションを実行しようとしたことや、何らかの理由で有効なア クションを実行できなかったことが原因です。オペレーティング・システムまたはその他のソフ トウェアによって生成されたシステムまたはユーザーの異常終了コードは、異常終了に関連付け られます。

異常終了はソフトウェアによって「トラップ」され、別のタイプの異常終了に変換される可能性 があるため、複数の異常終了を障害に関連付けることができます。

#### **AMODE64->31**

AMODE 64 から AMODE 31 への言語環境プログラムの切り替えを表すイベントです。

#### **BALR**

BALR イベントは、分岐およびリンク・メカニズムを介して 1 つのプログラムから別のプログラ ムに制御が移され、最初のプログラムのステータスに関する情報が 2 番目のプログラムによって 標準の保存領域に保存されない場合に発生します。

#### **ブランチ**

分岐イベントは、Breaking Event Address Register (BEAR) ハードウェア機能がワイルド分岐を 引き起こした命令に関する関連情報を提供するときに発生します。

#### **Call**

呼び出しイベントは、分岐およびリンク・メカニズムを介して 1 つのプログラムから別のプログ ラムに制御が移され、最初のプログラムのステータスに関する情報が 2 番目のプログラムによっ て標準の保存領域に保存された場合に発生します。リンク・イベントを使用して、呼び出しイベ ントはその障害の実行証跡を表示します。

Fault Analyzer は、異常終了時に取得された保管域情報から呼び出しイベントを再構成します。 障害の各異常終了イベントに関連付けられる呼び出しイベントは、ない場合も、1 つ以上ある場 合もあります。

#### **Current PRB**

現在のプログラム要求ブロック (PRB) イベントです。

#### **Debug Tool**

z/OS®Debugger イベントです。

#### **EXEC CICS**

CICS EXEC CICS ステートメント・イベントです。

#### **EXEC DLI**

CICS EXEC DLI ステートメント・イベントです。

#### **EXEC SQL**

CICS EXEC SQL ステートメント・イベントです。

#### **実行**

実行イベントは、異常終了イベントの前に発生した EX マシン・インストラクションの実行を要 約します。

#### **IDISNAP**

IDISNAP イベント。

#### **割り込み**

中断要求ブロック (IRB) イベントです。

#### **Java™**

Java™ イベントです。通常、Java メソッドの呼び出しです。

#### **LE Condition**

Language Environment® が処理できない条件イベントです。

#### **リンク**

リンク・イベントは、スーパーバイザー呼び出しメカニズムを介して 1 つのプログラムから別 のプログラムに制御が移され、最初のプログラムのステータスに関する情報が 2 番目のプログラ ムによって標準の保存領域に保存された場合に発生します。呼び出しイベントを使用して、リン ク・イベントはその障害の実行証跡を表示します。

Fault Analyzer は、異常終了時に取得された保管域情報からリンク・イベントを再構成します。 障害の各異常終了イベントに関連付けられるリンク・イベントは、ない場合も、1 つ以上ある場 合もあります。

#### **ONCODE code**

PL/I 2.3 非 LE ランタイム ONCODE イベントです。ONCODE 条件が表示されます。

#### **PC number**

PC イベントは、PC (プログラム呼び出し) 命令が実行されたことが原因で、制御がシステム・ サービスに移されるときに発生します。

#### **SVC number**

SVC イベントは、SVC 命令 (リンク以外) が実行されたことが原因で、制御がアプリケーショ ン・プログラムからシステム・サービスに移されるときに発生します。

アプリケーション・プログラムによって呼び出されたシステム・サービス・ルーチンで異常終了 が発生すると、SVC イベントが分析に表示されます。障害の各異常終了イベントに関連付けられ る SVC イベントは、最大で 1 つです。

#### **Fail Point**

イベントが障害点として識別された場合に、そのことがこの列の \*\*\*\*\* によって示されます。

#### **Module Name**

可能な場合、イベントに関連するロード・モジュールの名前です。それ以外の場合は n/a です。

#### **Program Name**

可能な場合、イベントに関連するプログラムまたは CSECT の名前です。それ以外の場合は n/a です。

#### **EP Name**

可能な場合、イベントに関連するエントリー・ポイントの名前です。それ以外の場合は n/a です。

#### **Event Location**

このフィールドには、次の省略語のうち 1 つ以上が表示される場合があります。

**F#n**

ソース・ファイル番号

**L#n**

ソース・ファイルの行番号

#### **S#n**

リスト・ファイルのステートメント番号

#### **M+x**

ロード・モジュールの先頭からのオフセット

**P+x**

プログラムの先頭からのオフセット

#### **E+x**

エントリー・ポイントの先頭からのオフセット

#### **説明**

次の情報が提供されます。

- 使用可能であれば、プログラムまたはロード・モジュールの機能の要旨。
- モジュールがロードされたデータ・セットの名前、もしくは、モジュールが LPA 内で検索された場合 LPA、もしくは、モジュールが CSA 内で検索された場合 CSA です。

モジュールが LPA 内にも CSA 内にもなく、データ・セット名が決定できなかった場合、Not determined と表示されます。

# 最大呼び出し深さ

イベント・サマリーに組み込むことができるイベントの最大数は 200 です。障害に 200 を超えるイベントが含まれている 場合は、最初の 100 イベントと最後の 100 イベントのみが表示され、最大呼び出し深さを超えたためにイベントが抑止さ れたことが示されます。

# Event Details セクション

Event Details セクションでは、各イベントの詳細情報が示されます。次の見出しが、前に付けられます。

<H1> E V E N T D E T A I L S

Details セクションに含まれるイベントのタイプは、有効な Detail オプションに従います。また、メッセージの説明 (マニュ アルを参照する必要がないように Fault Analyzer によって抽出されたもの) や、プログラムの作業用ストレージの内容な ど、イベントに関連する追加情報も詳細イベント・セクションに組み込まれます。該当する場合は、異常終了コードの説明 やオープン・ファイル・バッファーなどの情報も示されます。

レポートの詳細セクションにあるソース・コード情報には、イベント・ソース位置の前後のソース行またはステートメント が最大 5 行まで表示されます。イベント・ソース位置が、展開されたアセンブラー・マクロ内にある場合は、マクロの展開 によって引き起こされるステートメントのほかに追加のソース・ステートメントがあります。

デフォルトの追加の 5 行/ステートメントを変更するには、Detail オプション ([Detail](#page-577-0) [ページ](#page-577-0) [578](#page-577-0)を参照) または分析制御 ユーザー出口 ([分析制御ユーザー出口 ページ](#page-467-0) [468](#page-467-0)を参照) を使用します。

障害点イベントに対して、一致するコンパイラー・リストまたはサイド・ファイルが提供されない場合は、障害が起こった マシン命令が表示されます。さらに、障害が起こった命令の前にある 12 個の命令、および後にある 6 個の命令も表示され ます。次の例のリストは、IDIVPCOBCOBOL インストール検証プログラム (IVP) に基づきますが、コンパイラー・リストま

たはサイド・ファイルは提供されていません: <H2> EVENT 1 OF 1: ABEND S0C7 \*\*\*\*\*\*\*\*\*\*\*\*\*\*\*\*\*\*\*\*\*\*\*\*\*\*\*\*\*\*\*\*\*\*\*\*\*\*\*\*\*\*\*\*\*\*\*\*\*\*\*\*\*\*\*\*\*\*\*\*\*\*\*\*\*\*\*\*\*\*\*\*\*\*\*\*\*\*\*\* \*\*\*\*\*\*\*\*\*\*\*\*\*\*\*\*\*\*\*\*\*\* P O I N T O F F A I L U R E \*\*\*\*\*\*\*\*\*\*\*\*\*\*\*\*\*\*\*\*\*\*\*\* \*\*\*\*\*\*\*\*\*\*\*\*\*\*\*\*\*\*\*\*\*\*\*\*\*\*\*\*\*\*\*\*\*\*\*\*\*\*\*\*\*\*\*\*\*\*\*\*\*\*\*\*\*\*\*\*\*\*\*\*\*\*\*\*\*\*\*\*\*\*\*\*\*\*\*\*\*\*\*\* Abend Code. . . . . . . . . : S0C7 Program-Interruption Code . : 0007 (Data Exception) A decimal digit or sign was invalid. Most recently referenced data items: Data Item . . . . . . . . : BLW=00000+018 At Address. . . . . . . : 167900A0 Length. . . . . . . . . : X'4' Data Item Storage . . . : 0986888F \*.fh.\* Data Item . . . . . . . . BLW=00000+020 At Address. . . . . . . : 167900A8 Length. . . . . . . . . : X'4' Data Item Storage . . . : C1C2C3C4 \*ABCD\* NOTE: Source code information could not be presented because the search for a compiler listing or side-file was unsuccessful for program IDISCBL1. Load Module Name. . . . . . : SYS05291.T124505.RA000.IDIVPCOB.GOSET.H02(IDISCBL1) At Address. . . . . . . . : 16700D88 Load Module Length. . . . : X'1278' Link-Edit Date and Time . : 2019/10/18 12:45:07 Program and Entry Point Name: IDISCBL1 At Address. . . . . . . . : 16700D88 (Module IDISCBL1 offset X'0') Program Length. . . . . . : X'638' Program Language. . . . . : COBOL (Compiled using COBOL for OS/390 & VM V2 R2

Machine Instruction . . . . : FD73D0B8D0A8 DP 184(8,R13),168(4,R13)

M2 on 2019/10/18 at 12:45:06)

```
 At Address. . . . . . . . : 1670115C (Program IDISCBL1 offset X'3D4')
 AMODE . . . . . . . . . . : 31
 Failing Operand . . . . . : Second operand
 First Operand Address . . : 0002A0D0 (171824 bytes of storage addressable)
First Operand Length. . . : 8
 First Operand Storage . . : 00000000 0986888C *.....fh.*
 Second Operand Address. . : 0002A0C0 (171840 bytes of storage addressable)
Second Operand Length . . : 4
Second Operand Storage. . : C1C2C3CF *ABC.*
```
Instructions around point of failure:

Program Status Word (PSW) . : 078D2000 96701162

```
 Offset Hex Instruction
 ------ -------------- -------------------------------------------------------------
    -36 D203 D094 D098 MVC 148(4,R13),152(R13)
    -30 5820 905C L R2,92(,R9)
    -2C 58F0 202C L R15,44(,R2)
    -28 4110 A0E9 LA R1,233(,R10)
    -24 05EF BALR R14,R15
 -22 58B0 C014 L R11,20(,R12)
 -1E 47F0 B1CC BC 15,460(,R11)
    -1A D203 D0A8 8020 MVC 168(4,R13),32(R8) BLW=00000+020
    -14 960F D0AB OI 171(R13),15
    -10 D203 D0B0 8018 MVC 176(4,R13),24(R8) BLW=00000+018
    -A 960F D0B3 OI 179(R13),15
    -6 F873 D0B8 D0B0 ZAP 184(8,R13),176(4,R13)
   ***** FD73 D0B8 D0A8 DP 184(8,R13),168(4,R13)
    +6 D201 8028 D0BA MVC 40(2,R8),186(R13) BLW=00000+028
    +C 940F 8028 NI 40(R8),15 BLW=00000+028
    +10 960F 8029 OI 41(R8),15 BLW=00000+029
 +14 5830 D094 L R3,148(,R13)
 +18 07F3 BCR 15,R3
    +1A 9120 9054 TM 84(R9),32
```

```
General Purpose Registers:
  R0: 0002A0D8 (171816 bytes of storage addressable)
  R1: 16700F91 (Module IDISCBL1 program IDISCBL1 + X'209')
  R2: 0001B7FC (231428 bytes of storage addressable)
  R3: 16701126 (Module IDISCBL1 program IDISCBL1 + X'39E')
  R4: 16700DC0 (Module IDISCBL1 program IDISCBL1 + X'38')
  R5: 00016AF0 (251152 bytes of storage addressable)
  R6: 00000000 (2048 bytes of storage addressable)
  R7: 00000000 (2048 bytes of storage addressable)
  R8: 16790088 (Module IDISCBL1 program IDISCBL1 WORKING-STORAGE SECTION
                BLW=00000 + X'0')
  R9: 1678C100 (253696 bytes of storage addressable)
  R10: 16700E9C (Module IDISCBL1 program IDISCBL1 + X'114')
  R11: 16700FBC (Module IDISCBL1 program IDISCBL1 + X'234')
  R12: 16700E84 (Module IDISCBL1 program IDISCBL1 + X'FC')
  R13: 0002A018 (172008 bytes of storage addressable)
  R14: 967010D2 (Module IDISCBL1 program IDISCBL1 + X'34A')
  R15: 96759E60 (Module IGZCPAC + X'3C348')
```
# System-Wide Information セクション

このセクションには、例えば、特定のイベントに属しているものとして認識されないコンソール・メッセージや、トレー ス・データ、3270 画面バッファー内容などの CICS® システム関連情報が含まれます。次の見出しが、前に付けられます。

<H1> S Y S T E M - W I D E I N F O R M A T I O N

特定のイベントに関連付けることができないオープン・ファイルに関する情報も、ここに示されます。このセクションに情 報がない場合、この情報はレポートに含まれません。

# Abend Job Information セクション

このセクションは、Fault Analyzer のリアルタイム起動に関連する異常終了ジョブ、または再分析の場合、分析されたミニ ダンプや MVS™ ダンプに関する情報を提供します。次の見出しが、前に付けられます。

<H1> A B E N D J O B I N F O R M A T I O N

## Options セクション

このセクションは、分析時に有効となっていた Fault Analyzer オプションのリストです。次の見出しが、前に付けられま す。

<H1> O P T I O N S

# Epilog セクション

Epilog セクションは、Options セクションの末尾からレポートの終わりに至るまでのすべてにより構成されます。

リアルタイム分析レポートでは、使用される呼び出し出口および分析中に割り振られた標準値以上のストレージの概算量に 関する情報に続き、割り当てられた障害 ID が示されます。一方、バッチ再分析レポートでは、使用される障害 ID およびヒ ストリー・ファイルに関する情報が示されます。

レポートの最終行には、レポートの作成日時が示されます。

# レポート例

Fault Analyzer には、インストール検証プログラム (IVP) および IVP によって生成されたレポート例が含まれています。IVP は IDI.SIDISAM1 データ・セットのメンバーで、レポート例は IDI.SIDIDOC1 データ・セットのメンバーです。IVP およびレ ポート例のメンバー名については、以下の表を参照してください。

| <b>IVP</b> | 以下の IVP メンバー名: IDI.SIDISAM1 | 以下のレポート例メン<br>バー名: IDI.SIDIDOC1 |
|------------|-----------------------------|---------------------------------|
| COBOL      | <b>IDIVPCOB</b>             | I IDISRP01                      |
| PL/I       | <b>IDIVPPLI</b>             | IDISRP02                        |
| アセンブラー     | <b>IDIVPASM</b>             | IDISRP03                        |

**表 7. IVP およびレポート例のメンバー名**

# **表 7. IVP およびレポート例のメンバー名 (続く)**

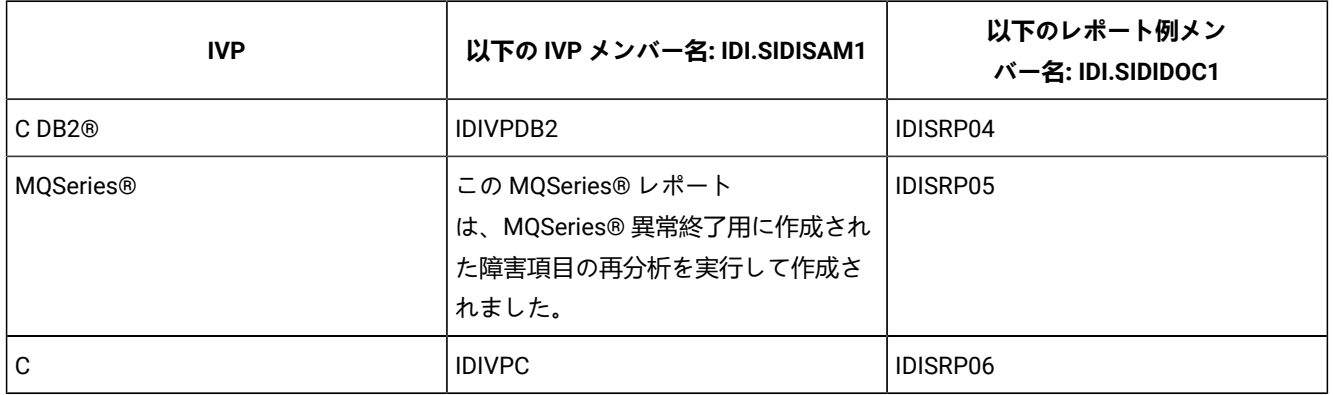

# 第 10 章. Fault Analyzer ヒストリー・ファイルにアクセスするための非 ISPF インターフェースの使用

TSO/ISPF の代わりに Eclipse プラグインを介して Fault Analyzer にアクセスできます。

# IBM Fault Analyzer プラグイン (Eclipse 用)

Fault Analyzer は IBM® Fault Analyzer プラグイン (Eclipse 用) をサポートしています。このプラグインはワークステーショ ンをベースとしていて、FA ISPF インターフェースの代わりに使用できます。IBM Explorer for z/OS® または IBM Developer for z/OS Eclipse をベースとしたプラットフォームで使用されるこのプラグインは、FA 障害ヒストリー・ファイルおよび ビューで使用できるグラフィカル・インターフェースを備えています。このプラグインでは、以下のことが可能です:

- 複数のシステムから複数の障害ヒストリー・ファイルおよびビューを処理する。
- 異常終了するプログラムのリアルタイム分析中に作成された障害項目を表示する。
- 障害項目に関連したダンプ・ストレージを表示する。
- 一致するサイド・ファイルが見つかったプログラム・ソースを表示する。

プラグインに関する情報は、プラグイン・インターフェースの「ヘルプ」 メニューから参照できます。

## 以下の環境での対話式再分析の実行: CICS®

Fault Analyzer は、特殊なコンポーネントを使用して ISPF パネルを表示します。このパネルによって、ヒストリー・ファ イルを表示し、対話式再分析を実行できる、CICS® トランザクションとして作動することが可能になります。CICS® 環境 におけるこの機能は、TSO を使用しません。この機能は、MVS™ イメージ上で TSO ログオン機能を持たず、 しかしその MVS™ イメージ上のヒストリー・ファイル情報を表示したり、分析したりする必要があるユーザーを対象としています。

CICS® トランザクションとして稼働する Fault Analyzer の機能は、(Fault Analyzer ISPF [インターフェース ページ](#page-60-0) [61](#page-60-0)で説明 している) TSO/ISPF 環境における Fault Analyzer の機能にほぼ等しいですが、以下のような制約事項と違いがあります。

- 1. 障害項目のバッチ再分析はサポートされません。
- 2. ISPF EDIT を起動する機能はサポートされません。
	- 対話式再分析の前のオプション・データ・セットの編集。
	- 対話式再分析の前の割り振りデータ・セットの変更。
	- 使用可能な EXEC リストからのユーザー・フォーマット設定 EXEC の編集。
	- DSECT リスト画面からの DSECT の編集。
- 3. このコンポーネントは TSO 配下で実行されるわけではないので、データ・セット名のプレフィックス変換は実行さ れません。すなわち、データ・セット名を入力する場合は (例えば、Fault History File または View など)、 引用符の 有無にかかわらず、データ・セット名を完全修飾する必要があります。
- 4. Interactive Reanalysis Report の中で行われる ISPF プロファイルの変更、 例えば、コマンド行のロケーションの変 更などは、Fault Entry List 画面に 戻っても、すぐには反映されていない場合があります。しかし、プロファイル変 更は、メイン CICS® トランザクションの次回の起動時には検出されます。

このインターフェースのインストールについては、CICS [環境での対話式再分析の使用可能化 ページ](#page-555-0) [556](#page-555-0)を参照してくだ さい。

# 第 II 部. Fault Analyzer インストールおよび管理

# 第 11 章. 障害分析の前のバージョンからのマイグレーション

Fault Analyzer の前のバージョンからのアップグレードに関する情報が、次のトピックで提供されます。

SMP/E インストールとそれに続く Fault Analyzer の新バージョンのアクティベーションについては、Fault [Analyzer](#page-451-0) の保守 [ページ](#page-451-0) [452](#page-451-0)を参照してください。

次の情報は、すべてのバージョンの Fault Analyzer に適用されます。

## **LPA モジュールの互換性**

Fault Analyzer は、IDI.SIDIALPA データ・セット内のロード・モジュール間で下位互換性を提供します。したがって、以 降のバージョンの Fault Analyzer, をインストールし、CLPA で IPL を実行し、これらの LPA モジュールを LNKLST または STEPLIB において以前のバージョンの Fault Analyzer とともに使用することができます。

Fault Analyzer データ・セットが APF 許可を保持するには、STEPLIB 連結内のすべてのデータ・セットが APF 許可されてい る必要があります。

#### **シスプレックス全体でのヒストリー・ファイルの共用**

複数のサポート対象レベルの Fault Analyzer が混在してインストールされているシスプレックスにおいて、ヒストリー・ ファイルの共用に問題はありません。

V14.1 から V15.1 へのマイグレーション

このセクションでは、Fault Analyzer をバージョン 14.1 からマイグレーションする場合に認識しておく必要がある、バー ジョン 15.1 での変更点に関する情報を説明します。

- IDIXDCAP 事前ダンプ出口のインストールは、IEAVTABX CSECT 出口リストを介してサポートされなくなりまし た。IDIXDCAP は、IEAVTABX EXIT 動的出口としてインストールする必要があります。詳しくは、MVS [変更オプ](#page-329-0) [ション/抑止ダンプ出口のインストール](#page-329-0) IDIXDCAP [ページ](#page-329-0) [330](#page-329-0)を参照してください。
- XDUMP はデフォルトで有効になっています。詳しくは、「[拡張ミニダンプ・データ・セット](#page-57-0) (XDUMP) [ページ](#page-57-0) [58](#page-57-0)」 を参照してください。
- 以前の非推奨のオプションが削除されました。
	- HistCols
	- InteractiveExitPromptSeconds
	- RDZClient
	- UseIDISTime

# V13.1 から V14.1 へのマイグレーション

このセクションでは、Fault Analyzer をバージョン 14.1 からマイグレーションする場合に認識しておく必要がある、バー ジョン 13.1 での変更点に関する情報を説明します。

- IDIOPTLM 構成オプション・モジュール内の XDUMPDSN オプションに、拡張ミニダンプ・データ・セットの適 切な命名パターンを指定します。詳しくは、デフォルトの拡張ミニダンプ (XDUMP) データ・セット名パターン (XDUMPDSN) の変更を参照してください。
- 大容量の仮想ストレージにアクセスするために IDIXUFMT ロード・モジュール・フォーマット・ユーザー出口の IDIXDLOC 関数を使用している場合は、使用可能なストレージをすべて使い果たし、分析が異常終了する危険性があ ります。これを防ぐために、IDIXDLOC の代わりに IDIXXLOC を使用するようすべて変更します。IDIXXLOC 関数の 詳細については、IDIXXLOC – [独自のバッファリングを使用したダンプ・ストレージの検索 ページ](#page-552-0) [553](#page-552-0)を参照して ください。

# V12.1 から V13.1 へのマイグレーション

このセクションでは、Fault Analyzer をバージョン 12.1 からマイグレーションする場合に認識しておくべきバージョン 13.1 での変更点について説明します。

• 以下の Fault Analyzer SMP/E ++USERMOD は使用できなくなりました。

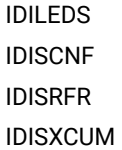

これらは、IDIOPTLM 構成オプション・モジュールにおける同等の設定で置き換えられています。詳しく は、IDIOPTLM [構成オプション・モジュールを使用した](#page-333-0) Fault Analyzer のカスタマイ[ズ ページ](#page-333-0) [334](#page-333-0)を参照してくだ さい。

- Fault Analyzer IDIOPTLM 構成オプション・モジュールを現在使用して IDICNFxx の代替データ・セット名を指定 している場合は、ADFz Common Components IPVOPTLM 構成オプション・モジュールも必要になる場合があり ます。そうしないと、セキュリティー・サーバーのアクセス違反が発生する可能性があります。詳しくは、[代替](#page-334-0)  parmlib データ・セットを [IDICNFxx \(CNFDSN\)](#page-334-0) に指定 [ページ](#page-334-0) [335](#page-334-0) を参照してください。
- Fault Analyzer ロケール・オプション locale-name を、ADFz Common Components IPVCNF00 parmlib メンバーに代 替として指定できるようになりました。詳しくは、[Locale](#page-600-0) [ページ](#page-600-0) [601](#page-600-0) を参照してください。
- HistCols および InteractiveExitPromptSeconds オプションは推奨されなくなり、FAISPFopts オプションで置き換え られています。詳しくは、[FAISPFopts](#page-589-0) [ページ](#page-589-0) [590](#page-589-0)を参照してください。
- MVS™ ポスト・ダンプ出口 IDIXTSEL は、オプションのインストール項目ではなくなりました。これは、Java™ 障害 キャプチャーなどの追加の Fault Analyzer 機能をサポートするために必要です。詳しくは、Fault Analyzer [のインス](#page-289-0) [トールおよびカスタマイズのチェックリスト ページ](#page-289-0) [290](#page-289-0)を参照してください。
- Java™ ダンプ・キャプチャーには、IDI SDUMP\_ACCESS XFACILIT プロファイルへのアクセスが必要になりまし た。詳しくは、Java try-catch [ブロックからの](#page-45-0) Fault Analyzer の起動 [ページ](#page-45-0) [46](#page-45-0)を参照してください。
- CICS® オープン TCB ユーザーにとって、Fault Analyzer IDIPLT プログラムを CICS® 開始 PLT に組み込むことが必要 条件になりました。詳しくは、[必要なプログラムの始動](#page-398-0) PLT への追加 [ページ](#page-398-0) [399](#page-398-0)を参照してください。
- UseIDISTime は推奨オプションではなくなり、常に有効になりました。詳しくは、UseIDISTimeを参照してくださ い。
- Fault Analyzer plug-in for Eclipse は、データ・セット IDI.SIDIDOC2 のメンバー IDIGUIP として提供されなくなりま した。ただし、IBM Fault Analyzer プラグイン (Eclipse [用\) のインストール ページ](#page-555-1) [556](#page-555-1) で説明されているように、 このプラグインは Web 上で入手できます。
- IDIXFXIT ユーザー出口パラメーター・リストに行われた変更は以下のとおりです。
	- 6 番目のパラメーターは以前、出口が呼び出される対象の障害項目へのポインターでした。現在では、6 番 目のパラメーターは HD セグメント・データ域のアドレスであり、これには障害項目 ID だけでなく、障害項 目に関連するさまざまな他の情報も含まれています。
	- 2 番目と 3 番目のパラメーターとして指定されるセキュリティー・サーバーのユーザー ID とデフォルト・グ ループ ID は、以前は障害項目自体から取得されることがありましたが、現在では常に出口の呼び出し元か ら取得されます。現在 6 番目のパラメーターが指している HD セグメント・データ域には、(使用可能であれ ば) 障害項目作成者のセキュリティー・サーバーのユーザー ID とデフォルト・グループ ID の情報が含まれて いることに注意してください。

詳しくは、IDIXFXIT [ユーザー出口の使用 ページ](#page-362-0) [363](#page-362-0)を参照してください。

• ENV.VERSION の現行値が 0005 に変更されました。これは、ENV.FORMATTING\_EXIT が、CICS®トランザクション 障害の場合は常に「C」を指定していましたが、現在では、Fault Analyzer が XPCABND 出口によって起動された場 合は「C」を、XDUREQ 出口によって起動された場合は「D」を指定するように変更されたことによります。

V11.1 から V12.1 へのマイグレーション

このセクションでは、Fault Analyzer をバージョン 11.1 からマイグレーションする場合に認識しておく必要がある、バー ジョン 12.1 での変更点に関する情報を説明します。

- ADFz Common Components コンパイラー・リストまたは SYSADATA ファイルを使用するときに Fault Analyzer が ソース・レベル・サポートを提供するようにするには、以下がインストールされていなければなりません:
- As BookManager® ソフトコピー・ブックは Fault Analyzer とともに出荷されることはなくなりました。**「ヘルプ」**
- **> 「Fault Analyzer ユーザーズ・ガイドおよびリファレンス」** アクション・バーのオプションは削除されました。
- 以下のユーザー出口データ域フィールドが削除されました。
	- EPC.MINIDUMP\_PAGES (ENV.MINIDUMP\_PAGES により置き換え)
	- UFM.NUM\_FPREGS (代わりに UFM.FPREG0 から UFM.FPREG15 までを使用)
	- UFM.FPREG\_DATA\_ADDRESS (代わりに UFM.FPREG0 から UFM.FPREG15 までを使用)

# V10.1 から V11.1 へのマイグレーション

このセクションでは、Fault Analyzer をバージョン 10.1 からマイグレーションする場合に認識しておく必要がある、バー ジョン 11.1 での変更点に関する情報を説明します。

- Java™ 分析を使用可能にするには、IDIS サブシステム始動 JCL にデータ・セット IDI.SIDIAUT2 を STEPLIB として追 加する必要があります。詳しくは、IDIS [サブシステムの始動 ページ](#page-317-0) [318](#page-317-0)を参照してください。
- メッセージおよび異常終了コードの説明 ロード・モジュール・ユーザー出口のユーザーは、 XPL.ABEND\_CODE ファイルへのオフセットが変更されたことに注意してください。
- 以前は、対話式再分析中のコンパイラー・リストまたはサイド・ファイルの欠落に関するプロンプトは、これらが 障害項目の再分析で必要になる時点までに、暗黙的または明示的にコンパイラー・リストまたはサイド・ファイル

のデータ・セットが Fault Analyzer に提供されていたかどうかに左右されました。その結果、ある障害項目にはプロ ンプトが出され、他の障害項目には出されない場合がありました。

ユーザー指定のオプションがプロンプトのコントロールに現在使用可能になったので ([対話式再分析オプション ペー](#page-159-0) [ジ](#page-159-0) [160](#page-159-0) を参照)、一貫した動作を確認するのが簡単になっています。ユーザーがこのオプションをまだ明示的に設定 していない場合は、以下のいずれかのアクションによってデフォルト設定を制御できます。

- 1 つ以上のコンパイラー・リストまたはサイド・ファイルのデータ・セットを IDICNFxx parmlib メンバーに 指定します (この場合、デフォルトでプロンプトが出されます)。
- これらのデータ・セットを IDICNFxx parmlib メンバーに指定しないようにします (この場合、デフォルトで プロンプトは出されません)。

V9.1 から V10.1 へのマイグレーション

このセクションでは、Fault Analyzer をバージョン 9.1 からマイグレーションする場合に認識しておく必要がある、バー ジョン 10.1 での変更点に関する情報を説明します。

• IDIJ サブシステムは、もう使用されていません。

V8.1 から V9.1 へのマイグレーション

このセクションでは、Fault Analyzer をバージョン 8.1 からマイグレーションする場合に認識しておく必要がある、バー ジョン 9.1 での変更点に関する情報を説明します。

• 分析制御ユーザー出口が、リアルタイム・モードだけでなく再分析モードでも呼び出されるようになりました。

既存の分析制御ユーザー出口を検討して、確実に再分析モードでも適切に使用できるようにしてください。リアル タイムでない場合、ヒストリー・ファイルの割り当ては無視されます。

- 以下のフィールドは、EPC ユーザー出口データ域から除去されました。
	- EPC.DUPLICATE\_COUNT (ENV.DUPLICATE\_COUNT によって置換)
	- EPC.POF\_CSECT\_NAME (ENV.POF\_CSECT\_NAME によって置換)
	- EPC.POF\_CSECT\_OFFSET (ENV.POF\_CSECT\_OFFSET によって置換)
	- EPC.POF\_MODULE\_LKED\_DATE (ENV.POF\_MODULE\_LKED\_DATE によって置換)
	- EPC.POF\_MODULE\_LKED\_TIME (ENV.POF\_MODULE\_LKED\_TIME によって置換)

◦ EPC.POF\_MODULE\_NAME (ENV.POF\_MODULE\_NAME によって置換)

- ENV.LOCK\_FLAG フィールド・サイズが 1 文字でなく 2 文字になり、障害項目の有効期限の制御をサポートするよ うになりました。詳しくは、[障害項目の有効期限の制御 ページ](#page-98-1) [99](#page-98-1)を参照してください。ロード・モジュール・ユー ザー出口のユーザーは、フィールド・オフセットが変更されたことに注意してください。
- ENV.VERSION の現行値が 0004 に変更されました。
- ロード・モジュール・ユーザー出口のユーザーは、ENV データ域の合計サイズが増えたことに注意してください。
- WDZClient オプションが RDZClient に名前変更されました。ただし、互換性のために WDZClient オプションも引き 続きサポートされています。

V7.1 から V8.1 へのマイグレーション

このセクションでは、Fault Analyzer をバージョン 7.1 からマイグレーションする場合に認識しておく必要がある、バー ジョン 8.1 での変更点に関する情報を説明します。

• BookManager® ソフトコピー・ブックは Fault Analyzer とともに出荷されることはなくなりました。(このソフトコ ピー・ブックでは、メッセージと異常終了コードの説明が提供されていました。) 代わりに、VSAM ファイルにこの 情報が取り込まれています。

関連する変更には、以下のようなものがあります。

- 新規 VSAM クラスターの割り振りとデータの取り込み。詳しくは、[メッセージおよび異常終了コード説明リ](#page-305-0) [ポジトリーのセットアップ ページ](#page-305-0) [306](#page-305-0)を参照してください。
- DASD スペースの再利用のための旧のキャッシュ・データ・セットの削除。
- DataSets オプションの IDICACHE サブオプション指定の除去。これらは、IDICNFxx parmlib メンバーに存在 する可能性があります。
	- **注:** このサブオプションの指定は現在では無視されますが、今後エラー・メッセージが出される可能 性を防止するために除去してください。

IDICACHE データ・セットは、Fault Analyzer V7.1 で使用する必要がなくなった場合には、削除することが できます。

• バッチ・レポート調整ユーザー出口のサポートが除去されました。

関連する変更には、以下のようなものがあります。

- Exits オプションの REPORT サブオプション指定の除去。これらは、IDICNFxx parmlib メンバーに存在する 可能性があります。
	- **注:** このサブオプションの指定は現在では無視されますが、今後エラー・メッセージが出される可能 性を防止するために除去してください。
- 以前に、バッチ・レポート調整ユーザー出口を使用して REP.EXTRA\_SOURCE\_LINES フィールドを正の値に 設定することにより、リアルタイム・レポートまたはバッチ再分析レポート用に追加ソース行を要求してい た場合は、代わりに「Detail」オプション ([Detail](#page-577-0) [ページ](#page-577-0) [578](#page-577-0)を参照) または分析制御ユーザー出口 ([分析制](#page-467-0) [御ユーザー出口 ページ](#page-467-0) [468](#page-467-0)を参照) を使用することが必要になりました。
- デフォルトのリカバリー障害記録データ・セット名の高位修飾子が変更されました。以前は IDIDUMP でした が、IDIRFRHQ になりました。ご使用のシステムでデフォルト名を使用している場合は、ユーザーが新しい名前で データ・セットを割り振りできるように、セキュリティー・サーバー・プロファイルを変更が必要な場合がありま す ([リカバリー障害記録データ・セット・アクセスの管理 ページ](#page-306-0) [307](#page-306-0)を参照)。
- NoDup(ImageFast(0)) デフォルト・オプションが NoDup(ImageFast(5)) に変更されました。

IMS™ 高速重複検出が望ましくない場合は、NoDup(ImageFast(0)) オプションを指定する必要があります。詳しく は、[NoDup](#page-602-0) [ページ](#page-602-0) [603](#page-602-0)を参照してください。

• IDIS サブシステムの PARM フィールド・オプション UPDINDEX および IMAGEFAST がデフォルトになりました。

これらがデフォルトとして望ましくない場合に、デフォルトをオーバーライドするための新しいオプションが提供 されるようになりました。詳しくは、Fault Analyzer IDIS [サブシステムの使用 ページ](#page-315-0) [316](#page-315-0)を参照してください。

- V8.1 より前のバージョンの Fault Analyzer を V8.1 と並行して使用する場合は、以下のいずれかの状態が該当しま す。
	- AUTO で管理されるヒストリー・ファイルを使用しないようにします (V8.1 での新しい PDSE ヒストリー・ ファイルのデフォルトを使用するか、IDIUTIL バッチ・ユーティリティーの SetMinFaultEntries 制御ステー トメントを使用して設定します)。
	- 旧バージョンに適用可能な以下の互換性 PTF を最初にインストールします。

**バージョン**

**PTF**

**V7.1**

UK30778

V6.1 から V7.1 へのマイグレーション

このセクションでは、Fault Analyzer を前のバージョンからマイグレーションする場合に認識しておく必要がある、バー ジョン 7.1 での変更点に関する情報を説明します。

• バージョン 7 の前は、Exits ([Exits](#page-586-0) [ページ](#page-586-0) [587](#page-586-0)を参照) または DumpRegistrationExits ([DumpRegistrationExits](#page-579-0) [ペー](#page-579-0) [ジ](#page-579-0) [580](#page-579-0)を参照) オプションを使用してユーザー出口を指定した場合、 使用可能な最初のユーザー出口のみが起動さ れました。現在では、指定されたすべての出口の起動が試行されます。

すべての Exits または DumpRegistrationExits オプションの指定を見直して、指定された出口がすべて起動されても 正しい処理が行われることを確認してください。

• 以下のユーザー出口データ域フィールドは、使用できなくなりました。

◦ CTL.QUIET\_OPT および CTL\_QUIET\_MSGLIST

代わりに Quiet オプションを使用してください (詳細については、[Quiet](#page-615-0) [ページ](#page-615-0) [616](#page-615-0)を参照してください)。

◦ CTL.NODUP\_NORMAL\_HOURS

代わりに、NoDup(Normal(…)) オプションを使用するか (詳細については、[NoDup](#page-602-0) [ページ](#page-602-0) [603](#page-602-0)を参照)、 終了処理ユーザー出口を使用して重複障害の指定を制御するかしてください。

◦ CTL.MAXMINIDUMPPAGES\_OPT

代わりに、MaxMinidumpPages オプションを使用するか (詳細については、[MaxMinidumpPages](#page-601-0) [ペー](#page-601-0) [ジ](#page-601-0) [602](#page-601-0)を参照)、 終了処理ユーザー出口を使用してミニダンプの書き込みを制御するかしてください。

◦ EPC.SUPPRESS\_SYSMDUMP

代わりに EPC.SUPPRESS\_DUMP を使用してください。

◦ EPC.DUPLICATE\_FAULT\_ID
代わりに ENV.FAULT\_ID を使用してください。

◦ EPC.SUPPRESS\_IDIMSG

代わりに Quiet オプションを使用してください (詳細については、[Quiet](#page-615-0) [ページ](#page-615-0) [616](#page-615-0)を参照してください)。

◦ NFY.SUPPRESS\_IDIMSG

代わりに Quiet オプションを使用してください (詳細については、[Quiet](#page-615-0) [ページ](#page-615-0) [616](#page-615-0)を参照してください)。 これらのフィールドを使用していないかどうか、すべてのユーザー出口を見直してください。

• 通常重複検出が、デフォルトで使用可能になりました。

NoDup(Normal(…)) オプションを使用した通常重複検出がまだ有効になっておらず、これが望ましくない場合 は、NoDup(Normal(0)) オプションを IDICNF00 parmlib メンバーに追加する必要があります。

• サブオプションを何も指定しない Quiet オプションを使用して、すべての通知レベル・メッセージを抑止できる機能 は、メッセージが誤って抑止される問題があるため除去されました。

現在、Quiet オプションにサブオプションを何も指定していない場合は、抑止対象のメッセージを、重大度レベル に関係なく明示的に指定する必要があります。

- Fault Analyzer バージョン 7 で作成された障害項目のミニダンプにバージョン 6 より前の Fault Analyzer からアクセ スすることはできません。Fault Analyzer バージョン 7 で作成された障害項目を、バージョン 6 より前のバージョン で再分析できない場合があります。
- CICS® で DeferredReport オプションがデフォルトで有効になりました。

これまで DeferredReport オプションを指定しておらず、CICS® で DeferredReport オプションを無効にしておく必 要がある場合は、デフォルトをオーバーライドする必要があります。これを行うことができる方法の 1 つとして、 以下のオプションを CICS® 領域で使用される IDIOPTS ユーザー・オプション・ファイルの IDICNF00 parmlib メン バーに追加する方法があります。

NoDeferredReport

このオプションに対する変更の詳細については、[DeferredReport](#page-575-0) [ページ](#page-575-0) [576](#page-575-0)を参照してください。

• RetainDump オプションの NoDup サブオプションはサポートされなくなりました。

このサブオプションは、Fault Analyzer バージョン 2.1 の APAR PQ53139 で NoDup オプション [\(NoDup](#page-602-0) [ペー](#page-602-0) [ジ](#page-602-0) [603](#page-602-0)を参照) に置き換えられました。それ以降、RetainDump(Auto,NoDup) の指定は、後方互換性のためだけ にサポートされてきました。NoDup(Normal(24)) の指定は、サポートされなくなった RetainDump(Auto,NoDup) オ プションの 指定に相当します。

• CICS® ユーザーは、IDI.SIDIAUTH データ・セットが DFHRPL 連結に追加されることを確認する必要があります。

以前は IDI.SIDIMOD1 が必要でしたが、ロード・モジュールが移動されたために、代わりに IDI.SIDIAUTH が必要にな りました。

• APAR PK21990 (2006 年 6 月) 対応済みバージョン 6.1 より前の Fault Analyzer バージョンからマイグレーションさ れる CICS® ユーザーは、シャットダウン PLT エントリーを CICS® 領域に追加することを忘れないでください。詳 しくは、[必要なプログラムのシャットダウン](#page-398-0) PLT への追加 [ページ](#page-398-0) [399](#page-398-0)を参照してください。

# 第 12 章. Fault Analyzer のカスタマイズの準備

本章は、ご使用のインストール・システムにおける Fault Analyzer のカスタマイズ方法、およびグローバル・デフォルト・ オプションの設定方法について説明します。単独のジョブまたは再分析用にオプションを設定または変更することもできま す。[リアルタイム分析 ページ](#page-31-0) [32](#page-31-0) および Fault Analyzer ISPF [インターフェース ページ](#page-60-0) [61](#page-60-0) には、このような場合のオプショ ンの調整方法が説明されています。

グローバル・デフォルト・オプションは、Fault Analyzer の実行方法に影響を与えます。例えば、分析するジョブの指示、 レポートに含める詳細のレベル、およびコンパイラー・リストやサイド・ファイルの配置場所などのオプションがありま す。

Fault Analyzer をカスタマイズするには、その前に、これをインストールする必要があります。SMP/E インストールの説明 は、次のプログラム・ディレクトリー: IBM Fault Analyzer for z/OS® に記載されています。

インストール・システム全般のデフォルト・オプションは、parmlib メンバー IDICNF00 に含まれています。

分析プロセスの一部として、Fault Analyzer はコンパイラー・リストまたはサイド・ファイルの検出を試行します[。コンパ](#page-371-0) イラー・リストまたは Fault Analyzer [サイド・ファイルの提供 ページ](#page-371-0) [372](#page-371-0) では、Fault Analyzer で使用できるようにする ためのリストの保管方法や、サイド・ファイルの作成および保管方法について説明しています。本章はまた、IDILANGX 処 理で必要とされるコンパイラー・オプションについても説明しています。

Fault Analyzer の要件として、REXX ユーザー出口が呼び出される場合、または診断トレースが IDITRACE DDname で要求さ れる場合、REXX サポートが標準 MVS™ 検索パスから使用可能である必要があります。

以下のタスクは、Fault Analyzer が高位修飾子 IDI を使用してターゲット・ライブラリーにインストールされていることを前 提としています。異なる高位修飾子を使用して Fault Analyzer がインストールされている場合は、ご使用の高位修飾子を IDI の代わりに使用してください。

### Fault Analyzer のインストールおよびカスタマイズのチェックリスト

Fault Analyzer のインストールを検証し、Fault Analyzer の使用をサイトで開始するには、以下のタスクを実行する必要があ ります。オプションであることが明記されていないタスクは、すべて必須です。

### **Notes:**

- 処理を開始する前にデータ・セット IDI.SIDISAM1 のすべてのメンバーをコピーし、変更をコピーのみに加 えるようにしてください。
- IDICHKI ユーティリティーを使用して、Fault Analyzer のインストール状況をチェックまたはサービス情報を 照会できます。ステップ 3: [サービス・レベルを検証する \(オプション\) ページ](#page-452-0) [453](#page-452-0) を参照してください。

#### 1. **Fault Analyzer モジュールの LINKLIST および LPA を介した有効化**

詳しくは、Fault Analyzer [モジュールの有効化 ページ](#page-303-0) [304](#page-303-0)を参照してください。

### <span id="page-289-0"></span>2. **ヒストリー・ファイルの割り振り**

最終的に複数のヒストリー・ファイルが自分のサイトで使用される可能性がありますが、Fault Analyzer のインス トールを検証するにはヒストリー・ファイルは 1 つあれば十分です。

障害ヒストリー・ファイルの名前に制限はありませんが、Fault Analyzer が検索するデフォルトの名前は、IDI.HIST です。これとは異なる名前を使用する場合、IDICNF00parmlib メンバーが使用され、DataSets オプションを介して その名前が提供されます。インストール・プロセスの後半で、IDICNF00parmlib メンバーと、そのメンバーに含ま れる可能性のあるオプションを検討します。

初期ヒストリー・ファイルの推奨サイズは 100 シリンダーです。

ヒストリー・ファイルの一般情報については、[ヒストリー・ファイルのセットアップ ページ](#page-338-0) [339](#page-338-0)に記載されてい ます。ここには、PDS または PDSE フォーマット選択時の考慮事項や、データ・セット割り振り用サンプル・ジョ ブの使用方法も記載されています。

#### 3. **IDICNF00parmlib メンバーの作成**

詳しくは、[サイトのデフォルト・オプションの設定および変更 ページ](#page-365-0) [366](#page-365-0)を参照してください。

次のことを確認してください。

DataSets(IDIHIST(dsn))

[2](#page-289-0) [ページ](#page-289-0) [290](#page-289-0) のステップでヒストリー・ファイルを IDI.HIST 以外の名前で割り振った場合は、このオプションが 組み込まれます。

同様に、IDI 以外の上位修飾子を使用して Fault Analyzer をインストールした場合、DataSets オプションにより、必 要なすべての Fault Analyzer データ・セット名が指定されます。

#### 4. **メッセージおよび異常終了コード説明リポジトリーの定義および初期化**

詳しくは、[メッセージおよび異常終了コード説明リポジトリーのセットアップ ページ](#page-305-0) [306](#page-305-0)を参照してください。

#### 5. **MVS™ 変更オプション/抑止ダンプ出口のインストールIDIXDCAP**

詳しくは、MVS [変更オプション/抑止ダンプ出口のインストール](#page-329-0) IDIXDCAP [ページ](#page-329-0) [330](#page-329-0)を参照してください。

この出口の機能については、Fault Analyzer [を呼び出すための出口 ページ](#page-296-0) [297](#page-296-0)に記載されています。

このステップが完了したら、ご使用のサイトで Fault Analyzer を効率的に使用できます。この段階で異常終了の分析 とヒストリー・ファイルの項目の作成が開始される場合があります。

### 6. **Language Environment® 異常終了出口の有効化IDIXCEE**

詳しくは、[言語環境プログラム異常終了出口](#page-329-1) (IDIXCEE または IDIXCE64) の有効[化 ページ](#page-329-1) [330](#page-329-1)を参照してくださ い。

ご使用のサイトでのこの出口の適用度を判別するには、Fault Analyzer [を呼び出すための出口 ページ](#page-296-0) [297](#page-296-0)および [以下の呼び出しに必要となる](#page-300-0) Language Environment オプション Fault Analyzer [ページ](#page-300-0) [301](#page-300-0)を参照してください。 この出口がインストールされていない場合、LE 対応プログラムでの異常終了が取り込まれるのは、IDIXDCAP 出口 がインストールされており、いずれかの UA\* 値 (UATRACE または UADUMP など) を指定した LE TERMTHDACT オプ ションが有効である場合に限られます。

### 7. **SVC ダンプ登録出口のインストール IDIXTSEL**

詳しくは、MVS [ポスト・ダンプ出口のインストール](#page-412-0) IDIXTSEL [ページ](#page-412-0) [413](#page-412-0)を参照してください。

#### 8. **CICS® 環境のカスタマイズ**

このステップは、CICS® を使用している場合にのみ適用できます。

詳しくは、CICS [環境のカスタマイズ ページ](#page-396-0) [397](#page-396-0)を参照してください。

#### 9. **DB2® 環境のカスタマイズ**

このステップは、DB2® を使用している場合にのみ適用できます。

詳しくは、DB2 [環境のカスタマイズ ページ](#page-415-0) [416](#page-415-0)を参照してください。

Fault Analyzer DB2 [パフォーマンスの向上 ページ](#page-415-1) [416](#page-415-1)で説明されている DB2® テーブル索引を作成することをお勧 めします。これは、DB2® カタログ情報へのアクセス時には、Fault Analyzer の重大なパフォーマンス低下が生じる 可能性があるためです。

### 10. **IMS™ 環境のカスタマイズ**

このステップは、IMS™ を使用している場合にのみ適用できます。

詳しくは、IMS [環境のカスタマイズ ページ](#page-417-0) [418](#page-417-0)を参照してください。

#### 11. **ISPF のためのカスタマイズ**

詳しくは、ISPF [環境の変更 ページ](#page-323-0) [324](#page-323-0)を参照してください。

#### 12. **Fault Analyzer IDIS サブシステムの始動**

詳しくは、Fault Analyzer IDIS [サブシステムの使用 ページ](#page-315-0) [316](#page-315-0)を参照してください。

#### 13. **IFAPRDxx parmlib メンバー内に項目を追加**

詳しくは、Fault Analyzer の IFAPRDxx parmlib [メンバーへの登録 ページ](#page-313-0) [314](#page-313-0)を参照してください。

### オプションのインストール・ステップ

#### 1. **Fault Analyzer プログラムの BPX セキュリティー・サーバー・プログラム制御プロファイルの追加**

このステップは、ご使用のインストール済み環境に対してプログラム制御がアクティブになっている場合にのみ必 要です。

詳しくは、Fault Analyzer [プログラムへのプログラム制御アクセスの定義 ページ](#page-304-0) [305](#page-304-0)を参照してください。

2. **USERMOD IDISPLI または IDISPLIA のインストールによる PL/I V2R3 アプリケーションからの Fault Analyzer の暗 黙呼び出しの有効化**

詳しくは、PL/I V2R3 [アプリケーションからの](#page-331-0) Fault Analyzer 暗黙呼び出しの有効化 (++IDISPLI/++IDISPLIA) [ペー](#page-331-0) [ジ](#page-331-0) [332](#page-331-0)を参照してください。

3. **IDIOPTLM 構成オプション・モジュールを使用して、デフォルト・リカバリー障害記録 IEATDUMP データ・セット 名を変更**

詳しくは、[デフォルト・リカバリー障害記録](#page-334-0) IEATDUMP データ・セット名 (RFRDSN) の変更 [ページ](#page-334-0) [335](#page-334-0)を参照し てください。

4. **XFACILIT リソース・クラスの定義によるリカバリー障害記録データ・セットの管理**

詳しくは、[リカバリー障害記録データ・セット・アクセスの管理 ページ](#page-306-0) [307](#page-306-0)を参照してください。

5. **IDIOPTLM 構成オプション・モジュールを使用して、デフォルトの拡張ミニダンプ (XDUMP) データ・セット名を変 更**

詳しくは、「[デフォルトの拡張ミニダンプ](#page-335-0) (XDUMP) データ・セット名パターン (XDUMPDSN) の変[更 ペー](#page-335-0) [ジ](#page-335-0) [336](#page-335-0)」を参照してください。

6. **XDUMP データ・セット管理のための XFACILIT リソース・クラスの定義**

詳しくは、「XDUMP [データ・セット・アクセスの管理 ページ](#page-310-0) [311](#page-310-0)」を参照してください。

7. **日本語言語サポートのカスタマイズ**

このステップは、Fault Analyzer の日本語機能がインストールされている場合にのみ必要です。

詳しくは、Fault Analyzer [日本語フィーチャーのカスタマイズ ページ](#page-418-0) [419](#page-418-0)を参照してください。

8. **Fault Analyzer ヒストリー・ファイルにアクセスするためのオプションの非 ISPF インターフェースのインストール**

詳しくは、Fault Analyzer [ヒストリー・ファイルにアクセスするための非](#page-554-0) ISPF インターフェースのインストール [ページ](#page-554-0) [555](#page-554-0)を参照してください。

#### 9. **ISPF インターフェースを介した設定の変更のためのヒストリー・ファイル管理者権限の付与**

詳しくは、[ヒストリー・ファイル設定の変更の制限 ページ](#page-305-1) [306](#page-305-1)を参照してください。

- 10. **ADFz 製品ファミリーで使用するプログラムを準備するために必要となる手順については、「IBM Application Delivery Foundation for z/OS Common Components: Customization Guide and User Guide**」の章『ADFz ファ ミリー製品で使用できるよう、プログラムをコンパイルおよびアセンブルするためのクイック・スタート・ガイ ド』を確認してください。
- 11. **SLIP トラップを設定して、選択された Fault Analyzer エラー・メッセージに関する文書を取り込む**

詳しくは、Fault Analyzer SLIP [トラップの設定 ページ](#page-302-0) [303](#page-302-0)を参照してください。

[ユーザー出口を使用した](#page-456-0) Fault Analyzer のカスタマイ[ズ ページ](#page-456-0) [457](#page-456-0)に記載されているように、ユーザー出口を使用して、 その他のカスタマイズも必要に応じて実行できます。ただし、Fault Analyzer を実行するためにユーザー出口は不要です。

### インストール検査

#### 1. **アセンブラー IVP の実行**

詳しくは、[アセンブラーによる](#page-420-0) Fault Analyzer の使用の検[証 ページ](#page-420-0) [421](#page-420-0)を参照してください。

### 2. **COBOL IVP の実行**

このステップは、ご使用のサイトに COBOL がインストールされている場合にのみ実行してください。

詳しくは、COBOL による Fault Analyzer [の使用の検証 ページ](#page-421-0) [422](#page-421-0)を参照してください。

#### 3. **PL/I IVP の実行**

このステップは、ご使用のサイトに PL/I がインストールされている場合にのみ実行してください。

詳しくは、PL/I による Fault Analyzer [の使用の検証 ページ](#page-422-0) [423](#page-422-0)を参照してください。

#### 4. **IDIXCEE Language Environment® 出口 IVP の実行**

詳しくは、IDIXCEE Language Environment [出口の有効化の検証 ページ](#page-424-0) [425](#page-424-0)を参照してください。

5. **CICS®IVP の実行**

このステップは、ご使用のサイトに CICS® がインストールされている場合にのみ実行します。

詳しくは、CICS での Fault Analyzer [のカスタマイズの検証 ページ](#page-425-0) [426](#page-425-0)を参照してください。

### 6. **DB2®IVP の実行**

このステップは、ご使用のサイトに DB2® がインストールされている場合にのみ実行します。

C と COBOL の両方の IVP が提供されます。詳しくは、DB2 による Fault Analyzer [の使用の検証 ページ](#page-427-0) [428](#page-427-0)を参照 してください。

### 7. **ISPF IVP の実行**

詳しくは、ISPF による Fault Analyzer [の使用の検証 ページ](#page-431-0) [432](#page-431-0)を参照してください。

## インストール完了後のライブラリー名

Fault Analyzer の SMP/E APPLY 完了後は、以下のデータ・セットが存在するはずです。

#### **データ・セット名 内容**

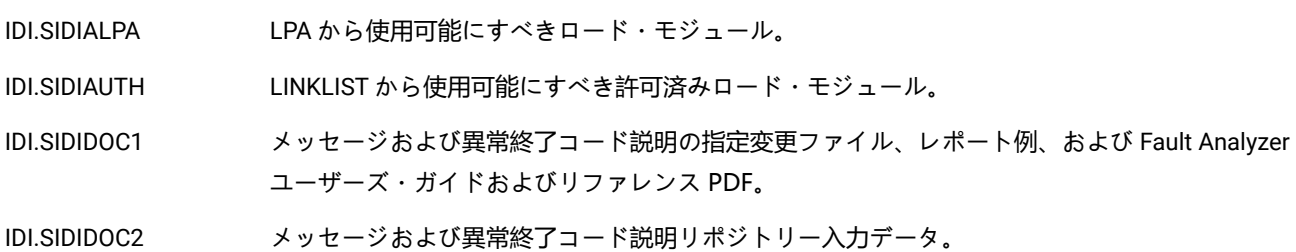

### **データ・セット名 内容**

[メッセージおよび異常終了コード説明リポジトリーのセットアップ ページ](#page-305-0) [306](#page-305-0)で説明されてい るように、IDI.SIDIDOC2 データ・セットは IDISVENU ジョブにのみ入力されます。IDISVENU ジョ ブはメッセージと異常終了コード・リポジトリーの割り当てと初期化を行います。

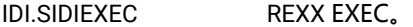

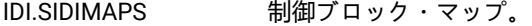

- IDI.SIDIMLIB ISPF メッセージ・メンバー。
- IDI.SIDIMOD1 LINKLIST から使用可能にすべき未許可ロード・モジュール。
- IDI.SIDIPLIB ISPF パネル。
- IDI.SIDISAM1 ソフトコピーの例およびインストール・ジョブ。
- IDI.SIDISLIB ISPF スケルトン。
- IDI.SIDITLIB ISPF 表。

Fault Analyzer の日本語フィーチャーがインストールされている場合は、以下の追加データ・セットが存在するはずです。

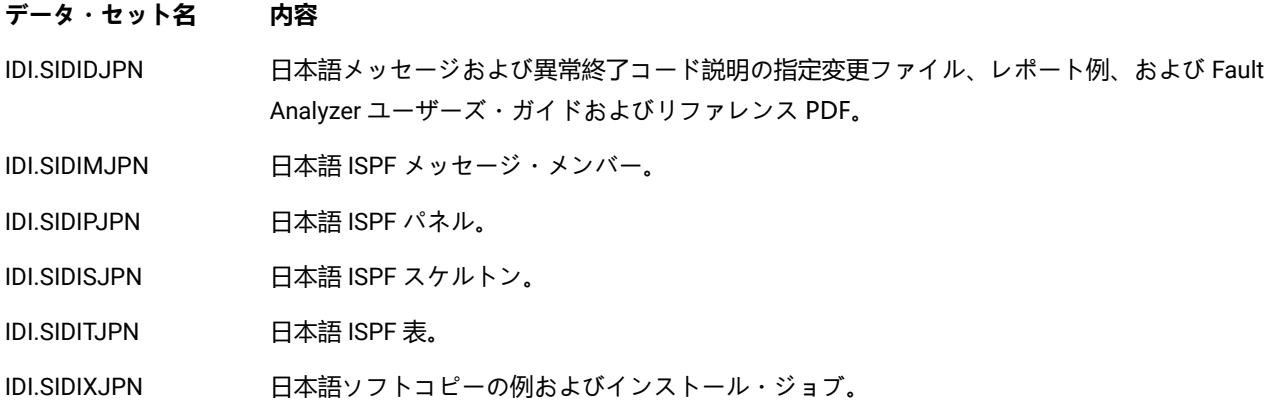

### <span id="page-294-0"></span>推奨されるストレージ

異常終了後のリアルタイム実行では、異常終了した領域内で追加のストレージを必要とします。分析は、ストレージ内の データについて実行されます。

Language Environment® と Fault Analyzer がいずれも LPA から使用不可能であることを前提とした場合、使用可能な**最小 領域サイズ**の要件は次のとおりです。

- 実行環境に関係なく、最小 440 KB の境界以下 (24 ビット) のストレージ。
- CICS® トランザクションに対しては、最小 35 MB の境界以上 (31 ビット) のストレージ。
- CICS® トランザクション以外のプログラムに対しては、最小 33 MB の境界以上 (31 ビット) のストレージ。

分析する障害のタイプと、この障害が発生した環境によっては、さらにストレージが必要になる場合があります。

CICS® では、CICS®DSA 管理のストレージではなく、MVS™ GETMAIN 管理のストレージがストレージ要件とされていま す。そのため、境界以下の MVS™ GETMAIN 管理のストレージを増やすには、境界以下の CICS®DSA 管理のストレージを 減らす必要がある場合があります (境界以上のストレージについても同様です)。

Fault Analyzer が使用する実際のストレージについての情報は、リアルタイム分析レポートの終わりで参照できます。 ただし、レポートに示されるストレージの量は、Fault Analyzer が実行した明示的な割り振りのみを示し、Language Environment® ヒープ、ロード・モジュール用に使用されるスタック・ストレージまたはストレージなどは含まれません。

ミニダンプまたは関連する MVS ダンプ・データ・セットが処理されている異常終了後の状態では、参照されたダンプ・ ページのスペースを割り振った結果として、ストレージ要件の限界がリアルタイム実行のストレージ要件の限界よりも大き くなります。この増加は通常、500KB 未満です。

対話式再分析の場合、このストレージは TSO 領域内に存在する必要があります。

境界以上の使用可能な最小領域サイズは、必要なモジュールのサイズにより削減できます。これらのモジュールは、LPA か ら入手できるか (この場合ロードする必要はない)、既にロードされています (異常終了したプログラムが LE を使用する場合 など)。

LPA に LE が含まれる場合は約 8 MB を節約でき、LPA に と Fault Analyzer が含まれる場合は約 13MB を節約できます。そ の結果、標準的な非 CICS プログラムのストレージ要件は約 12 MB まで削減されます。

境界以下 (24 ビット) の必要なサイズが使用できない場合は、メッセージ [IDI0086E](#page-703-0) [ページ](#page-703-0) [704](#page-703-0) が発行され、処理が終了し ます。

境界以上 (31 ビット) の必要なサイズが使用できない場合は、メッセージ [IDI0055E](#page-696-0) [ページ](#page-696-0) [697](#page-696-0) が発行され、処理が終了し ます。LPA にモジュールを追加するために、メッセージ・テキストに含まれているコマンドを実行した場合、使用可能なス トレージに関する情報を提供するメッセージ [IDI0087I](#page-703-1) [ページ](#page-703-1) [704](#page-703-1) も発行されることがあります。メッセージに含まれる 可能性があるモジュール名は、Fault Analyzer モジュール IDIDA および IPVLANGX です。これらのモジュールを LPA に配置 し、約 14MB の境界以上 (31 ビット) のストレージを節約するには、次の MVS™ オペレーター・コマンドを発行します。

SETPROG LPA,ADD,MOD=(IDIDA,IPVLANGX),DSN=LNKLST

# **注:**

- Fault Analyzer モジュールが LPA にロードされる場合、Fault Analyzer 保守の適用後に必ずステップ [ステッ](#page-452-0) プ 3: [サービス・レベルを検証する \(オプション\) ページ](#page-452-0) [453](#page-452-0) を実行してください。保守のインストール 後に上記のステップを実行しないと、Fault Analyzer LPA モジュールが更新されません。すべての Fault Analyzer モジュールが LPA にあるとは限らないため、古いコードと新しいコードで不一致が生じ、これによ り未定義の動作が発生する可能性があります。
- IPV.SIPVLPA1 および IPVLANGX は ADFz Common Components のインストールの一部としてインストール されます。

JCL 変更がすべてのジョブに対して実用的でない場合は、より大きい領域サイズを指定する一般的な方法として、MVS™ IEFUSI 出口を使用できます。IEFUSI のサンプル出口は、IDI.SIDISAM1 データ・セット内のメンバー IDISUSI として提供さ れます。出口は、すべてのジョブの領域サイズを 16MB 増やします。出口のインストール方法の詳細については、サンプル の中のコメントを参照してください。

### <span id="page-296-0"></span>Fault Analyzer を呼び出すための出口

Fault Analyzer には、それを異常終了のリアルタイム分析、または SVC ダンプ登録のために起動する多くの出口が用意され ています。適用可能などの異常終了状態でも Fault Analyzer が呼び出されるようにするには、すべてをインストールする必 要があります。

CICS® は固有のトランザクション・ディスパッチング・メカニズムを持っているために、CICS® の呼び出し出口は固有で す。CICS 以外の実行環境は一般的に「バッチ」と呼ばれ、例えば IMS™ なども含めて CICS® 以外のすべてを意味します。

### 非 CICS トランザクション異常終了の場合の呼び出し

以下の出口は、CICS® トランザクション異常終了を除く異常終了 (例えば、バッチや IMS™) の発生時にリアルタイム分析の ために Fault Analyzer を呼び出します。

### **MVS™ IEAVTABX 変更オプション/抑止ダンプ出口 IDIXDCAP**

• この出口は、Language Environment® ベースと非言語環境ベースのバッチ・アプリケーション・プログラムで使用 できます。IDIXDCAP は、ジョブ・ステップで SYSMDUMP、SYSUDUMP、または SYSABEND DDname が割り振ら れているかどうかにかかわらず、IEAVTABX\_EXIT 動的出口 (z/OS 2.2 以降が必要) としてインストールされ、すべて の異常終了に対して呼び出されます。

ACTION=NODUMP が指定された SLIP が使用される場合 (大部分の MVS™ システムで SLIP TRAP が一致する場 合、Sx22 異常終了となる CANCEL コマンドなど)、IEAVTABX\_EXIT を使用しての Fault Analyzer の呼び出しが防止 されない可能性があります。Fault Analyzer の呼び出しを防止するには、ご使用のシステムに該当する異常終了コー ドのリストを含めた Exclude オプションの指定が IDICNFxx PARMLIB 構成メンバーに含まれるようにします。標準 の異常終了コードのサンプル・リストは、IDI.SIDISAM1 に入っているサンプル IDICNF00 メンバーに含まれていま す。

- ミニダンプが書き込まれた場合、この出口を使用して取り込まれた障害の再分析を実行できます。
- LE が使用可能な異常終了の場合は、LE がシステム・ダンプを呼び出してこの出口をアクティブにするように、LE オプションで UATRACE、UADUMP、UAONLY、または UAIMM サブオプションを指定する TERMTHDACT を使用 する必要があります。他のすべての TERMTHDACT サブオプション設定で、IEAVTABX 出口呼び出しがスキップさ れ、代わりに CEEEXTAN 出口 (下に説明) が呼び出されます。
- この出口では、異常終了するジョブに関連した WTO コンソール・メッセージをマスター・トレース・テーブルから 抽出し、これらのメッセージを分析レポートに含めることができます。

この出口のインストールについては、MVS [変更オプション/抑止ダンプ出口のインストール](#page-329-0) IDIXDCAP [ページ](#page-329-0) [330](#page-329-0)を参照 してください。

**バッチ LE 異常終了 CEEEXTAN CSECT 出口 IDIXCEE および IDIXCE64**

- この出口は、Language Environment® ベースのバッチ・アプリケーション・プログラムのみで有効です。
- この出口を呼び出すために JCL SYSMDUMP DD ステートメントを割り振る必要はありません。
- ミニダンプが書き込まれた場合、この出口を使用して取り込まれた障害の再分析を実行できます。
- インスタンス固有の LE メッセージの挿入を取得して、分析レポートに組み込めるようにします。
- この出口では、異常終了するジョブに関連した WTO コンソール・メッセージをマスター・トレース・テーブルから 抽出し、これらのメッセージを分析レポートに含めることができます。
- **AMODE64 の場合:** MVS IEAVTABX 変更オプション/ダンプ抑止出口が言語環境ベースの AMODE64 バッチ・アプリ ケーション・プログラムで呼び出されることはありません。このため、言語環境では IDIXCE64 出口が必要になりま す。
- **AMODE31 の場合:** LE オプション TERMTHDACT を UATRACE、UADUMP、UAONLY または UAIMM サブオプショ ンで使用する場合、LE 異常終了出口ではなく、MVS™ IEAVTABX 変更オプション/ダンプ抑止出口が呼び出されま す。

AMODE 31 プログラムと AMODE 64 プログラムの両方を実行している場合、IDIXCEE 出口と IDIXCE64 出口の両方をインス トールする必要があります。

この出口のインストールについては、[言語環境プログラム異常終了出口](#page-329-1) (IDIXCEE または IDIXCE64) の有効[化 ペー](#page-329-1) [ジ](#page-329-1) [330](#page-329-1)を参照してください。

### **MVS IDIXDCAP とバッチ LE IDIXCEE 出口の両方がインストールされている**

バッチ Language Environment® 異常終了出口 IDIXCEE と MVS™ オプション変更/ダンプ抑止出口 IDIXDCAP の両方がイン ストールされていて、以下のいずれかの LE オプションが有効な場合は、LE 出口ではなく IDIXDCAP 出口が異常終了をイン ターセプトします。

- TERMTHDACT(UATRACE)
- TERMTHDACT(UADUMP)
- TERMTHDACT(UAONLY)
- TERMTHDACT(UAIMM)

## 出口使用の概要

[図](#page-298-0) [186](#page-298-0) : Fault Analyzer 非 CICS [\(バッチ\) 呼び出し出口使用の概要 ページ](#page-298-0) [299](#page-298-0) は、実行環境および有効なオプションに応じ て、Fault Analyzer の呼び出しに使用される出口を示しています。

<span id="page-298-0"></span>図 186. Fault Analyzer 非 CICS (バッチ) 呼び出し出口使用の概要

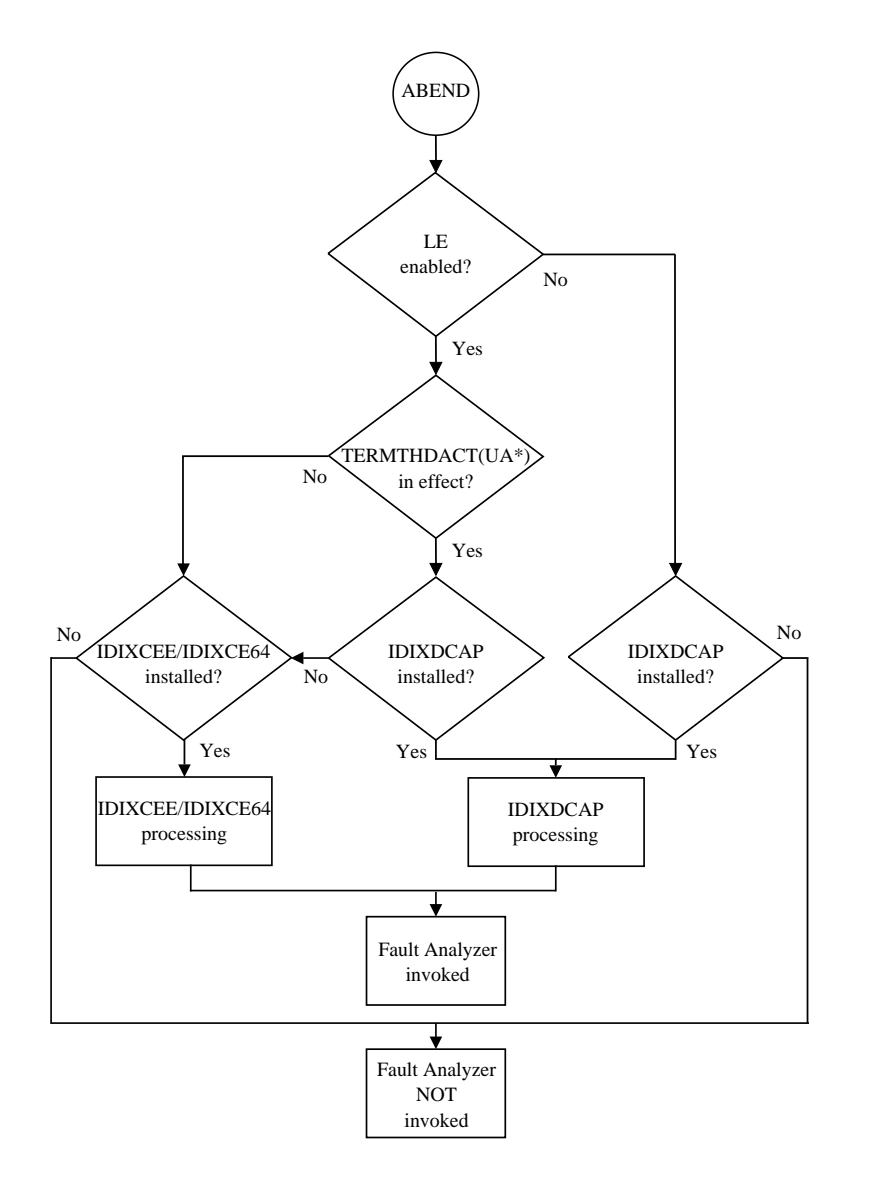

## CICS トランザクション異常終了の場合の呼び出し

以下の出口はすべて、CICS® トランザクション異常終了発生時にリアルタイム分析のために Fault Analyzer を呼び出しま す。

### **CICS®XPCABND および XDUREQ グローバル・ユーザー出口または IDIXCX53**

特性:

• この出口は、CICS® トランザクション異常終了分析用に Fault Analyzer を起動するために提供されて います。

Language Environment®・ベースのアプリケーションでの U1xxx タイプまたは U4xxx タイプの異常終 了を除き、すべてのトランザクション異常終了を、この出口を使用して取り込むことができます。こ れらのトランザクション異常終了のタイプは、CICS®LE 異常終了 CEECXTAN CSECT 出口 IDIXCCEE (以下を参照) をインストールしても処理できます。

- この出口を呼び出すために JCL SYSMDUMP DD ステートメントを割り振る必要はありません。
- ミニダンプが書き込まれた場合、この出口を使用して取り込まれた障害の再分析を実行できます。

この出口のインストールについては、CICS [環境のカスタマイズ ページ](#page-396-0) [397](#page-396-0)を参照してください。

### **CICS®LE 異常終了 CEECXTAN CSECT 出口 IDIXCCEE**

特性:

- この出口は、Language Environment®・ベースの CICS® アプリケーション・プログラムのみで有効で す。
- この出口を呼び出すために JCL SYSMDUMP DD ステートメントを割り振る必要はありません。
- ミニダンプが書き込まれた場合、この出口を使用して取り込まれた障害の再分析を実行できます。
- LE オプション TERMTHDACT は、この出口の呼び出しに影響を与えません。

この出口のインストールについては、Language Environment for CICS [を呼び出すための構成](#page-397-0) Fault Analyzer [ページ](#page-397-0) [398](#page-397-0)を参照してください。

### SVC ダンプ登録

Fault Analyzer には、ヒストリー・ファイルへの SVC ダンプ登録用の出口が用意されています。

**MVS™ ポスト・ダンプ IEAVTSEL CSECT 出口 IDIXTSEL**

- 分析は実行されませんが、ダンプ登録障害項目が作成されます。この障害項目が最初に再分析される 際、レポートとミニダンプが追加されます。
- この出口は、基本的に CICS® システム・ダンプおよびリカバリー障害記録 SDUMPを記録することを 目的にしています。

この出口のインストールについては、MVS [ポスト・ダンプ出口のインストール](#page-412-0) IDIXTSEL [ページ](#page-412-0) [413](#page-412-0)を参照 してください。

<span id="page-300-0"></span>以下の呼び出しに必要となる Language Environment オプション Fault Analyzer

以下に説明するように、リアルタイム異常終了を取り込むための特定の言語環境プログラム (LE) オプションの必要性は、 実行環境によって異なります。

非 CICS 異常終了に必要な LE オプション

CEEEXTAN LE 異常終了出口 (IDIXCEE) がインストールされている場合、異常終了時に Fault Analyzer for z/OS® を 起動するために必要な特定の LE オプションはありません。ただし、MVS™ IEAVTABX 変更オプション/抑止ダンプ 出口 (IDIXDCAP) が、LE 異常終了を取得するために使用される場合は、TERMTHDACT(UADUMP) などの、LE が SYSABEND、SYSUDUMP、または SYSMDUMP を使用できるようにするためのオプションが必要です。このオプションに より、MVS™ ダンプが書き込まれるときに、IEAVTABX 出口による制御が可能になります。

■ 注: CEEEXTAN と IEAVTABX の両方の出口がインストールされている場合、Fault Analyzer for z/OS® は処理を解決 して、障害の分析を 1 つのみ実行します。

### Java アプリケーション異常終了の取り込みに必要な LE オプション

Java™ アプリケーションの異常終了を Fault Analyzer で取り込むためには、例えば TERMTHDACT(UAIMM) など、UA\* サブ オプションの 1 つを指定した LE TERMTHDACT オプションが有効でなければなりません。

次のコマンド

oedit .profile

を OMVS セッションから発行して、ユーザー・プロファイルを編集し、以下を指定することでこのオプションを設定でき ます。

export \_CEE\_RUNOPTS="TERMTHDACT(UAIMM)"

### CICS 異常終了に必要な LE オプション

CICS® 異常終了時に適用される必須の LE オプションはありません。

CICS® トレースの考慮事項については、LE による CICS [トレースの循環を回避 ページ](#page-410-0) [411](#page-410-0)を参照してください。

### 類似したサード・パーティー製品を使用した Fault Analyzer の実行

一般に、Fault Analyzer は、Language Environment®・バッチ・ジョブを除き、類似した他のサード・パーティー製 品とともに問題なく動作します。Fault Analyzer は、類似した他のサード・パーティー製品と同じように、Language Environment® CEEEXTAN ファシリティー (IDIXCEE) を使用します。CEEEXTAN リストに複数の出口を指定する場合、最初 の出口には Fault Analyzer を指定する必要があります。

Fault Analyzer による LE ジョブの分析も、IEAVTABX MVS™ オプション変更/ダンプ抑止出口 (IDIXDCAP) を使用して行 うことができます。異常終了に関する MVS™ ダンプを LE に要求させるために、UATRACE、UADUMP、UAONLY、また は UAIMM サブオプションを指定した TERMTHRDACT オプションが LE オプションに含まれるようにしてください。この ようにサード・パーティー製品は CEEEXTAN 出口を使用でき、Fault Analyzer は、IEAVTABX MVS™ 変更オプション/抑 止ダンプ出口から実行できます。Fault Analyzer IDIXDCAP 出口は、IDIXCEE 出口とまったく同じ方法で LE 異常終了を分 析します。これは、これらの出口が実際には分析を行わず、単に Fault Analyzer の起動方法を提供するだけであるためで す。CICS® を含めて、すべての Fault Analyzer 出口に対して実行されるのは、同じ Fault Analyzer 分析エンジンです。

非 LE バッチの場合、Fault Analyzer と類似サード・パーティー製品との間に既知の競合はありません。ただし、起動用 に MVS™ ダンプが取得されることに依存する可能性がある類似サード・パーティー製品が影響を受けないようにするため に、IDICNF00parmlib メンバーの中で RETAINDUMP(ALL) オプションを指定することが推奨されています。Fault Analyzer がインストールされている唯一の異常終了分析製品の場合、RETAINDUMP(ALL) オプションを削除することができます。

Fault Analyzer 異常終了前 (XPCABND) 出口は、CICS トランザクション・ダンプ前グローバル・ユーザー出口 (XDUREQ) に 影響を与えます。XPCABND 出口から呼び出されると、Fault Analyzer はデフォルトでトランザクション・ダンプを抑制し ます。トランザクション・ダンプが抑制されている場合、CICS は XDUREQ 出口プログラムを呼び出しません。XDUREQ 出 口を呼び出すために CICS が必要な場合は、Fault Analyzer RetainCICSdump(ALL) オプションを使用してください。

### MVS ダンプ・データ・セットのサイズ

Fault Analyzer がインストールされている場合、取得される MVS™ システム・ダンプのサイズが大きくなることが予想され ます。ダンプ・データ・セットの割り振りサイズ・パラメーターの検討が必要な場合があります。

### アプリケーション処理のエラー条件

異常終了の表示を完全に抑止し、また完了時に異常終了処理を続行できるようにする、アプリケーション・エラー・ハンド ラーを作成することができます。

一般的に、異常終了処理は、エラー・ハンドラーがタスクを完了した後も続行できます。しかし、アプリケーション・プロ グラムのエラー・ハンドラーによって通常の異常終了が発生しない場合に、このアプリケーションに Fault Analyzer を呼び 出すには、アプリケーションのエラー処理を使用不可にしたり、IDISNAP に呼び出しを追加したりすることが必要になる場 合があります (詳しくは、プログラム SNAP [インターフェース](#page-37-0) (IDISNAP) の使[用 ページ](#page-37-0) [38](#page-37-0)を参照してください)。

Fault Analyzer を呼び出さないアプリケーションのエラー処理ルーチンの例としては、PL/I の「ON ERROR」ブロックがあ ります。これは、「S」オプションを使用するか STOP を発行して、PLIDUMP を呼び出します。

「S」オプションを使用している場合でも、PLIDUMP を呼び出すときに常に Fault Analyzer を起動するために使用で きる PL/I USERMOD があります。詳細については、[PL/I PLIDUMP \(++IDISPDM\)](#page-331-1) からの Fault Analyzer の常時起動 [ペー](#page-331-1) [ジ](#page-331-1) [332](#page-331-1)を参照してください。

### <span id="page-302-0"></span>Fault Analyzer SLIP トラップの設定

Fault Analyzer がエラー・メッセージを発行する特定のシチュエーションについての資料と同様に、MVS™ ダンプは IBM® サポートによって頻繁に必要になります。

Fault Analyzer は多くの場合、以下の 2 つの目的で使用される Recovery Fault Recording (RFR) ダンプを自動的に書き込みま す。

• RFR 障害エントリーの再分析を可能にして、実質的に、エラーが発生したことをユーザーが分かるようにする。

• エラー (Fault Analyzer 障害であると疑われる場合) に関する情報を、IBM サポートに提供する。

このような RFR ダンプが書き込まれる (Fault Analyzer IDIS サブシステムの始動と IDIXTSEL 出口のインストールが必要で す。詳しくは、[リカバリー障害記録 ページ](#page-55-0) [56](#page-55-0)を参照) 場合、一般に、下で「\*」によってマークされたメッセージ ID 以外の メッセージ ID に SLIP トラップを設定する必要はありません。

ある特定の Fault Analyzer メッセージが発行される場合に SVC ダンプを取り込む SLIP トラップのサンプルは、次のとおり です。

SL SET, ID=xxxx, MSGID=zzzzzzzzz, ACTION=SVCD, END

xxxx は固有の SLIP トラップ ID (例えば F047) で、 zzzzzzzz はメッセージ ID です。

SLIP コマンドの完全な構文と、考慮しなければならない場合がある追加のパラメーター (MATCHLIM など) については、 「MVS™ システム・コマンド」を参照してください。

以下のメッセージ ID の SLIP トラップを考慮する必要があります。

[IDI0047S](#page-694-0) [ページ](#page-694-0) [695](#page-694-0) [IDI0092S](#page-704-0) [ページ](#page-704-0) [705](#page-704-0) [IDI0105S](#page-707-0) [ページ](#page-707-0) [708](#page-707-0) [IDI0123S](#page-711-0) [ページ](#page-711-0) [712](#page-711-0) \* [IDI0144E](#page-716-0) [ページ](#page-716-0) [717](#page-716-0) \* [IDI0168E](#page-723-0) [ページ](#page-723-0) [724](#page-723-0) \*

\* これらのメッセージ ID は、Recovery Fault Recording (RFR) 処理には関係ないため、これらについて、MVS™ ダンプが Fault Analyzer によって自動的に書き込まれることはありません。

# 第 13 章. Fault Analyzer の稼働環境のカスタマイズ

<span id="page-303-0"></span>この章では、Fault Analyzer の実行に必要なオペレーティング環境のカスタマイズについて説明します。

### Fault Analyzer モジュールの有効化

Fault Analyzer モジュールを使用可能にするには、以下を実行する必要があります。

<mark>♪ 注</mark>: データ・セット IPV.SIPVMODA および IPV.SIPVLPA1 は、ADFz Common Components のインストールの一環と して作成されます。

### 1. **IDI.SIDIAUTH の許可および LINKLIST への追加**

PDS に常駐可能で、かつ APF 許可を必要とする Fault Analyzer モジュールは、ターゲット・ライブラ リー、IDI.SIDIAUTH に配置されます。IDI.SIDIAUTH を SYS1.PARMLIB の IEAAPFxx または PROGxx メンバー (ご 使用のシステムで使用可能な場合) に追加することにより、このライブラリーの APF 許可を実行する必要があり ます。IDI.SIDIAUTH も LINKLIST 内に存在する必要があります。SYS1.PARMLIB 内の LNKLSTxx メンバーまたは PROGxx メンバーを使用して IDI.SIDIAUTH を連結 LINKLIST に追加してください。

#### 2. **IDI.SIDIAUT2 の許可および LINKLIST への追加**

PDSE に常駐する必要があり、かつ APF 許可を要する Fault Analyzer モジュールは、ターゲット・ライブラリー 「IDI.SIDIAUT2」に配置されます。IDI.SIDIAUT2 を SYS1.PARMLIB の IEAAPFxx または PROGxx メンバー (ご使 用のシステムで使用可能な場合) に追加することにより、このライブラリーの APF 許可を実行する必要がありま す 。IDI.SIDIAUT2 も LINKLIST 内に存在する必要があります。SYS1.PARMLIB 内の LNKLSTxx メンバーまたは PROGxx メンバーを使用して IDI.SIDIAUT2 を連結 LINKLIST に追加してください。

■ 注: MVS™ では、LINKLIST 内のデータ・セットは、マスター・カタログに登録しておくか、またはそのデー タ・セットがあるボリュームの通し番号を使用して指定する必要があります。

### 3. **IDI.SIDIMOD1 および IPV.SIPVMODA の LINKLIST への追加**

Fault Analyzer を正常に機能させるには、IDI.SIDIMOD1 を連結 LINKLIST に追加することが必要です。これを行う には、このライブラリーを、SYS1.PARMLIB の LNKLSTxx または PROGxx (システムにおいて使用可能な場合) メン バーのいずれかに追加します。

■ <mark>注</mark>: MVS™ では、LINKLIST 内のデータ・セットは、マスター・カタログに登録しておくか、またはそのデー タ・セットがあるボリュームの通し番号を使用して指定する必要があります。

ADFz Common Components はデータ・セット IPV.SIPVMOD1 も提供しますが、これは Fault Analyzer では不要で す。

### 4. **IDI.SIDIALPA の LPALIST への追加**

LPA にロードされなければならない Fault Analyzer モジュールは、ターゲット・ライブラリー IDI.SIDIALPA にあり ます。SYS1.PARMLIB 内の LPALSTxx メンバーを使用して、連結された LPALIST に IDI.SIDIALPA を追加してくださ い。

#### 5. **Fault Analyzer を LPA に追加します。**

詳しくは、[推奨されるストレージ ページ](#page-294-0) [295](#page-294-0) を参照してください。

### 6. **CLPA を使用して IPL を実行するか、または以下を実行する: IDICZSVC**

Fault Analyzer のインストールでデータ・セット IDI.SIDIALPA 内の LPA に SVC モジュールが追加されたため、CLPA を使用してシステムを再 IPL する必要があります。この IPL に失敗すると、Fault Analyzer による分析の実行時に、 異常終了 S16D が発行されます。

### <span id="page-304-0"></span>Fault Analyzer プログラムへのプログラム制御アクセスの定義

ご使用のシステムのセキュリティー・サーバー・プログラム制御がアクティブ状態である場合 (例えば、z/OS UNIX System Services (BPX) サーバー要件のために)、制御対象プログラムとなっているすべての Fault Analyzer プログラムを識別する PROGRAM クラス・プロファイルは、次のコマンドで定義できます。

RDEFINE PROGRAM IDI\* ADDMEM('IDI.SIDIAUTH'//NOPADCHK) UACC(READ)

(詳しくは、セキュリティー・サーバーの資料を参照してください。)

Fault Analyzer プログラムを制御対象として定義しないと、z/OS UNIX System Services サーバー領域で異常終了が発生した 場合に、CSV042I、ICH420I、ICH422I、BPX014I などのメッセージが発行されることがあります。

### <span id="page-305-1"></span>ヒストリー・ファイル設定の変更の制限

デフォルトでは、ヒストリー・ファイルに対して UPDATE アクセス権限を持つユーザーはすべて、ヒストリー・ファイル接 頭部か、あるいは障害項目の最小数または最大数を変更することができます。

以下のいずれかの方法を使用できます。

- Fault Analyzer ISPF インターフェースのアクション・バー・オプション**「File」 > 「Change Fault History File Settings」**。詳しくは、[障害ヒストリー・ファイル設定の変更 ページ](#page-92-0) [93](#page-92-0)を参照してください。
- SetFaultPrefix、SetMaxFaultEntries、および SetMinFaultEntries バッチ・ユーティリティー機能。詳しく は、IDIUTIL [制御ステートメント ページ](#page-435-0) [436](#page-435-0)を参照してください。

所定のヒストリー・ファイルの設定の変更を、上記方法のいずれかを使用して制限するために、セキュリティー管理者は、 ヒストリー・ファイルの IDI\_ADMIN XFACILIT プロファイルを定義することができ、必要に応じて、そのヒストリー・ファ イルに対してアクセス権限を付与することができます。

#### 図 187. Syntax

#### IDI\_ADMIN.*history-file-dsn*

ここで、history-file-dsn は、ヒストリー・ファイルの完全修飾データ・セット名です。

IDI\_ADMIN XFACILIT プロファイルが定義された後でヒストリー・ファイル設定を変更するには、ユーザーは、以下のアク セス許可を両方とも持っている必要があります。

- IDI\_ADMIN XFACILIT プロファイルに対する UPDATE (またはそれ以上の) アクセス権限
- 通常のセキュリティー・サーバー・データ・セット・プロファイルか、または XFACILIT を通じた、ヒストリー・ ファイルへの UPDATE (またはそれ以上の) アクセス権限 (詳細については、[ヒストリー・ファイル障害項目のアクセ](#page-358-0) [スの管理 ページ](#page-358-0) [359](#page-358-0)を参照)。

ヒストリー・ファイル MY.HIST の IDI\_ADMIN XFACILIT プロファイルを定義する RACF® コマンドの例を以下に示します。 この例では、グループ PAYROLL のメンバーであるユーザー用の設定を変更する Fault Analyzer 管理者権限を付与していま す。

RDEFINE XFACILIT IDI\_ADMIN.MY.HIST UACC(NONE) PERMIT IDI\_ADMIN.MY.HIST CLASS(XFACILIT) ID(PAYROLL) ACCESS(UPDATE)

### <span id="page-305-0"></span>メッセージおよび異常終了コード説明リポジトリーのセットアップ

Fault Analyzer のメッセージおよび異常終了コードの説明を使用可能にするには、VSAM クラスターが定義されて、初期化 されている必要があります。この定義と初期化を行うには、IDI.SIDISAM1 データ・セット内のサンプル・ジョブ IDISVENU を実行依頼します。IDISVENU のデフォルト名以外の名前を使用する場合は、使用する名前を含む IDIVSENU サブオプショ ンを指定して、DataSets オプションを指定する必要があります。詳しくは、[Detail](#page-577-0) [ページ](#page-577-0) [578](#page-577-0)を参照してください。

z/OS® と Fault Analyzer の両方で異なるバージョンを実行しているインストール済み環境では、&SYSR1 置換シンボルを使 用して IDISVENU データ・セットを指定することを検討してください。例:

#### DataSets(IDIVSENU(IDI.IDIVSENU.&SYSR1.))

次に、これらの VSAM データ・セットを、対応する SYSRES ボリューム上に SYSRES VOLSER を指定して割り振ります。 こうすると、IDIVSENU の IDICNF00parmlib メンバー DataSets 指定は、どの SYSRES ボリュームから IPL が実行される場 合でも常に正しくなります。

必ず、すべてのユーザーが、デフォルトで IDIDOC および IDIVSENUDDname となるデータ・セット、またはこれらで指定 されたデータ・セットへの READ アクセス権を持つようにしてください。また、このファイルは、IDIS サブシステムによっ て修正や新しい説明で自動的に更新されることがあるため、IDISVENUVSAM KSDS データ・セットに対する UPDATE アク セス権限を IDIS サブシステムに付与する必要があります。

Fault Analyzer の日本語フィーチャーについては、IDI.SIDIXJPN データ・セット内のサンプル・ジョブ IDISVJPN を使 用して追加のリポジトリーをセットアップする必要があります。 IDI.IDIVSJPN のデフォルト名以外の名前を使用する場 合は、DataSets オプションの IDIVSJPN サブオプションを使用して、使用する名前を指定する必要があります。詳しく は、[Detail](#page-577-0) [ページ](#page-577-0) [578](#page-577-0)を参照してください。

必ず、すべてのユーザーが、デフォルトで IDIVSJPNDDname となるデータ・セット、または IDIVSJPN DDname で指定さ れたデータ・セットへの READ アクセス権を持つようにしてください。また、このファイルは、IDIS サブシステムによって 修正や新しい説明で自動的に更新されることがあるため、IDIVSJPNVSAM KSDS データ・セットに対する UPDATE アクセ ス権限を IDIS サブシステムに付与する必要があります。

### <span id="page-306-0"></span>リカバリー障害記録データ・セット・アクセスの管理

Fault Analyzer は、仮想ストレージの不足や Fault Analyzer の異常終了などの例外条件のためにアプリケーションの異常終 了を記録できなかった場合、異常終了状態を MVS SDUMP (SVC ダンプ) または MVS IEATDUMP (トランザクション・ダ ンプすなわち TDUMP) で取り込もうとします。このプロセスでは、リカバリー障害記録のヒストリー・ファイル障害項目 にリンクされた、別のダンプ・データ・セットが作成されます。このリカバリー・プロセスでは、取り込みの際に Fault Analyzer が検出した例外条件があるにもかかわらず、Fault Analyzer は、通常、初期アプリケーション異常終了の対話式再 分析を行うことができます。リンクされた SDUMP または TDUMP は、取り込みに例外がなければ通常は障害項目の「ミニ ダンプ」セクション内に記録されたと考えられるストレージ・データを提供します。

Fault Analyzer は、RFR SDUMP または TDUMP の使用を XFACILIT セキュリティー・プロファイルで制御します。SDUMP または TDUMP XFACILIT セキュリティー・プロファイルへのアクセスが使用不可か、または定義されていない場合、セ キュリティー違反は生成されません。この違反が存在しないのは、Fault Analyzer が、必要なユーザー・アクセスを最初 に検査し、使用不可の場合には、関連する SDUMP 要求または TDUMP 要求を発行しないためです。ただし、ユーザーが TDUMP データ・セット・プロファイルへの ALTER アクセスを持つが XFACILIT アクセスを持たない場合、TDUMP が引き 続き使用されます。

Fault Analyzer は、優先ダンプ・タイプとして SDUMP を使用しようとします。異常終了したユーザー ID に対して必要な SDUMP アクセス許可を使用できない場合のみ、TDUMP アクセス許可が検査されます。SDUMP で使用されるダンプ・プ ロセスは、TDUMP プロセスよりも高速です。

ここで説明する Fault Analyzer XFACILIT プロセスをその RFR ダンプの SDUMP 制御または TDUMP 制御として使用している 場合、実際の SDUMP または TDUMP は、それがリンクされている障害項目を分析または削除しない限り、通常のエンド・ ユーザーからは読み取りや削除を行うことができません。例えば、「給与計算」アプリケーションが、一般ユーザーには読 み取り権限がない独自のヒストリー・ファイルを持っている可能性がある場合、この XFACILIT プロセスは、一般ユーザー が障害項目にアクセスできないため、「給与計算」のすべての RFR SDUMP または TDUMP について一般ユーザーの使用が 禁止されることを意味しています。

RFR SDUMP または TDUMP の XFACILIT アクセス要件は、以下に説明するように異なります。

### SDUMP リカバリー障害記録データ・セット

SDUMP が要求された場合、DUMPSRV によって決定される命名規則で、DUMPSRV アドレス・スペースによって生成され ます。通常、システム・プログラマーを除くシステム上の大部分のユーザーは、 UACC(NONE) によって制限され、これら の SDUMP に対しのみ許可されます。SDUMP を要求できるようになるためには、Fault Analyzer は、その内部 SVC プロセ スから取得する許可状態を使用しなければなりません。

Fault Analyzer は、異常終了が発生したユーザー ID に対して、以下の XFACILIT リソース・クラス・セットアップを使用し て XFACILIT アクセスが認可されている場合にのみ、リカバリー障害記録プロセスで SDUMP を使用します。

### SDUMP RFR データ・セットに対する XFACILIT リソース・クラスの使用

Fault Analyzer の RFR プロセスで SDUMP を使用するには、IDI\_SDUMP\_ACCESS という名前で XFACILIT クラス・プロファ イルをセットアップし、RFR 例外に対して SDUMP が必要なユーザー ID またはグループに ALTER アクセス権を提供しま す。ユーザーの障害項目の作成で例外が発生した場合、以下の定義により、Fault Analyzer は CICS® グループ内のすべての ユーザーに対して SDUMP を作成できます。

RDEF XFACILIT IDI\_SDUMP\_ACCESS UACC(NONE) PERMIT IDI SDUMP ACCESS CLASS(XFACILIT) ID(CICS) ACCESS(ALTER)

ALTER アクセス権は XFACILIT IDI\_SDUMP\_ACCESS プロファイルに対するものであり、実際の SDUMP データ・ セットに対するものではありません。Fault Analyzer は、許可状態を使用して RFR SDUMP へのアクセスを許可しま す。IDI\_SDUMP\_ACCESS プロファイルはスイッチとして機能し、Fault Analyzer はそのスイッチを調べて、そのユーザー ID に対して SDUMP を作成するかどうかをチェックできます。

偶然に、障害項目の作成で RFR ダンプを必要とする例外が発生した場合には、ユーザーが XFACILIT IDI\_SDUMP\_ACCESS プロファイルに対する ALTER アクセス権を持っている場合にのみ、Fault Analyzer は SDUMP を作成して障害項目にリンク します。

問題分析を行っているユーザーが、障害項目に対する読み取りアクセス権および削除アクセス権を持っており、その障害項 目に SDUMP がリンクされている場合 (障害項目はリカバリー障害記録例外によって作成されている)、Fault Analyzer は、 障害項目の拡張として、その SDUMP に対する等価のアクセス権を提供します。障害項目を暗黙的に削除すると、リンクさ れたすべての SDUMP が削除されます。

SDUMP の取り込みは通常は TDUMP の取り込みよりもはるかに高速であるため、少なくとも CICS® などのパフォーマンス が重要なシステムには、上記のアクセス権を認可することによって、RFR SDUMP を使用する権限を与えることをお勧めし ます。

TDUMP リカバリー障害記録データ・セット

このセクションでは、例外条件 RFR TDUMP の作成、読み取り、および削除に必要な権限について説明します。TDUMP リ クエスターは、TDUMP データ・セット名を指名できるため、このセクションでは、命名規則プロセスについても説明しま す。

**注:** ユーザー ID 高位修飾子の古い RFR TDUMP 命名規則は、ユーザー ID TDUMP 高位修飾子で頻繁に発生するセ キュリティーとデータ・セット削除の問題のため、もう使用されていません。

TDUMP リカバリー障害記録データ・セットに関する通常のデータ・セット・プロファイルのセキュリティーの問題を克服 するために、Fault Analyzer は、以下に説明するように、XFACILIT リソース・クラスの使用をサポートします。XFACILIT リソース・クラスを使用するとともに、UACC(NONE) を TDUMP リカバリー障害記録データ・セットの一般データ・ セット・プロファイルのアクセス・レベルとして使用して、セキュリティーの問題の可能性を防止することをお勧めしま す。UACC(NONE) と XFACILIT のセットアップの代わりに、すべてのユーザーに対して RFR TDUMP データ・セット・プロ ファイルへの ALTER アクセス権が認可され、作成が許可されている場合には、セキュリティーの問題が発生する場合があ ります。

すべてのエンド・ユーザーが同様のアクセス権を持っている状態のシステムの場合、XFACILIT IDIRFR\_TDUMP\_HLQ を セットアップしないように選択し、代わりに TDUMP データ・セット・プロファイルに対する ALTER アクセス権をす べてのユーザーに与えると、引き続き RFR TDUMP が取られます。この環境では、システム上のヒストリー・ファイル に対してすべてのユーザーが同じアクセス権限を持つ可能性があります。しかし、一部のユーザーが必ずしもすべての ヒストリー・ファイルに対する読み取りアクセス権を持つとは限らない場合、データ・セット・プロファイルに対して IDIRFR\_TDUMP\_HLQ と UACC(NONE) を検討して、リンクされたすべての RFR TDUMP に保護を与える必要があります。

### TDUMP RFR データ・セットに対する XFACILIT リソース・クラスの使用

Fault Analyzer TDUMP リカバリー障害記録データ・セットに対して XFACILIT リソース・クラスをセットアップするには、 高位修飾子を最初に判別する必要があります。

TDUMP リカバリー障害記録データ・セットのデフォルトのデータ・セット名パターンは、

IDIRFRHQ.IDIRFR.&SYSNAME..D&YYMMDD..T&HHMMSS..S&SEQ.

このデータ・セット名パターンを変更するには、「[デフォルト・リカバリー障害記録](#page-334-0) IEATDUMP データ・セット名 [\(RFRDSN\)](#page-334-0) の変更 [ページ](#page-334-0) [335](#page-334-0)」を参照してください。

**注:** このセクションでは単一の 修飾子 を使用するものとしていますが、アクセス制御のセットアップでは 1 つ以上 の修飾子を使用できます。

高位修飾子が使用されている場合は、XFACILIT クラス・プロファイルを名前を使用してセットアップします

IDIRFR\_TDUMP\_HLQ.hlq.\*\*

hlq はリカバリー障害記録データ・セットの高位修飾子です。

例えば、TDUMP データ・セット名パターンが次に設定されている場合、

IDIRFRHQ.TDUMP.&SYSNAME..D&YYMMDD..T&HHMMSS..S&SEQ.

IDIOPTLM RFRDSN オプションを使用して、XFACILIT クラス・プロファイルを追加します

IDIRFR\_TDUMP\_HLQ.IDIRFRHQ.TDUMP.\*\*

高位修飾子に、例えば TDUMP&SYSCLONE. などのシンボル名が含まれていると、予期されたシンボル置換値に応じて、複 数のプロファイルをセットアップする必要がある場合があります。

XFACILIT プロファイル (または、シンボル置換により複数のプロファイル) が定義されている場合は、関係するユーザーに 対して該当するレベル ALTER または NONE を指定します。XFACILIT クラスに対するユーザーのアクセス・レベルが ALTER の場合、高位修飾子がシンボル置換後に XFACILIT プロファイル名 hlq 値と一致するデータ・セットに対して、ユーザー は、Fault Analyzer を通して TDUMP 作成機能を暗黙的に所持します。

XFACILIT プロファイルへの汎用アクセス権限 ALTER では、リカバリー障害記録データ・セットを保護する通常のデータ・ セット・プロファイルを指定変更しません。Fault Analyzer を使用してアクションを実行するときに、リンクされた TDUMP データ・セットに対して必要なアクセス権限を許可するのみです。このアクションには、再分析時のデータ・セットの読み 取りや関連障害項目の削除時のデータ・セットの削除などがあります。

偶然に、障害項目の作成で RFR ダンプを必要とする例外が発生する場合があります。この場合、Fault Analyzer は、以下の いずれかの条件下でのみ TDUMP を作成して障害項目にリンクさせます。

• 適切な XFACILIT IDIRFR\_TDUMP\_HLQ プロファイルに対する ALTER アクセス権限を持っている。

• TDUMP データ・セット・プロファイルに対する ALTER アクセス権限を持っている。

Fault Analyzer は、以下の 2 つの条件に該当する場合、障害項目に対する拡張として、TDUMP に対する同等のアクセス権 限を提供します。

- 問題分析を行っていて、障害項目に対する読み取りアクセス権限または削除アクセス権限を持っている。
- 障害項目に TDUMP がリンクされている (障害項目はリカバリー障害記録例外によって作成)。

障害項目を暗黙的に削除すると、リンクされたすべての TDUMP が削除されます。

### RFR TDUMP XFACILIT の例

以下は、Fault Analyzer リカバリー障害記録データ・セットを管理するための、XFACILIT クラスのセットアップ方法の例で す。この例は必要に応じて、インストール済み環境で変更または拡張できます。

1. IDIRFR\_TDUMP\_HLQ.IDIRFRHQ.\*\* という名前の XFACILIT プロファイルを定義して、ALTER 汎用アクセス権限を このプロファイルに付与します。

RDEFINE XFACILIT IDIRFR\_TDUMP\_HLQ.IDIRFRHQ.\*\* UACC(ALTER)

2. NONE の汎用アクセス権限を持つ IDIRFRHQ.\* の総称データ・セット・プロファイルを定義します。

ADDSD 'IDIRFRHQ.\*\*' UACC(NONE)

### <span id="page-310-0"></span>XDUMP データ・セット・アクセスの管理

Fault Analyzer は、XFACILIT セキュリティー・プロファイルを使用してその XDUMP データ・セットを制御することを許可 します。XDUMP XFACILIT セキュリティー・プロファイルへのアクセスが使用不可であるかまたは未定義である場合、セ キュリティー違反は生成されません。この違反が存在しないのは、Fault Analyzer が必要なユーザー・アクセスを最初に検 査し、使用不可の場合には、関連する XDUMP の作成または読み取りを試行しないためです。

ここで説明する Fault Analyzer XFACILIT プロセスを XDUMP データ・セットの制御方式として使用している場合、実際の XDUMP データ・セットは、それがリンクされている障害項目を分析または削除しない限り、通常のエンド・ユーザーから は読み取りや削除を行うことができません。例えば、"給与計算" アプリケーションが、一般ユーザーには読み取り権限がな い独自のヒストリー・ファイルを持っている場合、この XFACILIT プロセスは、一般ユーザーが障害項目にアクセスできな いため "給与計算" のすべての XDUMP データ・セットの使用が制限されることを意味します。

機密漏れの可能性を防止するには、UACC(NONE) を XDUMP データ・セットの一般データ・セット・プロファイルのアク セス・レベルとして使用します。UACC(NONE) と、続いて XFACILIT をセットアップする代わりに、作成を許可するために XDUMP データ・セット・プロファイルへの ALTER アクセス権がすべてのユーザーに付与されている場合には、機密漏れ の問題が発生することがあります。特定のシステム上で、すべてのエンド・ユーザーが似たようなアクセス権を持っている 場合、XFACILIT アクセス権をセットアップしないことを選択した場合にも XDUMP データ・セットが引き続き作成され、 代わりにすべてのユーザーに XDUMP データ・セット・プロファイルに対する ALTER アクセス権が付与されます。この環 境では、システム上のヒストリー・ファイルに対してすべてのユーザーが同じアクセス権限を持つ可能性があります。ただ し、一部のユーザーが必ずしもすべてのヒストリー・ファイルに対する READ アクセス権を持つとは限らない場合、リンク されているすべての XDUMP に保護を拡張するために、データ・セット・プロファイルに対して UACC(NONE) を指定した XFACILIT プロファイルを使用することを考慮する必要があります。

### XDUMP データ・セットに対する XFACILIT リソース・クラスの使用

XFACILIT クラス・プロファイルを IDIXDUMP\_HLQ.hlq.\*\* という名前を使用してセットアップします。hlq を、IDIOPTLM 構成オプション・モジュール内の XDUMPDSN オプションを使用して指定した、データ・セット名前パ ターンの 1 つ以上の修飾子で置き換えます。(詳しくは デフォルトの拡張ミニダンプ (XDUMP) データ・セット名パターン (XDUMPDSN) の変更を参照してください。)

高位修飾子に、例えば XDUMP&SYSCLONE. などのシンボル名が含まれていると、予期されたシンボル置換値に応じて、複数の プロファイルをセットアップする必要がある場合があります。

XFACILIT プロファイル (または、シンボル置換により複数のプロファイル) が定義されている場合は、関係するユーザー に対して該当するレベル (ALTER または NONE) を指定します。XFACILIT クラスに対するユーザーのアクセス・レベルが ALTER の場合、高位修飾子がシンボル置換後に XFACILIT プロファイル名 hlq 値と一致するデータ・セットに対して、ユー ザーは、Fault Analyzer を通して XDUMP 作成機能を暗黙的に所持します。

XFACILIT プロファイルへの汎用アクセス権限 ALTER では、XDUMP データ・セットを保護する通常のデータ・セット・プ ロファイルを指定変更しません。Fault Analyzer を使用してアクションを実行するときに、リンクされた XDUMP データ・ セットに対して必要なアクセス権限を許可するのみです。このアクションには、再分析時のデータ・セットの読み取りや関 連障害項目の削除時のデータ・セットの削除などがあります。

Fault Analyzer は、次のいずれかの条件下のみで、XDUMP を作成して障害項目にリンクします。

• 適切な XFACILIT IDIXDUMP\_HLQ プロファイルに対する ALTER アクセス権限を持っている。

• XDUMP データ・セット・プロファイルに対する ALTER アクセス権限を持っている。

Fault Analyzer は、ユーザーが問題分析を実行しており、障害項目に対する READ アクセス権または DELETE アクセス権を 持っている場合、XDUMP データ・セットに対して、関連する障害項目と同等のアクセス権を提供します。

障害項目を暗黙的に削除すると、関連するすべての XDUMP データ・セットも削除されます。

### **XDUMP XFACILIT の例**

以下は、Fault Analyzer XDUMP データ・セットを管理するための、XFACILIT クラスの推奨セットアップ例です。この例は 必要に応じて変更したり、それを基に拡張したりできます。

この例では、IDIOPTLM 構成オプション・モジュールの XDUMPDSN オプションが、以下の値で指定されていると想定して います。

'IDIHLQ.XDUMP.&&SYSNAME..D&&YYMMDD..T&&HHMMSS..S&&SEQ.'

- 1. XFACILIT プロファイルを定義して、ALTER 汎用アクセス権限をこのプロファイルに付与します。 RDEFINE XFACILIT IDIXDUMP\_HLQ.IDIHLQ.XDUMP.\*\* UACC(ALTER)
- 2. NONE 汎用アクセス権限を持つ同じデータ・セットの総称データ・セット・プロファイルを定義します。 ADDSD 'IDIHLQ.XDUMP.\*\*' UACC(NONE)

### コピーされた SDUMP データ・セット・アクセスの管理

関連する密結合 SDUMP データ・セットを含む障害項目を移動またはコピーする場合、Fault Analyzer は元の SDUMP デー タ・セットのコピーを作成し、コピーされた障害項目およびコピーされた SDUMP データ・セットを共にリンクします。

Fault Analyzer では、XFACILIT セキュリティー・プロファイルを使用して、コピーされた SDUMP データ・セットを制御で きます。

このトピックで説明するプロセスが、コピーされた SDUMP データ・セットを制御するのに使用される場合、実際のコピー された SDUMP データ・セットは、それがリンクされている障害項目の分析または削除を通して以外、通常のエンド・ユー ザーからは読み取りや削除を行うことができません。例えば、"給与計算" アプリケーションが、一般ユーザーには読み取り 権限がない独自のヒストリー・ファイルを持っている場合、この XFACILIT プロセスは、一般ユーザーが障害項目にアクセ スできないため、"給与計算" のすべてのコピーされた SDUMP データ・セットについて一般ユーザーの使用が禁止されるこ とを意味しています。

機密漏れの可能性を防止するには、UACC(NONE) をコピーされた SDUMP データ・セットの一般データ・セット・プロ ファイルのアクセス・レベルとして使用します。UACC(NONE) と、続いて XFACILIT をセットアップする代わりに、作成 を許可するためにコピーされた SDUMP データ・セット・プロファイルへの ALTER アクセス権がすべてのユーザーに付与 されている場合には、機密漏れの問題が発生することがあります。特定のシステム上で、すべてのエンド・ユーザーが似 たようなアクセス権を持っている場合、XFACILIT アクセス権をセットアップしないことを選択した場合にもコピーされた SDUMP データ・セットが引き続き作成され、代わりにすべてのユーザーにコピーされた SDUMP データ・セット・プロ ファイルに対する ALTER アクセス権が付与されます。この環境では、システム上のヒストリー・ファイルに対してすべて のユーザーが同じアクセス権限を持つ可能性があります。ただし、一部のユーザーが必ずしもすべてのヒストリー・ファ

イルに対する READ アクセス権を持つとは限らない場合、障害項目にリンクされているすべてのコピーされた SDUMP デー タ・セットに保護を拡張するために、データ・セット・プロファイルに対して UACC(NONE) を指定した XFACILIT プロファ イルを使用することを考慮してください。

### **コピーされた SDUMP データ・セットに対する XFACILIT リソース・クラスの使用**

XFACILIT クラス・プロファイルを IDISDUMP\_HLQ.hlq.\*\* という名前を使用してセットアップします。hlq を、IDIOPTLM 構成オプション・モジュール内の SDUMPDSN オプションを使用して指定した、データ・セット名前パター ンの 1 つ以上の修飾子で置き換えます。(詳しくは コピーされた SDUMP [データ・セット名パターンの指定](#page-336-0) (SDUMPDSN) [ページ](#page-336-0) [337](#page-336-0)を参照してください。)

高位修飾子に、例えば SDUMP&SYSCLONE. などのシンボル名が含まれていると、予期されたシンボル置換値に応じて、複 数のプロファイルをセットアップする必要がある場合があります。

XFACILIT プロファイル (または、シンボル置換により複数のプロファイル) が定義されている場合は、関係するユーザーに 対して該当するレベル (ALTER または NONE) を指定します。XFACILIT クラスに対する ALTER アクセス権限のあるユーザー は、高位修飾子がシンボル置換後に XFACILIT プロファイル名 hlq 値と一致するコピーされた SDUMP データ・セットに対 して、Fault Analyzer を通して作成機能を暗黙的に所持します。

XFACILIT プロファイルへの汎用 ALTER アクセス権限では、コピーされた SDUMP データ・セットを保護する通常のデー タ・セット・プロファイルをオーバーライドしません。Fault Analyzer を使用してアクションを実行するときに、障害項目 にリンクされているコピーされた SDUMP データ・セットに対して必要なアクセス権限を許可するのみです。このアクショ ンには以下のようなものがあります。

- 再分析時のデータ・セットの読み取り
- 関連障害項目の削除時のデータ・セットの削除

Fault Analyzer は以下の場合に、コピーされた SDUMP を作成し、障害項目にリンクしようとします。

- C または M 行コマンドのいずれかを使用して、障害項目を「障害エントリー・リスト」画面またはバッチ IDIUTIL IMPORT 制御ステートメントからコピーする場合
- 障害項目が既に元の SDUMP データ・セットと関連付けられている、または以前に SDUMP データ・セットに関連付 けられている場合

コピーした SDUMP データ・セットを作成およびリンクするには、適切な XFACILIT IDISDUMP\_HLQ プロファイルか、また はコピーした SDUMP データ・セット・プロファイルに対して ALTER アクセス権限が付与されている必要があります。

Fault Analyzer は、ユーザーが問題分析を実行しており、障害項目に対する READ アクセス権または DELETE アクセス権を 持っている場合、コピーした SDUMP データ・セットに対して、関連する障害項目と同等のアクセス権を提供します。

障害項目を暗黙的に削除すると、障害項目にリンクされている関連するすべてのコピーされた SDUMP データ・セットも削 除されます。

**例**

### **XFACILIT の例: コピーされた SDUMP データ・セット**

以下は、Fault Analyzer によりコピーされた SDUMP データ・セットを管理するための、XFACILIT クラスの推奨セットアッ プ例です。この例は必要に応じて変更したり、それを基に拡張したりできます。

この例では、IDIOPTLM 構成オプション・モジュールの SDUMPDSN オプションが、以下の値で指定されていると想定して います。

'IDIHLQ.SDUMP.&&SYSNAME..D&&YYMMDD..T&&HHMMSS..S&&SEQ.'

- 1. XFACILIT プロファイルを定義して、ALTER 汎用アクセス権限をこのプロファイルに付与します。 RDEFINE XFACILIT IDISDUMP\_HLQ.IDIHLQ.SDUMP.\*\* UACC(ALTER)
- 2. NONE 汎用アクセス権限を持つ同じデータ・セットの総称データ・セット・プロファイルを定義します。

ADDSD 'IDIHLQ.SDUMP.\*\*' UACC(NONE)

### <span id="page-313-0"></span>Fault Analyzer の IFAPRDxx parmlib メンバーへの登録

Fault Analyzer を製品コード 5755-A01 IBM Application Delivery Foundation for z/OS の一部として購入した場合、IFAPRDxx parmlib メンバーに次のような項目を含めます。

```
PRODUCT OWNER('IBM CORP')
         NAME('IBM APP DLIV FND')
         ID(5755-A01)
         VERSION(*) RELEASE(*) MOD(*)
         FEATURENAME('FAULT-ANALYZER')
         STATE(ENABLED)
```
Fault Analyzer を別個に購入した場合、IFAPRDxx parmlib の項目は必要ありません。ただし、項目を組み込みたい場合は、 以下のように追加できます。

```
PRODUCT OWNER('IBM CORP')
         NAME('FAULT ANALYZER')
         ID(5755-A02)
         VERSION(*) RELEASE(*) MOD(*)
         FEATURENAME('FAULT ANALYZER')
         STATE(ENABLED)
```
VERSION、RELEASE および MOD を除くすべてのパラメーターは、示されている通り正しく指定する必要があります。構 文上有効な値を VERSION、RELEASE および MOD に指定できます。

IFAPRDxx parmlib メンバーが更新されたら、以下のコンソール・コマンドを使用して (次回の IPL まで) 動的にアクティブ 化できます。

SET PROD=xx

IFAPRDxx parmlib メンバーに関する一般情報については、『MVS™ 初期設定およびチューニング解説書』を参照してくだ さい。

### **追加の Fault Analyzer IFAPRDxx 処理**

上記の製品が IFAPRDxx に定義されていない場合は、Fault Analyzer が最初に起動されたとき、初期設定時に製品コード 5755-A02 として登録されます。

上記の製品が STATE(DISABLED) または STATE(NOTDEFINED) で定義されている場合、製品は登録用には選択されません。

Fault Analyzer が実行されないようにするには、次の IFAPRDxx 項目を使用します。

```
PRODUCT OWNER('IBM CORP')
NAME('FAULT ANALYZER')
ID(5755-A02)
VERSION(*) RELEASE(*) MOD(*)
FEATURENAME('FAULT ANALYZER')
STATE(DISABLED)
```
製品の購入方法を変更した場合 (例えば、スタンドアロンのバージョンの使用から IBM Application Delivery Foundation for z/OS 製品バンドルにアップグレードした場合など)、新しい定義をアクティブ化する際に、z/OS® で保持されているスト レージ内の表から既存の製品定義を明示的に削除する必要があります。これは、以下のシナリオに従って、動的に行います (IPL なし)。

- 1. IFAPRDxx で、上記のように新しい製品を定義し、古い製品を STATE(DISABLED) を指定して更新します。
- 2. 次のオペレーター・コマンドを使用して、更新をアクティブにします。

SET PROD=xx

3. その後、古い製品定義を IFAPRDxx から安全に削除できます。

IBM® では NAME(\*) または ID(\*) フィールドを含む IFAPRDxx 項目を定義しないことをお勧めします。意図しない製品の登 録が行われる可能性があるからです。STATE(ENABLED) の NAME(\*) および ID(\*) で定義された項目で一致が検出された場 合、Fault Analyzer は製品コード 5755-A02 として登録されます。

## <span id="page-315-0"></span>第 14 章. Fault Analyzer IDIS サブシステムの使用

サービスを他の方法では実行できない場合や、サービスを開始しないと分析が不完全なものになる可能性がある場合、Fault Analyzer は IDIS というサブシステムを使用します。

Fault Analyzer を実行する MVS™ イメージごとに個別の IDIS サブシステムが必要です。

Fault Analyzer は、IDIS サブシステムを使用して、以下のことを行います。

• DB2® サブシステムに接続し、アドレス・スペースが異常終了して接続が失敗する場合にカタログを読み取りま す。これらの接続の失敗により、次のメッセージがアドレス・スペースの異常終了で出されます。

IDI0082E DB2 Call Level Interface error: SQL return code -1 for SQLAllocConnect to DB2 system system-id

- IDIXTSEL ポスト・ダンプ出口の代わりに SVC ダンプを登録します。この登録は主に CICS® システム・ダンプを対 象としており、Java™ 障害の取り込みを容易にすることを目的としていますが、SLIP ダンプの取り込みも可能で す。
- PDSESHARING(NORMAL) が使用される場合は、異常終了 S213-70 のシステム間共有の競合を減らすために、 ヒス トリー・ファイル・アクセス管理を行います。
- ヒストリー・ファイル \$\$INDEX メンバーを管理すると、 より高いパフォーマンスを得ることができます (オプショ ン)。このフィーチャーは適格ヒストリー・ファイルのデフォルトですが、IDIS [サブシステムの始動 ページ](#page-317-0) [318](#page-317-0)で 説明されているように、IDIS サブシステムに NOUPDINDEX PARM フィールド・オプションを指定して使用不可にす ることができます。詳しくは、[ヒストリー・ファイル](#page-316-0) \$\$INDEX データのキャッシュ [ページ](#page-316-0) [317](#page-316-0)を参照してくださ い。
- オプションで、NoDup(ImageFast(minutes,IMS(…))) オプションを使用して指定された IMS 高速重複障害抑止 を 有効にします。このフィーチャーはデフォルトですが、IDIS [サブシステムの始動 ページ](#page-317-0) [318](#page-317-0)で説明されている ように、IDIS サブシステムに NOUPDINDEX または NOIMAGEFAST PARM フィールド・オプションを指定して使 用不可にすることができます。NoDup(ImageFast(minutes,IMS(…))) オプションについて詳しくは、[NoDup](#page-602-0) [ペー](#page-602-0) [ジ](#page-602-0) [603](#page-602-0)を参照してください。
- 高速 Exclude オプション処理を使用可能にします (オプション)。このフィーチャーはデフォルトですが、[IDIS](#page-317-0) サブ [システムの始動 ページ](#page-317-0) [318](#page-317-0)で説明されているように、IDIS サブシステムに NOFASTEXCLUDE PARM フィールド・ オプションを指定して使用不可にすることができます。詳しくは、高速 Exclude [オプション処理 ページ](#page-368-0) [369](#page-368-0)を参 照してください。
- リカバリー障害記録サポートを提供します。(リカバリー障害記録の一般情報については、[リカバリー障害記録 ペー](#page-55-0) [ジ](#page-55-0) [56](#page-55-0)を参照してください。)
- 情報をキャッシングして 保管することにより、Fault Analyzer ISPF インターフェース LOOKUP コマンドで メッセー ジおよび異常終了コードの説明を検索するときのパフォーマンスを向上させます。さらに、必要に応じて、VSAM KSDS メッセージおよび異常終了コードの説明リポジトリーを自動的に更新します。必要なアクセス許可について は、[メッセージおよび異常終了コード説明リポジトリーのセットアップ ページ](#page-305-0) [306](#page-305-0)を参照してください。
- Java 提供の Diagnostic Tooling Framework for Java™ (DTFJ) を使用して、Java™ 分析サポートを提供します。DTFJ プロセスは、PARM='JAVA' オプションが IDIS サブシステム始動 JCL で使用されているときに IDIS サブシステムか ら spawn される、BXPAS アドレス・スペースから実行します。
- ソース・データ・セットからメッセージと異常終了の説明の読み取りを実行し、パフォーマンス向上のために、選 択した説明をキャッシュに入れます。
- マイグレーション済みの密結合ダンプ・データ・セットを、それと関連する障害項目を削除するときに一緒に削除 します。

IDIS サブシステムの優先順位は、このサブシステムが呼び出される可能性のあるいずれのタスクよりも低く設定しないでく ださい。IDIS サブシステムに高い優先順位を割り当てたとしても、IDIS サブシステムは未使用時にはリソースを消費しない ため、システム・パフォーマンスに悪影響を及ぼすことはありません。

IDIS サブシステムは、OMVS UID 値を使用してセキュリティー・システムに定義する必要があります。

### シスプレックス全体にわたるサブシステムの相互通信

シスプレックス内の複数の IDIS サブシステムは、システム間カップリング・ファシリティー(XCF) を使用して互いに連絡す るので、\$\$INDEX データのキャッシングなど、サブシステム管理データの効率的な共用が可能になります。

IDIS サブシステムは、その整合性と共有方法の一部として ISGQUERY GATHERFROM=SYSPLEX を使用します。IBM 以外のエン キュー管理製品を使用しているお客様は、ベンダーに連絡して、この機能をサポートするために使用可能なセットアップ要 件を検討してください。

それ以外の場合は、この機能を使用するために特別なアクションは必要ありません。XCF が使用不可になった場合で も、IDIS の処理ではすべての機能が引き続き実行されます。ただしこの場合、結果としてパフォーマンスが低下する可能性 があります。

### <span id="page-316-0"></span>ヒストリー・ファイル \$\$INDEX データのキャッシュ

Fault Analyzer IDIS サブシステム始動 JCL にある PARM パラメーターのデフォルト値は "UPDINDEX" です (IDIS [サブシス](#page-317-0) [テムの始動 ページ](#page-317-0) [318](#page-317-0)を参照)。デフォルト値が使用された場合、IDIS サブシステムは、以下のすべての PDSE ヒスト リー・ファイルの \$\$INDEX メンバー・アクセスを管理します。

• IDIS サブシステムが実行されている MVS™ イメージで使用されるファイル。

• IDIS サブシステムが UPDATE アクセス権を持つファイル。

\$\$INDEX メンバーの詳細については[、ヒストリー・ファイル・データ・セット内の特殊メンバー ページ](#page-24-0) [25](#page-24-0)を参照してくだ さい。PDS フォーマットのヒストリー・ファイルは、エンキューおよび並列更新制限によって \$\$INDEX メンバーの効果的 なキャッシュが妨げられているため、IDIS サブシステムで管理されません。

ヒストリー・ファイルから \$\$INDEX メンバーが読み取られた後、情報はアクティビティーが高い期間中、IDIS サブシステ ム・アドレス・スペースに保持されます。この方法は入出力を必要としないため、このデータの要求側は高速アクセスが 可能になります。リアルタイム分析、対話式再分析とバッチ再分析、および Fault Analyzer ISPF インターフェースでは、 キャッシュされた IDIS サブシステム・データが使用されます。

読み取りまたは書き込みでキャッシュにアクセスするたびに、ストレージ内の保存期間はリセットされます。このリセット により、使用頻度の高いアクティブなヒストリー・ファイルでも、高速なキャッシュ・アクセスが維持されます。この方 法は、複数の異常終了が短期間に連続して起こる可能性があり、同じヒストリー・ファイルをたびたび更新する必要があ る、CICS® などの環境で有効です。

IDIS サブシステムのストレージ内保存の制限時間は 5 分に設定されています。以下の場合に、\$\$INDEX メンバーはヒスト リー・ファイルに書き戻され、IDIS サブシステムはその制御を解放します。

• 制限時間を超過した。

- 同じヒストリー・ファイルの更新要求が同じシスプレックス内の別の MVS™ イメージから保留されている。
- **ヒント:** シスプレックス内のすべての IDIS サブシステムで、IDIS サブシステムの PARM='UPDINDEX' オプションま たは PARM='NOUPDINDEX' オプションの設定を同一にします。シスプレックスのヒストリー・ファイルの共有につ いては、[シスプレックス全体でのヒストリー・ファイルの共用 ページ](#page-357-0) [358](#page-357-0)を参照してください。

UPDINDEX オプションを使用すると、ヒストリー・ファイル \$\$INDEX メンバーが逐次化されるため、Fault Analyzer の実 行で特定の低優先度ジョブが過度に遅延するのを回避できます。これらのジョブは、CPU に制約のある環境で、パフォー マンスの影響を受けやすいジョブ、または IMS™ や CICS® などの実行環境と、ヒストリー・ファイルを共用するジョブで す。

UPDINDEX オプションを使用する場合は、処理することが期待されているすべてのヒストリー・ファイルに対して、通常の セキュリティー・サーバー・データ・セット・プロファイルを介して IDIS サブシステムが UPDATE アクセス権限を持って いることを確認してください。XFACILIT アクセス権では不十分です。

IDIS サブシステムが UPDATE アクセス権を持たないヒストリー・ファイルを処理するために呼び出されたか、または何ら かの理由でヒストリー・ファイルの更新に失敗すると、次のいずれかの手順が実行されるまで、そのヒストリー・ファイル の \$\$INDEX メンバーを管理する試みはこれ以上実行されません。

- IDIS サブシステムは停止して再始動されます。
- 対話型 IDIS サブシステム・インターフェースを使用して、ヒストリー・ファイルの「除外」状況をリセットしま す。詳しくは、対話式 IDIS [サブシステム・インターフェースの使用 ページ](#page-144-0) [145](#page-144-0)を参照してください。

■ **注:** 最大の Fault Analyzer パフォーマンスを得るには、DeferredReport オプションを検討してください。詳しく は、[DeferredReport](#page-575-0) [ページ](#page-575-0) [576](#page-575-0)を参照してください。

### <span id="page-317-0"></span>IDIS サブシステムの始動

Fault Analyzer IDIS サブシステムを開始するために、以下のような単純なジョブを実行依頼できます。

//IDISS JOB … //IDISSTST EXEC PGM=IDISAMAN,TIME=NOLIMIT,REGION=region-size,PARM='options' //IDIDOC2 DD DISP=SHR,DSN=IDI.SIDIDOC2 //\* (Optional DD statements might follow, as described below)

それぞれの意味は以下のとおりです。

#### **REGION=region-size**

IDIS サブシステムに使用する領域サイズを指定します。

ほとんどの場合、領域サイズは 100 MB で十分です (REGION=100M)。しかし、IDIS サブシステムで非常 に多くのヒストリー・ファイルを管理する場合、またはヒストリー・ファイルのサイズが非常に大きい場合 は、さらに大きい領域サイズを指定する必要があります。必要な領域サイズを見積もる方法について詳しく は、IDIS [サブシステム・ストレージ要件 ページ](#page-320-0) [321](#page-320-0)を参照してください。

#### **PARM='options'**

IDIS サブシステムが一部のサブシステム機能を使用不可にするためにのみ使用する特殊オプションを指定しま す。サブシステム内のその他のオプション処理は、標準 IDICNFxxparmlib メンバーおよび IDIOPTS DD ステー トメントを使用して行われます。[オプション ページ](#page-558-0) [559](#page-558-0)の説明を参照してください。オプションの PARM フィールドの指定には、options に以下のいずれかの値を含めることができます。

#### **UPDINDEX**

IDIS サブシステムが実行されていて IDIS サブシステムが UPDATE アクセス権限を持つイメージ と同じ MVS™ イメージで使用される、すべての PDSE ヒストリー・ファイルの \$\$INDEX メン バー・アクセスを、IDIS サブシステムが管理するよう指定します。詳しくは、[ヒストリー・ファ](#page-316-0) イル \$\$INDEX [データのキャッシュ ページ](#page-316-0) [317](#page-316-0)を参照してください。

この値はデフォルトです。

#### **NOUPDINDEX**

異常終了ジョブですべてのヒストリー・ファイルの更新を実行することを指定します。

**注:** NOUPDINDEX を指定すると、Fault Analyzer リカバリー障害記録 (Recovery Fault Recording - RFR) 機能が無効になります。

#### **IMAGEFAST**

NoDup(ImageFast(minutes,IMS(…))) オプションを使用して指定された IMS 高速重複障害抑止 を 有効にします。詳しくは、[NoDup](#page-602-0) [ページ](#page-602-0) [603](#page-602-0)を参照してください。

この値はデフォルトです。

#### **NOIMAGEFAST**

NoDup(ImageFast(…)) の設定に関係なく、IMS 高速重複障害抑止を使用不可にします。

#### **FASTEXCLUDE**

高速 Exclude オプション処理を使用可能にします。詳しくは、高速 Exclude [オプション処理 ペー](#page-368-0) [ジ](#page-368-0) [369](#page-368-0)を参照してください。

この値はデフォルトです。

#### **NOFASTEXCLUDE**

IDIDA タスクによる通常の Exclude 処理に戻すために、高速 Exclude オプション処理を使用不可 にします。

#### **XCFGRPSUFFIX=c**

代わりの XCF メッセージ・グループを作成するため、IDIS サブシステム XCF メッセージング・ グループ名 IDISXCFc の最後の文字 c を制御します。この作成は通常、DASD とヒストリー・ ファイルをメイン IDISXCFM デフォルト・グループと共用しない MVS™ イメージがシスプレック ス内にある場合にのみ行われ、DASD とヒストリー・ファイルを共用しないイメージに対して設 定されます。各メッセージング・グループは、XCF メッセージング・グループを使用して、デー タ・セット名によりヒストリー・ファイルに対する更新を共有します。

#### **NOXCFGRPSUFFIX**

デフォルトの「M」サフィックスを使用します。この値はデフォルトです。

**JAVA**

Java™ 分析を使用可能にします。詳しくは、IDIS Java [のサブシステム要件 ページ](#page-321-0) [322](#page-321-0) を参照 してください。

#### **NOJAVA**

Java™ 分析を使用不可にします。この値はデフォルトです。

#### **SLIP**

SLIP ダンプの取り込みを有効にします。

#### **NOSLIP**

SLIP ダンプの取り込みを無効にします。この値はデフォルトです。

PARM フィールド・オプションを複数指定する場合は、1 つ以上のブランク文字で区切ってください。

あるいは、IDIS サブシステムは開始済みタスクを使用して設定できます。IDIS サブシステムは、データ・セットを SYSOUT=\* に動的に割り振るため、ジョブ入力サブシステム (JES) で実行されている必要があります。

**注:** IDIS サブシステムが S522 で異常終了しないよう、上記の例のように TIME=NOLIMIT パラメーターが指定されて いることを確認してください。

Fault Analyzer によって使用されるこのサブシステムのサブシステム名は IDIS です。この名前は、IDISAMAN プログラムに より動的に定義されるため、IEFSSNxx parmlib メンバーに定義されている必要はありません。

//IDIDOC2 DD ステートメントは IDI.SIDIDOC2SMP/E ターゲット・データ・セットの割り振りに使用されます。これに は、Fault Analyzer VSAM KSDS メッセージおよび異常終了コード説明リポジトリーに対する更新が含まれていることがあ ります。更新が使用可能である場合に、//IDIDOC2 DD ステートメントが指定されていなかったり、IDI.SIDIDOC2 データ・ セットの高位修飾子が、 DataSets(IDIDOC(…)) オプションによって識別される IDI.SIDIDOC1 データ・セットの高位修飾子と 同じでなかったりするときは、メッセージ [IDI0165A](#page-722-0) [ページ](#page-722-0) [723](#page-722-0) が発行されます。この状態が発生した場合は、上に示し たように //IDIDOC2 DD ステートメントを追加してください。

IDIS サブシステムがアクティブであるときに、LE HEAPZONES オプション設定を HEAPZONES(0,…) 以外に変更しないでく ださい。

### <span id="page-320-0"></span>IDIS サブシステム・ストレージ要件

PARM='NOUPDINDEX' を使用する場合、REGION サイズの指定に要件はありません。デフォルトの 32 MB の領域で十分で す。

PARM='UPDINDEX' (この値がデフォルトです) を使用する場合は、より大きい領域サイズを使用する必要があります。メガ バイト単位での領域サイズは以下のように概算できます。

 $32 + (num\_hist\_files * (0.5 + (avg\_num\_entries * 0.0005)))$ 

#### 説明:

**num\_hist\_files**

IDIS サブシステムで管理される PDSE ヒストリー・ファイルの総数。

#### **avg\_num\_entries**

管理対象ヒストリー・ファイル内の障害項目の平均数。

IDIUTIL バッチ・ユーティリティーの SetMaxFaultEntries 制御ステートメントを使用してヒストリー・ファイ ルに障害項目の最大数が設定された場合 (詳細については[ヒストリー・ファイルの管理](#page-434-0) (IDIUTIL ユーティリ [ティー\) ページ](#page-434-0) [435](#page-434-0)を参照)、この数がそのヒストリー・ファイルに含まれる障害項目の数になります。

### IDISDB2 のサブシステム要件

以下の場合は、LINKLIST でアクセスできないすべての DB2® サブシステム、および Fault Analyzer で分析を行うときの対 象となるすべての DB2 サブシステムに関して、DD ステートメントを追加する必要があります。

• 複数のバージョンの DB2® がインストールされている場合。

• DB2® ロード・モジュール・ライブラリーが LINKLIST にない場合。

DD ステートメントは次のようなフォーマットにします。

//DB2subsystem-id DD DISP=SHR,DSN=data-set-name

ここで、subsystem-id は DB2® サブシステム ID (通常 4 文字)、data-set-name は関連するロード・モジュール・ライブラ リーを指します。データ共用グループの場合は、DB2® サブシステムがデータ共用モードで稼働しているかどうかに関係な く、グループに指定された名前がサブシステム ID として使用されます。

例えば、ID DSN1 を持つ DB2® サブシステムに、LINKLIST に含まれないロード・ライブラリー DSN1.SDSNLOAD が必要な 場合は、次の JCL DD ステートメントを Fault Analyzer IDIS サブシステム・ジョブに追加します。

//DB2DSN1 DD DISP=SHR,DSN=DSN1.SDSNLOAD

この DDname は必要に応じて、Fault Analyzer によって適切な DB2® サブシステムに動的に割り当てられるため、IDIS サブ システム JCL に DSNAOINI DD ステートメントを含めないでください。

IDIS サブシステムには、DSNACLI プランに対する EXECUTE 権限、および以下の SYSIBM カタログ・テーブルに対する SELECT 権限が必要です。

SYSIBM.SYSDBRM SYSIBM.SYSPACKAGE SYSIBM.SYSPACKSTMT SYSIBM.SYSPACKLIST SYSIBM.SYSPLAN SYSIBM.SYSSTMT

### <span id="page-321-0"></span>IDIS Java のサブシステム要件

データ・セット IDI.SIDIAUT2 が LINKLIST に追加されていることを確認します (詳しくは、Fault Analyzer [モジュールの有](#page-303-0) [効化 ページ](#page-303-0) [304](#page-303-0)を参照)。LINKLIST への IDI.SIDIAUT2 の追加が失敗すると、Fault Analyzer は、Java™ 障害の分析に必要 な DLL をロードできなくなります。また、この状態が発生すると、IDIS サブシステムによってメッセージ [IDI0158W](#page-720-0) [ペー](#page-720-0) [ジ](#page-720-0) [721](#page-720-0) が出されます。

Java™ 障害項目を作成するには、少なくともデフォルトのヒストリー・ファイルに対する UPDATE アクセス権限が IDIS サ ブシステムに必要です。

### IDIJLIBDD ステートメントの指定

オプションの IDIJLIBDD ステートメントを Java™ 用の IDIS サブシステム JCL に以下のように含めることができます。

//IDIJLIB DD PATH='path'

IDIJLIBJCL ステートメントで、HFS 実行可能ファイルのターゲット・ディレクトリーを指定します。IDIS サブシステム は、この実行の一環としてこのディレクトリーに少数のプログラム・ファイルを書き込むため、IDIS サブシステムは、指 定されたディレクトリー内のファイルの読み取り権限、書き込み権限、および実行権限を持っている必要があります。さら に、診断情報も、このパスに書き込まれる場合があります。パス名は大/小文字が区別され、パスが存在する必要がありま す。可能な指定例として、PATH='/u/user-id/idij' があります。ここで、user-id は IDIS サブシステムを実行するユーザー ID です。

IDIJLIB が提供されない場合、IDIS サブシステムのユーザー ID のデフォルト・パスが使用されます。このケースでは、IDIS サブシステムのユーザー ID に有効なデフォルト・パスが存在しない場合、メッセージ [IDI0155W](#page-719-0) [ページ](#page-719-0) [720](#page-719-0) が発行され ます。

シスプレックス内のイメージごとに Fault Analyzer は、&SYSCLONE 名を使用して IDIJLIB パスのサブディレクトリーを作 成します。これにより、各イメージが個別のディレクトリーに書き込むようになります。

### Java ダンプ分析で使用するデフォルトの JVM の指定

Java™ ダンプ分析を実行するには、Java™ ダンプを記録した JVM と同等以上のサービス・レベルを持つ JVM が必要です。 オプションの DD ステートメントでは、ダンプ JAVA\_HOME パスで示された Java™ のバージョンがシステムで見つからない 場合に使用するデフォルトの JVM を指定できます。

IDIJVM および IDIJVM6DD ステートメントを Java™ 用の IDIS サブシステム JCL に追加することで、デフォルトの JVM を 指定できます。

- IDIJVMDD ステートメントでは、デフォルトの 31 ビット JVM へのパスを指定します。
- IDIJVM6DD ステートメントでは、デフォルトの 64 ビット JVM へのパスを指定します。

//IDIJVM DD PATH='path' //IDIJVM6 DD PATH='path'

### IDIS サブシステムの停止

IDIS サブシステムはいつでも停止して再始動できます。

IDIS サブシステムが非アクティブ (停止中) のとき、一部の DB2® カタログ・データ・アクセスを除き、すべての Fault Analyzer プロセスは継続して実行されます。IDIS サブシステムが PARM='UPDINDEX' で稼働しているときと比較して、CPU および入出力の使用量も増加します。

**重要:** 決して CANCEL コマンドを使用して IDIS サブシステムを停止しないでください。

正常終了を可能にするために、MODIFY コマンドを使用して IDIS サブシステムを停止します。例:F name,STOP or P name

name は MODIFY コマンドの適切な ID を指します。この ID は、IDIS サブシステムの始動方法によって異なります。

IDIS サブシステムがアクティブでない場合、または MODIFY コマンドに不正確な ID が使用された場合、MVS™ は次のメッ セージを発行します。

IEE341I XYZ NOT ACTIVE

IDIS サブシステムが既にアクティブな場合に、それを始動しようとすると、オペレーター・コンソールに次のメッセージが 発行されます。

IDISAMAN The Fault Analyzer Subsystem is already active in jobname job-id

jobname は現在実行している IDIS サブシステムのジョブまたは開始済みタスク名、job-id は JES ジョブまたは開始済みタ スク ID です。

## <span id="page-323-0"></span>第 15 章. ISPF 環境の変更

Fault Analyzer を ISPF で使用するには、適切なデータ・セットを割り振り、Fault Analyzer を起動する 1 つ以上の方法を提 供しておく必要があります。このプロセスについて、以下のトピックで説明します。

ISPF データ・セットの割り振り

以下のデータ・セットを、個々の ISPF DDname に割り振る必要があります (TSO ログオン手順、またはその他のインス トール・システム固有の方法を使用します)。

**DDname データ・セット名** ISPPLIB IDI.SIDIPLIBIPV.SIPVPENU (1) ISPMLIB IDI.SIDIMLIBIPV.SIPVMENU (1) ISPSLIB IDI.SIDISLIB ISPTLIB IDI.SIDITLIBIPV.SIPVTENU (1) SYSEXEC IDI.SIDIEXEC

<mark>→ 注:</mark> (1) データ・セットは、ADFz Common Components のインストールの一環として作成されます。

ISPF 内から Fault Analyzer を呼び出すために使用できるサンプル REXX EXEC が、データ・セット IDI.SIDISAM1 内のメン バー IDISISPF として提供されています。EXEC は、ISPF LIBDEF サービスと TSO ALTLIB サービスを使用し、必要なデー タ・セットに欠かせない動的定義を実行します。

<u>♪ 注</u>: File Manager for z/OS® を使用してデータ・セットの編集またはブラウズを可能にするには、Fault Analyzer が起動されたときに、File Manager で必要なすべての ISPF ライブラリーも使用可能にする必要があります。TSO ログオン・プロシージャーまたは起動 exec に追加すべき必要なデータ・セット名 については、File Manager for z/OS® の資料を参照してください。IDISISPF サンプル exec は、必要に応じて File Manager for z/OS® データ・ セットを含めるために使用できます。

Fault Analyzer へのデータ・セットの割り振りに関する問題の診断を支援するには、TSO/ISPF コマンドの ISRDDN、ISRFIND、または ISPLIBD の使用が適しています。

### Fault Analyzer IDISCMDS コマンド・テーブルを使用可能にする

Fault Analyzer は、サンプルのコマンド・テーブルをデータ・セット IDI.SIDITLIB 内のメンバー IDISCMDS として備えてい ます。このコマンド・テーブルは、SFA コマンド、LOOKC コマンド、および LOOKUP コマンドを発行するために必要な定 義を備えています。以下を参照してください。

- SDSF からの Fault Analyzer の起動 (SFA [コマンド\) ページ](#page-326-0) [327](#page-326-0)
- [カーソル選択を使用した](#page-326-1) LOOKUP コマンドの起動 (LOOKC コマンド) [ページ](#page-326-1) [327](#page-326-1)
- [LOOKUP](#page-109-0) [ページ](#page-109-0) [110](#page-109-0)
IDISCMDS コマンド・テーブルは、ISPF に対して定義することによって使用可能にする必要があります。その方法について は、「z/OS®ISPF 計画とカスタマイズ」の『"DM のカスタマイズ"』の章の『"コマンド・テーブルのカスタマイズ"』セク ションを参照してください。

## ISPF 選択パネルの更新

ISPF 選択パネルを更新して、IDIPDDIR プログラムを選択するためのオプションを組み込み、IDI アプリケーション ID を使 用して ISPF ヒストリー・ファイル・インターフェースを開始します。例えば、オプション 9 を使用して Fault Analyzer を 起動するには、以下のように ISPF 選択パネルの )PROC セクションを更新します。

```
)PROC
&ZSEL = TRANS (TRUNC (&ZCMD,'.')
 .
   . (other selections)
 .
   9,'PGM(IDIPDDIR) NEWAPPL(IDI) SCRNAME(FAULTA)PARM(HEAPZONES(0,ABEND)/)'
   X,EXIT
 \cdot ', \cdot '
   *, ' ?'')&ZTRAIL=.TRAIL
```
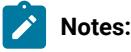

- 1. 上記の IDI というアプリケーション ID は、例としてのみ示してあります。以前のバージョンの Fault Analyzer で別の値が使用されていた場合、値を変更すると ISPF インターフェースのすべてのユーザー調整 が失われるため、変更しないでください。
- 2. Fault Analyzer がアクティブである間は、LE HEAPZONES パラメーターが HEAPZONES(0,ABEND) に設定さ れていることを確認します。

プログラム IDIPDDIR を上述のように選択パネルから直接呼び出す代替方法として、代わりに IDISISPF サンプル REXX EXEC を呼び出すことを検討できます。この呼び出しにより、Fault Analyzer の ISPF ライブラリーおよび TSO ライブラリーを ISPF の起動前に割り振る必要がなくなります。

)BODY セクションも適切に更新してください。

ISPF 選択パネルから Fault Analyzer ISPF インターフェースを直接呼び出すための 代替手段として、カスタマイズされたフ ロントエンドを使用できます。カスタマイズ済み ISPF [インターフェース・フロントエンドの例 ページ](#page-730-0) [731](#page-730-0)にはサンプ ル・フロントエンドが示されており、 これはインストール時に発生する可能性のある、特定の要件に適合するよう 変更す ることができます。

## ISPF 3.4 の行コマンドを使用した Fault Analyzer の起動

ISPF 選択メニューのオプションを使用した、Fault Analyzer ISPF インターフェースの標準的な起動の代替方法がありま す。ISPF オプション 3.4「データ・セット・リスト・ユーティリティー」パネルで、MVS™ダンプ・データ・セット、ヒ ストリー・ファイル、または CICS® 補助トレース・データ・セットに対する行コマンドとして、Fault Analyzer ISPF イン ターフェースを直接起動するほうが便利な場合があります。この呼び出しには、選択したデータ・セットを使用して、対話 式ダンプ分析の実行、障害項目の表示、または CICS® トレース情報の表示を即時に行うことができるという利点がありま す。ダンプ・データ・セットの「File」プルダウン・メニューを使用して当該アクションを開始したり、ヒストリー・ファ イルのデータ・セット名を入力したりする必要はありません。

これを容易にするために、ISPF ユーザーの SYSEXEC 連結に割り振られたデータ・セットの 1 つで、(例えば、"障害分析"の FA という名前の) REXX exec が必要です。この exec 名は、ISPF オプション 3.4 のデータ・セット・リストで、ダンプ・ データ・セット名、ヒストリー・ファイル・データ・セット名、または CICS® 補助トレース・データ・セット名の横に入 力できます。exec は、正しい ISPF NEWAPPL ID を使用して Fault Analyzer を呼び出し、パラメーターとしてデータ・セッ トの名前を渡します。この exec は、その割り振り属性からデータ・セット・タイプを判別します。

FA exec は次のとおりです。

```
Parse Arg dsn .
If dsn = '' Then
  Do
    Say 'Data set name required.'
    Exit(4)
  End
/* Determine if dsn is a history file or a MVS DUMP. \star/outl. =
x = Outtrap('OUTL.',,"NOCONCAT")
Address TSO "LISTDS " || dsn
x = 0uttrap(OFF)
svcdump = \thetaauxtrac = \thetaIf outl.0 > 2 Then
   Do
   lred = Word(out1.3, 2) If lrecl = 4160 Then
      svcdump = 1
    Else
      If lrecl = 4096 Then
       auxtrac = 1 End
/* Invoke the Fault Analyzer ISPF interface passing the appropriate */\rightarrow PARM string. \rightarrow/* NOTE: The HEAPZONES(0, ABEND) parameter is only required if this *//* is not the default Language Environment option in effect. *//* However, this parameter can be left as is regardless, without any */
/* adverse side effects. */Address ISPEXEC
If svcdump = 1 Then
  'SELECT PGM(IDIPDDIR) NEWAPPL(IDI) '!!,
  'PARM(HEAPZONES(0,ABEND)/DSN('dsn'))'
Else If auxtrac = 1 Then
   'SELECT PGM(IDIPDDIR) NEWAPPL(IDI) '!!,
  'PARM(HEAPZONES(0,ABEND)/AUXTRACEDSN('dsn'))'
Else
  'SELECT PGM(IDIPDDIR) NEWAPPL(IDI) '!!,
```

```
 'PARM(HEAPZONES(0,ABEND)/ISPFHISTDSN('dsn'))'
Exit
```
この例は、データ・セット IDI.SIDIEXEC にメンバー IDISFA として組み込まれています。

IDISFA は、IDI.SIDIEXEC が SYSEXEC 連結に含まれている限り、ISPF 3.4 データ・セットに対する行コマンドとして機能し ますが、この exec を SYSEXEC 連結内の別のデータ・セットに、もっと短い名前 (FA など) でコピーするほうが便利な場合 があります。

## SDSF からの Fault Analyzer の起動 (SFA コマンド)

IDISSDSF という名前の exec がデータ・セット IDI.SIDIEXEC 内に用意されています。この exec を使用すると、ISPF の下の SDSF でジョブまたは syslog を参照しているときに、メッセージ [IDI0003I](#page-685-0) [ページ](#page-685-0) [686](#page-685-0) からヒストリー・ファイル・デー タ・セット名と障害 ID を抽出し、その障害の対話式再分析のために Fault Analyzer を起動できます。

IDISSDSF exec は、Fault Analyzer IDISISPF コマンド・テーブル IDISCMDS 内の SFA という ISPF コマンドにマップされま す。このテーブルは、ISPF から使用できるようになっている必要があります。詳しくは、Fault Analyzer [IDISCMDS](#page-323-0) コマン [ド・テーブルを使用可能にする ページ](#page-323-0) [324](#page-323-0)を参照してください。

## カーソル選択を使用した LOOKUP コマンドの起動 (LOOKC コマンド)

IDISMLKP という名前の exec がデータ・セット IDI.SIDIEXEC 内に用意されています。この exec を使用すると、現行カーソ ル位置にあるワードを判別し、そのカーソル・ワードを引き渡して Fault Analyzer LOOKUP コマンドを起動することができ ます。

IDISMLKP exec は、Fault Analyzer IDISISPF コマンド・テーブル IDISCMDS 内の LOOKC という ISPF コマンドへマップされ ます。このテーブルは、ISPF から使用できるようになっている必要があります。詳しくは、Fault Analyzer [IDISCMDS](#page-323-0) コマ [ンド・テーブルを使用可能にする ページ](#page-323-0) [324](#page-323-0)を参照してください。

## ISPF インターフェースのデフォルトを新規ユーザーに提供

Fault Analyzer ISPF インターフェースの新規ユーザーにインストールに固有のデフォルトを提供するには、次の処理を行い ます。

- 1. Fault Analyzer ISPF インターフェースを呼び出します。
- 2. 新規ユーザーがこのインターフェースを初めて使用する時に参照する可能性のある値にオプションを設定します。 これらの値には、以下が含まれる場合があります。
	- 「Fault Entry List」画面で選択された最初のヒストリー・ファイルまたはビュー。また
		- は、FAISPFOPTS(INITHIST(...)) オプションを使用して、必要なデフォルト値を入力します。詳しく
	- は、[InitHist](#page-596-0) [ページ](#page-596-0) [597](#page-596-0) を参照してください。
	- Fault Analyzer プリファレンス (「Options」プルダウン・メニューから)。
	- バッチ再分析のオプション (「Options」プルダウン・メニューから)。また
	- は、FAISPFOPTS(BATCHOPTS(...)) オプションを使用して、必要なデフォルト値を入力します。詳しく
	- は、[BatchOpts](#page-118-0) [ページ](#page-118-0) [119](#page-118-0) を参照してください。
	- 対話式再分析のオプション (「Options」プルダウン・メニューから)。
	- ビューの設定 (「View」プルダウン・メニューから)。
- **♪ 注: Fault Entry List 画面に表示される列に対するインストール・システム全般のデフォルトは、ISPF** プロファイル・メンバーのデフォルトを使用して定義するのではなく、IDICNF00parmlib メンバー の FAISPFopts(HistCols(...)) オプションを指定して定義することをお勧めします。これらの列をさ らに変更する可能性のあるユーザーは、他の方法では PF4 を押してインストール済み環境全体のデ フォルトにリセットできないため、この方法が必要です。
- 3. Fault Analyzer ISPF インターフェースを終了します。
- 4. applid PROF メンバーを、ご使用の ISPF プロファイルのデータ・セットから、すべてのユーザーがそのユーザー の ISPTLIB 連結で使用できるデータ・セットにコピーします。ここで applid は、ご使用のインストールで Fault Analyzer に使用されるアプリケーション ID (例えば、IDI) です。

ユーザーがプロファイル・メンバーに含まれている変数に変更を加えるとすぐに ISPPROF DDname によって識別される各 ユーザーのプライベートなプロファイル・データ・セットに即時に保管されます。その後、Fault Analyzer ISPF インター フェースの使用時には、このデータ・セットから読み込まれます。

## インストール固有のバッチ再分析 JCL 制御ステートメントを提供

ユーザーがヒストリー・ファイル項目のバッチ再分析を実行する際、Fault Entry List 画面で B 行コマンドを使用する と、Fault Analyzer は、そのユーザーが Batch Reanalysis Options 画面で指定したオプションをベースに適切な JCL スト リームを生成します。そのような生成されたジョブの JCL 制御ステートメントをいつでもインストールに追加できるよ う、Fault Analyzer には、オプションのユーザー提供スケルトン・メンバーが提供されています。検索できた場合、生成さ れた JCL ストリームの JOB カードの後に、このメンバーが即時に挿入されます。スケルトン・メンバーは、IDISJCTL とい う名前であり、ISPSLIB 連結から使用できる必要があります。存在しない場合や検索できなかった場合は、単に使用されま せん。

このメンバーには、JCL 制御カードを追加してデフォルトの出力行数を超える出力を可能にするといった使用方法が考えら れます。例:

//\* Override of installation default output line limit /\*JOBPARM LINES=300

Batch Reanalysis Options 画面上の**「Job card style」**は「S」に設定されているが、**「Job Card Statements」**はまった く指定されていないという場合、IDISJCTL メンバーを使用し、JOB カードと任意の追加制御カードの両方を提供できま す。IDISJCTL メンバーに対する代替については、[BatchOpts](#page-118-0) [ページ](#page-118-0) [119](#page-118-0) を参照してください。

## Fault Analyzer レポートの表示域の拡大

ISPF では、幅が 80 を超える画面サイズがサポートされています。Fault Analyzer でより幅の広い画面を使用できるように すると、オンライン・レポートの読みやすさが大幅に改善され、左右のスクロール・コマンドを使用する必要がなくなりま す。

手順は以下のとおりです。

- 1. [画面サイズ調整の技術的詳細 ページ](#page-742-0) [743](#page-742-0)で設定されている技術要件を満たしていることを確認します。
- 2. 使用するエミュレーター設定 (27x132 など) を変更します。
- 3. ISPF にログオンします。
- 4. ISPF オプション 0 に移動します。任意のコマンド行に SETTINGS と入力すると、同じ画面が表示されます。
- 5. 画面フォーマットを DATA または MAX に設定します。DATA と MAX の動作の違いの説明については、関連する ISPF 資料を参照してください。

# <span id="page-329-0"></span>第 16 章. USERMOD を使用した Fault Analyzer のカスタマイズ

一部の Fault Analyzer カスタマイズ・タスクは、SMP/E USERMOD を使用しないと実行できません。その他のタスクは、構 成オプション・モジュールを使用して実行できます。詳しくは、IDIOPTLM [構成オプション・モジュールを使用した](#page-333-0) Fault Analyzer [のカスタマイズ ページ](#page-333-0) [334](#page-333-0) を参照してください。

## 呼び出される Fault Analyzer の有効化

プログラムの異常終了時に Fault Analyzer に制御が移るようにするには、いくつかの呼び出し出口をインストールする必要 があります。

非 CICS 環境に必要となる 2 つの呼び出し出口をインストールすることについて以下で説明します。CICS® 環境の呼び出し 出口について、詳細は CICS [環境のカスタマイズ ページ](#page-396-0) [397](#page-396-0)を参照してください。

# MVS 変更オプション/抑止ダンプ出口のインストール IDIXDCAP

IDIXDCAP は、IPL 時に自動的に選択された PARMLIB PROGxx メンバーに次を組み込むことで、IEAVTABX\_EXIT 動的出口 ルーチンとしてインストールされます。

EXIT ADD EXITNAME(IEAVTABX\_EXIT) MODNAME(IDIXDCAP)

次回の IPL の前に IDIXDCAP 出口をアクティブにするには、次のオペレーター・コマンドを発行します。ここで、xx は PARMLIB PROGxx メンバーの接尾部に一致します。

SET PROG=xx

## 言語環境プログラム異常終了出口 (IDIXCEE または IDIXCE64) の有効化

Fault Analyzer は、MVS™ 変更オプション/抑止ダンプ出口に対して Fault Analyzer を呼び出す追加の方法とし て、Language Environment®(LE) 異常終了出口 (IDIXCEE または IDIXCE64) を必要とします。この出口を有効化するに は、CEE.SCEESAMP データ・セットのサンプル・メンバーを使用して、Language Environment® の CEEEXTAN CSECT に 出口を追加することが必要です。サンプル・メンバーの推奨を変更した後、次のコメントを適切な行で置き換えます。

 <<< REPLACE THESE 2 LINES WITH A COPY OF CEEEXTAN AND OVERRIDE AS DESIRED >>>

### **AMODE 31:**

CEEWDEXT サンプル・メンバーのコピーで、コメントを次の行で置き換えます。

 CEEXAHD ,User exit header CEEXART TERMXIT=IDIXCEE CEEXAST ,Terminate the list

### **AMODE 64:**

CEEWQEXT サンプル・メンバーのコピーで、コメントを次の行で置き換えます。

 CEEXAHD AM=64 ,User exit header (AMODE 64) CEEXART TERMXIT=IDIXCE64 CEEXAST ,Terminate the list

CEEEXTAN リストに複数の出口を指定する場合 (例えば、他の類似のサード・パーティー製品も使用されている場合) 、最 初の出口には Fault Analyzer を指定する必要があります。

Fault Analyzer インストールの一環として MVS™ の IPL を実行する計画がない場合、この出口は、LE が LPA に配置されて いるかどうかにより、それぞれ次のようにアクティブにすることができます。

### • **LE が LPA 内にある場合**

APPLY ジョブの出力から、USERMOD によって更新されたデータ・セット名とロード・モジュールを判定して、次 のコマンドを発行します。

SETPROG LPA,ADD,MOD=(module-list),DSN=data-set-name

LPA に配置されていない更新済みロード・モジュールが 1 つ以上ある場合は、下の「LE が LPA 内にない場合」の説 明に従って処理を続けてください。

■ **注:** CLPA オプションを使って IPL を実行する場合を除いて、次回の IPL の後で、SETPROG コマンドを再発 行することを忘れないでください。

• **LE が LPA 内にない場合**

LE が LPA 内にない場合は、LINKLIST 内にあるものと見なされます。出口をアクティブにするには、次のコマンド を発行します。

F LLA,REFRESH

影響を受けるロード・モジュールのみを選択的にリフレッシュしたい場合は、更新されたデータ・セットおよび ロード・モジュール名の SMP/E APPLY 出力を確認し、LIBRARIES パラメーターと MEMBERS パラメーターを使用 して、これらを CSVLLAxx parmlib メンバーに追加し、コマンド F LLA,UPDATE=xx を発行する必要があります。ある いは、Data Set Commander for z/OS® を使用してリフレッシュを実行します。

LE 異常終了出口のインプリメントに関する一般情報については、「Language Environment® カスタマイズ」を参照してく ださい。

### **CICS notes:**

- 1. サンプル・ジョブ CEEWCEXT でインストールされる AMODE 31 LE 出口 (CEECXTAN) の CICS® バージョン は、IDIXCEE 出口と非常によく似ています。両方ともインストールする場合は、正しい名前を使用している こと、および同じ出口を 2 回インストールしていないことを重ねて確認してください。
- 2. CICS® のこの出口の AMODE 64 バージョンは現在ありません。

# 非言語環境プログラム・ランタイムを使用するアプリケーションの操作

以下の USERMOD は、非 LE アプリケーションにのみ適用できます。

## **PL/I V2R3 アプリケーションからの Fault Analyzer 暗黙呼び出しの有効化 (++IDISPLI/++IDISPLIA)**

PL/I バージョン 2 リリース 3 の非 LE ランタイム・ライブラリーを使用するアプリケーションで発生する異常終了に対し て、暗黙的に Fault Analyzer を起動させるには、IDISPLI または IDISPLIAUSERMOD を適用する必要があります。どちらの USERMOD も、PL/I ランタイム・ロード・モジュール IBMBLIIA における ONCODE 処理を変更して、Fault Analyzer プログ ラム SNAP インターフェース (IDISNAP) を呼び出します。ただし、IDISPLIUSERMOD は IDISNAP への呼び出しの後 PL/I に 戻りますが、IDISPLIAUSERMOD は故意に異常終了 U3001 を発行します。これにより、この USERMOD が、ロールバック が要求される可能性のある IMS™ などの環境に対しより適したものとなります。

LE ランタイムを使用する場合、この USERMOD は必要ありません。

この USERMOD を適用するには、サンプル・ジョブ IDISPLI または IDISPLIA を編集して実行依頼します。

### **PL/I PLIDUMP (++IDISPDM) からの Fault Analyzer の常時起動**

PL/I アプリケーションが PLIDUMP を「S」オプション指定で呼び出すことによってエラーを処理するように作成されてい る場合は、Fault Analyzer を起動できません ([アプリケーション処理のエラー条件 ページ](#page-301-0) [302](#page-301-0)を参照)。この理由から、通常 の PLIDUMP 処理の前に常に IDISNAP を使用して Fault Analyzer を起動するように、PL/I PLIDUMP 主制御ルーチンを変更 する USERMOD が用意されています。

この USERMOD を適用するには、サンプル・ジョブ IDISPDM を編集して実行依頼します。

## CA-Panexec からのロード・モジュールの取得

Fault Analyzer は、CA-Panexec によって管理されるロード・モジュールの CSECT 情報を取得するために、これを可能にす る出口をインストールする機能を提供します。通常、ロード・モジュールが CA-Panexec によって管理されると、IBM® バ インド・プログラムが CA-Panexec 管理のライブラリーの使用を試みるため、IEW2717S および IEW2718S 入出力エラーが 表示されます。その結果、Fault Analyzer は障害点のソース行情報を提供できません。

CA-Panexec 出口の機能は、バインド・プログラムが使用できる通常のロード・モジュール・フォーマットで、ロード・モ ジュールを CA-Panexec 管理のデータ・セットから一時データ・セットにコピーします。

この目的で出口をインストールするために、通常ブランクの 8 バイトから成るモジュール IDIDA の IDILMODX CSECT をザップして、バインド・プログラムの INCLUDE プロセスより先に呼び出されるロード・モジュール名を指定できま す。IDILMODX にあるロード・モジュールは、MVS™ LOAD マクロでアクセス可能である必要があります。

IDILMODX 名の出口は、レジスター 1 のパラメーター・リストを受け、2 つの 8 バイト・フィールドへの 2 つのポインター をアドレッシングします。1 つ目のフィールドには検査されるロード・モジュール名 (バインド・プログラムが CSECT デー タの抽出に使用するロード・モジュール)、2 つ目の 8 バイト・フィールドには DD 名またはブランクが使用されます。DD 名がブランクではない場合、この DD は、バインド・プログラムによってロード・モジュール名の検索に使用されるという ことを示します。Fault Analyzer は通常、CICS® での実行時に DFHRPL に DD 名のフィールドのみ設定します。他のほとん どの場合、DD 名はブランクになります。これは、読み取られるモジュールからのデータ・セットがバインド・プログラム によって配置されるよう、Fault Analyzer がブランクに設定していることを示します。ブランクの DD には X'00' が含まれま す。IDILMODX 名の出口は、2 番目のパラメーターを、バインド・プログラムが読み取るモジュールの新規 DD 名に更新し

たり、DD 名を変更しないままにすることが許可されています。ddname が更新されると、モジュールのバインド・プログ ラムの INCLUDE 呼び出しに使用されます。

CA-Panexec 出口の例は、データ・セット IDI.SIDISAM1 のメンバー IDIPANEX として使用可能です。

# 非標準 LE パラメーター・リスト分離文字の使用 (++IDIOPT1)

Language Environment® パラメーター・リストの標準の分離文字であるスラッシュ (「/」) を変更した場合は、Fault Analyzer IDIOPT1USERMOD をインストールする必要があります。

この USERMOD を適用するには、サンプル・ジョブ IDISOPT1 を編集して実行依頼します。

# 前の出口が RC=8 の場合に IDIXDCAP リアルタイム分析を抑止 (++IDIOPT2)

前の事前ダンプ出口でダンプを抑止するために RC=8 が設定されている場合、IDIXDCAP 事前ダンプ呼び出し出口による Fault Analyzer リアルタイム分析を抑止するには、IDIOPT2USERMOD をインストールします。

この USERMOD を適用するには、サンプル・ジョブ IDISOPT2 を編集して実行依頼します。

# <span id="page-333-0"></span>第 17 章. IDIOPTLM 構成オプション・モジュールを使用した Fault Analyzer のカスタマイズ

Fault Analyzer のカスタマイズには、SMP/E USERMOD を介してのみ行える側面 (詳しくは、USERMOD [を使用した](#page-329-0) Fault Analyzer [のカスタマイズ ページ](#page-329-0) [330](#page-329-0)を参照) があります。その他の側面は、IDIOPTLM 構成オプション・モジュールで行え ます。

IDIOPTLM 構成オプション・モジュールは、以下の構成設定を行うときに使用できます。

### **LEDSN**

非推奨です。

### **CNFDSN**

詳しくは、代替 parmlib データ・セットを [IDICNFxx \(CNFDSN\)](#page-334-0) に指定 [ページ](#page-334-0) [335](#page-334-0)を参照してください。

### **RFRDSN**

詳しくは、[デフォルト・リカバリー障害記録](#page-334-1) IEATDUMP データ・セット名 (RFRDSN) の変更 [ページ](#page-334-1) [335](#page-334-1)を 参照してください。

### **CICSNOA**

詳しくは、CICS XDUREQ グローバル・ユーザー出口 (CICSNOA) [を使用して起動された場合の](#page-335-0) Fault Analyzer [のアクションの変更 ページ](#page-335-0) [336](#page-335-0)を参照してください。

### **SSCHKDSN**

詳しくは、[代替セキュリティー・サーバー・テスト・データ・セット名の指定](#page-335-1) (SSCHKDSN) [ページ](#page-335-1) [336](#page-335-1)を参 照してください。

### **XDUMPDSN**

詳しくは、デフォルトの拡張ミニダンプ (XDUMP) データ・セット名パターン (XDUMPDSN) の変更を参照して ください。

### **SDUMPDSN**

詳しくは、コピーされた SDUMP [データ・セット名パターンの指定](#page-336-0) (SDUMPDSN) [ページ](#page-336-0) [337](#page-336-0)を参照してく ださい。

### **NOIPVOPT**

詳しくは、IBM Application Delivery Foundation for z/OS Common Components [オプションを無視](#page-336-1) [\(NOIPVOPT\)](#page-336-1) [ページ](#page-336-1) [337](#page-336-1)を参照してください。

これらの設定を指定するには、ジョブを編集して実行依頼し、IDIOPTLM 構成オプション・ロード・モジュールを作成しま す。サンプル・ジョブが、メンバー IDIOPTLM としてデータ・セット IDI.SIDISAM1 に提供されます。通常のオプション処 理を行うときは、IDIOPTLM ロード・モジュールが読み込まれます。

構成オプション・ロード・モジュールの名前は IDIOPTLM でなければならず、IDI.SIDIAUTH または別の APF 許可ライブラ リーに配置しなければなりません。また、このライブラリーを LNKLST に入れて、IDIOPTLM ロード・モジュールをすべて のジョブで検出可能にする必要があります。

# <span id="page-334-0"></span>代替 parmlib データ・セットを IDICNFxx(CNFDSN) に指定

SYS1.PARMLIB (または論理 parmlib 連結内のデータ・セットのいずれか) への汎用 READ アクセス権を提供しないインス トールを実行可能にするため、Fault Analyzer では、CNFDSN 設定が IDIOPTLM 構成オプション・モジュールに用意されて います。この設定によって、代替データ・セットを IDICNFxx 構成メンバーに指定できます。詳細については、[IDIOPTLM](#page-333-0)  [構成オプション・モジュールを使用した](#page-333-0) Fault Analyzer のカスタマイ[ズ ページ](#page-333-0) [334](#page-333-0)を参照してください。

指定されたデータ・セット名は、MVS™ システム・シンボルを含み、LRECL=80 および RECFM=FB で PDS(E) として割り振 られる必要があります。

Fault Analyzer では、IBM ADFz Common Components IPVCNF00 parmlib メンバーが存在する必要はありません が、IDIOPTLM 構成オプション・モジュールで NOIPVOPT 値が 1 に設定されていない限り、IPVCNF00 の処理を試行しま す。詳しくは、IBM Application Delivery Foundation for z/OS Common Components [オプションを無視](#page-336-1) (NOIPVOPT) [ペー](#page-336-1) [ジ](#page-336-1) [337](#page-336-1)を参照してください。

IPVCNF00 parmlib メンバーが存在するかどうかを判別するには、Fault Analyzer が以下のいずれかに対する READ アクセス 権限を持っている必要があります。

### • 論理 parmlib 連結

• IBM ADFz Common Components IPVOPTLM 構成オプション・モジュールで指定されたデータ・セット

そうでない場合、異常終了 S913 および ICH408I のようなメッセージ (セキュリティー・サーバーに応じて異なる) が発生し ます。

IPVOPTLM 構成オプション・モジュールおよび IPVCNF00 parmlib メンバーの詳細については、「IBM Application Delivery Foundation for z/OS Common Components: Customization Guide and User Guide」を参照してください。

## <span id="page-334-1"></span>デフォルト・リカバリー障害記録 IEATDUMP データ・セット名 (RFRDSN) の変更

SDUMP が使用できない場合、Fault Analyzer リカバリー障害記録機能では、異常終了するリアルタイム分析タスクで IEATDUMP データ・セットを割り振りできることが必要です。(リカバリー障害記録機能の一般情報については[、リカバ](#page-55-0) [リー障害記録 ページ](#page-55-0) [56](#page-55-0)を参照してください。)

デフォルトの IEATDUMP データ・セット名パターンは次のとおりです。

IDIRFRHQ.IDIRFR.&SYSNAME..D&YYMMDD..T&HHMMSS..S&SEQ.

デフォルトのデータ・セット名パターンを変更するには、IDIOPTLM 構成オプション・モジュール内の RFRDSN 設定を使用 します。

データ・セット名パターンには、割り振られた各データ・セットが固有であることを保証するシンボル値が含まれる必要が あります。例:

CL100'IDIHLQ.TDUMP.&&SYSNAME..D&&YYMMDD..T&&HHMMSS..S&&SEQ.'

記号の使用についての詳細は、IDIOPTLM [データ・セット名のシンボル置換 ページ](#page-337-0) [338](#page-337-0)を参照してください。

■ **♪ 注:** すべてのユーザーがパターンを指定してデータ・セットを割り振れるようにすることが重要です。詳しくは[、リ](#page-306-0) [カバリー障害記録データ・セット・アクセスの管理 ページ](#page-306-0) [307](#page-306-0) を参照してください。

リカバリー障害記録 IEATDUMP データ・セット名パターンに UTC の代わりにローカル日時が含まれていることが望ましい 場合、&YYMMDD を &LYYMMDD に、また &HHMMSS を &LHHMMSS に変更します。

RFR TDUMP キャプチャーを無効にするには、特殊な高位修飾子 NULLFILE を使用します。この名前を使用した場合は、 メッセージ [IDI0136W](#page-715-0) [ページ](#page-715-0) [716](#page-715-0) が発行されます。

<span id="page-335-0"></span>CICS XDUREQ グローバル・ユーザー出口 (CICSNOA) を使用して起動された場合の Fault Analyzer のアクションの変更

IDIOPTLM 構成オプション・モジュールの CICSNOA 設定は、CICS®XDUREQ グローバル・ユーザー出口を介して起動され た場合の Fault Analyzer のアクションを変更するために使用できます。これは、以下に説明するように、インストール済み 環境において CICS® トランザクションの異常終了を特殊処理する必要がある場合にのみ検討すべきことです。

前の CICS® 出口プログラムが戻りコード UERCBYP (トランザクション・ダンプ抑止) を指定していた場合、Fault Analyzer はデフォルトで分析を続行します。この動作は、MVS™ 事前ダンプ出口 IDIXDCAP による非 CICS 異常終了の処理方法に等 しいものです。

CICSNOA 設定を使用すると、前の XDUREQ 出口プログラムの戻りコード UERCBYP により Fault Analyzer は分析を停止し ます。

# <span id="page-335-1"></span>代替セキュリティー・サーバー・テスト・データ・セット名の指定 (SSCHKDSN)

IDIOPTLM 構成オプション・モジュールの SSCHKDSN 設定は、Fault Analyzer がセキュリティー・サーバーの通常応答を 検査するときの代替データ・セット名を提供するために使用されます。これは、実行環境の一般検証の一部として、リア ルタイム再分析の前に実行されます。SSCHKDSN オプションで指定されている代替データ・セット名がない場合、Fault Analyzer はデフォルトのデータ・セット名 SILLY99.DATA88.SET77.NAME66.CHECK55 を使用します。指定されたデータ・ セット名は、存在する必要はありませんが、構文的には有効でなければなりません。

# デフォルトの拡張ミニダンプ (XDUMP) データ・セット名パターン (XDUMPDSN) の変更

XDUMP は、ミニダンプ内のページに加えてストレージのページを含む、障害項目と密に結合されたデータ・セットです。

デフォルトの XDUMP データ・セット名パターンは次のとおりです。

IDIXDPHQ.XDUMP.&SYSNAME..D&YYMMDD..T&HHMMSS..S&SEQ.

拡張ミニダンプ・データ・セットの命名パターンを変更するには、IDIOPTLM 構成オプション・モジュール内の XDUMPDSN 設定を使用します。

データ・セット名パターンには、割り振られた各データ・セットが固有であることを保証するシンボル値が含まれる必要が あります。例:

CL100'IDIHLQ.XDUMP.&&SYSNAME..D&&YYMMDD..T&&HHMMSS..S&&SEQ.'

記号の使用についての詳細は、IDIOPTLM [データ・セット名のシンボル置換 ページ](#page-337-0) [338](#page-337-0)を参照してください。

データ・セットを作成する必要があるユーザーへのアクセスを許可するには、1 つ以上のデータ・セット修飾子を IDIXDUMP\_HLQ XFACILIT プロファイルと一緒に使用する必要があります。詳しくは、XDUMP [データ・セットに対する](#page-310-0)  XFACILIT [リソース・クラスの使用 ページ](#page-310-0) [311](#page-310-0)を参照してください。

XDUMPDSN オプションに指定した高位修飾子が NULLFILE の場合、Fault Analyzer は拡張ダンプ・データ・セットを 割り振りません。この結果として、イベント関連ソース行またはステートメントに直接関係していないユーザー・ス トレージ領域が、障害項目の再分析から欠落する可能性があり、MaxMinidumpPages オプション値が超過した場合 に、DeferredReport オプションがオーバーライドされる可能性があります (特に CICS で、重大なパフォーマンスの問題を 引き起こす可能性があります)。または対話式再分析のために TSO 領域に追加スペースが必要になる可能性があります。

## <span id="page-336-0"></span>コピーされた SDUMP データ・セット名パターンの指定 (SDUMPDSN)

コピーされた SDUMP データ・セット名パターンを指定するには、IDIOPTLM 構成オプション・モジュール内の SDUMPDSN 設定を使用します。

データ・セット名パターンには、割り振られた各データ・セットが固有であることを保証するシンボル値が含まれる必要が あります。例:

CL100'IDIHLQ.SDUMP.&&SYSNAME..D&&YYMMDD..T&&HHMMSS..S&&SEQ.'

記号の使用についての詳細は、IDIOPTLM [データ・セット名のシンボル置換 ページ](#page-337-0) [338](#page-337-0)を参照してください。

データ・セットを作成する必要があるユーザーへのアクセスを許可するには、1 つ以上のデータ・セット修飾子を IDISDUMP\_HLQ XFACILIT プロファイルと一緒に使用する必要があります。詳細については[、コピーされた](#page-312-0) SDUMP デー タ・セットに対する XFACILIT [リソース・クラスの使用 ページ](#page-312-0) [313](#page-312-0)を参照してください。

SDUMPDSN オプションにデータ・セット名を指定していない場合や、高位修飾子を NULLFILE にしている場合、Fault Analyzer はコピーした SDUMP データ・セットを作成しません。

# <span id="page-336-1"></span>IBM Application Delivery Foundation for z/OS Common Components オプションを無視 (NOIPVOPT)

インストール済み環境でユーザーにシステム parmlib 連結に対する一般的な READ アクセスを提供せず、以下のいずれかの 場合、

- IBM Application Delivery Foundation for z/OS (ADFz) Common Components がインストールされていない
- ADFz Common Components parmlib メンバー IPVCNF00 が構成されていない

Fault Analyzer が IPVCNF00 parmlib メンバーを処理しようとしたときに、セキュリティー・サーバーのアクセス違反が発生 する可能性があります。

FAULT Analyzer が IPVOPTLM 構成オプション・モジュールの検出または IPVCNF00 parmlib メンバーの処理を試行しないよ うにするには、IDIOPTLM 構成オプション・モジュールの NOIPVOPT オプションを 1 に設定します。

IPVOPTLM 構成オプション・モジュールおよび IPVCNF00 parmlib メンバーの詳細については、「IBM Application Delivery Foundation for z/OS Common Components: Customization Guide and User Guide」を参照してください。

# <span id="page-337-0"></span>IDIOPTLM データ・セット名のシンボル置換

シンボル置換に関するこの情報は、RFRDSN、SDUMPDSN および XDUMPDSN オプションで指定したデータ・セット名に 適用されます。

これらのデータ・セット名には、割り振られた各データ・セットが固有であることを保証する MVS システム・シンボルが 含まれる必要があります。特に、&SEQ. (Fault Analyzer 順序番号変数) は名前に含まれている必要があります。&SEQ. 変数 は 5 桁の 10 進数で置換されます。

障害項目の移動またはコピー ([ヒストリー・ファイル項目のコピー ページ](#page-140-0) [141](#page-140-0)およ[びヒストリー・ファイル項目の移動 ペー](#page-142-0) [ジ](#page-142-0) [143](#page-142-0)を参照)、または IDIUTIL IMPORT (IMPORT [制御ステートメント ページ](#page-441-0) [442](#page-441-0)を参照) 操作の結果として割り振られ たデータ・セットの場合、シンボル &JOBNAME. および &SYSNAME. は障害項目の作成時にそれぞれの値に従って解決 されます。例えば、障害項目がシステム SYS1 でリアルタイム処理中に作成され、後でシステム SYS2 でコピーされた場 合、&SYSNAME. シンボルは引き続き値 SYS1 で置換されます。

&SEQ.、&JOBNAME. および &SYSNAME. 以外の指定したすべてのシンボルは、ASASYMBM サービスを使用して現在のシ ステム値に置換されます。使用可能なシンボル名については、「z/OS MVS アセンブラー・サービス解説書」を参照してく ださい。

# 第 18 章. ヒストリー・ファイルのセットアップ

Fault Analyzer では、1 つ以上の PDS または PDSE データ・セットを障害ヒストリー・ファイルとして割り振る必要があり ます。

ヒストリー・ファイルの DUMMY 指定がサポートされていますが、実際のデータ・セットを使用して、ISPF インター フェースに付属の機能を利用できます。

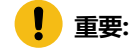

• 1 つの例外を除き、ヒストリー・ファイルは空でない限り名前を変更しないでください。変更すると、関連 するダンプ・データ・セットは使用できなくなり、障害項目が削除されるときに自動的に削除されなくなり ます。

このルールの例外は、次で概説されている手順に従う場合です: PDSE [ヒストリー・ファイルのサイズの変更](#page-342-0) [ページ](#page-342-0) [343](#page-342-0)。

• 先にすべての障害項目を削除せずに、ヒストリー・ファイルが削除されると、関連する密結合ダンプ・デー タ・セットは孤立します。ヒストリー・ファイルの名前の変更または削除の前に、IDIUTIL DELETE(ALL) を 使用してすべての障害項目を削除します。詳しくは、DELETE [制御ステートメント ページ](#page-438-0) [439](#page-438-0)を参照して ください。

## 割り振られるヒストリー・ファイルのサイズの決定

割り振られるヒストリー・ファイルのサイズは、インストール環境や、障害が記録されるジョブのタイプなど、いくつかの 要因により決まります。ただし、スペース所要量の初期近似値 (KB) として、次の式を使用できます。

```
kilobytes = 500 \times number-of-entries
```
説明:

### **number-of-entries**

ヒストリー・ファイルに保持する同時項目の最大数です。

障害の典型的な数を記録した後、実際のヒストリー・ファイル・スペースの使用率を、メンバーの合計数で割ると、平均の 障害項目サイズをさらに正確に判別できます。

初期ヒストリー・ファイルの推奨サイズは 100 シリンダーです。潜在的なスペース不足状態を防止するには、2 次スペース を使用してヒストリー・ファイルを割り振ります。

### ヒストリー・ファイルへの PDS または PDSE の割り振り

1 つ以上のヒストリー・ファイルを割り振るには、サンプル・ジョブ IDISHIST を編集し、実行依頼します。

このジョブにより、2 つの PDSE データ・セット IDI.HIST および IDI.HIST.TEST がそれぞれ割り振られます。異常終 了ジョブをこれらのヒストリー・ファイルに記録するすべてのユーザーは、データ・セットへの書き込みアクセス権を保有 している必要があります。このジョブに対して行わなければならない可能性のある変更について、詳細は、サンプル・ジョ ブ内の指示を参照してください。

# **Notes:**

- 1. PDSE データ・セットはスペース管理の自動化、IDIS サブシステム管理 (「[ヒストリー・ファイル](#page-316-0) \$\$INDEX [データのキャッシュ ページ](#page-316-0) [317](#page-316-0)」参照)、共用使用でのディレクトリー保全性を高める効果が極めて高いこ とにより、ヒストリー・ファイルには PDSE データ・セットの使用をお勧めします。(PDS 管理対象ヒスト リー・ファイルも使用できます。)
- 2. PDSE バージョン 2 データ・セットを使用している場合は、メンバー生成サポートによってヒストリー・ ファイルを定義しないでください。

バッチ・ジョブを実行依頼して新しいヒストリー・ファイルを割り振る代わりに、Fault Entry List 画面のアクション・バー の File プルダウン・メニューを選択してヒストリー・ファイルを割り振ることができます。詳しくは[、新しいヒストリー・](#page-90-0) [ファイルの割り振り ページ](#page-90-0) [91](#page-90-0)を参照してください。

<mark>!</mark> 重要: 書き込まれると予想されるすべてのデータを収容できるスペースを、ヒストリー・ファイルに割り振ります。 そうでない場合、スペース不足状態が発生し、その結果、Fault Analyzer が異常終了する (例えば、システム異常終 了 SE37) 可能性があります。

ヒストリー・ファイルのスペース管理を支援するために、Fault Analyzer は、次の用途に使用できる IDIUTIL バッチ・ユー ティリティーを備えています。

• 古いヒストリー・ファイル項目を削除する (DELETE 制御ステートメント)。

• AUTO 管理 (または自己保守) ヒストリー・ファイルをセットアップする (SetMinFaultEntries 制御ステートメント)。

これらの機能は、Fault Analyzer ISPF インターフェースを使用して実行することもできます。

シスプレックスでは、任意の数のシステム間でヒストリー・ファイルを共用できます。

#### 関連情報

[ヒストリー・ファイルの管理](#page-434-0) (IDIUTIL ユーティリティー[\) ページ](#page-434-0) [435](#page-434-0) AUTO で管理される PDSE [ヒストリー・ファイル ページ](#page-340-0) [341](#page-340-0) [障害ヒストリー・ファイル設定の変更 ページ](#page-92-0) [93](#page-92-0) [シスプレックス全体でのヒストリー・ファイルの共用 ページ](#page-357-0) [358](#page-357-0)

## ヒストリー・ファイルの 2 次スペースの割り振り

特に PDSE ヒストリー・ファイルの場合は、2 次スペースを使用してデータ・セットを割り振ることが重要です。これに失 敗すると、後でデータが失われた場合にスペース不足状態が発生する可能性があります。

通常、Fault Analyzer [は論理ヒストリー・ファイル・サイズ ページ](#page-94-0) [95](#page-94-0)内の PDSE ヒストリー・ファイルを自動管理します。 ヒストリー・ファイルが障害項目の最小数に初めて達したときに確立される割り振られたサイズ。(AUTO [で管理される](#page-340-0)  PDSE [ヒストリー・ファイル ページ](#page-340-0) [341](#page-340-0) を参照。) ただし、主に PDSE の同時更新機能のために、新しい障害項目が書き 込まれるときにフリー・スペースの使用可能性を保証できない場合があります。したがって、Fault Analyzer では、予想さ れるスペースが使用可能でない場合に、2 次スペースを使用してヒストリー・ファイルを拡張できるようにすることが重要 です。

Fault Analyzer によって使用される論理ヒストリー・ファイル・サイズの概念により、 次の更新が発生すると、ヒスト リー・ファイルの使用サイズは自動的に元のサイズに戻されます。また、割り振られた 2 次エクステントは、余分なスペー スを必要とする同様の状況が再度発生するまで使用されません。注意すべき重要なことは、ヒストリー・ファイルが無期限 に増大し続けないことです。

IDIS サブシステムが 2 次スペースのない PDSE ヒストリー・ファイルを検出すると、メッセージ [IDI0191W](#page-727-0) [ページ](#page-727-0) [728](#page-727-0) を 発行します。

### <span id="page-340-0"></span>AUTO で管理される PDSE ヒストリー・ファイル

デフォルトでは、新規作成の PDSE ヒストリー・ファイルは AUTO で管理されます。

PDSE ヒストリー・ファイルは、IDIUTIL SetMinFaultEntries 制御ステートメントを使用して、または Fault Analyzer ISPF イ ンターフェースを使用して管理することもできます。

ヒストリー・ファイルは、少なくとも 25 個の障害項目が作成されるまではアクティブに AUTO で管理されません。(最小障 害項目数はデフォルトで 25 ですが、IDIUTIL バッチ・ユーティリティーの SetMinFaultEntries 制御ステートメントを使用し たり Fault Analyzer ISPF インターフェースを使用したりすることで、この値を変更できます。) 25 個の障害項目が作成され るまでは、2 次エクステントを割り振ることでヒストリー・ファイル・データ・セットのサイズを増やすことができます。

25 個の障害項目を超過すると直ちに、Fault Analyzer が、割り振られているヒストリー・ファイルの現在のサイズを記録し ます。このサイズは論理ヒストリー・ファイル・サイズです。割り振られているすべてのスペースが使い尽くされるまで追 加の障害項目は依然としてヒストリー・ファイルに書き込むことができます。

ヒストリー・ファイルにおいて使用されていないスペースが不足してくると、Fault Analyzer は、25 個を超えた適格な障害 項目を古い順に削除し、新しい障害項目を書き込むために必要となるスペースを提供します。通常は、この処理により、 データ・セット・エクステントを追加で割り振らなくてもよくなり、関連スペース不足状態とともにヒストリー・ファイル が無制限に肥大化し続けることはなくなります。

障害 ID の割り当てと再利用については[、障害ヒストリー・ファイル ページ](#page-23-0) [24](#page-23-0)を参照してください。

# **例**

図 188. AUTO で管理される PDSE ヒストリー・ファイルの例

# MY.HISTORY SPACE=(20,10)

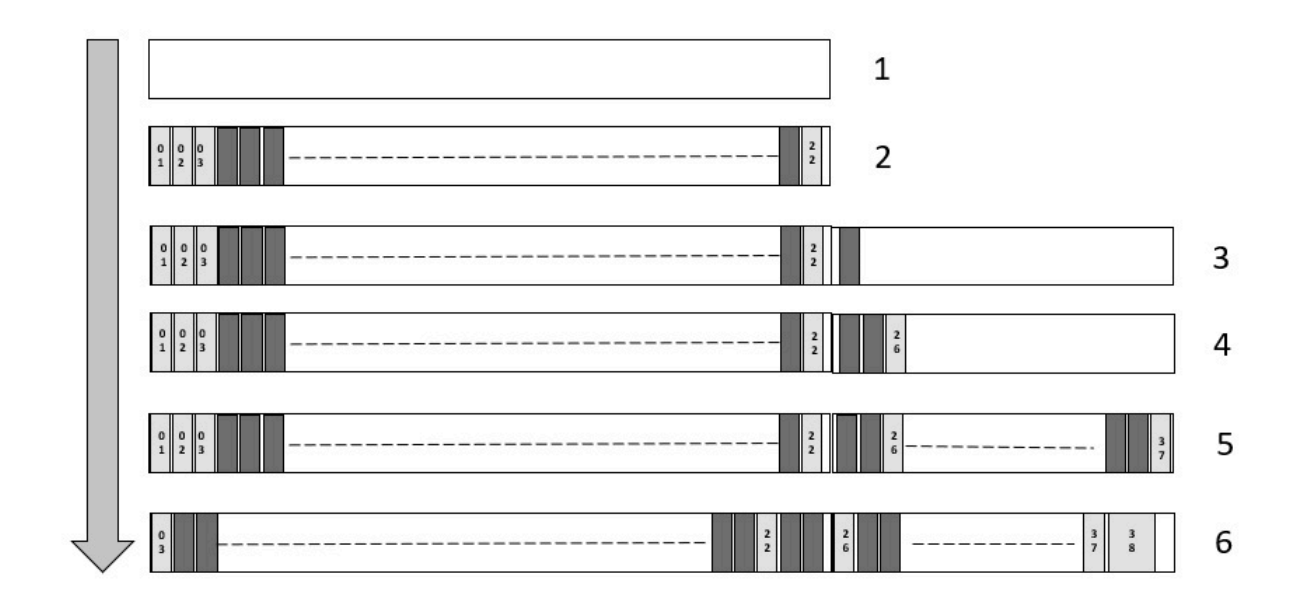

- 1. 1 次割り振り: 1 次スペース 20 個のシリンダーと 2 次スペース 10 個のシリンダーを使用して新規ヒストリー・ファ イルが割り振られます。
- 2. 障害項目はヒストリー・ファイルに書き込まれます。最初の 20 個のシリンダーが使用されるまでには、ヒスト リー・ファイルに 22 個の障害項目が含まれるとします。
- 3. 次の障害項目は、2 次割り振りをトリガーします。23 番目の項目が書き込まれるときに、最小値である 25 個の障 害項目にはまだ達していないため、10 個のシリンダーの追加エクステントが割り振られます。
- 4. 26 番目の障害項目が書き込まれると、割り振られているヒストリー・ファイルの現在のサイズが論理ヒストリー・ ファイルのサイズとして記録されます。この例では: 20 個のシリンダー + 10 個のシリンダー = 30 個のシリンダー
- 5. 30 個のシリンダーがすべて使用されるまでは、障害項目は書き込まれ続けます。30 個のシリンダーがすべて使用さ れたときにヒストリー・ファイルに含まれる障害項目の数は 37 だとします。
- 6. 38 番目の障害項目が書き込まれる前に、割り振られている 30 個のシリンダー内にその新規障害項目が収まるま で、障害項目が (古いもの順に) 削除されます。

サイズに関係なく、残される障害項目の数が 25 個以下になれば、古い障害項目を削除する処理は停止します。

### 関連情報

[SETMINFAULTENTRIES](#page-440-0) 制御ステートメント [ページ](#page-440-0) [441](#page-440-0) [障害ヒストリー・ファイル設定の変更 ページ](#page-92-0) [93](#page-92-0)

## <span id="page-342-0"></span>PDSE ヒストリー・ファイルのサイズの変更

PDSE ヒストリー・ファイルの割り振りサイズは変更できます。

- 1. IDIS サブシステムを停止します。
- 2. 元のヒストリー・ファイルの名前を固有の名前に変更して、他のユーザーがヒストリー・ファイルとして使用でき ないようにする必要があります。例えば、「.OLD」をヒストリー・ファイル名に付け足します。
- 3. 元のヒストリー・ファイルとは異なる固有の名前 (「.NEW」を付け足すなど) を使用して、2 次エクステントを持つ 新しい大きなヒストリー・ファイルを割り振ります。
- 4. IEBCOPY または ISPF オプション 3.3 を使用し、「.OLD」ヒストリー・ファイルの全コンテンツを「.NEW」ヒスト リー・ファイルにコピーします。
- 5. アクション・バーから**「File」 > 「障害ヒストリー・ファイル設定の変更」**を使用し、「論理ヒストリー・ファイ ル・サイズ (ページ数)」の値を 0 に設定します。この設定の詳細は[、障害ヒストリー・ファイル設定の変更 ペー](#page-92-0) [ジ](#page-92-0) [93](#page-92-0)を参照してください。
- 6. 「.NEW」ヒストリー・ファイルの名前を元のヒストリー・ファイル名に変更します。
- 7. IDIS サブシステムを開始します。
- 8. ISPF オプション 3.2 または類似するものを使用し、「.OLD」ヒストリー・ファイルを削除します。

# 以下へのヒストリー・ファイル名の指定: Fault Analyzer

現行の障害ヒストリー・ファイルは、異常終了ジョブ・ステップで IDIHISTDD ステートメントを明示的にコーディングす るか、または DataSets オプションの IDIHIST サブオプションを指定することにより判別できます。これらのいずれも指定 されていない場合は、デフォルト名は IDI.HIST となります。

### <span id="page-342-1"></span>ビューのセットアップ

このセクションでは、インストール済み環境のビューをセットアップする方法について説明します。ビューの使用に関する 一般情報については、[ビューの使用 ページ](#page-64-0) [65](#page-64-0)を参照してください。

ビューは基本的に、Fault Analyzer ISPF インターフェースを使用してまとめて表示されるヒストリー・ファイルのリストで す。

XFACILIT クラスを使用せずに個々のヒストリー・ファイル障害項目へのアクセスを提供する場合 ([ヒストリー・ファイル](#page-358-0) [障害項目のアクセスの管理 ページ](#page-358-0) [359](#page-358-0)を参照)、インストール・システムで作成したいビューの種類を決めるために、 特別な考慮が必要になることがあります。それらの考慮事項については、XFACILIT [リソース・クラスを使用しない場合の](#page-345-0) [ビューに関する考慮事項 ページ](#page-345-0) [346](#page-345-0)に概要が示されています。

ビューを作成するためのヒストリー・ファイルのデータ・セット名のリストは、ビュー定義を保持するために作成された 別の PDS のメンバーに配置されます。このメンバーは通常、すべてのユーザーが読み取りアクセス権を持つ、インストー ル済み環境全体のデータ・セットです。これは、DataSets オプションの IDIVIEWS データ・セットがポイントするもので す。メンバーの名前がビュー名として使用されます。ISPF オプション・プルダウンを使用してヒストリー・ファイルを変 更し、F4 を押してビューをリストすると、ビュー名のリストが表示されます。オプションで、これらのメンバーの最初の 行の 1 列目にアスタリスクを指定してコメントにすることができます。このコメント行は、ビュー・メンバーに存在する場 合、選択画面でビュー名の横に表示されます。このコメント行に示されるビューの説明は、ユーザーが選択するときに役立 ちます。

[図](#page-343-0) [189](#page-343-0) : [ビュー・データ・セット・メンバーの例 ページ](#page-343-0) [344](#page-343-0) では、ビュー・データ・セット・メンバーの例を示していま す。

<span id="page-343-0"></span>図 189. ビュー・データ・セット・メンバーの例

\* Department P024 history files ❶ P024.&SYSNAME..CICS.HIST ❷ P024.IMS.HIST<sup>8</sup>  $*$  Include the installation-wide dehistory file  $\bullet$ IDI.HIST ❺

上記の例では、以下を示しています。

**❶**

この行は、コメントです (1 列目のアスタリスク)。このコメントは、ビュー・メンバーの 1 行目にあるた め、Fault Analyzer ISPF インターフェースを使用してビューのリストを表示する際のビュー記述としても使用 できます。

**❷、❸、および❺**

これらは、このビューを選択するときに、Fault Analyzer ISPF インターフェースを使用して同時に表示される 完全修飾ヒストリー・ファイル名です。各データ・セット名は、列 1 から始まり、それぞれ 1 行で指定する 必要があります。データ・セット名を単一引用符で囲むかどうかは任意です。1 つのビューで指定できるデー タ・セット名の合計数には、制限がありません。

ビュー・メンバー内で指定されるデータ・セット名に適用されるシンボル置換規則は、DataSets オプ ションの IDIVIEWS サブオプションで指定されるデータ・セット名に適用される規則と同じです。詳しく は、DataSets [オプションのデータ・セット名の置換シンボル ページ](#page-571-0) [572](#page-571-0) を参照してください。

**❹**

この行は、Fault Analyzer ISPF インターフェースでは無視されるコメントです。

PDS または PDSE である必要がある場合を除いて、ビュー・データ・セットの特定の属性は必要ありません。論理レコード 長には、 最長のデータ・セット名、および最長の -HistCols ([デフォルトの列レイアウトの指定 ページ](#page-343-1) [344](#page-343-1)を参照) または -Match ([最初の障害項目選択基準の指定 ページ](#page-344-0) [345](#page-344-0)を参照) の指定を含めることができるサイズが必要です。1 つの例と して、論理レコード長が 32,756 バイトのレコード・フォーマット VB を使用してください。ビュー・メンバーに、シーケ ンス番号を含めないでください。

複数のヒストリー・ファイル間で障害 ID をより簡単に参照するために、個々のヒストリー・ファイル用に最大 3 文字の障 害接頭部文字 (英字) を設定する機能が使用可能です。複数のグループ間でさまざまな接頭部文字を使用すると、ユーザー が複合ビュー表示で障害を表示するときに、所有グループを認識しやすくなります。障害接頭部文字は、IDIUTIL バッチ・ ユーティリティーの SETFAULTPREFIX コマンドを使用して設定または変更できます。

## <span id="page-343-1"></span>デフォルトの列レイアウトの指定

ビューのレコードの 1 列目に -HistCols キーワードを使用すると、デフォルトの列レイアウトを指定できます。

**ヒント:** ビュー記述も必要な場合、このオプションを先頭のレコードに指定することは避けてください。

-HistCols キーワードに続けて、Fault Entry List 画面の列のリストを括弧で囲んで記述する必要があります。列名リスト の構文およびフォーマットは、FAISPFopts(HistCols(...)) オプションと同じです ([FAISPFopts](#page-589-0) [ページ](#page-589-0) [590](#page-589-0)を参照)。Fault Entry List Column Configuration 画面から、列を望ましい形に構成した実際の Fault Entry List 画面 (Fault Entry List [の列構成](#page-69-0)  [ページ](#page-69-0) [70](#page-69-0)を参照) をカット・アンド・ペーストすれば、簡単に列名リストを取得できます。

完成した -HistCols 指定は、単一のビュー・メンバー・レコードに適合する必要があります。複数レコードの連結はサポー トされていません。

-HistCols の指定においては、キーワードそのものも含め大/小文字が区別されません。キーワードの後の開き括弧文字の前 には、ブランク文字がいくつあっても、またはなくても構いません。

単一のシングル・ビュー・メンバー内で複数の -HistCols 指定が検索された場合、最後の指定のみが有効になります。

デフォルトの列レイアウトを指定しているビュー・データ・セット・メンバーの例を示します。

```
* All IMS history files
-HistCols(IMS_Pgm Jobname User_ID System Abend Date Time )
SYS1.IMS.HIST
SYS2.IMS.HIST
```
### <span id="page-344-0"></span>最初の障害項目選択基準の指定

ビューのレコードの 1 列目に -Match キーワードを使用すると、最初の障害項目選択基準を指定できます。

**ヒント:** ビュー記述も必要な場合、このオプションを先頭のレコードに指定することは避けてください。

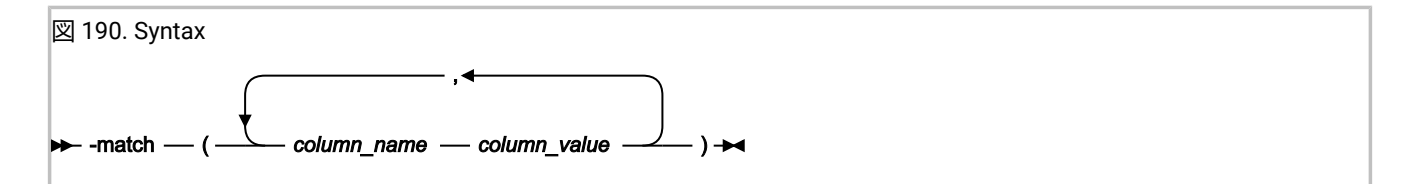

column\_value には、ワイルドカードを使用できます。サポートされているワイルドカード文字には、アスタリスク (\*) (0 個 以上の文字を表す) と % 記号 (単一の必須文字を表す) があります。指定されたストリングに一致するテーブル・データ行の みが表示されます。

完成した -Match 指定は、単一のビュー・メンバー・レコードに適合する必要があります。複数レコードの連結はサポート されていません。

-Match の指定においては、キーワードそのものも含め大/小文字が区別されません。キーワードの後の開き括弧文字の前に はブランク文字がいくつあっても、または、なくても、構いません。

単一のシングル・ビュー・メンバー内で複数の -Match 指定が検索された場合、最後の指定のみが有効になります。

デフォルトの最初の障害項目リスト基準を指定しているビュー・データ・セット・メンバーの例を示します。

\* My CICS view -Match(CICS\_Trn \*) PROD.CICS.HIST

## <span id="page-345-0"></span>XFACILIT リソース・クラスを使用しない場合のビューに関する考慮事項

ヒストリー・ファイル障害項目へのアクセスの制御に XFACILIT リソース・クラスを使用していないインストール済み環境 の場合、最も効率的なビューのセットアップを行うには、Fault Analyzer のさまざまなユーザー・セットをすべて理解して おく必要があります。各ユーザー・グループについて、主に以下の事柄について把握しておく必要があります。

1. データ・セットに対するデータ・セット・セキュリティー・プロファイルの書き込みアクセス権。

2. 他のユーザー・グループが実行依頼したジョブの障害の検討または処理を行う必要性。

3. グループ間で障害項目を読み取り専用またはアクセス権なしにする必要性。

インストール・システムのセキュリティー管理者は、主にデータ・セット・セキュリティー要件を取り扱うため、上記の要 件をある程度まで了解済みです。追加の要素は、グループ間の障害の可視性に対する要件です。

ヒストリー・ファイル障害項目へのアクセスの制御に XFACILIT リソース・クラスを使用しない場合、ヒストリー・ファイ ルのセキュリティーは、ご使用のシステムのデータ・セット・セキュリティーです。ユーザーのジョブが障害ヒストリー・ ファイルに障害を記録するには、そのジョブが使用するヒストリー・ファイルへの書き込み (更新) アクセス権が必要です。 同じグループ内のすべてのユーザーは、そのグループ用に設定された、ヒストリー・ファイルの障害への 読み取りアクセ ス権および削除アクセス権を保有していることになります。

ユーザー・グループごとに個別の障害ヒストリー・ファイルを保持し、ジョブで使用するヒストリー・ファイルへの書き 込み (更新) アクセス権限のみを提供するのが、一般的には良い方法です。ただし、この方法だと、障害がさまざまなヒス トリー・ファイルにある場合に、ユーザーは環境全体にわたって障害を調べることが困難になります。この問題を解決す るには、ユーザーが 1 つの Fault Analyzer ISPF 画面で多数のヒストリー・ファイルの複合ビューを参照できるようにする 「ビュー」を作成します。

### 共用 DASD のない MVS システム全体でのヒストリー・ファイルの管理

ビューを使用すると、複数のヒストリー・ファイル内の障害項目に簡単にアクセスできます。ただし、この簡易アクセスが 可能なのは、ビュー内のすべてのヒストリー・ファイルが、同じ MVS™ システムからアクセス可能な場合のみです。

これらのシステムで DASD が共用される場合、これらのシステムでは単に共通ヒストリー・ファイルを使用できます。障害 が発生したあるシステムから分析用の別のシステムに障害項目を送信するために、2 つのソリューションが提供されます。

- 最初のソリューションは、通知ユーザー出口を使用し、手操作による介入は不要です。[自動化インプリメンテー](#page-346-0) [ション ページ](#page-346-0) [347](#page-346-0) を参照してください。
- 2 番目のソリューションは、対話式再分析中にフォーマット・ユーザー出口を使用して「オンデマンド」で障害項目 を送信します。[オンデマンドの実装 ページ](#page-354-0) [355](#page-354-0) を参照してください。

# <span id="page-346-0"></span>自動化インプリメンテーション

A および B という 2 つの MVS™ システムがあるとします。これらのシステムで DASD は共用されません。システム A で作 成された障害項目は、Fault Analyzer ISPF インターフェースを使用して表示/再分析のためにシステム B に自動的にコピー できます。

その項目はシステム A 上の通知ユーザー出口を使用してコピーされます。システム A では TSO バッチ・ジョブが実行さ れ、障害項目がシステム B 上の専用ユーザー ID に PDS メンバーとして送信されます。システム B では、連続して実行され るバッチ TSO ジョブが障害項目を受信してステージング・データ・セットに入れます。次に IDIUTIL バッチ・ユーティリ ティーが呼び出されて、障害項目がローカル・ヒストリー・ファイルにインポートされます。

この概念を [図](#page-347-0) [191](#page-347-0) : TSO XMIT/RECEIVE [による障害項目インポート ページ](#page-347-0) [348](#page-347-0) に示します。

<span id="page-347-0"></span>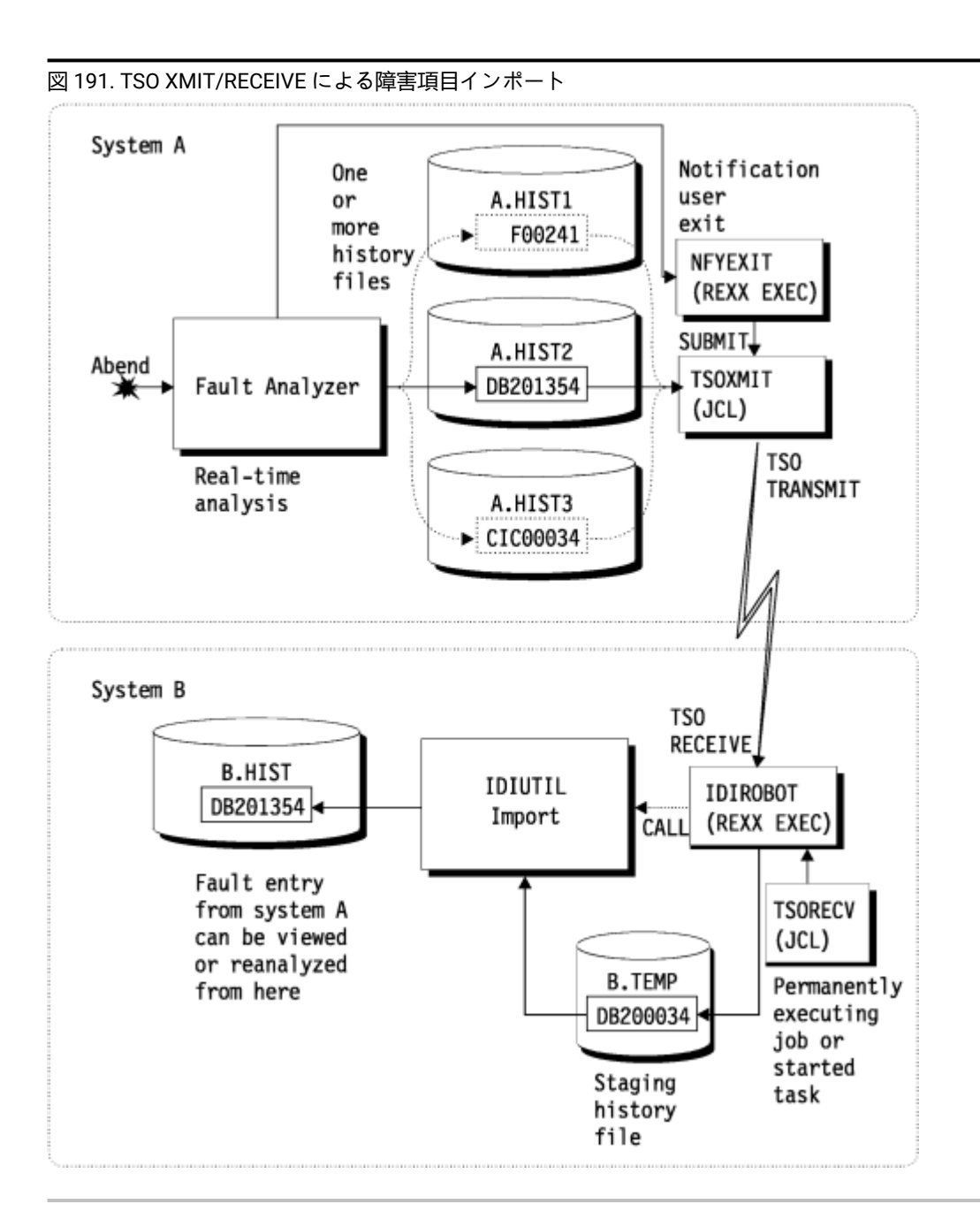

ユーザー出口全般については、[ユーザー出口を使用した](#page-456-0) Fault Analyzer のカスタマイ[ズ ページ](#page-456-0) [457](#page-456-0)を参照してください。 具体的な通知ユーザー出口については、[通知ユーザー出口 ページ](#page-490-0) [491](#page-490-0)を参照してください。IDIUTIL バッチ・ユーティリ ティーについては、[ヒストリー・ファイルの管理](#page-434-0) (IDIUTIL ユーティリティー[\) ページ](#page-434-0) [435](#page-434-0)を参照してください。

# **NFYEXIT: サンプル通知ユーザー出口**

NFYEXIT は、データ・セット IDI.SIDISAM1 内のメンバー IDISXNFY として、ソフトコピー・フォーマットで使用可能で す。

<span id="page-348-0"></span>図 192. バッチ TSO XMIT ジョブを実行依頼するサンプル通知ユーザー出口 (NFYEXIT)

```
nodeid = 'MVSB' \qquad /* <--- verify/change */ \qquad \qquad \bulletuserid = 'IDIROBOT' /* \leftarrow - verify/change */ \bigcircjobcard = '/NOTIFY JOB MSGCLASS=Z' /* <--- verify/change */ \bigotimes/*********************************************************************/ ❹
/* #Optionally, add checks here for selective transmission of fault *//* entries that only match a certain criteris. *//* For example: \star/
/* If ENV.USER_ID ¬= "FRED" then exit 0 *//* If ENV.USER_IDIHIST \neg= "MY.HISTFILE" the exit 0 \star//*********************************************************************/
"MAKEBUF"
queue jobcard
queue '//**************************************************************'
queue '//* Export fault entry'
queue '//**************************************************************'
queue "//EXPORT EXEC PGM=IDIUTIL"
queue "//DD1 DD DISP=(,PASS),"
queue ''// SPACE=(CYL,(10,100,5),RLSE),"
queue "// DCB=(DSORG=PO,RECFM=VB,LRECL=10000)"
queue "//SYSPRINT DD SYSOUT=*"
queue "//SYSIN DD *"
queue " EXPORT("ENV.IDIHIST"("ENV.FAULT_ID"),DD1)"
queue "/*"queue '//**************************************************************'
queue '//* Terse the export data set'
queue '//**************************************************************'
queue "//TERSE EXEC PGM=AMATERSE,PARM='PACK'"
queue "//SYSPRINT DD SYSOUT=*"
queue "//SYSUT1 DD DISP=SHR,DSN=*.EXPORT.DD1"
queue "//SYSUT2 DD DISP=(,PASS),"
queue "// SPACE=(CYL,(10,100),RLSE)"
queue "//SYSPRINT DD SYSOUT=*"
queue '//**************************************************************'
queue '//* Perform TSO XMIT of the exported and tersed fault entry'
queue '//**************************************************************'
queue "//XMIT EXEC PGM=IKJEFT01"<br>quoue "//DD1 DD DISP-SHP DSN-+
queue "//DD1 DD DISP=SHR,DSN=*.TERSE.SYSUT2"
queue "//SYSTSPRT DD SYSOUT=*"
queue "//SYSTSIN DD *"
q_rec(" XMIT" nodeid"."userid "DDNAME(DD1) -")
q_rec(" NONOTIFY")
queue '/*'
/* 'Submit' the stacked TSO batch job */n = queued()"IDIALLOC DD(DD1) SYSOUT PGM(INTRDR)"
if rc = 0 then do /* allocation worked so generate output */ address mvs "EXECIO" n "DISKW DD1 (FINIS"
  "IDIFREE DD(DD1)"
  say 'Fault entry' ENV.FAULT_ID 'sent to' nodeid'.'userid
end
else do
  "IDIWTO Allocation of INTRDR failed"
  say 'Fault entry' ENV.FAULT_ID 'job submission failure'
end
Pexit Q/* Pad record with blanks to 80 bytes. */q_rec: procedure
parse arg rec
if (length(rec) < 80) then rec = rec||copies(' ',80-length(rec))
queue rec
return 0
```
### **Notes:**

**❶**

「nodeid」は障害項目の送信先のターゲット・システムを指定します。

### **❷**

「userid」は障害項目がターゲット・システムで受信されるユーザー ID を指定します。このユーザー ID は、障害項目の受信にのみ使用してください。

## **❸**

ジョブ・カードがローカル標準に準拠していることを確認します。

**❹**

障害が別のシステムへの送信対象として適格であるかどうかを確認するために、ここでチェックを追 加できます。例では、ユーザー ID やヒストリー・ファイル名をどのように使用できるのかを示してい ますが、ENV データ域や NFY データ域にあるすべてのフィールドをチェックすることが可能です。

システム A で発生するすべての障害に対して、[図](#page-348-0) [192](#page-348-0) : バッチ TSO XMIT [ジョブを実行依頼するサンプル通知ユーザー出口](#page-348-0)  [\(NFYEXIT\)](#page-348-0) [ページ](#page-348-0) [349](#page-348-0) の出口を呼び出すことができます。この出口を活用するには、次のオプションを IDICNF00 構成メ ンバーに追加します (exec.lib は REXX EXEC PDS または PDSE データ・セットです)。

```
DataSets(IDIEXEC(exec.lib))
Exits(NOTIFY(REXX(NFYEXIT)))
```
### **IDIROBOT: 障害項目を受信するためのサンプル REXX EXEC**

IDIROBOT は、データ・セット IDI.SIDISAM1 内のメンバー IDISROBT として、ソフトコピー・フォーマットで使用可能で す。この exec は以下のアクションを行います。

- 1. IDIROBOT ユーザー用のファイルを受信し、ステージング・データ・セットに含めます。このデータ・セットか ら、IDIUTIL バッチ・ユーティリティーを使用してローカル・ヒストリー・ファイルにインポートされます。
- 2. IDIUTIL IMPORT ユーザー出口、IDIROBEX を作成します ([図](#page-501-0) [236](#page-501-0) : REXX IDIUTIL [ユーザー出口の例 ページ](#page-501-0) [502](#page-501-0)を参 照)。

```
図 193. TSO 受信 REXX exec (IDIROBOT) の例、パート 1
 histfile = 'B.HIST' /* \leftarrow -\leftarrow \text{verify/change} \times / \bullettemphist = 'B.TEMP' /* \leftarrow -\leftarrow \text{verify/change} \times / \text{ } \textcircled{\textbullet}seconds = '60'<br>use\_exit = 'Y'<br>/* <--- Y|N. verify/change *x \leftarrow -Y|N. verify/change x/ <sup>0</sup>
 address tso
 x = prompt('on')
 x = outtrap('var.',10,'noconcat')
 do forever
   /* Obtain information about transmitted data on the JES output queue */if queued() = 0 then queue 'end'
    'receive'
    input = 'N'
    /* Examine the output from the 'dummy' receive command.
        The following variables are initialized:
          dsn - the 'sending' history file name
          fromid - the user ID performing the TSO XMIT
          node - the JES node from which the fault entry was sent
         faultid - the fault ID (member name) */do i = 1 to var.0
       parse var var.i msgno t1 t2 t3 t4 t5 t6
      if msgno = 'INMR901I' then do
       dsn = t2fromid = t4node = t6 end
      else if msgno = 'INMR902I' then do
       faultid = t2input = 'Y' leave
      end
    end
```

```
図 194. TSO 受信 REXX exec (IDIROBOT) の例、パート 2
```

```
 /* Perform actual receive to the staging history file followed by an
   IDIUTIL batch utility import if there is data available */
 if input = 'Y' then do
  if faultid <> "" then do
   /* Receiving a PDS/E. */ say 'Receiving' dsn'('faultid') from' node'.'fromid
   queue "DSN('"temphist"')"
   queue 'END'
   'RECEIVE'
  end
  else do
   /* Receiving a sequential data set - assume AMATERSE PACKed. */ say 'Receiving' dsn 'from' node'.'fromid
    queue "DSN('"temprecv"')"
   queue 'END'
    'RECEIVE'
   /* Perform AMATERSE UNPACK. \star/ "ALLOC DD(SYSPRINT) DUMMY"
    "ALLOC DD(SYSUT1) DA('"temprecv"') SHR"
    "ALLOC DD(SYSUT2) DSN('"temphist"'),
         NEW CATALOG UNIT(SYSALLDA) RECFM(V B) LRECL(10000),
         CYLINDERS SPACE(10,100) DIR(5)"
    address tso "CALL *(AMATERSE) 'UNPACK'"
    say 'UNPACK rc =' RC
   /* Get fault ID (member name). */ "LISTDS '"temphist"' MEMBERS"
   /* Sample output: *//* FRED.$$TEMP$$.HIST *//* --RECFM-LRECL-BLKSIZE-DSORG */
   /* VB 10000 27998 PO *//* --VOLUMES-- */\frac{1}{\sqrt{2}} E$US21 \frac{1}{\sqrt{2}} E$US21
   \frac{1}{x} --MEMBERS-- \frac{x}{x}\star F01103 \star/
   mbr start = 0 do i = 1 to var.0
     /*say "var."i"='"var.i"'"*/
     if mbr_start = 0 then do
       if strip(var.i) = "--MEMBERS--" then do
       mbr\_start = i + 1 leave
       end
     end
    end
    if mbr_start = var.0 then do
    /* One, and only one, member. */ faultid = strip(var.mbr_start)
    end
    else do
     say 'ERROR: More than one member found in data set' temphist,
        '- terminating'
     exit 12
    end
    'FREE DD(SYSUT2)'
    'FREE DD(SYSUT1)'
    'FREE DD(SYSPRINT)'
```

```
352
```
図 195. TSO 受信 REXX exec (IDIROBOT) の例、パート 3

```
/* The target history file in the 'histfile' variable could be *//* determined here based on any of the initialized variables */
   /* dsn, fromid, node or faultid. This sample EXEC uses a single *//* history file only. \star/ \bullet /* Perform IDIUTIL IMPORT. */
    'ALLOC DD(SYSIN) NEW REU UNIT(VIO) RECFM(F B) LRECL(80)'
    "ALLOC DD(SYSPRINT) SYSOUT"
    if use_exit = 'Y' then
     parms.1 = "EXITS(IMPORT(REXX(IDIROBEX)))"
    else
     params.1 = "* Using IDIOPTLM for dump data set names" parms.2 = "IMPORT("histfile","
    parms.3 = " "temphist"("faultid"),PACKAGE)"
   params.0 = 3 "EXECIO * DISKW SYSIN (STEM parms. FINIS"
    address tso "CALL *(IDIUTIL)"
    say 'IMPORT rc =' RC
  end
  else do
   /* Sleep for 60 seconds before attempting to receive again */ address tso "call *(idisleep) '"seconds"'"
  end
end
```
### **Notes:**

### **❺**

この項目は、受信された障害項目が組み込まれるターゲット・ヒストリー・ファイルの名前です。障 害が最初に発生した場所に基づくヒストリー・ファイルを選択するには、❾ を参照してください。

## **❻**

この項目は、TSO 受信コマンドに使用されるステージング・データ・セットルです。このデータ・ セットから障害項目がターゲット・ヒストリー・ファイルにインポートされます。

**重要:** 事前割り振りデータ・セットは使用しないでください。例に示したように、exec によ り、受信した各障害に対するこのステージング・データ・セットを割り振りおよび削除しま す。

IDIROBOT exec および IDIUTIL IMPORT 処理が動作する場合、ステージング・データ・セット は通常のヒストリー・ファイルとして使用されることや、複数のメンバーを含むことはできま せん。通常のヒストリー・ファイルとして使用される場合 (例えば、「障害項目リスト」画面 を使用して表示される場合や、IDIUTILFILES または LISTHF 制御ステートメントのターゲット として使用される場合)、\$\$INDEX メンバーが作成される可能性があり、それにより処理が動 作しなくなります。また、データ・セットが管理対象の IDIS サブシステムになる可能性があ り、それにより後でシリアライズの問題が発生する可能性があります。

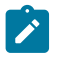

ステージング・データ・セットが受信および IMPORT 処理の間でのみ存在するようにすること で、これらの問題が発生する可能性が排除されます。

# **❼**

IDIROBOT exec は、WAIT 状態に入って、受信される障害項目のチェック間でリソースを保持しま す。障害項目の受信相互間の時間間隔 (秒数) をここに指定できます。選択されたユーザー ID の JES 出力キュー上の障害項目がすべて受信され、IDIROBOT exec が WAIT に移行します。

**❽**

- RFRDSN、XDUMPDSN および SDUMPDSN オプションが IDIOPTLM 構成オプション・ロー ド・モジュールで有効なデータ・セット名のパターンに設定された場合、IDIROBEX ユーザー 出口を使用する必要はありません。(IDIOPTLM [構成オプション・モジュールを使用した](#page-333-0) Fault Analyzer [のカスタマイズ ページ](#page-333-0) [334](#page-333-0) を参照。) この場合、「use\_exit」は「N」に設定しま す。
- IDIROBEX ユーザー出口を使用する場合、出口により提供されるダンプ・データ・セット名は IDIOPTLM の同等のオプション設定を上書きします。

### **❾**

このサンプル exec では、受信されるすべての障害項目に対して 1 つのターゲット・ヒストリー・ファ イルのみが使用されます。以下のいずれかの項目に基づくターゲット・ヒストリー・ファイルを割り 当てることができます。

- 元のヒストリー・ファイル名 (変数「dsn」)。
- 送信ユーザー ID (変数「fromid」)。
- 送信元のノード ID (変数「node」)。
- 障害 ID 自体 (変数「faultid」)。

[図](#page-354-1) [196](#page-354-1) : IDIROBOT exec (IDISTSOB) を実行する TSO [バッチ・ジョブの例 ページ](#page-354-1) [355](#page-354-1)に IDIROBOT exec を実行するバッチ TSO ジョブの例を示します。これは、データ・セット IDI.SIDISAM1 内のメンバー IDISTSOBとして、ソフトコピー・フォー マットで使用可能です。

<span id="page-354-1"></span>図 196. IDIROBOT exec (IDISTSOB) を実行する TSO バッチ・ジョブの例

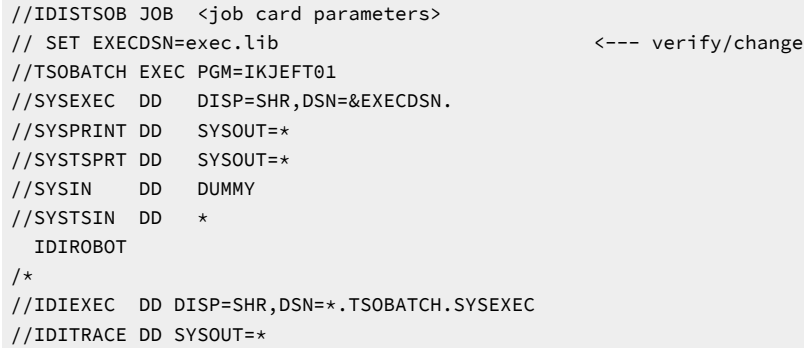

**重要:** IDIROBOT exec が実行されているユーザー ID (この例では、IDISTSOB ジョブの実行依頼者) に、ステージン グ・データ・セット、およびインポート用のターゲットとして使用されるすべてのヒストリー・ファイルの両方へ の更新アクセス権があることを確認します。

IDIROBOT exec は終了しないため、IDISTSOB ジョブは無期限に実行されます。ただし、不必要なリソースを使用しないよ うに、この exec により、ジョブが着信データの受信試行間で WAIT 状態に入ります。ジョブを終了するには、非アクティ ブ期間に MVS™CANCEL コマンドを使用してください。または、選択されたユーザー ID に送信されると出口を終了させる 特定のファイルを、exec に認識させることもできます。

<span id="page-354-0"></span>JES イニシエーターを起動しないようにするために、この JCL を実行するための開始済みタスクを代わりに定義できます。

オンデマンドの実装

フォーマット・ユーザー出口を使用して、一定の基準に一致する障害項目を分析用の別のシステムに送信できます。このプ ロセスは、対話式再分析レポートから必要に応じて開始されます。

次の図では、フォーマット REXX ユーザー出口、IDIXMIT の例を示しています。これは、データ・セット IDI.SIDISAM1 内の メンバー IDIXMIT として、ソフトコピー・フォーマットで使用可能です。

図 197. バッチ TSO XMIT ジョブを実行するフォーマット・ユーザー出口 (IDIXMIT) の例 (パート 1/2)

```
nodeid = 'MVSB' /* \leftarrow-- verify/change */ \bulletuserid = 'IDIROBOT' /* \leftarrow - verify/change */ \bigcircjobcard = '/NOTIFY JOB MSGCLASS=Z' /* <--- verify/change */ \bigcirc"MAKEBUF"
queue jobcard
queue '//**************************************************************'
queue '//* Export fault entry'
queue '//**************************************************************'
queue "//EXPORT EXEC PGM=IDIUTIL"
queue "//DD1 DD DISP=(,PASS),"
queue "// SPACE=(CYL,(10,100,5),RLSE),"
queue "// DCB=(DSORG=PO,RECFM=VB,LRECL=10000)"
queue "//SYSPRINT DD SYSOUT=*"
queue "//SYSIN DD *"
queue " EXPORT("ENV.IDIHIST"("ENV.FAULT_ID"),DD1)"
queue "/*"
queue '//**************************************************************'
queue '//* Terse the export data set'
queue '//**************************************************************'
queue "//TERSE EXEC PGM=AMATERSE,PARM='PACK'"
queue "//SYSPRINT DD SYSOUT=*"
queue "//SYSUT1 DD DISP=SHR,DSN=*.EXPORT.DD1"
queue "//SYSUT2 DD DISP=(,PASS),"
queue "// SPACE=(CYL,(10,100),RLSE)"
queue "//SYSPRINT DD SYSOUT=*"
queue '//**************************************************************'
queue '//* Perform TSO XMIT of the tersed export data set'
queue '//**************************************************************'
queue "//XMIT EXEC PGM=IKJEFT01"
queue "//DD1 DD DISP=SHR,DSN=*.TERSE.SYSUT2"
queue "//SYSTSPRT DD SYSOUT=*"
queue "//SYSTSIN DD *"
q_rec(" XMIT" nodeid"."userid "DDNAME(DD1) -")
q_rec(" NONOTIFY")
queue '/*'
```
図 198. バッチ TSO XMIT ジョブを実行するフォーマット・ユーザー出口 (IDIXMIT) の例 (パート 2/2)

```
/* 'Submit' the stacked TSO batch job. */n = queued()"IDIALLOC DD(DD1) SYSOUT PGM(INTRDR)"
if rc = 0 then do /* if alloc worked */ address mvs "EXECIO" n "DISKW DD1 (FINIS"
  "IDIFREE DD(DD1)"
end
else ,
   "IDIWTO ALLOCATION OF INTRDR FAILED"
 "DROPBUF"
/*********************************************************************/ ❹
/* #Optionally, update the user title field to show that the fault */\forall has been sent. \forall /
/* For example: \star/
/* ENV.USER TITLE = "Sent to" nodeid "on" DATE()"." */
/*********************************************************************/
/*********************************************************************/ ❺
/* #Optionally, tell the user that the request has been processed *//* by uncommenting the following IDIWRITE calls: */
/*"IDIWRITE '<p>History file" ENV.IDIHIST "fault ID" ENV.FAULT_ID, */
/* "sent to" nodeid"."userid".'" */
/*"IDIWRITE '<p>Press PF3 to return to the interactive reanalysis", */
/* "report.'" *//*********************************************************************/
exit 0
/* Pad record with blanks to 80 bytes. */q_rec: procedure
parse arg rec
if (length(rec) < 80) then rec = rec||copies(' ',80-length(rec))
queue rec
return 0
```
### **Notes:**

## **❶**

「nodeid」は障害項目の送信先のターゲット・システムを指定します。

## **❷**

「userid」は障害項目がターゲット・システムで受信されるユーザー ID を指定します。

## **❸**

ジョブ・カードがローカル標準に準拠していることを確認します。

### **❹**

このコードのコメントを外すと、この送信が行われた日付と送信先システムをユーザー・タイトル・ フィールドに指定することによって、障害項目を送信済みとして識別するためのオプションの方法が 提供されます。

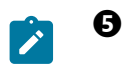

発行されたコマンドが何を実行したかという情報の画面をユーザーに表示する場合、 このコードのコ メントを外します。

手動で送信される障害項目の受信側は、[自動化インプリメンテーション ページ](#page-346-0) [347](#page-346-0)で説明されている exec にすることも できるし、または受信とその後のインポートを手動で行う任意のユーザー ID またはノードでもかまいません。

手動でのインポートは PACKAGE オプションを指定した IDIUTIL IMPORT を使用して実行する必要があります。[IMPORT](#page-441-0) 制 [御ステートメント ページ](#page-441-0) [442](#page-441-0) を参照してください。

### **オンデマンドの実装の使用**

障害項目を分析しているときに、以下の基本コマンドを入力します。

EXEC IDIXMIT

<span id="page-357-0"></span>IDIXMIT の名前は、サンプル IDIXMIT exec のコピーを作成するときに付けた任意の他の名前に変更できます。

## シスプレックス全体でのヒストリー・ファイルの共用

シスプレックス内ですべての MVS™ イメージにまたがって PDSE ヒストリー・ファイルを効率良く共用するために、Fault Analyzer では IDIS サブシステムからの XCF メッセージングが使用されるようになりました。

この方式を SYS1.PARMLIB の IGDSMSxx メンバー内の PDSESHARING(EXTENDED) オプションと組み合わせることにより、 シスプレックス内のすべての MVS™ イメージから、競合なしに個々の障害項目を並行して読み書きすることができます。

シスプレックス全体で PDS ヒストリー・ファイルを共用すると、複数の MVS™ イメージから同時に同じヒストリー・ファ イルに対するアクティビティーが活発になった場合、アクセス方式がどの更新についてもデータ・セット全体のエンキュー を必要とするため、好ましくない競合が発生する可能性があります。この問題は PDSE データ・セットには適用されませ ん。PDSE データ・セットは、メンバー・レベルでのシリアライゼーションのみを必要とするので、こちらが賢明な選択と いえます。

以前にセットアップされた環境の中には、シスプレックス内のすべての MVS™ イメージ間でマスター・カタログ (または ユーザー・カタログ) を共用しないという通常とは異なる条件でセットアップされたものがあり、そのような環境では、そ れぞれの MVS™ イメージは、異なる DASD ボリュームに対してカタログされている同じデータ・セット名を使用すること が許されます。このセットアップは Fault Analyzer ヒストリー・ファイルでは使用しないでください。共通データ・セッ ト名は、IDIS サブシステムおよび各 MVS™ イメージ間の ENQ メカニズムを通じて、不要な競合を起こしてしまいます。各 MVS™ イメージ間で異なるヒストリー・ファイルが必要であれば、最良の代替案として、ヒストリー・ファイル・データ・ セット名の中で &SYSCLONE. 置換変数を使用することを検討してください。固有名を付けることで共通名の ENQ 競合がな くなり、より論理的で実際的な管理が可能になるからです。

共用ヒストリー・ファイルに代わる方法は、Fault Analyzer ISPF インターフェースの「View」機能を使用することです。 そこでは、同時に複数のヒストリー・ファイルを表示できます。この機能の詳細については、[ビューのセットアップ ペー](#page-342-1) [ジ](#page-342-1) [343](#page-342-1)を参照してください。

ヒストリー・ファイルを複数の MVS™ イメージで共用する場合、以下の点に注意してください:

- PDSE を共用するシステムは、同じシスプレックスのメンバーでなければならない。また、SYS1.PARMLIB の IGDSMSxx メンバーで PDSESHARING(EXTENDED) が指定された状態ですべてのシステムが稼働していることが推奨 される。(IPL を実行する最初のシスプレックス・メンバーが、使用される共用モードを判別し、そのシスプレック スに加わる後続のすべてのメンバーは、EXTENDED か NORMAL にかかわらず、そのモードでの動作が強制される ことに注意してください。)
- XCF はアクティブでなければならない。
- GRS (または機能的に同等なサブシステム) が稼働中である必要があります。PDSE 逐次化は、リソースの大分類名 SYSZIGW0 および SYSZIGW1 を使用して管理されます。GRS 以外の逐次化製品が使用される場合を除いて、GRS RNL リストに変更を加える必要はありません。

上記の考慮事項にかかわらず、シスプレックス全体で共用される PDSE データ・セットに対して、OPEN エラーが発生する 可能性があります。この状態は、システム間共用の競合の結果発生し、通常、メッセージ IEC143I RC 213-70 が発行されま す。

シスプレックスにおける PDSE データ・セットの共用の詳細については、Redbooks® 資料である "Partitioned Data Set Extended Usage Guide" (www.redbooks.ibm.com からダウンロード可能) の "PDSE Sharing and serialization" の章、および 第 28 章 "Processing a PDSE" の "Sharing PDSEs" セクション ("DFSMS: Using Data Sets" マニュアル) を参照してくださ い。

システム間共用の競合を減らすためにヒストリー・ファイル・アクセス管理が用意されているため、インストール・シ ステムで PDSESHARING(NORMAL) を使用する必要がある場合は、IDIS サブシステムも必要となります。ただし、Fault Analyzer の外部からヒストリー・ファイルにアクセスする場合は、 メッセージ IEC143I RC 213-70 が引き続き表示される可 能性があります。

シスプレックスで共用される障害ヒストリー・ファイルを使用する際、特別な Fault Analyzer オプションは必要ありませ ん。

**ヒント:** IDIS サブシステムの PARM='UPDINDEX' オプションを設定するかどうかは、シスプレックス内のすべての IDIS サブシステムで統一します。このオプションの詳細については、[ヒストリー・ファイル](#page-316-0) \$\$INDEX データの [キャッシュ ページ](#page-316-0) [317](#page-316-0)を参照してください。

## <span id="page-358-0"></span>ヒストリー・ファイル障害項目のアクセスの管理

ヒストリー・ファイルへのアクセスの管理は、セキュリティー・サーバー・データ・セット・プロファイルを使用すること でしかできません。例えば、所定のヒストリー・ファイルは、すべてのユーザーに同じアクセス権限が付与されている単 一部門内でのみ使用される場合です。この場合、すべてのユーザーには通常、ヒストリー・ファイルに対して少なくとも UPDATE アクセス権限が付与されます。したがって、新規障害項目の作成と、作成者に関係なく、既存の障害項目の表示、 変更、または削除を行うことができます。

さらに詳細に個別の障害項目へのアクセスを制御する必要がある場合、Fault Analyzer は XFACILIT リソース・クラスの使用 をサポートします。これについて、以下で説明します。

**注:** XFACILIT アクセス権がある程度の処理オーバーヘッドと関連している場合、CICS® または IMS™ などのパ フォーマンスが重要なアプリケーションには、ヒストリー・ファイルと通常のデータ・セット・プロファイル・ア クセス権を使用することができます。

## ヒストリー・ファイル障害項目に対しての XFACILIT リソース・クラスの使用

ヒストリー・ファイル障害項目への必要なアクセスが通常のデータ・セット・プロファイルを介してまだ使用可能でない場 合は、XFACILIT リソース・クラスを使用して、Fault Analyzer を介してアクセスできるようにできます。

ヒストリー・ファイルに XFACILIT プロセスを使用するには、通常のデータ・セット・プロファイルを介してユーザーに 使用可能なアクセスを制限して、Fault Analyzer で検査された XFACILIT プロファイルを介したアクセスを使用可能にしま す。通常のデータ・セット・プロファイルで可能な範囲を超えて、XFACILIT リソース・クラスを使用して Fault Analyzerア クセスを制限することはできません。このため、このセットアップに対しては通常のヒストリー・ファイル・アクセスを UACC(NONE) に設定する必要があります。

この設計は、XFACILIT によって、制限ではなく許可を与えるためのものです。例えば、ユーザーが ISPF 3.4 を使用してヒ ストリー・ファイルを参照できない場合でも、XFACILIT プロファイルにより Fault Analyzer を介してヒストリー・ファイル の障害項目を使用する許可を与えることが可能です。

Fault Analyzer で使用される XFACILIT クラス・プロファイル名は、次の 2 つです。

IDIHIST\_GROUP\_DSN.group.hist-dsn IDIHIST\_USERID\_DSN.userid.hist-dsn

説明:

### **group および userid**

これらは、現行ユーザーに関連するセキュリティー・サーバーのデフォルトの GROUP および USER ID (新規障 害項目を作成する場合)、または障害項目に関連するセキュリティー・サーバーの GROUP および USER ID です (既存の障害項目を表示、更新、または削除する場合)。

障害項目に関連したセキュリティー・サーバーのグループおよびユーザー ID は、障害項目を当初に作成した ユーザーの現行のグループおよびユーザー ID です。

### **hist-dsn**

障害項目が常駐するヒストリー・ファイルの名前。

XFACILIT クラス・プロファイル名の例を次に示します。

IDIHIST\_GROUP\_DSN.PAYROLL.IDI.HIST IDIHIST\_USERID\_DSN.USER01.SYSA.PROD.HIST

通常のデータ・セット・プロファイルによるアクセスが使用可能でない場合、Fault Analyzer は、上記の XFACILIT クラス・ プロファイル名の両方、つまりグループとユーザー ID を使用して、所定のヒストリー・ファイル障害項目へのアクセス権 限を検査します。いずれかで必要なアクセス権限が提供されることが判別されると、ヒストリー・ファイルのアクションが 実行されます。
Fault Analyzer によって使用される XFACILIT クラス・プロファイルのアクセス・レベルは、次のように Fault Analyzer アク ションに変換されます。

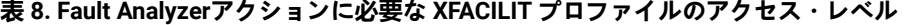

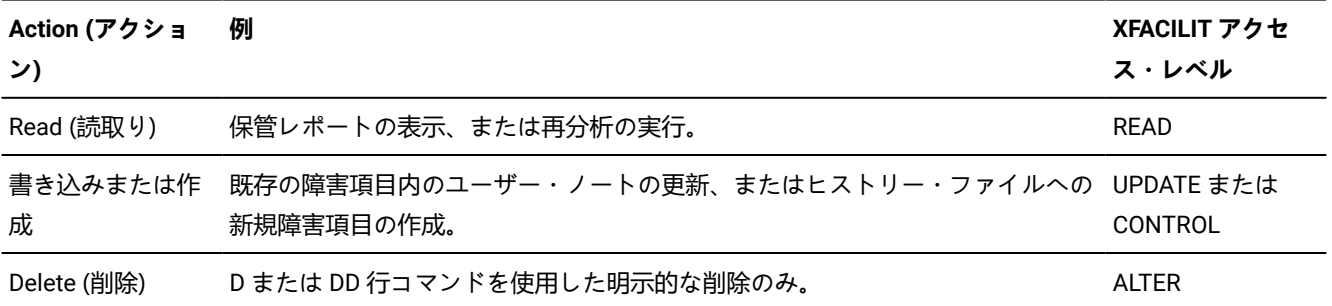

# XFACILIT インプリメンテーション例 1

IDI.COMMON.HIST という名前のヒストリー・ファイルがあり、例えば以下を使用してデータ・セットへの一般アクセスを 防ぐとします。

ADDSD 'IDI.COMMON.HIST' UACC(NONE)

次の XFACILIT プロファイルおよびアクセスを定義します (group のインスタンスごとに繰り返します):

RDEFINE XFACILIT IDIHIST GROUP DSN.group.IDI.COMMON.HIST XFACILIT UACC(NONE) PERMIT IDIHIST\_GROUP\_DSN.group.IDI.COMMON.HIST XFACILIT CLASS(XFACILIT) ID(group) ACCESS(UPDATE)

必要に応じて、追加のグループまたはユーザーに、XFACILIT ストリングへのアクセス権限を付与できます。

これにより、IDI.COMMON.HIST ヒストリー・ファイルへのアクセスは、以下のようになります。

- 障害項目には、Fault Analyzer からのみアクセスできます。
- 障害項目は、以下のユーザーが表示または再分析できます。

◦ 障害項目を作成したユーザー

◦ その他のユーザーのうち、同じグループのメンバーであるユーザー、または障害項目作成者のデフォルト・ グループ ID が含まれた XFACILIT プロファイルへの明示的なアクセス権限が付与されたユーザー

#### XFACILIT インプリメンテーション例 2 グローバル・アクセス・テーブルの使用

ヒストリー・ファイル TEST.ZZ.HISTORY.DEFAULT を使用し、グループ ID およびユーザー ID により障害項目を保護するに は、まずデータ・セットへの一般アクセスを防止します。

ADDSD 'TEST.ZZ.HISTORY.\*\*' UACC(NONE)

次に、Fault Analyzer がグループ ID およびユーザー ID に基づき PDS または PDSE データ・セット内の個々の障害項目メン バーへのアクセスを認可できるように、グローバル・アクセス・テーブルを使用して XFACILIT クラスをセットアップしま す。

```
SETROPTS GLOBAL(XFACILIT)
RDEFINE GLOBAL XFACILIT (<-- not required if already defined)
RALTER GLOBAL XFACILIT ADDMEM(IDIHIST_GROUP_DSN.&RACGPID.TEST.ZZ.HISTORY.**/ALTER)
```
RALTER GLOBAL XFACILIT ADDMEM(IDIHIST\_USERID\_DSN.&RACUID.TEST.ZZ.HISTORY.\*\*/ALTER) SETROPTS GLOBAL(XFACILIT) REFRESH

グローバル・アクセス・テーブルでは &RACUID および &RACGPID を許可するので、管理作業が減ります。

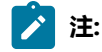

- 1. RACF® の場合、&RACUID および &RACGPID は、グローバル・アクセス・テーブルにリストされているプ ロファイルにのみ有効です。
- 2. Fault Analyzer のアクセス許可の判断方法が決まっている場合、グローバル・アクセス・テーブルのいず れの XFACILIT プロファイルも、一致する実際の XFACILIT プロファイルによって裏付けられていることが RACF® の要件です。例えば、次の実際の XFACILIT プロファイルを追加して、グローバル・アクセス・テー ブルのプロファイルをここで使用可能にします。

```
PROFILE NOPREF
RDEFINE XFACILIT IDIHIST_GROUP_DSN.*.TEST.ZZ.HISTORY.** UACC(NONE)
RDEFINE XFACILIT IDIHIST_USERID_DSN.*.TEST.ZZ.HISTORY.** UACC(NONE)
SETR REFR RACLIST(XFACILIT)
```
上記の XFACILIT 定義は、例えば以下のような TEST.ZZ.HISTORY 修飾子で始まるすべてのヒストリー・ファイルのデータ・ セット名に該当します。

TEST.ZZ.HISTORY.DEFAULT TEST.ZZ.HISTORY.PAYROLL TEST.ZZ.HISTORY.CICS.SYS01

# XFACILIT インプリメンテーション例 3 ACF2 の使用

OEM セキュリティー・サーバーは、以下の ACF2 コマンドのように、特定の製品に変換されたコマンドを必要とします。 このコマンドの要件は、RACF® の場合と同様に、SAF RACROUTE 要求がその OEM 製品に対して同等の戻り情報を提供す ることです。以下に、ACF2 の例を示します。

```
$KEY(TEST)
 ZZ.HISTORY.- UID(<string for MVS support>) READ(A) WRITE(A) ALLOC(A) EXEC(A)
 ZZ.HISTORY.- UID(*)
```
この場合、TEST.ZZ.HISTORY.\* ヒストリー・ファイルには、<string for MVS™ support> リスト内のユーザーのみが直接ア クセスできます。

\$KEY(IDIHIST\_USERID\_DSN) TYPE(XFC) or \$KEY(IDIHIST\_GROUP\_DSN) TYPE(XFC) -.TEST.ZZ.HISTORY.- UID((<string for MVS support>) ALLOW -.TEST.ZZ.HISTORY.- UID(\*) SERVICE(READ,UPDATE) ALLOW

TYPE(XFC) は、XFACILIT クラスのデフォルトです。このセットアップでは、一般ユーザーは READ 権限および UPDATE 権限のみ許可され、MVS™ サポートのみが障害項目を明示的に削除できます。ただし、各ヒストリー・ファイルの SetMaxFaultEntries/SetMinFaultEntries 設定によっては、Fault Analyzer が自動的に削除を行います。

# IDIXFXIT ユーザー出口の使用

IDIHIST\_GROUP\_DSN.group.hist-dsn または IDIHIST\_USERID\_DSN.userid.hist-dsn XFACILIT プロファイルを使用してアクセ ス権限が許可されなかった場合は、オプションの IDIXFXIT ユーザー出口が呼び出されます。IDIXFXIT 出口は、使用可能で あれば、最後は、障害項目のアクセスを認可する可能性があります。この方法は、インストール済み環境が以前は別のアク セス許可スキームを採用しており、XFACILIT プロファイルの代わりに、あるいは XFACILIT プロファイルと併せてこの出口 の使用を続けたい場合に役立ちます。

IDIXFXIT ユーザー出口は、APF 許可ライブラリー内になければならず、IDIXFXIT という名前で LINKLIST 内でロード・モ ジュールとして使用可能になっている必要があります。これは、Language Environment® CEELOAD サービスを使用して ロードされるため、LE 準拠の場合は、C または PL/I の main() 関数が含まれていてはなりません。IDIXFXIT ユーザー出口 は、NORENT オプションを使用してリンク・エディットされている必要があります。

# エントリーの指定

IDIXFXIT へのエントリーについて、レジスターの内容は次のとおりです。

#### **レジスター**

**内容**

#### **1**

入力パラメーター・リストのアドレス (下を参照)

**13**

72 バイトのレジスター保管域のアドレス

#### **14**

戻りアドレス

#### **15**

IDIXFXIT のエントリー・ポイント・アドレスです。

# 入力パラメーター・リスト

以下のパラメーター・リストのアドレスは、R1 内の IDIXFXIT ユーザー出口に渡されます。すべてのパラメーターは、C ス タイルのヌル終了文字ストリングとして、次の値付きで提供されます。X'00' を含む 1 バイトが後ろに続く値。

### **表 9. IDIXFXIT 入力パラメーター**

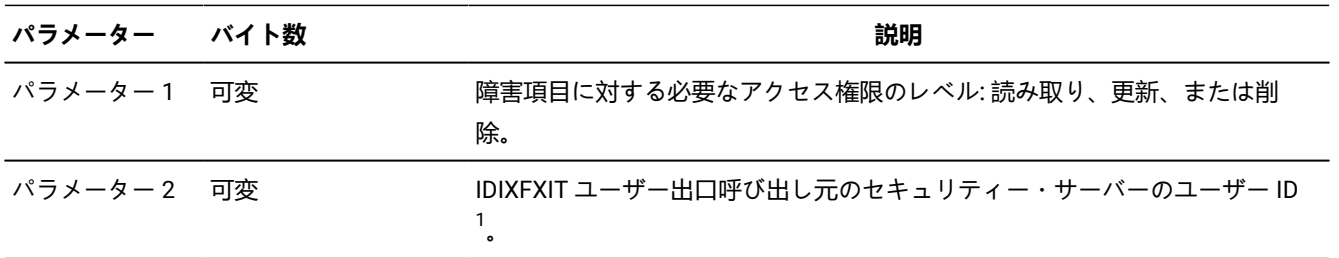

#### **表 9. IDIXFXIT 入力パラメーター**

**(続く)**

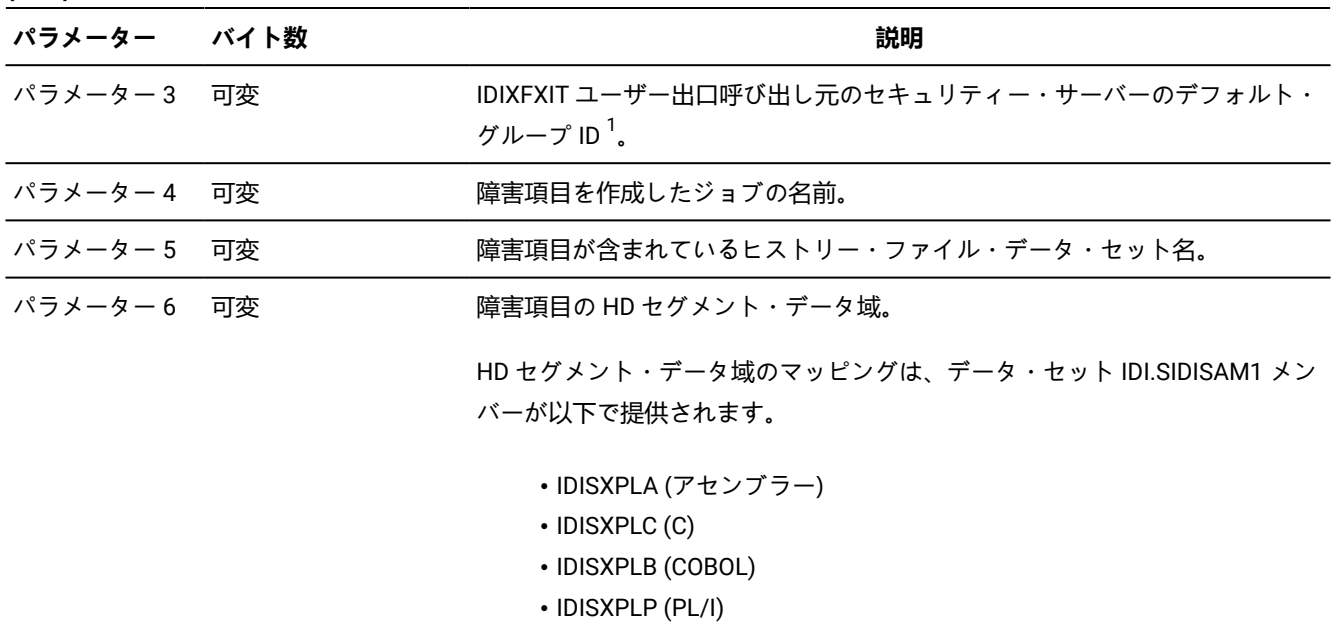

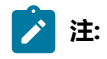

1. パラメーター 6 が指している HD セグメント・データ域から、障害項目作成者のセキュリティー・サー バーのユーザー ID とデフォルト・グループ ID の情報を取得します。

# 戻り指定

IDIXFXIT から戻るときに、レジスターの内容は、次のものでなければなりません。

**レジスター**

**内容**

**0-1**

未定義。

# **2-14**

未変更。

**15**

戻りコード:

**0**

アクセス権限無認可。

```
1
        Read アクセス権限認可済み。
     2
        Update アクセス権限認可済み。
     3
        Delete アクセス権限認可済み。
例 (C)
以下は、C で書かれた IDIXFXIT 出口の例です。
```

```
#include "IDISXPLC"
int IDIXFXIT(char *action, char *userid, char *group, char *jobnm,
            char *histDSN, DDIR_DATA_HD *pHD) {
 if (strcmp("MY.HIST", histDSN) == 0) return 2; /* Update access ok */
 else return 0; \frac{1}{2} /* No access */
}
```
# 第 19 章. サイトのデフォルト・オプションの設定および変更

製品のデフォルトをオーバーライドし、IDICNFxx のすべてのユーザーが自分のサイトで使用可能な Fault Analyzer オプショ ンを含む parmlib メンバー Fault Analyzer の作成方法について、以下に説明します。

## parmlib メンバー IDICNFxx

サイトのデフォルト・オプションは parmlib メンバー IDICNFxx に保持されます。ここで、xx は以下のいずれかです。

- 00
- 現在の MVS™ シンボル &SYSCLONE に一致する値。

&SYSCLONE は、1 文字または 2 文字の固有のシステム ID を表す標準 MVS™ システム・シンボルです。MVS™ の &SYSCLONE シンボルについては、「MVS™ 初期設定およびチューニング解説書」 を参照してください。

IDICNF&SYSCLONE メンバー名を使用することで、インストール済み環境のシスプレックスで各 MVS™ イメージに 異なるオプションを指定するとともに、引き続き共通 PARMLIB データ・セットを使用することができます。

初期検索の対象は IDICNF&SYSCLONE メンバー名になります。このメンバー名がいずれの parmlib データ・セットにも見 つからない場合は、IDICNF00 メンバーが検索されます。

メンバーIDICNFxxは、SYS1.PARMLIB 内、または論理 parmlib 連結の一部である、その他のデータ・セット内に作成できま す。

論理 parmlib 連結のデータ・セットにはすべて、汎用 READ アクセス権が与えられます。

**注:** IDICNFxx メンバーを論理 parmlib 連結に配置せずに、代わりに別のデータ・セットを使用する場合に は、IDIOPTLM [構成オプション・モジュールを使用した](#page-333-0) Fault Analyzer のカスタマイ[ズ ページ](#page-333-0) [334](#page-333-0)を参照してくださ い。

IDICNFxx メンバーが存在しない場合、Fault Analyzer は製品提供のデフォルト・オプションを使用します。リアルタイムの 場合、メッセージ [IDI0018W](#page-688-0) [ページ](#page-688-0) [689](#page-688-0) が発行されます。

これは、IDICNFxxparmlib メンバーの例です。

図 199. IDICNFxx parmlib メンバーの例

```
/*-------------------------------------------------------------------*/
/* IBM Fault Analyzer Configuration */
/*-------------------------------------------------------------------*/
Exclude(TYPE(TSU)) \frac{1}{x} Exclude TSO users \frac{x}{1}Exclude(TYPE(STC) NAME(VTAM)) /* Exclude VTAM started task */
RetainDump(AUTO) \rightarrow Automatic dump retention \rightarrow /
/* Data sets where installation application compiler listings are kept */
DataSets(
  IDIHIST (IDI.HIST) /* Fault History file */
 IDILC (MY.LISTING.C /* C compiler listings */
XY. LISTING2.C) /* more C compiler listings \star/ IDILCOB (APP1.LISTING.COBOL /* COBOL compiler listings */
         MY.LISTING.COBOL) /* COBOL compiler listing for IVP */
  IDILCOBO(APP2.LISTINGS) /* OS/VS COBOL compiler listings */
 IDILPLI (MY.LISTING.PLI ) /* PL/I compiler listings */
  IDILANGX(MY.IDILANGX) /* LANGX files */
  IDIADATA(MY.SYSADATA) /* SYSADATA files */
  IDIMAPS(IDI.SIDIMAPS) /* Data area models */
)
```
IDICNFxxparmlib メンバーの例 (上記のものとは異なる場合があります) は IDI.SIDISAM1 データ・セット内のメンバー IDICNF00 に該当します。

IDICNFxx メンバーの 1 から 71 カラムまでのみが処理されることにご注意ください。

Fault Analyzer をインストールする際は、IDICNF00 内の DataSets オプションを検討してください。

- IDI 以外の上位修飾子を使用して Fault Analyzer をインストールした場合、以下の DDname のデータ・セットを指定 して DataSets オプションを組み込む必要があります。
	- IDIMAPS

IDIDOC

- IDI.IDIVSENU 以外の名前を使用して VSAM メッセージおよび異常終了コード説明リポジトリーを割り振った場 合、IDIVSENUDDname のデータ・セット名を指定して DataSets オプションを組み込む必要があります。
- IDI.HIST 以外の名前を使用してデフォルトのヒストリー・ファイルを割り振った場合、IDIHISTDDname のデータ・ セット名を指定して DataSets オプションを組み込む必要があります。

DataSets オプションについて詳しくは、[DataSets](#page-567-0) [ページ](#page-567-0) [568](#page-567-0) を参照してください。

parmlib メンバーは必要に応じて変更できます。例えば、他のジョブ・タイプを除外するように parmlib メンバーを変更で きます。ただし、1 つのジョブについてのみオプションを変更する場合は、ユーザー・オプション・ファイル内のオプショ ンを調整してください。

個々のジョブのオプションを変更するさまざまな手法の説明が、[オプションの指定位置 ページ](#page-560-0) [561](#page-560-0)[、バッチ再分析オプ](#page-151-0) [ション ページ](#page-151-0) [152](#page-151-0)、および [対話式再分析オプション ページ](#page-159-0) [160](#page-159-0)にあります。

個々のオプションについては、[オプション説明 ページ](#page-564-0) [565](#page-564-0)を参照してください。

■<del>♪</del> 注: ユーザー・オプション・モジュールを使用すると、IDICNFxx デフォルト・オプションを置換できます。詳しく は、[ユーザー・オプション・モジュール](#page-561-0) IDICNFUM [ページ](#page-561-0) [562](#page-561-0)を参照してください。

次のセクションでは、IDICNFxxparmlib メンバーに対して指定できる Fault Analyzer のその他いくつかのオプションについ て簡単に説明します。ただし、Fault Analyzer をインストールし、支給された IVP ジョブのみを実行できればよい場合は、 ここに示すいずれのオプションも必要ありません。

本書の残りの部分で、IDICNF00parmlib メンバーについての言及がある場合、その名前は IDICNF00 または IDICNF&SYSCLONE のいずれかを意味します。

### Exclude 処理による分析対象のジョブの制御

このセクションでは、バッチ・ジョブ、開始タスク、または TSO ユーザーのいずれかを参照するために「作業単位」とい う用語を使用しています。

Exclude オプションおよび Include オプション ([Exclude/Include](#page-581-0) [ページ](#page-581-0) [582](#page-581-0)) を使用して、どの作業単位の異常終了を分析 対象とするかを選択できます。

どちらのオプションも指定しない場合は、デフォルトによりすべての作業単位が含められます。

各オプションを任意の回数だけ指定して、特定の作業単位を包含または除外できます。例えば、すべてのジョブを除外して から特定のジョブのみを含める、あるいはその逆に、すべてのジョブを含めて (デフォルト) 一部のジョブのみを除外できま す。

選択プロセスは以下のとおりです。

- 作業単位の初期 "状態" の選択は、すべてを包含することです。
- 指定された各 Include オプションまたは Exclude オプションが、異常終了した作業単位に突き合わせてテストされま す。
	- 異常終了した作業単位の特性と基準が一致した場合、現在の状態が「include」(Include オプションが一致し た場合) または「exclude」(Exclude オプションが一致した場合) に設定されます。
	- 基準が一致しない場合、状態は未変更のままです。
- すべての Include オプションおよび Exclude オプションを処理した後の最終状態が「exclude」である場合、異常終 了した作業単位は分析から除外されます。この場合、分析レポートは出力されず、障害項目はヒストリー・ファイ ルに書き込まれません。

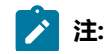

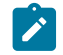

1. リアルタイム分析を除外した場合は、ヒストリー・ファイル項目がないため、後で再分析を行うこと はできません。

2. 分析の除外を、異常終了した作業単位に対して「透過的」にするには、Quiet オプションを使用する ことを検討してください。このオプションを使用しない場合、除外が行われたことを示すメッセージ が表示されます。

上の説明からわかるように、Include および Exclude オプションを 指定する順序は重要です。例えば、以下が指定された場 合、ジョブ名または実行クラスにかかわらず、ユーザー ID FRED の下で実行しているバッチ・ジョブはすべて、分析に含ま れます。

```
Exclude(TYPE(JOB) NAME(TEST*)) /* Exclude all batch jobs with names
                                  starting with TEST */
Exclude(CLASS(Z)) /* Exclude all batch jobs in class Z */
Include(TYPE(JOB) USERID(FRED)) /* Include batch jobs belonging to FRED */
```
ただし、以下に示されているように、最後の 2 つのオプションが逆になった場合、クラス Z で実行されていれば、FRED の バッチ・ジョブは除外されます。

```
Exclude(TYPE(JOB) NAME(TEST*)) /* Exclude all batch jobs with names
                                  starting with TEST */
Include(TYPE(JOB) USERID(FRED)) /* Include batch jobs belonging to FRED */
Exclude(CLASS(Z)) /* Exclude all batch jobs in class Z */
```
**注:** 最終的な「exclude/include」状態は、ENV.EXCLUDE 値を「Y」または「N」に設定することで、分析制御ユー ザー出口 (ダンプ登録を含む)によって制御できます。

# 高速 Exclude オプション処理

IDIS サブシステムが始動され、PARM='FASTEXCLUDE' オプションが有効である場合 (このオプションがデフォル ト)、IDICNF00parmlib メンバーからのすべての Include オプションおよび Exclude オプションの指定は、IDIS サブシステム 内にキャッシュされます。Fault Analyzer 呼び出し出口は入出力を必要とせずにこの情報を入手でき、それ以降、通常のオ プション処理が実行されるメインライン IDIDA ロード・モジュールをアタッチする前に、障害をその後の処理から除外すべ きかどうかを判別できます。

CICS® は例外ですが、高速 Exclude オプション処理には、IDIOPTS DDname を含んでいないジョブまたは開始済みタスク のみが適格です。CICS® が長期システムである場合、Fault Analyzer は定期的にオプション・データ・セットから Exclude/ Include オプションの指定を読み取り、その後のアプリケーション異常終了発生時に CICS® 呼び出し出口によって使用でき るように、それらの指定をキャッシュに入れます。

障害が高速で除外されると、[IDI0034I](#page-692-0) [ページ](#page-692-0) [693](#page-692-0) のメッセージが発行されます。

高速 Exclude オプション処理のために除外された障害については、IDITRACE 情報は提供されません。

IDICNF00parmlib メンバー内の Include または Exclude オプションを更新した場合は、それらのオプションが再び読み取ら れるように、IDIS サブシステムを一度停止してから再始動してください。

高速 Exclude オプション処理を無効にするには、IDIS サブシステム PARM='NOFASTEXCLUDE' オプションを指定します。

# レポートの詳細レベルの制御

[Detail](#page-577-0) [ページ](#page-577-0) [578](#page-577-0)で説明されている Detail オプションを使用すれば、分析レポートで必要となる詳細の程度を指定できま す。

このオプションは、オペレーター・コンソールに表示される障害の要約には影響しません。

[リアルタイム分析レポート ページ](#page-35-0) [36](#page-35-0)には、分析レポートの概要と、レポートに対する各種 Detail 値の効果が説明されてい ます。

この値は、再分析用に変更できます。

### ミニダンプのサイズの制限

MaxMinidumpPages オプション [\(MaxMinidumpPages](#page-601-0) [ページ](#page-601-0) [602](#page-601-0)) により、ヒストリー・ファイルに書き込まれるミニダ ンプのサイズを制限できます。ミニダンプでのページの数が、指定された限度を超えた場合、ミニダンプは書き込まれませ ん。

ミニダンプ・サイズ制限を選択するときには、障害ヒストリー・ファイルに割り振られるスペースを考慮する必要がありま す。各ミニダンプ・ページは、4KB です。

# リストおよび REXX exec ライブラリーのポインティング

DataSets オプション [\(DataSets](#page-567-0) [ページ](#page-567-0) [568](#page-567-0)) により、リスト・ファイルまたはサイド・ファイルの保管場所を指示できま す。指定は累積的に行われるため、グローバル値を指定してから、これに特定のジョブまたは障害再分析のための追加オ プションを指定できます。コンパイラー・リストまたはサイド・ファイルは、ユーザー出口を介して指定することもできま す。詳しくは、[コンパイラー・リスト読み取りユーザー出口 ページ](#page-472-0) [473](#page-472-0)を参照してください。

リストおよびサイド・ファイルのデータ・セットとは別に、ヒストリー・ファイル、REXX exec ユーザー出口ライブラリー など、他のデータ・セットを選択するために DataSets オプションを使用することもできます。

# マイナーな SYSLOG メッセージの抑止

通知および警告レベルのメッセージを SYSLOG に書き込まないようにするには、Quiet オプションを使用します。

Quiet オプションについては、[Quiet](#page-615-0) [ページ](#page-615-0) [616](#page-615-0)を参照してください。

### Fault Entry List 画面のカスタマイズ

「障害項目リスト」画面に表示される情報をインストール済み環境全体で変更しなければならない場合、これを実現にする には、FAISPFopts(HistCols(...)) オプションを使用して、表示される情報の特定の列を必要な順序で指定します。これによ り、必要に応じてさらに変更を加えることができる共通のベースが、ユーザーに提供されます。

FAISPFopts オプションについては、[FAISPFopts](#page-589-0) [ページ](#page-589-0) [590](#page-589-0)を参照してください。

# 国/地域別環境の指定

Locale オプション ([Locale](#page-600-0) [ページ](#page-600-0) [601\)](#page-600-0) は、国/地域別環境に対応した表示を可能にするのに使用されるロケールを指定し ます。

# 第 20 章. コンパイラー・リストまたは Fault Analyzer サイド・ファイル の提供

異常終了の分析時に、Fault Analyzer は、コンパイラー・リストまたはサイド・ファイルから取得したソース行情報を提 供しようとします。(検索対象のコンパイラー・リストまたはサイド・ファイルのタイプおよび優先順位の詳細について は、[コンパイラー・リストまたはサイド・ファイルの検索 ページ](#page-378-0) [379](#page-378-0)を参照してください。)

リアルタイム分析中に LangxCapture オプションを有効にして、コンパイラー・リストまたはサイド・ファイルのソース行 情報を障害項目に書き込みます。これにより、異常終了したプログラムが後で再コンパイルされても、元のソース情報は使 用可能なままになります。[LangxCapture](#page-600-1) [ページ](#page-600-1) [601](#page-600-1) を参照してください。

関連ファイルをサイド・ファイルとして検出できないが、コンパイラー・リストが検出された場合には、Fault Analyzer は、サイド・ファイルをリストから自動的に生成し、それを一時データ・セットに配置します。この一時データ・セット は、分析が完了すると削除されます。

リストも検出できない場合は、Fault Analyzer はソース行の詳細を提供できませんが、その場合でも異常終了の分析結果は 提供できます。

コンパイラー・リストやサイド・ファイルは、リアルタイム分析中に見つからなかった場合でも、後でヒストリー・ファイ ル障害項目を再分析するときに提供することができます。コンパイラー・リストやサイド・ファイルは、必要に応じて、異 常終了発生後に異常終了プログラムを再コンパイルすることで作成します。ただし、異常終了が発生した時点のロード・モ ジュールとコンパイラー・リストやサイド・ファイルが一致するようにし、それによって Fault Analyzer ソース・レベル分 析を容易にするには、再コンパイルからのオブジェクト・デックを変更せずに保つことが重要です。

一部のコンパイラー・オプション (XREF、LIST、SOURCE、MAP など) は、コンパイラー・リスト内に指定された情報のみ を変更します。それ以外のオプション (OPTIMIZE、SSRANGE など) を指定した場合は、生成されたオブジェクト・コード が変更されます。再コンパイルを行ってソース・サポートを追加するときは、すべてのオプションを元のコンパイルと同じ にする必要があります。 ただし、リストにのみ影響するオプション (LIST、XREF など) は除きます。必然的に、すべての入 力ソース、およびコンパイラー・バージョン/保守レベルが同じになります。

高水準アセンブラー で作成されたプログラムの場合、Fault Analyzer はアセンブリー・リストを使用しませんが、アセンブ ラー ADATA オプションを指定するときには、代わりに SYSADATA ファイルが作成されます。 アセンブルするときに、こ のデータ・セットは SYSADATA DDname により参照されますが、Fault Analyzer 処理時に、IDIADATA DDname から再び読 み取られます。

リストまたはサイド・ファイルのいずれかを保管するよう選択できます。ただし、以下の 2 つの理由から、サイド・ファイ ルの方をお勧めします。

- 1. 使用するディスク・スペースが少ない。
- 2. Fault Analyzer はリストを変換しなければならない。サイド・ファイルを使用することで、分析の合計時間を削減で きます。

コンパイラー・リストまたはサイド・ファイルのために PDS または PDSE データ・セットを設定している場合は、分析が 必要と思われるプログラムがこれに配置されていることを確認してください。また、コンパイラー・リストは順次データ・ セットに保管できます。

Fault Analyzer は、所定の DDname に別個に指定されたデータ・セットをすべて検索して、最適にマッチングするコンパイ ラー・リストまたはプログラムのサイド・ファイルを選択します。したがって、同じプログラムの異なるバージョン (例え ば、開発バージョン、テスト・バージョン、実動バージョン) を含むコンパイラー・リストまたはサイド・ファイル・デー タ・セットが、すべて同時に提供されることがあります。

コンパイラー・リストまたはサイド・ファイルの命名についての情報は、[コンパイラー・リストまたはサイド・ファイルの](#page-376-0) [命名 ページ](#page-376-0) [377](#page-376-0)を参照してください。

# COBOL 報告書作成プログラム・プリコンパイラー

COBOL 報告書作成プログラム・プリコンパイラー (プログラム番号 5798-DYR) を 使用している場合、COBOL コンパイラー EXIT オプションを 介して起動するのではなく、スタンドアロンのプリコンパイラーとして 実行することが重要です。これ を行わない場合、ソース・コード・ステートメントの 障害点を特定するために Fault Analyzer が必要とする情報が、コンパ イラー・リストから欠落する可能性があります。

COBOL 報告書作成プログラム・プリコンパイラーを COBOL コンパイラー出口として 使用する場合、以下の状態になる可 能性があります。

- COBOL コンパイラー・リスト・ファイルをサイド・ファイルに変換しようとしているときに、IDILANGX が戻り コード 3114 を戻す。
- 障害分析時に以下のメッセージが発行される。 IDISF8100S COBOL LISTING file contains NO recognized records IDISF8132S Input or Output file format invalid
- 障害点ソース行を判別できない。

# IDILANGX の必須コンパイラー・オプション

LANGX サイド・ファイルを作成するには、IPVLANGX ユーティリティーを使用します。IPVLANGX ユーティリティーは ADFz Common Components に付属しています。IDILANGX は IPVLANGX の別名です。IPVLANGX ユーティリティーの 実行について詳しくは、『IBM Application Delivery Foundation for z/OS Common Components: Customization Guide and User Guide』の「"IPVLANGX - コンパイラー・リストからサイド・ファイルへの変換ユーティリティー"」の章を参照して ください。

Fault Analyzer に適したリストまたはサイド・ファイルを作成するために必要な コンパイラー・オプションは、次のとおり です。コンパイラー生成 TEST(SEPARATE) SYSDEBUG サイド・ファイルを使用する場合、これらのオプションは関係あり ません。

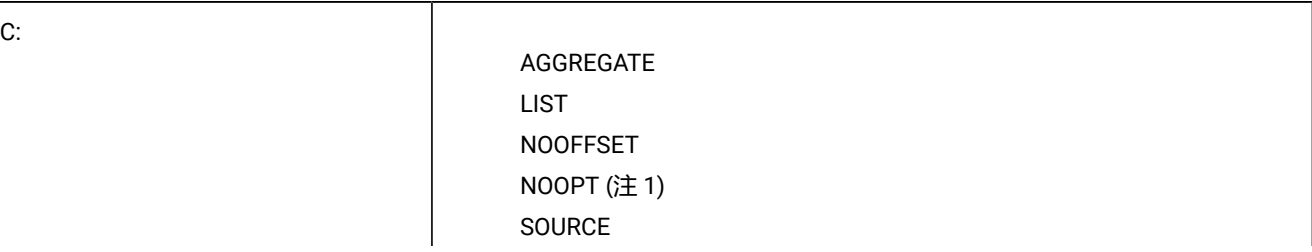

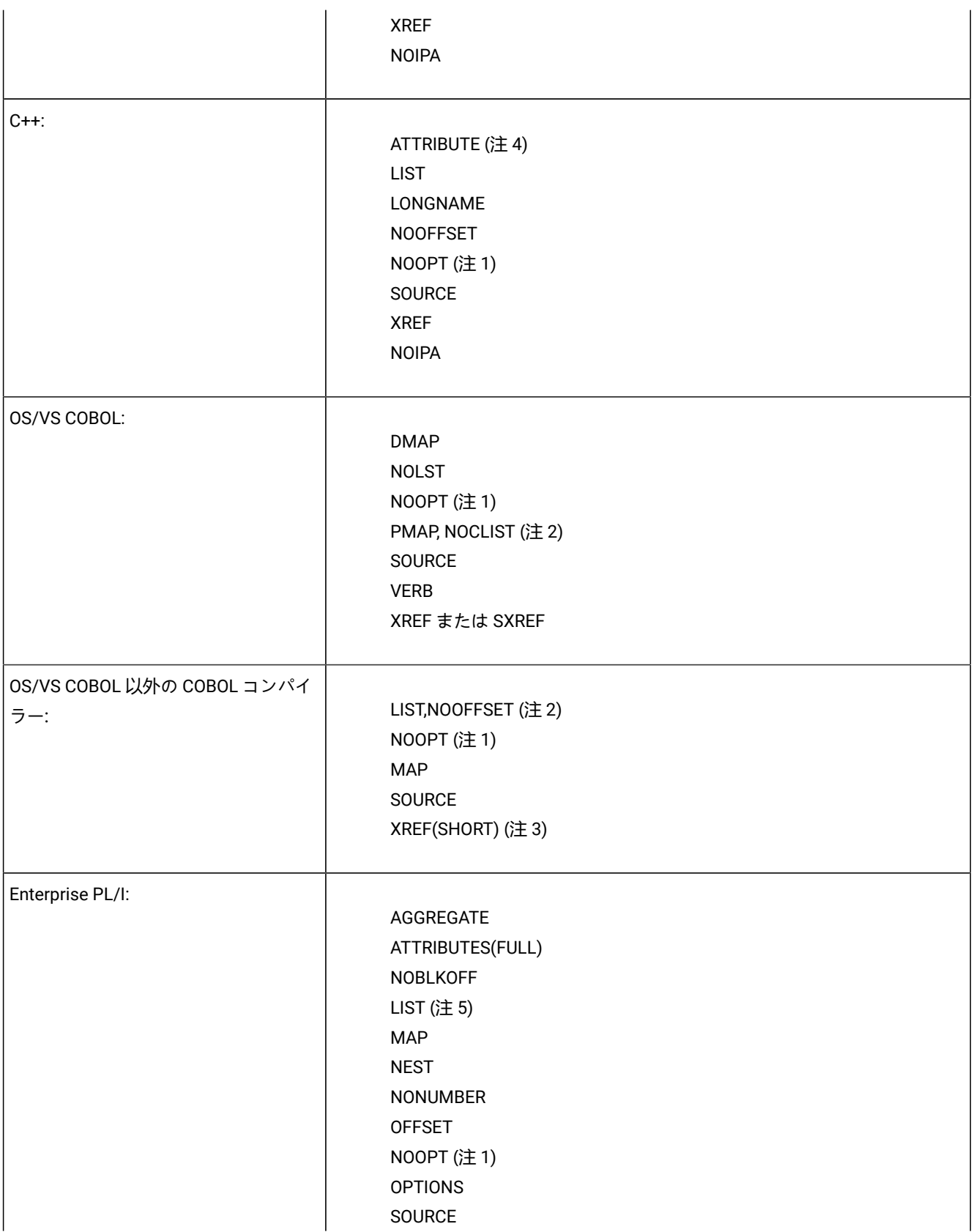

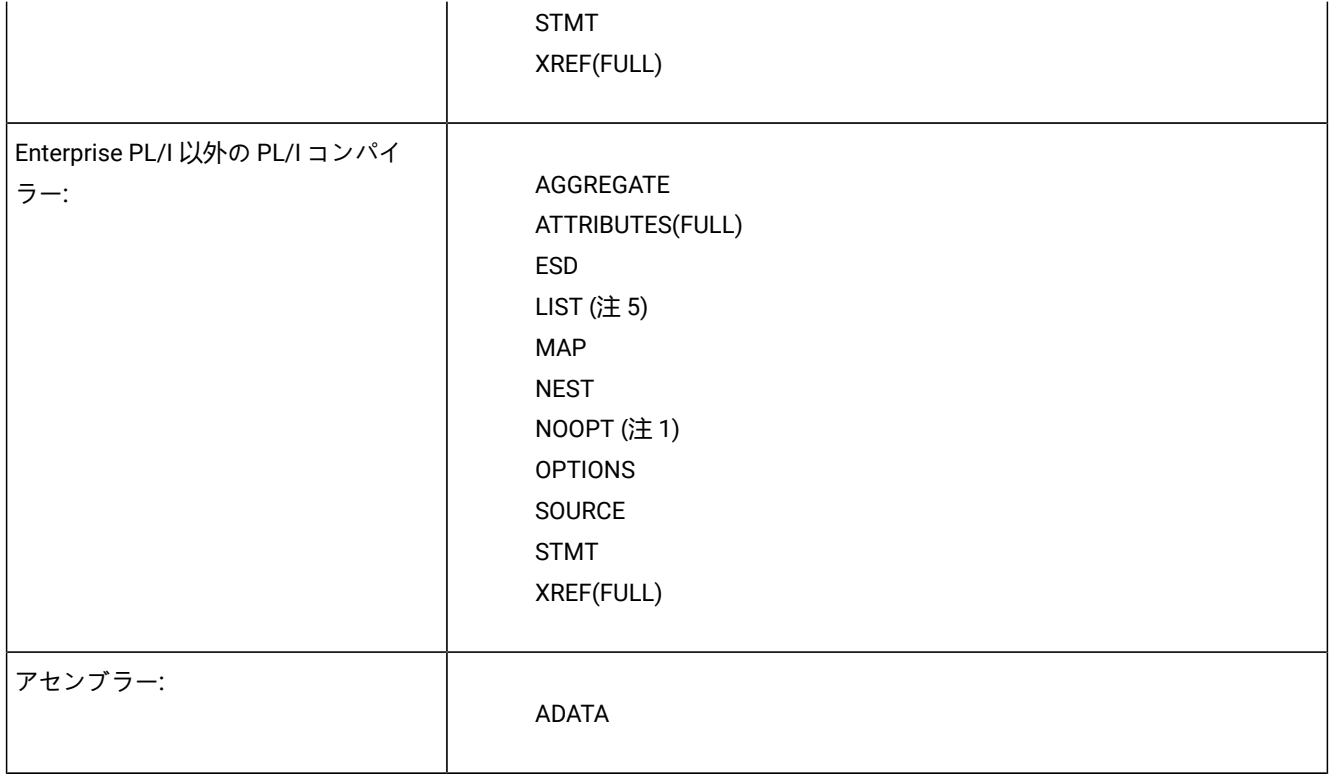

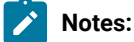

- 1. NOOPT が推奨されますが、OPTIMIZE (C の場合の OPT(1) または OPT(2) も含む) の使用が可能であり、そ の場合、コンパイラーは、コンパイルされたコードにステートメント番号をマージし、再配置します。Fault Analyzer 分析は、最適化されたコンパイラー・リストから判別できるものに限定されます。これは、Fault Analyzer レポートに影響のないものから、失敗したソース行の不正確な識別番号までにわたります。ソース 行番号は、通常は近いものになりますが、OPTIMIZE では必ずしも正確ではありません。これは、最適化プ ロセス中のコンパイラーの再配列またはソース・ステートメントの除去に依存します。ストレージが割り当 てられていない場合、つまり、値がレジスター内にのみある場合には、データ・フィールドの値は表示でき ません。OPTIMIZE が有効な場合、OFFSET はコードの移動に対応しないので、LIST および NOOFFSET を 使用します。
- 2. LIST および NOOFFSET (OS/VS COBOL の場合は PMAP および NOCLIST) が推奨されますが、NOLIST およ び OFFSET (OS/VS COBOL の場合は NOMAP および CLIST) の使用は可能です。この場合、Fault Analyzer は、コンパイラー・リストがストレージにあるものと完全には一致しなくても、ユーザーに警告を出すこと ができません。
- 3. XREF(SHORT) は最小必要要件です。XREF(FULL) も可能で、問題はありません。

 $\blacktriangleright$ 

- 4. ATTRIBUTE は最小必要要件です。ATTRIBUTE(FULL) も可能で、問題はありません。
	- 5. Enterprise PL/I の STATIC EXTERNAL 変数およびパラメーターを正しく報告するには、LIST が必要です。た だし、LIST オプションが有効な場合でも、PL/I V6 コンパイラーは 64 ビット・パラメーターを使用可能にし ません。PL/I V5 では、64 ビット・パラメーターを使用できます。

# <span id="page-375-0"></span>TEST オプションの考慮事項

すべてのコンパイラーで、TEST オプションを使用すると、サイド・ファイルから入手できる情報に加えて、プログラム情 報が提供されます。

COBOL プログラムのコンパイル時に TEST(NONE,SYM,SEPARATE) を使用する場合、または Enterprise PL/I プログラムのコ ンパイル時に TEST(STMT,SYM,NOHOOK,SEPARATE) を使用する場合、Fault Analyzer での使用に適した SYSDEBUG ファイ ルが書き込まれます。(Fault Analyzer が SYSDEBUG ファイルを検索する方法について詳しくは[、コンパイラー・リストま](#page-378-0) [たはサイド・ファイルの検索 ページ](#page-378-0) [379](#page-378-0) を参照してください。) コンパイラー・リスト、またはコンパイラー・リストか ら作成された LANGX サイド・ファイルの代わりに SYSDEBUG ファイルを使用する場合は、z/OS®Debugger および Fault Analyzer で使用するために保存しておく必要があります。

COBOL SYSDEBUG サイド・ファイルは一般的に、Fault Analyzer IDILANGX サイド・ファイルより約 30% 少ない DASD ス ペースを占有します。

Enterprise PL/I SYSDEBUG サイド・ファイルは、スタンドアロンのデバッグ援助機能ではありません (これに相当する COBOL のサイド・ファイルとは異なります)。ロード・モジュールには、常にステートメント番号テーブルが含まれ (ソー ス行オフセットを提供)、またプログラムに GET/PUT DATA ステートメントが存在する場合には、シンボル情報も含まれて います。

### DEBUG オプションの考慮事項

XL C/C++ コンパイラーで DEBUG オプションを使用して DWARF デバッグ情報を書き込みます。このデバッグ情報は MVS™ データ・セットまたは HFS ファイルに書き込むことができます。Fault Analyzer はロード・モジュール内の情報から DWARF ファイルを自動的に見つけます。

ロード・モジュール内のすべてのコンパイル・ユニットに対応する DWARF ファイルは、ソースと組み合わせること で、1 つの MDBG サイド・ファイルにすることができます (このためには、CDADBGLD ユーティリティーを使用しま す)。DWARF と同様に、MDBG ファイルは MVS™ データ・セット内または HFS ファイル内に置くことができます。MVS™ データ・セット内に保管された MDBG ファイルは、IDISYSDB DD によって位置指定します。HFS 内の MDBG サイド・ファ イルは自己位置指定タイプです。そのため、以下の事項を守る必要があります。

- MDBG ファイルは、元の DWARF と同じ HFS ディレクトリー内に常駐する必要があります。
- MDBG ファイルの名前は、そのファイルの作成元のロード・モジュールと同じであり、ファイル拡張子に .mdbg を 付ける必要があります。

• MDBG ファイル名および拡張子は、大/小文字混合で構成することはできません。ファイル名と拡張子を大文字にす るか小文字にするかは、当該コンパイル単位の元の DWARF ファイルのファイル名と拡張子に基づいて決まります (したがって、ファイル名が大文字でありながら、ファイル拡張子が小文字であったり、その逆になる可能正があり ます)。

# COBOL NOTEST(DWARF、SOURCE) 使用時の制限

PTF UI60153 がインストールされておらず、COBOL プログラムを NOTEST(DWARF、SOURCE) を使用してコンパイルす る場合、コンパイラーには DWARF の相互参照情報が含まれません。

結果として、データ・フィールド値および宣言は、COBOL Explorer と同様に、レポートの「Synopsis」および「Event Details」セクションから欠落します。

# <span id="page-376-0"></span>コンパイラー・リストまたはサイド・ファイルの命名

コンパイラー・リストまたはサイド・ファイルを順次データ・セットに保管、または PDS または PDSE データ・セットの メンバーとして保管します。

コンパイラー・リストまたはサイド・ファイルを PDS または PDSE データ・セットに保存する場合、使用するメンバー名 はアプリケーションのプログラミング言語によって異なります。

- •単一 CSECT アセンブラー・プログラムの場合 (つまり、アセンブリーごとに 1 つの CSECT) は、CSECT 名または ロード・モジュール名を使用します。ロード・モジュール名よりも CSECT 名を使用することをお勧めします。これ は、メンバーの位置指定のオーバーヘッドが少ないためです。また、アセンブラー CSECT のみのサブルーチンの場 合は、ロード・モジュール名を使用しないでください。
- 複数 CSECT アセンブラー・プログラムの場合 (つまり、アセンブリーごとに複数の CSECT) は、ロード・モジュー ル名を使用します。
- COBOL プログラムの場合は、アプリケーション・プログラムの名前を使用します。
- PL/I プログラムの場合は、アプリケーション・プログラムの 1 次エントリー・ポイント名または CSECT 名を使用し ます。
- z/OS XL C および C++ プログラムの場合は、アプリケーション・プログラムの CSECT 名を使用します。

別の名前で保管すると、Fault Analyzer はコンパイラー・リストまたはサイド・ファイルを検出できなくなります。

コンパイラー・リストまたはサイド・ファイルが順次データ・セットに保管される場合、およびデータ・セット名が、デー タ・セット名の一部にプログラム名を許可する規則に従う場合、DataSets オプションのこのデータ・セットは、[DataSets](#page-571-0) [オプションのデータ・セット名の置換シンボル ページ](#page-571-0) [572](#page-571-0)に説明されているように、変数置換を使用して容易に指定でき ます。

# Fault Analyzer 用の CSECT の命名

ソース・コード情報を使いやすくするために、Fault Analyzer は CSECT 名を、提供されるコンパイラー・リストまたはサイ ド・ファイルと一致させることができる必要があります。

これを可能にするには、すべての CSECT に名前を付ける必要があります。ほとんどの高水準言語で記述されたプログラム 内の CSECT の名前は、自動的に割り当てられますが、C で記述されたプログラムには特別の要件が適用されます。これら の要件に従わないと、このようなタイプのプログラムではソース・コード情報が判別されません。

### **C プログラムの CSECT 命名要件**

IDILC または IDILANGX 連結から C プログラムへの自動ソース・サポートを有効にする。これは CSECT が次の #pragma ス テートメントを使用して命名されるという要件です。

#pragma csect(code,"csect\_name")

ここで csect\_name は、PDS または PDSE を使用する場合、コンパイラー・リスト名または LANGX ファイルのメンバー名 です。これにより、サイド・ファイル検索が自動的にコンパイラー・リストを検索できます。

z/OS®XL C および C++ プログラムを Fault Analyzer と使用するための準備についての情報は、IBM Application Delivery Foundation for z/OS Common Components: Customization Guide and User Guideの"ADFz ファミリー製品で使用できるよ う、プログラムをコンパイルおよびアセンブルするためのクイック・スタート・ガイド"の章を参照してください。

C プログラムが #pragma csect オプションを使用してコンパイルされなかった場合を処理する。次の 2 つのサンプル EXEC がデータ・セット IDI.SIDISAM1 で提供され、ソースのプロビジョニングを容易にします。

#### **IDISCLST**

この EXEC を使用して、C コンパイラー・リストを処理し、C 関数名を PPA1 から抽出し、関数名の索引およ びその一致するリスト・データ・セットを作成することができます。

#### **IDISCPRO**

この EXEC は Fault Analyzer リスト出口です。これは IDISCLST により作成された索引ファイルをスキャン し、指定した関数の一致するリスト・データ・セットの名前を返します。

図 200. #pragma csect を使用してコンパイルされなかった C プログラムからの関数名の抽出 C compiler listings

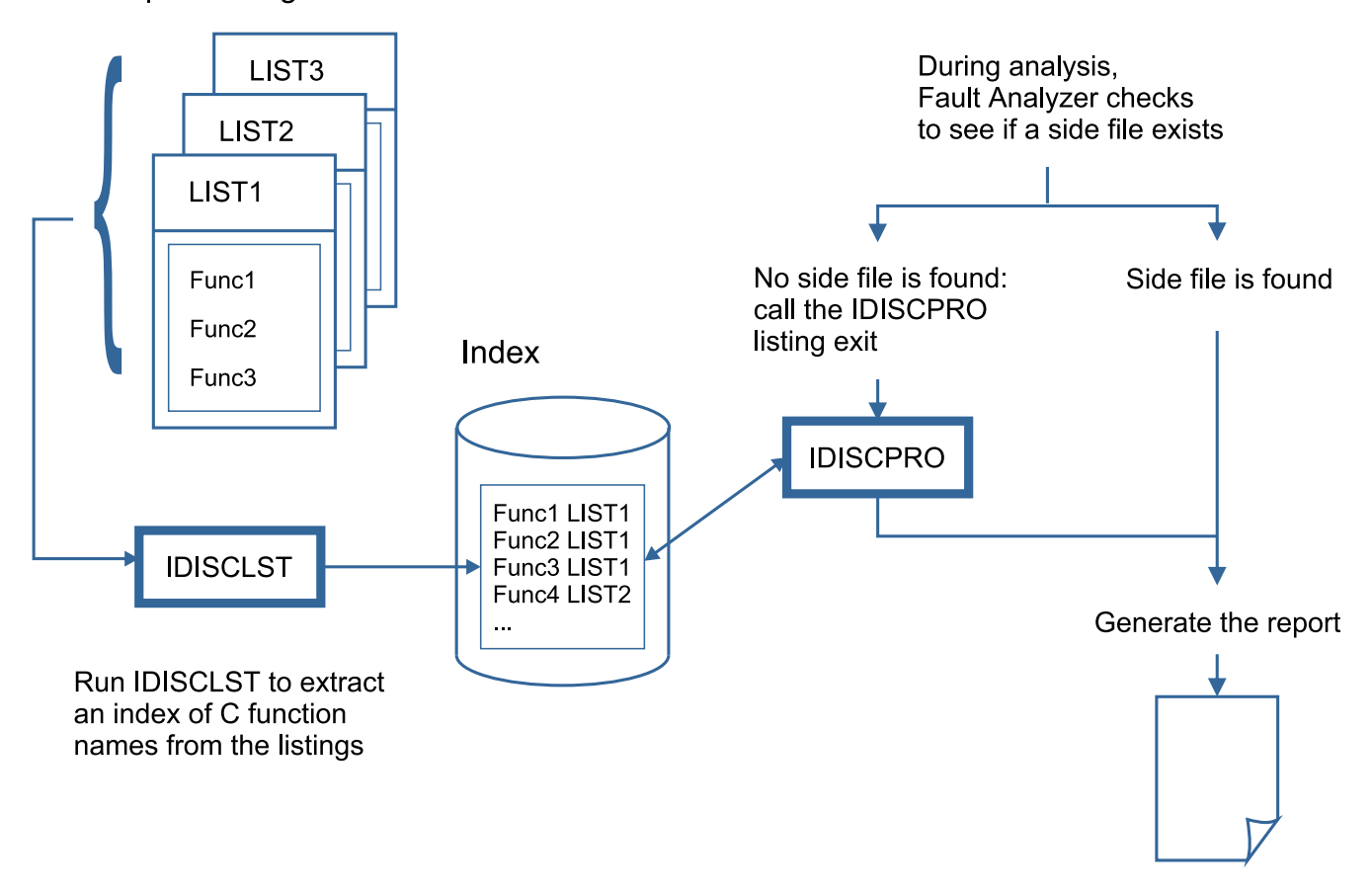

<span id="page-378-0"></span>コンパイラー・リストまたはサイド・ファイルの検索

Fault Analyzer は、以下のソース候補のうち、最初に一致したコンパイラー・リストまたはサイド・ファイルを選択しま す。

- 1. TEST オプション・データ:
	- プログラムが TEST オプション (COBOL または Enterprise PL/I の TEST(SEPARATE) 以外) を指定してコンパ イルされた場合、一時 Fault Analyzer サイド・ファイルは、ロード・モジュールに含まれているデバッグ情 報から生成されます。
	- COBOL V4 または Enterprise PL/I プログラムが TEST(SEPARATE) を指定してコンパイルされた場合、関連す る SYSDEBUG サイド・ファイル・データ・セット名は、コンパイラーによって作成されてロード・モジュー ルに入れられたデバッグ情報から取得されます。

推奨される言語依存サブオプションについては、TEST [オプションの考慮事項 ページ](#page-375-0) [376](#page-375-0)を参照してくだ さい。

◦ TEST(SEPARATE) を指定してコンパイルされた COBOL V4 プログラムの場合、SYSDEBUG サイド・ファイ ル・データ・セット名が、オプションの COBOL IGZIUXB 出口への入力として使用されます。この出口は、 異なるサイド・ファイル・データ・セット名を返すことがあります。

◦ COBOL V6 プログラムが TEST(SEPARATE) を指定してコンパイルされ、DSNAME サブオプションが指定さ れている場合、SYSDEBUG サイド・ファイル・データ・セット名はプログラム・オブジェクトに保管され ます。それ以外の場合では、SYSDEBUG サイド・ファイル・データ・セット名は IDISYSDB 連結、コンパイ ラー・リスト読み取りユーザー出口、COBOL IGZIUXB 出口または EQAUEDAT から取得されます。

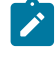

**注:** CICS® では、Fault Analyzer は生成された TCB 内で CICS® コマンド・アクセスを使用せずに実行 されるため、バッチ形式の EQAUEDAT が使用されます。

2. z/OS® Debugger EQAUEDAT 出口 (オプション)。

EQAUEDAT 出口の詳細については、「IBM® z/OS®Debugger カスタマイズ・ガイド」を参照してください。

TEST(SEPARATE) を指定してコンパイルされた COBOL または Enterprise PL/I プログラムの場合、ロード・モジュー ルからの SYSDEBUG サイド・ファイル・データ・セット名が、EQAUEDAT 出口への入力として使用されます。

IDILANGX またはコンパイラー・リストを検索する場合、入力サイド・ファイル名は提供されません。

この出口は、異なるサイド・ファイル・データ・セット名を返すことがあります。

<mark>♪ 注:</mark> CICS® では、Fault Analyzer は生成された TCB 内で CICS® コマンド・アクセスを使用せずに実行される ため、バッチ形式の EQAUEDAT が使用されます。

3. COBOL または Enterprise PL/I プログラムの場合は、IDISYSDB DDname によって提供される SYSDEBUG データ・ セットが検索されます。XL C/C++ プログラムの場合、IDISYSDB DDname によって提供される MDBG データ・セッ トが検索されます。データ・セットは個別に検索されます。つまり論理連結として扱われません。

#### 4. Fault Analyzer サイド・ファイル:

a. コンパイラー・リスト読み取り サイド・ファイルの要求によって呼び出されたFault Analyzerユーザー出口。 b. Fault Analyzer DDname によって提供された IDILANGX のサイド・ファイル・データ・セットが検索されま す。データ・セットは個別に検索されます。つまり論理連結として扱われません。

- 5. コンパイラー・リスト:
	- a. コンパイラー・リスト (またはアセンブラー SYSADATA ファイル) の要求によって呼び出されたコンパイ ラー・リスト読み取りユーザー出口。
	- b. 適切な DDname によって提供される言語特有のコンパイラー・リスト・データ・セットが検索されます (例 えば、IDILCOB など)。データ・セットは個別に検索されます。つまり論理連結として扱われません。

コンパイラー・リストまたはサイド・ファイルが、プログラムをマップするために Fault Analyzer によって使用されるのに 適しているかどうかの判断は、以下の事項によって決まります。

#### • **NOTEST コンパイラー・オプションが使用される場合**

Fault Analyzer がプログラムのコンパイラー・リストまたは LANGX サイド・ファイルを検出すると、使用するプロ グラミング言語に応じた多くのテストが実行されて、ファイルがロード・モジュールに一致することが確認されま す。

#### ◦ **すべての言語**

Fault Analyzer はコンパイラー出力のアセンブラー・リスト・セクションから、 最後のいくつかのアセンブ ラー命令を抽出し、それらをロード・モジュールと 比較します。これらのアセンブラー命令は、リストに 従ってロード・ モジュール内の正しいオフセットにある必要があります。これらの命令がロード・モジュー ル内の正しいオフセットで見つからない場合は、この検査が失敗し、コンパイラー・リストまたはサイド・ ファイルが使用されなくなり、ソース・レベルの情報は提供されなくなります。

#### ◦ **COBOL 特有のテスト (OS/VS COBOL を除く)**

COBOL の場合は、追加の 4 つの長さ値がリストから抽出されます。これらは、コンパイラー・リストの 以下の 4 行で見つかった、TGT 長、WORKING-STORAGE 長、Data Division ステートメント数、および Procedure Division ステートメント数です。

TGT WILL BE ALLOCATED FOR nnnnnnnn BYTES WRK-STOR WILL BE ALLOCATED FOR nnnnnnnn BYTES Data Division statements = nnnnnn Procedure Division statements = nnnnnn

これらの 4 つの値は、ロード・モジュールで見つかった値と比較され、一致しない場合は、ソース・レベル の情報の提供にコンパイラー・リストまたはサイド・ファイルは使用されません。

#### • **TEST コンパイラー・オプションが使用される場合**

COBOL SYSDEBUG ファイルの場合、日時の比較は「シグニチャー」検査に置き換えられます。これにより、変更の ないプログラムの再コンパイルが可能になります。シグニチャー検査が不合格だった場合でも、コンパイラー・リ スト・ミスマッチ・ポップアップ画面の指示に従うことで、対話式再分析では SYSDEBUG ファイルを引き続き使用 できます。

COBOL プログラム (Enterprise COBOL V4 までを含むが、VS COBOL II は除外) の場合、コンパイラー・リスト・ データ・セット名は、コンパイラーによって格納されたロード・モジュール内のデバッグ情報から取得されます。 この場合、リスト内の日時が、ロード・モジュール内のコンパイル日時と照合されます。コンパイラー・リスト・ ファイルが移動された (または VS COBOL II である) 場合、コンパイラー・リストは IDILCOB DD、EQAUEDAT、ま たはコンパイラー・リスト読み取りユーザー出口を使用して指定できます。

TEST(NOSOURCE) または NOTEST(DWARF) でコンパイルされた Enterprise COBOL V5 (またはそれ以降) のプログ ラムの場合、ソース情報はプログラム・オブジェクトに含まれず、コンパイラー・リスト・データ・セット名は DWARF で使用できません。ただし、これらのプログラムのコンパイラー・リストは、IDILCOB DD、EQAUEDAT、 またはコンパイラー・リスト読み取りユーザー出口を使用して指定できます。

Enterprise PL/I SYSDEBUG ファイルの場合、日時の比較は、一連の「保全性」検査に置き換えられます。これによ り、SYSDEBUG ファイルがストレージ内のロード・モジュールで使用可能か判断されます。いずれかの保全性検査 が失敗した場合、SYSDEBUG ファイルは使用できません。

データを使用する前に Fault Analyzer がこれらの検査を実行する理由は、コンパイラー・リストまたはサイド・ファイルが 正しくないと、誤ったレポート情報が生成される可能性があるためです。

対話式障害再分析時に COBOL、PL/I、C/C++、またはアセンブラー・プログラムに適合したコンパイラー・リストまたは サイド・ファイルが検出されなかった場合、Fault Analyzer は、オプションとしてコンパイラー・リスト、Fault Analyzer サ イド・ファイル、または COBOL SYSDEBUG サイド・ファイルの場所を指定するようにユーザーに求めます。このプロンプ トの詳細については、[コンパイラー・リストまたはサイド・ファイルのプロンプト ページ](#page-234-0) [235](#page-234-0)を参照してください。

# IDITRACE 情報

IDITRACE DDname をジョブに追加すると、Fault Analyzer によりトレース情報が提供されます。この情報は、特定のコンパ イラー・リストまたはサイド・ファイルが選択または拒否された原因を理解するのに役立ちます。例:

//IDITRACE DD SYSOUT=\*

CICS® 環境でこのトレースを活動化する別の方法については、[IDITRACE](#page-403-0) CICS において [ページ](#page-403-0) [404](#page-403-0)を参照してくださ い。**「CTL.IDITRACE データ域」**フィールドによる動的トレースについては、[分析制御ユーザー出口 ページ](#page-467-0) [468](#page-467-0)を参照 してください。

**「CTL.IDITRACE データ域」**フィールドによる動的トレースを使用しない場合、トレース情報は IDITRACE DDname 宛先に 書き込まれます。コンパイラー・リストまたはサイド・ファイルの検索トレース情報の例は、次のとおりです。

図 201. コンパイラー・リスト/サイド・ファイルの検索トレースの例

```
Listing/Side File search trace for IDISCBL1
  Execution program IDISCBL1 compile date 2013/02/18 time 12:17:24
  Rejected - DA.LISTING.COBOL(IDISCBL1)
    Failed -
      OPEN error, member not found.
  Rejected - NWILKES.$$TEMP$$.LISTINGS(IDISCBL1) Built 2013/02/18 12:17:41
    Failed -
      COBOL Working Storage length mismatch - load x'2A' listing x'32'
      COBOL Data Division Statements mismatch - load 6 listing 7
    Passed -
      COBOL TGT lengths match load and listing both 148
      COBOL Procedure Division Statements match, both 10
      Object code length check passed.
  Accepted - NWILKES.IVPCB.LISTINGS(IDISCBL1) Built 2013/02/18 12:17:24
    Passed -
      COBOL TGT lengths match load and listing both 148
      COBOL Working Storage lengths match load and listing both x'2A'
      COBOL Data Division Statements match, both 6
      COBOL Procedure Division Statements match, both 10
      Object code length check passed.
```
対話式再分析を実行するときに、Compiler Listing Not Found (コンパイラー・リストが見つかりません) 画面からオプショ ンを選択することにより、IDITRACE DDname を割り振る必要なしに、コンパイラー・リストまたはサイド・ファイルの検 索に関する IDITRACE 情報が入手可能になります。[コンパイラー・リストまたはサイド・ファイルのプロンプト ページ](#page-234-0) [235](#page-234-0) を参照してください。

# IDIXSFOR コンパイラー・リスト/サイド・ファイルの検索出口およびオーバーライド出 口の使用

IDIXSFOR 出口が使用可能であれば、Fault Analyzer はその出口を呼び出し、コンパイラー・リストまたはサイド・ファイ ル・データの場所をプログラマチックに指定できるようにします。

入力パラメーター・リストは EQAUEDAT で使用されるものと似ていますが、これに加えて FORCE パラメーターが末尾に追 加されています。FORCE パラメーターを使用すると、オブジェクト・コードの最後の 12 命令が適合しない場合でも、サイ ド・ファイルを受け入れるように Fault Analyzer に指示できます。また、FORCE パラメーターを使用して、現行コンパイ ル単位に対してこれ以上のサイド・ファイル処理を実行しないように要求することもできます。

# IDIXSFOR 呼び出し

IDIXSFOR のエントリーおよび戻りの指定について、以下で説明します。

# エントリーの指定

IDIXSFOR へのエントリーについて、レジスターの内容は次のとおりです。

#### **レジスター**

#### **内容**

## **1**

入出力パラメーター・リストのアドレス (下記参照)。

#### **13**

72 バイトのレジスター保管域のアドレス

#### **14**

戻りアドレス

#### **15**

IDIXSFOR のエントリー・ポイント・アドレスです。

# 入力パラメーター・リスト

レジスター 1 には、アドレスのリストで構成されるパラメーター・リストのアドレスが含まれていなければなりません (OS リンケージ)。パラメーター・リスト内の各アドレスは 1 つのパラメーターを指します。

**表 10. IDIXSFOR 入力パラメーター**

| パラメー<br>ター番号 | Length (長さ)          | 入出力 | 説明                                                                                |
|--------------|----------------------|-----|-----------------------------------------------------------------------------------|
| $\mathbf{1}$ | パラメーター #2 入出力<br>を参照 |     | サイド・ファイル・データ・セット名                                                                 |
|              |                      |     | Input (入力)                                                                        |
|              |                      |     | コンパイル・オプションが TEST(,SEPARATE) の場<br>合、Fault Analyzer が 入力データ・セット名を提供する<br>ことがあります。 |
|              |                      |     | 出力                                                                                |
|              |                      |     | 出口から提供される試行対象の新規データ・セット                                                           |

名/パス。この名前の長さは 1024 バイトを超えてはなり

**表 10. IDIXSFOR 入力パラメーター (続く)**

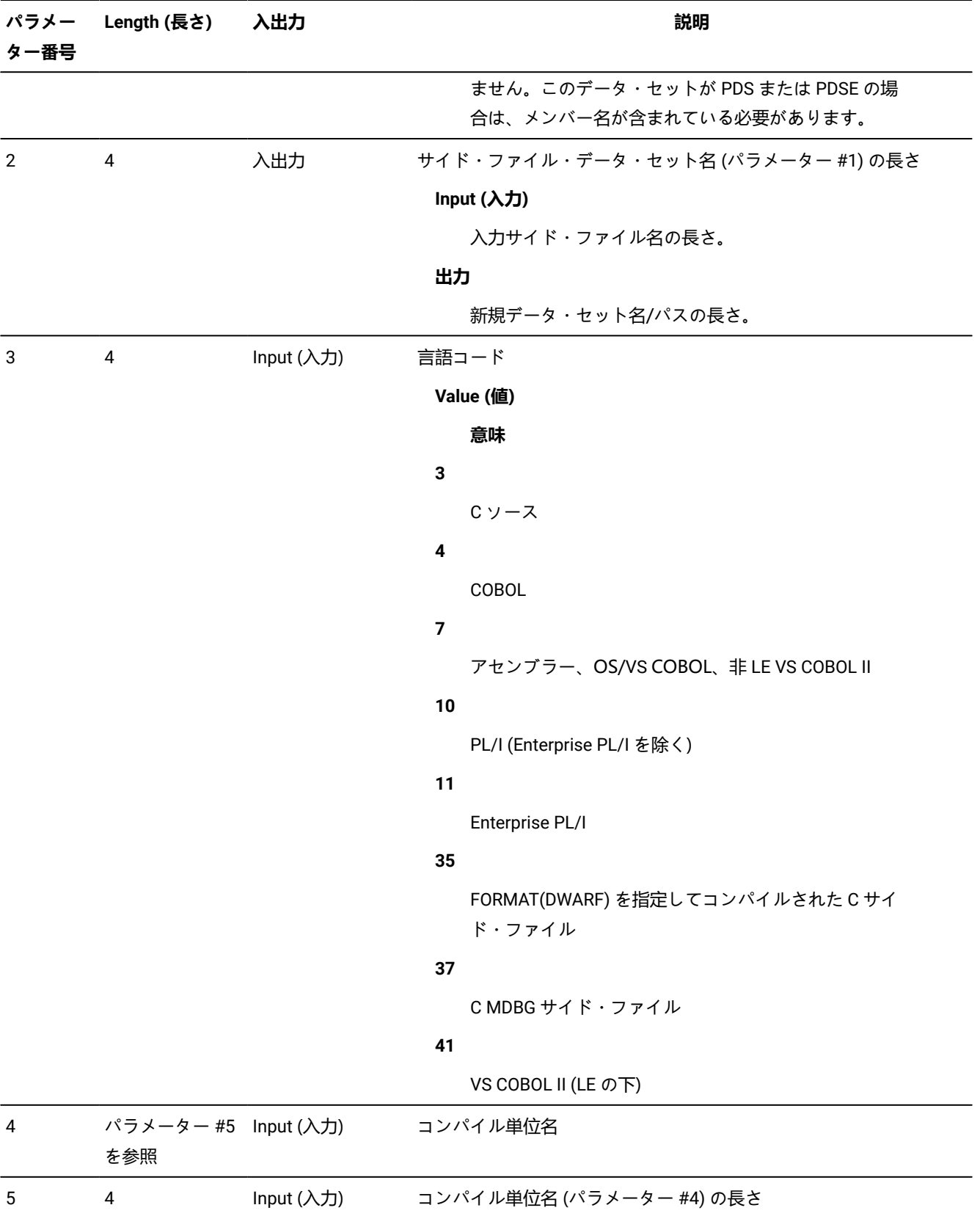

**表 10. IDIXSFOR 入力パラメーター (続く)**

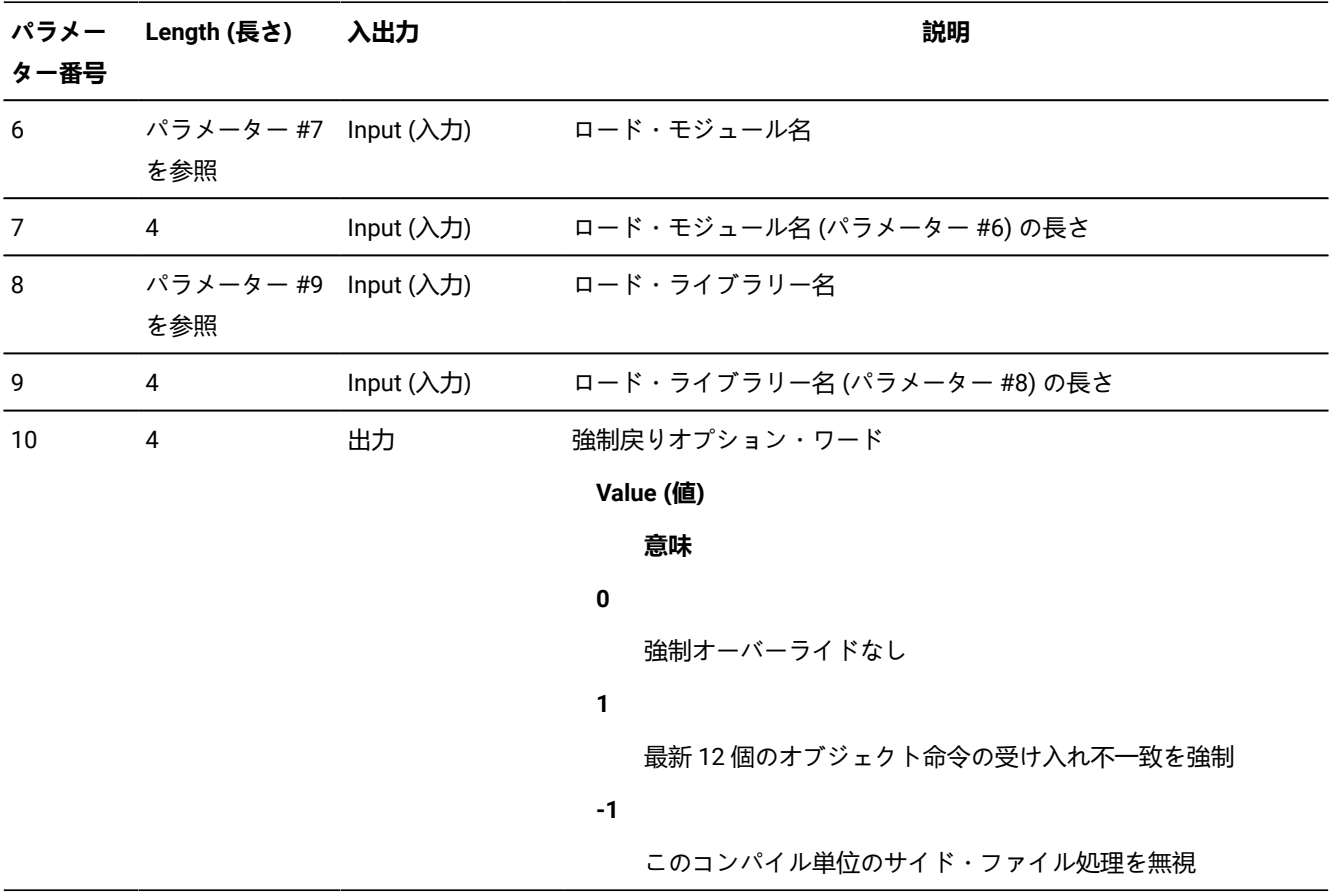

# 戻り指定

IDIXSFOR から戻るときのレジスターの内容は次のとおりです。

**レジスター**

**内容**

### **0-1**

未定義。

# **2-14**

未変更。

# **15**

未定義。

例 (アセンブラー)

以下は、IDIXSFOR アセンブラー出口の例です。

TITLE 'IDIXSFOR HLASM EXAMPLE'

\*

```
* The map of input/output parameters
*
PARMLIST DSECT
DSETNM@ DS A Address of side file data set name
DSETLEN DS A Address of side file data set name length
LANGCODE DS A Address of language code
CUNM@ DS A Address of CU name
CUNMLEN DS A Address of CU name length
LDMDMN@ DS A Address of load module name
LDMDMNLN DS A Address of load module name length
LDLBMN@ DS A Address of load library name
LDLBMNLN DS A Address of load library name length
FORCE@ DS A Address of force return option word
*
* Language Codes
*
LANCOBOL EQU 4 COBOL
LANVSCBL EQU 41 VS COBOL II (under LE)
LANPLI EQU 10 PL/I (other than Enterprise PL/I)
LANPLIEN EQU 11 Enterprise PL/I
LANC EQU 3 C source
LANCDWRF EQU 35 C side file compiled with FORMAT(DWARF)
LANCMDBG EQU 37 C MDBG side file
LANASSEM EQU 7 Assembler, OS/VS COBOL, Non-LE VS COBOL II
*
      force options
*
FORCEL12 EQU 1 Force accept mismatch of last 12 object inst.
FORCEIGN EQU -1 Ignore side file processing for this CU
*
       Prologue
*
IDIXSFOR CEEENTRY AUTO=DSASIZ, Amount of main memory to obtain *
            PPA=PPA3, Program Prolog Area for this routine *
            MAIN=NO, This program is a Subroutine *NAB=NO, NO- not called from LE-enabled pgm *<br>PARMREG=R3, R1 value is saved here *R1 value is saved here
            BASE=R11 Base register for executable code,
       constants, and static variables<br>USING CEECAA,R12 Common Anchor Area addressability
                           Common Anchor Area addressability
        USING CEEDSA,R13 Dynamic Storage Area addressability
        USING PARMLIST,R3
        L R4,DSETNM@ Addr of side file data name address
       L R4,0(R4) Addr of side file data name
        L R5,DSETLEN Addr of side file data name length
*
       L R6, LANGCODE Addr of language code
        L R6,0(R6) Language code
*
        L R7,CUNM@ Addr of CU name address
       L R7,0(R7) Addr of CU name
        L R8,CUNMLEN Addr of CU name length addr
*
        L R9,LDMDMN@ Addr of load mod name address
       L R9,0(R9) Addr of load mod name
        L R10,LDMDMNLN Addr of load mod name length
*
        L R2,LDLBMN@ Addr of load library name address
```

```
 L R2,0(R2) Addr of load library name
        L R0,LDLBMNLN Addr of load library name length
        C R6,=A(LANCOBOL) LANGCODE exit if not COBOL
        BNE EXIT
*
   Typical processing will use the load library DSN and the
   compile unit name to determine the side file DSN with the
   member name normally being the compile unit name.
*
  When the input DSETNM is provided for a TEST(, SEPARATE) compile,
   the LDLBNM may show (via data set naming conventions) the
   application has been promoted from test to production. This
   would allow input DSETNM generated at compile time to be altered
   according to the data set naming conventions to locate the new
   (promoted) location of the side file.
*
NEXT EQU *
* If input load dsn name is PROD.LOAD, then
   tell FA to ignore last 12 instruction mismatch
   and change the DSN to TEST.IDILCOB
        CLC =C'PROD.LOAD',0(R2)
        BNE EXIT
        L R1,FORCE@
       MVC 0(4,R1),=A(FORCEL12) force accept mismatch last 12 inst.
        MVC 0(14,R4),=C'''TEST.IDILCOB('
        MVC 14(8,R4),0(R7) add member name = CU name
       L R6,0(,R8) load CU name length
       LA R6,14(R4,R6) point to end
        MVC 0(2,R6),=C')''' close bracket and quote
       LA R6,2(R6) include in length
       SR R6, R4 subtract beginning
       ST R6,0(R5) set new name length
EXIT EQU *
*
* Epilogue
*
        CEETERM RC=0
        LTORG ,
*
*
* Symbolic Register Definitions and Usage
*
R0 EQU 0 Work register
R1 EQU 1 Parameter list address (upon entry)
R2 EQU 2 Work register
R3 EQU 3 Parameter list address (after CEEENTRY)
R4 EQU 4 Work register
R5 EQU 5 Work register
R6 EQU 6 Work register
R7 EQU 7 Work register
R8 EQU 8 Work register
R9 EQU 9 Work register
R10 EQU 10 Work register<br>R11 EQU 11 Base register
R11 EQU 11 Base register for executable code
R12 EQU 12 Common Anchor Area address
R13 EQU 13 Save Area/Dynamic Storage Area address
R14 EQU 14 Return point address
R15 EQU 15 Entry point address
```
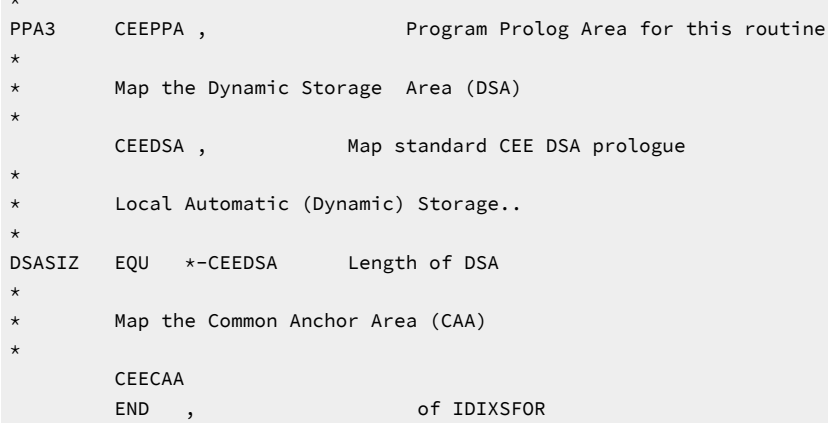

# コンパイラー・リストおよびサイド・ファイルの属性

コンパイラー・リストおよびサイド・ファイルは、以下の属性を使用して割り振る必要があります。

#### **DDname**

#### **Attributes (属性)**

#### **IDIADATA**

順次データ・セットまたは PDS または PDSE、RECFM=VB、LRECL≥8188

#### **IDILC**

次の属性いずれかを含む、順次データ・セットまたは PDS または PDSE:

- RECFM=VB または VBA および LRECL≥137
- RECFM=FB/FBA および LRECL=133

## **IDILCOB**

順次データ・セットまたは PDS または PDSE、RECFM=FBA、LRECL133

#### **IDILCOBO**

順次データ・セットまたは PDS または PDSE、RECFM=FBA、LRECL133

#### **IDISYSDB**

順次データ・セットまたは PDS または PDSE、RECFM=F または FB、80≤LRECL≤1024

#### **IDILANGX**

順次データ・セットまたは PDS または PDSE、RECFM=VB、LRECL≥1562

#### **IDILPLI**

順次データ・セットまたは PDS または PDSE、RECFM=VBA、LRECL≥125

#### **IDILPLIE**

順次データ・セットまたは PDS または PDSE、RECFM=VBA、LRECL≥137

Fault Analyzer がコンパイラー・リストまたはサイド・ファイルを読み取れるようにするため、コンパイラー・リストまた はサイド・ファイルを一時データ・セットとして (例えば、JCL で &&dsname タイプのデータ・セット名を使用して) 割り 振らないでください。

ディスク・スペース節約のために、コンパイラー・リストを ISPF パック・フォーマットで保管できます。この保管は、 ファイルの ISPF エディット内から PACK ON オプションを使用して行います。ISPF パック・フォーマットは、IDILANGX ま たは IDIADATA データ・セットでは許可されません。

## CSECT マッピングに IDIRLOAD DDname の使用

Fault AnalyzerFault Analyzer は通常、8 桁の大文字から成る CSECT 名を使用してコンパイラー・リストまたはサイド・ファ イルを検索します。つまり、CSECT 名の解決が障害点ソース行/ステートメントなどのソース・レベル情報を提供するため の前提条件です。

Fault Analyzer はリアルタイム処理時に MVS™ バインダー・プログラムを自動的に起動し、アプリケーション・ロード・モ ジュール内の CSECT のマッピングを実行します。CSECT の判別は、通常、パフォーマンス上の理由から MVS™ オペレー ティング・システムやLanguage Environment®に属するロード・モジュールなど、非アプリケーション・ロード・モジュー ルでは実行されません。

また、**「障害項目リスト」**画面から**「ファイル」 > 「MVS ダンプ・データ・セットの分析」** を使用して MVS™ ダンプ分析 を実行する場合、CSECT マッピングは通常使用できません。その理由は、ロード・モジュールの当初の読み込み元である データ・セット名を決定できない、あるいはダンプが書き込まれたシステムと分析されるシステムが異なるからです。

ロード・ライブラリーの連結を IDIRLOAD DDname に事前割り振りすることで、非アプリケーション・ロード・モジュール または MVS™ ダンプ分析の場合のあらゆるロード・モジュールの CSECT マッピングを使用可能に設定できます。この方法 による IDIRLOAD DDname の割り振りは、例えば、TSO ALLOCATE コマンドをダンプ分析前に使用するか、あるいは分析制 御ユーザー出口から IDIALLOC REXX コマンドを使用することで実行可能です。

分析制御ユーザー出口を使用する場合、代替 DDname を使用するオプションもあります。代替 DDname は ENV.IDIRLOAD\_DD フィールドによって識別する必要があります。この方法は、別々の ISPF 分割画面セッションで複数の Fault Analyzer ダンプ分析を同時に実行する場合に利用できます。最初の RFR 障害項目再分析時に代替 DDname を使用する 方法については、ENV - [共通出口環境情報 ページ](#page-641-0) [642](#page-641-0) に記載されている IDIRLOAD\_DD フィールドの説明を参照してくだ さい。

Fault Analyzer は、再分析中に、前述のいずれかの理由でロード・モジュールに関するリンク・エディット情報を持ってい ない場合、IDIRLOAD 連結を使用して同じ名前のモジュールを検索し、IEWBIND を使用して CSECT 名情報を取り出しま す。この方法により、これらの CSECT に対する潜在的な IDILANGX ソース・マッピングが容易になります。

IDIRLOAD DDname に割り振られたロード・ライブラリーのいずれかがマッピング対象のロード・モジュールと一致するこ とが大切であり、一致しない場合は CSECT およびソース行の判別に誤りが生じる可能性があります。

PL/X プログラムのソース・レベル分析を容易にするには、PARM='mbr\_name (PLX'を使用して IDILANGX を呼び出 し、SYSADATA および SYSLOGIC 入力データを指定して作成されたマッチング用の Fault Analyzer サイド・ファイルを用意 する必要があります。

# IDIDATST サイド・ファイルの使用可能性テスト・ユーティリティー

ユーティリティー・プログラム IDIDATST は、ロード・モジュール内のプログラムに対して適合するソース・マッピング・ サイド・ファイルが使用可能かどうかの判別を支援するために提供されています。通常、既存のコンパイル・リストやサイ ド・ファイル再作成プロセスによって使用可能なサイド・ファイルが生成されているかどうかを検査する場合は、プログラ ム・スイート内で異常終了が発生するとインストール・フェーズにおいて IDIDATST が使用されます。この方法により、適 合するコンパイル・リストまたはサイド・ファイルがプログラムに対して使用可能であるかどうかを異常終了の発生前に判 別できます。

入力パラメーターを使用しない IDIDATST の基本操作では、最初の //STEPLIB DD 連結データ・セットのロード・モジュー ルにおいて、すべてのプログラムがスキャンされます。各プログラムまたは各 CSECT は、サイド・ファイル・データ・ セットの対応する IDICNFxxDataSets オプション・リスト内に、適合する使用可能なサイド・ファイルがあるかどうかに ついてテストされます。さらに、ジョブ・ステップに //IDITRACE DD がある場合は、検索レポートがそこに書き込まれま す。COBOL の //IDILCOB など、各言語のすべてのサイド・ファイル DD ステートメントを IDIDATST ジョブ・ステップに追 加できます。対応するプログラム言語について、IDICNFxx オプション・データ・セットを検索する前に、まずこれらのス テートメントが検索されます。

IDIDATST ユーティリティーを呼び出すサンプル・ジョブは以下のようになります。

//IDIDATST JOB ... //RUN EXEC PGM=IDIDATST,PARM='parms' //STEPLIB DD DISP=SHR,DSN=load\_lib\_dsn //IDICSV DD SYSOUT=\*

EXEC PGM=IDIDATST JCL ステートメントに追加できるオプション PARM フィールドの形式は次のとおりです。

図 202. Syntax

PARM='PGM= *load\_module\_name* '

各部の意味は以下のとおりです。

**load\_module\_name**

最初の //STEPLIB DD 連結データ・セット内のロード・モジュールの名前。指定されたロード・モジュール名 は、8 文字より短い場合、すべてのロード・モジュール名の同じ先頭文字に対して突き合わせを行うフィル ターとして使用されます。

例えば、次のように指定することは

PARM='PGM=KACBB092'

と指定すると、ロード・モジュール KACBB092 のみがテストされ、

PARM='PGM=KAC'

と指定すると、最初の STEPLIB データ・セットで KAC で始まる名前のロード・モジュールがすべてテストさ れます。

IDIDATST の各実行から統合レポートが作成され、プログラム検索ごとの結果を 1 行で示す形で //IDICSV DD に書き込まれ ます。IDICSV 出力のフォーマットはコンマ区切り値 (CSV) です。これは、例えば、スプレッドシート・プログラムにデータ をインポートする場合に役立ちます。同一データのコピーを、列位置合わせフォーマット (エディター・レビューに、より 適している) で取得するには、//IDIFLAT DD を追加して、ブランクで CSV データを位置合わせします。

STEPLIB の IDIDATST プロセスは、後続のロード・モジュールに発生するプログラムまたは CSECTS を再テストしません。

IDIDATST は、異常終了条件下で行われるサイド・ファイル・テストを正確に複製することはできません。

オプションの //IDINOTST DD を追加すれば、サイド・ファイル検査から除外するプログラム名の接頭部のブランク区切りリ ストを指定できます。例:

//IDINOTST DD \* XYZ ERR1\* ABCD /\*

プログラム名接頭部へのアスタリスクの追加はオプションです。これにより IDIDATST の動作が変わることはありません。

ISPF パック・コンパイラー・リスト

ISPF には、PACK データ・セットを対象とする機能があります。このフォーマットでは ISPF は、反復文字を、文字の反復 回数を示すシーケンスで置き換えます。この機能により、直接アクセス・ストレージ・デバイス (DASD) をさらに効率的に 使用できます。コンパイラー・リストを開くと、Fault Analyzer によって、リストが PACKed フォーマットであるかどうか が検出され、使用前にアンパックされます。

ISPF 環境でコンパイラー・リストをパックするには、EDIT セッション内からリストに対して PACK 基本コマンドを実行 し、リストを保管します。

また、パック・コンパイラー・リストの作成は、追加ステップをコンパイル・ジョブに挿入することによって自動化できま す。ジョブの例を以下に示します。この例では、REXX exec から ISPF LMCOPY コマンドを使用し、PACK オプションを指 定してデータ・セット間でリストをコピーします。

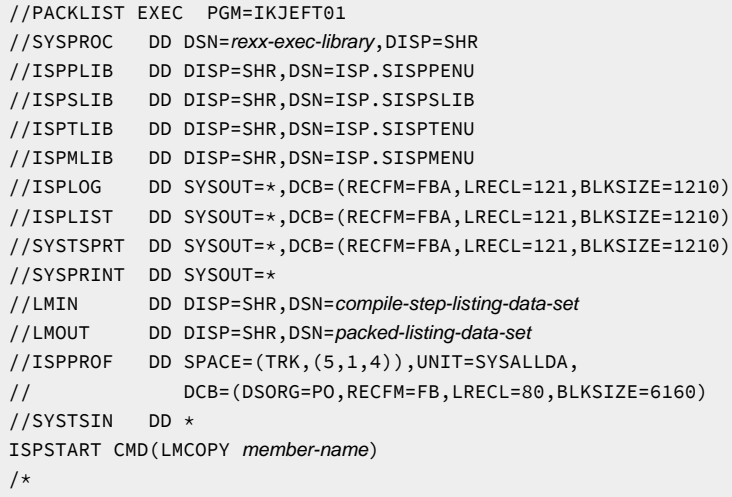

compile-step-listing-data-set と packed-listing-data-set の両方が PDS または PDSE データ・セットの名前です。メンバー指 定はなく、member-name はコンパイラー・リストのメンバー名です (通常は、コンパイルされるプログラム名に一致しま す。[コンパイラー・リストまたはサイド・ファイルの命名 ページ](#page-376-0) [377](#page-376-0)を参照してください)。

LMCOPY REXX exec は、メンバー LMCOPY として rexx-exec-library データ・セットに存在する必要があります。以下に例 を示します。

```
/* LMCOPY Rexx */
Address ISPEXEC
Arg member
'LMINIT DATAID(INDD) DDNAME(LMIN) ENQ(SHRW)'
'LMINIT DATAID(OUTDD) DDNAME(LMOUT) ENQ(SHRW)'
'LMCOPY FROMID('INDD') TODATAID('OUTDD')
    FROMMEM('member') TOMEM('member') REPLACE PACK'
'LMFREE DATAID('INDD')'
'LMFREE DATAID('OUTDD')'
```
ISPF PACK はコンパイラー・リストで使用される DASD スペースを節約しますが、コンパイラー・リストを LANGX サイ ド・ファイルに変換してリストを破棄すると、より多くのスペースを節約できます。(詳細については、「IBM Application Delivery Foundation for z/OS Common Components: Customization Guide and User Guide」の『"IPVLANGX コンパイ ラー・リストからサイド・ファイルへの変換ユーティリティー"』の章の『"IPVLANGX を使用したサイド・ファイルの作 成"』のセクションを参照してください。)

オリジナルのコンパイラー・リスト情報の大半を LANGX サイド・ファイルから再印刷できます。「IBM Application Delivery Foundation for z/OS Common Components: Customization Guide and User Guide」の IPVLANGP ユーティリ ティーの説明を参照してください。

# Java ソース情報の提供 Fault Analyzer

Java™ アプリケーション・ソース情報を Fault Analyzer へ提供するためのオプションが 2 つあります。

1. IDIJAVA オプションまたは DD 連結

2. Java™ クラスパスのソース jar の指定

Fault Analyzer は IDIJAVA オプションまたは IDIJAVA DD 連結で指定した各パスで一致するソース・ファイルを検索しま す。

IDIJAVA パスが指定されなかった、またはソース・ファイルが見つからなかった場合、Fault Analyzer は明示的に指定した 各 jar ファイルおよびディレクトリーでアプリケーション・イベントと一致するソース・ファイルを検索します。

#### **Java ソース情報の最適化**

Java ソースが要求されることがない、または使用可能にはならない場合、NOSOURCE オプションを指定して、Fault Analyzer に一致する Java™ ソース・ファイルを検索しないように伝えます。ソース jar ファイルまたは Java™ ソース・ファ イルがアプリケーション・クラスパスにない場合、-dropcp- オプションを指定して、Fault Analyzer にソース・ファイルの 検索時にアプリケーション・クラスパスを無視するように伝えます。その代わりに、IDIJAVA オプションを使用して指定し たパスだけが、ソース情報の検索時に考慮されます。

# 例:IDIJAVA DD および IDIJAVA IDIOPTS の使用

このトピックでは、さまざまなシナリオで、IDIJAVA DD および IDIJAVA IDIOPTS を使用して Java™ アプリケーション・ ソース情報を Fault Analyzer に提供する方法を示します。

#### **BPXBATCH/BPXBATSL**

IDIJAVA DD と BPXBATCH を使用するには、代替エントリー・ポイント BPXBATSL を使用する必要があります。これが DD データ・セットおよびパス・アプリケーションへの spawn されたプログラム・アクセスを許可するからです。

//RUNJAVA EXEC PGM=BPXBATSL,REGION=500M //STDOUT DD SYSOUT=\* //STDERR DD SYSOUT=\* //STDPARM DD \* PGM /bin/sh java AnApp arg1 arg2 /\* //STDENV DD \* CLASSPATH=<the application classpath> JAVA\_HOME=<path to java> LIBPATH=<paths to application DLLs> PATH=\${PATH}:\${JAVA\_HOME}/bin IBM\_JAVA\_OPTIONS=-Xmx400m JAVA\_TOOL\_OPTIONS=-agentlib-… /\* //IDIJAVA DD PATHOPTS=ORDONLY, // PATH='/u/hunter2/src' // DD PATHOPTS=ORDONLY, // PATH='/opt/apis/coffee-src.jar'

#### **IBM® JZOS バッチ・ランチャー**

IDIJAVA DD と JZOS バッチ・ランチャーの使用は BPXBATSL と同じです。JZOS バッチ・ランチャー・ジョブ・ステップ で IDIJAVA DD を指定します。

```
cd <JAVA_HOME>/mvstools
cp samples/jcl/JVMJCL80 "//'SYS1.SAMPLIB(JVMJCL80)'"
cp samples/jcl/JVMPRC80 "//'SYS1.PROCLIB(JVMPRC80)'"
cp -X JVMLDM80 "//'SYS1.SIEALNKE(JVMLDM80)'"
```
バッチ・ランチャーは Java™ の非 SMP/E インストールの Java™ に含まれています。詳細は、IBM® SDK, Java™ Technology Edition のドキュメントの『[Java™](https://www.ibm.com/support/knowledgecenter/en/SSYKE2_8.0.0/com.ibm.java.zsecurity.80.doc/zsecurity-component/jzos.html)Batch [Launcher](https://www.ibm.com/support/knowledgecenter/en/SSYKE2_8.0.0/com.ibm.java.zsecurity.80.doc/zsecurity-component/jzos.html) and Toolkit for z/OS (JZOS) 』を参照してください。

## **IDIJAVA DD での長いパス値の指定**

JCL で 72 文字よりも長いパスを指定するには、JCL 記号を使用してパスを表すためのオプションがあります。例:

```
//* Define each part of the path as a symbol:
// SET QQ='''' * This sets symbol &QQ. to a single quote
// SET SRCPART1='/u/hunter2/org/very/large/financial/'
// SET SRCPART2='organisation/JavaSourceFiles/prod'
// SET SRCPART3=&QQ.&SRCPART1.&SRCPART2&QQ.
//*...
//IDIJAVA PATHOPTS=ORDONLY,
// PATH=&QQ.&SRCPART3/Version1/.QQ.
```
# **IDIJAVA オプションの使用**

IDIJAVA オプションは parmlib メンバー IDICNF00 にシステム全体で指定することができます。または IDIOPTS DD を使用し て特定のジョブ・ステップで指定することができます。

```
//IDIOPTS DD *
  Datasets(
    IDIJAVA(
           -dropcp-
             /u/hunter2/srcFiles
            /u/hunter2/deps/dep2-src.jar
       )
    )
/*
```
各パス (ここでは "xxxxx…" で示します) はスペースで区切る必要があります。長いパスは、パスの各パートの間に「+」を 指定することで、行をまたいで続けることができます。パスの長さは最高 1023 文字まで指定できます。

```
//GO.IDIOPTS DD DATA,DLM='##',SYMBOLS=JCLONLY
  datasets(idijava(
                    /01xxxxxxxxxxxxxxxxxxxxxxxxxxxxxxxxxxxxxxxxxxxxxxx +
                    /02xxxxxxxxxxxxxxxxxxxxxxxxxxxxxxxxxxxxxxxxxxxxxxx +
                    /03xxxxxxxxxxxxxxxxxxxxxxxxxxxxxxxxxxxxxxxxxxxxxxx +
                    /04xxxxxxxxxxxxxxxxxxxxxxxxxxxxxxxxxxxxxxxxxxxxxxx +
                    /05xxxxxxxxxxxxxxxxxxxxxxxxxxxxxxxxxxxxxxxxxxxxxxx +
                    /06xxxxxxxxxxxxxxxxxxxxxxxxxxxxxxxxxxxxxxxxxxxxxxx +
                    /07xxxxxxxxxxxxxxxxxxxxxxxxxxxxxxxxxxxxxxxxxxxxxxx +
                    /08xxxxxxxxxxxxxxxxxxxxxxxxxxxxxxxxxxxxxxxxxxxxxxx +
                    /09xxxxxxxxxxxxxxxxxxxxxxxxxxxxxxxxxxxxxxxxxxxxxxx +
                    /10xxxxxxxxxxxxxxxxxxxxxxxxxxxxxxxxxxxxxxxxxxxxxxx))
```
最適なデバッグのための Java のコンパイル

コンパイルされた .class ファイルに含まれるデバッグ情報の大きさとタイプは、ビルド・ツールおよび明示的に指定した デバッグ・オプションによって異なります。

### **以下のデバッグ情報オプション: IBM® Java™**

これらは IBM® javac コンパイラーに関連するデバッグ・オプションです。

#### **-g:source**

コンパイルされたクラス・ファイルに Java™ ソース・ファイル名が含まれます。

#### **-g:lines**

クラス・ファイルに LineNumberTable が含まれます。このテーブルは、各ソース・ファイルの行番号と生成 された java バイトコード指示をマップします。マシン・コード・ステートメントは Java™ 仮想マシンにより 使用されます。

#### **-g:vars**

クラス・ファイルに各非ネイティブおよび非抽象メソッドに対する LocalVariableTable が含まれます。この テーブルには、各ローカル変数の名前とタイプ、および変数が有効な範囲が含まれています。

**重要:** Java™ プログラムのデバッグが必要とする likelihood がある場合、次のオプションを使用して、すべてのデ バッグ情報をすべてのコンパイルされた .class ファイルに含めます。

javac -g:source,lines,vars <class files>

このオプションの結果として、例外のために表示されるスタック・トレースに各スタック・エントリーのロケーション情報 が含まれます。例:

Exception in thread "main" java.lang.NullPointerException at com.example.Book.getTitle(Book.java:16) at com.example.Author.getBookTitles(Author.java:25) at com.example.Bootstrap.main(Bootstrap.java:14)

デバッグ・オプションが指定されていない、または -g:none オプションが使用されている場合、問題判別用に使用できる情 報は少なくなります。

Exception in thread "main" java.lang.NullPointerException at com.example.Book.getTitle(Unknown location) at com.example.Author.getBookTitles(Unknown location) at com.example.Bootstrap.main(Unknown location)

これはスタック・トレースの値を減少させるだけでなく、プログラムのデバッグ時にローカル変数の名前が表示されるのを 防ぎます。その代わりに、すべての変数が "<local variable>" または同様の役に立たない名前として (開発環境により異なる) 表示されるだけです。

# 共通 Java ビルド・ツールを使用したデバッグ情報の生成

大規模な Java™ アプリケーションの構築には多くのアプローチがあります。Apache Ant、Maven および Gradle などの一 般的なビルド・ツールでは、それぞれ異なる方法で、含めるデバッグ情報に対するデバッグ・フラグを指定する必要があり ます。

#### **Apache Ant javac タスク**

build.xml ファイルで、次の例のように、javac タスクのインスタンスがデバッグ・オプションを指定するようにします。

```
<javac debug="true" debuglevel="source,lines,vars" <other attributes> >
<javac/>
```
<other attributes> はその他のサイト固有またはプロジェクト固有の javac タスクのコンパイル属性を参照します。javac Ant タスクについての詳細は、Ant のドキュメントを参照してください。

#### **Maven maven-compiler-plugin**

Maven は詳細な指示なしで、Java™ クラス・ファイルをコンパイルできます。しかし、このデバッグ情報を含むようにする には、maven-compiler-plugin 用の特定のエントリーを追加します。デバッグ・オプションがプラグインの設定セクション に表示されることを確認します。

```
<build>
<plugins>
   <plugin>
     <groupId>org.apache.maven.plugins<groupId/>
```

```
 <artifactId>maven-compiler-plugin<artifactId/>
     <version>${maven.compiler.version}<version/>
    <configuration>
      <compilerargs>
         <arg>-g:source,lines,vars<arg/>
      <compilerargs/>
    <configuration/>
  <plugin/>
<plugins/>
<build/>
```
maven-compiler-plugin の使用方法の詳細は、Maven のドキュメントを参照してください。

### **Gradle**

Gradle ビルド・ファイルで、次のプロパティーが指定されていることを確認します。

compileJava.options.debugOptions.debugLevel = "source,lines,vars" compileTestJava.options.debugOptions.debugLevel = "source,lines,vars"
# <span id="page-396-0"></span>第 21 章. CICS 環境のカスタマイズ

CICS® でトランザクションの異常終了の場合に Fault Analyzer を呼び出せる出口点は 3 つあります。

#### **XPCABND**

プログラム IDIXCX53 を使用するグルーバル・ユーザー出口。この出口は、CICS® トランザクション障害分析 用に Fault Analyzer を呼び出すために提供されているメイン出口です。

#### **XDUREQ**

プログラム IDIXCX53 を使用するグルーバル・ユーザー出口。この出口は、EXEC CICS®DUMP コマンドで生 成された CICS® ダンプを行う Fault Analyzer を呼び出すために使用できます。

この出口点で Fault Analyzer により実行される分析は、XPCABND 出口点の場合と同じです。

#### **LE Exit**

プログラム IDIXCCEE を使用する LE 異常終了出口。この出口は、CEECXTAN 出口が設定されていると き、Language Environment®・ベースのアプリケーション・プログラムを使用する場合にのみ有効です。

CICS® AKCS 異常終了は、次の両方とも当てはまる場合は、この出口を使用して分析できます。

- 障害のあるプログラムで LE が使用可能。
- AKCS の CICS® ダンプ・テーブルに入力が存在し、トランザクション・ダンプの実行が指定されてい る。

3 つのうち最初の 2 つの出口は CICS® グローバル・ユーザー出口点であり、Fault Analyzer はこれらのポイントで CICS® 呼び出しを使用することで使用可能または使用不可になります。デフォルトでは、これらの出口点は、CICS® 領域では有 効になっていません。これらは、CICS® PLT に新規エントリーを追加するか ([必要なプログラムの始動](#page-398-0) PLT への追加 [ペー](#page-398-0) [ジ](#page-398-0) [399](#page-398-0)を参照)、CICS® の初期化後に、指定された CFA トランザクションを使用する (CICS [トランザクション異常終了分](#page-401-0) [析の制御 ページ](#page-401-0) [402](#page-401-0)を参照) ことにより使用可能になります。

ただし、LE 異常終了出口を使用する場合は LE に修正を加える (Language Environment for CICS [を呼び出すための構成](#page-397-0) Fault [Analyzer](#page-397-0) [ページ](#page-397-0) [398](#page-397-0)を参照) 必要があるため、その影響はシステム全体に及びます。Fault Analyzer には、この出口 の CICS® 領域レベルでの使用を制御するメカニズムがありますが、このメカニズムを有効にするためには、まず LE 出口を システム全体で使用可能にする必要があります。システム全体で使用可能にすると、CICS®領域内の初期設定が有効になり ます。

上記のいずれの出口を使用する場合も、それらを正常に機能させるには IDI.SIDIAUTH を CICS®JCL の DFHRPL 連結に追加 する必要があります。

Fault Analyzer を CICS® で使用するには、以下のステップで実行する必要があります。

1. **CICS® による Fault Analyzer** 呼び出しのための Language Environment® の構成

詳しくは、Language Environment for CICS [を呼び出すための構成](#page-397-0) Fault Analyzer [ページ](#page-397-0) [398](#page-397-0)を参照してくださ い。

2. **必要なプログラムの CICS® システムへの定義**

詳しくは、[必要なプログラムの](#page-397-1) CICS システムへの定義 [ページ](#page-397-1) [398](#page-397-1)を参照してください。

#### 3. **必要なプログラムの始動 PLT への追加**

詳しくは、[必要なプログラムの始動](#page-398-0) PLT への追加 [ページ](#page-398-0) [399](#page-398-0)を参照してください。

4. **必要なプログラムのシャットダウン PLT への追加**

詳しくは、[必要なプログラムのシャットダウン](#page-398-1) PLT への追加 [ページ](#page-398-1) [399](#page-398-1)を参照してください。

5. **Fault Analyzer** のトランザクションの定義

詳しくは、CICS [トランザクション異常終了分析の動的制御の有効化 ページ](#page-399-0) [400](#page-399-0)を参照してください。

## <span id="page-397-0"></span>Language Environment for CICS を呼び出すための構成 Fault Analyzer

Fault Analyzer は、CICS®XPCABND グローバル出口への Fault Analyzer を起動する別のメソッドとして、CICS® 用の Language Environment® 異常終了出口を提供します。詳しくは、『[CICS®](#page-299-0)LE 異常終了 [CEECXTAN](#page-299-0) CSECT 出口[IDIXCCEE](#page-299-0) [ページ](#page-299-0) [300](#page-299-0)』を参照してください。この出口を使用可能にするには、この出口を CICS® 用のLanguage Environment®の CEECXTAN CSECT に追加する必要があります。これを行うには、CEE.SCEESAMP データ・セット内に CEEWCEXT ソフト コピー・サンプル・メンバーのコピーを作成します。このサンプル・メンバーで推奨される変更を加え、次の行を変更しま す。

 <<< REPLACE THESE 2 LINES WITH A COPY OF CEECXTAN AND OVERRIDE AS DESIRED >>>

これらの行を、以下の行で置き換えてください。

 CEEXAHD ,User exit header CEEXART TERMXIT=IDIXCCEE CEEXAST ,Terminate the list

CICS® 用のLanguage Environment®異常終了出口の一般的な解説については、「Language Environment®カスタマイズ」 を参照してください。

<u>♪ 注</u>: データ・セット CEE.SCEESAMP でサンプル・ジョブ CEEWDEXT とともにインストールされる この出口の非 CICS バージョン (CEEEXTAN) は、この出口と非常によく似ています。両方ともインストールする場合は、正しい名 前を使用していること、および同じ出口をインストールしていないことを重ねて確認してください。

## <span id="page-397-1"></span>必要なプログラムの CICS システムへの定義

CICS® 自動インストール・プログラムがアクティブでない限り、CICS の始動時に使用するグループ・リストに含まれるグ ループで次のアセンブラー・プログラムと BMS マップを定義する必要があります:

- IDIPLT
- IDIPLTD
- IDIPLTS
- IDIXCX53 (CICS の現在のすべてのバージョンおよびリリースに適用可能)

• IDIXMAP(BMS マップ)

• IDIXFA (オプションの CICS トランザクション)

データ・セット IDI.SIDISAM1 のメンバー IDISCICS 内のサンプル・ジョブでは、FA という名前のグループ内のプログラ ム、BMS マップ、オプションの制御トランザクションを定義します。個別のインストール用にサンプル・ジョブをカスタ マイズするには:

• サンプル・ジョブのデータ・セット名の接頭部 xxx を、インストール用の適切な名前と置き換えます。

- list-name を適切な CICS 始動 SIT GRPLIST 名に置き換えます。
- FA のグループ名を変更できます。
- オプションの制御トランザクションは、サンプル・ジョブでは CFA という名前です (この資料の他の箇所では 「CFA」と呼ばれます)。ただし、この名前は変更できます。このトランザクションの詳細については、CICS [トラン](#page-399-0) [ザクション異常終了分析の動的制御の有効化 ページ](#page-399-0) [400](#page-399-0) を参照してください。

Fault Analyzer を CICS で起動できるようにするには、IDI.SIDIAUTH を DFHRPL 連結に追加する必要があります。

Fault Analyzer で CICS トレース情報を表示するには、CICS トレースがアクティブである必要があります。

Fault Analyzer を起動するには、EXEC CICS ABEND ステートメントで ABCODE キーワードを使用する必要があります。例: EXEC CICS ABEND ABCODE('abcd') END-EXEC

EXEC CICS ABEND ステートメントで NODUMP キーワードを使用すると、Fault Analyzer は IDIXCCEE 出口から起動された 場合にのみ分析を実行します。

<span id="page-398-0"></span>必要なプログラムの始動 PLT への追加

CICS® 始動時に Fault Analyzer をインストールするには、プログラム名 IDIPLT を始動 PLT に追加します。IDIPLT は CICS® 始動時に XPCABND グローバル・ユーザー出口として、IDIXCX53 を使用可能にします。

**注:** CICS® オープン TCB ユーザーの場合は、Fault Analyzer IDIPLT プログラム名を始動 PLT に必ず追加しなければ なりません。

通常の CICS® サービスが使用可能になる前に Fault Analyzer が呼び出されると、別の PLT プログラムで異常終了が発生す るので、IDIPLT は PLT リストの末尾に配置する必要があります。また、プログラム名 IDIPLTD を始動 PLT に追加すること により、XDUREQ グローバル・ユーザー出口にて Fault Analyzer を使用可能にできます。

<span id="page-398-1"></span>IDIPLTS を始動 PLT に含めることができます (SDUMP スクリーニングのインストールを指定した場合)。

## 必要なプログラムのシャットダウン PLT への追加

すべての Fault Analyzer アクティビティーを適切に終了できるように、次のエントリーを CICS® シャットダウン PLT に追 加する必要があります。

DFHPLT TYPE=ENTRY,PROGRAM=IDIPLT

このエントリーは、DFHDELIM エントリー (シャットダウン・フェーズ 1) の前に追加する必要があります。

IDIPLT は、Fault Analyzer を正常に終了させるだけでなく、現在使用可能なすべての CICS® 出口点にある Fault Analyzer も 使用不可にします。この使用不可化により、これ以降、CICS® シャットダウン中に異常終了分析が行われなくなります。 シャットダウン中に分析が必要な場合には、IDIPLT をシャットダウン PLT に追加しないでください。ただし、その場合は、 シャットダウン中にシステム 33E 異常終了が発生する可能性があることに注意してください。

Fault Analyzer SDUMP 選別機能がインストールされている場合、オプションで対応する項目を CICS SHUTDOWN PLT に追 加して、この機能を CICS® シャットダウン中は無効にすることができます。

<span id="page-399-0"></span>DFHPLT TYPE=ENTRY,PROGRAM=IDIPLTS

## CICS トランザクション異常終了分析の動的制御の有効化

Fault Analyzer がインストールされている場合、CICS® で Fault Analyzer の動作を動的に制御する制御トランザクションを オプションでインストールできます。

制御トランザクションをインストールするには、必要なプログラムの定義に使用したものと同じグループでプログラム IDIXFA の CICS® トランザクションを定義します。(詳細は [必要なプログラムの](#page-397-1) CICS システムへの定[義 ページ](#page-397-1) [398](#page-397-1) を参 照。) CEDA トランザクションを使用してこちらを実行できます。パラメーターにはデフォルト値を使用します。

データ・セット IDI.SIDISAM1 のメンバー IDISCICS 内のサンプル・バッチ・ジョブによって、CFA という名前の制御トラン ザクション (この資料の他の箇所では「CFA」と呼びます) を定義します。ただし、この名前は変更できます。

制御トランザクションには十分に高い優先順位を割り当て、予期せぬ問題が発生した場合に、迅速に Fault Analyzer を使用 できないようにする必要があります。

## CFA を使用した現在分析中のタスクでの FORCEPURGE の実行

IDIXFA プログラム (トランザクション CFA) によって提供される機能の 1 つに Fault Analyzer によって現在分析されているタ スクに FORCEPURGE を実行する機能があります。

IDIXFA を実行する CICS® 領域がトランザクション分離を ACTIVE にして実行されている場合、この機能を使用可能にする には EXECKEY(CICS®) を指定して IDIXFA プログラムを定義する必要があります。

# SVC ダンプ・スクリーニング

CFA トランザクションに、CICS® 領域の SVC ダンプのキャプチャー性能を向上できる機能が提供されました。この機能 は、CFA トランザクションを使用してインストールおよびアンインストールすることができ、SDUMP SVC (SVC 51) スク リーニングにおいてダンプが取得されている間、SDATA の XESDATA および GRSQ ダンプ・オプションを常にオフにしま す。

<mark>♪ 注:</mark> SDUMP SVC (SVC 51) のスクリーニングする別のツールまたはプロダクトをお持ちの場合は、Fault Analyzer dump screening を (CFA トランザクション経由、または IDIPLTS CICS® PLT プログラムのいずれを問わず) インス トールしないようお勧めします。Fault Analyzer ダンプ・スクリーニングをインストールしようとしているときに別 のスクリーニング・プログラムが見つかった場合、その Fault Analyzer コードはインストールされず、メッセージ が出されます。

# 定義ジョブの例

[図](#page-400-0) [203](#page-400-0) : Fault Analyzer CICS [プログラムとトランザクションの定義ジョブの例 ページ](#page-400-0) [401](#page-400-0)は、上記のすべてのプログラム およびトランザクションを CICS® に定義する場合に使用できる、サンプル・バッチ・ジョブを示しています。xxx 接頭部を 含むデータ・セット名を、ご使用のシステムに適した名前に置き換え、list-name を適切な CICS® 始動 SIT GRPLIST 名に置 き換えてください。この例ではグループ名 FA が選択されていますが、必要に応じて変更できます。

<span id="page-400-0"></span>図 203. Fault Analyzer CICS プログラムとトランザクションの定義ジョブの例

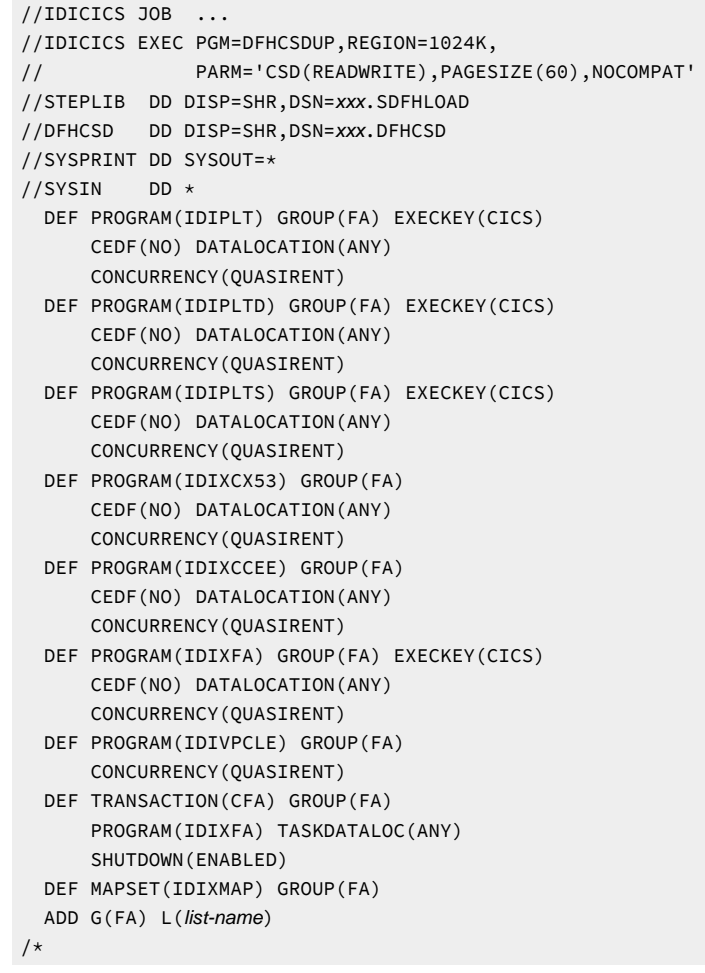

上図に示すサンプル・ジョブは、メンバー IDISCICS としてデータ・セット IDI.SIDISAM1 に提供されます。

Fault Analyzer を CICS® で起動するには、IDI.SIDIAUTH を DFHRPL 連結に追加する必要があります。

Fault Analyzer で CICS® トレース情報を表示するには、CICS® トレースがアクティブである必要があります。

Fault Analyzer を起動するには、EXEC CICS®ABEND ステートメントに ABCODE キーワードを使用する必要があります。 例:

EXEC CICS ABEND ABCODE('abcd') END-EXEC

EXEC CICS®ABEND ステートメントに NODUMP キーワードが指定されると、Fault Analyzer は IDIXCCEE 出口から起動さ れた場合のみ分析を実行します。

## <span id="page-401-0"></span>CICS トランザクション異常終了分析の制御

CFA トランザクションがインストールされると (上記により、別の名前でインストールすることを選択している可能性があ ります)、以下の Fault Analyzer 呼び出し出口のインストールまたはアンインストールに使用できます。

- XPCABND CICS® グローバル・ユーザー出口
- XDUREQ CICS® グローバル・ユーザー出口
- LE 異常終了出口
- XEIIN グローバル・ユーザー出口

また、CFA トランザクションは、Fault Analyzer の SDUMP スクリーニング機能のインストールおよびアンインストールに も使用できます。

XPCABND または XDUREQ 出口のいずれかのインストールに先立ち、CFA トランザクションはこれらの出口が両方とも 「アンインストール済み」の状態である場合、プログラム IDIXCX53 に CICS®NEWCOPY コマンドを発行します。したがっ て、IDIXCX53 の新規コピーを (例えば保守の適用後に) ロードするには、CFA トランザクションを使用して XPCABND およ び XDUREQ 出口をアンインストールし、その後 IDIXCX53 出口を再インストールします。

CFA トランザクションとの対話には 2 つの方法があり、CICS® 端末からの対話、または MVS™ コンソールからの対話のい ずれかを実行できます。これらの方法を、それぞれ以下のセクションで説明します。

## <span id="page-401-1"></span>CICS® 端末からの CFA の使用

CFA トランザクションを CICS® 端末から使用するには、単に CFA を入力します。オプションとして、MVS [コンソールから](#page-404-0) の CFA [の使用 ページ](#page-404-0) [405](#page-404-0)に示すようにコマンド・パラメーターを渡すこともできます。初期表示画面には、次のように 表示されます。

図 204. CFA トランザクション画面の例

| Fault Analyzer Control Transaction                                                                                                    |
|----------------------------------------------------------------------------------------------------|
| Options: I=Install U=Uninstall<br>Current Status/Error Message<br>XPCABND<br>Installed<br>Installed<br>XDUREO<br>Installed<br>LE Exit<br>SDUMP Screening Installed<br>Uninstalled<br>XEIIN |
| Setting<br>Current<br>MWS<br>HWM<br>Active<br>0000<br>0002<br>0000<br>0020<br>Waiting<br>0000<br>0000<br>0123                                                                              |
| IDITRACE OFF DeferredReport ON<br>PF1=Help PF3=Exit PF4=Opts PF5=Clear FND Area PF9=IVP PF11=TRACE ENTER=Update                                                                            |

画面にはまず、CICS® Fault Analyzer 出口点の現在の状況と、アクティブおよび待機中の Fault Analyzer タスクの詳細が表 示されます。I または U (I: インストール (Install)、U: アンインストール (Uninstall)) を特定の出口点に入力すると、それに応 じて状況が変更されます。(上記の例のように) アクティブな分析タスクが存在する場合、アクティブなタスクの詳細の横に ある入力フィールドに F を入力して CICS® TASK FORCEPURGE を発行できます。この機能は、CICS® トランザクション分 離が INACTIVE であるか、ACTIVE である場合は IDIXFA プログラムが CICS® の EXECKEY を指定して定義されている場合に 限り、使用可能です。

PF9 を使用して、IVP テストのリストを表示することができます。詳しくは、CICS での Fault Analyzer [のカスタマイズの検](#page-425-0) [証 ページ](#page-425-0) [426](#page-425-0)を参照してください。

PF11 機能については、[IDITRACE](#page-403-0) CICS において [ページ](#page-403-0) [404](#page-403-0)を参照してください。

特定の CICS® 出口についてのヘルプ情報を表示するには、メインパネルの出口選択フィールドにカーソルを合わせて PF1 を押します。

PF4 を押すと、Fault Analyzer 終了オプションの画面が表示されます。この表示画面は、当該 CICS® 領域に対して有効な 現行デフォルト・オプションに関する情報を提供します。この画面の例が[図](#page-403-1) [205](#page-403-1) : CFA [終了オプション画面のサンプル ペー](#page-403-1) [ジ](#page-403-1) [404](#page-403-1)に示されています。

<span id="page-403-1"></span>図 205. CFA 終了オプション画面のサンプル

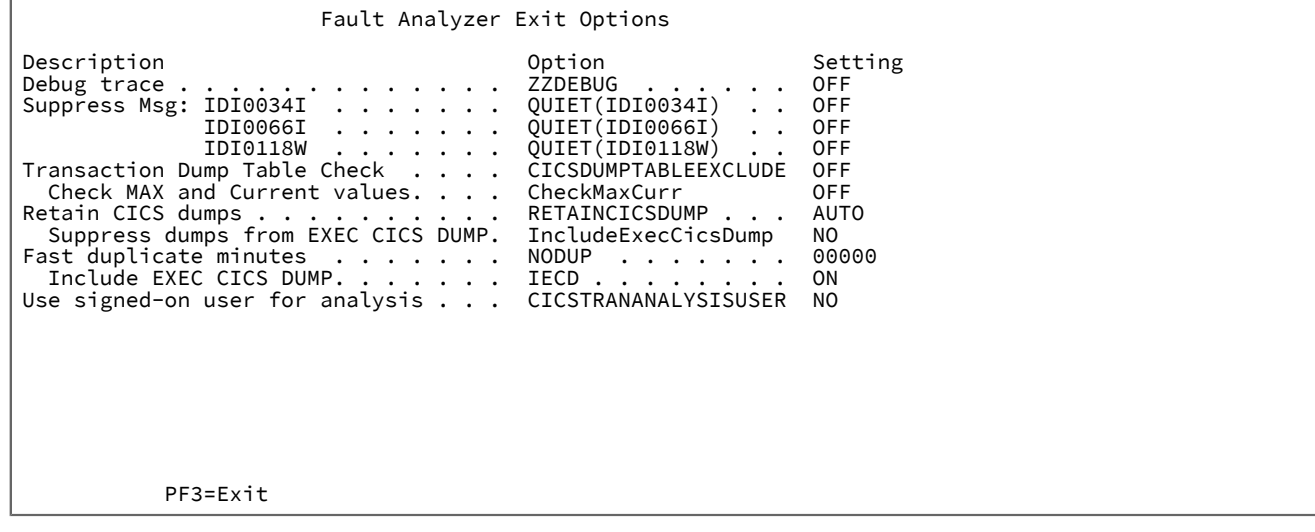

これらのオプションは、新しい障害項目が作成されるたびに更新され、IDIOPTS DD ステートメントまたは IDICNFxx parmlib メンバーを経由して有効になる値を反映します。

# NoDup(CICSFAST(…)) 記録域の消去

CICS® のもとでは、Fault Analyzer は、FND (fast-no-dup) 域と呼ばれる、処理された最近の異常終了を維持管理していま す。この区域は、NoDup(CICSFAST(…)) オプションとともに使用します。CFA トランザクション画面から、PF5 を押して ヒストリー画面にアクセスします。その後 PF5 を使用してこの区域を消去できますが、これは、以降の FAST 重複判別で、 以前の異常終了が使用されないことを意味します。FND 域を本当に消去したいかどうかを確認するために、PF5 を再び押 すようにプロンプトが出されます。

## <span id="page-403-0"></span>IDITRACE CICS において

CFA トランザクションから PF11 を使用して、Fault Analyzer デバッグ・トレースの IDITRACE を有効または無効にすること ができます。トレースは、JES スプールに動的に割り振られた IDITRACE DDname に書き込まれます。例えば、SDSF 下の CICS® 領域に対して「?」を入力すると、以下の画面が表示され、「S」で選択可能な IDITRACE 出力が ❶ に表示されるこ とがあります。

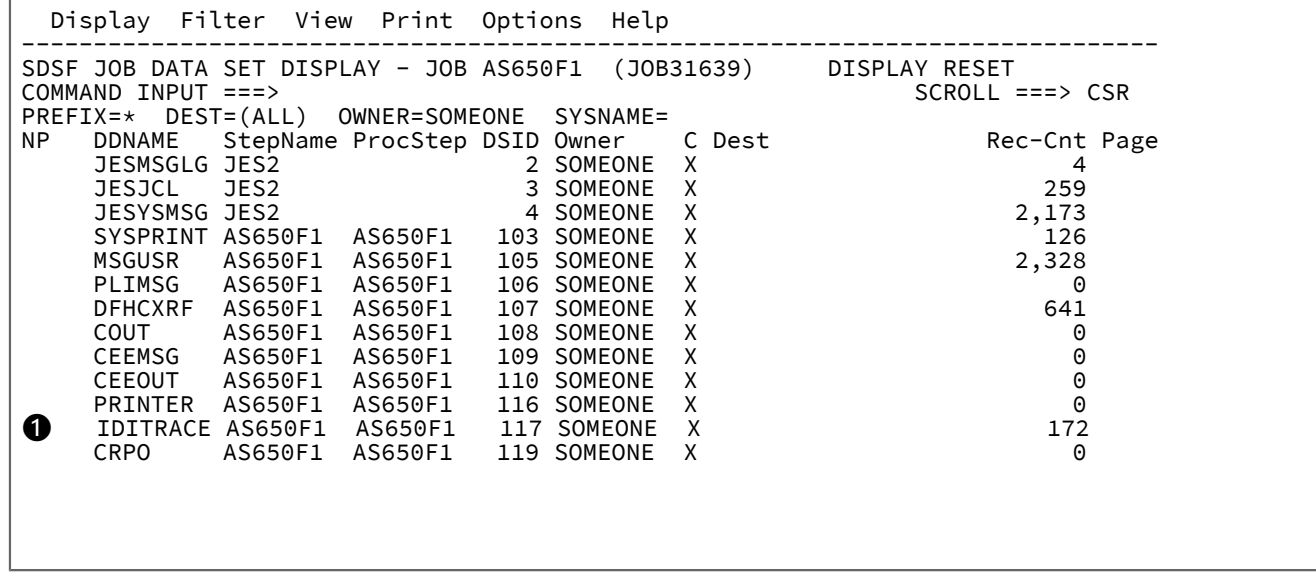

図 206. CICS 領域の SDSF Job Data Set (SDSF ジョブ・データ・セット) 画面の例

# <span id="page-404-0"></span>MVS コンソールからの CFA の使用

CFA トランザクションを MVS™ コンソールから使用するには、CFA コマンド・パラメーターとともに MODIFY (F) コマンド を発行します。CFA コマンド構文を以下に示します。

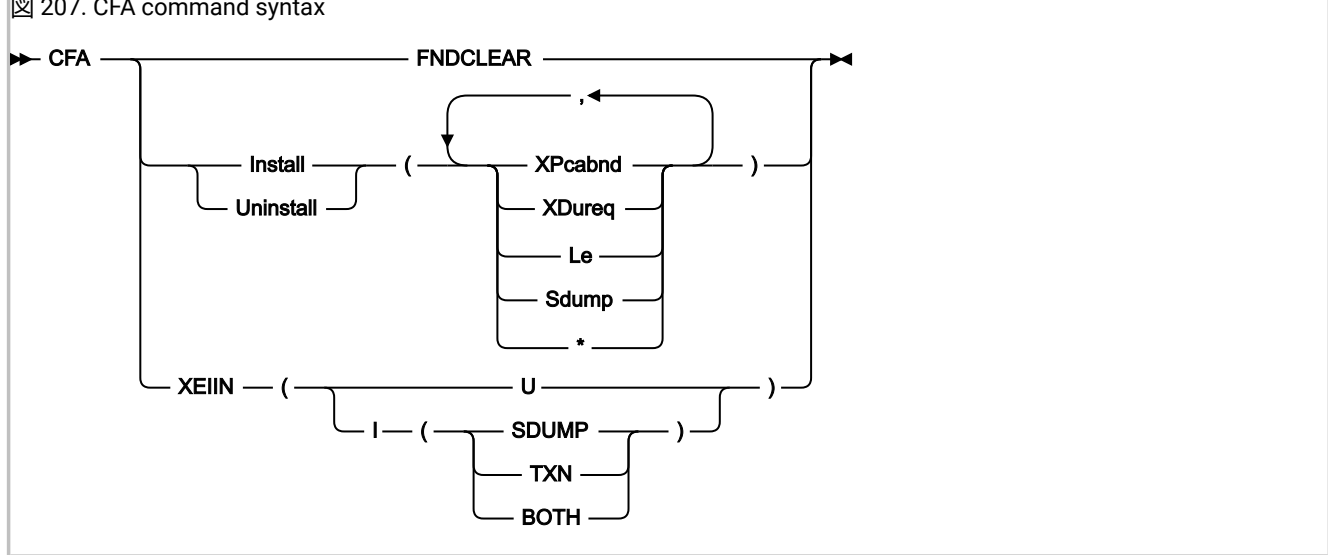

図 207. CFA command syntax

各部の意味は以下のとおりです。

#### **FNDCLEAR**

FND 領域がクリアされます(CICS [端末からの](#page-401-1) CFA の使[用 ページ](#page-401-1) [402](#page-401-1)の説明を参照)。

#### **INSTALL | UNINSTALL**

特定の Fault Analyzer CICS® 出口 (XEIIN グローバル・ユーザー出口以外) がインストール/アンインストール されます。以下の各オプションを括弧で囲み、任意の順序で指定できます。

#### **XPCABND**

CICS®XPCABND グローバル・ユーザー出口がインストール/アンインストールされます。

#### **XDUREQ**

CICS®XDUREQ グローバル・ユーザー出口がインストール/アンインストールされます。

#### **LE**

CICS® IDIXCCEE LE 異常終了出口がインストール/アンインストールされます。

#### **SDUMP**

CICS® SVC ダンプ・スクリーニングがインストール/アンインストールされます。

**\***

上記すべて (XPCABND、XDUREQ、LE、および SDUMP) がインストール/アンインストールさ れます。

#### **XEIIN**

Fault Analyzer CICS®XEIIN グローバル・ユーザー出口がインストール/アンインストールされます。

#### **U**

XEIIN 出口がアンインストールされます。

**I**

指定の操作用の XEIIN 出口がインストールされます。

#### **SDUMP**

システム・ダンプ用の CICS®XEIIN グローバル・ユーザー出口がインストールされ ます。

#### **TXN**

トランザクション・ダンプ用の CICS®XEIIN グローバル・ユーザー出口がインス トールされます。

#### **BOTH**

システム・ダンプ用とトランザクション・ダンプ用の CICS®XEIIN グローバル・ ユーザー出口がインストールされます。

#### **例:**

• CICS® 領域 CICS01 からすべての出口をアンインストールするには、次のコマンドを入力します。

F CICS01,CFA U(\*)

- CICS® 領域 TESTCICS が使用する LE 出口をインストールするには、次のコマンドを入力します。
	- F TESTCICS,CFA I(L)
- CICS® 領域 PRODCICS が使用する XPCABND および XDUREQ 出口をインストールするには、次のコマンドを入力し ます。

F PRODCICS,CFA I(XP,XD)

• CICS® 領域 MYCICS にある FND 領域をクリアするには、次のコマンドを入力します。

/F MYCICS,CFA FNDCLEAR

• CICS® 領域 CICSP1 から XEIIN をアンインストールするには、次のコマンドを入力します。

/F CICSP1,CFA XEIIN(U)

• CICS® 領域 CICSA でシステム・ダンプ用に XEIIN 出口をインストールするには、次のコマンドを入力します。 /F CICSA,CFA XEIIN(I(SDUMP))

## CICS Web サービス・トランザクション

動的制御トランザクション CFA に加えて (「CICS [トランザクション異常終了分析の動的制御の有効化 ページ](#page-399-0) [400](#page-399-0)」を参 照)、Fault Analyzer では CICS Web サービス・トランザクションを使用した場合も同じ機能が提供されます。

#### **このタスクについて**

このオプションの機能をインストールするには、以下のステップが必要です。

- 1. CICS 文書テンプレートを保持するディレクトリーを z/OS® UNIX System Services に作成します。 CICS Web サービス・トランザクションは、z/OS® UNIX System Services ディレクトリーから読み取られ、その ディレクトリー/パスが CICS 文書テンプレート・リソース定義で参照される CICS 文書テンプレートを使用します。 ローカル命名標準 (例えば /faultanalyzer/doctemplate) を使用して、z/OS® UNIX System Services ディレクトリー を作成します。
- 2. CICS 文書テンプレートをディレクトリーにコピーします。

データ・セット IDI.SIDISAM1 にあるサンプル・ジョブ IDISCHFZ が提供され、文書テンプレートをステップ 1 で作 成した z/OS® UNIX System Services ディレクトリーにコピーします。サンプル・ジョブの指示を確認します。主な 要件は、z/OS® UNIX システム・サービス・パスを、上記で作成されたパス (例えば /faultanalyzer/doctemplate) に 更新することです。

3. 必要な CICS リソース定義を作成します。

必要な CICS リソース定義を作成するために、データ・セット IDI.SIDISAM1 にあるサンプル・ジョブ IDISCIC2 が 提供されています。サンプル・ジョブの指示を確認します。ステップ 1 で作成されたディレクトリー名 (例えば / faultanalyzer/doctemplate) は、2 つの DOCTEMPLATE 定義で参照する必要があります。

サンプル・ジョブは CICS TCPIPSERVICE を定義しますが、既存の TCPIPSERVICE も使用できます。定義が完了した ら、GROUP をインストールします。

4. CICS Web トランザクションをテストします。

Fault Analyzer CICS Web サービスをテストするには、ブラウザーに以下のトランザクションを入力します。

http://host:port/IDIXFAW

各表記の意味は次のとおりです。

- 。<host>は、CICSが実行されているホスト名/IP アドレスです。
- <port> は、TCPIPSERVICE 定義で指定されているポート番号です。

## 正常に実行されると、以下のような画面が表示されます。 図 208. CICS Web トランザクション

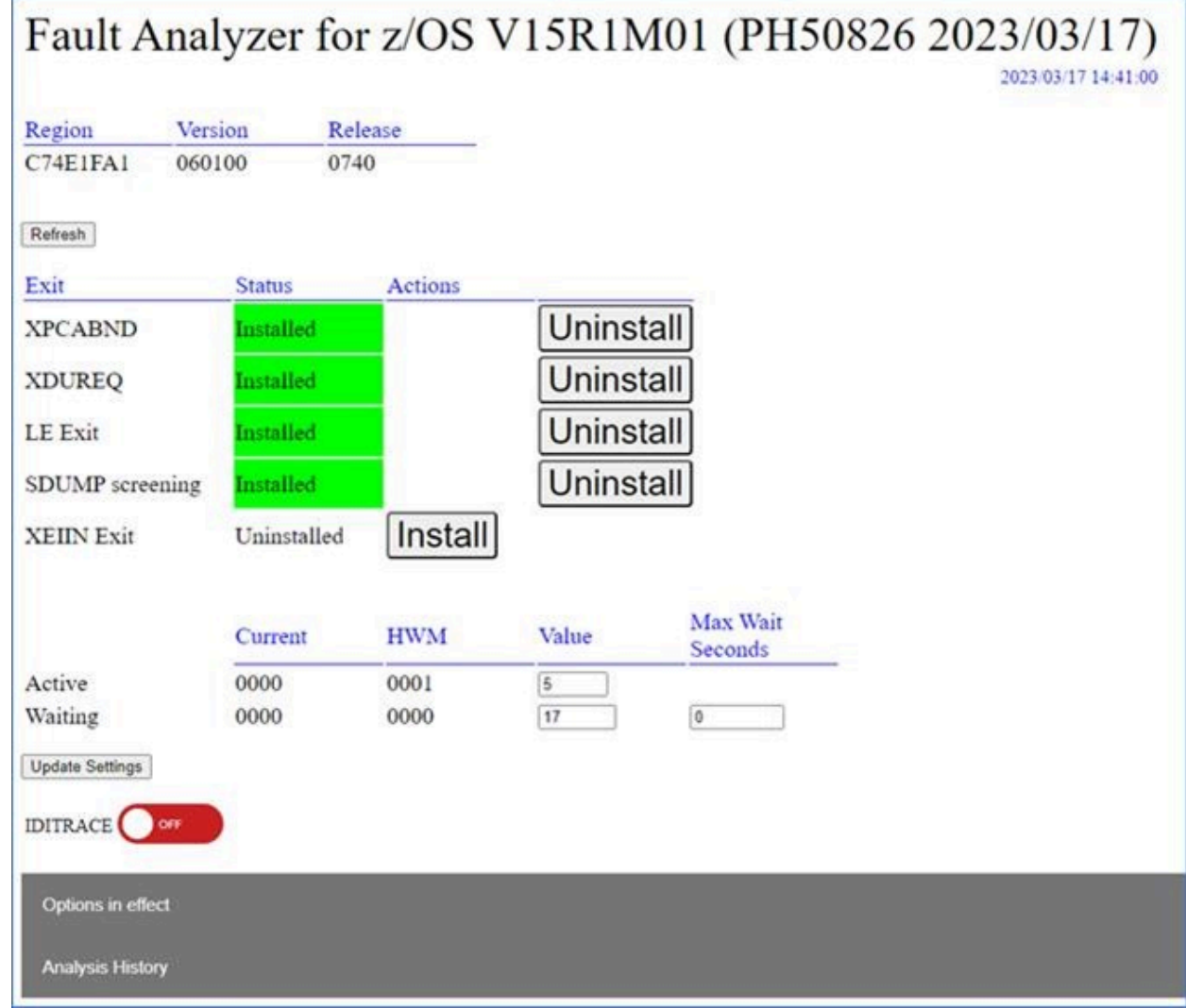

# トランザクション異常終了分析が DUMP(NO) に抑止されないことを確認

異常終了するトランザクションへのアクティブ・トランザクション定義に DUMP(NO) オプションが指定されている場 合、CICS® は XPCABND グローバル・ユーザー出口を呼び出さないため、Fault Analyzer が呼び出されません。トランザク ションの DUMP 設定を確認するには、以下のいずれか 1 つを実行します。

- CEDA トランザクションを使用して、該当のトランザクション定義を表示させ、DUMP(YES|NO) 設定を 確認しま す。この方法を使用する場合は注意が必要です。1 つのトランザクションに複数の定義が存在する可能性があるた め、CICS® によりインストールされる定義の順番が重要となります。
- ダンプ内のアクティブ・トランザクション定義を確認します。
- CICS® が提供されたトランザクション CECI を使用して、アクティブ・トランザクションの DUMP 設定を確認しま す。この確認は、次のコマンドを発行することによって行うことができます。

CECI INQUIRE TRANSACTION(nnnn)

nnnn は該当のトランザクション ID です。

このコマンドを発行することで表示される DUMPING 値は、以下を示します。

- 値 00186 は DUMP(YES) を示す。
- 値 00187 は DUMP(NO) を示す。

# CICS NoDup(CICSFAST) オーバーライド・アセンブラー出口 (IDINDFUE)

特定の状況では、Fault Analyzer によって CICS® NoDup(CICSFAST) 重複と見なされる異常終了が検出された場合でも (NoDup オプションについての情報は、[NoDup](#page-602-0) [ページ](#page-602-0) [603](#page-602-0)を参照してください)、この検出をオーバーライドして通 常の異常終了の分析を行うことが望ましい場合があります。このような状況では、例えば特定の異常終了またはトラン ザクション、あるいはそれらの組み合わせに対して、完全分析が必要になる場合があります。この状況に対応するため に、NoDup(CICSFAST) アセンブラー出口 IDINDFUE が存在します。Fault Analyzer は、CICS® NoDup(CICSFAST) メッ セージ [IDI0066I](#page-699-0) [ページ](#page-699-0) [700](#page-699-0) を発行する前にこの出口プログラムのロードを試みます。ロードに成功すると、プログラム IDINDFUE が呼び出されます。

## 呼び出し

IDINDFUE はアセンブラー言語で作成する必要があります。この出口は OS リンケージ規則を使用して呼び出されます。

IDINDFUE は、IDIXCCEE または IDIXCX53、すなわち CICS®XPCABND グローバル・ユーザー出口 (GLUE) から呼び出され る可能性があります。この呼び出しは、XPCABND GLUE プログラムをコーディングするための CICS® 規則に準拠する必要 があります。詳細については、「CICS® カスタマイズ・ガイド」を参照してください。IDINDFUE をアセンブルしていると きは、CICS® コマンド・レベル変換プログラムを使用しないでください。

出口プログラムには以下を行う必要があります。

- IDINDFUE というロード・モジュールにリンク・エディットします。
- 自動ロードがアクティブの場合は CICS® 領域の DFHRPL 連結に配置します。
- 自動ロードがアクティブでない場合は PPT に組み込みます。

## エントリーの指定

IDINDFUE に対するエントリーでのレジスターの内容

#### **レジスター**

#### **内容**

**1**

入力パラメーター・リストのアドレス (下を参照)

#### **13**

72 バイトのレジスター保管域のアドレス

#### **14**

戻りアドレス

入力パラメーター・リスト

R1 はアドレスのリストから構成されるパラメーター・リストのアドレスを含みます (OS リンケージ)。パラメーター・リス ト内の各アドレスは、記述されているとおりに 1 つのパラメーターを指します。

### **表 11. IDINDFUE 入力パラメーター**

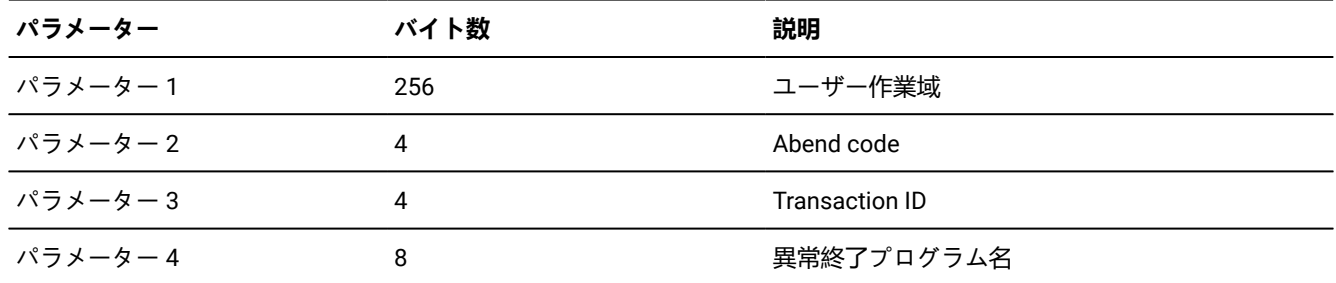

# 戻り指定

IDINDFUE から戻るときのレジスターの内容

#### **レジスター**

**内容**

#### **0-14**

未変更。

#### **15**

戻りコード:

**0**

異常終了を重複として扱い続けることを示します。

## **1**

異常終了分析を進行する必要がある、つまり NoDup(CICSFAST) 検出を無効にすることを示しま す。

■ <u>2 注</u>: IDINDFUE 出口が、分析が実行される必要があることを示す戻りコード 1 を戻した場合、NoDup(NORMAL) 重 複検出は実行されません。

## 例

以下に示すサンプル・ユーザー出口のソフトコピーも、データ・セット IDI.SIDISAM1 のメンバー IDINDFUE として提供さ れます。トランザクション ID が FTN1 で、異常終了コードが FABN である場合、この サンプル・アセンブラー出口は R15 を 1 に設定します。

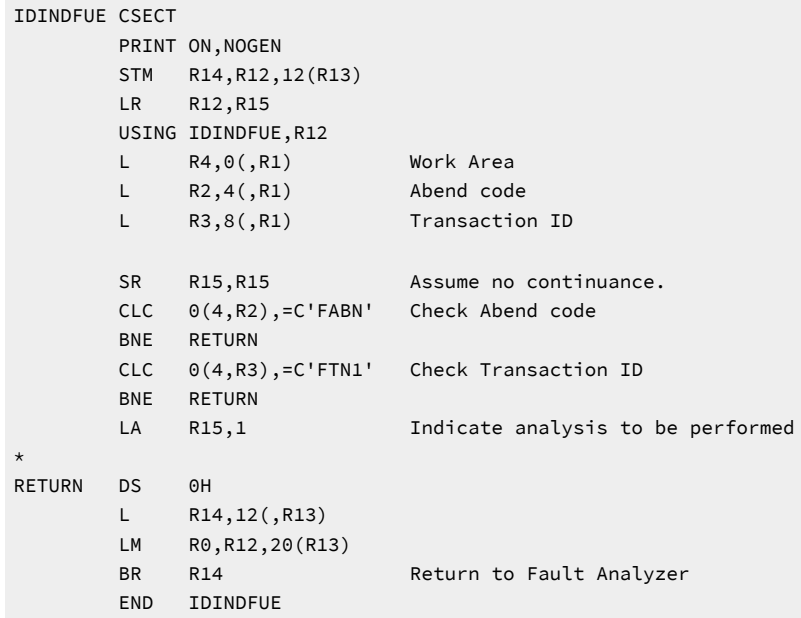

## CICS トレース考慮事項

Fault Analyzer が、異常終了するタスクのトレース項目を収集するときは、 トレース項目のコピー先としてストレージ域が 使用されます。このストレージ域のサイズ、およびそれに応じてコピーされるトレース項目の数は、次のように決まりま す:

- CICS® TS 5.1 以上の場合は、CICS® システム初期設定パラメーター TRTRANSZ が使用されます。
- それより前の CICS® リリースの場合は、64K を超える値が CICS® システム初期設定パラメーター TRTRANSZ で指 定されない限り、最小値 64K が使用されます。64K を超える値が使用される場合は、その値 (上限 256K) が使用さ れます。

## LE による CICS トレースの循環を回避

CICS® トランザクションが異常終了し、Language Environment®が異常終了しているエンクレーブ内でアクティブな場 合、Language Environment®は、診断情報をデフォルトで一時データ・キュー CESE に書き込みます。この状態が発生する のは、IBM 提供のLanguage Environment®デフォルト・ランタイム・オプション TERMTHDACT(TRACE) が有効になってい る場合です。Fault Analyzer に制御が渡され、異常終了の処理が行われる以前に、これらの診断が記録されるため、CICS® トレース・テーブルが先頭から上書きされる可能性が高く、その結果アプリケーションのトレース・データが失われる可能 性があります。ご使用の MVS™ のレベルに合わせ、TERMTHDACT オプションを次のいずれかに設定することをお勧めし ます。

#### **TERMTHDACT(TRACE,CICSDDS,...)**

この値の場合、Language Environment®は CICS® トランザクション・ダンプ・データ・セットに診断を書き 込みます。

#### **TERMTHDACT(QUIET)**

この値の場合は、多くのLanguage Environment®診断が抑止されます。

## <span id="page-411-0"></span>IDIOPTS DDname を使用した CICS オプションの指定

コンパイラー・リストまたはサイド・ファイルのデータ・セットが変更されたときに CICS® のリサイクルを行わないよう にするには、IDIOPTS DDname がポイントするユーザー・オプション・ファイルの DataSets オプションでこれらを指定し ます。詳細については、[DataSets](#page-567-0) [ページ](#page-567-0) [568](#page-567-0)および User options file [IDIOPTS](#page-562-0) [ページ](#page-562-0) [563](#page-562-0)を参照してください。

また、データ・セットをポイントし以下を含む IDIOPTS DDname を使用することが、

DataSets(IDIHIST(history-file-dsn))

CICS®JCL では、次のステートメントを使用するよりも推奨されます。

//IDIHIST DD DISP=SHR,DSN=history-file-dsn

ユーザーが

//IDIHIST DD DISP=SHR,DSN=history-file-dsn

この場合、JCL 割り振りでは、CICS® の稼働中に、フルタイムでヒストリー・ファイル・データ・セット名に ENQ が保持 されます。ただし、

DataSets(IDIHIST(history-file-dsn))

Fault Analyzer の要求に応じて、割り振りが動的に取得されリリースされます。結果として、ヒストリー・ファイルへの書 き込みが行われた CICS® システムが引き続き稼働中であっても、そのヒストリー・ファイルは保守したり名前変更したり できます。この

DataSets(IDIHIST(history-file-dsn))

オプションにより、CICS® が実行中に、新規のヒストリー・ファイルをポイントするように変更することができ、この変更 は次の障害項目が作成される時点で有効になります。

CICS® の実行中に ISPF EDIT を使用する更新を許可するために、使用される IDIOPTS データ・セットは PDS または PDSE である必要があります。

### 言語環境プログラム異常終了の考慮事項

CICS® 下でトランザクション異常終了から復旧しようとしているときに Language Environment® で異常終了が発生した場 合、Fault Analyzer は起動されません。これは、これらのタイプの異常終了に対する CICS® の通常動作では、XPCABND 出口が呼び出されないためです。ただし、Fault Analyzer に付属の CICS®LE 異常終了 CEECXTAN CSECT 出口 IDIXCCEE を使用可能にすると、これらのタイプの異常終了が分析されます。この出口の有効化の詳細については、[Language](#page-397-0)  Environment for CICS [を呼び出すための構成](#page-397-0) Fault Analyzer [ページ](#page-397-0) [398](#page-397-0)を参照してください。

## CICS ユーザー・キー・オープン TCB (L9 TCB) での実行時の異常終了の取り込み

Fault Analyzer が、オープン (L9) TCB での実行時に CICS® トランザクションの異常終了分析を行うためには、Fault Analyzer XPCABND ユーザー出口を使用可能にしておく必要があります。この出口を有効にする方法について詳しく は、CICS [トランザクション異常終了分析の制御 ページ](#page-401-0) [402](#page-401-0)を参照してください。

## MVS ポスト・ダンプ出口のインストール IDIXTSEL

Fault Analyzer ポスト・ダンプ出口 IDIXTSEL は、MVS™ IEAVTSEL CSECT インストール済み環境出口リストにインストー ルされます。SVC ダンプ用にのみ呼び出されるこの出口は、USERMOD、IDIWTSEL によりインストールされます。これ は、CICS® システム異常終了ダンプ、リカバリー障害記録 SDUMP、SLIP ダンプを登録して、Java™ 障害を容易に取り込 めるようにするために使用します。

この USERMOD をインストールするには、サンプル・ジョブ IDIWTSEL を編集して実行依頼します。このサンプル・ジョブ では、IEAVTSEL インストール済み環境出口リストに IDIXTSEL が組み込まれています。このリストに他の出口が定義され ている場合は、IDIXTSEL 出口を最後に追加します。

IEAVTSEL への出口の追加に関する詳細は、「MVS™インストール・システム出口」を参照してください。

この変更内容をアクティブにするには、再 IPL するか、DUMPSRV アドレス・スペースを取り消して、新しい出口で再始動 するようにします。

この出口を介してダンプを登録するには、Fault Analyzer IDIS サブシステムも始動する必要があります。この詳細について は、Fault Analyzer IDIS [サブシステムの使用 ページ](#page-315-0) [316](#page-315-0)を参照してください。

ダンプ登録のセットアップをテストする方法についての情報は、[ダンプ登録の検証](#page-432-0) (IEAVTSEL) [ページ](#page-432-0) [433](#page-432-0) でご覧いただ けます。

## ストレージ要件

CICS® 下の Fault Analyzer でストレージが不足すると、S878 異常終了が発生して、CICS® 領域が停止する可能性がありま す。

CICS® のストレージ要件については[、推奨されるストレージ ページ](#page-294-0) [295](#page-294-0)を参照してください。

## CICS トランザクション異常終了分析パフォーマンスの最大化

CICS® トランザクション異常終了分析パフォーマンスを最大化するには、以下のことを考慮する必要があります。

- Fault Analyzer IDIS サブシステムを使用して、ヒストリー・ファイル \$\$INDEX メンバーへのアクセスを管理する。 詳しくは、[ヒストリー・ファイル](#page-316-0) \$\$INDEX データのキャッシュ [ページ](#page-316-0) [317](#page-316-0)を参照してください。
- DeferredReport オプションを使用する。詳しくは、[DeferredReport](#page-575-0) [ページ](#page-575-0) [576](#page-575-0)を参照してください。

このオプションを CICS® だけに適用できるようにしたい場合、IDIOPTS DDname を使用した CICS [オプションの指](#page-411-0) [定 ページ](#page-411-0) [412](#page-411-0)で説明されているように、IDIOPTS DDname を使用して指定することができます。

## XEIIN グローバル・ユーザー出口の実装

CICS® タスク終了によってストレージの最終解放が行われるまでオーバーレイが検出されない場合、XEIIN グローバル・ ユーザー出口が役立つことがあります。明示的な FREEMAIN の間、またはタスク終了の間、CICS® は Storage Accounting Area (SAA) オーバーレイを検出できます。タスク終了で検出された場合、タスクは CICS® によって異常終了されないた め、Fault Analyzer は起動しません。CICS® はダンプ・コード SM0102 でシステム・ダンプを取ろうと試みますが、CICS® システム・ダンプが抑止されている場合、それ以降の分析は可能ではありません。

SAA オーバーレイに役立つことを目的に、Fault Analyzer には、必要に応じて XEIIN グローバル・ユーザー出口にインス トールできるプログラムが用意されています。インストールされている場合、このプログラムは EXEC CICS® RETURN ス テートメントごとに、すべての CICS® Storage Accounting Area で現在のタスクを検証します。オーバーレイが見つかる と、以下の 2 つのアクションのいずれかが実行されます。

1. CICS® トランザクション・ダンプをダンプ・コード IDIS で取るための呼び出しが行われます。

Fault Analyzer が XDUREQ グローバル・ユーザー出口にインストールされている場合、このトランザクション・ダン プは通常の方法で分析され、ヒストリー・ファイル障害項目が作成されます。

2. CICS® 領域の SDUMP が取られます。

この SDUMP を取る要求は IDIS サブシステムによって出されるため、CICS® システム・ダンプ抑止設定による影響 はありません。SDUMP が取り込まれると、**「ファイル」**メニューのオプション 5 で対話式に分析できるようにな ります。

Fault Analyzer XEIIN グローバル・ユーザー出口プログラムの使用可能化、および実行されるアクションの設定は、Fault Analyzer 提供の CFA トランザクションを使用して行われます。他の Fault Analyzer CICS® 出口とは異なり、CICS® PLT 処 理の間に XEIIN 出口を有効にするオプションはありません。

#### 呼び出されたときの初期 CFA 画面は、次のようになっています。

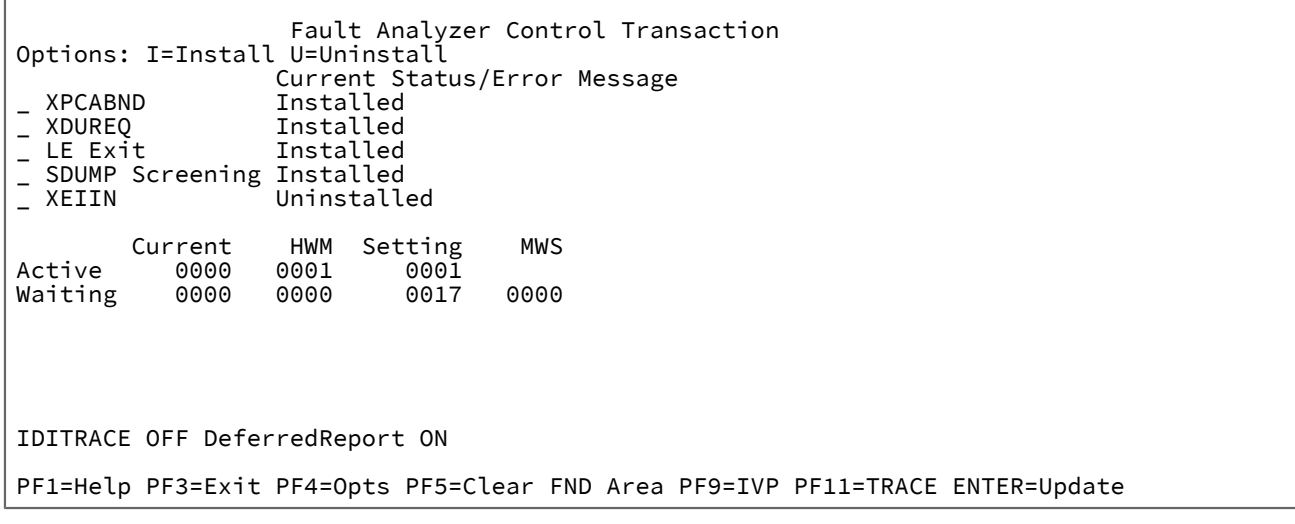

この画面で「I」を XEIIN の横に入力すると、その出口をインストールできます。この後、次のような画面が表示されま す。

Г

```
 Fault Analyzer Control Transaction
Options: I=Install U=Uninstall
  Current Status/Error Message
 XPCABND           Installed<br>XDUREQ          Installed
                   Installed<br>Installed
-LE Exit
 SDUMP Screening Installed<br>XEIIN Installed
                               N TXN dump N SDUMP Set at least one option to Y
         Current HWM Setting MWS
Active 0000 0001 0001
Waiting 0000 0000 0017 0000
IDITRACE OFF DeferredReport ON
PF1=Help PF3=Exit PF4=Opts PF5=Clear FND Area PF9=IVP PF11=TRACE ENTER=Update
```
この画面で、TXN dump または SDUMP の横に「Y」を入力して、SAA オーバーレイが検出されたときに実行するアクションを 設定します。

I (Install) オプションは、TXN フィールドまたは SDUMP フィールドが変更されるたびに使用する必要があります。

**注:** Fault Analyzer 出口をインストール/有効にしたときのオーバーヘッドはありませんが、XEIIN 出口だけは EXEC CICS® コマンドごとに CICS® によって呼び出されるため、わずかなオーバーヘッドを生じます。そのため、SAA オーバーレイを調べる必要がある場合のみ、XEIIN 出口を使用するようお勧めします。

# 3270 画面バッファー・キャプチャーの無効化

3270 画面データを取り込むために、Fault Analyzer はコマンド RECEIVE BUFFER を端末に対して発行します。ただし、以下 のエラーが発生する可能性があります。

- 端末が実際の 3270 装置ではない
- 端末がコマンド を処理するための状態になっていない F2 READBUF

このような場合、CICS® は RECEIVE BUFFER をアベンド ATNI で異常終了させます。これにより、グローバル・ユーザー出 口 XPCABND および XDUREC の再帰呼び出しが行われます。

これが ATNI 異常終了の問題である場合は、次の JCL ステートメントを CICS® 始動プロシージャーに追加します。

//IDINOCRB DD DUMMY

このステートメントは Fault Analyzer に、領域内のすべての 3270 装置について、3270 画面キャプチャー (RECEIVE BUFFER) をスキップするよう指示します。その結果、セクション**「Last CICS 3270 Screen Buffer」**は Fault Analyzer 分析 レポートに組み込まれません。

# 第 22 章. DB2 環境のカスタマイズ

このセクションでは、DB2® 環境の Fault Analyzer に特有な情報を記載します。

## DB2 のバインディング

DB2® を使用するアプリケーションで発生する異常終了に対して Fault Analyzer を実行するには、DB2® コール・レベル・ インターフェース (CLI) がインストールされていること、およびプラン DSNACLI をバインドするために必要なセットアッ プが実行されていることを確認する必要があります。

DSNACLI プランは、DB2®SDSNSAMP データ・セットのメンバー DSNTIJCL で、サンプル・ジョブを使用して作成できま す。DSNTIJCL ジョブが戻りコード 0 で終了することが重要です。ジョブ・コメントに示されるように、これを達成する には SQLERROR(CONTINUE) parm の追加が必要になる場合があります。詳細については、「DB2®for OS/390®Call Level Interface Guide and Reference」を参照してください。

Fault Analyzer IDIS サブシステムが、必要な DB2® システム・カタログ表に対する SELECT 権限を持っていることを確認し てください。詳細については、IDIS DB2 [のサブシステム要件 ページ](#page-320-0) [321](#page-320-0) を参照してください。

## DB2 および言語環境プログラム

CEEEXTAN LE 異常終了出口 (IDIXCEE) がインストールされていない場合は、Fault Analyzer を DB2® 異常終了時に 起動させるために、TERMTHDACT(UATRACE)、TERMTHDACT(UADUMP)、TERMTHDACT(UAONLY)、または TERMTHDACT(UAIMM) のいずれかを LE に渡す必要があります。

LE オプションを渡す方法を示す COBOL/DB2 の例は、次のとおりです。

```
//MYJOB JOB
//STEP1 EXEC PGM=IKJEFT01
//DBRMLIB DD DSN=TEST.DB2.DBRMLIB.DATA,DISP=SHR
//SYSTSPRT DD SYSOUT=*
//SYSPRINT DD SYSOUT=*
//SYSOUT DD SYSOUT=*
//IDIREPRT DD SYSOUT=*
//IDIHIST DD DISP=SHR,DSN=TEST.DB2.HIST
//IDILCOB DD DISP=SHR,DSN=TEST.LISTING.DB2.COBOL
//SYSIN DD *
//SYSTSIN DD *
  DSN SYSTEM(DSN1)
  BIND PLAN(DSNTEST1) QUALIFIER(DSN8510) MEMBER(DACBD001) -
       ACT(REP) ISOLATION(CS)
  RUN PROGRAM(DSNTIAD) PLAN(DSNTIA51) -
       LIB('DSN510.RUNLIB.LOAD')
  RUN PROGRAM(DACBD001) PLAN(DSNTEST1) -
     LIB('CTEST.DB2.LOAD') -
       PARMS('/TERMTHDACT(UADUMP) ')
  END
1/*
```
# Fault Analyzer DB2 パフォーマンスの向上

以下の情報は DB2®V10 より前の DB2® バージョンに関する情報です。DB2®V10 以降の場合、この情報は無視できます。

DB2® には、SYSIBM.SYSDBRM カタログ表に定義された索引がありません。Fault Analyzer は、DB2® 障害の分析を実行す るたびに、SYSIBM.SYSDBRM カタログ表にアクセスします。SYSIBM.SYSDBRM へのアクセス時にパフォーマンスが低下 することを回避 するには、SYSIBM.SYSDBRM カタログ表にユーザー定義の索引を作成します。非固有索引によって、次の 列が (順序どおりに) 指定されます。

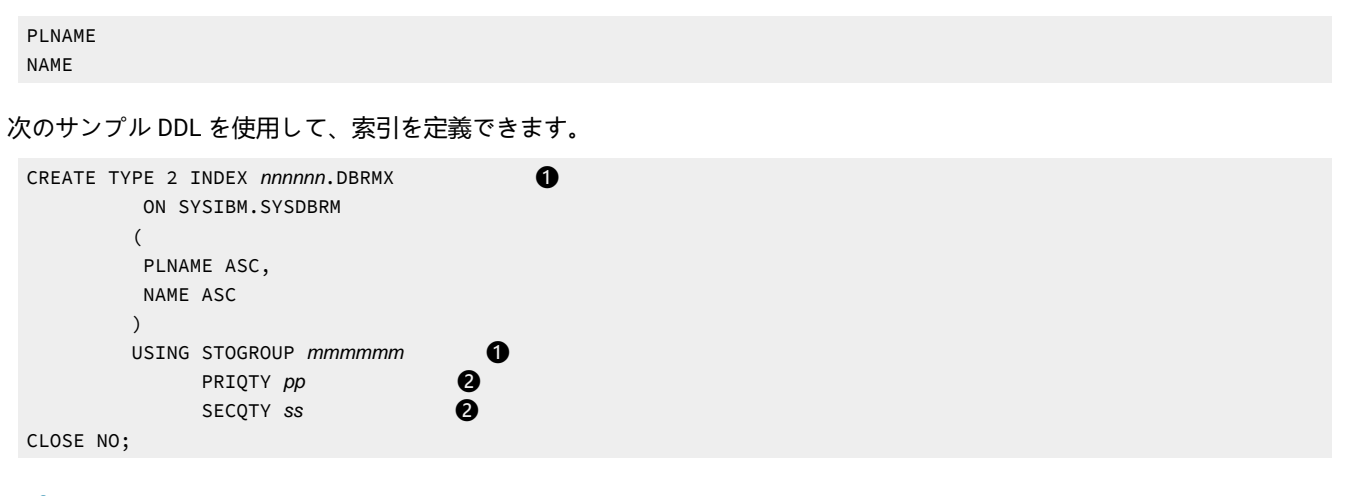

**Notes:**

**❶**

索引名 (nnnnnn) とストレージ・グループ名 (mmmmmm) を変更して、要件に適合するようにします。 例えば、索引名 SYSIBM とストレージ・グループ STOGROUP を使用します。

**❷**

1 次 (pp) と 2 次 (ss) の数量を変更して、要件に適合するようにします。例えば、1 次と 2 次の両方の 数量に 250 を使用します。

サンプル・ジョブ IDISDB2X が IDI.SIDISAM1 内に配布されており、次の操作に役立ちます。

# 第 23 章. IMS 環境のカスタマイズ

このセクションでは、IMS™ 環境の Fault Analyzer に特有な情報を記載します。

## IMS および言語環境プログラム

CEEEXTAN LE 異常終了出口 (IDIXCEE) がインストールされていない場合は、Fault Analyzer を IMS™ 異常終了時に 起動させるために、TERMTHDACT(UATRACE)、TERMTHDACT(UADUMP)、TERMTHDACT(UAONLY)、または TERMTHDACT(UAIMM) のいずれかを LE に渡す必要があります。

実行されるロード・モジュールに CEEUOPT CSECT をリンクすることにより、LE オプションを渡す方法を示す COBOL/IMS の例は、次のとおりです。

```
//IMSLE1 JOB ...
//*//* STEP 1: ASSEMBLE CEEUOPT CSECT
1/x//HLASM EXEC PGM=ASMA90,PARM='LINECOUNT(0)'
//SYSPRINT DD SYSOUT=*
//SYSUT1 DD DISP=(,PASS),UNIT=SYSALLDA,SPACE=(TRK,(1,5))
//SYSLIN DD DISP=(,PASS),UNIT=SYSALLDA,SPACE=(TRK,(1,5,1)),DSN=&TEMP(CEEUOPT)
//SYSLIB DD DSN=CEE.SCEEMAC,DISP=SHR
// DD DSN=SYS1.MACLIB,DISP=SHR
//SYSIN DD *
         TITLE 'CEEUOPT'
CEEUOPT CSECT
CEEUOPT AMODE ANY
CEEUOPT RMODE ANY
         CEEXOPT TERMTHDACT=(UADUMP)
        FND
1/x//* STEP 2: COMPILE COBOL PROGRAM
//*
//COBCOMP EXEC IMSCOBOL
//COB.SYSIN DD DSN=DA.IMSSAMP.COBOL(BATCHJ2),DISP=SHR
//COB.SYSPRINT DD DSN=DA.LISTING.COBOL(BATCHJ2),DISP=SHR
//LKED.FRED DD DSN=*.HLASM.SYSLIN,DISP=OLD
//LKED.SYSIN DD *
  Include FRED(CEEUOPT)
  NAME BATCHJ2(R)
/*
//*//* STEP 3: RUN THE PROGRAM
//*//PROGRUN EXEC PROC=DLIBATCH,MBR=BATCHJ2,PSB=PSB1,COND=(4,LT),
// DBRC=Y,MON=Y,FMTO=D,TIME=5
// UNIT=3390,
// DCB=BLKSIZE=6144
//SYSPRINT DD SYSOUT=*
//DFSIVD1 DD DISP=SHR,DSN=IMS.DFSIVD1
//DFSIVD1I DD DISP=SHR,DSN=IMS.DFSIVD1I
//DFSCTL DD DISP=SHR,
// DSN=IMS.PROCLIB(DFSSBPRM)
//IDIREPRT DD SYSOUT=*
//SYSTSIN DD *
//*
```
# 第 24 章. Fault Analyzer 日本語フィーチャーのカスタマイズ

このセクションは、Fault Analyzer の日本語フィーチャーのユーザーのみに適用されます。

## ISPF データ・セットの割り振り

ISPF [環境の変更 ページ](#page-323-0) [324](#page-323-0)に記載された Fault Analyzer の基本機能に必要なものに加え、以下の ISPF DDname およびデー タ・セットを割り振る必要があります。

#### **DDname**

**データ・セット名**

#### **IDIIPJPN**

IDI.SIDIPJPN

#### **IDIIMJPN**

IDI.SIDIMJPN

#### **IDIISJPN**

IDI.SIDISJPN

#### **IDIITJPN**

IDI.SIDITJPN

通常、ISPF アプリケーションのデータ・セットは、TSO ログオン・プロシージャー、または ISPF を呼び出す前に実行され たプログラムまたは EXEC のいずれかに割り振られるか、もしくは ISPF LIBDEF サービスを使用するアプリケーションの呼 び出し前に動的に (例えば EXEC で) 割り振られます。

Fault Analyzer が Language(JPN) オプションを使用して呼び出される場合、Fault Analyzer は ISPF LIBDEF サー ビスを使用して IDIIPJPN、IDIIMJPN、IDIISJPN、および IDIITJPN DDname に割り振られたデータ・セットを ISPPLIB、ISPMLIB、ISPSLIB、および ISPTLIB DDname に割り振られたデータ・セットの前に論理的に配置しま す。LIBDEF サービスのスタッキング・フィーチャーは、Fault Analyzer を呼び出す前に LIBDEF を使用して定義されたデー タ・セットが、出口にリストアされていることを確認するために使用されます。

ISPPLIB、ISPMLIB、ISPSLIB、または ISPTLIB のいずれかの LIBDEF が Fault Analyzer の起動時に既にアクティブだった場 合は、既存の LIBDEF データ・セットが、IDIIPJPN、IDIIMJPN、IDIISJPN、および IDIITJPN データ・セットの後に続いて、 新規 LIBDEF に組み込まれます。DATASET オプションを使用して LIBDEF に指定できるデータ・セットの最大数は 15 に制 限されるため、LIBDEF を使用して既に 14 個を超えるデータ・セットが指定されている場合、超過分は使用可能になりませ ん。(この演算では、通常の場合のように、IDIIPJPN、IDIIMJPN、IDIISJPN、および IDIITJPN DDname に対して 1 つのデー タ・セットのみが指定されることを前提としています。) したがって、Fault Analyzer の起動時に LIBDEF を使用して指定さ れたどの Fault Analyzer 基本機能の ISPF データ・セットも、Fault Analyzer で設定された LIBDEF に含まれるデータ・セッ トの一部になっていなければなりません。そうしないと、未翻訳メンバーが見つからないことが原因で、ISPF 障害が発生 する恐れがあります。

# 各国語サポートの設定

Language オプション ([Language](#page-599-0) [ページ](#page-599-0) [600](#page-599-0)ページを参照) は、適切な言語依存データ・セットの選択に使用する各国語 ID を指定します。

すべてのユーザーに対して日本語をデフォルト言語に設定するには、IDICNF00parmlib メンバーに次のオプションを指定し ます。

LANGUAGE(JPN)

# 第 25 章. Fault Analyzer のカスタマイズの検証

以下のトピックでは、異なるプログラム言語と実行環境別に、Fault Analyzer のインストールおよびカスタマイズが正常に 実行されたことを検証する手順を示しています。

# XDUMP の使用の検証

どの IVP を使用して Fault Analyzer インストールをテストするかに関係なく、オプション MaxMinidumpPages(0) を一時的 に指定することで XDUMP をテストできます。

このオプションは、IDIOPTS DDname を介して指定することも、IDICNFxx parmlib メンバーに指定することもできます。

このオプションを使用すると、すべてのミニダンプ・ページが XDUMP データ・セットに強制的に「スピル」されます。そ の結果、[メッセージ](#page-728-0) IDI0194W [ページ](#page-728-0) [729](#page-728-0) も発行されます。これは正しく、この状態では予期されます。

### アセンブラーによる Fault Analyzer の使用の検証

#### **AMODE 31**

Fault Analyzer を AMODE 31 アセンブラーで検証するには、データ・セット IDI.SIDISAM1 のサンプル・ジョブ IDIVPASM を編集し、実行依頼します。詳細については、サンプル・ジョブ内の説明を参照してください。

ジョブはプログラムをアセンブルし、実行します。このプログラムはシステム異常終了コード 0C7 で異常終了します。

このプログラムは非 LE プログラムであるため、Fault Analyzer は MVS™ オプション変更/ダンプ抑止出口 IDIXDCAP によっ て呼び出されます。

IDIREPRT に書き込まれた Fault Analyzer レポートの概要セクションには、以下が含まれます。

Fault Analyzer の日本語フィーチャーでは、Language(JPN) オプションが有効である場合、 これは日本語になっているはず です。

A system abend 0C7 reason code X'0' occurred in module GO CSECT IDISASM1 at offset X'44'.

A program interruption code 0007 (Data Exception) is associated with this abend and indicates that:

A decimal digit or sign was invalid.

The cause of the failure was module GO CSECT IDISASM1. The Assembler source code that immediately preceded the failure was:

 List Stmt # ------ 000042 CVB R5,WORKD The Assembler source code for data fields involved in the failure: List Stmt # ------ 000107 WORKD DS D Data field values at time of abend: WORKD = X'0000000002222278' (Address 00007E50 = R12 + X'110')

この IVP の実行により作成されるすべてのレポート例は、IDI.SIDISAM1 データ・セット内のメンバー IDISRP03 に用意され ています。

この IVP の LE 準拠バージョンは、データ・セット IDI.SIDISAM1 内のメンバー IDIVPBLE として提供されます。詳しく は、IDIXCEE Language Environment [出口の有効化の検証 ページ](#page-424-0) [425](#page-424-0) を参照してください。

#### **AMODE 64**

Fault Analyzer を AMODE 64 アセンブラーで検証するには、データ・セット IDI.SIDISAM1 のサンプル・ジョブ IDIVPAS6 を 編集し、実行依頼します。詳細については、サンプル・ジョブ内の説明を参照してください。

# <span id="page-421-0"></span>COBOL による Fault Analyzer の使用の検証

このセクションは、ご使用のサイトに COBOL がインストール済みである場合のみ適用できます。

Fault Analyzer を COBOL で検証するには、データ・セット IDI.SIDISAM1 のサンプル・ジョブ IDIVPCOB を編集し、実行依 頼します。詳細については、サンプル・ジョブ内の説明を参照してください。

ジョブは COBOL プログラムをコンパイルし、実行します。このプログラムは戻りコード 3000 で異常終了します。

IDIVPCOB には、大きな文字配列 XDUMPELEM の宣言があります。これにより、構成されている場合、データは関連する XDUMP データ・セットに書き込まれます。このテストを使用して、XDUMP データ・セットの正しい構成を検証できま す。

TER(UADUMP) LE オプションの結果として、Fault Analyzer は MVS™ 変更オプション/抑止ダンプ出口 IDIXDCAP から呼び 出されます。

IDIREPRT に書き込まれた Fault Analyzer レポートの概要セクションには、以下が含まれます。

Fault Analyzer の日本語フィーチャーでは、Language(JPN) オプションが有効である場合、 これは日本語になっているはず です。

**注:** ご使用のコンパイラーのバージョン、リリースまたは保守レベルが異なる場合、プログラムのオフセット情報が 下記の例とは異なることがあります。

```
A system abend 0C7 occurred in module IDISCBL1 program IDISCBL1 at offset
X'3D4'.
```
A program interruption code 0007 (Data Exception) is associated with this abend and indicates that: A decimal digit or sign was invalid. The cause of the failure was program IDISCBL1 in module IDISCBL1. The COBOL source code that immediately preceded the failure was: Source Line # ------ 000029 CLEAR SECTION. 000030 START001. 000031 DIVIDE NUMBERX BY ERROR-COUNT GIVING BAD-RESULT. The COBOL source code for data fields involved in the failure: Source Line # ------ 000011 01 NUMBERX PIC 999999 COMP-3. 000013 05 ERROR-COUNT PIC 999999 COMP-3. 000016 01 BAD-RESULT PIC 99 COMP-3. Data field values at time of abend: BAD-RESULT =  $X'0000'$  \*\*\* Invalid numeric data \*\*\* ERROR-COUNT = X'C1C2C3C4' \*\*\* Invalid numeric data \*\*\* NUMBERX = 986888

この IVP の実行により作成されるすべてのレポート例は、IDI.SIDIDOC1 データ・セット内のメンバー IDISRP01 に用意され ています。

# PL/I による Fault Analyzer の使用の検証

このセクションは、ご使用のサイトに PL/I がインストール済みである場合のみ適用できます。

#### **AMODE 31**

ご使用の PL/I のバージョンに応じて、2 つの異なる AMODE 31IVP ジョブが使用可能です。

- Enterprise PL/I を使用する場合は、データ・セット IDI.SIDISAM1 のサンプル・ジョブ IDIVPPLE を編集し、実行依 頼します。
- Enterprise PL/I 以外を使用する場合は、データ・セット IDI.SIDISAM1 のサンプル・ジョブ IDIVPPLI を編集し、実行 依頼します。

詳細については、サンプル・ジョブ内の説明を参照してください。

各ジョブは PL/I プログラムをコンパイルし、実行します。このプログラムは戻りコード 3000 で異常終了し、ジョブ・ス テップを終了させます。

IDIVPPLE と IDIVPPLI の両方に、大きな文字配列 (XDUMP\_Element) の宣言が含まれています。これにより、構成されてい る場合、データは関連する XDUMP データ・セットに書き込まれます。このテストでは、XDUMP データ・セットの正しい 構成を検証できます。

TER(UADUMP) LE オプションの結果として、Fault Analyzer は MVS™ 変更オプション/抑止ダンプ出口 IDIXDCAP から呼び 出されます。

IDIREPRT に書き込まれた Fault Analyzer レポートの概要セクションには、以下が含まれます。

Fault Analyzer の日本語フィーチャーでは、Language(JPN) オプションが有効である場合、 これは日本語になっているはず です。

**注:** ご使用のコンパイラーのバージョン、リリースまたは保守レベルが異なる場合、プログラムのオフセット情報が 下記の例とは異なることがあります。

```
A system abend 0C9 occurred in module IDISPLI1 program IDISPLI1 at offset
X'286'.
```
A program-interruption code 0009 (Fixed-Point-Divide Exception) is associated with this abend and indicates that:

The divisor was zero in a signed binary division.

The cause of the failure was program IDISPLI1 in module IDISPLI1. The PL/I source code that immediately preceded the failure was:

 List Stmt # ------ 000011 Array1(1) = Array1(2) / Divisor;

Data field values at time of abend:

 List Stmt # ------ 000009 ARRAY1(1) FIXED BIN(31,0) AUTO = X'00000001' 000009 ARRAY1(2) FIXED BIN(31,0) AUTO = X'00000003' 000009 DIVISOR FIXED BIN(31,0) AUTO = X'00000000'

この IVP の実行により作成されるすべてのレポート例は、IDI.SIDIDOC11 データ・セット内のメンバー IDISRP02 に用意さ れています。

#### **AMODE 64**

Fault Analyzer を AMODE 64 Enterprise PL/I で検証するには、データ・セット IDI.SIDISAM1 のサンプル・ジョブ IDIVPPL6 を編集し、実行依頼します。詳細については、サンプル・ジョブ内の説明を参照してください。

### C による Fault Analyzer の使用の検証

このセクションは、ご使用のサイトに C がインストール済みである場合のみ適用できます。

Fault Analyzer を C で検証するには、データ・セット IDI.SIDISAM1 のサンプル・ジョブ IDIVPC を編集し、実行依頼しま す。詳細については、サンプル・ジョブ内の説明を参照してください。

ジョブは、IDI.SIDISAM1(IDISRC1) で C プログラムをコンパイルして実行します。このプログラムは異常終了し、ジョブ・ ステップを戻りコード 3000 で終了します。

書き込まれた Fault Analyzer レポートの概要セクションには、以下が含まれます。

Fault Analyzer の日本語フィーチャーでは、Language(JPN) オプションが有効である場合、 これは日本語になっているはず です。

A system abend 0C9 occurred in module GO program IDISRC1 at offset X'47A'.

A program-interruption code 0009 (Fixed-Point-Divide Exception) is associated with this abend and indicates that:

The divisor was zero in a signed binary division.

The cause of the failure was program IDISRC1 in module GO. The C source code that immediately preceded the failure was:

```
 Source
 File # Line #
 ------ ------
000000 000097 d = (a + b) / (c - 42); /* abend */
 where source file #:
 000000 = system-id://'IDI.SIDISAM1(IDISRC1)'
```
この IVP の実行により作成される完全なサンプル・レポートが、IDI.SIDIDOC1 データ・セット内のメンバー IDISRP06 とし て用意されています。

## <span id="page-424-0"></span>IDIXCEE Language Environment 出口の有効化の検証

IDIXCEE Language Environment® 出口を使用する場合、正常に動作していることを次の手順で検証できます。

- 1. 以下のいずれかを実行します。
	- a. COBOL または PL/I を使用している場合、IDIVPCOB または IDIVPPLI ジョブのいずれかをデータ・セット IDI.SIDISAM1 で編集し、GO ステップ LE オプション TER(UADUMP) を TER(TRACE) に変更します。
	- b. アセンブラーを使用している場合、データ・セット IDI.SIDISAM1 で IDIVPBLE ジョブを編集します。この IVP は IDIVPASM IVP に相当しますが、LE 準拠アセンブラーを使用します。
- 2. ジョブを実行依頼します。
- 3. IDIREPRT 出力の下部に移動し、以下で開始される段落が含まれていることを確認します。

Fault Analyzer was invoked via the LE CEEEXTAN exit (IDIXCEE)…

上記が含まれている場合は、IDIXCEE 出口は正常に動作しています。

### <span id="page-425-0"></span>CICS での Fault Analyzer のカスタマイズの検証

このセクションは、CICS® がインストール済みであり、CICS [環境のカスタマイズ ページ](#page-396-0) [397](#page-396-0) の説明に従い CICS® のカス タマイズが完了している場合のみ適用できます。

CFA トランザクションおよび必要な出口をインストールした後、CICS® 端末から CFA トランザクションを呼び出し、PF9 を押して次の画面を表示させます。

図 209. CFA IVP Testing 画面の例

 Fault Analyzer IVP Testing Options: S=Select IVP Description \_ 0C1 in program IDIXFA \_ EXEC CICS DUMP DUMPCODE(FAD1) - XDUREQ exit must be installed \_ EXEC CICS ABEND ABCODE(FLT1) \_ EXEC CICS ABEND ABCODE(FLT2) - LE Assembler Use S to Select the IVP to execute<br>PF3=Fxit FNTFR=Fxe ENTER=Execute

この画面で、実行するテストの横に S を入力し (EXEC CICS® DUMP DUMPCODE(FAD1) テスト用に XDUREQ 出口がインス トール済みである必要があります)、Enter を押します。

DeferredReport は CICS® のデフォルト・オプションなので、各 IVP のヒストリー・ファイル名と障害 ID を [IDI0003I](#page-685-0) [ペー](#page-685-0) [ジ](#page-685-0) [686](#page-685-0) メッセージから判別し、その後、Fault Analyzer の ISPF インターフェースから各障害項目に対して「V」行コマン ドを発行し、保管されたレポートを表示してください。

## CICS IVP: 0C1 in program IDIXFA

Fault Analyzer レポートの概要セクションには、「0C1 in program IDIXFA」テストについて、以下が含まれているはずで す。

A CICS abend ASRA occurred in module IDIXFA CSECT IDIXFA at offset X'5FC'.

A program interruption code 0001 (Operation Exception) is associated with this abend and indicates that:

An attempt was made to execute an instruction with an invalid operation code.

The abend was caused by an undetermined instruction.

NOTE: Source code information could not be presented because the search for a compiler listing or side-file was unsuccessful for CSECT IDIXFA.

この IVP の場合、Fault Analyzer は、XPCABND 出口を介して呼び出されることが予期されています。

### CICS IVP: EXEC CICS® DUMP DUMPCODE(FAD1)

Fault Analyzer レポートの概要セクションには、「EXEC CICS®DUMP DUMPCODE(FAD1)」テストについて、以下が含ま れているはずです。

Fault Analyzer was invoked using the EXEC CICS DUMP interface.

この IVP の場合、Fault Analyzer は XDUREQ 出口を介して呼び出されることが予期されています。

## CICS IVP: EXEC CICS® ABEND ABCODE(FLT1)

Fault Analyzer レポートの概要セクションには、「EXEC CICS®ABEND ABCODE(FLT1)」テストについて、以下が含まれて いるはずです。

A CICS abend FLT1 occurred in module IDIXFA CSECT IDIXFA at offset X'666'.

The abend was caused by machine instruction 05EF (BRANCH AND LINK).

NOTE: Source code information could not be presented because the search for a compiler listing or side-file was unsuccessful for CSECT IDIXFA.

この IVP の場合、Fault Analyzer は、XPCABND 出口を介して呼び出されることが予期されています。

### CICS IVP: EXEC CICS ABEND ABCODE(FLT2)

Fault Analyzer レポートの概要セクションには、「EXEC CICS®ABEND ABCODE(FLT2)」テストについて、以下が含まれて いるはずです。

A CICS abend FLT2 occurred in module IDIVPCLE CSECT IDIVACLE at offset X'98'.

The abend was caused by machine instruction 05EF (BRANCH AND LINK). This was an EXEC CICS ABEND command.

NOTE: Source code information could not be presented because the search for a compiler listing or side-file was unsuccessful for CSECT IDIVACLE.

この IVP の場合、Fault Analyzer は CICS LE 出口 (インストールされている場合) を介して呼び出されることが予期されてい ます。それ以外の場合、これは、XPCABND 出口を介して呼び出されることが予想されています。

## DB2 による Fault Analyzer の使用の検証

このセクションは、ご使用のサイトに DB2® がインストール済みである場合のみ適用できます。

DB2® による Fault Analyzer の検証には、2 つの異なる方式があります。

• C プログラムを使用する方法。

この IVP は必要なものを完備しているので、実行に先立って DB2® の特別なセットアップは必要ありません。詳し くは、C [プログラムを使用する方法 ページ](#page-427-0) [428](#page-427-0)を参照してください。

• COBOL プログラムを使用する方法。

この IVP は実行する前に、サンプル DB2® データベースのセットアップが必要です。詳しくは、COBOL [プログラム](#page-429-0) [を使用する方法 ページ](#page-429-0) [430](#page-429-0)を参照してください。

## <span id="page-427-0"></span>C プログラムを使用する方法

C プログラムを使用して DB2® で Fault Analyzer を検証するには、データ・セット IDI.SIDISAM1 のサンプル・ジョブ IDIVPDB2 を編集し、実行依頼します。詳細については、サンプル・ジョブ内の説明を参照してください。

ジョブは、既にコンパイルされてリンク済みの ODBC C プログラムを実行します。このプログラムは、データ・セット IDI.SIDIAUTH 内のロード・モジュール IDIVPDB2 として提供されています。このプログラムは計画的にシステム異常終了 コード S0C4 で異常終了します。

<u>♪ 注</u>: この IVP は、DB2® ODBC IVP に基づいています。これは通常、メンバー DSNTEJ8 (JCL) および DSN8OIVP (C ソース・コード) として DB2® の DSN.SDSNSAMP データ・セット内にあります。この IVP は、DB2® との接続中に 故意に異常終了するように変更されています。これにより、Fault Analyzer が呼び出され、DB2® 情報のレポート・ セクションが組み込まれます。Fault Analyzer バージョンのソース・コードが、参考のために IDIVPDB2 サンプル・ メンバーの末尾に用意されています。

TER(UATRACE) LE オプションの結果として、Fault Analyzer は MVS™ 変更オプション/抑止ダンプ出口 IDIXDCAP から呼び 出されます。

IDIREPRT に書き込まれた Fault Analyzer レポートの概要セクションには、以下が含まれます。

Fault Analyzer の日本語フィーチャーでは、Language(JPN) オプションが有効である場合、 これは日本語になっているはず です。

A system abend 0C4 reason code X'4' occurred in module IDIVPDB2 program IDIVCDB2

at offset X'C74'.

A program-interruption code 0004 (Protection Exception) is associated with this abend and indicates that:

A protection exception occurred due to one of the following:

- An attempt to access a protected storage location using an incorrect storage access key.
- An attempt to store, in the access-register mode, by means of an access-list entry which has the fetch only bit set to one.
- An attempt to store into the range 0-511 or 4096-4607 with low-address protection enabled.
- An attempt to store into a protected page with DAT on.

The abend was caused by machine instruction 50000000 (STORE).

NOTE: Source code information for program IDIVCDB2 could not be presented because no compiler listing or side-file data sets were provided. The source line # from the GONUMBER option is 123 for offset X'C74'.

この IVP の実行により作成されるすべてのレポート例は、IDI.SIDIDOC1 データ・セット内のメンバー IDISRP04 に用意され ています。

SYSPRINT に書き込まれるデータには、次のものがあります。

IDIVPDB2 INITIALIZATION IDIVPDB2 SQLAllocEnv IDIVPDB2-henv=1 IDIVPDB2 SQLAllocConnect IDIVPDB2-hdbc=1 IDIVPDB2 SQLConnect IDIVPDB2 successfully issued a SQLconnect IDIVPDB2 SQLAllocStmt IDIVPDB2 hstmt=1 IDIVPDB2 successfully issued a SQLAllocStmt IDIVPDB2 SQLExecDirect IDIVPDB2 sqlstmt=SELECT \* FROM SYSIBM.SYSDUMMY1 IDIVPDB2 successfully issued a SQLExecDirect IDIVPDB2 SQLFetch IDIVPDB2 successfully issued a SQLFetch IDIVPDB2 SQLTransact IDIVPDB2 successfully issued a SQLTransact IDIVPDB2 Abend S0C4 to invoke Fault Analyzer...

# <span id="page-429-0"></span>COBOL プログラムを使用する方法

COBOL プログラムを使用して DB2® で Fault Analyzer を検証するには、データ・セット IDI.SIDISAM1 のサンプル・ジョブ IDIVPDBB を編集し、実行依頼します。このジョブは、COBOL プログラム・ソース・コードが入っている別のサンプル・ メンバー IDISDB2B を入力として使用します。詳細については、サンプル・ジョブ内の説明を参照してください。

ジョブは COBOL プログラムをコンパイルし、実行します。このプログラムはシステム異常終了コード S0C9 で異常終了し ます。

**♪ 注:** この IVP は、DB2® COBOL IVP に基づいています。これは通常、メンバー DSNTEJ2C (JCL) および DSN8BC3 (C ソース・コード) として DB2® の DSN.SDSNSAMP データ・セット内にあります。この IVP は、DB2® データベー ス・アクセスを実行した後、故意に異常終了するように変更されています。これにより、Fault Analyzer が呼び出さ れ、DB2® 情報のレポート・セクションが組み込まれます。

この IVP を実行する前に、DB2® サンプル・データベース環境が正しくセットアップされていることを確認する必 要があります。DSNTEJ2C DB2®IVP の実行については、『 DB2®for z/OS®Installation and Migration Guide』の 手順に従ってください。DSNTEJ2C を正しく実行できたら、Fault Analyzer IDIVPDBB サンプルにリストされている 変更を DB2®DSNTEJ2C サンプルに加えるか、または Fault Analyzer IDIVPDBB サンプルを DB2®DSNTEJ2C サン プルと同じように変更してください。

IDISDB2B プログラムに対する DB2®RUN コマンドに指定された TER(TRACE) LE オプションの結果、Fault Analyzer が LE CEEEXTAN 出口 IDIXCEE から呼び出されます

IDIREPRT に書き込まれた Fault Analyzer レポートの概要セクションには、以下が含まれます。

Fault Analyzer の日本語フィーチャーでは、Language(JPN) オプションが有効である場合、 これは日本語になっているはず です。

**注:** ご使用のコンパイラーのバージョン、リリースまたは保守レベルが異なる場合、プログラムのオフセット情報が 下記の例とは異なることがあります。

A system abend 0C9 occurred in module IDISDB2B program IDISDB2B at offset X'1EE2'.

A program-interruption code 0009 (Fixed-Point-Divide Exception) is associated with this abend and indicates that:

The divisor was zero in a signed binary division.

The cause of the failure was program IDISDB2B in module IDISDB2B. The COBOL source code that immediately preceded the failure was:

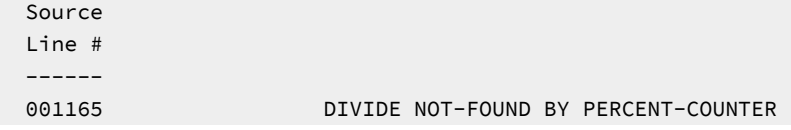

```
 001166 GIVING ERROR-TEXT-LEN.
The COBOL source code for data fields involved in the failure:
  Source
  Line #
  ------
  000137 77 NOT-FOUND PIC S9(9) COMP VALUE +100.
  000146 77 ERROR-TEXT-LEN PIC S9(9) COMP VALUE +120.
  000207 *
 000208 77 PERCENT-COUNTER PIC S9(4) COMP.
Data field values at time of abend:
  ERROR-TEXT-LEN = 120
 NOT-FOUND = 1 PERCENT-COUNTER = 0 *** Cause of error ***
```
分析には、以下と似た DB2® 情報セクションが組み込まれます。

**注:** インストール先特定の名前や値は、下に示すサンプルのものとは異なる可能性があります。

```
<H3> DB2 Subsystem DB42
DB2 Version . . . . . . . . : V8R1M5
Plan Name . . . . . . . . . : DSN8BH81 (Bound 2006/08/25 14:30:52)
Plan Owner. . . . . . . . . : NWILKES
Database Request Module Name: DB2V810.DB42.DBRMLIB.DATA(IDISDB2B)
Consistency Token . . . . . : X'17E9C40018AE6A18'
Primary Authorization ID. . : NWILKES
Current SQL ID. . . . . . . : NWILKES
                              Source
                              Line #
 ------
Last Executed SQL Statement : 001149 ***** EXEC SQL FETCH TELE1 INTO :PPHONE END-EXEC.
Fault Analyzer Event #. . . : 4 (Program IDISDB2B)
Declare Cursor Stmt No. . . : 200
Declare Cursor Stmt . . . . : DECLARE TELE1 CURSOR FOR SELECT * FROM DSN8810 .
                              VPHONE
Open Cursor Stmt No . . . . : 346
Open Cursor Stmt. . . . . . : OPEN TELE1
Output Host Variables:
 Name and Data Type. . . . : PPHONE.LASTNAME VARCHAR(15)
    At Address. . . . . . . : 168A83D8
    Data Value. . . . . . . : HAAS
 Name and Data Type. . . . : PPHONE.FIRSTNAME VARCHAR(12)
```
--------------------------------------------------------------------------------

```
 At Address. . . . . . . : 168A83E9
    Data Value. . . . . . . : CHRISTINE
  Name and Data Type. . . . : PPHONE.MIDDLEINITIAL CHARACTER(1)
     At Address. . . . . . . : 168A83F7
    Data Value. . . . . . . : I
  Name and Data Type. . . . : PPHONE. PHONENUMBER CHARACTER(4)
     At Address. . . . . . . : 168A83F8
     Data Value. . . . . . . : 3978
  Name and Data Type. . . . : PPHONE. EMPLOYEENUMBER CHARACTER(6)
     At Address. . . . . . . : 168A83FC
    Data Value. . . . . . . : 000010
  Name and Data Type. . . . : PPHONE. DEPTNUMBER CHARACTER(3)
     At Address. . . . . . . : 168A8402
    Data Value. . . . . . . : A00
  Name and Data Type. . . . : PPHONE. DEPTNAME VARCHAR(36)
     At Address. . . . . . . : 168A8405
    Data Value. . . . . . . : SPIFFY COMPUTER SERVICE DIV.
--------------------------------------------------------------------------------
<H3> DB2 Control Blocks
SQL Communications Area (SQLCA) for subsystem DB42 not shown as it is identical
to the SQLCA in the detail section for event # 4 program IDISDB2B.
```
## ISPF による Fault Analyzer の使用の検証

ISPF 使用環境で Fault Analyzer を検証するには、Fault Analyzerでセットアップした ISPF オプション から ISPF [環境の変更](#page-323-0) [ページ](#page-323-0) [324](#page-323-0) ISPF インターフェースを呼び出します。この呼び出しにより、検証プログラムの実行依頼の結果として発生し た異常終了の項目を含む、「Fault Entry List」画面が表示されます。

初期状態では、デフォルトのヒストリー・ファイル IDI.HIST、または IDICNF00parmlib メンバー DataSets オプションで指 定されたヒストリー・ファイルが画面に使用されます。

異常終了時に生成された Fault Analyzer レポートを検査するには、参照する項目の横にコマンド V を入力し、Enter を押し ます。

Fault Analyzer ISPF インターフェースの使用方法について詳しくは、Fault Analyzer ISPF [インターフェース ページ](#page-60-0) [61](#page-60-0)を参 照してください。

# リカバリー障害記録セットアップの検証

リカバリー障害記録のセットアップを検証するには、以下のような JCL ステートメントを他の IVP ジョブ (例: IDIVPCOB IVP ジョブ) の異常終了ステップに挿入します (COBOL による Fault Analyzer [の使用の検証 ページ](#page-421-0) [422](#page-421-0)を参照してくださ い)。
//GO.IDIRFRON DD DUMMY

Fault Analyzer によって分析される異常終了ステップに IDIRFRONDDname が割り振られている場合は、故意の異常終了 U0777 が発行されます。この異常終了は、に記載されているセットアップに応じて[リカバリー障害記録 ページ](#page-55-0) [56](#page-55-0) TDUMP または SDUMP を書き込むため、またリカバリー障害記録障害項目を書き込むために、リカバリー障害記録機能を活動化し ます。

ジョブを実行依頼する前に、IDIS サブシステムが始動していることを確認してください。

以下のようなメッセージが表示されるはずです。

+IDI0001I Fault Analyzer V14R1M9 (PH15623 2019/11/22) invoked by IDIXCEE using SYS1.PARMLIB.F1.USER(IDICNF00) +IDI0157I Fault Analyzer about to deliberately abend U0777 and take RFR dump due to IDIRFRON DDname +IDI0047S IBM Fault Analyzer internal abend. U0777 +IDI0126I Recovery fault recording fault ID BAT15874 assigned in history file DA.DCAT IGD101I SMS ALLOCATED TO DDNAME (SYS00038) 524 DSN (IDIRFRHQ.TDUMP.F1.D181215.T013821.S00072) STORCLAS (SCIDIRFR) MGMTCLAS (PRIMARY) DATACLAS (DEFAULT) VOL SER NOS= E\$RF01 IGD104I IDIRFRHQ.TDUMP.F1.D181215.T013821.S00072 RETAINED, DDNAME=SYS00038 IEA822I COMPLETE TRANSACTION DUMP WRITTEN TO IDIRFRHQ.TDUMP.F1.D181215.T013821.S00072

メッセージ [IDI0126I](#page-713-0) [ページ](#page-713-0) [714](#page-713-0) に示されたリカバリー障害記録障害項目の再分析の結果としてレポートが出力されるは ずです。このレポートは、IDIRFRONDD ステートメントなしで実行された同じ IVP のレポートと同一のものです。

## ダンプ登録の検証 (IEAVTSEL)

MVS ポスト・ダンプ出口 IDIXTSEL をインストールして (MVS [ポスト・ダンプ出口のインストール](#page-412-0) IDIXTSEL [ページ](#page-412-0) [413](#page-412-0) を 参照)、DumpRegistrationExits オプション ([DumpRegistrationExits](#page-579-0) [ページ](#page-579-0) [580](#page-579-0) を参照) でユーザー出口を指定し、IDIS サ ブシステムを起動すると (IDIS [サブシステムの始動 ページ](#page-317-0) [318](#page-317-0) を参照)、以下を使用してダンプ登録をテストできるように なります:

• SLIP [ダンプの使用 ページ](#page-432-0) [433](#page-432-0)

• [コンソール・ダンプの使用 ページ](#page-433-0) [434](#page-433-0)

DumpRegistrationExits オプションで分析制御ユーザー出口または通知ダンプ登録ユーザー出口が指定されている場合 は、WTO メッセージ (または使用するプログラミング言語に応じた同様のメッセージ) をロード・モジュール・ユーザー 出口に追加するか、IDIWTO コマンドを REXX ユーザー出口に追加すると便利な場合があります。IDIWTO [コマンド ペー](#page-528-0) [ジ](#page-528-0) [529](#page-528-0) を参照してください。

例えば、共通した通常の分析制御ユーザー出口とダンプ登録分析制御ユーザー出口を使用する場合、2 つの出口タイプの呼 び出しを区別する方法については [共通のユーザー出口を呼び出している出口タイプの判別 ページ](#page-460-0) [461](#page-460-0) を参照してくださ い。

<span id="page-432-0"></span>**SLIP ダンプの使用**

1. IDIS サブシステムが SLIP パラメーターで起動されたことを確認してください。

2. MVS オペレーター・コマンドを使用して SLIP トラップを設定します:

SL SET,ID=xxxx,COMP=U0777,A=SVCD,END

ここで、xxxx はご自身で選択した ID です。

3. 以下の JCL ステートメントを異常終了するジョブ (例えば、Fault Analyzer アセンブラー IVP ジョブ、IDIVPASM) に 追加します:

//G.IDIRFRON DD DUMMY

4. ジョブを実行依頼します。

#### <span id="page-433-0"></span>**コンソール・ダンプの使用**

1. 次の MVS オペレーター・コマンドを発行します。

DUMP TITLE='xxx'

ここで、xxx はご自身で選択したタイトルです。

2. MVS が WTOR <n>IEE094D SPECIFY OPERAND(S) FOR DUMP COMMAND を発したら、以下のように応答します:

R <n>,ASID=1,END

ASID=1 の場合は、任意の有効な ASID 番号を置き換えたり、(例えば) JOBNAME=name や TSONAME=name に変更することができ ます。DUMP コマンドの詳細については、MVS システム・コマンドに関する資料を参照してください。

# 第 26 章. ヒストリー・ファイルの管理 (IDIUTIL ユーティリティー)

IDIUTIL バッチ・ユーティリティーは、ヒストリー・ファイル障害項目のリストや削除などのヒストリー・ファイル管理機 能を実行するために使用できます。

日付やその他の基準に基づいて一連の項目を削除する機能により、管理可能なレベルでヒストリー・ファイルの項目の数を 保持することができます。

<u>♪ 注</u>: Fault Analyzer ISPF インターフェースまたは IDIUTIL バッチ・ユーティリティーを使用せずに (例えば、ISPF データ・セット・メンバー・リストからの直接処理で)、ヒストリー・ファイル PDS または PDSE からメンバーを削 除しないでください。そのようにすると、リアルタイム分析時に次の障害が記録されるまで、またはヒストリー・ ファイルに対して IDIUTIL バッチ・ユーティリティーが実行されるまで、そのヒストリー・ファイル索引が同期し なくなります。

ヒストリー・ファイルに項目をリストできることで、問題を把握することができます。

IDIUTIL の保守機能は、SYSIN DD JCL データ・セットから読み取る一連の制御ステートメントにより呼び出されます。制御 ステートメントは、SYSIN レコードの 1 列目から始まります。継続ステートメントの 1 列目はブランクです。この制御ス テートメント・ストリームにコメントを書き込むには、コメント行の 1 列目にアスタリスクを挿入します。

SYSIN ストリームでは、制御ステートメントが 1 回に 1 つずつ、順次に処理されます。制御ステートメントのターゲッ ト・ヒストリー・ファイルは、その制御ステートメントに応じて暗黙的または明示的に指定されます。ターゲット・ヒスト リー・ファイルのデータ・セット名がセットアップされている制御ステートメントは、それまで有効だったターゲット・ヒ ストリー・ファイル名を上書きします。FILES 制御ステートメントは、それ以降の制御ステートメント用にターゲット・ヒ ストリー・ファイルのデータ・セット名を設定する目的に限り使用されます。この目的は、LISTHF および DELETE 制御ス テートメント構文にターゲット・ヒストリー・ファイル・キーワードが含まれていない場合に意味を持ちます。これらの制 御ステートメントは現行のターゲット・ヒストリー・ファイル・セットを処理します。

IMPORT、SETFAULTPREFIX などのこの他の制御ステートメントの場合は、構文内に 1 つのヒストリー・ファイルを指定し ます。この構文は、アクションを実行する前に、現行のヒストリー・ファイル・セットをこのデータ・セット名にリセット します。

SYSIN ストリームの代わりとして、IDIUTIL バッチ・ユーティリティー用の制御ステートメントを、EXEC JCL ステートメン トの PARM フィールドを介して渡すことができます。この方法で渡される制御ステートメントには組み込みブランク・ス ペースを含めてはなりませんが、他の制御ステートメントからは 1 つ以上のブランクで分離する必要があります。

IDIUTIL バッチ・ユーティリティーは、日付やジョブ名の基準に基づいて障害項目を選択してリストまたは削除するなどの 一連の基本的な機能を提供します。3 つのユーザー出口点により、より詳細な選択と、ユーザーによりコーディングされる 記録が可能になります。これらの出口は、DELETE、LISTHF、および IMPORT 制御ステートメントで使用できます。これら は、Fault Analyzer リアルタイムおよび再分析機能に提供される ユーザー出口と同じ構造です。REXX、アセンブラー、ま たは高水準言語で作成されます。

# IDIUTIL 制御ステートメント

ここでは、制御ステートメントが、使用について効率的な順序で説明されますが、実行に関する順序の要件とし て、LISTHF および DELETE 制御ステートメントは、ヒストリー・ファイルのデータ・セット名セットを移植するその 他の制御ステートメントの後に実行される必要があります。ヒストリー・ファイルのデータ・セット名のセットに 複 数のデータ・セット名を含めることができるのは、FILES 制御ステートメントのみです。この他の制御ステートメント (LISTHF、DELETE、および Exits は除く) はすべて、現行のデータ・セット名を 1 つのターゲット・データ・セット名にリ セットします。

ブランク、引用符 (' または ")、大なり記号 (>)、小なり記号 (<)、等号 (=)、アンパーサンド (&)、縦線 (|) を含む値を単一引 用符または二重引用符で囲む必要があります。引用符で囲まれた値の中に、その値を囲むものと同じ種類の引用符がある場 合は、当該の引用符を 2 つ重ねる必要があります。

次の構文図では、サブオプションまたは値を繰り返し指定する場合に、コンマまたはブランク文字のいずれかを区切り文字 として使用できます。

FILES 制御ステートメント

FILES 制御ステートメントは、PDS または PDSE ヒストリー・ファイル・データ・セット名のリストを指定します。

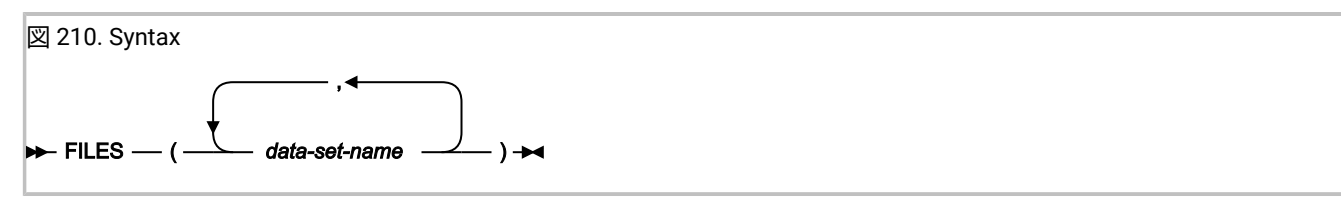

### **説明**

FILES 制御ステートメントのすぐ後に続く LISTHF および DELETE 制御ステートメントは、FILES ステートメント内のすべ てのヒストリー・ファイルを操作します。

FILES 制御ステートメントの使用法を示す例が、[例 ページ](#page-444-0) [445](#page-444-0)に記載されています。

## LISTHF 制御ステートメント

LISTHF (LIST ヒストリー・ファイル) 制御ステートメントは、リストする障害項目を選択するためのオプションの修飾子の セットを指定します。

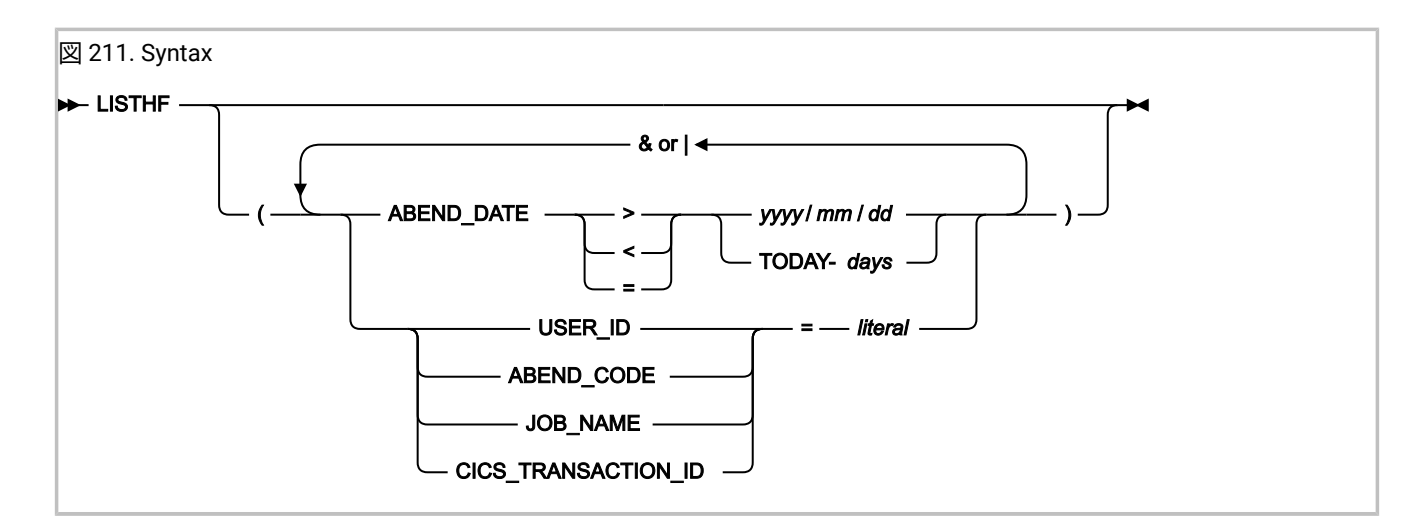

#### **説明**

修飾子の基本的な比較機能により、障害項目 ABEND\_DATE、USER\_ID、ABEND\_CODE、JOB\_NAME、または CICS\_TRANSACTION\_ID (すべて ENV データ域のフィールド名) が LISTHF 制御ステートメントのリテラルより大きいか、小 さいか、または等しいかが示されます。比較は、and または (& |) 演算子で結合できます。より複雑な比較を行う必要があ る場合は、この単純構文機能の結果をユーザー出口に渡すことができます。

2 つの特殊なリテラル比較修飾子が認識されます。リテラルのアスタリスクは、次のように、ワイルドカード機能により比 較部分を省略できます。

JOB NAME =  $AB*$ 

他の 1 つの特殊なリテラルは TODAY-days です。これは、今日の日付から days で指定した数の日数を引いた数に変 換され、比較の前に 2001/02/23 形式のストリングに変換されます。必然的に、TODAY-days リテラルは、次のよう に、ABEND\_DATE で使用される場合にのみ意味があります。

ABEND\_DATE < TODAY-30

days に指定する値は、0 から 2147483647 までの範囲でなければなりません。

ABEND\_CODE を比較するときのフォーマットは、ユーザー異常終了コードの場合は 4 桁の数で、システム異常終了の場 合は S で始まる 3 桁の 16 進数です。例えば、システム 0C4 の場合は S0C4、ユーザー 4038 異常終了の場合は 4038 で す。CICS® 異常終了コードは、ASRA などの 4 文字の英字です。

IDIUTILListHF ユーザー出口 ([IDIUTIL ListHF](#page-503-0) ユーザー出[口 ページ](#page-503-0) [504](#page-503-0) を参照) は、LISTHF 制御ステートメントとともに 使用して、リストするヒストリー・ファイル項目に追加の選択基準を適用できます。

LISTHF 制御ステートメントの使用法を示す例が、例 1. [ヒストリー・ファイル項目のリスト ページ](#page-444-1) [445](#page-444-1)に記載されていま す。

## LISTHFDUP 制御ステートメント

LISTHFDUP (重複のあるリスト・ヒストリー・ファイル) は、障害のすべての重複インスタンスをリストできます。

LISTHFDUP 制御ステートメントは、障害項目だけでなく、障害のすべての重複インスタンスをリストできるため、LISTHF 制御ステートメントとは異なります。例えば、特定の障害項目に 10 個の重複が記録されている場合、LISTHFDUP はデ フォルトで障害の 11 個すべてのインスタンスを個々のタイム・スタンプで個別にリストしますが、LISTHF は合計の重複数 を持つ元の障害項目のみをリストします。

LISTHFDUP 制御ステートメントは、リストする障害インスタンスを選択するためのオプションの修飾子のセットを指定し ます。

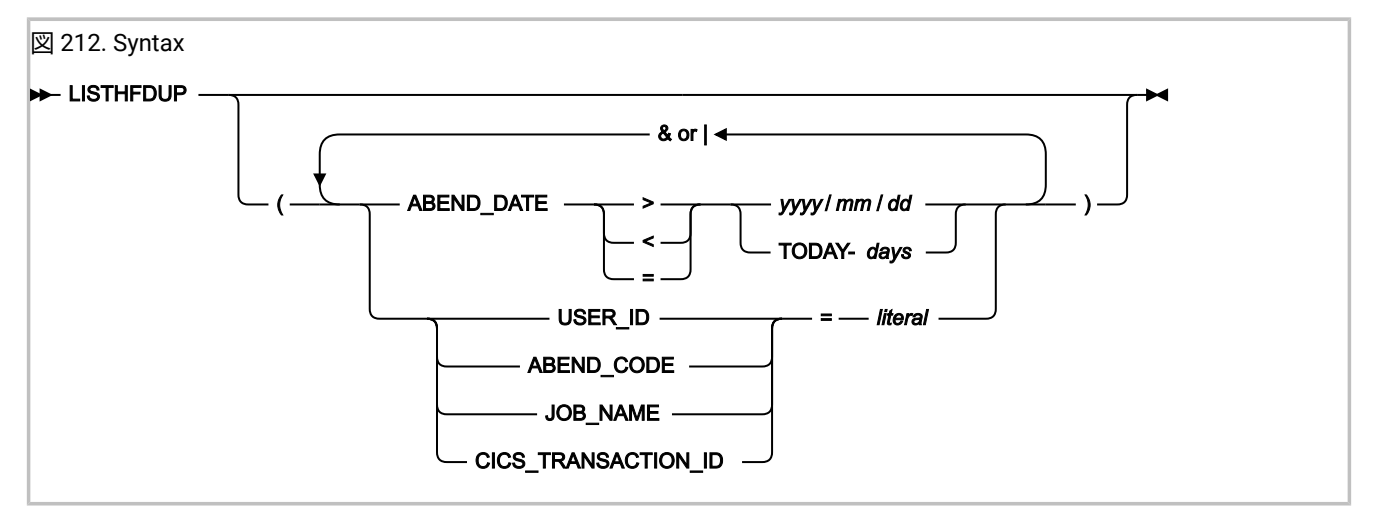

#### **説明**

修飾子の基本的な比較機能により、障害項目 ABEND\_DATE、USER\_ID、ABEND\_CODE、JOB\_NAME、または CICS\_TRANSACTION\_ID (すべて ENV データ域のフィールド名) が LISTHFDUP 制御ステートメントのリテラルより大きい か、小さいか、または等しいかが示されます。比較は、and または (& |) 演算子で結合できます。より複雑な比較を行う必 要がある場合は、この単純構文機能の結果をユーザー出口に渡すことができます。

2 つの特殊なリテラル比較修飾子が認識されます。リテラルのアスタリスクは、次のように、ワイルドカード機能により比 較部分を省略できます。

 $JOB_NAME = AB*$ 

他の 1 つの特殊なリテラルは TODAY-days です。これは、今日の日付から days で指定した数の日数を引いた数に変 換され、比較の前に 2001/02/23 形式のストリングに変換されます。必然的に、TODAY-days リテラルは、次のよう に、ABEND\_DATE で使用される場合にのみ意味があります。

ABEND\_DATE < TODAY-30

days に指定する値は、0 から 2147483647 までの範囲でなければなりません。

ABEND\_CODE を比較するときのフォーマットは、ユーザー異常終了コードの場合は 4 桁の数で、システム異常終了の場 合は S で始まる 3 桁の 16 進数です。例えば、システム 0C4 の場合は S0C4、ユーザー 4038 異常終了の場合は 4038 で す。CICS® 異常終了コードは、ASRA などの 4 文字の英字です。

IDIUTILListHFDUP ユーザー出口 ([IDIUTIL ListHFDUP](#page-508-0) ユーザー出[口 ページ](#page-508-0) [509](#page-508-0) を参照) は、ListHFDUP 制御ステートメン トとともに使用して、リストする異常終了インスタンスに追加の選択基準を適用できます。

LIsSTHFDUP 制御ステートメントの使用法を示す例が、例 2. [ヒストリー・ファイル異常終了インスタンスのリスト ペー](#page-445-0) [ジ](#page-445-0) [446](#page-445-0)に記載されています。

## DELETE 制御ステートメント

DELETE 制御ステートメントは、削除する障害項目を選択するための修飾子を指定します。

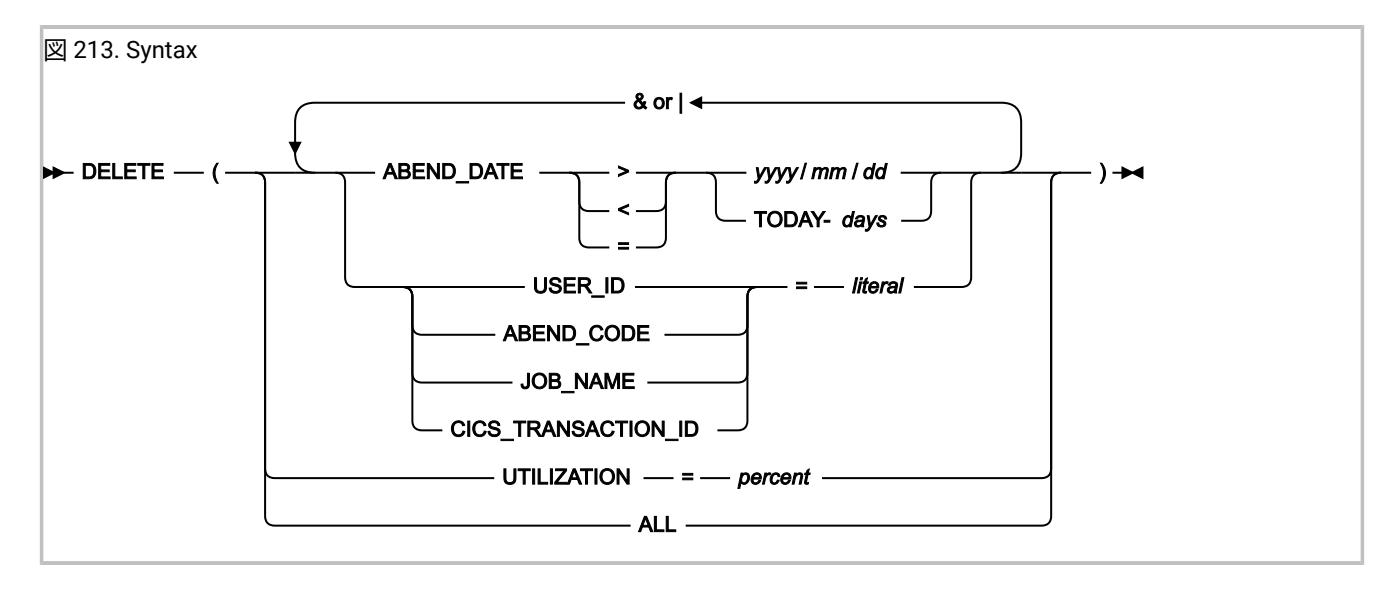

#### **description DELETE(ALL)**

DELETE(ALL) 制御ステートメントは、以前の FILES 制御ステートメントで無条件に指定されたヒストリー・ファイル内のす べての障害項目を削除するために使用します。障害項目はどのロック・フラグ設定とも関係なく削除され、ユーザー出口は 呼び出されません。

関連するすべてのダンプ・データ・セット (RFR または XDUMP など) も削除されていることを確認するために、ヒスト リー・ファイル自体を削除する前に、ヒストリー・ファイルに対して IDIUTIL を、DELETE(ALL) を指定して実行します。こ れが実行されないと、ヒストリー・ファイルが削除された場合でも、オーファンのダンプ・データ・セットが割り振られた ままになる可能性があります。

**重要:** この制御ステートメントを使用する場合、IDIUTIL を実行するユーザー ID には、指定されたヒストリー・ファ イルに対する ALTER データ・セット・セキュリティー・アクセス権限が必要です。XFACILIT アクセス権では不十 分です。

#### **説明: DELETE(ALL) 以外**

DELETE(ALL) を除き、IDIUTIL DELETE 関数は PDS ヒストリー・ファイルに対してのみ使用してください。PDSE ヒスト リー・ファイルは、自動スペース管理を使用する必要があります。自動スペース管理については、AUTO [で管理される](#page-340-0)  PDSE [ヒストリー・ファイル ページ](#page-340-0) [341](#page-340-0)を参照してください。

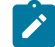

■ <mark>♪ 注</mark>: ロックされた障害項目の削除は、IDIUTIL 削除ユーザー出口を使用してデフォルトのアクションを指定変更した 場合にのみ可能です。IDIUTIL 削除ユーザー出口の指定および使用法について詳しくは、EXITS [制御ステートメント](#page-443-0) [ページ](#page-443-0) [444](#page-443-0)を参照してください。ロック・フラグに関する一般情報、および IDIUTIL バッチ・ユーティリティーを 実行する前にロック・フラグの値を変更する方法に関する一般情報については、[障害項目情報の表示 ページ](#page-131-0) [132](#page-131-0) を 参照してください。

UTILIZATION 修飾子は、項目の削除に使用できます。古い項目から削除を開始し、指定したパーセントの使用率に達す るまで実行されます。この修飾子は、PDSE ヒストリー・ファイルにのみ使用可能です。UTILIZATION を使用する場 合、DELETE ステートメントの唯一の演算子である必要があり、& または | 演算子を追加して修飾することはできません。 他の DELETE ステートメントの前に指定されるか、後に続く場合があります。

**注:** UTILIZATION 修飾子を使用した場合、IDIUTIL は、IDIUTIL の実行の時点で、指定されたパーセントまで使用率を 削減しようと試みます。これは、新しい障害項目が作成されたときに、指定されたパーセントで使用率を維持する よう Fault Analyzer に指示する手段ではありません。PDSE ヒストリー・ファイルは、デフォルトで AUTO で管理さ れ、可能な限り、追加のエクステントを割り振らずに、既存のデータ・セット・エクステントを使用します。

残りの修飾子は、上記の LISTHF 修飾子と同じ規則に従っています。

IDIUTIL 削除ユーザー出口を DELETE 制御ステートメントとともに使用すれば、削除するヒストリー・ファイル項目をさら に選択できます。IDIUTIL [削除ユーザー出口 ページ](#page-502-0) [503](#page-502-0) を参照してください。

DELETE 制御ステートメントの使用例を例 3. [日付によるヒストリー・ファイル項目の削除 ページ](#page-445-1) [446](#page-445-1) と例 4. [使用率によ](#page-445-2) [るヒストリー・ファイル項目の削除 ページ](#page-445-2) [446](#page-445-2) に示します。

### <span id="page-439-0"></span>SETFAULTPREFIX 制御ステートメント

SETFAULTPREFIX 制御ステートメントは、PDS または PDSE ヒストリー・ファイル・データ・セット名とそれに続いて新し い接頭部を指定します。

図 214. Syntax

 $\rightarrow$  SETFAULTPREFIX  $-(-$  data-set-name  $-$  ,  $-$  prefix  $-$  )  $\rightarrow$ 

#### **説明**

data-set-name は、障害項目の接頭部の文字が変更されたヒストリー・ファイルです。prefix には最大 3 文字まで指定でき ます。接頭部文字には英字のみを使用できます。

指定されたヒストリー・ファイル内の既存のすべての障害 ID の接頭部は、指定された接頭部に変更されます。このヒスト リー・ファイル内で後で作成されたすべての障害 ID は、自動的にこの接頭部を受け取ります。

**♪ 注:** デフォルトでは、この機能は、ヒストリー・ファイルに対して UPDATE アクセス権限を持つすべてのユーザー が使用できます。ただし、その使用は、[ヒストリー・ファイル設定の変更の制限 ページ](#page-305-0) [306](#page-305-0)で説明されているとお りに、制限することができます。

SETFAULTPREFIX 制御ステートメントの使用法を示す例が、例 5. [ヒストリー・ファイル障害接頭部文字の変更 ペー](#page-445-3) [ジ](#page-445-3) [446](#page-445-3)に記載されています。

## SETMAXFAULTENTRIES 制御ステートメント

SetMaxFaultEntries 制御ステートメントは、PDS ヒストリー・ファイル・データ・セット名および最大障害項目数を設定し ます。

#### 図 215. Syntax

 $\rightarrow$  SETMAXFAULTENTRIES  $-$  (  $-$  data-set-name  $-$  ,  $-$  max-number  $-$  )  $\rightarrow$ 

### **説明**

max-number は、ヒストリー・ファイルに維持できる障害項目の最大数を指定します。この障害項目数を達成するために、 必要に応じて追加のデータ・セット・エクステントが割り振られます。ヒストリー・ファイルに max-number の障害項目が 入る前にデータ・セット内に使用可能なスペースがなくなった場合 (つまり、データ・セット・エクステントの最大数に達 するか、ボリュームが満杯になった場合)、スペース不足状態が発生します。

max-number は 1 から 2147483647 までの数である必要があります。

**注:** ヒストリー・ファイルにある障害項目の現在の数が、指定した障害項目の最大数を超えている場合、ロックされ ていない最も古い障害項目が削除され、指定した障害項目数のみが含まれます。

このオプションは、PDS ヒストリー・ファイルに対してのみ使用できます。PDSE ヒストリー・ファイルには SetMinFaultEntries を使用してください。

**注:** デフォルトでは、この機能は、ヒストリー・ファイルに対して UPDATE アクセス権限を持つすべてのユーザー が使用できます。ただし、その使用は、[ヒストリー・ファイル設定の変更の制限 ページ](#page-305-0) [306](#page-305-0)で説明されているとお りに、制限することができます。

## SETMINFAULTENTRIES 制御ステートメント

SetMinFaultEntries 制御ステートメントは、PDSE ヒストリー・ファイル・データ・セット名および最小障害項目数を設定 します。

図 216. Syntax

 $\rightarrow$  SETMINFAULTENTRIES  $-$  (  $-$  data-set-name  $-$  ,  $-$  min-number  $-$  )  $\rightarrow$ 

#### **説明**

このヒストリー・ファイル内の障害項目が最小数 min-number に達すると、このヒストリー・ファイルは自動的に保守され ます (自動保守を実現するために割り振られたデータ・セット・エクステントの数は無関係)。ヒストリー・ファイルが自動 的に維持されるようになると、障害項目の数は、現在使用可能なデータ・セット・スペースによってのみ制限されます。追 加のデータ・セット・エクステントは通常は割り振られず、スペース不足状態は発生しないものと予想されます。

このオプションは、PDSE ヒストリー・ファイルに対してのみ使用できます。PDS ヒストリー・ファイルには SetMaxFaultEntries を使用してください。

AUTO で管理される PDSE ヒストリー・ファイルについて詳しくは、AUTO で管理される PDSE [ヒストリー・ファイル ペー](#page-340-0) [ジ](#page-340-0) [341](#page-340-0)を参照してください。

min-number は 25 から 2147483647 までの数である必要があります。

**注:** デフォルトでは、この機能は、ヒストリー・ファイルに対して UPDATE アクセス権限を持つすべてのユーザー が使用できます。ただし、その使用は、[ヒストリー・ファイル設定の変更の制限 ページ](#page-305-0) [306](#page-305-0)で説明されているとお りに、制限することができます。

SetMinFaultEntries 制御ステートメントの使用法を示す例が、例 6. [自己保持ヒストリー・ファイルの作成 ページ](#page-446-0) [447](#page-446-0)に記 載されています。

IMPORT 制御ステートメント

IMPORT 制御ステートメントは、「インポート先」 PDS または PDSE ヒストリー・ファイル・データ・セット名とそれに続 いて 「インポート元」データ・セット名を指定します。

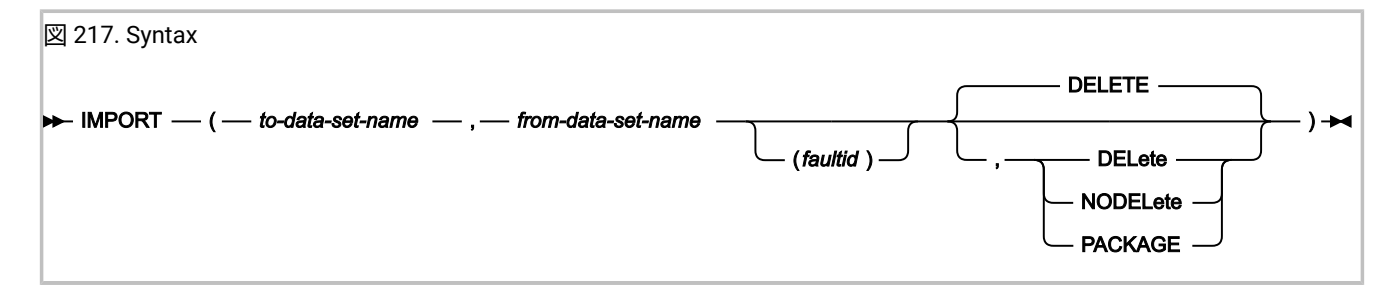

#### **説明**

インポート元のデータ・セット内の障害項目がコピーされ、その接頭部文字がインポート先のヒストリー・ファイルの接頭 部に設定されます。インポートされた障害番号は可能な限り同じままですが、既存のインポート先ヒストリー・ファイル障 害項目が上書きされないようにする必要がある場合、障害番号は変更されます。DELETE オプションが有効な場合、正常に コピーされた後で、障害メンバーは「インポート元」データ・セットで削除されます。DELETE はデフォルトの設定です。

関連する密結合ダンプ・データ・セットには、自動的にコピーおよび新しい障害項目へのリンクが試みられます。アクセス 制御と、障害項目が削除されるときにダンプ・データ・セットの自動削除を可能にする目的で、Fault Analyzer は障害項目 とその関連する密結合ダンプ・データ・セットとの間の一意のリンクを保持するため、これが必要です。関連するダンプ・ データ・セットの詳細は、[関連付けられたダンプ・データ・セット ページ](#page-24-0) [25](#page-24-0)を参照してください。

コピーされたダンプ・データ・セットの名前は、以下のように決定されます。

- ダンプ・データ・セットのタイプに応じて、該当する IDIOPTLM 構成オプションのロード・モジュール・オプショ ン RFRDSN、XDUMPDSN、SDUMPDSN を指定します。これはデフォルトです。詳しくは、[IDIOPTLM](#page-333-0) 構成オプ [ション・モジュールを使用した](#page-333-0) Fault Analyzer のカスタマイ[ズ ページ](#page-333-0) [334](#page-333-0)を参照してください。
- IDIUTIL インポート・ユーザー出口の使用。詳しくは、IDIUTIL [インポート・ユーザー出口 ページ](#page-499-0) [500](#page-499-0)を参照して ください。

インポート元データ・セット指定に単一の障害 ID (例: TEMP.HIST(F00234)) が含まれている場合は、その障害 ID のみがイ ンポートされて削除されます。

この機能により、システムから TSO XMIT コマンドを使用して送信された障害メンバーは保留データ・セットに取り込ま れ、次に、要求されたターゲット・ヒストリー・ファイルにインポートされます。この例については、共用 DASD [のない](#page-345-0)  MVS [システム全体でのヒストリー・ファイルの管理 ページ](#page-345-0) [346](#page-345-0)を参照してください。この機能とともに IMPORT ユーザー 出口を使用すると、項目のインポートが完了したことをユーザーに通知できます。

PACKAGE オプションは次の状況でのみ使用されます。

- IDIROBOT exec による (IDIROBOT: [障害項目を受信するためのサンプル](#page-349-0) REXX EXEC [ページ](#page-349-0) [350](#page-349-0)を参照してくださ  $(1)$ 。
- 「障害エントリー・リスト」画面から P 行コマンドを使用して作成された障害項目パッケージをインポートする場 合 ([障害項目のパッケージ化 ページ](#page-143-0) [144](#page-143-0)を参照してください)。
- IDIXMIT フォーマット・ユーザー出口を使用して作成された障害項目パッケージをインポートする場合 ([オンデマン](#page-354-0) [ドの実装 ページ](#page-354-0) [355](#page-354-0)を参照してください)。

障害項目パッケージの作成に使用した方法が何であっても、IMPORT 入力データ・セットは IDIUTIL の実行前に terse 解除 される必要があります。

PACKAGE オプションを使用する場合、Fault Analyzer は IMPORT 入力データ・セットおよびパラメーターで追加のチェッ クを実行し、以下のことを確認します。

- faultid が指定されている場合、入力データ・セットに障害項目が 1 つだけ含まれているか、または from-data-setname がシーケンシャルである。
- from-data-set-name に \$\$INDEX メンバーが含まれず、IDIS サブシステムから管理されない。

IDIUTIL インポート・ユーザー出口 (IDIUTIL [インポート・ユーザー出口 ページ](#page-499-0) [500](#page-499-0)を参照) を IMPORT 制御ステートメン トとともに使用すれば、インポートするヒストリー・ファイル項目をさらに選択できます。

IMPORT 制御ステートメントの使用法を示す例が、例 7. [ヒストリー・ファイル項目のインポート ページ](#page-446-1) [447](#page-446-1)に記載され ています。

## EXPORT 制御ステートメント

EXPORT 制御ステートメントを使用して、障害項目のポータブル・コピーを作成できます。これには障害項目そのものと、 関連するすべてのダンプ・データ・セットの両方が含まれます。

#### 図 218. Syntax

#### $\rightarrow$  EXPORT – ( – hist\_dsn – (fault\_id ) – , – output\_dd – ) →

### **説明**

EXPORT 制御ステートメントは、主として IDIROBOT exec および Fault Analyzer ISPF インターフェースの P 行コマンドに よって生成されたジョブによって使用されることを意図しています。

ターゲットの障害項目は、hist\_dsn および fault\_id を使用して指定されます。障害項目のポータブル・コピーは、output\_dd を使用して指定された DDname に書き込まれます。output\_dd に割り振られたデータ・セットは、RECFM VB および LRECL 10000 が適用された PDS または PDSE 一時シーケンシャル・データ・セットになると想定されています。既存の データが破棄される可能性があるため、データ・セットは空にする必要があります。

障害項目への READ アクセス権は、通常のデータ・セット・アクセスまたは Fault Analyzer XFACILIT アクセスにより提供さ れますが、関連する密結合ダンプ・データ・セットへの READ アクセスは、通常のデータ・セット・アクセスにより提供さ れる必要があります。

エクスポートされた障害項目は、IMPORT 制御ステートメントを使用して、別のヒストリー・ファイルに再度インポートす る必要があります。

## <span id="page-443-0"></span>EXITS 制御ステートメント

EXITS 制御ステートメントは、リアルタイム分析および再分析の Exits キーワードと同じフォーマットに従っていま す。Exits 制御ステートメントは、リアルタイム分析および再分析の Exits キーワードと同じフォーマットに従っています。 出口点が LISTHF、LISTHFDUP、DELETE、および IMPORT 用であるという点で異なります。

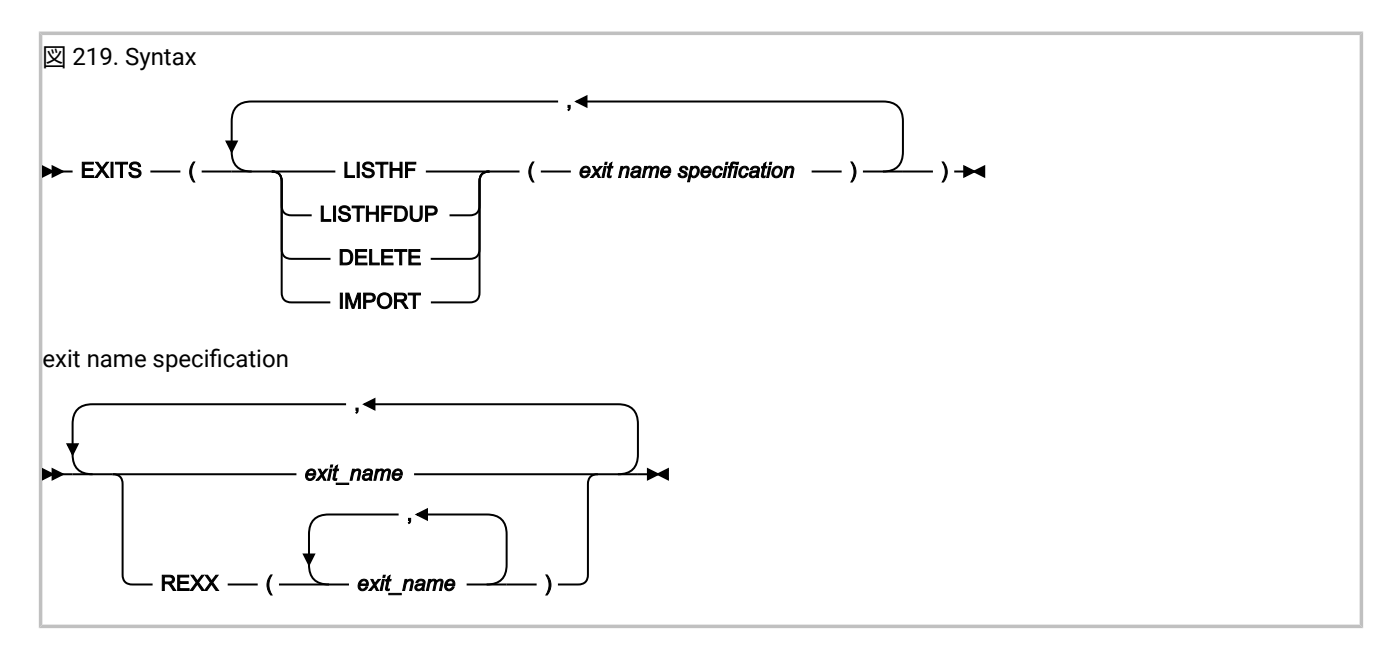

#### **説明**

出口は、指定された選択修飾子と一致する LISTHF または DELETE ターゲット・データ・セットの各障害項目、および IMPORT のインポート元データ・セットにあるメンバーに呼び出されます。LISTHFDUP の場合、異常終了 (初期異常終 了、通常重複、または個別の CICSFast または ImageFast 重複)、または異常終了のグループ (CICSFast または ImageFast) のインスタンスごとに出口が呼び出されます。重複のタイプが UTL.DUP\_TYPE に指定されています。いずれの場合 も、UTL.PERFORM\_ACTION フラグはデフォルトで「Y」に設定されます (ただし、IDIUTIL ユーザー出口がロックされた障 害項目に呼び出される場合を除きます)。この場合、ENV.LOCK FLAG がブランクでないと、ユーザー出口に制御が渡され る前に、UTL.PERFORM\_ACTION フラグに「N」が設定されます。

EXITS 制御ステートメントは、後に続く LISTHF、LISTHFDUP、DELETE、または IMPORT 制御ステートメントに対 して有効です。またはユーティリティーの実行で新しい EXITS 制御ステートメントが検出されるまで有効です。複 数の EXITS 制御ステートメントが累積して有効になることはありません。新しい EXITS 制御ステートメントが検出 されたときに、それ以前の出口はクリアされます。IDIUTIL 実行の始めにアクティブな初期ユーザー出口はありませ ん。LISTHF、LISTHFDUP、DELETE、および IMPORT 出口点は、Fault Analyzer リアルタイム分析および再分析によって使 用される構成ファイルで認識されることも、この構成ファイルから読み取られることもありません。

非推奨オプション ACCOUNTING および NOACCOUNTING は引き続き指定できますが、無視されます。

各出口タイプの詳細記述は、[ユーザー出口を使用した](#page-456-0) Fault Analyzer のカスタマイ[ズ ページ](#page-456-0) [457](#page-456-0)に示されています。

EXITS 制御ステートメントの使用法を示す例が、例 7. [ヒストリー・ファイル項目のインポート ページ](#page-446-1) [447](#page-446-1) に記載されて います。

## <span id="page-444-0"></span>例

<span id="page-444-1"></span>IDIUTIL バッチ・ユーティリティーの使用法を示す例は、次のとおりです。

例 1. ヒストリー・ファイル項目のリスト

この例に示している IDIUTIL バッチ・ユーティリティー・ジョブは、ヒストリー・ファイル MY.HIST1 に含まれているすべ てのヒストリー・ファイル項目をリストし、さらに、TEMP で始まるジョブ名用であり、異常終了コード S0C1 を含み、 ユーザー ID P0001 用である、ヒストリー・ファイル MY.HIST2 内のすべての項目をリストします。

```
//UTILJOB1 JOB ...
//RUNUTIL EXEC PGM=IDIUTIL
//SYSPRINT DD SYSOUT=*
//SYSIN DD *
* In the first history file, list all entries
FILES(MY.HIST1)
LISTHF
* In the second history file, only list those entries that match a specific criteria
FILES(MY.HIST2)
LISTHF(USER_ID=P0001 & ABEND_CODE=S0C1 &
  JOB_NAME=TEMP*)
/*
```
# <span id="page-445-0"></span>例 2. ヒストリー・ファイル異常終了インスタンスのリスト

この例は、昨日発生したヒストリー・ファイル MY.HIST1 に記録された異常終了インスタンスを、重複するかどうかにかか わらずすべてリストする IDIUTIL バッチ・ユーティリティー・ジョブを示しています。

```
//UTILJOB1 JOB ...
//RUNUTIL EXEC PGM=IDIUTIL
//SYSPRINT DD SYSOUT=*
//SYSIN DD *
FILES(MY.HIST1)
LISTHFDUP(ABEND_DATE = TODAY-1)
/*
```
# <span id="page-445-1"></span>例 3. 日付によるヒストリー・ファイル項目の削除

この例に示している IDIUTIL バッチ・ユーティリティー・ジョブは、ヒストリー・ファイル MY.HIST1 および MY.HIST2 内 にある、2 週間より多く経過したすべてのヒストリー・ファイル項目を削除します。

```
//UTILJOB2 JOB ...
//RUNUTIL EXEC PGM=IDIUTIL
//SYSPRINT DD SYSOUT=*
//SYSIN DD *
FILES(MY.HIST1,MY.HIST2)
DELETE(ABEND_DATE < TODAY-14)
/*
```
## <span id="page-445-2"></span>例 4. 使用率によるヒストリー・ファイル項目の削除

この例に示している IDIUTIL バッチ・ユーティリティー・ジョブは、ヒストリー・ファイル MY.HIST1 および MY.HIST2 内 にあるヒストリー・ファイル項目を、ヒストリー・ファイル使用率が 80 パーセント未満になるまで削除します。まず古い 項目から削除されます。

```
//UTILJOB2 JOB ...
//RUNUTIL EXEC PGM=IDIUTIL
//SYSPRINT DD SYSOUT=*
//SYSIN DD *
FILES(MY.HIST1,MY.HIST2)
DELETE(UTILIZATION = 80)
/*
```
<span id="page-445-3"></span>この機能を実行するには、ヒストリー・ファイルは PDSE である必要があります。

## 例 5. ヒストリー・ファイル障害接頭部文字の変更

この例に示している IDIUTIL バッチ・ユーティリティー・ジョブは、ヒストリー・ファイル MY.HIST の障害接頭部文字を ABC に変更します。

```
//UTILJOB3 JOB ...
//RUNUTIL EXEC PGM=IDIUTIL
//SYSPRINT DD SYSOUT=*
//SYSIN DD *
SETFAULTPREFIX(MY.HIST,ABC)
/*
```
# <span id="page-446-0"></span>例 6. 自己保持ヒストリー・ファイルの作成

この例に示しているジョブは、MY.HIST という名前の PDSE ヒストリー・ファイルを割り振り、IDIUTIL バッチ・ユーティ リティーを使用して、障害折り返し番号を 100 に設定すると同時に、既存の障害番号の今後の再使用を許可します。

```
//UTILJOB4 JOB ...
//IDCAMS EXEC PGM=IDCAMS
//SYSPRINT DD SYSOUT=*
//SYSIN DD *
   ALLOC DSNAME('MY.HIST')
 NEW The contract of the contract of the contract of the contract of the contract of the contract of the contract of the contract of the contract of the contract of the contract of the contract of the contract of the contra
            SPACE(10 10)CYLINDERS
            RECFM(V B)LRECL(10000)DIR(10) DSNTYPE(LIBRARY)
/*
//RUNUTIL EXEC PGM=IDIUTIL
//SYSPRINT DD SYSOUT=*
//SYSIN DD *
SetMinFaultEntries(MY.HIST,100)
/*
```
このコードにより、最大自動フリー・スペース再利用機能を備えたヒストリー・ファイルが作成され、スペース不足が生じ なくなります (ただし、割り振られたデータ・セットに、SetMinFaultEntries で指定した最小数の障害を保持できる場合に 限ります)。

また、新しい各ヒストリー・ファイルの障害 ID を固有のものにするために、ご使用のヒストリー・ファイル作成ジョブに SETFAULTPREFIX 制御ステートメントを追加することもできます (SETFAULTPREFIX [制御ステートメント ページ](#page-439-0) [440](#page-439-0)を参 照してください)。

# <span id="page-446-1"></span>例 7. ヒストリー・ファイル項目のインポート

この例に示している IDIUTIL バッチ・ユーティリティー・ジョブは、システム名 CICS04 で発生したすべてのヒストリー・ ファイル項目を MY.TEMP.HIST から MY.HIST にインポートします。この例ではシステム名をテストする必要があるた め、IDIUTIL インポート・ユーザー出口が必要です。

MY.TEMP.HIST に次の障害が含まれていると仮定します。

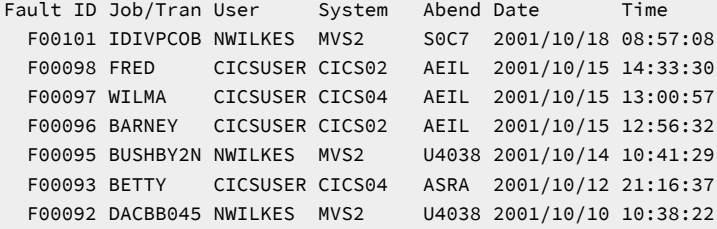

MY.HIST に次の障害が含まれていると仮定します。

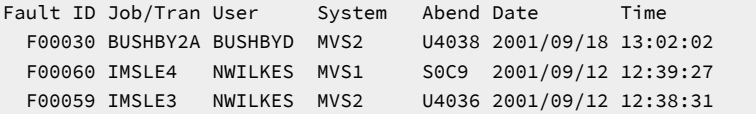

この場合、次の JCL を

```
//UTILJOB5 JOB ...
//RUNUTIL EXEC PGM=IDIUTIL
//IDIEXEC DD DISP=SHR,DSN=MY.REXX.EXECS
//SYSPRINT DD SYSOUT=*
//SYSIN DD *
Exits(IMPORT(REXX(IMPXMP)))
IMPORT(MY.HIST,MY.TEMP.HIST)
/*
```
データ・セット MY.REXX.Exits のメンバー IMPXMP 内の IDIUTIL インポート・ユーザー出口とともに実行します。

```
/* REXX */If ENV.SYSTEM_NAME ¬= 'CICS04' then UTL.PERFORM_ACTION = 'N'
```
この結果、MY.TEMP.HIST 内の障害項目は次のようになります。

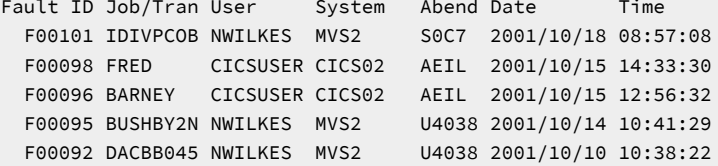

#### MY.HIST 内の障害項目は次のようになります。

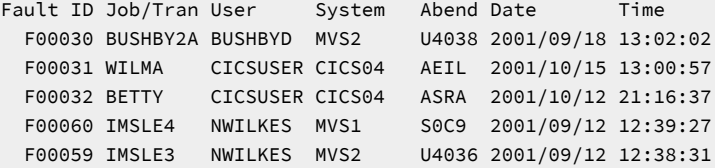

MY.HIST にインポートされた項目が、MY.TEMP.HIST から削除されたことに注意してください。

IDIUTIL バッチ・ユーティリティー・インポート機能を示す追加の例が、共用 DASD のない MVS [システム全体でのヒスト](#page-345-0) [リー・ファイルの管理 ページ](#page-345-0) [346](#page-345-0)に示されています。

## IDIUTIL バッチ・ユーティリティー・ユーザー出口の例

IDIUTIL バッチ・ユーティリティーのユーザー出口の例は、IDIUTIL [バッチ・ユーティリティー・ユーザー出口タイプの説明](#page-499-1)  [ページ](#page-499-1) [500](#page-499-1)にあります。

特に、例 2:IDIUTIL ListHF [ユーザー出口を用いた障害項目のカスタム・レポートおよび](#page-505-0) CSV ファイルの作[成 ページ](#page-505-0) [506](#page-505-0)の 例は、カスタマイズ・レポートの作成方法や スプレッドシート・アプリケーションへの入力として使用できる コンマ区切 りファイルをどのように生成するかを示しています。

# 第 27 章. アプリケーション固有の説明の指定

IDI.SIDIDOC1 データ・セットのメンバー IDIHUSRM は、ユーザー定義のメッセージおよび異常終了コードの説明に加えて、 プログラム名の説明も保持します。

IDIHUSRM の構造は簡潔です。各項目 (メッセージの説明、異常終了コードの説明、またはプログラムの説明) はヘッダー・ レコードで識別され、 その後にその項目に対して表示されるテキストが続きます。本文は、複数のレコードに含まれる場 合があります。項目は、新規のヘッダー・レコードまたはファイルの終わりによって完結します。各レコードはストリング です。項目の保守にはテキスト・エディターを使用します。

<mark>→ 注:</mark> Fault Analyzer IDIS サブシステムを使用する場合は、新規の説明または変更された説明をストレージ内キャッ シュに組み込むために IDIS サブシステムを停止してから再始動する必要があります。再始動を行わないと、新規の 説明や変更された説明は検出されません。

Fault Analyzer は、.\* で始まる IDIHUSRM 内の行をコメントとして扱い、無視します。これは分析レポートには含まれませ ん。

# ユーザー定義メッセージの説明

何かしらのアプリケーションが SYSLOG にメッセージを書き込んだ後に、そのアプリケーションが異常終了した場 合、Fault Analyzer は IDIHUSRM を調べて、発行されたメッセージの ID に関連するメッセージを見つけることができるかど うかを確認します。適合するものが検出された場合、Fault Analyzer は 分析レポートにメッセージの説明を組み込むことが できます。

IDIHUSRM 内のメッセージ説明ヘッダー・レコードのフォーマットは以下のとおりです。

図 220. Syntax

:msg.*message\_identifier*

それぞれの意味は以下のとおりです。

#### **message\_identifier**

メッセージを識別するコード。このコードは、任意の数字と文字の組み合わせを使用できます。大文字小文字 の区別はありません。例:

```
MYMESSAGE
m103a
dbg303
```
これらはすべて有効なメッセージ ID です。

メッセージの説明を提供する目的で、Fault Analyzer は、すべてのメッセージの開始位置から最初のブランク 文字 までの間のすべての文字を、検索するためのメッセージ ID を構成するものとして扱います。

メッセージが表示されるときに MVS™ がメッセージの開始位置に追加することがある正符号 (+) は、メッセー ジ ID の一部とは見なされません。これらが IDIHUSRM メンバーに組み込まれていると、無視されます。

":msg." は 1 桁目から開始する必要があることに注意してください。

ヘッダー・レコードより後にあるメッセージの行は、入力どおりにそのまま転送されます。このため、説明の先頭にスペー スを含めると、Fault Analyzer は、メッセージを出力するときに先頭にスペースを挿入します。

次の例では、2 つのメッセージが定義されています。

```
:msg.payrollmsg1
Processing of accumulated leave about to commence.
  - If processing fails after this point,
   check for negative accumulations.
:msg.payrollmsg2
Processing of accumulated leave completed.
```
LOOKUP コマンドを使用すると、ユーザー定義メッセージが「Messages」メイン・カテゴリーの サブカテゴリー名 (メッ セージ ID の最初の 3 文字で構成される) の下に表示されます。

### ユーザー定義の異常終了コードの説明

IDIHUSRM 内の異常終了コード説明ヘッダー・レコードのフォーマットは以下のとおりです。

図 221. Syntax

 $\rightarrow$  abend.*abend* code  $\rightarrow$ 

それぞれの意味は以下のとおりです。

**abend\_code**

3 文字の接頭部と、その後に 4 桁のユーザー異常終了コードが付いたもの。大文字小文字の区別はありませ ん。例:

XYZ0001 prd1234 zzz0999

これらはすべて有効な異常終了コード指定です。

3 文字の異常終了コード接頭部は、ユーザー異常終了が発行されたロード・モジュール名を識別するために使 用されます。つまり、異常終了が発生したロード・モジュール名の最初の 3 文字は、指定された異常終了コー ド接頭部と一致しなければなりません。この一致により、異なるロード・モジュールから同じユーザー異常終 了コードを発行でき、それぞれに固有の説明を付けることができます。

":abend." は 1 桁目から開始する必要があることに注意してください。

以下の例では、2 つのユーザー異常終了が定義されています。U1888 異常終了は、名前が MD1 という 3 文字で始まるロー ド・モジュール (例: MD100P) によって発行される可能性があります。U0016 異常終了は、名前が EXT という 3 文字で始ま るロード・モジュール (例: EXTMAIN) によって発行される可能性があります。IDIHUSRM は以下のように指定されます。

:abend.MD1888 An error occurred when attempting to write the invoice to DDname SYSPRINT. :abend.EXT0016 Incorrect EXTRACT option specified. The problem might be one of the following: - Invalid range

 - Typo Respecify and try again.

LOOKUP コマンドを使用すると、ユーザー定義の異常終了コード説明が「Abend Codes」メイン・カテゴリーのサブカテ ゴリー「Other Abend Codes」の下で、3 文字のロード・モジュール名接頭部に従ってさらに複数のカテゴリーに分類され て表示されます。

ユーザー定義プログラムの説明

IDIHUSRM 内のプログラム説明ヘッダー・レコードのフォーマットは以下のとおりです。

図 222. Syntax

:misc.PROGDESC: *program\_name*

それぞれの意味は以下のとおりです。

**program\_name**

ユーザー・アプリケーション・エントリー・ポイント、プログラム、またはロード・モジュールの名前。大文 字小文字の区別はありません。例:

XYZMAIN prd01 zzzpayrl

これらはすべて有効な指定です。

最初に、一致するエントリー・ポイント名が検索されます。一致するエントリー・ポイント名が見つからない 場合は、次にプログラム名が検索されます。一致するプログラム名も見つからない場合は、次にロード・モ ジュール名が検索されます。

一致するエントリー・ポイント、プログラム、またはロード・モジュール名が見つかった場合は、その説明が Fault Analyzer レポート Event Summary の Description 見出しの下、およびイベントの詳細セクションに表示 されます。

":misc." は 1 桁目から開始する必要があることに注意してください。

以下の例では、2 つのプログラム説明が指定されています。

```
:misc.PROGDESC:accrevbl
Accounts receivable main module
:misc.PROGDESC:errrtn
Common error routine
```
LOOKUP コマンドを使用すると、ユーザー定義プログラムの説明が「Miscellaneous Information」メイン・カテゴリーの サブカテゴリー「Program Descriptions」の下に表示されます。

# 第 28 章. Fault Analyzer の保守

Fault Analyzer は標準 IBM® APAR/PTF サービスを使用して保守されます。

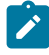

**注:** ADFzCC の保守の詳細は、IBM Application Delivery Foundation for z/OS Common Components: Customization Guide and User Guideを参照してください。

最新の Fault Analyzer for z/OS サービスの情報については、[https://www.ibm.com/support/pages/latest-fault-analyzer-zos](https://www.ibm.com/support/pages/latest-fault-analyzer-zos-service-information)[service-information](https://www.ibm.com/support/pages/latest-fault-analyzer-zos-service-information)を参照してください。

++APAR フィックス・テストは、PTF で置き換えられるか、後続の ++APAR フィックス・テストで後の SMP/E REWORK 日 付が指定されるため、復元する必要はありません。しかし、保守で競合が発生する場合は、SMP/E 復元と USERMOD の再 適用を行う必要がある場合があります。

SMP/E APPLY によって Fault Analyzer に保守が適用されるか、SMP/E RESTORE によって Fault Analyzer から保守が削除さ れるたびに、以下の手順を実行する必要があります。

### **ステップ 1: LLA および VLF 制御から LINKLIST 内のライブラリーを除外する**

以下のライブラリーが LINKLIST にある場合、SMP/E APPLY を実行する前に、それらを LLA および VLF 制御から除外して ください。

- Fault Analyzer SMP/E ターゲット・ライブラリー
- その他の製品のライブラリーを更新する Fault Analyzer によって提供される USERMODs のターゲット・ライブラ リー

ライブラリーを削除すると、SMP/E がライブラリーを圧縮したり、ライブラリーにエクステントを追加したりした場合 に、モジュールの読み込み中に発生するエラーを防ぐことができます。

### **ステップ 2: IPL または更新を動的に実行する**

CLPA で IPL 代替方法として、以下のような動的更新の実行。

1. Fault Analyzer モジュール IDIDA が SETPROG コマンドを使用して LPA に配置されている場合は、以下を行います。 a. 次のコマンドを発行します。

SETPROG LPA,DELETE,MOD=(IDIDA),FORCE=YES

(SETPROG コマンドの使用方法の詳細は、「MVS™システム・コマンド」を参照してください。)

b. 次のコマンドを発行します。

F LLA,REFRESH

オプションとして、LPA にモジュール IDIDA を再度追加して領域サイズ・スペースの利点を取り戻すには、次のコ マンドを発行します。

SETPROG LPA,ADD,MOD=(IDIDA),DSN=LNKLST

2. 上記とは異なり、IDI.SIDILPA1 が LPALIST に含まれている場合は、次のコマンドを発行します。

SETPROG LPA,ADD,MOD=(IDIDA),DSN=LNKLST

- 3. CICS® を使用している場合は、インストールされたすべての CICS® 出口をリフレッシュします。このリフレッシュ は、CICS [トランザクション異常終了分析の制御 ページ](#page-401-0) [402](#page-401-0)に記載されている CFA トランザクションを使用して、出 口をまずアンインストールし、次に再インストールすることによって行うことができます。CICS® 領域を再始動す る必要はありません。
- 4. Fault Analyzer IDIS [サブシステムの使用 ページ](#page-315-0) [316](#page-315-0)の記載どおりに、Fault Analyzer IDIS サブシステムを停止して再 始動します。
- 5. Fault Analyzer ISPF インターフェースを使用している場合は、更新内容を反映させるために一度終了してから再度 ISPF を開始します。
- 6. 次のオペレーター・コマンドを発行して IEAVTABX\_EXIT をリフレッシュします。

SET PROG=xx

xx は、次を含む PARMLIB PROGxx メンバーの接尾部に一致します。

EXIT REPLACE EXITNAME(IEAVTABX\_EXIT) MODNAME(IDIXDCAP) STATE(ACTIVE)

### **ステップ 3: サービス・レベルを検証する (オプション)**

Fault Analyzer のインストール状況および適用される保守に関する情報は、次の方法で使用できます。

- Fault Analyzer ISPF インターフェースの**「サービス」->「サービス情報」**プルダウン・メニュー。
- IDICHKI ユーティリティーで以下のようなジョブを実行依頼する

//jobname JOB //EXEC PGM=IDICHKI //SYSPRINT DD SYSOUT=\*

# 第 29 章. Fault Analyzer の無効化

Fault Analyzer のリアルタイム起動をシステム・レベルまたはジョブ・レベルで使用不可にするためのオプションが各種あ ります。それらについて、以下のセクションで説明します。

使用する方法にかかわらず、SMF タイプ 89 レコードの書き込みもできなくなります。

# Fault Analyzer を一時的にアンインストール

何らかの理由で一時的に Fault Analyzer をアンインストールする必要がある場合、以下の方法が最も簡単です。

<span id="page-453-0"></span>1. IDI.SIDIAUTH データ・セット内の、次の呼び出し出口ロード・モジュールの名前を変更します (例えば最初の文字を 「I」から「O」に変更する)。

IDIXCCEE IDIXCEE IDIXCX53 IDIXDCAP IDIXTSEL

2. 次の MVS™ オペレーター・コマンドを発行します。

F LLA,REFRESH

3. 次の MVS™ オペレーター・コマンドを発行します。

SETPROG EXIT,MODIFY,EXITNAME=IEAVTABX\_EXIT,MODNAME=IDIXDCAP,STATE=INACTIVE

4. CICS® を使用している場合は、すべての CICS® システムをバウンスするか、Fault Analyzer が提供する CFA トラン ザクションを使用して、すべてのインストール済み CICS® 呼び出し出口をアンインストールします。

上記を実行すると、出口での処理は必要なロード・モジュールを検出できず、それら抜きで処理が続行されます。

■ **注**: 保守を適用する前に、必ずロード・モジュールの名前を元に戻してください。

**再インストール:** Fault Analyzer を再インストールするには、以下を実行します。

- 1. 上記の手順のステップ [1](#page-453-0) [ページ](#page-453-0) [454](#page-453-0) で名前変更したロード・モジュールの名前を元に戻します。
- 2. 次の MVS™ オペレーター・コマンドを発行します。

F LLA,REFRESH

3. 次の MVS™ オペレーター・コマンドを発行します。

SETPROG EXIT,MODIFY,EXITNAME=IEAVTABX\_EXIT,MODNAME=IDIXDCAP,STATE=ACTIVE

4. CICS® を使用している場合は、すべての CICS® システムをバウンスするか、Fault Analyzer が提供する CFA トラン ザクションを使用して、すべての必要な CICS® 呼び出し出口をインストールします。

## IFAPRDxx parmlib メンバーを使用して Fault Analyzer をオフにする

特定の z/OS® イメージで Fault Analyzer を実行できないようにする必要がある場合は、IFAPRDxx parmlib メンバーに項目 を追加することによってこれを行います。

Fault Analyzer を製品コード 5755-A01 IBM Application Delivery Foundation for z/OS の一部として購入した場合は、製品 コード 5755-A01 の項目を次のように変更します。

```
PRODUCT OWNER('IBM CORP')
         NAME('IBM APP DLIV FND')
         ID(5755-A01)
         VERSION(*) RELEASE(*) MOD(*)
         FEATURENAME('FAULT-ANALYZER')
         STATE(DISABLED)
```
Fault Analyzer を製品コード 5655-PDS、IBM Problem Determination Solution Pack for z/OS の一部として購入した場合は、 製品コード 5655-PDS の項目を次のように変更します。

```
PRODUCT OWNER('IBM CORP')
         NAME('IBM PD SOLTN PAC')
         ID(5655-PDS)
         VERSION(*) RELEASE(*) MOD(*)
         FEATURENAME('PROB-DET-SOL-PAC')
         STATE(DISABLED)
```
Fault Analyzer を製品コード 5655-DMS、IBM® Problem Determination Modernization Solution Pack for z/OS® の一部とし て購入した場合は、製品コード 5655-DMS の項目を次のように変更します。

```
 PRODUCT OWNER('IBM CORP')
 NAME('IBM PD MD SO PAC')
 ID(5655-DMS)
 VERSION(*) RELEASE(*) MOD(*)
 FEATURENAME('PR-DE-MD-SOL-PAC')
 STATE(DISABLED)
```
Fault Analyzer を製品コード 5697-CDT、IBM®Enterprise COBOL Suite for z/OS®V1.1, の一部として購入した場合は、製品 コード 5697-CDT の項目を次のように変更します。

```
PRODUCT OWNER('IBM CORP')
         NAME('IBM COBOL SUITE')
        ID(5697-CDT)
        VERSION(*) RELEASE(*) MOD(*)
        FEATURENAME('FAULT ANALYZER')
         STATE(DISABLED)
```
Fault Analyzer を製品コード 5755-A02 の一部として購入した場合は、製品コード 5755-A02 の項目を次のように変更しま す。

```
PRODUCT OWNER('IBM CORP')
        NAME('FAULT ANALYZER')
        ID(5755-A02)
        VERSION(*) RELEASE(*) MOD(*)
        FEATURENAME('FAULT ANALYZER')
         STATE(DISABLED)
```
VERSION、RELEASE および MOD を除くすべてのパラメーターは、示されている通り正しく指定する必要があります。構 文上有効な値を VERSION、RELEASE および MOD に指定できます。

IFAPRDxx parmlib メンバーに関する一般情報については、『MVS™ 初期設定およびチューニング解説書』を参照してくだ さい。

後の段階で、Fault Analyzer を再度使用可能にすることが必要になった場合には、上記の項目を削除するか、または STATE を ENABLED に変更します。

# JCL スイッチ (IDIOFF) を使用した Fault Analyzer の停止

Fault Analyzer 呼び出し出口は、ジョブ・ステップ内で次の JCL ステートメントをコーディングすることにより、ジョブ・ ステップ・レベルでオフにすることができます。

//IDIOFF DD DUMMY

JCL スイッチの使用は、

```
//IDIOPTS DD *
  Exclude
/*
```
をコーディングするよりも効率的です。これは、JCL スイッチが Exclude オプションよりもかなり 前に Fault Analyzer によ り処理されるためです (詳しくは、[リアルタイム除外処理 ページ](#page-52-0) [53](#page-52-0)を参照してください)。

## 環境変数 (\_IDI\_OFF) を使用した Fault Analyzer の停止

z/OS®UNIX システム・サービス環境では、名前 \_IDI\_OFF の環境変数を作成し、文字「Y」を含めることによっ て、Language Environment® の異常終了出口 IDIXCEE による Fault Analyzer の呼び出しをオフにすることができます。

C プログラムでのこの環境変数の設定例は、次のとおりです。

setenv("\_IDI\_OFF","Y",1); /\* disable IDIXCEE invocation\*/

IDIXCEE 出口による Fault Analyzer の呼び出しを再度有効にするには、\_IDI\_OFF 環境変数に 「Y」以外の値 (例えば、 「N」) を設定します。

setenv("\_IDI\_OFF","N",1); /\* re-enable IDIXCEE invocation \*/

IDIXCEE 出口使用時の詳細については、Fault Analyzer [を呼び出すための出口 ページ](#page-296-0) [297](#page-296-0)を参照してください。\_IDI\_OFF 環 境変数は、他の出口による Fault Analyzer の呼び出しに影響しません。

# <span id="page-456-0"></span>第 30 章. ユーザー出口を使用した Fault Analyzer のカスタマイズ

Fault Analyzer をより柔軟に使用可能にするために、Fault Analyzer 操作中にユーザー出口が 制御を取得できる場所に、 ユーザー出口点のセットが作成されました。ユーザー出口は REXX、アセンブラー、または高水準言語で作成できます。 通常これらには 2 つのデータ構造が渡されます。1 つは、現在処理されている障害についての一般情報フィールドを提供 する、すべての ユーザー出口に渡される共通環境構造です。もう 1 つの構造は、通常、呼び出されている特定の出口の フィールドです。フィールドには、出口に情報を渡すために使用されるものと、ユーザー出口が Fault Analyzer にデータま たは必須アクションを渡すためのものがあります。REXX で作成された出口の場合、データは構造ではなくステム変数で渡 されます。その方法のほうが REXX で処理しやすいためです。

■ **注:** REXX は、フォーマット・ユーザー出口でサポートされる唯一のプログラミング言語です。

出口を使用して、ヒストリー・ファイルのデータ・セットまたはコンパイル・リストのデータ・セットの動的な選択などの 機能を実行できます。また、障害が発生したことをメッセージまたは E メールによってユーザーに通知するために出口を使 用することもできます。出口には、この他にも多くの使用法があります。

**注:** Fault Analyzer リカバリー障害記録 (RFR) が実行される条件が生じた場合、この障害分析中にユーザー出口は呼 び出されません。

ユーザー出口で行われるオプション設定や選択は、現行の分析にのみ効果があります。

Fault Analyzer のユーザーには、次のユーザー出口が使用可能です。

- [分析制御ユーザー出口 ページ](#page-467-0) [468](#page-467-0)
- [分析制御ユーザー出口](#page-471-0) (MVS SVC ダンプ登録[\) ページ](#page-471-0) [472](#page-471-0)
- [コンパイラー・リスト読み取りユーザー出口 ページ](#page-472-0) [473](#page-472-0)
- [メッセージおよび異常終了コード説明ユーザー出口 ページ](#page-477-0) [478](#page-477-0)
- [フォーマット・ユーザー出口 ページ](#page-482-0) [483](#page-482-0)
- [終了処理ユーザー出口 ページ](#page-486-0) [487](#page-486-0)
- [終了処理ユーザー出口 \(障害項目リフレッシュ\) ページ](#page-489-0) [490](#page-489-0)
- [通知ユーザー出口 ページ](#page-490-0) [491](#page-490-0)
- [通知ユーザー出口](#page-498-0) (MVS SVC ダンプ登録[\) ページ](#page-498-0) [499](#page-498-0)
- IDIUTIL [インポート・ユーザー出口 ページ](#page-499-0) [500](#page-499-0) (IDIUTIL バッチ・ユーティリティーでのみ使用されます)
- IDIUTIL [削除ユーザー出口 ページ](#page-502-0) [503](#page-502-0) (IDIUTIL バッチ・ユーティリティーでのみ使用されます)
- [IDIUTIL ListHF](#page-503-0) ユーザー出[口 ページ](#page-503-0) [504](#page-503-0) (IDIUTIL バッチ・ユーティリティーでのみ使用されます)

[図](#page-457-0) [223](#page-457-0) : Fault Analyzer [分析の出口点](#page-457-0) (IDIDA) [ページ](#page-457-0) [458](#page-457-0) では、リアルタイム分析、バッチ再分析、および対話式再分析に 提供される出口点を示しています。[図](#page-458-0) [224](#page-458-0) : IDIUTIL [バッチ・ユーティリティー出口点 ページ](#page-458-0) [459](#page-458-0) では、IDIUTIL バッチ・ ユーティリティーに提供される出口点を示しています。

<span id="page-457-0"></span>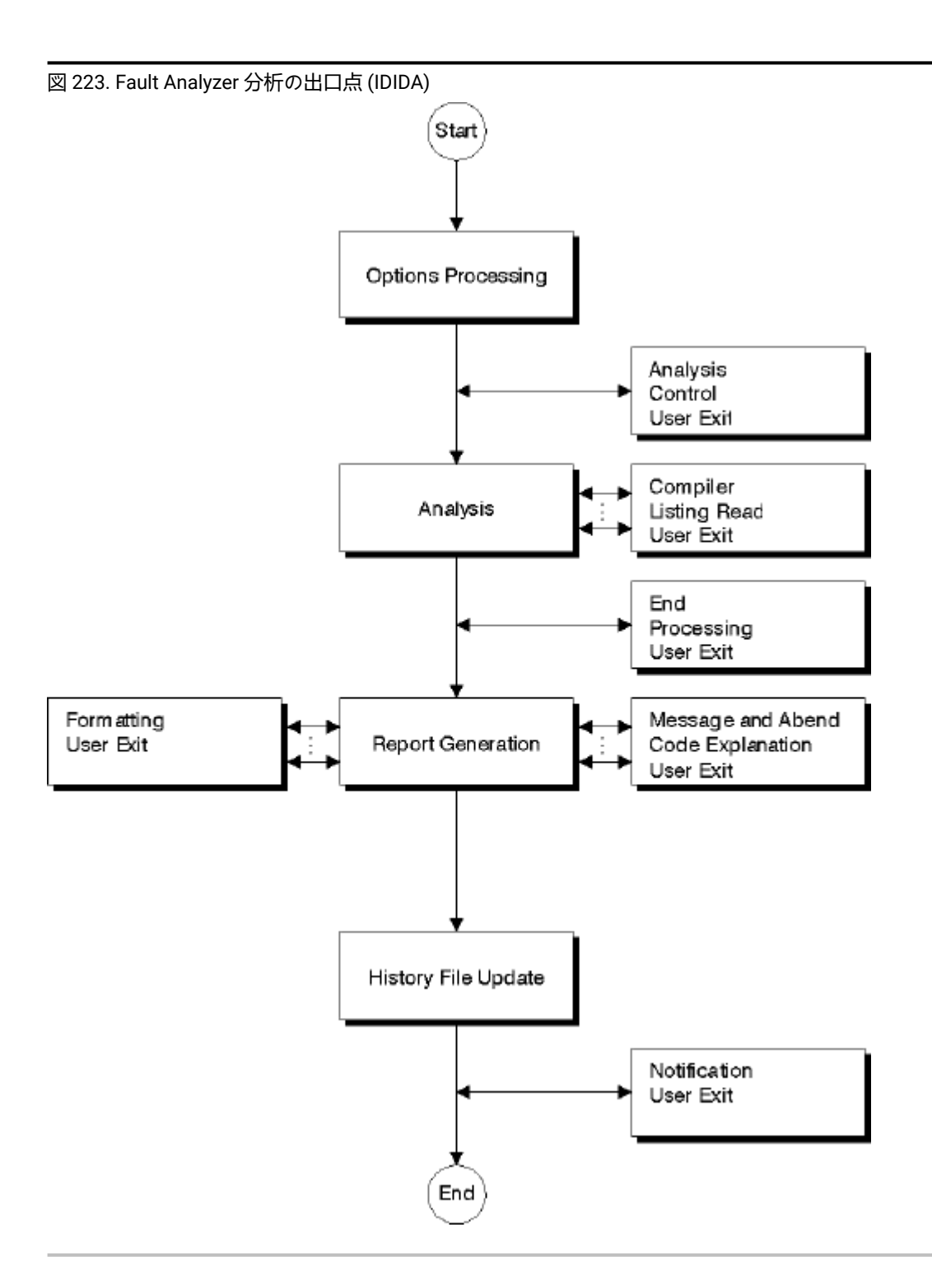

<span id="page-458-0"></span>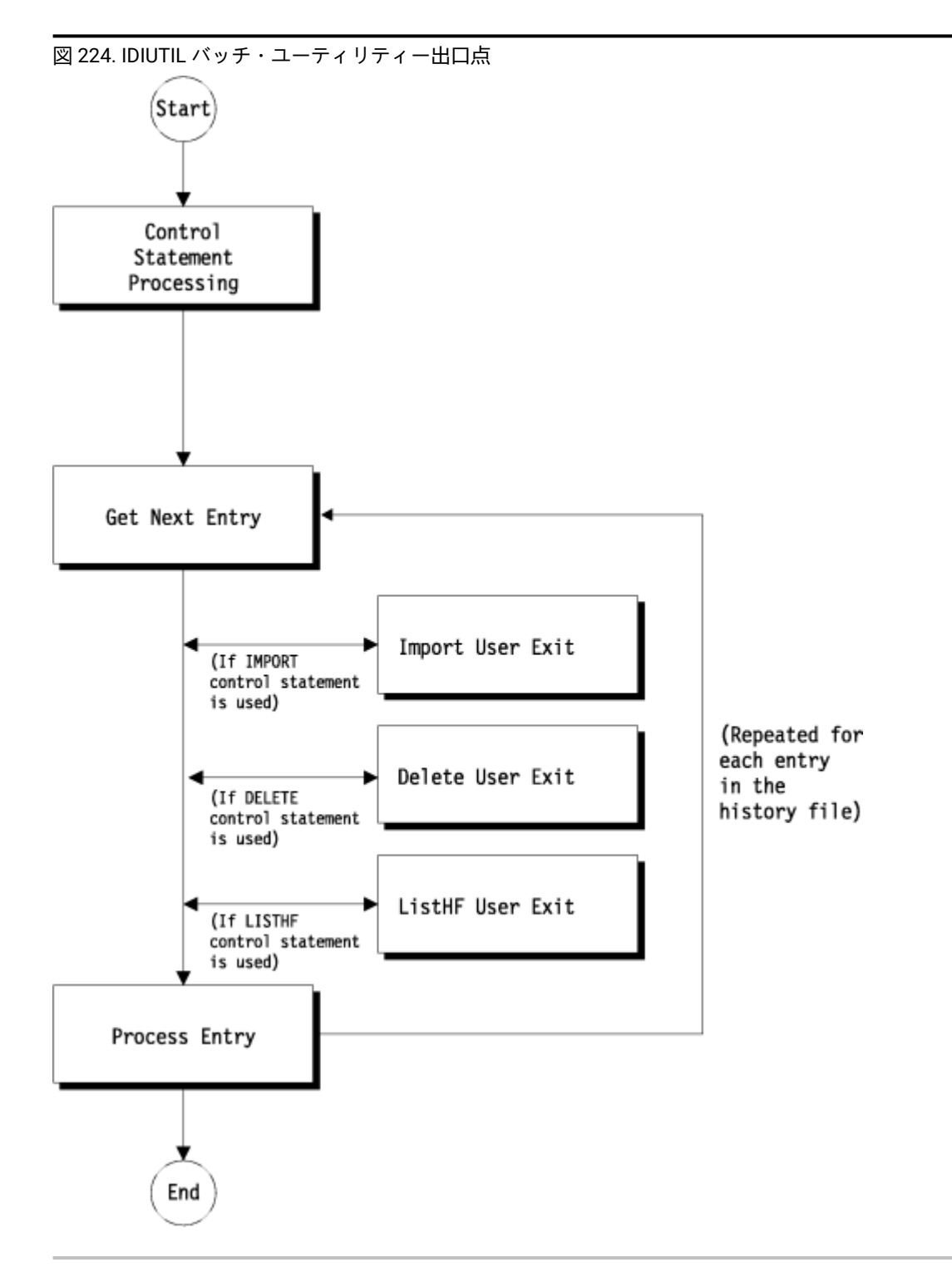

ユーザー出口は、Exits オプション (Fault Analyzer参照)、DumpRegistrationExits オプション [\(Exits](#page-586-0) [ページ](#page-586-0) [587](#page-586-0)参照)、ま たは RefreshExits オプション [\(DumpRegistrationExits](#page-579-0) [ページ](#page-579-0) [580](#page-579-0)参照) を介して [RefreshExits](#page-616-0) [ページ](#page-616-0) [617](#page-616-0) に指定されま す。

IDIUTIL インポート、IDIUTIL ListHF、IDIUTIL 削除の各ユーザー出口は、IDIUTIL バッチ・ユーティリティーでのみ機能しま す。これらは、Exits 制御ステートメントを使用します。詳細については、EXITS [制御ステートメント ページ](#page-443-0) [444](#page-443-0)を参照し てください。

## 起動パラメーター

ユーザー出口には必ず 2 つのデータ域が渡されます。

- グローバル環境データ域 (ENV)。
- ユーザー出口のタイプに固有のデータ域。

## グローバル環境データ域 (ENV)

ENV データ域は、すべての出口タイプに共通の情報を提供します。

このデータ域には 2 つの特殊フィールドがあります。USER 1 および USER 2。まず Fault Analyzer はこれらのフィールド をブランクに初期化しますが、最初のユーザー出口の呼び出しと最後のユーザー出口の呼び出しの間に 再初期化は行われ ません。これらのフィールドを使用して、情報 (データ域のアドレスなど) を出口間で渡すことができます。

ENV データ域の詳細については、ENV - [共通出口環境情報 ページ](#page-641-0) [642](#page-641-0)を参照してください。

## ユーザー出口タイプに固有のデータ域

出口タイプに固有のデータ域については、[障害分析ユーザー出口タイプの説明 ページ](#page-466-0) [467](#page-466-0)または IDIUTIL [バッチ・ユー](#page-499-1) [ティリティー・ユーザー出口タイプの説明 ページ](#page-499-1) [500](#page-499-1)の個々の出口タイプを参照してください。

# サポートされる出口プログラム言語

ユーザー出口は、REXX、または標準 OS パラメーター・リスト (フルワードの配列を指す R1) をロード・モジュールへのエ ントリーで受信できる、任意の言語で作成できます。

#### **REXX ユーザー出口**

REXX ユーザー出口は IDIEXECDDname 経由で使用可能である必要があります。 この DDname のデータ・ セットは、DataSets オプションに指定するか [\(DataSets](#page-567-0) [ページ](#page-567-0) [568](#page-567-0)を参照)、またはジョブの JCL DD ス テートメントから指定できます。

ユーザー出口から戻るときに、変更可能パラメーター・リスト値は 定義されたフィールド幅に合わせて必ず 切り捨てられます。これより短い値の場合は、ヌル文字 (X'00') が追加されて区切られます。

診断トレース (詳細については、Fault Analyzerを参照) がアクティブでない限り、REXX メッセージなど REXX EXEC からの SYSPRINT タイプ出力、および SAY または TRACE 命令からの 出力は、[診断トレース ペー](#page-461-0) [ジ](#page-461-0) [462](#page-461-0) により抑止されます。診断トレースがアクティブかどうかにかかわらず REXX EXEC がメッセージを 示すことを要求する場合、代わりに IDIWTO コマンド (詳細については、IDIWTO [コマンド ページ](#page-528-0) [529](#page-528-0)を参 照) を発行してください。

新規の REXX 出口を作成する場合、別の方法では外部から参照できない問題の検出に IDITRACE を使用するこ とをお勧めします。

REXX ユーザー出口は TSO/E REXX 環境を使用できないため、「Address TSO」コマンドの使用はサポートさ れていません。 何がサポートされているかについては、「z/OS®TSO/E REXX 解説書」の『異なるアドレ ス・スペースでの REXX の使用』の章の『非 TSO/E アドレス・スペースで実行される EXEC の作成』のセク ションを参照してください。

## **ロード・モジュール出口**

ロード・モジュール出口は、標準 MVS™ 検索パス経由で使用可能でなければなりません。また、IDIDA サブ タスクにより既存の LE エンクレーブ下で実行されるため、LE メインルーチン (C main() 関数または PL/I PROC OPTIONS(MAIN)) を含むことはできません。

ロード・モジュール出口の作成しやすくするために、Fault Analyzer はサンプル・データ・セットで以下のパ ラメーター・リスト・データ域マッピング・メンバーを提供します。

**Name (名前) Language IDISXPLA** アセンブラー **IDISXPLC** C **IDISXPLB** COBOL  $\mathscr{L}$ 

#### **IDISXPLP**

PL/I

ロード・モジュール出口は再入可能または再入不可のどちらにすることもでき、RMODE(ANY) としてリン ク・エディットされている必要があります。これらは AMODE(31) で呼び出されます。

# <span id="page-460-0"></span>共通のユーザー出口を呼び出している出口タイプの判別

ユーザー出口は、Fault Analyzer オプション (Exits または DumpRegistrationExits) や IDIUTILExits 制御ステートメントに よって呼び出すことができます。Fault Analyzer オプションと IDIUTIL 制御ステートメントでは、どのユーザー出口がどの ような条件の下で呼び出されるのかを決定します:

- Exits オプション (Control、Listing、Msgxpl、Format、End、Notify)
- DumpRegistrationExits オプション (Control、Notify)
- IDIUTILExits 制御ステートメント (ListHF、Delete、Import)

ユーザー出口タイプごとに異なる REXX ユーザー出口またはロード・モジュール・ユーザー出口を使用したり、さまざまな ユーザー出口タイプで同一の REXX ユーザー出口またはロード・モジュール・ユーザー出口を使用したりすることが可能で す。

さまざまなユーザー出口タイプで同一の REXX ユーザー出口またはロード・モジュール・ユーザー出口を使用する場合、当 該のユーザー出口がどの出口タイプに呼び出されているのかを確認することができます。

例えば、単一の REXX ユーザー出口は、通常の分析制御ユーザー出口、終了処理ユーザー出口、オプションを使用したダン プ登録分析制御ユーザー出口として指定されます:

```
Exits(Control(REXX(myexit)),End(REXX(myexit)))
DumpRegistrationExits(Control(REXX(myexit)))
```
この場合、ユーザー出口がどの出口タイプに呼び出されているのか確認する際に使用するコードには、次が含まれます:

```
If ENV.EXIT_CALL_TYPE = 'C' then do
   "IDIWTO 'Normal Analysis Control user exit called'"
   /* Perform normal Analysis Control user exit processing... */
else if ENV.EXIT_CALL_TYPE = 'E' then do
   "IDIWTO 'End Processing user exit called'"
   /* Perform End Processing user exit processing... */
else if ENV.EXIT_CALL_TYPE = 'X' then do
   "IDIWTO 'Dump registration Analysis Control user exit called'"
   /* Perform dump registration Analysis Control user exit processing... */
else do
   "IDIWTO 'User exit unexpectedly called'"
end
```
# データ域のバージョンの検査

すべてのユーザー出口に、期待されるバージョンのデータ域が使用されているかどうかの検査 を組み込むことをお勧めし ます。この検査は、データ域の変更の結果、旧バージョンとの非互換を起こすような誤った処理が発生しないようにするた めのものです。

出口を作成したときの現行値である VERSION フィールドを含むすべてのユーザー出口データ域 は[、データ域 ペー](#page-626-0) [ジ](#page-626-0) [627](#page-626-0)のデータ域の説明から取得することができます。

<span id="page-461-0"></span>これらの検査の例は、示されたすべてのサンプル出口に提供されています。

診断トレース

Exits オプションで呼び出されたユーザー出口のデバッグ情報を利用するには、JCL に IDITRACE DDname を追加します。 例:

//IDITRACE DD SYSOUT=\*

(CICS® 環境でこのトレースを活動化する別の方法については、[IDITRACE](#page-403-0) CICS において [ページ](#page-403-0) [404](#page-403-0)を参照してください。)

## ユーザー出口パラメーター・リスト値のトレース

IDITRACE DDname がジョブ・ステップにより割り振られると、ユーザー出口の呼び出しの前および出口から戻るときに、 すべてのパラメーター・リストの内容がこの DDname に書き込まれます。

更新されたパラメーター・リスト・フィールドの妥当性検査中のエラーは、トレース出力の警告メッセージによって示され ます。

Exits オプションを使用して指定された出口のすべての出口タイプ、および Fault Analyzer の実行モードで呼び出すことがで きるすべての出口タイプについて、トレース情報が提供されます。最初に出口を作成せずに、出口の呼び出しの前にフィー ルドの値を示す情報をトレースするには、特定の出口名「NONE」を使用します。

呼び出されたすべての出口について、秒単位で経過時間が提供されます。

以下は、SAMPCTLX という名前の出口に対する 1 つの分析制御ユーザー出口呼び出しを含む出口トレースの例です。

ANALYSIS CONTROL User Exit: Parameter values prior to exit invocation: ENV.VERSION . . . . . . . . . . . . : 0005 EXIT\_CALL\_TYPE. . . . . . . . . : C FAULT\_ID. . . . . . . . . . . . : ABEND\_DATE. . . . . . . . . . . : 2001/03/23 ABEND\_TIME. . . . . . . . . . . : 10:02:03 DUP\_DATE. . . . . . . . . . . . : DUP\_TIME. . . . . . . . . . . . : ORIGINAL\_DATE . . . . . . . . . : ORIGINAL\_TIME . . . . . . . . . : REALTIME. . . . . . . . . . . . : Y SYSTEM\_NAME . . . . . . . . . . : MVSA JOB\_NAME. . . . . . . . . . . . : CI03DA EXEC\_PGM\_NAME . . . . . . . . . : DFHSIP USER\_ID . . . . . . . . . . . . : CICSUSER GROUP\_ID. . . . . . . . . . . . : APC ABEND\_CODE. . . . . . . . . . . : AEIL ABEND\_REASON\_CODE . . . . . . . : INVOCATION\_ABEND\_CODE . . . . . : AEIL ABEND\_MODULE\_NAME . . . . . . . : CICFRED CICS\_TRANSACTION\_ID . . . . . . : FRED CICS\_TASK\_NUMBER. . . . . . . . : 00026 JOB\_TYPE. . . . . . . . . . . . : C JOB\_CLASS . . . . . . . . . . . : A ACCOUNTING\_FIELDS . . . . . . . : ACCOUNTING\_INFO . . . . . . . . : USER\_1. . . . . . . . . . . . . : USER\_2. . . . . . . . . . . . . : LOCK\_FLAG . . . . . . . . . . . : LOCK\_USERID . . . . . . . . . . : LOOPPROTECTION\_OPT. . . . . . . : Y WRITE\_ROUTINE\_EP. . . . . . . . : X'00000000' INVOCATION\_EXIT . . . . . . . . : L STEP\_NAME . . . . . . . . . . . : CICS JOB\_ID. . . . . . . . . . . . . : JOB30073 IMS\_PROGRAM\_NAME. . . . . . . . : USER\_NAME . . . . . . . . . . . : USER\_TITLE. . . . . . . . . . . : APPLID. . . . . . . . . . . . . : QXPM2C53 NETNAME . . . . . . . . . . . . : TERMID. . . . . . . . . . . . . : SAMA TCB\_ADDRESS . . . . . . . . . . : CSA\_ADDRESS . . . . . . . . . . : TCA\_ADDRESS . . . . . . . . . . :

 IDIHIST . . . . . . . . . . . . : FRED.DCAT CPU\_HSECONDS. . . . . . . . . . : CICS\_VRM. . . . . . . . . . . . : DB2\_VRM . . . . . . . . . . . . : IMS\_VRM . . . . . . . . . . . . : ZOS\_VRM . . . . . . . . . . . . : DUPLICATE\_COUNT . . . . . . . . : 00000 POF\_MODULE\_NAME . . . . . . . . : POF\_MODULE\_LKED\_DATE. . . . . . : POF\_MODULE\_LKED\_TIME. . . . . . : POF\_CSECT\_NAME. . . . . . . . . : POF\_CSECT\_OFFSET. . . . . . . . : 0000000000 POF\_LOADED\_FROM . . . . . . . . : EXEC\_LOADED\_FROM. . . . . . . . : MINIDUMP\_PAGES. . . . . . . . . : 0000000000 CTL.VERSION . . . . . . . . . . . . : 0002 Exclude . . . . . . . . . . . : DETAIL\_OPT. . . . . . . . . . . : M DEFERREDREPORT\_OPT. . . . . . . . N RETAINDUMP\_OPT. . . . . . . . . : AUTO SOURCE\_OPT. . . . . . . . . . . . Y IDIADATA\_PRE. . . . . . . . . . : IDIADATA\_JOB. . . . . . . . . . : IDIADATA\_CFG. . . . . . . . . . : FRED.SYSADATA IDILC\_PRE . . . . . . . . . . . : IDILC\_JOB . . . . . . . . . . . : IDILC\_CFG . . . . . . . . . . . : FRED.LISTING.C IDILCOB\_PRE . . . . . . . . . . : IDILCOB\_JOB . . . . . . . . . . : IDILCOB\_CFG . . . . . . . . . . : FRED.LISTING.COBOL IDILCOBO\_PRE. . . . . . . . . . : IDILCOBO\_JOB. . . . . . . . . . : IDILCOBO\_CFG. . . . . . . . . . : IDILANGX\_PRE. . . . . . . . . . : IDILANGX\_JOB. . . . . . . . . . : IDILANGX\_CFG. . . . . . . . . . : FRED.WDBLANGX IDILPLI\_PRE . . . . . . . . . . : IDILPLI\_JOB . . . . . . . . . . : USERA.JCLLIB USERA.TEXT USERA.LOAD IDILPLI\_CFG . . . . . . . . . . : FRED.LISTING.PLI IDILPLIE PRE. . . . . . . . . : IDILPLIE\_JOB. . . . . . . . . . : IDILPLIE\_CFG. . . . . . . . . . : LOCALE. . . . . . . . . . . . . : S370 FADATE. . . . . . . . . . . . . : N IDISYSDB\_PRE. . . . . . . . . . : IDISYSDB\_JOB. . . . . . . . . . : IDISYSDB\_CFG. . . . . . . . . . : IDIJAVA\_PRE . . . . . . . . . . : IDIJAVA\_JOB . . . . . . . . . . : IDIJAVA\_CFG . . . . . . . . . . : STEPLIB . . . . . . . . . . . . : Parameter values after return from exit SAMPCTLX (elapsed 0.03 seconds): ENV.VERSION . . . . . . . . . . . . : 0005 EXIT\_CALL\_TYPE. . . . . . . . . : C FAULT\_ID. . . . . . . . . . . . : ABEND\_DATE. . . . . . . . . . . : 2001/03/23 ABEND\_TIME. . . . . . . . . . . : 10:02:03 DUP\_DATE. . . . . . . . . . . . : DUP\_TIME. . . . . . . . . . . . : ORIGINAL\_DATE . . . . . . . . . : ORIGINAL\_TIME . . . . . . . . . : REALTIME. . . . . . . . . . . . : Y SYSTEM\_NAME . . . . . . . . . . . MVSA JOB\_NAME. . . . . . . . . . . . : CI03DA EXEC\_PGM\_NAME . . . . . . . . . : DFHSIP

 USER\_ID . . . . . . . . . . . . : CICSUSER GROUP\_ID. . . . . . . . . . . . : APC ABEND\_CODE. . . . . . . . . . . : AEIL ABEND\_REASON\_CODE . . . . . . . : INVOCATION\_ABEND\_CODE . . . . . : AEIL ABEND\_MODULE\_NAME . . . . . . . : CICFRED CICS\_TRANSACTION\_ID . . . . . . : FRED CICS\_TASK\_NUMBER. . . . . . . . : 00026 JOB\_TYPE. . . . . . . . . . . . : C JOB\_CLASS . . . . . . . . . . . : A ACCOUNTING\_FIELDS . . . . . . . : ACCOUNTING\_INFO . . . . . . . . : USER\_1. . . . . . . . . . . . . : ABCD USER\_2. . . . . . . . . . . . . : 0123 LOCK\_FLAG . . . . . . . . . . . : LOCK\_USERID . . . . . . . . . . : LOOPPROTECTION\_OPT. . . . . . . : Y WRITE\_ROUTINE\_EP. . . . . . . . : X'00000000' INVOCATION\_EXIT . . . . . . . . : L STEP\_NAME . . . . . . . . . . . . CICS JOB\_ID. . . . . . . . . . . . . : JOB30073 IMS\_PROGRAM\_NAME. . . . . . . . : USER\_NAME . . . . . . . . . . . : USER\_TITLE. . . . . . . . . . . : APPLID. . . . . . . . . . . . . : QXPM2C53 NETNAME . . . . . . . . . . . . : TERMID. . . . . . . . . . . . . : SAMA TCB\_ADDRESS . . . . . . . . . . : CSA\_ADDRESS . . . . . . . . . . : TCA\_ADDRESS . . . . . . . . . . : IDIHIST . . . . . . . . . . . . : USERA.DCAT CPU\_HSECONDS. . . . . . . . . . : CICS\_VRM. . . . . . . . . . . . : DB2\_VRM . . . . . . . . . . . . : IMS\_VRM . . . . . . . . . . . . : ZOS\_VRM . . . . . . . . . . . . : DUPLICATE\_COUNT . . . . . . . . : 00000 POF\_MODULE\_NAME . . . . . . . . : POF\_MODULE\_LKED\_DATE. . . . . . : POF\_MODULE\_LKED\_TIME. . . . . . : POF\_CSECT\_NAME. . . . . . . . . : POF\_CSECT\_OFFSET. . . . . . . . : 0000000000 POF\_LOADED\_FROM . . . . . . . . : EXEC\_LOADED\_FROM. . . . . . . . : MINIDUMP\_PAGES. . . . . . . . . : 0000000000 CTL.VERSION . . . . . . . . . . . . : 0002 Exclude . . . . . . . . . . . . : DETAIL\_OPT. . . . . . . . . . . : S DEFERREDREPORT\_OPT. . . . . . . : N RETAINDUMP\_OPT. . . . . . . . . : AUTO SOURCE\_OPT. . . . . . . . . . . : Y IDIADATA\_PRE. . . . . . . . . . : IDIADATA\_JOB. . . . . . . . . . : IDIADATA\_CFG. . . . . . . . . . : FRED.SYSADATA IDILC\_PRE . . . . . . . . . . . : IDILC\_JOB . . . . . . . . . . . : IDILC\_CFG . . . . . . . . . . . : FRED.LISTING.C IDILCOB\_PRE . . . . . . . . . . : IDILCOB\_JOB . . . . . . . . . . : IDILCOB\_CFG . . . . . . . . . . : FRED.LISTING.COBOL IDILCOBO\_PRE. . . . . . . . . . : IDILCOBO\_JOB. . . . . . . . . . : IDILCOBO\_CFG. . . . . . . . . . : IDILANGX\_PRE. . . . . . . . . . : IDILANGX\_JOB. . . . . . . . . . : IDILANGX\_CFG. . . . . . . . . . : FRED.WDBLANGX

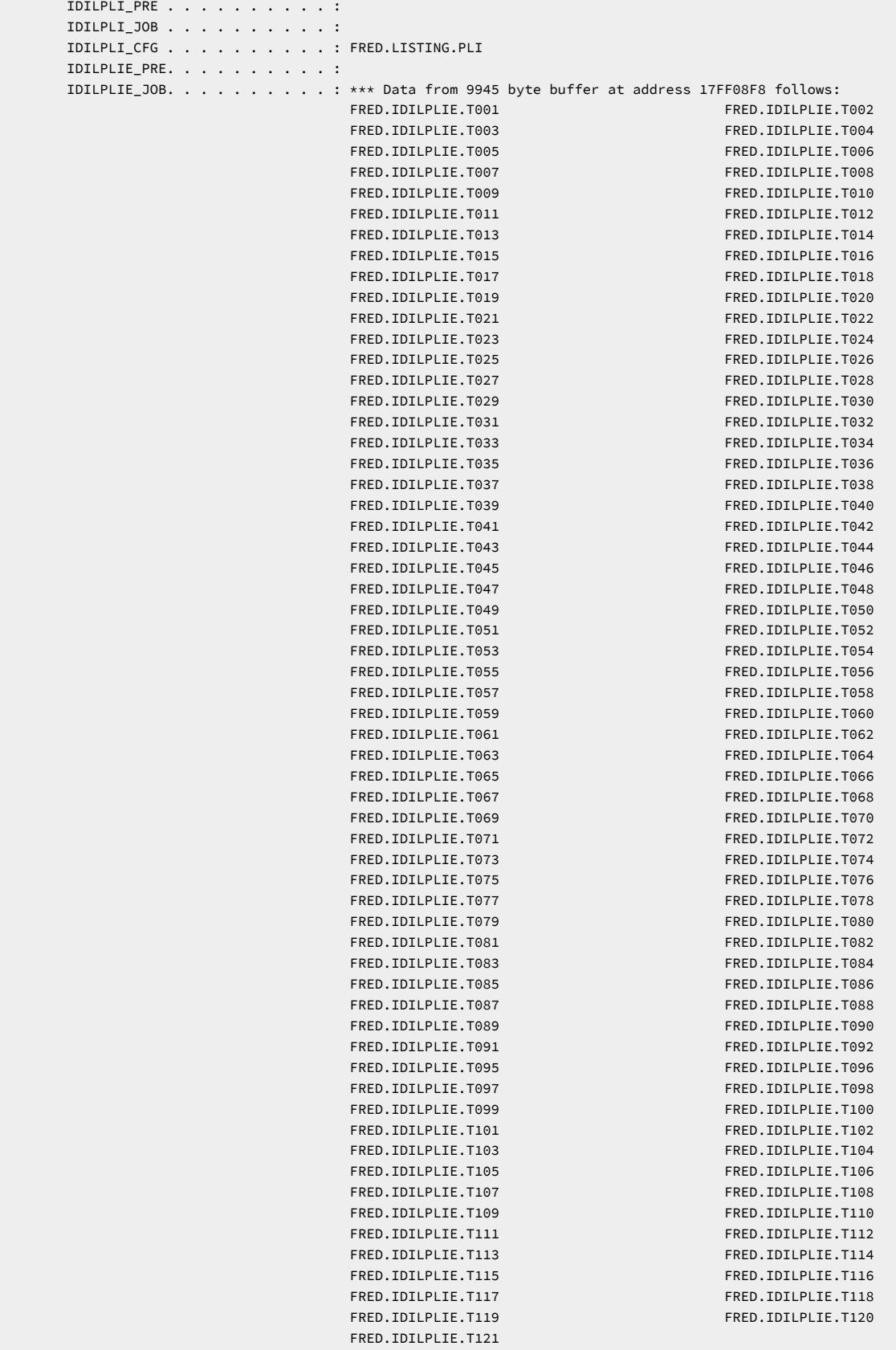

IDILPLIE\_CFG. . . . . . . . . . :

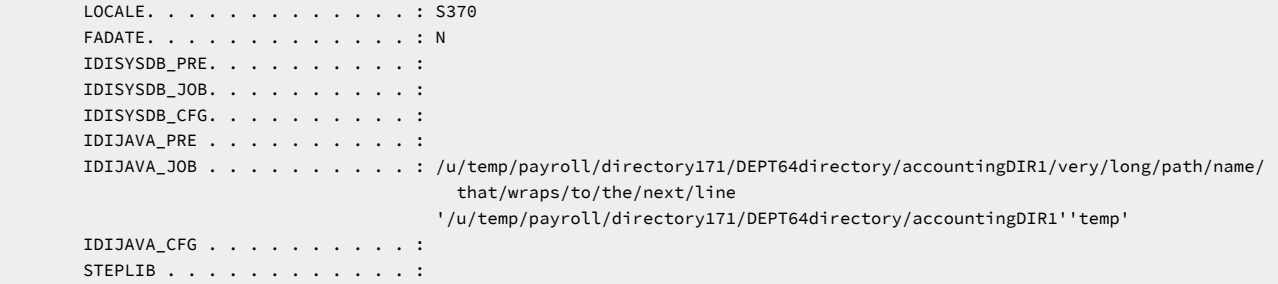

# REXX EXEC のトレース

ユーザー出口を REXX EXEC として作成する場合、SAY または TRACE 命令を使用して作成された情報は IDITRACE データ・ セット内の Fault Analyzer 出口パラメーター・リスト・トレース・レコードにマージされます。

# <span id="page-466-0"></span>障害分析ユーザー出口タイプの説明

リアルタイムまたは障害再分析の実行モードにおいて、Fault Analyzer で使用可能な各ユーザー出口タイプについて、以下 に説明します。[表](#page-466-1) [12](#page-466-1) : [実行モードに適用可能な障害分析ユーザー出口タイプ ページ](#page-466-1) [467](#page-466-1) は、各実行モードに適用可能な 出口タイプを示しています。

#### **表 12. 実行モードに適用可能な障害分析ユーザー出口タイプ**

<span id="page-466-1"></span>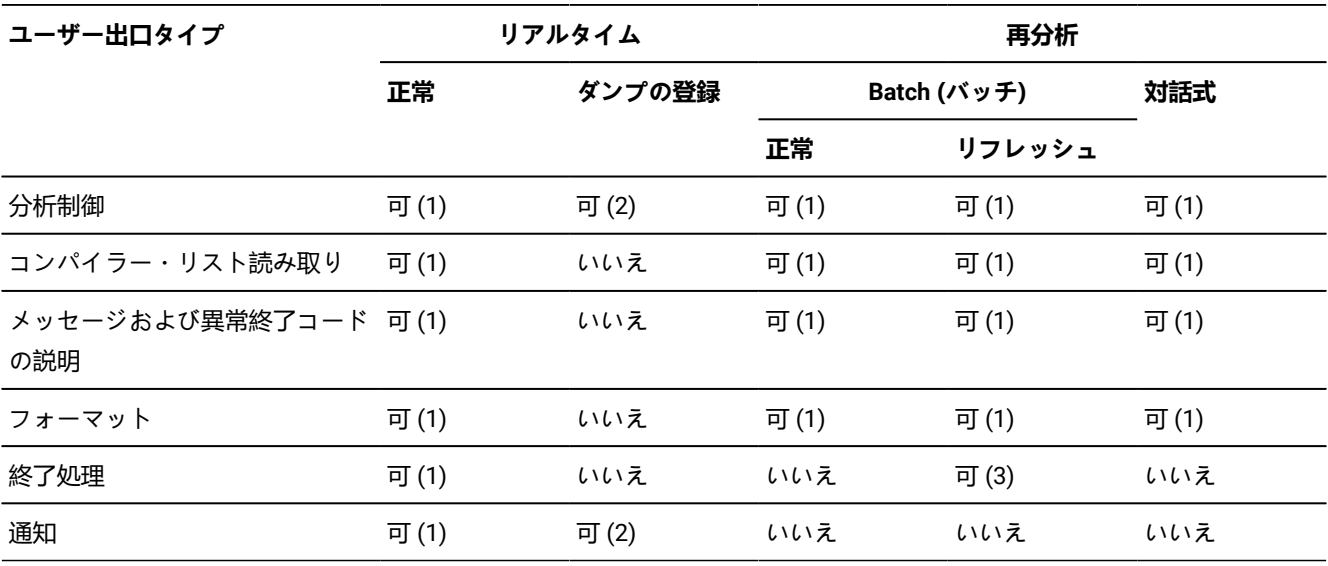

メモ:

**(1)**

Exits オプションにより指定

**(2)**

DumpRegistrationExits オプションにより指定

```
(3)
```
RefreshExits オプションにより指定

## <span id="page-467-0"></span>分析制御ユーザー出口

分析制御ユーザー出口について、以下で説明します。

# 目的

この出口を使用して、以下のオプションの現行設定を確認し、オーバーライドできます。

#### **DataSets**

以下の ddname のデータ・セットが指定されます。

- IDIADATA
- IDIHIST
- IDILANGX
- IDILC
- IDILCOB
- IDILCOBO
- IDILPLI
- IDILPLIE
- IDISYSDB

IDIADATA、IDILANGX、IDILC、IDILCOB、IDILCOBO、IDILPLI、IDILPLIE、および IDISYSDB DDnames の場 合、現行データ・セットが以下のように指定されます。

#### **事前割り振りデータ・セット**

これは、JCL DD ステートメントなどから Fault Analyzer を起動する前に 割り振られたデータ・ セットです。各 DDname のデータ・セットは、CTL.ddname\_PRE フィールドに提供されます。

事前割り振りデータ・セット名フィールドは読み取り専用で、変更は Fault Analyzer により無視 されます。

#### **ジョブ割り振りデータ・セット**

これは、ユーザー・オプション・ファイル (IDIOPTS) からの DataSets オプション指定です。各 DDname のデータ・セットは、CTL.ddname\_JOB フィールドに提供されます。

ジョブ割り振りデータ・セット名フィールドへの変更は、Fault Analyzer がデータ・セットのこ のリストを 割り振るときに受け入れられます。

#### **構成データ・セット**

これは、IDICNF00 構成メンバーからの DataSets オプション指定です。各 DDname のデータ・ セットは、CTL.ddname\_CFG フィールドに提供されます。

構成データ・セット名フィールドへの変更は Fault Analyzer により受け入れられます。
データ・セットの最終連結順序は次のとおりです。

- 1. 事前割り振りデータ・セット
- 2. ジョブ割り振りデータ・セット
- 3. 構成データ・セット

IDIHISTDDname の場合、現行ヒストリー・ファイルは ENV.IDIHIST データ域フィールドに指定されます。 ユーザー出口はこのデータ・セット名を変更することを選択できます。この場合、指定されたデータ・セット 名は現行の障害のヒストリー・ファイルとして使用されます。

DataSets オプション (DataSets [オプションのデータ・セット名の置換シンボル ページ](#page-571-0) [572](#page-571-0)を参照) に適用さ れるデータ・セット名内の置換シンボルの利用に関する同じ規則が、分析制御ユーザー出口により返される データ・セット名にも適用されます。

#### **DeferredReport**

DeferredReport オプションが有効かどうかの状態は、「Y」(DeferredReport が有効) または「N」 (DeferredReport が有効でない) のいずれで CTL.DEFERREDREPORT\_OPT データ域フィールドに示されます。 このフィールドへの変更が有効な場合、現行オプション設定がオーバーライドされます。

リアルタイム処理にのみ適用できます。

### **Detail**

有効な Detail オプションの省略フォームは、CTL.DETAIL\_OPT データ域フィールドに指定されます。この フィールドへの変更が有効な場合、現行オプション設定がオーバーライドされます。

対話式再分析には適用されません。

### **Exclude**

最後に一致する Exclude 基準は、CTL.EXCLUDE\_CRITERION データ域フィールドに指定されます。一致する Exclude 基準に基づき、障害が分析から除外された場合、CTL.EXCLUDE データ域フィールドは「Y」に初期化 されます。このフィールドは出口により修正可能です。

リアルタイム処理にのみ適用できます。

### **Include**

最後に一致する Include 基準は、CTL.INCLUDE\_CRITERION データ域フィールドに指定されます。ブランクの Include 基準は、すべてを組み込むことを示します。これは、暗黙的製品デフォルトです。

リアルタイム処理にのみ適用できます。

### **Locale**

現行のロケール名は、CTL.LOCALE データ域フィールドに指定されます。このフィールドへの変更が有効な場 合、現行オプション設定がオーバーライドされます。

LOCALE オプションのサブオプション FADATE は、CTL.FADATE データ域フィールドに指定されます。この フィールドへの変更が有効な場合、現行オプション設定がオーバーライドされます。

### **RetainDump**

有効な RetainDump オプションの値は、CTL.RETAINDUMP\_OPT データ域フィールドに 指定されます (こ のフィールドに指定される値は、RetainDump オプションの実際のサブオプションである「AUTO」または 「ALL」です)。このフィールドへの変更が有効な場合、現行オプション設定がオーバーライドされます。

このオプションは、後ほど、終了処理ユーザー出口 ([終了処理ユーザー出口 ページ](#page-486-0) [487](#page-486-0) を参照) によって オーバーライドされることがあります。

リアルタイム処理にのみ適用できます。

#### **Source**

有効な Source オプションの状態は、「Y」(Source が有効) または「N」(Source が有効でない) のいずれか で、CTL.SOURCE\_OPT データ域フィールドに示されます。このフィールドへの変更が有効な場合、現行オプ ション設定がオーバーライドされます。

リアルタイム処理にのみ適用できます。

さらに、分析制御ユーザー出口は、オプションにより指定されない、または渡されたデータ域で指定される可能性があるそ の他のデータ・セットの割り振りを実行できます。リアルタイムでは、このような割り振りは IDIREPRT で実行可能です。 これにより、インストール環境で SYSOUT クラスなどのレポート宛先属性を制御できます。このタイプの IDIREPRT 割り振 りについて、詳細はFault Analyzer [リアルタイム・レポートの結合 ページ](#page-35-0) [36](#page-35-0)、[リアルタイム・レポートの](#page-35-1) SYSOUT クラス [を制御 ページ](#page-35-1) [36](#page-35-1)、およ[びリアルタイム・レポートの抑止 ページ](#page-36-0) [37](#page-36-0)を参照してください。

**CTL.IDITRACE データ域**フィールドを使用して、IDITRACE 処理を動的に開始または停止することができ、またトレースの 出力先をデータ・セットにすることができます。

## 呼び出されるタイミング

<span id="page-469-0"></span>この出口は、オプション処理が完了した後で、障害分析の開始前に呼び出されます。

## パラメーター

パラメーターがどのように出口に渡されるかは、出口タイプ (REXX またはロード・モジュール) によって異なります。

Fault Analyzer は、分析制御ユーザー出口を呼び出す前に、特定の障害および有効な処理オプションの現行値を使用してパ ラメーター・リストを初期化します。

## REXX

出口は、以下の 2 つのステムを使用できます。

• ENV.

ENV データ域内のすべてのフィールドに対して定義されたシンボルが含まれます (ENV - [共通出口環境情報 ペー](#page-641-0) [ジ](#page-641-0) [642](#page-641-0)を参照してください)。

• CTL.

CTL データ域内のすべてのフィールドに対して定義されたシンボルが含まれます (CTL - [分析制御ユーザー出口パラ](#page-627-0) [メーター・リスト ページ](#page-627-0) [628](#page-627-0)を参照してください)。

定義された変数名は、フィールド名と同じです。例えば、ENV データ域のフィールド VERSION にアクセスするに は、REXX 変数 ENV.VERSION を使用します。

ロード・モジュール

この出口へのエントリーで、R1 には以下の 2 つのフルワードを構成するパラメーター・リストの 31 ビット・アドレスが含 まれます。

• word 1 の 31 ビット ENV アドレス。

ENV データ域のアドレス (ENV - [共通出口環境情報 ページ](#page-641-0) [642](#page-641-0)を参照してください)。

• word 2 の 31 ビット CTL アドレス。

CTL データ域のアドレス (CTL - [分析制御ユーザー出口パラメーター・リスト ページ](#page-627-0) [628](#page-627-0)を参照してください)。

■ **注:** このパラメーターが渡される最後のパラメーターあることを示すため、高位ビットがオンになります。

例

以下は、REXX で書かれた分析制御ユーザー出口の例です。

```
図 225. サンプル REXX 分析制御ユーザー出口
```

```
/* REXX *//* Check data areas used */if ENV.VERSION <> 5 then
  say 'Note: ENV data area version change - field usage review required!'
if CTL.VERSION <> 2 then
  say 'Note: CTL data area version change - field usage review required!'
if ENV.REALTIME = 'Y' then do /* Exclude all MVSA jobs from analysis */ if ENV.SYSTEM_NAME = 'MVSA' then
     CTL.Exclude = 'Y'
   /* Select a separate history file for DB2, IMS, and other jobs
     based on jobname */
   if SUBSTR(ENV.JOB_NAME,1,3) = 'DB2' then
     ENV.IDIHIST = 'MY.DB2.HIST'
   else if SUBSTR(ENV.JOB_NAME,1,3) = 'IMS' then
     ENV.IDIHIST = 'MY.IMS.HIST'
   else
     ENV.IDIHIST = 'MY.OTHER.HIST'
end
exit 0
```
上記のサンプル出口がデータ・セット X.Y.Z のメンバー ABC として存在する場合、IDICNF00 構成メンバーまたは IDIOPTS ユーザー・オプション・ファイルのいずれかに次のオプションを指定すると、このサンプル出口が呼び出されます。

DataSets(IDIEXEC(X.Y.Z)) Exits(CONTROL(REXX(ABC)))

# 分析制御ユーザー出口 (MVS SVC ダンプ登録)

ダンプ登録分析制御ユーザー出口について、以下で説明します。

# 目的

この出口を使用して、ダンプ登録処理に関連する以下のオプションの現行設定を確認し、オーバーライドできます。

## **DataSets**

ヒストリー・ファイルのデータ・セット名のみ、この出口に関連します。現行のヒストリー・ファイル・デー タ・セット名は、ENV.IDIHIST データ域フィールドに指定されます。ユーザー出口はこのデータ・セット名を 変更することを選択できます。この場合、指定されたデータ・セット名は現行の障害のヒストリー・ファイル として使用されます。ヒストリー・ファイルが事前割り振りされていた場合は解放されます。

### **Exclude**

最後に一致する Exclude 基準は、CTL.EXCLUDE\_CRITERION データ域フィールドに指定されます。一致する Exclude 基準に基づき、障害が分析から除外された場合、CTL.EXCLUDE データ域フィールドは「Y」に初期化 されます。このフィールドは出口により修正可能です。

#### **Include**

最後に一致する Include 基準は、CTL.INCLUDE\_CRITERION データ域フィールドに指定されます。ブランクの Include 基準は、すべてを組み込むことを示します。これは、暗黙的製品デフォルトです。

呼び出されるタイミング

この出口は、オプション処理が完了した後で、MVS™ SVC ダンプ登録障害項目の書き込み前に呼び出されます。

# パラメーター

[パラメーター ページ](#page-469-0) [470](#page-469-0) を参照してください。

## 例

以下は、REXX で書かれた分析制御ダンプ登録ユーザー出口の例です。

```
図 226. サンプル REXX 分析制御ダンプ登録ユーザー出口
```

```
/* REXX */if ENV.VERSION <> 5 then
  say 'Note: ENV data area version change - field usage review required!'
if CTL.VERSION <> 2then
  say 'Note: CTL data area version change - field usage review required!'
/* Exclude all MVSA jobs from analysis */if ENV.SYSTEM_NAME = 'MVSA' then
   CTL.Exclude = 'Y'
/* Select a separate history file for DB2, IMS, and other jobs
    based on jobname */
if SUBSTR(ENV.JOB_NAME,1,3) = 'DB2' then
  ENV.IDIHIST = 'MY.DB2.HIST'
else if SUBSTR(ENV.JOB_NAME,1,3) = 'IMS' then
  ENV.IDIHIST = 'MY.IMS.HIST'
else
   ENV.IDIHIST = 'MY.OTHER.HIST'
exit 0
```
上記のサンプル出口がデータ・セット X.Y.Z のメンバー ABC として存在する場合は、IDICNF00 構成メンバーまたは IDIS サ ブシステムに割り振られる IDIOPTS ユーザー・オプション・ファイルで次のオプションを指定すると、このサンプル出口が 呼び出されます。

```
DataSets(IDIEXEC(X.Y.Z))
DumpRegistrationExits(CONTROL(REXX(ABC)))
```
DumpRegistrationExits オプションを、IDICNFxxparmlib メンバーに指定するか、または IDIOPTS DD ステートメントを介し て IDIS サブシステム JCL に指定する必要があります。DumpRegistrationExits オプションは、IDIOPTS DD ステートメント を介してどこか他の場所 (CICS® 領域内やバッチ・ジョブ内など) に指定された場合には無視されます。

コンパイラー・リスト読み取りユーザー出口

コンパイラー・リスト読み取りユーザー出口について、以下で説明します。

目的

この出口は、通常の IDI データ・セット (IDILANGX、IDILCOB、IDILPLI など) にメンバーとして保管されているコンパイ ラー・リストまたは Fault Analyzer サイド・ファイル以外のソースからソース・コード情報を取得する場合に使用できま す。例えば、圧縮フォーマットで保管されているか、または所有者独自のアクセス方式でのみ アクセス可能なコンパイ ラー・リストなどです。

Fault Analyzer がソース・コード情報を要求する場合、 常に[、コンパイラー・リストまたはサイド・ファイルの検索 ペー](#page-378-0) [ジ](#page-378-0) [379](#page-378-0)に示すステップが実行されます。コンパイラー・リスト読み取りユーザー出口の呼び出しは、すべての指定された使 用可能な出口の 呼び出しを暗黙指定します。すなわち、最初にすべての出口がサイド・ファイルを準備するために呼び出 され、 必要な場合は、その後でコンパイラー・リストを準備するために、すべての出口が呼び出されます。出口から最後 に提供されたサイド・ファイルまたはコンパイラー・リストのみが使用されます。

Fault Analyzer は必須ソース・コード情報について、以下の情報を コンパイラー・リスト読み取りユーザー出口に提供しま す。

- ロード・モジュール名。この名前は LST.MODULE\_NAME データ域フィールドに示されます。LST データ域の参照に ついては、[パラメーター ページ](#page-475-0) [476](#page-475-0)を参照してください。
- LST.LOAD\_MODULE\_DSN データ域フィールド内のロード・モジュール・データ・セット名。
- CSECT 名。この名前は LST.CSECT\_NAME データ域フィールドに示されます。
- エントリー・ポイント名。この名前は LST.EP\_NAME データ域フィールドに示され、最大 256 文字で切り捨てられ ます。切り捨てられる場合、エントリー・ポイント名の最初の 254 文字の後に、波形記号 (~) および切り捨てられ ていないエントリー・ポイント名の最後の文字が付けられます。
- コンパイル・データ。この日付は LST.COMPILE\_DATE データ域フィールドに YYYY/MM/DD 形式で示されます。
- コンパイル時間。この時間は LST.COMPILE\_TIME データ域フィールドに HH:MM:SS 形式で示されます。
- リスト・タイプ。このタイプは LST.LISTING\_TYPE データ域フィールドに以下のいずれかで示されます。
	- **L**

コンパイラー・リスト またはアセンブラー SYSADATA ファイル

**S**

Fault Analyzer サイド・ファイル

Fault Analyzer に渡されるソース・コード情報は、このフィールドに指定されたタイプである必要があります。

- 言語タイプ。このタイプは LST.LANGUAGE\_TYPE データ域フィールドに以下のいずれかで示されます。
	- アセンブラー
	- C/C++
	- COBOL
	- OS/VS COBOL
	- PL/I
- 出口により提供されるリストまたはサイド・ファイルの予期されるレコード・フォーマット。このフォーマットは LST.RECFM データ域フィールドに V、VB、VBA、F、FB、FBA などとして示されます。
- 出口により提供されるリストまたはサイド・ファイルの予期される論理レコード長。この長さは、LST.LRECL デー タ域フィールドに 10 進数文字フォーマットで示されます。

上記の情報に基づいて、ユーザー出口は要求されたリストまたはサイド・ファイルを提供できます。このプロビジョンは、 以下のいずれかの方法で行われます。

• LST データ域を介して 1 回に 1 つのレコードを Fault Analyzer に渡す。

- リスト・レコードを含む変数の名前が REXX EXEC の IDIWRITE コマンドで渡されない限り、リストまたはサ イド・ファイル・データ・レコードを DATA\_BUFFER フィールドに指定する必要があります。
- 。可変長レコードの場合、DATA\_BUFFER のレコードの長さを DATA\_LENGTH フィールドに 10 進文字フォー マットで指定する必要があります。この長さは、可変長レコード記述子語を含まず、LRECL フィールドの値 から 4 バイトを 引いたものより小さいか等しくなければなりません。
- 固定長レコードの場合、DATA\_BUFFER のレコードの長さが LRECL フィールドと一致することが予期されま す。「DATA\_LENGTH」フィールドで指定された値は無視されます。

または

• 順次データ・セットまたは PDS あるいは PDSE の名前をメンバー指定とともに「DATA\_BUFFER」フィールドに指 定し、DATA\_BUFFER\_DSN を「Y」に設定する。データ・セット名は、大文字で、「DATA\_BUFFER」フィールドへ のオフセット・ゼロから開始し、完全修飾名でなければならず、引用符で囲むことはできません。有効なデータ・ セット名の例は、次のとおりです。

MY.SEQ.DS MY.PDS.DS(MBR)

データ・セット名の後に、ブランク以外の文字を指定しないでください (ユーザー出口が呼び出される前 に、DATA BUFFER フィールドはブランクに初期化されます)。

データ・セット名を指定しないで、代わりに個々のデータ・レコードを引き渡して戻す場合、LST データ域をデータ・レ コード情報で更新すると、出口タイプに応じて Fault Analyzer にデータを渡すために 2 つの異なる方法を使用できます。

**REXX**

Fault Analyzer 環境 IDIWRITE コマンドが使用されます。このコマンドを使用するには、REXX ステートメント を次のようにコーディングしてください。

ADDRESS FAULTA 'IDIWRITE [var-name]'

IDIWRITE コマンドの正常終了は、ゼロの戻りコードで示されます。

IDIWRITE コマンドの詳細情報については、[IDIWRITE](#page-526-0) コマン[ド ページ](#page-526-0) [527](#page-526-0)を参照してください。

## **ロード・モジュール**

書き込みルーチンのアドレスは、ENV.WRITE\_ROUTINE\_EP データ域フィールドに 16 進数 31 ビット・アドレ スで示されます。

このルーチンは、ENV データ域のアドレスを含むフルワードをポイントする R1 で 呼び出す必要がありま す。例えば、さまざまなプログラム言語で作成された以下のユーザー出口の コードを使用して、書き込み ルーチンを呼び出すことができます。

## **アセンブラー:**

```
ASMEXIT CSECT
 …
        L R2,0(,R1)
        USING ENV,R2
        L R3,4(,R1)
        USING LST,R3
 …
        L R15,ENV_WRITE_ROUTINE_EP
        LA R1,ENV_VERSION
        ST R1,*+8
        BAL R1,*+8
        DC F'0'
        BALR R14,R15
 …
        COPY IDISXPLA
```
### **C:**

…

```
#include "SAMPLES(IDISXPLC)"
typedef void WRTN(ENV *pENV);
#pragma linkage(WRTN,OS)
```

```
int cexit(ENV *pENV, LST *pLST) {
 …
   WRTN *write_rtn;
   write_rtn = (WRTN *)pENV->WRITE_ROUTINE_EP;
   write_rtn(pENV);
 …
}
```
**COBOL:**

```
 …
      PROGRAM-ID. COBEXIT
 …
      LINKAGE SECTION.
          COPY IDISXPLB IN LIB.
       PROCEDURE DIVISION USING ENV, LST.
      MAIN SECTION.
 …
            CALL WRITE-ROUTINE-EP USING ENV.
```
END PROGRAM COBEXIT.

## **PL/I:**

…

```
 PLIEXIT: PROC (ENVPTR,LSTPTR) OPTIONS(BYVALUE,FETCHABLE) ;
 Dcl (Envptr,Lstptr) Pointer ;
 %include syslib(IDISXPLP) ;
Dcl IDIWRITE Entry Variable Options (Asm Byaddr) ;
 …
  Entryaddr(IDIWRITE) = Envptr->Write_Routine_EP ;
   Call IDIWRITE (Envptr->Env) ;
 …
 End PLIEXIT ;
```
書き込みルーチンからの戻りコードは、RC=8 (構文エラー) が戻されないことを除いて、IDIWRITEREXX コマ ンドからの戻りコードと同じです。[IDIWRITE](#page-526-0) コマン[ド ページ](#page-526-0) [527](#page-526-0) を参照してください。

ユーザー出口により提供されているリストまたはサイド・ファイルの使用をキャンセルするために使用できるインディケー ターは、LST データ域フィールド DISREGARD\_EXIT\_LISTING に示されます。このフィールドが「Y」に設定されている場 合、ユーザー出口から Fault Analyzer に渡された可能性のあるデータ・レコードが廃棄されます。このインディケーターに よって、ユーザー出口は、データ・レコードの提供中にエラーが発生した場合に Fault Analyzer による部分リストの使用を 防ぐことができます。

# 呼び出されるタイミング

<span id="page-475-0"></span>この出口は、任意の Fault Analyzer 実行モードでソース・コード情報が 要求される場合は常に呼び出されます。

パラメーター

パラメーターがどのように出口に渡されるかは、出口タイプ (REXX またはロード・モジュール) によって異なります。

Fault Analyzer は、コンパイラー・リスト読み取り ユーザー出口を呼び出す前に、特定の障害および有効な処理オプション の現行値を使用してパラメーター・リストを初期化します。

REXX

出口は、以下の 2 つのステムを使用できます。

• ENV.

ENV データ域内のすべてのフィールドに対して定義されたシンボルが含まれます (ENV - [共通出口環境情報 ペー](#page-641-0) [ジ](#page-641-0) [642](#page-641-0)を参照してください)。

• LST.

LST データ域内のすべてのフィールドに対して定義されたシンボルが含まれます (LST - [コンパイラー・リスト読み](#page-658-0) [取りユーザー出口パラメーター・リスト ページ](#page-658-0) [659](#page-658-0)を参照してください)。

定義された変数名は、フィールド名と同じです。例えば、ENV データ域のフィールド VERSION にアクセスするに は、REXX 変数 ENV.VERSION を使用します。

ロード・モジュール

この出口へのエントリーで、R1 には以下の 2 つのフルワードを構成するパラメーター・リストの 31 ビット・アドレスが含 まれます。

• word 1 の 31 ビット ENV アドレス。

ENV データ域のアドレス (ENV - [共通出口環境情報 ページ](#page-641-0) [642](#page-641-0)を参照してください)。

• word 2 の 31 ビット LST アドレス。

LST データ域のアドレス (LST - [コンパイラー・リスト読み取りユーザー出口パラメーター・リスト ページ](#page-658-0) [659](#page-658-0)を 参照してください)。

■ **注:** このパラメーターが渡される最後のパラメーターあることを示すため、高位ビットがオンになります。

例

以下は、REXX で書かれたコンパイラー・リスト読み取りユーザー出口の例です。区分データ・セット myid.LISTING.TERSE には、IBM® AMATERSE ユーティリティーによって作成された圧縮コンパイラー・リストが含まれま す。

Fault Analyzer がコンパイラー・リスト・ファイルを要求するときに、この出口は myid.LISTING.TERSE PDS を検索して、 モジュール名と一致するメンバー名を探します。一致するメンバーが検出されると、出口はそのメンバーを作業データ・ セットに解凍し、IDIWRITE コマンドを使用して Fault Analyzer に渡します。

図 227. REXX コンパイラー・リスト読み取りユーザー出口の例

```
/* REXX */if ENV.VERSION <> 5 then
  say 'Note: ENV data area version change - field usage review required!'
if LST.VERSION <> 1 then
  say 'Note: LST data area version change - field usage review required!'
if LST.LISTING_TYPE = 'L' then do
   modnm = strip(LST.MODULE_NAME)
   "IDIALLOC DD(INFILE) DSN(myid.LISTING.TERSE("||modnm||")) SHR"
   if rc = 0 then do
     recfm = strip(LST.RECFM)
     lrecl = strip(LST.LRECL,L,0)
     "IDIALLOC DD(OUTFILE) DSN(myid.TEMP) NEW CATALOG SPACE(1,1) ",
              "RECFM("||recfm||") LRECL("||lrecl||") UNIT(SYSALLDA)"
     address linkmvs "amaterse unpack"
     address mvs "execio * diskr outfile (finis"
     do while queued() <> 0
       parse pull rec
       LST.DATA_LENGTH = length(rec)
       LST.DATA_BUFFER = rec
       "IDIWRITE"
     end
     "IDIFREE DD(INFILE,OUTFILE)"
   end
end
exit 0
```
前述のサンプル出口がデータ・セット X.Y.Z のメンバー ABC として存在する場合、IDICNF00 構成メンバーまたは IDIOPTS ユーザー・オプション・ファイルのいずれかで次のオプションを使用すると、このサンプル出口が呼び出されます。

DataSets(IDIEXEC(X.Y.Z)) Exits(LISTING(REXX(ABC)))

# メッセージおよび異常終了コード説明ユーザー出口

メッセージおよび異常終了コード説明ユーザー出口について、以下で説明します。

# 目的

この出口は、分析レポートのメッセージおよび異常終了コードの説明を提供できます。Fault Analyzer がメッセージの説明 または異常終了コードの説明のいずれかが使用可能かどうかを判別した後で、分析レポートに説明を表示する前に、メッ セージおよび異常終了コードの説明ユーザー出口が制御を受け取ります。Fault Analyzer がソフトコピー・ブックまたは オーバーライド・データ・セットを使用して説明を検出した場合、「XPL.EXPLANATION\_AVAILABLE」データ領域フィー ルドは「Y」設定されます。

データ域の詳細については、XPL - [メッセージおよび異常終了コードの説明ユーザー出口パラメーター・リスト ペー](#page-679-0) [ジ](#page-679-0) [680](#page-679-0)を参照してください。

メッセージおよび異常終了コードの説明ユーザー出口は、以下を行うことができます。

• 何も行わずに使用可能な説明が検出された場合、これを保存する。

• 説明が検出されなかった場合に説明を指定するか、または検出された説明を置換する。

メッセージの説明が Fault Analyzer によりフォーマットされている場合、以下の情報が XPL データ域に示されます。

• 発行されたメッセージの実際のテキスト。

このテキストは MESSAGE\_TEXT1 から MESSAGE\_TEXT10 までのフィールドに示されます。MESSAGE\_TEXT1 は メッセージの最初の行または 1 行のみのメッセージを含むように初期化され、メッセージが複数行から構成される 場合、MESSAGE\_TEXT2 から MESSAGE\_TEXT10 までが使用されます。

**注:** 発行されたメッセージの実際のテキストが使用不可の場合、メッセージ ID のみが MESSAGE\_TEXT1 フィールドに置かれます。

異常終了コードの説明が Fault Analyzer によりフォーマット設定されている場合、以下の情報が XPL データ域に示されま す。

• 異常終了コード。

このコードはフィールド ABEND\_CODE に示されます。このフィールドのコメントは異常終了タイプによって異なり ます。詳しくは下記を参照してください。

• 異常終了理由コード。

このコードは ABEND\_REASON\_CODE フィールドに 8 文字の 16 進値として示されます。

• 異常終了モジュール名。

この名前は ABEND\_MODULE\_NAME フィールドに示されます。

• 異常終了タイプ。

このタイプは ABEND\_TYPE フィールドに示されます。ここには、以下のいずれかの値が含まれます。

**C**

CICS® トランザクション異常終了を示します。

フィールド「ABEND\_CODE」には、4 文字の CICS® 異常終了コードが含まれます。

**D**

CICS® ダンプ・コードを示します。

フィールド「ABEND\_CODE」には、4 文字の CICS® ダンプ・コードが含まれます。

**S**

システム異常終了を示します。

フィールド ABEND\_CODE には 3 文字の 16 進左寄せシステム異常終了コードが含まれます。

**U**

ユーザー異常終了を示します。

フィールド「ABEND\_CODE」には、4 文字の 10 進ユーザー異常終了コードが含まれます。

上記の情報に基づいて、ユーザー出口は不足していた説明を提供したり、Fault Analyzer により検出された説明の置換を行 います。このプロビジョンは、XPL データ域経由で一度に 1 つの説明レコードを Fault Analyzer に渡すことによって行われ ます。

説明レコードを含む変数の名前が REXX EXEC の IDIWRITE コマンドで渡されない限り、説明データ・レコードを DATA\_BUFFER フィールドに指定する必要があります。

XPL データ域をデータ・レコード情報で更新すると、Fault Analyzer にデータを渡すために出口タイプに応じて 2 つの異な る方法を使用できます。

### **REXX**

Fault Analyzer 環境 IDIWRITE コマンドが使用されます。このコマンドを使用するには、REXX ステートメント を次のようにコーディングしてください。

ADDRESS FAULTA 'IDIWRITE [var-name]'

IDIWRITE コマンドの正常終了は、ゼロの戻りコードで示されます。

IDIWRITE コマンドの詳細情報については、[IDIWRITE](#page-526-0) コマン[ド ページ](#page-526-0) [527](#page-526-0)を参照してください。

## **ロード・モジュール**

書き込みルーチンのアドレスは、ENV.WRITE\_ROUTINE\_EP データ域フィールドに 16 進数 31 ビット・アド レスで示されます。

このルーチンは、ENV データ域のアドレスを含むフルワードをポイントする R1 で 呼び出す必要がありま す。例えば、さまざまなプログラム言語で作成された以下のユーザー出口の コードを使用して、書き込み ルーチンを呼び出すことができます。

### **アセンブラー:**

```
ASMEXIT CSECT
 …
        L R2,0(,R1)
        USING ENV,R2
        L R3,4(,R1)
        USING XPL,R3
 …
        L R15,ENV_WRITE_ROUTINE_EP
        LA R1,ENV_VERSION
        ST R1,*+8
        BAL R1,*+8
        DC F'0'
        BALR R14,R15
 …
        COPY IDISXPLA
 …
```

```
C:
```

```
#include "SAMPLES(IDISXPLC)"
typedef void WRTN(ENV *pENV);
#pragma linkage(WRTN,OS)
int cexit(ENV *pENV, XPL *pXPL) {
 …
  WRTN *write_rtn;
  write_rtn = (WRTN *)pENV->WRITE_ROUTINE_EP;
  write_rtn(pENV);
 …
}
```
**COBOL:**

```
 …
      PROGRAM-ID. COBEXIT
 …
      LINKAGE SECTION.
          COPY IDISXPLB IN LIB.
      PROCEDURE DIVISION USING ENV, XPL.
      MAIN SECTION.
 …
           CALL WRITE-ROUTINE-EP USING ENV.
 …
```
END PROGRAM COBEXIT.

**PL/I:**

```
 PLIEXIT: PROC (ENVPTR,XPLPTR) OPTIONS(BYVALUE,FETCHABLE) ;
 Dcl (Envptr,Xplptr) Pointer ;
 %include syslib(IDISXPLP) ;
Dcl IDIWRITE Entry Variable Options (Asm Byaddr) ;
 …
   Entryaddr(IDIWRITE) = Envptr->Write_Routine_EP ;
   Call IDIWRITE (Envptr->Env) ;
 …
 End PLIEXIT ;
```
書き込みルーチンからの戻りコードは、RC=8 (構文エラー) が戻されないことを除いて、IDIWRITEREXX コマ ンドからの戻りコードと同じです。[IDIWRITE](#page-526-0) コマン[ド ページ](#page-526-0) [527](#page-526-0) を参照してください。

メッセージまたは異常終了コードの説明を構成する文字の合計数が、次の数式の max-chars を超えてはなりません。

 $max-chars = 32752 - (num-recs \times 2)$ 

num-recs はレコードの合計数です。

文字の最大数が max-chars を超える原因となるレコードを渡そうとすると、IDIWRITE (またはロード・モジュール出口によ り使用される書き込みルーチン) によって RC=4 が戻され、レコードは無視されます。

Fault Analyzer ではテキストのフォーマットは行われません。すべてのレコードは、メッセージおよび異常終了コードの説 明ユーザー出口により指定されたとおりに分析レポートに示されます。

表示時にフォーマット幅を超える長さを持つレコードは、現行インデント (各レコード内の先頭ブランク文字数によって決 定される) でラップされます。

複数のメッセージおよび異常終了コードの説明ユーザー出口が特定のメッセージまたは異常終了コードの説明を提供してい る場合は、 最後の説明のみが使用されます。

## 呼び出されるタイミング

この出口は、Fault Analyzer の実行モードにかかわらず分析レポートのフォーマットで呼び出されます。

# パラメーター

パラメーターがどのように出口に渡されるかは、出口タイプ (REXX またはロード・モジュール) によって異なります。

Fault Analyzer は、メッセージおよび異常終了コードの説明 ユーザー出口を呼び出す前に、特定の障害および有効な処理オ プションの現行値を使用してパラメーター・リストを初期化します。

## REXX

出口は、以下の 2 つのステムを使用できます。

• ENV.

ENV データ域内のすべてのフィールドに対して定義されたシンボルが含まれます (ENV - [共通出口環境情報 ペー](#page-641-0) [ジ](#page-641-0) [642](#page-641-0)を参照してください)。

• XPL.

XPL データ域内のすべてのフィールドに対して定義されたシンボルが含まれます (XPL - [メッセージおよび異常終了](#page-679-0) [コードの説明ユーザー出口パラメーター・リスト ページ](#page-679-0) [680](#page-679-0)を参照してください)。

定義された変数名は、フィールド名と同じです。例えば、ENV データ域のフィールド VERSION にアクセスするに は、REXX 変数 ENV.VERSION を使用します。

# ロード・モジュール

この出口へのエントリーで、R1 には以下の 2 つのフルワードを構成するパラメーター・リストの 31 ビット・アドレスが含 まれます。

• word 1 の 31 ビット ENV アドレス。

ENV データ域のアドレス (ENV - [共通出口環境情報 ページ](#page-641-0) [642](#page-641-0)を参照してください)。

• word 2 の 31 ビット XPL アドレス。

XPL データ域のアドレス (XPL - [メッセージおよび異常終了コードの説明ユーザー出口パラメーター・リスト ペー](#page-679-0) [ジ](#page-679-0) [680](#page-679-0)を参照してください)。

■ <u>2</u> 注: このパラメーターが渡される最後のパラメーターあることを示すため、高位ビットがオンになります。

# 例

以下は、REXX で書かれたメッセージおよび異常終了コードの説明ユーザー出口の例です。

図 228. REXX メッセージおよび異常終了コード説明ユーザー出口の例

```
/* REXX */if ENV.VERSION <> 5 then
  say 'Note: ENV data area version change - field usage review required!'
if XPL.VERSION <> 1 then
  say 'Note: XPL data area version change - field usage review required!'
parse var XPL.MESSAGE_TEXT1 msgid msgtext
if msgid = 'MYMSG01' then do
   rec = 'This message indicates that:'
   'IDIWRITE rec'
   rec = ' - A serious problem has occurred'
   'IDIWRITE rec'
   rec = ' - Any data produced should be ignored'
   'IDIWRITE rec'
end
```
上記のサンプル出口がデータ・セット X.Y.Z のメンバー ABC として存在する場合、IDICNF00 構成メンバーまたは IDIOPTS ユーザー・オプション・ファイルのいずれかに次のオプションを指定すると、このサンプル出口が呼び出されます。

DataSets(IDIEXEC(X.Y.Z)) Exits(MSGXPL(REXX(ABC)))

# フォーマット・ユーザー出口

<u>♪ 注</u>: 通常のロード・モジュール・フォーマット・ユーザー出口は、フォーマット・ユーザー出口としてサポートさ れていません。ただし、特殊なロード・モジュール・フォーマット・ユーザー出口である IDIXUFMT が使用可能で す。詳しくは、IDIXUFMT [ロード・モジュール・フォーマット・ユーザー出口 ページ](#page-543-0) [544](#page-543-0)を参照してください。

# 目的

この出口は、分析レポートにユーザー固有のセクションを作成するために使用できます。ユーザー固有のセクションは、例 えば分析中のアプリケーション環境に固有のデータ域をフォーマットするために使用できます。

このタイプの出口を呼び出すには、以下のような方法があります。

1. Exits オプションを使用する。

このオプションを使用すると、System-Wide Information セクションと Abend Job Information セクションの間 にユーザー分析レポート・セクションが挿入されます。Exits オプションを指定する方法については、[Exits](#page-586-0) [ペー](#page-586-0) [ジ](#page-586-0) [587](#page-586-0)を参照してください。

リアルタイムまたはバッチ再分析レポートでは、以下に示すように、System-Wide Information セクション と Abend Job Information セクションの間にユーザー分析セクションが挿入されます。

```
⋮
<H1> S Y S T E M - W I D E I N F O R M A T I O N
⋮
<H1> U S E R
⋮
<H1> A B E N D J O B I N F O R M A T I O N
⋮
```
対話式再分析レポートでは、以下に示すように、Interactive Reanalysis Report 画面からユーザー分析セクションを 選択できます。

- 1. Synopsis
- 2. Event Summary
- 3. System-Wide Information
- **4. User**
- 5. Abend Job Information
- 6. Options in Effect

呼び出されたすべてのフォーマット・ユーザー出口からのデータがレポートに組み込まれます。

デフォルトの「User」の見出しは、UFM.USEROPTIONTITLE を別の値に設定することによって変更できます。いず れかのフォーマット・ユーザー出口で設定された最後の値が使用されます。

2. EXEC コマンドを使用する。

このオプションは、Interactive Reanalysis Report からのみ使用できます。EXEC コマンドの使用に関する詳細 は、[EXEC](#page-105-0) [ページ](#page-105-0) [106](#page-105-0)を参照してください。

3. APF 許可ライブラリー内の IDIXUFMT というロード・モジュールを使用可能にする。このタイプのフォーマット・ ユーザー出口の詳細については、IDIXUFMT [ロード・モジュール・フォーマット・ユーザー出口 ページ](#page-543-0) [544](#page-543-0)を参照 してください。

フォーマット出口では、出口固有の UFM データ域の障害点イベントに関する情報が最初に提供されます。(UFM データ域 の参照については[パラメーター ページ](#page-485-0) [486](#page-485-0)を参照。) しかし、IDIEventInfo コマンドを使用すると、すべてのイベントの 情報を入手できます。この手順は [IDIEventInfo](#page-521-0) コマン[ド ページ](#page-521-0) [522](#page-521-0)で説明されています。

ロード・モジュールの存在に関する情報 (そのロード・アドレスおよび長さを含む) を取得するには、IDIModQry コマンドを 使用します。この手順は [IDIModQry](#page-523-0) コマン[ド ページ](#page-523-0) [524](#page-523-0)で説明されています。

分析後の環境からストレージを取得するか、レポートにデータを書き込むには、以下のような追加コマンドが使用できま す。

### **EVALUATE**

このコマンドを使用して、分析後の環境からストレージを検索します。

このコマンドの詳細については、[EVALUATE](#page-510-0) コマン[ド ページ](#page-510-0) [511](#page-510-0)を参照してください。

#### **List (リスト)**

このコマンドを使用して、レポートにストレージを印刷します。

このコマンドの詳細については、LIST [コマンド ページ](#page-528-0) [529](#page-528-0)を参照してください。

**注**

このコマンドを使用して、レポートに 1 行のテキストを印刷します。

このコマンドの詳細については、NOTE [コマンド ページ](#page-531-0) [532](#page-531-0)を参照してください。

LIST コマンドと NOTE コマンドのほか、HTML に類似したタグ言語も使用可能で、レポートの情報をさらに柔軟にフォー マットできます。このタグの詳細については、[フォーマット・タグ ページ](#page-532-0) [533](#page-532-0)を参照してください。

タグ付きテキストを Fault Analyzer に返すには、以下の 3 つの方法のいずれかで IDIWRITE コマンドを使用します。

1. 引用符付きストリングを使用する。

例:

IDIWRITE '<p>Paragraph text.'

ストリングを囲むために、単一引用符 (') または二重引用符 (") のいずれかを使用できます。ただし、両方の文字は同 じタイプである必要があります。

ストリングに、そのストリングを囲むために使用されている引用符と同じ文字が含まれている場合、その文字を重 複して 2 回指定してください。つまり、次のストリングを戻す場合

'The TCB's address is not zero'

次のように指定します。

'The TCB''s address is not zero'

2. 変数を使用する。

例:

data = '<p>Paragraph text.' IDIWRITE data

3. UFM データ域を使用する。

例:

```
UFM.DATA_BUFFER = '<p>Paragraph text.'
UFM.DATA_LENGTH = length(UFM.DATA_BUFFER)
IDIWrite
```
この方法は、主に非 REXX 出口用に提供されています。

LIST コマンドと NOTE コマンドは、フォーマットに副次作用を与えることなく、タグ言語と合わせて使用できま す。

## 呼び出されるタイミング

この出口は、Fault Analyzer の実行モードにかかわらず分析レポートのフォーマットで呼び出されます。さらに、このタイ プの出口は、Interactive Reanalysis Report から EXEC コマンドを使用して、オンデマンドで呼び出すことができます。詳 細については、[ユーザー固有レポートのフォーマット ページ](#page-232-0) [233](#page-232-0)を参照してください。

## <span id="page-485-0"></span>パラメーター

Fault Analyzer は、メッセージおよび異常終了コードの説明 ユーザー出口を呼び出す前に、特定の障害および有効な処理オ プションの現行値を使用してパラメーター・リストを初期化します。

出口は、以下の 2 つのステムを使用できます。

• ENV.

ENV データ域内のすべてのフィールドに対して定義されたシンボルが含まれます (ENV - [共通出口環境情報 ペー](#page-641-0) [ジ](#page-641-0) [642](#page-641-0)を参照してください)。

• UFM.

UFM データ域内のすべてのフィールドに対して定義されたシンボルが含まれます (UFM - [ユーザー出口パラメー](#page-663-0) [ター・リストのフォーマット ページ](#page-663-0) [664](#page-663-0)を参照してください)。

定義された変数名は、フィールド名と同じです。例えば、ENV データ域のフィールド VERSION にアクセスするに は、REXX 変数 ENV.VERSION を使用します。

# サンプル・フォーマット・ユーザー出口

次の REXX サンプルは IDI.SIDISAM1 のデータ・セット・メンバーとして指定されます。

サンプル出口がデータ・セット X.Y.Z のメンバー IDISUFMn として存在する場合、IDICNF00 構成メンバーまたは IDIOPTS ユーザー・オプション・ファイルのいずれかに次のオプションを指定すると、このサンプル出口が分析中に呼び出されま す。

```
DataSets(IDIEXEC(X.Y.Z))
Exits(FORMAT(REXX(IDISUFMn)))
```
または、Interactive Reanalysis Report で EXEC IDISUFMn コマンドを入力して、この出口を呼び出すこともできます。

### **IDISUFM1**

TCB 情報を表示するサンプル Fault Analyzer フォーマット・ユーザー出口。

## **IDISUFM2**

CICS CWA 情報を表示するサンプル Fault Analyzerフォーマット・ユーザー出口。

## **IDISUFM3**

Hogan アプリケーションで使用するサンプル Fault Analyzer フォーマット・ユーザー出口。

### **IDISUFM4**

MVS ダンプ分析バッチ・ジョブで使用して、指定のヒストリー・ファイル内に障害項目を作成するサンプル Fault Analyzer フォーマット・ユーザー出口。この出口ではオプションとして、作成された障害項目に関する 情報を使用して WTO メッセージの書き込みまたは E メール送信を行うことができます。

### **IDISUFM6**

LE CAA と CIB をフォーマット設定するサンプル Fault Analyzer フォーマット・ユーザー出口。

#### **IDISUFM7**

Name/Token 値を表示するサンプル Fault Analyzer フォーマット・ユーザー出口。

<span id="page-486-0"></span>終了処理ユーザー出口

終了処理ユーザー出口について、以下で説明します。

# 目的

この出口を使用して、Fault Analyzer により行われる分析後アクションを制御できます。

## • **ヒストリー・ファイルの選択。**

分析の後、分析制御ユーザー出口を呼び出した時点では使用可能でなかった、障害に関する詳細情報が使用可能に なります。これに基づいて、終了処理ユーザー出口は ENV.IDIHIST データ域フィールドを変更することにより、使 用するヒストリー・ファイルを変更する選択ができます。

#### • **重複する障害の判別。**

障害の特性が一致し、互いの NoDup(NORMAL(hours)) オプションに対して有効な時間数内に障害が発生した場合、 デフォルトで、Fault Analyzer は、これらの障害を同じヒストリー・ファイル内の別の障害の重複であると見なしま す (詳細については、[NoDup](#page-602-0) [ページ](#page-602-0) [603](#page-602-0)を参照してください)。終了処理ユーザー出口は、重複する障害を判別す るための別の時間間隔を、NoDup オプションにより有効な時間間隔に適用することを、インストール・システムに 許可します。

特定の障害特性のみに基づく重複する障害が検出された場合、次の情報が提供されます。

- 。フィールド EPC.MINUTES\_SINCE\_LAST\_DUP は、重複する障害を最後に記録してから経過した分数に初期化 されます。値は 0 から 99999 の範囲になります (このフィールドの制限を超える値はすべて最大値の 99999 として示されます)。値が示されていない場合は、重複する障害が検出されていません。
- フィールド EPC.DUPLICATE\_COUNT には、障害が重複であると見なされた合計回数が示されます (現行障害 は含まれません)。

この合計は、同じヒストリー・ファイル内に記録されている重複障害のすべてのインスタンス

を、NoDup(Normal(…)) が有効であった期間にわたって集計することで決定されます。検出されて記録され た障害のうち、重複基準が現行障害に適合するものはいずれも、1 つのインスタンスとして計上されます。 また、障害に対して重複が記録された場合は、その障害の重複カウントも加算されます。

- フィールド ENV.FAULT\_ID には、記録された重複する障害が障害 ID によって示されます。
- 。フィールド「ENV.DUP DATE」および「ENV.DUP TIME」により、最新の重複障害の日時が識別されます。
- 。フィールド「ENV.ORIGINAL DATE」および「ENV.ORIGINAL TIME」により、当初の障害が記録された日 時が識別されます。これらのフィールドによって、ユーザーは必要に応じて、最後の重複障害とは対照的 に、当初の障害以降の時間に基づいて重複を判別できます。

両方の障害特性が一致し、経過時間が、NoDup(NORMAL(hours)) オプションの有効な時間数を超えなかった場 合、EPC.IS\_DUPLICATE フィールドは「Y」に初期化されます。ただし、障害が重複しているかどうかの最終的な判 別は終了処理ユーザー出口で 行われます。フィールドの戻り値が「Y」の場合、最後に記録された重複する障害 (存 在する場合) の重複カウントに 1 が加算され、メッセージ [IDI0044I](#page-694-0) [ページ](#page-694-0) [695](#page-694-0) が発行されます。

**注:** CICS® または IMS™ の高速重複障害抑止はこの出口を使用して制御することはできません。これらの タイプの重複の判別に影響を与えるのは、 NoDup(CICSFAST(…)) または NoDup(ImageFast(…)) オプション ([NoDup](#page-602-0) [ページ](#page-602-0) [603](#page-602-0)を参照) を使用した場合に限られます。ただし、CICS® または IMS™ 下で発生する障 害が高速重複と見なされない場合には、その障害は、ターゲット・ヒストリー・ファイル内の既存の項目、 および有効な NoDup(NORMAL(hours)) オプションに基づいて、通常のタイプの重複抑止として考慮されま す。

• **ヒストリー・ファイル更新。**

現行の障害が同じヒストリー・ファイル内の以前に記録された障害の重複であると判別された場合、デフォ ルトで Fault Analyzer はミニダンプを含む障害項目全体を抑止します。ただし、ミニダンプのサイズが有効な MaxMinidumpPages オプションにより強制された 制限を超える場合にも、ミニダンプが抑止されることがありま す。

- EPC.SUPPRESS\_MINIDUMP フィールド。「Y」に設定されている場合、ミニダンプはヒストリー・ファイル に書き込まれません。「N」に設定されている場合、ミニダンプはサイズにかかわらず書き込まれます。
- EPC.SUPPRESS\_FAULT\_ENTRY フィールド。「Y」に設定されている場合、現行の障害はヒストリー・ ファイル (ミニダンプを含む) に記録されません。「N」に設定されている場合、障害記録は実行さ
	- れ、EPC.SUPPRESS\_MINIDUMP フィールドに応じてミニダンプを書き込むことができます。
- **ダンプの抑止。**

終了処理ユーザー出口は、ダンプを抑止する場合は EPC.SUPPRESS\_DUMP フィールドを「Y」に、ダンプが行われ ることを許可する場合は「N」に設定できます。

# 呼び出されるタイミング

<span id="page-488-0"></span>この出口は、ヒストリー・ファイルの更新前、リアルタイム分析の完了時に呼び出されます。

パラメーター

パラメーターがどのように出口に渡されるかは、出口タイプ (REXX またはロード・モジュール) によって異なります。

Fault Analyzer は、終了処理 ユーザー出口を呼び出す前に、特定の障害および有効な処理オプションの現行値を使用してパ ラメーター・リストを初期化します。

## REXX

出口は、以下の 2 つのステムを使用できます。

• ENV.

ENV データ域内のすべてのフィールドに対して定義されたシンボルが含まれます (ENV - [共通出口環境情報 ペー](#page-641-0) [ジ](#page-641-0) [642](#page-641-0)を参照してください)。

• EPC.

EPC データ域内のすべてのフィールドに対して定義されたシンボルが含まれます (EPC - [終了処理ユーザー出口パラ](#page-657-0) [メーター・リスト ページ](#page-657-0) [658](#page-657-0)を参照してください)。

定義された変数名は、フィールド名と同じです。例えば、ENV データ域のフィールド VERSION にアクセスするに は、REXX 変数 ENV.VERSION を使用します。

ロード・モジュール

この出口へのエントリーで、R1 には以下の 2 つのフルワードを構成するパラメーター・リストの 31 ビット・アドレスが含 まれます。

• word 1 の 31 ビット ENV アドレス。

ENV データ域のアドレス (ENV - [共通出口環境情報 ページ](#page-641-0) [642](#page-641-0)を参照してください)。

• word 2 の 31 ビット EPC アドレス。

EPC データ域のアドレス (EPC - [終了処理ユーザー出口パラメーター・リスト ページ](#page-657-0) [658](#page-657-0)を参照してください)。

■ **注:** このパラメーターが渡される最後のパラメーターあることを示すため、高位ビットがオンになります。

例

以下は、REXX で書かれた終了処理ユーザー出口の例です。

図 229. REXX 終了処理ユーザー出口の例

```
/* REXX */if ENV.VERSION <> 5 then
  say 'Note: ENV data area version change - field usage review required!'
if EPC.VERSION <> 1 then
 say 'Note: EPC data area version change - field usage review required!'
if EPC.MINUTES_SINCE_LAST_DUP ¬= ' ' & EPC.MINUTES_SINCE_LAST_DUP < 48*60 then do
  /* Use 48 hours as the duplicate fault threshold */ EPC.IS_DUPLICATE = 'Y'
  EPC.SUPPRESS_FAULT_ENTRY = 'Y'
end
EPC.SUPPRESS_DUMP = 'N' /* Always permit dumps to be taken */exit 0
```
上記のサンプル出口がデータ・セット X.Y.Z のメンバー ABC として存在する場合、IDICNF00 構成メンバーまたは IDIOPTS ユーザー・オプション・ファイルのいずれかに次のオプションを指定すると、このサンプル出口が呼び出されます。

DataSets(IDIEXEC(X.Y.Z)) Exits(END(REXX(ABC)))

# 終了処理ユーザー出口 (障害項目リフレッシュ)

障害項目リフレッシュ終了処理ユーザー出口について、以下で説明します。

# 目的

この出口はヒストリー・ファイル更新の制御に使用できます。

Fault Analyzer は、ミニダンプのサイズが有効な MaxMinidumpPages オプションにより強制された制限を超える場合にも、 デフォルトでミニダンプを抑止します。

ミニダンプのサイズは、ENV.MINIDUMP\_PAGES フィールドに 4K ページの数で示されます。

Fault Analyzer が抑止を実行するかどうかは、EPC.SUPPRESS\_MINIDUMP データ域フィールドの初期化により示されます。 このフィールドは終了処理ユーザー出口によりオーバーライドできます。「Y」に設定されている場合、ミニダンプはヒス トリー・ファイルに書き込まれません。「N」に設定されている場合、ミニダンプはサイズにかかわらず書き込まれます。

終了処理ユーザー出口は、EPC.SUPPRESS\_FAULT\_ENTRY データ域フィールドを使用して、障害項目すべてのリフレッ シュを抑止する選択をする可能性があります。「Y」に設定されている場合、現行の障害はリフレッシュされません (ミニダ ンプを含む)。「N」に設定されている場合、リフレッシュは実行され、「SUPPRESS\_MINIDUMP」フィールドに応じてミ ニダンプを書き込むことができます。

## 呼び出されるタイミング

この出口は、ヒストリー・ファイルの更新前、バッチ再分析の完了時に呼び出されます。

## パラメーター

[パラメーター ページ](#page-488-0) [489](#page-488-0) を参照してください。

## 例

以下は、REXX で書かれた障害項目リフレッシュ終了処理ユーザー出口の例です。

```
図 230. 障害項目リフレッシュ REXX 終了処理ユーザー出口の例
```

```
/* REXX */if ENV.VERSION <> 5 then
 say 'Note: ENV data area version change - field usage review required!'
if EPC.VERSION <> 1 then
  say 'Note: EPC data area version change - field usage review required!'
EPC.SUPPRESS_MINIDUMP = 'Y' /* Always suppress the minidump */exit 0
```
上記のサンプル出口がデータ・セット X.Y.Z のメンバー ABC として存在する場合、IDICNF00 構成メンバーまたは IDIOPTS ユーザー・オプション・ファイルのいずれかに次のオプションを指定すると、このサンプル出口が呼び出されます。

```
DataSets(IDIEXEC(X.Y.Z))
RefreshExits(END(REXX(ABC)))
```
# 通知ユーザー出口

通知ユーザー出口について、以下で説明します。

# 目的

この出口を使用して、ヒストリー・ファイルへの障害の記録について、または、以前に発生した障害の重複発生について、 インストール・システム固有の通知を行うことができます。例えば、出口を使用して、障害が発生したアプリケーションの 担当者に E メールを送信できます。また、ADFzCC イベント処理ユーザー出口を介して障害を記録できます。

出口が呼び出された理由は、NFY [データ域フィールド ページ](#page-677-0) [678](#page-677-0) の NFYTYPE フィールドに、以下のいずれかのように 示されます。

#### **C**

障害が作成されました。

障害が記録されたヒストリー・ファイルの名前は ENV.IDIHIST データ域フィールドに提供され、記録された障 害に割り当てられた障害 ID は、ENV.FAULT\_ID データ域フィールドに示されます。

Fault Analyzer は、割り当てられた障害 ID およびヒストリー・ファイルを示すメッセージ [IDI0003I](#page-685-0) [ペー](#page-685-0) [ジ](#page-685-0) [686](#page-685-0) を発行します。

リアルタイム・レポートの概要セクションのコピーは、NFY.SYNOPSIS データ域フィールドから使用可能で す。SYNOPSIS の各行は、改行文字 (X'15') で区切られます。このフィールドに関する詳細については、NFY データ域を参照してください。

#### **R**

リカバリー障害記録

この値は、Fault Analyzer のリカバリー障害記録機能の結果として作成された障害を示します。(この機能の詳 細については、[リカバリー障害記録 ページ](#page-55-0) [56](#page-55-0)を参照してください。)

障害が記録されたヒストリー・ファイルの名前は ENV.IDIHIST データ域フィールドに提供され、記録された障 害に割り当てられた障害 ID は、ENV.FAULT\_ID データ域フィールドに示されます。

Fault Analyzer は、割り当てられた障害 ID およびヒストリー・ファイルを示すメッセージ [IDI0126I](#page-713-0) [ペー](#page-713-0) [ジ](#page-713-0) [714](#page-713-0) を発行します。

### **N**

通常重複。

この値は、NoDup(NORMAL) オプションの基準が現行障害に一致したため、ヒストリー・ファイル障害項目 が書き込まれないことを示します。(NoDup(NORMAL) の詳細については、[NoDup](#page-602-0) [ページ](#page-602-0) [603](#page-602-0)を参照してく ださい。)

オリジナルのヒストリー・ファイル名と障害 ID は、ENV.IDIHIST および ENV.FAULT\_ID データ域フィールドに 示されます。

DUPCOUNT フィールドには 1 が設定されます。

## **F**

高速重複 (CICS®)。

この値は、NoDup(CICSFAST) オプションの基準が現行障害に一致したため、分析が実行されなかったことを 示します。(NoDup(CICSFAST) の詳細については、[NoDup](#page-602-0) [ページ](#page-602-0) [603](#page-602-0)を参照してください。)

オリジナルのヒストリー・ファイル名と障害 ID が使用可能な場合は、それらは ENV.IDIHIST および ENV.FAULT\_ID データ域フィールドに提供されます。

DUPCOUNT フィールドには、30 秒の記録期間内に発生した重複の数が設定されます。

通知ユーザー出口で IDIWRITE コマンドを使用すると、Fault Analyzer は出口の完了後に ADFzCC イベント処理機能を呼び 出し、IDIWRITE コマンドで書き込まれたデータを使用して ADFzCC イベント処理ユーザー出口に渡します。ADFzCC イ ベント処理機能の詳細は、IBM Application Delivery Foundation for z/OS Common Components: Customization Guide and User Guide を参照してください。

複数の通知ユーザー出口によって IDIWRITE コマンドを使用して書き込まれたデータは、 1 回の呼び出しで ADFzCC イベン ト処理ユーザー出口に送信されます。ただし、独自の通知ユーザー出口では IDIWRITE を使用しないことをお勧めします。 代わりに、次のように、EXITS オプションでサンプル通知ユーザー出口 IDISXEPN を指定します。

EXITS(NOTIFY(<existing exit names,>REXX(IDISXEPN)))

また、IDIEXEC ddname によって位置指定できるようにします。

IDISXEPN サンプル出口は、IDIWRITE コマンドを使用して、使用可能なすべての ENV データと NFY データを ADFzCC イベン ト処理ユーザー出口に送信します。

通知ユーザー出口から IDIWRITE コマンドを発行すると、データは ADFzCC イベント処理ユーザー出口に渡されま す。IDIWRITE コマンドを発行する前に、書き込まれるデータは「NFY.DATA\_BUFFER」フィールドに入れられ、データ長は 「NFY.DATA\_LENGTH」フィールドで指定されます。

通知ユーザー出口の完了後に、バッファー内容が ADFzCC イベント処理ユーザー出口に送信されます。バッファーの形式 については、IBM Application Delivery Foundation for z/OS Common Components: Customization Guide and User Guide の ロード・モジュール IPVEPSND についてのセクションを参照してください。バッファーの各セグメントには、IDIWRITE コ マンドの個々の呼び出しごとの内容が含まれます。提供されているサンプル出口 IDISXEPN を使用すると、各セグメントに は次の形式のデータが含まれます。

data area.field name=value

### 例:

ENV.JOB\_NAME=BATCH1

NFY.EPX\_DEBUG\_OPT を \* または他の非ブランク文字に設定すると、通知ユーザー出口は、ADFzCC イベント処理ユーザー出 口からの診断をすべて IDITRACE に書き込むように要求します。

**注:** NFY.EPX\_DEBUG\_OPT が非ブランク文字に設定された場合、通知ユーザー出口は ADFzCC イベント処理ユーザー出 口でデバッグ情報の受信が完了するまで待たなければならないため、ADFzCC イベント処理ユーザー出口は同期的 に実行されます。これはパフォーマンスに影響を与える可能性があります。

NFY.EPX\_DEBUG\_OPT をブランク (デフォルト設定) のままにすると、Fault Analyzer はイベント処理ユーザー出口の完了を待た ずに処理を続けますが、診断は IDITRACE に書き込まれません。

ADFzCC EVENTPROCESSINGEXIT オプションを使用してイベント処理ユーザー出口が 1 つも指定されない場合、データは無 視されます。EVENTPROCESSINGEXIT オプションによるイベント処理ユーザー出口の指定についての詳細は、IBM Application Delivery Foundation for z/OS Common Components: Customization Guide and User Guide を参照してください。

通知ユーザー出口で IDIWRITE コマンドを使用すると、Fault Analyzer は出口の完了後に ADFzCC イベント処理機能を呼び 出し、IDIWRITE コマンドで書き込まれたデータを使用して ADFzCC イベント処理ユーザー出口に渡します。ADFzCC イ ベント処理機能の詳細は、IBM Application Delivery Foundation for z/OS Common Components: Customization Guide and User Guide を参照してください。

複数の通知ユーザー出口によって IDIWRITE コマンドを使用して書き込まれたデータは、 1 回の呼び出しで ADFzCC イベン ト処理ユーザー出口に送信されます。ただし、独自の通知ユーザー出口では IDIWRITE を使用しないことをお勧めします。 代わりに、次のように、EXITS オプションでサンプル通知ユーザー出口 IDISXEPN を指定します。

#### EXITS(NOTIFY(<existing exit names,>REXX(IDISXEPN)))

また、IDIEXEC ddname によって位置指定できるようにします。

IDISXEPN サンプル出口は、IDIWRITE コマンドを使用して、使用可能なすべての ENV データと NFY データを ADFzCC イベン ト処理ユーザー出口に送信します。

通知ユーザー出口から IDIWRITE コマンドを発行すると、データは ADFzCC イベント処理ユーザー出口に渡されま す。IDIWRITE コマンドを発行する前に、書き込まれるデータは「NFY.DATA\_BUFFER」フィールドに入れられ、データ長は 「NFY.DATA\_LENGTH」フィールドで指定されます。

通知ユーザー出口の完了後に、バッファー内容が ADFzCC イベント処理ユーザー出口に送信されます。バッファーの形式 については、IBM Application Delivery Foundation for z/OS Common Components: Customization Guide and User Guide の ロード・モジュール IPVEPSND についてのセクションを参照してください。バッファーの各セグメントには、IDIWRITE コ マンドの個々の呼び出しごとの内容が含まれます。提供されているサンプル出口 IDISXEPN を使用すると、各セグメントに は次の形式のデータが含まれます。

data area.field name=value

### 例:

ENV.JOB\_NAME=BATCH1

NFY.EPX\_DEBUG\_OPT を \* または他の非ブランク文字に設定すると、通知ユーザー出口は、ADFzCC イベント処理ユーザー出 口からの診断をすべて IDITRACE に書き込むように要求します。

**♪ 注:** NFY.EPX\_DEBUG\_OPT が非ブランク文字に設定された場合、通知ユーザー出口は ADFzCC イベント処理ユーザー出 口でデバッグ情報の受信が完了するまで待たなければならないため、ADFzCC イベント処理ユーザー出口は同期的 に実行されます。これはパフォーマンスに影響を与える可能性があります。

NFY.EPX\_DEBUG\_OPT をブランク (デフォルト設定) のままにすると、Fault Analyzer はイベント処理ユーザー出口の完了を待た ずに処理を続けますが、診断は IDITRACE に書き込まれません。

ADFzCC EVENTPROCESSINGEXIT オプションを使用してイベント処理ユーザー出口が 1 つも指定されない場合、データは無 視されます。EVENTPROCESSINGEXIT オプションによるイベント処理ユーザー出口の指定についての詳細は、IBM Application Delivery Foundation for z/OS Common Components: Customization Guide and User Guide を参照してください。

## 呼び出されるタイミング

<span id="page-493-0"></span>この出口は、Fault Analyzer がヒストリー・ファイルへの障害の記録を完了した後に呼び出されます。

## パラメーター

パラメーターがどのように出口に渡されるかは、出口タイプ (REXX またはロード・モジュール) によって異なります。

Fault Analyzer は、通知ユーザー出口を呼び出す前に、特定の障害および有効な処理オプションの現行値を使用してパラ メーター・リストを初期化します。

## REXX

出口は、以下の 2 つのステムを使用できます。

• ENV.

ENV データ域内のすべてのフィールドに対して定義されたシンボルが含まれます (ENV - [共通出口環境情報 ペー](#page-641-0) [ジ](#page-641-0) [642](#page-641-0)を参照してください)。

• NFY.

NFY データ域内のすべてのフィールドに対して定義されたシンボルが含まれます (NFY - [通知ユーザー出口パラメー](#page-661-0) [ター・リスト ページ](#page-661-0) [662](#page-661-0)を参照してください)。

定義された変数名は、フィールド名と同じです。例えば、ENV データ域のフィールド VERSION にアクセスするに は、REXX 変数 ENV.VERSION を使用します。

ロード・モジュール

この出口へのエントリーで、R1 には以下の 2 つのフルワードを構成するパラメーター・リストの 31 ビット・アドレスが含 まれます。

• word 1 の 31 ビット ENV アドレス。

ENV データ域のアドレス (ENV - [共通出口環境情報 ページ](#page-641-0) [642](#page-641-0)を参照してください)。

• word 2 の 31 ビット NFY アドレス。

NFY データ域のアドレス (NFY - [通知ユーザー出口パラメーター・リスト ページ](#page-661-0) [662](#page-661-0)を参照してください)。

■ <u>注</u>: このパラメーターが渡される最後のパラメーターあることを示すため、高位ビットがオンになります。

# REXX からの非 REXX ロギング・ルーチンの呼び出し

例えば、REXX で書かれていない外部ロギング・ルーチンの呼び出しなどを行う、REXX で書かれた通知ユーザー出口のた めに、2 つのステム変数が新たに追加されました。ステム変数は、すべての使用可能なデータ域値を外部ルーチンに渡すた めに使用できます。これらのステム変数は以下のとおりです。

## ENV.RECORD NFY.RECORD

これらのそれぞれが、単一 REXX 変数内に ENV または NFY データ域全体を含んでいます。それぞれが表すものはデータ域 全体であり、それは既に提供されているため、 これらの変数は、非 REXX 出口の対応するデータ域の中に、フィールドとし て存在しません。

これらの変数を外部の非 REXX ルーチンに対する引数リストの中に使用することで、REXX 出口では、 将来発生する可能性 のあるこれらのデータ域の変更について配慮する必要がなくなります。

外部ルーチンは、データ値へのアクセスに、提供される言語依存データ域マッピングを使用する 必要があります ([ロード・](#page-460-0) [モジュール出口 ページ](#page-460-0) [461](#page-460-0) を参照してください)。ENV.RECORD および NFY.RECORD 変数内の値はすべて読み取り専用 と見なされるので、 外部ルーチンで更新することはできません。更新が必要な場合は、REXX 出口そのものを使って、適切 なデータ・フィールド・ステム変数を 更新しなければなりません。

例 1

以下は、REXX で書かれた通知ユーザー出口の例です。TSO SEND メッセージを発行します。

図 231. サンプル REXX 通知ユーザー出口 1

```
/* REXX */if ENV.VERSION <> 5 then
  say 'Note: ENV data area version change - field usage review required!'
if NFY.VERSION <> 2 then
  say 'Note: NFY data area version change - field usage review required!'
/* Issue SEND command via TSO batch job */
queue "//NOTIFY JOB MSGCLASS=Z"
queue "//TSOBATCH EXEC PGM=IKJEFT01"
queue "//SYSTSPRT DD SYSOUT=*"
queue "//SYSTSIN DD *"
/* Split the TSO SEND command over three data records that must
  each be padded with blanks to 80 bytes */rec = "SEND 'Fault ID" ENV.FAULT_ID "assigned in history file -"
queue left(rec,80)
rec = strip(ENV.IDIHIST)||"' -"
queue left(rec,80)
rec = "USER("||strip(ENV.USER_ID)||") LOGON"
queue left(rec,80)
queue '/*'
/* 'Submit' the stacked TSO batch job */
n = queued()"IDIALLOC DD(DD1) SYSOUT PGM(INTRDR)"
if rc = 0 then do
    address mvs "EXECIO" n "DISKW DD1 (FINIS"
    "IDIFREE DD(DD1)"
end
exit 0
```
上記のサンプル出口がデータ・セット X.Y.Z のメンバー ABC として存在する場合、IDICNF00 構成メンバーまたは IDIOPTS ユーザー・オプション・ファイルのいずれかに次のオプションを指定すると、このサンプル出口が呼び出されます。

```
DataSets(IDIEXEC(X.Y.Z))
Exits(NOTIFY(REXX(ABC)))
```
# 例 2

以下は、REXX で書かれた通知ユーザー出口の例です。この出口は、SMTP 経由で E メール・メッセージを送信します。

```
図 232. サンプル SMTP REXX 通知ユーザー出口 2
```

```
/* REXX */if ENV.VERSION <> 5 then
  say 'Note: ENV data area version change - field usage review required!'
if NFY.VERSION <> 2then
  say 'Note: NFY data area version change - field usage review required!'
/* Issue SMTP message via SMTP batch interface */
user = strip(ENV.USER_ID)
queue "helo pthmvs8.au.ibm.com"
queue "mail from:<"user"@pthmvs8.au.ibm.com>"
queue "rcpt to:<"user"@au1.ibm.com>"
queue "data"
queue "Date: " date('N') time('C')
queue "From:<"user"@pthmvs8.au.ibm.com>"
queue "To:<"user"@au1.ibm.com>"
queue "Subject: Batch job "strip(ENV.JOB_NAME)" abend "ENV.ABEND_CODE
queue " "
queue "Fault ID "ENV.FAULT_ID" assigned in history file"
queue strip(ENV.IDIHIST)" for job "ENV.JOB_NAME
queue "program "ENV.EXEC_PGM_NAME" module "ENV.ABEND_MODULE_NAME"."
queue ""
n = queued()"IDIALLOC DD(DD1) SYSOUT(A) DEST(PTHMVS8.SMTP)"
address mvs "EXECIO" n"DISKW DD1 (FINIS"
"IDIFREE DD(DD1)"
exit
```
この出口を機能させるには、システムが MVS™ TCP/IP SMTP 環境を使用できなければなりません。

上に示されているサンプル出口は、IBM® Communications Server 製品に提供されている IBM®SMTP サーバーのバッチ・ インターフェースを使用して検査されています。

サンプル・メッセージが正常に送達されるかどうかは、IBM® CS TCP/IP サービスと SMTP サーバーの構成、および出口が 実行されているシステムで使用できる適切な TCP/IP ネットワーク・インフラストラクチャーによって決まります。

中間ネットワーク・ノードにファイアウォール、セキュリティー・ソフトウェア、およびメッセージ・フィルター・ソフト ウェアが存在するなどの要因が、メッセージの正常な送達に影響を及ぼす可能性があります。

上記のサンプル出口がデータ・セット TEST.EXEC.PDS のメンバー NOTIFY1 として存在する場合、IDICNF00 構成メンバー または IDIOPTS ユーザー・オプション・ファイルのいずれかに次のオプションを指定すると、このサンプル出口が呼び出さ れます。

```
DataSets(IDIEXEC(TEST.EXEC.PDS))
Exits(NOTIFY(REXX(NOTIFY1)))
```
## 例 3

以下は、REXX で書かれた通知ユーザー出口の例です。この出口は、収集されたリアルタイム概要のすべての行を抽出し、 表示します。

図 233. サンプル SMTP REXX 通知ユーザー出口 3

```
/* REXX */if ENV.VERSION <> 5 then
  say 'Note: ENV data area version change - field usage review required!'
if NFY.VERSION <> 2 then
  say 'Note: NFY data area version change - field usage review required!'
/* Show synopsis */
rest = NFY.SYNOPSIS
do while rest<>''
  parse var rest nextline '15'x rest
  say nextline
end
exit 0
```
例えばこの例は、上記の例 2 と結合でき、E メール・メッセージに概要を取り入れることができます。

上記のサンプル出口がデータ・セット TEST.EXEC.PDS のメンバー FRED として存在する場合、IDICNF00 構成メンバーまた は IDIOPTS ユーザー・オプション・ファイルのいずれかに次のオプションを指定すると、このサンプル出口が呼び出されま す。

```
DataSets(IDIEXEC(TEST.EXEC.PDS))
Exits(NOTIFY(REXX(FRED)))
```
例 4

次の例は、REXX で作成された通知ユーザー出口です。これを使用して、バッチ再分析ジョブを実行依頼

し、DeferredReport 障害項目の保管レポートを生成し、オプションで、LangxCapture オプションによって使用されるサ イド・ファイルを保管します。

図 234. REXX 通知ユーザー出口 4 の例

```
/* REXX */if ENV.VERSION <> 5 then
  say 'Note: ENV data area version change - field usage review required!'
if NFY.VERSION <> 2 then
  say 'Note: NFY data area version change - field usage review required!'
queue "//GENREP JOB MSGCLASS=X"
queue "//FA EXEC PGM=IDIDA,"
queue "// PARM=('/FAULTID("ENV.FAULT_ID")',"
queue "// 'GenerateSavedReport',"
queue "// )"
queue "//IDIHIST DD DISP=SHR,DSN="ENV.IDIHIST
queue "//SYSPRINT DD SYSOUT=*"
/* 'Submit' the stacked batch reanalysis job */n = queued()"IDIALLOC DD(DD1) SYSOUT PGM(INTRDR)"
if rc = 0 then do
    address mvs "EXECIO" n "DISKW DD1 (FINIS"
    "IDIFREE DD(DD1)"
end
exit 0
```
上記のサンプル出口がデータ・セット X.Y.Z のメンバー ABC として存在する場合、IDICNF00 構成メンバーまたは IDIOPTS ユーザー・オプション・ファイルのいずれかに次のオプションを指定すると、このサンプル出口が呼び出されます。

DataSets(IDIEXEC(X.Y.Z)) Exits(NOTIFY(REXX(ABC)))

# 通知ユーザー出口 (MVS SVC ダンプ登録)

ダンプ登録通知ユーザー出口について、以下で説明します。

# 目的

この出口を使用して、ヒストリー・ファイルへの SVC ダンプ障害項目の記録について、インストール・システム固有の通 知を行うことができます。

障害が記録されたヒストリー・ファイルの名前は ENV.IDIHIST データ域フィールドに提供され、記録された障害に割り当て られた障害 ID は、ENV.FAULT\_ID データ域フィールドに示されます。

Fault Analyzer は、割り当てられた障害 ID およびヒストリー・ファイルを示すメッセージ [IDI0003I](#page-685-0) [ページ](#page-685-0) [686](#page-685-0) を発行し ます。

# 呼び出されるタイミング

この出口は、Fault Analyzer がヒストリー・ファイルへの MVS™ SVC ダンプ障害項目の登録を完了した後に呼び出されま す。

# パラメーター

[パラメーター ページ](#page-493-0) [494](#page-493-0) を参照してください。

# 例

以下は、REXX で書かれたダンプ登録通知ユーザー出口の例です。

```
図 235. サンプル REXX ダンプ登録通知ユーザー出口
```

```
/* REXX */if ENV.VERSION <> 5 then
  say 'Note: ENV data area version change - field usage review required!'
if NFY.VERSION <> 2 then
  say 'Note: NFY data area version change - field usage review required!'
/* Issue SEND command via TSO batch job */
queue "//NOTIFY JOB MSGCLASS=Z"
queue "//TSOBATCH EXEC PGM=IKJEFT01"
queue "//SYSTSPRT DD SYSOUT=*"
queue "//SYSTSIN DD *"
/* Split the TSO SEND command over three data records that must
  each be padded with blanks to 80 bytes */rec = "SEND 'Fault ID" ENV.FAULT_ID "assigned in history file -"
queue left(rec,80)
rec = strip(ENV.IDIHIST)||"' -"
queue left(rec,80)
rec = "USER(FRED) LOGON"
queue left(rec,80)
queue '/*'
/* 'Submit' the stacked TSO batch job */n =queued()
"IDIALLOC DD(DD1) SYSOUT PGM(INTRDR)"
if rc = 0 then do
   address mvs "EXECIO" n "DISKW DD1 (FINIS"
   "IDIFREE DD(DD1)"
end
exit 0
```
通常の通知ユーザー出口と異なり、ENV データ域でユーザー ID は使用できません。

上記のサンプル出口がデータ・セット X.Y.Z のメンバー ABC として存在する場合は、IDICNF00 構成メンバーまたは IDIS サ ブシステムに割り振られる IDIOPTS ユーザー・オプション・ファイルで次のオプションを指定すると、このサンプル出口が 呼び出されます。

```
DataSets(IDIEXEC(X.Y.Z))
DumpRegistrationExits(NOTIFY(REXX(ABC)))
```
DumpRegistrationExits オプションを、IDICNFxxparmlib メンバーに指定するか、または IDIS サブシステム JCL の IDIOPTS DD ステートメントに指定する必要があります。DumpRegistrationExits オプションは、IDIOPTS DD ステートメントでどこ か他の場所 (CICS® 領域内やバッチ・ジョブ内など) に指定された場合には無視されます。

# IDIUTIL バッチ・ユーティリティー・ユーザー出口タイプの説明

以下は、Fault Analyzer で使用可能な各 IDIUTIL バッチ・ユーティリティー・ユーザー出口タイプの説明です。

# IDIUTIL インポート・ユーザー出口

IDIUTIL インポート・ユーザー出口について、以下で説明します。

# 目的

IDIUTIL インポート・ユーザー出口を使用して、以下を行うことができます。

• IMPORT 制御ステートメントを使用して IDIUTIL バッチ・ユーティリティーを実行し、ヒストリー・ファイルの管理 で障害項目のインポートを制御します。この制御は、UTL.PERFORM\_ACTION データ域フィールドを「Y」(項目を インポートする場合) または「N」(項目をインポートしない場合) に設定することによって行われます。デフォルト で、フィールド UTL.PERFORM\_ACTION は出口を呼び出す前に必ず「Y」に設定されます。UTL データ域の参照につ いては、[パラメーター ページ](#page-500-0) [501](#page-500-0)を参照してください。

項目がターゲット・ヒストリー・ファイルに正常にインポートされた場合、ソース・ヒストリー・ファイルから削 除されます。

• UTL.IMPORT\_DUMP\_DSN でエクスポートされた障害項目から作成される、関連するダンプ・データ・セットの名前 を指定します。この名前は、IDIOPTLM 構成オプション・モジュールの RFRDSN、XDUMPDSN または SDUMPDSN オプションから取得したデフォルト名をオーバーライドします。詳しくは、IDIOPTLM [構成オプション・モジュール](#page-333-0) を使用した Fault Analyzer [のカスタマイズ ページ](#page-333-0) [334](#page-333-0)を参照してください。

## 呼び出されるタイミング

IMPORT 制御ステートメントを使用して IDIUTIL バッチ・ユーティリティーが実行される場合は常に、この出口はヒスト リー・ファイル内の障害項目ごとに 1 回呼び出されます。

# <span id="page-500-0"></span>パラメーター

パラメーターがどのように出口に渡されるかは、出口タイプ (REXX またはロード・モジュール) によって異なります。

Fault Analyzer は、IDIUTIL Import ユーザー出口を呼び出す前に、特定の障害および有効な処理オプションの現行値を使用 してパラメーター・リストを初期化します。

## REXX

出口は、以下の 2 つのステムを使用できます。

• ENV.

ENV データ域内のすべてのフィールドに対して定義されたシンボルが含まれます (ENV - [共通出口環境情報 ペー](#page-641-0) [ジ](#page-641-0) [642](#page-641-0)を参照してください)。

• UTL.

UTL データ域内のすべてのフィールドに対して定義されたシンボルが含まれます (UTL - IDIUTIL [バッチ・ユーティリ](#page-677-0) [ティー・ユーザー出口パラメーター・リスト ページ](#page-677-0) [678](#page-677-0)を参照してください)。

定義された変数名は、フィールド名と同じです。例えば、ENV データ域のフィールド VERSION にアクセスするに は、REXX 変数 ENV.VERSION を使用します。

ロード・モジュール

この出口へのエントリーで、R1 には以下の 2 つのフルワードを構成するパラメーター・リストの 31 ビット・アドレスが含 まれます。

• word 1 の 31 ビット ENV アドレス。

ENV データ域のアドレス (ENV - [共通出口環境情報 ページ](#page-641-0) [642](#page-641-0)を参照してください)。

• word 2 の 31 ビット UTL アドレス。

UTL データ域のアドレス (UTL - IDIUTIL [バッチ・ユーティリティー・ユーザー出口パラメーター・リスト ペー](#page-677-0) [ジ](#page-677-0) [678](#page-677-0)を参照してください)。

■ <u>2</u> 注: このパラメーターが渡される最後のパラメーターあることを示すため、高位ビットがオンになります。

## 例

IDIROBEX は、REXX で書かれた IDIUTIL ユーザー出口の例です。

この例は、IDI.SIDISAM1 データ・セット・メンバー IDISROBT として組み込まれています。詳細については[、図](#page-350-0) [193](#page-350-0) : [TSO](#page-350-0) 受信 REXX exec (IDIROBOT) [の例、パート](#page-350-0) 1 [ページ](#page-350-0) [351](#page-350-0) を参照してください。

図 236. REXX IDIUTIL ユーザー出口の例

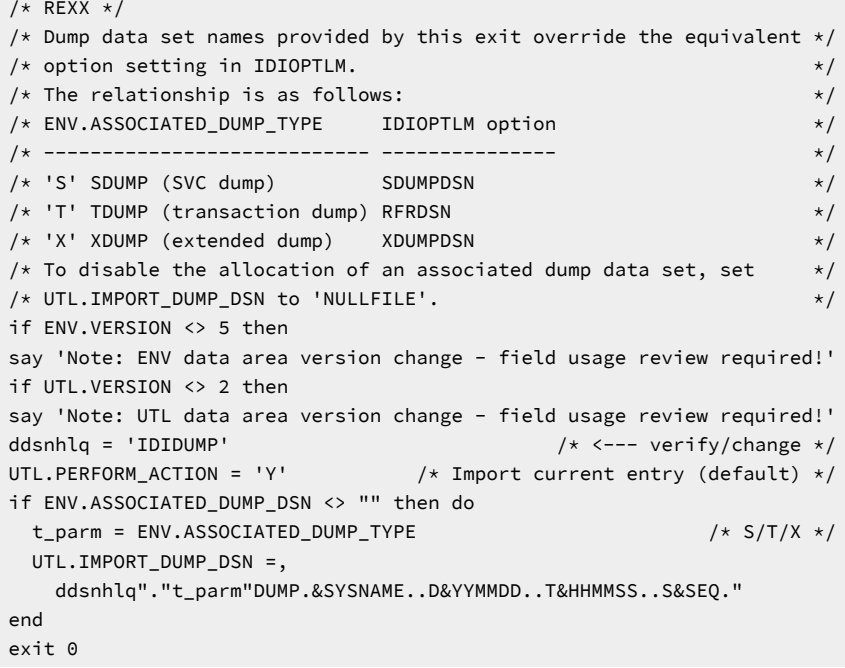

上記のサンプル出口がデータ・セット X.Y.Z のメンバー ABC として存在する場合は、次のステートメントを IDIUTIL バッ チ・ユーティリティー・ヒストリー・ファイル管理ジョブに指定すると、出口が呼び出されます。

DD ステートメント:

//IDIEXEC DD DISP=SHR,DSN=X.Y.Z

IDIUTIL バッチ・ユーティリティー制御ステートメント:

Exits(IMPORT(REXX(ABC)))

## IDIUTIL 削除ユーザー出口

IDIUTIL 削除ユーザー出口について、以下で説明します。

# 目的

この出口は、DELETE 制御ステートメントを使用して IDIUTIL バッチ・ユーティリティーを実行し、ヒストリー・ファ イルの管理で障害項目の削除を制御できます (詳しくは、DELETE [制御ステートメント ページ](#page-438-0) [439](#page-438-0)を参照してくださ い)。この制御は、データ域フィールド UTL.PERFORM\_ACTION を「Y」(項目を削除する場合) または「N」(項目を削除 しない場合) に設定することによって行われます。フィールド UTL.PERFORM\_ACTION は、出口を呼び出す前に「Y」 に設定されます (ただし、障害項目がロックされている場合は除く)。この場合、ENV.LOCK FLAG がブランクでない と、UTL.PERFORM\_ACTION フラグに「N」が設定されます。UTL データ域の詳細については、[UTL - IDIUTIL](#page-677-0) バッチ・ [ユーティリティー・ユーザー出口パラメーター・リスト ページ](#page-677-0) [678](#page-677-0)を参照してください。

ユーザー出口が呼び出される対象の障害項目は、指定された DELETE 制御ステートメント基準に一致する障害項目です。

## 呼び出されるタイミング

DELETE 制御ステートメントを使用して IDIUTIL バッチ・ユーティリティーが実行される場合は常に、この出口はヒスト リー・ファイル内の障害項目ごとに 1 回呼び出されます。

## パラメーター

パラメーターがどのように出口に渡されるかは、出口タイプ (REXX またはロード・モジュール) によって異なります。

Fault Analyzer は、 IDIUTIL Delete ユーザー出口を呼び出す前に、特定の障害および有効な処理オプションの現行値を使用 してパラメーター・リストを初期化します。

## REXX

出口は、以下の 2 つのステムを使用できます。

• ENV.

ENV データ域内のすべてのフィールドに対して定義されたシンボルが含まれます (ENV - [共通出口環境情報 ペー](#page-641-0) [ジ](#page-641-0) [642](#page-641-0)を参照してください)。

### • UTL.

UTL データ域内のすべてのフィールドに対して定義されたシンボルが含まれます (UTL - IDIUTIL [バッチ・ユーティリ](#page-677-0) [ティー・ユーザー出口パラメーター・リスト ページ](#page-677-0) [678](#page-677-0)を参照してください)。

定義された変数名は、フィールド名と同じです。例えば、ENV データ域のフィールド VERSION にアクセスするに は、REXX 変数 ENV.VERSION を使用します。

ロード・モジュール

この出口へのエントリーで、R1 には以下の 2 つのフルワードを構成するパラメーター・リストの 31 ビット・アドレスが含 まれます。

• word 1 の 31 ビット ENV アドレス。

ENV データ域のアドレス (ENV - [共通出口環境情報 ページ](#page-641-0) [642](#page-641-0)を参照してください)。

• word 2 の 31 ビット UTL アドレス。

UTL データ域のアドレス (UTL - IDIUTIL [バッチ・ユーティリティー・ユーザー出口パラメーター・リスト ペー](#page-677-0) [ジ](#page-677-0) [678](#page-677-0)を参照してください)。

**注:** このパラメーターが渡される最後のパラメーターあることを示すため、高位ビットがオンになります。

例

以下は、REXX で書かれた IDIUTIL 削除ユーザー出口の例です。

図 237. REXX IDIUTIL 削除ユーザー出口の例

```
/* REXX */if ENV.VERSION <> 5 then
  say 'Note: ENV data area version change - field usage review required!'
if UTL.VERSION <> 2 then
  say 'Note: UTL data area version change - field usage review required!'
UTL.PERFORM_ACTION = 'Y' /* Delete current entry */
```
上記のサンプル出口がデータ・セット X.Y.Z のメンバー ABC として存在する場合、JCL DD ステートメント

//IDIEXEC DD DISP=SHR,DSN=X.Y.Z

および IDIUTIL バッチ・ユーティリティー制御ステートメント

Exits(DELETE(REXX(ABC)))

を IDIUTIL バッチ・ユーティリティー・ヒストリー・ファイル管理ジョブに指定すると、出口が呼び出されます。

## IDIUTILListHF ユーザー出口

IDIUTIL ListHF ユーザー出口について、以下で説明します。

# 目的

この出口は、LISTHF 制御ステートメントを使用して IDIUTIL バッチ・ユーティリティーを実行し、ヒストリー・ファイル の管理で障害項目のリストを制御できます (詳しくは、LISTHF [制御ステートメント ページ](#page-435-0) [436](#page-435-0)を参照してください)。この 制御は、データ域フィールド UTL.PERFORM\_ACTION を「Y」(項目をリストする場合) または「N」(項目をリストしない場
合) に設定することによって行われます。フィールド UTL.PERFORM\_ACTION は、出口を呼び出す前に「Y」に設定されま す。UTL データ域の詳細については、UTL - IDIUTIL [バッチ・ユーティリティー・ユーザー出口パラメーター・リスト ペー](#page-677-0) [ジ](#page-677-0) [678](#page-677-0)を参照してください。

ユーザー出口が呼び出される対象の障害項目は、指定された LISTHF 制御ステートメント基準に一致する障害項目です。

## 呼び出されるタイミング

LISTHF 制御ステートメントを使用して IDIUTIL バッチ・ユーティリティーが実行されるとき、この出口はヒストリー・ ファイル内の障害項目ごとに 1 回呼び出されます。

## パラメーター

パラメーターがどのように出口に渡されるかは、出口タイプ (REXX またはロード・モジュール) によって異なります。

Fault Analyzer は、IDIUTIL ListHF ユーザー出口を呼び出す前に、特定の障害および有効な処理オプションの現行値を使用 してパラメーター・リストを初期化します。

## REXX

出口は、以下の 2 つのステムを使用できます。

• ENV.

ENV データ域内のすべてのフィールドに対して定義されたシンボルが含まれます (ENV - [共通出口環境情報 ペー](#page-641-0) [ジ](#page-641-0) [642](#page-641-0)を参照してください)。

• UTL.

UTL データ域内のすべてのフィールドに対して定義されたシンボルが含まれます (UTL - IDIUTIL [バッチ・ユーティリ](#page-677-0) [ティー・ユーザー出口パラメーター・リスト ページ](#page-677-0) [678](#page-677-0)を参照してください)。

定義された変数名は、フィールド名と同じです。例えば、ENV データ域のフィールド VERSION にアクセスするに は、REXX 変数 ENV.VERSION を使用します。

ロード・モジュール

この出口へのエントリーで、R1 には以下の 2 つのフルワードを構成するパラメーター・リストの 31 ビット・アドレスが含 まれます。

• word 1 の 31 ビット ENV アドレス。

ENV データ域のアドレス (ENV - [共通出口環境情報 ページ](#page-641-0) [642](#page-641-0)を参照してください)。

• word 2 の 31 ビット UTL アドレス。

UTL データ域のアドレス (UTL - IDIUTIL [バッチ・ユーティリティー・ユーザー出口パラメーター・リスト ペー](#page-677-0) [ジ](#page-677-0) [678](#page-677-0)を参照してください)。

**■ ∠ 注:** このパラメーターが渡される最後のパラメーターあることを示すため、高位ビットがオンになります。

例 1:IDIUTILListHF ユーザー出口の呼び出し

以下は、REXX で書かれた IDIUTILListHF ユーザー出口の例です。

図 238. REXX IDIUTIL ListHF ユーザー出口 1 の例

```
/* REXX */if ENV.VERSION <> 5 then
   say 'Note: ENV data area version change - field usage review required!'
if UTL.VERSION <> 2 then
  say 'Note: UTL data area version change - field usage review required!'
UTL.PERFORM_ACTION = 'Y' /* List current entry */
```
上記のサンプル出口がデータ・セット X.Y.Z のメンバー ABC として存在する場合、JCL DD ステートメント

//IDIEXEC DD DISP=SHR,DSN=X.Y.Z

および IDIUTIL バッチ・ユーティリティー制御ステートメント

Exits(LISTHF(REXX(ABC)))

<span id="page-505-0"></span>を IDIUTIL バッチ・ユーティリティー・ヒストリー・ファイル管理ジョブに指定すると、出口が呼び出されます。

例 2:IDIUTILListHF ユーザー出口を用いた障害項目のカスタム・レポートおよび CSV ファイルの作成

以下は、REXX で書かれた IDIUTILListHF ユーザー出口の例です。

この出口の例は、カスタマイズ・レポートの作成方法や、 スプレッドシート・アプリケーションへの入力として使用でき るコンマ区切りファイルの 作成方法を示しています。

使用されているフィールドに加えて、ENV または UTL データ域で使用可能なフィールドであれば、 すべて組み込むことが できます。

提供されているサンプルによって作成されたレポートには、以下の列が含まれています。

Fault ID 日付 時刻 ロック ユーザー名 User Title CPU Sec

列データの説明については、[選択可能な列 ページ](#page-71-0) [72](#page-71-0)を参照してください。ただし「CPU Sec」を除きます。これ は、ENV.CPU HSECONDS を基に Fault Analyzer で使用された合計 CPU 時間です。この値の詳細については、 「[#unique\\_179\\_Connect\\_42\\_CPU\\_HSECONDS](#page-650-0) [ページ](#page-650-0) [651](#page-650-0) 』を参照してください。

カスタマイズされたレポートは、DDname MYREP に書き込まれます。MYREP DD ステートメントは、この出口を呼び出す IDIUTIL ジョブに組み込みます。例えば、以下のようにします。

//MYREP DD SYSOUT=\*

コンマ区切りファイルは DDname COMMA に書き込まれます。COMMA DD ステートメントは、この出口を呼び出す IDIUTIL ジョブに組み込みます。例えば、以下のようにします。

//COMMA DD SYSOUT=\*

永続ユーザー・フィールド ENV.USER\_1 は、レポート・ヘッダーの書き込みが完了したという事実を 記録するために使用 されます。

### 図 239. REXX IDIUTIL ListHF ユーザー出口 2 の例

```
/* First ensure that the current data area versions match the */
/* versions as at the time of coding the exit. \star/If ENV.VERSION <> 5Then
  Say 'Note: ENV data area version change - field usage review',
       'required!'
If UTL.VERSION <> 2 then
   Say 'Note: UTL data area version change - field usage review',
       'required!'
If ENV.USER_1='' Then Do
  /* Write report header */ out.1="Fault ID Date Time Lock Username",
        "User Title CPU Sec"
   out.2="-------- ---------- -------- ---- --------",
        "---------------------------------------- -------"
   ADDRESS MVS "EXECIO 2 DISKW MYREP (STEM out."
  /* Write comma-delimited file header */ out.1="Fault ID,Date,Time,Lock,Username,User Title,CPU Sec"
   ADDRESS MVS "EXECIO 1 DISKW COMMA (STEM out."
 ENV.USER_1='done' /* Flag header done. */
End
/* The fault ID value is placed right-aligned in a work field. *fault_id=COPIES(' ',8-length(ENV.FAULT_ID))||ENV.FAULT_ID
/* The following lines use the REXX INSERT command to ensure that the *//* work fields for each value are padded with blanks to fit the */
\forall report column width. \star/
/* For information about the maximum with of any field, refer to the *//* User's Guide and Reference "Data Areas" chapter. */abend_date=INSERT(ENV.ABEND_DATE,'',,10)
abend_time=INSERT(ENV.ABEND_TIME,'',,8)
lock_flag =INSERT(ENV.LOCK_FLAG,'',,4)
user_name =INSERT(ENV.USER_NAME,'',,8)
user_title=INSERT(ENV.USER_TITLE,'',,40)
/* If available, the CPU time in 1/100s of a second is changed to a *//* number of seconds with two decimal digits. */if ENV.CPU_HSECONDS='' then cpu_sec=''
else cpu_sec=FORMAT(ENV.CPU_HSECONDS/100,4,2)
/* Write report line for this fault entry. */out.1=fault_id abend_date abend_time lock_flag user_name user_title,
      cpu_sec
ADDRESS MVS "EXECIO 1 DISKW MYREP (STEM out."
/* Write comma-delimited line for this fault entry. */out.1=fault_id","abend_date","abend_time","lock_flag","user_name,
      ","user_title","cpu_sec
ADDRESS MVS "EXECIO 1 DISKW COMMA (STEM out."
UTL.PERFORM_ACTION='N' /* Optionally, suppress the standard report. */Exit 0
```
上図に示すサンプル出口は、データ・セット IDI.SIDISAM1 内のメンバー IDISUTL1 として提供されます。

サンプルの実行には、以下の JCL を使用できます。

//IDIUTIL JOB parms //RUNUTIL EXEC PGM=IDIUTIL //SYSPRINT DD SYSOUT=\* //MYREP DD SYSOUT=\* //COMMA DD SYSOUT=\*

```
//IDITRACE DD SYSOUT=* (Optional)
//IDIEXEC DD DISP=SHR,DSN=IDI.SIDISAM1
//SYSIN DD *
Exits(LISTHF(REXX(IDISUTL1)))
FILES(my.histfile)
LISTHF
/*
```
# 例 3:IDIUTIL ユーザー出口を使用した今後実行する統計分析向けの異常終了データの収 集

ヒストリー・ファイルは動的です。障害項目をヒストリー・ファイルから明示的に削除したり、自動のスペース管理を使用 して削除したりすることが可能です。障害項目データを分析アプリケーションへの入力として使用したいと考えている場 合、障害項目データをヒストリー・ファイルの外部で収集して保持することが必要になる可能性があります。IDI.SIDISAM1 データ・セットの IDISUTL2 メンバーは、この目的のために定期的に実行できる REXX プログラムのサンプルです。

IDISUTL2 メンバーの最後のサンプル JCL では RUNUTIL ステップと MERGE ステップを実行します:

- RUNUTIL ステップでは、IDISUTL2 を IDIUTILLISTHF ユーザー出口として実行し、1 つ以上のヒストリー・ファイ ル・データ・セットから障害項目の CSV 形式ファイルを生成します。(このステップについては、[例](#page-505-0) 2 [ページ](#page-505-0) [506](#page-505-0) で説明しています。)
- MERGE ステップでは、ALLDATA DD ステートメントによって指定された累積ファイルに、RUNUTIL ステップで収 集した CSV データを付け足します。

IDIUTILListHFDUP ユーザー出口

IDIUTILListHFDUP ユーザー出口について、以下で説明します。

# 目的

この出口は、LISTHFDUP 制御ステートメントを使用して IDIUTIL バッチ・ユーティリティーを実行し、ヒストリー・ファ イルの管理で異常終了インスタンスのリストを制御できます (詳しくは、LISTHFDUP [制御ステートメント ページ](#page-436-0) [437](#page-436-0) を参 照してください)。この制御は、データ域フィールド UTL.PERFORM\_ACTION を「Y」(項目をリストする場合) または「N」 (項目をリストしない場合) に設定することによって行われます。フィールド UTL.PERFORM\_ACTION は、出口を呼び出す前 に「Y」に設定されます。さらに、UTL.DUP TYPE が提供され、現在の異常終了インスタンス・タイプの重複に関する情報 が提供されます。UTL データ域の詳細については、UTL - IDIUTIL [バッチ・ユーティリティー・ユーザー出口パラメーター・](#page-677-0) [リスト ページ](#page-677-0) [678](#page-677-0)を参照してください。

ユーザー出口が呼び出される対象の異常終了インスタンスは、指定された LISTHFDUP 制御ステートメント基準に一致する 異常終了インスタンスです。

## 呼び出されるタイミング

LISTHFDUP 制御ステートメントを使用して IDIUTIL バッチ・ユーティリティーが実行されるとき、この出口はヒストリー・ ファイル内の異常終了インスタンスごとに 1 回呼び出されます。

パラメーター

パラメーターがどのように出口に渡されるかは、出口タイプ (REXX またはロード・モジュール) によって異なります。

Fault Analyzer は、IDIUTIL ListHFDup ユーザー出口を呼び出す前に、特定の異常終了インスタンスおよび有効な処理オプ ションの現行値を使用してパラメーター・リストを初期化します。

## REXX

出口は、以下の 2 つのステムを使用できます。

• ENV.

ENV データ域内のすべてのフィールドに対して定義されたシンボルが含まれます (ENV - [共通出口環境情報 ペー](#page-641-0) [ジ](#page-641-0) [642](#page-641-0)を参照してください)。

• UTL.

UTL データ域内のすべてのフィールドに対して定義されたシンボルが含まれます (UTL - IDIUTIL [バッチ・ユーティリ](#page-677-0) [ティー・ユーザー出口パラメーター・リスト ページ](#page-677-0) [678](#page-677-0)を参照してください)。

定義された変数名は、フィールド名と同じです。例えば、ENV データ域のフィールド VERSION にアクセスするに は、REXX 変数 ENV.VERSION を使用します。

ロード・モジュール

この出口へのエントリーで、R1 には以下の 2 つのフルワードを構成するパラメーター・リストの 31 ビット・アドレスが含 まれます。

• word 1 の 31 ビット ENV アドレス。

ENV データ域のアドレス (ENV - [共通出口環境情報 ページ](#page-641-0) [642](#page-641-0)を参照してください)。

• word 2 の 31 ビット UTL アドレス。

UTL データ域のアドレス (UTL - IDIUTIL [バッチ・ユーティリティー・ユーザー出口パラメーター・リスト ペー](#page-677-0) [ジ](#page-677-0) [678](#page-677-0)を参照してください)。

■ <u>2</u> 注: このパラメーターが渡される最後のパラメーターあることを示すため、高位ビットがオンになります。

## 例

以下は、REXX で書かれた IDIUTIL ListHFDUP ユーザー出口の例です。

図 240. REXX IDIUTIL ListHFDup ユーザー出口の例

```
/* REXX */if ENV.VERSION <> 5 then
say 'Note: ENV data area version change - field usage review required!'
if UTL.VERSION <> 2 then
say 'Note: UTL data area version change - field usage review required!'
if UTL.DUP_TYPE = 'F' \qquad /* If it is a CICSFast duplicate */
  UTL.PERFORM_ACTION = 'Y' /* list current entry */
else
  UTL.PERFORM_ACTION = 'N' /* otherwise don't */
```
上記のサンプル出口がデータ・セット X.Y.Z のメンバー ABC として存在する場合、次の JCL DD ステートメント

//IDIEXEC DD DISP=SHR,DSN=X.Y.Z

および次の IDIUTIL バッチ・ユーティリティー制御ステートメント

Exits(LISTHFDUP(REXX(ABC)))

を IDIUTIL バッチ・ユーティリティー・ヒストリー・ファイル管理ジョブに指定すると、出口が呼び出されます。

# ユーザー出口 REXX コマンド

Fault Analyzer は、REXX で作成されたユーザー出口に使用するための 以下の特殊な REXX コマンドを提供します。これら のコマンドはすべて、デフォルトの REXX 環境 FAULTA で使用可能です。REXX ADDRESS 命令を使用して別の環境を現行 の環境に変更した場合、通常は Fault Analyzer REXX コマンドの 前に ADDRESS FAULTA を指定する必要があります。ただ し、IPCS 環境の REXX 出口との互換性のために、EVALUATE、LIST、および NOTE コマンドが、ADDRESS FAULTA および ADDRESS IPCS の両方で使用可能です。

## EVALUATE コマンド

EVALUATE コマンドは、フォーマット・ユーザー出口で分析後の障害環境からストレージを取得するために使用できます。

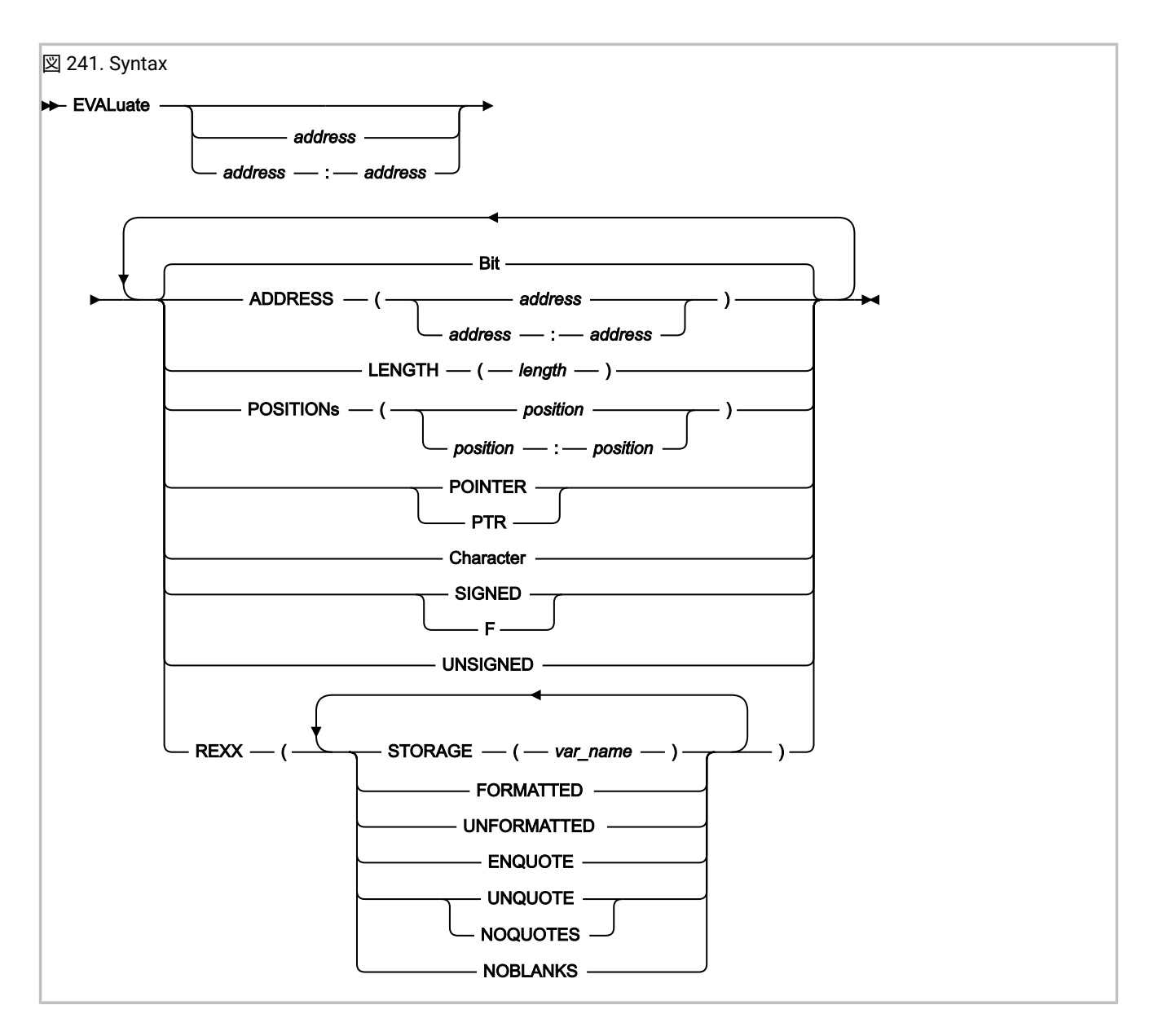

# パラメーター

## **アドレス 開始:終了**

定位置パラメーターとして、開始アドレスまたはアドレス範囲のいずれかを指定します。このアドレス は、ADDRESS キーワードの使用に代わる方法です。有効な構文の詳細については、次のADDRESSを参照し てください。

## **ADDRESS(アドレス) ADDRESS(アドレス:アドレス)**

戻されるストレージのアドレスを指定します。単一のアドレスまたはアドレス範囲のいずれかで指定します。

address パラメーターは 64 ビット対応です。詳しくは、64 [ビット・アドレスの指定 ページ](#page-144-0) [145](#page-144-0)を参照してく ださい。アドレスには、オプションでその後にピリオドを追加できます (例えば「000176C0.」)。

### **LENGTH(長さ)**

戻されるバイト数を指定します。16 進数の値 (インディケーターを X'…' で付加) または 10 進数の値 (インディ ケーターは不要) のいずれかで指定します。アドレスの範囲が指定されている場合、LENGTH の指定は無視さ れます。

#### **POSITIONs(位置) POSITIONs(位置:位置)**

開始アドレスから、戻されるストレージの最初のバイトまでのオフセットを指定します。単一のオフセットま たはオフセット範囲のいずれかで指定します。POSITION と POSITIONS の両方が有効です。

オフセットはすべて、16 進数 (インディケーターを X'…' で付加) または符号付 10 進数 (オプションで、イン ディケーターを F'…' で付加) のいずれかで指定する必要があります。

### **ビット**

データを 16 進フォーマットで戻すように指定します。

このパラメーターは、FORMATTED が有効な場合に限り有効です。

#### **POINTER PTR**

データを 16 進フォーマットで戻すように指定します。

有効な LENGTH は 1 バイトから 4 バイトです。LENGTH が 4 バイトより大きい場合、4 バイトに変更されま す。

このパラメーターは、FORMATTED が有効な場合に限り有効です。

#### **Character (文字)**

データを、非印字文字をピリオドに置き換えた文字ストリングのフォーマットで戻すように指定しま

す。ENQUOTE、UNQUOTE、NOQUOTES、または NOBLANKS パラメーターを指定して、その他の編集も指 定できます。

このパラメーターは、FORMATTED が有効な場合に限り有効です。

#### **SIGNED F**

データを符号付 10 進フォーマットで戻すように指定します。先行ゼロが除去され、負の整数に対しては負符 号 (-) が付加されます。

有効な LENGTH は 2 バイトまたは 4 バイトのいずれかです。LENGTH が 1 または 3 の場合は、2 に変更され ます。 LENGTH が 4 より大きい場合は、4 に変更されます。

このパラメーターは、FORMATTED が有効な場合に限り有効です。

#### **UNSIGNED**

データを符号なし 10 進フォーマットで戻すように指定します。先行ゼロは除去されます。

有効な LENGTH は 1 バイトから 4 バイトです。LENGTH が 4 バイトより大きい場合、4 バイトに変更されま す。

このパラメーターは、FORMATTED が有効な場合に限り有効です。

## **REXX(…)**

ストレージを REXX 変数で戻すように指定します。このパラメーターは必須です。

#### **STORAGE(var\_name)**

ストレージを受け取る REXX 変数の名前を指定します。このパラメーターは必須です。

### **FORMATTED**

ストレージをフォーマットして戻すように指定します。この値はデフォルトです。

### **UNFORMATTED**

ストレージを 16 進のロー・フォーマットで戻すように指定します (ストレージ 1 バイトにつき 1 バイトが戻 されます)。

### **ENQUOTE**

戻される文字ストリングの先頭と末尾に 1 つずつ引用符を追加し、ストリング中のアポストロフィが対になる ように指定します。

このパラメーターは、文字データが戻される場合に限り有効です。

#### **UNQUOTE NOQUOTES**

戻される文字ストリング中のアポストロフィ (X'7D') をすべてピリオドで置き換えるように指定します。

このパラメーターは、文字データが戻される場合に限り有効です。

### **NOBLANKS**

戻される文字ストリング中のブランクをすべてピリオドで置き換えるように指定します。

このパラメーターは、文字データが戻される場合に限り有効です。

あるパラメーターが複数回指定された場合、最後に指定されたパラメーターのみが有効になります。

## 戻りコード

EVALUATE コマンドでは以下の戻りコードが使用されます。

**0**

ストレージが正常に取得されました。

### **4**

要求されたデータ長が変更されました。説明が IDITRACE DDname に書き込まれます。

**12**

コマンド構文エラーまたはストレージが利用不可です。エラーの説明が IDITRACE DDname に書き込まれま す。

# 例

図 242. EVALUATE コマンドの例

 $/*$  REXX  $*/$ 

```
"EVALUATE 0 LENGTH(128) REXX(STORAGE(x))"
if RC = 0 then say 'Storage at address 0 = ' x
```
# IDIALLOC コマンド

IDIALLOC コマンドは、DDname へのデータ・セットの動的割り振りと連結を行うために使用できます。

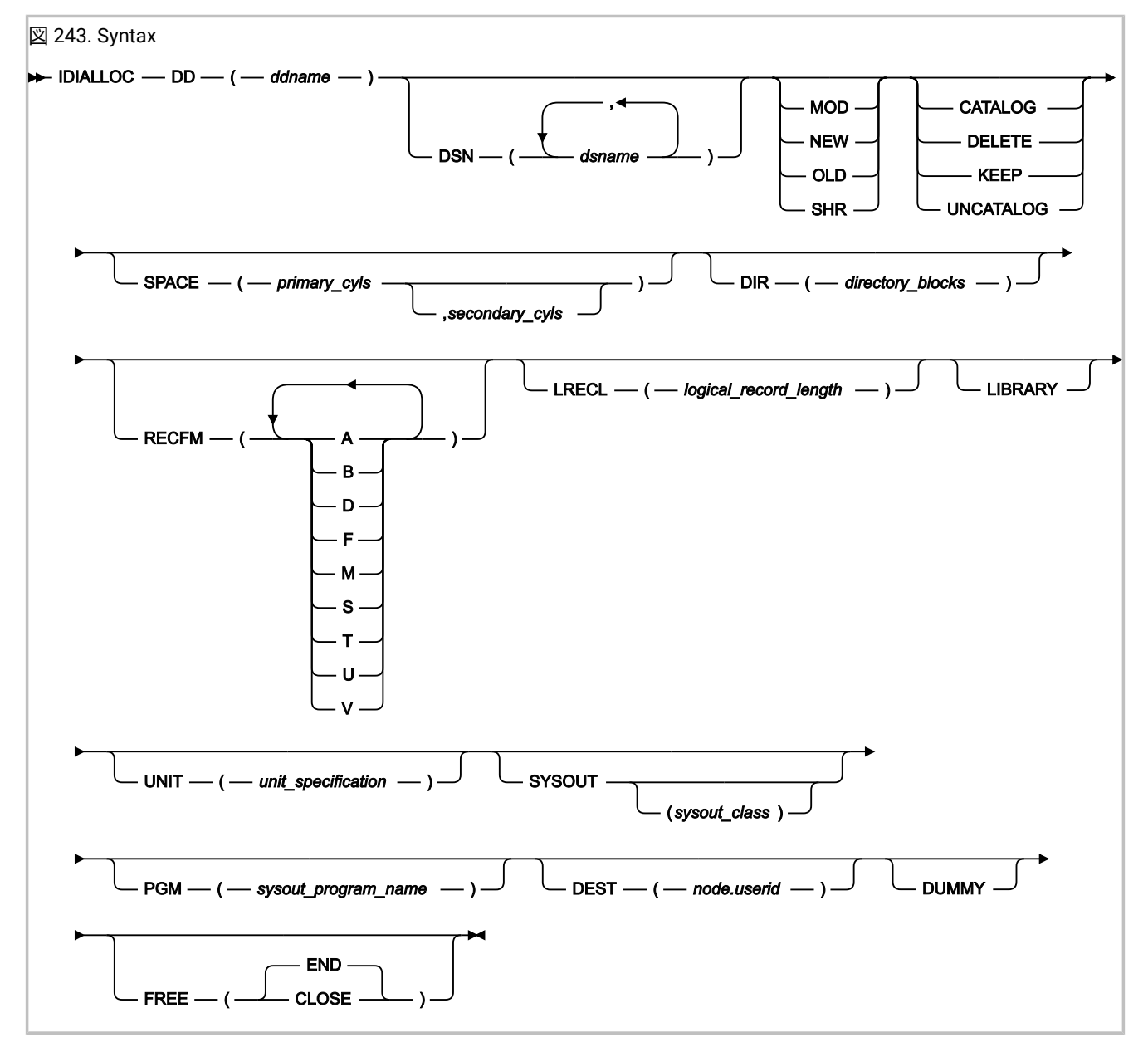

■ <u><del>注:</del> コンマまたはブランク文字で反復値を区切ることはできません。例えば、固定ブロック・レコード・フォーマッ</u> トを指定するには、RECFM(F B) ではなく、RECFM(FB) を使用してください。

### オペランド:

## **DD**

データ・セットに関連付けられる DDname。この ddname は常に必須です。

### **DSN**

割り振られるデータ・セットの名前。複数のデータ・セット名を指定すると、最初のデータ・セットよりも後 のデータ・セットはすべて既に存在すると見なされ、指定する DDname に連結されます。HFS パス名は許可 されません。

## **MOD**

データ・セットへの追加が行われます。

### **NEW**

データ・セットが作成されます。

### **OLD**

データ・セットが存在し、排他制御が必要です。

### **SHR (共有)**

データ・セットが存在しますが、排他制御は必要ありません。

## **CATALOG**

データ・セットがカタログされます。

### **DELETE**

データ・セットが解放時に削除されます。

## **KEEP**

データ・セットが解放時に保持されます。

### **UNCATALOG**

データ・セットがアンカタログされます。

#### **SPACE**

シリンダー数としての 1 次スペースと増分。

## **DIR**

必須ディレクトリー・ブロックの数。

### **RECFM**

レコード・フォーマット:

```
A
      ASA プリンター文字
   B
      ブロック
   D
      可変長 ASCII レコード
   F
      固定
   M
      機械制御文字
   S
      標準ブロックまたはスパン
   T
      トラック・オーバーフロー
   U
      未定義
   V
      可変
LRECL
```
論理レコード長 (0 から 32760 までの値)。

### **LIBRARY**

拡張区分データ・セット (partitioned data set extended: PDSE) を割り振ります。

## **UNIT**

ファイルまたはデータ・セットが割り振られる装置タイプ。

### **SYSOUT**

データ・セットがシステム出力データ・セットとなる。クラスはオプションで単一文字として指定できます。

## **PGM**

SYSOUT プログラム名。

### **DEST**

DEST ノードおよびユーザー ID。

ローカル宛先にはユーザー ID のみを使用できます。

### **DUMMY**

ダミー・データ・セットを割り振る。

### **FREE**

割り振り解除の指定:

**CLOSE**

システムに対して、クローズ時にデータ・セットの割り振り解除を要求します。

**END**

システムに対して、データ・セットを参照する最後のステップの終わりでデータ・セットの割り 振り解除を要求します。この値はデフォルトです。

### 以下の構文規則が適用されます。

- DSN は以下のパラメーターとは一緒に使用できません。
	- PGM
	- DEST
- DEST は PGM パラメーターとは一緒に使用できません。
- SYSOUT は以下のパラメーターとは一緒に使用できません。
	- OLD
	- MOD
	- SHR (共有)
	- NEW
- 以下のパラメーターを指定する場合は、DSN パラメーターも指定する必要があります。
	- SPACE
	- DIR
	- UNIT
- 以下のパラメーターを指定する場合は、SYSOUT パラメーターも指定する必要があります。
	- PGM
	- DEST
- <mark>注</mark>: このコマンドの場合、Fault Analyzer はデータ・セット名へのユーザー ID の自動プレフィックス変換を行いませ ん。すべてのデータ・セット名を完全に修飾し、引用符なしで指定する必要があります。

# 戻りコード

IDIALLOC コマンドでは、以下の戻りコードが使用されます。

**0**

割り振りが成功しました。PDS または PDSE のメンバーが割り振られた場合、メンバーが存在し、読み取りの ためにオープンできます。

**1**

割り振りが成功しました。ただし、読み取り用にオープンできない、PDS または PDSE の非既存メンバーが割 り振られました。メンバーを読み取りのためにオープンした場合、システム異常終了 S013 が発生します。

**4**

割り振りが失敗しました。エラーの説明が IDITRACE DDname に書き込まれます。データ・セット (指定され た最初のデータ・セット名以外) に関連する割り振りエラーまたは連結エラーによって IDIALLOC コマンドが 停止することはありません。処理は続行します。

**8**

コマンド構文エラーです。エラーの説明が IDITRACE DDname に書き込まれます。

# 例

図 244. IDIALLOC コマンド例

```
/* REXX *//* Allocate an existing data set to DDname DD1 */"IDIALLOC DD(DD1) DSN(FRED.LISTING) SHR"
if RC = 0 then say 'Success!'
/* Allocate a temporary sequential work data set to DDname DD2 */
"IDIALLOC DD(DD2) DSN(FRED.SEQ) NEW DELETE SPACE(2,3) UNIT(SYSALLDA) ",
          "RECFM(FB) LRECL(80)"
/* Allocate a new partitioned data set to DDname DD3 */"IDIALLOC DD(DD3) DSN(FRED.PDS) NEW CATALOG SPACE(2) UNIT(SYSALLDA) ",
          "DIR(5) RECFM(VBA) LRECL(137)"
/* Allocate default JES spool data set to DDname DD4 */
"IDIALLOC DD(DD4) SYSOUT"
/* Allocate internal reader for submission of job to DDname DD5 */"IDIALLOC DD(DD5) SYSOUT PGM(INTRDR)"
if rc = 0 then do /* Check rdr allocation */----processing----
end
else "IDIWTO INTRDR FAILED ALLOCATION"
/* Allocate a list of load libraries to the IDIRLOAD DDname */"IDIALLOC DD(IDIRLOAD) DSN(MY.LOADLIB1 MY.LOADLIB2 MY.LOADLIB3) SHR"
/* Allocate a new PDSE history file data set named MY.HIST */
"IDIALLOC DD(DD6) DSN(MY.HIST) NEW CATALOG LIBRARY,
           RECFM(VB) LRECL(10000) SPACE(20,20)"
```
## IDIDDTESTコマンド

IDIDDTEST コマンドは、DDname が割り振られているかどうかを検査するために使用できます。

図 245. Syntax

**IDIDDTEST** — DD — ( — ddname — )  $\rightarrow$ 

戻りコード

IDIDDTEST コマンドでは以下の戻りコードが使用されます。

**0**

指定された DDname が割り振られています。

**4**

指定された DDname が割り振られていません。

**8**

コマンド構文エラーです。エラーの説明が IDITRACE DDname に書き込まれます。

例

図 246. IDIDDTEST コマンド例

 $/*$  REXX  $*/$ 

```
/* Test if the DDname DD1 is allocated */"IDIDDTEST DD(DD1)"
if RC = 0 then say 'DD1 is allocated'
```
# IDIDSECTdsn コマンド

IDIDSECTdsn コマンドを使用すると、IDIDSECTデータ・セット連結 (この DDname の詳細については、[DataSets](#page-567-0) [ペー](#page-567-0) [ジ](#page-567-0) [568](#page-567-0)を参照) に対する照会または変更を行い、製品 (CICS® など) の所定のバージョンに正しい DSECT マッピングを確 実に使用することができます。

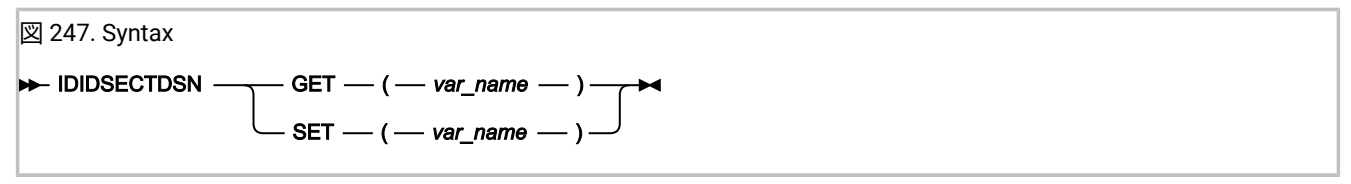

説明:

### **GET(var\_name)**

現行の IDIDSECT データ・セット連結を REXX 変数 var\_name に戻すように指定します。戻されたリスト内の データ・セット名は、ブランクで区切られます。

### **SET(var\_name)**

現行 IDIDSECT 連結を置き換えるデータ・セット名リストを含む REXX 変数の名前を指定します。複数のデー タ・セット名は、1 つ以上のブランクによって区切られている必要があります。

# 戻りコード

IDIDSECTdsn コマンドでは、以下の戻りコードが使用されます。

**0**

正常終了。

**4**

コマンド構文エラーです。エラーの説明が IDITRACE DDname に書き込まれます。

# 例

図 248. IDIDSECTdsn コマンド例

```
/* REXX *//* Place MY.DSECTS data set first in the IDIDSECT concatenation */
"IDIDSECTdsn GET(dsnlist)"
if RC = 0 then say 'Current IDIDSECT concatenation:' dsnlist
else exit 4
dsnlist = 'MY.DSECTS' dsnlist
"IDIDSECTdsn SET(dsnlist)"
if RC = 0 then say 'IDIDSECT concatenation changed to:' dsnlist
```
# IDIDSNTEST コマンド

IDIDSNTEST コマンドは、データ・セットが存在するかどうかを検査するために使用できます。

図 249. Syntax

 $\blacktriangleright$  IDIDSNTEST — DSN — ( *— dsname* — )  $\blacktriangleright$ 

## **パラメーター**

## **dsname**

存在の確認テストの対象となるデータ・セットの完全修飾名を指定します。データ・セット名は一重引用符で 囲まないようにしてください。

# **戻りコード**

IDIDSNTEST コマンドでは、以下の戻りコードが使用されます。

## **0**

指定されたデータ・セットは存在します。

#### **4**

指定されたデータ・セットは存在しません。

### **8**

コマンド構文エラーです。エラーの説明が IDITRACE DDname に書き込まれます。

## **例**

## **例**

図 250. IDIDSNTEST コマンド例

```
/* REXX *//* Test if the data set MY.HIST is allocated */"IDIDSNTEST DSN(MY.HIST)"
if RC = 0 then say 'MY.HIST exists'
```
# IDIEventInfo コマンド

IDIEventInfo コマンドは、フォーマット・ユーザー出口で、現在の障害にあるすべてのイベントに関する情報を取得するた めに使用できます。

UFM データ域には PSW やレジスターなどの 1 セットのフィールドのみが含まれるため、IDIEventInfo コマンドを使用し て、UFM データ域の値を、あるイベントを表す値から別のイベントを表す値に変更する必要があります。

```
図 251. Syntax
IDIEventInfo
                   var_name
```

```
パラメーター
```
**var\_name**

情報を検索するイベントのイベント番号を含む REXX 変数の名前を指定します。

必要なイベント番号を含む変数が var\_name に指定されていない場合、UFM.EVENT\_NO が使用されます。

検索された情報は、UFM データ域に配置されます。

戻りコード

IDIEventInfo コマンドでは、以下の戻りコードが使用されます。

**0**

情報が正常に取得されました。

**4**

指定されたイベント番号に該当する情報は存在しません。エラーの説明が IDITRACE DDname に書き込まれま す。

**8**

コマンド構文エラーです。エラーの説明が IDITRACE DDname に書き込まれます。

例

図 252. IDIEventInfo コマンド例

```
/* REXX *//* Process all events */
do event=1 to UFM.NUM_EVENTS
   "IDIEventInfo event"
   if RC<>0 then iterate
   ⋮
end
```
# IDIFREE コマンド

IDIFREE コマンドは、IDIALLOC を使用して割り振られた可能性のある DDname の割り振りを解除 (解放) するために使用で きます。

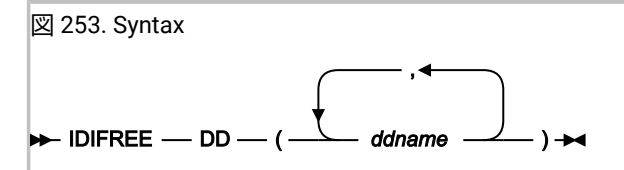

# 戻りコード

```
IDIFREE コマンドでは以下の戻りコードが使用されます。
```
## **0**

指定されたすべての DDname の割り振り解除が成功しました。

### **4**

1 つ以上の指定の DDname の割り振り解除が失敗しました。エラーの説明が IDITRACE DDname に書き込まれ ます。

### **8**

コマンド構文エラーです。エラーの説明が IDITRACE DDname に書き込まれます。

# 例

図 254. IDIFREE コマンド例

 $/*$  REXX  $*/$ 

```
/* Free the DDnames DD1 and DD2 */
"IDIFREE DD(DD1,DD2)"
if RC = 0 then say 'Success!'
```
# IDIGET コマンド

再分析処理中に、IDIGET コマンドを使用して、REXX ステム変数の内容を現在の障害項目から取得できます。これは、例え ばリアルタイム処理中に IDIPUT コマンドを使用してフォーマット・ユーザー出口が情報を保存した場合などに便利です。 図 255. IDIGET command syntax

### $\rightarrow$  IDIGET - stem\_name

### **パラメーター**

### **stem\_name**

REXX ステム変数の名前を指定します。ステム変数の名前は、IDIPUT で使用されている名前と同じでなければ なりません。

## **戻りコード**

IDIGET コマンドでは、以下の戻りコードが使用されます。

## **0**

正常終了。

### **4**

エラーが発生しました。

## **例**

```
/* REXX */IDIGET xyz
if rc = 0 then do i = 1 to xyz.0 say xyz.i
end
exit 0
```
# IDIModQry コマンド

IDIModQry コマンドは、指定されたロード・モジュールに関する情報を Fault Analyzer REXX ユーザー出口から取得する場 合に使用します。このコマンドはフォーマット・ユーザー出口でのみ使用できます。

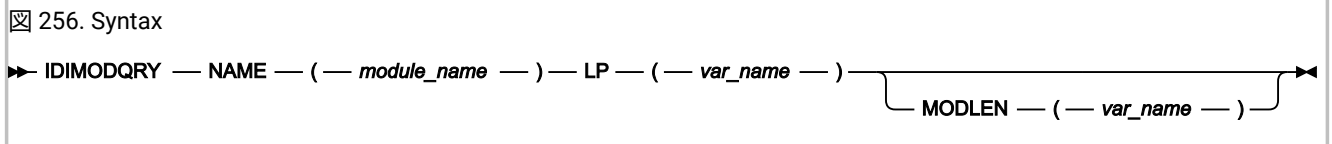

説明:

## **NAME(module\_name)**

ロード・ポイントと、オプションでモジュール長を要求する対象となるモジュールの名前。

**LP(var\_name)**

文字フォーマットのモジュール・ロード・ポイントを保持する REXX 変数の名前。

### **MODLEN(var\_name)**

文字フォーマットの 16 進モジュール長を保持する REXX 変数の名前。この値はオプションです。

# 戻りコード

IDIModQry コマンドでは、以下の戻りコードが使用されます。

**0**

要求されたモジュールは検出されました。

**4**

要求されたモジュールは検出されませんでした。

#### **12**

構文エラーです。

## 例

図 257. IDIModQry コマンド例

 $/*$  REXX  $*/$ 

"IDIMODQRY NAME("IDISCBL1") LP(addr) MODLEN(len)" if rc = 0 then "note 'Module IDISCBL1 at address" addr "length" len"'"

# IDIPUT コマンド

IDIPUT コマンドを使用して、現行の障害項目に REXX ステム変数の内容を保存することができます。これは、例え ば、Formatting ユーザー出口が、デューティー・システム・オペレーターなど、他の方法では Fault Analyzer によって キャプチャーされない異常終了に関連する情報を取得する場合に役立つ可能性があります。

図 258. IDIPUT command syntax

 $\rightarrow$  IDIPUT *- stem\_name* 

## **パラメーター**

**stem\_name**

REXX ステム変数の名前を指定します。

## **戻りコード**

IDIGET コマンドでは、以下の戻りコードが使用されます。

```
0
```
正常終了。

**4**

```
エラーが発生しました。
```
## **例**

```
/* REXX */mydata.0 = 1
mydata.1 = "Duty operator: Fred"
IDIPUT mydata
exit 0
```
# IDIRegisterFaultEntry コマンド

IDIRegisterFaultEntry コマンドを使用すると、MVS™ ダンプ・データ・セット (CICS® システム・ダンプなど) の分析のと きに、いつでも障害項目を登録できます。このコマンドにより、ヒストリー・ファイル内の障害項目を早く作成でき、 最初に対話式再分析を終了する必要がありません。インストール済み環境で、例えば分析制御ユーザー出口などから IDIRegisterFaultEntry コマンドを発行することにより、登録障害項目の作成を自動化するように選択することも、対話式再 分析のときに、ユーザーがオンデマンドでフォーマット・ユーザー出口を呼び出して、このコマンドを発行するように選択 することもできます。

# **大注:**

- 1. 不要な障害項目がさらに作成されるおそれがあるため、このコマンドは、ダンプ登録の分析制御ユーザー出 口または通知ユーザー出口で障害項目を登録するために使用しないでください。IDIXTSEL ダンプ登録処理で は、ユーザー出口を使用しなくても自動的に障害項目を作成します。
- 2. IDIRegisterFaultEntry コマンドを使用する代わりに GenerateSavedReport オプションを使用すると、MVS™ ダンプをバッチで分析するために、障害項目を現行のヒストリー・ファイルに作成できます。詳しく は、[GenerateSavedReport](#page-597-0) [ページ](#page-597-0) [598](#page-597-0)を参照してください。

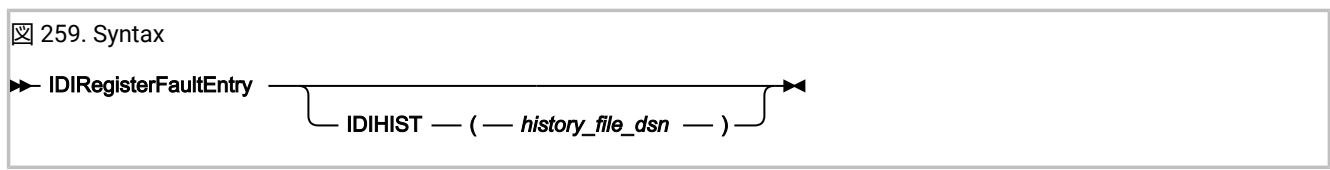

説明:

### **IDIHIST(history\_file\_dsn)**

登録障害項目の作成場所となるヒストリー・ファイルを指定します。対話式再分析においては、このパラメー ターを指定しなかった場合、またはユーザーが指定されたヒストリー・ファイルに対する UPDATE アクセス権 を持っていない場合は、使用するヒストリー・ファイルを指定できるプロンプトが表示されます。

バッチ再分析の場合、このパラメーターの指定は必須です。 指定しない場合は、RC=4 が出されます。

# 戻りコード

IDIRegisterFaultEntry コマンドでは、以下の戻りコードが使用されます。

**0**

正常終了。

**4**

障害項目が既に存在するか、ユーザーが対話式プロンプトを介して要求をキャンセルしました。

**12**

コマンド構文エラーです。エラーの説明が IDITRACE DDname に書き込まれます。

例

図 260. IDIRegisterFaultEntry コマンド例

```
/* REXX */
/* Create registration fault entry in history file MY.HIST */
ENV.USER_TITLE = 'My fault!'
ENV.USER_NAME = UserID()
ENV.LOCK_FLAG = '/'
dsn = 'my.hist'
"IDIRegisterFaultEntry IDIHIST("dsn")"
if rc <> 0 then
   "IDIWTO IDIRegisterFaultEntry failed, rc="rc
exit 0
```
IDIRegisterFaultEntry コマンドの別の使用例については、[サンプル・フォーマット・ユーザー出口 ページ](#page-485-0) [486](#page-485-0)を参照して ください。

# IDIWRITE コマンド

IDIWRITE コマンドは、ユーザー出口から Fault Analyzer にデータ・レコードを渡すために使用します。これは、コンパイ ラー・リスト読み取り、メッセージおよび異常終了コードの説明、フォーマット、または通知ユーザー出口でのみ使用で きます。IDIWRITE コマンドによって提供可能なデータのタイプは、このコマンドの使用元であるユーザー出口のタイプに よって異なります。詳細については、それぞれのユーザー出口タイプに関する一般セクションを参照してください。

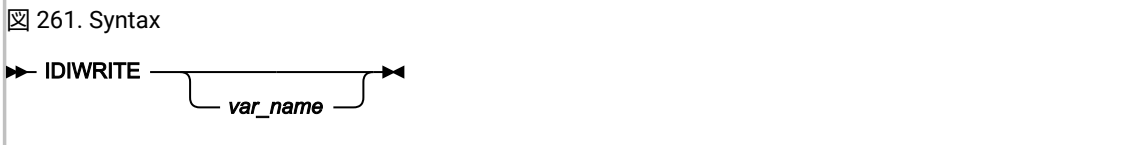

説明:

**var\_name**

データ・レコードを含む変数の名前。

var\_name を指定せずに IDIWRITE コマンドを使用する場合、関連する出口タイプで説明したように出口固有のデータ域を 使用してデータ・レコードを渡す必要があります。

# 戻りコード

IDIWRITE コマンドでは、以下の戻りコードが使用されます。

**0**

レコードが正常に書き込まれました。

**2**

直前のエラーによりレコードの書き込みが使用不可になりました。

**4**

エラーのためレコードが書き込まれませんでした。エラーの説明が IDITRACE DDname に書き込まれます。

### **8**

コマンド構文エラーです。エラーの説明が IDITRACE DDname に書き込まれます。

例

図 262. IDIWRITE コマンド例

```
/* REXX *//* Pass records to Fault Analyzer */
/* Method 1 - plain text */"IDIWRITE 'This is record 1'"
if RC = 0 then say 'Method 1 success!'
/* Method 2 - using LST data area (Compiler Listing Read user exit) */
rec = 'This is record 2'
LST.DATA_LENGTH = length(rec)
LST.DATA_BUFFER = rec
"IDIWRITE"
if RC = 0 then say 'Method 2 success!'
/* Method 3 - letting REXX resolve data record variable */rec = 'This is record 3'
"IDIWRITE '"rec"'"
if RC = 0 then say 'Method 3 success!'
/* Method 4 - letting Fault Analyzer resolve data record variable */rec = 'This is record 4'
"IDIWRITE rec"
if RC = 0 then say 'Method 4 success!'
```
## IDIWTO コマンド

IDIWTO コマンドは、メッセージを MVS™ コンソールに書き込む場合に使用します。このコマンドは、例えば、トレース がアクティブでない (IDITRACE DDname が割り振られていない) ときには必ず、REXX SAY コマンドの代わりに使用できま す。

### 図 263. Syntax

#### **IDIWTO** - message\_text ->

メッセージ・テキスト内で改行文字 (X'15') を使用して、長メッセージを複数の WTO に分割することができます。それ以外 のすべての印刷不能文字は、ピリオドに変更されます。

# 戻りコード

IDIWTO コマンドは常に RC=0 で完了します。

## 例

図 264. IDIWTO コマンド例

 $/*$  REXX  $*/$ 

/\* Write a message to the MVS console  $*/$ "IDIWTO Minutes since last duplicate fault =" EPC.MINUTES\_SINCE\_LAST\_DUP

混乱を避けるために、発行される WTO メッセージには、Fault Analyzer によって発行される正式なメッセージのいずれ かと間違う可能性があるメッセージ ID を組み込まないことをお勧めします。メッセージ ID に接頭部 "IDI" を付ける場合 は、Fault Analyzer メッセージと一致する可能性を排除するために、追加文字を付加できます。例えば、数字の前に "IDIX" を付けることができます。

LIST コマンド

LIST コマンドは、フォーマット・ユーザー出口で、分析後の障害環境からストレージ域を印刷するために使用できます。

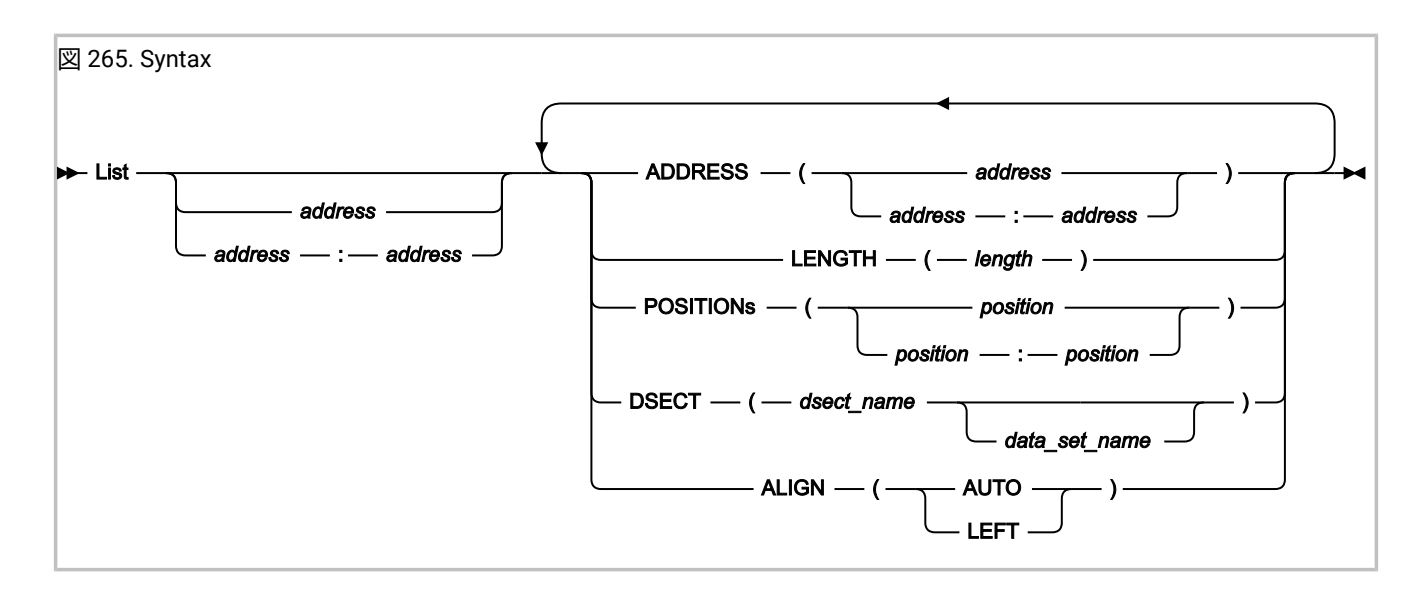

## パラメーター

## **アドレス 開始:終了**

定位置パラメーターとして、開始アドレスまたはアドレス範囲のいずれかを指定します。このアドレス は、ADDRESS キーワードの使用に代わる方法です。有効な構文の詳細については、次のADDRESSを参照し てください。

### **ADDRESS(アドレス) ADDRESS(アドレス:アドレス)**

印刷されるストレージのアドレスを指定します。単一のアドレスまたはアドレス範囲のいずれかを指定しま す。

address パラメーターは 64 ビット対応です。詳しくは、64 [ビット・アドレスの指定 ページ](#page-144-0) [145](#page-144-0)を参照してく ださい。アドレスには、オプションでその後にピリオドを追加できます (例えば「000176C0.」)。

### **LENGTH(長さ)**

印刷されるバイト数を指定します。16 進数の値 (インディケーターを X'…' で付加) または 10 進数の値 (イン ディケーターは不要) のいずれかで指定します。アドレスの範囲が指定されている場合、LENGTH の指定は無 視されます。

#### **POSITIONs(位置) POSITIONs(位置:位置)**

開始アドレスから、印刷されるストレージの最初のバイトまでのオフセットを指定します。単一のオフセット またはオフセット範囲のいずれかで指定します。POSITION と POSITIONS の両方が有効です。

オフセットはすべて、16 進数 (インディケーターを X'…' で付加) または符号付 10 進数 (オプションで、イン ディケーターを F'…' で付加) のいずれかで指定する必要があります。

### **DSECT(dsect\_name) DSECT(dsect\_name data\_set\_name)**

要求されたアドレスでストレージをフォーマットする際に使用される DSECT マッピング・メンバーの名前を 指定します。

データ・セット名を指定しない場合、IDIDSECT DDname 名で DSECT が使用可能である必要があります (詳細 については、[DataSets](#page-567-0) [ページ](#page-567-0) [568](#page-567-0)を参照してください)。または、DSECT が指定されたデータ・セット名の 中に存在する必要があります。

### **ALIGN(AUTO | LEFT)**

16 進データの位置合わせを指定します。

**AUTO**

位置合わせは、リストされたアドレスと使用可能なレポート幅によって決まります。これはデ フォルトです。

**LEFT**

16 進データは無条件に左寄せされます。

あるパラメーターが複数回指定された場合、最後に指定されたパラメーターのみが有効になります。

DSECT パラメーターが指定されなかった場合、ストレージは (実行中の障害分析タイプで優先されるフォーマット幅に依存 して) 1 行 16 バイトまたは 32 バイトでフォーマットされ、16 進と EBCDIC の両方の値が表示されます。

DSECT パラメーターが指定された場合、ストレージは DSECT コマンドが使用されたときと同様にフォーマットされて表示 されます。詳しくは、DSECT [情報を使用したストレージ域のマッピング ページ](#page-223-0) [224](#page-223-0)を参照してください。

## 戻りコード

LIST コマンドでは以下の戻りコードが使用されます。

**0**

コマンドが正常に完了しました。

**4**

DSECT フォーマット処理中にエラーが発生しました。エラーの説明が IDITRACE DDname に書き込まれます。

**12**

コマンド構文エラーです。エラーの説明が IDITRACE DDname に書き込まれます。

# 例

図 266. LIST コマンドの例

 $/*$  REXX  $*/$ 

"LIST 0 LENGTH(128)"

上記の例によって、下記のような出力が作成されます。

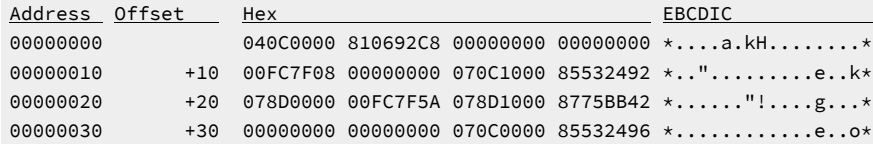

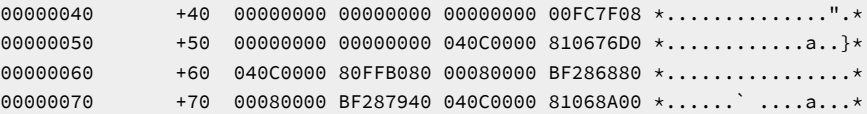

# NOTE コマンド

NOTE コマンドは、フォーマット・ユーザー出口で、1 行のテキストを印刷するために使用できます。

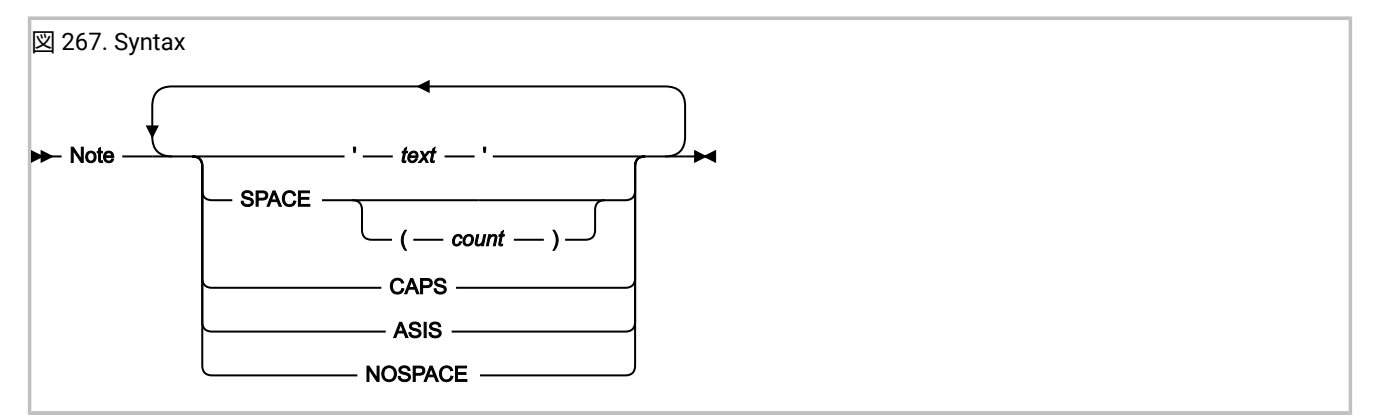

## パラメーター

### **'テキスト'**

印刷するテキストをアポストロフィで囲んで指定します。ストリングを囲むには、単一引用符 (') または二重 引用符 (") のいずれかを使用できます。このとき最初の引用符と最後の引用符には、同じ文字を使用してくだ さい。

テキスト中の引用符がストリングを囲むために使用された引用符と同じ場合、いずれの引用符も 2 回指定する 必要があります。例えば、次のテキストを印刷する場合

It isn't there

テキストを次のいずれかのように指定します。

"It isn't there"

### または

'It isn''t there'

テキストを指定しない場合、データは印刷されません。ただし、SPACE パラメーターを使用してブランク行 を指定した場合は、常に書き込まれます。

### **SPACE SPACE(カウント)**

次のテキスト行までに書き込まれるブランク行の行数を指定します。

SPACE パラメーターを count なしで指定した場合、デフォルトの 1 に指定されます。

## **CAPS**

テキストがすべて大文字で書き込まれるように指定します。

**ASIS**

テキストを大文字にせず記述どおりに「そのまま」書き込むように指定します。

### **NOSPACE**

次のテキスト行までにブランク行が書き込まれないように指定します。この値はデフォルトです。

あるパラメーターが複数回指定された場合、最後に指定されたパラメーターのみが有効になります。

戻りコード

NOTE コマンドでは、以下の戻りコードが使用されます。

```
0
```
コマンドが正常に完了しました。

### **12**

コマンド構文エラーです。エラーの説明が IDITRACE DDname に書き込まれます。

# 例

図 268. NOTE コマンドの例

 $/*$  REXX  $*/$ 

```
"NOTE 'This is a simple note.'"
"NOTE 'This note follows the previous without any blank lines inserted.'"
"NOTE 'This note has 2 blank lines ahead of it.' SPACE(2)"
```
#### 上記の例により、以下出力されます。

This is a simple note. This note follows the previous without any blank lines inserted.

This note has 2 blank lines ahead of it.

フォーマット・タグ

レポート用にデータをフォーマットする際、フォーマット・ユーザー出口で使用できるタグを以下で説明します。これら のタグにより、HTML に類似した構文を使用して表示データに見出し、リストなどを作成できます。タグ・ストリームを Fault Analyzer に戻すには、フォーマット・ユーザー出口から IDIWRITE コマンドを使用します。

フォーマット・タグの使用を示している以下の例は、データ・セット IDI.SIDISAM1 内のメンバー IDISUFM3 としてソフト コピー・フォーマットでも提供されています。

## 図 269. REXX フォーマット・ユーザー出口 3 ソースの例

```
"IDIWRITE '<P>First paragraph.'"
"IDIWRITE '<AREA INDENT=5>'"
"IDIWRITE '<P>Second paragraph, indented 5 characters from the first. '"
"IDIWRITE 'This <DATA 3><P> tag is treated as text only.'"
"IDIWRITE '<P COMPACT>Third paragraph. '"
"IDIWRITE 'Note that this paragraph is not preceded by a blank line.'"
"IDIWRITE '</AREA>'"
"IDIWRITE '<P>Fourth paragraph - now we are back at the left margin.</P>'"
"IDIWRITE '<L>**************************************** This line will '"
"IDIWRITE '<HP>not</HP> wrap at the preferred formatting width!'"
"IDIWRITE '<P><ADDR 625f22>Previous area</ADDR> and <ADDR 625f22></ADDR> are '"
"IDIWRITE 'both point-and-shoot fields to the Dump Storage '"
"IDIWRITE 'display for address 00625F22 in the interactive reanalysis report.'"
"IDIWRITE '<DL BREAK=STDLBL>'"
"IDIWRITE '<DT>This is a long definition term'"
"IDIWRITE '<DD>This is the matching definition description which might wrap '"
"IDIWRITE 'depending on the preferred formatting width.'"
"IDIWRITE '<DT>A shorter definition term'"
"IDIWRITE '<DD>The definition description of the second term.'"
"IDIWRITE '</DL>'"
"IDIWRITE '<P><DUMP 0 20>Address 0 storage for a length of 32 bytes:</DUMP>'"
"IDIWRITE '<UL>'"
"IDIWRITE '<LI>In an unordered list, each item is preceded by a bullet. '"
"IDIWRITE 'If necessary, the item description will wrap at the '"
"IDIWRITE 'preferred formatting width.'"
"IDIWRITE '<LI>Another item in the same list.'"
"IDIWRITE '</UL>'"
"IDIWRITE '<P><NOTEL>'"
"IDIWRITE '<LI>In a note list, each note is numbered and the list is '"
"IDIWRITE 'preceded by a ""Notes:"" heading. If necessary, the note '"
"IDIWRITE 'description will wrap at the preferred formatting width.'"
"IDIWRITE '<LI>Another note in the same list.'"
"IDIWRITE '</NOTEL>'"
"IDIWRITE '<P><TH>Column Column</TH>'"
"IDIWRITE '<L><U>1 <U>2 </U>'"
"IDIWRITE '<L> 123 17'"
exit 0
```
上記のフォーマット結果は次のようになります (ポイント・アンド・シュート・フィールドと強調表示テキストが Bold スタ イルで表示されます)。

図 270. REXX フォーマット・ユーザー出口 3 出力の例 File View Services Help ────────────────────────────────────────────────────────────────────────────── Interactive Reanalysis Options Line 1 Col 1 80 Command ===> \_\_\_\_\_\_\_\_\_\_\_\_\_\_\_\_\_\_\_\_\_\_\_\_\_\_\_\_\_\_\_\_\_\_\_\_\_\_\_\_\_\_\_\_\_\_\_\_ Scroll ===> CSR JOBNAME: P35777 SYSTEM ABEND: 0C7 FAE1 2019/10/31 22:51:13 First paragraph. Second paragraph, indented 5 characters from the first. This <P> tag is treated as text only. Third paragraph. Note that this paragraph is not preceded by a blank line. Fourth paragraph - now we are back at the left margin. \*\*\*\*\*\*\*\*\*\*\*\*\*\*\*\*\*\*\*\*\*\*\*\*\*\*\*\*\*\*\*\*\*\*\*\*\*\*\*\* This line will **not** wrap at the prefer **Previous area** and **00625F22** are both point-and-shoot fields to the Dump Storage display for address 00625F22 in the interactive reanalysis report. This is a long definition term.  $\ldots$ ,  $\ldots$ ,  $\ldots$ ,  $\ldots$ ,  $\ldots$ ; This is the matching definition description which might wrap depending on the preferred formatting width. A shorter definition term . : The definition description of the second term. Address 0 storage for a length of 32 bytes:<br>Address Offset Hex Address Offset Hex EBCDIC / **ASCII 00000000 040C0000 810692C8 00000000 00000000** \*....a.kH........\* **00000010** +10 **00FC7F08 00000000 070E0000 00000000** \*..".............\* o In an unordered list, each item is preceded by a bullet. If necessary, the item description will wrap at the preferred formatting width. o Another item in the same list. Notes: 1. In a note list, each note is numbered and the list is preceded by a "Notes:" heading. If necessary, the note description will wrap at the preferred formatting width. 2. Another note in the same list. Column Column 1 2  $\frac{1}{123}$  17

以下は、フォーマット・タグの一般的な規則です。

- パラグラフの行の先頭と末尾、および定義記述の先頭と末尾 (<DD> タグが前に付加されたテキスト) を除く、すべて のブランクが有効です。
- 先行タグが指定されておらず、ブランク文字を含むテキストでは、テキストの前に <P> タグが暗黙的に挿入されま す。
- すべてのタグと属性は、大/小文字の区別がありません。
- 行の最大幅は、すべての出力において 132 文字です。最大幅を超えるテキストはラップされます。

各タグの詳細を以下に説明します。

# ADDR (アドレス)

ADDR タグでアドレスのポイント・アンド・シュート・フィールドを定義します。

アドレス・フィールドが Interactive Reanalysis Report に表示されている場合、カーソルをアドレス・フィールド上に置き Enter を押すと、指定されたアドレスの Dump Storage 画面が表示されます。

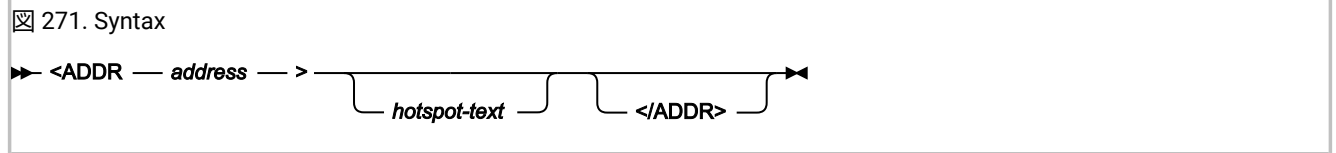

### **address**

ポイント・アンド・シュート・フィールドが選択されている場合に表示される 16 進アドレス。

address パラメーターは 64 ビット対応です。詳しくは、64 [ビット・アドレスの指定 ページ](#page-144-0) [145](#page-144-0)を参照してく ださい。

### **hotspot-text**

表示対象のポイント・アンド・シュート・フィールド。指定されていない場合、アドレスが使用されます。

# 説明

ADDR タグによる改行は行われません。

Interactive Reanalysis Report では、ポイント・アンド・シュート・フィールドは黄色で示されます。

## AREA (領域)

AREA タグでは、表示のセクションを定義します。このタグを使用して、高水準タグ規定用に提供されているデフォルトの インデントを超えて、テキストのインデントを制御します。

図 272. Syntax

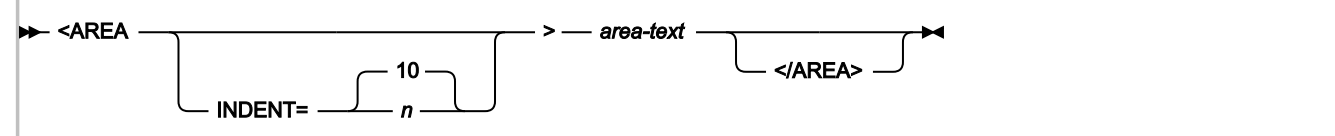

## **INDENT**

この属性で、現行のインデントを増分する文字数を指定します。

#### **area-text**

表示セクション用のタグとテキストです。

## 説明

AREA タグは他の AREA タグ内でネストさせることができます。その他のタグは、いずれも暗黙的に終了されます。

# DD (定義説明)

DD タグでは、定義リストの用語の記述を定義します。 図 273. Syntax **>>** <DD>  $-$  *description-text* </DD>

### **description-text**

この値は用語の説明です。

## 説明

DL [\(定義リスト\) ページ](#page-536-0) [537](#page-536-0) を参照してください。

# DATA (data)

DATA タグでは、このタグ以降にあるタグ処理の対象外とする文字の数を定義します。このタグは通常、誤ってフォーマッ ト・タグと解釈される可能性のある文字が書き込まれるテキストに含まれている場合に限り使用します。

### 図 274. Syntax

### **DE** <DATA *imeseringth* >  $\rightarrow$

### **length**

入力ストリームで DATA タグの直後から始まり、何らかのタグが含まれている可能性がある場合でもテキス ト・データとして扱う必要のある文字の数です。

# 説明

有効なタグが含まれている可能性のあるテキストでフォーマット上の問題が発生しないよう、DATA タグを使用してテキス トとしてのみ扱う必要のある文字の数を指定できます。

**♪ 注:** 有効なタグ構文とならない場合に限り、タグ区切り文字(「<」または「>」) を DATA タグが前に付加されない テキストで使用できます。無効なタグおよび未完了のタグは、テキスト・データとして入力ストリームに戻されま す。

# <span id="page-536-0"></span>DL (定義リスト)

DL タグでは、用語と定義のリストを定義します。

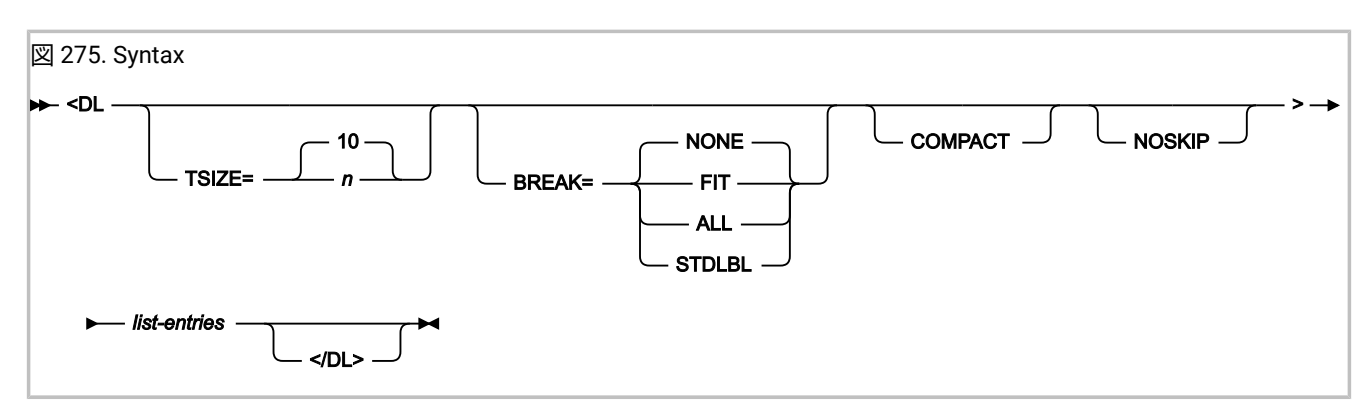

**TSIZE**

この属性で、定義記述のインデントを指定します。最小値は 3 文字、デフォルト値は 10 文字です。

### **BREAK**

この属性で、以下のように定義用語と記述のフォーマットを制御します。

- BREAK=NONE を指定すると、用語は説明と同じ行に表示され、長さが TSIZE を超える場合は説明エリ アに文字あふれします。この値はデフォルトです。
- BREAK=FIT を指定すると、用語が TSIZE を超える場合に説明が用語の下の行に表示されます。
- BREAK=ALL を指定すると、各定義は用語の下の行に表示されます。
- BREAK=STDLBL を指定すると、標準の Fault Analyzer ラベルが使用されます。用語の長さが有効な TSIZE を超える場合、テキストは TSIZE の幅にラップされます。最後の用語の行の末尾にピリオドま たはコロンが追加されます。

### **COMPACT**

この属性を指定すると、リストの項目間にブランク行を作成せずにリストがフォーマットされます。

## **NOSKIP**

この属性を指定すると、リストの先頭にブランク行を作成せずにリストがフォーマットされます。

## **list-entries**

リスト項目を作成する DT タグおよび DD タグです。

## 説明

Interactive Reanalysis Report では、リスト項目は白色で示されます。ただし STDLBL 属性が使用される場合、定義用語は緑 色になります。

## DT (定義語)

DT タグでは、定義リストの用語を定義します。

図 276. Syntax

<DT> *term-description*  $<$ /DT> $\cdot$  **term-description**

この値は DD タグ経由で指定されます。

# 説明

<span id="page-538-0"></span>DL [\(定義リスト\) ページ](#page-536-0) [537](#page-536-0) を参照してください。

# DUMP (EBCDIC ダンプ)

DUMP タグでは、アドレス自体のみを表示する ADDR タグとは対照的に、フォーマット済みの出力に 16 進ダンプがインラ インで挿入されます。この挿入は特に、ユーザーが他の方法ではストレージを参照できないために、バッチ・レポートを フォーマット設定する場合に役立ちます。

図 277. Syntax

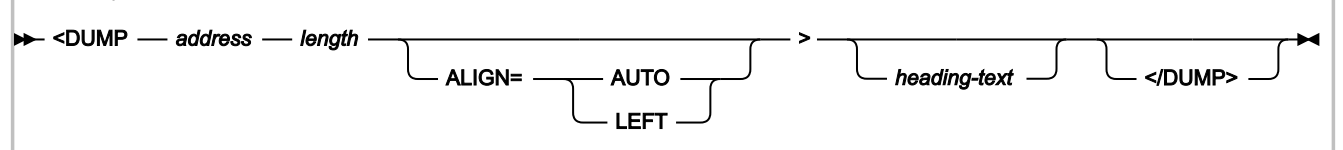

### **ADDRESS**

表示対象のストレージ域の 16 進フォーマットのアドレスです。

address パラメーターは 64 ビット対応です。詳しくは、64 [ビット・アドレスの指定 ページ](#page-144-0) [145](#page-144-0)を参照してく ださい。

### **length**

表示対象のストレージ域の 16 進フォーマットの長さ (バイト) です。

### **ALIGN = AUTO | LEFT**

16 進データの位置合わせを指定します。

## **AUTO**

位置合わせは、リストされたアドレスと使用可能なレポート幅によって決まります。これはデ フォルトです。

### **LEFT**

16 進データは無条件に左寄せされます。

#### **heading-text**

16 進ダンプ表示の直前の見出しテキストです。

## 説明

16 進ダンプの表示は、現行のインデントにかかわらず、常に 1 列目から開始されます。

画面の右側にある文字で表現されるセクションは、EBCDIC でエンコードされた 16 進値に 基づいています。データに ASCII でエンコードされた値が入っていることが分かっている場合は、 代わりに DUMPA タグ [\(DUMPA](#page-539-0) (ASCII ダンプ[\) ペー](#page-539-0) [ジ](#page-539-0) [540](#page-539-0)を参照) を使用してください。

<span id="page-539-0"></span>Interactive Reanalysis Report では、見出しテキストは白色で示されます。

# DUMPA (ASCII ダンプ)

DUMPA タグでは、アドレス自体のみを表示する ADDR タグとは対照的に、 フォーマット済みの出力に 16 進ダンプがイン ライン表示で挿入されます。この挿入は特に、ユーザーが他の方法ではストレージを参照できないために、バッチ・レポー トをフォーマット設定する場合に役立ちます。

図 278. Syntax

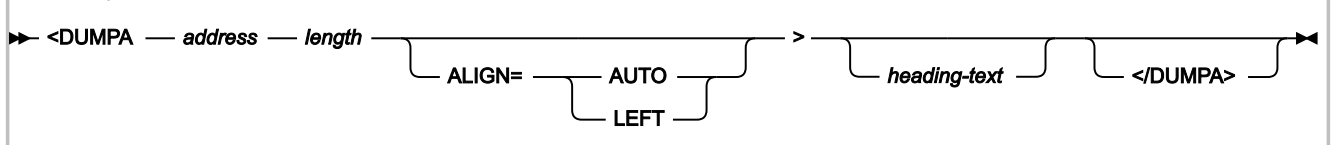

## **ADDRESS**

表示対象のストレージ域の 16 進フォーマットのアドレスです。

address パラメーターは 64 ビット対応です。詳しくは、64 [ビット・アドレスの指定 ページ](#page-144-0) [145](#page-144-0)を参照してく ださい。

#### **length**

表示対象のストレージ域の 16 進フォーマットの長さ (バイト) です。

### **ALIGN = AUTO | LEFT**

16 進データの位置合わせを指定します。

### **AUTO**

位置合わせは、リストされたアドレスと使用可能なレポート幅によって決まります。これはデ フォルトです。

### **LEFT**

16 進データは無条件に左寄せされます。

### **heading-text**

16 進ダンプ表示の直前の見出しテキストです。

## 説明

16 進ダンプの表示は、現行のインデントにかかわらず、常に 1 列目から開始されます。

画面の右側にある文字で表現されるセクションは、ASCII でエンコードされた 16 進値に 基づいています。データに EBCDIC でエンコードされた値が入っていることが分かっている場合は、 代わりに DUMP タグ ([DUMP \(EBCDIC](#page-538-0) ダンプ) [ページ](#page-538-0) [539](#page-538-0)を参照) を使用してください。
Interactive Reanalysis Report では、見出しテキストは白色で示されます。

### HP (強調表示されたフレーズ)

HP タグでは、強調表示させるテキストを指定します。

**注:** 強調表示は、Interactive Reanalysis Report でのみ使用可能です。

図 279. Syntax <HP> *text-to-be-highlighted* </HP>

**text-to-be-highlighted**

このテキストが強調表示されます。

## 説明

このタグによる改行は行われません。

Interactive Reanalysis Report では、このテキストは青緑色で示されます。

L (行)

L タグでは、ユーザーが設定した優先表示幅に従属しない行テキストを定義します。

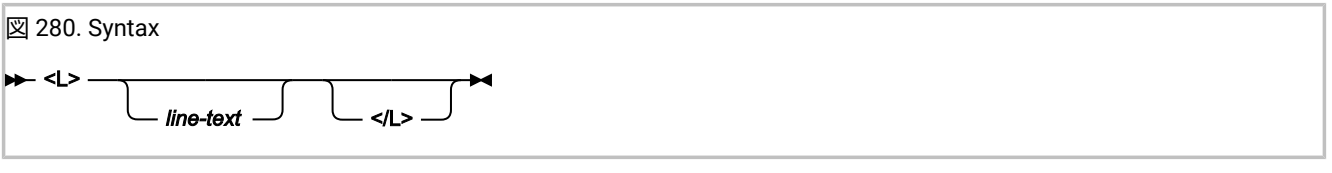

**line-text**

行テキスト。

説明

各行は、次の行にあふれたテキストをインデントせずに、フォーマットされます。行テキストの前後にブランク行は追加さ れません。

行の幅は、画面の行の最大幅により指定されます。この制限を超える行は次の行にあふれるため、この幅を超えて表示され ることはありません。

Interactive Reanalysis Report では、行テキストは白色で示されます。

# LI (リスト項目)

LI タグでは、Note List または Unordered List 中のリスト項目を定義します。

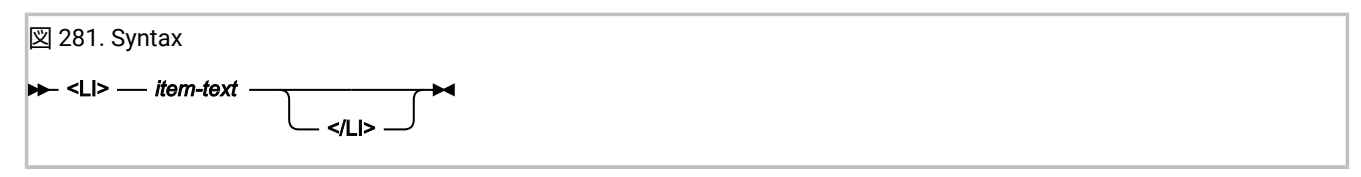

**item-text**

項目テキスト。

### 説明

Interactive Reanalysis Report では、行テキストは白色で示されます。

# NOTEL (注釈リスト)

NOTEL タグでは、注釈のリストを定義します。

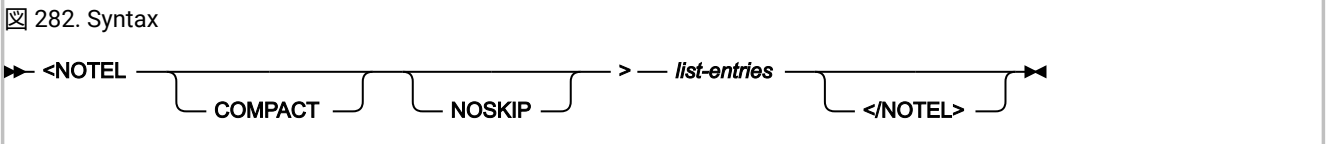

#### **COMPACT**

この属性を指定すると、リスト項目間にブランク行を作成せずにリストがフォーマットされます。

#### **NOSKIP**

この属性を指定すると、リストの先頭にブランク行を作成せずにリストがフォーマットされます。

#### **list-entries**

LI タグを使用して指定されます。

## 説明

このタグでは改行が行われます。

# P (パラグラフ)

P タグでは、テキストのパラグラフを定義します。

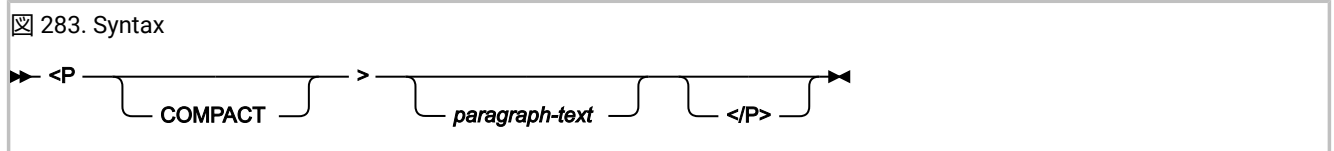

#### **COMPACT**

この属性を指定すると、パラグラフの前にブランク行を作成せずにパラグラフがフォーマットされます。

#### **paragraph-text**

パラグラフのテキスト。

### 説明

各パラグラフは、次のブロックにあふれた一連のテキストをインデントせずに、フォーマットされます。COMPACT 属性が 指定されていない場合、ブランク行がパラグラフの前に追加されます。

表示されるパラグラフの幅は、「View」プルダウン・メニューからユーザーが指定した優先フォーマット幅により指定さ れます。

リスト中のパラグラフは、リスト項目のテキストに合わせて調整されます。

Interactive Reanalysis Report では、パラグラフ・テキストは白色で示されます。

# TH (表の見出し)

TH タグでは、表の見出し行を定義します。

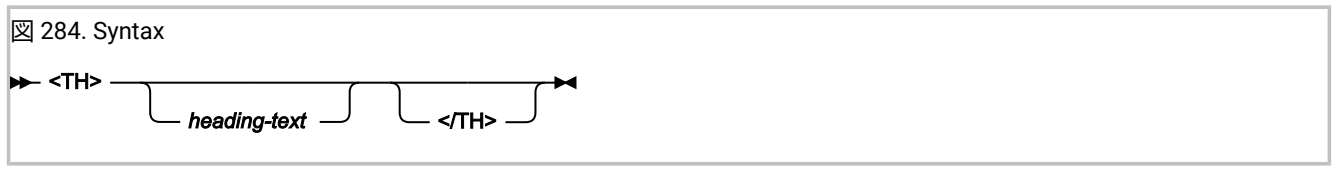

#### **heading-text**

表の見出し行。

### 説明

各テーブルの見出し行は、次の行にあふれたテキストをインデントせずに、フォーマットされます。行テキストの前後にブ ランク行は追加されません。

行の幅は、画面の行の最大幅により指定されます。この制限を超える行は次の行にあふれるため、この幅を超えて表示され ることはありません。

Interactive Reanalysis Report では、表の見出し行は青色で示されます。

U (下線)

U タグでは、下線付きで表示されるテキストを指定します。

**注:** 下線は、Interactive Reanalysis Report でのみ使用可能です。

図 285. Syntax <U> *text-to-be-underlined* </U>

**text-to-be-underlined**

このテキストが下線付きで表示されます。

### 説明

このタグによる改行は行われません。

Interactive Reanalysis Report では、下線付きテキストは青色で示されます。

UL (順序なしリスト)

UL タグでは、順序なしリストを定義します。

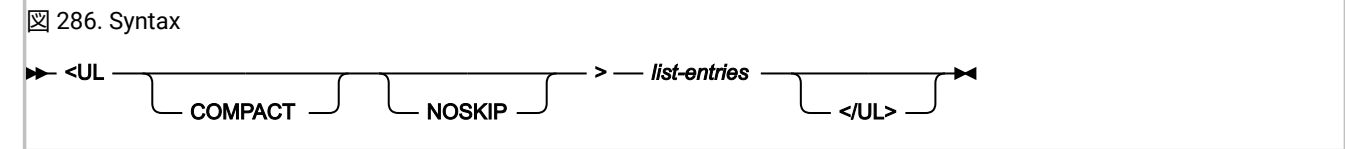

#### **COMPACT**

この属性を指定すると、リスト項目間にブランク行を作成せずにリストがフォーマットされます。

#### **NOSKIP**

この属性を指定すると、リストの先頭にブランク行を作成せずにリストがフォーマットされます。

#### **list-entries**

LI タグを使用して指定されます。

### 説明

このタグでは改行が行われます。

### IDIXUFMT ロード・モジュール・フォーマット・ユーザー出口

IDIXUFMT ロード・モジュール・フォーマット・ユーザー出口 (以降のトピックでは IDIXUFMT 出口と呼びます) は、特殊な タイプのユーザー出口です。このユーザー出口は、REXX フォーマットかロード・モジュール・フォーマットかにかかわら ず、この章 で説明されている、他のユーザー出口に適用される通常の規則には従いません。

IDIXUFMT 出口は、Exits オプションでは指定できず、ロード・モジュール名で検索されます。IDIXUFMT という名前のロー ド・モジュールが Fault Analyzer 実行中に APF 許可ライブラリーで見つかると、分析レポートのフォーマット時にこのロー ド・モジュールが呼び出されます。IDIXUFMT 出口は、Exits オプションで指定された他のフォーマット・ユーザー出口の直 前に呼び出されます。

IDIXUFMT 出口には以下の条件があります。

- LE 準拠でなければなりません。
- 「main」関数を含んでいてはなりません。
- NORENT オプションを使用してリンク・エディットされている必要があります。

Fault Analyzer は、IDIXLFMT(Fault Analyzer に付属する実行不能ロード・モジュール) 内に含まれている IDIXMFMT エント リー・ポイント経由で IDIXUFMT 出口を呼び出します。出口ユーザー・コードは、エントリー・ポイント IDIXUFMT 経由で 呼び出されます。

### エントリーの指定

ユーザー・コード IDIXUFMT エントリー・ポイントは、以下を使用して呼び出されます。

- 以下の 2 つのフルワードを指す R1。
	- 最初のフルワードは、ENV データ域のアドレスです (ENV [共通出口環境情報 ページ](#page-641-0) [642](#page-641-0)を参照)。

◦ 2 番目のフルワードは、UFM データ域のアドレスです (UFM - [ユーザー出口パラメーター・リストのフォー](#page-663-0) [マット ページ](#page-663-0) [664](#page-663-0)を参照)。

- 保管域を指す R13。
- 戻りアドレスを含む R14。
- IDIXUFMT エントリー・ポイント・アドレスを含む R15。

### 戻り指定

IDIXUFMT エントリー・ポイントからの戻り時には、以下のようになります。

- R0 および R1 は未定義です。
- R2 から R14 は未変更でなければなりません。
- R15 は未定義です。

### サンプル IDIXUFMT 出口

2 つのサンプル IDIXUFMT 出口が、コンパイル (またはアセンブル) およびリンク用の JCL とともに提供されています。

- C IDIXUFMT サンプル出口が IDI.SIDISAM1(IDIXUFMC) に提供されています。
- アセンブラー IDIXUFMT サンプル出口が IDI.SIDISAM1(IDIXUFMA) に提供されています。

### IDIXUFMT 機能

IDIXUFMT 出口内から使用可能な、多数の Fault Analyzer 関数があります。

関数はすべて、8 文字以内で構成された大文字の名前を持っています。これらの基本的な名前により、例えば高水準アセン ブラーで書かれた出口でこれらの関数を呼び出すことが可能になります。

関数はすべて C リンケージを使用します。

以下のトピックでは、これらの関数について説明します。

IDIXDLOC – システム・バッファリングを使用したダンプ・ストレージの検索

### フォーマット

#include "idixufmh.h"

int IDIXDLOC(int addr, int len);

概要

IDIXDLOC() 関数は、仮想アドレスと長さによって、分析されたアドレス・スペース内のストレージにアクセスする場合に 使用します。

■<mark>◇</mark> 注: 大容量の仮想ストレージにアクセスする際にストレージ不足状態を防ぐには、代わりに IDIXXLOC 関数を使用し ます。詳しくは、IDIXXLOC – [独自のバッファリングを使用したダンプ・ストレージの検索 ページ](#page-552-0) [553](#page-552-0)を参照して ください。

リアルタイム処理の場合、アクセスされるストレージは一般的に、分析中の実際のアドレス・スペースのストレージです。 再分析の場合、ストレージはミニダンプから取得されます。

リアルタイム・モードか再分析モードかにかかわらず、保護例外が発生するおそれがあるため、IDIXDLOC() 関数の呼び出 しによって取得されていないストレージ域を間接参照しないでください。

IDIXDLOC() は、Fault Analyzer REXX コマンド「Evaluate」と機能的に同等です。

### 戻り値

要求された長さでストレージが使用可能な場合、IDIXDLOC() はストレージ域のアドレスを返します。

IDIXDLOC() は、要求されたアドレスが使用可能でも、長さが要求された長さよりも短い場合は負の値を返します。使用可 能な長さは、戻り値を 0 から減算することで判別できます。部分的なストレージ域のアドレスを取得するには、削減した長 さを使用して再度 IDIXDLOC() を呼び出します。

長さにかかわらず、要求されたアドレスが使用できない場合は、値 0 が返されます。

### 例

```
#include "idixufmh.h"
int maddr, cvt;
maddr = IDIXDLOC(16,4); /* Get address of CVT pointer /
if (maddr > 0)
 \text{cvt} = (\text{int } )\text{maddr}; /* Get CVT pointer */
```
### IDIXEINF– イベント情報の取得

### フォーマット

#include "idixhfmt.h"

int IDIXEINF(UFM \*p\_ufm, int event\_no);

### 概要

指定された UFM データ域には、指定されたイベント番号に該当する情報が取り込まれます。

IDIXEINF() は、Fault Analyzer REXX コマンド「IDIEventInfo」と機能的に同等です。

### 戻り値

情報が正常に取得された場合、IDIXEINF() はゼロを返します。

指定されたイベント番号に該当する情報がない場合、IDIXEINF() はゼロ以外を返します。エラーの説明が IDITRACE DDname に書き込まれます。

### 例

```
#include "idixhfmt.h"
UFM ufm;
int rc;
rc = IDIXEINF(&ufm, 1);
If (!rc) { // Successful completion
 …
}
```
IDIXGETN – データ域 10 進文字フィールド値の取得

### フォーマット

```
#include "dixhfmt.h"
#define IDIXGETN(pSrc) \
        (IDIXGETN)(pSrc, sizeof(pSrc))
int (IDIXGETN)(char *pSrc, int src_len);
```
### 概要

IDIXGETN() は、10 進文字を含むデータ域文字フィールドを「int」値に変換する場合に使用します。

IDIXGETN() はマクロであり、同じ名前で関数を呼び出します。このマクロを使用する利点は、必要な引数が 1 つのみであ るという点です。

## 戻り値

正常に実行された場合、IDIXGETN() は、ストリングで表された変換済みの符号付き「int」値を返します。正常に実行され なかった場合は、未定義の値を返します。

例

```
#include "idixhfmt.h"
int num_events;
UFM ufm;
…
num_events = IDIXGETN(ufm.NUM_EVENTS);
```
### IDIXGETS - データ域文字フィールドを C ストリングとして取得

### フォーマット

#include "idixhfmt.h"

```
#define IDIXGETS(pSrc) \
       (IDIXGETS)(pSrc, sizeof(pSrc))
char * (IDIXGETS)(char *pSrc, int src_len);
```
### 概要

IDIXGETS() は、データ域文字フィールドからヌル終了ストリングを作成する場合に使用します。バッファー・データ・ フォーマットではないデータ域フィールドの場合、ストリングは LE HEAP ストレージに作成され、IDIXUFMT 終了処理の完 了時に自動的に解放されます。IDIXGETS() の呼び出し元が、返されたストレージ域を解放してはなりません。バッファー・ データ・フォーマットであるデータ域フィールドの場合は、既存のバッファー・アドレスが返されます。

IDIXGETS() から返されたストリングを変更することによってデータ域フィールドを更新することはできません。

IDIXGETS() はマクロであり、同じ名前で関数を呼び出します。このマクロを使用する利点は、必要な引数が 1 つのみであ るという点です。

### 戻り値

要求されたデータ域フィールドのアドレスを、ヌル終了ストリングとして返します。

### 例

```
#include "idixhfmt.h"
UFM ufm;
char *psz;
…
psz = IDIXGETS(ufm.EVENT_TYPE);
If (strlen(psz) >= 6 && memcmp(psz,"Abend ") == 0) { // Abend event
 …
}
```
### IDIXGETX – データ域 16 進文字フィールド値の取得

### フォーマット

```
#include "idixhfmt.h"
#define IDIXGETX(pSrc) \
        (IDIXGETX)(pSrc, sizeof(pSrc))
int (IDIXGETX)(char *pSrc, int src_len);
```
### 概要

IDIXGETX() は、16 進文字 (0 から 9 または A から F) を含むデータ域文字フィールドを「int」値に変換する場合に使用しま す。

IDIXGETX() はマクロであり、同じ名前で関数を呼び出します。このマクロを使用する利点は、必要な引数が 1 つのみであ るという点です。

### 戻り値

正常に実行された場合、IDIXGETX() は、ストリングで表された変換済みの符号付き「int」値を返します。正常に実行され なかった場合は、未定義の値を返します。

### 例

```
#include "idixhfmt.h"
int pgm_len;
UFM ufm;
…
pgm_len = IDIXGETX(ufm.PROGRAM_LENGTH);
```
### IDIXLIST– ストレージ域をレポートに出力

## フォーマット

#include "idixhfmt.h"

```
int IDIXLIST(int addr, int len);
```
### 概要

IDIXLIST() は、分析後の障害環境からストレージ域を出力する場合に使用できます。addr 引数は、仮想ダンプ・アドレス でなければなりません。

出力されたストレージ域のフォーマットには、次の例に示すように、ストレージの見出しと、16 進および EBCDIC/ASCII の 両方の表記が含まれます。

Address Offset Hex **EBCDIC** / ASCII

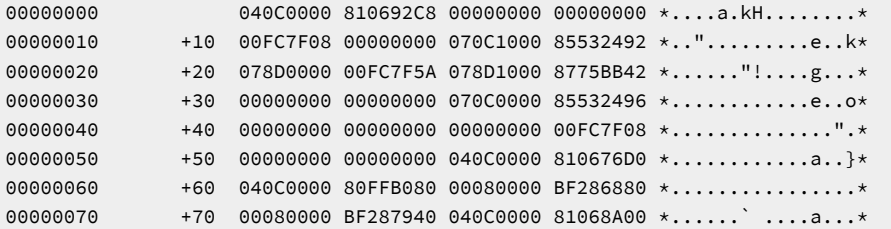

IDIXLIST() は、Fault Analyzer REXX コマンド「List」と機能的に同等です。

### 戻り値

IDIXLIST() は常にゼロを返します。

### 例

#include "idixhfmt.h"

IDIXLIST(0,128); // Show address 0 for a length of 128 bytes

# IDIXNOTE – テキストの単純な行をレポートに書き込む

フォーマット

#include "idixhfmt.h"

```
int IDIXNOTE(char *psz, ...);
```
### 概要

IDIXNOTE() は、フォーマットされていないテキストの行をレポートに書き込みます。psz 引数は、ヌル終了ストリングを指 していなければなりません。(フォーマット済みテキストを書き込むには、代わりに IDIXWRIT() 関数を使用します)。

psz 引数が C sprintf() 関数での使用に適している書式制御ストリングである場合は、さらに必要な引数を後に続けることが できます。

この関数は、Fault Analyzer REXX コマンド「Note」と同等です。

### 戻り値

IDIXNOTE() は常にゼロを返します。

### 例

#include "idixhfmt.h"

int i;

IDIXNOTE("Important data follows");

IDIXNOTE("A total of %d entries listed.",i);

IDIXTRCE– テキストの単純な行を IDITRACE に書き込む

フォーマット

#include "idixhfmt.h"

int IDIXTRCE(char \*psz, ...);

### 概要

…

IDIXTRCE() は、以下の機能を実行する場合に使用できます。

- 渡されたパラメーターと最終戻りコードに関する情報を IDITRACE DDname に書き込むことで、IDI\* 関数呼び出しの トレースを制御します。
	- psz 引数が「(char )-1」として指定されている場合、IDI\* 関数呼び出しのトレースは使用可能です。
	- psz 引数が「NULL」として指定されている場合、IDI\* 関数呼び出しのトレースは使用不可です。
- フォーマットされていないテキストの行を IDITRACE DDname に書き込みます。psz 引数は、ヌル終了ストリングを 指していなければなりません。このモードの関数は、REXX コマンド「SAY」を Fault Analyzer REXX ユーザー出口 内から使用するのと同等です。

psz 引数が C sprintf() 関数での使用に適している書式制御ストリングである場合は、さらに必要な引数を後に続けることが できます。

戻り値

IDIXTRCE() は常にゼロを返します。

### 例

```
#include "idixhfmt.h"
```
int  $i = 5$ ; IDITRACE((char \*)-1); /\* start IDI\* function tracing \*/ IDIXTRCE("Couldn't format data area ABC."); IDIXTRCE("A total of %d control blocks formatted.", i);

### IDIXWRIT– フォーマット済みテキストをレポートに書き込む

### フォーマット

#include "idixhfmt.h"

int IDIXWRIT(char \*psz, ...);

### 概要

IDIXNOTE() 関数は、テキストの単純な行をレポートに書き込む場合にのみ使用できます。ただし、psz 引数で IDIXWRIT() 関数に渡されるストリングには、フォーマット・タグを含めることができます ([フォーマット・タグ ページ](#page-532-0) [533](#page-532-0)を参照)。

psz 引数が C sprintf() 関数での使用に適している書式制御ストリングである場合は、さらに必要な引数を後に続けることが できます。

この関数は、Fault Analyzer REXX コマンド「IDIWRITE」と同等です。

### 戻り値

IDIXWRIT() は常にゼロを返します。

### 例

```
#include "idixhfmt.h"
```

```
int i;
IDIXWRIT("<DL>");
for (i = 0; i < 10; ++i) {
  IDIXWRIT("<DT>Item %d</DT>",i);
  IDIXWRIT("<DD>Item description</DD>");
}
IDIXWRIT("</DL>");
```
## IDIXWTO – メッセージを MVS コンソールに書き込む

### フォーマット

#include "idixhfmt.h"

int IDIXWTO(char \*psz, ...);

### 概要

IDIXWTO() は、メッセージを MVS™ コンソールに書き込む場合に使用します。psz 引数は、ヌル終了ストリングを指してい なければなりません。

psz 引数が C sprintf() 関数での使用に適している書式制御ストリングである場合は、さらに必要な引数を後に続けることが できます。

この関数は、Fault Analyzer REXX コマンド「IDIWTO」と同等です。

### 戻り値

IDIXWTO() は常にゼロを返します。

### 例

#include "idixhfmt.h"

<span id="page-552-0"></span>IDIXWTO("Unable to complete IDIXUFMT exit processing!");

### IDIXXLOC – 独自のバッファリングを使用したダンプ・ストレージの検索

フォーマット

#include "idixufmh.h" int IDIXXLOC(void \*bufptr, unsigned long long addr, int len);

### 概要

IDIXXLOC() 関数は、仮想アドレスと長さによって、分析されたアドレス・スペース内のストレージにアクセスする場合に 使用します。

バッファーのアドレスを bufptr で指定する必要があります。バッファーの長さは len 以上でなければなりません。

リアルタイム処理の場合、アクセスされるストレージは一般的に、分析中の実際のアドレス・スペースのストレージです。 再分析の場合、ストレージは、ミニダンプまたは拡張ダンプ・データ・セットから取得されます。

リアルタイム・モードか再分析モードかにかかわらず、保護例外が発生するおそれがあるため、IDIXXLOC() 関数の呼び出 しによって取得されていないストレージ域を間接参照しないでください。

IDIXXLOC() は、Fault Analyzer REXX コマンド「Evaluate」と機能的に同等です。

### 戻り値

要求された長さでストレージが使用可能な場合、IDIXXLOC() は指定されたバッファー (bufptr) のアドレスを返しま す。IDIXXLOC() は、要求されたアドレスが使用可能でも、長さが要求された長さよりも短い場合は負の値を返します。使 用可能な長さは、戻り値を 0 から減算することで判別できます。部分的なストレージ域のアドレスを取得するには、削減し た長さを使用して再度 IDIXXLOC() を呼び出します。

長さにかかわらず、要求されたアドレスが使用できない場合は、値 0 が返されます。

### 例

#include "idixufmh.h"

int maddr, i; char buffer[500];

```
maddr = IDIXXLOC(buffer, 0 \times 001F0000, 500); /* Get 500 bytes of storage at addr 1F0000 */
if (maddr > 0)
 i = * (int *) \text{maddr}; /* Get first 4 bytes */
```
### ADFzCC イベント処理ユーザー出口とのインターフェース

ADFz Common Component 製品は、イベント処理ユーザー出口機能を備えています。この機能は、非同期インストール先 作成バックエンドによるデータの処理を可能にします。この機能を使用するには、ADFz Common Components V1.8 をイ ンストールします。詳しくは、IBM Application Delivery Foundation for z/OS Common Components: Customization Guide and User Guideを参照してください。

この機能は、通知ユーザー出口を介して使用できます。詳しくは、[通知ユーザー出口 ページ](#page-490-0) [491](#page-490-0) を参照してください。

### FA で提供されるサンプル

イベント処理機能を使用するために、FA では以下のサンプルを IDI.SIDISAM1 に用意しています。

#### **サンプル通知出口 IDISXEPN**

使用可能なすべての ENV データ域変数および NFY データ域変数用に IDIWRITE を呼び出す汎用通知ユーザー出 口。このサンプル出口の詳細については、[通知ユーザー出口 ページ](#page-490-0) [491](#page-490-0) を参照してください。

#### **サンプル・イベント処理ユーザー出口 IDISRTCC**

C で書かれたサンプル出口。このサンプルは、IDISXEPN によって提供されたデータをデータ・セットに書 き込みます。サンプルは次に、作成されたデータ・セットを入力として使用する REXX exec (IDISRTCR) を 実行するためのジョブを実行依頼する内部リーダーに、IDIINTR という DD を動的に割り振ります。この他 に、COBOL および PL/I のサンプルも、IDISRTCB および IDISRTCP にそれぞれ用意されています。

サンプル IDISRTCC 出口を使用するには、この出口を ADFzCC EventProcessingExit オプションで指定する必 要があります。このオプションについて詳しくは、IBM Application Delivery Foundation for z/OS Common Components: Customization Guide and User Guide を参照してください。

#### **サンプル REXX exec IDISRTCR**

サンプル REXX exec IDISRTCR は、IDISRTCC で作成されたジョブによって実行されます。この exec が指定さ れた入力データ・セットを読み取り、その内容 (IDISXEPN で指定されたデータ域変数 ENV および NFY) を使 用して、障害項目についての関連情報で RTC 作業項目を作成します。次に、スクリプト内で指定された RTC サーバーに要求を送信します。当該 RTC プロジェクト下の作業項目が作成されます。この項目には発生した 障害項目に関する情報が含まれます。

# 第 31 章. Fault Analyzer ヒストリー・ファイルにアクセスするための非 ISPF インターフェースのインストール

TSO/ISPF 以外のプラットフォームから Fault Analyzer ヒストリー・ファイルにアクセスできるようにするオプションのイ ンターフェースのインストール要件について、以下のトピックで説明します。

### IBM Fault Analyzer プラグイン (Eclipse 用) のインストール

IBM® Fault Analyzer プラグイン (Eclipse 用) はオプション機能です。

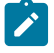

**注:** この機能を使用するには IBM Application Delivery Foundation for z/OS®Common Components(ADFzCC) をイン ストールする必要があります。

IBM Fault Analyzer プラグインをインストールするには:

- 1. ホスト z/OS システムで、ADFzCC サーバーをカスタマイズします。
- 2. クライアント・ワークステーションで、IBM Explorer for z/OS または IBM Developer for z/OS と IBM Fault Analyzer プラグイン (Eclipse 用) をインストールします。

プラグインの詳細については、IBM Fault Analyzer [プラグイン](#page-280-0) (Eclipse 用[\) ページ](#page-280-0) [281](#page-280-0) を参照してください。

IBM Application Delivery Foundation for z/OS®Common Components サーバーのカスタ マイズ

ADFzCC サーバーのインストールについては、『IBM Application Delivery Foundation for z/OS®Common Componentsカス タマイズ・ガイドおよびユーザー・ガイド 』を参照してください。

ADFzCC サーバー用のサンプル Fault Analyzer 構成ファイルが、以下のように、データ・セット IDI.SIDISAM1 内にメンバー IDIGSVRJ として用意されています:

```
CONFIG=FA
SPAWN_PROGRAM=IDIGMAIN
SPAWN_REGIONSZ=500 0
SPAWN_JOBNAME=IDISVRF
SPAWN_PARMS_SECTION
ISPF_PROF_DSN=&USERID..ISPF.ISPPROF ❷
ISPF_APPL=IDI ❸
```
変更が必要なパラメーターは、次のものです。

### **❶**

80,000 ページを超える非常に大きい障害項目ミニダンプをダウンロードする場合は、SPAWN\_REGIONSZ を 大きくします。

**❷**

ISPF プロファイル・メンバーに別のデータ・セットが使用される場合は、&USERID..ISPF.ISPPROF を変更し ます。

&USERID は、接続されているユーザーのユーザー ID で置き換えます。例えば、ユーザー ID が FRED で、❸ の ISPF アプリケーション ID が IDI である場合、ISPF プロファイルは FRED.ISPF.ISPPROF(IDIPROF) から取得さ れます。

ユーザー ID の一部のみを置換値として使用する場合、サブストリング指定を使用できます (詳しくは[シンボ](#page-574-0) [ル・サブストリングの指定 ページ](#page-574-0) [575](#page-574-0)を参照)。例えば、ユーザー ID の最初の 3 文字のみを高位修飾子とし て使用するには、&USERID(1:3)..ISPF.ISPPROF と指定します。

**❸**

Fault Analyzer に別の ISPF アプリケーション ID が使用される場合は、IDI を変更します。デフォルト値は IDI です。

### IBM Fault Analyzer プラグイン (Eclipse 用) のインストール

IBM® Fault Analyzer プラグイン (Eclipse 用) は、IBM Explorer for z/OS® または IBM Developer for z/OS に対するプラグイ ンです。

- ダウンロードは <https://ibm.github.io/mainframe-downloads/index.html> から利用できます。
- IBM Explorer for z/OS および IBM Developer for z/OS の資料は、<https://www.ibm.com/docs/en/adfz> から参照でき ます。

### CICS 環境での対話式再分析の使用可能化

この機能はオプション機能です。この機能を使用すると、Fault Analyzer ISPF インターフェースを使用して CICS® ログオ ンからヒストリー・ファイルおよび障害項目を表示でき、TSO ログオンは不要です。

このインターフェースの使用については、[以下の環境での対話式再分析の実行:](#page-280-1) CICS [ページ](#page-280-1) [281](#page-280-1)を参照してください。

**注:** この機能を使用するには、 IBM Application Delivery Foundation for z/OS Common Components (必須の対話式パ ネル・ビューアーを含む) をインストールする必要があります。

Fault Analyzer をこのモードで実行するための特別な CICS® 領域をセットアップし、他の通常の CICS® トランザクション に影響を与えずに CPU およびストレージの使用を制御することをお勧めします。その理由は、このモードの Fault Analyzer 分析プログラムは、CICS® 領域で生成されるサブタスクで実行されるためであり、Fault Analyzer に同時にログオンして実 行することが予想されるユーザー数に対応できる十分な大きさに JCL REGION= サイズを設定する必要があるためです。ス トレージ必要量は分析対象の障害のサイズと複雑さに依存しますが、開始点として、同時ユーザー当たり 32 メガバイトが 推奨されます。このストレージは CICS®DSA ストレージではなく、生成されるサブタスクの MVS™ GETMAIN 要求に対応 できる量が使用可能でなければなりません。すなわち、REGION= サイズと CICS®EDSALIM 値の差分には、最低でも推定 ストレージ所要量 (例えば、10 x 32 M = 320 M) が必要です。

Fault Analyzer を対話式 CICS® トランザクションとして実行するために必要な CICS® 領域のその他のセットアップ要件 は、以下のとおりです。

1. 必要な CICS® リソース定義を作成します。

2. 必要な CICS®JCL の変更を行います。

以下のセクションで、これらの要件を説明します。IDI は、Fault Analyzer インストール時に使用されたデータ・セット名 の高位修飾子とします。

必要な CICS リソース定義の作成

必要な CICS® リソース定義を作成できるサンプル・ジョブが、IDI.SIDISAM1 データ・セット内のメンバー IDIWCIDI とし て提供されています。必要なトランザクション定義と関連のプログラム定義が、それぞれ 1 つずつあります。オプションの トランザクション・プロファイル定義も 1 つあり、 そこでは、画面サイズを変更できるように SCRNSIZE(ALTERNATE) オ プションを指定します。

### 必要な CICS JCL の変更

CICS®JCL には、以下の修正が必要です。

- 1. データ・セット IDI.SIDIAUTH を CICS®JCL の DFHRPL 連結に追加します。
- 2. 下記の IPVPROF および IPVTLIB DD 名に割り当てる新しいプロファイル・データ・セットを割り振ります。例え ば、IDI.IDIPPROF。このデータ・セットは、LRECL=80 および RECFM=FB の PDS または PDSE として定義しま す。データ・セットは小さなものでかまいません。例えば、5 トラックの 1 次スペース割り振りと 5 トラックの 2 次スペース割り振りなどです。
	- <mark>/゛注:</mark> ユーザーはそれぞれ、自身の ISPF 式の設定を IPVPROF データ・セットに書き込むため、このデータ・ セットへの UPDATE アクセスを必要とします。
- 3. 以下の DD 名を CICS®JCL に追加します。

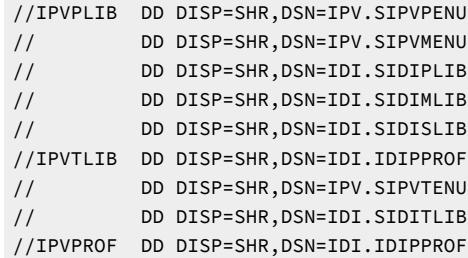

<mark>→ 注</mark>: データ・セット IPV.SIPV\* は、ADFz Common Components のインストールの一環として作成されます。

第 III 部. Fault Analyzer 参照情報

# 第 32 章. オプション

オプションを使用して、Fault Analyzer による出力を制御できます。例えば、次のようなオプションがあります。

- 障害分析レポート内容の変更。
- 異常終了時の Fault Analyzer のアクションの変更。

処理のほとんどの段階においてオプションを提供できます。オプションが現行の処理モードに関係ない場合 (例えば、バッ チ再分析中に Exclude オプションを設定しようとした場合)、これは無視されます。この場合、Fault Analyzer は不要な警告 メッセージを作成することはありません。

オプションは以下の優先順位で設定または変更できます。

- 1. Fault Analyzer が提供する製品のデフォルト。
- 2. SMP/E USERMOD。

詳しくは、USERMOD を使用した Fault Analyzer [のカスタマイズ ページ](#page-329-0) [330](#page-329-0) を参照してください。

3. IBM Application Delivery Foundation for z/OS (ADFz) Common Components IPVOPTLM 構成オプション・モジュー ル。

Fault Analyzer では、IPVOPTLM 構成オプション・モジュールが存在する必要はありません。存在する場 合、IDIOPTLM 構成オプション・モジュールで NOIPVOPT 値が 1 に設定されていない限り、Fault Analyzer により 処理されます。IBM Application Delivery Foundation for z/OS Common Components [オプションを無視](#page-336-0) (NOIPVOPT) [ページ](#page-336-0) [337](#page-336-0) を参照してください。

IPVOPTLM 構成オプション・モジュールの詳細については、『IBM Application Delivery Foundation for z/OS Common Components: Customization Guide and User Guide』を参照してください。

4. ADFz Common Components IPVCNF00 parmlib メンバーに指定されたインストール・システム全般のデフォルト。

Fault Analyzer では、IPVCNF00 parmlib メンバーが存在する必要はありません。存在する場合、IDIOPTLM 構成 オプション・モジュールで NOIPVOPT 値が 1 に設定されていない限り、Fault Analyzer により処理されます。詳 しくは、IBM Application Delivery Foundation for z/OS Common Components [オプションを無視](#page-336-0) (NOIPVOPT) [ペー](#page-336-0) [ジ](#page-336-0) [337](#page-336-0)を参照してください。

IPVCNF00 parmlib メンバーについては、『IBM Application Delivery Foundation for z/OS Common Components: Customization Guide and User Guide』を参照してください。

5. 構成オプション・モジュール IDIOPTLM。

詳しくは、IDIOPTLM [構成オプション・モジュールを使用した](#page-333-0) Fault Analyzer のカスタマイ[ズ ページ](#page-333-0) [334](#page-333-0) を参照し てください。

<span id="page-558-0"></span>6. ユーザー・オプション・モジュール IDICNFUM で検索されるオプション。

このモジュールはリアルタイム分析にのみ使用でき、検出された場合はステップ [7](#page-559-0) [ページ](#page-559-0) [560](#page-559-0) を省略します。

詳しくは、[ユーザー・オプション・モジュール](#page-561-0) IDICNFUM [ページ](#page-561-0) [562](#page-561-0) を参照してください。

<span id="page-559-0"></span>7. parmlib のメンバー IDICNF00 に指定されたインストール・システム全般のデフォルト。

parmlib メンバーは、ユーザー・オプション・モジュールがステップ [6](#page-558-0) [ページ](#page-558-0) [559](#page-558-0) で 検出されなかった場合の み、読み取られます。

詳しくは、parmlib [メンバー](#page-560-0) IDICNF00 [ページ](#page-560-0) [561](#page-560-0) を参照してください。

<span id="page-559-2"></span>8. \_IDI\_OPTSFILE 環境変数を使用してユーザー・オプション・ファイルに指定されたオプション。

検出された場合は、ステップ [9](#page-559-1) [ページ](#page-559-1) [560](#page-559-1)を置換してください。

詳しくは、[\\_IDI\\_OPTSFILE](#page-562-0) 環境変数 [ページ](#page-562-0) [563](#page-562-0) を参照してください。

<span id="page-559-1"></span>9. IDIOPTS DDname を使用してユーザー・オプション・ファイルに指定されたオプション。

ユーザー・オプション・ファイルがステップ [8](#page-559-2) [ページ](#page-559-2) [560](#page-559-2) で 検出されなかった場合のみ、読み取られます。

10. バッチ再分析を実行する際に JCL EXEC ステートメントの PARM フィールドに指定されたオプション。

詳しくは、JCL EXEC [ステートメント](#page-563-0) PARM フィール[ド ページ](#page-563-0) [564](#page-563-0) を参照してください。

11. \_IDI\_OPTS 環境変数を介して提供されるオプション。

詳しくは、[\\_IDI\\_OPTS](#page-563-1) 環境変[数 ページ](#page-563-1) [564](#page-563-1) を参照してください。

12. 分析制御ユーザー出口を介して設定されるオプション。

詳しくは、[分析制御ユーザー出口 ページ](#page-467-0) [468](#page-467-0) を参照してください。

13. End Processing ユーザー出口での EPC データ域フィールドの設定値。有効な RetainDump および MaxMinidumpPages オプションを事実上オーバーライドする可能性があります。

詳しくは、[終了処理ユーザー出口 ページ](#page-486-0) [487](#page-486-0) を参照してください。

オプションを指定しない場合は、製品のデフォルト (各オプションの構文図に示す) が使用されるか、あるいは値が指定され ません。

オプションによっては、1 つの値しか保存できないものがあります。このようなオプションの複数のインスタンスが指定さ れた場合、最後に現れたインスタンスのみが有効となります。例えば、次のように指定された場合、

PARM='Detail(LONG) Detail(SHORT)'

Detail(SHORT) がアクティブになります。

複数の値を適用できるオプションが、いくつかあります。例えば、DataSets、Exits、Include、および Exclude オプション です。これらが情報をどのように累積するかは、各オプションの項に説明されています。

オプションを指定するときは、以下の構文規則が適用されます。

- 列 1 から 71 のみが処理されます。
- オプションは行内の任意の位置に指定できます。1 列目から開始する必要はありません。
- ブランクまたはコンマを区切り文字として使用できます。
- オプションは、任意の行数にまたがって指定できますが、JCL EXEC ステートメントの PARM フィールドに指定する 際は、z/OS® による 100 文字以内という制限があります。
- 複数行にまたがりオプション値が続く場合 (例えば、DataSets(IDIJAVA(...)) オプションを使用した長い HFS パス名 の指定)、次のいずれかがサポートされます。
	- 列 71 を含むそこまでの値を指定し、次の行の列 1 から開始します。
	- 続く行の終わりにオプション値の継続文字「+」を指定します。プラス記号の前に 1 文字以上の空白が必要 です。正符号を使用して継続する引用符で囲まれた値は、引用符で囲まれた値の各部分で指定する必要があ ります。

例:

DataSets(IDIJAVA('/this/might/be/a/really/long' + '/path/name'))

- オプション名およびキーワード・パラメーターでは大文字と小文字は区別されません。特定のオプションで明示的 に言及された場合を除き、オプション値も大文字と小文字は区別されません。
- •コメントは任意の位置に指定でき、ネストすることもできます。文字「'/\*"」がコメントの開始を、「'\*/"」が終了 を示します。

### オプションの指定位置

オプションは 2 つのファイル (IDICNF00 はインストール・システム全般のデフォルト・オプションを、IDIOPTS はユー ザー・オプションを保持しています) または JCL EXEC ステートメントの PARM フィールドに指定できます。オプションを ファイルに指定した場合、これはすべての分析モードで使用できます。

リアルタイム分析のみの場合、ユーザー・オプション・モジュール IDICNFUM を介して、IDICNF00 のインストール・シス テム全般のデフォルト・オプションをジョブ・レベルで置換できます。

JCL EXEC ステートメントの PARM フィールドは、バッチ再分析においてのみ使用可能です。

障害再分析を実行する場合のオプションの変更方法については 、[バッチ再分析オプション ページ](#page-151-0) [152](#page-151-0)および [対話式再分析](#page-159-0) [オプション ページ](#page-159-0) [160](#page-159-0)を参照してください。

オプションの指定位置にかかわらず、分析制御ユーザー出口は、結果の設定値をオーバーライドできます。この出口タイプ の詳細については、[分析制御ユーザー出口 ページ](#page-467-0) [468](#page-467-0)を参照してください。

### <span id="page-560-0"></span>parmlib メンバー IDICNF00

メンバー IDICNF00 は、SYS1.PARMLIB 内、または論理 parmlib 連結の一部である、その他のデータ・セット内に作成でき ます。オプションとして、parmlib [メンバー](#page-365-0) IDICNFxx [ページ](#page-365-0) [366](#page-365-0)で説明されているように、別のデータ・セットの使用を許 可するために USERMOD を適用できます。

IDICNF00 メンバーには、Fault Analyzer を実行するたびに読み取られる、インストール・システム全般のデフォルト・オプ ションが含まれています。

parmlib 構成メンバーの例については[、図](#page-366-0) [199 : IDICNFxx parmlib](#page-366-0) メンバーの例 [ページ](#page-366-0) [367](#page-366-0) を参照してください。

### <span id="page-561-0"></span>ユーザー・オプション・モジュール IDICNFUM

リアルタイム分析でインストール・システム全般のデフォルト・オプションを置換するために、Fault Analyzer オプショ ンを持つ 1 つ以上の区分データ・セットおよびメンバーが 含まれているユーザー・オプション・モジュールを作成できま す。

Fault Analyzer は、指定された順にデータ・セット・メンバーをオープンします。使用可能であると判別された最初のデー タ・セットおよびメンバーは、論理 parmlib 連結、または IDIOPTLM 構成オプション・モジュールの CNFDSN オプション で指定された代替 parmlib データ・セットの IDICNF00 parmlib メンバーの代わりに使用されます。

ユーザー・オプション・モジュールは、IDICNFUMという名前にする必要があります。また、標準 MVS™ 検索パスから使用 可能なロード・モジュールである必要があります。このモジュールが、JOBLIB ddname に割り振られているロード・ライ ブラリーに配置されると、デフォルト・オプションがジョブ・レベルで効果的に制御されるようになります。

このロード・モジュールは、次の標準 MVS™JCL 構文フォーマットになっている区分データ・セット/メンバー名のみを含 むことができます。

data-set-name(member-name)

各データ・セットの指定は、X'00' バイトで終了させてください。2 番目の X'00' バイトは、リストの終わりを示すために、 最後に指定されたデータ・セットの後に置かなければなりません。データ・セットが指定されていない場合、少なくとも 1 つの X'00' バイトが必要です。

ユーザー・オプション・モジュールはより柔軟に使用できるようになりました。以下のシンボル名を使用してデータ・セッ トまたはメンバー名を指定できます。

#### **&SYSUID.**

異常終了ジョブまたは CICS® トランザクションに関連したユーザー ID。

#### **&JOBNM.**

異常終了ジョブのジョブ名。

#### **&PGMNM.**

異常終了ジョブの EXEC ステートメントにあるプログラム名。

サンプル・ユーザー・オプション・モジュールを作成するためのジョブは、ソフトコピーのサンプル・データ・セットのメ ンバー IDISCNFU として提供されます。

Fault Analyzer により選択されたデータ・セットおよびメンバーは、メッセージ [IDI0001I](#page-684-0) [ページ](#page-684-0) [685](#page-684-0) で示されます。(変 数を置換した後) 選択されなかったデータ・セット名およびメンバー名を確認する場合は、IDITRACE DDname をジョブ・ス テップに組み込んでください。例:

//IDITRACE DD SYSOUT=\*

(CICS® 環境でこのトレースを活動化する別の方法については、[IDITRACE](#page-403-0) CICS において [ページ](#page-403-0) [404](#page-403-0)を参照してください。)

選択されたユーザー・オプション・モジュールのデータ・セットおよびメンバーの名前は、Fault Analyzer によりヒスト リー・ファイルに保管され、障害の再分析でデフォルト・オプション・ファイルとして自動的に再使用されます。バッチ再 分析の場合、データ・セットおよびメンバーは、生成された JCL の IDIBOPTDDname に組み込まれます。

### <span id="page-562-0"></span>\_IDI\_OPTSFILE 環境変数

アプリケーション・プログラムは、異常終了または IDISNAP を呼び出す前に、MVS™ データ・セット (およびオプ ションでメンバー) 名、または HFS パスとファイル名 (Fault Analyzer へのオプションを含む) を使用して、環境変数の \_IDI\_OPTSFILE を初期化できます。

#### • **MVS™ データ・セット名の指定**

MVS™ データ・セット名を指定する場合は、名前は 2 つのスラッシュ (//) で始まる必要があります。指定するデー タ・セット名には、大/小文字の区別はありません。

指定するユーザー・オプション・ファイルは、80 バイトの固定レコード長のフォーマットで、すべてのオプション はカラム 1 から 71 までに指定する必要があります。

#### • **HFS パスおよびファイル名の指定**

HFS パスおよびファイル名を指定する場合は、名前は 2 つのスラッシュで始めないでください。

指定するユーザー・オプション・ファイルは特別な属性に従うことはなく、オプションは任意のカラムに指定でき ます。

例:

```
//* Sample BPXBATCH job
//RUN EXEC PGM=BPXBATCH, …
⋮
//STDENV DD * (select one of the following)
_IDI_OPTSFILE=//my.SEQ.OPTIONS
_IDI_OPTSFILE=//my.PDS.OPTIONS(faopts)
_IDI_OPTSFILE=/u/fred/options_file
⋮
/*
```
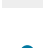

**注:** ユーザー・オプション・ファイルが \_IDI\_OPTSFILE 環境変数を使用して検出された場合は、IDIOPTS DDname を 使用してオプションの読み取りを試行することはありません (User options file [IDIOPTS](#page-562-1) [ページ](#page-562-1) [563](#page-562-1) を参照)。

### <span id="page-562-1"></span>User options file IDIOPTS

Fault Analyzer は、IDIOPTS DDname によるユーザー・オプション・ファイルの指定をサポートします (CICS® ユーザーの 場合は、IDIOPTS DDname を使用した CICS [オプションの指定 ページ](#page-411-0) [412](#page-411-0)を参照してください)。

インストリームのユーザー・オプション・ファイルを使用して、プログラム MYAPPL が異常終了した場合にダンプ抑止を オーバーライドする、ジョブの例を以下に示します。

図 287. ユーザー・オプション・ファイルを指定するサンプル・ジョブ

```
//MYJOB1 JOB ...
//STEP1 EXEC PGM=MYAPPL
//SYSMDUMP DD DISP=SHR,DSN=MY.DUMP.DATA.SET
//IDIOPTS DD *
  RetainDump(ALL) /* do not suppress the dump if MYAPPL
                     abends */
/*
```
ユーザー・オプション・ファイルは 80 バイトの固定レコード長フォーマットでなければなりません。すべてのオプション を 1 桁目から 71 桁目までに指定する必要があります。

■<mark>♪ 注</mark>: ユーザー・オプション・ファイルが [\\_IDI\\_OPTSFILE](#page-562-0) 環境変数により検出された場合 (\_IDI\_OPTSFILE 環境変数 [ページ](#page-562-0) [563](#page-562-0)を参照)、IDIOPTS DDname を使用したオプションの読み取りを試行することはありません。

<span id="page-563-0"></span>JCL EXEC ステートメント PARM フィールド

Fault Analyzer をバッチ再分析モードで実行する際、JCL EXEC ステートメントの PARM フィールドにオプションを指定でき ます。例:

```
//MYJOB2 JOB
//STEP1 EXEC PGM=IDIDA,
// PARM='/Detail(LONG),PreferredFormattingWidth(132)'
⋮
```
### <span id="page-563-1"></span>\_IDI\_OPTS 環境変数

アプリケーション・プログラムは、異常終了または IDISNAP を呼び出す前に、Fault Analyzer のオプションを使用して環境 変数 \_IDI\_OPTS を初期化できます。

例:

```
//* Sample BPXBATCH job
//RUN EXEC PGM=BPXBATCH, …
⋮
//STDENV DD *
_IDI_OPTS=DataSets(IDIHIST(MY.HIST)),Detail(L)
\cdot/*
```
### オプションに対する変更が有効な場合

一般に、オプションに対する変更は、その指定方法に関係なく、即時に有効になります。唯一の例外は IDIS サブシステム です。このサブシステムは、以下のいずれかのオプションに変更を加えた場合には、停止して再始動する必要があります。

- DataSets (IDIVSxxx(...),IDIEXEC(...),IDIDOC(...),IDIDOxxx(...),IDIVIEWS(...))
- DumpRegistrationExits
- Exclude/Include
- Language
- Locale
- NoDup(ImageFast(...))
- Quiet

ここで xxx は、有効な Language オプションの言語 ID です。(IDIDOxxx は ENU をサポートしていません。)

## オプション説明

各オプションの詳細を以下に説明します。

### AdditionalIDIOffDD

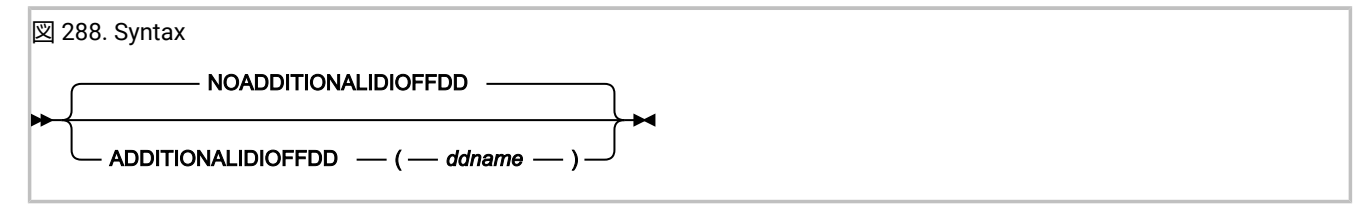

AdditionalIDIOffDD オプションを使用すると、通常の Fault Analyzer IDIOFFDDname と同等の追加の DDname を提供できま す (詳細については、JCL スイッチ (IDIOFF) [を使用した](#page-455-0) Fault Analyzer の停[止 ページ](#page-455-0) [456](#page-455-0)を参照してください)。このオプ ションが指定された場合、ddname が割り振られているジョブはいずれも、リアルタイム異常終了処理を行うために Fault Analyzer を起動しません。

このオプションは、Fault Analyzer IDIS サブシステムによって読み取られ、その設定は、クロスメモリー・アクセスによる 領域の異常終了に対して対応可能にされます。AdditionalIDIOffDD オプションに対する変更は、Fault Analyzer IDIS サブシ ステムを停止して再始動した後で、初めて有効になります (詳細については、Fault Analyzer IDIS [サブシステムの使用 ペー](#page-315-0) [ジ](#page-315-0) [316](#page-315-0)を参照してください)。

このオプションは、有効なオプションを示す、障害分析レポートのセクションには含まれません。

### CallEqaueDat

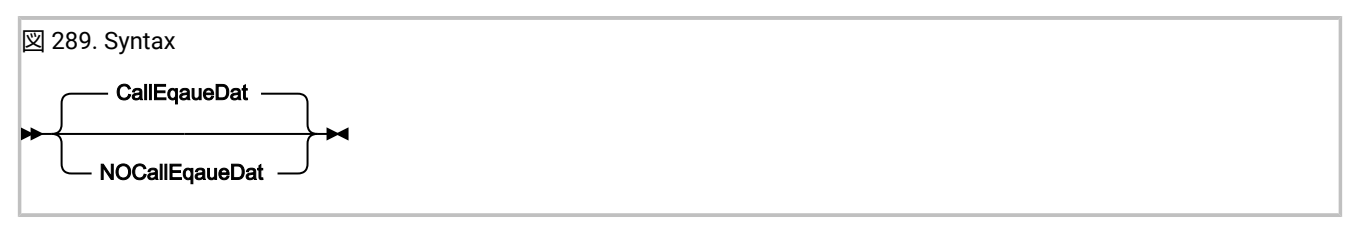

CallEqaueDat (デフォルト) では Fault Analyzer に IBM® z/OS®Debugger リスト出口を呼び出し、分析中に使用されるソー ス・リストを検索するよう指示します。見つからなかった場合、処理が続行されます。

NOCallEqaueDat は出口を呼び出さないようにします。

このオプションは、有効なオプションを示す、障害分析レポートのセクションには含まれません。

# CICSDumpTableExclude

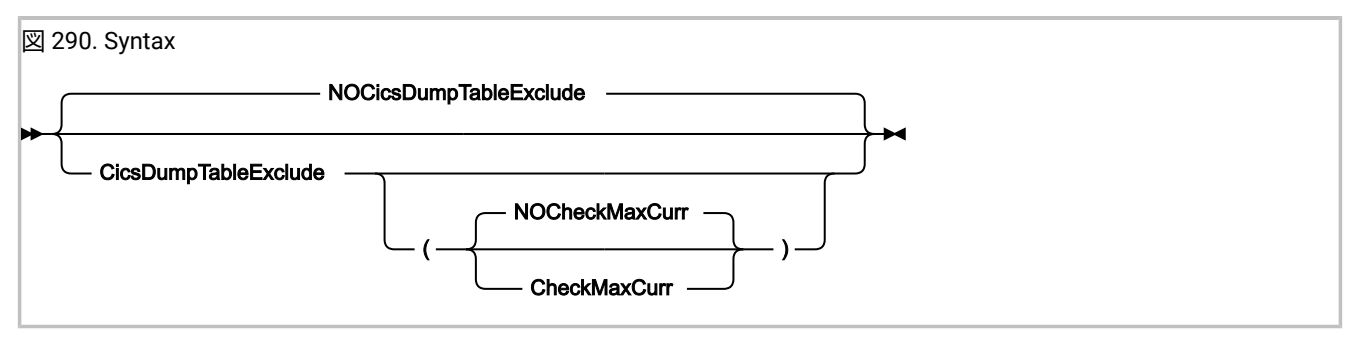

CICSDumpTableExclude オプションは、同じ異常終了コードに対する CICS® トランザクション・ダンプ・テーブルのアク ションに NOTRANDUMP が指定されている場合に、Fault Analyzer リアルタイム処理から CICS®トランザクション異常終了 を除外します。

除外されていると、メッセージ [IDI0101I](#page-706-0) [ページ](#page-706-0) [707](#page-706-0) が出され、分析レポートは生成されず、ヒストリー・ファイルに障 害項目が書き込まれません。

このオプションを基にした Fault Analyzer 処理の除外は、Exclude オプションまたは NoDup オプション (Fault Analyzerを参 照) など、分析を阻止する [リアルタイム除外処理 ページ](#page-52-0) [53](#page-52-0) の他のどの方法よりも優先します。

CheckMaxCurr サブオプションを指定した場合、Fault Analyzer は、特定ダンプ・コードに対する CICS® ダンプ要求の現行 数を、そのダンプ・コードの最大設定と比較します。現行値が最大値を超えている場合、Fault Analyzer 分析はスキップさ れ、メッセージ [IDI0180I](#page-725-0) [ページ](#page-725-0) [726](#page-725-0) が出されます。

**注:** CICS では最初の異常終了が発生した後にのみトランザクション・ダンプ・テーブル (TDT) 項目が作成さ れ、Fault Analyzer が呼び出されます (XPCABND または LE 異常終了出口を使用している場合)。したがって、CICS パラメーター TRDUMAX が 0 に設定されている場合、Fault Analyzer では CheckMaxCurr がチェックする TDT 項目 がないため、最初の異常終了インスタンスの処理を除外できません。Fault Analyzer では、CICS が TDT を作成した 後に後続の異常終了の分析を除外できます。これは、CheckMaxCurr で現在のインスタンス数が 0 を超えているの を検出できるためです。

デフォルト設定は NOCheckMaxCurr です。 この場合、ダンプ・コードの最大設定とは無関係に分析が続行されます。

NOCICSDumpTableExclude が有効である場合 (デフォルト)、Fault Analyzer は、その除外検査で CICS® トランザクション・ ダンプ・テーブルを使用しません。

このオプションは、有効なオプションを示す、障害分析レポートのセクションには含まれません。

このオプションに対する変更を有効にするには、CFA トランザクションを使用してすべての CICS 呼び出し出口をアンイン ストールおよび再インストールします。詳しくは、CICS [トランザクション異常終了分析の制御 ページ](#page-401-0) [402](#page-401-0)を参照してくだ さい。

### CICSTraceMax

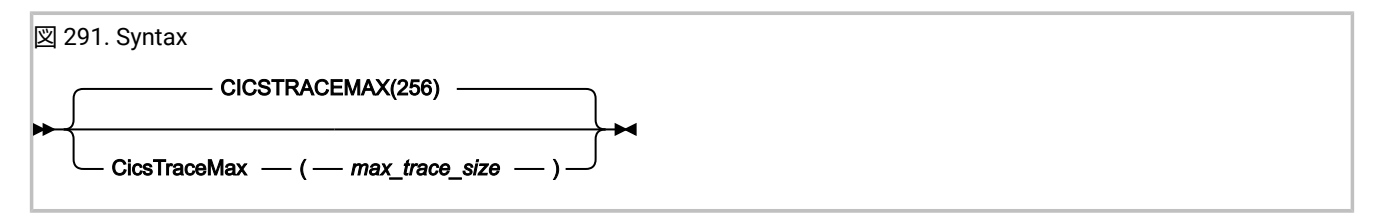

CICSTraceMax オプションは、CICS® システム・ダンプ分析にのみ適用できます。このオプションを使用して、障害項目ミ ニダンプに含めることができる最大 CICS® トレース・テーブル・サイズをキロバイト数で指定します。

max\_trace\_size の値の有効な範囲は 0 から 2097151 キロバイトです。指定されていない場合、CICSTraceMax オプション 値はデフォルトにより 256 キロバイトになります。

実際の CICS® トレース・サイズが有効な CICSTraceMax オプション値を超えている場合、障害項目の再分析時に、トレー ス・テーブルは関連の CICS® システム・ダンプから読み取られます。

### CICSTranAnalysisUser

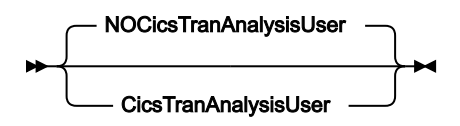

CICSTranAnalysisUser オプションを指定して、サインオン CICS ユーザーの資格情報で障害分析を実行できるようにしま す。それ以外の場合、障害分析は CICS 領域のユーザー ID の下で実行されます。

このオプションは、有効なオプションを示す、障害分析レポートのセクションには含まれません。

# DataSets

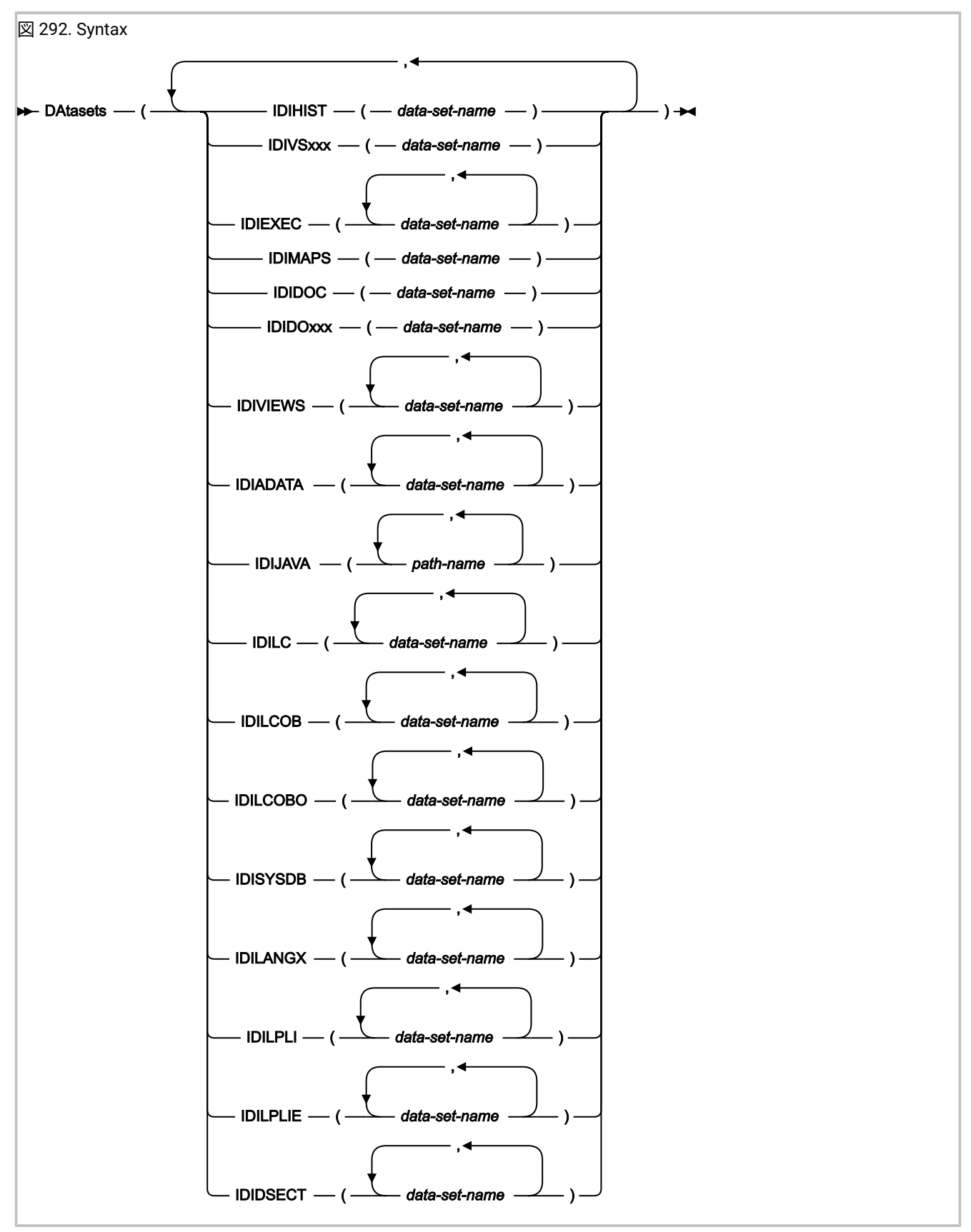

DataSets オプションでは、Fault Analyzer により動的に割り振られる DDname とその関連データ・セット名をサブオプショ ンとして指定します。

#### **IDIHIST**

障害項目が書き込まれるか、または書き込まれた、PDS または PDSE ヒストリー・ファイルの名前。デフォル ト値は IDI.HIST です。

#### **IDIEXEC**

REXX ユーザー出口を含む 1 つ以上の PDS または PDSE データ・セットの名前。

#### **IDIMAPS**

Fault Analyzer for z/OS® に提供されているデータ域マッピングが含まれる PDS または PDSE データ・セット の名前。デフォルト値は IDI.SIDIMAPS です。

#### **IDIDOC**

分散ブック索引とオーバーライド PDS または PDSE データ・セットの名前。デフォルト値は IDI.SIDIDOC1 で す。

#### **IDIDOxxx**

多文化サポート・フィーチャー用の追加の分散ブック索引とオーバーライド PDS または PDSE データ・セッ トの名前。xxx は、ENU 以外の Language オプションの有効な言語 ID です (例えば、IDIDOJPN)。指定された データ・セットが使用されるのは、同等な Language オプションが有効な場合のみです。デフォルト値は指定 されません。

#### **IDIVSxxx**

VSAM KSDS メッセージおよび異常終了コード説明リポジトリーの名前。ここで、xxx は Language オプショ ンに有効な言語 ID です (例えば、IDIVSENU)。ENU 以外の xxx 値の場合、指定されたデータ・セットが使用さ れるのは、同等な Language オプションが有効な場合のみです。デフォルト値は IDI.IDIVSENU です。

#### **IDIVIEWS**

単一の ISPF 表示に示される障害ヒストリー・ファイルを定義するメンバーが含まれる 1 つ以上の PDS または PDSE データ・セットの名前。

#### **IDIADATA**

アセンブラー SYSADATA ファイルを保持する 1 つ以上の順次、PDS または PDSE データ・セットの名前。

この DD 名に必要なデータ・セット属性について詳しくは、[コンパイラー・リストおよびサイド・ファイルの](#page-387-0) [属性 ページ](#page-387-0) [388](#page-387-0)を参照してください。

#### **IDIJAVA**

1 つ以上の HFS パス名は、Java ソース・コードを検索するときに使用されます。

デフォルトでは、このオプションを使用して指定されたパス名は、Java クラス・パスの前に連結されます。 ただし、特別な値 -DROPCP- が IDIJAVA 指定内のどこかで発生した場合、IDIJAVA DDname に指定したパス名 だけが検索されます。例えば、次のように指定すると、パス名 /a/b/c および /d/e/f だけが検索され、Java クラス・パスは無視されます。

DataSets(IDIJAVA(/a/b/c,-dropcp-,/d/e/f))

次の IDIJAVA ステートメントが指定されると、Java ソース・コードは検索されません。

DataSets(IDIJAVA(-dropcp-))

パス名はスラッシュ (/) で始まる必要があり、オプションで単一引用符で囲むことができます。

パス名に単一引用符、コンマまたはブランクが含まれる場合も、単一引用符で囲む必要があります。パス名内 の単一引用符はすべて、2 つ重ねる必要があります。例えば、パス名 /a/b', c は次のように指定する必要があ ります。

'/a/b'', c'

各パス名の最大長は、囲んだ単一引用符を除き、1023 文字です。

パス名には大/小文字の区別があります。-DROPCP- キーワードには大/小文字の区別はありません。

#### **IDILC**

C コンパイラー・リストを保持する 1 つ以上の順次、PDS または PDSE データ・セットの名前。

この DD 名に必要なデータ・セット属性について詳しくは、[コンパイラー・リストおよびサイド・ファイルの](#page-387-0) [属性 ページ](#page-387-0) [388](#page-387-0)を参照してください。

#### **IDILCOB**

COBOL コンパイラー・リスト (OS/VS COBOL 以外) を保持する 1 つ以上の順次、PDS または PDSE データ・ セットの名前。

この DD 名に必要なデータ・セット属性について詳しくは、[コンパイラー・リストおよびサイド・ファイルの](#page-387-0) [属性 ページ](#page-387-0) [388](#page-387-0)を参照してください。

#### **IDILCOBO**

OS/VS COBOL コンパイラー・リストを保持する 1 つ以上の順次、PDS または PDSE データ・セットの名前。

この DD 名に必要なデータ・セット属性について詳しくは、[コンパイラー・リストおよびサイド・ファイルの](#page-387-0) [属性 ページ](#page-387-0) [388](#page-387-0)を参照してください。

#### **IDISYSDB**

COBOL または Enterprise PL/I SYSDEBUG サイド・ファイル、または XL C/C++ MDBG サイド・ファ イルを含む 1 つ以上の順次、PDS または PDSE データ・セットの名前。(これらのサイド・ファイル は、TEST(,,SEPARATE) オプションを指定した COBOL プログラムのコンパイル時に作成されます。MDBG サ イド・ファイルは CDADBGLD ユーティリティーを使用して作成されます。)

この DD 名に必要なデータ・セット属性について詳しくは、[コンパイラー・リストおよびサイド・ファイルの](#page-387-0) [属性 ページ](#page-387-0) [388](#page-387-0)を参照してください。

#### **IDILANGX**

LANGX サイド・ファイルを保持する 1 つ以上の順次、PDS または PDSE データ・セットの名前。

この DD 名に必要なデータ・セット属性について詳しくは、[コンパイラー・リストおよびサイド・ファイルの](#page-387-0) [属性 ページ](#page-387-0) [388](#page-387-0)を参照してください。

#### **IDILPLI**

PL/I コンパイラー・リスト (Enterprise PL/I 以外) を保持する 1 つ以上の順次、PDS または PDSE データ・ セットの名前。

この DD 名に必要なデータ・セット属性について詳しくは、[コンパイラー・リストおよびサイド・ファイルの](#page-387-0) [属性 ページ](#page-387-0) [388](#page-387-0)を参照してください。

#### **IDILPLIE**

Enterprise PL/I コンパイラー・リストを保持する 1 つ以上の順次、PDS または PDSE データ・セットの名前。

この DD 名に必要なデータ・セット属性について詳しくは、[コンパイラー・リストおよびサイド・ファイルの](#page-387-0) [属性 ページ](#page-387-0) [388](#page-387-0)を参照してください。

#### **IDIDSECT**

対話式再分析 DSECT コマンドで使用される、アセンブラー・マクロまたは DSECT サンプル集を含む 1 つ以 上の PDS または PDSE データ・セット。詳しくは、DSECT [情報を使用したストレージ域のマッピング ペー](#page-223-0) [ジ](#page-223-0) [224](#page-223-0)を参照してください。

IDIHIST、IDIEXEC、IDIMAPS、IDIDOC、IDIVSxxx、および IDIDOxxx は 1 つのデータ・セット名値のみを持ち、2 番目の指 定は累積ではなく置換します。別の DataSets サブオプションの複数の指定は累積で、すべてのデータ・セットは、どこで 指定されたとしても、それぞれの DDname の最終論理連結に含まれます。

DDname に DUMMY データ・セットを指定するには、NULLFILE のデータ・セット名を使用できます。

リアルタイム分析時に使用されるコンパイラー・リストまたはサイド・ファイルのデータ・セットの名前は、障害項目とと もにヒストリー・ファイルに保管され、再分析が実行される場合に自動的に使用されます。したがって、リアルタイム分析 時に使用できなかったコンパイラー・リストまたはサイド・ファイルが使用可能になる場合を除いて、一般に、再分析に DataSets オプションを使用してデータ・セットを指定する必要はありません。

### データ・セットの論理的な置換または連結の順序

Fault Analyzer データ・セットの論理的な置換または連結の順序は、次のとおりです。

- 1. 分析制御ユーザー出口により提供されるデータ・セット (詳細については、[分析制御ユーザー出口 ページ](#page-467-0) [468](#page-467-0) ペー ジを参照してください)。
- 2. DDname について明示的にコーディングされた JCL。
- 3. JCL EXEC ステートメントの PARM フィールドに指定された、すべての DataSets オプションからのデータ・セット (再分析の場合のみ)。
- 4. ユーザー・オプション・ファイルに指定された、すべての DataSets オプションからのデータ・セット。

5. parmlib 構成メンバーに指定された、すべての DataSets オプションからのデータ・セット。

これらのオプションには、システム全体の代替 parmlib データ・セット (詳細については、parmlib [メンバー](#page-365-0) [IDICNFxx](#page-365-0) [ページ](#page-365-0) [366](#page-365-0)を参照)、およびユーザー・オプション・モジュールを介して指定されるデータ・セット (詳細 については、[ユーザー・オプション・モジュール](#page-561-0) IDICNFUM [ページ](#page-561-0) [562](#page-561-0)を参照) が含まれます。

IDICNF00 parmlib メンバーのデータ・セット指定の廃棄

特定のデータ・セット名 -DROPCNF- を使用して IDICNF00 parmlib メンバーに指定された DDname への、すべてのデータ・ セット指定を廃棄できます。

例えば、IDICNF00parmlib メンバーが以下を含むとします。

DataSets(IDILCOB(FRED.L1,FRED.L2))

また、IDIOPTS ユーザー・オプション・ファイルが以下を含むとします。

DataSets(IDILCOB(FRED.L3,-DROPCNF-,FRED.L4))

この場合、IDILCOB DDname のデータ・セットの最終論理連結は、次のようになります。

IDILCOB DD DISP=SHR,DSN=FRED.L3 DD DISP=SHR,DSN=FRED.L4

-DROPCNF- データ・セット名は DataSets オプションを指定可能なすべての DDname に指定できます。ただし、分析制御 ユーザー出口からは指定されません。

### DataSets オプションのデータ・セット名の置換シンボル

DataSets オプションを使用して指定されたすべてのデータ・セット名には、標準の MVS™ シンボルを含めることができま す。それらのシンボルは、Fault Analyzer によって DDname 固有のシンボル置換が行われる前に解決されます。

[表](#page-571-0) [13](#page-571-0) : DDname [ごとの使用可能なデータ・セット名置換シンボル ページ](#page-571-0) [572](#page-571-0) で、X は各 DDname 用にデータ・セット名 の一部として使用できる許可されたシンボルであることを示します。

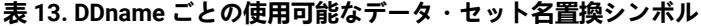

<span id="page-571-0"></span>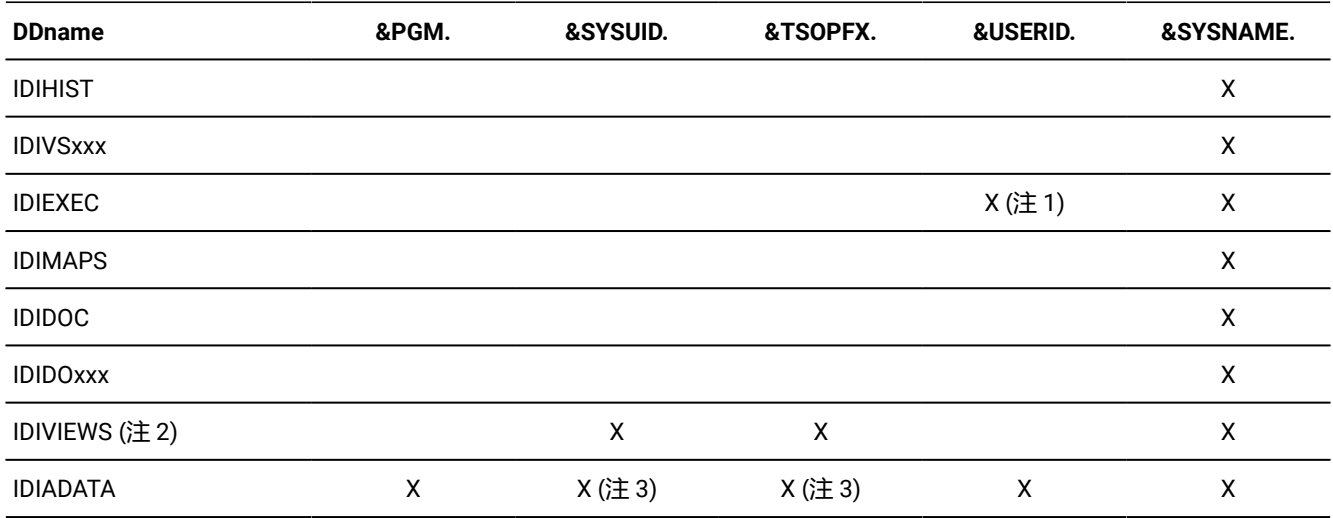

| <b>DDname</b>   | &PGM. | &SYSUID. | &TSOPFX. | <b>&amp;USERID.</b> | <b>&amp;SYSNAME.</b> |
|-----------------|-------|----------|----------|---------------------|----------------------|
| <b>IDIJAVA</b>  | X     | X (注 3)  | X (注 3)  | X                   | X                    |
| <b>IDILC</b>    | X     | X (注 3)  | X (注 3)  | X                   | X                    |
| <b>IDILCOB</b>  | X     | X (注 3)  | X (注 3)  | X                   | X                    |
| <b>IDILCOBO</b> | X     | X (注 3)  | X (注 3)  | X                   | X                    |
| <b>IDISYSDB</b> | X     | X (注 3)  | X (注 3)  | X                   | X                    |
| <b>IDILANGX</b> | X     | X (注 3)  | X (注 3)  | X                   | X                    |
| <b>IDILPLI</b>  | X     | X (注 3)  | X (注 3)  | X                   | X                    |
| <b>IDILPLIE</b> | X     | X (注 3)  | X (注 3)  | X                   | X                    |
| <b>IDIDSECT</b> |       |          |          | X                   | X                    |

**表 13. DDname ごとの使用可能なデータ・セット名置換シンボル (続く)**

**Notes:** 

#### **1**

MVS™ ダンプ分析の実行時に &USERID. 変数には値を使用できません。([File->Analyze](#page-98-0) MVS Dump Data [Set](#page-98-0) [ページ](#page-98-0) [99](#page-98-0) を参照。)

**2**

これらのシンボルは、DataSets オプションの IDIVIEWS サブオプションで指定するデータ・セット名 の中で使用できるほか、IDIVIEWS データ・セットに含まれる個々のビュー・メンバーの中で指定する データ・セット名の中でも使用できます。詳しくは、[ビューのセットアップ ページ](#page-342-0) [343](#page-342-0)を参照してく ださい。

これらのシンボルの置換は、対話式再分析時にのみ実行されます。

指定した MVS™ システムで使用可能なシンボルは、MVS™ オペレーター・コマンド D SYMBOLS で表示できます。

シンボル値置換の実行時にシンボルの値が使用できない場合、そのシンボルを含んでいるデータ・セット名はすべて無視さ れます。この無視の例は、前述の注にある &USERID. 変数です。

シンボル名がデータ・セット名の最後にない限り、指定されたすべてのシンボル名には終了ピリオドが含まれていなければ なりません。シンボル名は、先行アンパーサンド (&) と終了ピリオドを含め、シンボル値に置換されます。そのため、シン ボル名をデータ・セット修飾子区切り文字 (ピリオド) の直前に指定する場合は、2 つの連続するピリオドを指定する必要が あります (例えば「&SYSUID..LISTINGS」)。

そのデータ・セットがないと分析を実行できない場合を除いて、置換の後でデータ・セットが見つからない場合でも、シン ボルを含むデータ・セット名が原因で Fault Analyzer 処理中にエラーが発生することはありません。

**<sup>3</sup>**

#### 置換シンボル:

#### **&PGM.**

このシンボルのインスタンスはすべて、Fault Analyzer がコンパイラー・リストまたはサイド・ファイルを検 索する際に、現行のプログラム名で置換されます。この機能を使用するには、順次データ・セットのコンパイ ラー・リストまたはサイド・ファイルを、プログラム名を含む命名規則で保管できます。

例えば、プログラム P1 および P2 のコンパイラー・リストがデータ・セット FRED.LISTING.P1 および FRED.LISTING.P2 にそれぞれ保管される場合、これらは両方とも DataSets オプションの適切な DDname に 「FRED.LISTING.PGM.」を指定することで Fault Analyzer によって配置できます。

#### **&SYSUID.**

このシンボルのインスタンスはすべて、現在 Fault Analyzer ISPF インターフェースを使用している TSO ユー ザー ID で置換されます。IDICNF00parmlib メンバー内で指定されたデータ・セット名にこのシンボルを使用 すると、インストールで適切なデータ・セット命名規約が遵守されている場合、プライベート・データ・セッ トに対し自動的にユーザー固有のアクセスが可能になります。

例えば、次のオプションを

DataSets(IDIVIEWS(&SYSUID..VIEWS,PROD.VIEWS))

IDICNF00parmlib メンバーに指定します。これにより、user-id.VIEWS というデータ・セット (user-id はユー ザーの TSO ユーザー ID) が存在する Fault Analyzer ISPF インターフェースのすべてのユーザーは、専用の Fault Analyzer View 定義をこのデータ・セットに配置できます。これらの定義は、PROD.VIEWS データ・ セットにあるインストール済み環境全体の定義を補完するか、またはそれらの定義をオーバーライドします。

#### **&TSOPFX.**

このシンボルのインスタンスはすべて、現在 Fault Analyzer ISPF インターフェースを使用している TSO プロ ファイル接頭部で置換されます。IDICNF00parmlib メンバー内で指定されたデータ・セット名にこのシンボ ルを使用すると、インストールで適切なデータ・セット命名規約が遵守されている場合、プライベート・デー タ・セットに対し自動的にユーザー固有のアクセスが可能になります。

例えば、次のオプションを

DataSets(IDIVIEWS(&TSOPFX..VIEWS,PROD.VIEWS))

IDICNF00parmlib メンバーに指定します。これにより、tso-prefix.VIEWS というデータ・セット (tso-prefix は ユーザーの TSO プロファイル接頭部) が存在する Fault Analyzer ISPF インターフェースのすべてのユーザー は、専用の Fault Analyzer View 定義をこのデータ・セットに配置できます。これらの定義は、PROD.VIEWS データ・セットにあるインストール済み環境全体の定義を補完するか、またはそれらの定義をオーバーライド します。

#### **&USERID.**

このシンボルのインスタンスはすべて、異常終了が発生したユーザー ID で置換されます。

#### **&SYSNAME.**

このシンボルのインスタンスはすべて、置換時に CVTSNAME のシステム名で置き換えられます。

### <span id="page-574-0"></span>シンボル・サブストリングの指定

すべてのシンボル (MVS™ システム・シンボルと Fault Analyzer 固有のシンボル) のサブストリングの指定が許可されます。

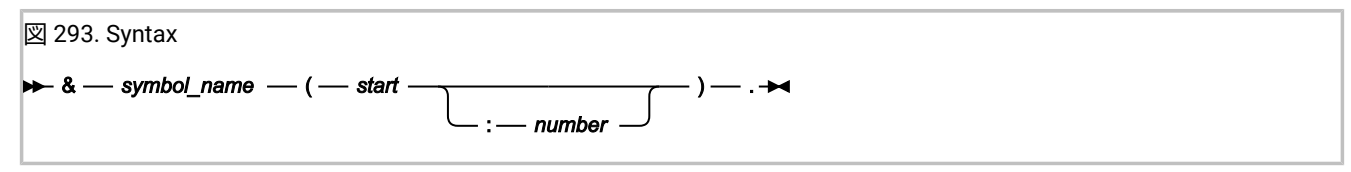

#### 各部の意味は以下のとおりです。

#### **symbol\_name**

シンボルの名前 (USERID など)。

#### **start**

サブストリングが開始する文字の位置。オリジナルのシンボルの最初の文字は位置 1、2 番目は位置 2、と いうようになります。start が正の数のとき、システムは開始位置からストリングの最後までカウントしま す。start が負の数のとき (つまり、前に負符号が付いているとき)、システムはストリングの終わりの位置から 先頭の方に向かってカウントします。

#### **number**

サブストリングに入れるストリングの開始位置から終了位置までの文字数。number が指定されない場合、サ ブストリングの長さはデフォルトで 1 になります。number には負数を指定しないでください。

例えば、シンボル &PGM. の代替値に MYPROG1 が含まれており、修飾子を最初の 6 文字に制限する場合は、次のように指 定できます:

#### $&PGM(1:6)$ .

シンボル・サブストリングの指定に関する詳細情報については、「MVS™ 初期設定およびチューニング解説書」の『シス テム・シンボルのサブストリングの使用法』のセクションを参照してください。二重アンパーサンド表記の使用はサポート されていないことに注意してください。

### DeferredReport

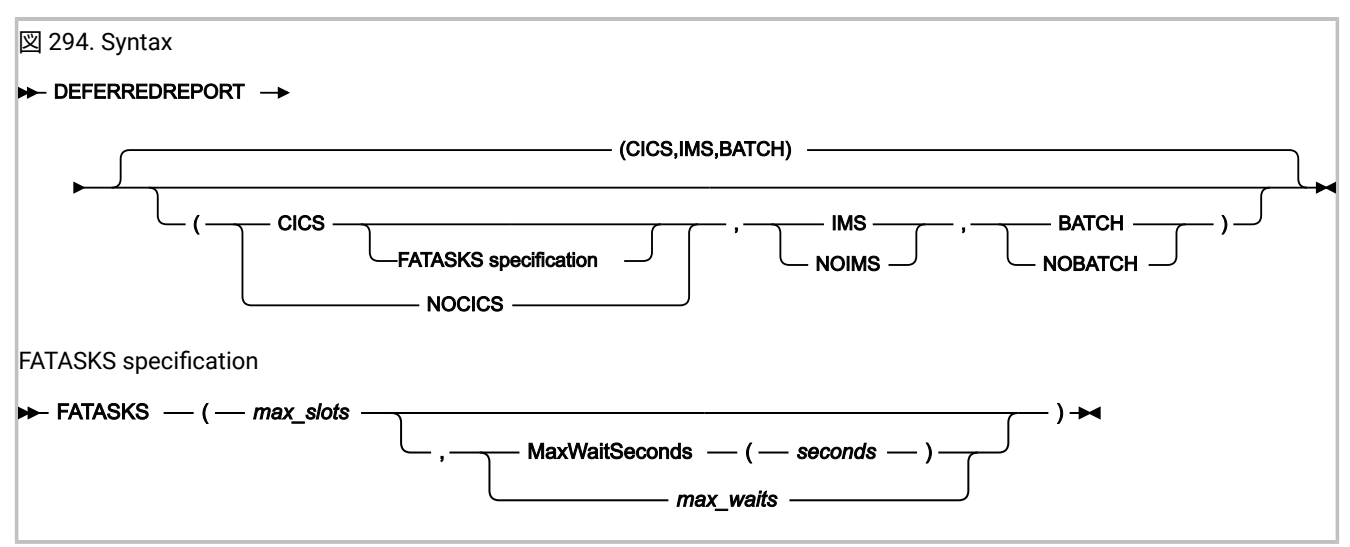

このオプションは、リアルタイム分析にのみ適用され、リアルタイム・パフォーマンスがクリティカルなときに使用できま す。使用時には、リアルタイム分析レポートは生成されませんが、後から再分析できる障害項目が書き込まれます。

Fault Analyzer の以前のバージョンとの互換性のために、次の指定

DeferredReport(CICSFATasks(max\_slots<,max\_waits>))

は、今後通知されるまで使用できます。この指定は、以下に相当します。

DeferredReport(CICS(FATasks(max\_slots<,max\_waits>)))

DeferredReport オプションを有効にする実行環境の指定は、CICS®| NoCICS、IMS™| NoIMS、または Batch | NoBatch サ ブオプションを使用して行います。

• DeferredReport オプションが指定されていない場合、製品のデフォルトは CICS® のみです:

DEFERREDREPORT(CICS(FATASKS(1,20)),NOIMS,NOBATCH)

• サブオプションなしで DeferredReport オプションが指定されている場合、デフォルトはすべての実行環境です。

DeferredReport オプションについて言えば、IMS™ とのインターフェースにもなる CICS® トランザクションは、CICS® サ ブオプションを使用して制御されます。従って、

DeferredReport(NoCICS,IMS)

の指定は、そのようなアプリケーションに対する DeferredReport オプションを使用不可にしますが、

DeferredReport(CICS,NoIMS)

はこれを使用可能にします。

CICS® で使用される場合は、オプションの FATASKS サブオプションを指定できます:

**max\_slots**

使用可能にする実行スロットの最大数を指定します。実行スロットごとに、Fault Analyzer リアルタイム分析 の 1 つのインスタンスの実行が許可され、 効果的な並列実行またはマルチタスキングを可能にします。
有効な値の範囲は、1 から 6 です。

デフォルトは、1 です。

NODeferredReport が指定された場合、実行スロットの最大数には 1 が設定されます。

#### **MaxWaitSeconds(seconds)**

障害がキューに入れられて分析を待機できる最大の秒数を指定します。有効な現行の制限より長く障害が待機 していた場合は、メッセージ [IDI0132W](#page-714-0) [ページ](#page-714-0) [715](#page-714-0) が発行され、その障害の分析はスキップされます。この ために、通常の (すなわち、Fault Analyzer を使用しない) CICS® トランザクション・ダンプ分析の実行が必要 になります。

このサブオプションが指定されている場合、待機キュー長は常に 20 です。max\_waits サブオプションに説明 された動作は、20 個の障害が既にキューに待機している場合に発生した障害にそのまま適用できます。

有効な範囲は 0 から 3600 です。0 が指定されると、時間は無制限になります。

デフォルトは 0 です。

max\_waits の代わりに MaxWaitSeconds(seconds) を使用することをお勧めします。

#### **max\_waits**

分析を開始するまで待機する障害の最大数を指定します。別の障害が発生したときに既に最大数に達して いた場合は、メッセージ [IDI0118W](#page-710-0) [ページ](#page-710-0) [711](#page-710-0) が出され、その障害はスキップされるため、通常の (つま り、Fault Analyzer を使用しない) CICS® トランザクション・ダンプ分析の実行が必要になります。

有効な範囲は 1 から 20 です。

デフォルトは 20 です。

**♪ 注:** CPU に制約がある環境で分析処理に時間がかかる場合は、max\_waits の値を小さくする必要がある かもしれません。この削減により、[IDI0118W](#page-710-0) [ページ](#page-710-0) [711](#page-710-0) メッセージが出され、異常終了の分析が拒 否されるおそれはありますが、異常終了アクティビティー数が多いときに、オーバーコミット環境で 異常終了処理のためにタスクを待機させるよりは好ましい場合があります。

# **大注:**

- 1. XDUMP が有効ではなく、DeferredReport が有効で MaxMinidumpPages 制限を超えた場 合、DeferredReport オプションは指定変更されて、レポートが書き込まれます。この状態が発生した場合 は、メッセージ [IDI0133W](#page-714-1) [ページ](#page-714-1) [715](#page-714-1) が出され、分析レポートの「Options in Effect」セクション内の DeferredReport オプションに注記が追加されます。この状態が頻繁に発生しないようにするには、XDUMP を有効にし、MaxMinidumpPages 制限を適切に設定します。
- 2. DeferredReport オプションを有効にして書き込まれた障害項目には当初は保管レポートが含まれていません が、Fault Entry List 画面で「V」行コマンドが初めて使用されたときに、保管レポートが追加されます。た だし、このアクションを実行するユーザーにヒストリー・ファイルに対する更新アクセス権限が必要です。
- 3. このオプション (FATASKS サブオプションは除きます) は、分析制御ユーザー出口で変更または設定できま す。詳しくは、[分析制御ユーザー出口 ページ](#page-467-0) [468](#page-467-0)を参照してください。
	- 4. Fault Analyzer パフォーマンスを最大にするには、IDIS サブシステム内の \$\$INDEX メンバー・キャッシング を使用することも検討してください。詳しくは、[ヒストリー・ファイル](#page-316-0) \$\$INDEX データのキャッシュ [ペー](#page-316-0) [ジ](#page-316-0) [317](#page-316-0)を参照してください。

### Detail

 $\mathcal{L}$ 

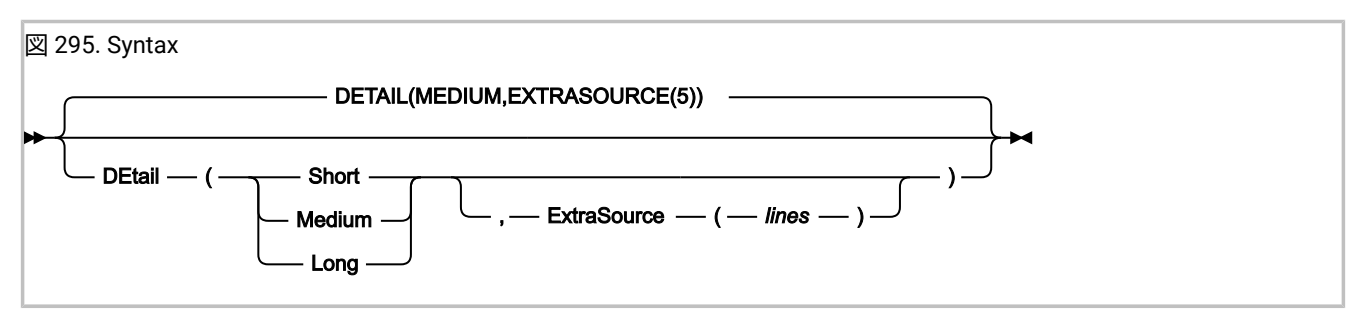

Detail オプションは、障害分析レポートに組み込む詳細さのレベル (SHORT、 MEDIUM、または LONG のいずれか) を指定 します。

イベントのソース行の前後に、デフォルトの 5 行の追加ソース行より多く (または少なく) Fault Analyzer レポートに表示さ れる場合は、ExtraSource(lines) サブオプションを使用できます。ExtraSource(lines) サブオプションは、詳細イベント情報 セクションで示されるソース行数にのみ影響を与えます。

完全な Fault Analyzer 障害分析レポートは、以下のセクションから構成されます。

- Fault Analyzer の概要
- Fault Analyzer の要約
- 個々のイベントについての詳細情報
- コンソール・メッセージなどの、イベントには直接関連しない情報
- 異常終了するジョブの情報
- 有効な Fault Analyzer オプション

Detail オプションの指定に応じて、完全なレポートのすべてまたは一部が作成されます。

### **Detail(SHORT)**

- システム全体の情報を除き、レポートのすべてのセクションが組み込まれます。詳細情報は、障害の 時点のイベントに対してのみ、含まれます。
- 要約された CICS® トレースが組み込まれます (該当する場合)。
- CICS Transaction Storage は含まれません。

#### **Detail(MEDIUM)**

- レポートのすべてのセクションが組み込まれます。ただし、障害点イベントでもある、または障害点 イベントに続く最初の異常終了イベントまでのイベントに関してのみ、詳細情報が組み込まれます。 このオプションがデフォルトです。
- 要約された CICS® トレースが組み込まれます (該当する場合)。
- CICS Transaction Storage は含まれません。

#### **Detail(LONG)**

- レポートのすべてのセクションが組み込まれ、すべてのイベントに関して詳細情報が提供されます。
- 情報を入手可能な場合、実行されるマシン命令の実行モードまたはタイプに関係なく、汎用レジス ター、アクセス・レジスター、浮動小数点レジスター、ベクトル・レジスターが「イベントの詳細」 セクションに表示されます。
- 全 CICS® トレースが組み込まれます (該当する場合)。
- 各ユーザー・コード・イベント汎用レジスターの周囲の 4K ストレージがミニダンプに組み込まれま す。
- CICS Transaction Storage が含まれます。

このオプションは、対話式再分析には適用されません。

### DumpDSN

図 296. Syntax **DUmpdsn** DSN-( *→ dump-data-set-name +* +

異常終了により SYSMDUMP がダンプ・データ・セットに書き込まれ、ユーザーが自らの JCL を使用してダンプを再分析す る場合に、この DumpDSN オプションを使用します。このオプションは、実行する障害分析の対象となるダンプ・データ・ セットを指定します。

このオプションは、バッチ再分析に対してのみ適用され、IDICNFxxparmlib メンバー内に指定されると無視されます。

障害ヒストリー・ファイルから再分析を開始した場合は、Fault Analyzer が自動的にダンプ・データ・セット名を提供しま す。

SYSMDUMP データ・セットが ASA プリンター制御文字を含まない場合、その論理レコード長は 4160、含む場合は 4161 である必要があります。一般的に、SDSF によって JES SPOOL から取り出された SYSMDUMP データ・セットにの み、ASA プリンター制御文字が含まれます。

# DumpRegistrationExits

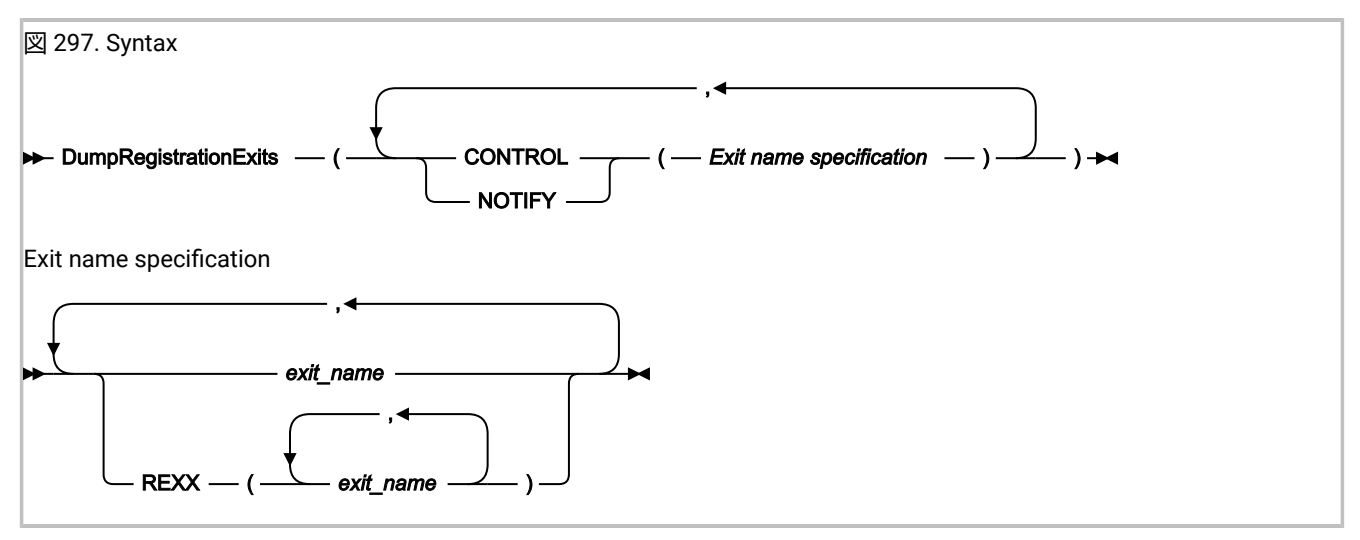

DumpRegistrationExits オプションは、IDIXTSEL MVS™ ポスト・ダンプ出口処理中に呼び出されるユーザー出口のタイプと 名前を指定します。

SVC ダンプ・データ・セット名がヒストリー・ファイル障害項目に記録されると、エンド・ユーザーが後で分析できるよう に、ダンプ登録分析制御および通知ユーザー出口が呼び出されます。SVC ダンプは、異常終了、または Fault Analyzer リカ バリー障害記録 (recovery fault recording - RFR) 処理によって起動されている可能性があります。ただし、ダンプ登録出口 は RFR 処理については起動されません。IDIXTSEL プロセスは、IDI.SIDISAM1(IDIWTSEL) サンプル ++USERMOD がインス トールされていることを必要とします (詳しくは、MVS [ポスト・ダンプ出口のインストール](#page-412-0) IDIXTSEL [ページ](#page-412-0) [413](#page-412-0)を参照し てください)。

MVS™ SVC ダンプ登録分析制御および通知ユーザー出口は、Fault Analyzer IDIS サブシステムから実行されます。したがっ て、DumpRegistrationExits オプションを、IDICNFxxparmlib メンバーに指定するか、または IDIOPTS DD ステートメント を介して IDIS サブシステム JCL に指定する必要があります。DumpRegistrationExits オプションは、IDIOPTS DD ステート メントを介してどこか他の場所 (CICS® 領域内やバッチ・ジョブ内など) に指定された場合には無視されます。

DumpRegistrationExits オプションの複数指定は累積されます。

出口は、REXX EXEC かロード・モジュールのどちらかです。

• REXX EXEC は次のように指定する必要があります。

REXX(exit\_name\_1, exit\_name\_2, …)

また、IDIEXECDDname を介して使用可能である必要があります。

• ロード・モジュールは、標準システム検索パス (LPA、LINKLIST、または JOBLIB/STEPLIB JCL ステートメント) か ら 使用可能である必要があります。

考えられる出口タイプは、以下のとおりです。

#### **CONTROL**

分析制御ユーザー出口。この出口は、有効なオプションの変更に使用できます。詳しくは、[分析制御ユーザー](#page-471-0) 出口 (MVS SVC [ダンプ登録\) ページ](#page-471-0) [472](#page-471-0)を参照してください。

#### **NOTIFY**

通知ユーザー出口。この出口を使用して、例えば、記録された障害についてインストール・システム固有の通 知を示すことができます。詳しくは、[通知ユーザー出口](#page-498-0) (MVS SVC ダンプ登録[\) ページ](#page-498-0) [499](#page-498-0)を参照してくださ い。

exit\_name として指定する出口名は、有効な TSO/E REXX EXEC またはロード・モジュールの名前にすることができま す。ただし、一部の名前は、特別な目的のために予約されています。

#### **NONE (なし)**

特殊名「NONE」は「ヌル」出口を表します。この出口は呼び出されません。結果、指定されたタイプの出口 を呼び出すそれ以降の試みは終了します。

#### **-DROPCNF-**

特殊名「-DROPCNF-」を使用して、IDICNF00parmlib メンバーから出口指定を廃棄します。詳しく は、IDICNF00 parmlib [メンバーのユーザー出口指定の廃棄 ページ](#page-589-0) [590](#page-589-0)を参照してください。

指定した出口タイプについて、複数の出口名を指定でき、すべての出口の呼び出しが試行されます。

### **ErrorHandler**

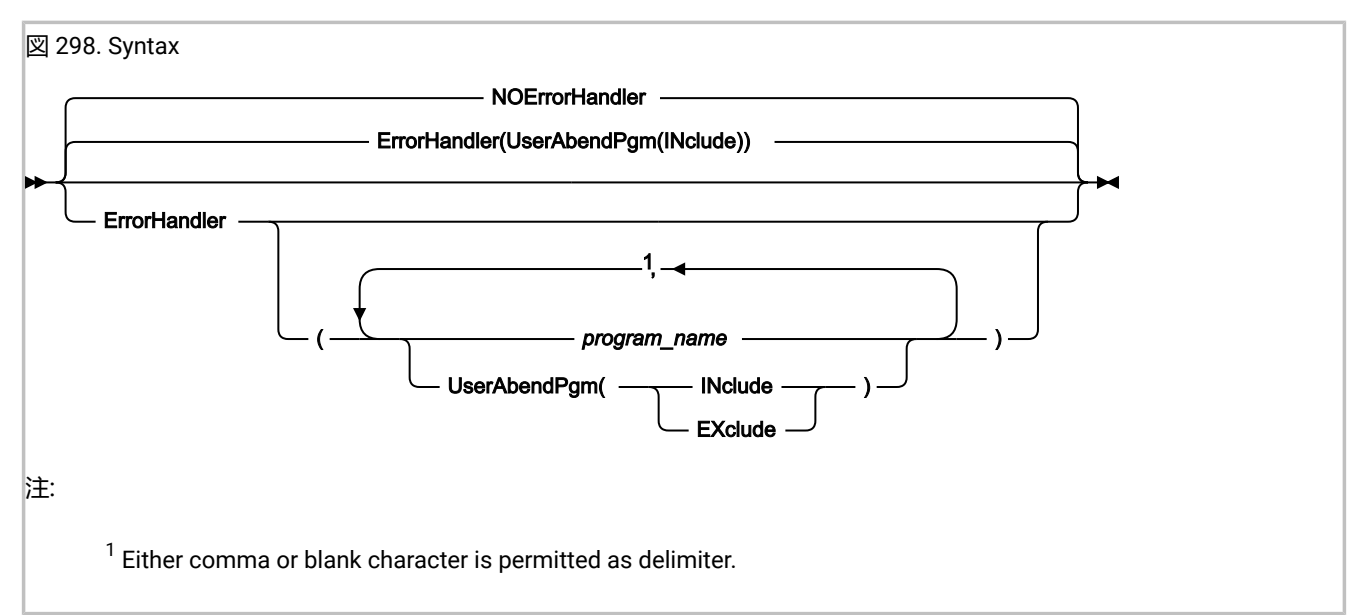

ErrorHandler オプションを使用して、Fault Analyzer レポート内で障害点イベントとして 選択すべきではない、1 つ以上の 共通のエラー・ハンドラー・プログラムまたは CSECT 名を指定することができます。代わりに、次に早く発生したユー ザー・コード・イベントが障害点イベントになるため、そのイベントが重複障害判別などに使用されます。

以下のサブオプションを指定できます。

#### **program\_name**

共通エラー・ハンドラーの 1 つ以上のプログラムまたは CSECT 名。 これらは障害点イベントとして選択され ません。

#### **UserAbendPgm(INclude|EXclude)**

デフォルトでは、ユーザー異常終了のイベントは障害点として選択されません。これ は、UserAbendPgm(Include) を指定することと同等です。ユーザー異常終了イベントを障害点イ ベントとして選択できるようにするには、program\_name リストに名前が示されないことを条件 に、UserAbendPgm(Exclude) を指定します。

■ <u>注</u>: 早く発生したユーザー・コードのイベントを判別できない場合は、 エラー・ハンドラー・プログラムのイベン トが、依然として障害点として指定されます。

最後に指定された ErrorHandler オプションまたは NOErrorHandler オプションが有効になります。後続の指定により、直前 の指定は完全にオーバーライドされます。つまり、プログラムまたは CSECT 名は累積されません。

# <span id="page-581-0"></span>Exclude/Include

Exclude オプションと Include オプションは、相補的なプロセスです。これらは Fault Analyzer で処理する必要がある ジョブ例外を制御するために、共通のパラメーターを共有します。このセクションでパラメーターについて学習する前 に、Exclude [処理による分析対象のジョブの制御 ページ](#page-367-0) [368](#page-367-0)に説明されている Exclude/Include プロセスをお読みになり、 理解しておく必要があります。

このセクションでは、バッチ・ジョブ、開始タスク、または TSO ユーザーのいずれかを参照するために「作業単位」とい う用語を使用しています。

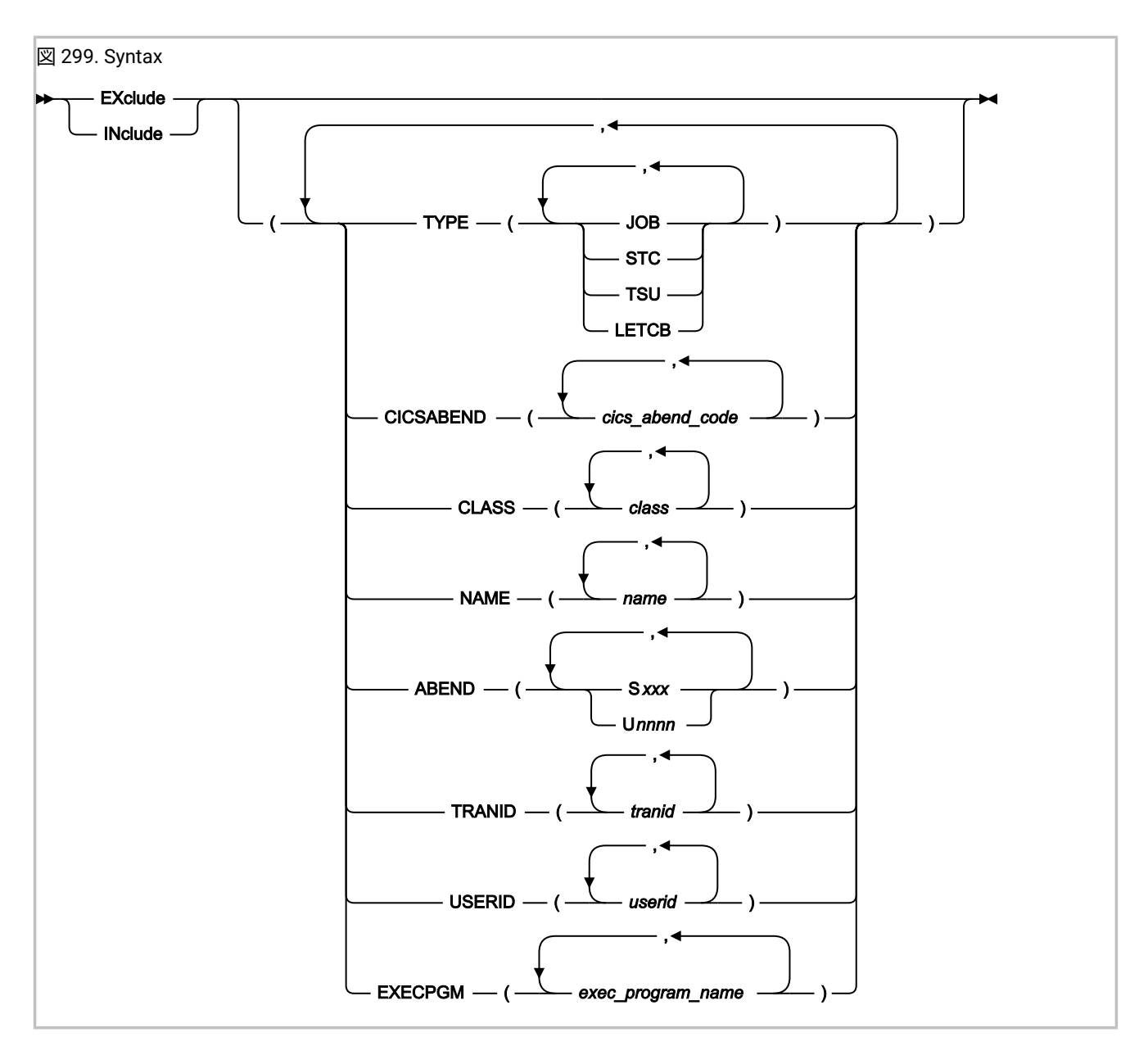

各部の意味は以下のとおりです。

**TYPE**

作業単位のタイプを、JOB (バッチ・ジョブ)、STC (開始済みタスク)、または TSU (TSO ユーザー) のいずれか として指定します。

追加のタイプ LETCB は、異常終了 TCB 用に LE がアクティブでなければならないことを指定します。これ は、アプリケーションがLanguage Environment®を使用する言語で書かれている場合、異常終了がシステム・ タスク内で発生したのではなく、アプリケーション・タスク内で発生したことを識別するために使用できま す。

#### **CICSABEND**

CICS® トランザクションに対する 1 つ以上の異常終了コードを cics\_abend\_code として指定します。各異常 終了コードは、4 文字の英数字である必要があります。

テストされる異常終了コードは、トランザクションの最後の異常終了コードです。

IDIXTSEL MVS™ ポスト・ダンプ出口でキャプチャーされた CICS® システム・ダンプは、Exclude/Include オ プションの影響を受けないことに注意してください。

#### **CLASS**

バッチ・ジョブの 1 つ以上の実行クラスを class として指定します。

#### **NAME**

1 つ以上のジョブ、タスク、または TSO ユーザーの名前を name として指定します。

#### **ABEND**

1 つ以上のシステム異常終了コードまたはユーザー異常終了コードを、次のいずれかとして指定します。

• **S**xxx

ここで、xxx は、3 文字の 16 進数システム異常終了コード (例えば、S0C4) です。

• **U**nnnn

ここで、nnnn は、4 文字の 10 進数ユーザー異常終了コード (例えば、U4039) です。

異常終了コード値の指定が「S」または「U」で始まらず、3 文字以下である場合 (ワイルドカード文字を含 む)、システム異常終了コードと見なされます。テストされる異常終了コードは、異常終了ジョブ・ステップ の最後の異常終了コードです。

#### **TRANID**

1 つ以上の CICS® トランザクションの名前を tranid として指定します。

#### **USERID**

TSO または CICS® ユーザー ID、あるいはバッチ・ジョブ、CICS® トランザクション、または開始済みタスク を実行するユーザー ID を userid として指定します。

#### **EXECPGM**

JCL EXEC ステートメントの PGM キーワードのプログラム名を、exec\_program\_name として指定します。

**注:** ABEND サブオプションに置き換えられた SYSABEND サブオプションは、後方互換性のためにのみサポートされ ます。

異常終了タスクが Exclude 基準を満たしている場合、以降の Include 基準もそのタスクに一致していなければ、異常終了は ヒストリー・ファイルに記録されず、これ以上の Fault Analyzer 処理は行われません。

#### 指定の規則

- 個々のサブオプション、およびサブオプション内の値は、1 つ以上のブランク文字、またはコンマで区切られていな ければなりません。
- 基準値の指定にはワイルドカードを使用できます。サポートされているワイルドカード文字には、アスタリスク (\*) (0 個以上の文字を表す) と % 記号 (単一の必須文字を表す) があります。

基準値にワイルドカードを使用する例について、詳細は Exclude/Include [ワイルドカードの例 ページ](#page-586-0) [587](#page-586-0)を参照し てください。

- Exclude 基準が指定されない場合、デフォルトによりすべてが包含されます。
- 基準が満たされるためには、Exclude または Include 基準のすべてのサブオプション (TYPE、CICSABEND、CLASS、NAME、ABEND、TRANID、USERID、および EXECPGM) が満足されなければなり ません (論理 AND)。決して満たされることのない次のような Exclude または Include 基準を作成することも可能で す。

Exclude(TYPE(STC) CLASS(A))

これらの基準が満たされることのない理由は、開始タスクは JES イニシエーター・アドレス・スペースでは実行さ れず、したがって特定のクラスに関連付けられないためです。

この場合、および他の Exclude 基準が (どこにも) 指定されていない場合は、ジョブは除外されません。つま り、Fault Analyzer は、発生するすべての異常終了を分析することになります。

- 単一の TYPE、CICSABEND、CLASS、NAME、ABEND、TRANID、USERID、または EXECPGM サブオプション 内に複数の type (JOB、STC、TSU、または LETCB)、cics-abend-code、class、name、abend-code (Sxxx または Unnnn)、tranid、userid、または exec-program-name 値が指定されている場合には、いずれか 1 つの値が一致すれ ば、サブオプション全体が一致します (論理 OR)。
- 複数の Exclude オプションが指定されている場合、そのうちの 1 つについて基準が一致すれば、除外が行われます (ただし、一致する Include 基準が後に続かないことが前提となります)。

このオプションは、バッチまたは対話式再分析には適用されません。

このオプションは、有効なオプションを示す、障害分析レポートのセクションには含まれません。

IDIS サブシステムが始動していてデフォルトの PARM='FASTEXCLUDE' オプションが有効な場合、Include/Exclude オプ ションに対する変更は、Fault Analyzer IDIS サブシステムを停止して再始動した後に高速 Exclude 処理のみで有効になりま す。詳しくは、高速 Exclude [オプション処理 ページ](#page-368-0) [369](#page-368-0)を参照してください。

<u>→ ★:</u> すべての Include および Exclude 基準は、それ以前の Include または Exclude 基準にかかわらず、異常終了する タスクに対して検査されます。このため、parmlib 構成メンバー内および、使用可能な場合にはユーザー・オプ ション・ファイル内のこれらの基準の順序が、必要なインストール・システム固有のルール・セット内になってい ることを確認することが重要です。例えば、クラス A で実行されるものを除く、すべてのバッチ・ジョブを除外す るには、以下の順序で基準を指定します。

Exclude  $/*$  This excludes everything  $*/$ Include(CLASS(A)) /\* This includes batch jobs in class A only  $*/$ 

詳しくは、Exclude [処理による分析対象のジョブの制御 ページ](#page-367-0) [368](#page-367-0) を参照してください。 萨

Fault Analyzer が障害分析をしないようにするもう 1 つの方法は、IDIOFFDD ステートメント・スイッチの使用です。詳し くは、JCL スイッチ (IDIOFF) [を使用した](#page-455-0) Fault Analyzer の停止 [ページ](#page-455-0) [456](#page-455-0)を参照してください。

# ダンプ登録処理での Exclude/Include オプションの使用

Exclude/Include オプションは、ダンプ登録処理にも適用できますが、ダンプを発生させた状態についてあまり多くのこと は分からないため、非常に有用というわけではありません。この情報の不足は、ダンプがダンプ・サービス・アドレス・ス ペースによって書き込まれたため (詳細については[ダンプ登録処理 ページ](#page-51-0) [52](#page-51-0)を参照)、Fault Analyzer が (ダンプを発行した アドレス・スペースではなく) このアドレス・スペースで起動されたことが原因です。

したがって、基本的には ENV データ域 (詳細は[分析制御ユーザー出口](#page-471-0) (MVS SVC ダンプ登録[\) ページ](#page-471-0) [472](#page-471-0)を参照) に基づい て、代わりにダンプ登録分析制御ユーザー出口 (ENV - [共通出口環境情報 ページ](#page-641-0) [642](#page-641-0)を参照) を使用することにより、ダン プ登録処理の包含と除外を制御することをお勧めします。

ENV データ域では、ダンプ登録処理の場合には JOB\_TYPE フィールドを「D」に設定します。

# Exclude/Include トレース情報

IDITRACE DDname をジョブに追加すると、Fault Analyzer はトレース情報を提供できます。この情報は、特定の障害がリア ルタイム分析に組み込まれる、または除外される原因を理解するのに役立ちます。例:

//IDITRACE DD SYSOUT=\*

(CICS® 環境でこのトレースを活動化する別の方法については、[IDITRACE](#page-403-0) CICS において [ページ](#page-403-0) [404](#page-403-0)を参照してください。)

トレース情報は、IDITRACE DDname 宛先に書き込まれます。Exclude/Include オプション処理トレースの例は、次のとおり です。

図 300. Exclude/Include オプション処理トレースの例

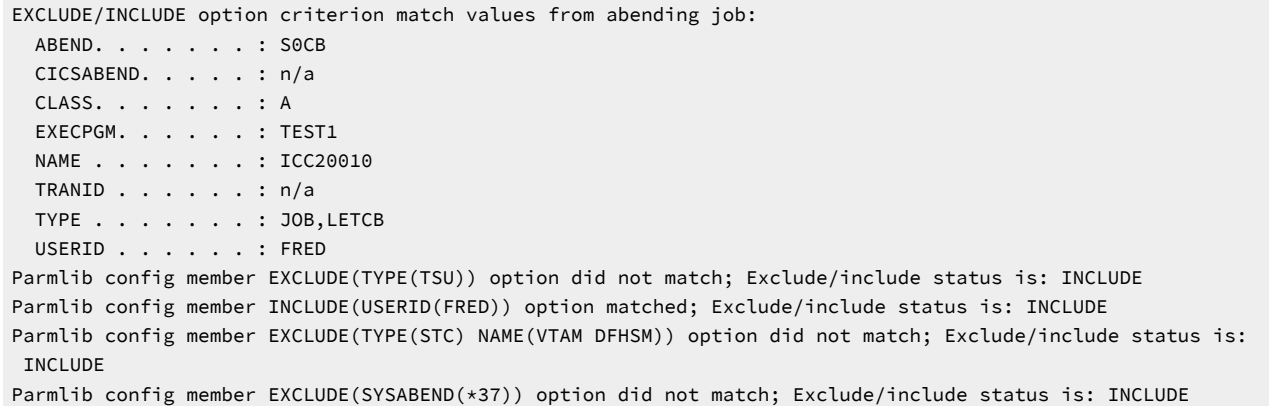

IDIS サブシステム FastExclude 処理によって障害が除外されている場合、EXCLUDE/INCLUDE トレース情報は使用できませ ん。

# <span id="page-586-0"></span>Exclude/Include ワイルドカードの例

ワイルドカードを使用する Exclude/Include 基準値の例を、以下に示します。

### **表 14. ワイルドカードの例**

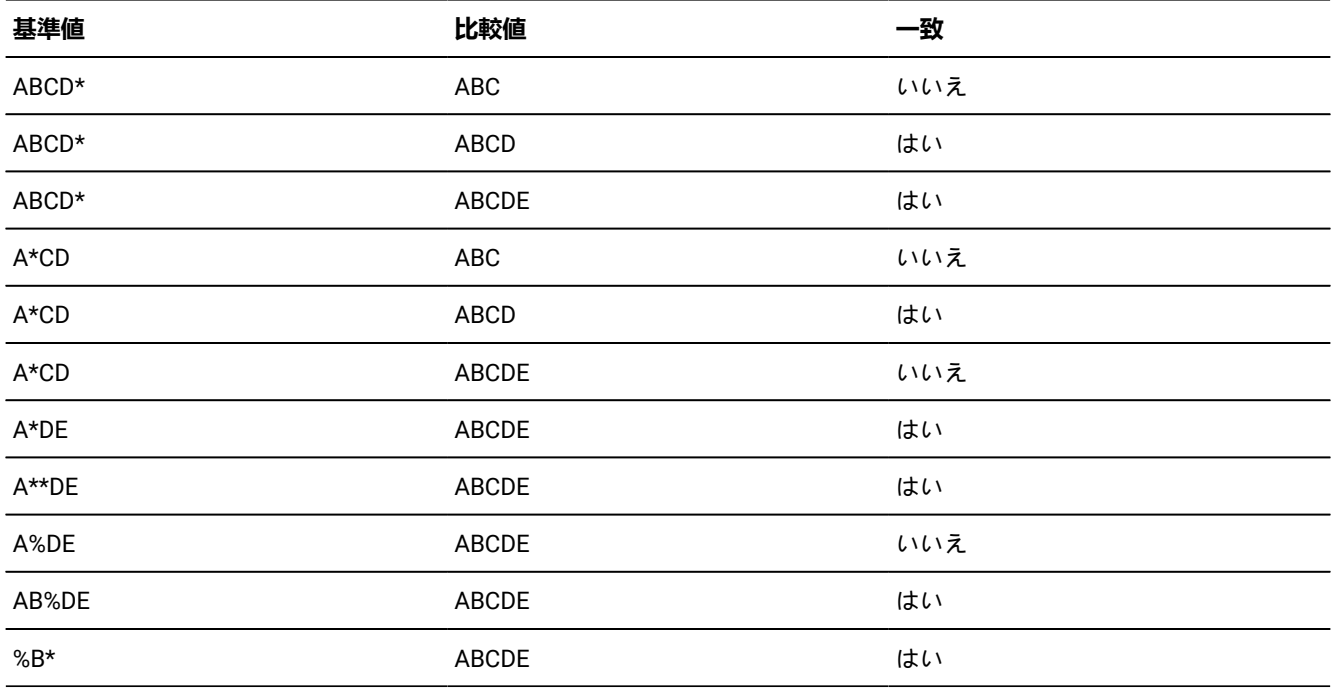

# Exits

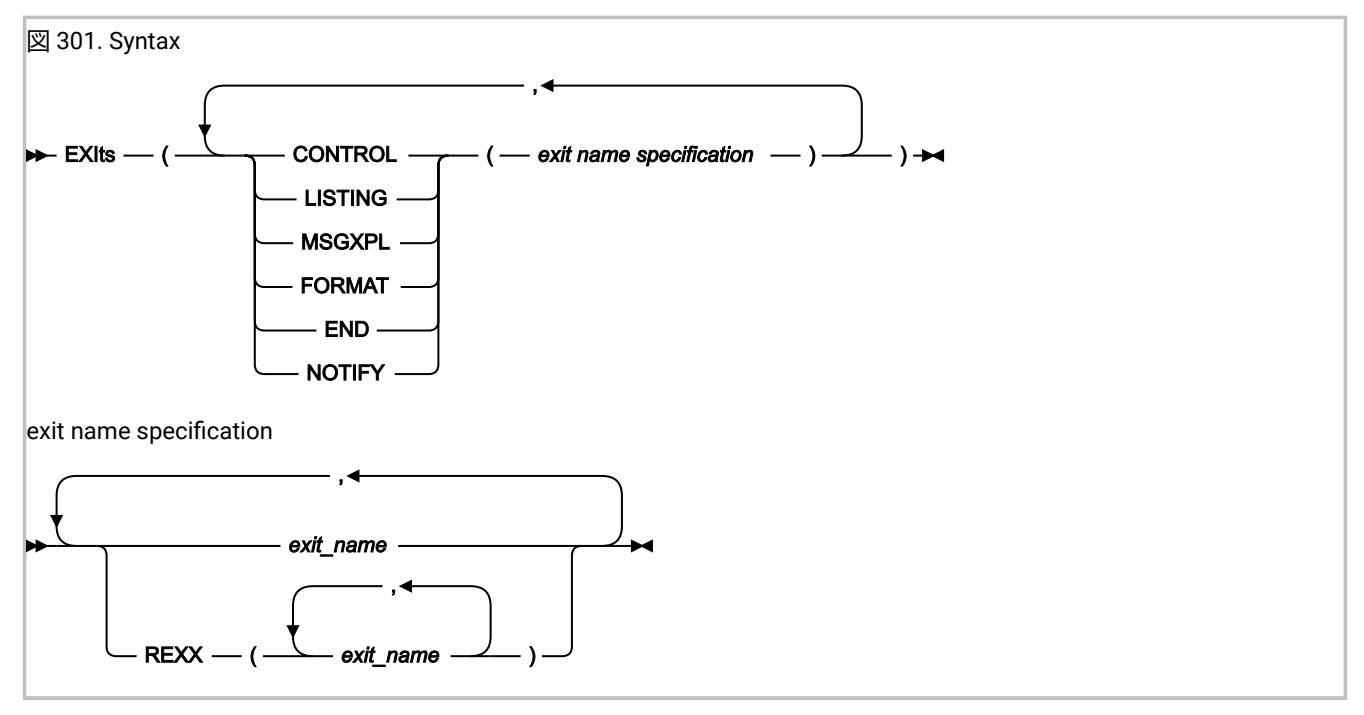

Exits オプションは、Fault Analyzer 実行中に呼び出されるユーザー出口のタイプおよび名前を指定します。指定した出口タ イプについて、複数の出口名を指定でき、すべての出口の呼び出しが試行されます。

**♪ 注: IDIUTIL バッチ・ユーティリティーに対するユーザー出口の指定に関する詳細は、EXITS 制御ステートメント** [ページ](#page-443-0) [444](#page-443-0)を参照してください。

Exits オプションの複数指定は累積されます。

Exits は REXX EXEC またはロード・モジュールのいずれかです (フォーマット・ユーザー出口では、REXX が唯一のサポー トされるプログラミング言語であることに注意してください)。

• REXX EXEC は次のように指定する必要があります。

REXX(exit\_name\_1, exit\_name\_2, …)

また、IDIEXECDDname を介して使用可能である必要があります。

• ロード・モジュールは、標準システム検索パス (LPA、LINKLIST、または JOBLIB/STEPLIB JCL ステートメント) か ら 使用可能である必要があります。

考えられる出口タイプは、以下のとおりです。

#### **CONTROL**

分析制御ユーザー出口。この出口を使用して、有効なオプションを変更、または障害を分析から除外できま す。詳しくは、[分析制御ユーザー出口 ページ](#page-467-0) [468](#page-467-0)を参照してください。

#### **LISTING**

コンパイラー・リスト読み取り ・ユーザー出口。この出口を使用して、使用可能な MVS™PDS (または PDSE) データ・セットに含まれるコンパイラー・リストまたは Fault Analyzer サイド・ファイル以外のソースから、 ソース・コード情報を取得できます。詳しくは、[コンパイラー・リスト読み取りユーザー出口 ページ](#page-472-0) [473](#page-472-0)を参 照してください。

#### **MSGXPL**

メッセージおよび異常終了コードの説明 ・ユーザー出口。この出口を使用して、メッセージおよび異常終了 コードの説明を示し、Fault Analyzer が提供するそれらの説明を補足または置換できます。詳しくは[、メッ](#page-477-0) [セージおよび異常終了コード説明ユーザー出口 ページ](#page-477-0) [478](#page-477-0)を参照してください。

#### **FORMAT**

フォーマット・ユーザー出口。この出口を使用して、分析レポートにユーザー固有の情報を追加できます。詳 しくは、[フォーマット・ユーザー出口 ページ](#page-482-0) [483](#page-482-0)を参照してください。

#### **END**

終了処理 ・ユーザー出口。このユーザー出口を使用して、MVS™ システム・ダンプ、Fault Analyzer ミニダ ンプ、または障害ヒストリー・ファイル項目全体の抑止を要求できます。詳しくは、[終了処理ユーザー出口](#page-486-0)  [ページ](#page-486-0) [487](#page-486-0)を参照してください。

**NOTIFY**

通知ユーザー出口。この出口を使用して、例えば、記録された障害についてインストール・システム固有の通 知を示すことができます。詳しくは、[通知ユーザー出口 ページ](#page-490-0) [491](#page-490-0)を参照してください。

exit\_name として指定する出口名は、有効な TSO/E REXX EXEC またはロード・モジュールの名前にすることができま す。ただし、一部の名前は、特別な目的のために予約されています。

**NONE (なし)**

特殊名「NONE」は「ヌル」出口を表します。この出口は呼び出されません。結果、指定されたタイプの出口 を呼び出すそれ以降の試みは終了します。

**-DROPCNF-**

特殊名「-DROPCNF-」を使用して、IDICNF00 parmlib メンバーから出口指定を廃棄します。詳しく は、IDICNF00 parmlib [メンバーのユーザー出口指定の廃棄 ページ](#page-589-0) [590](#page-589-0)を参照してください。

Exits オプションを介して 1 つ以上の出口が指定されている場合は、出口に関する情報が分析レポートの "有効になっている オプション" セクションに書き込まれます。このセクションでは、指定されたすべての出口がリストされ、それぞれのタイ プの中で呼び出された出口がある場合、それらの出口が示されます。

■ **注:** 通知ユーザー出口は分析レポートの完了後に呼び出されるため、これらの出口の呼び出し状況は入手できませ ん。

分析レポートの "有効になっているオプション" セクションに書き込まれる情報の例は、以下のとおりです。

Exits:

The following user exits were specified via Exits options.

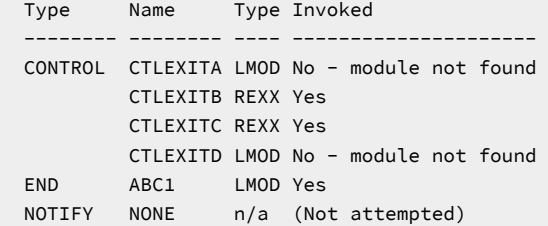

この例には、以下が示されています。

- 4 つの分析制御ユーザー出口が指定されました。1 番目 (CTLEXITA) は、呼び出すことができなかったロード・モ ジュールです。2 番目に指定されたユーザー出口 (CTLEXITB) は、呼び出された REXX EXEC です。2 番目のユー ザー出口の呼び出しが成功したため、3 番目 (CTLEXITC) または 4 番目 (CTLEXITD) のユーザー出口の 呼び出しは試 行されませんでした。
- 1 つの終了処理ユーザー出口 (ABC1) がロード・モジュールとして指定されました。このユーザー出口は呼び出され ました。
- ヌルの通知ユーザー出口が指定されました。これは呼び出されません。

# <span id="page-589-0"></span>IDICNF00 parmlib メンバーのユーザー出口指定の廃棄

**注:** このセクションの情報は、Exits と DumpRegistrationExits の両方のオプションに適用されます。

特殊な出口名 -DROPCNF- を使用して IDICNF00 parmlib メンバーに指定された出口タイプへの、すべてのユーザー出口指定 を廃棄できます。

例えば、IDICNF00parmlib メンバーが以下を含むとします。

```
Exits(Control(FRED1,FRED2))
```

```
また、IDIOPTS ユーザー・オプション・ファイルが以下を含むとします。
```

```
Exits(Control(FRED3,-DROPCNF-,FRED4))
```
この場合、分析制御ユーザー出口の最終論理連結は、次のようになります。

```
Type Name
-------- --------
CONTROL FRED3
         FRED4
```
-DROPCNF- 出口名は、IDICNF00parmlib メンバーを除いて、Exits オプションを指定できる場所であれば、どこにでも指定 できます。

# FAISPFopts

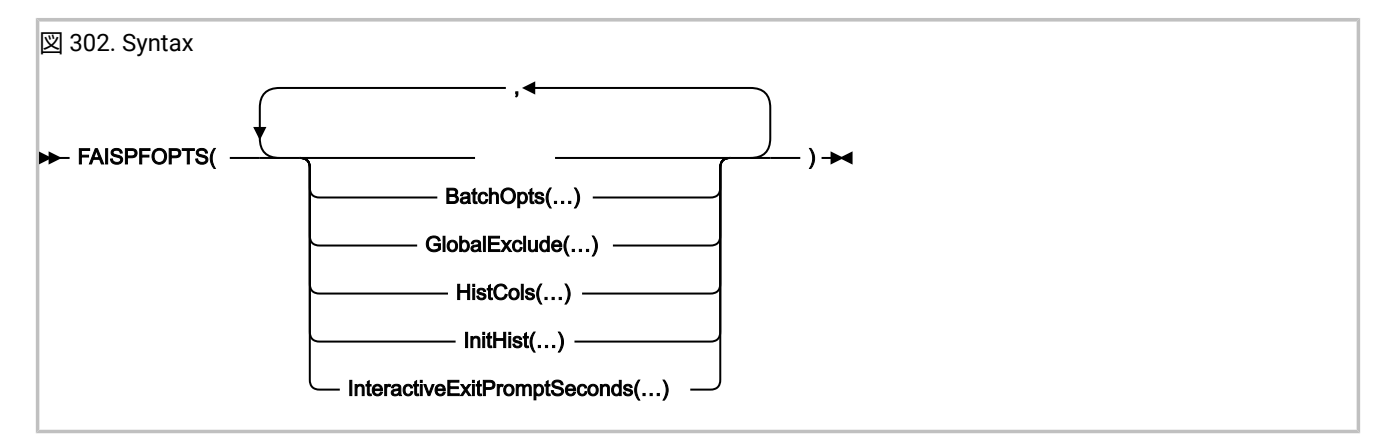

FAISPFopts オプションは、Fault Analyzer ISPF インターフェースのオプションを指定するために使用されます。以下を参照 してください。

- [BatchOpts](#page-118-0) [ページ](#page-118-0) [119](#page-118-0)
- [HistCols](#page-595-0) [ページ](#page-595-0) [596](#page-595-0)
- [InteractiveExitPromptSeconds](#page-596-0) [ページ](#page-596-0) [597](#page-596-0)
- [InitHist](#page-596-1) [ページ](#page-596-1) [597](#page-596-1)
- [GlobalExclude](#page-595-1) [ページ](#page-595-1) [596](#page-595-1)

このオプションは、有効なオプションを示す、障害分析レポートのセクションには含まれません。

# BatchOpts

BATCHOPTS サブオプションを使用して、Batch Reanalysis Options 画面でデフォルト設定の代替設定を指定します[。バッ](#page-151-0) [チ再分析オプション ページ](#page-151-0) [152](#page-151-0) を参照してください。

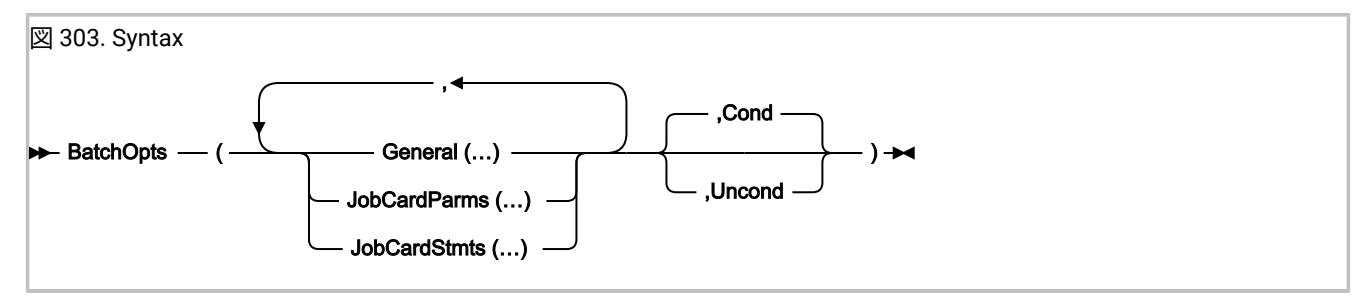

### **BatchOpts の COND および UNCOND サブオプション**

BATCHOPTS サブオプションの各レベルで、COND および UNCOND サブオプションを指定できます:

- 最高レベル (BATCHOPTS サブオプション)
- 中間レベル (GENERAL、JOBCARDPARMS および JOBCARDSTMTS サブオプション)
- 最低レベル (JCLEDIT や MSGCLASS などの個々の設定)

COND (条件付き) では、ユーザーが別の設定をまだ指定していない場合、選択済みの値が画面上でデフォルト設定として使 用されます。そのため、はじめてのユーザーにはこちらが適用されます。また、ユーザーが画面上で設定をクリアした場合 にもこちらが毎回適用されます。

UNCOND (無条件) では、以前の設定に関係なく、任意の Fault Analyzer ISPF インターフェース・セッションの開始時に、 選択済みの値が画面の現在の設定として使用されます。セッション中に、設定をその他の有効な値に変更することができま す。この値は、次のセッションまで有効になります。

より高いレベルで UNCOND が指定されていない限り、すべてのレベルで COND がデフォルトになります。つまり、上位レ ベルで指定した内容は、デフォルトでそれぞれの下位レベルに伝搬されます。

次の例を考えてみます。

FAISPFOPTS(BATCHOPTS(GENERAL(JOBCARDSTYLE(P),JCLEDIT(Y),JOBCARDSTMTS(<stmt1>,<stmt2>), JOBCARDPARMS(MSGCLASS(A),COND),UNCOND))

• JOBCARDPARMS(MSGCLASS(A)) は条件付きです。

• GENERAL(JOBCARDSTYLE(P)、JCLEDIT(Y)、JOBCARDSTMTS(<stmt1>,<stmt2>) は無条件です。

# **BatchOpts の一般サブオプション**

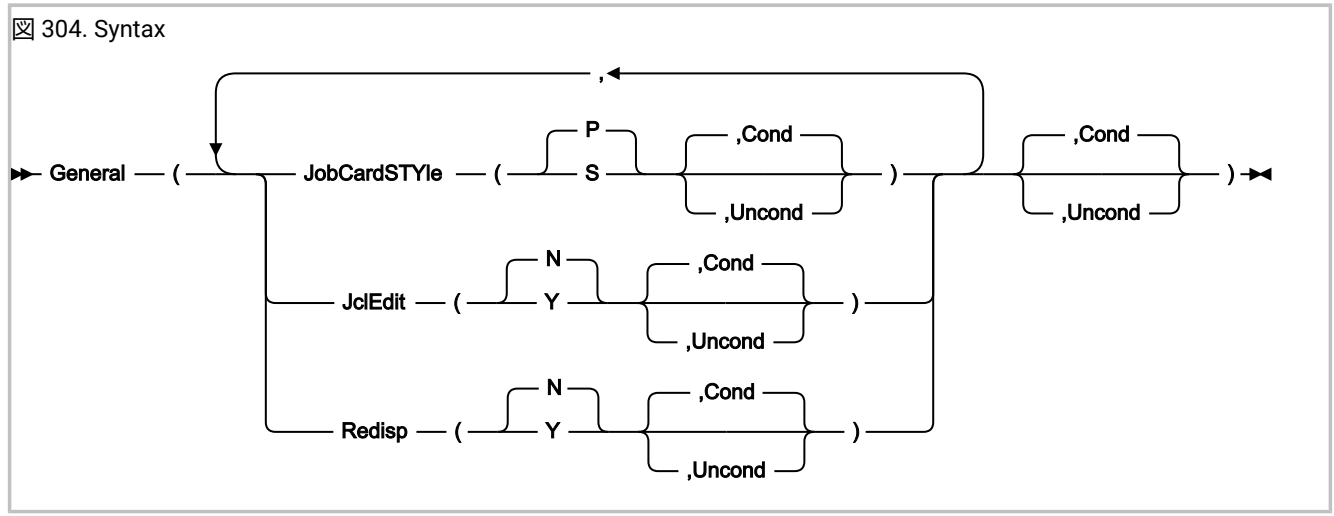

GENERAL サブオプションは、Batch Reanalysis Options 画面の「**General Options (一般オプション)**」セクションに適用さ れます。

### **JOBCARDSTYLE(P |S [,COND |UNCOND]))**

### **JCSTY(P |S [,C |U])**

Batch Reanalysis Options 画面の「**Job card style (ジョブ・カードのスタイル)**」フィールドの値を指定します:

**P**

```
パラメーター
```
**S**

ステートメント

指定していない場合、デフォルトは P です。

# **JCLEDIT(Y |N [、COND |UNCOND]))**

### **JE(Y | N [, C | U])**

Batch Reanalysis Options 画面の「 **Display panel to edit generated JCL (生成された JCL の編集用表示パネ ル)**」 フィールドの値を指定します:

### **Y**

はい

# **N**

いいえ

```
指定していない場合、デフォルトは N です。
```
# **REDISP(Y |N [、COND |UNCOND]))**

# **R(Y | N [, C | U])**

Batch Reanalysis Options 画面の「**Redisplay this panel before each reanalysis (再分析の前に毎回このパネル を再表示)**」フィールドの値を指定します:

**Y**

```
はい
```
### **N**

いいえ

```
指定していない場合、デフォルトは N です。
```
# **BatchOpts JobCardParms サブオプション**

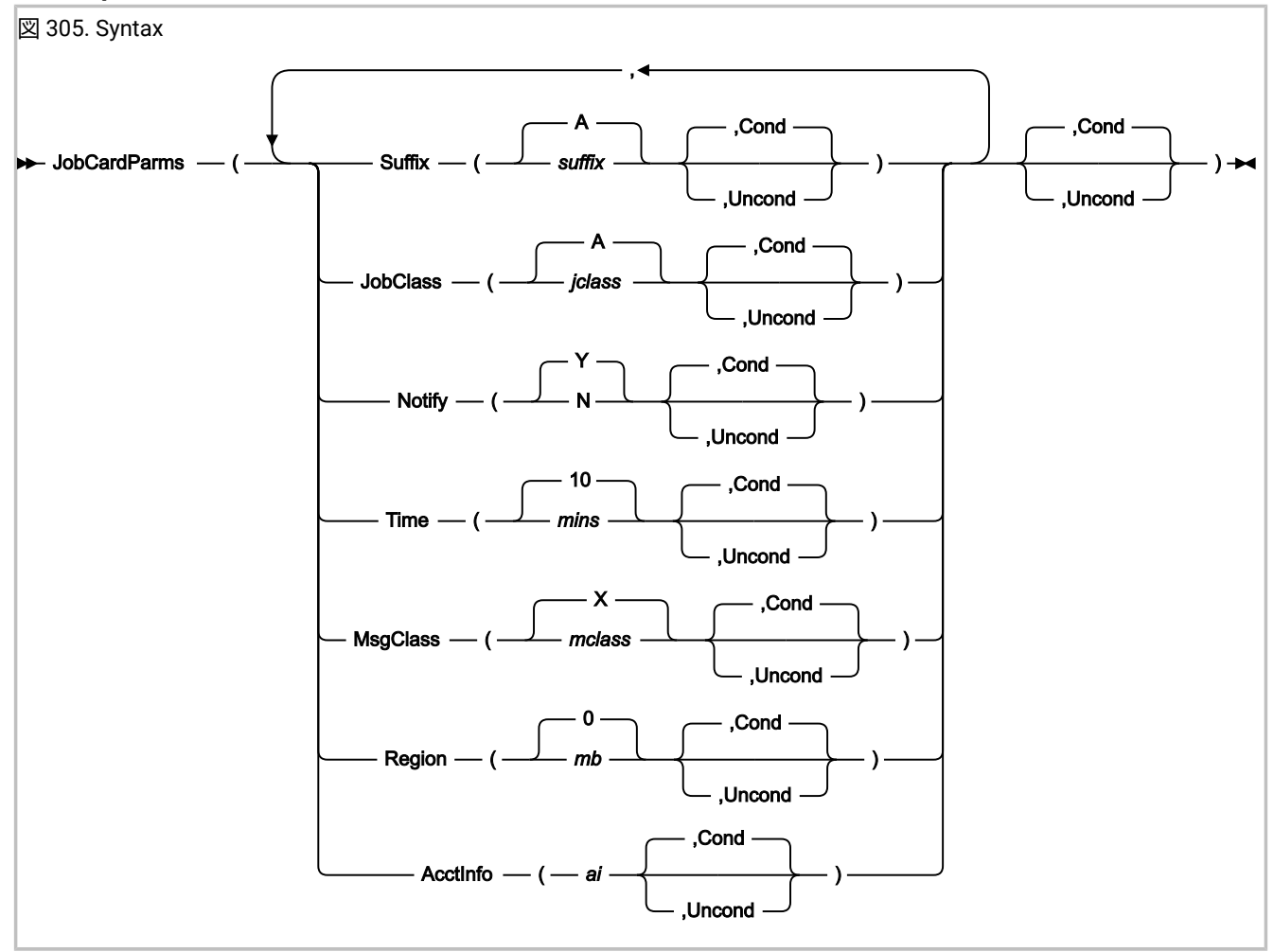

JOBCARDPARMS サブオプションは、Batch Reanalysis Options 画面の「**Job Card Parameters (ジョブ・カードのパラメー ター)**」セクションに適用されます。

### **SUFFIX( suffix [, COND |UNCOND]))**

#### **S( suffix [, C |U])**

Batch Reanalysis Options 画面の「**Job name suffix (ジョブ名サフィックス)**」フィールドの値を指定します:

**suffix**

A ~ Z、0 ~ 9、@、# または \$

指定していない場合、デフォルトは A です。

**JOBCLASS( jclass [, COND |UNCOND]))**

#### **JC( jclass [, C |U])**

Batch Reanalysis Options 画面の「**Job class (ジョブ・クラス)**」フィールドの値を指定します:

**jclass**

A ~ Z または 0 ~ 9

指定していない場合、デフォルトは A です。

### **NOTIFY(Y |N [、COND |UNCOND]))**

### **N(Y | N [, C | U])**

Batch Reanalysis Options 画面の「**Job notify (ジョブ通知)**」フィールドの値を指定します:

#### **Y**

はい

### **N**

いいえ

```
指定していない場合、デフォルトは Y です。
```
#### **TIME( mins [, COND |UNCOND]))**

### **T( mins [, C |U])**

```
Batch Reanalysis Options 画面の「Job time minutes (ジョブの時間および分)」フィールドの値を指定します:
```
### **mins**

 $0 \sim 99$ 

指定していない場合、デフォルトは 10 です。

#### **MSGCLASS( mclass [, COND |UNCOND]))**

#### **MC( mclass [, C |U])**

Batch Reanalysis Options 画面の「**Message class (メッセージ・クラス)**」フィールドの値を指定します:

#### **mclass**

A ~ Z または 0 ~ 9

指定していない場合、デフォルトは X です。

#### **REGION( mb [, COND |UNCOND]))**

### **R( mb [, C |U])**

Batch Reanalysis Options 画面の「**Region megabytes (リージョン・メガバイト)**」フィールドの値を指定しま す:

#### **mb**

 $0 \sim 2047$ 

指定していない場合、デフォルトは 0 です。

#### **ACCTINFO( ai [, COND |UNCOND]))**

#### **AI( ai [, C |U])**

Batch Reanalysis Options 画面の「**Accounting info (アカウンティング情報)**」フィールドの値を指定します:

#### **ai**

最大 50 文字。

### **BatchOpts JobCardStmts サブオプション**

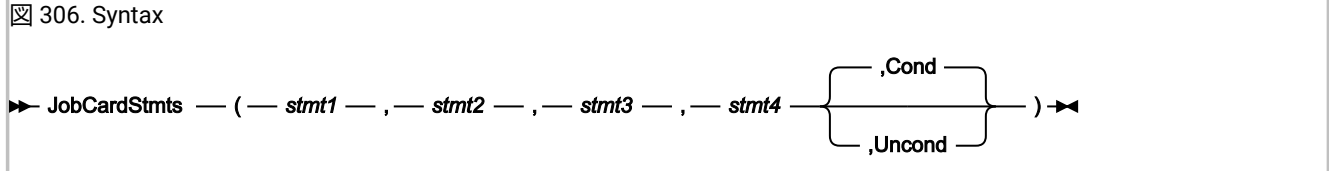

最大 4 つのコンマ区切り JCL ステートメントを指定できます。

- ステートメントが指定されていない場合 (例えば、3 つのステートメントのみが必要な場合) でも、省いたステート メントの区切りコンマを指定する必要があります。
- ステートメントにブランクまたはコンマが含まれている場合は、一重引用符または二重引用符で囲む必要がありま す。ステートメントに同じタイプの引用符が既に含まれている場合は、その引用符を 2 つ重ねます。

例えば、次のような JCL ステートメントを作成するには:

//MYJOB JOB (123),'X Y Z',

以下の項目を指定できます:

'//MYJOB JOB (123),"X Y Z",'

"//MYJOB JOB (123),'X Y Z',"

'//MYJOB JOB (123),''X Y Z'','

最後の例では、2 つの一重引用符が XYZ を囲んでいます。

# <span id="page-595-1"></span>GlobalExclude

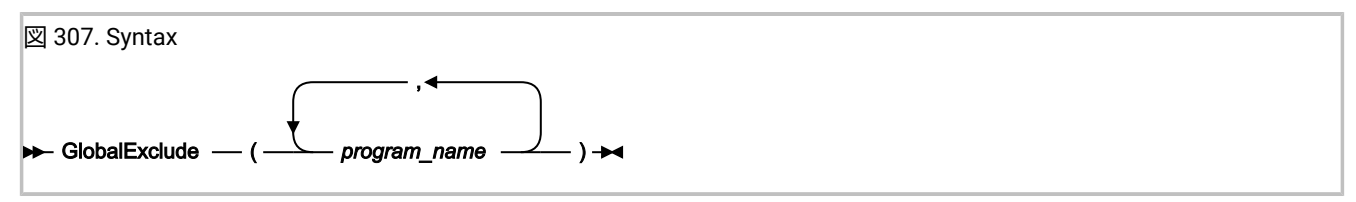

GlobalExclude オプションを使用して、インストール済み環境全体のプログラム名のデフォルト・リストを指定できます。 これらについては、対話式再分析中にサイド・ファイルのプロンプトは行われません。

プログラム名は有効な PDS または PDSE メンバー名でなければなりません。ただし、プログラム名にはワイルドカード文 字「\*」(ゼロ個以上の文字) および「%」(単一の必須文字) を使用できます。

指定するプログラム名の大/小文字は区別されません。

有効なプログラム名の指定例を以下に示します。

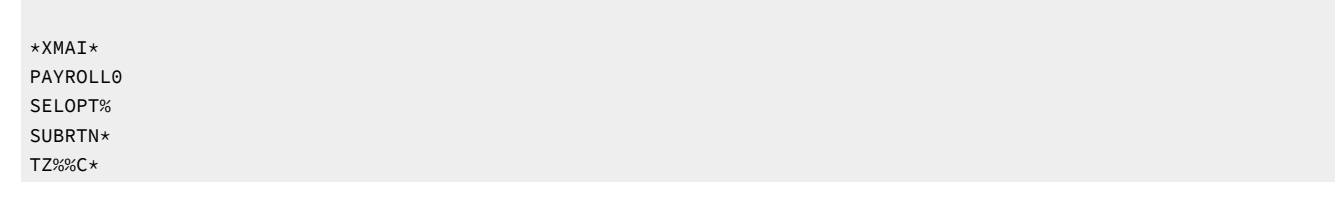

# <span id="page-595-0"></span>**HistCols**

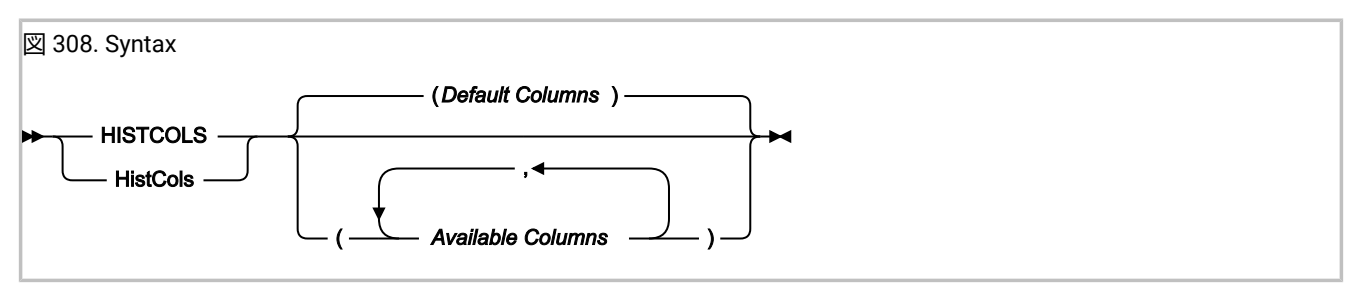

HistCols オプションでは、Fault Analyzer ISPF インターフェースの Fault Entry List 画面に表示される情報の列をカスタマ イズできます。このオプションを IDICNF00 構成メンバーに追加すると、インストールによって、カスタマイズした Fault Entry List 画面をすべてのユーザーに提供できます。個々のユーザーは、このオプションの指定にかかわらず、ユーザー自 身の Fault Entry List 画面を変更できます。

Fault Entry List 画面のカスタマイズの詳細および HistCols オプションを使用して指定できる個々の列の説明について は、Fault Entry List [の列構成 ページ](#page-69-0) [70](#page-69-0) を参照してください。

# <span id="page-596-1"></span>InitHist

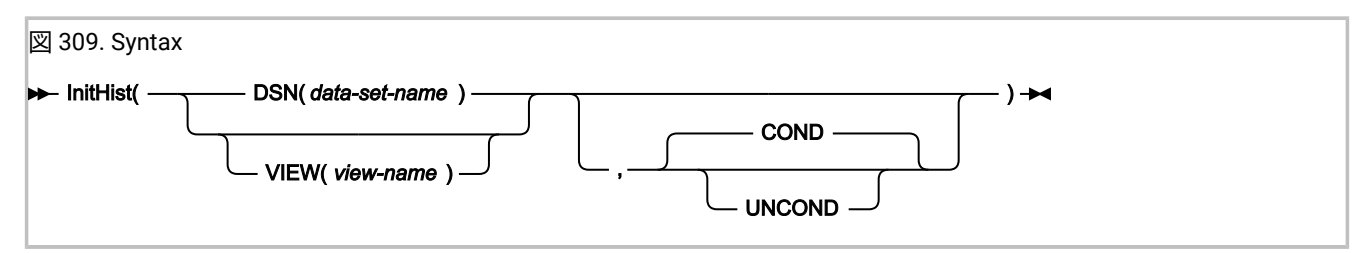

InitHist オプションを使用すれば、Fault Analyzer ISPF インターフェースの すべてのユーザーが特定のヒストリー・ファイ ル/ビューを最初に表示するように指定できます。

#### **DSN(data-set-name)**

これは、初期 ISPF インターフェース表示に使用されるヒストリー・ファイルのデータ・セット名を指定しま す。

#### **VIEW(view-name)**

これは、初期 ISPF インターフェース表示に使用される IDIVIEWS 連結内のビュー・メンバーの名前を指定しま す。

### **COND**

ユーザーが別のヒストリー・ファイル/ビューを以前に選択したことがない場合に限り、指定されたヒスト リー・ファイル/ビューが、Fault Analyzer ISPF インターフェースの開始時に表示される初期 Fault Entry List 画面に使用されます。

この値はデフォルトです。

#### **UNCOND**

ユーザーが別のヒストリー・ファイル/ビューを以前に選択したことがあるかどうかに関係なく、指定された ヒストリー・ファイル/ビューが、Fault Analyzer ISPF インターフェースの開始時に表示される初期 Fault Entry List 画面に必ず使用されます。

### <span id="page-596-0"></span>InteractiveExitPromptSeconds

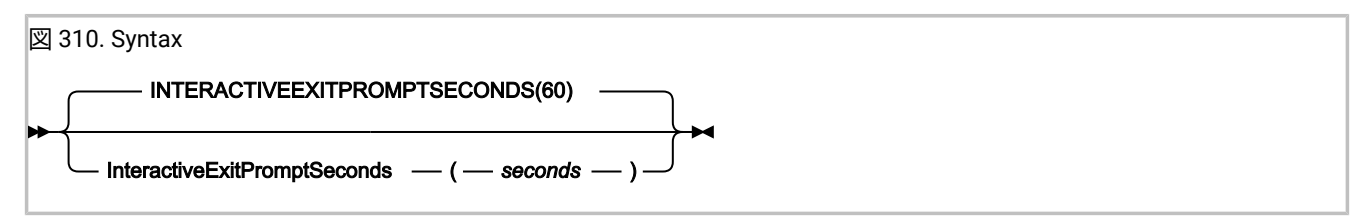

InteractiveExitPromptSeconds オプションは、対話式レポート画面の終了時に終了のプロンプト・パネルが表示される前 に、対話式再分析が必要とする 経過時間の最小秒数を指定します。対話式再分析が指定した秒数未満の経過時間を使用し た場合、プロンプトは表示されません。代わりに、ユーザーは Enter キーを押して、対話式レポートの終了を確定する必要 があります。

有効な seconds の範囲は 0 から 99999 までです。

- 0 を指定する場合、無条件にプロンプトが表示されます。
- 99999 を指定する場合、プロンプトは表示されません。

# FaultID

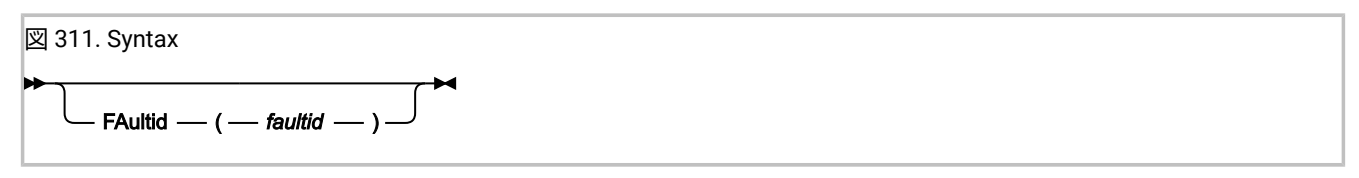

FaultID オプションは、割り当てられた障害 ID (faultid) により、ヒストリー・ファイル項目を識別します。このオプション は、障害再分析を実行するときに使用されます。障害 ID は次のフォーマットである必要があります。

# GenerateSavedReport

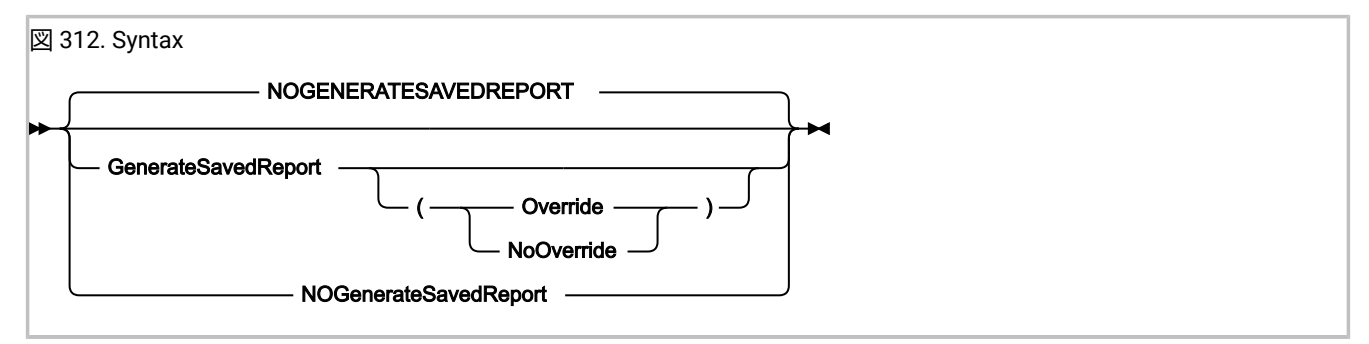

GenerateSavedReport オプションを使用すると、再分析中に保管レポートを障害項目に作成したり、または置換したりする ことができます。

Override サブオプションを使用すると、既に存在しているかどうかにかかわらず、新規の保管レポートが生成されます。

NoOverride サブオプションを使用すると、既に存在していない場合のみ保管レポートが生成されます。この値 は、GenerateSavedReport オプションがサブオプションなしに指定される場合のデフォルトです。

GenerateSavedReport オプションが有効な場合、リアルタイム処理中に使用されるソース情報データ・セット (コンパイ ラー・リストまたはサイド・ファイル) が再分析中に自動的に含まれます。

このオプションの実用的な応用として、新規に作成された障害項目の自動バッチ再分析に、このオプションを使用すること があります。 この障害項目には、パフォーマンス上の理由でリアルタイム処理に DeferredReport オプションが有効であっ たため、保管レポートが含まれていません。例えば、バッチ再分析のようなジョブを通知ユーザー出口から実行依頼するこ とにより、「Fault Entry List」画面からユーザーが「V」または「S」の行コマンドを出す前に、保管レポートが作成される ようにできます。この目的のために使用可能な通知ユーザー出口のサンプルが、[例](#page-497-0) 4 [ページ](#page-497-0) [498](#page-497-0) で提供されました。

GenerateSavedReport オプションが、DumpDSN オプションを使用して指定した MVS™ ダンプ・データ・セットのバッチ 分析で使用される場合、ユーザー・アクセス許可に応じて、このオプションは、現行ヒストリー・ファイルに障害項目を 作成します。障害項目をデフォルトのヒストリー・ファイル以外のヒストリー・ファイル上に作成する場合、ヒストリー・ ファイルの指定は、IDIHISTDD ステートメントの指定、または DataSets(IDIHIST(dsn)) オプションの使用などで可能です。 障害項目の作成が成功すると、メッセージ [IDI0164I](#page-721-0) [ページ](#page-721-0) [722](#page-721-0) が出されます。

# Include

[Exclude/Include](#page-581-0) [ページ](#page-581-0) [582](#page-581-0) を参照してください。

# **JclCapture**

図 313. JclCapture syntax **NOJclCapture JclCapture** 

JCLcapture オプションを使用して、 Fault Analyzer が異常終了ジョブの JCL を取得し、それを障害項目に保存するよ うに指定します。JES2 のみがサポートされています。正常に実行されると、対話式再分析レポートの「Abend Job Information」セクションのポイント・アンド・シュート・フィールドを介して JCL が使用可能になります。

デフォルトは NOJclCapture です。

このオプションは、リアルタイム分析にのみ適用できます。他のすべてのモードの実行では、これは無視されます。

このオプションは、JCLcapture を用いたリアルタイム分析が有効である場合にのみ、有効なオプションを示す障害分析レ ポートのセクションに含まれます。

# Language

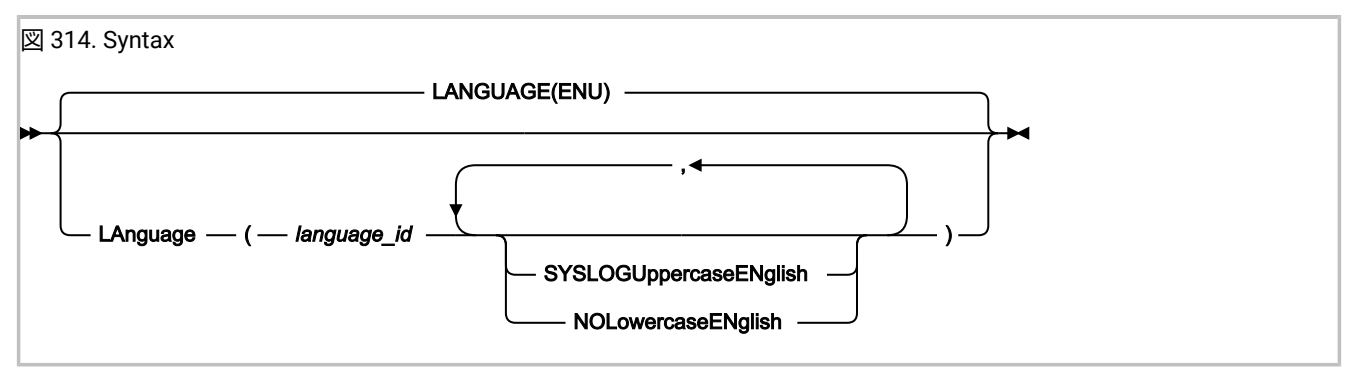

Language オプションは、適切な言語依存メッセージの選択に使用する、各国語 ID を指定します。

### 以下の言語 ID を使用できます。

**ID**

**Language**

### **ENU**

米国英語 (デフォルト)

### **JPN**

日本語 (Fault Analyzer の日本語フィーチャーがインストールされている場合にのみ使用可能)

オプションで、以下のサブオプションを指定できます。

#### **SyslogUppercaseEnglish**

可能な場合、WTO メッセージはすべて大文字の英語のみとなります。

このサブオプションは SYSLOGUEN と省略できます。

### **NoLowercaseEnglish**

可能な場合、Fault Analyzer によって書き込まれるすべての出力の英語の小文字は大文字に変換されます。こ のサブオプションは、例えば、「KANA」モードで 3270 端末装置で使用すると、小文字の英文字が読めない ことを防止できます。

このサブオプションは NOLEN と省略できます。

Language オプションが IDICNF00 parmlib 構成メンバーで指定されている場合は、このオプションを最初に指定する必要が あります。これにより、Fault Analyzer は最大数の言語依存メッセージを発行できるようになります。

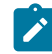

**注:** Fault Analyzer IDIS サブシステムを使用している場合、異常終了、メッセージ、理由コードなどの説明に関連す るものについては、ユーザーが指定した Language オプションはいずれも無視されます。これらの説明は常に、IDIS サブシステム用に有効になっている Language オプションに従って提供されます。これは、パフォーマンス向上と 入出力削減を目的として、IDIS サブシステムを使用して説明をキャッシュに入れるためです。

### **LangxCapture**

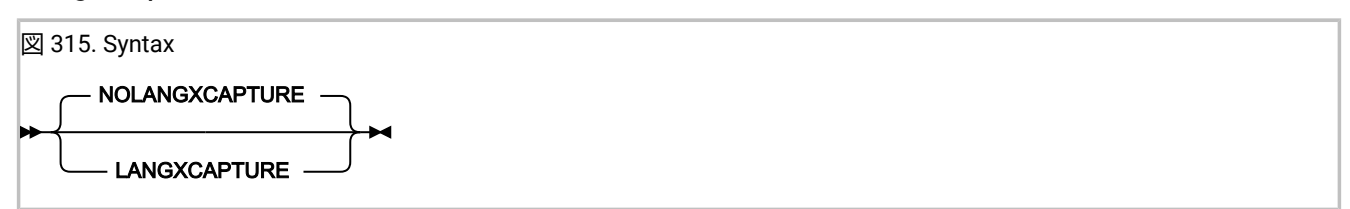

LangxCapture オプションでは、コンパイラー・リストまたはサイド・ファイルからのソース・レベルのデバッグ情報を障 害項目に書き込みます。ソース・レベルのデバッグ情報を障害項目に取り込むと、コンパイラー・リストまたはサイド・ ファイルは不要になります。

DeferredReport オプションまたは NoSource オプションが指定されている場合、このオプションは無効です。一致しないサ イド・ファイルは取り込まれません。LangxCapture オプションは、対話式再分析または LangxCapture を用いたリアルタ イム分析が有効である場合にのみ、有効なオプションを示す障害分析レポートのセクションに含まれます。

対話式再分析レポート内で、 「サービス」メニューから現在の障害項目のキャプチャーされたソースを表示できます (「サービス」->「LANGP [サイド・ファイル・フォーマット・ユーティリティー」 ページ](#page-100-0) [101](#page-100-0) を参照 )。据え置きブレーク ポイントも設定できます。

# Locale

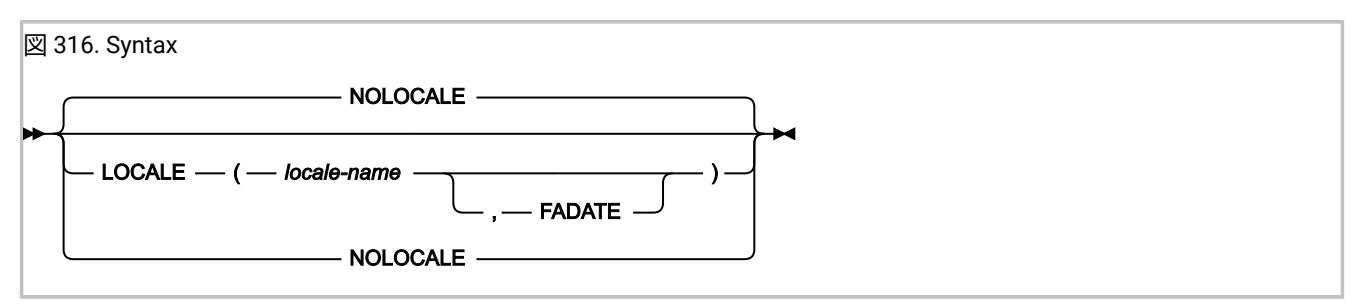

Locale オプションは、国/地域別環境に対応した表示に使用されるロケールを指定します。影響を受けるのは、日時フォー マット、ソートされた情報の照合シーケンス、およびピリオドとして表示される非印字文字の判別などです。

locale-name として指定されるロケール名は、z/OS®C/C++ で setlocale() ランタイム関数に対して指定されるロケール名 のいずれかにすることができます。ロケール名のリストについては、「z/OS®C/ C++ プログラミング・ガイド」 の『付録 D. z/OS®C/ C++ で提供されるロケール』を参照してください。

オプションの FADATE サブオプションが指定された場合、使用されるロケールにかかわらず、表示されるすべての日付は Fault Analyzer の標準フォーマット YYYY/MM/DD で、すべての時間値は Fault Analyzer の標準フォーマット HH:MM:SS で す。

NoLocale オプションの指定は、Locale(C,FADATE) の指定と同じです。

**注:** locale-name の Fault Analyzer 指定は、IPVCNF00 parmlib メンバーの IBM Application Delivery Foundation for z/OS Common Components ロケール・オプション指定をオーバーライドします。IPVCNF00 parmlib メンバーにつ いて詳しくは、IBM Application Delivery Foundation for z/OS Common Components: Customization Guide and User Guideを参照してください。

# **LoopProtection**

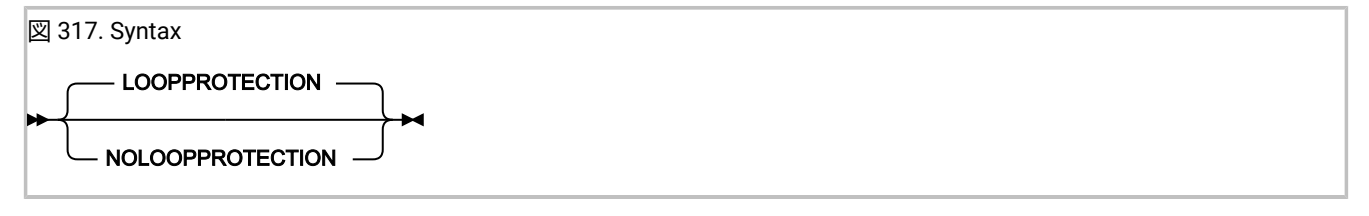

このオプションは、Fault Analyzer ループ/待機保護機構を活動化または非活動化するために使用します。この機能がアク ティブである場合 (デフォルト状態)、Fault Analyzer は、複数の内部チェックポイントのいずれかで最大予想経過時間を超 えると、処理を終了します。この終了が発生した場合は、メッセージ [IDI0092S](#page-704-0) [ページ](#page-704-0) [705](#page-704-0) が出されます。

ユーザー出口は、ENV.LOOPPROTECTION OPT フィールドを N に設定することによって、ループ/待機保護機能を非活動 化できます。 このフィールドについて詳しくは、ENV - [共通出口環境情報 ページ](#page-641-0) [642](#page-641-0)を参照してください。

**注:** NoLoopProtection オプションが有効な場合でも、オプションが無効の場合にはメッセージ [IDI0092S](#page-704-0) [ペー](#page-704-0) [ジ](#page-704-0) [705](#page-704-0) で終了する可能性のある分析に関しては、正常終了する保証はありません。この原因は、ジョブが依然と して、通常のインストール済み環境で課せられる MVS™ 実行時間制限の対象になる可能性があること、または結局 ジョブを取り消すことが必要になる無限ループまたは待ち状態にあることです。

このオプションは、リアルタイム分析にのみ適用できます。他のすべてのモードの実行では、これは無視されます。

このオプションは、リアルタイム分析で NoLoopProtection が有効である場合に、 有効なオプションを示す障害分析レポー トのセクションにのみ含まれます。

# MaxMinidumpPages

MaxMinidumpPages オプションは、ミニダンプとして各ヒストリー・ファイルの障害項目に保管できる 4K ページの最大数 を指定します。

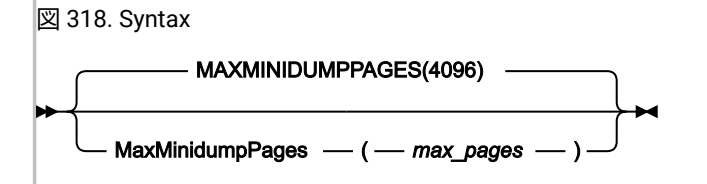

XDUMP データ・セットの使用が有効化された場合、リアルタイム分析中に参照される一部のストレージ・ページが、関連 する XDUMP データ・セットに書き込まれることがあり、残りは障害項目ミニダンプに書き込まれます。XDUMP データ・ セットの使用が有効化されていない場合、すべての参照されるページは障害項目ミニダンプに書き込まれます。

障害項目ミニダンプは、Fault Analyzer のリアルタイム処理中に作成された障害項目の再分析を実行するために必要です。

ミニダンプを宛先とする参照されたページ数が max\_pages を超える場合、保管済みレポートを持つ障害項目は作成されま すが、それにミニダンプは含まれず、関連する XDUMP データ・セットもありません。

**∠♪ 注:** フォーマット・ユーザー出口の実行中に参照されたストレージによって生じたミニダンプの追加ページは、この オプションで検査されるミニダンプのページ数には含まれません。また、終了処理ユーザー出口への入力として提 供されるミニダンプのページ数にも含まれません。

MaxMinidumpPages オプションによって、ストレージまたは DASD スペースが事前割り振りされることはありません。こ れは、ヒストリー・ファイル障害項目で、指定されたサイズを超えたミニダンプが書き込まれるのを防止するための、単な るカットオフ・メカニズムです。このオプションは、GenerateSavedReport オプションが有効になっている MVS® ダン プ・データ・セットのリアルタイム処理またはバッチ再分析に適用されます。

有効なオプションを表示する障害分析レポートのセクションには、このオプションが含まれます。さらに、制限を超えて いるかどうか、超えている場合には何ページ超えているのかが示されます。制限を超えた場合、メッセージ [IDI0052I](#page-695-0) [ペー](#page-695-0) [ジ](#page-695-0) [696](#page-695-0) が発行されます。

有効な max\_pages の範囲は 0 から 524288 までです。

**注:** 分析制御または終了処理ユーザー出口を使用すると、有効な MaxMinidumpPages オプションを事実上オーバー ライドする場合があります。

# NoDup

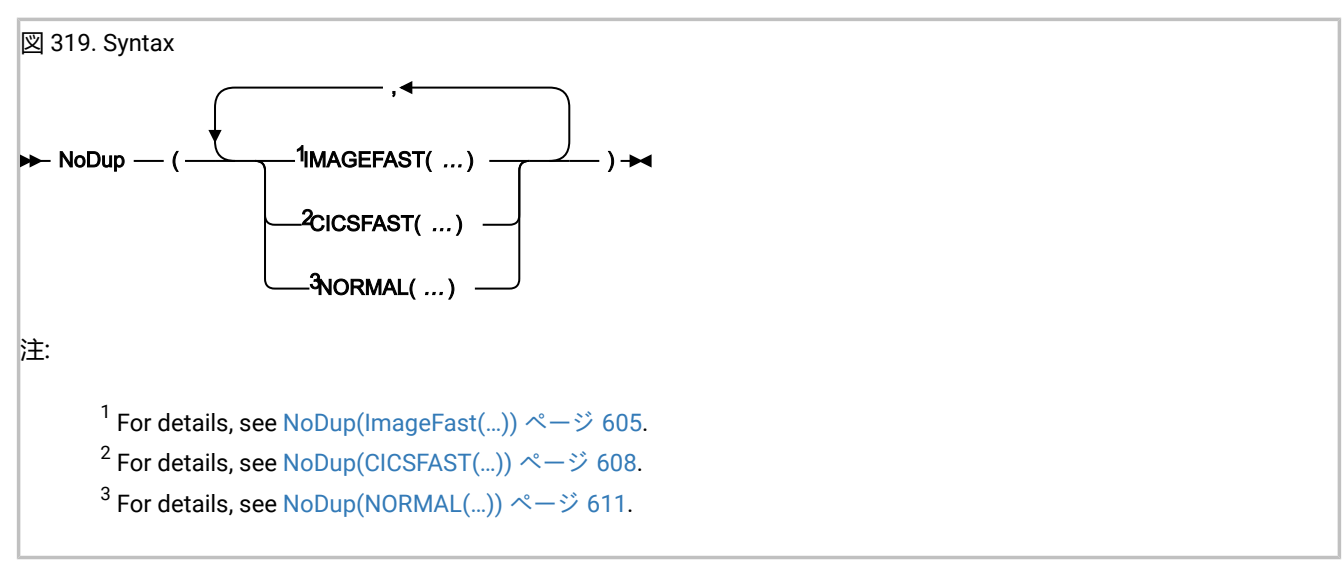

NoDup オプションは、重複障害検出のしきい値を指定します。

重複障害検出のタイプは実行環境によってまったく異なります。

### • **高速重複検出:**

CICS® または IMS™ に適用可能:

◦ CICS® 高速重複検出は、NoDup オプションの CICSFAST サブオプションによって制御されます ([NoDup\(CICSFAST\(…\)\)](#page-607-0) [ページ](#page-607-0) [608](#page-607-0)を参照してください)。

重複検出の有効範囲は、単一 CICS® 領域に制限されます。

◦ IMS™ 高速重複検出は、NoDup オプションの ImageFast(IMS™) サブオプションによって 制御されます ([NoDup\(ImageFast\(…\)\)](#page-604-0) [ページ](#page-604-0) [605](#page-604-0)を参照してください)。

重複検出の有効範囲は、MVS™ イメージ全体に及びます。

高速重複検出の主な目的は、指定された期間内で許可する特定の問題の障害分析を 1 回に制限することで、 比較的 短い期間内に複数回発生する同じ異常終了によって 異常終了リカバリーが不必要にスローダウンするのを回避する ことです。重複障害の検出は障害分析の前に行う必要があるため、検出の基準は、通常の重複検出で使用する 基準 とは異なります。

「高速」重複検出の規則で重複と見なされなかった障害は、 その後の「通常」重複検出の対象になります。

#### • **通常重複検出:**

すべての実行環境に適用できます。

NoDup オプションの NORMAL サブオプションによって制御されます ([NoDup\(NORMAL\(…\)\)](#page-610-0) [ページ](#page-610-0) [611](#page-610-0)を参照して ください)。

通常重複検出の目的は、同じ障害がヒストリー・ファイルに別々に複数回記録されないようすることであり、これ により、DASD スペースが節約され、ヒストリー・ファイルに含まれる項目が固有の問題を表すようになります。

障害の重複を指定するために使用された手法にかかわらず、重複している障害の障害項目の重複カウントが、適宜加算され ます。

このオプションは、リアルタイム分析のみに適用されます。

NoDup(NORMAL(hours, …)) が有効であり、hours がゼロ以外の値である場合、このオプションは、有効なオプショ ンを示す障害分析レポートのセクションに含まれます。さらに、重複障害が判別されるかどうか、または識別された 重複の障害 ID についての情報も、提供されます。関連する重複基準が一致した場合にはレポートが作成されないの で、NoDup(CICSFAST) または NoDup(ImageFast) オプション情報は組み込まれません。

以下では、各重複サブタイプの構文を別々に表示していますが、必要に応じて、単一 NoDup オプションに一緒に指定する こともできます。

# <span id="page-604-0"></span>NoDup(ImageFast(…))

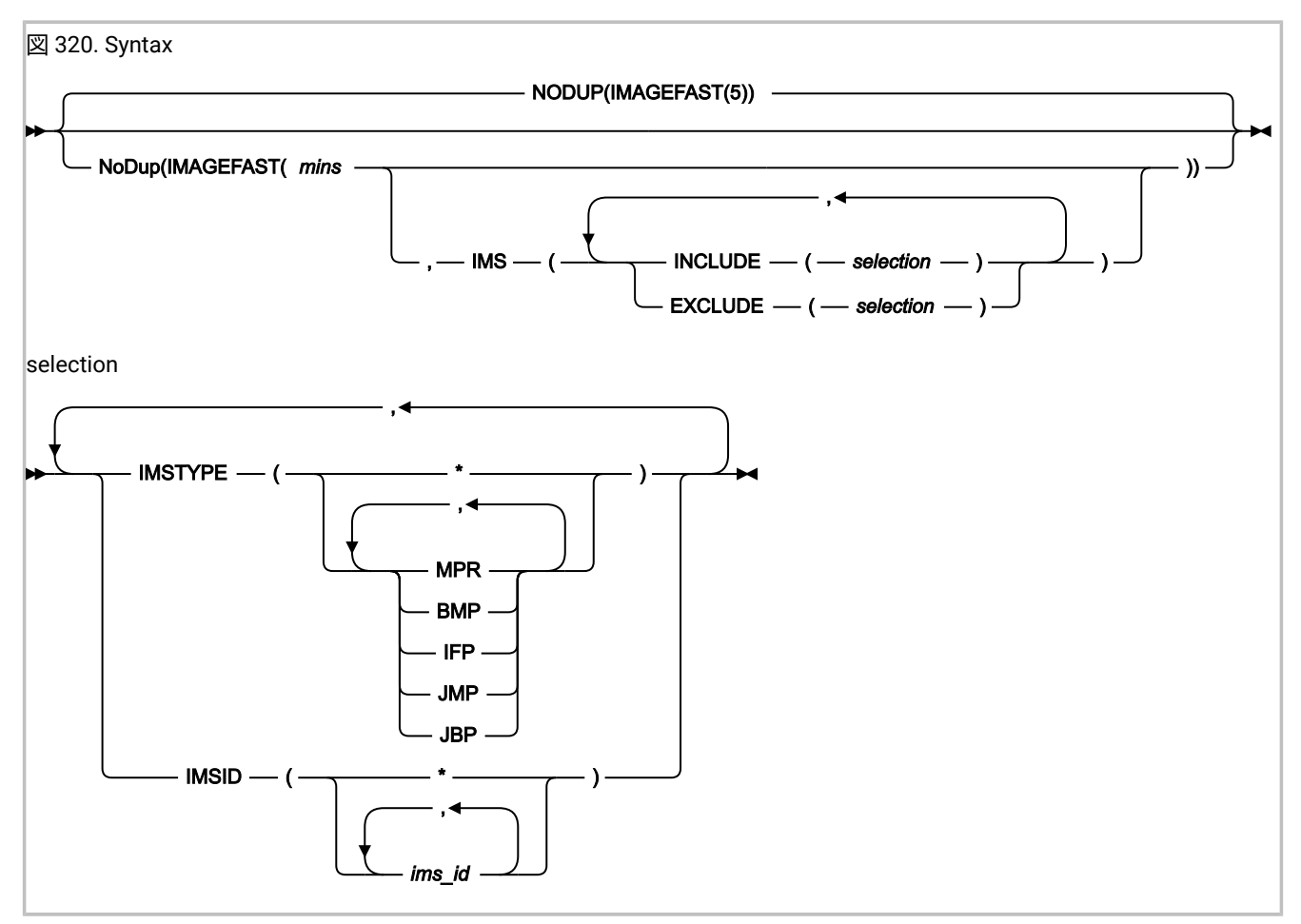

このサブオプションは、最後の障害の発生以降の経過時間を分数で指定する場合に使用します。この時間内に同一MVS™ イメージで発生した後続の障害が、該当する障害特性基準を満たしている場合、それらの障害に対する以後の Fault Analyzer 呼び出しは、最後の障害の重複と見なされます。このタイプの障害抑止は、「"IMS™高速重複障害抑止"」と呼ば れます。

 $\mathbf{v}$ 

詳しくは、Fault Analyzer IDIS [サブシステムの使用 ページ](#page-315-0) [316](#page-315-0)を参照してください。  $\mathbf{r}$ 

mins に指定できる値 (分数) の有効な範囲は 0 から 10080 です (10080 は 1 週間に相当します)。0 分を指定すると、 「IMAGEFAST」重複障害は検出されないことを意味します。

デフォルトの経過時間は 5 分です。

IMS™ 環境の場合、障害が別の障害の重複であると見なされるのは、指定された経過時間 (mins) 内に障害が発生し、次の障 害の詳細情報が同一である場合です。

- IMS™ program name
- IMS™ サブシステム ID
- 最新の IMS™ 状況コード
- 最新の DB2® SQLCODE
- 障害が発生したプログラム名
- 障害が発生したプログラムのコンパイル日付
- 障害が発生したプログラム内のエラーへのオフセット
- 障害が発生したプログラムの長さ
- Abend code
- IDISNAP 呼び出しで指定されたユーザー・タイトル
- 呼び出しチェーン

NoDup(ImageFast) シグニチャーは、各 MVS™ イメージ上の IDIS サブシステムに保持されます。NoDup(ImageFast) オプ ションに対する変更は、Fault Analyzer IDIS サブシステムを停止して再始動した後にのみ有効になります。詳しくは、[Fault](#page-315-0) Analyzer IDIS [サブシステムの使用 ページ](#page-315-0) [316](#page-315-0) を参照してください。

デフォルトでは、すべての IMS™ ジョブが IMS™ 高速重複障害抑止に適格です。これは、次のオプションを指定した場合と 同等です。

NoDup(ImageFast(minutes,IMS(INCLUDE(IMSTYPE(\*),IMSID(\*)))))

NoDup(ImageFast(minutes,IMS(…))) オプションの INCLUDE サブオプションまたは EXCLUDE サブオプションを使用し て、IMS™ 高速重複障害抑止に対する適格性を制限します。指定規則は以下のとおりです。

• 指定値が、現行障害に関連した IMS™ 領域タイプを含んでいる場合、IMSTYPE 基準は一致します。

例えば、以下のオプションを指定するとします。

NoDup(ImageFast(5,IMS(EXCLUDE(IMSTYPE(MPR,BMP,IFP)))))

この場合、現行障害が IMS™BMP 領域であれば、IMSTYPE 基準は一致するため、現行障害は IMS™ 高速重複障害抑 止に不適格と見なされます。

• ims\_id に指定された 1 つ以上の値が、現行障害に関連した IMS™ID と一致する場合、IMSID 基準は一致します。

例えば、以下のオプションを指定するとします。

NoDup(ImageFast(5,IMS(EXCLUDE(IMSID(ABC1,ABC2,ABC3)))))

この場合、現行障害が IMS™ サブシステム ID ABC2 に関連付けられていれば、IMSID 基準は一致するため、現行障 害は IMS™ 高速重複障害抑止に不適格と見なされます。

• INCLUDE サブオプションまたは EXCLUDE サブオプションの各指定が、現行障害に対してテストされます。 指定さ れたサブオプションの基準がすべて一致する場合、それに応じて適格性の状態が変化します。

例えば、以下のオプションを指定するとします。

NoDup(ImageFast(5,IMS(EXCLUDE(IMSTYPE(MPR,BMP),IMSID(ABC1,ABC2,ABC3)))))

この場合、現行障害が IMS™BMP 領域で、サブシステム ID が ABC4 であると、IMSTYPE 基準は一致します が、IMSID 基準は一致しないため、EXCLUDE 基準は不一致になります。

概念上、結果となる一致状況を判断するうえで、IMSTYPE または IMSID の値では 論理 OR 演算が行わ れ、INCLUDE または EXCLUDE サブオプションでは 論理 AND 演算が行われると考えることができます。「|」が 「論理 OR」演算を表し、「&」が「論理 AND」演算を表す場合、前のオプションの指定は以下のように解釈でき ます。

NoDup(ImageFast(5,IMS(EXCLUDE(IMSTYPE(MPR | BMP) & IMSID(ABC1 | ABC2 | ABC3)))))

単一の INCLUDE または EXCLUDE サブオプションに指定する IMSTYPE 基準および/または IMSID 基準は、 それぞれ 1 つずつに限定してください。そうでないと、マッチングは成立しません。

• INCLUDE または EXCLUDE サブオプションは任意の個数指定できます。単一の NoDup(ImageFast(minutes,IMS(…))) オプションの中に複数の INCLUDE または EXCLUDE サブオプションを指定する方法は、それぞれを別個のオプショ ンとして指定する方法と同等です。

例えば、次のように指定することは

NoDup(ImageFast(5,IMS(INCLUDE(IMSTYPE(MPR),IMSID(ABC1)))))

次のように指定するのと同じ意味を持ちます。

```
NoDup(ImageFast(5,IMS(INCLUDE(IMSTYPE(MPR)))))
NoDup(ImageFast(5,IMS(INCLUDE(IMSID(ABC1)))))
```
**注:** 値が異なっている場合、最後に指定された mins の値のみが有効です。

- ワイルドカード (\*) は値を完全置換する場合に使用できます。すなわち、アスタリスクの前に文字を付けることはで きません。
- INCLUDE または EXCLUDE サブオプションの処理は[、オプション ページ](#page-558-0) [559](#page-558-0)で定義されるオプション・ソースの 階層に従って、 指定された順序で行われます。例えば、IDICNF00parmlib メンバーは、使用されたどの IDIOPTS ユーザー・オプション・ファイルよりも先に読み取られます。
- 最も一般的な基準を最初に指定し、その後により具体的な基準を指定するようにしてください。

例えば、インストール済み環境で、ABC1 以外のサブシステム ID を使用する IMS™MPR ジョブのみを対象に IMS™ 高速重複障害抑止を使用したい場合は、以下のオプションを指定します。

NoDup(ImageFast(5,IMS(EXCLUDE(IMSTYPE(\*) /\* Exclude everything \*/ INCLUDE(IMSTYPE(MPR)) /\* Include only IMS MPR regions \*/ EXCLUDE(IMSID(ABC1)) /\* Exclude subsystem ID ABC1 \*/ )))

障害特性に基づいて、ある障害が別の障害の重複であると見なされた場合、NoDup(ImageFast(…)) オプションが有効に なっていると、障害分析はスキップされ、オリジナルの障害に関連した重複カウントが 1 増やされ、[IDI0121I](#page-711-0) [ページ](#page-711-0) [712](#page-711-0) メッセージが出されます。

<span id="page-607-0"></span>NoDup(CICSFAST(…))

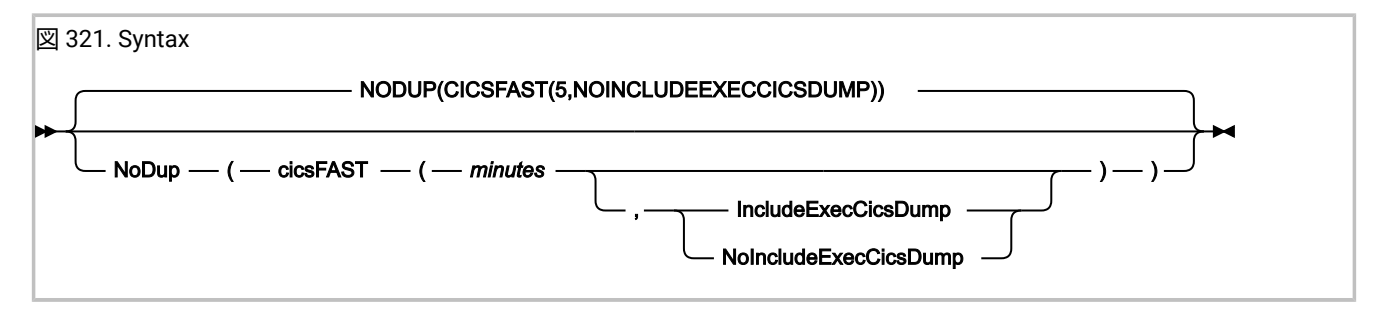

このサブオプションは、最後の障害の発生以降の経過時間を分数で指定する場合に使用します。この時間内に同一ジョ ブ・ステップで発生した後続の障害が、該当する障害特性基準を満たしている場合、それらの障害に対する以後の Fault Analyzer 呼び出しは、最後の障害の重複と見なされます。

[図](#page-608-0) [322](#page-608-0) : [NoDup\(CICSFAST\)](#page-608-0) の図 [ページ](#page-608-0) [609](#page-608-0) には、以下の場合のこのタイプの処理が図示されています。

- "障害 A" のすべてのインスタンスは、障害特性のみに基づいて、互いの重複であると見なされる。
- "障害 B" のすべてのインスタンスは、障害特性のみに基づいて、互いの重複であると見なされる。
- "障害 A" の特性は、"障害 B" の特性と一致しない。

<span id="page-608-0"></span>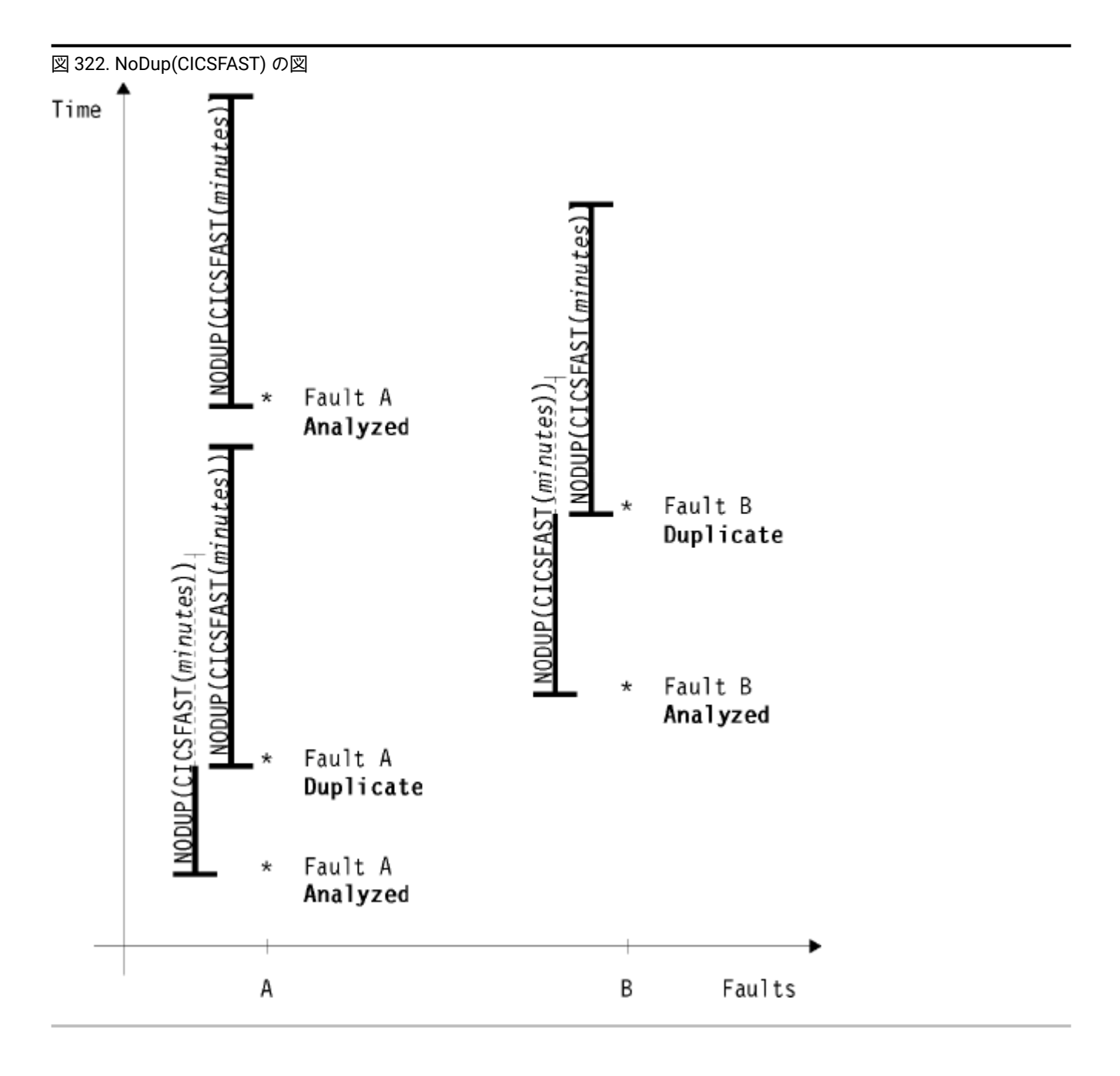

このオプションは、短期間に発生する複数の同一トランザクション異常終了が、後にシステム・リソースを使い果たす危険 性があるため、Fault Analyzer により分析されないようにするために、現在、CICS® で使用されます。

minutes の有効な範囲は 0 から 10080 (10080 は 1 週間に相当します) です。0 分を指定すると、「CICSFAST」重複障害は 検出されないことを意味します。

デフォルトの経過時間は 5 分です。

CICS® 環境の場合、障害が別の障害の重複であると見なされるのは、指定された経過時間 (minutes) 内に障害が発生し、次 の障害の詳細情報が同一である場合です。

IBM Fault Analyzer for z/OS

- トランザクション ID
- CICS® 異常終了コード
- 障害が発生したプログラム名
- 要求 ID
- システムおよびユーザーのセンス・コード
- オペレーティング・システムの異常終了コード
- エラー点のオフセット
- 異常終了へのエントリーでの PSW

NoDup(CICSFAST) シグニチャーは CICS® 領域に保持されます。

トランザクション ID を除いて、すべての障害の詳細情報は トランザクション異常終了制御ブロック (TACB) から入手され ます。両方の TACB で有効な TACB フィールドのみが、重複比較に含まれます。

デフォルトで、EXEC CICS®DUMP コマンドを使用した Fault Analyzer の呼び出しは、NoDup(CICSFAST) 重複判定の対象 になりません。しかし、IncludeExecCicsDump サブオプションが指定された場合は、EXEC CICS®DUMP コマンドの使用 時も NoDup(CICSFAST) 重複判定が実行されます。

- TACB が使用可能な場合、上に示した CICS® 異常終了の場合と同じ基準で重複判定が実行されます (CICS® 異常終 了コードの代わりに CICS® ダンプ・コードが使用されます)。
- TACB が使用可能でない場合、重複判定は以下の基準に基づいて実行されます。
	- トランザクション ID
	- CICS® ダンプ・コード
	- 障害が発生したプログラム名

障害特性に基づいて、ある障害が別の障害の重複であると見なされたとき、NoDup(CICSFAST(…)) オプションが有効で あると、ヒストリー・ファイル項目の書き込みが抑止され、最後の障害に関連した重複カウントが 1 つ増え、メッセージ [IDI0066I](#page-699-0) [ページ](#page-699-0) [700](#page-699-0) が出されます。このタイプの障害抑止は 「"CICS 高速重複障害抑止"」と呼ばれます。

Fault Analyzer は出口 IDINDFUE を提供します。これは異常終了コードおよび他の属性に基づいて、特定の障害の重複指 定の指定変更に使用できます。詳しくは、CICS NoDup(CICSFAST) [オーバーライド・アセンブラー出口](#page-408-0) (IDINDFUE) [ペー](#page-408-0) [ジ](#page-408-0) [409](#page-408-0)を参照してください。

Fault Analyzer が、新たに発生した異常終了を、既に削除された障害項目の重複として指定し続けるのを防止するに は、NoDup(CICSFAST) 記録域を消去する必要があります。詳しくは、[NoDup\(CICSFAST\(…\)\)](#page-403-1) 記録域の消去 [ページ](#page-403-1) [404](#page-403-1)を参 照してください。

# NoDup(CICSFAST) オプションの変更

通常は、IDIOPTS DD ステートメントを CICS® プロシージャー内で使用して、オプションへの変更を容易にできるように します。この際、CICS® を一度停止してから再始動する必要はありません。しかし、NoDup(CICSFAST) オプションに関 する限り、制限が存在します。IDIOPTS データ・セットの実際の処理は、Fault Analyzer のメイン・モジュール IDIDA によ り実行されます。このモジュールは、MVS™ 生成サブタスクで実行されるメインプログラムです。NoDup(CICSFAST) 処理 は、このサブタスクが生成される前に、IDIXCX53 出口コードで行われます。NoDup(CICSFAST) に使用される値は、その

CICS® 領域で直前にフル稼働 (IDIDA タスク生成) した Fault Analyzer で設定された値です。CICS 高速重複障害抑止 が行わ れる場合 (メッセージ [IDI0066I](#page-699-0) [ページ](#page-699-0) [700](#page-699-0))、IDIDA のタスク生成、およびオプション・データ・セットの読み取りは行わ れません。別の IDIDA タスク生成が発生しないと、NoDup(CICSFAST) オプションの変更は、NoDup(CICSFAST) アクショ ンの出口まで反映されません。これは、別の固有の障害 (EXEC CICS®ABEND を実行するために CECI で新しい異常終了を 作成することによって強制されます)、または NoDup(CICSFAST) タイムアウトの発生を待機することを意味します。

あるいは、CFA トランザクションを使用してすべての CICS 呼び出し出口をアンインストールおよび再インストールするこ とで、このオプションに対する変更をすぐに有効化することもできます。CICS [トランザクション異常終了分析の制御 ペー](#page-401-0) [ジ](#page-401-0) [402](#page-401-0) を参照してください。

# <span id="page-610-0"></span>NoDup(NORMAL(…))

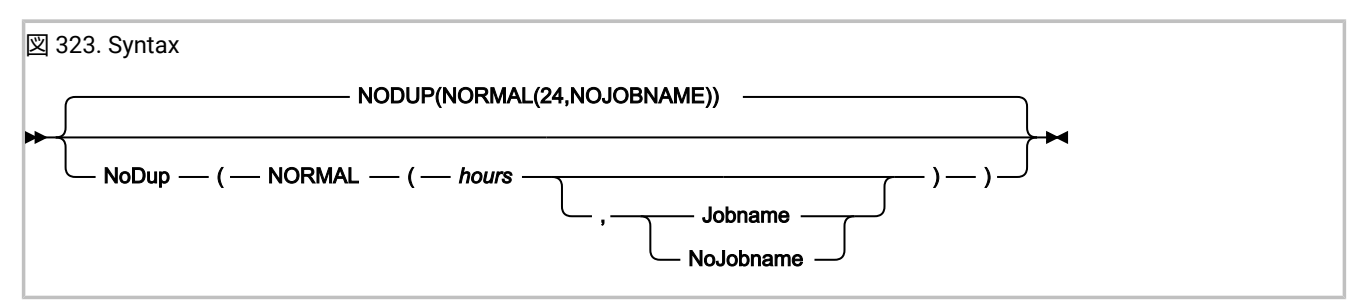

このサブオプションは、経過時間を時間数で指定する場合に使用されます。この時間内では、同じヒストリー・ファイルを 使用した Fault Analyzer の呼び出しは、以前に記録された障害の重複であると見なされます。このメカニズムは、例えば異 常終了バッチ・ジョブに使用される標準の重複障害検出メカニズムです。

hours の有効な範囲は 0 から 168 です (168 は 1 週間に相当します)。0 分を指定すると、「NORMAL」重複障害は検出され ないことを意味します。

デフォルトの経過時間は 24 時間です。

障害が、既に同じヒストリー・ファイル内に記録されている別の障害の重複であると見なされるのは、指定された経過時間 (hours) 内に障害が発生し、障害点が判別されていて、以下の障害の詳細情報が同一である場合です。

- 初期異常終了コード
- CICS® トランザクション ID (CICS® トランザクション障害にのみ適用可能)
- 障害点モジュール名
- 障害点 CSECT (またはプログラム) 名
- CSECT (またはプログラム) の開始からの障害点オフセット
- 障害点モジュールのリンク・エディット日時 (重複障害のヒストリー・ファイル項目内だけでなく、現行の障害に使 用可能な場合)
- ユーザー・タイトル
- ジョブ名 (Jobname サブオプションが指定されている場合のみ。それ以外の場合、ジョブ名は重複障害の判別には 組み込まれません。)

NoDup(NORMAL) シグニチャーは、ヒストリー・ファイル内の既存の障害項目に基づきます。

障害特性および有効な NoDup(NORMAL(hours)) オプションに基づいて、障害が別の障害の重複であると見なされる場合、 デフォルトでは、ヒストリー・ファイル項目と重複障害のダンプの両方の書き込みを抑止します。ただし、抑止に関する最 終的な決定は、終了処理ユーザー出口によりオーバーライドされます。

障害が他の障害の重複であると判断された場合は、既存の障害に関連する重複カウントに 1 が加算され、メッセージ [IDI0044I](#page-694-0) [ページ](#page-694-0) [695](#page-694-0) が発行されます。

# トレース情報

IDITRACE DDname をジョブに追加すると、Fault Analyzer はトレース情報を提供できます。この情報は、リアルタイム分析 時に、特定の障害が別の障害の「通常の」重複であると見なされるかどうかの理由を理解するのに役立ちます。例:

//IDITRACE DD SYSOUT=\*

(CICS® 環境でこのトレースを活動化する別の方法については、[IDITRACE](#page-403-0) CICS において [ページ](#page-403-0) [404](#page-403-0)を参照してください。)

**注:** NoDup(NORMAL) トレース情報のみが使用可能です。NoDup(CICSFAST) はありません。

トレース情報は、IDITRACE DDname 宛先に書き込まれます。NoDup オプション処理トレースの例は、次のとおりです。

図 324. NoDup オプション処理トレースの例

```
NoDup(NORMAL(24)) option processing match values:
  Abend Code . . . . . . . . . : S0C7
   CICS Transaction ID. . . . . : n/a
  Module Name. . . . . . . . . : IDISCBL1
 CSECT Name . . . . . . . . . : IDISCBL1
  Offset . . . . . . . . . . . : X'3D4'
  Module Link-Edit Date. . . . : 2002/05/06
 Module Link-Edit Time. . . . : 15:56:35
Fault ID F00615 module link-edit time 15:55:09 did not match
No duplicate fault exists
```
不一致 (上記の例では障害 ID F00615) の理由に関する情報は、NoDup オプションに 対して有効な時間間隔内の障害項目に のみ提供され、また次の場合にも提供されます。

- リンク・エディットの日付が一致しない
- リンク・エディットの時刻が一致しない
- オフセットが一致しない

### PDTCCopts

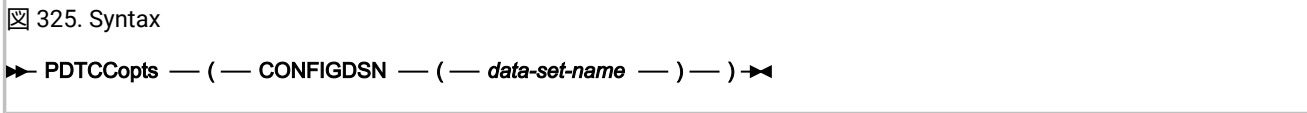

PDTCCopts オプションは、Fault Analyzer Web ブラウザー・インターフェースで 使用される IBM Application Delivery Foundation for z/OS Common Components 設定を に 対して指定するために使用されます Fault Analyzer (詳しくは、Fault Analyzer Web インターフェースの使用を 参照してください)。
#### **CONFIGDSN(data-set-name)**

これは、ISPF 構成設定を含むデータ・セットの名前を指定します (また、オプションで、メンバー名を括弧で 囲んで指定します)。Fault Analyzer Web ブラウザー・インターフェースに必要となるのは最後の 2 つのオプ ション ISPF\_PROF\_DSN および ISPF\_APPL のみですが、このファイルは、Fault Analyzer plug-in for Eclipse に も使用される構成ファイルと同じものにすることができます。詳しくは、IBM [Application](#page-554-0) Delivery Foundation [for z/OS Common Components](#page-554-0) サーバーのカスタマイズ [ページ](#page-554-0) [555](#page-554-0)を参照してください。

#### 指定の例:

CONFIGDSN(USER.PARMLIB(IDISRV03))

## **PermitLangx**

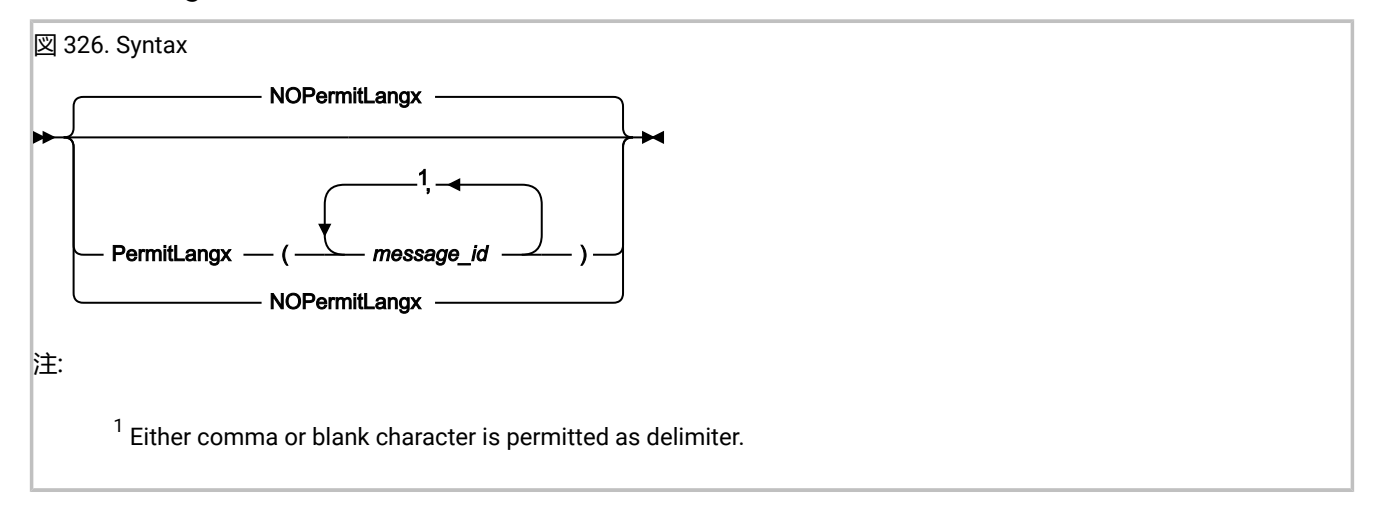

一部のコンパイラーでは、4 より大きい戻りコードとなるコンパイルでメッセージを出しますが、 引き続き、有効なオブ ジェクト・モジュールを生成します。しかし、デフォルトの IDILANGX 処理では、4 より大きい戻りコードとなるすべての メッセージをエラーとして扱っているため、このオプションを使用して、4 より大きい戻りコードで終了するコンパイルの リストで検出されたメッセージ ID のうち、無視すべきメッセージ ID のリストを指定することができます。

PermitLangx オプションは、COBOL または PL/I コンパイラー・リストにのみ適用できます。

PL/I メッセージ ID は、8 文字の長さで指定する必要があります。例えば、以下のメッセージがコンパイラー・リストに書 き込まれたとします。

Message Statement Message Description IBM1352I E 11 The statement element PUT is invalid. The statement will be ignored.

この場合、次のように PermitLangx オプションを指定することで、IDILANGX 処理を実行できます。

PermitLangx(IBM1352I)

OS/VS COBOL メッセージ ID は、8 文字の長さで指定する必要があります。例えば、以下のメッセージがコンパイラー・リ ストに書き込まれたとします。

CARD ERROR MESSAGE 20 IKF1150I-C ILLEGAL CHARACTER IN COLUMN 7, BLANK ASSUMED.

この場合、次のように PermitLangx オプションを指定することで、IDILANGX 処理を実行できます。

PermitLangx(IKF1150I)

他の COBOL メッセージ ID (つまり OS/VS COBOL 以外) はすべて、9 文字の長さで指定する必要があります。例えば、以下 のメッセージがコンパイラー・リストに書き込まれたとします。

```
LineID Message code Message text
     1 IGYDS0017-E "IDENTIFICATION" should begin in area "A". It was
                      processed as if found in area "A".
```
この場合、次のように PermitLangx オプションを指定することで、IDILANGX 処理を実行できます。

PermitLangx(IGYDS0017)

ワイルドカードの使用

指定の重大度のメッセージをすべて許可するよう指定する場合、 以下の表記を使用できます。

XXX-C

それぞれの意味は以下のとおりです。

**XXX**

メッセージ接頭語。

**C**

メッセージの重大度レベル。

以下の例は、Enterprise PL/I (IBM®) のすべてのエラー・レベル・メッセージ (E) を許可する方法を示します。

PermitLangx(IBM-E)

指定されたオプションが適用されるメッセージ重大度は、コンパイラー・リストで メッセージ ID の後に表示される項目で す。例えば、Enterprise PL/I メッセージ IBM1352I であれば、コンパイラー・リストは以下のように表示されます。

Message Statement Message Description IBM1352I E 11 The statement element SKIP is invalid. The statement will be ignored.

この例のメッセージ重大度レベルは E であり、通常これは戻りコード 8 を意味します。

指定されたメッセージ重大度レベルのメッセージのみが影響を受けます。

以下の例は、Enterprise PL/I と Enterprise COBOL の両方のエラー・レベル・メッセージを無視するように指定する方法を 示しています。

PermitLangx(IBM-E,IGY-E)

# 複数のオプション指定を結合

最後に指定した PermitLangx オプションのみが使用されます。つまり、複数指定しても累積されません。例え ば、IDICNFxxparmlib メンバーにおいて以下のオプションが指定されているとします。

```
PermitLangx(IBM-E)
PermitLangx(IGYDS0017,IBM1352I)
PermitLangx(IGY-E)
```
この場合は、オプション

PermitLangx(IGY-E)

のみが有効になります。

指定されている 3 つのオプションをすべて保持するには、すべてのサブオプションを 1 つのオプション指定に結合します。 以下に例を示します。

```
PermitLangx(IBM-E,
             IGYDS0017,IBM1352I,
             IGY-E)
```
# サブオプションの最大長

すべてのメッセージ ID の長さの合計にメッセージ ID の数を加算し、 さらに 1 だけ減算した、「正規化された長さ」が 75 を超えてはなりません。この長さは、可能な限り最も短縮された (サブオプションを分離する単一の区切り文字のみを含 み、不要なブランク埋め込みが使用されていない) 指定に相当します。例えば、次の正規化された長さは、

PermitLangx(IKF1150I IBM-E,IGY-E )

20 です。この値は次の方法で計算されます。メッセージ ID 内の合計文字数は 8 + 5 + 5 = 18 です。3 つのメッセージ ID が 指定されたため、正規化された長さの合計は 18 + 3 - 1 = 20 になります。

## PreferredFormattingWidth

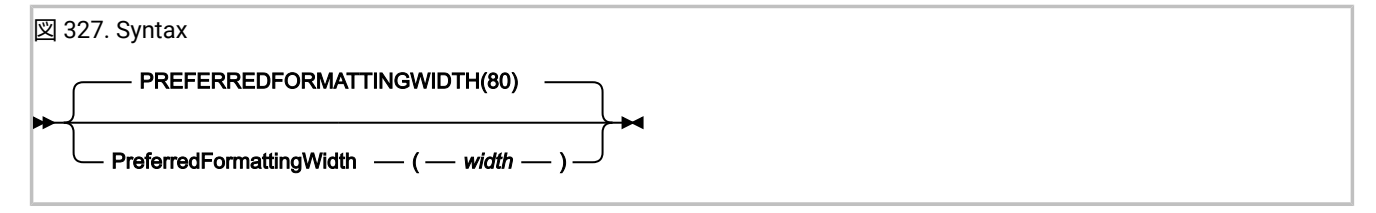

このオプションは、以下のパラグラフ・テキストおよび 16 進数ストレージ・フォーマットで使用される、リアルタイムま たはバッチ再分析レポートの行幅を指定します。レポートの他の部分は、このオプションに影響されません。

16 進数ストレージ・フォーマットは、1 行 16 バイトのデフォルトから 1 行 32 バイトに変更するため、128 文字の最小 フォーマット幅を必要とします。

width の有効な範囲は 80 から 132 です。

このオプションは、対話式再分析には適用されません。

# <span id="page-615-0"></span>PrintInactiveCOBOL

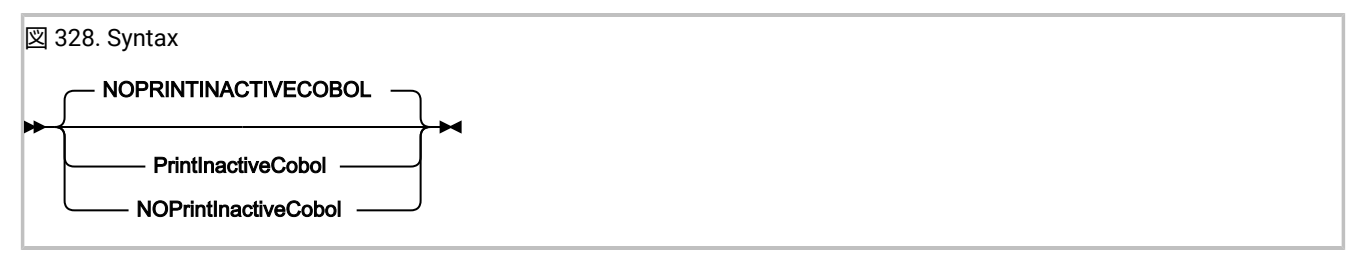

PrintInactiveCOBOL オプションをリアルタイム再分析またはバッチ再分析で使用すると、 非アクティブ COBOL プログラム (現在の保管域チェーンにないプログラム) のストレージを 分析レポートに組み込むように要求できます。

**注:** 非アクティブ COBOL プログラムの数とサイズによっては、このオプションによって、レポートのサイズが著し く大きくなる場合があります。

NoPrintInactiveCOBOL オプションが有効なときは (デフォルト)、 非アクティブ COBOL プログラムのストレージは組み込ま れません。

このオプションは、非アクティブ COBOL プログラムのストレージを常に表示可能な 対話式再分析には適用されません。

### Quiet

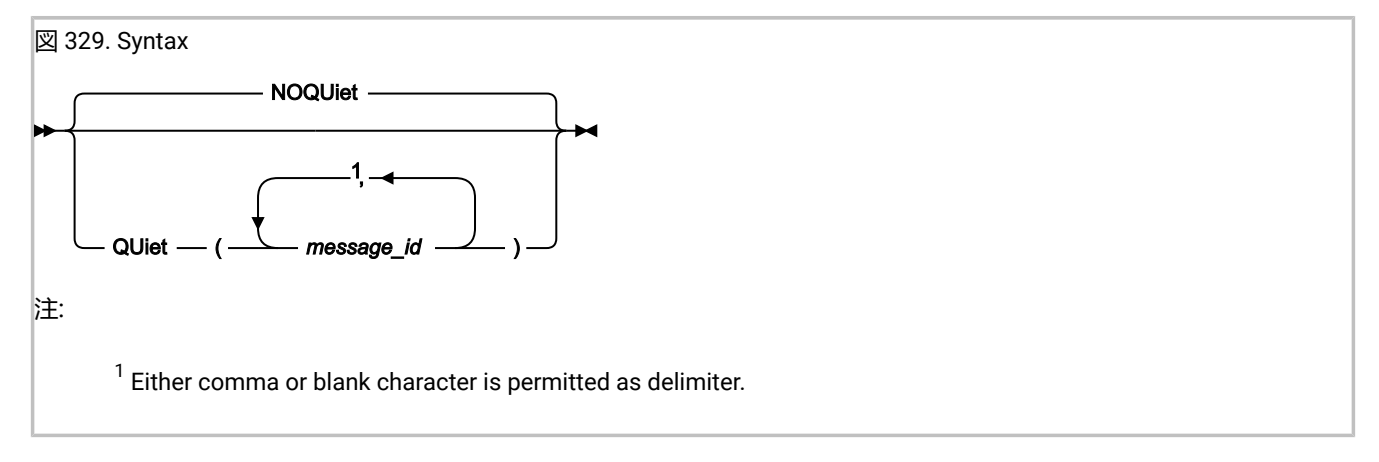

特定のオペレーター宛メッセージを抑止するには、これらのメッセージを Quiet オプションのサブオプションとして指定で きます。メッセージ ID は、完全な 8 文字のメッセージ ID (例えば、[IDI0003I](#page-685-0) [ページ](#page-685-0) [686\)](#page-685-0) である必要があります。

NoQuiet が指定される場合、すべてのオペレーター宛メッセージが発行されます。

最後に指定された Quiet または NoQuiet オプションが有効になります。例えば、IDICNF00parmlib メンバーが Quiet を指定 している場合でも、これは、ユーザー・オプション・ファイルの NoQuiet 指定によりオーバーライドされます。Quiet オプ ションを使用するメッセージ・リストの各指定により、 前の指定は完全にオーバーライドされます。つまり、メッセージ 番号は累積されません。

このオプションを使用することで、SYSLOG に書き込まれるメッセージの数は削減できますが、 一般的には、このオプ ションの使用はお勧めしません。なぜなら、メッセージの欠落により、Fault Analyzer 処理の 問題診断が難しくなることが あるためです。また、報告された問題の資料を収集する際に、IBM® サポートが要求する特定の診断設定によって、このオ プションがオーバーライドされることもあります。

メッセージ [IDI0001I](#page-684-0) [ページ](#page-684-0) [685](#page-684-0) などの一部のメッセージは、Quiet オプションを使用して抑止することはできません。

S レベル (重大) メッセージまたは Fault Analyzer IDIS サブシステムによって書き込まれるメッセージは抑止できません。

メッセージ番号 [IDI0034I](#page-692-0) [ページ](#page-692-0) [693](#page-692-0)、[IDI0066I](#page-699-0) [ページ](#page-699-0) [700](#page-699-0)、[IDI0118W](#page-710-0) [ページ](#page-710-0) [711](#page-710-0) に関連したこのオプションに対す る変更を有効にするには、CFA トランザクションを使用してすべての CICS® 呼び出し出口をアンインストールおよび再イ ンストールしてください。CICS [トランザクション異常終了分析の制御 ページ](#page-401-0) [402](#page-401-0) を参照してください。

### **RefreshExits**

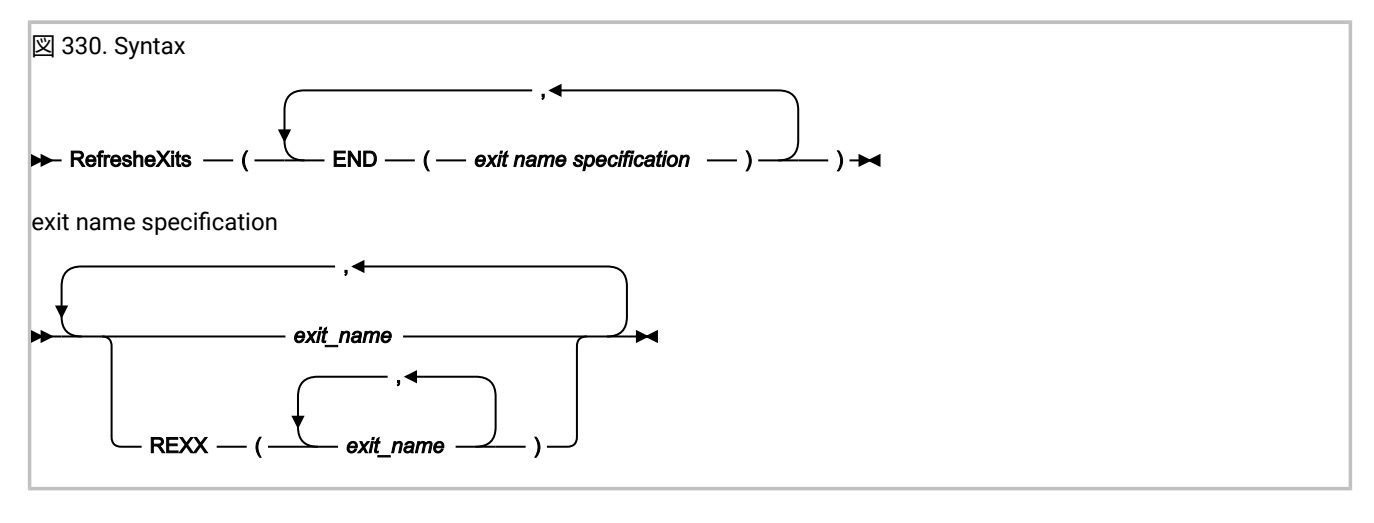

RefreshExits オプションは、ダンプ登録障害項目の最初のバッチ再分析中に呼び出されるユーザー出口のタイプおよび名前 を指定します。指定した出口タイプについて、複数の出口名を指定でき、すべての出口の呼び出しが試行されます。

RefreshExits オプションの複数指定は累積されます。

出口は、REXX EXEC かロード・モジュールのどちらかです。

• REXX EXEC は次のように指定する必要があります。

REXX(exit\_name\_1, exit\_name\_2, …)

また、IDIEXECDDname を介して使用可能である必要があります。

• ロード・モジュールは、標準システム検索パス (LPA、LINKLIST、または JOBLIB/STEPLIB JCL ステートメント) か ら 使用可能である必要があります。

考えられる出口タイプは、以下のとおりです。

**END**

終了処理 ・ユーザー出口。このユーザー出口を使用して、Fault Analyzer ミニダンプの抑止、またはヒスト リー・ファイル項目全体の更新を要求できます。詳しくは、[終了処理ユーザー出口 \(障害項目リフレッシュ\)](#page-489-0)  [ページ](#page-489-0) [490](#page-489-0)を参照してください。

exit\_name として指定する出口名は、有効な TSO/E REXX EXEC またはロード・モジュールの名前にすることができま す。ただし、一部の名前は、特別な目的のために予約されています。

#### **NONE (なし)**

特殊名「NONE」は「ヌル」出口を表します。この出口は呼び出されません。結果、指定されたタイプの出口 を呼び出すそれ以降の試みは終了します。

#### **-DROPCNF-**

特殊名「-DROPCNF-」を使用して、IDICNF00 parmlib メンバーから出口指定を廃棄します。詳しく は、IDICNF00 parmlib [メンバーのユーザー出口指定の廃棄 ページ](#page-589-0) [590](#page-589-0)を参照してください。

RefreshExits オプションによって 1 つ以上の出口が指定されている場合は、出口に関する情報が分析レポートの "有効に なっているオプション" セクションに書き込まれます。このセクションでは、指定されたすべての出口がリストされ、それ ぞれのタイプの中で呼び出された出口がある場合、それらの出口が示されます。

分析レポートの "有効になっているオプション" セクションに書き込まれる情報の例は、以下のとおりです。

```
Exits:
```
The following user exits were specified via RefreshExits options.

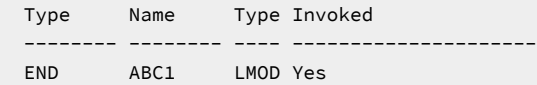

この例では、1 つの終了処理ユーザー出口 (ABC1) がロード・モジュールとして指定されました。このユーザー出口は呼び 出されました。

### RetainCICSDump

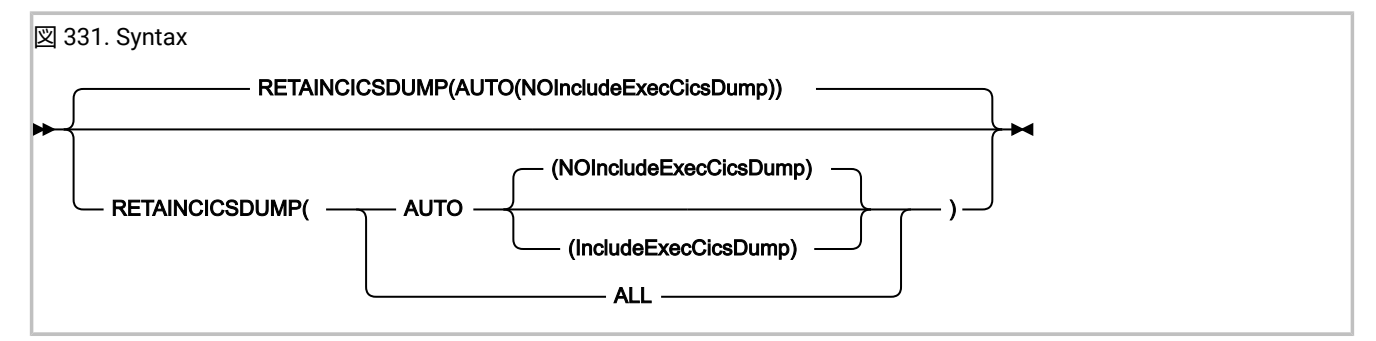

RetainCICSDump オプションは、分析の成功に基づくか (AUTO) または無条件に (ALL) に CICS® トランザクション・ダンプ を保存することを指定します。

分析の成功 (AUTO) 設定とは、 Fault Analyzer 分析が正常に完了した場合にトランザクション・ダンプが抑止 されることを意味します。ただし、分析に重大な問題がある場合にはトランザクション・ダンプは保持されま す。AUTO(NOIncludeExecCicsDump) は、分析が成功した場合でも、EXEC CICS®DUMP 呼び出しに対して発行された CICS® トランザクション・ダンプの抑止を防ぐために使用します。これはデフォルトです。AUTO(IncludeExecCicsDump) は、分析が成功した場合に、EXEC CICS®DUMP 呼び出しを含め、すべての CICS® トランザクション・ダンプを抑止する ために使用します。

このオプションは CICS® トランザクション障害のリアルタイム分析にのみ適用され、Fault Analyzer が XPCABND または XDUREQ グローバル・ユーザー出口のいずれかにインストールされる必要があります。このオプションに対する変更を有効 にするには、CFA トランザクションを使用してすべての CICS 呼び出し出口をアンインストールおよび再インストールしま す。『CICS [トランザクション異常終了分析の制御 ページ](#page-401-0) [402](#page-401-0)』を参照してください。

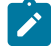

**注:** EXEC CICS®DUMP コマンドの結果としてのトランザクション・ダンプは、デフォルトでは、Fault Analyzer に よって抑止されません。この抑止の欠如は、発行側アプリケーション・プログラムに SUPPRESSED 応答が返される ことによるものです。 正しく処理されないと、AEXW 異常終了が発生するおそれがあります。

このオプションは、障害項目をヒストリー・ファイルに書き込む処理に影響を与えません。

このオプションは、CICS® トランザクション障害のリアルタイム実行にのみ有効なオプションを示す、障害分析レポートの セクションに含まれます。

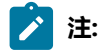

- 1. 終了処理ユーザー出口を使用すると、有効な RetainCICSDump オプションが事実上指定変更されることがあ ります。
- 2. MVS™ ダンプ・データ・セットの保存を制御するには、代わりに RetainDump オプションを使用します。
- 3. ダンプ抑止の詳細については、[ダンプの抑止 ページ](#page-31-0) [32](#page-31-0)を参照してください。

### <span id="page-618-0"></span>RetainDump

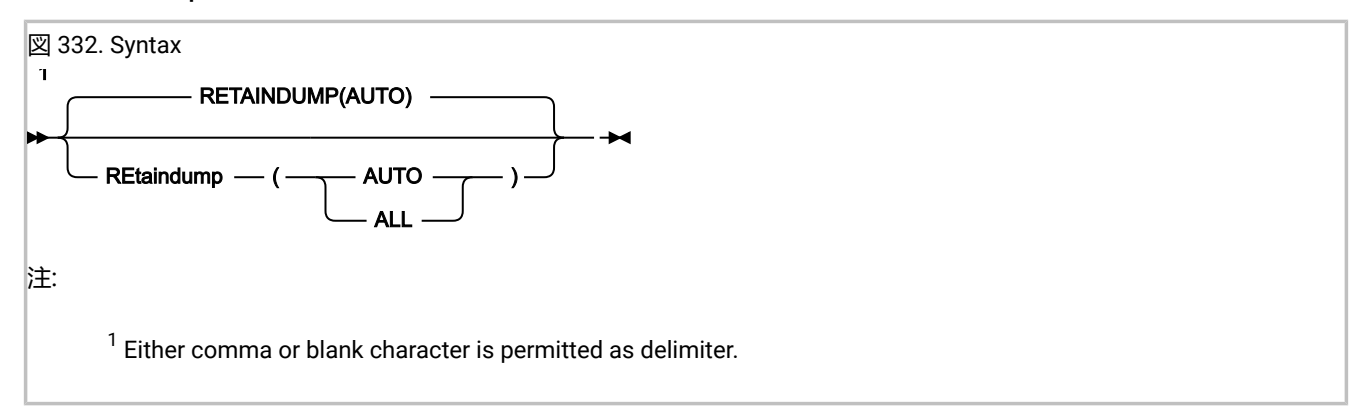

RetainDump オプションは、Fault Analyzer の IEAVTABX 変更オプション/抑止ダンプ出口 (IDIXDCAP) が、分析の成功に基 づくか (AUTO) または無条件に (ALL)、異常終了ジョブ・ステップの SYSABEND ダンプ、SYSMDUMP、または SYSUDUMP を保存することを指定します。

分析の成功 (AUTO) 設定とは、Fault Analyzer 分析が正常に完了した場合には MVS™ ダンプが抑止されることを意味しま す。ただし、分析に重大な問題がある場合には MVS™ ダンプは保持されます。

このオプションは、非 CICS トランザクション障害のリアルタイム分析にのみ適用され、IEAVTABX 変更オプション/抑止ダ ンプ出口 IDIXDCAP にのみ適用できます。このオプションは、障害項目をヒストリー・ファイルに書き込む処理に影響を与 えません。

IEAVTABX\_EXIT 出口リストが IDIXDCAP の前にインストールされており、その出口が (その戻りコードにより) ダンプ・オ プションの変更またはダンプの抑止を要求した場合、Fault Analyzer は、オプション設定にかかわらず、その要求を受け入 れます。

このオプションは、非 CICS トランザクション障害のリアルタイム分析にのみ有効なオプションを示す、障害分析レポート のセクションに含まれます。

**注:**

- 1. 分析制御または終了処理ユーザー出口を使用すると、有効な RetainDump オプションを事実上オーバーライ ドします。
- 2. CICS® トランザクション・ダンプの保存を制御するには、代わりに RetainCICSDump オプションを使用しま す。
- 3. ダンプ抑止の詳細については、[ダンプの抑止 ページ](#page-31-0) [32](#page-31-0)を参照してください。

### Snapdata

図 333. Syntax  $SNAPDATA$  *<i>- ( - address - )* 

Snapdata オプションを使用して、ENV データ域の最終バージョンをユーザー指定データ域に保存する、プログラム SNAP インターフェース (IDISNAP) のストレージのアドレスを指定します。address はストレージのアドレスを 8 バイトの文字形 式で指定します。

このオプションを、IDICNF00 PARMLIB 構成メンバーに指定するか、または IDIOPTS DD ステートメントに指定することは できません。

IDISNAP に対する呼び出しでこのオプションを指定する方法については、SNAPDATA [オプションの使用 ページ](#page-40-0) [41](#page-40-0)を参照し てください。ENV データ域について詳しくは、ENV - [共通出口環境情報 ページ](#page-641-0) [642](#page-641-0)を参照してください。

<span id="page-619-0"></span>Source

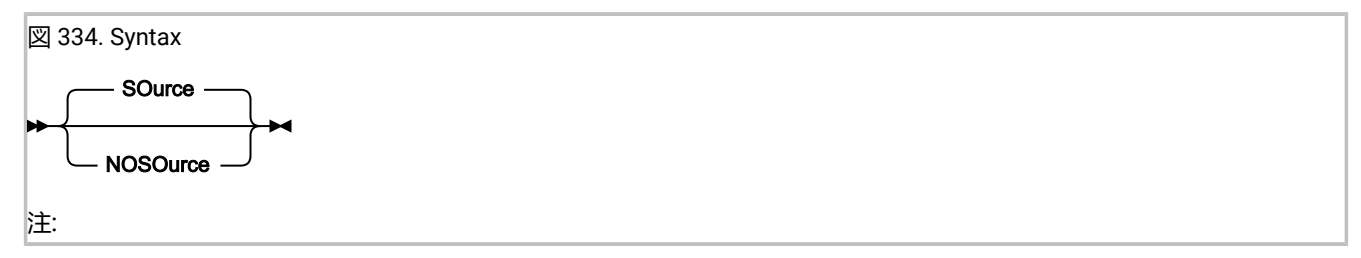

Source オプションは、リアルタイムのソース・コード分析が実行されるかどうかを制御するのに使用されます。

- Source が有効な場合、リアルタイム・ソース・コード分析が通常どおりに実行されます。この値はデフォルトで す。
- NoSource が有効である場合、Fault Analyzer は、コンパイラー・リストにもサイド・ファイルにもアクセスせず、 ソース・コード情報がリアルタイム・レポートで使用不可である可能性があります。ミニダンプまたは関連付け られた MVS ダンプ・データ・セットデータ・セットのどちらかが書き込まれていることを前提とすると、ヒスト リー・ファイル項目に対して再分析を実行すると、ソース・コード情報を提供することが、引き続き可能です。

多数のコンパイラー・リストまたはサイド・ファイルのデータ・セットが使用されるインストール済み環境、およ び追加のソース・コード情報を提供するための再分析を実行することが受け入れ可能な代替方法であるインストー ル済み環境では、このオプションが、リアルタイム分析のパフォーマンスを改善する手段として役立つ場合があり ます。

## SpinIDIREPRT

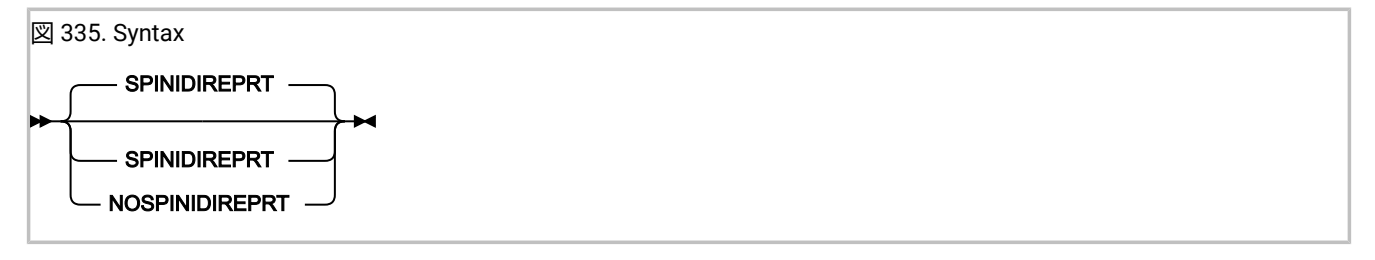

NoSpinIDIREPRT オプションをリアルタイム分析で使用すると、IDIREPRT DDname の動的割り振りを、処理の終了時、明示 的に割り振り解除しないよう要求できます。このオプションは、例えば NJE を使用して、当該リアルタイム分析用のすべ ての JES スプール・データを別のシステムに単一ファイルとして送信できるようにするために利用できます。

SpinIDIREPRT オプションが有効なときは (デフォルト)、IDIREPRT DDname の動的割り振りは、処理の終了時、明示的に割 り振り解除されます。

このオプションは、バッチまたは対話式再分析には適用されません。

### **StoragePrintLimit**

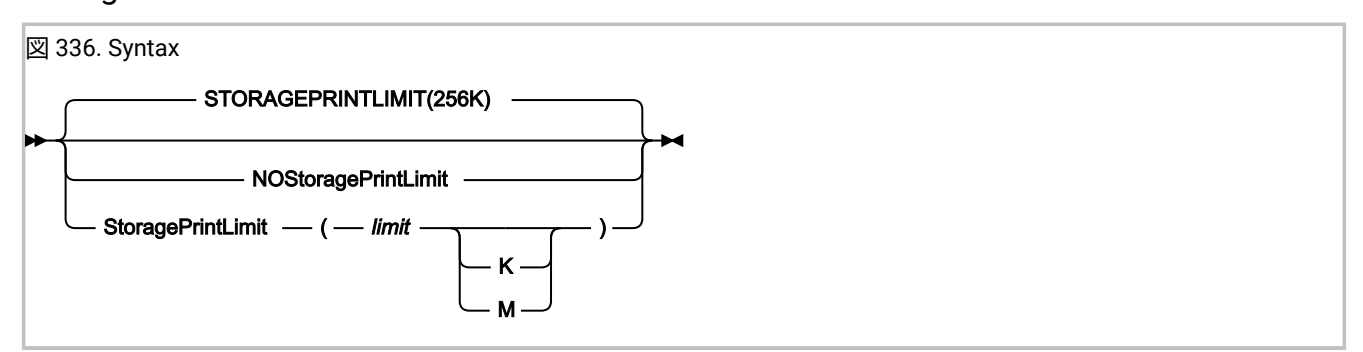

このオプションは、作業用ストレージで大規模な配列を使用するプログラムなど、大容量の仮想記憶域がレポートに表示可 能である場合、レポートのサイズを制限するのに使用できます。

このオプションはレポートに対して、イベントに関係する関連ストレージ域で使用するフォーマットのスタイルを、以下の ように決定します。

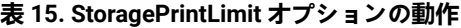

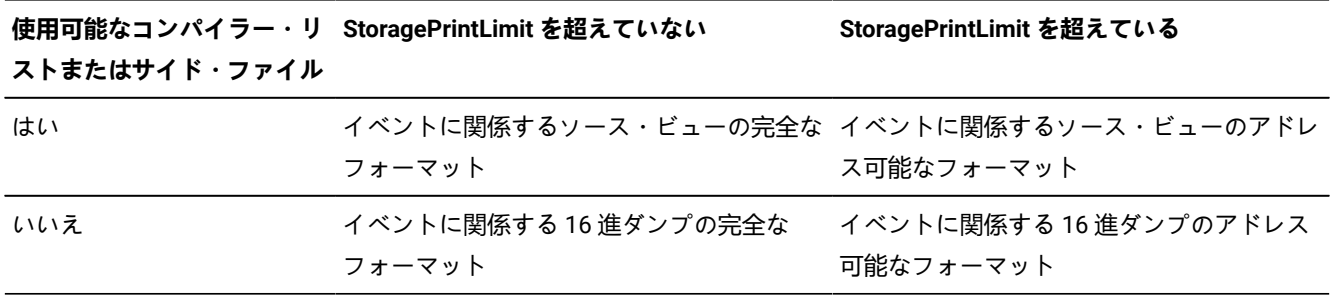

「アドレス可能」ストレージは、汎用レジスター値 +4KB 以内のストレージです。

指定された制限を超えているかどうかを判別するために、重複するストレージ範囲を考慮に入れながら、レポート対象であ る 16 進ダンプされたイベント関連のストレージ域と CICS® トランザクション・ストレージ域のすべての合計に対してテス トされます。SystemWidePreferred(StorageAreas(Hex)) オプションは、その実際の設定にかかわらず、ストレージ範囲の 累積に対して有効であると想定されます。

このオプションは、リアルタイムまたはバッチ再分析レポートにのみ影響します。対話式再分析レポートには影響しませ ん。リアルタイムで使用される場合でも、ミニダンプの再分析から全データを入手できます。これは、StoragePrintLimit オプションによって、サイズが削減されることはありません。

limit の有効な指定は以下になります:

- バイト: 0-2147483648
- キロバイト数: 0K-2097152K
- メガバイト数: 0M-2048M

NoStoragePrintLimit は、StoragePrintLimit(2147483648) を指定した場合に相当します。

ストレージの有効な印刷制限を超えたかどうかを判断するのに使用する累積ストレージ量に関する情報は、IDITRACE に書 き込まれます。

レポートの「Options in Effect」セクションで、このオプションは実際の指定にかかわらず、可能な限り最大の装置タイプ を使用して表示されます。例えば、StoragePrintLimit(1024K) が指定された場合、オプションは StoragePrintLimit(1M) と 表示されます。また、StoragePrintLimit(1025) が指定された場合、1025 が MB または KB の偶数ではないため、オプショ ンは StoragePrintLimit(1025) と表示されます。

ストレージの印刷制限を超えたかどうかの情報は、レポートの「Options in Effect」セクションに含まれます。制限を超え た場合、制限を超えた部分のストレージ量も表示されます。

# **StorageRange**

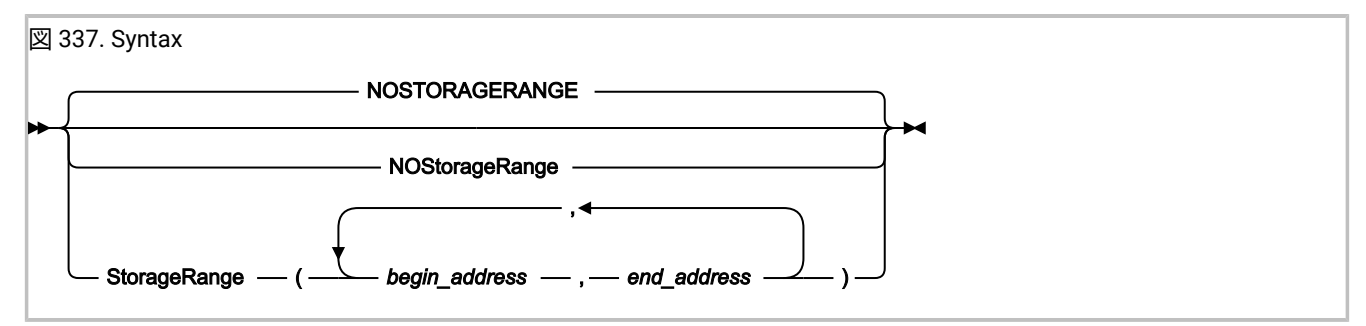

このオプションは、デフォルトのイベント関連またはシステム全体の 16 進ダンプ・ ストレージの代わりに、特定の 1 つ以 上のストレージ域を分析レポートに表示するように 要求するために使用できます。

このオプションは基本的に、アプリケーション・プログラムからの IDISNAP 呼び出しとともに使用します。この場合、特 定のストレージ域のみが関係します。例えば、COBOL プログラマーは、プログラムの作業用ストレージ・セクションに特 定の変数を指定する StorageRange オプションを指定して、IDISNAP を呼び出すように選択できます。プログラムのすべて の関連ストレージが含まれた分析レポートではなく、要求した領域のみが含まれた分析レポートになります。

IDISNAP に対する呼び出しでこのオプションを指定する方法については、プログラム SNAP [インターフェース](#page-37-0) (IDISNAP) の [使用 ページ](#page-37-0) [38](#page-37-0)を参照してください。

リアルタイム分析でこのオプションが有効になっていると、それ以降の障害項目の再分析時にも同じ指定が有効になりま す。このとき、オプションを指定変更することはできません。

開始アドレスは、ストレージ域の最初のバイトのアドレスで、終了アドレスは、 ストレージ域の最後のバイトの直後のバ イトのアドレスです。つまり、終了アドレスから開始アドレスを減算すると、組み込まれるストレージ域の長さになりま す。

終了アドレスが開始アドレスより大きいという条件を満たしていれば、 任意の順序で複数のストレージ範囲を指定できま す。無効なストレージ範囲は無視されます。

StorageRange オプションを複数指定すると、それより前の指定はすべて置き換えられます。 つまり、このオプションは累 積型ではありません。

StorageRange オプションは、1 つ以上の有効なストレージ域についてリアルタイムで指定された場合にのみ、分析レポー トの「有効なオプション (Options in Effect)」セクションに表示されます。

# SystemWidePreferred

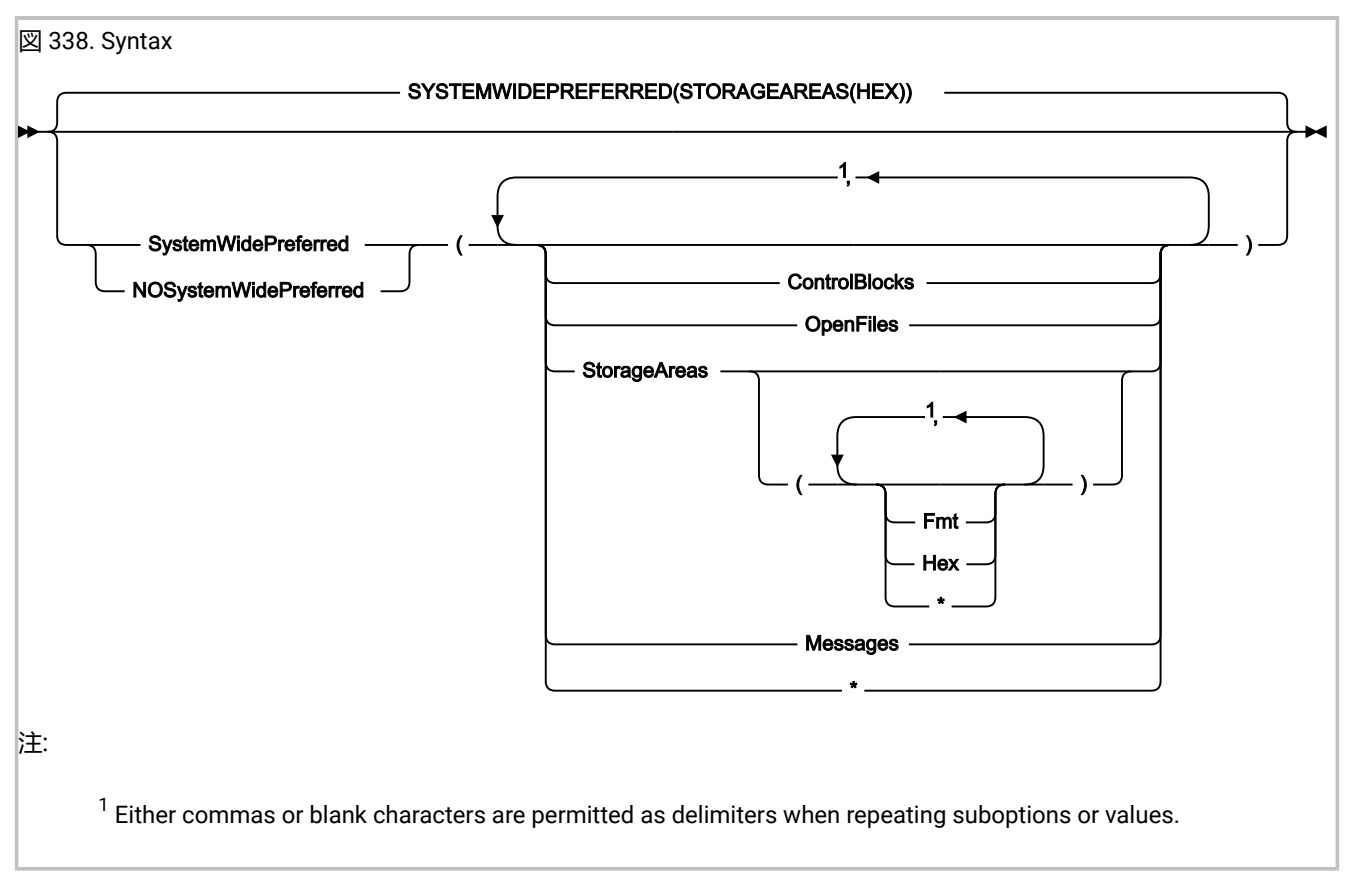

このオプションは、リアルタイムまたはバッチ再分析レポートにのみ、適用できます。対話式再分析レポートには影響しま せん。

Fault Analyzer は、デフォルトで、イベントに関連すると考えられる情報を、そのイベントの「Event Details」セクション に配置します。ただし、SystemWidePreferred オプションを使用することで、Fault Analyzer はこのような情報をレポート の「System-Wide Information」セクションに配置するようになります。

以下のサブオプションを使用して、レポート内のイベントに関係するさまざまな領域の配置を変更できます。

### **ControlBlocks**

通常、レポートの「Event Details」セクションの見出し「Associated Control Blocks」の下に配置される、 イベントに関係するすべてのデータが「System-Wide Information」セクションに配置されるように指定しま す。このデータには、さまざまな実行環境に対する以下の制御ブロックが含まれます。

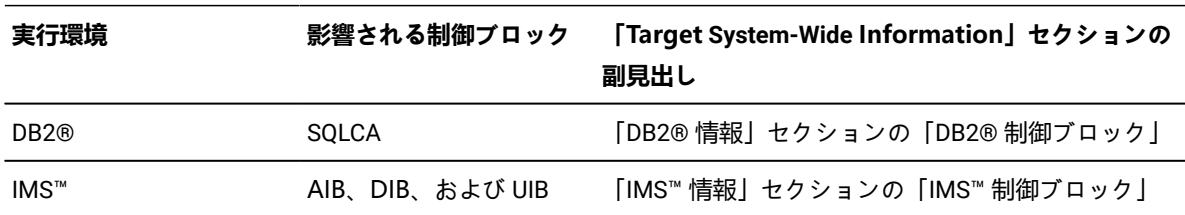

### **表 16. 影響される制御ブロック**

任意の制御ブロック・フィールド説明は、レポートの「System-Wide Information」セクション内の制御ブ ロックに続き、配置されます。

このサブオプションは、CB と省略できます。

#### **OpenFiles**

通常、レポートの「Event Details」セクションの見出し「Associated Open Files」の下に配置される、イベン トに関係するすべてのデータが「System-Wide Information」セクションに配置されるように指定します。

このサブオプションは、OF と省略できます。

#### **StorageAreas**

通常、レポートの「Event Details」セクションの見出し「Associated Storage Areas」の下に配置される、イ ベントに関係するすべてのデータが「System-Wide Information」セクションの副見出し「Storage Areas」 に配置されるように指定します。

さらに、ストレージ域のタイプを以下の StorageAreas サブオプションを使用して選択できます。

**Fmt**

このサブオプションは、コンパイラー・リストまたはサイド・ファイルが使用可能な、高水準言 語プログラムのストレージ域を指定するため、レポート内に 16 進ダンプの対としてフォーマッ トされて表示されます。これらの領域には、識別しやすいように「Storage Areas」セクション 内で、別個の副見出しが指定されます。

このサブオプションは、F と省略できます。

#### **Hex (16 進)**

このサブオプションは、16 進ダンプ・フォーマットで表示されるストレージ域を指定します。 ストレージ域のこれらのタイプは、すべてのイベントに対して結合され、発信元を示すアドレ スのラベルが付けられて、アドレスのシーケンスの昇順で「Storage Areas」セクション内の共 通副見出し「Hex-Dumped Storage」の下に配置されます。このサブオプションはデフォルトで す。

このサブオプションは、H と省略できます。

**\***

アスタリスク (\*) を指定することで、すべてのサブオプションの設定を暗黙的に指定できます。

このサブオプションは、SA と省略できます。

#### **Messages**

通常、レポートの「イベント詳細」セクションの見出し「関連メッセージ」の下に配置される、イベントに関 係するすべてのメッセージが「システム全体情報」セクションに配置されるように指定します。

このサブオプションは、M と省略できます。

**\***

アスタリスク (\*) を指定することで、すべてのサブオプションの設定を暗黙的に指定できます。

SystemWidePreferred オプションの各指定は累積されます。すべての SystemWidePreferred サブオプションを一度にリセッ トするには、NoSystemWidePreferred オプションを使用します。

# 第 33 章. データ域

ユーザー出口に使用可能なデータ域について以下で説明します。ユーザー出口に関する詳細は、[ユーザー出口を使用した](#page-456-0)  Fault Analyzer [のカスタマイズ ページ](#page-456-0) [457](#page-456-0)を参照してください。

以下のデータ域のソフトコピー・バージョンは、ソフトコピーのサンプル・データ・セット (IDI.SIDISAMP) 内にあります。 これはアセンブラー、COBOL、C、および PL/I 用で、それぞれメンバー IDISXPLA、IDISXPLB、IDISXPLC および IDISXPLP です。

以下のデータ域に関する注意:

• 「アクセス権」列には、個々のフィールドを更新するための 以下のようなユーザー出口の機能に関する情報が示さ れます。

**R/W**

読み取り/書き込み。このフィールドは、ユーザー出口により更新できます。

**R/O**

読み取り専用。

• 数値フィールドは「(nnn)」により識別され、ユーザー出口への入力時に、フィールドの幅全体が埋まるように必ず 0 が左側に埋め込まれます。

**注:** 通常の場合、先行ゼロは、REXX ユーザー出口に提供されるデータ域フィールドには含まれません。

• Fault Analyzer が初期値を指定しないフィールドはすべて、ブランクに初期化されます。

- **注:** 通常の場合、REXX ユーザー出口に提供される文字フォーマット・データ域フィールドに 16 進文字が含 まれる可能性がない限り、空白文字による埋め込みは、この文字フォーマット・データ域フィールドには含 まれません。
- 特に指示されない限り、すべてのフィールドは Fault Analyzer により大文字に変換されます。
- 特に指示されない限り、すべての R/W フィールドは、ヌル文字 (X'00') を区切り文字として使用して切り捨てること ができます。Fault Analyzer がパラメーター・リストを初期化するときに切り捨てが行われることはありません。
- COBOL の場合、すべての下線 (\_) をダッシュ (-) に置き換えます。

異常終了ジョブ用フィールドのいずれかの初期値を参照するには、以下の JCL ステートメントを追加して、出口トレース を作成してください。

```
//IDITRACE DD SYSOUT=*
//IDIOPTS DD *
 Exits(exit_type(NONE))
/*
```
exit\_type には、必要とするデータ域に応じて CONTROL、LISTING、FORMAT、REPORT、MSGXPL、END、NOTIFY のい ずれかを指定します。トレースについて詳しくは、[診断トレース ページ](#page-461-0) [462](#page-461-0)を参照してください。Exits オプションについ て詳しくは、[Exits](#page-586-0) [ページ](#page-586-0) [587](#page-586-0)を参照してください。

<span id="page-627-0"></span>非 REXX ユーザー出口のバッファー・データ・フォーマット

このセクションに記載される情報は、REXX に書き込まれていないユーザー出口にのみ適用できます。

特定文字フィールドのデータ長が最大フィールド・サイズを超える場合、Fault Analyzer はすべてのフィールド・データに 十分なサイズのバッファーを割り振り、フィールドの相対オフセット・ゼロを起点にして 3 つのフルワードで以下のように バッファーに関する情報を提供します。

- 最初のフルワードの最初のバイトは X'FF' に設定され、このフィールドがバッファー情報を 含むことを示します。他 の 3 バイトは使用されませんが、Fault Analyzer により X'00' に設定されます。
- 2 番目のフルワードは、データがそのフィールド自体に指定されたときと同じフォーマットでデータが含まれるバッ ファーのアドレスです。
- 3 番目のフルワードは、割り振られたバッファーの長さを示します。

このバッファー・フォーマットが適用されるデータ・フィールドは、データ域の記述内で別個に識別されます。

分析制御ユーザー出口は、Fault Analyzer がそのフィールドに対して割り振ったバッファーを解放できません。代わりに、 フィールド・サイズやバッファー・サイズが不十分な場合、この出口は独自のバッファーを割り振り、このフィールドの相 対オフセット・ゼロを起点にしてアドレスおよび長さ情報を 3 つのフルワードで配置します。Fault Analyzer は、割り振ら れたストレージを後で解放するために保持される元のバッファー・アドレスに依存しません。

ユーザー出口によって割り振られたバッファーはユーザーが解放しなければなりません。この解放を行うに は、ENV.USER 1フィールドまたは ENV.USER\_2 フィールドを使用して、実行されたバッファー割り振りに関する情報が含 まれているストレージ域を指し示します。終了処理ユーザー出口のような後の出口は、割り振られたストレージの解放に使 用できます。

REXX ユーザー出口の場合、Fault Analyzer は必要なバッファーの割り振りと解放を自動的に処理し、フィールド・サイズを 超えるデータ長に適応します。

データ域の説明

さまざまなユーザー出口データ域について、以下で説明します。

CTL - 分析制御ユーザー出口パラメーター・リスト

**表 17. CTL データ域**

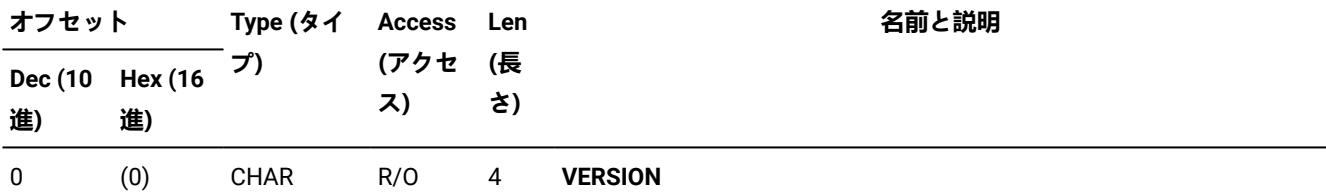

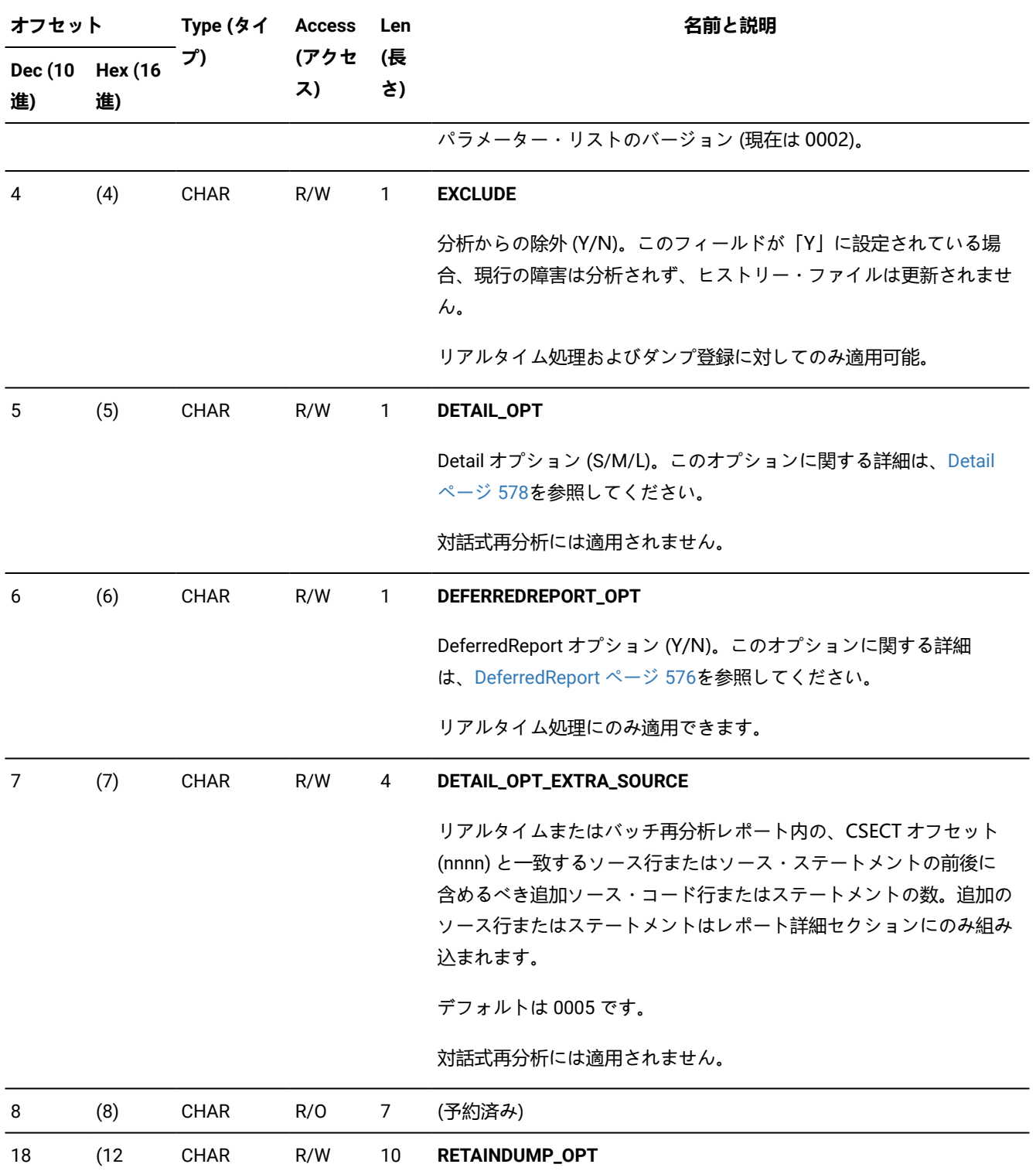

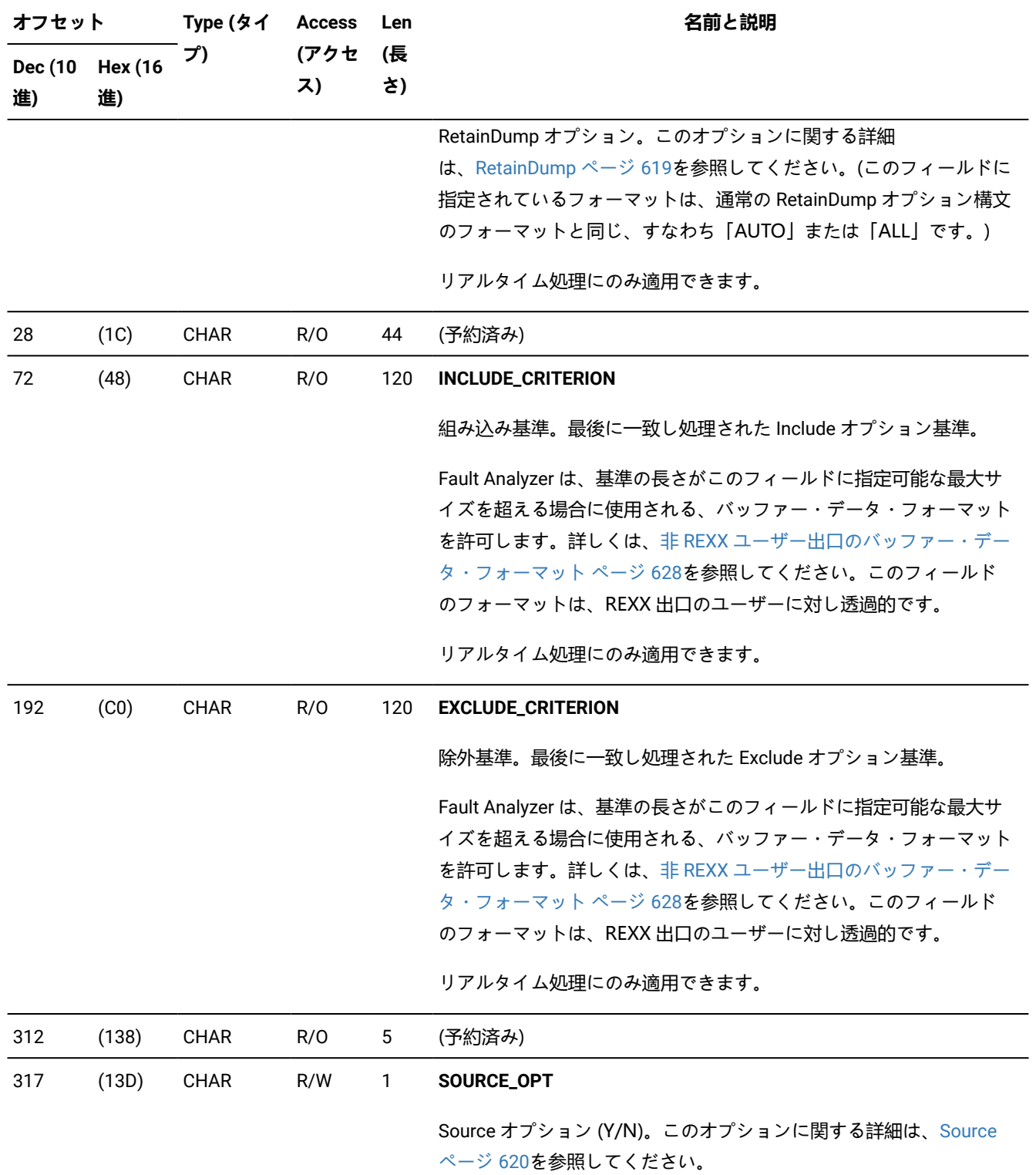

**(続く)**

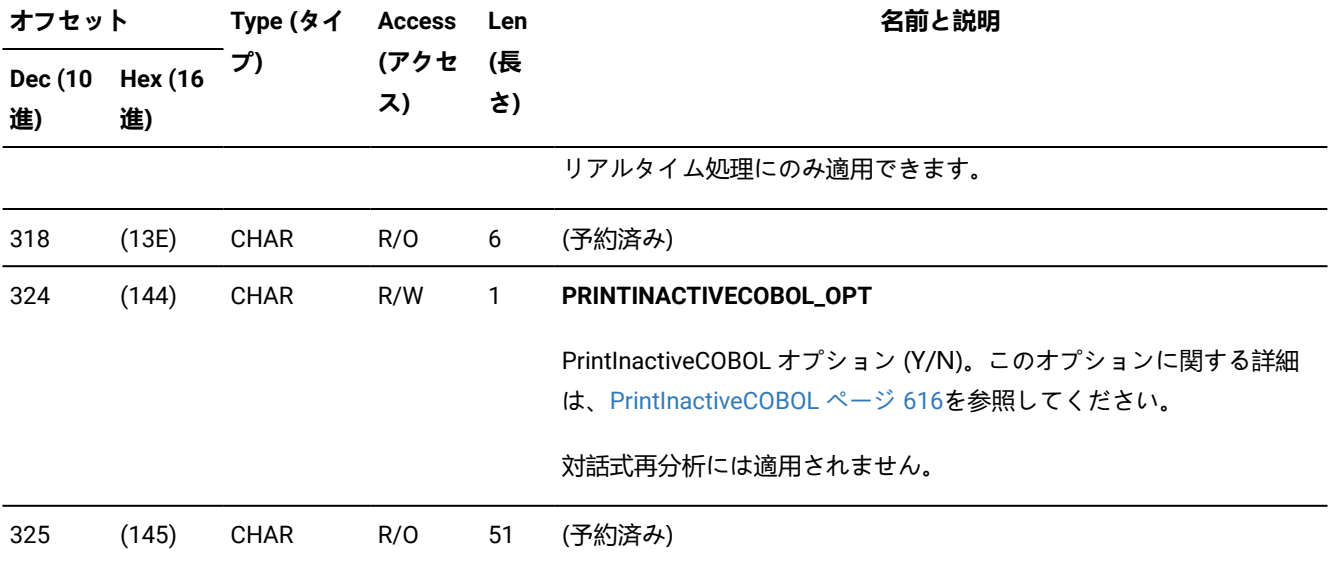

#### <span id="page-630-0"></span>**フィールド・フォーマットおよび使用法:**

# • 以下の情報は、IDIJAVA\_\*フィールドを除く、このデータ域のすべての IDI\*\_PRE、IDI\*\_JOB および IDI\*\_CFG フィールドに適用されます。

各フィールドでは、データ・セット名は左寄せ、かつ 45 文字の境界にブランクが挿入されて指定されます。未使 用のスペースは、すべてのブランクに指定されます。

Fault Analyzer は、データ・セットの数がこのフィールドに指定可能な最大数を超える場合に使用される、バッ ファー・データ・フォーマットを許可します。バッファーは Fault Analyzer によって割り振られるときに 25 個の 追加データ・セット名を保持するだけの十分なサイズで割り振られます。詳しくは、非 REXX [ユーザー出口のバッ](#page-627-0) [ファー・データ・フォーマット ページ](#page-627-0) [628](#page-627-0)を参照してください。このフィールドのフォーマットは、REXX 出口 のユーザーに対し透過的です。

• 以下の情報は、このデータ域のすべての IDI\*\_PRE フィールドに適用されます。

分析制御ユーザー出口は、いずれかのデータ・セットを割り振り解除すること、または追加データ・セットを割 り振ることを選択できます。これらのフィールドは、事前割り振りされたデータ・セット名を含み、情報表示のみ の目的で提供されます。このフィールドのパス名を変更しても、Fault Analyzer に認識されません。代わりに Fault Analyzer は、標準オペレーティング・システム・インターフェースを使用して、事前割り振りされたデータ・セッ トを再決定します。

**(続く)**

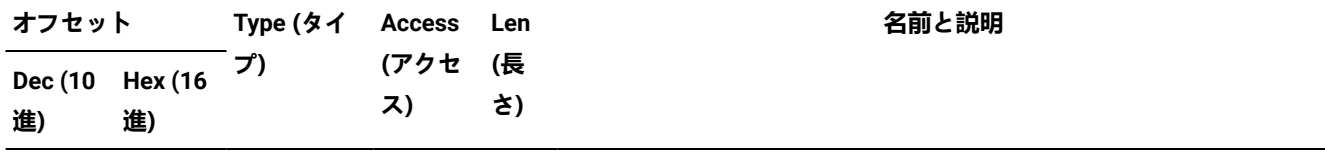

• 以下の情報は、このデータ域のすべての IDI\*\_JOB または IDI\*\_CFG フィールドに適用されます。

分析制御ユーザー出口は、任意またはすべてのデータ・セット名を追加、削除、または変更できます。出口から戻 るとき、データ・セット名は 1 つ以上のブランクまたはコンマで区切られます。また、データ・セット名は境界に 位置合わせされます。これらのパス名について、Fault Analyzer は戻された名前のリストを使用します。

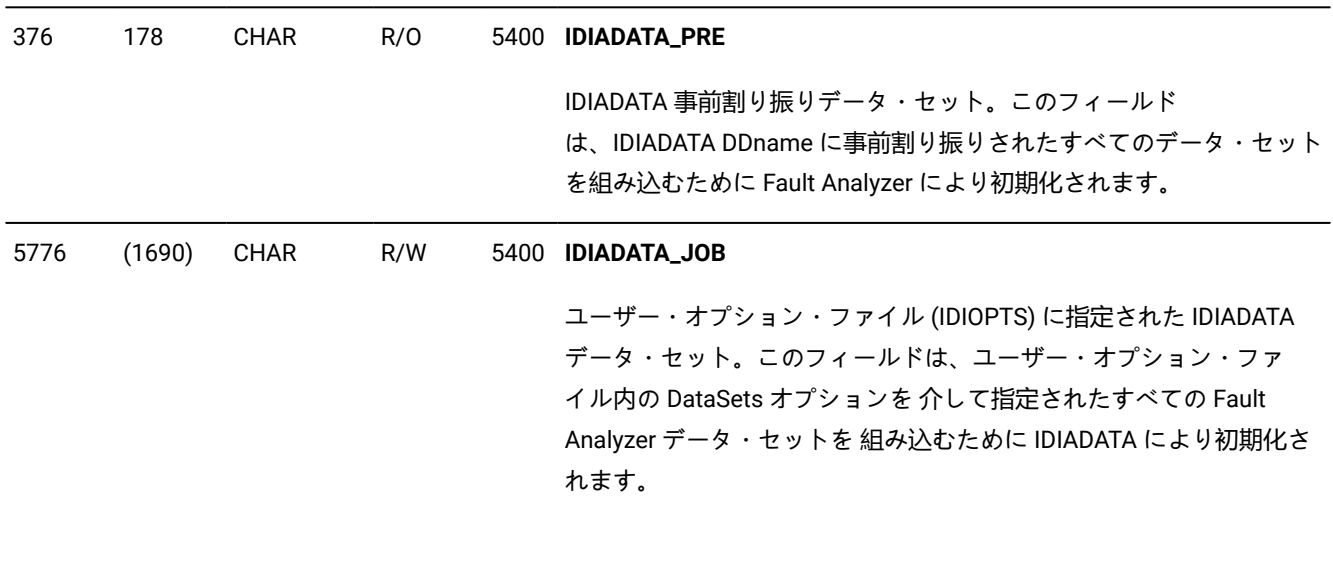

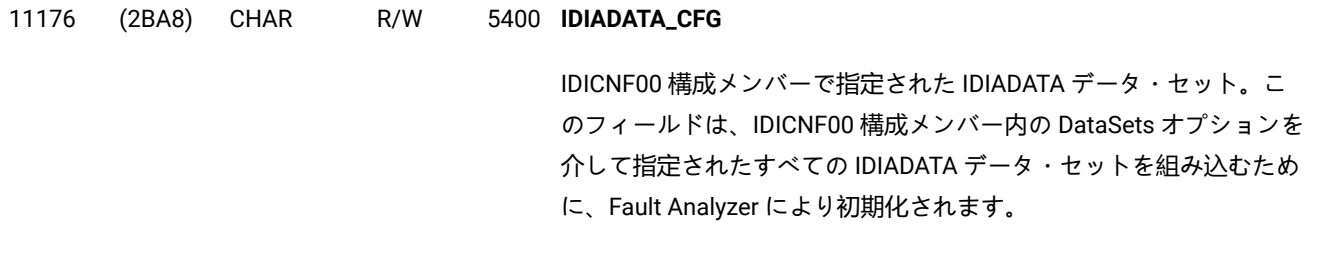

16576 (40C0) CHAR R/O 5400 **IDILC\_PRE**

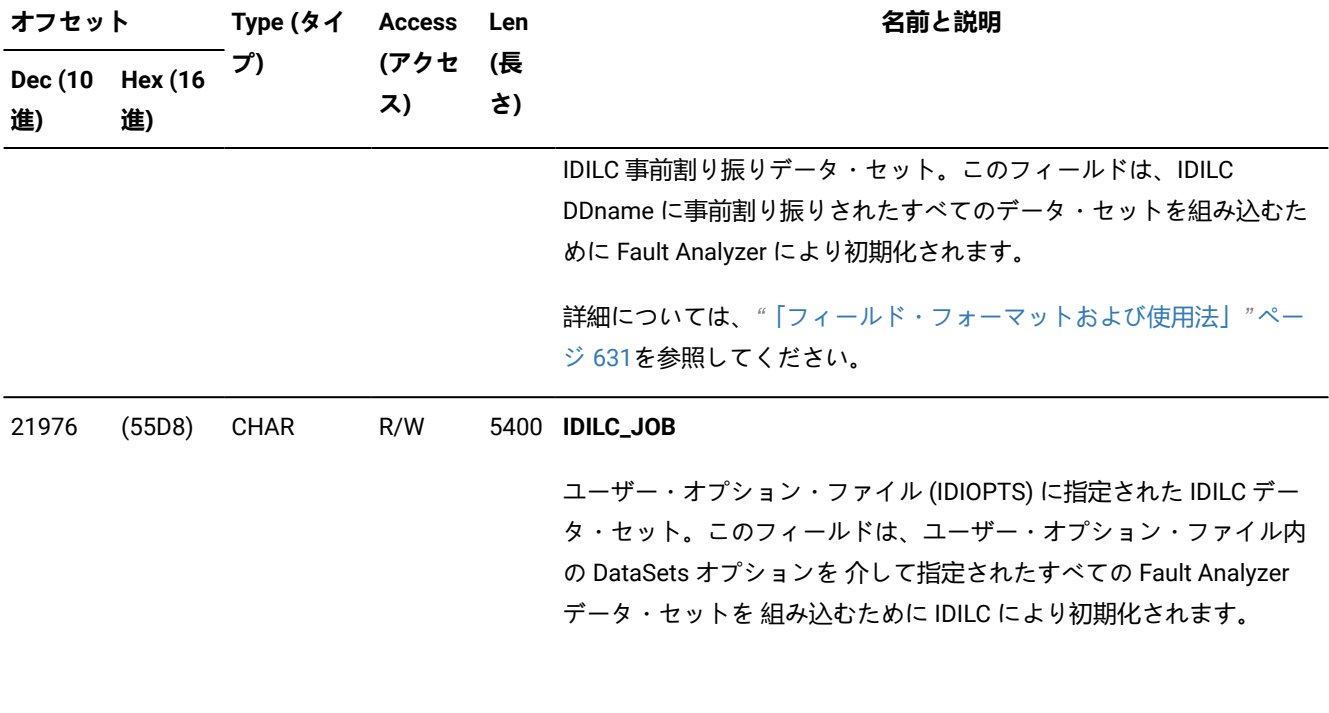

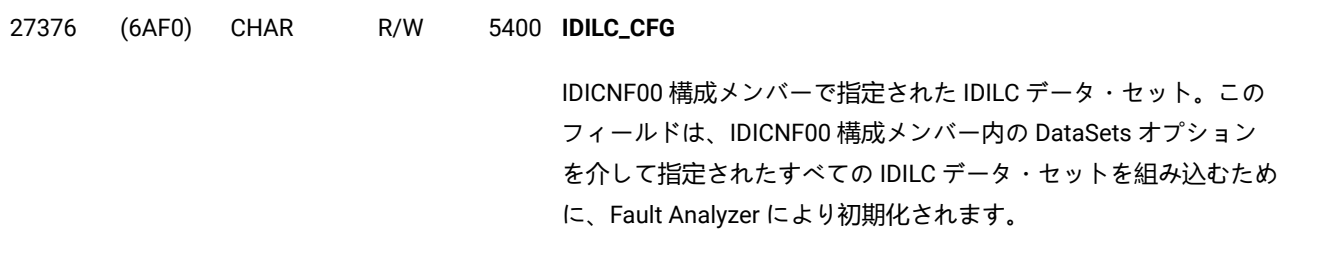

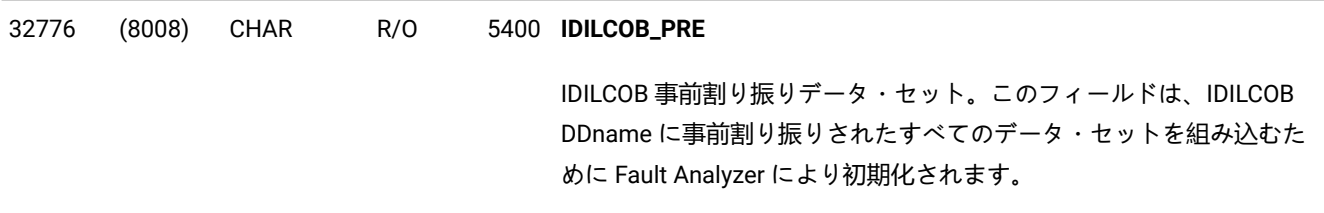

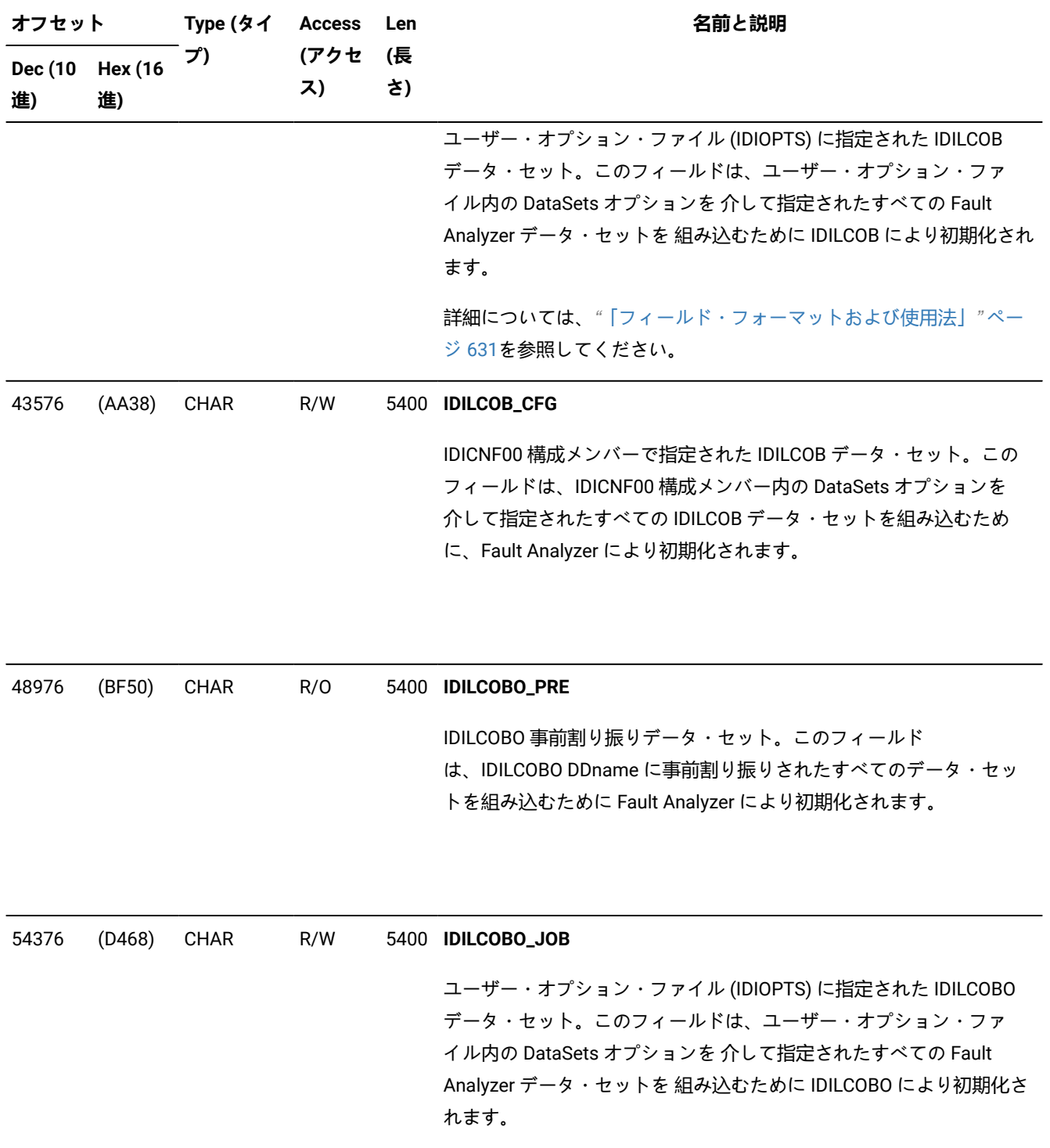

**(続く)**

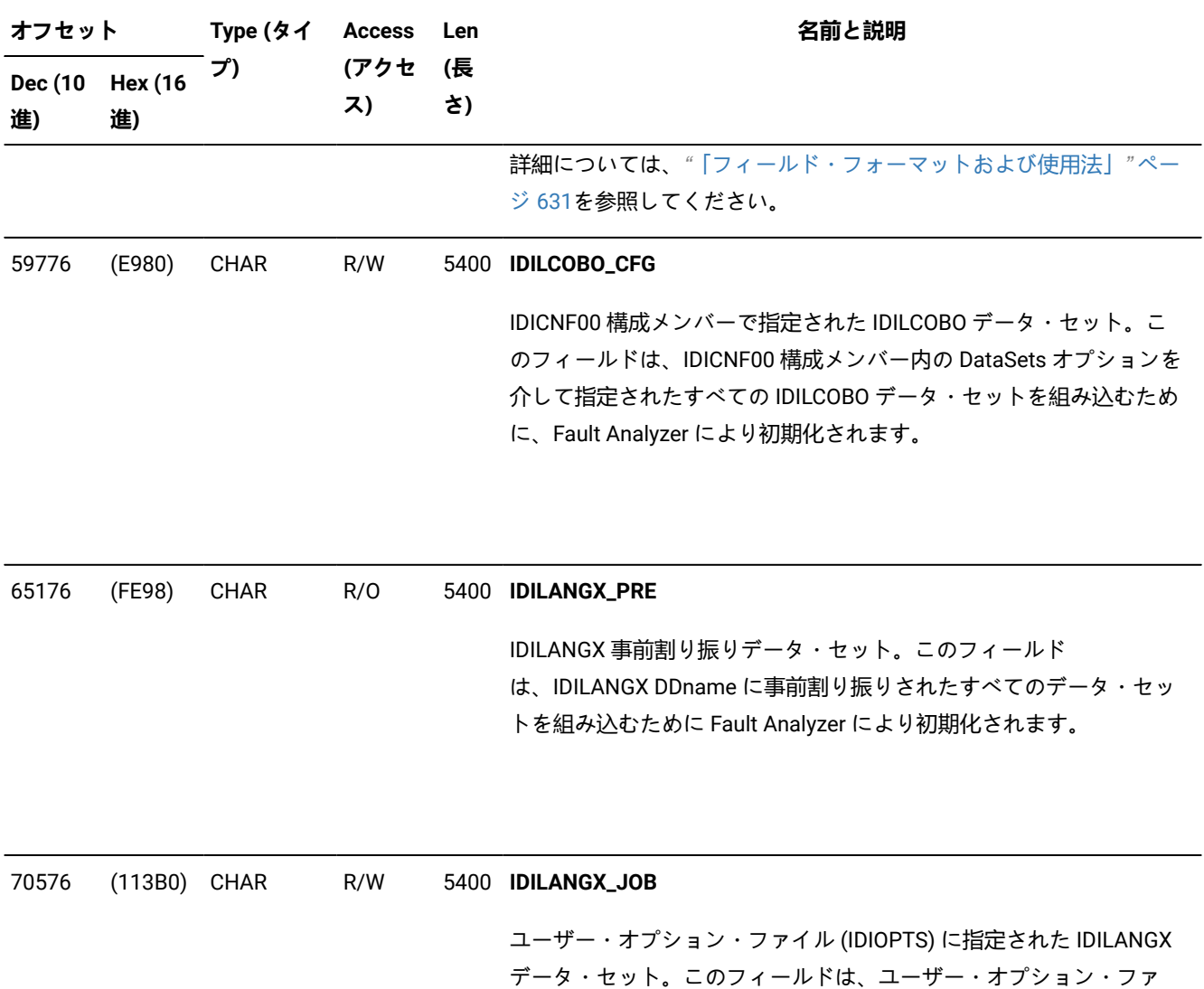

Analyzer データ・セットを 組み込むために IDILANGX により初期化さ れます。

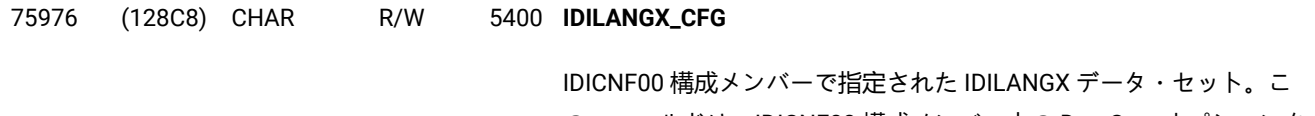

のフィールドは、IDICNF00 構成メンバー内の DataSets オプションを

イル内の DataSets オプションを 介して指定されたすべての Fault

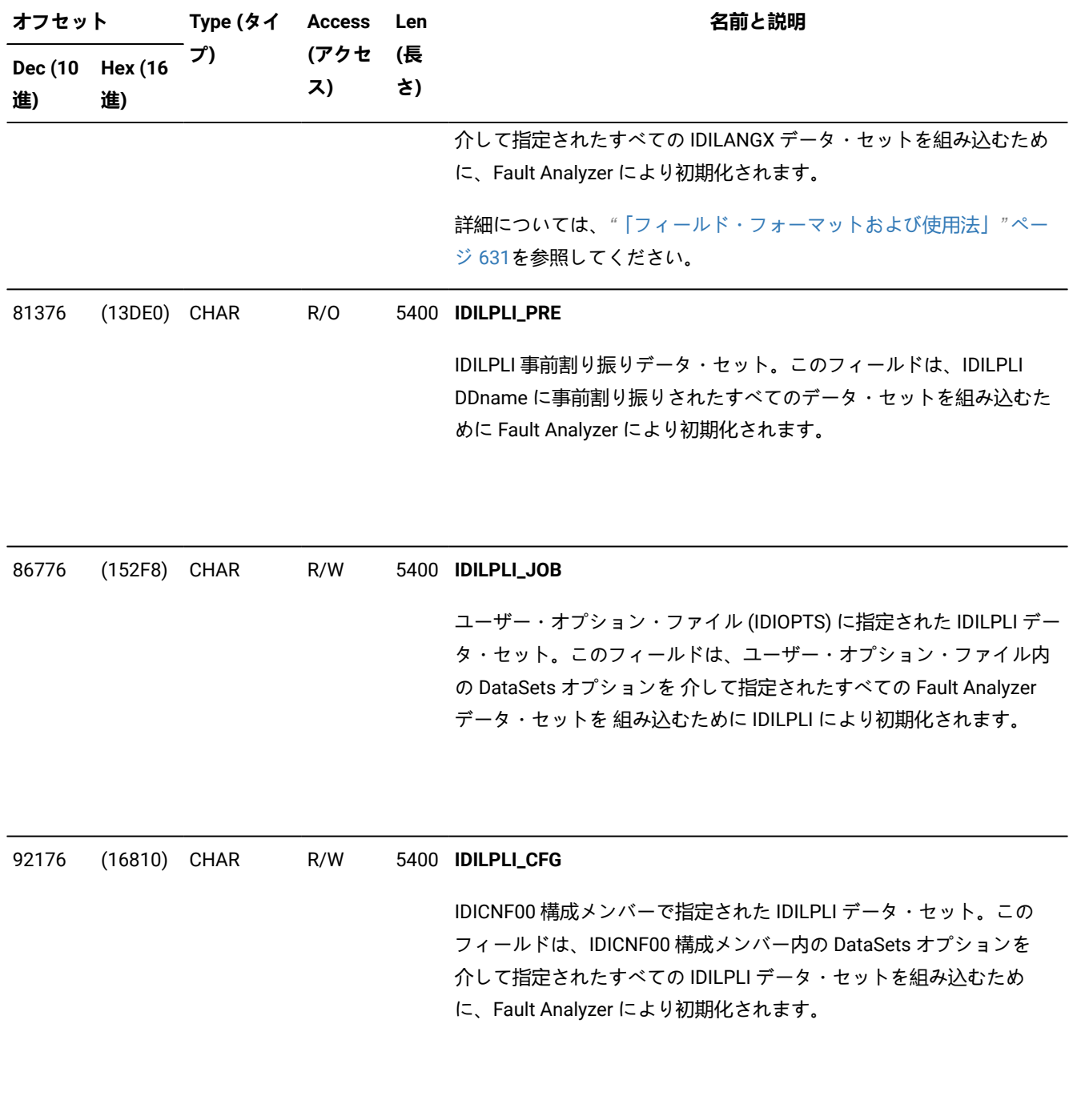

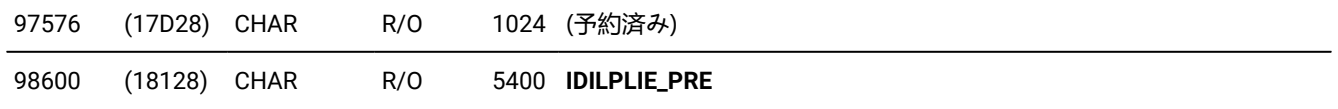

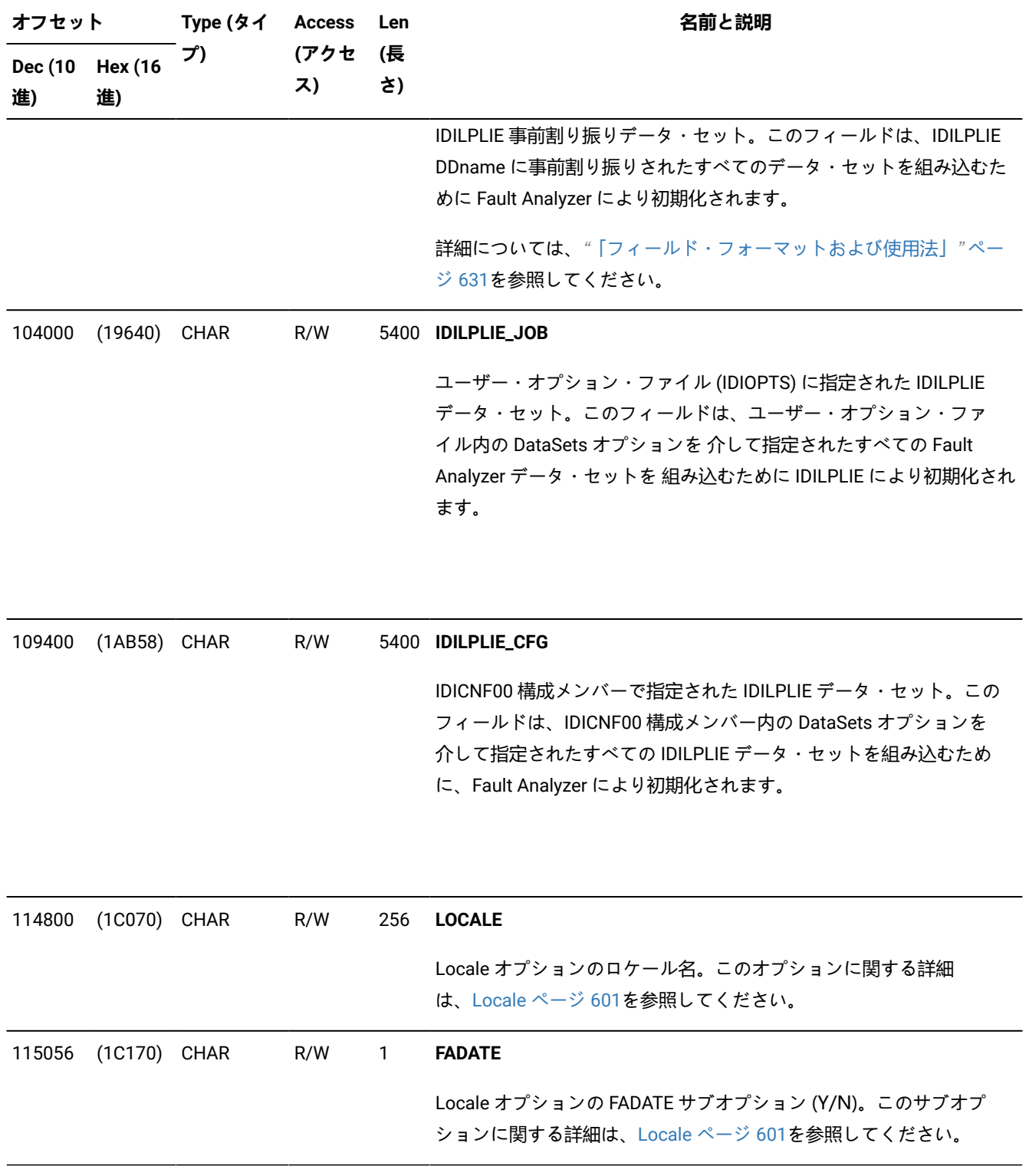

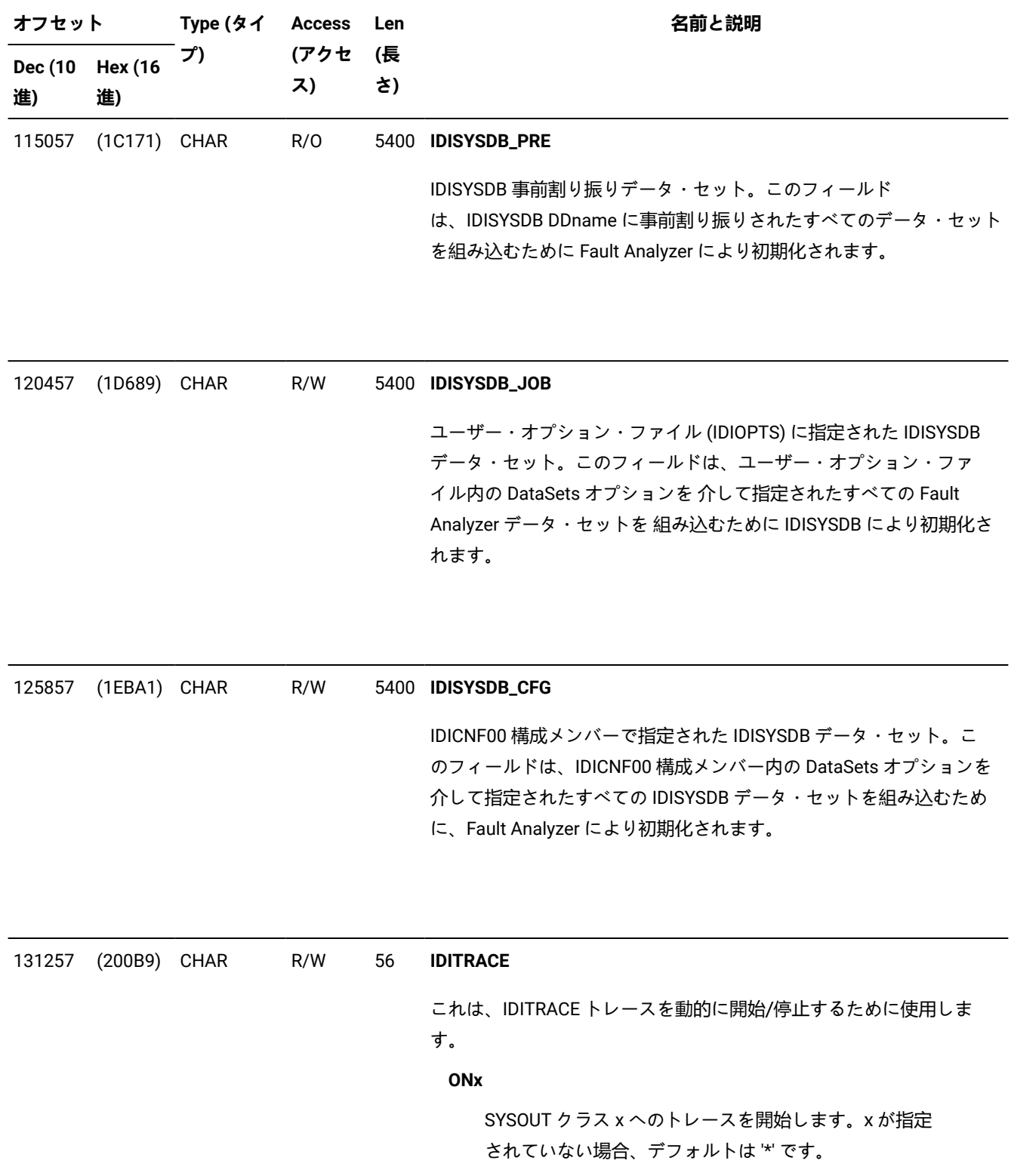

**(続く)**

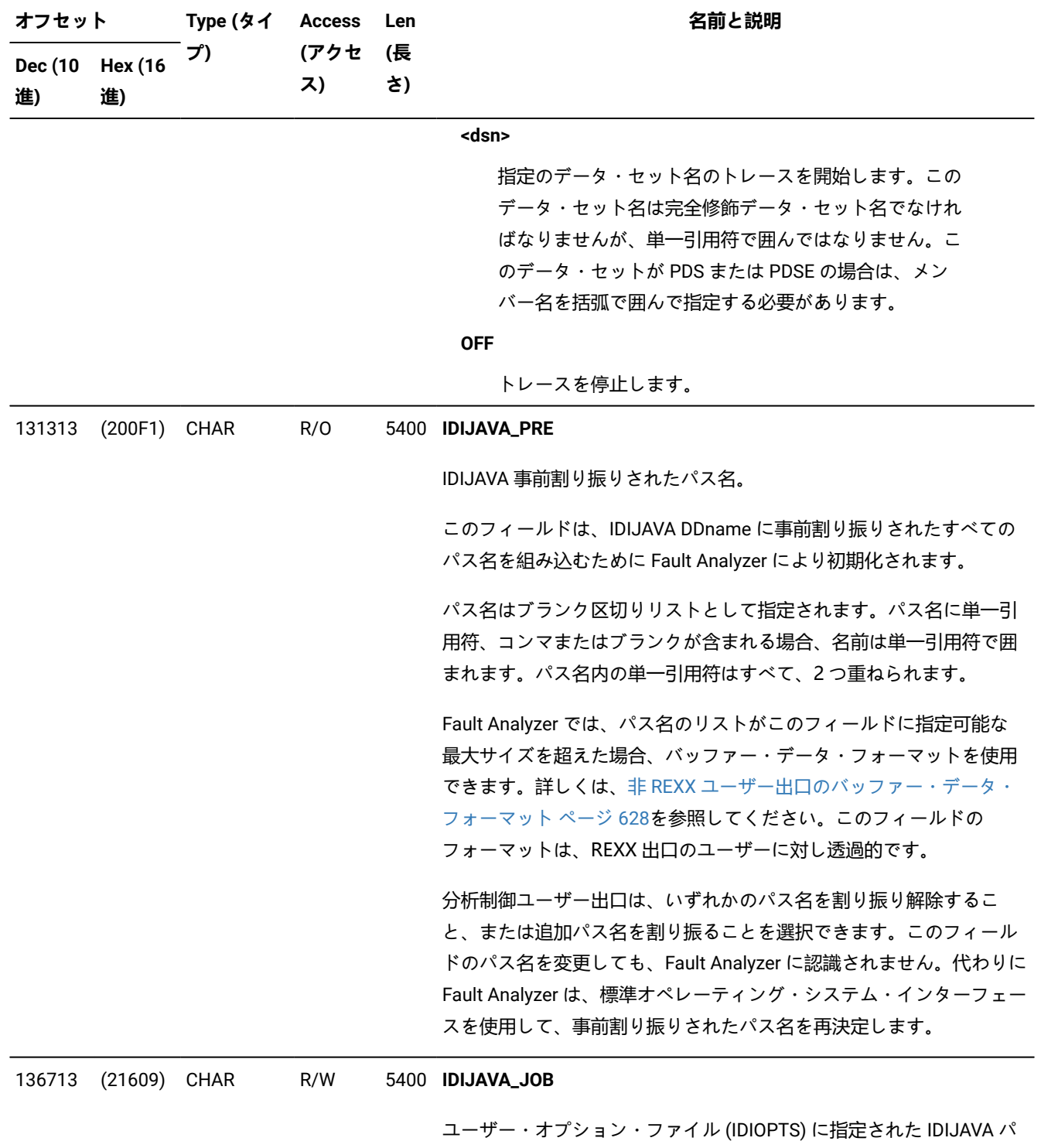

ス名。

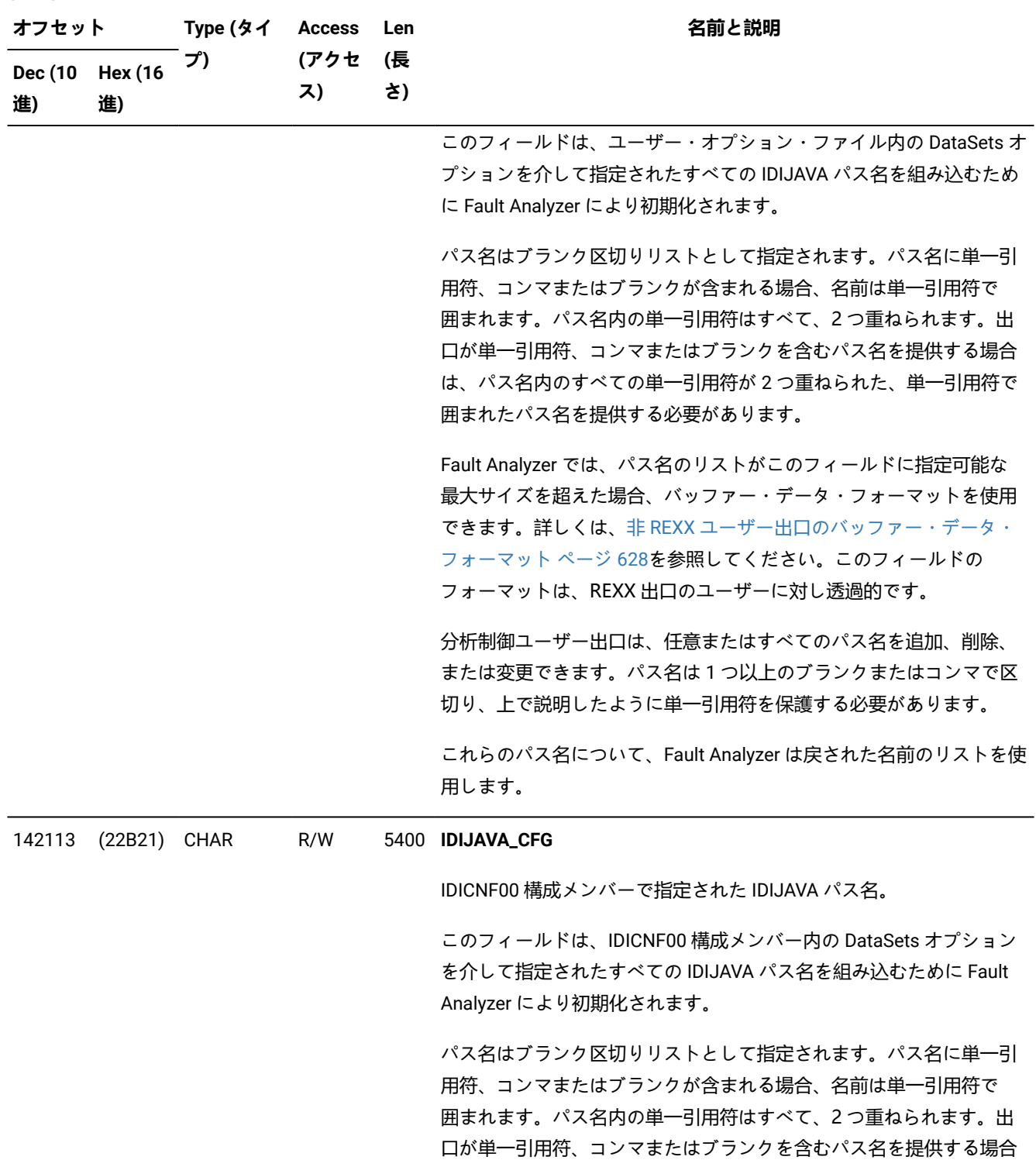

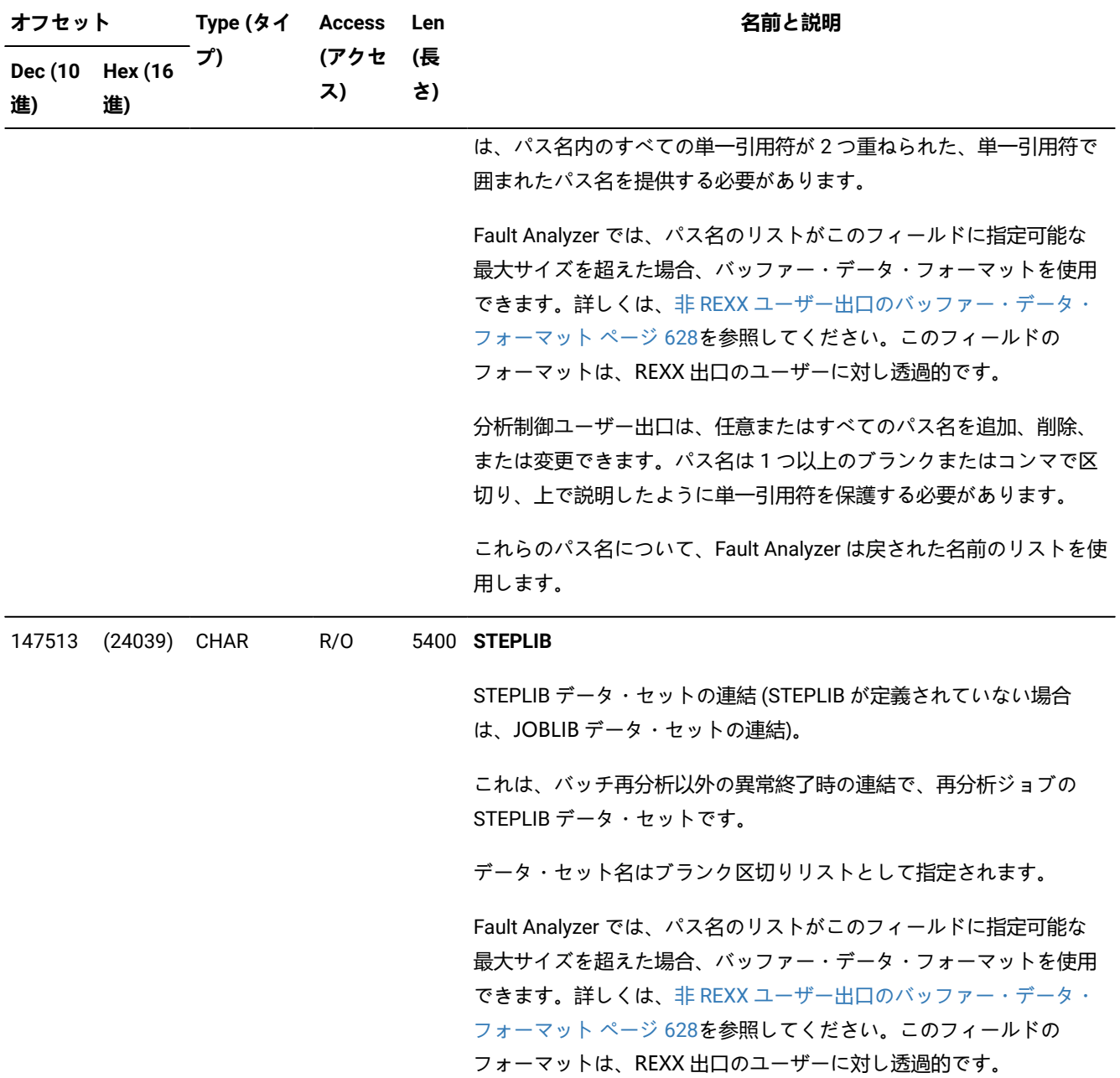

# <span id="page-641-0"></span>ENV - 共通出口環境情報

## **表 18. ENV データ域**

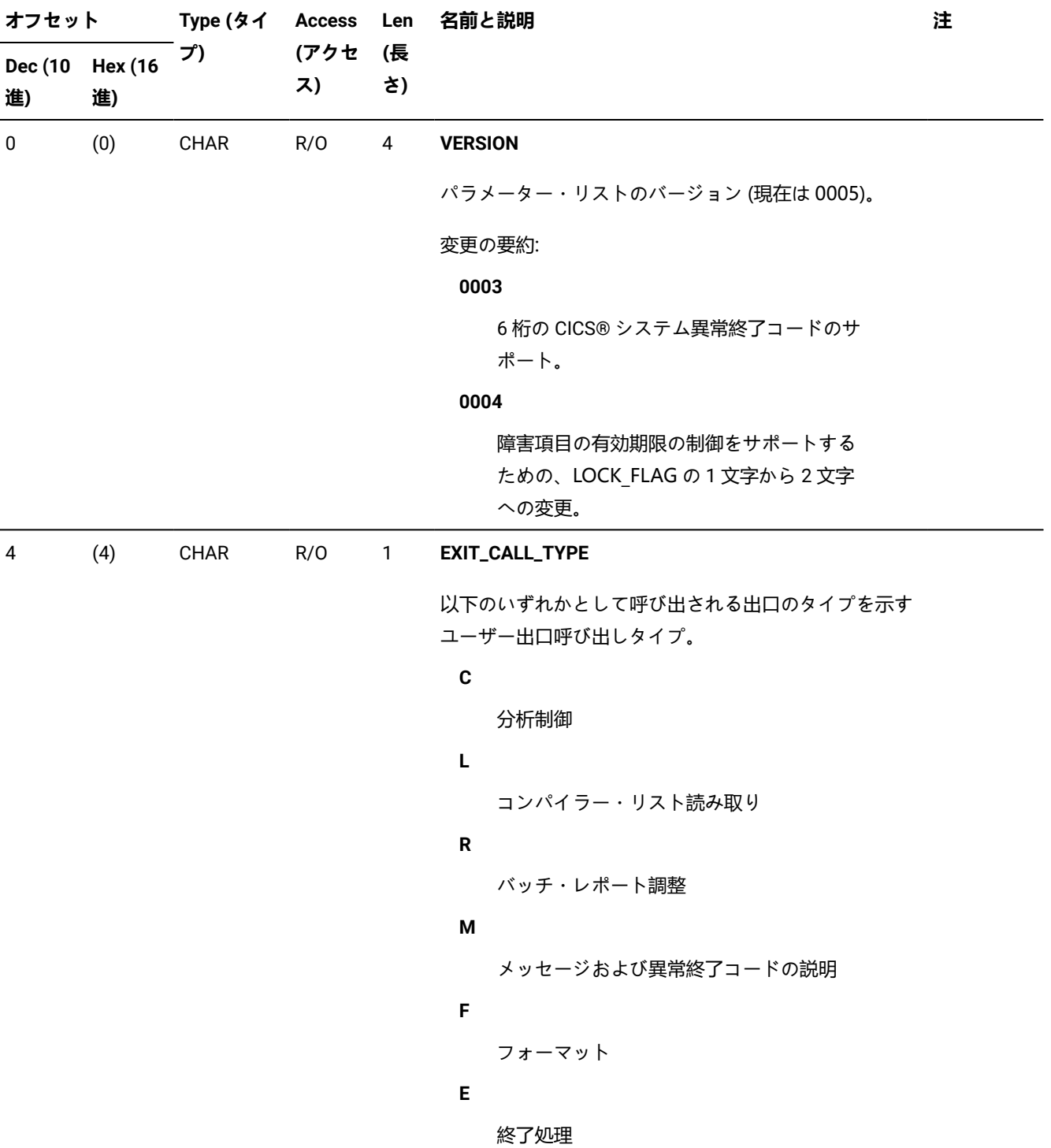

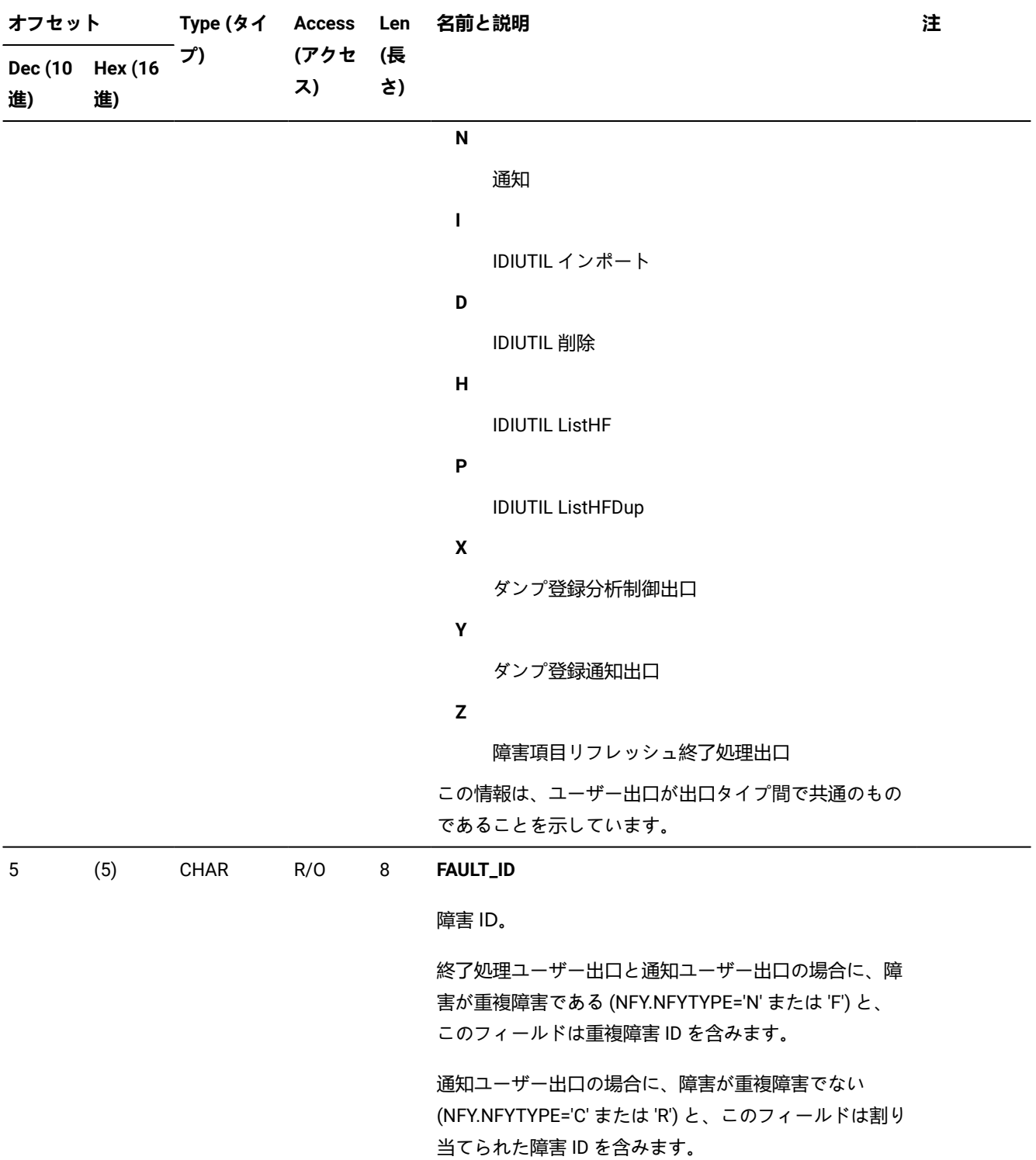

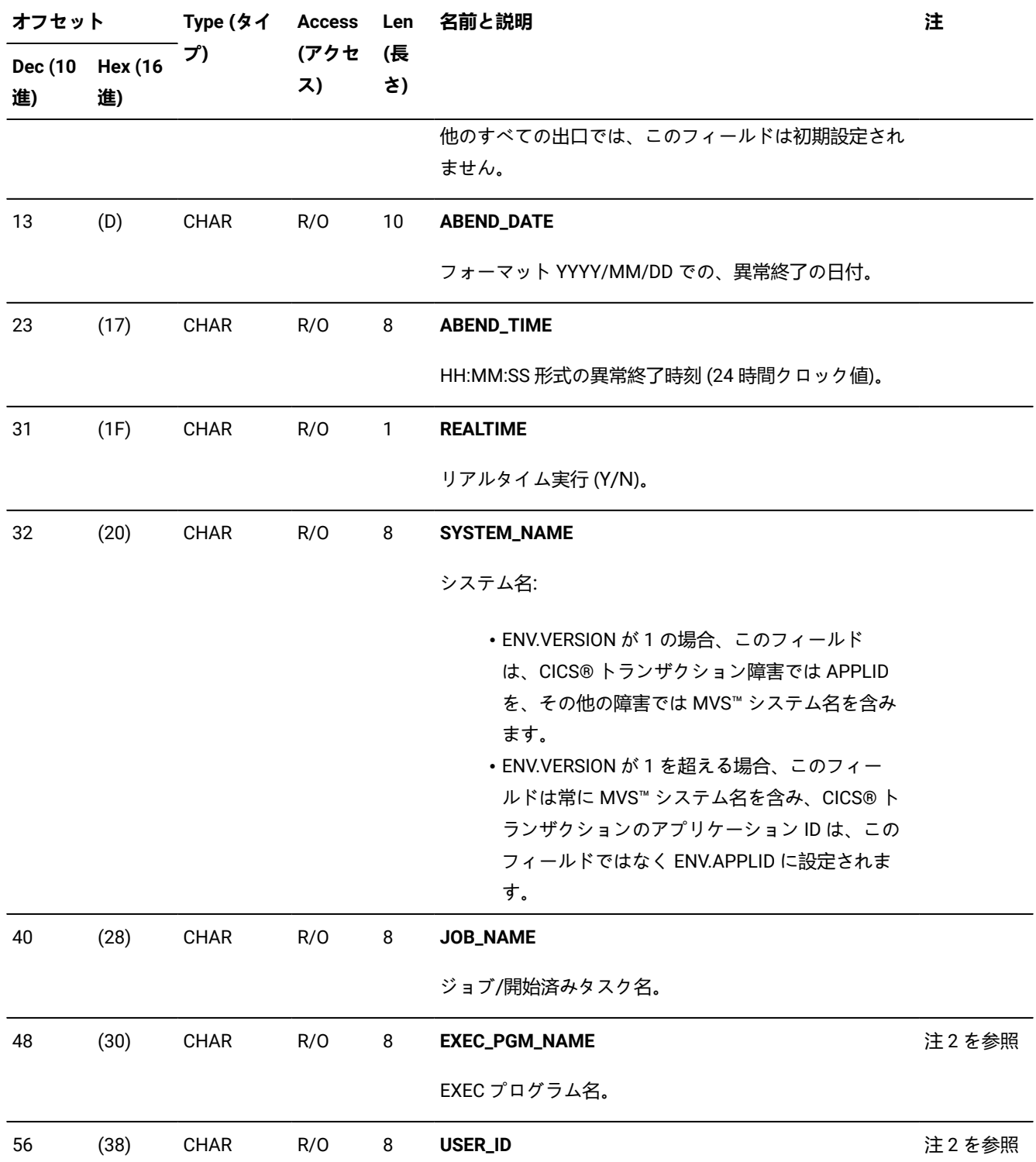

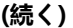

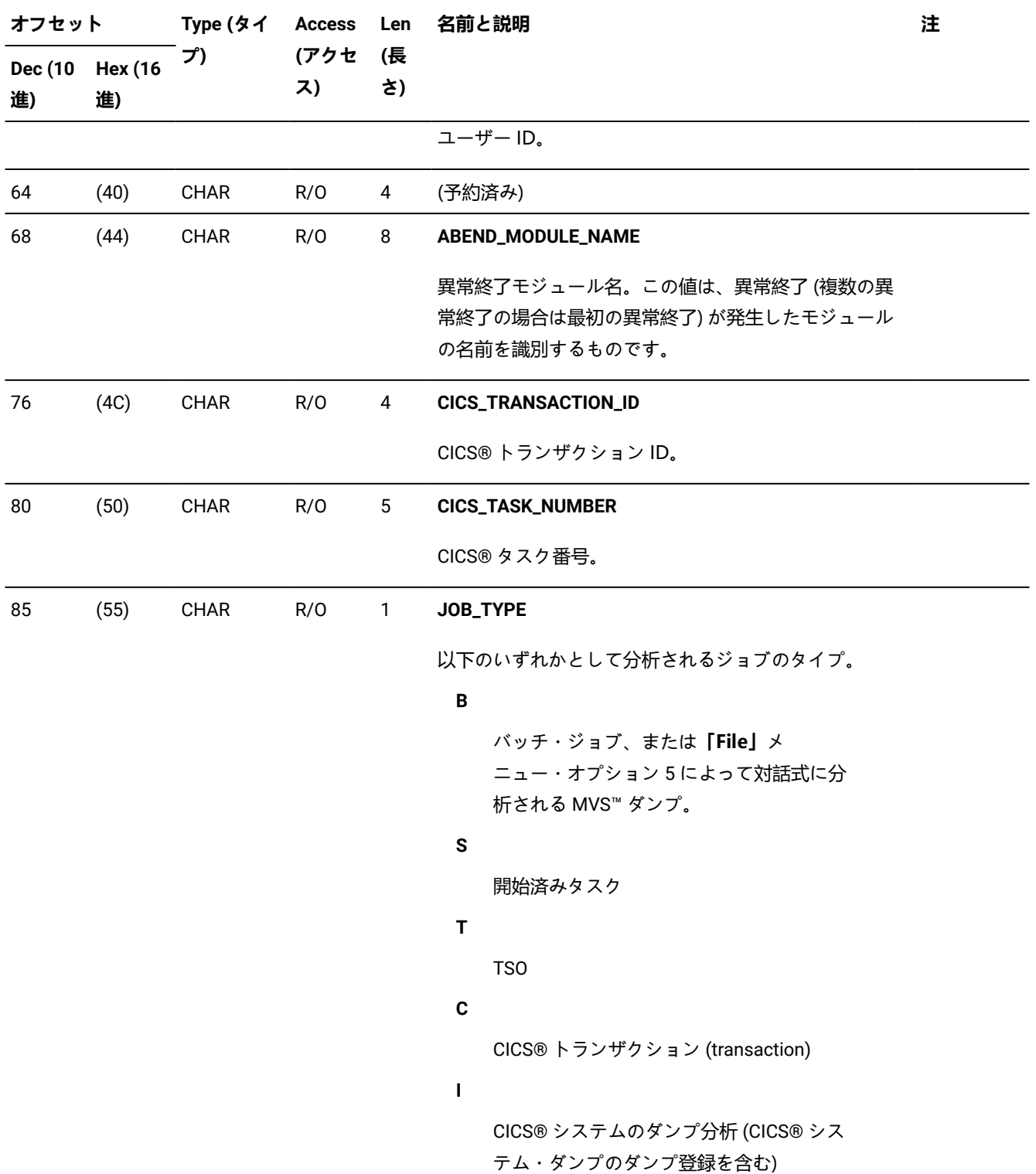

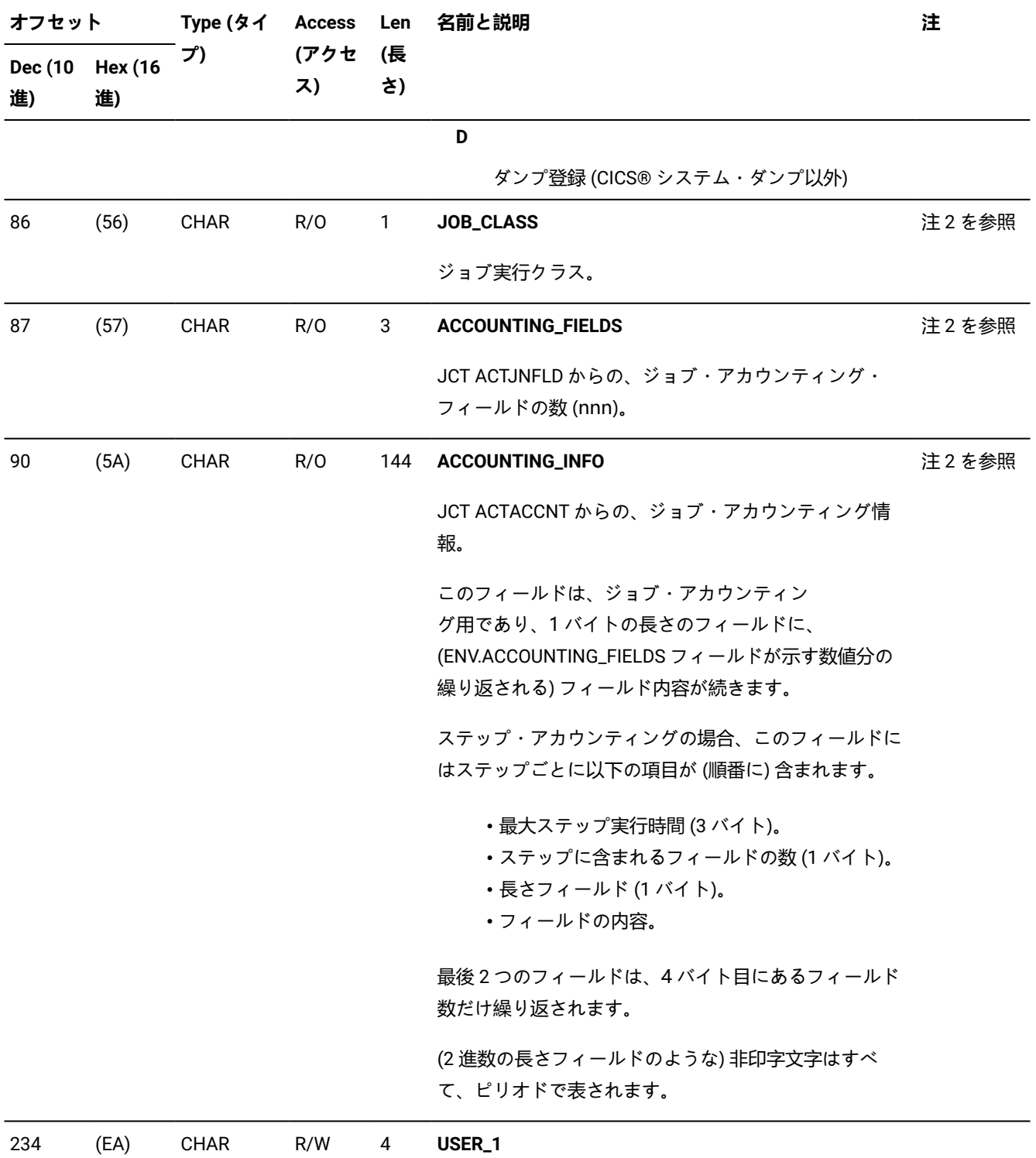

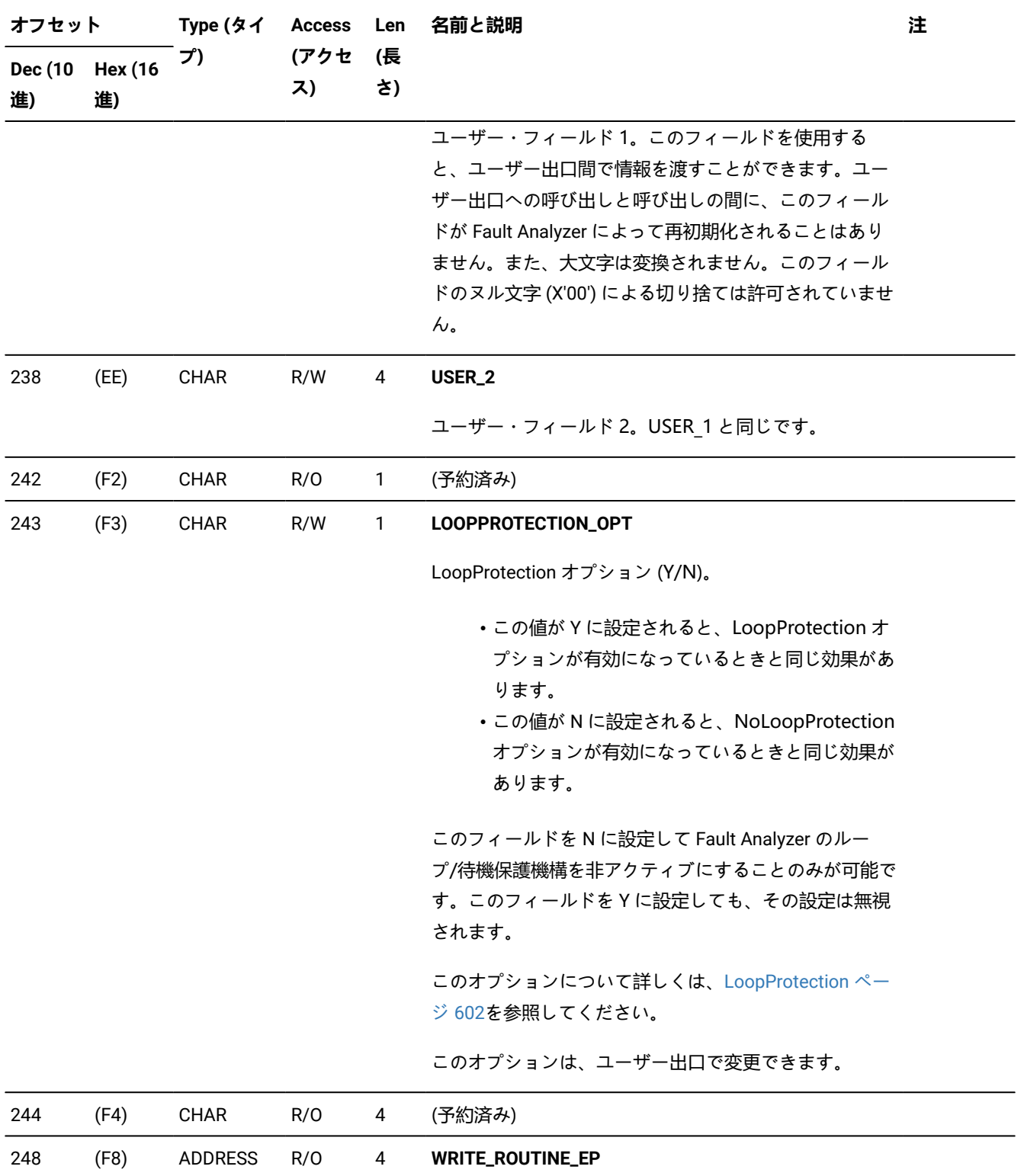

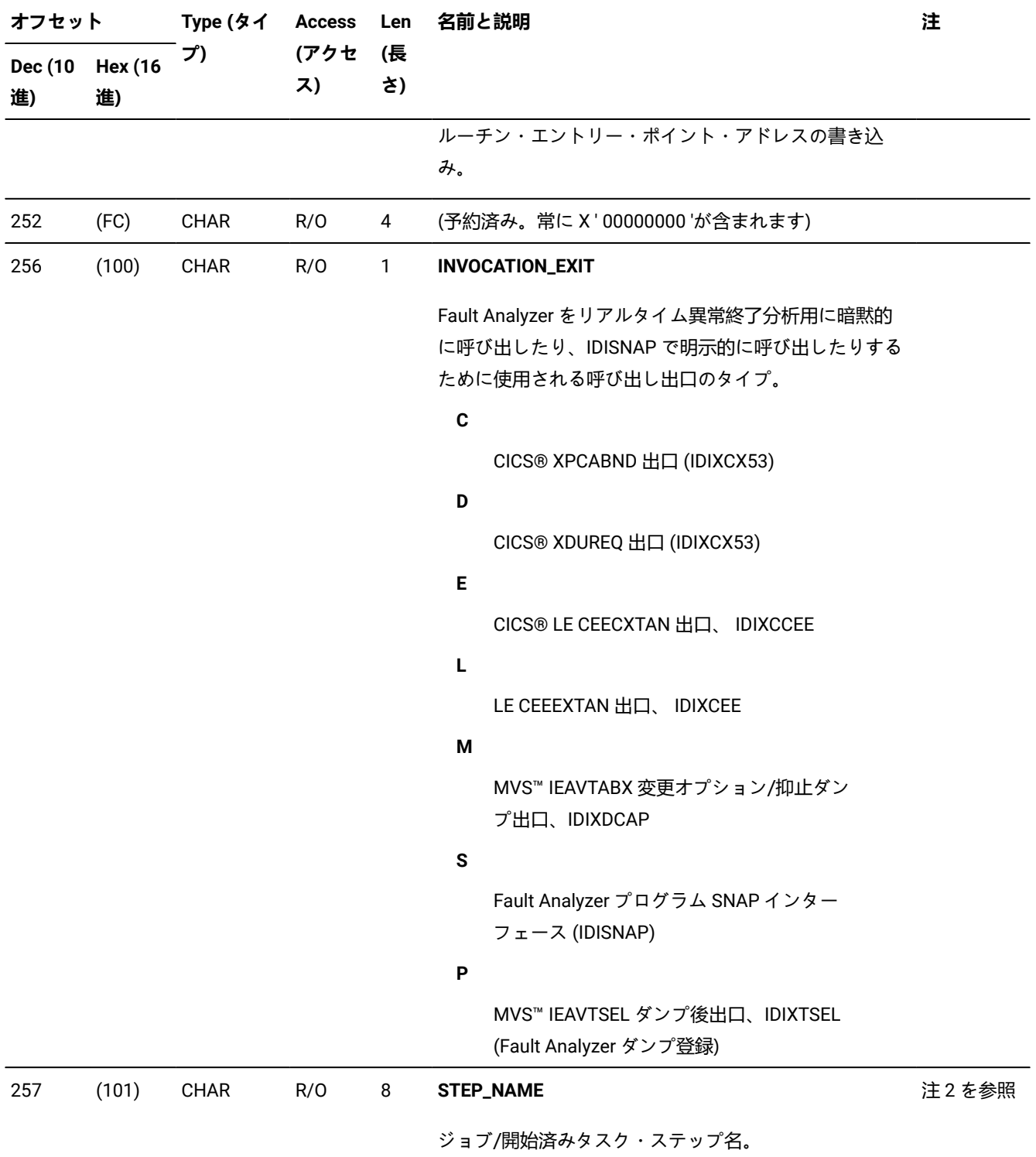
**(続く)**

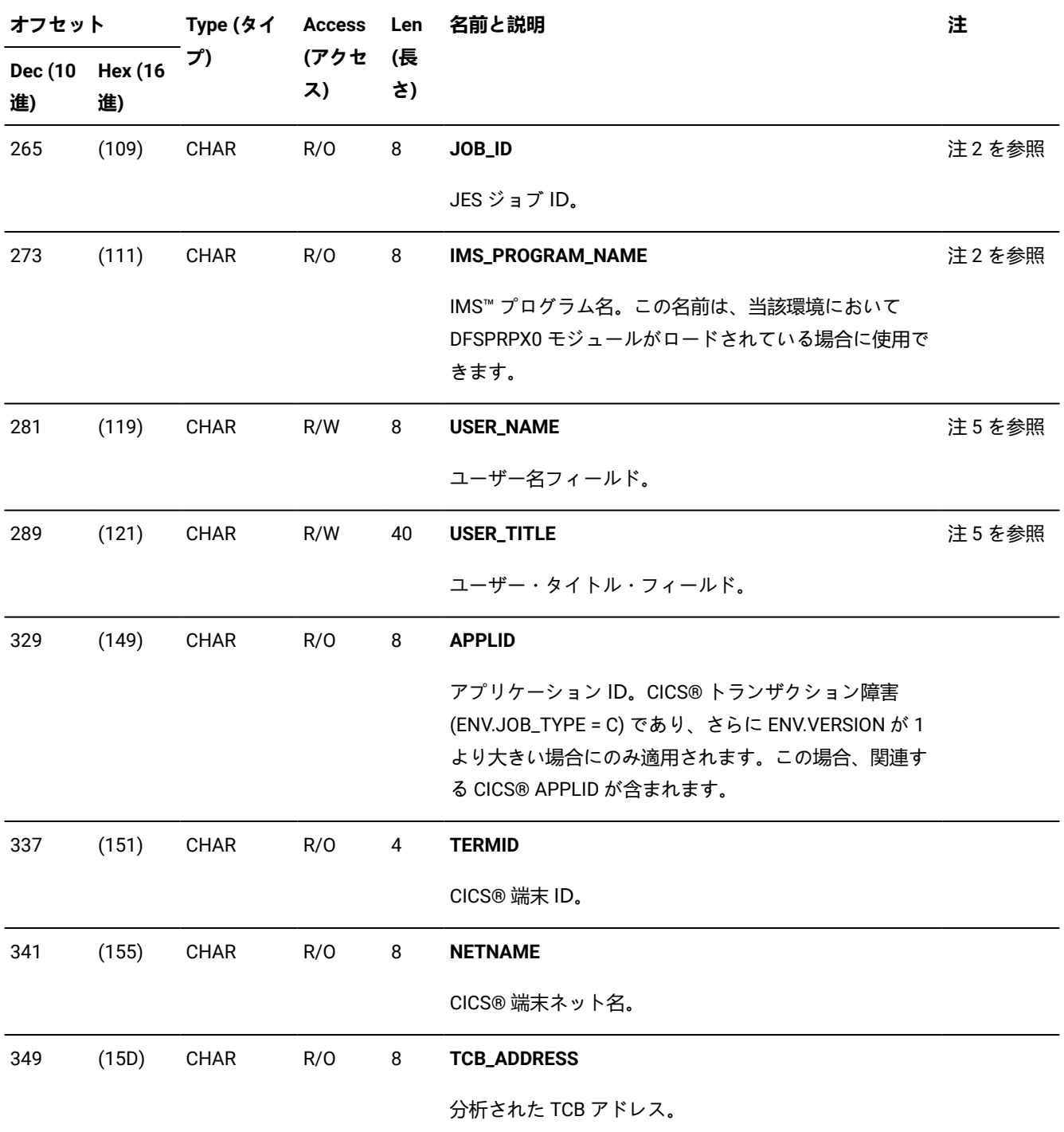

**注: CICS®トランザクションの異常終了用の TCB** アドレスは、QR TCB を指しています。QR TCB

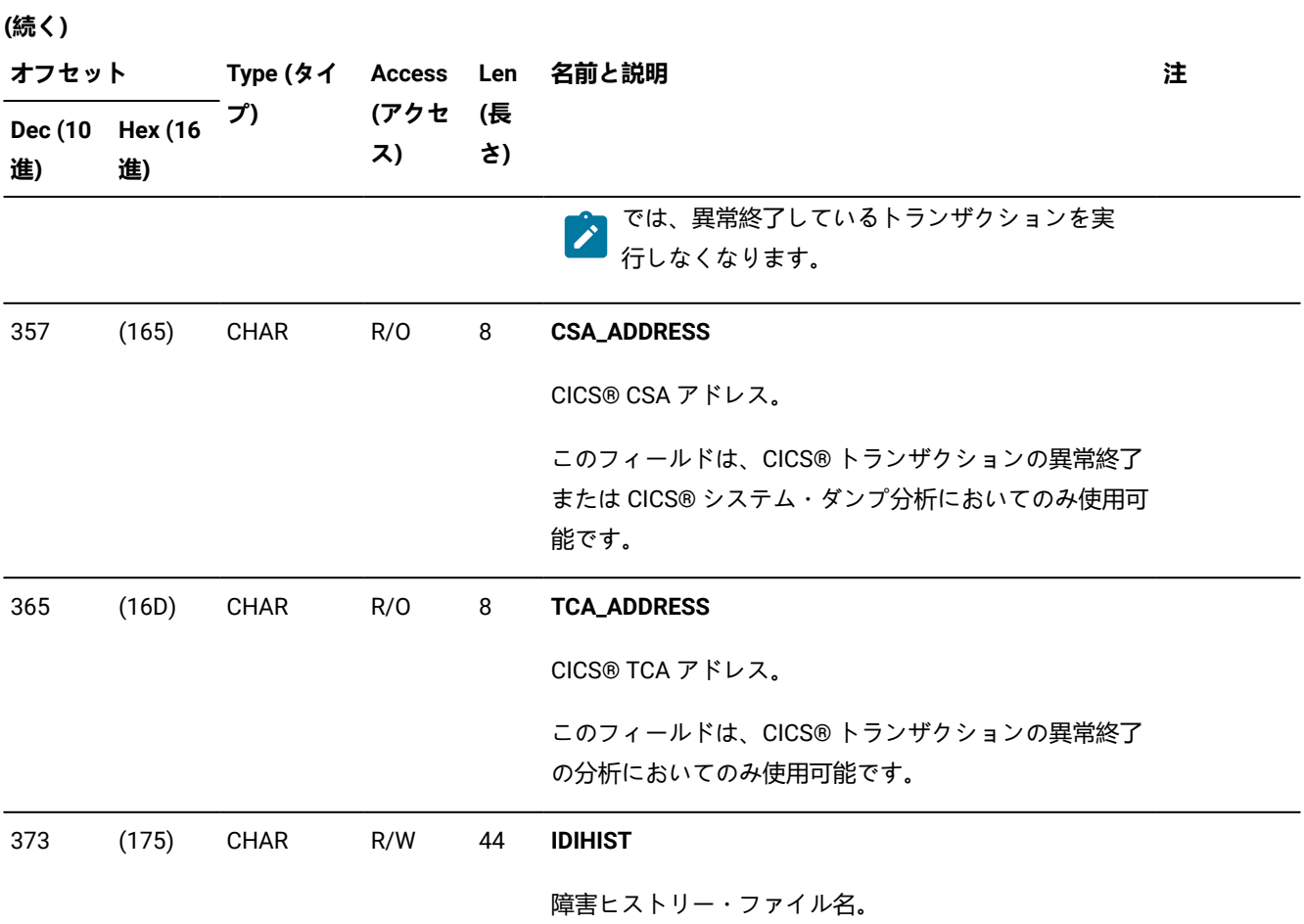

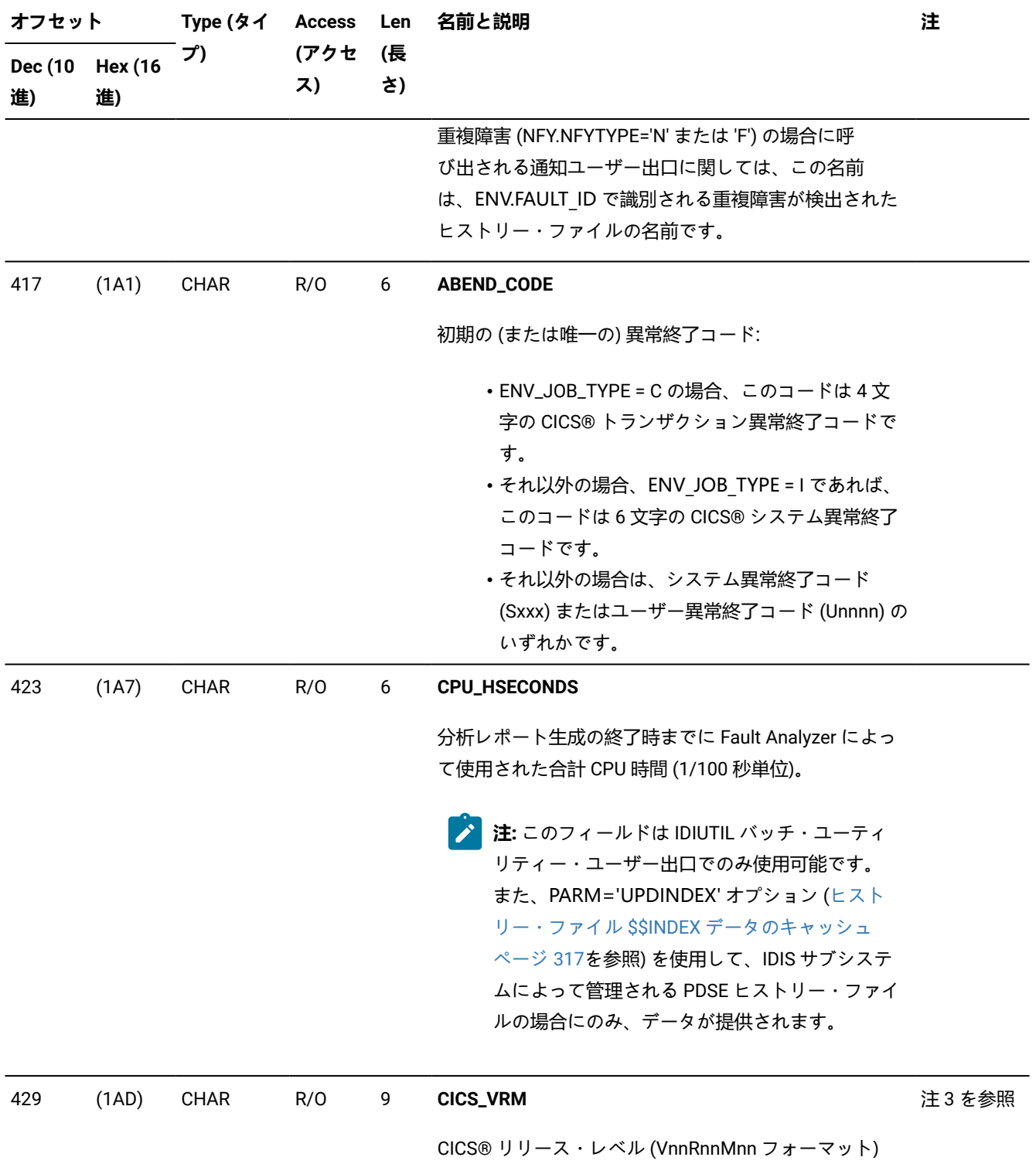

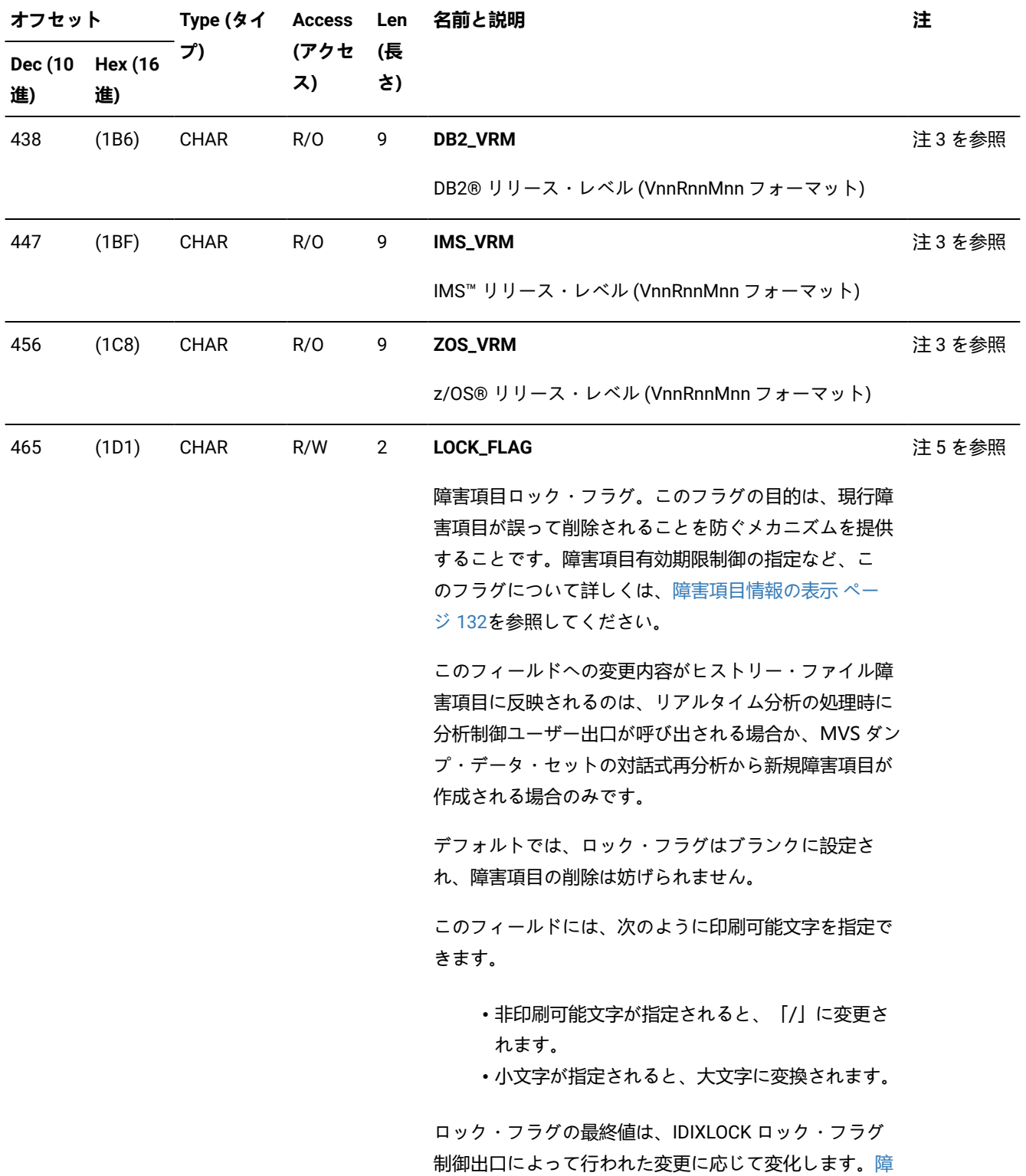

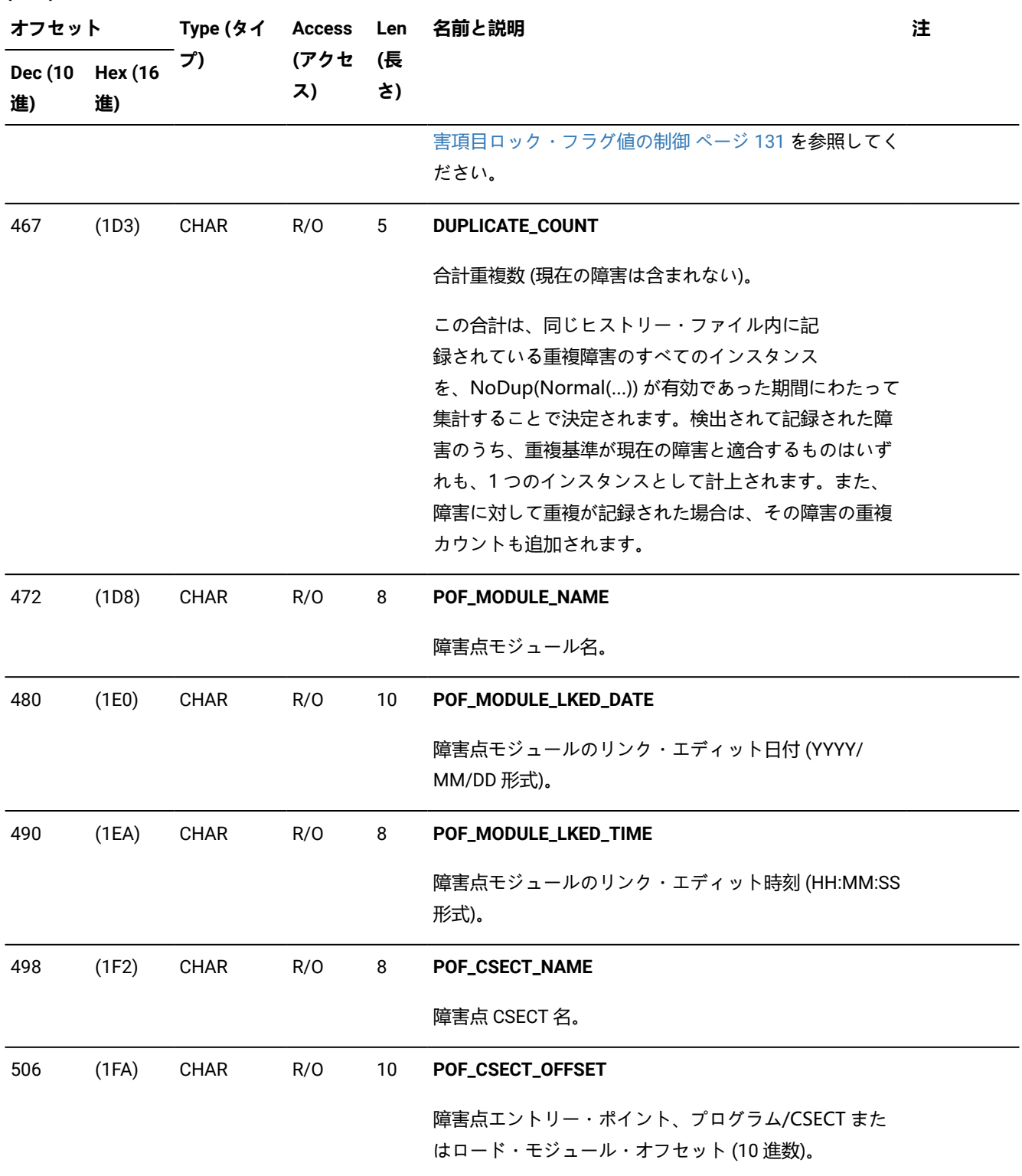

**(続く) オフセット Dec (10 Hex (16 進) 進) Type (タイ プ) Access Len (アクセ ス) (長 さ) 名前と説明 インファイル おおおお こうしょう こうしょう こうしょう** 注 516 (204) CHAR R/O 44 **POF\_LOADED\_FROM** 障害点プログラムのロード元のデータ・セット名。 560 (230) CHAR R/O 44 **EXEC\_LOADED\_FROM** EXEC プログラムのロード元のデータ・セット名。 604 (25C) CHAR R/O 10 **DUP\_DATE** 最新の重複障害の日付 (YYYY/MM/DD 形式)。 614 (266) CHAR R/O 8 **DUP\_TIME** HH:MM:SS 形式による最新の重複障害時刻 (24 時間ク ロック値)。 622 (26E) CHAR R/O 8 **GROUP\_ID** セキュリティー・サーバー・デフォルト・グループ ID。 注 2 を参照 630 (276) CHAR R/O 6 **INVOCATION\_ABEND\_CODE** 最終の (または唯一の) 異常終了コード。Fault Analyzer が呼び出された際の異常終了コード。 • ENV\_JOB\_TYPE = C の場合、このコードは 4 文 字の CICS® トランザクション異常終了コードで す。 • それ以外の場合、ENV\_JOB\_TYPE = I であれば、 このコードは 6 文字の CICS® システム異常終了 コードです。 • それ以外の場合は、システム異常終了コード (Sxxx) またはユーザー異常終了コード (Unnnn) の いずれかです。 636 (27C) CHAR R/O 10 **MINIDUMP\_PAGES**

ミニダンプ·ページ数 (nnnnnnnnnnn)。

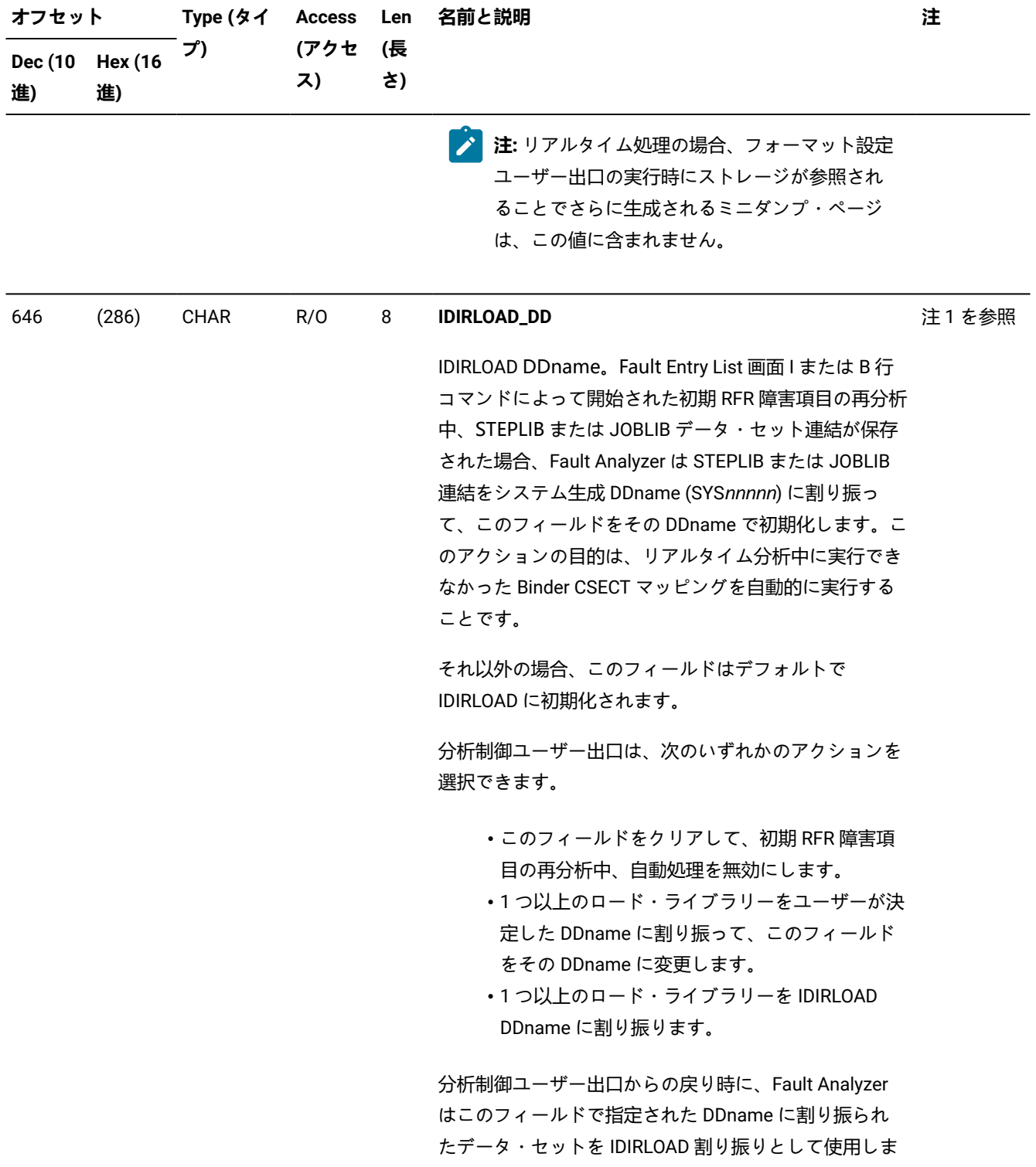

**(続く)**

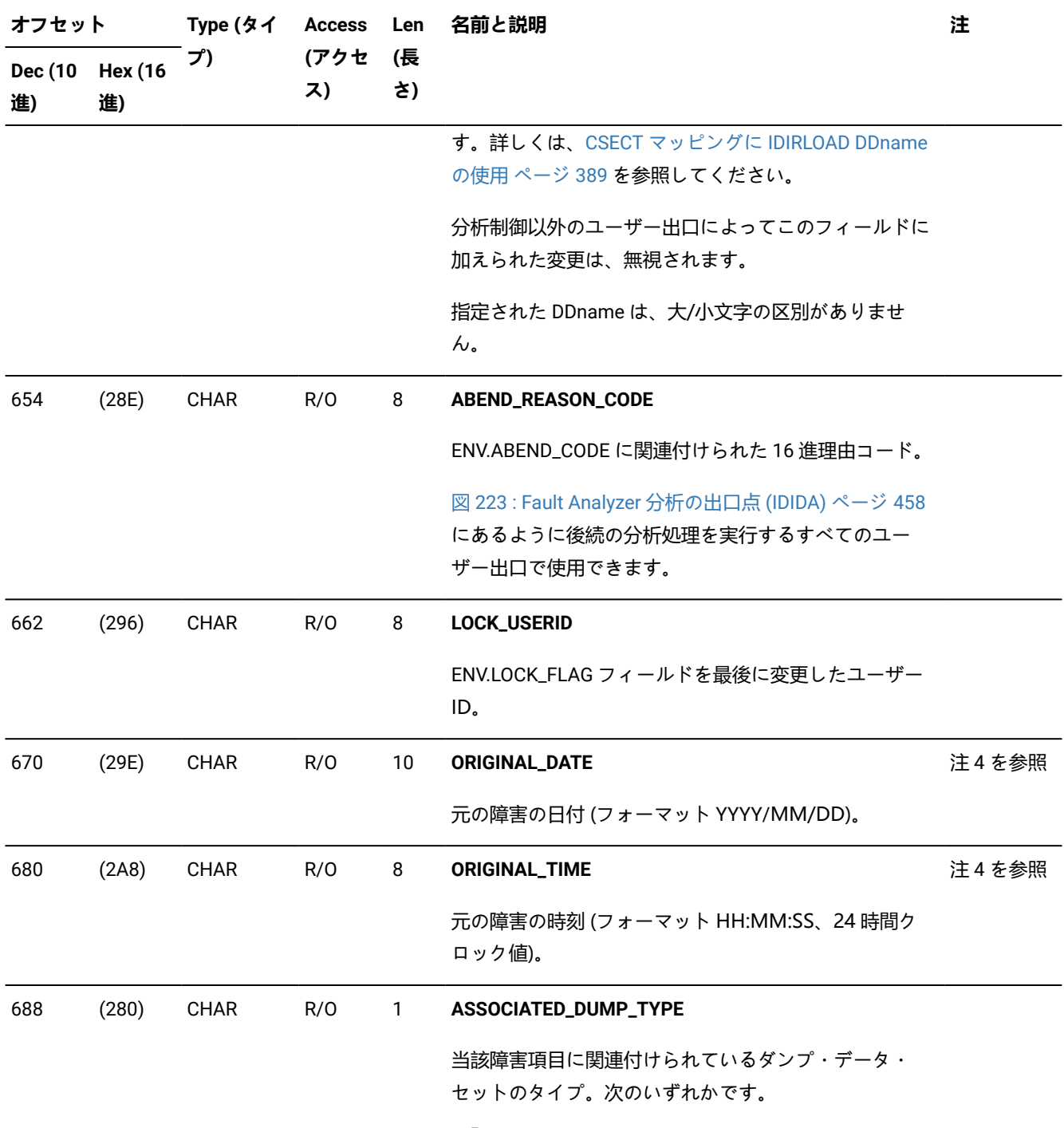

**P**

SLIP ダンプ

### **(続く)**

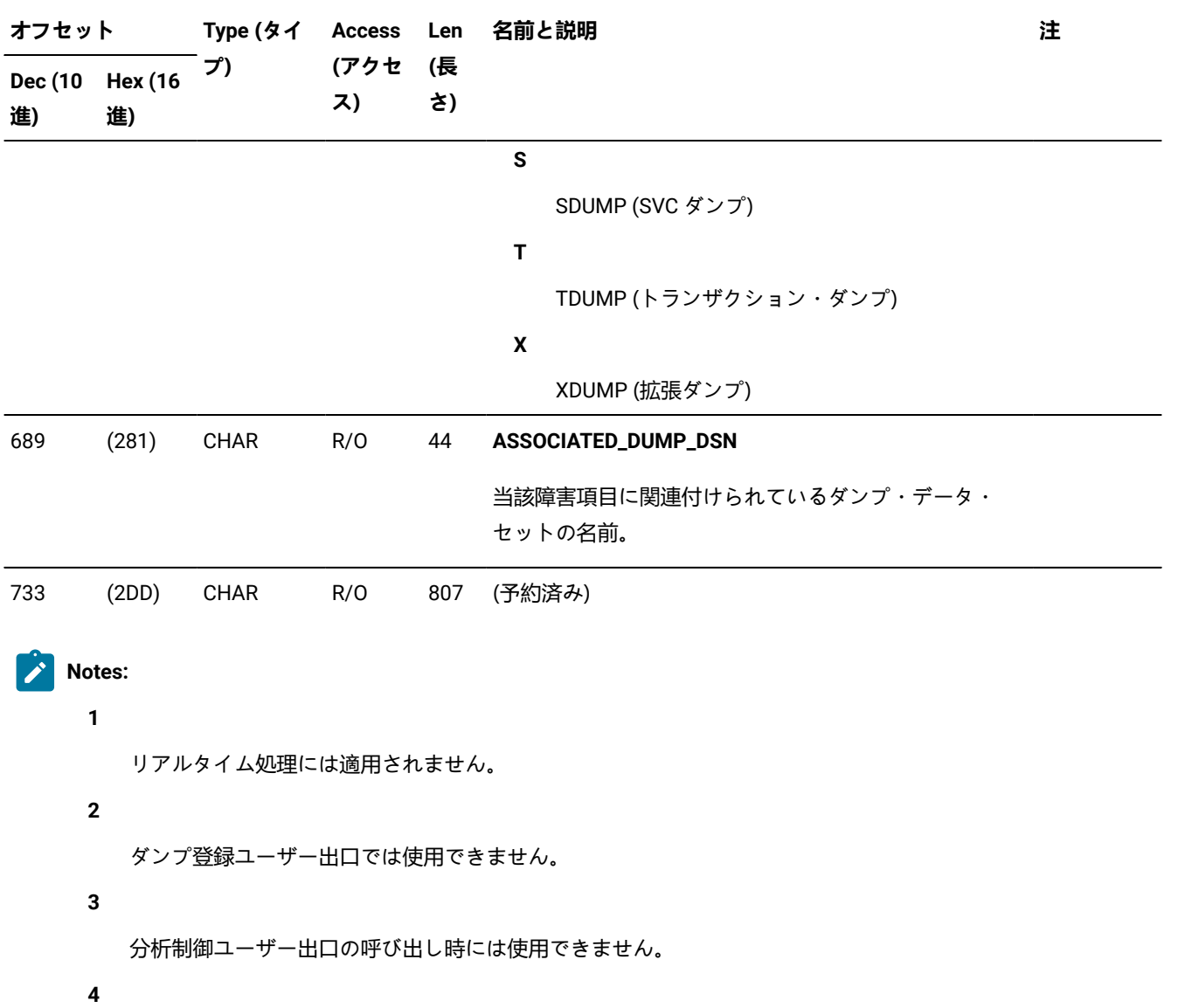

障害が重複障害である場合にのみ使用できます。

**5**

Ż

更新は、レポートの生成前に起動された出口を使用するときのみ、リアルタイム処理中に障害項目に 保存されます。

EPC - 終了処理ユーザー出口パラメーター・リスト

**表 19. EPC データ域**

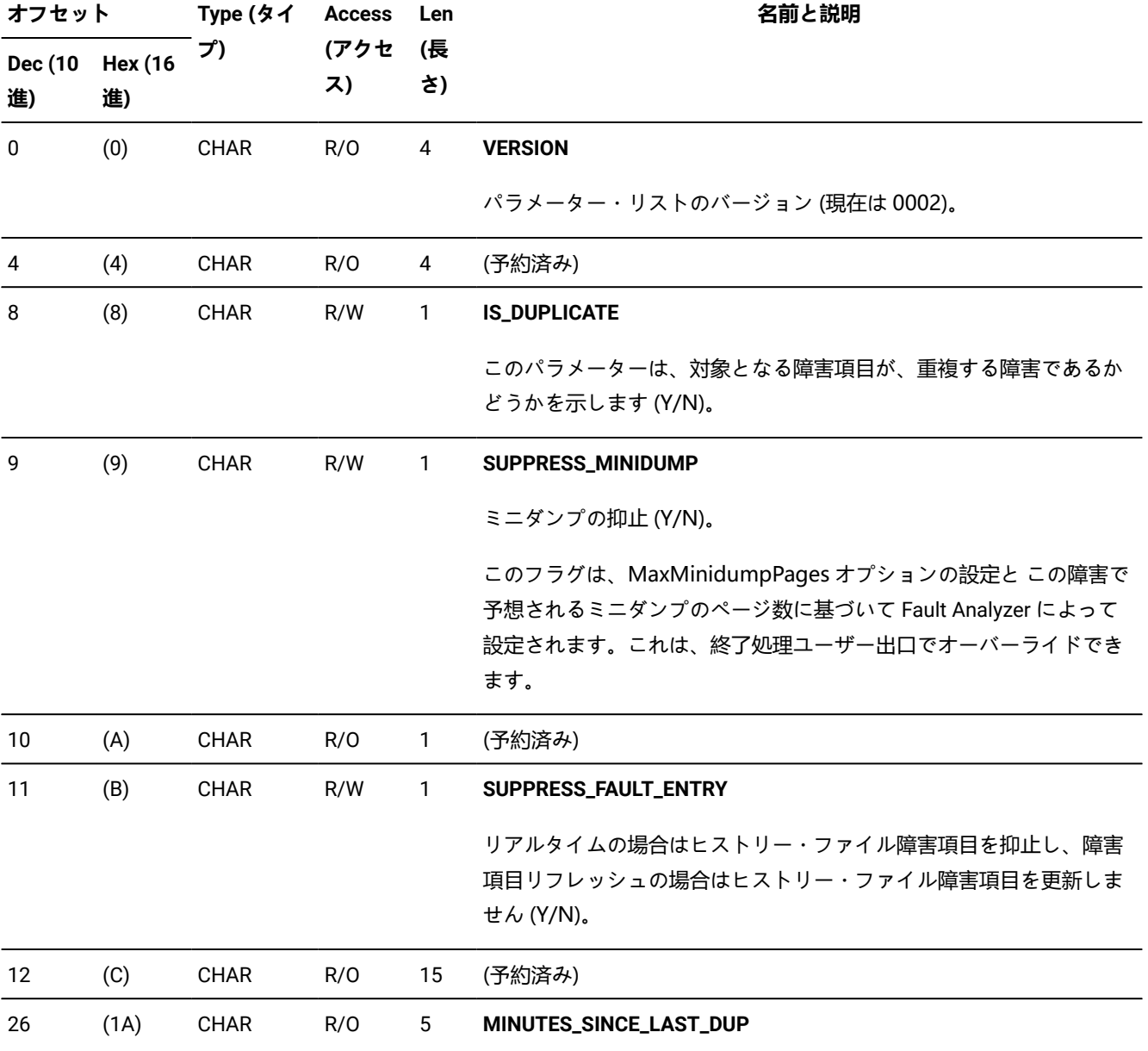

**表 19. EPC データ域**

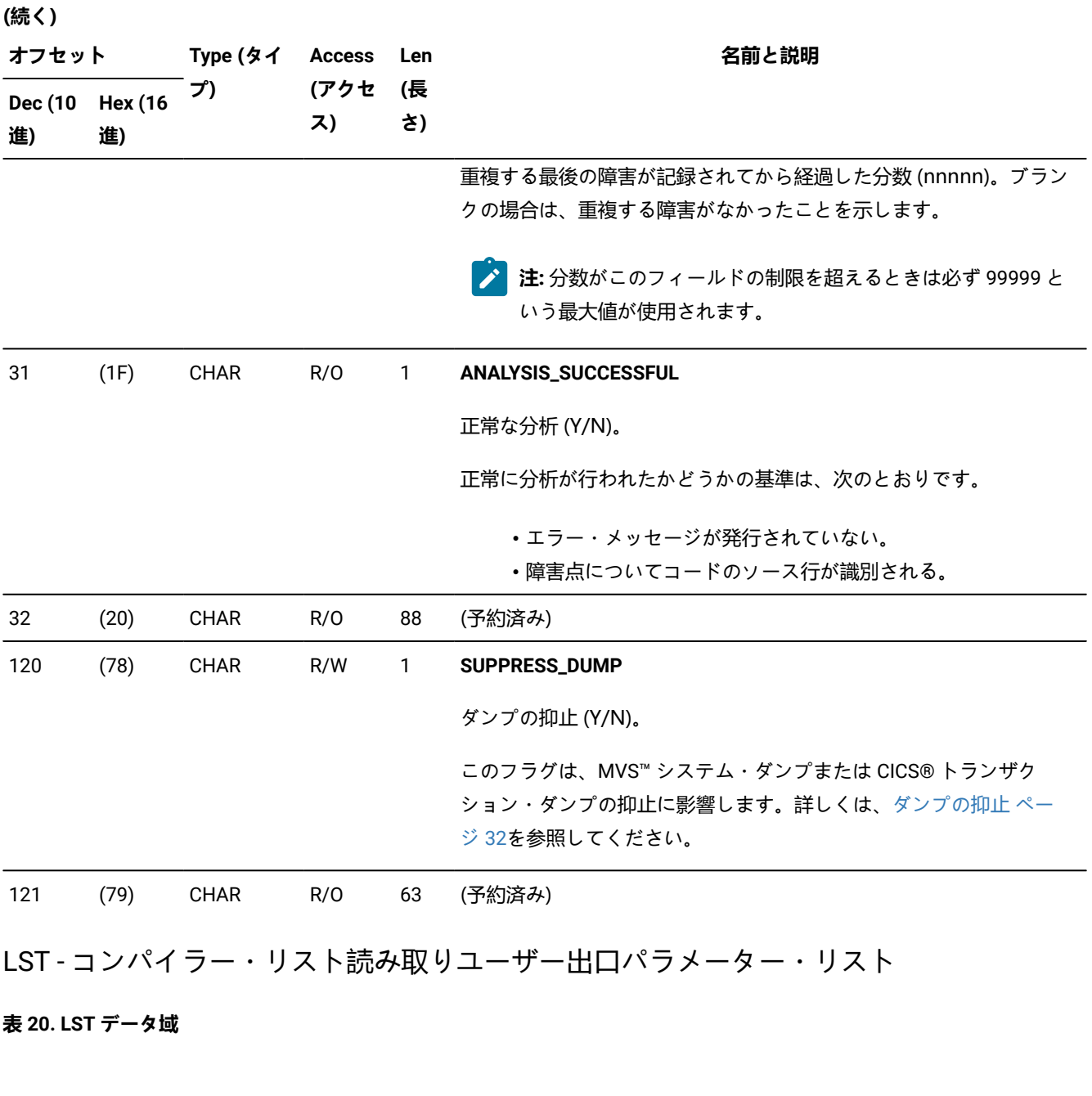

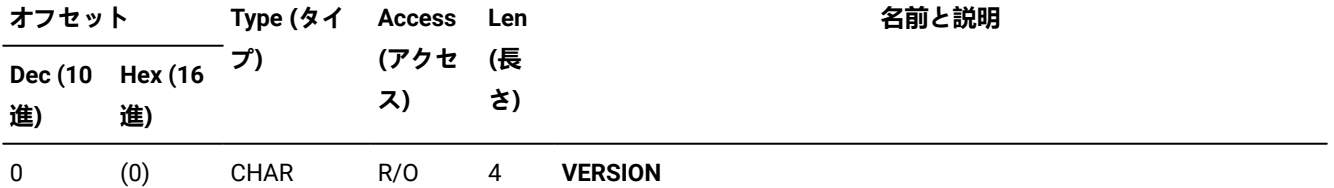

# **表 20. LST データ域**

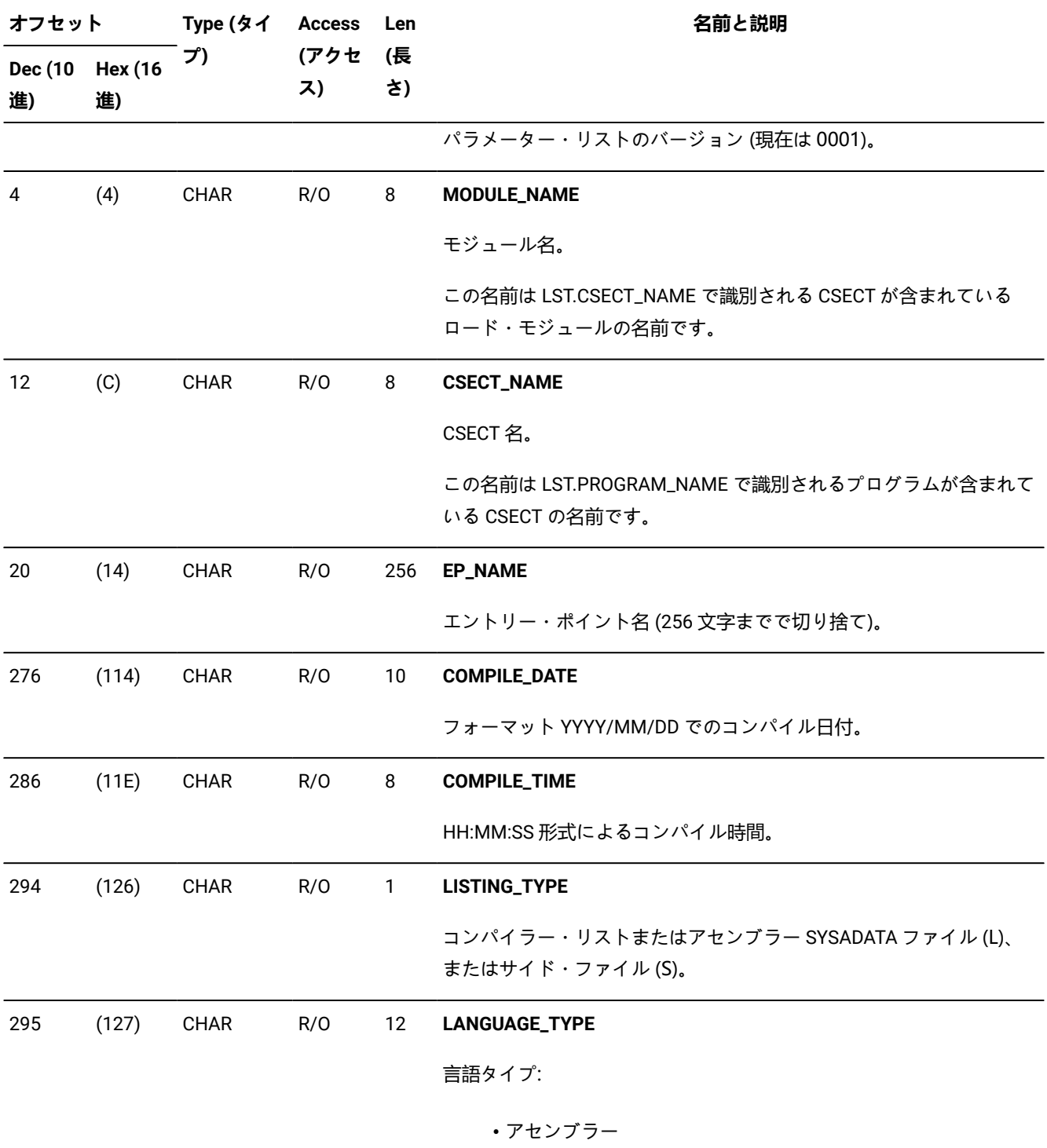

- C/C++
- COBOL

# **表 20. LST データ域**

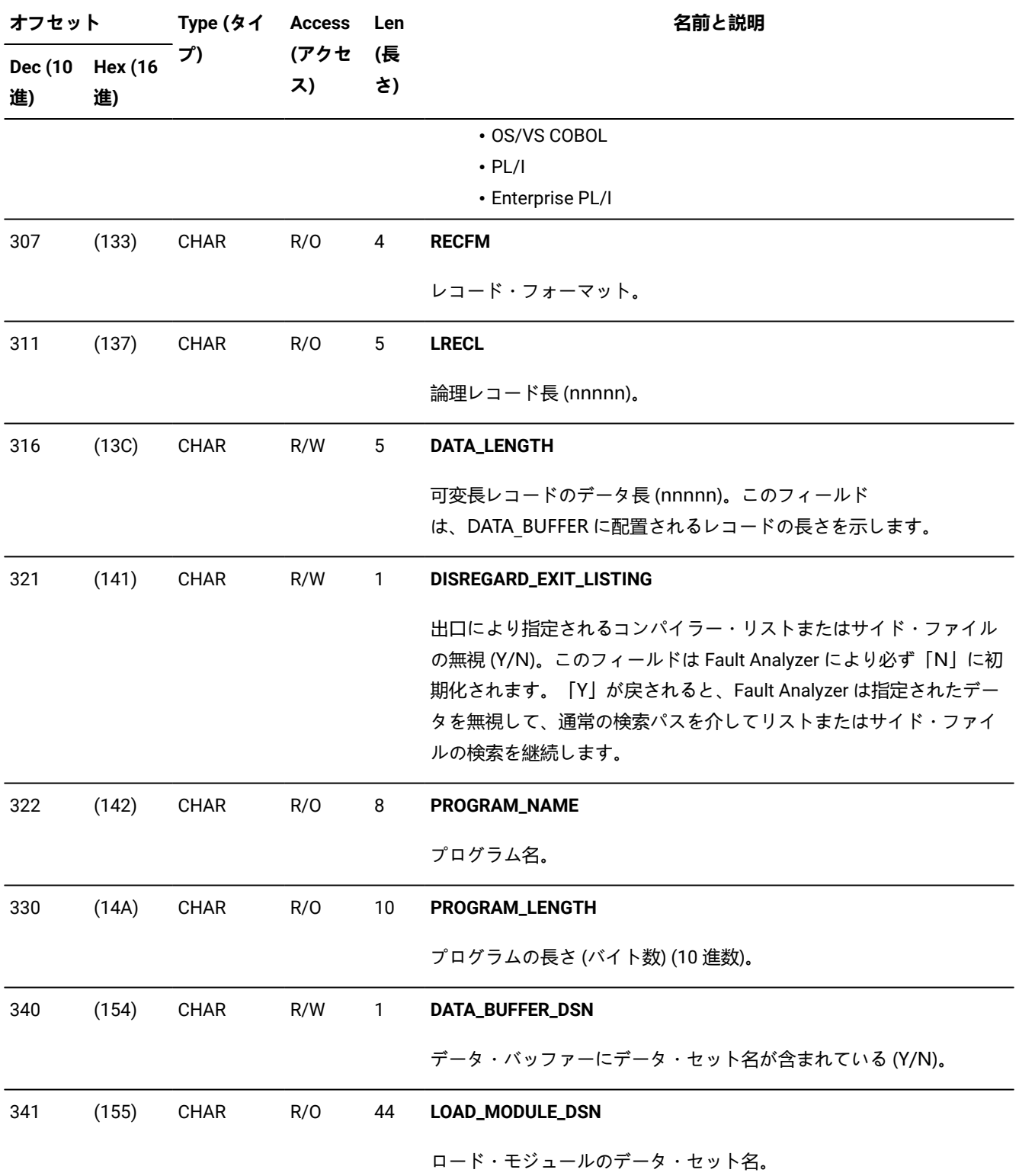

### **表 20. LST データ域**

**(続く)**

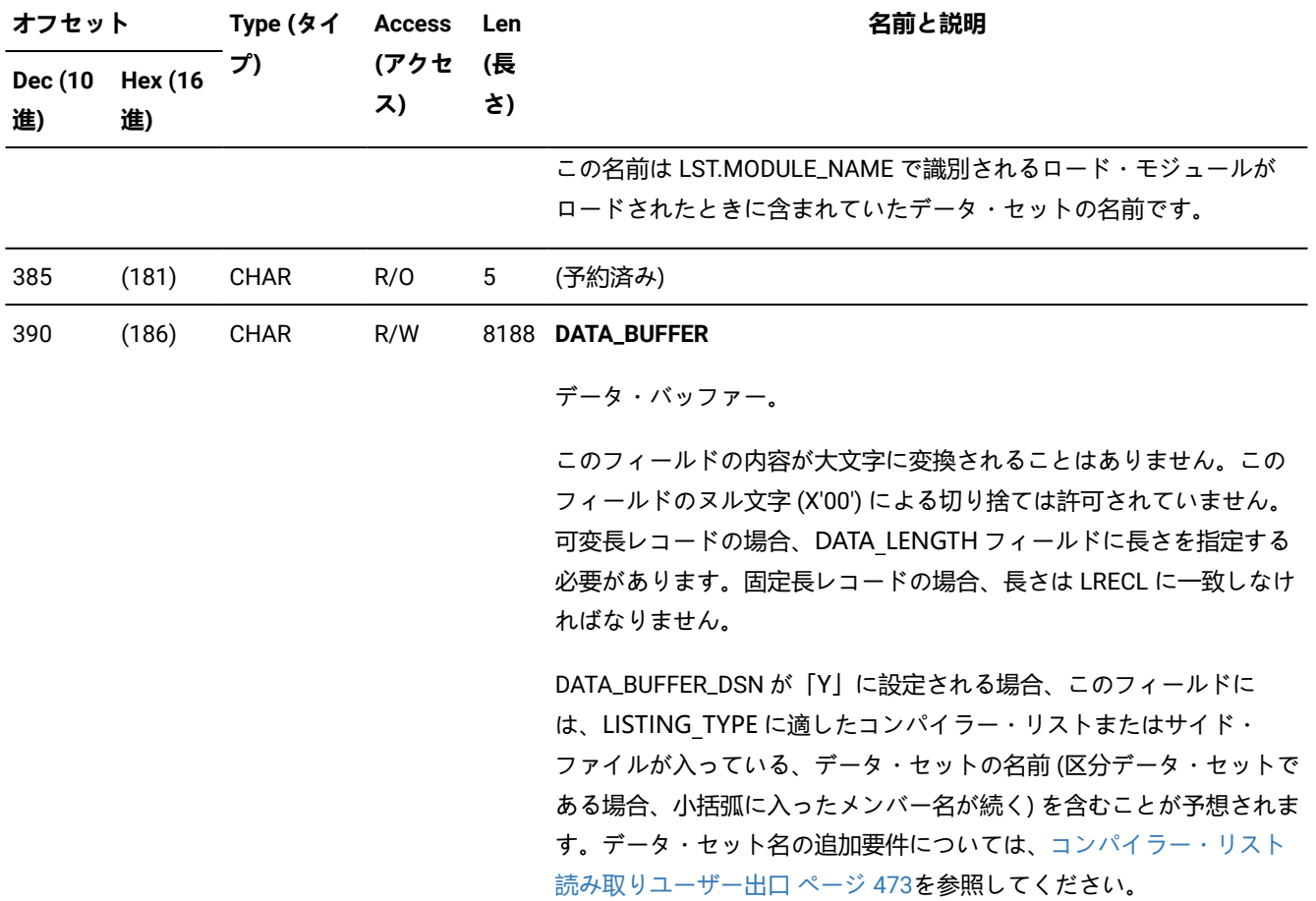

NFY - 通知ユーザー出口パラメーター・リスト

# **表 21. NFY データ域**

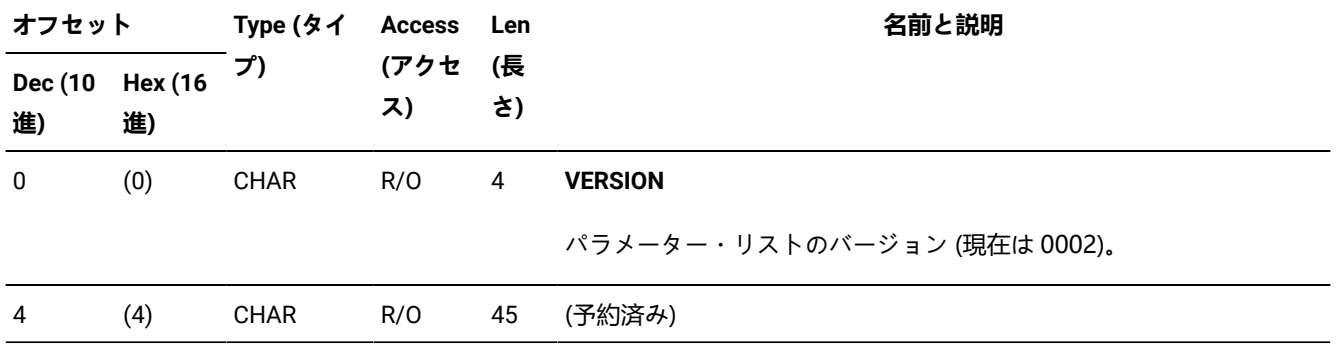

### **表 21. NFY データ域**

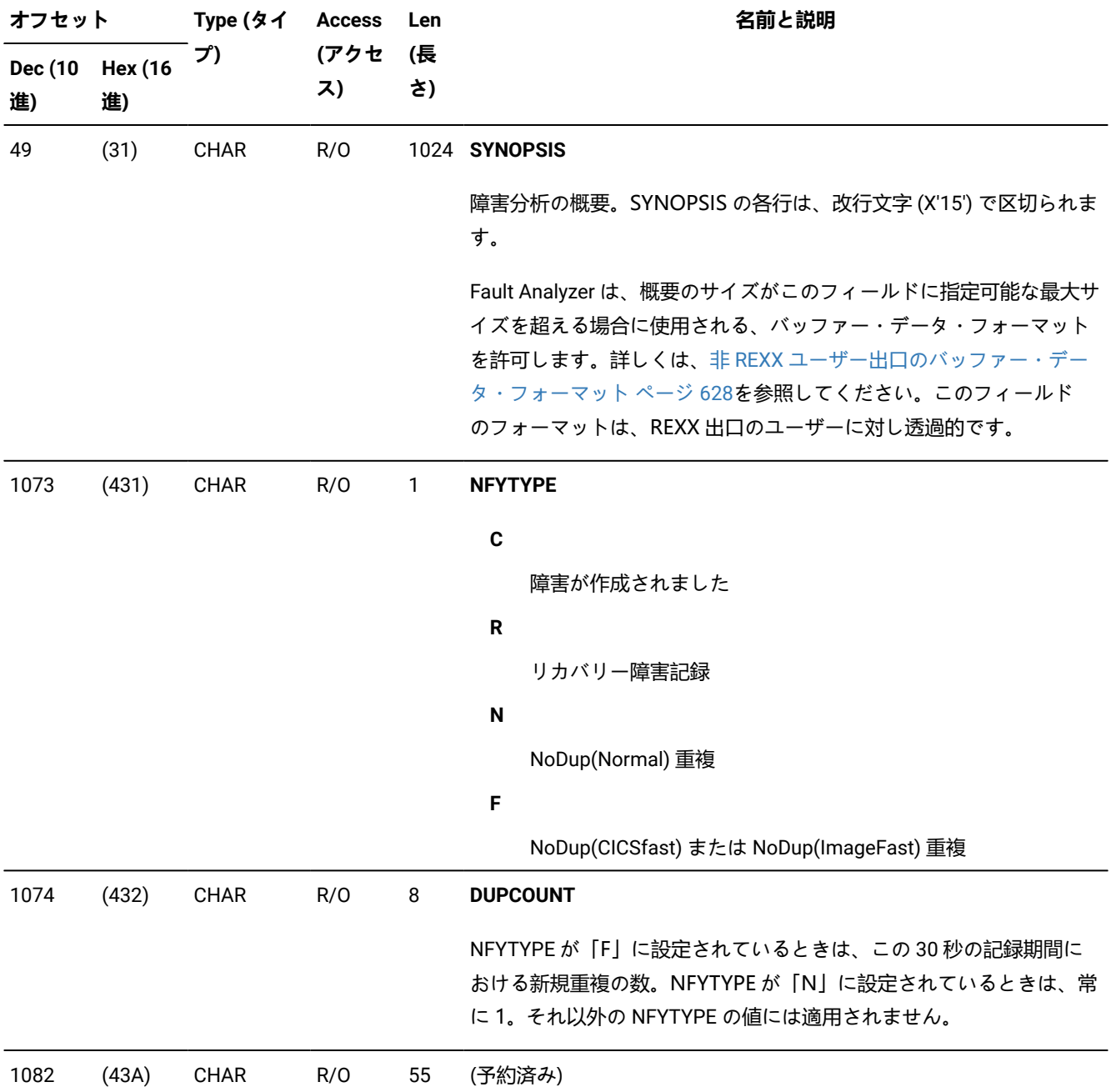

# UFM - ユーザー出口パラメーター・リストのフォーマット

# **表 22. UFM データ域**

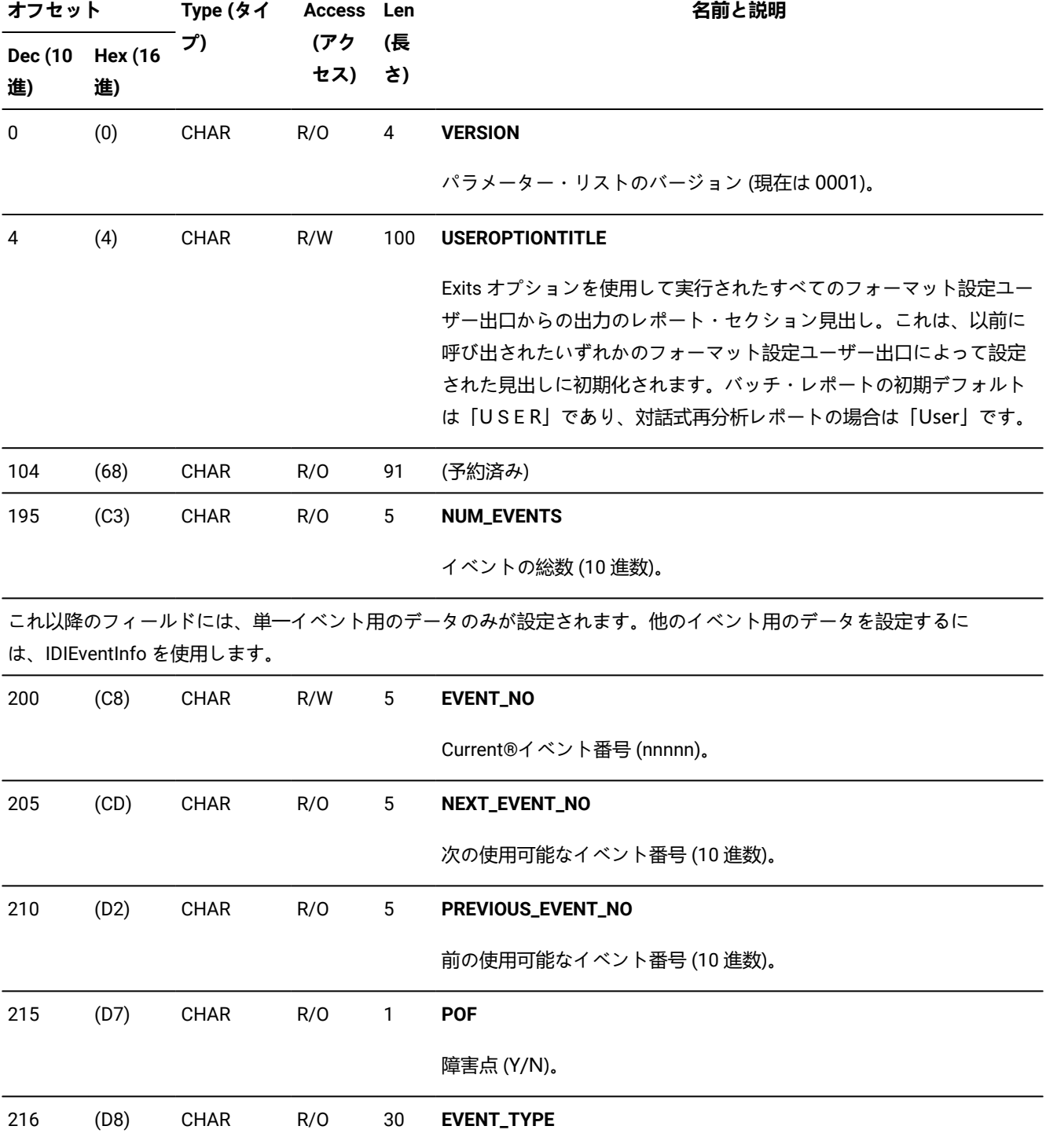

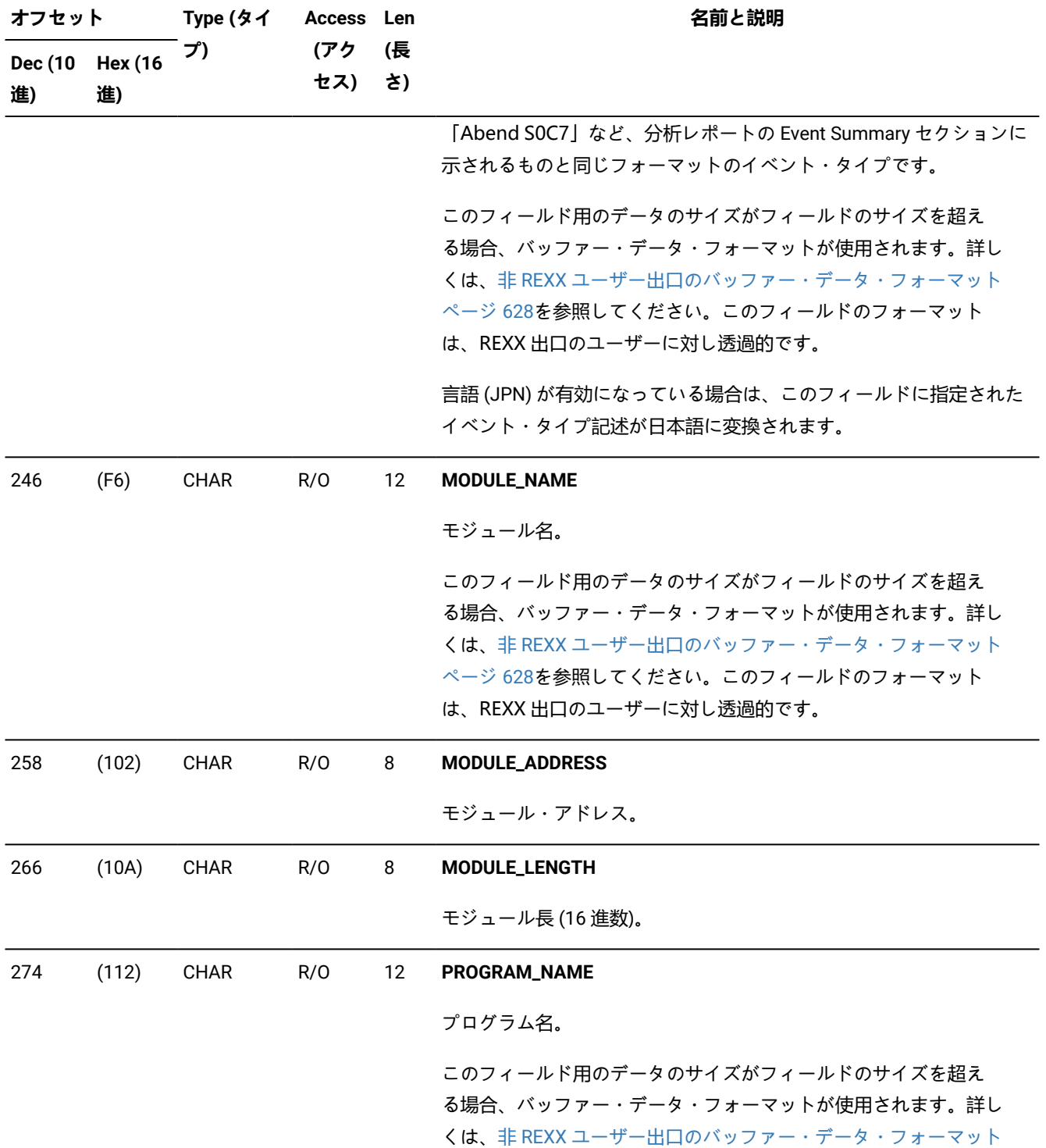

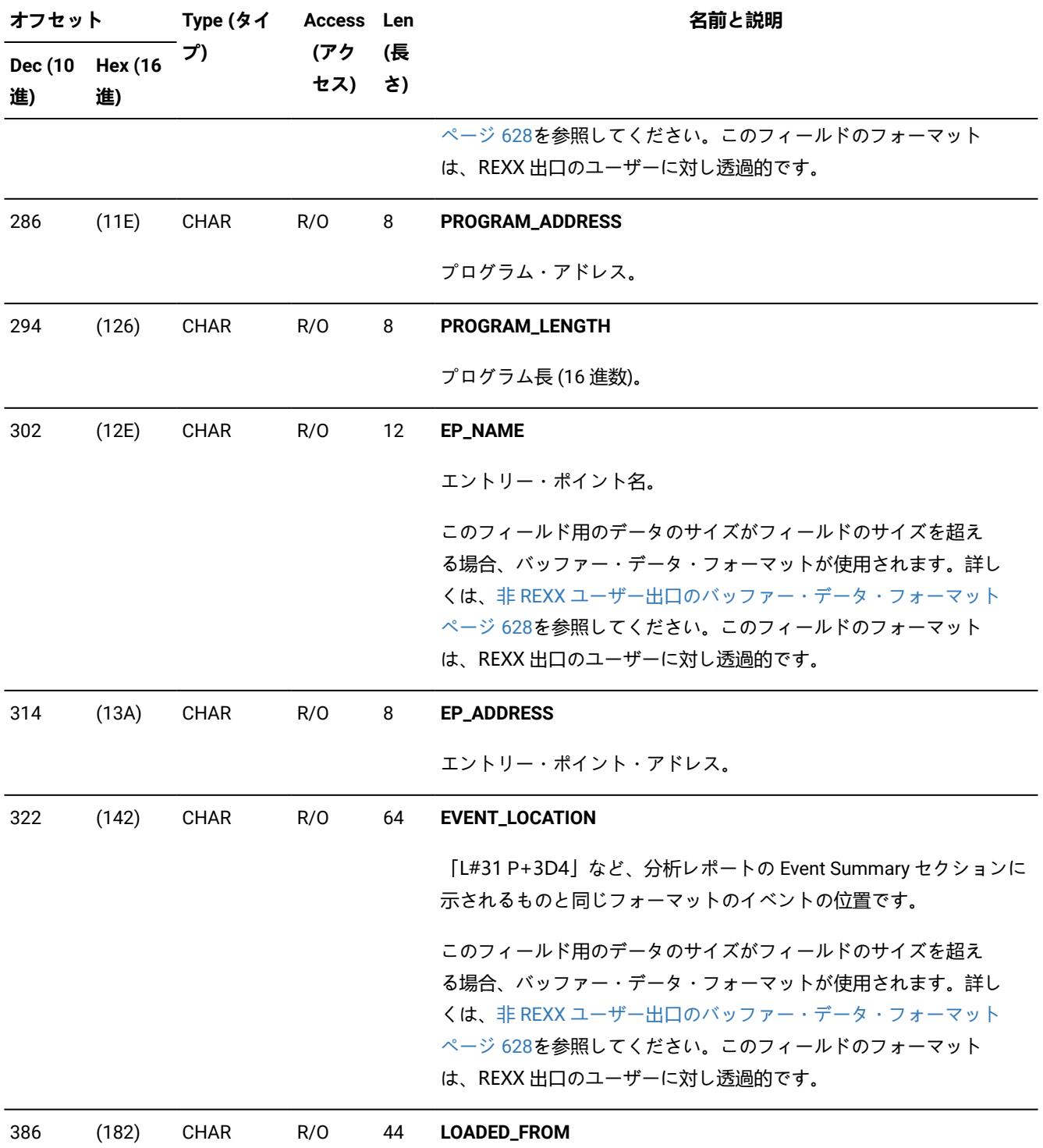

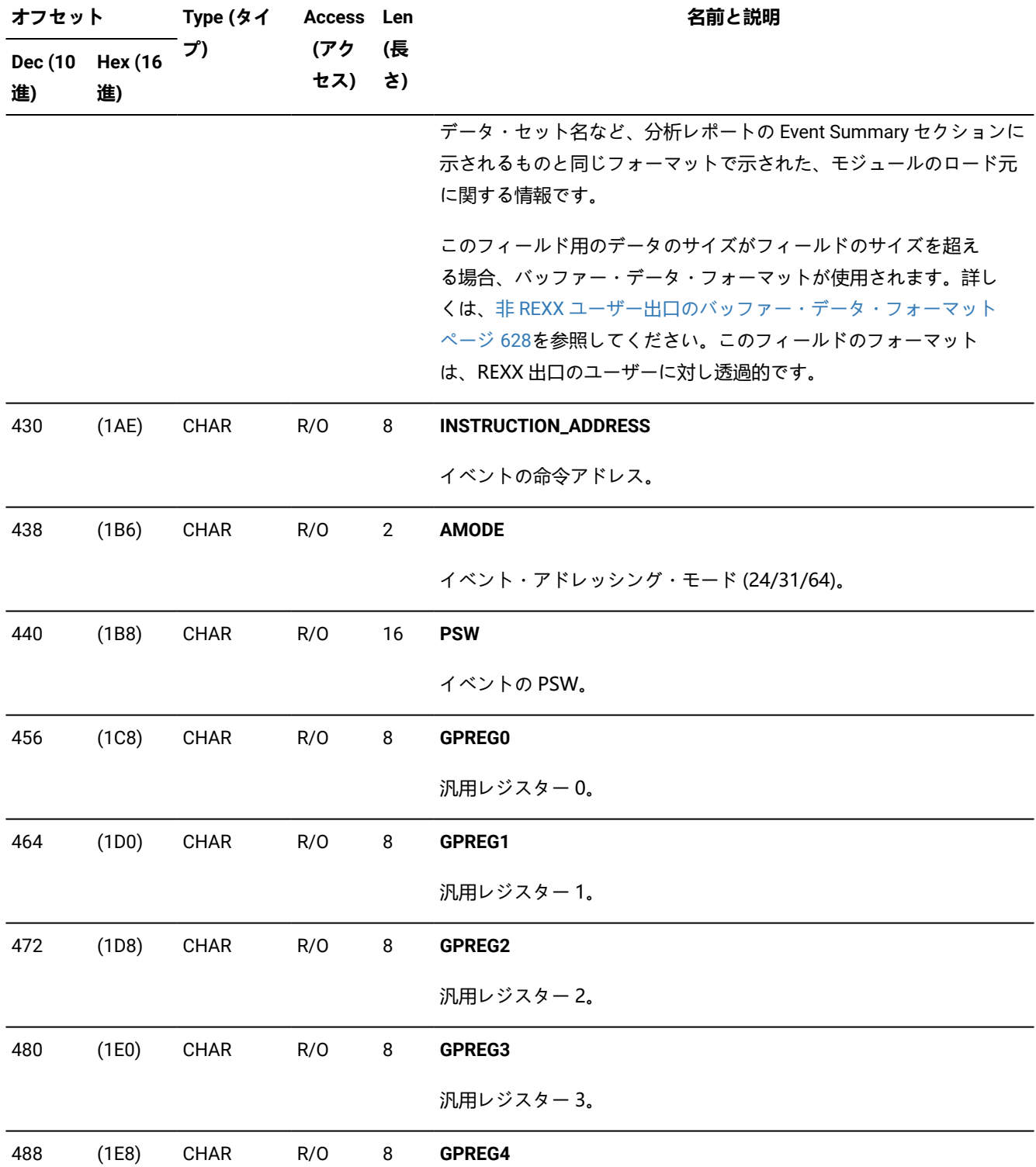

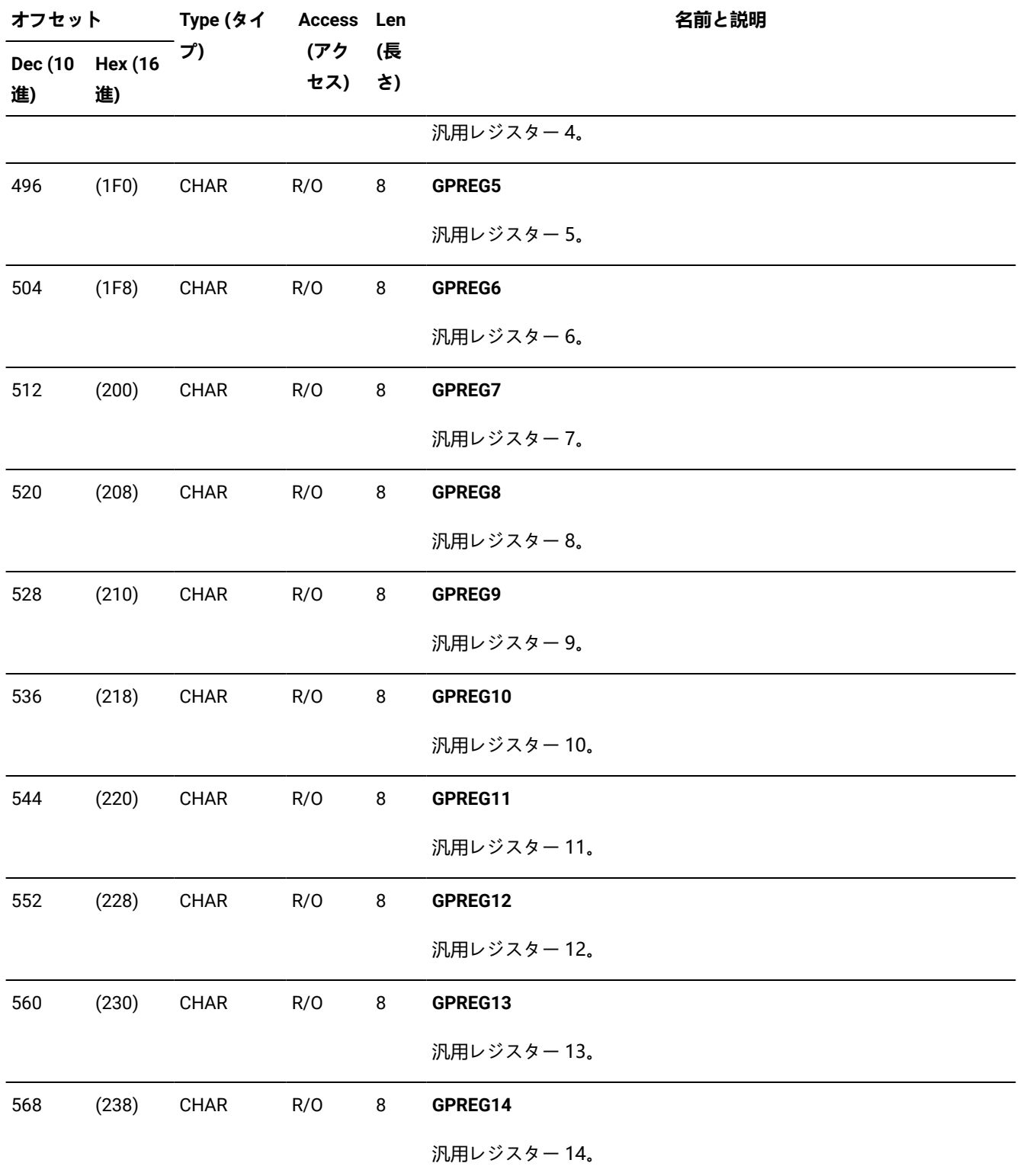

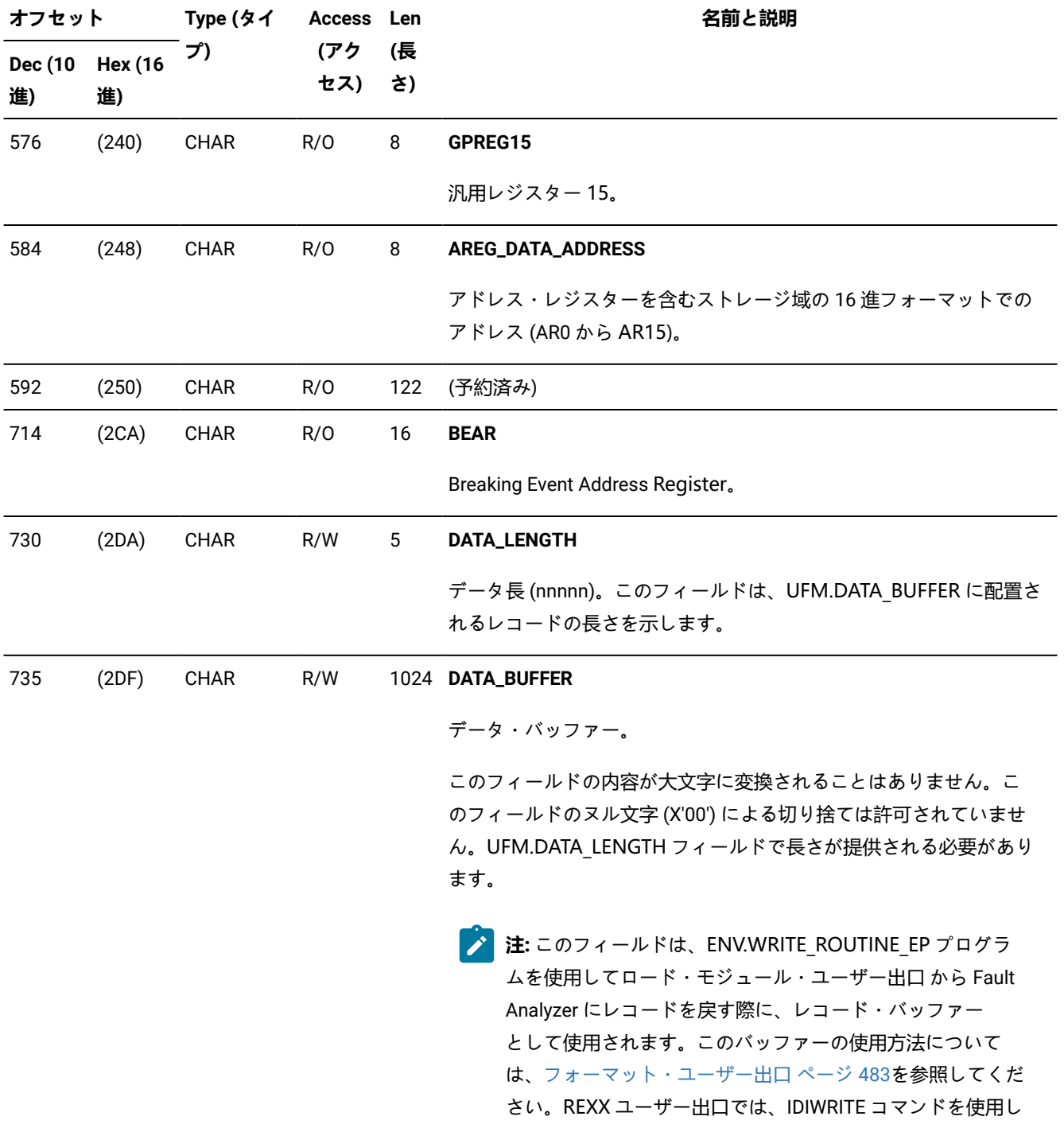

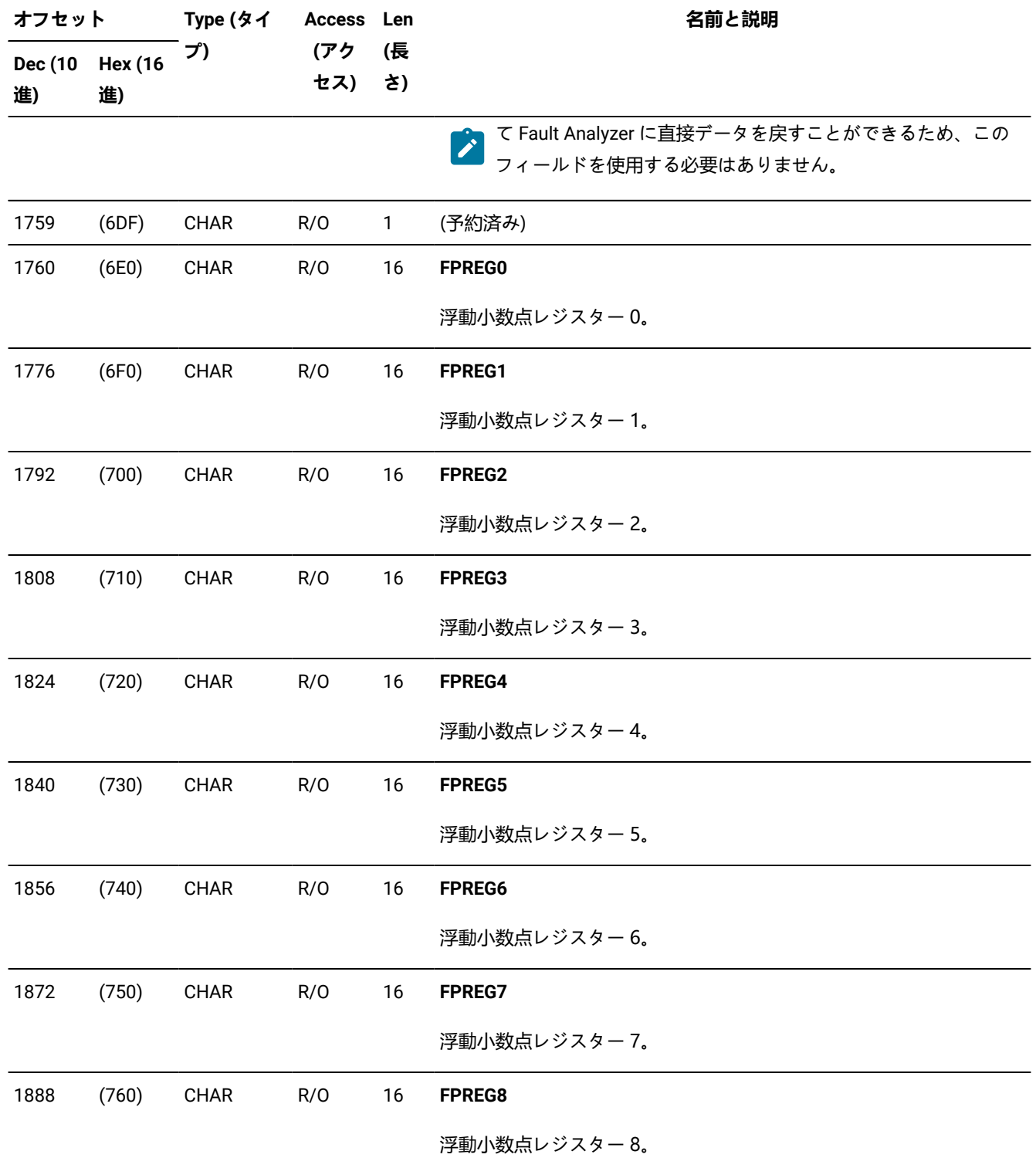

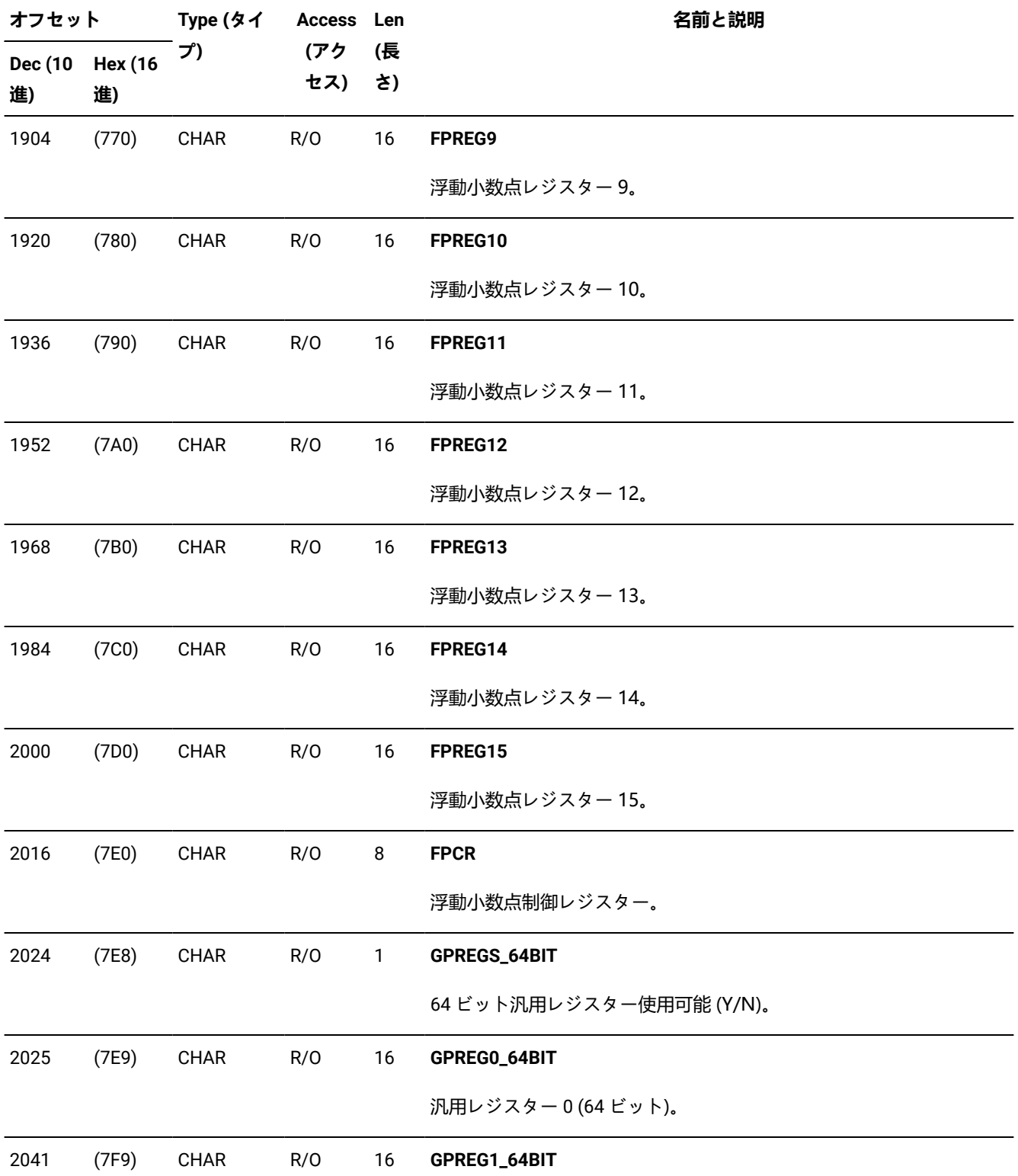

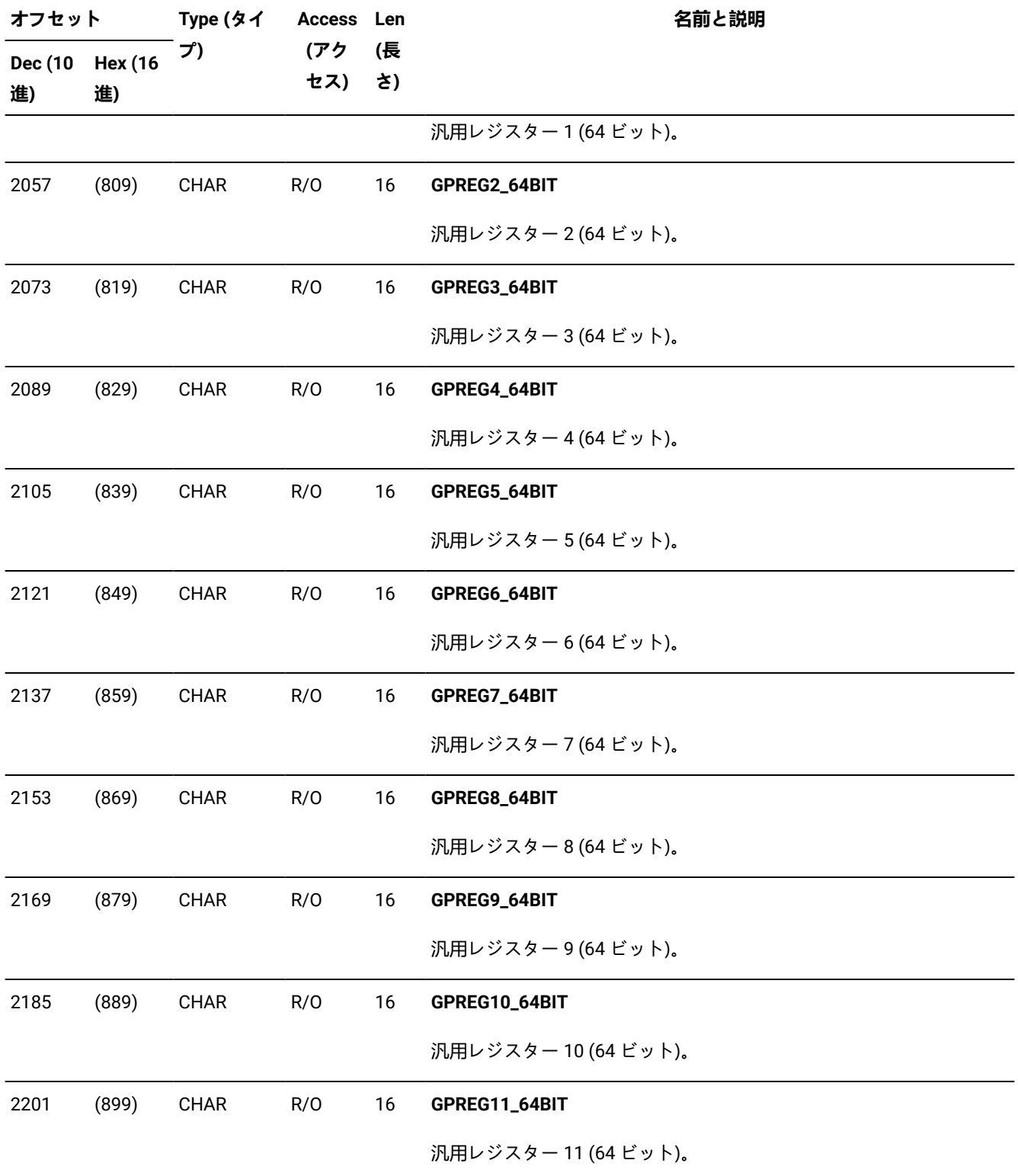

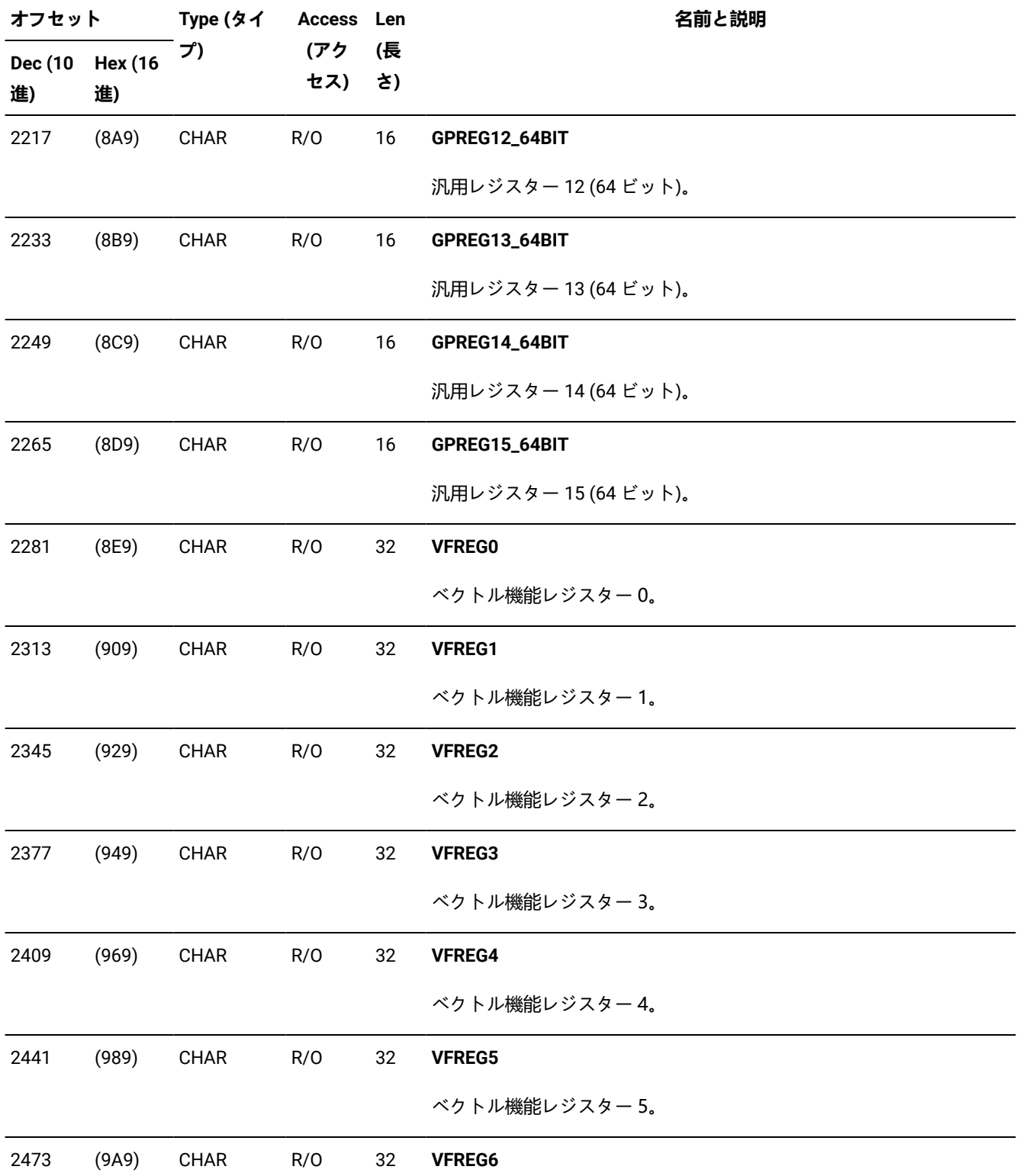

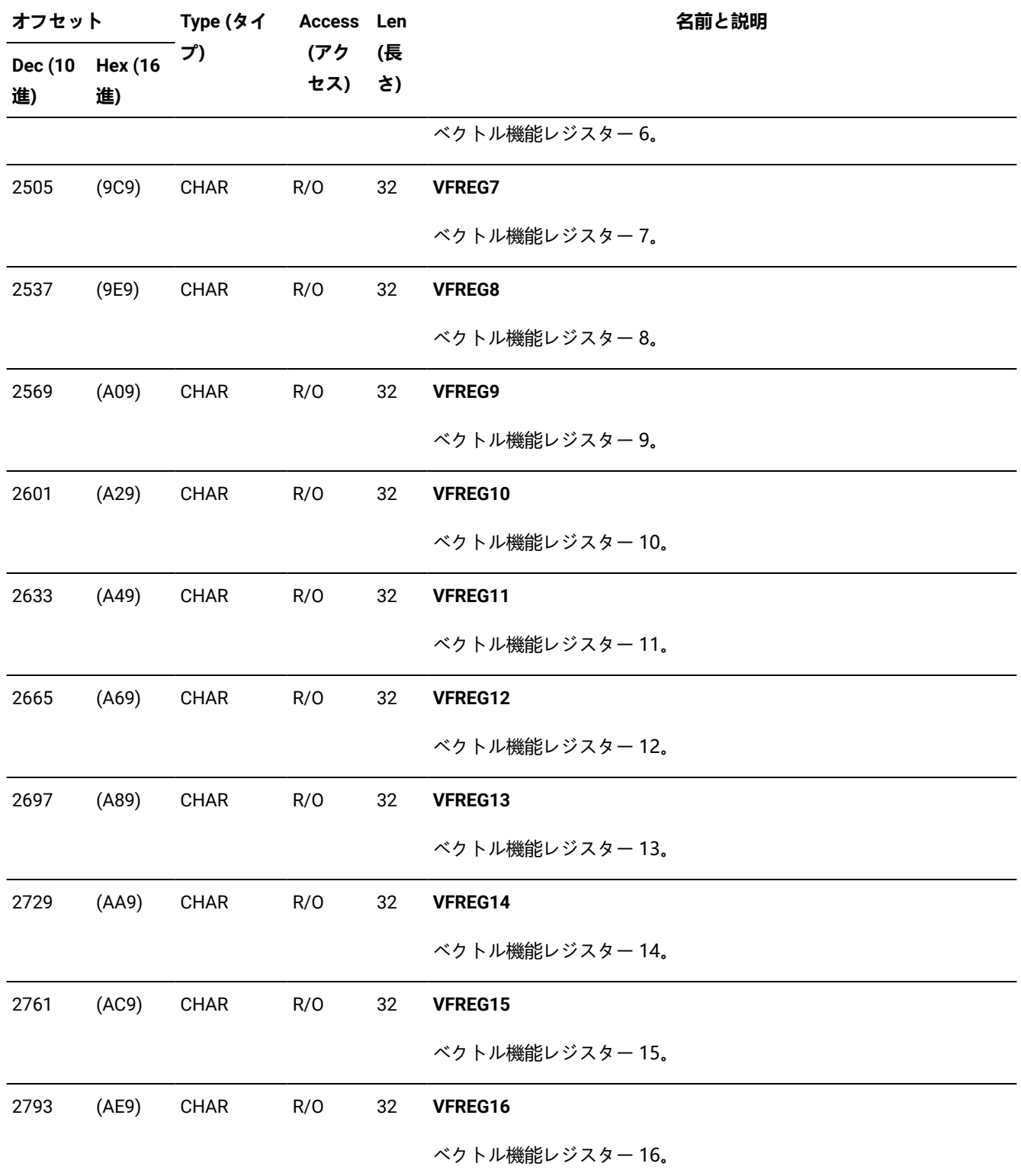

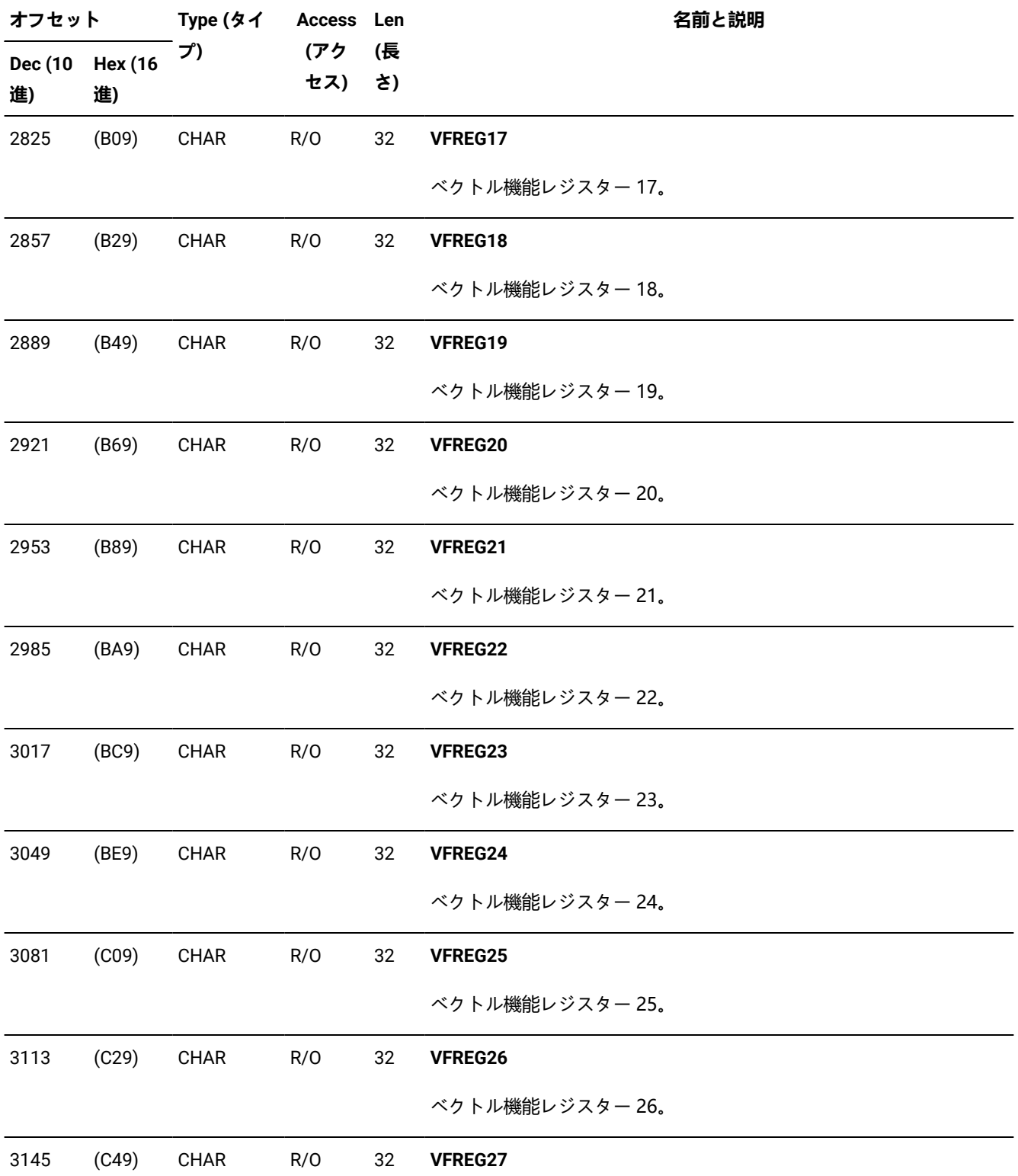

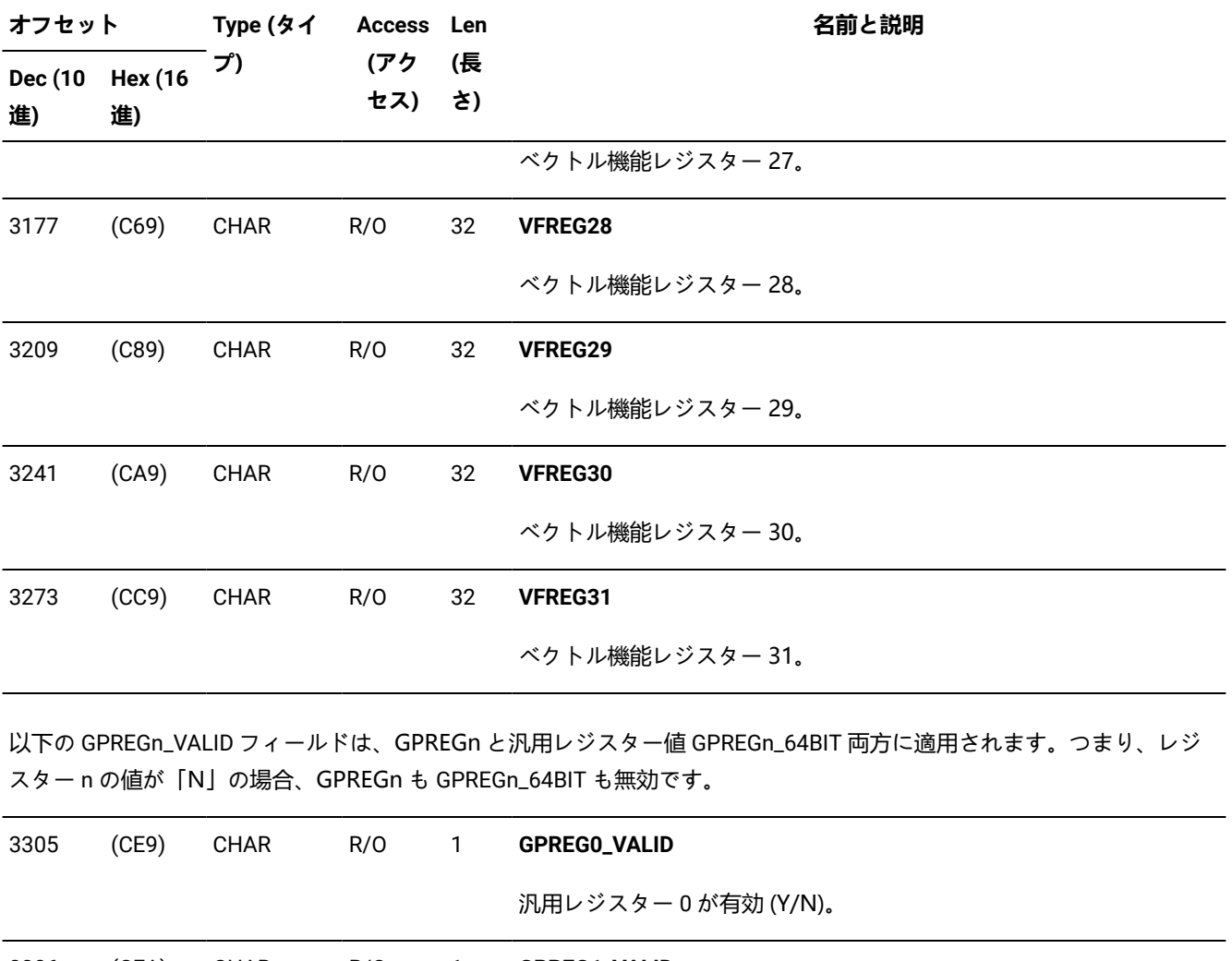

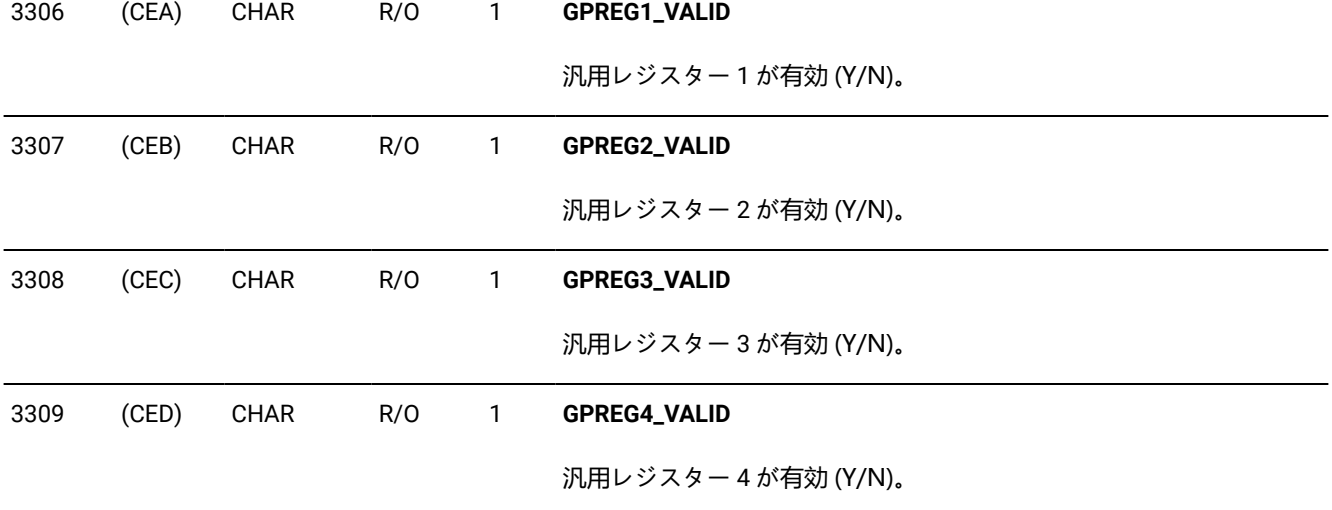

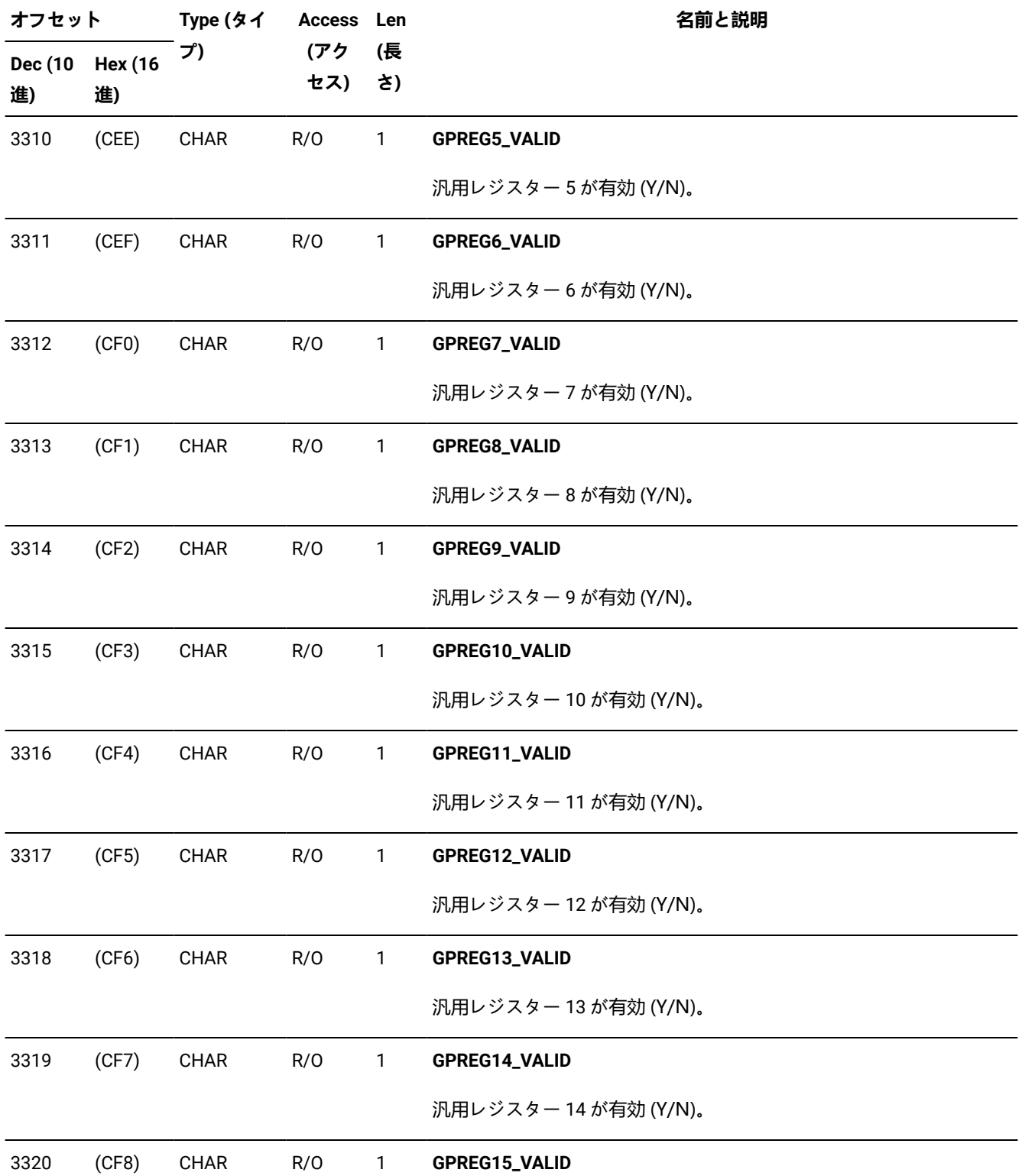

### **(続く)**

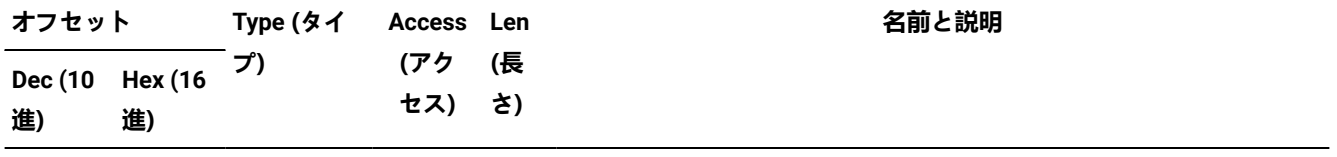

汎用レジスター 15 が有効 (Y/N)。

UTL - IDIUTIL バッチ・ユーティリティー・ユーザー出口パラメーター・リスト

**表 23. UTL データ域**

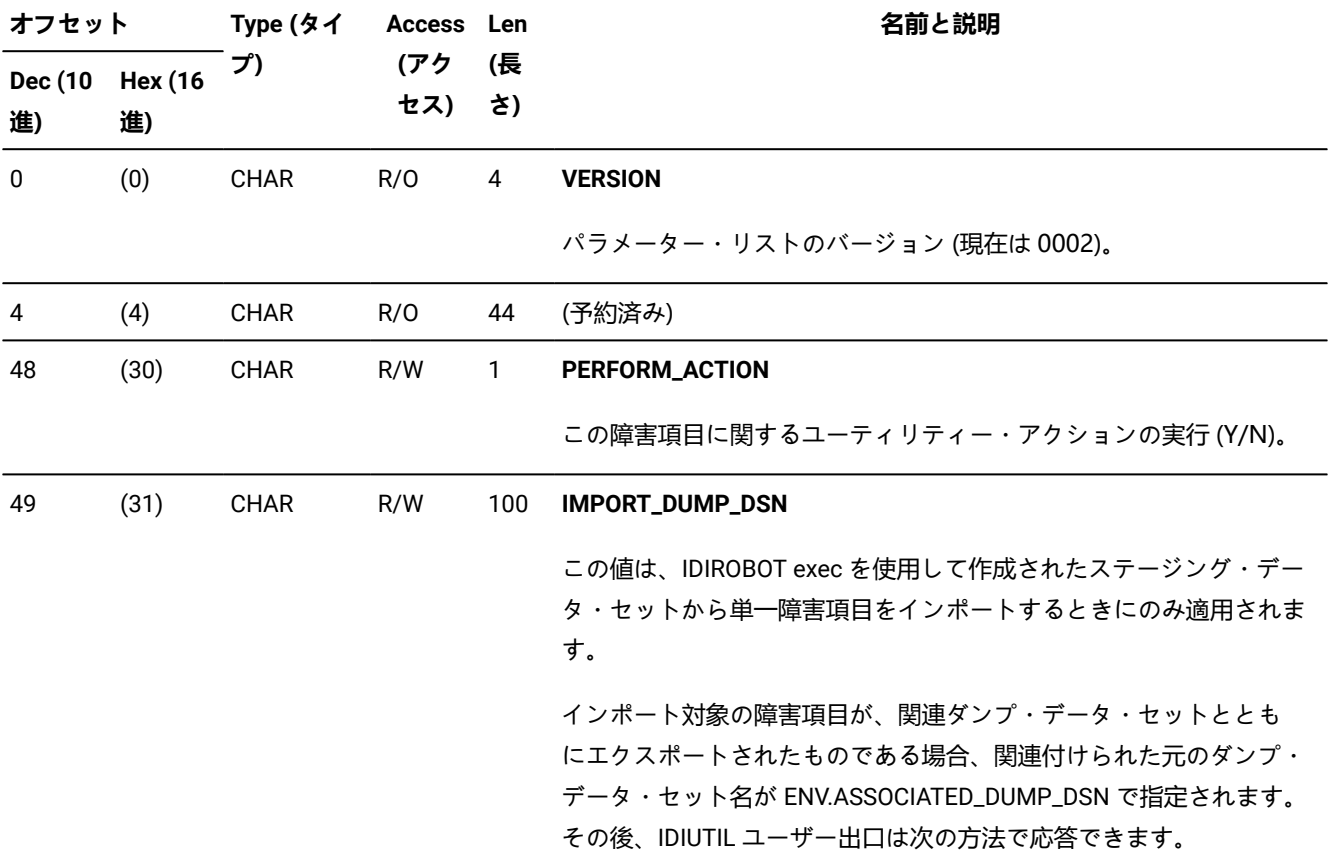

### **表 23. UTL データ域**

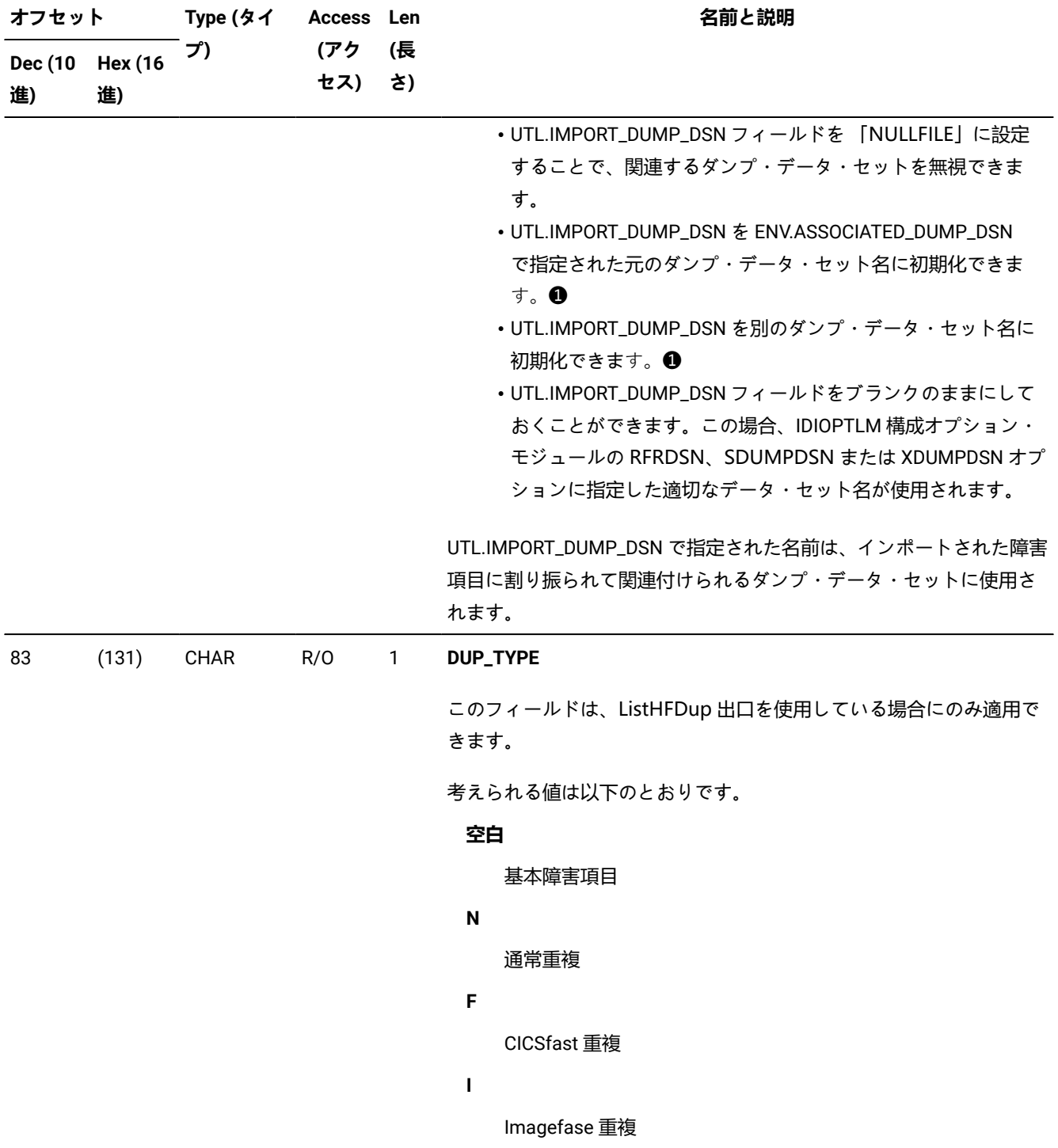

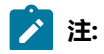

**❶**

データ・セット名は、障害項目がインポートされるシステムおよび IDIUTIL が実行されるユーザー ID に適したものである必要があります。

XPL - メッセージおよび異常終了コードの説明ユーザー出口パラメーター・リスト

**表 24. XPL データ域**

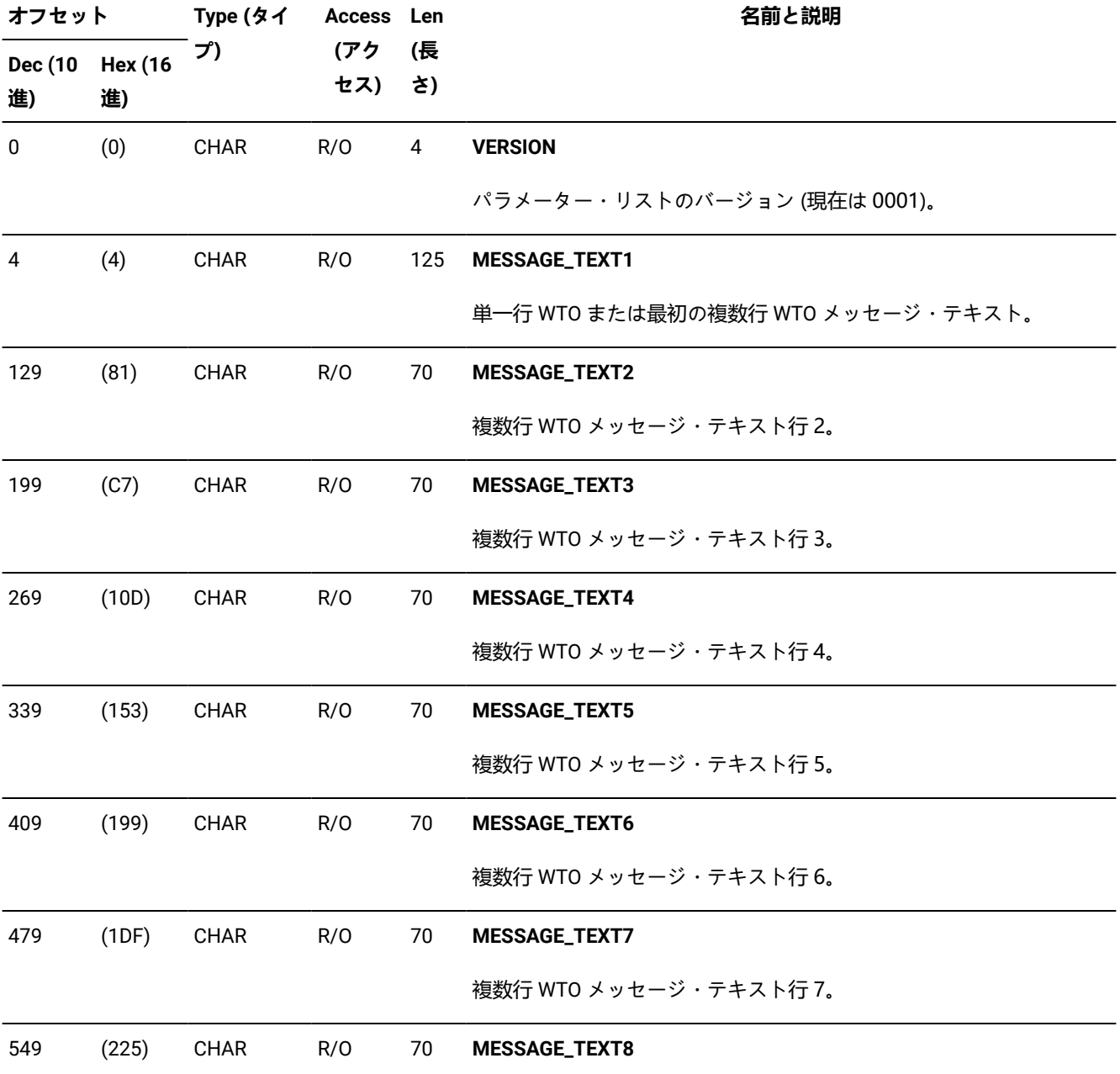

### **表 24. XPL データ域**

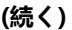

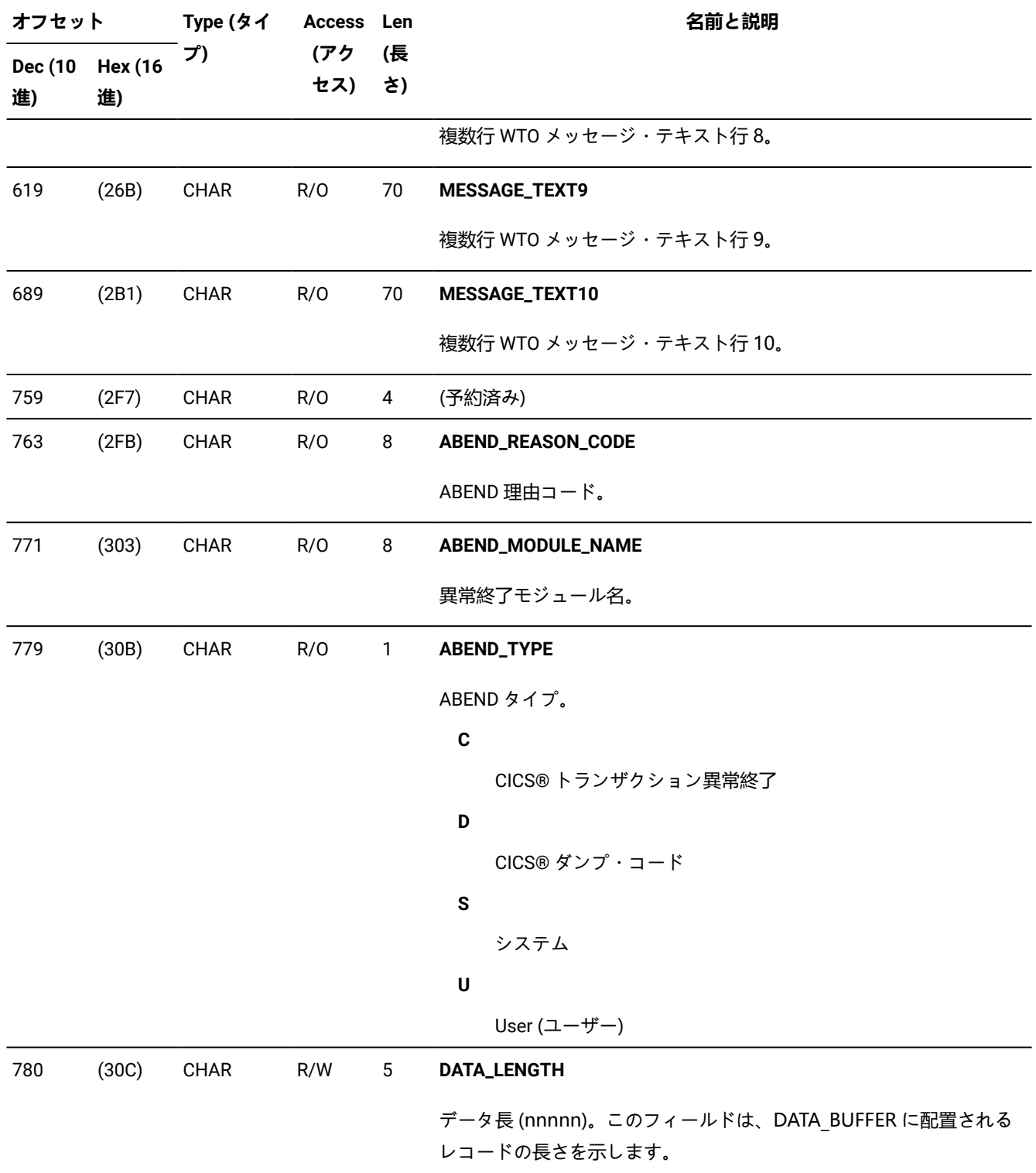

# **表 24. XPL データ域**

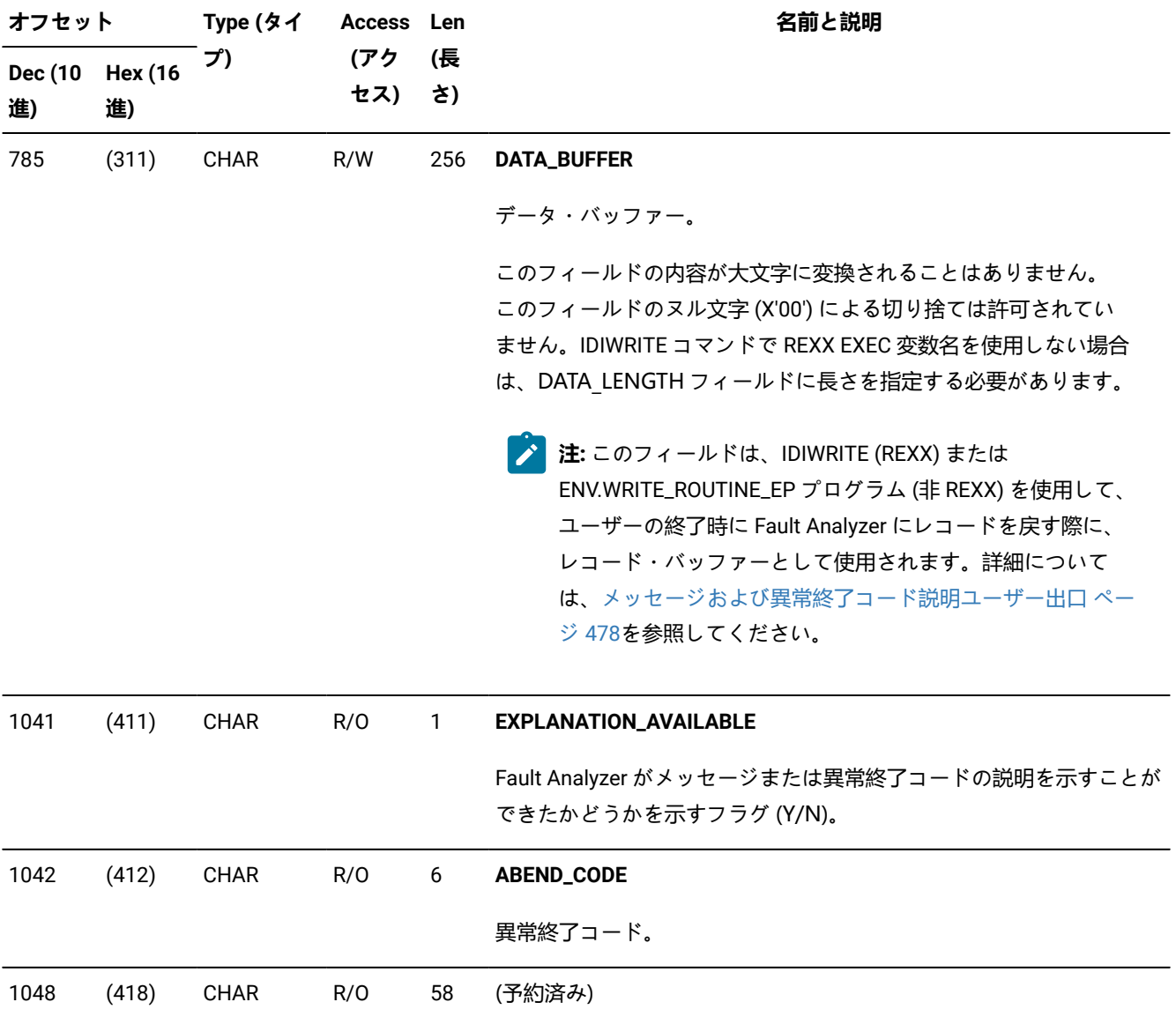

# 第 34 章. 戻りコード

このトピックでは、Fault Analyzer ユーティリティーによって発行される戻りコードについて説明します。

### **バッチ再分析 (IDIDA)**

バッチ障害再分析を実行するときに受け取る可能性がある戻りコードは、次のとおりです。

#### **RC**

#### **意味**

### **0**

• 1 つ以上の通知メッセージが発行された可能性があります (メッセージ番号にサフィックス「I」が付き ます)。

#### **2 または 4**

- 1 つ以上の警告メッセージが発行されました (メッセージ番号にサフィックス「W」が付きます)。
- 通知メッセージも発行された可能性があります。

#### **8**

• 1 つ以上のエラー・メッセージが発行されました (メッセージ番号にサフィックス「E」が付きます)。 • 通知および警告メッセージも発行された可能性があります。

### **12**

- 1 つ以上の重大メッセージが発行されました (メッセージ番号にサフィックス「S」が付きます)。
- 通知、警告およびエラー・メッセージも発行された可能性があります。

#### **IDIUTIL バッチ・ユーティリティー**

以下の戻りコードが、IDIUTIL バッチ・ユーティリティーによって出されます。

#### **RC**

### **意味**

### **0**

正常終了。

#### **4**

1 つ以上の警告メッセージが SYSPRINT ddname に書き込まれます。

#### **8**

1 つ以上のエラー・メッセージが SYSPRINT ddname に書き込まれます。

### **IDILANGX**

IDILANGX によって発行される戻りコードについては、「IBM Application Delivery Foundation for z/OS Common Components: Customization Guide and User Guide」を参照してください。
# 第 35 章. Messages

この章では、Fault Analyzer および関連ユーティリティーによって発行されるメッセージについて説明します。

# **IDILANGX メッセージ**

前に IDISF\* が付いているメッセージは、Fault Analyzer が内部で使用する際や、サイド・ファイルを作成する際にユーザー が起動する IDILANGX プログラムにより発行されます。それらについては、IBM Application Delivery Foundation for z/OS Common Components: Customization Guide and User Guide の「"IPVLANGX メッセージ"」に記載されています。

# Fault Analyzer メッセージ

Fault Analyzer により、以下のメッセージが発行されます。

# **IDI0001I**

config-member を使用した exit-name によって呼び出された Fault Analyzer version-info

# **説明**

Fault Analyzer がリアルタイム分析で呼び出されました。上記はそれぞれ以下を示します。

- version-info は、使用する Fault Analyzer のバージョンと現在の保守レベルに関する情報を提供します。
- exit-name は、Fault Analyzer により呼び出される出口を示します。
- config-member は、parmlib 構成オプションを含むデータ・セットとメンバーの名前です。ただし、構成メンバーが 検索されない場合は、デフォルト・オプションを示します。

**システムアクション** 通常の処理は継続されます。

# **ユーザーの応答** なし

## **IDI0002I**

analysis-summary

# **説明**

障害分析が完了しました。メッセージ・テキスト、analysis-summary に問題の要約が示されます。分析サマリーは通常、 以下のフォーマットで表示されます。

[point-of-failure:] symptom

各部の意味は以下のとおりです。

# **障害点**

ユーザー・アプリケーション内のエラーの発生点、またはエラーの発生前のユーザー・アプリケーションの制 御点。使用可能であれば、モジュール名、プログラムまたは CSECT 名、オフセット、およびソース行番号ま たはコンパイラー・リストのステートメント番号が提供されます。

# **症状**

発生したエラーのタイプ (例: 初期異常終了コード)。

**システムアクション** 通常の処理は継続されます。

# **ユーザーの応答** なし

#### **IDI0003I**

ヒストリー・ファイル faultid で割り当てられている障害 ID history-file-name

**説明** Fault Analyzer がリアルタイム分析を完了し、ヒストリー・ファイル history-file-name 内の障害 ID faultid をこの異常終 了に割り当てました。

**システムアクション** 処理が終了しました。

**ユーザーの応答** なし

#### **IDI0004S**

入力ダンプ・データ・セット data-set-name が、次に示す原因のために、オープンできませんでした。 reason

**説明** data-set-name で識別されるダンプ・データ・セットが、reason に示された原因のために、再分析用にオープンでき ませんでした。

**システムアクション** 処理は終了します。

<span id="page-685-0"></span>**ユーザーの応答** データ・セット名を訂正して、ジョブを再実行依頼します。

#### **IDI0005S**

module-name:line-number dec-count (X'hex-count') バイトのストレージ割り振りが失敗し、処理が停止しました

**説明** ストレージ不足条件が発生しています。

**システムアクション** 処理は終了します。

**ユーザーの応答** より大きな領域サイズを指定して、ジョブを再実行依頼します。詳しくは、[推奨されるストレージ ペー](#page-294-0) [ジ](#page-294-0) [295](#page-294-0) を参照してください。TSO を使用している場合は、ログオン・パネルで、より大きい領域サイズを指定します。 Fault Analyzer は、このメッセージを出す前に、使用可能な 31 ビット・ストレージを計画的にすべて使用しないようにし ます。すべてのストレージが使い果たされると、CICS® 領域などの非終端アドレス・スペースの場合に重大な結果を引き起 こす可能性のある 24 ビット・ストレージを、MVS™ が代わりに使用することがあるためです。

#### <span id="page-685-1"></span>**IDI0006E**

次に示された理由により、context データ・セット data-set-name のオープンに失敗しました。 reason

**説明** data-set-name で識別されるデータ・セットが、reason に示された原因のために、オープンできませんでした。 デー タ・セットのオープンが試みられたコンテキストは、context で提供されます。このコンテキストは、関連付けられた ddname であるか、またはそれ以外の、関与するデータ・セットのタイプの記述であると考えられます。

reason が

DYNALLOC error=error-code info=info-code

というフォームの場合、エラー・コードと情報コードの詳細は「z/OS®:MVS™Programming: Authorized Assembler Services Guide」を参照してください。

いくつかのより一般的な DYNALLOC 情報コードの理由は次のとおりです。

**情報コード**

**理由**

データ・セットは別のジョブに割り当てられています。

**1708**

データ・セットが見つからない。

- **システムアクション** このデータ・セットを使用せずに処理の継続が試行されます。
- **ユーザーの応答** オープンが失敗した原因を判別し、ジョブを再実行依頼します。

#### **IDI0007S**

GETMAIN が失敗しました (resource-name rc=return-code)

**説明** ストレージ不足条件が発生しています。

**システムアクション** 処理は終了します。

**ユーザーの応答** より大きい領域サイズを指定して、ジョブを再実行依頼します。

## **IDI0008E**

CSVINFO エラー、rc=return-code

**説明** CSVINFO サービスを使用中にエラーが発生しました。

**システムアクション** 処理は終了します。

**ユーザーの応答** 内部エラーである可能性があります。IBM サポートに連絡してください。

# **IDI0009E**

IEWBUFF error

**説明** バインドを使用中にエラーが発生しました。

**システムアクション** 処理は終了します。

**ユーザーの応答** 内部エラーである可能性があります。IBM サポートに連絡してください。

## **IDI0010E**

IEWBIND エラー function module-name rc=reason-code

#### **説明**

MVS™ バインド・プログラムの呼び出しが失敗しました。メッセージ・テキストで、function は、要求される関数のタイプ を識別します。module-name は、バインドが試行されたモジュールであり、reason-code は、バインドにより戻された理由 コードです。

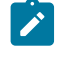

**注:** reason-code の値は、バインド・プログラム API の理由コードです。バインド・プログラム API の理由コード は、「z/OS®:MVS™ プログラム管理: 拡張機能」に記載されています。

**システムアクション** 処理を続行しますが、分析が完全でない可能性があります。

**ユーザーの応答** 内部エラーである可能性があります。IBM サポートに連絡してください。

# **IDI0011S**

Fault Analyzer 分析で異常終了 abend-codeが発生しました。

**説明** Fault Analyzer で異常終了が発生しました。

**システムアクション** 処理は終了します。

**ユーザーの応答** これは内部エラーです。IBM サポートに連絡してください。

#### <span id="page-687-1"></span>**IDI0012S**

Abend abend-code occurred in abend exit processing,

**説明** Fault Analyzer で異常終了が発生しました。このメッセージの後にメッセージ [IDI0013S](#page-687-0) [ページ](#page-687-0) [688](#page-687-0) が続きます。

**システムアクション** 処理は終了します。

**ユーザーの応答** これは内部エラーです。IBM サポートに連絡してください。後で分析するため、Fault Analyzer により書き 込まれた SVC ダンプを保持しておいてください。

## <span id="page-687-0"></span>**IDI0013S**

R15=r15-value PSW=program-status-word DCAPSUB=base-reg-value

**説明** このメッセージはメッセージ [IDI0012S](#page-687-1) [ページ](#page-687-1) [688](#page-687-1) の後に続きます。

**システムアクション** メッセージ [IDI0012S](#page-687-1) [ページ](#page-687-1) [688](#page-687-1) を参照してください。

**ユーザーの応答** メッセージ [IDI0012S](#page-687-1) [ページ](#page-687-1) [688](#page-687-1) を参照してください。

# **IDI0014E**

MTRACE error calling IEEMB879 for buffer accumulation, rc=rc.

**説明** MTRACE 処理中にエラーが発生しました。

**システムアクション** MTRACE の処理が終了し、障害ヒストリー・ファイル内で、コンソール・メッセージに関する情報が 欠落している可能性があります。

**ユーザーの応答** 内部エラーである可能性があります。IBM サポートに連絡してください。

#### **IDI0015W**

表示するメッセージ message-number は見つかりませんでした

**説明** message-number で示されたメッセージの発行を試行しましたが、失敗しました。

**システムアクション** Processing continues.

**ユーザーの応答** これは内部エラーです。IBM サポートに連絡してください。

## <span id="page-688-1"></span>**IDI0016E**

Abend abend-code during fault history file OPEN/READ processing

**説明** リアルタイム処理中に、ヒストリー・ファイルをオープンまたは読み取ろうとした際に異常終了しました。

**システムアクション** 処理は継続されますが、障害項目は作成されませんし、重複カウントは更新されません。

**ユーザーの応答** 異常終了の理由を判別してください。

#### **IDI0018W**

Parmlib member read error: reason

**説明** IDICNF00parmlib 構成メンバーのオープンまたは読み取り試行中に問題が発生しました。エラーの原因が reason に示 されます。

**システムアクション** IDICNF00parmlib メンバーを使用せずに処理を継続します。

**ユーザーの応答** IDICNF00 メンバーが論理 parmlib 連結、または IDIOPTLM 構成オプションのモジュール IDICNF 設定を介 して指定された別の parmlib データ・セットに存在していることを確認してください。詳しくは、IDIOPTLM [構成オプショ](#page-333-0) [ン・モジュールを使用した](#page-333-0) Fault Analyzer のカスタマイ[ズ ページ](#page-333-0) [334](#page-333-0)を参照してください。

# <span id="page-688-0"></span>**IDI0019W**

行 line-number、列 column-numberに options-source 構文エラーが存在します: reason

## **説明**

options-source に指定されたオプションの処理中に構文エラーが検出されました。ここで、options-source は以下のいずれ かです。

#### **Analysis Control user exit**

このオプションは分析制御ユーザー出口により提供されました。

#### **環境変数 \_IDI\_OPTS**

このオプションは \_IDI\_OPTS 環境変数を介して提供されました。

#### **Options line for interactive reanalysis**

このオプションは、アクション・バーの「Options」プルダウン・メニューから「Interactive Reanalysis Options...」を選択すると表示される Interactive Reanalysis Options 画面の「Options line for interactive reanalysis」フィールドに指定されました。

#### **PARM フィールド**

このオプションは、以下のどちらかの場所に指定されました。

- バッチ再分析ジョブにおける PGM=IDIDA のための EXEC カードの PARM フィールド。
- 「Batch Reanalysis Options」表示の**「Options line for batch reanalysis」**フィールド。この フィールドは、アクション・バーの「Options」プルダウン・メニューから**「Batch Reanalysis Options...」**を選択すると表示されます。

## **Parmlib config member**

このオプションは、IDICNFxxparmlib メンバーに指定されたか、または IDICNFUM ユーザー・オプション・モ ジュールによって識別されるデータ・セットおよびメンバーに指定されました。

#### **User options file**

このオプションは IDIOPTS DDname を通して指定されました。

**システムアクション** Processing continues.

**ユーザーの応答** エラーを訂正して、ジョブを再実行依頼します。

#### **IDI0020W**

options-source に無効なオプション が含まれていました option

**説明** options-source に指定されたオプションの処理中に無効なオプションが検出されました。options-source の可能な値に ついては、メッセージ [IDI0019W](#page-688-0) [ページ](#page-688-0) [689](#page-688-0) を参照してください。

**システムアクション** オプション option が無視され、処理を続行します。

**ユーザーの応答** エラーを訂正して、ジョブを再実行依頼します。

#### **IDI0021W**

割り振りが失敗しました: DD=ddname DSN=data-set-name RC=return-code Error=error-code Info=info-code

**説明** 動的データ・セット割り振りが失敗しました。

**システムアクション** data-set-name に示されるデータ・セットを使用せずに処理を続行します。

**ユーザーの応答** 「z/OS®:MVS™ Programming: Authorized Assembler Services Guide」で、戻りコード、エラー・コー ド、および情報コードについて参照してください。

#### **IDI0022W**

オプション options-source にサブオプションが欠落していますoption

**説明** options-source に指定されたオプションの処理中に、必須サブオプションが欠落したオプションが検出されまし た。options-source の可能な値については、メッセージ [IDI0019W](#page-688-0) [ページ](#page-688-0) [689](#page-688-0) を参照してください。

**システムアクション** オプション option のデフォルト値を使用して処理を続行します。

**ユーザーの応答** エラーを訂正して、ジョブを再実行依頼します。

#### **IDI0023W**

オプション options-source でサブオプションが無視されましたoption

**説明** サブオプションが許可されないときに、options-source のオプションで 1 つまたは複数のサブオプションを指定しま した。options-source の可能な値については、メッセージ [IDI0019W](#page-688-0) [ページ](#page-688-0) [689](#page-688-0) を参照してください。

**システムアクション** オプション option のデフォルト値を使用して処理を続行します。

**ユーザーの応答** エラーを訂正して、ジョブを再実行依頼します。

# **IDI0024W**

DSN=data-set-name と DD=ddname RC=return-code Error=error-codeInfo=info-code の連結に失敗しました。

**説明** 動的データ・セット連結が失敗しました。

**システムアクション** data-set-name に示されるデータ・セットを使用せずに処理を続行します。

**ユーザーの応答** 「z/OS®:MVS™ Programming: Authorized Assembler Services Guide」で、戻りコード、エラー・コー ド、および情報コードについて参照してください。

#### **IDI0025W**

options-source オプション option のサブオプション sub-opt が無効です

**説明** options-source のオプションが、1 つまたは複数の無効なサブオプションを指定しました。options-source の可能な値 については、メッセージ [IDI0019W](#page-688-0) [ページ](#page-688-0) [689](#page-688-0) を参照してください。

**システムアクション** オプション option のデフォルト値を使用して処理を続行します。

**ユーザーの応答** エラーを訂正して、ジョブを再実行依頼します。

# **IDI0026W**

DD=ddname RC=return-code Error=error-code Info=info-code の情報検索に失敗しました

**説明** 動的割り振り情報の検索が失敗しました。

**システムアクション** data-set-name に示されるデータ・セットを使用せずに処理を続行します。

**ユーザーの応答** 「z/OS®:MVS™ Programming: Authorized Assembler Services Guide」で、戻りコード、エラー・コー ド、および情報コードについて参照してください。

# **IDI0027E**

Fetch/load failed for module module-name

**説明** モジュール module-name の取り出しまたはロードを試行しましたが、失敗しました。 module-name が IPVLANGX または IPVLANGP (あるいはそれらの別名 IDILANGX または IDILANGP) である場合、これらのモジュールは ADFz Common Components によって提供され、LINKLIST または LPA を介して使用できるようにする必要があります。詳細について は、Fault Analyzer [モジュールの有効化 ページ](#page-303-0) [304](#page-303-0) を参照してください。

**システムアクション** module-name が IPVLANGX または IPVLANGP (あるいはそれらの別名 IDILANGX または IDILANGP) ではない場合、もしくは IBM Fault Analyzer プラグイン (Eclipse 用) の使用中にこのメッセージが発せられていなかった 場合、モジュール module-name を使用せずに処理を続行します。ただし、サブジェクト・ロード・モジュールの機能に よっては、処理が完了しない場合があります。 module-name が IPVLANGX または IPVLANGP (あるいはそれらの別名 IDILANGX または IDILANGP) であり、IBM Fault Analyzer プラグイン (Eclipse 用) の使用中にこのメッセージが発せられた場 合、ADFz サーバーの Fault Analyzer プロセスが終了し、最終的に IBM Fault Analyzer プラグイン (Eclipse 用) を使用できな くなります。

**ユーザーの応答** システム・プログラマーに連絡してください。

# **IDI0028W**

Error reading user options file

**説明** DDname IDIOPTS によりユーザー・オプション・ファイルを読み取る際にエラーが発生しました。

**システムアクション** ユーザー・オプション・ファイルを使用せずに処理を続行します。

**ユーザーの応答** 内部エラーである可能性があります。IBM® サポートに連絡してください。

# **IDI0029W**

オフセット offset での options-source オプション構文エラー: reason

#### **説明**

options-source に指定されたオプションの処理中に構文エラーが検出されました。ここで、options-source は以下のいずれ かです。

# **PARM フィールド**

このフィールドは、プログラム IDIDA を実行するジョブで指定される JCL EXEC ステートメントの PARM フィールドです。

## **環境変数 \_IDI\_OPTS**

この環境変数は、異常終了アプリケーションによって設定されます。

**システムアクション** Processing continues.

**ユーザーの応答** エラーを訂正して、ジョブを再実行依頼します。

#### **IDI0030W**

SYSOUT=(class,,form-name) への割り振りに失敗しました: DD=ddname RC=return-code Error=error-code Info=info-code

**説明** JES スプール・データ・セットの動的割り振りが失敗しました。

**システムアクション** ddname に示される DDname を使用せずに処理を続行します。

**ユーザーの応答** 「z/OS®:MVS™ Programming: Authorized Assembler Services Guide」で、戻りコード、エラー・コー ド、および情報コードについて参照してください。

#### **IDI0031W**

DD= ddname のオープンに失敗しました: reason

**説明** DDname ddname のオープンを試行しましたが、失敗しました。

**システムアクション** ddname に示される DDname を使用せずに処理を続行します。

**ユーザーの応答** 考えられ得る説明が reason に示されます。

#### **IDI0032W**

I/O error writing report: reason

**説明** 分析レポートの書き込み中に入出力エラーが発生しました。

**システムアクション** 処理を続行しますが、分析レポートの情報が欠落する場合があります。

**ユーザーの応答** 考えられ得る説明が reason に示されます。

## **IDI0033E**

history-file-dsn への書き込み中に I/O エラーが発生しました: システム異常終了 abend-code-reason-code reason-text

**説明** history-file-dsn に示されているヒストリー・ファイル・データ・セットに障害ヒストリー・レコードを書き込み中に入 出力エラーが発生しました。

**システムアクション** 処理を続行しますが、ヒストリー・ファイルには現行ジョブの情報は含まれません。

**ユーザーの応答** 考えられ得る説明が abend-code、reason-code、および reason-text に示されます。

# **IDI0034I**

Fault analysis skipped due to: reason

## **説明**

以下のいずれかとして reason で示される原因により、ジョブが障害分析から除外されました。

- **Exclude オプションの指定 (高速)** 高速 Exclude オプション処理で、現行の障害との一致が検出されました ([高速](#page-368-0)  Exclude [オプション処理 ページ](#page-368-0) [369](#page-368-0)を参照)。
- **Parmlib 構成メンバー Exclude オプションの指定** IDICNF00 構成メンバー内で指定された Exclude オプションが現行 の障害属性に一致しました。ユーザー・オプション・ファイル内に後から指定した Include または Exclude オプショ ンは一致しませんでした。また、分析制御ユーザー出口により除外されたものがオーバーライドされることもあり ませんでした。
- **ユーザー・オプション・ファイル Exclude オプションの指定** IDIOPTS ユーザー・オプション・ファイル内で指定 された Exclude オプションが現行の障害属性に一致しました。分析制御ユーザー出口により除外されたものはオー バーライドされませんでした。
- **分析制御ユーザー出口要求** IDICNF00 構成メンバーまたは IDIOPTS ユーザー・オプション・ファイル内で指定され た Exclude オプションが現行の障害属性に一致しませんでした。代わりに、分析制御ユーザー出口が除外を要求し ました。
- **オプションの処理中に異常終了 abend-code** リアルタイム・オプションの処理中に異常終了しました。

**システムアクション** 障害分析は実行されません。

**ユーザーの応答** 異常終了が発生し、問題が解決しない場合は、IBM サポートにご連絡ください。

# **IDI0035W**

No dump records found in data-set-name

**説明** 再分析中にダンプ・データ・セットの読み取りを試行しましたが、ダンプ・データ・セットにデータが含まれていま せんでした。

**システムアクション** ダンプ・データ・セットを使用せずに Fault Analyzer が処理を継続します。

**ユーザーの応答** Fault Analyzer に適切なダンプ・データ・セットが指定されていることを確認します。

# **IDI0036E**

Abend abend-code during processing of exit-type user exit exit-name-refer to message explanation for problem determination information

**説明** ユーザー出口の実行中に異常終了しました。メッセージ・テキストの abend-code は、発生した異常終了のタイ プ、exit-type は、異常終了したユーザー出口のタイプ、exit-name はユーザー出口の名前です。

**システムアクション** 処理を続行しますが、この出口に対する以後の呼び出しは行われません。

# **ユーザーの応答**

デバッグ目的でこの状態のダンプを取得するには、例えば次の JCL ステートメントを使用して、DDname IDITRACE の割り 振り先を DUMMY 以外にして、ダンプ・データ・セットを異常終了ジョブに割り振ります。

//IDITRACE DD SYSOUT=\* //SYSMDUMP DD DISP=SHR,DSN=my.dumpdsn

#### **IDI0037E**

不完全な障害ヒストリー・ファイル・レコードが検出されました。

**説明** 再分析のために障害エントリーをオープンしようと試みているときに、エラーが発生しました。

**システムアクション** 再分析は終了します。

**ユーザーの応答** 問題が解決しない場合は、IBM® サポートに連絡してください。

#### **IDI0038W**

I/O error writing to softcopy book cache: reason

**説明** ソフトコピー・ブックのキャッシュ・データ・セットへの書き込みを試行した際に、エラーが発生しました。

**システムアクション** Processing continues.

**ユーザーの応答** 考えられ得る説明が reason に示されます。問題が解決しない場合は、データ・セットを削除して、再割り 振りします。

#### **IDI0042W**

Dump data set *data-set-name* with timestamp *timestamp* might not match current history file fault entry

**説明** ダンプ・データ・セット名のダンプ・ヘッダー・レコード・タイム・スタンプが、現行のヒストリー・ファイル障害 項目に記録されているタイム・スタンプより 5 分以上前か、これより 35 分を超えて後です。

**システムアクション** Processing continues.

**ユーザーの応答** ダンプ・データ・セットが、他の障害のダンプの内容により再使用または復元されていないことを確認し ます。

# **IDI0043W**

new-language-option ではなく言語 old-language-option を使用してのメッセージ・モジュール module-name のフェッチに 失敗しました

**説明** 多文化サポート・メッセージ・モジュールをストレージに保管しようとしましたが、失敗しました。module-name に 示されるロード・モジュールの名前は、IDIHM とこれに続く有効な言語オプションから構成されています。言語オプション が、サポートされない言語 ID を指定しているか、モジュールが常駐するロード・モジュール・ライブラリーが、MVS™ 検 索パスでは検出されませんでした。

**システムアクション** old-language-option に示されている現行の言語オプション設定が保持されます。

**ユーザーの応答** Language オプションが、サポートされる言語 ID を指定していることと [\(Language](#page-599-0) [ページ](#page-599-0) [600](#page-599-0)を参照)、通 常の MVS™ 検索パスにより Fault Analyzer がロード・モジュールを使用できることを確認してください。

#### <span id="page-694-0"></span>**IDI0044I**

Current®障害は障害 ID (faultid) と重複しています。重複カウントは count です

**説明** 有効な NoDup(NORMAL(hours)) オプションを使用した結果、Fault Analyzer は、現行の障害が、同じヒストリー・ ファイル内の既存の障害と重複するものであると判別しました。既存の障害の重複カウントは 1 つずつ増やされ、メッセー ジに count として表示されます。重複する障害を判別するために使用される条件については、[NoDup](#page-602-0) [ページ](#page-602-0) [603](#page-602-0)を参照して ください。

**システムアクション** Processing continues. End Processing ユーザー出口を使用して、重複する障害処理の通常の動作を変 更しない限り、システム・ダンプ (存在する場合) とヒストリー・ファイル項目の両方が抑止されます。

#### **ユーザーの応答** なし

#### **IDI0046I**

MVS™ SVC ダンプ登録が次の理由でスキップされました。 reason

#### **説明**

reason に示された以下のいずれかの理由により、Fault Analyzer IDIXTSEL ポスト・ダンプ出口による MVS™ SVC ダンプ登 録が実行されませんでした。

- **Parmlib 構成メンバー Exclude オプションの指定** IDICNF00 構成メンバー内で指定された Exclude オプションが現行 の障害属性に一致しました。ユーザー・オプション・ファイル内に後から指定した Include または Exclude オプショ ンは一致しませんでした。また、分析制御 (ダンプ登録) ユーザー出口により除外されたものがオーバーライドされ ることもありませんでした。
- **分析制御ユーザー出口要求** IDICNF00 構成メンバー内で指定された Exclude オプションが現行の障害属性に一致しま せんでした。代わりに、分析制御 (ダンプ登録) ユーザー出口が除外を要求しました。
- **オプションの処理中に異常終了 abend-code** オプションの処理中に異常終了しました。

**システムアクション** 障害項目は作成されません。

<span id="page-694-1"></span>**ユーザーの応答** なし

#### **IDI0047S**

IBM Fault Analyzer 内部異常終了 abend-code

**説明** Fault Analyzer が、示されている異常終了コードで異常終了しました。 このメッセージは [IDI0120S](#page-711-0) [ページ](#page-711-0) [712](#page-711-0) メッ セージに相当しますが、発行される事情が異なります。

**システムアクション** 処理は終了します。

**ユーザーの応答** IBM サポートに連絡してください。

IDI0047S メッセージの発行時に生成されたダンプは、問題分析に必要です。既存のリカバリー障害記録ダンプが使用でき ない場合、問題を再現する前に次の SLIP トラップを設定して取得できることがあります。

SL SET,ID=xxxx,MSGID=IDI0047S,A=SVCD,END

## **IDI0048W**

不完全なミニダンプ:expected-pages ページが予期され、read-pages ページが読み取られました

**説明** リアルタイム分析中、ヒストリー・ファイルに保管されるべきミニダンプ・ページの数は expected-pages ページでし た。ただし、再分析中には read-pages ページ以外検出されませんでした。

**システムアクション** Processing continues.

**ユーザーの応答** read-pages が expected-pages より小さい場合、IBM サポートに連絡してください。

#### **IDI0049S**

Fault ID faultid not found in history file

**説明** 存在しない障害 ID が FaultID オプションに指定されました。

**システムアクション** 処理は終了します。

**ユーザーの応答** 使用するヒストリー・ファイルに、FaultID オプションに指定された障害 ID が含まれていることを確認し てください。

# **IDI0050S**

Fault reanalysis attempted without FaultID or DumpDSN option specified

**説明** 障害の再分析が行われましたが、FaultID オプションも DumpDSN オプションも指定されていません。これらのオプ ションのどちらかが指定されないと、Fault Analyzer は障害再分析を実行できません。

**システムアクション** 処理は終了します。

**ユーザーの応答** FaultID または DumpDSN オプションのいずれかを指定して、再分析を再試行してください。

# **IDI0052I**

count page minidump suppressed from the fault entry being created

**説明** 障害項目を作成中のため count 4K ページで構成されているミニダンプが、Fault Analyzer により抑止され、ヒスト リー・ファイルに書き込まれませんでした。ただし、障害項目の残りの部分については書き込みを試行します。この抑止 は、ミニダンプ・ページが最大数を超えたためか、あるいは呼び出された End Processing ユーザー出口によりそのように 決定されていたためであると考えられます。

**システムアクション** Processing continues.

**ユーザーの応答** なし。

#### **IDI0053I**

Fault history file entry suppressed due to: reason

## **説明**

ヒストリー・ファイルは、現行の障害について更新されませんでした。抑止の理由が、以下のいずれかとして reason に示 されています。

# **DUMMY ヒストリー・ファイルの指定**

IDIHISTDDname が DUMMY と指定されました

#### **History file ENQ timeout**

Fault Analyzer は、設定された時間間隔内でヒストリー・ファイルを逐次化できませんでした。

#### **History file access error**

ヒストリー・ファイルのオープン/読み取り障害であれば、多くの場合、このメッセージの前にメッセージ [IDI0016E](#page-688-1) [ページ](#page-688-1) [689](#page-688-1) または [IDI0078E](#page-701-0) [ページ](#page-701-0) [702](#page-701-0) が発行されています。

## **Duplicate fault or End Processing user exit**

障害の検出が重複したことが理由の場合、メッセージ [IDI0044I](#page-694-0) [ページ](#page-694-0) [695](#page-694-0) がこのメッセージの前に発行さ れています。それ以外の場合には、End Processing ユーザー出口が抑止を要求しました。

#### **終了処理ユーザー出口**

障害項目リフレッシュ処理の間、終了処理ユーザー出口が抑止を要求しました。

**システムアクション** Processing continues.

**ユーザーの応答** 障害項目の抑止の理由が、重複と見なされるものではなく、ユーザー出口による抑止の要求でもない場合 で、問題が解決しないときは、抑止の原因を調査する必要があります。前に発行されたメッセージに追加情報が提供されて いるかを検査するか、または別のユーザーやジョブが引き続き履歴ファイルに対する ENQ を保持しているかを検査してく ださい。

#### <span id="page-696-0"></span>**IDI0055E**

num MB の 31 ビットのストレージが現在使用できないため、Fault Analyzer プロセスが除外されました

**説明** 分析が実行されるのに十分な境界以上のストレージが、領域内で使用できませんでした。

**システムアクション** 処理は終了します。

**ユーザーの応答** Fault Analyzer により分析される異常終了ジョブに、少なくとも num MB の境界以上のストレージが、領域 内で使用可能であることを確認してください。必要なストレージは、JOB または EXEC JCL ステートメント の REGION パ ラメーターを使用することで、使用可能になります。[推奨されるストレージ ページ](#page-294-0) [295](#page-294-0) を参照してください。

# **注:**

- REGION パラメーターの MVS™ インプリメンテーションが原因で、既に指定済みの REGION パラメーター内 の値に、必要な量のストレージを単純に追加するだけでは十分でない可能性があります。
- CICS® の場合、このストレージ全体の量は、EDSALIM パラメーターからではなく、JOB または EXEC JCL ステートメントの REGION パラメーターから提供されなければなりません。

ストレージの制限により、Fault Analyzer はリアルタイム分析を実行できませんでしたが、リカバリー障害記録 ([リカバリー](#page-55-0) [障害記録 ページ](#page-55-0) [56](#page-55-0)[リカバリー障害記録 ページ](#page-55-0) [56](#page-55-0)を参照) は非 CICS 環境で試行されます。

# **IDI0056E**

REXX environment initialization failed, IRXINIT rc=rc reason=reason

**説明** REXX 環境を初期化しようとしましたが、失敗しました。メッセージ・テキスト内の rc は戻りコードであり、reason は REXX 初期化ルーチン IRXINIT によって戻される理由コードです。戻りコードおよび理由コードについては、「z/OS®: TSO/E REXX 解説書」内の戻りコードおよび理由コードの説明を参照してください。

**システムアクション** Processing continues. ただし、REXX exec ユーザー出口は呼び出されず、診断情報は IDITRACE DDname に書き込まれません。

**ユーザーの応答** 「z/OS®: TSO/E REXX 解説書」内の戻りコードおよび理由コードの説明を参照してください。

## **IDI0058W**

一時作業データ・セットの割り振りに失敗しました: Type=type RC=return-code Error=error-code Info=info-code

**説明** 一時作業データ・セットの動的割り振りに失敗しました。

**システムアクション** データ・セットなしで処理を続行します。

**ユーザーの応答** 「z/OS®:MVS™ Programming: Authorized Assembler Services Guide」で、戻りコード、エラー・コー ド、および情報コードについて参照してください。

## **IDI0059W**

論理 parmlib 連結リスト・エラー: RC=return-code Reason=reason

**説明** 論理 parmlib 連結の中のデータ・セットを判別するために論理 parmlib リスト・サービスの使用が試みられましたが失 敗しました。

**システムアクション** IDICNF00parmlib メンバーを使用せずに処理を継続します。

**ユーザーの応答** 「z/OS®:MVS™ Programming: Assembler Services Reference」で、戻りコードおよび理由コードの説明 を参照してください。

#### **IDI0061E**

Data set organization of history file data-set-name is not PDS or PDSE

**説明** Fault Analyzer は、無効なフォーマットのヒストリー・ファイルのデータ・セットを使用して呼び出されました。

**システムアクション** 処理を続行しますが、障害エントリーを書き込むことはできません。

**ユーザーの応答** ヒストリー・ファイルが PDS または PDSE のいずれかであることを確認してください。

#### **IDI0062W**

ファイル data-set-name 内にエラーがあります。 reason

**説明** データ・セットdata-set-name の読み取り時に reason で示されるエラーが発生しました。

**システムアクション** 処理を続行します。

**ユーザーの応答** メッセージ IDI0062W は、特定の障害項目について、または \$\$INDEX メンバーについて発行される可能 性があります。破損した HI セグメントが原因で、\$\$INDEX メンバーについてメッセージ IDI0062W が発行された場合は、 ヒストリー・ファイルの次回の更新時 (例えば、新しい障害項目が書き込まれるとき) に、その HI セグメントに対し、\$ \$BACKUP メンバーからのリカバリーが自動的に試みられます。 示されたデータ・セットが有効なヒストリー・ファイル PDS または PDSE であることを確認し、必要に応じてエラーのメンバーを削除してください。ただし、問題が解消されない 場合を除いて、\$\$INDEX メンバーを削除しないように注意してください。その削除の結果として、重複障害情報が失われ る可能性があるからです。

# **IDI0063W**

ファイル data-set-name の削除に失敗しました。 reason

**説明** データ・セット data-set-name を削除しようとしましたが、失敗しました。原因は reason で示されています。

**システムアクション** 処理を続行します。

**ユーザーの応答** 障害について示された原因を参照して、データ・セットを削除してください。

# **IDI0064W**

CICS® 出口commandが失敗しました。Response=response reason=reason

**説明** CICS® コマンドが失敗しました。 考えられる応答コードを以下の表にリストします。

# **表 25. 応答コード**

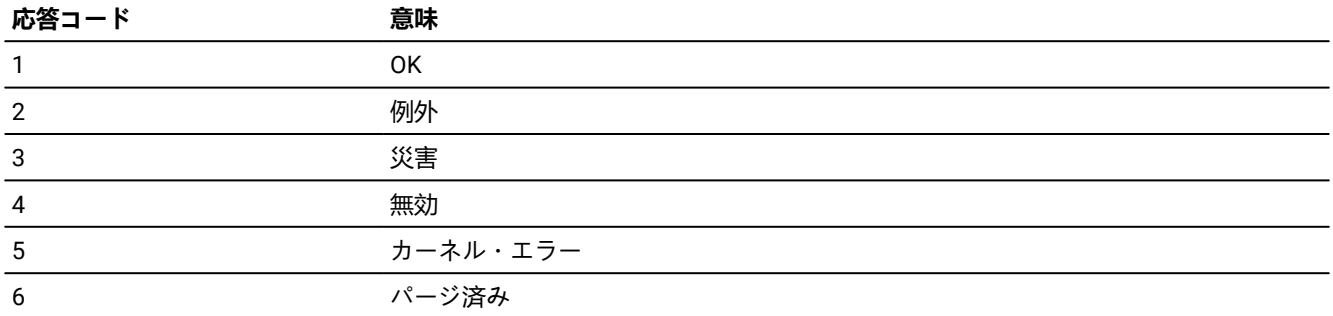

各コマンドに関連する理由コードは以下のとおりです。

# **表 26. 理由コード**

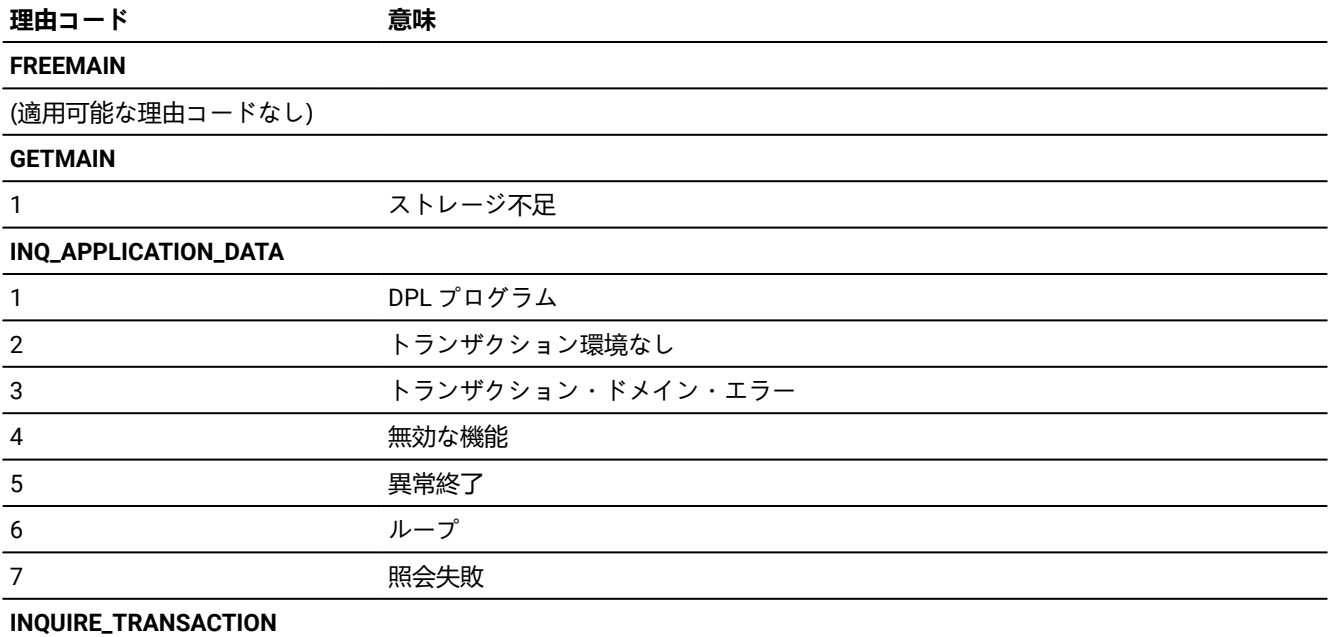

# **表 26. 理由コード**

# **(続く)**

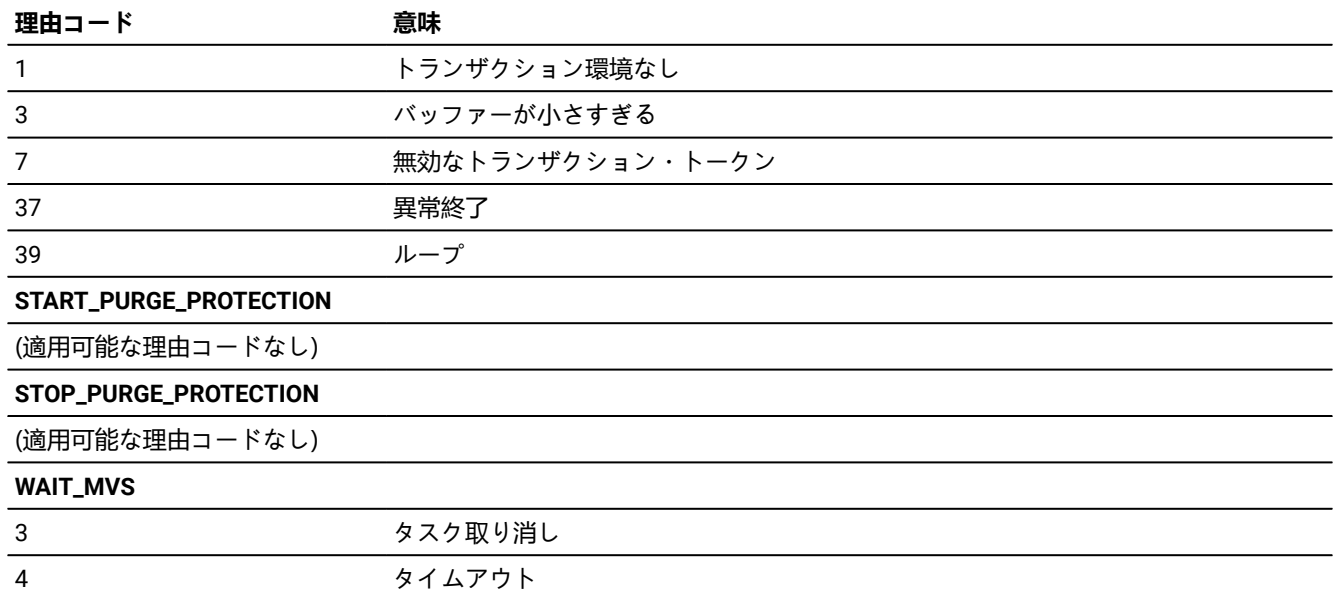

**システムアクション** 処理を続行します。

**ユーザーの応答** 障害については、示された原因を参照してください。

# **IDI0065W**

CICS® 出口actionが失敗しました。Return code=rc

**説明** CICS® 呼び出し出口内で実行されたアクションが失敗しました。

**システムアクション** 処理を続行します。

**ユーザーの応答** 障害については、示されたアクションと戻りコードを参照してください。

## **IDI0066I**

タスク task-number の CICS® 高速 NoDup 処理により、program-name abend-code fault-id の重複が検出されました。

**説明** NoDup(CICSFAST(…)) オプションが友好であるため、Fault Analyzer は、CICS® トランザクション異常終了が、前の CICS® トランザクション異常終了の重複であると判別しました。重複する障害を判別するために使用される条件について は、[NoDup](#page-602-0) [ページ](#page-602-0) [603](#page-602-0)を参照してください。 メッセージ・テキストの fault-id は、重複と見なされた現行障害の障害 ID を 示します。

**システムアクション** 異常終了 CICS® トランザクション用のヒストリー・ファイル項目を作成せずに処理を継続します。

# **ユーザーの応答** なし。

# **IDI0068I**

token の Fault Analyzer SubTask が num 分間実行されています。

**説明** このメッセージが CICS® で発生するのは、タスク異常終了が 10 分以上、Fault Analyzer SubTask を実行していたとき に、新しい CICS® タスク異常終了も、Fault Analyzer SubTask 処理の実行を必要としている場合です。システム上の CPU 使用率が非常に高く、妥当な時間で分析が行われない場合に、この状態が発生します。または、Fault Analyzer SubTask の 処理に問題があることを示しています。

**システムアクション** Processing continues.

**ユーザーの応答** なし。

# **IDI0069E**

command-name が失敗します。Resp=response-code field=value

**説明** 不明なエラーが発生しました。

**システムアクション** 処理を続行します。

**ユーザーの応答** IBM サポートに連絡してください。可能な場合はジョブ・ログを送信してください。

# **IDI0071I**

プログラム program-name (api,concurrency) の function-name が正常に完了しました

**説明** このメッセージは、実行されたコマンドが完了したことの確認です。

**システムアクション** 処理は終了します。

**ユーザーの応答** なし。

# **IDI0072I**

プログラム program-name はstatusです

**説明** このメッセージは、現行の出口プログラムの名前と状況を示します。

**システムアクション** Processing continues.

**ユーザーの応答** なし。

# **IDI0073I**

使用法: CFA <Install|Uninstall>

**説明** CFA トランザクションに渡された引数が誤っていました。このメッセージは、正しい使用法をユーザーに知らせま す。

**システムアクション** Processing continues.

**ユーザーの応答** なし。

# **IDI0074E**

User not authorized to issue command command-name

**説明** 実行中のタスクに関連したユーザーに、このコマンドを使用する権限がないか、このコマンドが必要とする方法でリ ソースにアクセスする権限がありません。

**システムアクション** コマンドの試行が失敗しました。

**ユーザーの応答** 必要なコマンド権限があることを確認してください。

#### **IDI0075E**

IDIXCCEE CICS 出口が異常終了しています。CICS SOS pending.

**説明** 分析を開始するのに十分なストレージが使用できませんでした。このストレージの欠如は、高い CICS® システム・ア クティビティーの場合、または複数の CICS® トランザクション異常終了が、Fault Analyzer により並行して分析されている 場合に発生する可能性があります。

**システムアクション** 処理は終了します。

**ユーザーの応答** この問題の原因が、高い CICS® システム・アクティビティー、または複数の並行した CICS® トランザク ション異常終了の分析ではなかった場合、CICS®DSA サイズの増設をお勧めします。

## **IDI0076E**

Fault Analyzer CSVINFO MIPR ルーチンの異常終了が発生しました

**説明** ロード・モジュールについての情報を取り出すために CSVINFO マクロの処理中に、異常終了が発生しました。

**システムアクション** ロード・モジュールに対する CSVINFO 処理が終了します。

**ユーザーの応答** IBM サポートに連絡してください。

# **IDI0077I**

Fault Analyzer 内部診断: text

**説明** このメッセージは、特定の診断情報を表示する場合に使用される内部 Fault Analyzer メッセージです。

**システムアクション** Processing continues.

**ユーザーの応答** なし。

# <span id="page-701-0"></span>**IDI0078E**

次に示す原因のために、障害ヒストリー・ファイル data-set-name をオープンできませんでした。 reason

**説明** data-set-name で識別される履歴ファイルが、reason に示された原因のために、オープンできませんでした。

reason が「DDfopenw() rc=X'800sssrc'」の形式で表示される場合、この理由は、オープン処理の間の異常終了を示しま す。説明:

**sss**

16 進 MVS™ システム異常終了コード。

**rc**

関連の 16 進理由コード。

**システムアクション** 障害項目がヒストリー・ファイルに書き込まれていない可能性があります。

**ユーザーの応答** オープンが失敗した原因を判別し、ジョブを再実行依頼します。ファイル定義用の属性が VB LRECL 10000 PDS または PDSE であることを確認してください。履歴ファイルが、シスプレックス全体で共用される PDSE である場合、 追加情報について、[シスプレックス全体でのヒストリー・ファイルの共用 ページ](#page-357-0) [358](#page-357-0)を参照してください。

#### **IDI0081I**

IEWBIND 異常状態 function module-name rc=reason-code

**説明** バインドを使用中にエラーが発生しました。 reason-code が 83000526 の場合、入力モジュールに異常な状態が検出 されたことを示します。この状態は、独自の管理情報をロード・モジュールに追加するサード・パーティー製品を使用する 場合に当てはまります。このメッセージを抑止するには、Quiet(IDI0081I) を使用してください。

**システムアクション** Processing continues.

**ユーザーの応答** reason-code の値は、バインド・プログラム API の理由コードです。バインド・プログラム API の理由 コードは、「z/OS®:MVS™ プログラム管理: 拡張機能」に記載されています。

#### <span id="page-702-0"></span>**IDI0082E**

DB2® subsys-id コール・レベル・インターフェースのエラー: reason

**説明** subsys-id で識別された DB2® サブシステムの DB2® コール・レベル・インターフェース (CLI) を使用した DB2® 情報 の取得が失敗しました。このエラーの詳細については、reason を参照してください。

**システムアクション** 処理を続行しますが、分析が完全でない可能性があります。

**ユーザーの応答** DB2® コール・レベル・インターフェースがインストールされ、必要なセットアップを実行済みであるこ とを確認してください。DBRM をパッケージにバインドするアプリケーション・プランが存在しなければなりません。デ フォルトのアプリケーション・プランは、DB2®SDSNSAMP データ・セットのメンバー DSNTIJCL 内のサンプル・ジョ ブを使用して作成できます (DB2 [のバインディング ページ](#page-415-0) [416](#page-415-0)を参照してください)。 reason が「SQL return code -1 for SQLAllocConnect to DB2®system system-name」である場合、Fault Analyzer IDIS サブシステムを Fault [Analyzer](#page-315-0) IDIS サブ [システムの使用 ページ](#page-315-0) [316](#page-315-0) の説明に従って開始することで、問題が解決する可能性があります。 メッセージ reason に組 み込まれるのは通常は SQLError ODBC 関数呼び出しの結果です。これにより、エラーに関する詳細情報が提供されます。 特に注意するものは、REASON= キーワードに続く 8 桁の 16 進理由コードです (例えば、REASON=00f30034)。この理由 コードの説明は、「DB2®for z/OS®: コード」に記載されています。

#### **IDI0083E**

Fault Analyzer SVC エラー: reason

**説明** Fault Analyzer SVC 実行時にエラーが発生しました。このエラーの詳細については、reason を参照してください。 こ のメッセージが断続的に出される場合は、Fault Analyzer がロックを保持せずに サブシステム・アドレス・スペースを全探 索している可能性があります。

**システムアクション** 処理を続行しますが、分析が完全でない可能性があります。

**ユーザーの応答** 問題が解決しない場合は、IBM サポートに連絡してください。reason が、Fault Analyzer SVC 実行時の異 常終了を示している場合、SVC ダンプが常に書き込まれます。診断のために、このダンプを保存しておいてください。

# **IDI0084E**

Fault Analyzer 終了とメイン・タスク・レベルの不一致

**説明** 呼び出し出口が、Fault Analyzer メイン・モジュール IDIDA とは異なるバージョンまたは保守レベルであることが判明 しました。

**システムアクション** 処理を続行しますが、エラーが発生する可能性があります。

**ユーザーの応答** 使用されるすべての Fault Analyzer モジュールが、同じレベルのバージョンと保守であることを確認してく ださい。

#### **IDI0085E**

Fault Analyzer パージ済み、切り離し中のサブタスク TCB

**説明** 異常終了した CICS® タスクが、オペレーターによってパージされたときに、Fault Analyzer を実行していまし た。Fault Analyzer は、分析サブタスク TCB を消去します。

**システムアクション** 処理は終了します。

**ユーザーの応答** なし。

#### **IDI0086E**

size k の 24 ビットのストレージが現在使用できないため、Fault Analyzer プロセスが除外されました

**説明** 分析が実行されるのに十分な境界以下のストレージが、使用できませんでした。size は、必要なストレージ量 (KB) を 示します。

**システムアクション** 現行の障害について、障害分析が除外されます。

**ユーザーの応答** 境界以下の十分なストレージが使用可能であることを確認してください。詳しくは、[推奨されるストレー](#page-294-0) [ジ ページ](#page-294-0) [295](#page-294-0) を参照してください。 ストレージの制限により、Fault Analyzer はリアルタイム分析を実行できませんでし たが、リカバリー障害記録 ([リカバリー障害記録 ページ](#page-55-0) [56](#page-55-0)を参照) は非 CICS 環境で試行されます。

#### **IDI0087I**

size Meg of 31 bit storage could be provided by SETPROG LPA, ADD, MOD(*module-list*), DSN=LNKLST

**説明** 境界以上のストレージが不足しているため分析が実行できなかった場合、相当なサイズがあるすべての必要なモ ジュールが、まだ LPA にロードされていないときに、これらのモジュールを LPA にロードした場合に実現した領域サイ ズ・スペースの節約量を示すために、このメッセージが発行されます。詳しくは、[推奨されるストレージ ページ](#page-294-0) [295](#page-294-0) を参 照してください。 メッセージ [IDI0055E](#page-696-0) [ページ](#page-696-0) [697](#page-696-0) がこのメッセージに先行し、取得できなかった境界以上の必要な領域 サイズを示します。

**システムアクション** 処理は終了します。

**ユーザーの応答** メッセージ [IDI0055E](#page-696-0) [ページ](#page-696-0) [697](#page-696-0) に示されている境界以上のストレージ量が使用可能であることを確認し てください。このメッセージのテキストに記載されている SETPROG コマンドを実行すると、size で示されている MB 数を 使用可能にすることができます。

#### **IDI0088E**

Fault Analyzer が IEWBIND 異常終了 abend-code を取り込みました。処理は続行します

**説明** CSECT のロード・モジュールへのマップを試行中、Fault Analyzer が、異常終了コードを表示して異常終了したバイン ド・プログラムを呼び出しました。 異常終了コードのフォーマットは xxxyyy です。ここで、xxx は 3 桁の 16 進システム 異常終了コードで、yyy は 4 桁の 10 進ユーザー異常終了コードの 3 桁の 16 進表現です。

**システムアクション** 処理を続行しますが、モジュール情報は不完全である可能性があります。

**ユーザーの応答** バインド障害の原因を判別してください。

#### **IDI0089I**

サブシステム subsystem-name RC=rc, Rsn=rsn description

**説明** このメッセージは、予期しない状態が Fault Analyzer IDIS サブシステム・インターフェースで発生した場合に発行さ れます。 メッセージ description に SQLError ODBC 関数呼び出しの結果が含まれる場合があります。これにより、エラー に関する詳細情報が提供されます。特に注意するものは、REASON= キーワードに続く 8 桁の 16 進理由コードです (例え ば、REASON=00f30034)。この理由コードの説明は、「DB2®for z/OS®: コード」に記載されています。

**システムアクション** 処理を続行しますが、分析が完了していない可能性があります。

**ユーザーの応答** [IDI0082E](#page-702-0) [ページ](#page-702-0) [703](#page-702-0) など、状況の解明に役立つ他のメッセージが発行されていないか確認してくださ い。

## **IDI0090E**

REXX exec exec-name の実行に失敗しました (IRXEXEC rc=return-code)

**説明** このメッセージは、REXX ユーザー出口の実行で障害が発生した場合に発行されます。

**システムアクション** 処理を続行しますが、その出口での実行は失敗します。

**ユーザーの応答** IDITRACE を使用して問題について説明する REXX メッセージを参照します。「z/OS®: TSO/E REXX 解説 書」で、IRXEXEC からの戻りコードの説明を参照してください。rc=20 の場合には、exec-name に示す exec が IDIEXEC 連 結で使用可能かどうか検査します。

# **IDI0091S**

GETMAIN が IDIXTSEL 初期エントリーに失敗しました

**説明** IDIXTSEL MVS™ ダンプ後出口の実行に使用可能なストレージが不足しています。

**システムアクション** ダンプ登録処理は終了します。

**ユーザーの応答** なし。

#### **IDI0092S**

condition exceeded, the subtask is canceled

#### **説明**

メッセージ・テキストの中の condition は、以下のいずれかになります。

# **Short term interval**

環境検査が、指定された制限時間内に完了しませんでした。この検査がリアルタイム障害分析を始める前に実 行され、制限時間を超過しているのは、環境の問題の兆候であるか、分析中に重大な遅延またはハングが発生 した可能性があります。

## **IDIDA 実行の時間**

リアルタイム分析が、許可された最大時間内に完了しませんでした。制限時間は、分析中のさまざまなチェッ クポイントにおける経過時間を基に自動的に調整されます。

## **システムアクション** 処理は終了します。

**ユーザーの応答** 問題が解決しない場合は、IBM サポートに連絡してください。

問題分析には、IDI0092S メッセージが発行されたときに生成されたダンプが必要です。既存のリカバリー障害記録ダンプ が使用できない場合、問題を再現する前に次の SLIP トラップを設定して取得できることがあります。

#### SL SET,ID=xxxx,MSGID=IDI0092S,A=SVCD,END

「Short term interval」以外の状態で (上の「Short term interval」を参照してください)、Fault Analyzer 待機/ループ保護 機構を 無効にするには、NoLoopProtection オプションを使用できます。詳しくは、[LoopProtection](#page-601-0) [ページ](#page-601-0) [602](#page-601-0)を参照し てください。

#### **IDI0093W**

Binder processing stopped because num meg of 31 bit storage is not currently available

**説明** バインダーを正常に実行するために使用可能な境界以上のストレージが、十分に存在しません。

**システムアクション** バインダー処理は終了しますが、Fault Analyzer 分析は継続します。

**ユーザーの応答** 可能な場合、使用可能な 31 ビット領域のサイズを増加させ、再試行してください。

#### **IDI0094W**

Binder processing stopped because num k of 24 bit storage is not currently available

**説明** バインダーを正常に実行するために使用可能な境界以下のストレージが、十分に存在しません。

**システムアクション** バインダー処理は終了しますが、Fault Analyzer 分析は継続します。

**ユーザーの応答** 可能な場合、使用可能な 24 ビット領域のサイズを増加させ、再試行してください。

#### **IDI0095W**

次で予期しない状況が発生しました source-location description

**説明** IBM サポートに報告する必要がある状況が発生しました。

**システムアクション** Processing continues.

**ユーザーの応答** IBM サポートに連絡してください。

#### **IDI0096S**

CICS® Task task-id was force purged by an operator while state fault analysis

**説明** CICS® トランザクションの障害分析がオペレーター介入により強制終了されました。 メッセージ・テキストで、taskid は強制的にパージされたタスクを示します。state は、強制終了された障害分析のアクティビティーを示して「waiting for」または「performing」のいずれかになります。

**システムアクション** 処理は終了します。

# **ユーザーの応答** なし。

#### **IDI0097W**

Unsupported REXX execution environment detected - no REXX services available

**説明** ジョブ・ステップ TCB の保護キーが、8 以外のキーに設定されていることが分かりました。これは REXX でサポート されない環境であるため、障害分析で REXX サービスは使用できません。このサービスの欠如には、REXX ユーザー出口に 対するすべての呼び出し、および IDITRACE DDname へのすべての出力が含まれます。

**システムアクション** 処理は REXX サービスを使用せずに継続されます。

# **ユーザーの応答** なし。

#### **IDI0098S**

出口 exit-name がインストールされていません。Fault Analyzer SVC が見つかりません

**説明** exit-name で示された Fault Analyzer 呼び出し出口で、インストールを試みました。しかし、Fault Analyzer SVC がイ ンストールされていないため、処理は終了します。

**システムアクション** 処理は終了します。

**ユーザーの応答** Fault Analyzer SVC (ステップ [6](#page-304-0) [ページ](#page-304-0) [305](#page-304-0) を参照) をインストールし、再試行します。

#### **IDI0099S**

transaction-id トランザクションを使用できません。Fault Analyzer SVC が見つかりません

**説明** Fault Analyzer CFA トランザクション (transaction-id に示された、別の名前で呼び出されている可能性があります) の 使用が試みられました。しかし、Fault Analyzer SVC がインストールされていないため、処理は終了します。

**システムアクション** 処理は終了します。

**ユーザーの応答** Fault Analyzer SVC (ステップ [6](#page-304-0) [ページ](#page-304-0) [305](#page-304-0) を参照) をインストールし、再試行します。

# **IDI0100S**

Fault Analyzer を使用できません。Fault Analyzer SVC が見つかりません

**説明** Fault Analyzer SVC がインストールされていない状態で、Fault Analyzer の呼び出しが試みられました。

**システムアクション** 処理は終了します。

**ユーザーの応答** Fault Analyzer SVC (ステップ [6](#page-304-0) [ページ](#page-304-0) [305](#page-304-0) を参照) をインストールし、再試行します。

# **IDI0101I**

Fault Analyzer CICSDUMPTABLEEXCLUDE オプションのために処理がスキップされました。Abend code abend-code

**説明** CICSDumpTableExclude オプションを使用した結果、CICS® トランザクション障害の分析が除外されました。このオ プションの詳細については、[CICSDumpTableExclude](#page-565-0) [ページ](#page-565-0) [566](#page-565-0)を参照してください。

**システムアクション** 処理は終了します。

# **ユーザーの応答** なし。

# **IDI0102S**

Fault Analyzer 実行環境が不適切なために処理が終了しました

**説明** 障害分析を始める前の実行環境の検査中に、異常終了が発生しました。

## **システムアクション** 処理は終了します。

**ユーザーの応答** 問題が解決しない場合は、IBM サポートに連絡してください。

#### **IDI0103I**

Binder processing of member member-name from data-set-name received a 'not found' condition.

**説明** MVS™ バインド・プログラムの呼び出しが失敗しました。

**システムアクション** 処理を続行しますが、分析が完了していない可能性があります。

**ユーザーの応答** 問題が解決しない場合は、IBM サポートに連絡してください。

#### **IDI0104S**

IDINDFUE 作業域の上書き前または後 (またはその両方) のストレージ - 処理が終了しました。

**説明** Fault Analyzer が IDINDFUE プログラム出口を呼び出すときには、256 バイトの作業域を受け渡します。IDINDFUE か ら戻るとき、Fault Analyzer はこの作業域を囲むストレージが上書きされたことを検出しました。

**システムアクション** Fault Analyzer 処理は即時に終了します。( processing is terminated immediately.)

**ユーザーの応答** IDINDFUE プログラム出口コードを調べて、ストレージが上書きされた理由を判別してください。

#### **IDI0105S**

module-name:line-number dec-count (X'hex-count') バイトのストレージ割り振りが失敗し、処理が停止しました

**説明** ストレージの無効な要求が発生しました。このメッセージはメッセージ [IDI0005S](#page-685-0) [ページ](#page-685-0) [686](#page-685-0) と似ていますが、負の 長さが含まれているすべてのストレージ割り振り要求に使用されます。

**システムアクション** 処理は終了します。

**ユーザーの応答** IBM サポートに連絡してください。

IDI0105S メッセージの発行時に生成されたダンプは、問題分析に必要です。既存のリカバリー障害記録ダンプが使用でき ない場合、問題を再現する前に次の SLIP トラップを設定して取得できることがあります。

SL SET,ID=xxxx,MSGID=IDI0105S,A=SVCD,END

# **IDI0106E**

major-name minor-name で jobname によって保持されている system-name の ENQ がタイムアウトしました

**説明** 新規障害項目の作成前に、ヒストリー・ファイルに対して ENQ に設定された制限時間を超えました。制限時間は約 1 分です。 ENQ リソースは、system-name システム上のジョブ jobname に保持されています。 障害項目は作成されません が、分析レポートは IDIREPRT に書き込まれます。

**システムアクション** Processing continues.

**ユーザーの応答** ENQ を満たすことができなかった理由を判別してください。この理由は、履歴ファイル・メンバーを編集 している TSO/ISPF ユーザーである可能性があります。

#### **IDI0107I**

transaction-id date time exit status

**説明** このメッセージは、Fault Analyzer Control Transaction (*transaction-id*) を使用して、1 つ以上の出口 (exit で識別され る XPCABND、XDUREQ、LE Exit、または CICS® 出口) の状況を変更すると必ず発行されます。status フィールドには、 「Uninstalled」または「Installed」と表示されます。

**システムアクション** Processing continues.

**ユーザーの応答** なし。

#### **IDI0108I**

IDIS サブシステムは、PDSE ヒストリー・ファイルではないため、data-set-name を処理しません。

**説明** このメッセージは、PARM='UPDINDEX' を使用して、PDSE でないヒストリー・ファイルを開こうとすると、Fault Analyzer IDIS サブシステムによって発行されます。メッセージ・テキスト data-set-name は、IDIS サブシステムでキャッ シュできないヒストリー・ファイルを示します。 IDIS サブシステムのキャッシングの詳細については、[ヒストリー・ファ](#page-316-0) イル \$\$INDEX [データのキャッシュ ページ](#page-316-0) [317](#page-316-0)を参照してください。

**システムアクション** 処理は継続されますが、ヒストリー・ファイルの \$\$INDEX メンバーに対するすべての入出力がリクエ スター (リアルタイム分析、バッチまたは対話式再分析、あるいは Fault Analyzer ISPF インターフェース) によって実行さ れます。

**ユーザーの応答** ヒストリー・ファイルの \$\$INDEX メンバーを、Fault Analyzer IDIS サブシステムに管理させることで、で きるだけパフォーマンスの向上を図るには、PDSE ヒストリー・ファイルを使用する必要があります。

#### **IDI0109E**

psw program-status-word abend=abend-word を入力した PC 復旧

**説明** このメッセージは、Fault Analyzer サブシステムのプログラム呼び出しインターフェースでエラーが発生した場合に発 行されます。

通常は、このメッセージの直後に、エラーの詳細情報を示す追加のメッセージが表示されます。例:

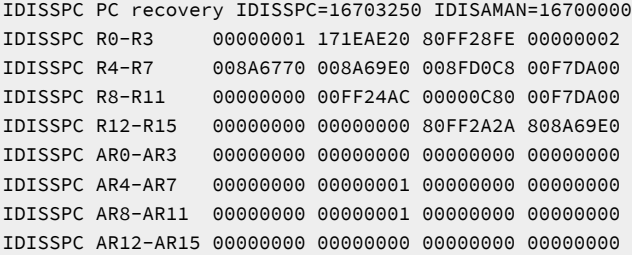

**システムアクション** 処理は継続されますが、失敗したサブシステムのサービスによって、予期しない結果が生じる可能性 があります。 S102 異常終了の場合、この問題の原因としては、Fault Analyzer サブシステムにサービスを要求していた ジョブまたはタスクが、 サブシステムの要求が完了する前に取り消されたことが考えられます。

**ユーザーの応答** 問題が解決しない場合は、IBM サポートに連絡してください。

# **IDI0111W**

IDI0092S のタイマーの有効期限が切れましたが、NoLoopProtection オプションが設定されているため、実行を続行しま す

**説明** このメッセージは、ループ/待機保護機構インターバル・タイマーの有効期限が切れた場合に発行されます が、NoLoopProtection オプションは有効です。

**システムアクション** Processing continues.

**ユーザーの応答** なし。

#### **IDI0112W**

db2\_name SYSIBM.SYSDBRM のアクセス時間には num\_secs 秒かかり、さらに IDIS はこの表に 30 分間の保留を要求しま すパフォーマンスを改善するために SYSIBM.SYSDBRM にインデックスを作成します

**説明** このメッセージは、IDIS サブシステムが、num\_secs 値で指示された最大予想時間を超えた DB2® サブシステム名 db2\_name の SYSIBM.SYSDBRM DB2® カタログ・テーブルを照会しようとすると、発行されます。識別された DB2® サブ システム上の SYSIBM.SYSDBRM テーブルへのアクセス試行は、その後 30 分間行われません。

**システムアクション** 処理は継続されますが、このメッセージが発行される原因となった障害、および同じ DB2® サブシス テムが関係するそれ以降の障害についての分析レポートから、一部の DB2 関連情報が欠落する可能性があります。

**ユーザーの応答** パフォーマンスを向上させるために、SYSIBM.SYSDBRM に索引を作成してください。詳しくは、[Fault](#page-415-1) Analyzer DB2 [パフォーマンスの向上 ページ](#page-415-1) [416](#page-415-1)を参照してください。

## **IDI0113W**

CICS® での問題分析中のサブタスク tcb-addr(description) return ECB=ecb-value

**説明** CICS® で対話式再分析の実行中にエラーが発生しました。このエラーは、異常終了したまたは CICS® での対話式再分 析コンポーネントのセットアップが完全でなかった ([以下の環境での対話式再分析の実行:](#page-280-0) CICS [ページ](#page-280-0) [281](#page-280-0)を参照) ことが原 因と考えられます。

**システムアクション** 対話式再分析は終了します。

**ユーザーの応答** 問題の説明に役立つ他のメッセージがないか確認してください。問題が解決しない場合は、IBM サポート に連絡してください。

#### **IDI0114W**

XMEM POST ABEND S102, requester termination

**説明** この問題は、Fault Analyzer サブシステムにサービスを要求していたジョブまたはタスクが、 サブシステムの要求が完 了する前に取り消された場合に発生することがあります。

**システムアクション** 分析は既に取り消されています。

**ユーザーの応答** 問題が解決しない場合は、IBM サポートに連絡してください。

#### **IDI0115E**

LE エンクレーブの異常終了 system-abend-code user-abend-code。実行を続行します

**説明** 障害分析中に異常終了しました。

**システムアクション** Processing continues.

**ユーザーの応答** 問題が解決しない場合は、IBM サポートに連絡してください。

#### **IDI0116E**

IPVLANGX の異常終了 abend-code。実行を続行します

**説明** IDILANGX プログラム内で異常終了しました。

**システムアクション** 処理を続行しますが、ソース・レベル情報は不完全である可能性があります。

**ユーザーの応答** 問題が解決しない場合は、IBM サポートに連絡してください。

#### **IDI0117E**

ABEND<abend-code> during return POST, request from task jobname job-id may have been canceled

**説明** Fault Analyzer サブシステム POST 処理で異常終了が発生しました。この異常終了は、jobname および job-id によって 示されるタスクからの要求の CANCEL が原因で起きた可能性があります。

**システムアクション** Processing continues.

**ユーザーの応答** 問題が解決しない場合は、IBM サポートに連絡してください。

#### **IDI0118W**

最大待機時間を超過したため、CICS® タスク task-number の異常終了 abend-code 分析がスキップされまし た。CICSFAtasks(max\_slots,max\_waits)

**説明** 別の障害が発生した時点で、既に分析の待機を許可される障害の最大数に達していました。この限度 は、DeferredReport オプションの CICSFAtasks サブオプションによって制御され、有効な現行値がメッセージ・テキスト 内に提供されます。

**システムアクション** 分析はスキップされるので、通常の (すなわち、Fault Analyzer を使用しない) CICS® トランザクショ ン・ダンプ分析の実行が必要になります。

**ユーザーの応答** 既に最大値を指定している場合を除き、DeferredReport オプションの CICSFAtasks サブオプション を使用して、使用する並列実行タスクの数を増やすか、または分析の待機を許可される障害の数を増やすことができま す。[DeferredReport](#page-575-0) [ページ](#page-575-0) [576](#page-575-0) を参照してください。

#### **IDI0119E**

jobname job-id による server-id resource-id サブシステム要求 IDIS がハングしました。この要求は取り消されます

**説明** Fault Analyzer IDIS サブシステムが、要求が予想どおりに終了しなかったことを検出しました。

**システムアクション** 要求は取り消されます。

**ユーザーの応答** 問題が解決しない場合は、IBM サポートに連絡してください。

# <span id="page-711-0"></span>**IDI0120S**

IBM Fault Analyzer 内部異常終了 system-abend-code user-abend-code

**説明** Fault Analyzer が、システム異常終了コード system-abend-code またはユーザー異常終了コード user-abend-code を出 して異常終了しました。 このメッセージは [IDI0047S](#page-694-1) [ページ](#page-694-1) [695](#page-694-1) メッセージに相当しますが、発行される事情が異なりま す。

**システムアクション** 処理は終了します。

**ユーザーの応答** 問題の原因を説明している可能性のある重大な (S レベルの) Fault Analyzer メッセージ (例えば、[IDI0005S](#page-685-0)  [ページ](#page-685-0) [686](#page-685-0)。これはストレージ不足の問題を示しています) が以前に発行されていないかどうかを確認してください。S レベルのメッセージが以前に発行されていない場合は、IBMサポートに連絡してください。

# **IDI0121I**

ImageFast NoDup processing found duplicate of ims\_pgm fault\_id histfile

**説明** Fault Analyzer は、現在の障害が IMS™ NoDup(ImageFast(…)) の重複であると判断しました。(IMS™ NoDup(ImageFast(…)) 重複検出については、[NoDup](#page-602-0) [ページ](#page-602-0) [603](#page-602-0)を参照してください。) 現在の障害が重複と見なされる元に なった、先に発生した障害はIMS™ プログラム名 (ims\_pgm)、割り当てられた障害 ID (fault\_id)、およびヒストリー・ファイ ル・データ・セット名 (histfile) によって示されます。

**システムアクション** Processing continues. 障害分析は実行されませんが、先に発生した障害の重複カウントが 1 つ増え、 後で Fault Analyzer ISPF インターフェースで表示できるように ([障害項目の重複ヒストリーの表示 ページ](#page-136-0) [137](#page-136-0)を参照してく ださい)、重複の詳細が記録されます。

# **ユーザーの応答** なし。

## **IDI0122W**

ユーザー出口 IDIALLOC コマンドが失敗しました: DD=ddname DSN=data-set-name RC=return-code Error=error-code Info=info-code

**説明** REXX ユーザー出口が、データ・セットを動的に割り振る IDIALLOC コマンドを発行しましたが、割り振りに失敗しま した。

**システムアクション** data-set-name に示されるデータ・セットの割り振りを行わずに処理を続行します。

**ユーザーの応答** 「z/OS®:MVS™ Programming: Authorized Assembler Services Guide」で、戻りコード、エラー・コー ド、および情報コードについて参照してください。

# **IDI0123S**

異常終了 abend-codeの処理がサポートされない実行環境のため、終了しました。 reason

## **説明**

abend-codeに示された異常終了の分析前または分析中に、Fault Analyzer が、次のいずれかの理由で処理を続行できないと 判断しました。

- **SUB=MSTR アドレス・スペース** アドレス・スペースは SUB=MSTR で開始されました。したがって SYSOUT の割り 振りは許可されません。
- **全機能アドレス・スペースでない** 現行アドレス・スペースは限定的な機能アドレス・スペースであることが分かり ました。このアドレス・スペースはデータ・セットの割り振りなどの、必要なシステム・サービスをサポートしま せん。
- **システム・アドレス・スペース** 開始タスクは既知のシステム・アドレス・スペースでした。Fault Analyzer の分析は このアドレス・スペースに対して不適切であり、失敗する可能性があります。
- **システム・タスクの異常終了** 異常終了が、IEFIIC イニシエーター TCB などのシステム・タスクの RB の下で発生し ました。
- **JES が使用不可** 基本サブシステム (JES) が使用不可であることが検出されました。
- **Fault Analyzer が JES シャットダウン時に起動された** Fault Analyzer は、異常終了の処理中に JES が使用不可に なったことを検出しました。
- **動的割り振りが使用不可** 現行タスクに対しては、必要な動的割り振りサービス (SVC 99) は使用不可であることが検 出されました。
- **所有ジョブ・ステップ TCB が異常終了中** 現行 TCB がジョブ・ステップ TCB ではなく、これを所有するジョブ・ス テップ TCB が終了中の場合、ロードの障害が発生する可能性があります。
- **リソース・マネージャーでの異常終了** リソース・マネージャーは、現行 TCB に対してアクティブでした。
- **アドレス・スペース内の同時分析** システム・リソースの消耗を防ぐために、与えられた 1 つのアドレス・スペース では一時点で 1 つの TCB のみが Fault Analyzer の異常終了分析の実行を許可されます。現行異常終了に対して Fault Analyzer が起動されたとき、別の Fault Analyzer 異常終了分析がすでにアクティブであると判断されました。現行の 分析はキャンセルされます。
- **TCB により SYSZTIOT がエンキュー済み tcb-address** Fault Analyzer が大分類名 SYSZTIOT で異常終了の分析に呼 び出されましたが、この名前は既に tcb-address 内のアドレスで識別される TCB によってキュー済みでした。この 状態が発生する例は、Fault Analyzer が U0002 異常終了で呼び出されたときに IMS™ がシャットダウン中の場合で す。
- **TCB の保護キーが 8 でも 9 でもない** Fault Analyzer が、保護キー 8 (非 CICS) でも 9 (CICS®) でも実行されていない タスクの異常終了を分析するために呼び出されました。

# **システムアクション** 処理は終了します。

**ユーザーの応答** これらの条件の下ではリアルタイム分析は不可能です。Fault Analyzerは、最初に MSGID=IDI0123S および A=SVCD パラメーターを使用して SLIP トラップを設定し、次に Fault Analyzer ISPF インターフェース**「File」**メニューの オプション 5 を使用した結果の SVC ダンプを分析することにより、依然として問題判別の補助に使用されることもありま す。

#### **IDI0124E**

異常終了コード abend-code を生成して、IDIS サブシステム・サブタスク server-id resource-id が終了しました

**説明** Fault Analyzer サブシステム内のサブタスクが異常終了しました。

**システムアクション** Fault Analyzer サブシステム・サブタスクは終了しますが、必要に応じて再始動されます。 リクエス ター処理は続行しますが、失敗したサブシステム要求のタイプによっては予期しない結果になる可能性があります。

**ユーザーの応答** 問題が解決しない場合は、IBM サポートに連絡してください。

#### **IDI0125W**

戻りコード rc を生成して、IDIS サブシステム・サブタスク server-id resource-id が終了しました

**説明** Fault Analyzer IDIS サブシステム内のサブタスクが異常終了しました。

**システムアクション** IDIS サブシステム・サブタスクは終了しますが、必要に応じて再始動されます。 リクエスター処理は 続行しますが、失敗したサブシステム要求のタイプによっては予期しない結果になる可能性があります。

**ユーザーの応答** 問題が解決しない場合は、IBM サポートに連絡してください。

## **IDI0126I**

Recovery fault recording fault ID faultid assigned in history file history-file-name

**説明** Fault Analyzerは、通常のリアルタイム分析を完了することができませんでしたが、リカバリー障害記録障害項目 faultid をヒストリー・ファイル history-file-name に作成しました。この障害項目の再分析を行うと、Fault Analyzer が終了 時に分析していた障害の情報を 入手できます。

**システムアクション** 処理が終了しました。

# **ユーザーの応答** なし

## <span id="page-713-0"></span>**IDI0127W**

リカバリー障害記録が job-id に対して失敗しました。 reason

# **説明**

リカバリー障害記録 に示されたジョブに対するjob-id処理が、以下のいずれかとして reason に示された理由で失敗しまし た。

- **SDUMP suppressed, capture phase of another SVC dump was in progress.** SDUMP が、戻りコード 8 および理由 コード 2 で失敗しました。これは、SVC ダンプが、別の SVC ダンプの取り込みフェーズが進行中のため、抑止され たことを示しています。
- **SDUMP DASD space or overload error.** SDUMP が、戻りコード 8 および理由コード 3E で失敗しました。こ れは、SVC ダンプが、他のダンプを処理するために既に最大量の仮想ストレージ (CHNGDUMP コマンドの MAXSPACE パラメーターを使用して、インストール済み環境によって定義) を使用していることを示しています。 一般には、この状態になる理由は、DASD スペースの不足です。
- **SDUMP rc=return-code reason=reason-code エラー。** SDUMP が、戻りコード return-code および理由コード reason-code で失敗しました。「z/OS®:MVS™ Programming: Authorized Assembler Services Reference, Volume 3 (LLACOPY-SDUMPX)」で、これらのコードの説明を参照してください。
- **RFR は、正しく機能するように IDIS サブシステムに要求します。** リカバリー障害記録が通常では実行される状態が 発生しました。しかし、IDIS サブシステムが正しく機能していなかったため、リカバリー障害記録を実行できませ んでした。

# **システムアクション** 終了を続行します。

**ユーザーの応答** 示された理由に従って、適切なアクションを実行してください。 リカバリー障害記録を使用可能にするた めには、IDIS サブシステムが始動しており、機能している必要があります。

# **IDI0129W**

リカバリー障害記録 IEATDUMP 障害、rc=return-code reason=reason-code dump=data-set-name

**説明** リカバリー障害記録処理時に IEATDUMP データ・セットを書き込もうとしたときに、エラーが発生しました。この メッセージ・テキストの return-code と reason-code は、それぞれ IEATDUMP サービスからの戻りコードと理由コード で、data-set-name は書き込もうとしたダンプ・データ・セットの名前です。この問題の説明については、「z/OS®:MVS™ Programming: Assembler Services Reference」の IEATDUMP 戻りコードおよび理由コードに関するセクションを参照して ください。

**システムアクション** 終了を続行します。

**ユーザーの応答** 該当するアクションを行って、IEATDUMP エラーを解決してください。

#### **IDI0130E**

IDIS サブシステム task-id1 task-id2 からの応答が 2 分以内に戻されなかったため、要求がキャンセルされました

#### **説明**

**システムアクション** 処理は続行されますが、取り消されたサブシステム要求によって予期された結果が影響されることが あります。

**ユーザーの応答** 発行されている可能性がある他のメッセージを確認して、IDIS サブシステムが応答しない理由を判別して ください。また、IDIS サブシステムの優先順位は、このサブシステムが呼び出される可能性のあるどの異常終了するタスク よりも低く設定しないでください。 引き続き応答が欠落し、理由が判別できない場合は、IBM サポートに連絡してくださ い。

## **IDI0131W**

dsn(mbr) SPFEDIT ENQ owner を mins 分待機しています

**説明** dsn および mbr により識別されたヒストリー・ファイル・データ・セット・メンバーへの排他的アクセスの取得での 問題がありました。それまで待機した時間は、mins 値に分数で示されます。可能な場合、ENQ の現在の所有者が owner に 表示されます。例:"SYS8 での IDIS による保留"。

**システムアクション** IDIS サブシステムは、要求されたデータ・セット・アクセスの待機を続行します。

**ユーザーの応答** 示されたデータ・セット・メンバーが更新に使用できない理由を判別してください。考えられる原因 は、TSO/ISPF ユーザーがメンバーを編集していることです。

## **IDI0132W**

MaxWaitSeconds of seconds exceeded for transaction *transaction* (task task), analysis will be skipped

**説明** DeferredReport(CICS(FATasks(…))) オプションに有効な MaxWaitSeconds 値を超過しました。このオプションの詳細に ついては、[DeferredReport](#page-575-0) [ページ](#page-575-0) [576](#page-575-0)を参照してください。

**システムアクション** 示された CICS® トランザクションの分析は実行されません。

#### **ユーザーの応答** なし。

# **IDI0133W**

DeferredReport option overridden due to MaxMinidumpPages(max\_pages) exceeded by num\_pages pages

**説明** XDUMP は有効ではなく、DeferredReport オプションは有効ですが、MaxMinidumpPages オプションの限度を超え ました。

**システムアクション** ミニダンプは障害項目に書き込まれませんでしたが、分析は実行され、レポートが障害項目と IDIREPRT の両方に書き込まれました。

#### **ユーザーの応答**

このような状況を防ぐには、以下のようなことが役立つ可能性があります。

- XDUMP データ・セットの使用を有効にします。詳細については、[拡張ミニダンプ・データ・セット](#page-57-0) (XDUMP) [ペー](#page-57-0) [ジ](#page-57-0) [58](#page-57-0) を参照してください。
- MaxMinidumpPages オプション設定値を十分な大きさにします。

#### **IDI0134E**

size k の 24 ビットの LSQA ストレージが現在使用できないため、Fault Analyzer プロセスが除外されました

**説明** size (キロバイト単位) で示されたストレージの最小必要量が、境界以下の LSQA に使用できません。

**システムアクション** 処理は終了します。

**ユーザーの応答** なし。

#### **IDI0135E**

Recovery fault recording terminating. Severe private storage shortage and no SVC dump access.

**説明** IEATDUMP ダンプ・タイプを使用してリカバリー障害記録処理を実行するための十分なストレージが専用領域で使用 できません。また、アクセス権限が不十分なため、Fault Analyzer は SDUMP ダンプ・タイプを使用できません。SDUMP は、IDIS サブシステムから書き込まれます。したがって、通常は、異常終了した領域に重大なストレージの不足がある場合 に使用できます。これで、IEATDUMP が書き込まれるのを防止します。

**システムアクション** リカバリー障害記録の障害項目なしで処理は終了します。

**ユーザーの応答** 可能な場合には、より大きな領域サイズで再実行依頼するか、または代わりに、SDUMP ダンプ・タイプ を使用するのに必要なアクセス権限を提供します (SDUMP [リカバリー障害記録データ・セット ページ](#page-307-0) [308](#page-307-0) を参照)。

# **IDI0136W**

Recovery fault recording IEATDUMP not taken because NULLFILE has been selected for the DSN

**説明** リカバリー障害記録 適格なデータ・セット名が判別されなかったため、処理で IEATDUMP データ・セットを書き込み できませんでした。

**システムアクション** 処理は終了します。

**ユーザーの応答** なし。

# **IDI0137W**

I/O Error

**説明** データ・セットの入出力操作中にエラーが発生しました。

**システムアクション** Processing continues.

**ユーザーの応答** このエラーに関連した追加メッセージがあるかどうか調べてください。

## **IDI0138S**

No minidump or MVS™ dump data set is available for reanalysis of history file hist-file fault ID fault-id

**説明** バッチ再分析を試みた障害項目には、ミニダンプもなく、既存の MVS™ ダンプ・データ・セットにも関連付けられて いませんでした。それらの一方または両方がなければ、再分析は不可能です。

**システムアクション** 処理は終了します。

**ユーザーの応答** なし。

### **IDI0140S**

Processing terminated due to data set open error for DDname ddname

**説明** 必須 ddname のデータ・セットのオープンが失敗しました。 通常、このメッセージの前に 1 つ以上の別のメッセージ があり、エラーに関してさらに詳細な情報を提供します (例えば、メッセージ [IDI0006E](#page-685-1) [ページ](#page-685-1) [686](#page-685-1))。

**システムアクション** 処理は終了します。

**ユーザーの応答** 示された ddname に関連するオプションの指定を確認してください。

#### **IDI0141W**

IDIS サブシステムには MODIFY-STOP を使用してください

**説明** このメッセージは、IDIS サブシステムを停止するために CANCEL コマンドを使用した場合に発行されます。

IDIS サブシステムを停止する正しい方法は、次のように、MODIFY または STOP コマンドを使用することです。

F name, STOP

または

P name

**システムアクション** IDIS サブシステムは停止します。

**ユーザーの応答** なし。

# **IDI0142W**

jobname job-id (Priority=job-priority) について、IDIS サブシステム (Priority=idis-priority) のディスパッチ遅延が num 秒を超 過しました

**説明** このメッセージは、IDIS サブシステムの応答時間が、示されているリクエスターの所定の値を超えた場合に発行され ます。

**システムアクション** Processing continues.

**ユーザーの応答** IDIS サブシステムのディスパッチ優先順位を検討して、Fault Analyzer サブシステム・サービスを要求す る、jobname および job-id により識別されるジョブの優先順位より低くないことを確認してください。

# **IDI0143W**

Binder processing stopped because num k of 24 bit LSQA storage is not currently available

**説明** バインド・プログラムを起動するために使用できる 24 ビット LSQA ストレージが、十分ではありませんでした。

**システムアクション** 処理は続行されますが、分析レポートからソース行情報が欠落している場合があります。

**ユーザーの応答** なし。

# **IDI0144E**

IDIS サブシステム TCB tcb-address detection-location が異常終了しました (abend-code)

**説明** IDIS サブシステムの TCB または機能が、異常終了したかエラー条件を検出しました。

**システムアクション** 処理は続行されますが、分析レポートから情報が欠落している場合があります。

# **ユーザーの応答**

問題が解決しない場合は、IBM サポートに連絡してください。修正が利用可能でない場合は、以下のように SLIP トラップ を設定し、分析用のダンプを提供してください。

SL SET,ID=xxxx,MSGID=IDI0144E,A=SVCD,END

#### **IDI0145I**

message-text

**説明** このメッセージは、IDIS サブシステムが発行するすべての状況メッセージに使用されます。

これらのメッセージの例には、次のものがあります。

IDI0145I IDISXCFA TCB XCF startup IDI0145I IDIS subsystem, IDISMAIN Started. V9R1M0 (MVS 2009/02/03) IDI0145I Starting Termination.

**システムアクション** Processing continues.

**ユーザーの応答** なし。

#### **IDI0146I**

IDIS サブシステムのストレージ使用量は、JCL REGION サイズの percent-value% です。number-of-tasks タスクを実行して います

**説明** このメッセージは、使用されたストレージの量が、JCL REGION パラメーターに指定された、またはデフォルトで設 定された使用可能な最大ストレージの 80% を超えるたびに、IDIS サブシステムによって発行されます。このメッセージ は、ストレージ使用量が高い間は、間隔を置いて再発行されますが、ストレージ使用量が再度 80% を下回ると発行されま せん。

**システムアクション** Processing continues.

**ユーザーの応答** このメッセージが定期的に発行される場合には、使用可能なストレージの不足によって IDIS サブシステム が終了するのを回避するため、領域サイズを増大します。

# **IDI0147I**

Fault AnalyzerSDUMP には XFACILIT IDI\_SDUMP\_ACCESS への ALTER アクセス権が必要

**説明** このメッセージは、RFR ダンプが書き込まれ、異常終了したジョブに関連付けられているユーザー ID に XFACILIT IDI\_SDUMP\_ACCESS リソース・クラスに対する ALTER アクセス権がないと判断されるたびに、IDIS サブシステムによって 発行されます。

**システムアクション** RFR ダンプを SDUMP ではなく IEATDUMP として書き込むように試行されます。

**ユーザーの応答** SDUMP を使用してリカバリー障害記録のパフォーマンスを改善する方法については、SDUMP [リカバリー](#page-307-0) [障害記録データ・セット ページ](#page-307-0) [308](#page-307-0)を参照してください。

#### **IDI0148E**

IDIS サブシステム NOUPDINDEX オプションが有効であるために、RFR 障害エントリーを作成できません。

**説明** このメッセージは、RFR ダンプが書き込まれようとしているときに、IDIS サブシステムが NOUPDINDEX オプションで 起動されていた場合、そのサブシステムによって出されます。

**システムアクション** この問題の SDUMP はとられますが、履歴ファイルの障害エントリーには記録されません。

**ユーザーの応答** 該当する場合、SDUMP の分析を実行し、問題を識別してください。UPDINDEX オプションを有効にした 状態でサブシステムを再始動してください。

# **IDI0149W**

IDIMAPS dsname には build YYMMDD=build-date がありますが、必要なレベルは required-date です。Execution may be incorrect.

**説明** 不正なバージョンの IDIMAPS データ・セットが使用されています。dsname で示されるデータ・セットは、build-date に示される日付に作成されていますが、この日付は、required-date 内の Fault Analyzer のインストール・レベルに対して必 要な日付に一致しません。

**システムアクション** 処理は続行しますが、結果は正しくない可能性があります。

**ユーザーの応答** IDIMAPSDDname に対して指定したデータ・セット名が正しく (この名前は通常、IDICNFxxparmlib メン バーの DataSets オプションを使用して指定されます)、またこのデータ・セットに SMP/E ターゲット・ライブラリーから の現行データが含まれるようにします。

## **IDI0150W**

No READ access to DDname *ddname* data set name *dsname*. This data set will not be used.

**説明** 明示的または暗黙的に Fault Analyzer に対して提供されたデータ・セットは、セキュリティー・サーバーの READ アク セス権がないため、アクセス不能でした。

**システムアクション** 処理は続行しますが、データ・セットがクリティカルな場合には、エラーが発生する可能性がありま す。

**ユーザーの応答** データ・セットに対する適切なアクセス権限を提供します。

# **IDI0151W**

SDUMP failure reason

#### **説明**

リカバリー障害記録処理または Java™ 分析が、reason に示された以下のいずれかの理由で失敗しました。

- **SDUMP rc=8 rsn=2 for job jobname. 別の SVC ダンプの取り込みフェーズが進行中のため、SVC ダンプは抑止され ました。**
- **SDUMP rc=8 rsn=3E for job jobname. ダンプ DASD の領域不足または高アクティビティのため、DUMPSERVは仮 想ストレージ MAXSPACE を使用しました。**
- **SDUMP rc=0 rsn=04 for job jobname. DUMPSERV は部分的なダンプしか作成できませんでした。詳細については、 関連の IEA\* DUMP メッセージを調べてください。**
- **ジョブ jobname の SDUMP rc=return-code rsn=reason-code。**
- **SDUMP は、正しく機能するように IDIS サブシステムに要求します。**

SDUMP の戻りコードと理由コードについて詳しくは、メッセージ [IDI0127W](#page-713-0) [ページ](#page-713-0) [714](#page-713-0) を参照してください。 このメッセージは、IDIS サブシステムによって発行されます。

**システムアクション** IDIS サブシステム処理を続行します。

**ユーザーの応答** 示された理由に従って、適切なアクションを実行してください。

#### **IDI0152I**

history-file(fault-id) にジョブ jobname SDUMP が要求されました

**説明** SDUMP リカバリー障害記録ダンプ・データ・セットが、jobname に示されるジョブ用に要求されましたが、これは、 ヒストリー・ファイル history-file 内で障害 ID fault-id に関連付けられます。

**システムアクション** Processing continues.

**ユーザーの応答** なし。

# **IDI0153I**

Binder processing terminated for member module-name because it was created with the LINK=NO option

**説明** ロード・モジュール module-name に関するバインド・プログラムの呼び出しが、リンク・エディット・オプション LINK=NO を使用したことにより rc=83000505 で失敗しました。

**システムアクション** 示されたロード・モジュールに関するバインド・プログラム情報なしで処理を続行します。

## **ユーザーの応答** なし。

# **IDI0154W**

Configuration-options module module-name found in non-authorized load library and has been ignored

**説明** Fault Analyzer の構成オプションの提供に使用できる、module-name で示されているロード・モジュールが、APF 許 可のないロード・ライブラリー内で検出されました。 ロード・モジュール名は、IPVOPTLM または IDIOPTLM のいずれか です。このロード・モジュールを使用するためには、APF 許可ロード・ライブラリー内に配置する必要があるため、これは 無視されます。

**システムアクション** Processing continues.

**ユーザーの応答** ロード・モジュールを APF 許可のあるロード・ライブラリーに置いてください。

#### **IDI0155W**

IDIS サブシステムに使用するユーザー ID には、HOME パスを使用する OMVS セグメントがありません

**説明** IDIJLIBDDname が IDIS サブシステム JCL に指定されていない場合、Fault Analyzer は、代わりに、作業ファイル用に IDIS サブシステムのユーザー ID OMVS セグメント HOME パスを使用します。この場合、IDIJLIBDDname および HOME パ スは使用できません。

**システムアクション** 処理は続行しますが、Java™ 分析サポートは使用されません。

**ユーザーの応答** IDIJLIBDDname が IDIS サブシステム JCL に指定されているか、または IDIS サブシステムのユーザー ID 用 に OMVS セグメント HOME パスが存在することを確認してください。
#### **IDI0156W**

jobname job-id アドレス・スペースからの count バイトの GETMAIN が失敗し (abend-code)、idis-module-name history-filename IDIS サブシステム要求が失敗しました

**説明** IDIS サブシステムがデータを返していたときに、count バイトのクロス・メモリー GETMAIN が失敗し、異常終了 abend-code が出されました。この異常終了は、jobnameと job-id によって識別されたリクエスター・アドレス・スペース のストレージ不足が原因で発生しました。

**システムアクション** Processing continues.

**ユーザーの応答** 可能であれば、リクエスター・アドレス・スペースの領域サイズを増やし、今後この問題が起こらないよ うにしてください。

#### **IDI0157I**

Fault Analyzer が意図的に異常終了 (U0777) して、IDIRFRONDDname のために RFR ダンプを生成しようとしています

**説明** IDIRFRONDD ステートメントが使用されている場合、Fault Analyzer は意図的に異常終了 U0777 を発行して、リカバ リー障害記録障害項目が作成されるようにします。IDIRFRONDDname の使用の詳細については、[リカバリー障害記録セッ](#page-431-0) [トアップの検証 ページ](#page-431-0) [432](#page-431-0)を参照してください。

**システムアクション** 処理は終了します。

**ユーザーの応答** なし。

#### **IDI0158W**

IDIS サブシステムが、SMP/E \*.SIDIAUT2 を含む STEPLIB を再始動して DLL dll-name をロードするように要求しています

**説明** Java™ 障害を分析しようとしましたが、IDIS サブシステム STEPLIB 連結内にデータ・セット IDI.SIDIAUT2 がないため に失敗しました。

**システムアクション** 分析を続行しますが、Java™ 情報は欠落しています。

**ユーザーの応答** IDI.SIDIAUT2 を IDIS サブシステム STEPLIB 連結に追加します。詳しくは、IDIS [サブシステムの始動 ペー](#page-317-0) [ジ](#page-317-0) [318](#page-317-0)を参照してください。

#### **IDI0159I**

SDUMP requested for *job-id1* will not be taken because of high *job-id2* usage of SDUMP

#### **説明**

スケジュールされた Fault Analyzer リカバリー障害記録 SDUMP (SVC ダンプ) のレートが、これを処理するオペレーティン グ・システムの能力を超えるため、結果として現行ダンプは取得されませんでした。メッセージ・テキストで、job-id1 は SDUMP を要求した JES のジョブ ID であり、job-id2 は次のいずれかです。

• 現行ジョブの SDUMP レートのしきい値が超過している場合は、job-id1 と同じ。

• すべてのジョブのしきい値を結合したものが超過している場合は「System」。

**システムアクション** リカバリー障害記録 SDUMP は取得されません。

**ユーザーの応答** IBM サポートに連絡して、高レートの Fault Analyzer リカバリー障害記録 SDUMP が要求された理由を特定 します。このメッセージが出される直前に取得された SDUMP の例を分析のために提供してください。

#### **IDI0160I**

History file history-file I/O error recovery successful

**説明** メッセージ [IDI0033E](#page-692-0) [ページ](#page-692-0) [693](#page-692-0) で示される入出力エラーの後、Fault Analyzer は history-file で示されるヒスト リー・ファイル内に十分なスペースを取り戻すことができて、以降の障害項目の再書き込みができるようになりました。

**システムアクション** 処理は正常に続行します。

**ユーザーの応答** なし。

#### **IDI0161W**

ヒストリー・ファイル history-file I/O エラー・リカバリーが失敗しました。 reason

**説明** 

history-file で示されるヒストリー・ファイルで、入出力エラーからのリカバリーが試行されましたが、reason で示される理 由により失敗しました。

- **ヒストリー・ファイルが PDSE ではない** PDS ヒストリー・ファイルに対する入出力エラー・リカバリーは使用でき ません。
- **ヒストリー・ファイルの障害項目が 25 個以下** 自動スペース管理に関しては、ヒストリー・ファイルの障害項目が 25 個より多い場合のみ、障害項目は暗黙的に削除されます。
- **IGWFAMS エラー** エラーの詳細情報を含むメッセージ [IDI0095W](#page-705-0) [ページ](#page-705-0) [706](#page-705-0) が、このメッセージの直前に出され ます。
- **必要なスペースを提供できない** 障害項目をこれ以上削除できませんでしたが、必要なスペース容量はまだ使用可能 になりませんでした。この必要なスペースの欠如は、障害項目がロックされていることが原因の場合があります。 • **再帰的入出力エラー** 前の入出力エラーのリカバリー中に入出力エラーが発生しました。

**システムアクション** 処理は続行しますが、障害項目はヒストリー・ファイルに書き込まれません。

#### **ユーザーの応答**

次の 1 つ以上が適切な場合があります。

- 履歴ファイルにスペースを追加して、再割り振りしてください。
- IDIUTIL SetMinFaultEntries 制御ステートメントを使用して、ヒストリー・ファイルのスペース管理設定を現在の設 定より少ない値で変更します。
- 暗黙的な削除を可能にするために、ロックされている障害項目をアンロックしてください。

#### **IDI0162I**

MVS™ dump taken to extract Java™information

**説明** Java™ 情報の非同期抽出を実行するために、現行の障害に対する MVS™ ダンプが取得されました。

**システムアクション** Processing continues.

**ユーザーの応答** なし。

#### **IDI0164I**

Fault ID fault-id created in history file history-file due to reason

**説明** reasonが原因で、MVS™ ダンプ・データ・セットのバッチ分析により、ヒストリー・ファイル history-file に新規の障 害項目 fault-id を作成しました。

reason の考えられる値は次のとおりです。

- GenerateSavedReport オプション
- IDIRegisterFaultEntry コマンド

**システムアクション** Processing continues.

**ユーザーの応答** なし。

## **IDI0165A**

ddname は、IDI.SIDIDOC2 データ・セット用の //IDIDOC2 DD ステートメントを持つ使用可能な再開 IDIS サブシステムを更 新します

**説明** IDIS サブシステムを開始するときに、IDIVSENU、IDIVSJPN、または IDIVSKOR として ddname で示された VSAM KSDS メッセージおよび異常終了コード説明リポジトリーに対して 1 つ以上の更新が使用可能であることが判明しました。 しかし、更新を含む IDI.SIDIDOC2 データ・セットを識別するための //IDIDOC2 DD ステートメントが指定されていません。

**システムアクション** VSAM KSDS を更新せずに処理を続行します。

#### **ユーザーの応答**

1. VSAM KSDS の更新を含む IDI.SIDIDOC2 データ・セットに対して次のように DD ステートメントを IDIS サブシステ ム JCL で追加します。

//IDIDOC2 DD DISP=SHR,DSN=IDI.SIDIDOC2

2. IDIS サブシステムを再始動します。

#### **IDI0166E**

ddname 更新 member の処理中にエラーが発生しました: reason

#### **説明**

VSAM KSDS メッセージおよび異常終了コード説明リポジトリーを更新するときにエラーが発生しました。上記はそれぞれ 以下を示します。

#### **ddname**

DDname を IDIVSENU、IDIVSJPN 、IDIVSKOR のいずれかとし特定します。

#### **member**

データ・セット IDI.SIDIDOC2 内の更新メンバーの名前。

#### **reason**

発生したエラーの説明。

**システムアクション** 処理は続行されますが、VSAM KSDS の更新は完了せず、IDIS サブシステムが次回開始されたときに VSAM KSDS の更新が再試行されます。

**ユーザーの応答** 問題が解決しない場合は、IBM サポートに連絡してください。

#### **IDI0167I**

CICS® release のモデル処理が count オフセットを返しました

**説明** CICS® では、Fault Analyzer に特定リリース依存フィールド・オフセット値が必要となります。このオフセット は、Fault Analyzer がインストールされている場合に CICS® の始動時に判別されます。このメッセージは、検出されたオフ セットの数を示しています。

**システムアクション** Processing continues.

**ユーザーの応答** なし。

#### **IDI0168E**

Models processing for CICS® release returned 0 offsets

**説明** CICS® では、Fault Analyzer に特定リリース依存フィールド・オフセット値が必要となります。このメッセージは、 オフセット情報を判別する処理が失敗した場合に発行されます。この障害は、CICS® 環境での Fault Analyzer 操作を妨げま す。

**システムアクション** CICS® では、オフセット情報がないと Fault Analyzer は動作できません。

**ユーザーの応答** オフセット情報は SIDIMAPS データ・セット・メンバー IDIMCICS から抽出されます。IDIMAPSDataSets オプションが正しく指定されていることを確認してください。問題が解決しない場合は、このメッセージ番号に SLIP ト ラップを設定して、IBM サポートに連絡してください。

#### **IDI0169E**

Module module-name loaded from library-name is not APF authorized or the concatenation is not APF authorized

**説明** module-name で示された Fault Analyzer ロード・モジュールは APF 許可ロード・ライブラリーから実行する必要が あります。今回、ロード・モジュールは library-name で示されたロード・ライブラリーから実行されましたが、このライ ブラリーは APF 許可されていなかったか、あるいは APF 許可されていない 1 つ以上の他のロード・ライブラリーとともに JOBLIB または STEPLIB 連結に組み込まれていました。

**システムアクション** 処理は終了します。

**ユーザーの応答** library-name が APF 許可されていること、および APF 許可されていない他のロード・ライブラリーとの連 結に組み込まれていないことを確認してください。

#### **IDI0170W**

Unable to update data-set-name due to no UPDATE access

**説明** このメッセージは、data-set-name によって示されたメッセージおよび異常終了コード説明リポジトリー・データ・ セットに対して更新が使用可能であるが、このデータ・セットに対する UPDATE アクセス権限が IDIS サブシステムにない 場合に、Fault Analyzer IDIS サブシステムによって発行されます。この更新によって、既存の説明に含まれるフォーマット 問題やタイプミスが修正されたり、新規のメッセージや異常終了コードが追加されたりする可能性があります。

**システムアクション** 更新は実行されずに処理が続行されます。

**ユーザーの応答** 更新を実行するには、最初に IDIS サブシステムによって data-set-name に対する UPDATE アクセス権限を 付与し、その後で IDIS サブシステムを停止して再始動してください。

#### **IDI0171W**

history-file-name PDSE クロスシステム SHARING 競合を count 分待機しています

**説明** このメッセージは、ヒストリー・ファイルにアクセスするためにかかった時間が 1 分を超える場合に Fault Analyzer IDIS システムによって発行され、その後、ヒストリー・ファイルにアクセスできるようになるまで 1 分ごとに発行されま す。

**システムアクション** ヒストリー・ファイルにアクセスできるようになるまでヒストリー・ファイルの処理は中断されま す。

**ユーザーの応答** 問題が解決しない場合は、SPFEDIT 大分類名を使用して、誰がヒストリー・ファイルの ENQ を保持してい るかを判別してください。

## **IDI0172I**

TCB tcb-addr によって storage-addr で作成された Fault Analyzer NameToken アンカー

**説明** このメッセージは、CICS® での Fault Analyzer 初期化時に発行されます。その目的は、エラーの発生時に IBM による 診断を補助することです。

**システムアクション** 処理は正常に続行します。

**ユーザーの応答** なし。

#### **IDI0173I**

Fault Analyzer システム DUMP 呼び出しは、既に障害項目に対して実行されました fault-id

**説明** Recovery Fault Recording (RFR) 処理の間に、fault-id で識別されている障害エントリーが、それ自体に対して既にシス テム・ダンプ呼び出しを出していることが分かりました。そのため、これ以上のシステム・ダンプ呼び出しは出されませ ん。

**システムアクション** 処理は正常に続行します。

**ユーザーの応答** なし。

## **IDI0174I**

Fault Analyzer Java DUMP 障害項目は history-file1(fault-id) に書き込まれました。IDIS サブシステムは history-file2 に書き込 めないためです。

**説明** Fault Analyzer IDIS サブシステムは、アクセス権限が十分ではないために、Java™ ダンプ障害項目をヒストリー・ ファイル history-file2 に書き込むことができませんでした。代わりに、障害エントリー fault-id がデフォルト履歴ファイル history-file1 に書き込まれました。

**システムアクション** 処理は正常に続行します。

#### **ユーザーの応答** なし。

### **IDI0175I**

Fault Analyzer DUMP 分析は、history-file(fault-id) に dump-dsn を使用します

**説明** このメッセージは、dump-dsn で識別されているダンプ・データ・セットが、history-file(fault-id) で識別されている障 害項目に属していることがわかったときに、IDIS サブシステムによって出されます。この障害エントリーは更新され、関連 付けられているダンプ・データ・セット名が追加されます。

**システムアクション** 処理は正常に続行します。

#### **ユーザーの応答** なし。

### **IDI0177E**

Java DTFJ 処理が history-file (fault-id) に対して失敗しました

**説明** 障害エントリー fault-id の再分析の間に、予期されていた Java™ 情報が履歴ファイル history-file に見つかりませんでし た。このメッセージは、Java DTFJ 処理が正常に完了しなかったことを示しています。

**システムアクション** 処理は通常どおりに続行しますが、Java 情報はありません。

**ユーザーの応答** DTFJ 処理が失敗した理由を調べてください。MVS™ ダンプ後出口 IDIXTSEL がインストールされているこ と (詳しくは、MVS [ポスト・ダンプ出口のインストール](#page-412-0) IDIXTSEL [ページ](#page-412-0) [413](#page-412-0)を参照)、また IDIS サブシステムが始動してい ること (詳しくは、Fault Analyzer IDIS [サブシステムの使用 ページ](#page-315-0) [316](#page-315-0)を参照) を確認してください。

#### **IDI0178E**

Fault Analyzer 開始がハングしました。RFR ダンプが異常終了の取り込みを開始しました。

**説明** リアルタイム分析を実行しようと試みているときに、ハングが検出されました。

**システムアクション** リアルタイム分析は終了し、代わりにリカバリー障害記録障害エントリーが書き込まれます。

**ユーザーの応答** 問題が解決しない場合は、IBM サポートに連絡してください。

#### **IDI0179W**

side-file-type サイド・ファイルの使用を program-name に対して強制しようと試みているときに処理エラーが発生しまし た。このサイド・ファイルは使用されません。

**説明** 「Listing/Side File Mismatch」プロンプトで、ENTER キー・アクションによってサイド・ファイルの処理が正常に行 われませんでした。

**システムアクション** プログラムのコンパイラー・リスト/サイド・ファイル・サポートなしで、処理は続行します。

**ユーザーの応答** 必要に応じて、コンパイル日付とリストされている理由で不一致を調べて、よりプログラムに一致するコ ンパイラー・リストまたはサイド・ファイルを見つけてください。

#### **IDI0180I**

Fault Analyzer CICSDUMPTABLEEXCLUDE( CheckMaxCurr) のために処理がスキップされました。異常終了コードabendcode。

**説明** CICS® トランザクション・ダンプ・テーブル・エントリーが abend-code に存在していて、現在のダンプ・カウン トが最大設定を超えています。CICSDUMPTABLEEXCLUDE(CheckMaxCurr) オプションが指定されているために、Fault Analyzer 分析はスキップされます。

**システムアクション** 処理は終了します。

**ユーザーの応答** なし

#### **IDI0181W**

IDIS は停止し、ストレージを保護するためのタスクを再始動します。REGION サイズを大きくして再始動してください。

**説明** Fault Analyzer は、サブシステムでストレージ不足状態を検出しました。サブシステムは停止し、必要な時点で IDIS DB2® サブタスクを再始動して状態の緩和を試みます。

**システムアクション** Processing continues.

**ユーザーの応答** このメッセージが IDIS サブシステムによって定期的に発行される場合には、使用可能なストレージの不足 によって IDIS サブシステムが終了するのを回避するため、領域サイズを増大することをお勧めします。

#### **IDI0182I**

IDISAREQ からの Fault Analyzer サブシステム・エラー:error\_message

**説明** 予期しない条件が原因で、メッセージが Fault Analyzer IDIS サブシステムから戻されました。error\_message に入って いる戻されたメッセージには、一般に、別のメッセージ ID が含まれています。

**システムアクション** Processing continues.

**ユーザーの応答** Fault Analyzer IDIS サブシステム呼び出しで発生した問題について、error\_message にあるメッセージ ID を調べてください。

#### **IDI0183W**

トレース・レコードが以下に見つかりません: data\_set\_name

**説明** data\_set\_name にある補助 CICS トレース・データ・セットのマッピングが要求されました。

**システムアクション** トレース・マッピングは終了します。

**ユーザーの応答** 指定されたデータ・セットが正しいことを確認してください。

### **IDI0184W**

拡張ミニダンプ・データ・セット data\_set\_name を割り当てることができません:reason

**説明** data\_set\_name で示されている拡張ミニダンプ・データ・セットを割り当てようと試みましたが、reason で示されて いる理由で失敗しました。

**システムアクション** 処理は続行しますが、障害エントリーに拡張ミニダンプ・データ・セットが関連付けられることはあ りません。 ミニダンプ・ページの総数が MaxMinidumpPages オプションを実際に超えない限り、Below-the-bar XDUMP ストレージ・ページはミニダンプ・ページに変換されます。その場合、XDUMP データ・セットを宛先としていたすべての ストレージ・ページは破棄されます。

**ユーザーの応答** メッセージに示されている理由に対処してください。

### **IDI0187I**

関連付けられたダンプ・データ・セット data\_set\_name は、不適切なアクセス許可のため、削除されません。ダンプ・ データ・セット・タイプ:dump-type、ヒストリー・ファイル hist-file、障害 ID:fault-id、ジョブ名により作成:jobname、ユー ザー ID:user-id、セキュリティー・サーバー・デフォルト・グループ ID group-id

**説明** リアルタイム分析時、対話式 MVS ダンプ分析に続く障害項目作成時、または IDIUTIL バッチ・ユーティリティー IMPORT 処理時に、自動ヒストリー・ファイル・スペース管理により、障害項目が削除されました。 関連するデータ・ セットの削除も試みられました。しかし、アクセス許可が不十分であったため、data-set-name に示された関連するダン プ・データ・セットは削除できませんでした。

**システムアクション** Processing continues.

**ユーザーの応答** 示されたダンプ・データ・セットを手動で削除します。 このメッセージで提供される情報から、このタイ プのダンプ・データ・セットへのセキュリティー・サーバー・アクセス許可を変更して、それらデータ・セットとそれに関 連する障害項目の自動削除を許すべきかどうかを判別してください。

dump-type に応じた追加情報:

- RFR TDUMP および RFR SVC ダンプ: 参照 [リカバリー障害記録データ・セット・アクセスの管理 ページ](#page-306-0) [307](#page-306-0)
- SVC ダンプ・コピー: 参照 コピーされた SDUMP [データ・セット・アクセスの管理 ページ](#page-311-0) [312](#page-311-0)
- XDUMP: 参照 XDUMP [データ・セット・アクセスの管理 ページ](#page-310-0) [311](#page-310-0)

#### **IDI0188I**

SNAPDATA パラメーターは無視されました:テキスト

**説明** IDISNAP SNAPDATA パラメーターのエラーが検出されました。text にはエラーに関する追加情報が含まれています。

**システムアクション** Processing continues.

**ユーザーの応答** 考えられる説明について text を参照してから、問題を修正します。

#### **IDI0189W**

XDUMP データ・セット data\_set\_name は関連する障害項目と切り離して分析できません。その代わりに、ヒストリー・ ファイル history\_file\_name 障害 ID fault\_id の再分析を実行します。

**説明** data\_set\_name がダンプ・データ・セットとして分析用に選択されました。例えば、「障害項目リスト」画面から 「ファイル」メニューのオプション 5 を使用します。データ・セットは XDUMP データ・セットのため、この方法では分析 できません。

**システムアクション** ダンプの分析が終了します。

**ユーザーの応答** その代わりに、history\_file\_name および fault\_id のヒストリー・ファイルおよび障害項目の再分析を実行し ます。

#### **IDI0191W**

ヒストリー・ファイル history-file は、2 次スペースの割り振りなしで作成されました。

**説明** IDIS サブシステムは、 history-file データ・セットが 2 次スペースなしで割り振られていることを検出しました。

#### **システムアクション** Processing continues.

**ユーザーの応答** Fault Analyzer スペース管理は、2 次スペースを割り振ると効率的に動作するように設計されています。[ヒ](#page-339-0) [ストリー・ファイルの](#page-339-0) 2 次スペースの割り振[り ページ](#page-339-0) [340](#page-339-0) を参照し、PDSE [ヒストリー・ファイルのサイズの変更 ペー](#page-342-0) [ジ](#page-342-0) [343](#page-342-0)の説明に従ってヒストリー・ファイルの再割り振りを検討してください。

#### **IDI0192I**

Dump data set data\_set\_name not deleted timestamp: reason

**説明** Fault Analyzer は、障害項目に関連付けられた data\_set\_name ダンプ・データ・セットを削除できませんでし た。timestamp は、関連する障害項目が削除された時刻を示します。この時点で、 data\_set\_name ダンプ・データ・セッ トがマイグレーションされ、非同期プロセスがそのダンプ・データ・セットを削除しようとしました。reason は削除が失 敗した理由を示します。

このメッセージは、削除できなかったダンプ・データ・セットごとに 1 回発行されます。メッセージが出される時刻 は、reason によって異なり、以下のいずれかの時点で発生する可能性があります。

- 関連付けられた障害項目が削除された時点。
- IDIS サブシステムが、削除されていないダンプ・データ・セットを定期的に検査する場合。
- IDIS サブシステムを停止する場合。

**システムアクション** Processing continues.

**ユーザーの応答** 手動または自動操作によって、ダンプ・データ・セットを削除します。これを実行しないと、未使用の データ・セットが孤立状態になります。削除が失敗した理由については、 reason を参照するか、または SYSLOG を確認し て、timestamp に示されている時間内に発行された可能性がある他のメッセージがないかどうかを調べてください 。

#### **IDI0193E**

ロック・フラグ制御出口ロード・モジュール IDIXLOCK のエラー: reason

**説明** ロック・フラグ制御出口 IDIXLOCK がインストールされている状態で、reason が原因で障害項目ロック・フラグの変 更が試行されました。reason の考えられる値は次のとおりです。

実行異常終了 abend\_code 未許可のロード・ライブラリーで検出 LOAD 異常終了 abend\_code-reason\_code LOAD  $I\bar{z}$   $\bar{z}$   $-$  R15=load reason code CSVQUERY エラー R15=csvquery\_reason\_code

**システムアクション** 処理は続行されますが、ロック・フラグは変更されません。

**ユーザーの応答** システム・プログラマーに連絡してください。

#### <span id="page-728-0"></span>**IDI0194W**

MaxMinidumpPages(mmp\_pages) を超えたため、spilled\_pages ミニダンプ・ページが XDUMP データ・セット xdump\_dsn にスピルされました

**説明** 有効な MaxMinidumpPages オプション値 (mmp\_pages) を超えました。XDUMP データ・セットが使用可能になって いるため、MaxMinidumpPages オプション値 (spilled\_pages) を超えた数のミニダンプ・ページが XDUMP データ・セッ ト (xdump\_dsn) に「スピル」されました。 XDUMP データ・セットが存在する間、これは障害項目の再分析中に透過的に 処理されます。ただし、XDUMP データ・セットが使用可能でなくなった場合 (削除された、名前が変更された、または再 分析が実行されるシステムで使用できないなど)、再分析レポート情報が欠落するか、正しくなくなる可能性があります。 この場合、「B」または「I」行コマンドを使用すると、Fault Analyzer ISPF インターフェースによって警告が表示され、同 様の警告がバッチ再分析レポートおよび対話式再分析レポートに挿入されます。XDUMP が欠落している障害項目のバッチ 再分析を実行すると、メッセージ [IDI0195W](#page-729-0) [ページ](#page-729-0) [730](#page-729-0) も発行されます。 このタイプの状態を回避するには、以下のよ うにします。

- 1. XDUMP など、密結合の関連ダンプ・データ・セットを削除したり名前を変更したりしないでください。Fault Analyzer を使用して障害項目が削除されると、これらは自動的に削除されます。
- 2. ミニダンプ・ページを XDUMP データ・セットにスピルする必要がないようにするには、MaxMinidumpPages オ プション値で十分であることを確認してください。

**システムアクション** Processing continues.

**ユーザーの応答** システム・プログラマーに連絡してください。

#### <span id="page-729-0"></span>**IDI0195W**

スピルされたミニダンプ・ページを含む障害項目 fault\_id XDUMP データ・セット xdump\_dsn が存在しません。再分析レ ポート情報が欠落しているか、正しくない可能性があります

**説明** このメッセージは、障害項目 (fault\_id) のバッチ再分析中に発行され、作成時にメッセージ IDI0194W が発行されまし た (この問題が発生した条件については、「[IDI0194W](#page-728-0) [ページ](#page-728-0) [729](#page-728-0)」を参照してください)。 関連する XDUMP データ・ セット (xdump\_dsn) が使用できなくなった (削除された、名前が変更された、または再分析が実行されるシステムで使用で きないなど) ので、再分析レポート情報が欠落するか、正しくなくなる可能性があります。 追加情報については、「[メッ](#page-728-0) セージ [IDI0194W](#page-728-0) [ページ](#page-728-0) [729](#page-728-0)」を参照してください。

**システムアクション** 処理は続行されますが、再分析レポート情報が欠落するか、正しくなくなる可能性があります。

**ユーザーの応答** システム・プログラマーに連絡してください。

# Appendix A. カスタマイズ済み ISPF インターフェース・フロ ントエンドの例

特定の環境では、Fault Analyzer ISPF インターフェースが呼び出されたときに表示される 初期 Fault Entry List 画面を、動的 に調整できることが望ましい場合があります。例えば、使用される障害ヒストリー・ファイルまたはビュー名を事前選択す る場合、または動的に作成された MATCH コマンドを提供する場合などです。MATCH コマンドは、例えば当日の日付や特 定の PROGRAM 名に一致させるために、使用できます。

この動的調整の実行方法を示す例が、サンプル・データ・セット (IDI.SIDISAM1) に組み込まれています。この例では、 ポップアップ・パネルが表示されるので、ユーザーが、オプションのプログラム名 およびアプリケーション ID、また は「ビュー」名を指定できます ([図](#page-731-0) [339](#page-731-0) : [サンプル画面](#page-731-0) 1 [ページ](#page-731-0) [732](#page-731-0) を参照してください)。「?」を「アプリケーショ ン/ビュー (Application/View)」フィールドに配置すると、使用可能な アプリケーションおよびビューのリストを表示でき ます ([図](#page-731-1) [340](#page-731-1) : [サンプル画面](#page-731-1) 2 [ページ](#page-731-1) [732](#page-731-1) を参照してください)。サンプルでは、アプリケーション/ビュー ID の長さが 2 である場合、障害ヒストリー・ファイルの名前を書式設定するために、選択された名前が次のように使用されます。

<Variable DSNp1>.<System ID>.HIST.<Variable DSNp2>.<Application>

長さが 2 でない場合は、ID が Fault Analyzer VIEW の名前であると想定されます。

アプリケーション/ビュー ID が正常に入力され、その存在が確認されたら、 ユーザーは Enter を押して、Fault Analyzer を 呼び出すことができます。プログラム名も提供された場合は、対応する MATCH コマンドも作成されます。

サンプルは次のファイルで構成されます。各メンバーは、テーブルに示される ddname に連結されているデータ・セットに コピーされます。

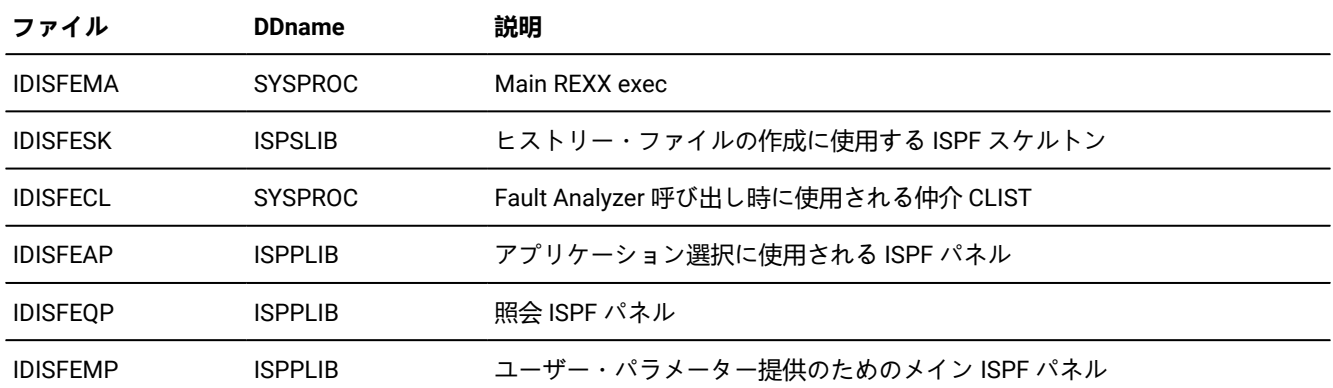

### **表 27. IDI.SIDISAM1 データ・セットのサンプル・メンバー**

<span id="page-731-0"></span>図 339. サンプル画面 1

| Menu                                                        | Utilities Compilers Options Status Help                     |    |
|-------------------------------------------------------------|-------------------------------------------------------------|----|
| Opti                                                        | Fault Analyzer History File Selection                       |    |
| $\Theta$<br>S<br>$\mathsf{V}$                               | ADRIAN<br>DSN:                                              | K  |
| $\begin{array}{c}\n1 \\ 2 \\ 3\n\end{array}$<br>Ù<br>F<br>4 | Environment:<br>FAE1                                        | H  |
| 5<br>6<br>7<br>9<br>B<br>C<br>D                             | Program : IDIXFA<br>Enter ? for list<br>Application: ADRIAN | K  |
| $\overline{1}$<br>10S                                       | or Views                                                    |    |
| 11 W<br>12z<br>13z                                          | Enter=Check For DSN PF3=Exit                                | .0 |
| $\mathbf I$<br>14<br><b>SDSF</b><br>S                       | <b>SDSF</b>                                                 |    |

<span id="page-731-1"></span>図 340. サンプル画面 2

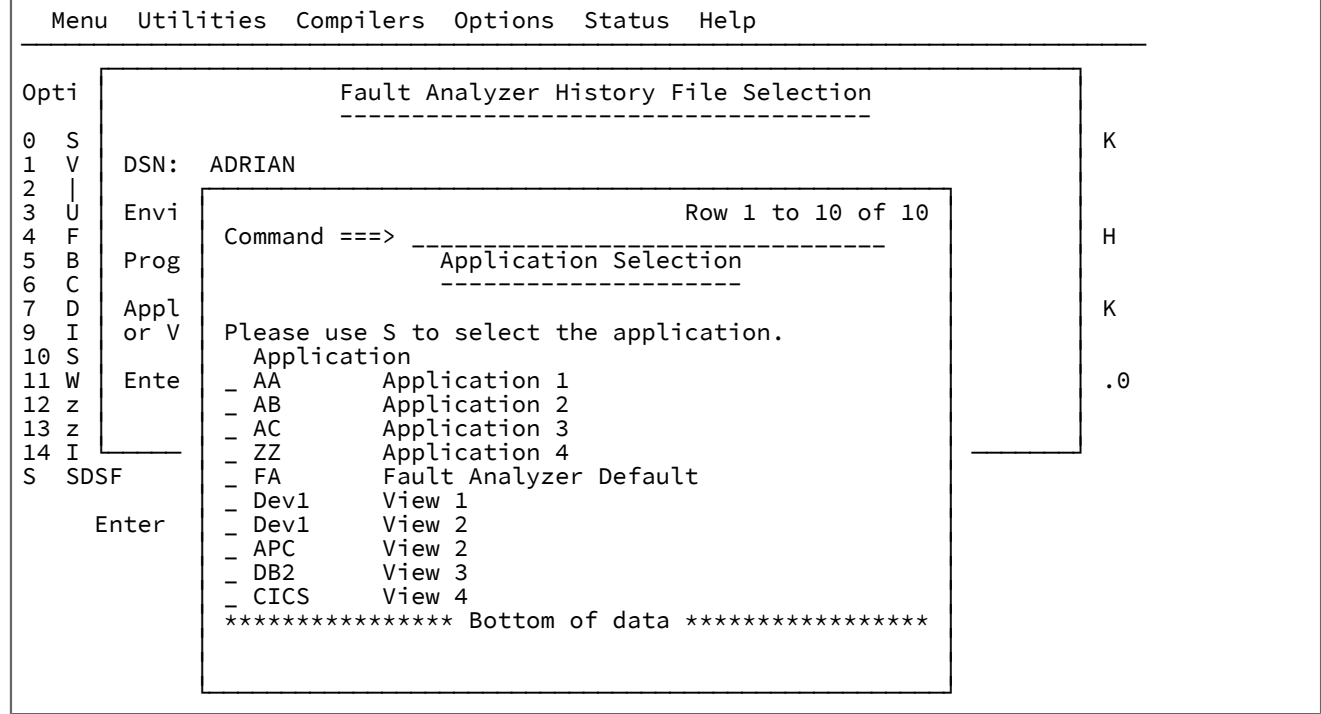

障害ヒストリー・ファイルまたはビュー名が選択および確認されたら、サンプル・コードによって次の処理が行われます。

# 障害ヒストリー・ファイルまたはビュー名

Fault Analyzer ISPF アプリケーション (IDI) の変数プールには、OLDHIST という名前の変数があります。これは、最後にア クセスした 10 個の障害ヒストリー・ファイルまたはビューのリストです。このリストの最初の項目は、ヒストリー・ファ イルまたはビューで、Fault Analyzer ISPF インターフェースで開かれます。サンプル・コードによって、このリストの最初 の項目が、ユーザーが入力した ヒストリー・ファイルまたはビューになるように、リストが変更されます。この変更は、 リストをスキャンし、名前がすでに存在しているかどうかを確認することによって行われます。 存在する場合、項目はリ

ストの先頭に移動されます。名前が存在しない場合は、リストの一番上に挿入され、他のすべての項目は 1 項目ずつ下へ移 動されます。そのため、10 番目の項目があった場合は、除去されます。

リストではビュー名は括弧で囲まれるので、障害ヒストリー・ファイルと区別できます。

# プログラム名の MATCH

プログラム名が入力されると、次のコマンド・ストリングが作成されます。

MATCH PROGRAM <supplied program name>

プログラム名が提供されなかった場合は、MATCH ALL コマンドが作成されます。

このコマンド・ストリングは、Fault Analyzer ISPF インターフェースが開始されると選出され、それに応じて実行されま す。

# サンプル・アプリケーションのインストール

サンプル・アプリケーション (IDISFEMA) は、メイン Fault Analyzer ISPF アプリケーションと同じ ISPF アプリケーション ID を使用して実行されることが重要です。このように実行されない場合、サンプルによって行われる、ISPF 変数に対する 更新内容は、正しく選出されません。サンプルの使用方法として、Fault Analyzer の通常の呼び出しに使用されるとの同じ ISPF NEWAPPL アプリケーションを使用して、メイン・サンプル・プログラムを呼び出す新規 ISPF コマンドを 追加する ことができます。例えば、次のコマンドを「USER」コマンド・テーブルに追加します。これは、Fault Analyzer ISPF ユー ザーが使用します。

Verb T Action FASEL 0 SELECT CMD(%IDISFEMA &ZPARM) NEWAPPL(IDI)

このコマンドでは、Fault Analyzer が通常は IDI の NEWAPPL を使用して呼び出されることを前提としています。例えば、 アプリケーション選択パネルから次のようなコマンドを使用します。

9,PGM(IDIPDDIR) NEWAPPL(IDI) SCRNAME(FAULTA)

上記のように、CLIST IDISFECL は、ユーザーの SYSPROC 連結に割り振られるいずれかのデータ・セットに含まれている必 要があります。

# サンプルの機能方法

MATCH コマンド・ストリングが Fault Analyzer ISPF インターフェースによって受け渡されて実行できるように、仲介 CLIST が使用されます (IDISFECL)。この CLIST は、ISPF DISPLAY PANEL コマンドの COMMAND オプションで呼び出し コ マンドを引き渡す方法で、呼び出されます。DISPLAY PANEL コマンドで COMMAND オプションを指定すると、参照される 実際の PANEL は表示されず、COMMAND オプション内のコマンドが実行されます。例えば、プログラム名 MYPROG1 が 入力されると、次のコマンド・ストリングが作成されます。

TSO IDISFECL;;MATCH PROGRAM MYPROG1

このコマンド・ストリングは、サンプル・コードの変数 CMDSTACK に割り当てられ、 次のように ISPF DISPLAY コマンド で参照されます。

Address ISPEXEC 'DISPLAY PANEL(IDISFEAP) COMMAND(CMDSTACK)'

# Appendix B. Fault Analyzer レポートをダウンロードするため の Java API

この Java™API は、Fault Analyzer レポートをホストからダウンロードし、Java™ で開発された Eclipse ベースの製品で表示 します。

プロセスのダウンロード部分は、Fault Analyzer レポートがまだダウンロードされていない場合にのみ実行されます。この API は FAAPI パッケージに含まれており、このパッケージは Eclipse 製品の Fault Analyzer プラグインの一部として入手で きます。指定されたホスト ID とポート番号が「システム情報」ビューで定義済みであることを前提としています。

# **指定**

この機能を利用するために 2 つのインターフェースが設計されています。

 FAAPI.openReport(String UniqueAdressOfFaultEntry); //UniqueAdressOfFaultEntry :"hostId/portNo/historyFile/faultId"

FAAPI.openReport(String hostId, int portNo, String historyFile, String faultId);

どちらのインターフェースも同じ機能を実行しますが、引数の指定のスタイルのみが異なります。引数はすべて、大/小文 字が区別されます。

次に示す例では、両方のインターフェースを使用して、ポート 7799 で listen するシステム pthfae1 上のヒストリー・ファ イル DA.DCAT 内の障害項目 F03004 を開きます。

FAAPI.openReport("pthfae1/7799/DA.DCAT/F03004");

```
 FAAPI.openReport("pthfae1", 7799, "DA.DCAT", "F03004");
```
# **例**

この例は、Fault Analyzer レポートを開くために「Hello, World Command」サンプル・プラグインを Eclipse で拡張する方 法を示しています。以下の手順に従って、「Hello, World Command」サンプル・プラグインを作成し、Fault Analyzer レ ポートをダウンロードして開くようにこのプラグインを変更します。

- 1. IBM® Explorer for z/OS® の場合、the Java™ パースペクティブをアクティブ化します。
- 2. ADFz ファミリー製品用のプラグインをアクティブ化します。
- 3. **「新規」** -> **「プラグイン・プロジェクト」**をクリックします。

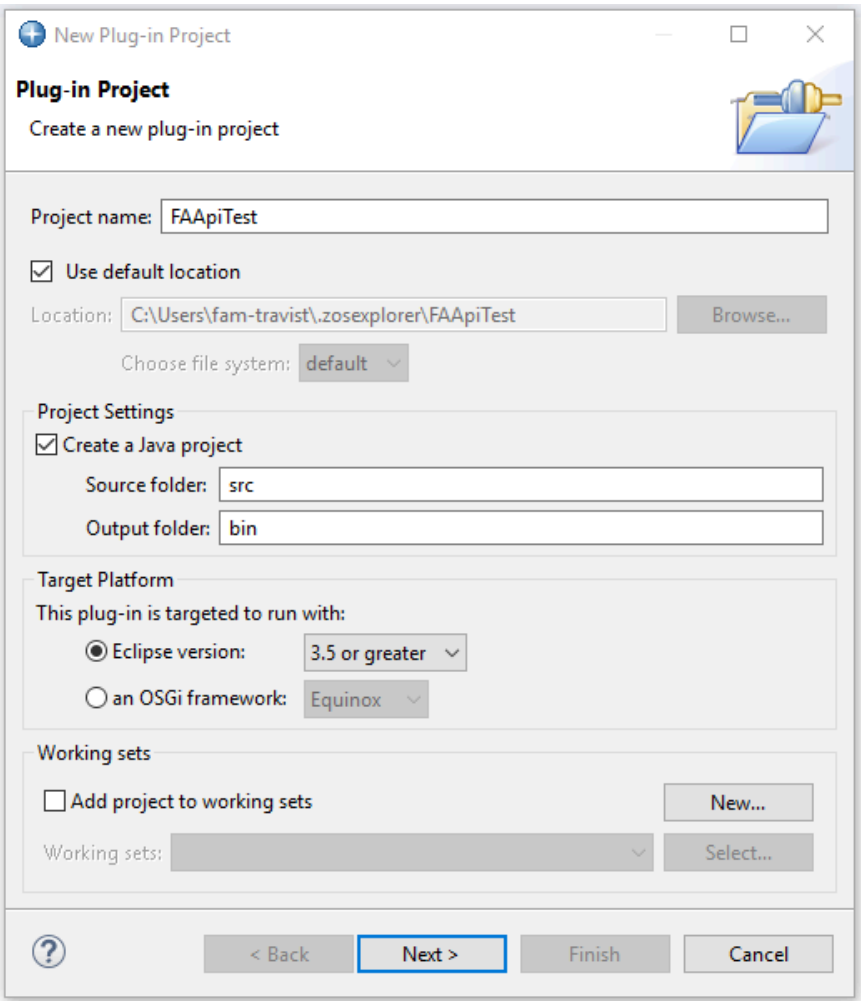

4. プロジェクト名 (このサンプルでは FAAPITest) を入力して**「次へ」**をクリックします。

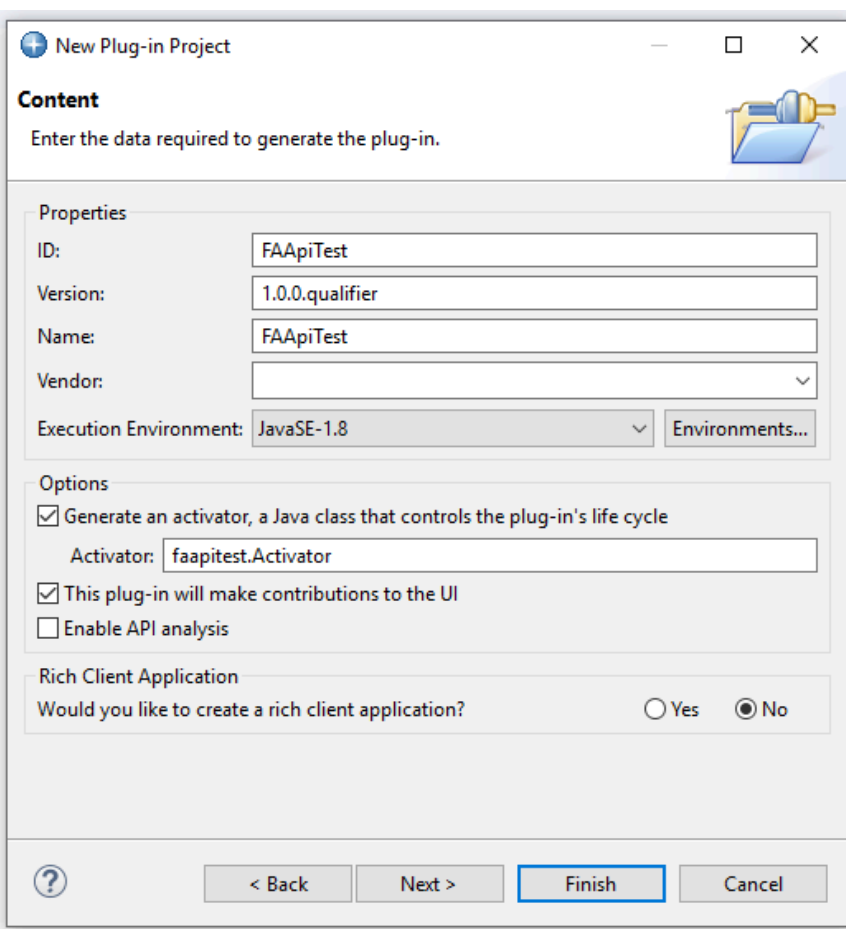

5. **「次へ」** をクリックします。

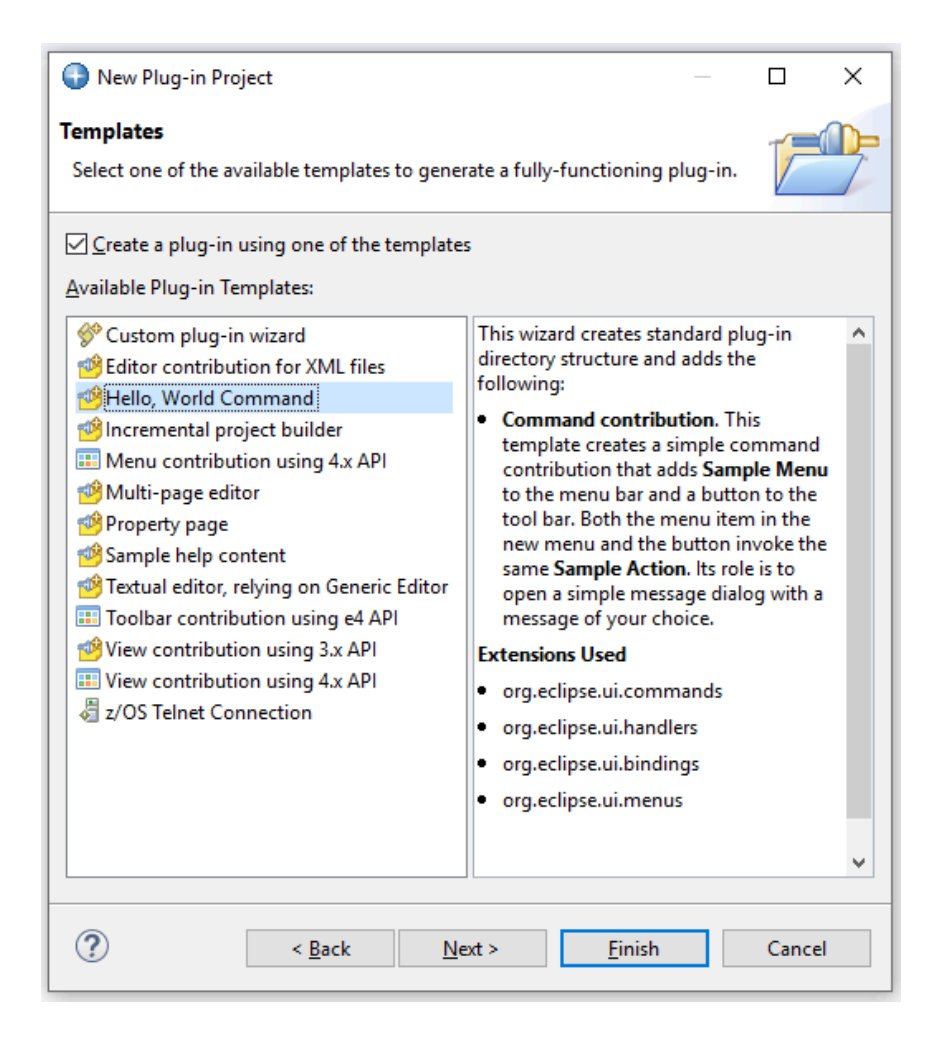

6. **「Hello, World Command」**テンプレートを選択して**「次へ」**をクリックします。

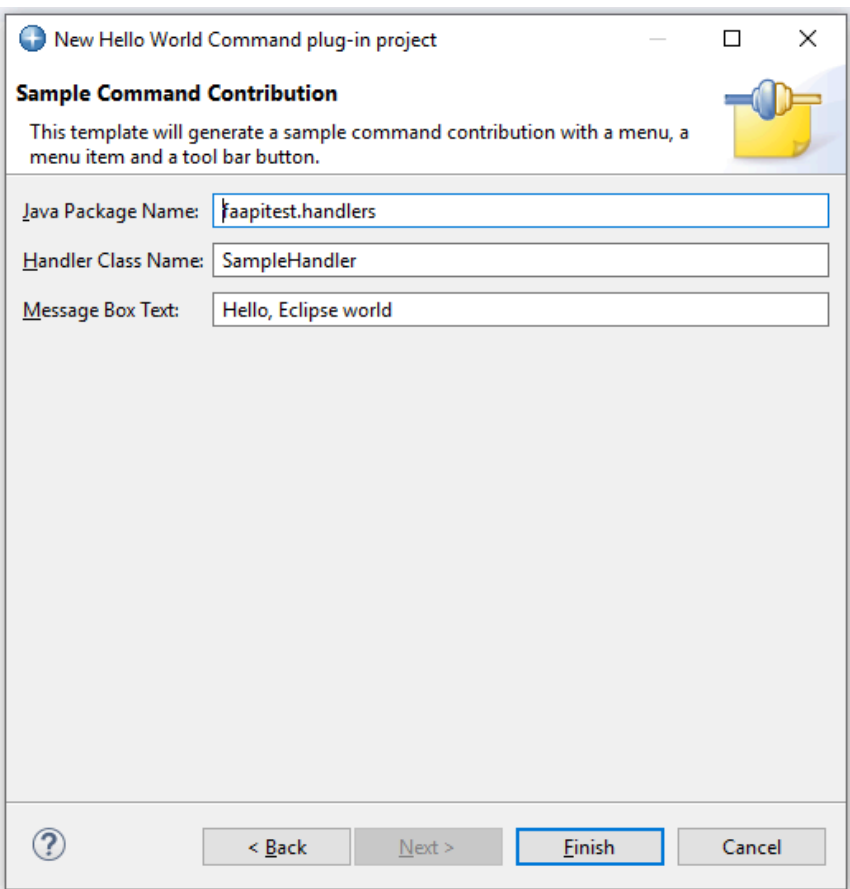

7. **「完了」** をクリックします。次のメッセージが表示されたら、**「はい」**をクリックします。

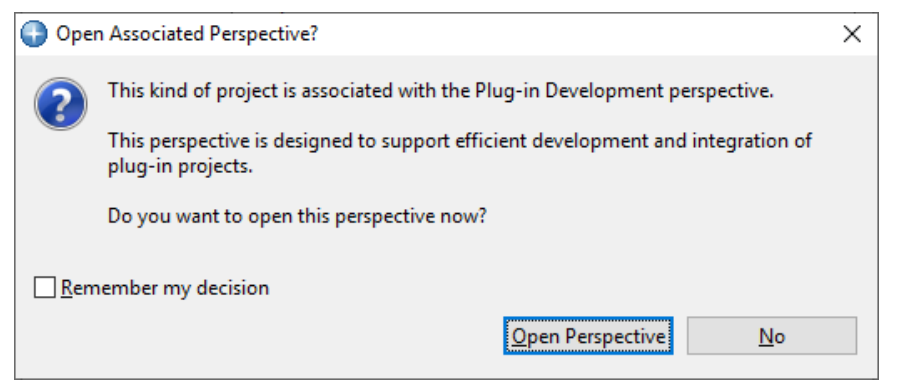

この段階で、FAAPITest が作成されます。生成されたプラグインをこの段階で実行するには、以下の手順に従ってくださ い。

- 1. Package Explorer で**「FAAPITest」**をクリックします。
- 2. メインメニューで**「実行」**をクリックして「実行」を選択します。
- 3. **「Eclipse アプリケーション」**を選択して**「OK」**をクリックします。

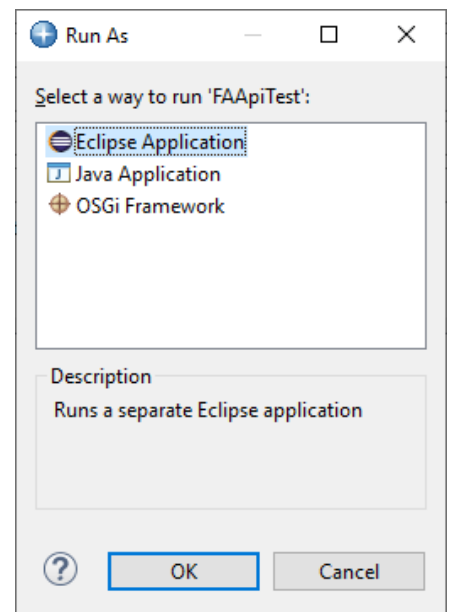

4. 実行中の環境で、次のウィンドウが表示されます。**「サンプル・メニュー」 > 「サンプル・コマンド」**をクリック します。

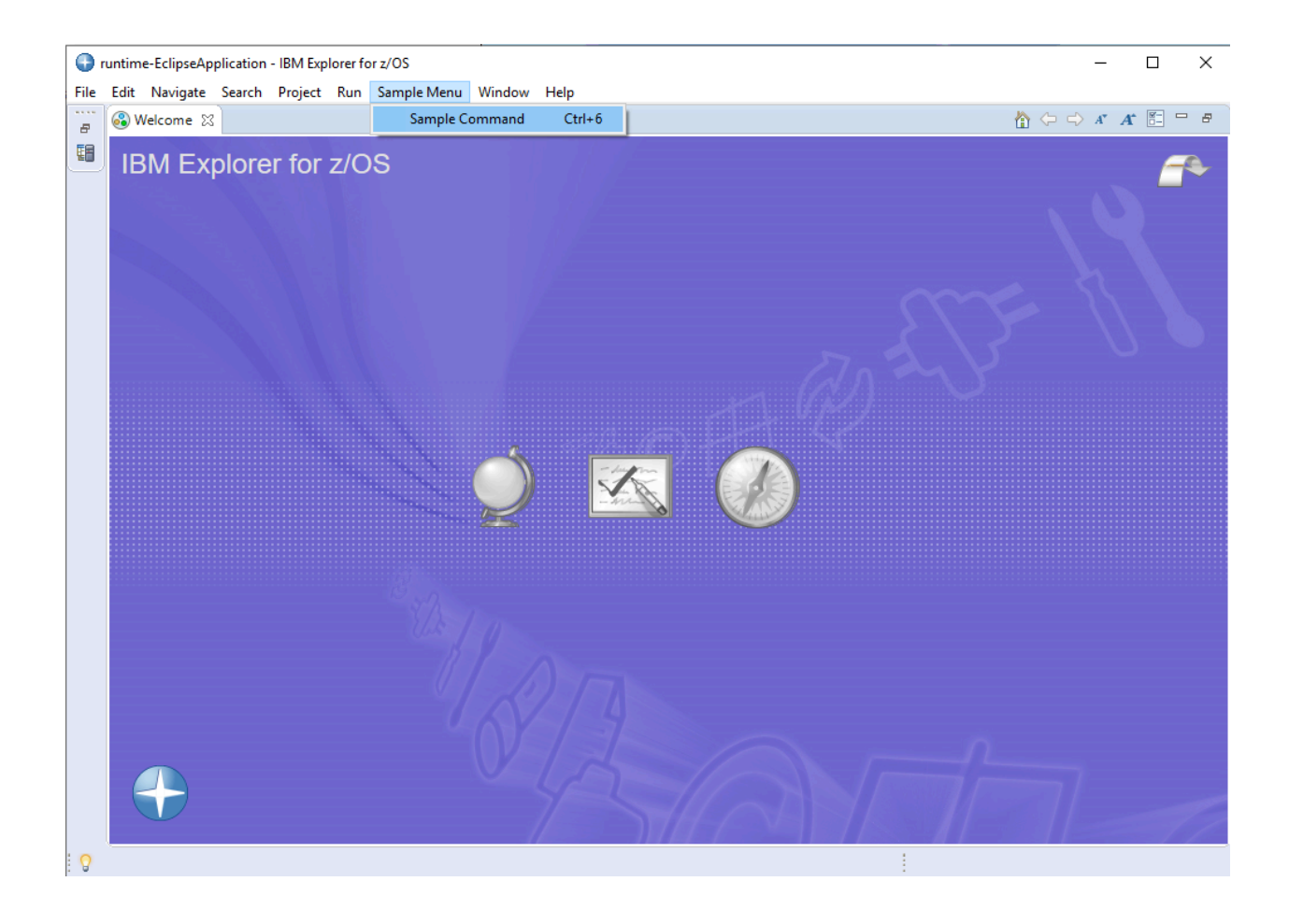

5. 次のメッセージが画面に表示されます。

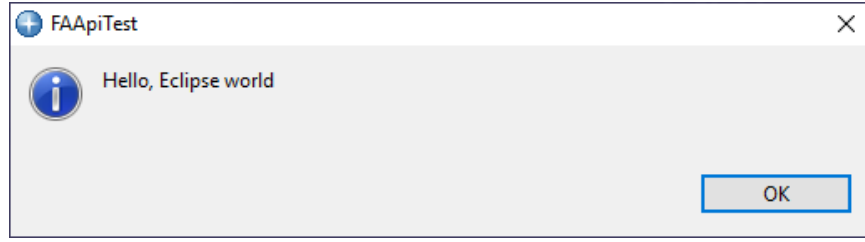

6. **「OK」**をクリックして、実行中の Eclipse 環境を閉じます。

ここで、**「サンプル・メニュー」**->**「サンプル・コマンド」**をクリックすると障害項目が表示されるように FAAPITest プラ グインを変更します。

- 1. MANIFEST.MF を開きます。このファイルは、FAAPITest プラグインの META-INF フォルダーにあります。
- 2. **「依存関係」**タブをクリックします。次に、必要なプラグインの**「追加...」**をクリックし
- て**「com.ibm.etools.fa.pdtclient.ui」**を選択します。**「OK」**をクリックして MANIFEST ファイルを保管します。 3. **faapitest.handlers.SampleHandler.java** を開いて、次の例に示すように run メソッドを変更します。

```
package faapitest.handlers;
import org.eclipse.core.commands.AbstractHandler;
import org.eclipse.core.commands.ExecutionEvent;
import org.eclipse.core.commands.ExecutionException;
import org.eclipse.ui.IWorkbenchWindow;
import org.eclipse.ui.handlers.HandlerUtil;
import org.eclipse.jface.dialogs.MessageDialog;
public class SampleHandler extends AbstractHandler {
  @Override
  public Object execute(ExecutionEvent event) throws ExecutionException {
  IWorkbenchWindow window = HandlerUtil.getActiveWorkbenchWindowChecked(event);
  MessageDialog.openInformation(
     window.getShell(),
     "FAApiTest",
     "Hello, Eclipse world");
  return null;
 }
}
```
4. 変更したプラグインを前述のように実行します。

- 5. システムが「Systems Information」ビューで定義されていることを確認します。定義されていない場合は、システ ムを追加します。
- 6. **「サンプル・メニュー」** -> **「サンプル・コマンド」**をクリックします。レポートがダウンロードされ、Eclipse エ ディター領域の現行パースペクティブに表示されます。

# Appendix C. 画面サイズ調整の技術的詳細

幅広い端末特性をサポートするには、IBM® 提供 MODETAB の ISTINCLM で、DLOGMOD 指定の D4C32XX3 を使用しま す。この詳細について、および Telnet サーバー要件については、z/OS® Communications Server の資料に記載がありま す。

IBM® パーソナル・コミュニケーションズのユーザーは [「IC71220:](https://www.ibm.com/support/pages/apar/IC71220) PCOM: HOW CAN YOU USE A 62X160 SCREEN [SIZE?」](https://www.ibm.com/support/pages/apar/IC71220)を IBM® サポート・ポータルで参照することが必要です。

# Appendix D. サポート・リソース

これらのリソースを使用して、製品の詳細、フィックス、サポートを検索できます。

# **知識ベースの検索**

- [IBM Publications Center](https://www.ibm.com/resources/publications) からプログラム・ディレクトリーをダウンロードできます。
- 以下の製品のインストール、カスタマイズ、使用に関する最新の詳細を入手できます。
	- Application Delivery Foundation for z/OS Common Components [カスタマイズ・ガイドおよびユーザーズ・ガ](https://help.blueproddoc.com/adfz_common_components/welcome/index.html) [イド](https://help.blueproddoc.com/adfz_common_components/welcome/index.html)
	- Fault Analyzer [ユーザーズ・ガイドおよびリファレンス](https://help.blueproddoc.com/faultanalyzer/welcome/index.html)
	- File Manager [カスタマイズ・ガイド](https://help.blueproddoc.com/filemanager/14.1.16/en/cust/index.html)
	- File Manager [ユーザーズ・ガイドおよびリファレンス](https://help.blueproddoc.com/filemanager/14.1.16/en/base/index.html)
	- File Manager [ユーザーズ・ガイドおよびリファレンス](https://help.blueproddoc.com/filemanager/14.1.16/en/db2/index.html) (DB2 用)
	- File Manager [ユーザーズ・ガイドおよびリファレンス](https://help.blueproddoc.com/filemanager/14.1.16/en/cics/index.html) (CICS 用)
	- File Manager [ユーザーズ・ガイドおよびリファレンス](https://help.blueproddoc.com/filemanager/14.1.16/en/ims/index.html) (IMS 用)

# **最新の PTF の取得**

- [ADFz Common Components](http://www.ibm.com/support/docview.wss?uid=swg21612547)
- Fault [Analyzer](http://www-01.ibm.com/support/docview.wss?uid=swg21171963) for z/OS
- [File Manager for z/OS](http://www-01.ibm.com/support/docview.wss?uid=swg21170609)
- [z/OS Debugger](http://www.ibm.com/support/docview.wss?uid=swg27049405)
- IBM Developer for z/OS [Enterprise](http://www.ibm.com/support/docview.wss?uid=swg27048755) Edition
- Application [Performance](http://www-01.ibm.com/support/docview.wss?uid=swg21213431) Analyzer for z/OS

# **診断データの収集**

サポートに連絡する前に、これらの質問に答えられるようにしましょう:

- どのソフトウェア・バージョンを実行しているのか?
- 当該の問題に関連したログ、トレース、メッセージがあるか?
- 問題を再現できるかどうか。再現できる場合、どのように当該の問題を再現するのか?
- ハードウェア、オペレーティング・システム、ネットワーキング・ソフトウェアを変更したか?
- 当該の問題の回避策はあるか?

# **サポートへの連絡**

<https://www.ibm.com/mysupport> でケースをオープンしたり、サポートとチャットしたり、リソースとコミュニティーに接 続したりすることができます。

# Appendix E. Fault Analyzer のアクセシビリティー機能

アクセシビリティー機能は、運動障害または視覚障害など身体に障害を持つお客様が、IT 製品を快適に使用できるように支 援します。

# **概要**

Fault Analyzer には、以下の主要なアクセシビリティー機能が含まれています。

- キーボードだけを使用した操作
- スクリーン・リーダーを使用する操作

Fault Analyzer は IBM® z/OS®SMP/E を使用して製品をインストールします。IBM® z/OS®SMP/E のアクセシビリティー 機能については、[https://www.ibm.com/support/knowledgecenter/en/SSLTBW\\_2.4.0/com.ibm.zaddinfo.doc/access.html](https://www.ibm.com/support/knowledgecenter/en/SSLTBW_2.4.0/com.ibm.zaddinfo.doc/access.html) で 参照できます。

Fault Analyzer は IBM® Explorer for z/OS® を使用してオプションの Fault Analyzer Eclipse プラグインをインストールし ます。IBM® Explorer for z/OS® のアクセシビリティー機能については、[https://www.ibm.com/support/knowledgecenter/](https://www.ibm.com/support/knowledgecenter/SSBDYH_3.2/com.ibm.zexpl.doc/accessibility.html) [SSBDYH\\_3.2/com.ibm.zexpl.doc/accessibility.html](https://www.ibm.com/support/knowledgecenter/SSBDYH_3.2/com.ibm.zexpl.doc/accessibility.html) で参照できます。

Fault Analyzer は、最新の W3C 標準である [WAI-ARIA](http://www.w3.org/TR/wai-aria/) 1.0 ([www.w3.org/TR/wai-aria/\)](http://www.w3.org/TR/wai-aria/) を使用することにより、[US](http://www.access-board.gov/guidelines-and-standards/communications-and-it/about-the-section-508-standards/section-508-standards) [Section 508\(www.access-board.gov/guidelines-and-standards/communications-and-it/about-the-section-508-standards/](http://www.access-board.gov/guidelines-and-standards/communications-and-it/about-the-section-508-standards/section-508-standards) [section-508-standards](http://www.access-board.gov/guidelines-and-standards/communications-and-it/about-the-section-508-standards/section-508-standards)) および Web Content [Accessibility](http://www.w3.org/TR/WCAG20/) Guidelines (WCAG) 2.0 ([www.w3.org/TR/WCAG20/](http://www.w3.org/TR/WCAG20/)) への準拠を徹 底しています。アクセシビリティー機能を利用するには、Fault Analyzer でサポートされる最新の Web ブラウザーと、スク リーン・リーダーの最新リリースを使用します。

PDF ファイルのアクセシビリティー・サポートは制限付きです。PDF 文書では、オプションでフォントの拡大、ハイコン トラスト表示設定を使用でき、キーボードだけでナビゲーションできます。

# **キーボードによるナビゲーション**

TSO/E または ISPF を使用した ISPF パネルのナビゲートの詳細は、[https://www.ibm.com/support/knowledgecenter/](https://www.ibm.com/support/knowledgecenter/en/SSLTBW_2.4.0/com.ibm.zaddinfo.doc/access.html) [en/SSLTBW\\_2.4.0/com.ibm.zaddinfo.doc/access.html](https://www.ibm.com/support/knowledgecenter/en/SSLTBW_2.4.0/com.ibm.zaddinfo.doc/access.html) を参照してください。このトピックでは、キーボード・ショート カットおよびファンクション・キーの使用方法を含む、インターフェースを介したナビゲーション方法について説明しま す。

# **インターフェース情報**

Fault Analyzer のユーザー・インターフェースには、毎秒 2 回から 55 回フラッシュするコンテンツは含まれません。

Fault Analyzer の Web ユーザー・インターフェースは、カスケーディング・スタイル・シートを使用することで、コンテン ツを適切にレンダリングし、使いやすさを実現しています。このアプリケーションでは、低視力のユーザーがユーザーのシ ステム表示設定 (ハイコントラスト・モードを含む) を使用するために、これに相当する方法が提供されています。デバイス または Web ブラウザーの設定を使用して、フォント・サイズを制御できます。

Fault Analyzer Web ユーザー・インターフェースには WAI-ARIA ナビゲーション・ランドマークが含まれ、アプリケーショ ンの機能領域にすばやく移動するために使用できます。

## **小数点付き 10 進数の構文図**

スクリーン・リーダーを使用してオンライン製品資料にアクセスするユーザー用に、構文図は小数点付き 10 進数形式で提 供されます。小数点付き 10 進数の形式で、構文のエレメントはそれぞれ別の行に書き込まれます。複数の構文エレメント が、必ず両方とも存在するか、あるいは必ず両方とも存在しないかのどちらかであれば、それらのエレメントは単一の複合 構文エレメントと見なすことができるため、同じ行に表示されることがあります。

各行は、3、3.1、3.1.1 などの小数点付き 10 進数で始まります。これらの番号が正しく聞き取られるようにするために、句 読点を読み上げるようにスクリーン・リーダーを設定してください。同じ小数点付き 10 進数を持つすべての構文エレメン ト (例えば、3.1 という番号を持つすべての構成エレメント) は、同時に複数選択することはできません。3.1 USERID と 3.1 SYSTEMID という行が読み上げられた場合、その構文には USERID か SYSTEMID のどちらか一方を含めることはできます が、両方を含めることはできません。

小数点付き 10 進数の番号付けのレベルは、ネスティングのレベルを表します。例えば、3 という小数点付き 10 進数を持つ 構文エレメントの後ろに 3.1 という小数点付き 10 進数を持つ一連の構文エレメントが続いた場合、3.1 という数字の付いた すべての構文エレメントは、3 という数字の構文エレメントに従属しています。

構文エレメントに関する情報を付け加えるために、小数点付き 10 進数に続けて特定の語や記号が使用されます。それらの 語および記号が、エレメント自体の先頭に現れることもあります。それらの語または記号が構文エレメントに含まれている ものである場合には、識別しやすくするために、直前に円記号 (\) が付加されます。小数点付き 10 進数の後に \* 記号を付 けて、その構文エレメントが繰り返されることを示すことができます。例えば、小数点付き 10 進数 3 を持つ構文エレメン ト \*FILE は 3 \\* FILE という形式で表されます。形式 3\* FILE は、構文エレメント FILE が繰り返されることを示します。形 式 3\* \\* FILE は、構文エレメント \* FILE が繰り返されることを示します。

構文エレメントのストリングの分離に使用されるコンマなどの文字は、構文内でそれらの文字が分離する項目の直前に 表示されます。これらの文字は、個々の項目と同一の行、または関連項目と同じ小数点付き 10 進数を持つ別の行に表示 される場合があります。その行には、その構文エレメントに関する情報を示す別の記号も付けることができます。例え ば、5.1\*、5.1 LASTRUN、および 5.1 DELETE という行は、LASTRUN 構文エレメントおよび DELETE 構文エレメントを複 数使用する場合には、それらのエレメントをコンマで分離する必要があることを意味しています。分離文字が指定されてい ない場合には、各構文エレメントを分離するためにブランクが使用されているものと見なしてください。

構文エレメントの前に % 記号がある場合、この記号は、別の場所で定義されている参照を示します。% 記号の後に続くス トリングは、リテラルではなく、構文の断片の名前です。例えば、行 2.1 %OP1 は、別の構文の断片 OP1 を参照する必要が あることを意味します。

次の記号が、小数点付き 10 進数に続けて使用されます。

#### **? はオプションの構文エレメントを示します**

疑問符 (?) 記号は、オプションの構文エレメントを示します。小数点付き 10 進数に続く疑問符記号 (?) は、対 応する小数点付き 10 進数を持つすべての構文エレメント、およびすべての従属構文エレメントがオプション であることを示します。その小数点付き 10 進数を持つ構文エレメントが 1 つのみの場合、? 記号はその構文 エレメントと同じ行に表示されます (例えば、5? NOTIFY のようになります)。ある小数点付き 10 進数を持つ

構文エレメントが複数ある場合は、? 記号は単独で 1 行に表示され、その後にオプションの構文エレメントが 続きます。例えば、5 ?、5 NOTIFY という行と、5 UPDATE という行が読み上げられた場合は、構文エレメン ト NOTIFY および UPDATE はオプションであることがわかります。すなわち、いずれか 1 つを選択するか、い ずれも選択しないことが可能です。? 記号は、構文図における迂回線に相当します。

#### **! はデフォルトの構文エレメントを示します**

感嘆符 (!) 記号は、デフォルトの構文エレメントを示します。小数点付き 10 進数の後ろに ! 記号と 1 つの構 文エレメントが続く場合、その構文エレメントが、同一の小数点付き 10 進数を共用するすべての構文エレ メントのデフォルト・オプションであることを示します。! 記号を指定できるのは、その小数点付き 10 進数 を共用する構文エレメントのうち、1 つのみです。例えば、行 2? FILE、2.1! (KEEP)、および 2.1 (DELETE) という行が読み上げられた場合には、(KEEP) が FILE キーワードのデフォルト・オプションであることが わかります。この例では、オプションを指定せずに FILE キーワードを含めると、デフォルト・オプショ ンの KEEP が適用されます。デフォルト・オプションは、直上の小数点付き 10 進数にも適用されます。 この例の場合、FILE キーワードを省略すると、デフォルトの FILE(KEEP) が使用されます。ただし、行 2? FILE、2.1、2.1.1! (KEEP) および 2.1.1 (DELETE) という行が読み上げられた場合には、デフォルト・オプショ ン KEEP は、直上の小数点付き 10 進数である (関連するキーワードのない) 2.1 にのみ適用され、2? FILE には 適用されません。キーワード FILE が省略された場合には何も使用されません。

#### **\* は反復可能なオプションの構文エレメントを示します**

アスタリスクまたは絵文字 (\*) 記号は、ゼロ回以上の繰り返しが可能な構文エレメントを示します。小数点付 き 10 進数の後ろに \* 記号が続く場合、この構文エレメントは 0 回以上繰り返して使用できます。つまり、そ の構文エレメントはオプションであり、かつ繰り返し可能です。例えば、5.1\* データ域という行が読み上げら れた場合、データ域を 1 つ含める、複数のデータ域を含める、もしくは、データ域を含めない、という選択が 可能であることがわかります。3\*、3 HOST、3 STATE という行が読み上げられた場合は、HOST、STATE、そ の両方、またはなし、という選択が可能です。

# **注:**

- 1. 小数点付き 10 進数に続けてアスタリスク (\*) があるが、その小数点付き 10 進数を持つ項目が 1 つし かない場合は、その項目を複数回繰り返すことができます。
- 2. 小数点付き 10 進数に続けてアスタリスクがあり、その小数点付き 10 進数を持つ項目が複数ある場合 は、そのリストの中から複数の項目を使用できますが、各項目はそれぞれ 1 回しか使用できません。 前出の例では、HOST STATE と記述することはできますが、HOST HOST と記述することはできませ  $\mathcal{L}_{\lambda}$
- 3. \* 記号は構文図におけるループバック線に相当します。

#### **+ は含める必要がある構文エレメントを示します**

プラス (+) 記号は、少なくとも 1 回含める必要がある構文エレメントを示します。小数点付き 10 進数の後ろ に + 記号が続く場合、この構文エレメントを 1 回以上含めなければならないことを示しています。つまり、こ の構文エレメントを少なくとも 1 回含める必要があり、繰り返すことが可能です。例えば、6.1+ データ域と いう行が読み上げられた場合、少なくとも 1 つのデータ域を含める必要があります。2+、2 HOST、および 2 STATE という行が読み上げられた場合、HOST、STATE、または両方を含める必要があるということになりま

す。\* 記号と同様に、+ 記号は特定の項目がその小数点付き 10 進数を持つ唯一の項目である場合に、その項 目を繰り返すことができます。+ 記号は、\* 記号と同じく、構文図におけるループバック線に相当します。

# **関連するアクセシビリティー情報**

標準の IBM® ヘルプデスクとサポート Web サイトに加え、IBM® は、聴覚が不自由なお客様が営業やサポートサービスに アクセスするために使用できる TTY 電話サービスを提供します。

TTY サービス 800-IBM®-3383 (800-426-3383) (北米内)

IBM® アクセシビリティーへの取り組みの詳細については、[IBM®Accessibility](http://www.ibm.com/able) [\(www.ibm.com/able](http://www.ibm.com/able)) を参照してください。

# 特記事項

本書は米国 HCL が提供する製品およびサービスについて作成したものです。

ライセンス対象マテリアル - HCL Technologies Ltd. の所有物です。

© Copyright IBM Corporation 2000, 2016. © Copyright HCL Technologies Ltd. 2017, 2023. 米国政府の限定権利。HCL Technologies との GSA ADP Schedule Contract によって使用、複製、または公開が制限されています。

IBM® 本書に記載の製品、サービス、または機能が日本においては提供されていない場合があります。日本で利用可能なオ ファリングについては、日本 IBM® の営業担当員にお尋ねください。本書で IBM® 製品、プログラム、またはサービスに言 及していても、その IBM® 製品、プログラム、またはサービスのみが使用可能であることを意味するものではありません。 製品、プログラムまたはサービスに代えて、IBM® の知的所有権を侵害することのない機能的に同等のプログラムまたは製 品を使用することができます。ただし、IBM 以外の製品とプログラムの操作またはサービスの評価および検証は、お客様の 責任で行っていただきます。

IBM® は、本書に記載されている内容に関して特許権 (特許出願中のものを含む) を保有している場合があります。本書の提 供は、お客様にこれらの特許権について実施権を許諾することを意味するものではありません。実施権についてのお問い合 わせは、書面にて下記宛先にお送りください。

〒242-8502 神奈川県大和市下鶴間1623番14号 日本アイ・ビー・エム株式会社 法務・知的財産 知的財産権ライセンス渉外

2 バイト文字セット (DBCS) 情報についてのライセンスに関するお問い合わせは、お住まいの国の IBM®Intellectual Property Department に連絡するか、書面にて下記宛先にお送りください。

東京都中央区日本橋箱崎町 19 番 21 号 日本アイ・ビー・エム株式会社 法務・知的財産 知的財産権ライセンス渉外

IBM およびその直接または間接の子会社は、本書を特定物として現存するままの状態で提供し、商品性の保証、特定目的適 合性の保証および法律上の瑕疵担保責任を含むすべての明示もしくは黙示の保証責任を負わないものとします。国または地 域によっては、法律の強行規定により、保証責任の制限が禁じられる場合、強行規定の制限を受けるものとします。

この情報には、技術的に不適切な記述や誤植を含む場合があります。本書は定期的に見直され、必要な変更は本書の次版に 組み込まれます。IBM® は予告なしに、随時、この文書に記載されている製品またはプログラムに対して、改良または変更 を行うことがあります。

本書において IBM® 以外の Web サイトに言及している場合がありますが、便宜のため記載しただけであり、決してそれら の Web サイトを推奨するものではありません。それらの Web サイトにある資料は、この IBM® 製品の資料の一部ではあり ません。それらの Web サイトは、お客様自身の責任でご使用ください。

IBM® は、お客様が提供するいかなる情報も、お客様に対してなんら義務も負うことのない、自ら適切と信ずる方法で、使 用もしくは配布することができるものとします。

本プログラムのライセンス保持者で、(i) 独自に作成したプログラムとその他のプログラム (本プログラムを含む) との間で の情報交換、および (ii) 交換された情報の相互利用を可能にすることを目的として、本プログラムに関する情報を必要とす る方は、下記に連絡してください。

〒242-8502 神奈川県大和市下鶴間1623番14号 日本アイ・ビー・エム株式会社 法務・知的財産 知的財産権ライセンス渉外

本プログラムに関する上記の情報は、適切な使用条件の下で使用できますが、有償の場合もあります。

本書で説明されているライセンス・プログラムまたはその他のライセンス資料は、IBM 所定のプログラム契約の契約条 項、IBM プログラムのご使用条件、またはそれと同等の条項に基づいて、IBM より提供されます。

本書に含まれるパフォーマンス・データは、特定の動作および環境条件下で得られたものです。実際の結果は、異なる可能 性があります。

IBM 以外の製品に関する情報は、その製品の供給者もしくは公開されているその他のソースから入手したものです。IBM は、それらの製品のテストは行っておりません。したがって、他社製品に関する実行性、互換性、またはその他の要求につ いて IBM は確証できません。IBM 以外の製品の性能に関する質問は、それらの製品の供給者にお願いします。

本書には、日常の業務処理で用いられるデータや報告書の例が含まれています。より具体性を与えるために、それらの例に は、個人、企業、ブランド、あるいは製品などの名前が含まれている場合があります。これらの名称はすべて架空のもので あり、名称や住所が類似する企業が実在しているとしても、それは偶然にすぎません。

#### 著作権使用許諾:

本書には、様々なオペレーティング・プラットフォームでのプログラミング手法を例示するサンプル・アプリケーション・ プログラムがソース言語で掲載されています。お客様は、サンプル・プログラムが書かれているオペレーティング・プラッ トフォームのアプリケーション・プログラミング・インターフェースに準拠したアプリケーション・プログラムの開発、使 用、販売、配布を目的として、いかなる形式においても、IBM に対価を支払うことなくこれを複製し、改変し、配布する ことができます。このサンプル・プログラムは、あらゆる条件下における完全なテストを経ていません。したがって IBM は、これらのサンプル・プログラムについて信頼性、保守容易性もしくは機能性があることをほのめかしたり、保証するこ とはできません。これらのサンプル・プログラムは特定物として現存するままの状態で提供されるものであり、いかなる保 証も提供されません。IBM® は、お客様の当該サンプル・プログラムの使用から生ずるいかなる損害に対しても一切の責任 を負いません。

それぞれの複製物、サンプル・プログラムのいかなる部分、またはすべての派生的創作物にも、次のように、著作権表示を 入れていただく必要があります。

 © (お客様の会社名) (西暦年). このコードの一部は、IBM Corp. や HCL Technologies Ltd. のサンプル・プログラムから取ら れています。© Copyright IBM Corp. 2000, 2016. © Copyright HCL Technologies Ltd. 2017, 2021.

# プログラミング・インターフェース情報

この「ユーザーズ・ガイドおよびリファレンス」には、プログラムを作成するユーザーが Fault Analyzer のサービスを使用 するためのプログラミング・インターフェースが記述されています。

# 商標

IBM®、IBM® ロゴおよび ibm.com® は、世界の多くの国で登録された International Business Machines Corporation の商標 または登録商標です。他の製品名およびサービス名等は、それぞれ IBM® または各社の商標である場合があります。現時点 での IBM® の商標リストについては、[www.ibm.com/legal/copytrade.shtml](http://www.ibm.com/legal/us/en/copytrade.shtml) の「著作権と商標情報」をご覧ください。

# 製品資料に関するご使用条件

これらの資料は、以下のご使用条件に同意していただける場合に限りご使用いただけます。

### **適用条件**

IBM® Web サイトの「ご利用条件」に加えて、以下のご使用条件が適用されます。

# **個人使用**

これらの資料は、すべての著作権表示その他の所有権表示をしていただくことを条件に、非商業的な個人による使用目的に 限り複製することができます。ただし、IBM® の明示的な承諾をえずに、これらの資料またはその一部について、二次的著 作物を作成したり、配布 (頒布、送信を含む) または表示 (上映を含む) することはできません。

# **商業的使用**

これらの資料は、すべての著作権表示その他の所有権表示をしていただくことを条件に、お客様の企業内に限り、複製、配 布、および表示することができます。ただし、IBM® の明示的な承諾をえずにこれらの資料の二次的著作物を作成したり、 お客様の企業外で資料またはその一部を複製、配布、または表示することはできません。

# **権利**

ここで明示的に許可されているもの以外に、資料や資料内に含まれる情報、データ、ソフトウェア、またはその他の知的所 有権に対するいかなる許可、ライセンス、または権利を明示的にも黙示的にも付与するものではありません。

資料の使用が IBM® の利益を損なうと判断された場合や、上記の条件が適切に守られていないと判断された場合、IBM® は いつでも自らの判断により、ここで与えた許可を撤回できるものとさせていただきます。

お客様がこの情報をダウンロード、輸出、または再輸出する際には、米国のすべての輸出入関連法規を含む、すべての関連 法規を遵守するものとします。

IBM® は、これらの資料の内容についていかなる保証もしません。これらの資料は、特定物として現存するままの状態で提 供され、商品性の保証、特定目的適合性の保証および法律上の瑕疵担保責任を含むすべての明示もしくは黙示の保証責任な しで提供されます。

# IBM オンラインでのプライバシー・ステートメント

サービス・ソリューションとしてのソフトウェアも含めた IBM ソフトウェア製品 (「ソフトウェア・オファリング」) で は、製品の使用に関する情報の収集、エンド・ユーザーの使用感の向上、エンド・ユーザーとの対話またはその他の目的の ために、Cookie はじめさまざまなテクノロジーを使用することがあります。多くの場合、ソフトウェア・オファリングに より個人情報が収集されることはありません。「ソフトウェア・オファリング」の一部には、個人情報を収集できる機能を 持つものがあります。ご使用の「ソフトウェア・オファリング」が、これらのCookie とそれに類するテクノロジーを通じ てお客様による個人情報の収集を可能にする場合、以下の具体的事項を確認ください。

この「ソフトウェア・オファリング」では、個人情報を収集するために Cookie またはその他のテクノロジーを使用するこ とはありません。

この「ソフトウェア・オファリング」が Cookie およびさまざまなテクノロジーを使用してエンド・ユーザーから個人を特 定できる情報を収集する機能を提供する場合、お客様は、このような情報を収集するにあたって適用される法律、ガイドラ イン等を遵守する必要があります。これには、エンドユーザーへの通知や同意の要求も含まれますがそれらには限られませ ん。

このような目的での Cookie などの各種テクノロジーの使用について詳しくは、「IBM オンラインでのプライバシー・ス テートメントのハイライト」([http://www.ibm.com/privacy/jp/ja/](http://www.ibm.com/privacy))、「IBM オンラインでのプライバシー・ステートメン ト」([http://www.ibm.com/privacy/details/jp/ja/](http://www.ibm.com/privacy/details)) の『クッキー、ウェブ・ビーコン、その他のテクノロジー』というタイ トルのセクション、および「IBM Software Products and Software-as-a-Service Privacy Statement」([http://www.ibm.com/](http://www.ibm.com/software/info/product-privacy) [software/info/product-privacy](http://www.ibm.com/software/info/product-privacy)) を参照してください。

# 用語集

この用語集は、本書で使用される用語および省略語を定義しています。探している用語が見つからない場合は、索引また は「IBM®Dictionary of Computing」を参照してください。

# **A**

# **分析 (analysis)**

問題の体系的な調査のことで、問題を関連性のある小単位に分けて詳細に調査すること。

### **異常終了 (abend)**

タスクの異常終了。タスクの実行中にリカバリー機能により解決できないエラー条件が発生し、タスクが完了 せずに終了すること。

# **ADFz**

IBM® Application Delivery Foundation for z/OS® 製品ファミリー。

## **ADFzCC**

IBM Application Delivery Foundation for z/OS Common ComponentsADFz 製品に共通機能を提供する 。

# **C**

## **キャッシュ (cache)**

頻繁にアクセスされる命令やデータを含むバッファー・ストレージ。アクセス・タイムを短縮するために使用 される。

# **Compiler Listing**

プログラムのコンパイルまたはファイルの作成により出された印刷出力で、行ごとのソース・リスト、相互参 照リスト、診断情報、および (プログラムの場合) 外部記述ファイルの説明などをオプションとして含む。

## **D**

# **ダンプ (dump)**

エラー情報を収集するために、仮想ストレージの内容の全部または一部をコピーすること。

## **E**

### **エキスパート・システム (expert system)**

専門家が取得した知識ベースから推論を行い、特定のアプリケーション・エリアにおける問題解決法を提供す るシステム。

# **F**

#### **障害項目 (fault entry)**

リアルタイム分析の終了時にメンバーとしてヒストリー・ファイルに保管された、障害に関する情報。障害項 目には、ミニダンプも含まれる場合がある。

# **H**

# **ヒストリー・ファイル**

個別のメンバーとして障害項目を含む、PDSE データ・セット。

# **L**

#### **LANGX サイド・ファイル (LANGX side file)**

ADFz Common Components の IPVLANGX ユーティリティー、またはその別名の CAZLANGX、EQALANGX、または IDILANGXの 1 つを使用して 2 進形式に変換される、コンパイラー・リス トまたは SYSADATA ファイル。

# **リスト**

コンパイラー・リスト (compiler listing) を参照。

### **論理ヒストリー・ファイル・サイズ**

AUTO 管理になる時点で PDSE ヒストリー・ファイルに割り振られるか、または障害ヒストリー・ファイル設 定に明示的に指定される、4K ページの数。

## **疎結合ダンプ・データ・セット**

特定の障害項目と一意にリンクされていないダンプ・データ・セットです。障害項目は既存のダンプ・デー タ・セットの分析の結果として作成されました。

#### **M**

## **ミニダンプ**

Fault Analyzer によりリアルタイム分析時に参照され、障害用のヒストリー・ファイル項目に保管された、ス トレージ・ページ。割り振られた MVS ダンプ・データ・セットが書き込まれていない場合であっても、ミニ ダンプを使用して、障害を後で再分析できる。

## **O**

## **オプション**

Fault Analyzer のオペレーションを制御するパラメーター。

#### **P**

#### **区分データ・セット (PDS) (partitioned data set (PDS))**

区分に分割された直接アクセス・ストレージ上のデータ・セット。これはメンバーと呼ばれる。それぞれの データ・セットに、プログラム、プログラムの一部、またはデータを入れることができる。

## **拡張区分データ・セット (PDSE) (partitioned data set extended (PDSE))**

区分データ・セットのディレクトリーおよびメンバーに類似した索引付きディレクトリーおよびメンバーを含 むシステム管理データ・セット。区分データ・セットの代わりに PDSE を使用できる。

### **PDS または PDSE**

区分データ・セット (PDS) または拡張区分データ・セット (PDSE) のいずれかのデータ・セット。

**R**

# **リアルタイム分析**

プログラムの異常終了直後に Fault Analyzer により行われる分析のこと。

## **再分析**

2 番目またはそれ以降の分析のこと。

# **リカバリー障害記録 (RFR)**

Fault Analyzer リアルタイム分析の異常終了が発生しても、元のアプリケーション異常終了の障害項目の作成 を可能にする Fault Analyzer の機能。

# **RFR ダンプ (RFR dump)**

リカバリー障害記録処理中に書き込まれ、RFR 障害項目に関連付けられる SDUMP データ・セットまたは IEATDUMP データ・セット。

## **RFR 障害項目 (RFR fault entry)**

リカバリー障害記録処理中に書き込まれ、RFR ダンプ・データ・セットに関連付けられるヒストリー・ファイ ル障害項目。

## **S**

#### **保管レポート**

障害項目内に含まれ、再分析を実行する必要なしに、ISPF インターフェースから表示できるレポート。

## **サイド・ファイル (side file)**

コンピューター可読フォーマットのリストの圧縮バージョン (人間には読み取れない)。

# **システム・ダンプ (system dump)**

ダンプ (dump) を参照。

# **T**

# **TDUMP**

IEATDUMP と同義。Fault Analyzer リカバリー障害記録処理で使用されるダンプ・データ・セット・タイプ。

# **密結合ダンプ・データ・セット**

特定の障害項目と一意にリンクされているダンプ・データ・セットです。これは Fault Analyzer によってリア ルタイム処理中に作成されました。

# **V**

## **ビュー (view)**

Fault Analyzer ISPF インターフェースを使用して同時に表示される、一連の障害ヒストリー・ファイルのデー タ・セット名を含む PDS または PDSE のメンバー。

# **X**

# **XDUMP**

拡張ミニダンプ・データ・セット。
# 索引

**記号** \_IDI\_OFF 環境変数 [456](#page-455-0) \_IDI\_OPTSFILE 環境変数オプション [563](#page-562-0) \_IDI\_OPTS 環境変数オプション [564](#page-563-0) -DROPCNF-データ・セット名 [572](#page-571-0) ユーザー出口名 [590](#page-589-0) -HistCols キーワード [344](#page-343-0) -Matc[h](#page-344-0) [345](#page-344-0) 「障害項目リスト」画面 カスタマイズ [370](#page-369-0) &SYSCLONE MVS システム・シンボル IDICNFxx parmlib メンバー接尾部 [366](#page-365-0) ++IDIOPT1 [333](#page-332-0) ++IDIOPT2 [333](#page-332-1) \$\$BACKUP ヒストリー・ファイル・データ・ セット・メンバー [26](#page-25-0) \$\$INDEX データ キャッシュ [317](#page-316-0) \$\$INDEX ヒストリー・ファイル・データ・ セット・メンバー [26](#page-25-1) \$\$UFMTX の[例](#page-233-0) [234](#page-233-0) 宛先コード WTO メッセー[ジ](#page-30-0) [31](#page-30-0) 暗黙最新表示 [97](#page-96-0) 以下のサブシステム: Fault Analyzer ユーザー出口の実行元 [580](#page-579-0) 以下の呼び出しに必要となる Language Environment オプション: Fault Analyzer [301](#page-300-0) 異常終了 S91[3](#page-334-0) [335](#page-334-0) 異常終了コード 拡張表示 [209](#page-208-0) 異常終了コードの説明 ユーザー定義 [450](#page-449-0) リポジトリー [306](#page-305-0) 表示 [126](#page-125-0) 異常終了データ、保存 [509](#page-508-0) 異常終了トラップ [59](#page-58-0) 異常終了のトラップ [59](#page-58-0) 一時データ・セット コンパイラー・リスト制限 [388](#page-387-0) サイド・ファイル制限 [388](#page-387-0) 一致 一致する値をカーソルで選択 [82](#page-81-0) 稼働環境 カスタマイズ [304](#page-303-0) 画面 16 進値列が縮小表示された関連ストレージ 域 [206](#page-205-0) Abend Job Information [203](#page-202-0) Analyze MVS Dump Data Set [246](#page-245-0) Associated File Control Blocks [178](#page-177-0) Associated Storage Areas [205](#page-204-0) CFA IVP Testing [426](#page-425-0)

CFA トランザクショ[ン](#page-401-0) [402,](#page-401-0) [403](#page-402-0) Change Fault History File Settings [93](#page-92-0) CICS Abend Job Information [251](#page-250-0) CICS informatio[n](#page-178-0) [179](#page-178-0) CICS Levels, Commareas, and Channels [189](#page-188-0) CICS Region SDSF Job Data Set [404](#page-403-0) CICS System Abend Interactive Reanalysis Report [249](#page-248-0) CICS System Abend Synopsis [250](#page-249-0) CICS System Informatio[n](#page-250-1) [251](#page-250-1) CICS Trac[e](#page-185-0) [186](#page-185-0) CICS Trace Selection Parameters [183](#page-182-0) CICS Transaction Storage Summary [180](#page-179-0) Compiler Listing [209,](#page-208-1) [210,](#page-209-0) [211](#page-210-0) Compiler Listing Not Found [235](#page-234-0) Confirm Exit [170](#page-169-0) Confirm Fault Entry Deletion [129](#page-128-0) Confirm Java Fault Entry Reanalysi[s](#page-257-0) [258](#page-257-0) Confirm Sysmdump Open [162](#page-161-0) Create History File Entry [254](#page-253-0) Create Java Fault Entry [257](#page-256-0) DB2 information [191](#page-190-0) Dump Storag[e](#page-211-0) [212](#page-211-0) Event Detail[s](#page-172-0) [173](#page-172-0) Event Summary [172](#page-171-0) Exclude Program from Side File Search [239](#page-238-0) Excluded Program Names [164](#page-163-0) Fault Analyzer オプション [204](#page-203-0) Fault Entry Informatio[n](#page-131-0) [132](#page-131-0) Fault Entry Lis[t](#page-61-0) [62,](#page-61-0) [63](#page-62-0) Fault Entry List Column Configuration [70](#page-69-0) File Browse [70](#page-69-1) File Informatio[n](#page-176-0) [177](#page-176-0) Format CICS Auxiliary Trace Data Set [255](#page-254-0) Formatting User Exit Selection List [233](#page-232-0) Hex-Dumped Storag[e](#page-200-0) [201](#page-200-0) History File Properties [88](#page-87-0) History File Updates Pending [98](#page-97-0) IMS informatio[n](#page-193-0) [194](#page-193-0) IMS summary informatio[n](#page-197-0) [198](#page-197-0) Interactive Reanalysis Repor[t](#page-167-0) [168](#page-167-0) Interactive Reanalysis Statu[s](#page-167-1) [168](#page-167-1) Java Event Details [261](#page-260-0) Java Event Summar[y](#page-259-0) [260](#page-259-0) Java information [262](#page-261-0) Java の Interactive Reanalysis Repor[t](#page-258-0) [259](#page-258-0) Last Accessed History File Entries [68](#page-67-0) Last Accessed History Files or Views [67](#page-66-0) Last CICS 3270 Screen Buffer [181](#page-180-0) Last CICS 3270 Screen Buffer Hex [182](#page-181-0) LE ヒープ分析情報 [201,](#page-200-1) [202](#page-201-0) Level 88 Item[s](#page-207-0) [208](#page-207-0) Listing/Side File Mismatch [237](#page-236-0) Lookup Search and Browse [127](#page-126-0) Message Explanation [209](#page-208-0) Message ID Look-up [127](#page-126-1) MTRACE Records [202](#page-201-1) New History File Allocation [91](#page-90-0) Preferred Formatting Width [126](#page-125-1) Specify Compiler Listing or Side Fil[e](#page-235-0) [236](#page-235-0) STCK Conversion [231](#page-230-0) Storage Disassemble [230](#page-229-0) Storage DSECT Mapping Entry [225](#page-224-0) Storage DSECT Mapping Map [225](#page-224-1) Storage RUNCHAIN Command 入力 [227](#page-226-0)

Summarized CICS Trace [182](#page-181-1) Suppressed Dump Storage [214](#page-213-0) Synopsis [171](#page-170-0) System-Wide Message[s](#page-190-1) [191](#page-190-1) System-Wide Open Files [176](#page-175-0) System-Wide Storage Areas [200](#page-199-0) User Note List [218](#page-217-0) User Notes Update prompt [219](#page-218-0) View List [69](#page-68-0) XMIT Option[s](#page-142-0) [143](#page-142-0) バッチ再分析オプション [152,](#page-151-0) [155](#page-154-0) リアルタイム・レポート [124](#page-123-0) レベル 88 項目が縮小表示された Associated Storage Areas [207](#page-206-0) 移動/コピーオプションの指定 [141](#page-140-0) 対話式再分析オプション [160](#page-159-0) 保留状態の更新情報がある Fault Entry Lis[t](#page-96-1) [97](#page-96-1) 有効になっている CICS 対話式再分析オプ ション [253](#page-252-0) 画面サイズ [743](#page-742-0) 概要 [19](#page-18-0) 各国語 設定 [420](#page-419-0) 拡張ミニダンプ (XDUMP) データ・セット [58](#page-57-0) 環境変数 \_IDI\_OFF [456](#page-455-0) 管理されているヒストリー・ファイル [146](#page-145-0) 関連付けられたダンプ・データ・セット [25](#page-24-0) 基準 コンパイラー・リストの選択 [30](#page-29-0) サイド・ファイルの選択 [30](#page-29-0) 正常な分析 [659](#page-658-0) 記述子コード WTO メッセージ [31](#page-30-0) 記録域 NoDup(CICSFAST(…)) の消[去](#page-403-1) [404](#page-403-1) 許可 [304](#page-303-1) 言語環境 see [LE](#page-762-0) 言語環境 CEEWUCHA 異常終了の特殊な処 理 [30](#page-29-1) 呼び出し深さ 最大 [276](#page-275-0) 構文図、見方 [xii](#page-11-0) 行カウント [64](#page-63-0) 高速 Exclude オプション処[理](#page-368-0) [369](#page-368-0) 国/地域別環境 指定 [371](#page-370-0) 再分析 バッチ [86,](#page-85-0) [152,](#page-151-1) [157](#page-156-0) 対話式 [160,](#page-159-1) [240,](#page-239-0) [281](#page-280-0) 最小ストレージ要件 [295](#page-294-0) 最大呼び出し深さ [276](#page-275-0) 削除確認画面 [129](#page-128-0) 使用許諾 [dccxlix](#page-748-0) 使用出口の概要 [298](#page-297-0) 始動 PLT インストール Fault Analyzer [399](#page-398-0) プログラムの追加 [399](#page-398-0) 主なレポート・セクション [273](#page-272-0) 終了処理ユーザー出口 [487](#page-486-0) 終了処理ユーザー出口 (障害項目リフレッ シュ) [490](#page-489-0) 重複する障害の判別

<span id="page-757-2"></span><span id="page-757-1"></span>ヒストリー・ファイルにアクセス [281](#page-280-1) ユーザー出口での制御 [487](#page-486-1) 条件 [611](#page-610-0) 重複ヒストリー [86,](#page-85-1) [137](#page-136-0) 重複障害カウント [136](#page-135-0) 重複障害検出 概要 [604](#page-603-0) 重複障害処理 概要 [55](#page-54-0) 出口 CICS [300](#page-299-0) Fault Analyzer を呼び出すため [297](#page-296-0) Language Environment [298,](#page-297-1) [300](#page-299-1) MV[S](#page-296-1) [297,](#page-296-1) [300](#page-299-2) ユーザー see [ユーザー出口](#page-767-0)  除外されたヒストリー・ファイル [147](#page-146-0) 障害 再分析 [61](#page-60-0) 障害 ID フォーマット [598](#page-597-0) 障害エントリーの最小数 [93](#page-92-1) 障害エントリーの最大数 [93](#page-92-1) 障害ヒストリー・ファイル [24](#page-23-0) リアルタイム実行時の選択 [33](#page-32-0) 障害ヒストリー項目 カーソル一致 [85](#page-84-0) コピー [141](#page-140-0) ワイルドカード [85](#page-84-1) 移動 [143](#page-142-1) 移動範囲 [143](#page-142-1) 障害項目 ISPF 行コマンド [86](#page-85-2) システム間での送信 [355](#page-354-0) ソート [82](#page-81-1) パッケージ化 [144](#page-143-0) ロック フラグ [116](#page-115-0) 強調表示 [116,](#page-115-0) [130](#page-129-0) 削除を防止 [99](#page-98-0) 出口 [130](#page-129-0) 方式 [130](#page-129-0) 検出 [82](#page-81-1) 最小/最大 [93](#page-92-1) 削除 [129](#page-128-0) 障害項目接頭部 [93](#page-92-1) 選択 [82](#page-81-1) 送信 [143](#page-142-0) 突き合わせ [82](#page-81-1) 分析のための収集 [509](#page-508-0) 有効期限の制御 [99](#page-98-0) 障害項目のリフレッシュ処理 [240](#page-239-1) 障害項目の重複ヒストリー [137](#page-136-0) 障害項目リフレッシュ 終了処理ユーザー出口 [490](#page-489-0) 障害項目情報 最新表示 [97](#page-96-2) 表示 [132](#page-131-0) 障害項目選択 最初の基準指定 [345](#page-344-0) 障害再分析 [22](#page-21-0) バッチ [152](#page-151-1) 対話式 [160](#page-159-1) 独自のジョブの作成 [158](#page-157-0) 障害点 [659](#page-658-1) 障害分析レポート 表示 [87](#page-86-0) 状況ポップアップ画面 [168](#page-167-1) 推奨されるストレージ [295](#page-294-0)

据え置きブレークポイント機[能](#page-211-1) [212,](#page-211-1) [245](#page-244-0) 正常な分析 基[準](#page-658-0) [659](#page-658-0) 設定、 Fault Analyzer [116](#page-115-0) 選択されたヒストリー・ファイ[ル](#page-146-1) [147](#page-146-1) 多文化サポー[ト](#page-419-0) [420,](#page-419-0) [600,](#page-599-0) [601](#page-600-0) 対話式オプション[行](#page-160-0) [161](#page-160-0) 対話式レポート Abend Job Information [203](#page-202-0) COBOL Eplore[r](#page-240-0) [241](#page-240-0) Event Summary [172](#page-171-0) Fault Analyzer オプション [204](#page-203-0) Java 分析の表示 [259](#page-258-1) Synopsi[s](#page-170-0) [171](#page-170-0) ソース・コードの表[示](#page-208-2) [209](#page-208-2) メッセージの拡張表[示](#page-208-0) [209](#page-208-0) ユーザー・ノー[ト](#page-203-1) [204](#page-203-1) 異常終了コードの拡張表[示](#page-208-0) [209](#page-208-0) 一般情[報](#page-167-0) [168](#page-167-0) 関連したストレージ域の表[示](#page-204-0) [205](#page-204-0) 出[口](#page-169-0) [170](#page-169-0) 据え置きブレークポイント機[能](#page-244-0) [245](#page-244-0) 保管場所の表[示](#page-211-0) [212](#page-211-0) 対話式画 ファイルへのコピ[ー](#page-127-0) [128](#page-127-0) 対話式再分[析](#page-23-1) [24](#page-23-1) CICS での実行 [281](#page-280-0) オプショ[ン](#page-159-0) [160](#page-159-0) データ・セッ[ト](#page-239-0) [240](#page-239-0) ユーザー・ノー[ト](#page-149-0) [150,](#page-149-0) [215](#page-214-0) 開[始](#page-86-1) [87,](#page-86-1) [168](#page-167-2) 実[行](#page-159-1) [160](#page-159-1) 著作権 表[示](#page-128-1) [129](#page-128-1) 通知ユーザー出[口](#page-490-0) [491](#page-490-0) 通知ユーザー出口 (MVS SVC ダンプ登録) [499](#page-498-0) 特殊なヒストリー・ファイル・データ・セッ ト・メンバ[ー](#page-24-1) [25](#page-24-1) 特殊ヒストリー・ファイル・データ・セッ ト・メンバー **\$\$BACKUP [26](#page-25-0)** \$\$INDEX [26](#page-25-1) 突き合わせ 既存値の上書き入[力](#page-83-0) [84](#page-83-0) 日本語フィーチャー ISPF データ・セットの割り振[り](#page-418-0) [419](#page-418-0) カスタマイ[ズ](#page-418-1) [419](#page-418-1) 入力パラメーター・リスト IDISNAP [39](#page-38-0) 反復可能項目、構文[図](#page-11-0) [xii](#page-11-0) 汎用レポート情[報](#page-269-0) [270](#page-269-0) 非 CICS トランザクション異常終了 分析の呼び出[し](#page-296-2) [297](#page-296-2) 非 ISPF インターフェース インストー[ル](#page-554-0) [555,](#page-554-0) [555](#page-554-1) 非 LE ランタイム アプリケーショ[ン](#page-330-0) [331](#page-330-0) 非 REXX ユーザー出口のバッファー・デー タ・フォーマッ[ト](#page-627-0) [628](#page-627-0) 非 REXX ロギング・ルーチン REXX からの呼び出し [495](#page-494-0) 必須プログラム CICS に対する定義 [398](#page-397-0) 表示 Fault Analyzer 設定

<span id="page-757-3"></span>[116](#page-115-0) 表示の合計行 [64](#page-63-0) 表示域 拡大 [328](#page-327-0) 表示情報 優先フォーマット幅の設定 [126](#page-125-1) 幅 優先フォーマットの設定 [126](#page-125-1) 分析 リアルタイム see [リアルタイム分析](#page-767-1)  分析エンジン [19](#page-18-1) 分析プロセス [19](#page-18-2) 分析レポート、リアルタイム [36](#page-35-0) 分析制御ユーザー出口 [468](#page-467-0) 分析制御ユーザー出口 (MVS SVC ダンプ登 録) [472](#page-471-0) 変数、構文図 [xii](#page-11-0) 保管場所 表示 [212](#page-211-0) 保留状態の更新情報 [97](#page-96-3) 保留状態の更新情報がある Fault Entry List 画 面の例 [97](#page-96-1) 法的通知 Fault Analyzer [dccxlix](#page-748-1) 本書の編成 [xii](#page-11-1) 戻りコード IDIDA [683](#page-682-0) IDILANGX ユーティリティー [683](#page-682-0) IDIUTIL バッチ・ユーティリティー [683](#page-682-0) バッチ再分析 [683](#page-682-0) 戻り指定 IDISNAP [42](#page-41-0) 抑止されるコピーブック [272](#page-271-0) 領域サイズ 追加で必要な [30](#page-29-2) 領域サイズの要件 [295](#page-294-0) 列 -HistCols キーワード [344](#page-343-0) 16 進値 see 16 [進値列](#page-757-0) Fault Entry List 画面 [72](#page-71-0) デフォルト・レイアウトの指定 [344](#page-343-0) 構成のソース [71](#page-70-0) 列構成ソースの識別 [71](#page-70-0) 論理ヒストリー・ファイル・サイズ [341](#page-340-0) **数字** 16 進値列 非表示 [206](#page-205-1) 3270 Screen Buffer フルカラー表示 [103](#page-102-0) プレーン・テキスト表示 [181](#page-180-1) 64 ビット・アドレス 指定 [145](#page-144-0) Abend Job Information 画面の例 [203](#page-202-0) ADATA オプション SYSADATA ファイルの作成 [372](#page-371-0) AdditionalIDIOffDD オプション [565](#page-564-0) ADDR タグ [536](#page-535-0) address TSO REXX コマンド [461](#page-460-0)

<span id="page-757-0"></span>**A**

ADFzCC IPVCNF00 parmlib メンバー [559](#page-558-0) IPVOPTLM 構成オプション・モジュー ル [559](#page-558-0) ADFzCC サーバー プラグイン用のカスタマイズ [555](#page-554-2) Analyze MVS Dump Data Set 画面の[例](#page-245-0) [246](#page-245-0) AREA タグ [536](#page-535-1) Associated File Control Blocks 画面の例 [178](#page-177-0) Associated Storage Areas 画面 16 進値列が縮小表示された[例](#page-205-0) [206](#page-205-0) 例 [205](#page-204-0) Associated Storage Areas 画面の例 レベル 88 項目が縮小表示された [207](#page-206-0) AUTO で管理される PDSE ヒストリー・ファ イル [93,](#page-92-1) [341](#page-340-0) Available ダンプ状[況](#page-136-1) [137](#page-136-1)

### **B**

Batch Reanalysis Options 画面の[例](#page-151-0) [152,](#page-151-0) [155](#page-154-0) BatchOpts オプション [119,](#page-118-0) [591](#page-590-0) BPX014I メッセージ [305](#page-304-0)

### **C**

<span id="page-758-0"></span>C プログラム CSECT の命名 [377](#page-376-0) Java サンプル [268](#page-267-0) 以下の検証: Fault Analyzer [425](#page-424-0) CA-Panexec 出口 [332](#page-331-0) CallEqaueDat オプション [565](#page-564-1) CE コマンド [103](#page-102-1) **CEEWUCHA** 特殊な処理 [30](#page-29-1) CEEWUCHA LE ユーザー条件ハンドラ[ー](#page-269-1) [270](#page-269-1) CFA [402](#page-401-1) 現在分析中のタスクでの FORCEPURGE の 実行 [400](#page-399-0) CFA CICS トランザクション [398](#page-397-0) CFA Exit Options 画面の例 [403](#page-402-0) CFA IVP Testing 画面の例 [426](#page-425-0) CFA トランザクション [400](#page-399-1) CFA トランザクション画面の例 [402](#page-401-0) Change Fault History File Settings 画面の例 [93](#page-92-0) CICS IDIOPTS DDname [412](#page-411-0) IVP テスト [426](#page-425-1) XPCABND グローバル・ユーザー出[口](#page-401-1) [402,](#page-401-1)  [408](#page-407-0) カスタマイズを検証 [426](#page-425-1) サポートされるバージョン [26](#page-25-2) サンプル CICS プログラムの定義ジョ ブ [398](#page-397-0) ストレージ要件 [413](#page-412-0) タスク・ストレージ域 [104](#page-103-0) トランザクション異常終了分析 [402,](#page-401-1) [408](#page-407-0) 始動 PLT インストール Fault Analyzer [399](#page-398-0) プログラムの追加 [399](#page-398-0) 重複障害基準 [609](#page-608-0) 対話式再分析の実行 [281](#page-280-0) 必須プログラム [398](#page-397-0) 保護キーのサポート [26](#page-25-2) CICS 3270 Screen Buffer フルカラー表示 [103](#page-102-0)

プレーン・テキスト表[示](#page-180-1) [181](#page-180-1) CICS commarea [189](#page-188-1) CICS information 画面の例 [179](#page-178-0) CICS NoDup(CICSFAST) オーバーライド・ア センブラー出口 ( IDINDFUE ) [409](#page-408-0) CICS Region SDSF Job Data Set 画面の[例](#page-403-0) [404](#page-403-0) CICS Storage Accounting Area (SAA) オーバー レ[イ](#page-179-0) [180,](#page-179-0) [414](#page-413-0) CICS System Abend Interactive Reanalysis Report Abend Job Information 画[面](#page-250-0) [251](#page-250-0) CICS System Information 画面 [251](#page-250-1) Options In Effect 画面の例 [253](#page-252-0) Synopsis 画面 [250](#page-249-0) オプションの設[定](#page-159-0) [160](#page-159-0) ファースト・パス・コマン[ド](#page-249-1) [250](#page-249-1) 画面の[例](#page-248-0) [249](#page-248-0) CICS Trace フォーマット設定システム全体情[報](#page-182-0) [183](#page-182-0) 画面の[例](#page-185-0) [186](#page-185-0) CICS Trace Selection Parameters 画面の [例](#page-182-0) [183](#page-182-0) CICS Trace、Summarized システム全体情[報](#page-181-1) [182](#page-181-1) CICS Transaction Storage Summary 画面の [例](#page-179-0) [180](#page-179-0) CICS XDUREQ グローバル・ユーザー出口 Fault Analyzer 分析の停止 [336,](#page-335-0) [336](#page-335-1) CICS オープン (L9) TCB 異常終了の取り込[み](#page-412-1) [413](#page-412-1) CICS グローバル・ユーザー出口 [33](#page-32-1) CICS コンテナー [189](#page-188-1) CICS システム・ダンプ分析用ファースト・パ ス・コマン[ド](#page-249-1) [250](#page-249-1) CICS システム異常終了ダンプ分析 [246](#page-245-1) CICS システム異常終了分析 オプションの設[定](#page-245-2) [246](#page-245-2) ダンプ・データ・セットの選[択](#page-245-3) [246](#page-245-3) ヒストリー・ファイル項目の作[成](#page-253-1) [254](#page-253-1) ユーザー出口使用[法](#page-245-4) [246](#page-245-4) CICS システム初期化パラメーター 対話式再分析中に表[示](#page-190-2) [191](#page-190-2) CICS システム初期設定パラメーター SIT コマンドによる表[示](#page-114-0) [115](#page-114-0) CICS シャットダウン PLT see [シャットダウン](#page-766-0) PLT CICS タスク・トレース・テーブル [189](#page-188-2) CICS ダンプ・データ・セット CICS トランザクション LE ダンプ出[力](#page-410-0) [411](#page-410-0) CICS チャネル [189](#page-188-1) CICS トランザクション LE ダンプ出力 CICS ダンプ・データ・セットへのダイレ ク[ト](#page-410-0) [411](#page-410-0) CICS トランザクション異常終了 特殊処[理](#page-335-0) [336,](#page-335-0) [336](#page-335-1) CICS トランザクション異常終了の場合の呼び 出[し](#page-299-3) [300](#page-299-3) CICS トランザクション異常終了分析 CFA [400](#page-399-1) CICS に対する定義 [398](#page-397-0) パフォーマンスの最大[化](#page-412-2) [413](#page-412-2) 動的制御の有効[化](#page-399-1) [400](#page-399-1) CICS トレース LE による循環を回避 [411](#page-410-0) ストレージ域サイ[ズ](#page-410-1) [411](#page-410-1) CICS レベル [189](#page-188-1)

CICS 環境 カスタマイズ [397](#page-396-0) CICS 環境での対話式再分析 [556](#page-555-0) CICS 高速重複障害抑止 [488,](#page-487-0) [610](#page-609-0) CICS 補助トレース・データ・セット [255](#page-254-0) CICSD コマン[ド](#page-102-0) [103](#page-102-0) CICSDumpTableExclude オプショ[ン](#page-565-0) [566](#page-565-0) CICSSTG コマンド [104](#page-103-0) CICSTranAnalysisUser オプション [567](#page-566-0) CMDS コマンド [104](#page-103-1) COBOL Java サンプ[ル](#page-266-0) [267](#page-266-0) サポートされるバージョン [26](#page-25-2) ベース・ロケーター [208](#page-207-1) COBOL Explore[r](#page-240-0) [241](#page-240-0) 例 [242](#page-241-0) COBOL SYSDEBUG ファイルの使[用](#page-375-0) [376,](#page-375-0) [379](#page-378-0) COBOL で抑止されるコピーブック [272](#page-271-0) COBOL プログラム 以下の検証: Fault Analyzer [422](#page-421-0) COBOL 呼び出し IDISNAP [42](#page-41-1) COBOL 報告書作成プログラム・プリコンパイ ラー [373](#page-372-0) COLS コマンド [104](#page-103-2) com.ibm.faultanalyzer.Snap.dump メソッド リアルタイム分析レポート [36](#page-35-0) commands REFRES[H](#page-112-0) [113](#page-112-0) RESE[T](#page-113-0) [114](#page-113-0) Compiler Listing Not Found 画面の[例](#page-234-0) [235](#page-234-0) Compiler Listing 画面の[例](#page-208-1) [209,](#page-208-1) [210,](#page-209-0) [211](#page-210-0) Confirm Exit 画面の[例](#page-169-0) [170](#page-169-0) Confirm Fault Entry Deletion (障害項目の削除 に関する確認) の設定 [116](#page-115-0) Confirm Fault Entry Deletion オプショ[ン](#page-128-0) [129](#page-128-0) Confirm Sysmdump Open 画面の例 [162](#page-161-0) COPY コマン[ド](#page-104-0) [105](#page-104-0) Create History File Entry 画面の例 [254](#page-253-0) CSECT 命名 [377](#page-376-0) CSV042I メッセー[ジ](#page-304-0) [305](#page-304-0) CTL データ域 [628](#page-627-1) CUROPTS コマン[ド](#page-104-1) [105](#page-104-1) **D** DATA タグ [537](#page-536-0) DataSets オプション [568](#page-567-0) DB2 IDIS サブシステム要件 [321](#page-320-0) LE の考慮事[項](#page-415-0) [416](#page-415-0) V10 より前のパフォーマンス向上 [416](#page-415-1) サポートされるバージョン [26](#page-25-2) システム全体情報画面の例 [191](#page-190-0) バインド [416](#page-415-2) 以下の検証: Fault Analyzer [428](#page-427-0) DB2 IVP [C](#page-427-1) [428](#page-427-1)

COBOL [430](#page-429-0) DD タグ [537](#page-536-1) DDname IDIRLOAD [389](#page-388-0)

DEBUG オプションの考慮事項 [376](#page-375-1) DeferredReport オプション [576](#page-575-0) DELETE 制御ステートメント [439](#page-438-0) Detail オプション [578](#page-577-0) Detailed PCB 画面 [199](#page-198-0) DFHRPL 連[結](#page-400-0) [401](#page-400-0) DISASM コマンド [105](#page-104-2) DL タグ [537](#page-536-2) DROPCNF データ・セット名 [572](#page-571-0) ユーザー出口名 [590](#page-589-0) DSECT コマンド [106](#page-105-0) DSECT データ・セット (\$DINDEX メンバー) 索引 [227](#page-226-1) DSECT 索引作成のユーティリティー ( IDIPDSCU ) [227](#page-226-1) DSECT 情報 ストレージ域のマッピング [224](#page-223-0) DSNACLI デフォルト DB2 プラン [416](#page-415-3) DT タグ [538](#page-537-0) DTJF 処理 [264](#page-263-0) DUMMY データ・セット DataSets オプションを介して指定 [571](#page-570-0) Dump Storage Suppressed 画面の例 [214](#page-213-0) Dump Storage 画面の例 [212](#page-211-0) DUMP タグ [539](#page-538-0) DUMP 異常終了トランザクション・オプショ ン [408](#page-407-0) DUMPA タグ [540](#page-539-0) DumpDSN オプション [579](#page-578-0) DumpRegistrationExits オプショ[ン](#page-579-1) [580](#page-579-1) DUPS コマンド [106](#page-105-1)

**F**

### **E**

Eclipse のプラグイン .<br>インストール [555](#page-554-1) Eclipse プラグイン ADFzCC サーバー構成 [555](#page-554-2) 概要 [281](#page-280-2) EDIT コマンド [106](#page-105-2) Enterprise COBOL Java サンプル [267](#page-266-0) Enterprise PL/I 64 ビット Java サンプ[ル](#page-266-1) [267](#page-266-1) Java サンプル [266](#page-265-0) SYSDEBUG ファイルの使用 [376,](#page-375-0) [379](#page-378-1) ENV データ域 [642](#page-641-0) EPC データ[域](#page-657-0) [658](#page-657-0) EQAUEDAT 出口 SYSDEBUG ファイルの検索 [380](#page-379-0) Error 画面の[例](#page-62-0) [63](#page-62-0) ErrorHandler オプション [581](#page-580-0) Event Summary 画面の例 [172](#page-171-0) 詳細 [173](#page-172-0) Exclude Program from Side File Search 画面の 例 [239](#page-238-0) Exclude オプション [582](#page-581-0) Exclude 処理 使用したジョブの分析 [368](#page-367-0) Excluded Program Names 画面の例 [164](#page-163-0) EXEC CICS ABEND コマンドの ABCODE キー ワード [402](#page-401-2) EXEC CICS ABEND コマンドの NODUMP キー ワード [402](#page-401-3) EXEC コマン[ド](#page-105-3) [106](#page-105-3) Exits オプショ[ン](#page-586-0) [587](#page-586-0)

EXITS 制御ステートメン[ト](#page-443-0) [444](#page-443-0) EXPORT 制御ステートメント [443](#page-442-0) FA の標準日付形式 [637](#page-636-0) Fault Analyzer [416](#page-415-4) CPU 使用時[間](#page-505-0) [506,](#page-505-0) [510](#page-509-0) IFAPRDxx parmlib メンバーへの登[録](#page-313-0) [314](#page-313-0) migrating V6.1 から V7.1 へ [288](#page-287-0) PL/I V2R3 アプリケーションからの暗黙呼 び出しの有効[化](#page-330-0) [331](#page-330-0) オフにする (IFAPRDxx parmlib メン バー) [454](#page-453-0) カスタマイズ CICS 用 [397](#page-396-0) IDIOPTLM 構成オプション・モジュールによる [334](#page-333-0) ISPF のため[の](#page-323-0) [324](#page-323-0) USERMOD を使[用](#page-329-0) [330](#page-329-0) ユーザー出口を使[用](#page-456-0) [457](#page-456-0) 準[備](#page-289-0) [290](#page-289-0) カスタマイズの検[証](#page-420-0) [421](#page-420-0) の無効[化](#page-453-1) [454](#page-453-1) マイグレーション V10.1 から V11.1 へ [285](#page-284-0) V11.1 から V12.1 へ [285](#page-284-1) V12.1 から V13.1 へ [284](#page-283-0) V13.1 から V14.1 へ [283](#page-282-0) V14.1 から V15.1 へ [283](#page-282-1) V7.1 から V8.1 へ [287](#page-286-0) V8.1 から V9.1 へ [286](#page-285-0) V9.1 から V10.1 へ [286](#page-285-1) 旧バージョンから[の](#page-282-2) [283](#page-282-2) ライセンス情報の表[示](#page-128-1) [129](#page-128-1) レポー[ト](#page-269-2) [270](#page-269-2) を一時的にアンインストー[ル](#page-453-2) [454](#page-453-2) 以下の呼び出し: SDSF [327](#page-326-0) 環境変数の停[止](#page-455-0) [456](#page-455-0) 起動 Java try-catch ブロックから [46](#page-45-0) Java ダンプ・イベント [49](#page-48-0) 許[可](#page-303-2) [304](#page-303-2) 呼び出し CICS から [398](#page-397-0) Language Environment for CICS を使 [用](#page-397-1) [398](#page-397-1) PL/I PLIDUMP [331](#page-330-0) 呼び出しの有効[化](#page-329-1) [330](#page-329-1) 著作権情報の表[示](#page-128-1) [129](#page-128-1) 停止 (JCL スイッチ IDIOFF  $\lambda$ [456](#page-455-1) 分析の停[止](#page-335-0) [336,](#page-335-0) [336](#page-335-1) 保[守](#page-451-0) [452](#page-451-0) 法的通[知](#page-748-1) [dccxlix](#page-748-1) 類似のサード・パーティー製品を使用して 実[行](#page-301-0) [302](#page-301-0) Fault Analyzer DB2 パフォーマンス 向[上](#page-415-1) [416](#page-415-1) Fault Analyzer ISPF インターフェース [61](#page-60-1) Fault Analyzer オプション [204](#page-203-0) Fault Analyzer の登録 [314](#page-313-0) Fault Analyzer

プラグイン (Eclipse用) インストール [281](#page-280-2) Fault Analyzer モジュー[ル](#page-303-1) [304](#page-303-1) Fault Analyzer Eclipse のプラグイン インストール [555](#page-554-1) Fault Analyzer システム要件 [26](#page-25-2) Fault Analyzer モジュール 有効化 [304](#page-303-3) Fault Analyzer 終了 [399](#page-398-1) Fault Analyzer 設定 [116](#page-115-0) Fault Entry Information 画面の例 [132](#page-131-0) Fault Entry List Column Configuration 画面の 例 [70](#page-69-0) Fault Entry List 画面の例 [62](#page-61-0) FaultID オプショ[ン](#page-597-1) [598](#page-597-1) File Browse 画面の[例](#page-69-1) [70](#page-69-1) File Information 画面の例 [177](#page-176-0) File Manager for z/OS 必要な ISPF データ・セット割り振り [324](#page-323-1) FILES 制御ステートメン[ト](#page-435-0) [436](#page-435-0) FIND コマンド [107](#page-106-0) 画面のタイプによる差異 [109](#page-108-0) FND 域 消去 [404](#page-403-1) Format CICS Auxiliary Trace Data Set 画面の 例 [255](#page-254-0) Formatting User Exit Selection List の[例](#page-232-0) [233](#page-232-0) GenerateSavedReport オプショ[ン](#page-597-2) [598](#page-597-2) GlobalExclude オプション [596](#page-595-0) GRS [359](#page-358-0) Hex-Dumped Storage 画面の例 [201](#page-200-0) HistCols オプション [596](#page-595-1) History File Properties 画面の[例](#page-87-0) [88](#page-87-0) History File Updates Pending 画面の例 [98](#page-97-0) HLAS[M](#page-44-0) [45](#page-44-0) HP タグ [541](#page-540-0) ICH408I メッセージ [335](#page-334-0) ICH420I メッセージ [305](#page-304-0) ICH422I メッセージ [305](#page-304-0) IDI\_SDUMP\_ACCESS XFACILIT リソース・クラス [46,](#page-45-1) [308](#page-307-0) IDI.SIDISAM1 サンプル・メンバー [416](#page-415-1) IDI\* メッセージ [685](#page-684-0) IDIADATA DataSets オプションによる指定 [568](#page-567-0) DD ステートメント [35](#page-34-0) データ・セット [632,](#page-631-0) [632,](#page-631-1) [632](#page-631-2) 属性 [388](#page-387-0) IDIADATA DD DD ステートメント [372](#page-371-1) IDIALLOC REXX コマンド [515](#page-514-0) IDIBOPT

**G**

**H**

**I**

DDname [562](#page-561-0) IDICHKI ユーティリティー [290](#page-289-1) IDICHKI ・ユーティリティー [453](#page-452-0) IDICNF00 parmlib メンバー [561](#page-560-0) オプション・ファイル [561](#page-560-1) 廃棄 データ・セット [572](#page-571-0) ユーザー出口 [590](#page-589-0) IDICNFUM ユーザー・オプション・モジュール [561,](#page-560-1) [562](#page-561-1) IDICNFxx &SYSCLONE parmlib メンバー接尾[部](#page-365-0) [366](#page-365-0) parmlib メンバー [366](#page-365-0) 代替 parmlib データ・セット [335](#page-334-0) IDICZSVC [305](#page-304-1) IDIDATST [390](#page-389-0) IDIDDTEST REXX コマンド [519](#page-518-0) IDIDOC DataSets オプションによる指定 [568](#page-567-0) READ アクセス要件 [307](#page-306-0) IDIDOxxx DataSets オプションによる指定 [568](#page-567-0) IDIDSECT DataSets オプションによる指定 [568](#page-567-0) 連結 [226](#page-225-0) IDIDSECTdsn REXX コマンド [520](#page-519-0) IDIDSNTEST REXX コマンド [521](#page-520-0) IDIEventInfo REXX コマンド [522](#page-521-0) IDIEXEC DataSets オプションによる指定 [568](#page-567-0) IDIEXEC DDname [460,](#page-459-0) [580,](#page-579-2) [588,](#page-587-0) [617](#page-616-0) IDIFREE REXX コマンド [523](#page-522-0) IDIGET REXX コマン[ド](#page-523-0) [524](#page-523-0) IDIGSVRJ サンプル・メンバー [555](#page-554-2) IDIHIST data set [650](#page-649-0) DataSets オプションによる指定 [568](#page-567-0) IDIHIST DD ステートメント [343](#page-342-0) IDIHIST\_GROUP\_DSN XFACILIT リソース・クラス [360](#page-359-0) IDIHIST\_USERID\_DSN XFACILIT リソース・クラス [360](#page-359-0) IDIHUSRM [449](#page-448-0) IDIJAVA

DataSets オプションによる指[定](#page-567-0) [568](#page-567-0) IDIJAVA オプション [392](#page-391-0) [例](#page-392-0) [393](#page-392-0) IDIJVM6 DD ステートメント JVM デフォルトの指[定](#page-321-0) [322](#page-321-0) IDIJVM DD ステートメント [322](#page-321-0) IDILANGX DataSets オプションによる指[定](#page-567-0) [568](#page-567-0) DD ステートメント [35](#page-34-0) データ・セッ[ト](#page-634-0) [635,](#page-634-0) [635,](#page-634-1) [635](#page-634-2) 属[性](#page-387-0) [388](#page-387-0) 戻りコー[ド](#page-682-0) [683](#page-682-0) IDILC DataSets オプションによる指[定](#page-567-0) [568](#page-567-0) DD ステートメント [35](#page-34-0) データ・セッ[ト](#page-631-3) [632,](#page-631-3) [633,](#page-632-0) [633](#page-632-1) 属[性](#page-387-0) [388](#page-387-0) IDILCOB DataSets オプションによる指[定](#page-567-0) [568](#page-567-0) DD ステートメント [35](#page-34-0) データ・セッ[ト](#page-632-2) [633,](#page-632-2) [633,](#page-632-3) [634](#page-633-0) 属[性](#page-387-0) [388](#page-387-0) IDILCOBO DataSets オプションによる指[定](#page-567-0) [568](#page-567-0) DD ステートメント [35](#page-34-0) データ・セッ[ト](#page-633-1) [634,](#page-633-1) [634,](#page-633-2) [635](#page-634-3) 属[性](#page-387-0) [388](#page-387-0) IDILPLI DataSets オプションによる指[定](#page-567-0) [568](#page-567-0) DD ステートメント [35](#page-34-0) データ・セッ[ト](#page-635-0) [636,](#page-635-0) [636,](#page-635-1) [636](#page-635-2) 属[性](#page-387-0) [388](#page-387-0) IDILPLIE DataSets オプションによる指[定](#page-567-0) [568](#page-567-0) DD ステートメント [35](#page-34-0) データ・セッ[ト](#page-635-3) [636,](#page-635-3) [637,](#page-636-1) [637](#page-636-2) 属[性](#page-387-0) [388](#page-387-0) IDIMAPS DataSets オプションによる指[定](#page-567-0) [568](#page-567-0) IDIModQry REXX コマンド [524](#page-523-1) IDINDFUE CICS NoDup(CICSFAST) オーバーライド・ア センブラー出口 [409](#page-408-0) IDIOFF DD ステートメント [456](#page-455-1) IDIOPTLM サンプル・ジョ[ブ](#page-333-0) [334](#page-333-0) 構成オプション・モジュー[ル](#page-333-0) [334](#page-333-0) IDIOPTLM 構成オプション・モジュール [335](#page-334-0) IDIOPTS DD ステートメント [159](#page-158-0) オプション・ファイ[ル](#page-411-0) [412](#page-411-0) IDIOPTS DDname [560,](#page-559-0) [561](#page-560-1) IDIOPTS オプション・ファイル [563](#page-562-1) IDIPANEX サンプル・メンバー [332](#page-331-0)

IDIPUT REXX コマンド [525](#page-524-0) IDIRegisterFaultEntry REXX コマンド [526](#page-525-0) IDIREPRT DD ステートメント [36](#page-35-0) DUMMY 割り振り [37](#page-36-0) SYSOUT クラスの変[更](#page-35-1) [36](#page-35-1) ユーザー出口の割り振り [36](#page-35-1) レポートの結合 [36](#page-35-2) レポートの抑止 [37](#page-36-0) 動的割り振り [36](#page-35-1) 動的割り振り解除の回避 [621](#page-620-0) IDIRFR\_TDUMP\_HLQ XFACILIT リソース・クラス [309](#page-308-0) IDIRLOAD DDname CSECT マッピング [389](#page-388-0) IDIROBOT サンプル EXEC [347](#page-346-0) IDIS サブシステム [316](#page-315-0) DB2 用の要[件](#page-320-0) [321](#page-320-0) Java 用の要[件](#page-321-1) [322](#page-321-1) ストレージ要件 [321](#page-320-1) 始動 [318](#page-317-0) 状況の表示 [145](#page-144-1) 停止 [323](#page-322-0) IDI S\$NDX サンプル・メンバー [26](#page-25-3) **IDISCICS** サンプル・メンバー [401](#page-400-0) IDISCLST EXEC [377](#page-376-0) IDISCMDS コマンド・テーブル [324](#page-323-2) IDISCNFU サンプル・メンバー [562](#page-561-2) IDISCPRO EXEC [377](#page-376-0) IDISDB2B サンプル・メンバー [430](#page-429-0) IDISF\* メッセージ [685](#page-684-1) IDISFA サンプル・メンバー [325](#page-324-0) IDISFE\* サンプル・メンバー [731](#page-730-0) IDISHIST サンプル・メンバー [339](#page-338-0) IDISINFO コマンド [109,](#page-108-1) [145](#page-144-1) IDISISPF サンプル・メンバー [324](#page-323-3) IDISJAV1 サンプル・メンバー

[266](#page-265-0) IDISJAV2 サンプル・メンバー [267](#page-266-0) IDISJAV3 サンプル・メンバー [267](#page-266-1) IDISJAV4 サンプル・メンバー [267](#page-266-2) IDISJAV5 サンプル・メンバー [268](#page-267-0) IDISJAV6 サンプル・メンバー [268](#page-267-1) IDISJCTL スケルトン・メンバー [328](#page-327-1) IDISNAP [38,](#page-37-0) [648](#page-647-0) COBOL 呼び出しの例 [42](#page-41-1) IDISNAP サンプル・メンバー [39](#page-38-0) PL/I 31 ビット DLL 呼び出しの[例](#page-43-0) [44](#page-43-0) PL/I 64 ビット DLL 呼び出しの[例](#page-43-1) [44](#page-43-1) PL/I 非 DLL 呼び出しの例 [43](#page-42-0) Snapdata オプション [39,](#page-38-0) [620](#page-619-0) アセンブラー呼び出しの例 [45](#page-44-0) エントリーの指定 [38](#page-37-1) 呼び出し [38](#page-37-2) 入力パラメーター・リスト [39](#page-38-0) 戻り指定 [42](#page-41-0) IDISPDM サンプル・メンバー [331](#page-330-0) IDISPLI USERMOD [331](#page-330-0) IDISPLI サンプル・メンバー [331](#page-330-0) IDISPLIA USERMOD [331](#page-330-0) IDISPLIA サンプル・メンバー [331](#page-330-0) IDISRC1 サンプル・メンバー [425](#page-424-0) IDISROBT サンプル・メンバー [350](#page-349-0) IDISTSOB サンプル・メンバー [354](#page-353-0) IDISUFM3 サンプル・メンバー [533](#page-532-0) IDISUFMn サンプル・メンバー [486](#page-485-0) IDISUFMX サンプル・メンバー [234](#page-233-1) IDISUSI サンプル・メンバー [297](#page-296-3) IDISUSI 出口サンプル [297](#page-296-3)

IDISUTL1 サンプル・メンバー [508](#page-507-0) IDISVENU サンプル・メンバー [306](#page-305-0) IDISVJPN サンプル・メンバー [307](#page-306-1) IDISXNFY サンプル・メンバー [348](#page-347-0) IDISXPLA サンプル・メンバー [461](#page-460-1) IDISXPLB サンプル・メンバー [461](#page-460-2) IDISXPLC サンプル・メンバー [461](#page-460-3) IDISXPLP サンプル・メンバー [461](#page-460-4) IDISYSDB DataSets オプションによる指[定](#page-567-0) [568](#page-567-0) DD ステートメント [35](#page-34-0) データ・セッ[ト](#page-637-0) [638,](#page-637-0) [638,](#page-637-1) [638](#page-637-2) 属[性](#page-387-0) [388](#page-387-0) IDITRACE コンパイラー・リスト/サイド・ファイル 検索トレースのアクティブ[化](#page-381-0) [382](#page-381-0) 以下に書き込[む](#page-550-0) [551](#page-550-0) 動的に制[御](#page-637-3) [638](#page-637-3) IDITRACE CICS において [404](#page-403-2) IDITRACE DD DD ステートメント [586,](#page-585-0) [612,](#page-611-0) [703](#page-702-0) IDITRACE DD ステートメント [462,](#page-461-0) [562](#page-561-1) IDIUTIL ListHF ユーザー出口 [504](#page-503-0) IDIUTIL ListHFDUP ユーザー出口 [509](#page-508-1) IDIUTIL インポート・ユーザー出口 [500](#page-499-0) IDIUTIL バッチ・ユーティリティー [435](#page-434-0) 戻りコー[ド](#page-682-0) [683](#page-682-0) IDIUTIL バッチ・ユーティリティー・ユーザー出口の 例 [448](#page-447-0) IDIUTIL 削除ユーザー出 [503](#page-502-0) IDIVIEWS DDname [65](#page-64-0) IDIVPASM サンプル・メンバー [421,](#page-420-1) [421](#page-420-2) IDIVPBLE サンプル・メンバー

[425](#page-424-1) IDIVPC サンプル・メンバー [425](#page-424-0) IDIVPCOB サンプル・メンバー [422,](#page-421-0) [425](#page-424-1) IDIVPDB2 サンプル・メンバー [428](#page-427-1) IDIVPDBB サンプル・メンバー [430](#page-429-0) IDIVPPLE サンプル・メンバー [423](#page-422-0) IDIVPPLI サンプル・メンバー [423,](#page-422-0) [425](#page-424-1) IDIVSENU READ アクセス要件 [307](#page-306-0) IDIVSJPN READ アクセス要件 [307](#page-306-2) IDIVSxxx DataSets オプションによる指定 [568](#page-567-0) IDIWCIDI サンプル・メンバー [557](#page-556-0) IDIWRITE REXX コマンド [527](#page-526-0) IDIWTO REXX コマンド [529](#page-528-0) IDIWTSEL サンプル・メンバー [413](#page-412-3) IDIXCCEE [648](#page-647-1) IDIXCEE [648](#page-647-2) IDIXCEE LE 出口の有効化 検証 [425](#page-424-1) IDIXCX53 出口 [402,](#page-401-1) [648](#page-647-3) IDIXDCAP [648](#page-647-4) インストール [330](#page-329-2) IDIXDCAP リアルタイム分析 抑止 [333](#page-332-1) IDIXDLOC 関数 [545](#page-544-0) IDIXEINF 関数 [546](#page-545-0) IDIXFA [402](#page-401-1) IDIXFXIT エントリーの指定 [363](#page-362-0) ユーザー出口目的 [363](#page-362-1) 入力パラメーター・リスト [363](#page-362-2) 戻り指定 [364](#page-363-0) 例 [365](#page-364-0) IDIXGETN 関数 [547](#page-546-0) IDIXJAVA [46](#page-45-0) IDIXLIST

関数 [549](#page-548-0) IDIXMIT サンプル・メンバー [355](#page-354-0) IDIXSFOR アセンブラーの例 [385](#page-384-0) 入力パラメーター・リスト [383](#page-382-0) IDIXSFOR 出口 コンパイラー・リスト [382](#page-381-1) サイド・ファイル [382](#page-381-1) IDIXTSEL [648](#page-647-5) IDIXUFMT ロード・モジュール [544](#page-543-0) IDIXDLOC 関数 [545](#page-544-0) IDIXEINF 関数 [546](#page-545-0) IDIXGETN 関数 [547](#page-546-0) IDIXGETS 関数 [548](#page-547-0) IDIXGETX 関数 [548](#page-547-1) IDIXLIST 関数 [549](#page-548-0) IDIXNOTE 関数 [550](#page-549-0) IDIXTRCE 関数 [551](#page-550-0) IDIXWRIT 関数 [551](#page-550-1) IDIXWTO 関数 [552](#page-551-0) IDIXXLOC 関数 [553](#page-552-0) 関数 [545](#page-544-1) IDIXWRIT 関数 [551](#page-550-1) IDIXWTO 関数 [552](#page-551-0) IDIXXLOC 関数 [553](#page-552-0) IEATDUMP ダンプ・タイトル [57](#page-56-0) リカバリー障害記録のデフォルト名の変 更 [335](#page-334-1) IEAVTABX MVS 出口 [35](#page-34-1) IFAPRDxx parmlib メンバー [454](#page-453-0) Fault Analyzer の登[録](#page-313-0) [314](#page-313-0) IGZIUXB 出口 SYSDEBUG ファイルの検索 [379](#page-378-1) IMPORT 制御ステートメント [442](#page-441-0) IMS

Java サンプル [267](#page-266-2) LE の考慮事項 [418](#page-417-0) サポートされるバージョ[ン](#page-25-2) [26](#page-25-2) IMS information summary 画面の例 [198](#page-197-0) IMS information 画面の例 [194](#page-193-0) IMS 環境 カスタマイ[ズ](#page-417-1) [418](#page-417-1) IMS 高速重複障害抑止 [605](#page-604-0) IMS 情報 システム全体情[報](#page-193-1) [194](#page-193-1) Include オプション [582](#page-581-0) INFO コマン[ド](#page-109-0) [110](#page-109-0) Interactive Reanalysis Report 画面の例 [168](#page-167-0) Interactive Reanalysis Status 画面の[例](#page-167-1) [168](#page-167-1) InteractiveExitPromptSeconds オプション [597](#page-596-0) IPL 要件 [305](#page-304-2) IPVCNF00 parmlib メンバ[ー](#page-334-0) [335,](#page-334-0) [337,](#page-336-0) [559](#page-558-0) IPVLANGX メッセー[ジ](#page-684-1) [685](#page-684-1) IPVOPTLM 構成オプション・モジュール [337,](#page-336-0)  [559](#page-558-0) ISPF 以下の検証: Fault Analyzer [432](#page-431-0) ISPF 3.4 データ・セット・リストのライン・ コマン[ド](#page-324-0) [325](#page-324-0) ISPF インターフェー[ス](#page-60-1) [61](#page-60-1) オンライン・ヘル[プ](#page-61-1) [62](#page-61-1) カスタマイ[ズ](#page-369-0) [370](#page-369-0) コマン[ド](#page-102-2) [103](#page-102-2) セキュリティーの考慮事[項](#page-143-1) [144](#page-143-1) デフォルトを新規ユーザーに提[供](#page-326-1) [327](#page-326-1) メニュー・バーのプルダウン・メニュ[ー](#page-98-1) [99](#page-98-1) 起[動](#page-61-2) [62](#page-61-2) 行コマン[ド](#page-85-2) [86](#page-85-2) 障害項目コマン[ド](#page-85-2) [86](#page-85-2) 分割画面のサポー[ト](#page-61-3) [62](#page-61-3) ISPF データ・セット 日本語フィーチャー用の割り振[り](#page-418-0) [419](#page-418-0) ISPF データ・セットの割り振[り](#page-323-4) [324](#page-323-4) ISPF パック・データ・フォーマッ[ト](#page-390-0) [391](#page-390-0) ISPF 環境 変[更](#page-323-0) [324](#page-323-0) ISPF 選択パネル 更[新](#page-324-1) [325](#page-324-1) ISPLIBD TSO/ISPF コマンド [324](#page-323-5) ISRDDN TSO/ISPF コマン[ド](#page-323-5) [324](#page-323-5) ISRFIND TSO/ISPF コマンド [324](#page-323-5) IVP テスト CIC[S](#page-425-1) [426](#page-425-1) Java IDIS サブシステム要件 [322](#page-321-1) JVTMI エージェン[ト](#page-50-0) [51](#page-50-0) サポートされるバージョ[ン](#page-25-2) [26](#page-25-2) レポートの制[限](#page-265-1) [266](#page-265-1) 起動 Fault Analyzer [46](#page-45-0) 最適なデバッグのためのコンパイ[ル](#page-393-0) [394,](#page-393-0)  [395](#page-394-0) Java API レポートのダウンロー[ド](#page-733-0) [734](#page-733-0) Java Event Details 画面の例 [261](#page-260-0) Java Event Summary 画面の例 [260](#page-259-0) Java information 画面の[例](#page-261-0) [262](#page-261-0)

<span id="page-762-2"></span><span id="page-762-1"></span><span id="page-762-0"></span>**J**

Java Interactive Reanalysis Report 画面の 例 [259](#page-258-0) Java try-catch ブロック サンプル [268](#page-267-1) Java アプリケーション異常終了 Java ソース情報の提[供](#page-391-0) [392](#page-391-0) 必要な LE オプション [301](#page-300-1) 例 [393](#page-392-0) Java イベン[ト](#page-263-0) [264](#page-263-0) Java サンプル 64 ビット Enterprise PL/[I](#page-266-1) [267](#page-266-1) C++ プログラム [268](#page-267-0) Enterprise COBO[L](#page-266-0) [267](#page-266-0) Enterprise PL/I [266](#page-265-0) IMS バッチ処理 [267](#page-266-2) データ・セット [266](#page-265-2) ラッパー・ユーティリティー [268](#page-267-1) 一時ファイル [266](#page-265-2) 要件 [266](#page-265-2) Java ダンプ・イベント 以下の起動: Fault Analyzer [49](#page-48-0) Java ダンプ・データ・セット 選択 [257](#page-256-0) Java ダンプ分析 ヒストリー・ファイル障害項目の作成 [257](#page-256-1) Java ラッパー・ユーティリティ[ー](#page-48-1) [49](#page-48-1) サンプル [268](#page-267-1) Java 取り込み SDUMP データ・セット XFACILIT リソース・クラスによる管理 [46](#page-45-2) Java 障害項目の再分[析](#page-257-0) [258](#page-257-0) Java 情報 システム全体情報 [201](#page-200-2) Java 分[析](#page-256-2) [257](#page-256-2) オプションの設定 [257](#page-256-3) 対話式レポートへの表示 [259](#page-258-1) JCL コマンド [110](#page-109-1) JclCapture オプショ[ン](#page-598-0) [599](#page-598-0) JVTMI エージェント [51](#page-50-0) **L** L タ[グ](#page-540-1) [541](#page-540-1) Language Environment for CICS Fault Analyzer を呼び出すための構成 [398](#page-397-1) Language Environment for CICS の異常終了出 口 有効化 [398](#page-397-1) LangxCapture オプション [601](#page-600-1) Last Accessed History File Entries 画面の 例 [68](#page-67-0) Last Accessed History Files or Views 画面の 例 [67](#page-66-0) Last CICS 3270 Screen Buffer Hex 画面の 例 [182](#page-181-0) LE CICS トレースの循環を回避 [411](#page-410-0) DB2 の考慮事[項](#page-415-0) [416](#page-415-0) IMS の考慮事項 [418](#page-417-0) LE オプショ[ン](#page-300-0) [301,](#page-300-0) [411](#page-410-0) CICS 異常終了時 [301](#page-300-2) Java アプリケーション異常終了の取り込 み [301](#page-300-1) 非 CICS 異常終了[時](#page-300-3) [301](#page-300-3) LE パラメーター・リスト 非標準分離文字 [333](#page-332-0) LE ヒープ分析 System-Wide Informatio[n](#page-200-3) [201](#page-200-3) 情報画面の例 [201,](#page-200-1) [202](#page-201-0)

LE 異常終了出口 MVS 変更オプション/抑止ダンプ出口 [298](#page-297-2) 有効化 [330](#page-329-3) Level 88 Items 画面の[例](#page-207-0) [208](#page-207-0) LI タグ [541](#page-540-2) Liberty または Java ダンプ分析 [257](#page-256-2) LINKLIST モジュール [304,](#page-303-4) [304](#page-303-5) LIST REXX コマンド [529](#page-528-1) LISTHF 制御ステートメン[ト](#page-435-1) [436](#page-435-1) LISTHFDUP 制御ステートメント [437](#page-436-0) Listing/Side File Mismatch 画面の例 [237](#page-236-0) LOADER の制限: [32](#page-31-0) Locale オプション [600,](#page-599-0) [601](#page-600-0) Lock Flag [134](#page-133-0) LOOKC ISPF コマン[ド](#page-326-2) [327](#page-326-2) Lookup Search and Browse 画面の例 [127](#page-126-0) LOOKUP コマンド [110,](#page-109-2) [111](#page-110-0) カーソル選択を使用した起動 [327](#page-326-2) LoopProtection オプショ[ン](#page-601-0) [602](#page-601-0) LPA モジュール [305,](#page-304-3) [305](#page-304-4) モジュールを入れる [452](#page-451-1) LST データ[域](#page-658-2) [659](#page-658-2)

### **M**

MATCH ALL 一致条件 [84](#page-83-1) MATCH CSR 一致条件 [85](#page-84-0) MATCH コマン[ド](#page-81-1) [82,](#page-81-1) [84,](#page-83-1) [111](#page-110-1) MaxMinidumpPages オプショ[ン](#page-601-1) [602](#page-601-1) Message Explanation 画面の例 [209](#page-208-0) Message ID Look-up 画面の例 [127](#page-126-1) **MOSeries** サポート要件 [26](#page-25-2) MTRACE Records 画面の[例](#page-201-1) [202](#page-201-1) MTRACE レコード システム全体情報 [202](#page-201-1) MVS IEAVTABX 出口 [35](#page-34-1) MVS SVC ダンプ登録 通知ユーザー出口 [499](#page-498-0) 分析制御ユーザー出口 [472](#page-471-0) MVS オープン・プロンプト [162](#page-161-1) MVS コンソール IDIXWTO 関数を使用した書き込み [552](#page-551-0) MVS ダンプ・データ・セットのサイズ [302](#page-301-1) MVS ポスト・ダンプ出口 IDIXTSEL 以下のインストール[:](#page-412-3) [413](#page-412-3) MVS 変更オプション インストール [330](#page-329-2) MVS 変更オプション/抑止ダンプ出口 LE 異常終了出口 [298](#page-297-3)

### **N**

New History File Allocation 画面の例 [91](#page-90-0) NEXT コマンド [112](#page-111-0) NFY データ[域](#page-661-0) [662](#page-661-0) NoDup オプション [603](#page-602-0) NoDup(CICSFAST) オプション 変更 [610](#page-609-1) NoDup(ImageFast) オプション 変更 [605](#page-604-1) NoErrorHandler オプション [581](#page-580-0) NOIPVOPT 設[定](#page-336-0) [337](#page-336-0) NoPrintInactiveCOBOL オプショ[ン](#page-615-0) [616](#page-615-0) NoQuiet オプション [616](#page-615-1) nosource オプション [620](#page-619-1) NoSpinIDIREPRT オプション

**P**

[621](#page-620-0) Not found ダンプ状況 [137](#page-136-2) NOTE REXX コマンド [532](#page-531-0) NOTE コマンド [112](#page-111-1) NOTEL タグ [542](#page-541-0) NOTELIST コマンド [112](#page-111-2) NOTEST(DWARF) オプションの制[限](#page-376-1) [377](#page-376-1) P タ[グ](#page-541-1) [542](#page-541-1) PARM フィールド・オプション [564](#page-563-1) parmlib データ・セット 代替を指定 IDICNFxx [335](#page-334-0) PDS または PDSE ヒストリー・ファイルとしての割り振 [り](#page-338-0) [339](#page-338-0) PDTCCopts オプション [612](#page-611-1) PermitLangx オプショ[ン](#page-612-0) [613](#page-612-0) PF keys showin[g](#page-62-1) [63](#page-62-1) PL/I 64 ビット Java サンプル [267](#page-266-1) Java サンプル [266](#page-265-0) サポートされるバージョ[ン](#page-25-2) [26](#page-25-2) 以下の検証: Fault Analyzer  $423$ PL/I ON ERROR 使用 [302](#page-301-2) PL/I V2R3 アプリケーション Fault Analyzer 暗黙呼び出しの有効化 [331](#page-330-0) PL/I バージョン 2 リリース 3 以下の起動を実行するための USERMOD: Fault Analyzer [331](#page-330-0) PL/I 呼び出し 31 ビット DLL の[例](#page-43-0) [44](#page-43-0) 64 ビット DLL の[例](#page-43-1) [44](#page-43-1) 非 DLL の例 [43](#page-42-0) PLIDUMP 呼び出し Fault Analyzer [331](#page-330-0) PLT CICS 始動 インストール Fault Analyzer [399](#page-398-0) 必須プログラ[ム](#page-398-0) [399](#page-398-0) Preferred Formatting Width 画面の[例](#page-125-1) [126](#page-125-1) PreferredFormattingWidth オプション [615](#page-614-0) PREV コマンド [113](#page-112-1) PrintInactiveCOBOL オプション [616](#page-615-0)

**Q**

Quiet オプショ[ン](#page-615-1) [616](#page-615-1) QUIT コマン[ド](#page-112-2) [113](#page-112-2) **R** READ アクセス要件 IDIDOC [307](#page-306-0) IDIVSENU [307](#page-306-0) IDIVSJPN [307](#page-306-2) REFRESH コマン[ド](#page-96-2) [97,](#page-96-2) [113](#page-112-0) RefreshExits オプション [617](#page-616-1) RESET コマンド [114](#page-113-0)

RetainCICSDump オプション [618](#page-617-0) RetainDump オプション [619](#page-618-0) REXX 非 REXX ロギング・ルーチンの呼び出 し [495](#page-494-0) REXX exec ライブラリー ポインティング [370](#page-369-1) REXX SAY 命令 [467](#page-466-0) REXX TRACE 命令 [467](#page-466-0) REXX コマンド [511](#page-510-0) IDIALLOC [515](#page-514-0) IDIDDTEST [519](#page-518-0) IDIDSECTdsn [520](#page-519-0) IDIDSNTEST [521](#page-520-0) IDIEventInfo [522](#page-521-0) IDIFREE [523](#page-522-0) IDIGET [524](#page-523-0) IDIModQry [524](#page-523-1) IDIPUT [525](#page-524-0) IDIRegisterFaultEntry [526](#page-525-0) IDIWRITE [527](#page-526-0) IDIWTO [529](#page-528-0) LIST [529](#page-528-1) NOTE [532](#page-531-0) 評価 [511](#page-510-1) REXX コマンドの評価 [511](#page-510-1) RFR SDUMP データ・セット XFACILIT リソース・クラス [308](#page-307-1) RFR TDUMP XFACILIT の例 [310](#page-309-0) RFR ダンプ・タイトル [57](#page-56-0) RPTFIND コマンド [114](#page-113-1) RUNCHAIN コマン[ド](#page-113-2) [114](#page-113-2) S878 異常終[了](#page-412-0) [413](#page-412-0) S913 異常終[了](#page-334-0) [335](#page-334-0) SAA オーバーレイ [180,](#page-179-0) [414](#page-413-0) Saved Report 表示 [124](#page-123-0) Saved Report 画面の例 [124](#page-123-0) **SAY** REXX 命令 [467](#page-466-0) SDUMP データ・セット名パターン [337](#page-336-1) SDUMP SVC スクリーニング [400](#page-399-2) SDUMP データ・セット アクセスの管理 [312](#page-311-0)

**S**

SDUMP リカバリー障害記録データ・セッ ト [308](#page-307-2) SDUMPDSN 設定 [337](#page-336-1) SETFAULTPREFIX 制御ステートメント [440](#page-439-0) SETMAXFAULTENTRIES 制御ステートメン ト [441](#page-440-0) SETMINFAULTENTRIES 制御ステートメン ト [441](#page-440-1) SETPROG コマンド モジュールの管理 [452](#page-451-2) SFA コマンド [327](#page-326-0)

SHOW コマン[ド](#page-113-3) [114](#page-113-3) SIT コマンド [115](#page-114-0) SLIP トラップ [303](#page-302-0) SLIP,COMP=0C4 トラップ [58](#page-57-1) SMF タイプ 89 レコード [55,](#page-54-1) [454](#page-453-3) SMP/E APPL[Y](#page-451-0) [452](#page-451-0) SMP/E RESTOR[E](#page-451-0) [452](#page-451-0) snap dump メソッド 以下からの Fault Analyzer の起動 [46](#page-45-0) Snapdata オプション [620](#page-619-0) Source オプション [620](#page-619-1) Specify Compiler Listing or Side File 画面の 例 [236](#page-235-0) SpinIDIREPRT オプション [621](#page-620-0) SQLC[A](#page-193-2) [194,](#page-193-2) [624](#page-623-0) STCK Conversion 画面の[例](#page-230-0) [231](#page-230-0) STCK コマン[ド](#page-114-1) [115](#page-114-1) Storage Accounting Area (SAA) オーバーレ イ [180,](#page-179-0) [414](#page-413-0) Storage Disassemble 画面の[例](#page-229-0) [230](#page-229-0) Storage DSECT Mapping Entry 画面の例 [225](#page-224-0) Storage DSECT Mapping Map 画面の例 [225](#page-224-1) Storage RUNCHAIN Command 入力画面の 例 [227](#page-226-0) StoragePrintLimit オプション [621](#page-620-1) StorageRange オプション [623](#page-622-0) STORE CLOCK 値 (STCK コマンド) 変換 [231](#page-230-0) Summarized CICS Trace システム全体情報 [182](#page-181-1) Summarized CICS Trace 画面の[例](#page-181-1) [182](#page-181-1) SVC 51 スクリーニング [400](#page-399-2) SVC Dump Data Set 画面 [246](#page-245-3) SVC インストール を使用した動的な実行 IDICZSVC [305](#page-304-5) SVC ダンプ・スクリーニン[グ](#page-399-2) [400](#page-399-2) SVC ダンプ出[口](#page-412-3) [413](#page-412-3) SVC ダンプ登録出[口](#page-299-4) [300](#page-299-4) SVC を動的に更新す[る](#page-304-2) [305](#page-304-2) SVCDUMP ダンプ・タイトル [57](#page-56-0) Synopsis [171](#page-170-0) Synopsis 画面の[例](#page-170-0) [171](#page-170-0) SYSADATA DD ステートメン[ト](#page-371-2) [372](#page-371-2) SYSCLONE MVS システム・シンボル IDICNFxx parmlib メンバー接尾部 [366](#page-365-0) SYSDEBUG ファイル EQAUEDAT 出口を使用した検索 [380](#page-379-1) IGZIUXB 出口を使用した検[索](#page-378-2) [379](#page-378-2) SYSLOG メッセージ マイナーなものの抑止 [370](#page-369-2) SYSLOG 要約 [37](#page-36-1) SYSMDUMP ASA プリンター制御文字 [579](#page-578-1) Dump Data Set 画面 [246](#page-245-3) バッチ再分析の入力として指定 [579](#page-578-0) 論理レコード長 [579](#page-578-1) System-Wide Information LE ヒープ分析 [201](#page-200-3) System-Wide Messages 画面の例 [191](#page-190-1) System-Wide Open Files 画面の[例](#page-175-0) [176](#page-175-0) System-Wide Storage Areas 画面の[例](#page-199-0) [200](#page-199-0)

<span id="page-764-1"></span>SYSUDUMP SYSOUT クラス 割り振り IDIREPRT [36](#page-35-0) **T TACB** CICS での重複の判別 [609](#page-608-1) TCB 保護キーのサポート [26](#page-25-2) TDUMP リカバリー障害記録データ・セッ [ト](#page-308-1) [309](#page-308-1) TEST オプションの考慮事[項](#page-375-2) [376](#page-375-2) TEST(NONE,SYM,SEPARATE) COBOL コンパイ ラー・オプショ[ン](#page-375-0) [376,](#page-375-0) [379](#page-378-3) 疑似アセンブラー命令の表示に関する制約 事[項](#page-210-1) [211](#page-210-1) TEST(STMT,SYM,NOHOOK,SEPARATE) Enterprise PL/I コンパイラー・オプショ [ン](#page-375-0) [376,](#page-375-0) [379](#page-378-4) TH タグ [543](#page-542-0) title [115](#page-114-2) **TRACE** REXX 命令 [467](#page-466-0) try-catch ブロック サンプ[ル](#page-267-1) [268](#page-267-1) TSO REXX 環境制限事項 [461](#page-460-0) **U** U タ[グ](#page-542-1) [543](#page-542-1) UFM データ[域](#page-663-0) [664](#page-663-0) UL タ[グ](#page-543-1) [544](#page-543-1) User Note List 画面の例 [218](#page-217-0) User Notes Update プロンプトの[例](#page-218-0) [219](#page-218-0) USERMOD IDISPLI [331](#page-330-0) IDISPLIA [331](#page-330-0) IDIWTSEL [413](#page-412-3) USERMODs 再適[用](#page-451-0) [452](#page-451-0) 復[元](#page-451-0) [452](#page-451-0) USRHDLR(CEEWUCHA) 特殊な処[理](#page-29-1) [30](#page-29-1) UTL データ[域](#page-677-0) [678](#page-677-0) View List 画面の例 [69](#page-68-0) VIEWS コマンド [116](#page-115-1) **W** WebSphere Liberty [257](#page-256-2) **WTO** 宛先コー[ド](#page-30-0) [31](#page-30-0) 記述子コー[ド](#page-30-0) [31](#page-30-0) **X** XCF [317,](#page-316-1) [359](#page-358-1) XDUMP 検証 Fault Analyzer [421](#page-420-1) XDUMP データ・セット [58](#page-57-0) XFACILIT リソース・クラ[ス](#page-310-0) [311](#page-310-0) アクセスの管[理](#page-310-1) [311](#page-310-1) 名前パター[ン](#page-335-2) [336](#page-335-2) XDUREQ CICS グローバル・ユーザー出[口](#page-335-0) [336](#page-335-0) XEIIN グローバル・ユーザー出口 [414](#page-413-0)

<span id="page-764-0"></span>**V**

SystemWidePreferred オプショ[ン](#page-623-1) [624](#page-623-1)

XFACILIT インプリメンテーション例 [361,](#page-360-0)  [361,](#page-360-0) [361, 361,](#page-360-1) [362, 362](#page-361-0) XFACILIT リソース・クラス [311](#page-310-0) IDI\_SDUMP\_ACCESS [46,](#page-45-3) [308](#page-307-0) IDIHIST\_GROUP\_DSN [360](#page-359-0) IDIHIST\_USERID\_DSN [360](#page-359-0) IDIRFR\_TDUMP\_HLQ [309](#page-308-2) Java 取り込み SDUMP データ・セットの管 理 [46](#page-45-4) TDUMP RFR データ・セットの管理 [309](#page-308-3) ヒストリー・ファイル障害項目の管理 [360](#page-359-0) リカバリー障害記録 SDUMP データ・セッ トの管理 [308](#page-307-1) XMIT Options 画面の例 [143](#page-142-0) XPCABND CICS グローバル・ユーザー出 口 [402,](#page-401-1) [408](#page-407-0) XPL データ域 [680](#page-679-0) **Z** z/OS V2.2 より前のリアルタイム・ダンプ処 理 [35](#page-34-1) サポートされるバージョン [26](#page-25-2) **あ** アクセシビリティ機能 [745](#page-744-0) アセンブラー ADATA オプション [372](#page-371-3) アセンブラー・プログラム 以下の検証: Fault Analyzer [421](#page-420-2) アセンブラー呼び出し IDISNAP [45](#page-44-0) アセンブラー出口 CICS NoDup(CICSFAST) オーバーライ ド [409](#page-408-0) アドレス・スペース 分析用の選択 [248](#page-247-0) アプリケーション・エラー処理、 Fault Analyzer 呼び出しへの影響 [302](#page-301-2) アプリケーション固有の説明、次を提供 [449](#page-448-0) **い** イベント情報 IDIXEINF 関数を使用した取得 [546](#page-545-0) インストール・システム全般のデフォルト・ オプション [366,](#page-365-0) [561](#page-560-0) インストール・チェックリスト [290](#page-289-2) インストール後のライブラリー名 [294](#page-293-0) インストール状況、検証 [290](#page-289-1) **え** エラー処理の Fault Analyzer 呼び出しへの影響 [302](#page-301-2) **お** オブジェクト・コード DISASM コマンドによる逆アセンブル [230](#page-229-1) オプション \_IDI\_OPTSFILE 環境変数 [563](#page-562-0)

\_IDI\_OPTS 環境変数 [564](#page-563-0) AdditionalIDIOffDD [565](#page-564-0) BatchOpt[s](#page-118-0) [119,](#page-118-0) [591](#page-590-0) CallEqaueDa[t](#page-564-1) [565](#page-564-1) CICS システム異常終了分析の設[定](#page-245-2) [246](#page-245-2) CICSDumpTableExclud[e](#page-565-0) [566](#page-565-0) CICSTraceMa[x](#page-566-1) [567](#page-566-1) CICSTranAnalysisUser [567](#page-566-0) DataSets [568](#page-567-0) DeferredReport [576](#page-575-0) Detai[l](#page-577-0) [578](#page-577-0) DumpDSN [579](#page-578-0) DumpRegistrationExit[s](#page-579-1) [580](#page-579-1) ErrorHandler [581](#page-580-0) Exclude [368,](#page-367-0) [582](#page-581-0) Exits [587](#page-586-0) FaultI[D](#page-597-1) [598](#page-597-1) GenerateSavedRepor[t](#page-597-2) [598](#page-597-2) GlobalExclude [596](#page-595-0) HistCols [596](#page-595-1) IDICNF00 parmlib メンバー [561](#page-560-0) IDIOPTS [563](#page-562-1) Includ[e](#page-367-0) [368,](#page-367-0) [582](#page-581-0) InteractiveExitPromptSecond[s](#page-596-0) [597](#page-596-0) Java 分析用の設定 [257](#page-256-3) JclCaptur[e](#page-598-0) [599](#page-598-0) LangxCapture [601](#page-600-1) Local[e](#page-599-0) [600,](#page-599-0) [601](#page-600-0) LoopProtectio[n](#page-601-0) [602](#page-601-0) MaxMinidumpPages [370,](#page-369-3) [602](#page-601-1) NoDup [603](#page-602-0) NoErrorHandler [581](#page-580-0) NoPrintInactiveCOBOL [616](#page-615-0) NoQuiet [616](#page-615-1) NoSourc[e](#page-619-1) [620](#page-619-1) NoSpinIDIREPRT [621](#page-620-0) PARM フィール[ド](#page-563-1) [564](#page-563-1) PDTCCopt[s](#page-611-1) [612](#page-611-1) PermitLangx [613](#page-612-0) PreferredFormattingWidt[h](#page-614-0) [615](#page-614-0) PrintInactiveCOBOL [616](#page-615-0) Quiet [370,](#page-369-2) [616](#page-615-1) RefreshExits [617](#page-616-1) RetainCICSDump [618](#page-617-0) RetainDump [619](#page-618-0) Snapdat[a](#page-619-0) [620](#page-619-0) Sourc[e](#page-619-1) [620](#page-619-1) SpinIDIREPRT [621](#page-620-0) StoragePrintLimit [621](#page-620-1) StorageRang[e](#page-622-0) [623](#page-622-0) SystemWidePreferred [624](#page-623-1) インストール・システム全般 [561](#page-560-0) データ・セット [370](#page-369-1) デフォルト see [デフォルト・オプション](#page-766-1)  バッチ再分析 [152](#page-151-0) ユーザー・オプション・ファイル [563](#page-562-1) ユーザー・オプション・モジュール IDICNFUM [562](#page-561-1) 現在の表示 [101,](#page-100-0) [105,](#page-104-1) [149](#page-148-0) 言語 [420](#page-419-0) 構文規則 [560](#page-559-1)

指[定](#page-560-1) [561](#page-560-1) 処理順[序](#page-558-0) [559](#page-558-0) 詳[細](#page-369-4) [370](#page-369-4) 設[定](#page-419-0) [420,](#page-419-0) [559](#page-558-1) 対話式再分[析](#page-159-0) [160](#page-159-0) 目[的](#page-558-0) [559](#page-558-0) 累[積](#page-559-2) [560](#page-559-2) オプション変[更](#page-563-2) [564](#page-563-2) **オペレーター宛メッセージ** see [WTO](#page-764-0) カーソル一[致](#page-84-0) [85](#page-84-0) カスタマイズ 検[証](#page-420-0) [421](#page-420-0) カスタマイズ・チェックリス[ト](#page-289-2) [290](#page-289-2) カスタマイズ済み ISPF インターフェース・フ ロントエンドの[例](#page-730-0) [731](#page-730-0) キーワード、構文[図](#page-11-0) [xii](#page-11-0) グローバル・リソースの逐次[化](#page-358-0) [359](#page-358-0) グローバル環境データ域 (ENV[\)](#page-459-1) [460](#page-459-1) コマンド CE [103](#page-102-1) CICSD [103](#page-102-0) CICSST[G](#page-103-0) [104](#page-103-0) CMDS [104](#page-103-1) COL[S](#page-103-2) [104](#page-103-2) COP[Y](#page-104-0) [105](#page-104-0) CUROPTS [105](#page-104-1) DISASM [105](#page-104-2) DSECT [106](#page-105-0) DUPS [106](#page-105-1) EDIT [106](#page-105-2) EXEC [106](#page-105-3) FIND [107](#page-106-0) IDISINFO [109](#page-108-1) INFO [110](#page-109-0) ISPF インターフェー[ス](#page-102-2) [103](#page-102-2) JC[L](#page-109-1) [110](#page-109-1) LOOKUP [110](#page-109-2) MATCH [111](#page-110-1) NEXT [112](#page-111-0) NOTE [112](#page-111-1) NOTELIST [112](#page-111-2) PRE[V](#page-112-1) [113](#page-112-1) QUIT [113](#page-112-2) RPTFIN[D](#page-113-1) [114](#page-113-1) RUNCHAIN [114](#page-113-2) SHO[W](#page-113-3) [114](#page-113-3) SI[T](#page-114-0) [115](#page-114-0) STC[K](#page-114-1) [115](#page-114-1) VIEWS [116](#page-115-1) 構文図の見[方](#page-11-0) [xii](#page-11-0) コンパイラー・リスト プロンプト画[面](#page-234-1) [235](#page-234-1) 一時データ・セット制[限](#page-387-0) [388](#page-387-0) 検[索](#page-378-5) [379](#page-378-5) 検索トレースのアクティブ[化](#page-381-0) [382](#page-381-0) 障害再分析指定の[例](#page-158-1) [159](#page-158-1) 選択基[準](#page-29-0) [30](#page-29-0) 属[性](#page-387-0) [388](#page-387-0) 提[供](#page-371-4) [372](#page-371-4) 命[名](#page-376-2) [377](#page-376-2) コンパイラー・リスト読み取りユーザー出 [口](#page-472-0) [473](#page-472-0)

**か**

**き**

**く**

**こ**

<span id="page-765-0"></span>**さ**

サード・パーティー製品 [302](#page-301-0) サイド・ファイル プロンプト画面 [235](#page-234-1) リストに対する利点 [29](#page-28-0) 一時データ・セット制限 [388](#page-387-0) 検索 [379](#page-378-5) 検索トレースのアクティブ化 [382](#page-381-0) 選択基準 [30](#page-29-0) 属性 [388](#page-387-0) 定義 [235](#page-234-1) 提供 [372](#page-371-4) 命名 [377](#page-376-2) サイド・ファイルの使用可能性テスト・ユー ティリティー [390](#page-389-0) サブシステム IDIS [316](#page-315-0) サンプル・データ・セット・メンバー IDI.SIDISAM1 [416](#page-415-1) IDICNFxx [366](#page-365-0) IDIGSVRJ [555](#page-554-2) IDIOPTLM [334](#page-333-0) IDIPANEX [332](#page-331-0) IDI **S\$NDX** [26](#page-25-3) IDISCICS [401](#page-400-0) IDISCNFU [562](#page-561-1) IDISDB2B [430](#page-429-0) IDISFE\* [731](#page-730-0) IDISHIST [339](#page-338-0) IDISISPF [324](#page-323-3) IDISJAV1 [266](#page-265-0) IDISJAV2 [267](#page-266-0) IDISJAV3 [267](#page-266-1) IDISJAV4 [267](#page-266-2) IDISJAV5 [268](#page-267-0) IDISJAV6 [268](#page-267-1) IDISPD[M](#page-330-0) [331](#page-330-0) IDISPLI [331](#page-330-0) IDISPLIA [331](#page-330-0) IDISRC1 [425](#page-424-0) IDISROBT [350](#page-349-0) IDISTSOB [354](#page-353-0) IDISUFM3 [533](#page-532-0) IDISUFMn

[486](#page-485-0) IDISUFMX [234](#page-233-1) IDISUSI [297](#page-296-3) IDISUTL1 [508](#page-507-1) IDISVENU [306](#page-305-0) IDISVJPN [307](#page-306-1) IDISXNFY [348](#page-347-1) IDISXPLA [461](#page-460-1) IDISXPLB [461](#page-460-2) IDISXPLC [461](#page-460-3) IDISXPLP [461](#page-460-4) IDIVPASM [421,](#page-420-1) [421](#page-420-2) IDIVPBLE [425](#page-424-1) IDIVPC [425](#page-424-0) IDIVPCOB [422,](#page-421-0) [425](#page-424-1) IDIVPDB2 [428](#page-427-1) IDIVPDBB [430](#page-429-0) IDIVPPLE [423](#page-422-0) IDIVPPLI [423,](#page-422-0) [425](#page-424-1) IDIWCIDI [557](#page-556-0) IDIWTSEL [413](#page-412-3) IDIXMIT [355](#page-354-0) サンプル・プログラム定義ジョブ [401](#page-400-0) サンプル・レポート [279](#page-278-0) **し** システム・ダンプの抑止 ユーザー出口での制御 [489](#page-488-0) システム間カップリング・ファシリ ティー [359](#page-358-1) システム間カップリング・ファシリティー (XCF) [317](#page-316-1) システム全体の情報 CICS [179](#page-178-0) ストレージ域 [200](#page-199-1)

システム全体情報 CICS Summarized CICS Trace [182](#page-181-1) CICS information CICS トレース・フォーマット設[定](#page-182-0) [183](#page-182-0) DB[2](#page-190-0) [191](#page-190-0) IMS 情[報](#page-193-1) [194](#page-193-1) Java 情報 [201](#page-200-2) MTRACE レコード [202](#page-201-1) ファイルを開く [176](#page-175-1) メッセージ [191](#page-190-1) システム要件 [26](#page-25-2) シスプレック ヒストリー・ファイルの共用 [358](#page-357-0) シスプレックス全体にわたるサブシステムの

### 相互通信 [317](#page-316-1)

<span id="page-766-0"></span>シャットダウン PL[T](#page-398-1) [399](#page-398-1) シンボル・サブストリングの指[定](#page-574-0) [575](#page-574-0) **す** ステージング・データ・セット IDIROBOT サンプル EXEC [347](#page-346-0) IMPORT 制御ステートメン[ト](#page-441-0) [442](#page-441-0) ストレージ域 DSECT 情報を使用したマッピン[グ](#page-223-0) [224](#page-223-0) **IDIXLIST** 関数を使用したレポート [549](#page-548-0) システム全体の情[報](#page-199-1) [200](#page-199-1) 関連の表[示](#page-204-0) [205](#page-204-0) ストレージ要[件](#page-294-0) [295](#page-294-0) CIC[S](#page-412-0) [413](#page-412-0) **せ** セキュリティーの考慮事[項](#page-143-1) [144](#page-143-1) **そ** ソース・コード 表[示](#page-208-2) [209](#page-208-2) **た** タイト[ル](#page-732-0) [733](#page-732-0) タグ see [フォーマット・タグ](#page-767-2) ダンプ・ストレージ IDIXDLOC 関数を使用した検索 [545](#page-544-0) IDIXXLOC 関数を使用した検索 [553](#page-552-0) ダンプ・データ・セット Fault Analyzer サイズへの影響 [302](#page-301-1) 関連付けられ[た](#page-24-0) [25](#page-24-0) 名前、表[示](#page-86-2) [87](#page-86-2) ダンプの登録 Fault Analyzer IDIS サブシステムの使用 [316](#page-315-1) ユーザー出口の指[定](#page-579-1) [580](#page-579-1) ダンプの抑[止](#page-31-1) [32](#page-31-1) ダンプの抑止。 ユーザー出口での制[御](#page-488-0) [489](#page-488-0) ダンプ状況 Availabl[e](#page-136-1) [137](#page-136-1) Not foun[d](#page-136-2) [137](#page-136-2) ダンプ登録 ENV データ域内の呼び出し出口の指[示](#page-647-6) [648](#page-647-6) IDIXTSEL 呼び出し出口 [300](#page-299-5) 検[証](#page-432-0) [433](#page-432-0) 処理の説[明](#page-51-0) [52](#page-51-0) 障害項目の識[別](#page-73-0) [74](#page-73-0) 通知ユーザー出[口](#page-498-0) [499](#page-498-0) 分析制御ユーザー出[口](#page-471-0) [472](#page-471-0) ダンプ抑止出口 IDIXDCAP インストー[ル](#page-329-2) [330](#page-329-2) **ち**

<span id="page-766-1"></span>チェックリスト のインストール

Fault Analyzer [290](#page-289-2) のカスタマイズ Fault Analyzer [290](#page-289-2) **て** データ・セット DDname からの廃[棄](#page-571-0) [572](#page-571-0) ISPF see ISPF [データ・セット](#page-762-1)  コンパイラー・リスト 一時データ・セット制限 [388](#page-387-0) サイド・ファイル 一時データ・セット制限 [388](#page-387-0) バッチ再分析 [157](#page-156-1) 再分析 [571](#page-570-1) 対話式再分析 [240](#page-239-0) データ・セット・セキュリティー・サー バー・アクセス要件 IDIDOC [307](#page-306-0) IDIVSENU [307](#page-306-0) IDIVSJPN [307](#page-306-2) データ・セット・メンバー see [サンプル・データ・セット・メン](#page-765-0) [バー](#page-765-0)  データ・セット名内のシンボル [469,](#page-468-0) [572](#page-571-1) データ・セット名内の置換シンボル [469,](#page-468-0) [572,](#page-571-1)  [572](#page-571-1) データ域 10 進からの変[換](#page-546-0) [547](#page-546-0) 16 進からの変[換](#page-547-1) [548](#page-547-1) チェーンの表示 [227](#page-226-0) 表示 [214](#page-213-1) テーブル表示 ソート [252](#page-251-0) 突き合わせ [252](#page-251-0) デフォルト・オプション [366](#page-365-1) **と** トランザクション異常終了制御ブロック see [TACB](#page-764-1) トランザクション異常終了分析 CICS see [CICS](#page-758-0)  **に** に必要なコンパイラー・オプション IDILANGX [373](#page-372-1) **は** バージョンおよびメンテナンス・レベル、表 示 [129](#page-128-1) バインド関連の従属関係 [29](#page-28-1) パック・データ・フォーマット ISPF see ISPF [パック・データ・フォーマッ](#page-762-2) [ト](#page-762-2)  バッチ TSO の受信、サンプル EXEC [347](#page-346-0) バッチ・オプション行 [153](#page-152-0) バッチ・ユーティリティー IDIUTIL [435](#page-434-0) バッチ再分析 [23](#page-22-0) JCL 制御ステートメント [328](#page-327-1) オプション [152](#page-151-0) ジョブの実行依頼 [86](#page-85-3) データ・セット [157](#page-156-1)

開始 [157](#page-156-0) 保管レポートの表示 [124](#page-123-0) 目的 [152](#page-151-1) 戻りコード [683](#page-682-0) **ひ** ヒストリー・ファイル PDSE 管[理](#page-338-0) [339](#page-338-0) アクセスの管理 [359](#page-358-2) アクセス情報のリセット [96](#page-95-0) サイズ [343](#page-342-1) サイズの決定 [339](#page-338-1) シスプレックス全体での共用 [358](#page-357-0) ダンプ・データ・セット名の表示 [87](#page-86-3) デフォルト名 [343](#page-342-0) バッチ・ダンプ再分析の実行依頼 [86](#page-85-4) 以下を使用した管理: IDIUTIL [435](#page-434-0) 割り振り [339](#page-338-0) 管理 [146](#page-145-0) 共用 DASD のない MVS システム全体での 管理 [346](#page-345-0) 項目のコピー [86](#page-85-5) 項目の移動 [87](#page-86-4) 項目の削除 [86](#page-85-6) 項目の送信 [87](#page-86-5) 最新表示 [97](#page-96-2) 自動管理 [341](#page-340-0) 重複ヒストリー情報の表示 [86](#page-85-1) 除外 [147](#page-146-0) 障害 see [障害ヒストリー・ファイル](#page-757-1)  障害の突き合わせ [82](#page-81-1) 障害項目の削除 [129](#page-128-0) 設定 [339](#page-338-2) 設定名 [343,](#page-342-0) [571](#page-570-2) 選択 [147](#page-146-1) 対話式再分析の開始 [87](#page-86-1) 内容 [24](#page-23-0) 非 ISPF インターフェースによるアクセ ス [281](#page-280-1) 表示のための選択 [65](#page-64-1) 保管された障害分析レポートの表示 [87](#page-86-0) 名前変更 [339](#page-338-2) 論理サイズ [341](#page-340-0) ヒストリー・ファイルの選択 ユーザー出口での制御 [487](#page-486-2) ヒストリー・ファイル更新 ユーザー出口での制御 [488,](#page-487-1) [490](#page-489-1) ヒストリー・ファイル項目 移動 [143](#page-142-1) 移動範 [143](#page-142-1) 作成 [254](#page-253-1) ヒストリー・ファイル障害項目 XFACILIT ソース・クラス [360](#page-359-0) 作成 [257](#page-256-4) ヒストリー・ファイル設定 変更の制限 [306](#page-305-1) ヒストリー項目 障害 see [障害ヒストリー項目](#page-757-2)  ビュー [65](#page-64-2) セットアップ [343](#page-342-2) 表示のための選択 [65](#page-64-1) ビューに関する考慮事項 XFACILIT リソース・クラスを使用しない場 合 [346](#page-345-1) **ふ** ファイルを開く

**へ ほ み め ゆ**

システム全体情報 [176](#page-175-1)

<span id="page-767-2"></span>フォーマット・タグ ADDR (address) [536](#page-535-0) AREA (area) [536](#page-535-1) DATA (data) [537](#page-536-0) DD (definition description[\)](#page-536-1) [537](#page-536-1) DL (definition list) [537](#page-536-2) DT (定義語[\)](#page-537-0) [538](#page-537-0) DUMP (EBCDIC ダンプ) [539](#page-538-0) DUMPA (ASCII ダンプ[\)](#page-539-0) [540](#page-539-0) HP (highlighted phrase[\)](#page-540-0) [541](#page-540-0) L (line[\)](#page-540-1) [541](#page-540-1) LI (list item[\)](#page-540-2) [541](#page-540-2) NOTEL (note list[\)](#page-541-0) [542](#page-541-0) P (paragraph) [542](#page-541-1) TH (table heading) [543](#page-542-0) U (underline) [543](#page-542-1) UL (順序なしリスト) [544](#page-543-1) フォーマット・ユーザー出[口](#page-482-0) [483](#page-482-0) サンプ[ル](#page-485-0) [486](#page-485-0) フォーマット済みテキスト IDIXWRIT 関数を使用したレポートへの書き込み [551](#page-550-1) プラグイン (Eclipse用) 概[要](#page-280-2) [281](#page-280-2) フラグメント、構文[図](#page-11-0) [xii](#page-11-0) ブランク行 除[去](#page-124-0) [125](#page-124-0) 追[加](#page-124-0) [125](#page-124-0) プログラム CICS への定義 [401](#page-400-0) 障害分析用に設[定](#page-28-2) [29](#page-28-2) プログラム SNAP インターフェース [38](#page-37-0) プログラムの説明 ユーザー定[義](#page-450-0) [451](#page-450-0) プログラム制御アクセス 定[義](#page-304-0) [305](#page-304-0) プロンプト 制[御](#page-239-2) [240](#page-239-2) ヘルプ・テキスト 削[除](#page-124-1) [125](#page-124-1) 追[加](#page-124-1) [125](#page-124-1) ポイント・アンド・シュート・フィール [ド](#page-168-0) [169](#page-168-0)

ミニダンプ コンセプ[ト](#page-18-3) [19](#page-18-3) サイズの制[限](#page-369-3) [370](#page-369-3)

```
メッセージ
 Fault Analyzer
 685
 IDISF* 685
 IPVLANGX 685
 システム全体情報 191
 拡張表示 209
メッセージおよび異常終了コード説明ユー
ザー出口 478
メッセージの説明
 ユーザー定義 449
 リポジトリー 306
ユーザー・オプション・ファイル 560, 563
```
ユーザー・オプション・モジュール IDICNFUM

<span id="page-767-0"></span>[562](#page-561-1) ユーザー・ノート [204](#page-203-1) リカバリー [150](#page-149-0) 管理 [215](#page-214-0) 作成 [215](#page-214-0) 分割画面に関する制限 [62](#page-61-3) ユーザー固有レポートのフォーマット (EXEC コマンド) [233](#page-232-0) ユーザー出口 [457](#page-456-0) CICS システム異常終了分析 [246](#page-245-4) IDIUTIL ListHF [504](#page-503-0) IDIUTIL ListHFDUP [509](#page-508-1) IDIUTIL インポート [500](#page-499-0) IDIUTIL 削除 [503](#page-502-0) コンパイラー・リスト読み取り [473](#page-472-0) サポートされるプログラム言語 [460](#page-459-2) データ域のバージョンの検査 [462](#page-461-1) トレース [462](#page-461-2) フォーマット [483](#page-482-0) メッセージおよび異常終了コード説明 [478](#page-477-0) 起動パラメーター [460](#page-459-3) 終了処理 [487](#page-486-0) 終了処理 (障害項目リフレッシュ[\)](#page-489-0) [490](#page-489-0) 通知 [491](#page-490-0) 通知 (MVS SVC ダンプ登録) [499](#page-498-0) 廃棄 [590](#page-589-0) 複数の出口タイプ向け [461](#page-460-5) 分析制御 [468](#page-467-0) 分析制御 (MVS SVC ダンプ登録) [472](#page-471-0) 返されたデータ・セット名内の置換シンボ ル [469](#page-468-0) ユーザー出口タイプに固有のデータ域 [460](#page-459-4) ユーザー選択メッセージの説 表示 [126](#page-125-0) ユーザー定義 プログラムの説明 [451](#page-450-0) メッセージの説明 [449](#page-448-1) 異常終了コードの説明 [450](#page-449-0) ユーザー変更 parmlib データ・セット名 [366](#page-365-2) **ら** ライセンス情報 表示 [129](#page-128-1) ラッパー・ユーティリティー サンプル [268](#page-267-1) **り** リアルタイム SNAP 分[析](#page-20-0) [21](#page-20-0) リアルタイム・レポートの SYSOUT クラス 制御 [36](#page-35-1) リアルタイム異常終了分析 [19](#page-18-4) リアルタイム分析 [32](#page-31-2) オプションによる制御 [34](#page-33-0) キャプチャーされた JCL の表[示](#page-86-6) [87](#page-86-6) デバッグ情報の表示 [86](#page-85-7) リアルタイム分析レポート [36](#page-35-0) SYSOUT クラスの変[更](#page-35-1) [36](#page-35-1) 結合 [36](#page-35-2) 動的 IDIREPRT

<span id="page-767-1"></span>割り振り解除の回避

動的割り振り [36](#page-35-1)

[621](#page-620-0)

保管の表示 [124](#page-123-0) 抑止 [37](#page-36-0) リカバリー障害記 概要 [56](#page-55-0) リカバリー障害記録 [308](#page-307-1) Fault Analyzer IDIS サブシステムの使用 [316](#page-315-2) セットアップの検証 [432](#page-431-1) デフォルト IEATDUMP データ・セット名の 変更 [335](#page-334-1) リカバリー障害記録データ・セット・アクセ ス 管理 [307](#page-306-3) リスト ポインティング [370](#page-369-1) リフレッシュ処理 [240](#page-239-1) **れ** レベル 88 項目 縮小表示 [207](#page-206-1) レポート Java API によるダウンロード [734](#page-733-0) リアルタイム see [リアルタイム・レポート](indexid-2136824022)  内容 [270](#page-269-2) 表示域の拡大 [328](#page-327-0) レポート・セクション epilog [279](#page-278-1) options [279](#page-278-2) prolo[g](#page-272-1) [273](#page-272-1) Summar[y](#page-272-2) [273](#page-272-2) synopsi[s](#page-272-3) [273](#page-272-3) イベント詳細 [276](#page-275-1) システム全体情報 [279](#page-278-3) 異常終了ジョブ情報 [279](#page-278-4) 主な [273](#page-272-0) レポート・ユーザー出口 see [分析制御ユーザー出口](#page-757-3)  レポートの詳細 制御 [370](#page-369-4) レポート例 [279](#page-278-0) **ろ** ロード・モジュール CA-Panexec からの取得 [332](#page-331-0)

## ロケール名 [637](#page-636-3)

ロック・フラグ [99,](#page-98-0) [652](#page-651-0) ロック・フラグ値のデフォルト設定 [116](#page-115-0) **わ**

ワイルドカード 障害ヒストリー項目の突き合わせ [85](#page-84-1)